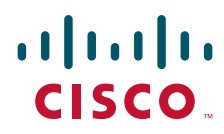

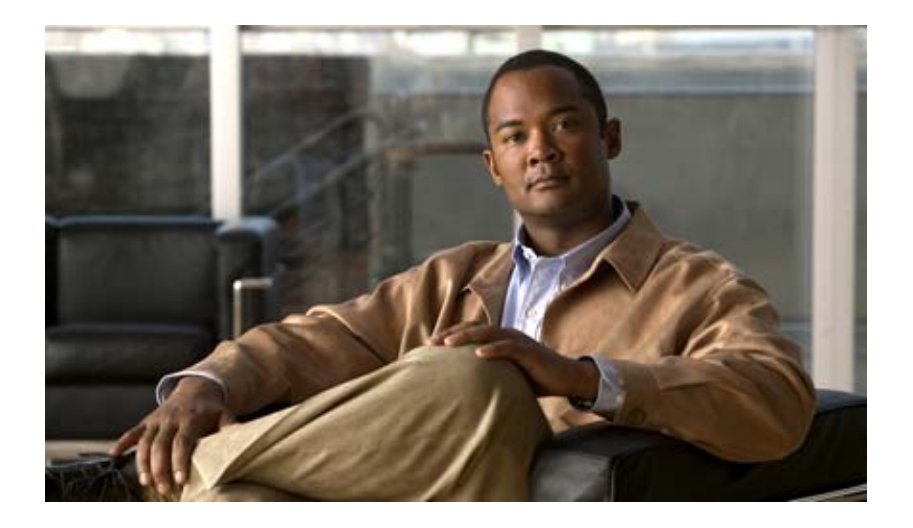

## **Cisco IOS Security Configuration Guide: Securing User Services**

Release 12.4

#### **Americas Headquarters**

Cisco Systems, Inc. 170 West Tasman Drive San Jose, CA 95134-1706 USA <http://www.cisco.com> Tel: 408 526-4000 800 553-NETS (6387) Fax: 408 527-0883

THE SPECIFICATIONS AND INFORMATION REGARDING THE PRODUCTS IN THIS MANUAL ARE SUBJECT TO CHANGE WITHOUT NOTICE. ALL STATEMENTS, INFORMATION, AND RECOMMENDATIONS IN THIS MANUAL ARE BELIEVED TO BE ACCURATE BUT ARE PRESENTED WITHOUT WARRANTY OF ANY KIND, EXPRESS OR IMPLIED. USERS MUST TAKE FULL RESPONSIBILITY FOR THEIR APPLICATION OF ANY PRODUCTS.

THE SOFTWARE LICENSE AND LIMITED WARRANTY FOR THE ACCOMPANYING PRODUCT ARE SET FORTH IN THE INFORMATION PACKET THAT SHIPPED WITH THE PRODUCT AND ARE INCORPORATED HEREIN BY THIS REFERENCE. IF YOU ARE UNABLE TO LOCATE THE SOFTWARE LICENSE OR LIMITED WARRANTY, CONTACT YOUR CISCO REPRESENTATIVE FOR A COPY.

The Cisco implementation of TCP header compression is an adaptation of a program developed by the University of California, Berkeley (UCB) as part of UCB's public domain version of the UNIX operating system. All rights reserved. Copyright © 1981, Regents of the University of California.

NOTWITHSTANDING ANY OTHER WARRANTY HEREIN, ALL DOCUMENT FILES AND SOFTWARE OF THESE SUPPLIERS ARE PROVIDED "AS IS" WITH ALL FAULTS. CISCO AND THE ABOVE-NAMED SUPPLIERS DISCLAIM ALL WARRANTIES, EXPRESSED OR IMPLIED, INCLUDING, WITHOUT LIMITATION, THOSE OF MERCHANTABILITY, FITNESS FOR A PARTICULAR PURPOSE AND NONINFRINGEMENT OR ARISING FROM A COURSE OF DEALING, USAGE, OR TRADE PRACTICE.

IN NO EVENT SHALL CISCO OR ITS SUPPLIERS BE LIABLE FOR ANY INDIRECT, SPECIAL, CONSEQUENTIAL, OR INCIDENTAL DAMAGES, INCLUDING, WITHOUT LIMITATION, LOST PROFITS OR LOSS OR DAMAGE TO DATA ARISING OUT OF THE USE OR INABILITY TO USE THIS MANUAL, EVEN IF CISCO OR ITS SUPPLIERS HAVE BEEN ADVISED OF THE POSSIBILITY OF SUCH DAMAGES.

CCDE, CCSI, CCENT, Cisco Eos, Cisco HealthPresence, the Cisco logo, Cisco Lumin, Cisco Nexus, Cisco Nurse Connect,Cisco Stackpower, Cisco StadiumVision, Cisco TelePresence, Cisco WebEx, DCE, and Welcome to the Human Network are trademarks; Changing the Way We Work, Live, Play, and Learn and Cisco Store are service marks; and Access Registrar, Aironet, AsyncOS, Bringing the Meeting To You, Catalyst, CCDA, CCDP, CCIE, CCIP, CCNA, CCNP, CCSP, CCVP, Cisco, the Cisco Certified Internetwork Expert logo, Cisco IOS, Cisco Press, Cisco Systems, Cisco Systems Capital, the Cisco Systems logo, Cisco Unity, Collaboration Without Limitation, EtherFast, EtherSwitch, Event Center, Fast Step, Follow Me Browsing, FormShare, GigaDrive, HomeLink, Internet Quotient, IOS, iPhone, iQuick Study, IronPort, the IronPort logo, LightStream, Linksys, MediaTone, MeetingPlace, MeetingPlace Chime Sound, MGX, Networkers, Networking Academy, Network Registrar, PCNow, PIX, PowerPanels, ProConnect, ScriptShare, SenderBase, SMARTnet, Spectrum Expert, StackWise, The Fastest Way to Increase Your Internet Quotient, TransPath, WebEx, and the WebEx logo are registered trademarks of Cisco Systems, Inc. and/or its affiliates in the United States and certain other countries.

All other trademarks mentioned in this document or website are the property of their respective owners. The use of the word partner does not imply a partnership relationship between Cisco and any other company. (0903R)

Any Internet Protocol (IP) addresses and phone numbers used in this document are not intended to be actual addresses and phone numbers. Any examples, command display output, and figures included in the document are shown for illustrative purposes only. Any use of actual IP addresses or phone numbers in illustrative content is unintentional and coincidental.

*Cisco IOS Security Configuration Guide: Securing User Services* © 2009 Cisco Systems, Inc. All rights reserved.

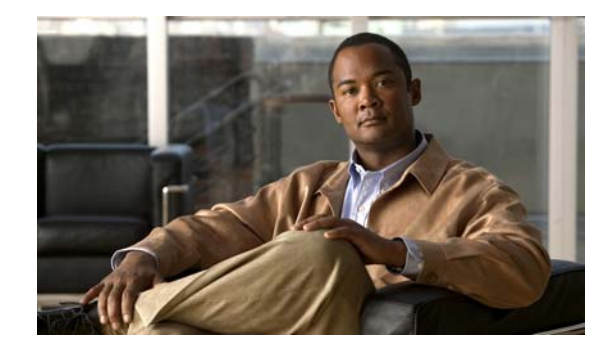

# **About Cisco IOS and Cisco IOS XE Software Documentation**

#### **Last Updated: March 5, 2009**

This document describes the objectives, audience, conventions, and organization used in Cisco IOS and Cisco IOS XE software documentation, collectively referred to in this document as Cisco IOS documentation. Also included are resources for obtaining technical assistance, additional documentation, and other information from Cisco. This document is organized into the following sections:

- **•** [Documentation Objectives, page](#page-2-0) i
- **•** [Audience, page](#page-2-1) i
- **•** [Documentation Conventions, page](#page-3-0) ii
- **•** [Documentation Organization, page](#page-4-0) iii
- **•** [Additional Resources and Documentation Feedback, page](#page-12-0) xi

## <span id="page-2-0"></span>**Documentation Objectives**

Cisco IOS documentation describes the tasks and commands available to configure and maintain Cisco networking devices.

## <span id="page-2-1"></span>**Audience**

 $\mathbf I$ 

The Cisco IOS documentation set is intended for users who configure and maintain Cisco networking devices (such as routers and switches) but who may not be familiar with the configuration and maintenance tasks, the relationship among tasks, or the Cisco IOS commands necessary to perform particular tasks. The Cisco IOS documentation set is also intended for those users experienced with Cisco IOS who need to know about new features, new configuration options, and new software characteristics in the current Cisco IOS release.

## <span id="page-3-0"></span>**Documentation Conventions**

In Cisco IOS documentation, the term *router* may be used to refer to various Cisco products; for example, routers, access servers, and switches. These and other networking devices that support Cisco IOS software are shown interchangeably in examples and are used only for illustrative purposes. An example that shows one product does not necessarily mean that other products are not supported.

This section includes the following topics:

- **•** [Typographic Conventions, page](#page-3-1) ii
- **•** [Command Syntax Conventions, page](#page-3-2) ii
- **•** [Software Conventions, page](#page-4-1) iii
- **•** [Reader Alert Conventions, page](#page-4-2) iii

## <span id="page-3-1"></span>**Typographic Conventions**

Cisco IOS documentation uses the following typographic conventions:

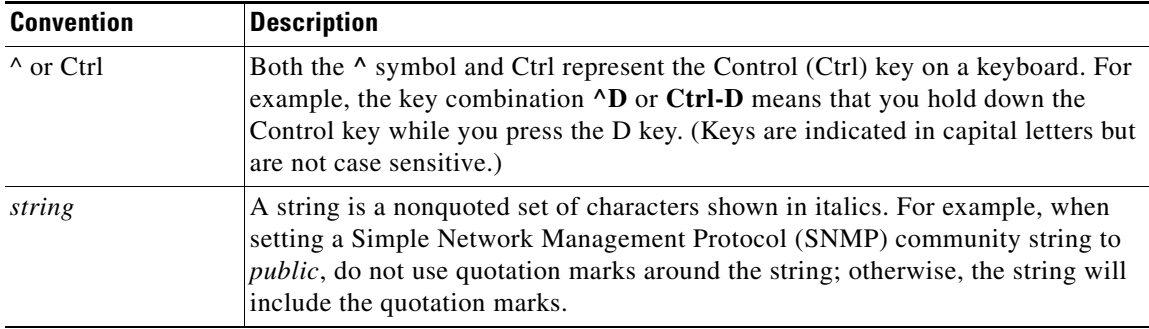

### <span id="page-3-2"></span>**Command Syntax Conventions**

Cisco IOS documentation uses the following command syntax conventions:

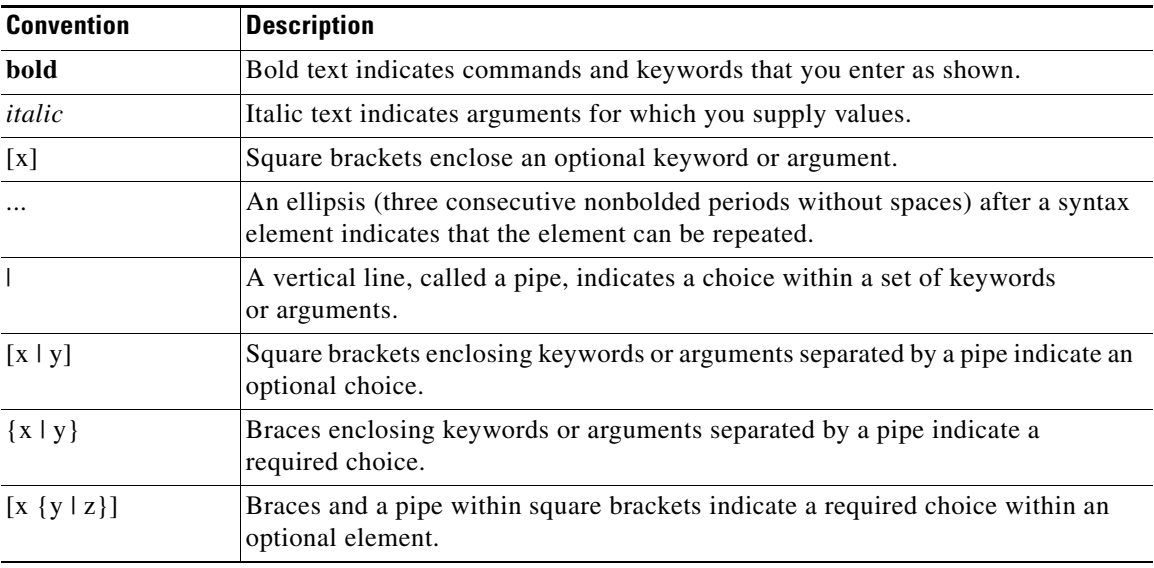

ן

## <span id="page-4-1"></span>**Software Conventions**

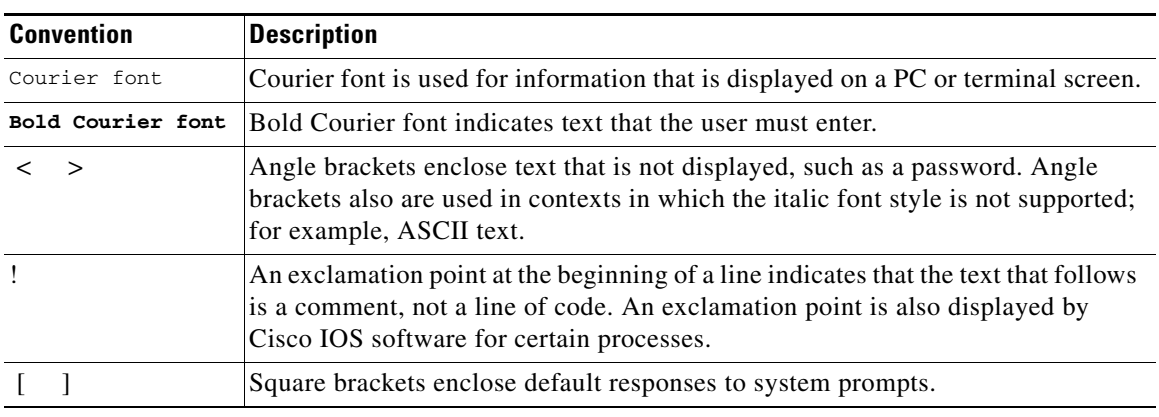

Cisco IOS uses the following program code conventions:

## <span id="page-4-2"></span>**Reader Alert Conventions**

The Cisco IOS documentation set uses the following conventions for reader alerts:

∕N

**Caution** Means *reader be careful*. In this situation, you might do something that could result in equipment damage or loss of data.

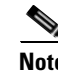

**Note** Means *reader take note*. Notes contain helpful suggestions or references to material not covered in the manual.

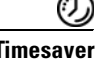

 $\mathbf I$ 

**Timesaver** Means *the described action saves time*. You can save time by performing the action described in the paragraph.

# <span id="page-4-0"></span>**Documentation Organization**

This section describes the Cisco IOS documentation set, how it is organized, and how to access it on Cisco.com. Included are lists of configuration guides, command references, and supplementary references and resources that make up the documentation set. The following topics are included:

- **•** [Cisco IOS Documentation Set, page](#page-5-0) iv
- **•** [Cisco IOS Documentation on Cisco.com, page](#page-5-1) iv
- **•** [Configuration Guides, Command References, and Supplementary Resources, page](#page-6-0) v

## <span id="page-5-0"></span>**Cisco IOS Documentation Set**

Cisco IOS documentation consists of the following:

- Release notes and caveats provide information about platform, technology, and feature support for a release and describe severity 1 (catastrophic), severity 2 (severe), and severity 3 (moderate) defects in released Cisco IOS code. Review release notes before other documents to learn whether or not updates have been made to a feature.
- Sets of configuration guides and command references organized by technology and published for each standard Cisco IOS release.
	- **–** Configuration guides—Compilations of documents that provide informational and task-oriented descriptions of Cisco IOS features.
	- **–** Command references—Compilations of command pages that provide detailed information about the commands used in the Cisco IOS features and processes that make up the related configuration guides. For each technology, there is a single command reference that covers all Cisco IOS releases and that is updated at each standard release.
- Lists of all the commands in a specific release and all commands that are new, modified, removed, or replaced in the release.
- **•** Command reference book for **debug** commands. Command pages are listed in alphabetical order.
- **•** Reference book for system messages for all Cisco IOS releases.

## <span id="page-5-1"></span>**Cisco IOS Documentation on Cisco.com**

The following sections describe the documentation organization and how to access various document types.

Use Cisco Feature Navigator to find information about platform support and Cisco IOS, Cisco IOS XE, and Catalyst OS software image support. To access Cisco Feature Navigator, go to [http://www.cisco.com/go/cfn.](http://www.cisco.com/go/cfn) An account on Cisco.com is not required.

#### **New Features List**

The New Features List for each release provides a list of all features in the release with hyperlinks to the feature guides in which they are documented.

#### **Feature Guides**

Cisco IOS features are documented in feature guides. Feature guides describe one feature or a group of related features that are supported on many different software releases and platforms. Your Cisco IOS software release or platform may not support all the features documented in a feature guide. See the Feature Information table at the end of the feature guide for information about which features in that guide are supported in your software release.

#### **Configuration Guides**

Configuration guides are provided by technology and release and comprise a set of individual feature guides relevant to the release and technology.

Ι

I

#### **Command References**

Command reference books describe Cisco IOS commands that are supported in many different software releases and on many different platforms. The books are provided by technology. For information about all Cisco IOS commands, use the Command Lookup Tool at<http://tools.cisco.com/Support/CLILookup> or the *Cisco IOS Master Command List, All Releases*, at [http://www.cisco.com/en/US/docs/ios/mcl/allreleasemcl/all\\_book.html](http://www.cisco.com/en/US/docs/ios/mcl/allreleasemcl/all_book.html).

#### **Cisco IOS Supplementary Documents and Resources**

Supplementary documents and resources are listed in Table [2 on page](#page-12-1) xi.

### <span id="page-6-0"></span>**Configuration Guides, Command References, and Supplementary Resources**

[Table](#page-6-1) 1 lists, in alphabetical order, Cisco IOS and Cisco IOS XE software configuration guides and command references, including brief descriptions of the contents of the documents. The Cisco IOS command references are comprehensive, meaning that they include commands for both Cisco IOS software and Cisco IOS XE software, for all releases. The configuration guides and command references support many different software releases and platforms. Your Cisco IOS software release or platform may not support all these technologies.

For additional information about configuring and operating specific networking devices, go to the Product Support area of Cisco.com at <http://www.cisco.com/web/psa/products/index.html>.

[Table](#page-12-1) 2 lists documents and resources that supplement the Cisco IOS software configuration guides and command references. These supplementary resources include release notes and caveats; master command lists; new, modified, removed, and replaced command lists; system messages; and the debug command reference.

<span id="page-6-1"></span>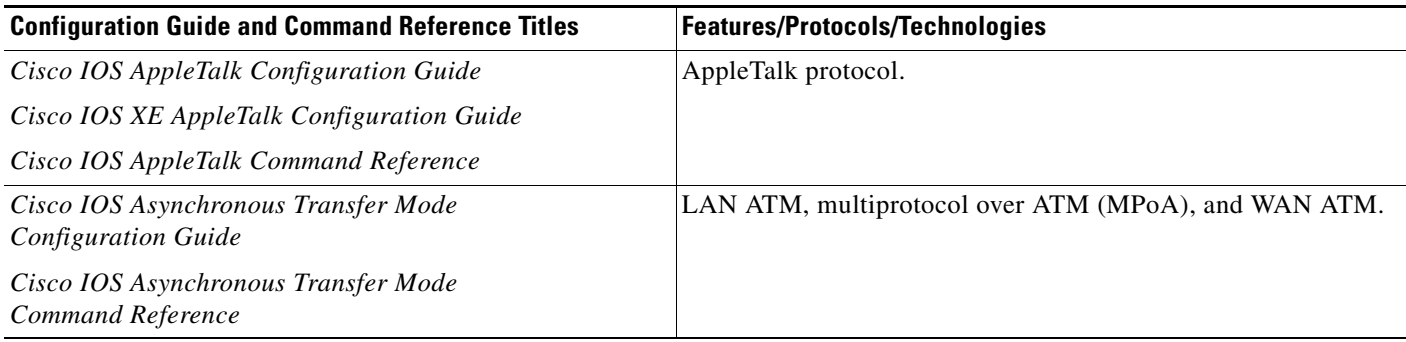

 $\mathsf I$ 

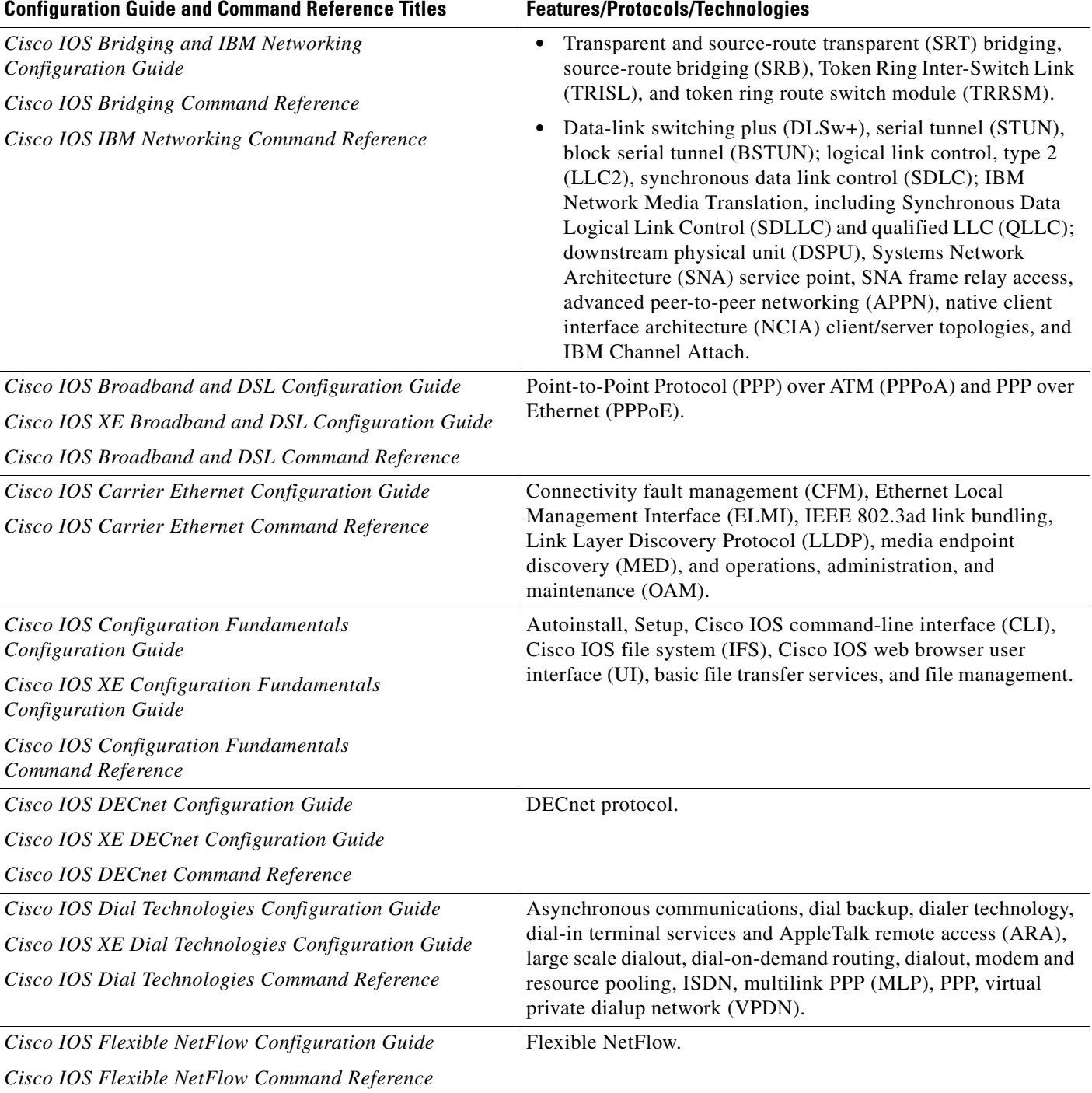

 $\overline{\phantom{a}}$ 

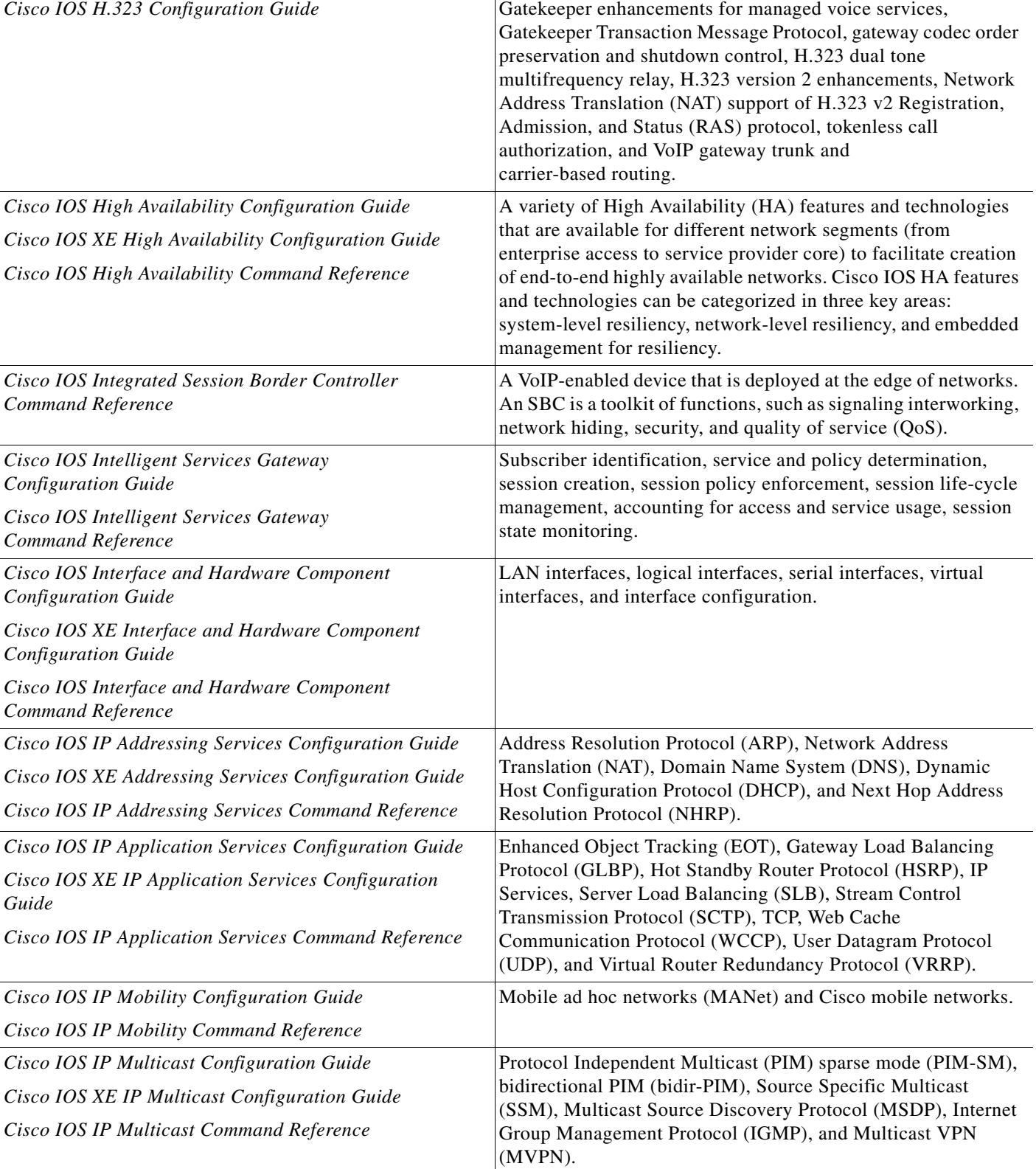

#### *Table 1 Cisco IOS and Cisco IOS XE Configuration Guides and Command References (continued)*

Configuration Guide and Command Reference Titles **Features/Protocols/Technologies** 

 $\mathsf I$ 

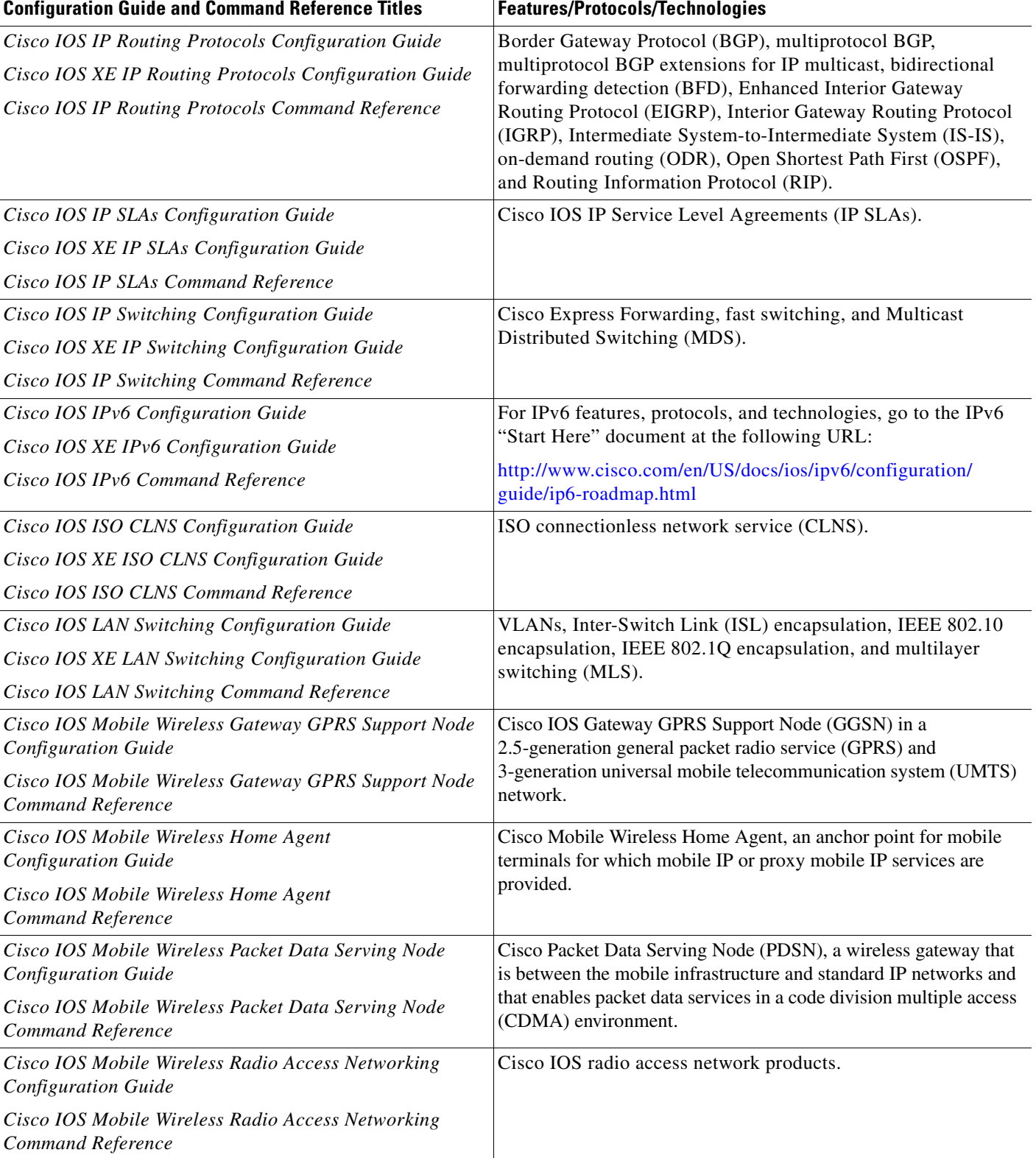

 $\mathbf{I}$ 

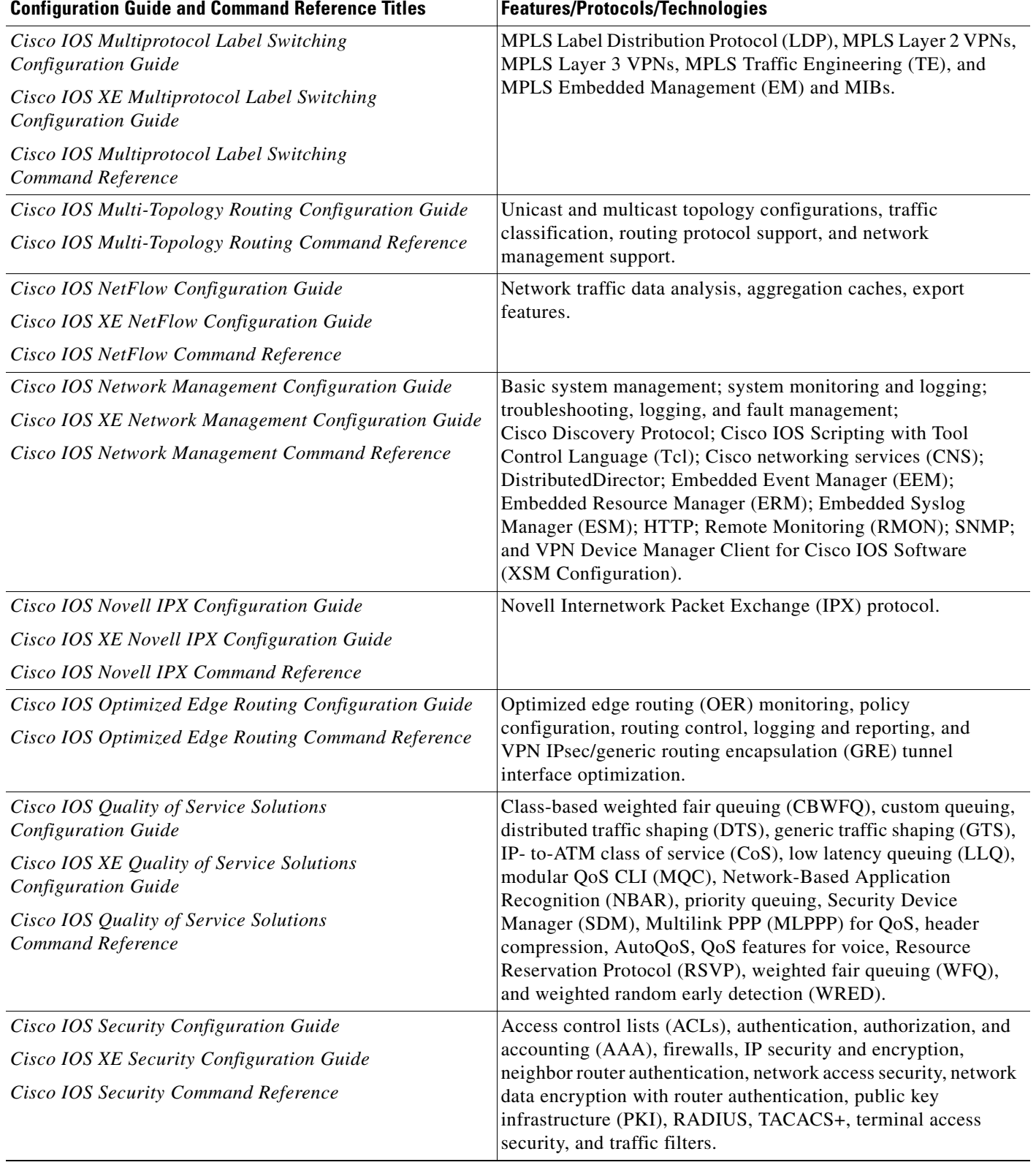

 $\mathsf I$ 

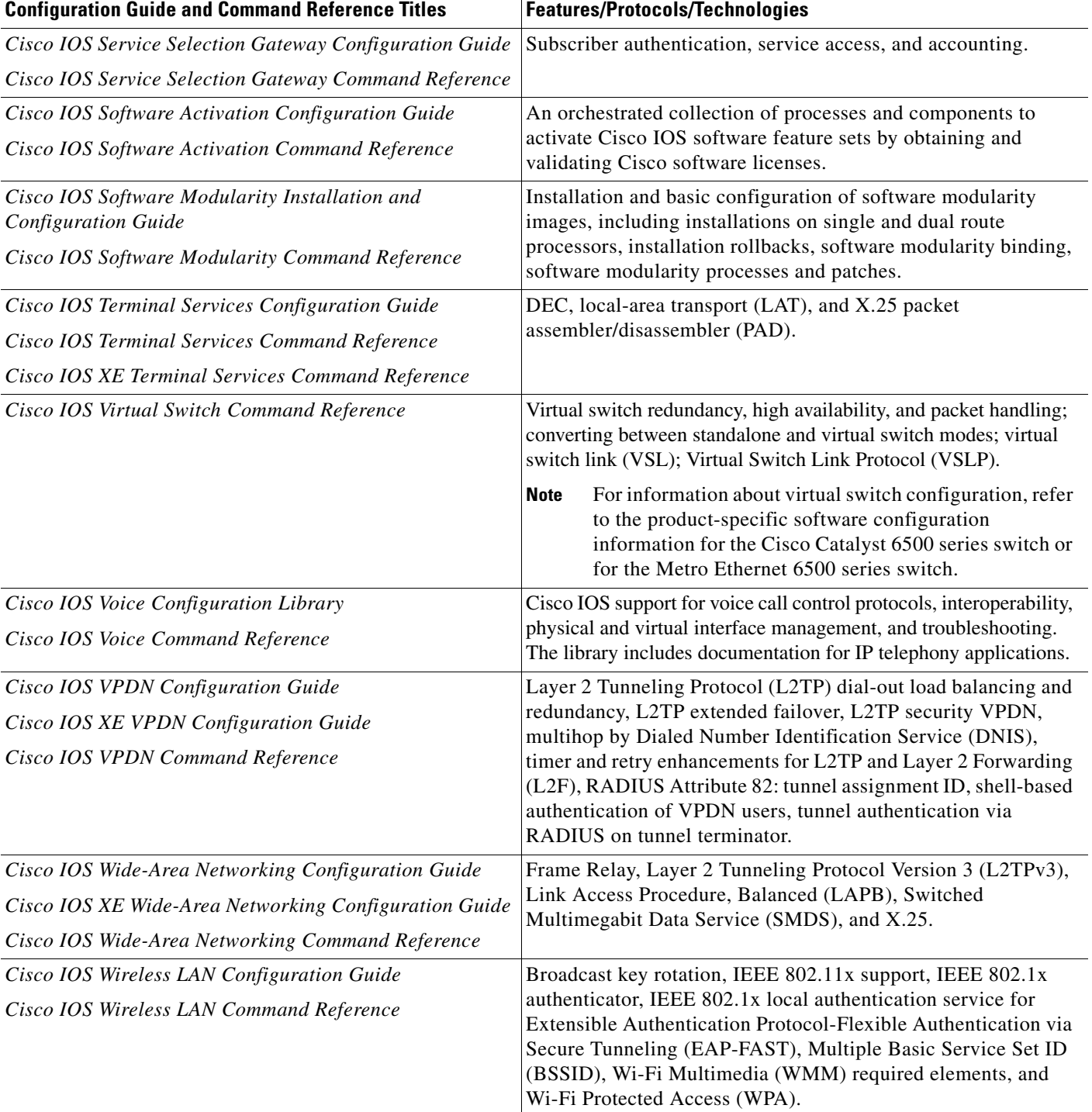

П

 $\Gamma$ 

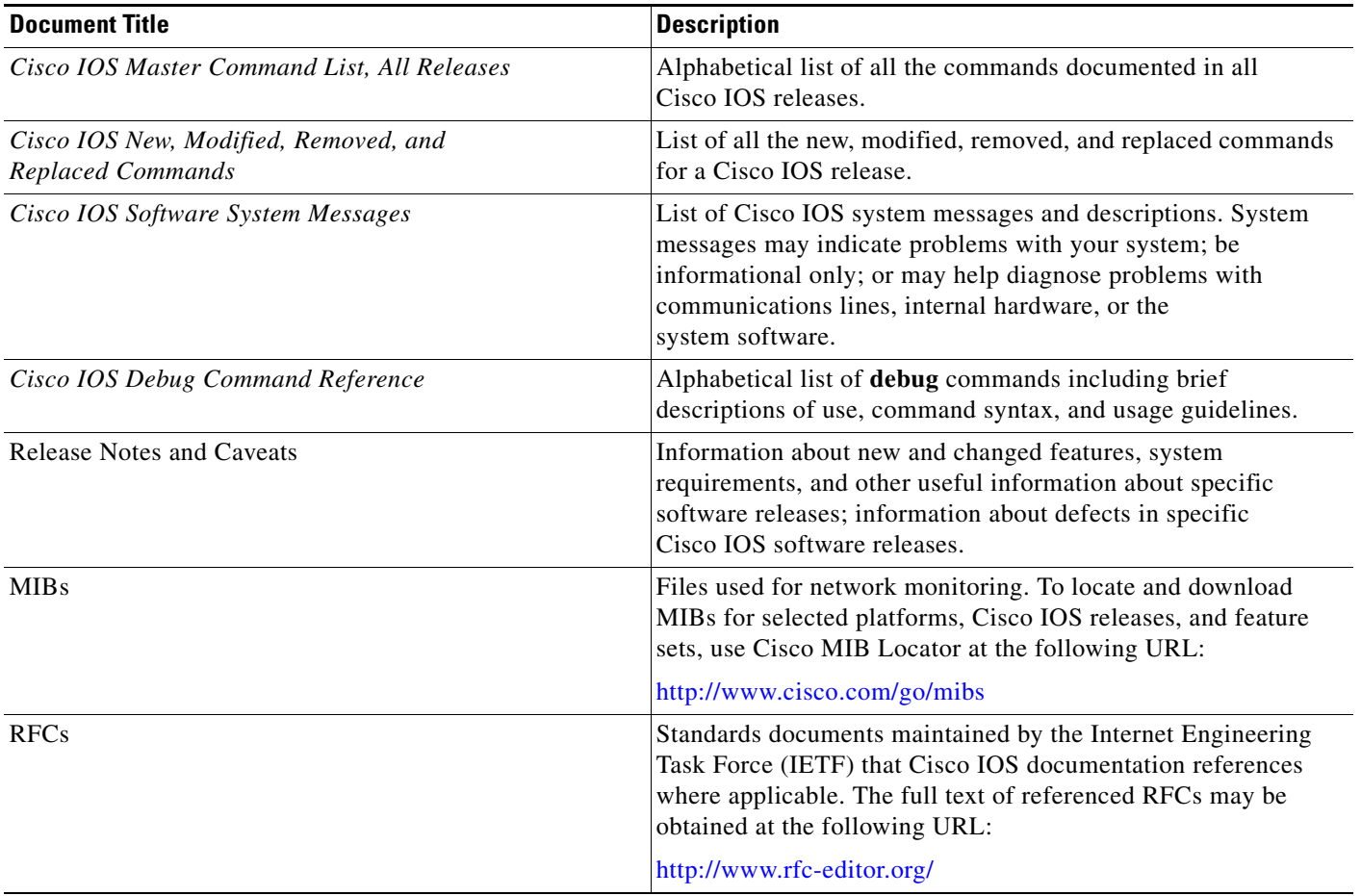

#### <span id="page-12-1"></span>*Table 2 Cisco IOS Supplementary Documents and Resources*

## <span id="page-12-0"></span>**Additional Resources and Documentation Feedback**

*[What's New in Cisco Product Documentation](http://www.cisco.com/en/US/docs/general/whatsnew/whatsnew.html)* is published monthly and describes all new and revised Cisco technical documentation. The *What's New in Cisco Product Documentation* publication also provides information about obtaining the following resources:

- **•** Technical documentation
- **•** Cisco product security overview
- **•** Product alerts and field notices
- **•** Technical assistance

Cisco IOS technical documentation includes embedded feedback forms where you can rate documents and provide suggestions for improvement. Your feedback helps us improve our documentation.

 $\overline{\phantom{a}}$ 

CCDE, CCENT, Cisco Eos, Cisco HealthPresence, the Cisco logo, Cisco Lumin, Cisco Nexus, Cisco StadiumVision, Cisco TelePresence, Cisco WebEx, DCE, and Welcome to the Human Network are trademarks; Changing the Way We Work, Live, Play, and Learn and Cisco Store are service marks; and Access Registrar, Aironet, AsyncOS, Bringing the Meeting To You, Catalyst, CCDA, CCDP, CCIE, CCIP, CCNA, CCNP, CCSP, CCVP, Cisco, the Cisco Certified Internetwork Expert logo, Cisco IOS, Cisco Press, Cisco Systems, Cisco Systems Capital, the Cisco Systems logo, Cisco Unity, Collaboration Without Limitation, EtherFast, EtherSwitch, Event Center, Fast Step, Follow Me Browsing, FormShare, GigaDrive, HomeLink, Internet Quotient, IOS, iPhone, iQuick Study, IronPort, the IronPort logo, LightStream, Linksys, MediaTone, MeetingPlace, MeetingPlace Chime Sound, MGX, Networkers, Networking Academy, Network Registrar, PCNow, PIX, PowerPanels, ProConnect, ScriptShare, SenderBase, SMARTnet, Spectrum Expert, StackWise, The Fastest Way to Increase Your Internet Quotient, TransPath, WebEx, and the WebEx logo are registered trademarks of Cisco Systems, Inc. and/or its affiliates in the United States and certain other countries.

All other trademarks mentioned in this document or website are the property of their respective owners. The use of the word partner does not imply a partnership relationship between Cisco and any other company. (0812R)

Any Internet Protocol (IP) addresses and phone numbers used in this document are not intended to be actual addresses and phone numbers. Any examples, command display output, network topology diagrams, and other figures included in the document are shown for illustrative purposes only. Any use of actual IP addresses or phone numbers in illustrative content is unintentional and coincidental.

© 2008–2009 Cisco Systems, Inc. All rights reserved.

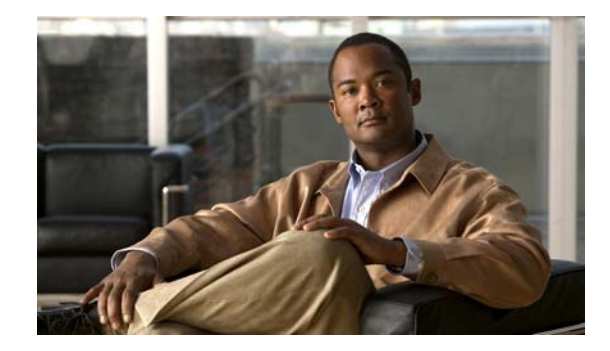

# **Using the Command-Line Interface in Cisco IOS and Cisco IOS XE Software**

#### **Last Updated: March 5, 2009**

This document provides basic information about the command-line interface (CLI) in Cisco IOS and Cisco IOS XE software and how you can use some of the CLI features. This document contains the following sections:

- **•** [Initially Configuring a Device, page](#page-14-0) i
- **•** [Using the CLI, page](#page-15-0) ii
- **•** [Saving Changes to a Configuration, page](#page-25-0) xii
- **•** [Additional Information, page](#page-25-1) xii

For more information about using the CLI, see the "Using the Cisco [IOS Command-Line Interface"](http://www.cisco.com/en/US/docs/ios/fundamentals/configuration/guide/cf_cli-basics.html)  section of the *Cisco IOS Configuration Fundamentals Configuration Guide*.

For information about the software documentation set, see the "About Cisco [IOS and Cisco](http://www.cisco.com/en/US/docs/ios/preface/aboutios.html) IOS XE [Software Documentation"](http://www.cisco.com/en/US/docs/ios/preface/aboutios.html) document.

## <span id="page-14-0"></span>**Initially Configuring a Device**

 $\mathbf I$ 

Initially configuring a device varies by platform. For information about performing an initial configuration, see the hardware installation documentation that is provided with the original packaging of the product or go to the Product Support area of Cisco.com at [http://www.cisco.com/web/psa/products/index.html.](http://www.cisco.com/web/psa/products/index.html)

After you have performed the initial configuration and connected the device to your network, you can configure the device by using the console port or a remote access method, such as Telnet or Secure Shell (SSH), to access the CLI or by using the configuration method provided on the device, such as Security Device Manager.

#### **Changing the Default Settings for a Console or AUX Port**

There are only two changes that you can make to a console port and an AUX port:

- **•** Change the port speed with the **config-register 0x** command. Changing the port speed is not recommended. The well-known default speed is 9600.
- Change the behavior of the port; for example, by adding a password or changing the timeout value.

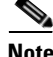

**Note** The AUX port on the Route Processor (RP) installed in a Cisco ASR1000 series router does not serve any useful customer purpose and should be accessed only under the advisement of a customer support representative.

## <span id="page-15-0"></span>**Using the CLI**

This section describes the following topics:

- **•** [Understanding Command Modes, page](#page-15-1) ii
- **•** [Using the Interactive Help Feature, page](#page-18-0) v
- **•** [Understanding Command Syntax, page](#page-19-0) vi
- **•** [Understanding Enable and Enable Secret Passwords, page](#page-21-0) viii
- **•** [Using the Command History Feature, page](#page-21-1) viii
- **•** [Abbreviating Commands, page](#page-22-0) ix
- **•** [Using Aliases for CLI Commands, page](#page-22-1) ix
- **•** [Using the no and default Forms of Commands, page](#page-23-0) x
- **•** [Using the debug Command, page](#page-23-1) x
- **•** [Filtering Output Using Output Modifiers, page](#page-23-2) x
- **•** [Understanding CLI Error Messages, page](#page-24-0) xi

## <span id="page-15-1"></span>**Understanding Command Modes**

The CLI command mode structure is hierarchical, and each mode supports a set of specific commands. This section describes the most common of the many modes that exist.

[Table](#page-16-0) 1 lists common command modes with associated CLI prompts, access and exit methods, and a brief description of how each mode is used.

Ι

<span id="page-16-0"></span>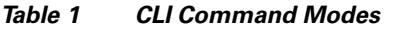

 $\mathbf{I}$ 

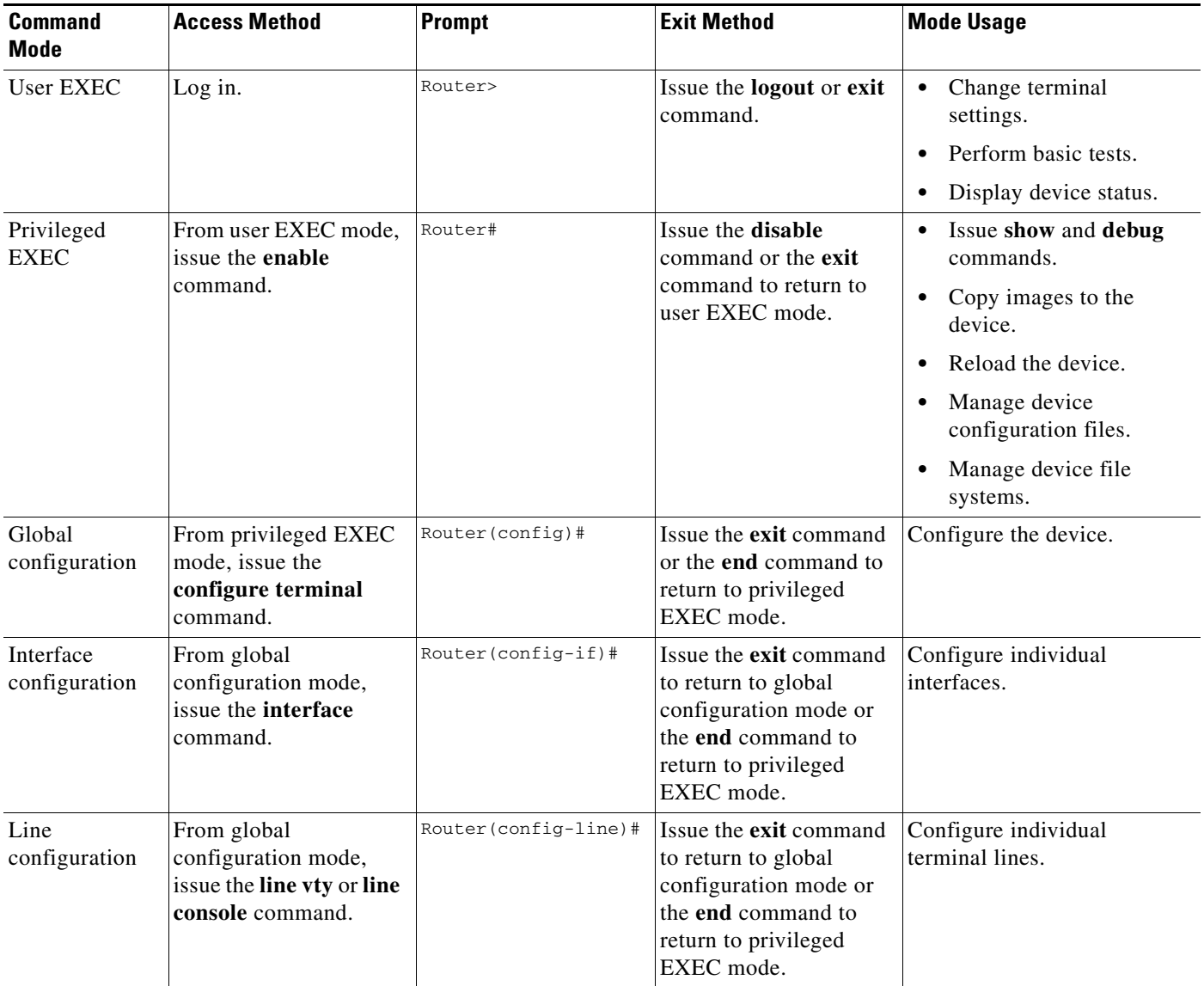

 $\mathsf I$ 

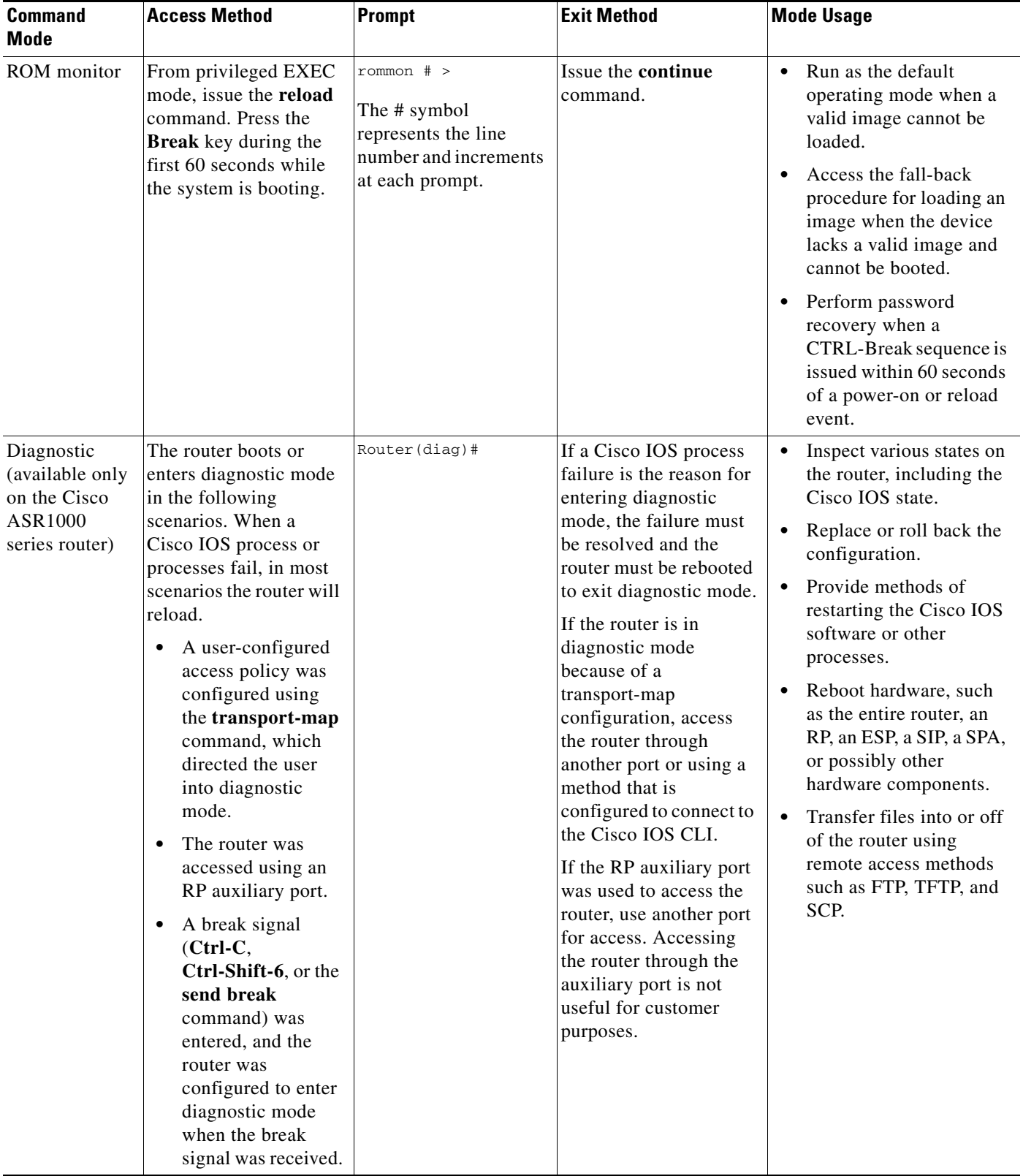

#### *Table 1 CLI Command Modes (continued)*

EXEC commands are not saved when the software reboots. Commands that you issue in a configuration mode can be saved to the startup configuration. If you save the running configuration to the startup configuration, these commands will execute when the software is rebooted. Global configuration mode is the highest level of configuration mode. From global configuration mode, you can enter a variety of other configuration modes, including protocol-specific modes.

ROM monitor mode is a separate mode that is used when the software cannot load properly. If a valid software image is not found when the software boots or if the configuration file is corrupted at startup, the software might enter ROM monitor mode. Use the question symbol (?) to view the commands that you can use while the device is in ROM monitor mode.

```
rommon 1 > ?
alias set and display aliases command
boot boot up an external process
confreg configuration register utility
cont continue executing a downloaded image
context display the context of a loaded image
cookie display contents of cookie PROM in hex
.
.
.
rommon 2 >
```
The following example shows how the command prompt changes to indicate a different command mode:

```
Router> enable
Router# configure terminal
Router(config)# interface ethernet 1/1
Router(config-if)# ethernet
Router(config-line)# exit
Router(config)# end
Router#
```
 $\mathbf I$ 

**Note** A keyboard alternative to the **end** command is Ctrl-Z.

#### <span id="page-18-1"></span><span id="page-18-0"></span>**Using the Interactive Help Feature**

The CLI includes an interactive Help feature. [Table](#page-18-1) 2 describes how to use the Help feature.

| <b>Command</b>                     | <b>Purpose</b>                                                                                                    |
|------------------------------------|----------------------------------------------------------------------------------------------------|
| help                               | Provides a brief description of the help feature in any command mode.                                                     |
| 9                                  | Lists all commands available for a particular command mode.                                                               |
| <i>partial command?</i>            | Provides a list of commands that begin with the character string (no<br>space between the command and the question mark). |
| <i>partial command</i> <tab></tab> | Completes a partial command name (no space between the command<br>and $\langle \text{Tab}\rangle$ ).                      |
| command?                           | Lists the keywords, arguments, or both associated with the command<br>(space between the command and the question mark).  |
| command keyword?                   | Lists the arguments that are associated with the keyword (space between<br>the keyword and the question mark).            |

*Table 2 CLI Interactive Help Commands*

The following examples show how to use the help commands:

#### **help**

#### Router> **help**

Help may be requested at any point in a command by entering a question mark '?'. If nothing matches, the help list will be empty and you must backup until entering a '?' shows the available options.

Two styles of help are provided:

1. Full help is available when you are ready to enter a command argument (e.g. 'show ?') and describes each possible argument.

2. Partial help is provided when an abbreviated argument is entered and you want to know what arguments match the input (e.g. 'show pr?'.)

#### **?**

```
Router# ?
Exec commands:
<snip>
```
 access-enable Create a temporary access-List entry access-profile Apply user-profile to interface access-template Create a temporary access-List entry alps ALPS exec commands archive manage archive files

#### *partial command***?**

Router(config)# **zo?** zone zone-pair

#### *partial command***<Tab>**

Router(config)# **we<Tab>** webvpn

#### *command* **?**

```
Router(config-if)# pppoe ? 
   enable Enable pppoe
  max-sessions Maximum PPPOE sessions
```
#### *command keyword* **?**

```
Router(config-if)# pppoe enable ?
  group attach a BBA group
  <cr>
```
### <span id="page-19-0"></span>**Understanding Command Syntax**

Command syntax is the format in which a command should be entered in the CLI. Commands include the name of the command, keywords, and arguments. Keywords are alphanumeric strings that are used literally. Arguments are placeholders for values that a user must supply. Keywords and arguments may be required or optional.

Specific conventions convey information about syntax and command elements. [Table](#page-20-0) 3 describes these conventions.

I

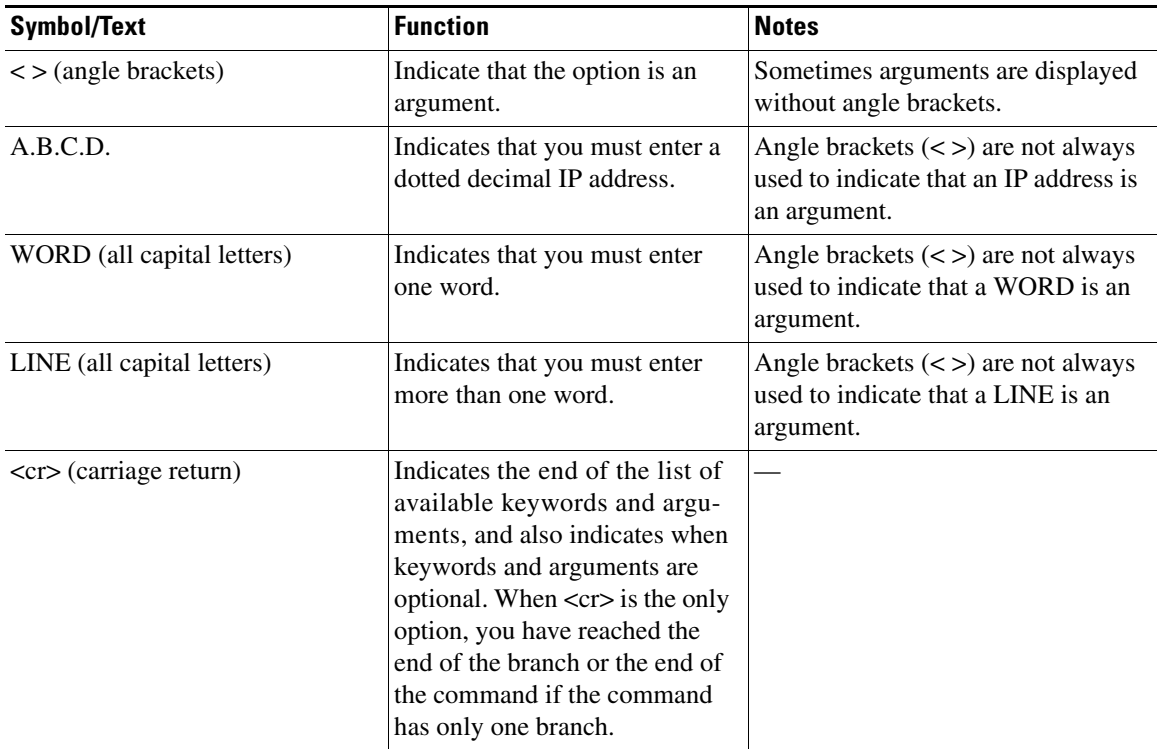

<span id="page-20-0"></span>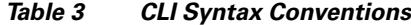

The following examples show syntax conventions:

 $\Gamma$ 

```
Router(config)# ethernet cfm domain ?
  WORD domain name
Router(config)# ethernet cfm domain dname ?
  level 
Router(config)# ethernet cfm domain dname level ?
  <0-7> maintenance level number
Router(config)# ethernet cfm domain dname level 7 ?
 <cr>
Router(config)# snmp-server file-transfer access-group 10 ?
  protocol protocol options
  <cr>
Router(config)# logging host ?
  Hostname or A.B.C.D IP address of the syslog server
   ipv6 Configure IPv6 syslog server
Router(config)# snmp-server file-transfer access-group 10 ?
  protocol protocol options
  <cr>
```
## <span id="page-21-0"></span>**Understanding Enable and Enable Secret Passwords**

Some privileged EXEC commands are used for actions that impact the system, and it is recommended that you set a password for these commands to prevent unauthorized use. Two types of passwords, enable (not encrypted) and enable secret (encrypted), can be set. The following commands set these passwords and are issued in global configuration mode:

- **• enable** *password*
- **• enable secret** *password*

Using an enable secret password is recommended because it is encrypted and more secure than the enable password. When you use an enable secret password, text is encrypted (unreadable) before it is written to the config.text file. When you use an enable password, the text is written as entered (readable) to the config.text file.

Each type of password is case sensitive, can contain from 1 to 25 uppercase and lowercase alphanumeric characters, and can start with a number. Spaces are also valid password characters; for example, "two words" is a valid password. Leading spaces are ignored, but trailing spaces are recognized.

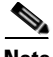

**Note** Both password commands have numeric keywords that are single integer values. If you choose a number for the first character of your password followed by a space, the system will read the number as if it were the numeric keyword and not as part of your password.

When both passwords are set, the enable secret password takes precedence over the enable password.

To remove a password, use the **no** form of the commands: **no enable** *password* or **no enable secret** *password*.

For more information about password recovery procedures for Cisco products, see [http://www.cisco.com/en/US/products/sw/iosswrel/ps1831/](http://www.cisco.com/en/US/products/sw/iosswrel/ps1831/products_tech_note09186a00801746e6.shtml) [products\\_tech\\_note09186a00801746e6.shtml](http://www.cisco.com/en/US/products/sw/iosswrel/ps1831/products_tech_note09186a00801746e6.shtml).

### <span id="page-21-1"></span>**Using the Command History Feature**

The CLI command history feature saves the commands you enter during a session in a command history buffer. The default number of commands saved is 10, but the number is configurable within the range of 0 to 256. This command history feature is particularly useful for recalling long or complex commands.

To change the number of commands saved in the history buffer for a terminal session, issue the **terminal history size** command:

Router# **terminal history size** *num*

A command history buffer is also available in line configuration mode with the same default and configuration options. To set the command history buffer size for a terminal session in line configuration mode, issue the **history** command:

```
Router(config-line)# history [size num]
```
To recall commands from the history buffer, use the following methods:

• Press Ctrl-P or the up arrow key—Recalls commands beginning with the most recent command. Repeat the key sequence to recall successively older commands.

Ι

• Press Ctrl-N or the down arrow key—Recalls the most recent commands in the history buffer after they have been recalled using Ctrl-P or the up arrow key. Repeat the key sequence to recall successively more recent commands.

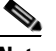

**Note** The arrow keys function only on ANSI-compatible terminals such as the VT100.

**•** Issue the **show history** command in user EXEC or privileged EXEC mode—Lists the most recent commands that you entered. The number of commands that are displayed is determined by the setting of the **terminal history size** and **history** commands.

The CLI command history feature is enabled by default. To disable this feature for a terminal session, issue the **terminal no history** command in user EXEC or privileged EXEC mode or the **no history** command in line configuration mode.

#### <span id="page-22-0"></span>**Abbreviating Commands**

Typing a complete command name is not always required for the command to execute. The CLI recognizes an abbreviated command when the abbreviation contains enough characters to uniquely identify the command. For example, the **show version** command can be abbreviated as **sh ver**. It cannot be abbreviated as **s ver** because **s** could mean **show**, **set**, or **systat**. The **sh v** abbreviation also is not valid because the **show** command has **vrrp** as a keyword in addition to **version**. (Command and keyword examples from Cisco IOS Release 12.4(13)T.)

### <span id="page-22-2"></span><span id="page-22-1"></span>**Using Aliases for CLI Commands**

To save time and the repetition of entering the same command multiple times, you can use a command alias. An alias can be configured to do anything that can be done at the command line, but an alias cannot move between modes, type in passwords, or perform any interactive functions.

[Table](#page-22-2) 4 shows the default command aliases.

| <b>Command Alias</b> | <b>Original Command</b> |
|----------------------|-------------------------|
| $\mathbf h$          | help                    |
| $\mathbf{I}$         | logout                  |
| p                    | ping                    |
| S                    | show                    |
| u or un              | undebug                 |
| W                    | where                   |

*Table 4 Default Command Aliases*

To create a command alias, issue the **alias** command in global configuration mode. The syntax of the command is **alias** *mode command-alias original-command*. Following are some examples:

- **•** Router(config)# **alias exec prt partition**—privileged EXEC mode
- **•** Router(config)# **alias configure sb source-bridge**—global configuration mode
- **•** Router(config)# **alias interface rl rate-limit**—interface configuration mode

To view both default and user-created aliases, issue the **show alias** command.

For more information about the **alias** command, see [http://www.cisco.com/en/US/docs/ios/fundamentals/command/reference/cf\\_book.html](http://www.cisco.com/en/US/docs/ios/fundamentals/command/reference/cf_book.html).

### <span id="page-23-0"></span>**Using the no and default Forms of Commands**

Most configuration commands have a **no** form that is used to reset a command to its default value or disable a feature or function. For example, the **ip routing** command is enabled by default. To disable this command, you would issue the **no ip routing** command. To re-enable IP routing, you would issue the **ip routing** command.

Configuration commands may also have a **default** form, which returns the command settings to their default values. For commands that are disabled by default, using the **default** form has the same effect as using the **no** form of the command. For commands that are enabled by default and have default settings, the **default** form enables the command and returns the settings to their default values.

The **no** and **default** forms of commands are described in the command pages of command references.

## <span id="page-23-1"></span>**Using the debug Command**

A **debug** command produces extensive output that helps you troubleshoot problems in your network. These commands are available for many features and functions within Cisco IOS and Cisco IOS XE software. Some **debug** commands are **debug all**, **debug aaa accounting**, and **debug mpls packets**. To use **debug** commands during a Telnet session with a device, you must first enter the **terminal monitor**  command. To turn off debugging completely, you must enter the **undebug all** command.

For more information about **debug** commands, see the *Cisco IOS Debug Command Reference* at [http://www.cisco.com/en/US/docs/ios/debug/command/reference/db\\_book.html.](http://www.cisco.com/en/US/docs/ios/debug/command/reference/db_book.html)

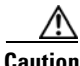

**Caution** Debugging is a high priority and high CPU utilization process that can render your device unusable. Use **debug** commands only to troubleshoot specific problems. The best times to run debugging are during periods of low network traffic and when few users are interacting with the network. Debugging during these periods decreases the likelihood that the **debug** command processing overhead will affect network performance or user access or response times.

### <span id="page-23-2"></span>**Filtering Output Using Output Modifiers**

Many commands produce lengthy output that may use several screens to display. Using output modifiers, you can filter this output to show only the information that you want to see.

Three output modifiers are available and are described as follows:

- **• begin** *regular expression*—Displays the first line in which a match of the regular expression is found and all lines that follow.
- **• include** *regular expression*—Displays all lines in which a match of the regular expression is found.

Ι

**• exclude** *regular expression*—Displays all lines except those in which a match of the regular expression is found.

To use one of these output modifiers, type the command followed by the pipe symbol (|), the modifier, and the regular expression that you want to search for or filter. A regular expression is a case-sensitive alphanumeric pattern. It can be a single character or number, a phrase, or a more complex string.

The following example illustrates how to filter output of the **show interface** command to display only lines that include the expression "protocol."

```
Router# show interface | include protocol
```
FastEthernet0/0 is up, line protocol is up Serial4/0 is up, line protocol is up Serial4/1 is up, line protocol is up Serial4/2 is administratively down, line protocol is down Serial4/3 is administratively down, line protocol is down

### <span id="page-24-1"></span><span id="page-24-0"></span>**Understanding CLI Error Messages**

 $\mathbf I$ 

You may encounter some error messages while using the CLI. [Table](#page-24-1) 5 shows the common CLI error messages.

| <b>Error Message</b>                       | <b>Meaning</b>                                                                                     | <b>How to Get Help</b>                                                                                                    |
|--------------------------------------------|----------------------------------------------------------------------------------------------------|----------------------------------------------------------------------------------------------------|
| % Ambiguous command:<br>"show con"         | You did not enter enough<br>characters for the command to<br>be recognized.                        | Reenter the command followed by a<br>space and a question mark (?). The<br>keywords that you are allowed to<br>enter for the command appear.                                  |
| % Incomplete command.                      | You did not enter all the<br>keywords or values required<br>by the command.                        | Reenter the command followed by a<br>space and a question mark (?). The<br>keywords that you are allowed to<br>enter for the command appear.                                  |
| % Invalid input detected at "^"<br>marker. | You entered the command in-<br>correctly. The caret $(^{\wedge})$ marks<br>the point of the error. | Enter a question mark (?) to display<br>all the commands that are available in<br>this command mode. The keywords<br>that you are allowed to enter for the<br>command appear. |

*Table 5 Common CLI Error Messages*

For more system error messages, see the following documents:

- **•** *[Cisco IOS Release 12.2SR System Message Guide](http://www.cisco.com/en/US/products/ps6922/products_system_message_guide_book09186a00806c11a7.html)*
- **•** *[Cisco IOS System Messages, Volume 1 of 2](http://www.cisco.com/en/US/products/ps6350/products_system_message_guide_chapter09186a008046268a.html)* (Cisco IOS Release 12.4)
- **•** *[Cisco IOS System Messages, Volume 2 of 2](http://www.cisco.com/en/US/products/ps6350/products_system_message_guide_book09186a008043c0cb.html)* (Cisco IOS Release 12.4)

## <span id="page-25-0"></span>**Saving Changes to a Configuration**

To save changes that you made to the configuration of a device, you must issue the **copy running-config startup-config** command or the **copy system:running-config nvram:startup-config** command. When you issue these commands, the configuration changes that you made are saved to the startup configuration and saved when the software reloads or power to the device is turned off or interrupted. The following example shows the syntax of the **copy running-config startup-config** command:

Router# **copy running-config startup-config** Destination filename [startup-config]?

You press Enter to accept the startup-config filename (the default), or type a new filename and then press Enter to accept that name. The following output is displayed indicating that the configuration was saved:

```
Building configuration...
[OK]
Router#
```
On most platforms, the configuration is saved to NVRAM. On platforms with a Class A flash file system, the configuration is saved to the location specified by the CONFIG\_FILE environment variable. The CONFIG\_FILE variable defaults to NVRAM.

## <span id="page-25-1"></span>**Additional Information**

**•** "Using the Cisco IOS Command-Line Interface" section of the *Cisco IOS Configuration Fundamentals Configuration Guide*:

[http://www.cisco.com/en/US/docs/ios/fundamentals/configuration/guide/cf\\_cli-basics.html](http://www.cisco.com/en/US/docs/ios/fundamentals/configuration/guide/cf_cli-basics.html)

or

"Using Cisco IOS XE Software" chapter of the *Cisco ASR 1000 Series Aggregation Services Routers Software Configuration Guide*:

[http://www.cisco.com/en/US/docs/routers/asr1000/configuration/guide/chassis/Using\\_CLI.html](http://www.cisco.com/en/US/docs/routers/asr1000/configuration/guide/chassis/Using_CLI.html)

**•** Cisco Product Support Resources

<http://www.cisco.com/web/psa/products/index.html>

- **•** Support area on Cisco.com (also search for documentation by task or product) <http://www.cisco.com/en/US/support/index.html>
- **•** Software Download Center (downloads; tools; licensing, registration, advisory, and general information) (requires Cisco.com User ID and password)

<http://www.cisco.com/kobayashi/sw-center/>

**•** Error Message Decoder, a tool to help you research and resolve error messages for Cisco IOS software

<http://www.cisco.com/pcgi-bin/Support/Errordecoder/index.cgi>

**•** Command Lookup Tool, a tool to help you find detailed descriptions of Cisco IOS commands (requires Cisco.com user ID and password)

Ι

<http://tools.cisco.com/Support/CLILookup>

**•** Output Interpreter, a troubleshooting tool that analyzes command output of supported **show** commands

<https://www.cisco.com/pcgi-bin/Support/OutputInterpreter/home.pl>

CCDE, CCENT, Cisco Eos, Cisco HealthPresence, the Cisco logo, Cisco Lumin, Cisco Nexus, Cisco StadiumVision, Cisco TelePresence, Cisco WebEx, DCE, and Welcome to the Human Network are trademarks; Changing the Way We Work, Live, Play, and Learn and Cisco Store are service marks; and Access Registrar, Aironet, AsyncOS, Bringing the Meeting To You, Catalyst, CCDA, CCDP, CCIE, CCIP, CCNA, CCNP, CCSP, CCVP, Cisco, the Cisco Certified Internetwork Expert logo, Cisco IOS, Cisco Press, Cisco Systems, Cisco Systems Capital, the Cisco Systems logo, Cisco Unity, Collaboration Without Limitation, EtherFast, EtherSwitch, Event Center, Fast Step, Follow Me Browsing, FormShare, GigaDrive, HomeLink, Internet Quotient, IOS, iPhone, iQuick Study, IronPort, the IronPort logo, LightStream, Linksys, MediaTone, MeetingPlace, MeetingPlace Chime Sound, MGX, Networkers, Networking Academy, Network Registrar, PCNow, PIX, PowerPanels, ProConnect, ScriptShare, SenderBase, SMARTnet, Spectrum Expert, StackWise, The Fastest Way to Increase Your Internet Quotient, TransPath, WebEx, and the WebEx logo are registered trademarks of Cisco Systems, Inc. and/or its affiliates in the United States and certain other countries.

All other trademarks mentioned in this document or website are the property of their respective owners. The use of the word partner does not imply a partnership relationship between Cisco and any other company. (0812R)

Any Internet Protocol (IP) addresses and phone numbers used in this document are not intended to be actual addresses and phone numbers. Any examples, command display output, network topology diagrams, and other figures included in the document are shown for illustrative purposes only. Any use of actual IP addresses or phone numbers in illustrative content is unintentional and coincidental.

© 2008–2009 Cisco Systems, Inc. All rights reserved.

**Additional Information**

 $\mathsf I$ 

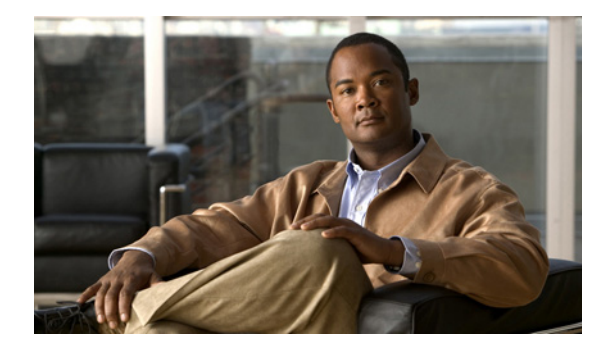

# **Securing User Services Overview**

**First Published: June 5, 2009 Last Updated: June 5, 2009**

The Securing User Services Overview document covers the topics of identifying users through the authentication, authorization, and accounting (AAA) protocol, controlling user access to remote devices and using security server information to track services on Cisco IOS networking devices.

# **Finding Feature Information**

Your software release may not support all the features documented in this overveiw module. For the latest feature information and caveats, see the release notes for your platform and software release.

Use Cisco Feature Navigator to find information about platform support and Cisco IOS, Catalyst OS, and Cisco IOS XE software image support. To access Cisco Feature Navigator, go to <http://www.cisco.com/go/cfn>. An account on Cisco.com is not required.

# **Contents**

- **•** [AutoSecure, page 2](#page-29-0)
- **•** [Authentication, Authorization, and Accounting, page 2](#page-29-1)
- **•** [Security Server Protocols, page 4](#page-31-0)
- **•** [RADIUS and TACACS+ Attributes, page 5](#page-32-0)
- **•** [Secure Shell, page 5](#page-32-1)
- **•** [Cisco IOS Login Enhancements, page 6](#page-33-0)
- **•** [Cisco IOS Resilient Configuration, page 6](#page-33-1)
- [Image Verification, page 6](#page-33-2)
- **•** [IP Source Tracker, page 6](#page-33-3)
- **•** [Role-Based CLI Access, page 6](#page-33-4)

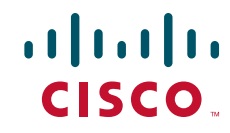

Ι

- **•** [Security with Passwords, Privileges, and Login Usernames for CLI Sessions on Networking](#page-34-0)  [Devices, page 7](#page-34-0)
- **•** [Kerberos, page 7](#page-34-1)
- **•** [Lawful Intercept, page 7](#page-34-2)

## <span id="page-29-0"></span>**AutoSecure**

The AutoSecure feature simplifies the security configuration of a router and hardens the router configuration by disabling common IP services that can be exploited for network attacks and enable IP services and features that can aid in the defense of a network when under attack.

AutoSecure secures both the management and forwarding planes in the following ways:

- Securing the management plane is accomplished by turning off certain global and interface services that can be potentially exploited for security attacks and turning on global services that help mitigate the threat of attacks. Secure access and secure logging are also configured for the router.
- Securing the forwarding plane is accomplished by enabling Cisco Express Forwarding (CEF) or distributed CEF (dCEF) on the router whenever possible. Because there is no need to build cache entries when traffic starts arriving for new destinations, CEF behaves more predictably than other modes when presented with large volumes of traffic addressed to many destinations. Thus, routers configured for CEF perform better under SYN attacks than routers using the traditional cache.

## <span id="page-29-1"></span>**Authentication, Authorization, and Accounting**

Cisco's authentication, authorization, and accounting (AAA) paradigm is an architectural framework for configuring a set of three independent security functions in a consistent, modular manner. AAA provides a primary method for authenticating users (for example, a username/password database stored on a TACACS+ server) and then specify backup methods (for example, a locally stored username/password database).The backup method is used if the primary method's database cannot be accessed by the networking device. To configure AAA, refer to the Authentication, Authorization, and Accounting chapters. You can configure up to four sequential backup methods.

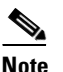

**Note** If backup methods are not configured, access is denied to the device if the username/password database cannot be accessed for any reason.

The following sections discuss the AAA security functions in greater detail:

- **•** [Authentication, page 3](#page-30-0)
- **•** [Authorization, page 3](#page-30-1)
- **•** [Accounting, page 3](#page-30-2)
- **•** [Authentication Proxy, page 3](#page-30-3)
- **•** [802.1x Authentication Services, page 4](#page-31-1)
- [Network Admission Control, page 4](#page-31-2)

### <span id="page-30-0"></span>**Authentication**

Authentication provides the method of identifying users, including login and password dialog, challenge and response, messaging support, and, depending on the security protocol you select, encryption. Authentication is the way a user is identified prior to being allowed access to the network and network services. AAA authentication is configured by defining a named list of authentication methods and then applying that list to various interfaces.

## <span id="page-30-1"></span>**Authorization**

Authorization provides the method for remote access control, including one-time authorization or authorization for each service, per-user account list and profile, user group support, and support of IP, Internetwork Packet Exchange (IPX), AppleTalk Remote Access (ARA), and Telnet.

Remote security servers, such as RADIUS and TACACS+, authorize users for specific rights by associating attribute-value (AV) pairs, which define those rights, with the appropriate user. AAA authorization works by assembling a set of attributes that describe what the user is authorized to perform. These attributes are compared with the information contained in a database for a given user, and the result is returned to AAA to determine the user's actual capabilities and restrictions.

## <span id="page-30-2"></span>**Accounting**

Accounting provides the method for collecting and sending security server information used for billing, auditing, and reporting, such as user identities, start and stop times, executed commands (such as PPP), number of packets, and number of bytes. Accounting enables you to track the services users are accessing, as well as the amount of network resources they are consuming.

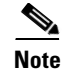

**Note** You can configure authentication outside of AAA. However, you must configure AAA if you want to use RADIUS, TACACS+, or Kerberos or if you want to configure a backup authentication method.

### <span id="page-30-3"></span>**Authentication Proxy**

The Cisco IOS Firewall Authentication Proxy feature is used by network administrators to apply dynamic, per-user authentication and authorization security policies, which authenticates users in addition to industry standard TACACS+ and RADIUS authentication protocols. Authenticating and authorizing connections by users provides more robust protection against network attacks because users can be identified and authorized on the basis of their per-user policy.

Once the authentication proxy feature is implemented, users can log into the network or access the Internet through HTTP, and their specific access profiles are automatically retrieved and applied from a CiscoSecure ACS, or other RADIUS or TACACS+ authentication server. The user profiles are active only when there is active traffic from the authenticated users.

Authentication proxy is compatible with other Cisco IOS security features such as Network Address Translation (NAT), Context-Based Access Control (CBAC), IP security (IPsec) encryption, and Cisco Secure VPN Client (VPN client) software.

Ι

### <span id="page-31-1"></span>**802.1x Authentication Services**

802.1x Authentication Services feature is used to configure local 802.1x port-based authentication and Virtual Private Network (VPN) access on Cisco integrated services routers (ISRs) through the IEEE 802.1X protocol framework. IEEE 802.1x authentication prevents unauthorized devices (supplicants) from gaining access to the network.

Cisco ISRs can combine the functions of a router, a switch, and an access point, depending on the fixed configuration or installed modules. The switch functions are provided by either built-in switch ports or a plug-in module with switch ports.

The IEEE 802.1x standard defines a client-server-based access control and authentication protocol that prevents unauthorized clients from connecting to a LAN through publicly accessible ports unless they are properly authenticated. The authentication server authenticates each client connected to a port before making available any services offered by the device or the network.

Until the client is authenticated, IEEE 802.1x access control allows only Extensible Authentication Protocol over LAN (EAPOL), Cisco Discovery Protocol (CDP), and Spanning Tree Protocol (STP) traffic through the port to which the client is connected. After authentication is successful, normal traffic can pass through the port.

### <span id="page-31-2"></span>**Network Admission Control**

The Cisco Network Admission Control (NAC) feature addresses the increased threat and impact of worms and viruses have on business networks. This feature is part of the Cisco Self-Defending Network Initiative that helps customers identify, prevent, and adapt to security threats.

NAC enables Cisco routers to enforce access privileges when an endpoint attempts to connect to a network. This access decision can be made on the basis of information about the endpoint device, such as its current antivirus state, which includes information such as version of antivirus software, virus definitions, and version of scan engine.

NAC allows noncompliant devices to be denied access, placed in a quarantined area, or given restricted access to computing resources, thus keeping insecure nodes from infecting the network. The key component of NAC is the Cisco Trust Agent (CTA), which resides on an endpoint system and communicates with Cisco routers on the network. The CTA collects security state information, such as what antivirus software is being used, and communicates this information to Cisco routers. The information is then relayed to a Cisco Secure Access Control Server (ACS) where access control decisions are made. The ACS directs the Cisco router to perform enforcement against the endpoint.

## <span id="page-31-0"></span>**Security Server Protocols**

AAA security protocols are used on a router or network access server administers its security functions. AAA is the means through which communication is established between the network access server and Cisco supported RADIUS and TACACS+ security server protocols.

If the database on a security server is used to store login username/password pairs, the router or access server must be configured to support the applicable protocol; in addition, because most supported security protocols must be administered through the AAA security services, AAA must be enabled.

The following sections discuss the RADIUS and TACACS+ security server protocols in greater detail:

- **•** [RADIUS, page 5](#page-32-2)
- **•** [TACACS+, page 5](#page-32-3)

### <span id="page-32-2"></span>**RADIUS**

The RADIUS distributed client/server system is implemented through the AAA protocol. RADIUS secures networks against unauthorized access. In the Cisco implementation, RADIUS clients run on Cisco routers and send authentication requests to a central RADIUS server that contains all user authentication and network service access information.

### <span id="page-32-3"></span>**TACACS+**

The TACACS+ security application is implemented through AAA and provides centralized validation of users attempting to gain access to a router or network access server. TACACS+ services are maintained in a database on a TACACS+ daemon running, typically, on a UNIX or Windows NT workstation. TACACS+ provides for separate and modular authentication, authorization, and accounting facilities.

The protocol was designed to scale as networks grow and to adapt to new security technology. The underlying architecture of the TACACS+ protocol complements the independent AAA architecture.

# <span id="page-32-0"></span>**RADIUS and TACACS+ Attributes**

There are various vendor interpretations of the RADIUS and TACACS+ RFCs. Although different vendors can be in compliance with any RFC does not guarantee interoperability. Interoperability is guaranteed only if standard RFCs are used for the RADIUS and TACACS+ protocols.

When nonstandard RADIUS and TACACS+ RFCs are used, attributes must be developed and implemented by vendors so that their respective devices can interoperate with each other.

The following sections discuss the RADIUS and TACACS+ attributes in greater detail:

- **•** [RADIUS Attributes, page 5](#page-32-4)
- [TACACS+ Attributes, page 5](#page-32-5)

### <span id="page-32-4"></span>**RADIUS Attributes**

RADIUS attributes are used to define specific AAA elements in a user profile, which is stored on the RADIUS daemon.

### <span id="page-32-5"></span>**TACACS+ Attributes**

TACACS+ attribute-value pairs are used to define specific AAA elements in a user profile, which is stored on the TACACS+ daemon.

## <span id="page-32-1"></span>**Secure Shell**

 $\mathbf I$ 

The Secure Shell (SSH) feature is an application and a protocol that provides a secure replacement to a suite of UNIX r-commands such as rsh, rlogin and rcp. (Cisco IOS supports rlogin.) The protocol secures the sessions using standard cryptographic mechanisms, and the application can be used similarly to the Berkeley rexec and rsh tools. There are currently two versions of SSH available: SSH Version 1 and SSH Version 2.

Ι

## <span id="page-33-0"></span>**Cisco IOS Login Enhancements**

The Cisco IOS Login Enhancements (Login Block) feature allows users to enhance the security of a router by configuring options to automatically block further login attempts when a possible denial-of-service (DoS) attack is detected.

The login block and login delay options introduced by this feature can be configured for Telnet or SSH virtual connections. By enabling this feature, you can slow down "dictionary attacks" by enforcing a "quiet period" if multiple failed connection attempts are detected, thereby protecting the routing device from a type of denial-of-service attack.

# <span id="page-33-1"></span>**Cisco IOS Resilient Configuration**

The Cisco IOS Resilient Configuration feature enables a router to secure and maintain a working copy of the running image and configuration so that those files can withstand malicious attempts to erase the contents of persistent storage (NVRAM and flash).

## <span id="page-33-2"></span>**Image Verification**

Image Verification feature allows users to automatically verify the integrity of Cisco IOS images. Thus, users can be sure that the image is protected from accidental corruption, which can occur at any time during transit, starting from the moment the files are generated by Cisco until they reach the user.

## <span id="page-33-3"></span>**IP Source Tracker**

The IP Source Tracker feature allows information to be gathered about the traffic to a host that is suspected of being under attack. This feature also allows you to easily trace an attack to its entry point into the network.

## <span id="page-33-4"></span>**Role-Based CLI Access**

The Role-Based CLI Access feature allows the network administrator to define "views," which are a set of operational commands and configuration capabilities that provide selective or partial access to Cisco IOS EXEC and configuration (config) mode commands. Views restrict user access to Cisco IOS command-line interface (CLI) and configuration information; that is, a view can define what commands are accepted and what configuration information is visible. Thus, network administrators can exercise better control over access to Cisco networking devices.

# <span id="page-34-0"></span>**Security with Passwords, Privileges, and Login Usernames for CLI Sessions on Networking Devices**

There are conditions where networking devices are installed on the network with no security options configured, or a networking device is installed and help is needed to understand how baseline of security is implemented on the Cisco IOS CLI operating system session running on the networking device.

In this document, the following basic security topics are discussed:

- **•** Different levels of authorization for CLI sessions can be differentiated to control access to commands that can modify the status of the networking device versus commands that are used to monitor the device
- **•** Passwords can be assigned to CLI sessions
- **•** Users can be required to log in to a networking device with a username
- Privilege levels of commands can be changed to create new authorization levels for CLI sessions

## <span id="page-34-1"></span>**Kerberos**

The Kerberos feature is a secret-key network authentication protocol implemented through AAA that uses the Data Encryption Standard (DES) cryptographic algorithm for encryption and authentication. Kerberos was designed to authenticate requests for network resources and is based on the concept of a trusted third-party that performs secure verification of users and services. It is primarily used to verify that users and the network services they use are really who and what they claim to be. To accomplish this verification, a trusted Kerberos server issues tickets that have a limited lifespan, are stored in a user's credential cache, and can be used in place of the standard username-and-password authentication mechanism.

## <span id="page-34-2"></span>**Lawful Intercept**

The Lawful Intercept (LI) feature supports service providers in meeting the requirements of law enforcement agencies to provide the ability to intercept Voice over IP (VoIP) or data traffic going through the edge routers. The Lawful Intercept (LI) architecture includes the Cisco Service Independent Intercept architecture and PacketCable Lawful Intercept architecture.

All other trademarks mentioned in this document or website are the property of their respective owners. The use of the word partner does not imply a partnership relationship between Cisco and any other company. (0903R)

CCDE, CCSI, CCENT, Cisco Eos, Cisco HealthPresence, the Cisco logo, Cisco Lumin, Cisco Nexus, Cisco Nurse Connect, Cisco Stackpower, Cisco StadiumVision, Cisco TelePresence, Cisco WebEx, DCE, and Welcome to the Human Network are trademarks; Changing the Way We Work, Live, Play, and Learn and Cisco Store are service marks; and Access Registrar, Aironet, AsyncOS, Bringing the Meeting To You, Catalyst, CCDA, CCDP, CCIE, CCIP, CCNA, CCNP, CCSP, CCVP, Cisco, the Cisco Certified Internetwork Expert logo, Cisco IOS, Cisco Press, Cisco Systems, Cisco Systems Capital, the Cisco Systems logo, Cisco Unity, Collaboration Without Limitation, EtherFast, EtherSwitch, Event Center, Fast Step, Follow Me Browsing, FormShare, GigaDrive, HomeLink, Internet Quotient, IOS, iPhone, iQuick Study, IronPort, the IronPort logo, LightStream, Linksys, MediaTone, MeetingPlace, MeetingPlace Chime Sound, MGX, Networkers, Networking Academy, Network Registrar, PCNow, PIX, PowerPanels, ProConnect, ScriptShare, SenderBase, SMARTnet, Spectrum Expert, StackWise, The Fastest Way to Increase Your Internet Quotient, TransPath, WebEx, and the WebEx logo are registered trademarks of Cisco Systems, Inc. and/or its affiliates in the United States and certain other countries.

 $\mathsf I$ 

Any Internet Protocol (IP) addresses used in this document are not intended to be actual addresses. Any examples, command display output, and figures included in the document are shown for illustrative purposes only. Any use of actual IP addresses in illustrative content is unintentional and coincidental.

© 2009 Cisco Systems, Inc. All rights reserved.
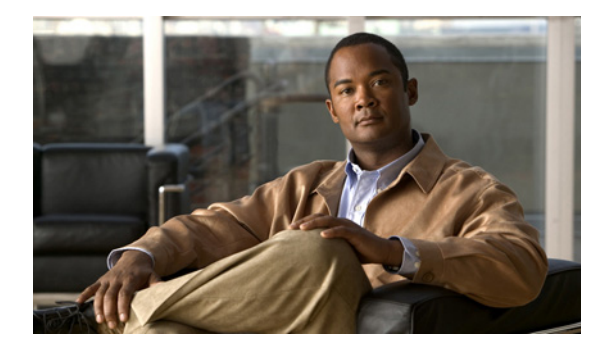

# **AutoSecure**

**First Published: September 27, 2007 Last Updated: February 27, 2009**

By using a single command-line interface (CLI), the AutoSecure feature allows a user to perform the following functions:

- **•** Disable common IP services that can be exploited for network attacks
- **•** Enable IP services and features that can aid in the defense of a network when under attack

This feature also simplifies the security configuration of a router and hardens the router configuration.

# **Finding Feature Information**

Your software release may not support all the features documented in this module. For the latest feature information and caveats, see the release notes for your platform and software release. To find information about the features documented in this module, and to see a list of the releases in which each feature is supported, see the ["Feature Information for AutoSecure" section on page 14](#page-49-0).

Use Cisco Feature Navigator to find information about platform support and Cisco IOS, Catalyst OS, and Cisco IOS XE software image support. To access Cisco Feature Navigator, go to <http://www.cisco.com/go/cfn>. An account on Cisco.com is not required.

# **Contents**

- [Restrictions for AutoSecure, page 2](#page-37-0)
- [Information About AutoSecure, page 2](#page-37-1)
- **•** [How to Configure AutoSecure, page 6](#page-41-0)
- [Configuration Examples for AutoSecure, page 9](#page-44-0)
- **•** [Additional References, page 12](#page-47-0)
- **•** [Command Reference, page 13](#page-48-0)
- **•** [Feature Information for AutoSecure, page 14](#page-49-1)

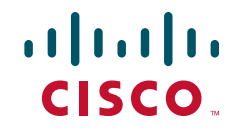

I

### <span id="page-37-0"></span>**Restrictions for AutoSecure**

The AutoSecure feature should be used in a test environment and not in production networks.

### <span id="page-37-1"></span>**Information About AutoSecure**

To configure the AutoSecure feature, you should understand the following concepts:

- **•** [Benefits of AutoSecure, page 2](#page-37-2)
- **•** [Secure Management Plane, page 3](#page-38-0)
- **•** [Secure Forwarding Plane, page 5](#page-40-0)

### <span id="page-37-2"></span>**Benefits of AutoSecure**

#### **Simplified Router Security Configuration**

AutoSecure is valuable to customers without special Security Operations Applications because it allows them to quickly secure their network without thorough knowledge of all the Cisco IOS features.

This feature eliminates the complexity of securing a router by creating a new CLI that automates the configuration of security features and disables certain features enabled by default that could be exploited for security holes.

#### **Enhanced Password Security**

AutoSecure provides the following mechanisms to enhance security access to the router:

• The ability to configure a required minimum password length, which can eliminate common passwords that are prevalent on most networks, such as "lab" and "cisco."

To configure a minimum password length, use the **security passwords min-length** command.

**•** Syslog messages are generated after the number of unsuccessful attempts exceeds the configured threshold.

To configure the number of allowable unsuccessful login attempts (the threshold rate), use the **security passwords min-length** command.

#### **Roll-Back and System Logging Message Support**

In Cisco IOS Release 12.3(8)T, support for roll-back of the AutoSecure configuration is introduced. Roll-back enables a router to revert back to its preautosecure configuration state if the AutoSecure configuration fails.

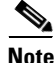

**Note** Prior to Cisco IOS Release 12.3(8)T, roll-back of the AutoSecure configuration is unavailable; thus, you should always save the running configuration before configuring AutoSecure.

System Logging Messages capture any changes or tampering of the AutoSecure configuration that were applied on the running configuration. That is, more detailed audit trail information is provided when autosecure is executed.

### <span id="page-38-0"></span>**Secure Management Plane**

Securing the management plane is one of two focus areas for the AutoSecure feature. (The other focus area is described in the following section, "[Secure Forwarding Plane](#page-40-0).") Securing the management plane is done by turning off certain global and interface services that can be potentially exploited for security attacks and turning on global services that help mitigate the threat of attacks. Secure access and secure logging are also configured for the router.

**Caution** If your device is managed by a network management (NM) application, securing the management plane could turn off some services like HTTP server and disrupt the NM application support.

The following subsections define how AutoSecure helps to secure the management plane:

- **•** [Disable Global Services](#page-38-1)
- **•** [Disable Per Interface Services](#page-39-0)
- **•** [Enable Global Services](#page-39-1)
- **•** [Secure Access to the Router](#page-39-2)
- **•** [Log for Security](#page-40-1)

#### <span id="page-38-1"></span>**Disable Global Services**

After enabling this feature (via the **auto secure** command), the following global services will be disabled on the router without prompting the user:

- **•** Finger—Collects information about the system (reconnaissance) before an attack. If enabled, the information can leave your device vulnerable to attacks.
- **•** PAD—Enables all packet assembler and disassembler (PAD) commands and connections between PAD devices and access servers. If enabled, it can leave your device vulnerable to attacks.
- Small Servers—Causes TCP and User Datagram Protocol (UDP) diagnostic port attacks: a sender transmits a volume of fake requests for UDP diagnostic services on the router, consuming all CPU resources.
- **•** Bootp Server—Bootp is an insecure protocol that can be exploited for an attack.
- **•** HTTP Server—Without secure-http or authentication embedded in the HTTP server with an associated ACL, the HTTP server is insecure and can be exploited for an attack. (If you must enable the HTTP server, you will be prompted for the proper authentication or access list.)

**Note** If you are using Cisco Configuration Professional (CCP), you must manually enable the HTTP server via the **ip http server** command.

- **•** Identification Service—An unsecure protocol, defined in RFC 1413, that allows one to query a TCP port for identification. An attacker can access private information about the user from the ID server.
- **•** CDP—If a large number of Cisco Discovery Protocol (CDP) packets are sent to the router, the available memory of the router can be consumed, causing the router to crash.

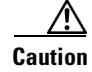

**Caution** NM applications that use CDP to discover network topology will not be able to perform discovery.

- **•** NTP—Without authentication or access-control, Network Time Protocol (NTP) is insecure and can be used by an attacker to send NTP packets to crash or overload the router. (If you want to turn on NTP, you must configure NTP authentication using Message Digest 5 (MD5) and the **ntp access-group** command. If NTP is enabled globally, disable it on all interfaces on which it is not needed.)
- **•** Source Routing—Provided only for debugging purposes, so source routing should be disabled in all other cases. Otherwise, packets may slip away from some of the access control mechanisms that they should have gone through.

#### <span id="page-39-0"></span>**Disable Per Interface Services**

After enabling this feature, the following per interface services will be disabled on the router without prompting the user:

- ICMP redirects—Disabled on all interfaces. Does not add a useful functionality to a correctly configured to network, but it could be used by attackers to exploit security holes.
- ICMP unreachables—Disabled on all interfaces. Internet Control Management Protocol (ICMP) unreachables are a known cause for some ICMP-based denial of service (DoS) attacks.
- ICMP mask reply messages—Disabled on all interfaces. ICMP mask reply messages can give an attacker the subnet mask for a particular subnetwork in the internetwork.
- **•** Proxy-Arp—Disabled on all interfaces. Proxy-Arp requests are a known cause for DoS attacks because the available bandwidth and resources of the router can be consumed in an attempt to respond to the repeated requests that are sent by an attacker.
- **•** Directed Broadcast—Disabled on all interfaces. Potential cause of SMURF attacks for DoS.
- **•** Maintenance Operations Protocol (MOP) service—Disabled on all interfaces.

#### <span id="page-39-1"></span>**Enable Global Services**

After enabling this feature, the following global services will be enabled on the router without prompting the user:

- **•** The **service password-encryption** command—Prevents passwords from being visible in the configuration.
- **•** The **service tcp-keepalives-in** and **service tcp-keepalives-out** commands—Ensures that abnormally terminated TCP sessions are removed.

#### <span id="page-39-2"></span>**Secure Access to the Router**

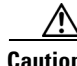

**Caution** If your device is managed by an NM application, securing access to the router could turn off vital services and may disrupt the NM application support.

After enabling this feature, the following options in which to secure access to the router are available to the user:

**•** If a text banner does not exist, users will be prompted to add a banner. This feature provides the following sample banner:

```
Authorized access only
```

```
This system is the property of ABC Enterprise
Disconnect IMMEDIATELY if you are not an authorized user!
Contact abc@xyz.com +99 876 543210 for help.
```
- The login and password (preferably a secret password, if supported) are configured on the console, AUX, vty, and tty lines. The **transport input** and **transport output** commands are also configured on all of these lines. (Telnet and secure shell (SSH) are the only valid transport methods.) The **exec-timeout** command is configured on the console and AUX as 10.
- **•** When the image on the device is a crypto image, AutoSecure enables SSH and secure copy (SCP) for access and file transfer to and from the router. The **timeout** *seconds* and **authentication-retries** *integer* options for the **ip ssh** command are configured to a minimum number. (Telnet and FTP are not affected by this operation and remain operational.)
- **•** If the AutoSecure user specifies that their device does not use Simple Network Management Protocol (SNMP), one of the following functionalities will occur:
	- **–** In interactive mode, the user is asked whether to disable SNMP regardless of the values of the community strings, which act like passwords to regulate access to the agent on the router.
	- **–** In non-interact mode, SNMP will be disabled if the community string is "public" or "private."

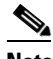

**Note** After AutoSecure has been enabled, tools that use SNMP to monitor or configure a device will be unable to communicate with the device via SNMP.

• If authentication, authorization, and accounting (AAA) is not configured, configure local AAA. Autosecure will prompt users to configure a local username and password on the router.

#### <span id="page-40-1"></span>**Log for Security**

After this feature is enabled, the following logging options, which allow you to identify and respond to security incidents, are available:

- Sequence numbers and time stamps for all debug and log messages. This option is useful when auditing logging messages.
- **•** Logging messages can be generated for login-related events; for example, the message "Blocking Period when Login Attack Detected" will be displayed when a login attack is detected and the router enters "quiet mode." (Quiet mode means that the router will not allows any login attempts via Telnet, HTTP, or SSH.)

For more information on login system messages, see the Cisco IOS Release 12.3(4)T feature module *Cisco IOS Login Enhancements*.

- The **logging console critical** command, which sends system logging (syslog) messages to all available TTY lines and limits messages based on severity.
- **•** The **logging buffered** command, which copies logging messages to an internal buffer and limits messages logged to the buffer based on severity.
- **•** The **logging trap debugging** command, which allows all commands with a severity higher than debugging to be sent to the logging server.

### <span id="page-40-0"></span>**Secure Forwarding Plane**

To minimize the risk of attacks on the router forward plane, AutoSecure provides the following functions:

**•** Cisco Express Forwarding (CEF)—AutoSecure enables CEF or distributed CEF (dCEF) on the router whenever possible. Because there is no need to build cache entries when traffic starts arriving for new destinations, CEF behaves more predictably than other modes when presented with large volumes of traffic addressed to many destinations. Thus, routers configured for CEF perform better under SYN attacks than routers using the traditional cache.

**Note** CEF consumes more memory than a traditional cache.

- If the TCP intercept feature is available, it can be configured on the router for connection timeout.
- **•** If strict Unicast Reverse Path Forwarding (uRPF) is available, it can be configured on the router to help mitigate problems that are caused by the introduction of forged (spoofed) IP source addresses. uRPF discards IP packets that lack a verifiable IP source address.
- If the router is being used as a firewall, it can be configured for context-based access control (CBAC) on public interfaces that are facing the Internet.

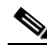

**Note** At the beginning of the AutoSecure dialogue, you will be prompted for a list of public interfaces.

### <span id="page-41-0"></span>**How to Configure AutoSecure**

This section contains the following procedures:

- [Configuring AutoSecure, page 6](#page-41-1) (required)
- **•** [Configuring Additional Security, page 7](#page-42-0) (required)
- **•** [Verifying AutoSecure, page 8](#page-43-0) (optional)

### <span id="page-41-1"></span>**Configuring AutoSecure**

To configure AutoSecure, you must perform the following tasks.

### **The auto secure Command**

The **auto secure** command takes you through a semi-interactive session (also known as the AutoSecure dialogue) to secure the management and forwarding planes. This command gives you the option to secure just the management or the forwarding plane; if neither option is selected, the dialogue will ask you to configure both planes.

This command also allows you to go through all noninteractive configuration portions of the dialogue before the interactive portions. The noninteractive portions of the dialogue can be enabled by selecting the optional **no-interact** keyword.

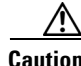

**Caution** Although the **auto secure** command helps to secure a router, it does not guarantee the complete security of the router.

### **Restrictions**

The AutoSecure configuration can be configured at run time or setup time. If any related configuration is modified after AutoSecure has been enabled, the AutoSecure configuration may not be fully effective.

#### **SUMMARY STEPS**

- **1. enable**
- **2. auto secure** [**management** | **forwarding**] [**no-interact** | **full**] [**ntp** | **login** | **ssh** | **firewall** | **tcp-intercept**]

#### **DETAILED STEPS**

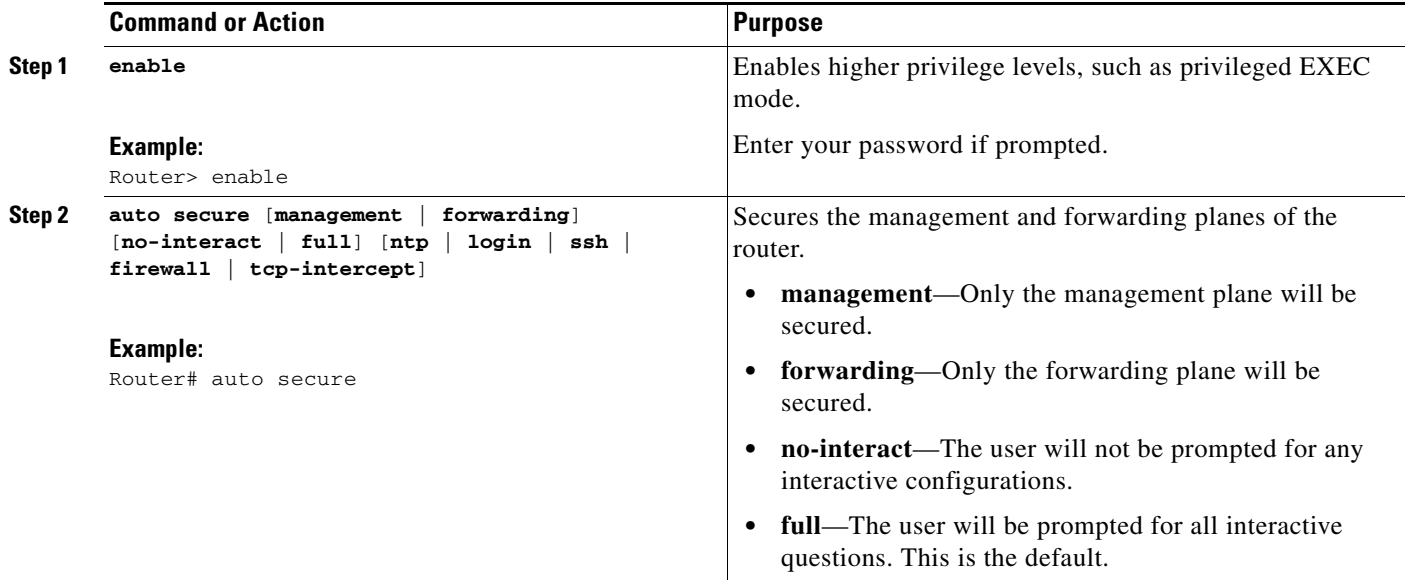

### <span id="page-42-0"></span>**Configuring Additional Security**

To enable enhanced security access to your router, perform the following steps:

### **SUMMARY STEPS**

 $\Gamma$ 

- **1. enable**
- **2. configure terminal**
- **3. security passwords min-length** *length*
- **4. enable password** {*password* | [*encryption-type*] *encrypted-password*}
- **5. security authentication failure rate** *threshold-rate* **log**

 $\mathsf I$ 

#### **DETAILED STEPS**

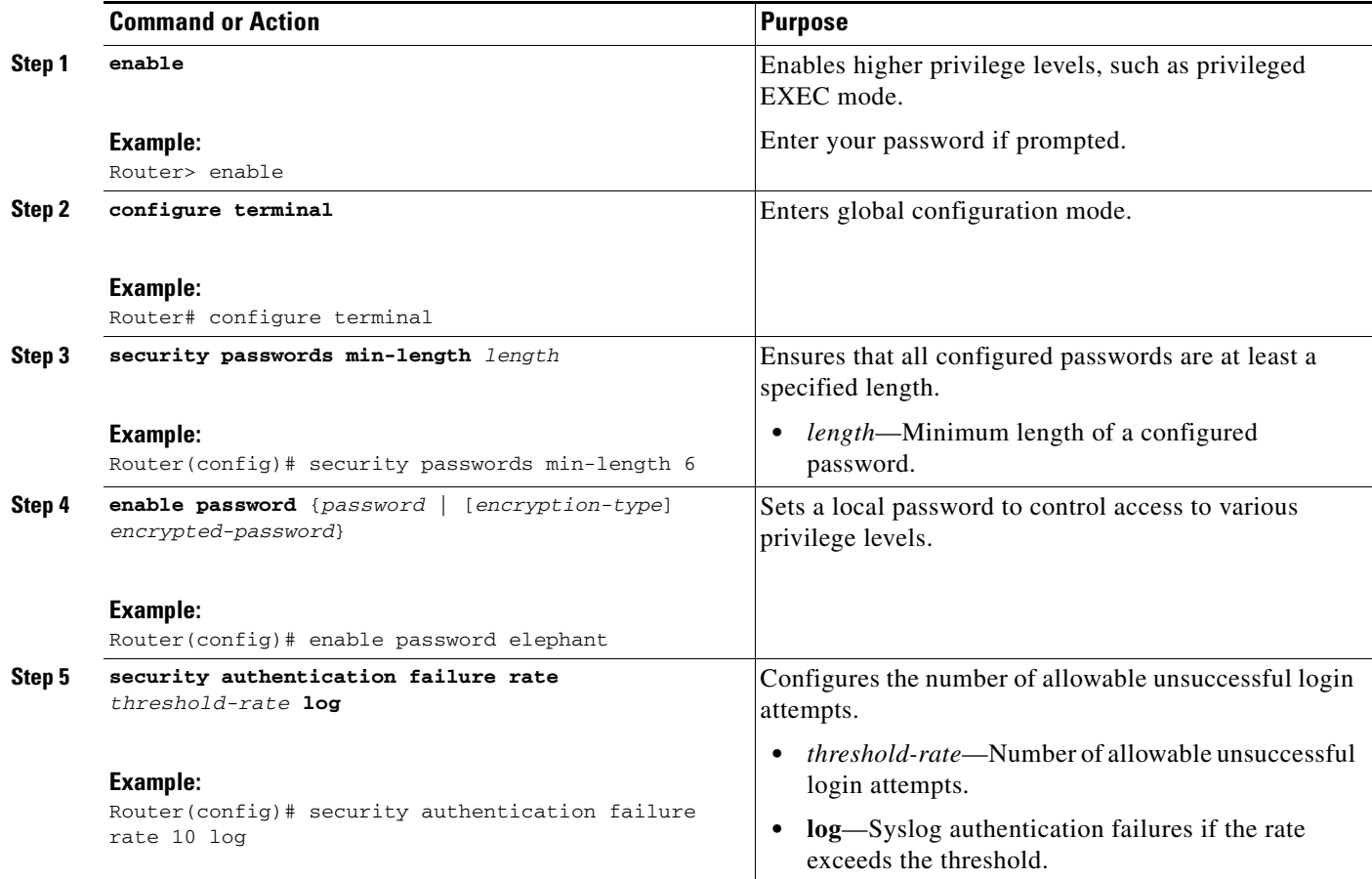

# <span id="page-43-0"></span>**Verifying AutoSecure**

To verify that the AutoSecure feature is working successfully, perform the following optional steps:

### **SUMMARY STEPS**

- **1. enable**
- **2. show auto secure config**

#### **DETAILED STEPS**

I

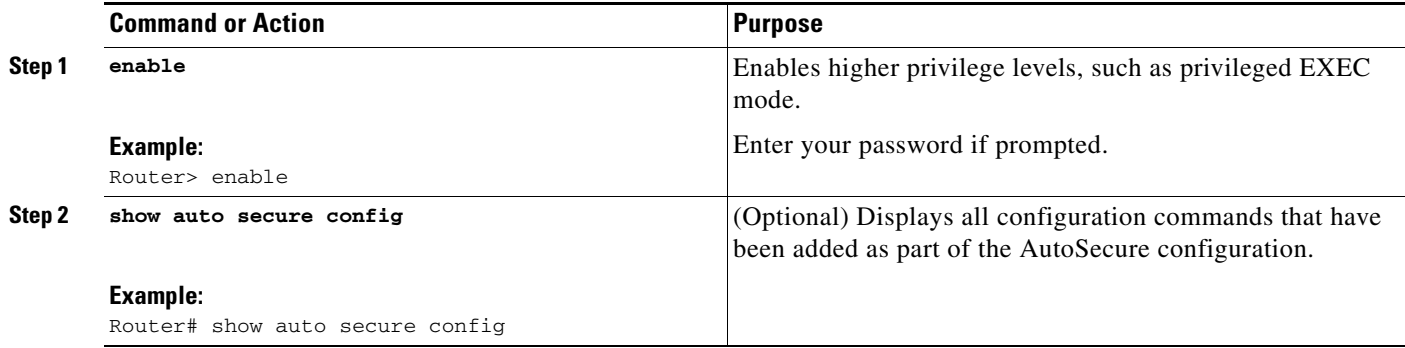

### <span id="page-44-0"></span>**Configuration Examples for AutoSecure**

This section provides the following configuration example:

**•** [AutoSecure Configuration Dialogue: Example, page 9](#page-44-1)

### <span id="page-44-1"></span>**AutoSecure Configuration Dialogue: Example**

The following example is a sample AutoSecure dialogue. After you enable the **auto secure** command, the feature will automatically prompt you with a similar dialogue unless you enable the **no-interact** keyword. (For information on which services are disabled and which features are enabled, see the sections, "[Secure Management Plane](#page-38-0)" and "[Secure Forwarding Plane](#page-40-0)" earlier in this document.)

```
Router# auto secure
               --- AutoSecure Configuration ---
*** AutoSecure configuration enhances the security of the router but it will not make 
router absolutely secure from all security attacks ***
All the configuration done as part of AutoSecure will be shown here. For more details of 
why and how this configuration is useful, and any possible side effects, please refer to 
Cisco documentation of AutoSecure.
At any prompt you may enter '?' for help.
Use ctrl-c to abort this session at any prompt.
Gathering information about the router for AutoSecure
Is this router connected to internet? [no]:y
Enter the number of interfaces facing internet [1]:
Interface IP-Address OK? Method Status
Protocol
FastEthernet0/1 10.1.1.1 YES NVRAM up down
FastEthernet1/0 10.2.2.2 YES NVRAM up down
FastEthernet1/1 10.0.0.1 YES NVRAM up up
Loopback0 unassigned YES NVRAM up up
FastEthernet0/0 10.0.0.2 YES NVRAM up down
Enter the interface name that is facing internet:FastEthernet0/0
```
I

Securing Management plane services.. Disabling service finger Disabling service pad Disabling udp & tcp small servers Enabling service password encryption Enabling service tcp-keepalives-in Enabling service tcp-keepalives-out Disabling the cdp protocol Disabling the bootp server Disabling the http server Disabling the finger service Disabling source routing Disabling gratuitous arp Enable secret is either not configured or is same as enable password Enter the new enable secret:abc123 Configuring aaa local authentication Configuring console, Aux and vty lines for local authentication, exec-timeout, transport Configure SSH server? [yes]: Enter the domain-name:example.com Configuring interface specific AutoSecure services Disabling the following ip services on all interfaces: no ip redirects no ip proxy-arp no ip unreachables no ip directed-broadcast no ip mask-reply Disabling mop on Ethernet interfaces Securing Forwarding plane services.. Enabling CEF (it might have more memory requirements on some low end platforms) Enabling unicast rpf on all interfaces connected to internet Configure CBAC Firewall feature? [yes/no]:yes This is the configuration generated: no service finger no service pad no service udp-small-servers no service tcp-small-servers service password-encryption service tcp-keepalives-in service tcp-keepalives-out no cdp run no ip bootp server no ip http server no ip finger no ip source-route no ip gratuitous-arps no ip identd security passwords min-length 6 security authentication failure rate 10 log enable secret 5 \$1\$CZ6G\$GkGOnHdNJCO3CjNHHyTUA. aaa new-model

 $\mathbf I$ 

```
aaa authentication login local_auth local
line console 0
  login authentication local_auth
  exec-timeout 5 0
  transport output telnet
line aux 0
  login authentication local_auth
  exec-timeout 10 0
  transport output telnet
line vty 0 4
 login authentication local_auth
  transport input telnet
ip domain-name example.com
crypto key generate rsa general-keys modulus 1024
ip ssh time-out 60
ip ssh authentication-retries 2
line vty 0 4
  transport input ssh telnet
service timestamps debug datetime localtime show-timezone msec
service timestamps log datetime localtime show-timezone msec
logging facility local2
logging trap debugging
service sequence-numbers
logging console critical
logging buffered
int FastEthernet0/1
 no ip redirects
 no ip proxy-arp
 no ip unreachables
 no ip directed-broadcast
 no ip mask-reply
 no mop enabled
int FastEthernet1/0
 no ip redirects
 no ip proxy-arp
 no ip unreachables
 no ip directed-broadcast
 no ip mask-reply
 no mop enabled
int FastEthernet1/1
 no ip redirects
 no ip proxy-arp
 no ip unreachables
 no ip directed-broadcast
 no ip mask-reply
 no mop enabled
int FastEthernet0/0
 no ip redirects
 no ip proxy-arp
 no ip unreachables
 no ip directed-broadcast
 no ip mask-reply
 no mop enabled
ip cef
interface FastEthernet0/0
 ip verify unicast reverse-path
ip inspect audit-trail
ip inspect dns-timeout 7
ip inspect tcp idle-time 14400
ip inspect udp idle-time 1800
ip inspect name autosec_inspect cuseeme timeout 3600
ip inspect name autosec_inspect ftp timeout 3600
ip inspect name autosec_inspect http timeout 3600
```
ו

```
ip inspect name autosec_inspect rcmd timeout 3600
ip inspect name autosec_inspect realaudio timeout 3600
ip inspect name autosec_inspect smtp timeout 3600
ip inspect name autosec_inspect tftp timeout 30
ip inspect name autosec_inspect udp timeout 15
ip inspect name autosec_inspect tcp timeout 3600
access-list 100 deny ip any any
interface FastEthernet0/0
 ip inspect autosec_inspect out
 ip access-group 100 in
!
end
Apply this configuration to running-config? [yes]:yes
Applying the config generated to running-config
The name for the keys will be:ios210.example.com
% The key modulus size is 1024 bits
% Generating 1024 bit RSA keys ...[OK]
Router#
```
# <span id="page-47-0"></span>**Additional References**

The following sections provide references related to AutoSecure.

### **Related Documents**

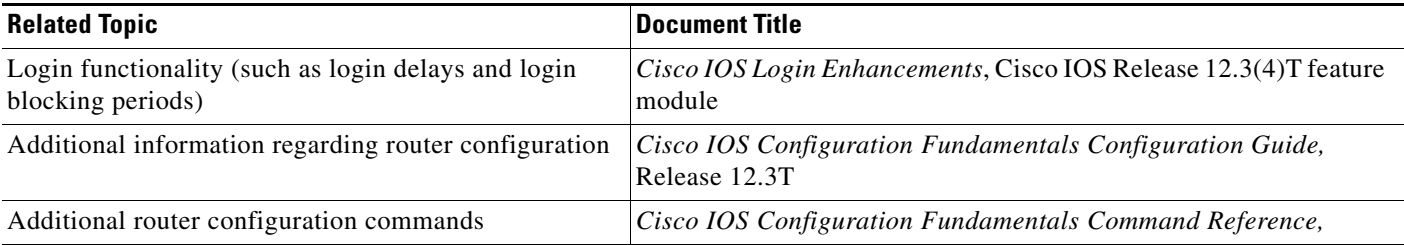

### **Standards**

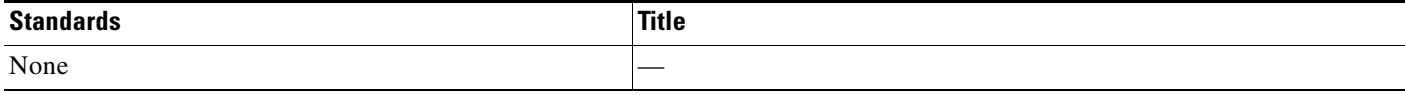

### **MIBs**

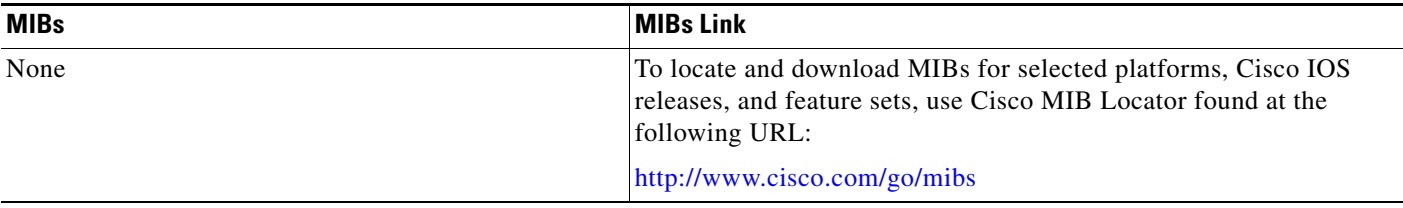

# **RFCs**

 $\Gamma$ 

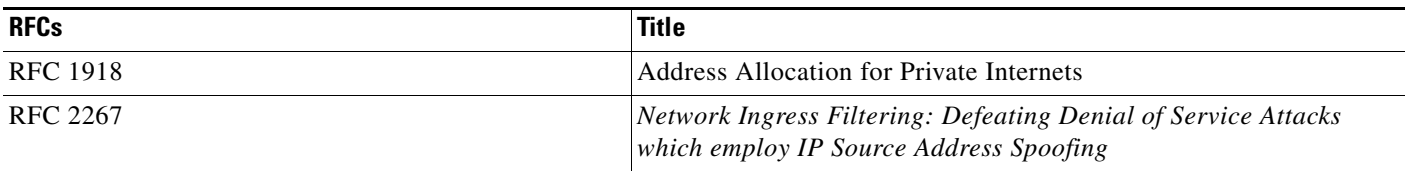

# **Technical Assistance**

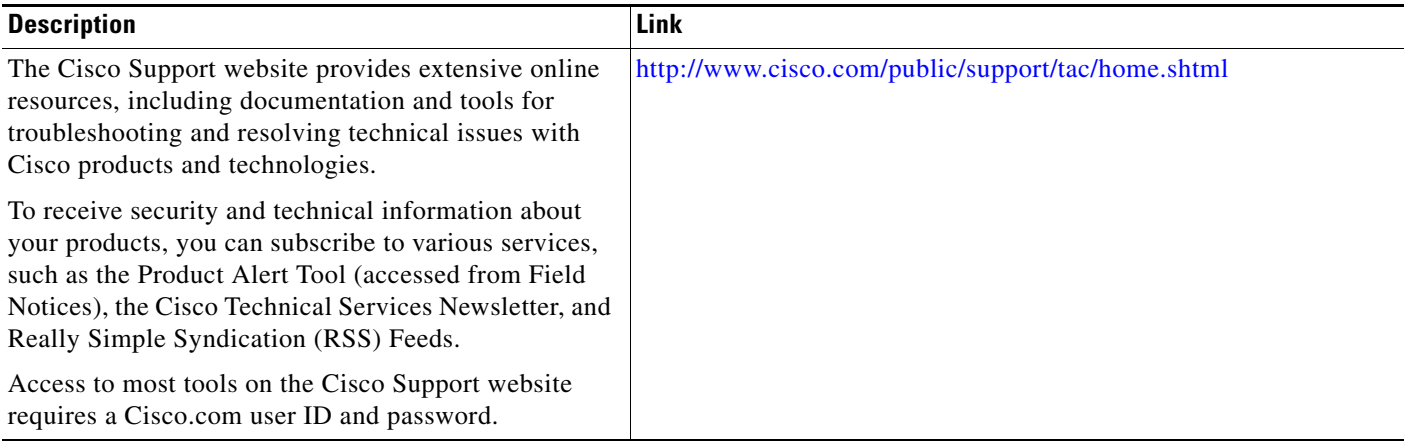

# <span id="page-48-0"></span>**Command Reference**

The following commands are introduced or modified in the feature or features documented in this module. For information about these commands, see the *Cisco IOS Security Command Reference* at [http://www.cisco.com/en/US/docs/ios/security/command/reference/sec\\_book.html](http://www.cisco.com/en/US/docs/ios/security/command/reference/sec_book.html). For information about all Cisco IOS commands, use the Command Lookup Tool at <http://tools.cisco.com/Support/CLILookup> or the *Cisco IOS Master Command List, All Releases*, at [http://www.cisco.com/en/US/docs/ios/mcl/allreleasemcl/all\\_book.html](http://www.cisco.com/en/US/docs/ios/mcl/allreleasemcl/all_book.html).

- **• auto secure**
- **• security passwords min-length**
- **• show auto secure config**

# <span id="page-49-1"></span>**Feature Information for AutoSecure**

[Table 1](#page-49-0) lists the features in this module and provides links to specific configuration information.

Not all commands may be available in your Cisco IOS software release. For release information about a specific command, see the command reference documentation.

Use Cisco Feature Navigator to find information about platform support and software image support. Cisco Feature Navigator enables you to determine which Cisco IOS, Catalyst OS, and Cisco IOS XE software images support a specific software release, feature set, or platform. To access Cisco Feature Navigator, go to <http://www.cisco.com/go/cfn>. An account on Cisco.com is not required.

**Note** [Table 1](#page-49-0) lists only the Cisco IOS software release that introduced support for a given feature in a given Cisco IOS software release train. Unless noted otherwise, subsequent releases of that Cisco IOS software release train also support that feature.

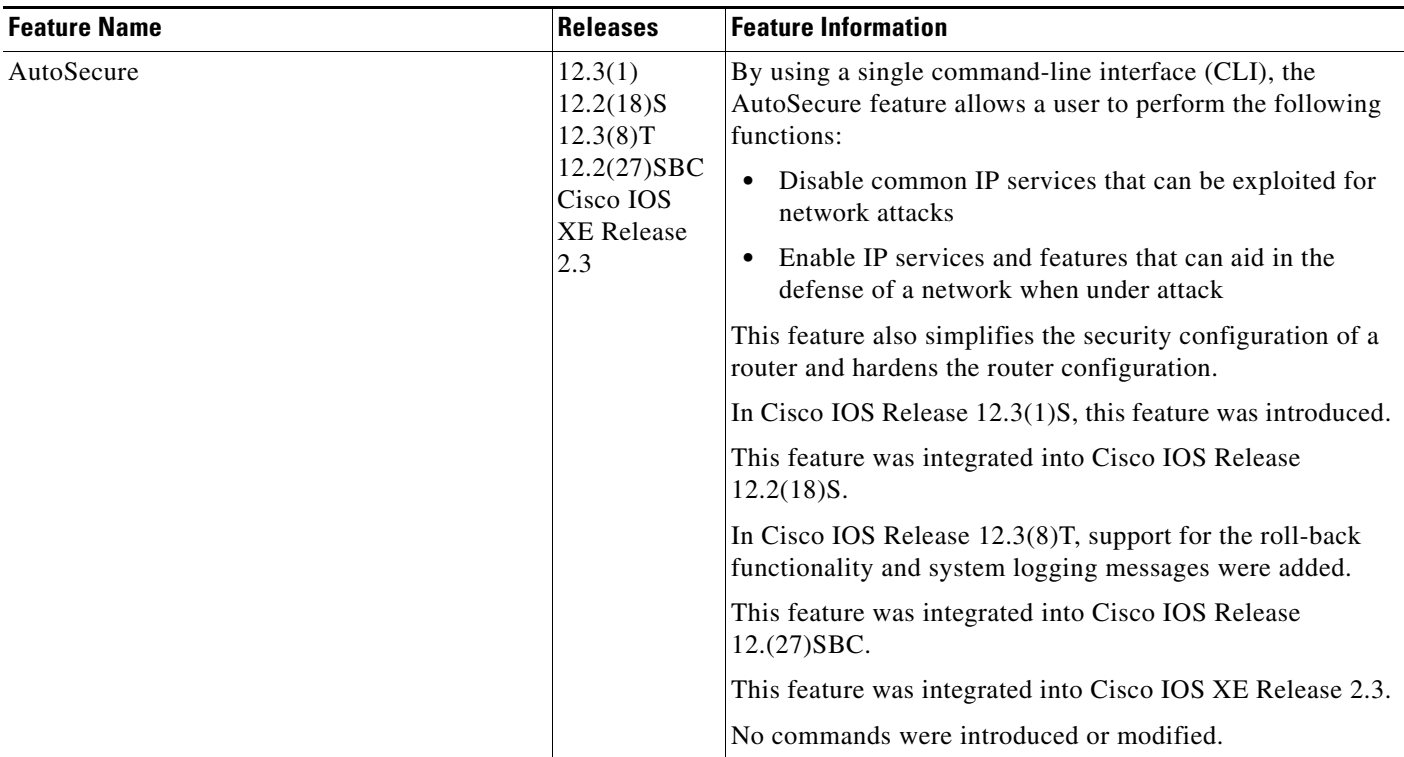

#### <span id="page-49-0"></span>*Table 1 Feature Information for AutoSecure*

 $\mathbf I$ 

CCDE, CCSI, CCENT, Cisco Eos, Cisco HealthPresence, the Cisco logo, Cisco Lumin, Cisco Nexus, Cisco Nurse Connect, Cisco Stackpower, Cisco StadiumVision, Cisco TelePresence, Cisco WebEx, DCE, and Welcome to the Human Network are trademarks; Changing the Way We Work, Live, Play, and Learn and Cisco Store are service marks; and Access Registrar, Aironet, AsyncOS, Bringing the Meeting To You, Catalyst, CCDA, CCDP, CCIE, CCIP, CCNA, CCNP, CCSP, CCVP, Cisco, the Cisco Certified Internetwork Expert logo, Cisco IOS, Cisco Press, Cisco Systems, Cisco Systems Capital, the Cisco Systems logo, Cisco Unity, Collaboration Without Limitation, EtherFast, EtherSwitch, Event Center, Fast Step, Follow Me Browsing, FormShare, GigaDrive, HomeLink, Internet Quotient, IOS, iPhone, iQuick Study, IronPort, the IronPort logo, LightStream, Linksys, MediaTone, MeetingPlace, MeetingPlace Chime Sound, MGX, Networkers, Networking Academy, Network Registrar, PCNow, PIX, PowerPanels, ProConnect, ScriptShare, SenderBase, SMARTnet, Spectrum Expert, StackWise, The Fastest Way to Increase Your Internet Quotient, TransPath, WebEx, and the WebEx logo are registered trademarks of Cisco Systems, Inc. and/or its affiliates in the United States and certain other countries.

All other trademarks mentioned in this document or website are the property of their respective owners. The use of the word partner does not imply a partnership relationship between Cisco and any other company. (0903R)

Any Internet Protocol (IP) addresses used in this document are not intended to be actual addresses. Any examples, command display output, and figures included in the document are shown for illustrative purposes only. Any use of actual IP addresses in illustrative content is unintentional and coincidental.

© 2007-2009 Cisco Systems, Inc. All rights reserved.

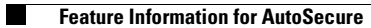

 $\mathsf I$ 

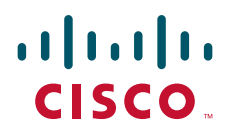

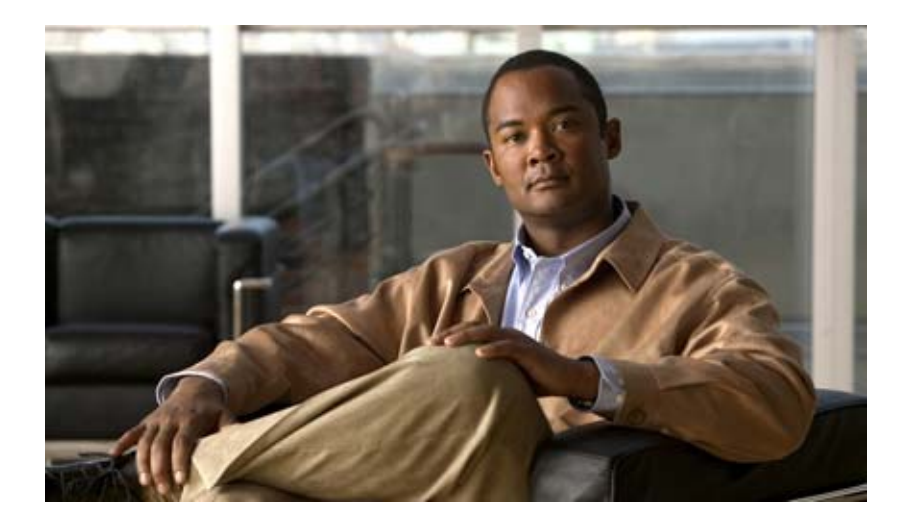

# **Authentication, Authorization, and Accounting (AAA)**

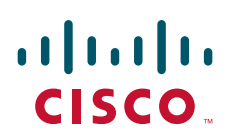

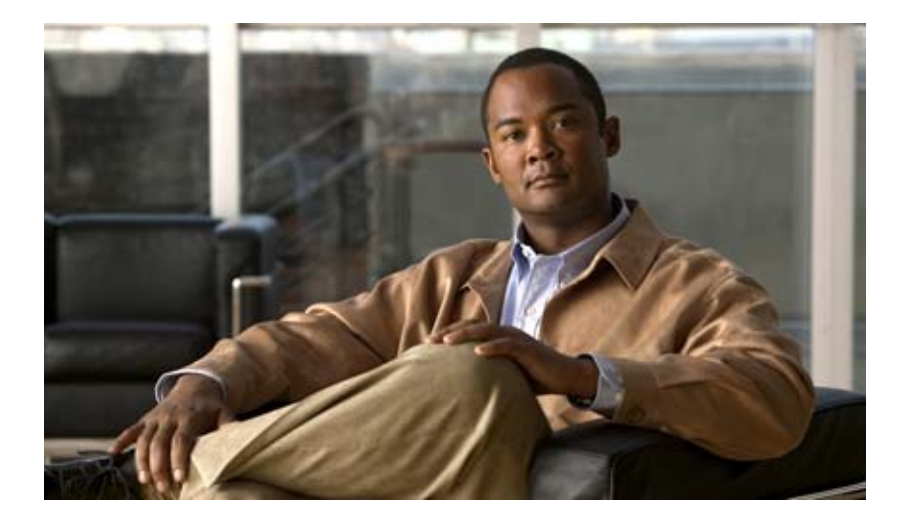

# **Authentication**

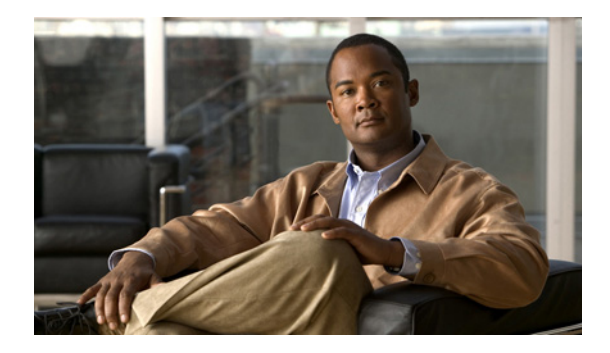

# **Configuring Authentication**

**First Published: October 26, 1998 Last Updated: June 19, 2009**

Authentication provides the method of identifying users, including login and password dialog, challenge and response, messaging support, and, depending on the selected security protocol, encryption. Authentication is the way a user is identified prior to being allowed access to the network and network services.

# **Finding Feature Information**

Your software release may not support all the features documented in this module. For the latest feature information and caveats, see the release notes for your platform and software release. To find information about the features documented in this module, and to see a list of the releases in which each feature is supported, see the ["Feature Information for Configuring Authentication" section on page 52.](#page-107-0)

Use Cisco Feature Navigator to find information about platform support and Cisco IOS, Catalyst OS, and Cisco IOS XE software image support. To access Cisco Feature Navigator, go to <http://www.cisco.com/go/cfn>. An account on Cisco.com is not required.

# **Contents**

- **•** [Named Method Lists for Authentication](#page-57-0)
- **•** [How to Configure AAA Authentication Methods](#page-60-0)
- **•** [Non-AAA Authentication Methods](#page-83-0)
- **•** [Authentication Examples](#page-91-0)
- **•** [Additional References](#page-105-0)
- **•** [Feature Information for Configuring Authentication](#page-107-0)

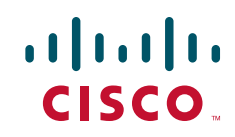

# **Prerequisites for Configuring Authentication**

The Cisco IOS software implementation of authentication is divided into AAA Authentication and non-authentication methods. Cisco recommends that, whenever possible, AAA security services be used to implement authentication.

# **Restrictions for Configuring Authentication**

Effective with Cisco IOS Release 12.3, the number of AAA method lists that can be configured is 250.

# **Information About Configuring Authentication**

The following section describes how AAA authentication is configured by defining a named list of authentication methods and then applying that list to various interfaces.

### <span id="page-57-0"></span>**Named Method Lists for Authentication**

A named list of authentication methods must first be defined to configure AAA authentication, and then this named list is applied to various interfaces. The method list defines the types of authentication to be performed and the sequence in which they will be performed; it must be applied to a specific interface before any of the defined authentication methods will be performed. The only exception is the default method list (which is named "default"). The default method list is automatically applied to all interfaces except those that have a named method list explicitly defined. A defined method list overrides the default method list.

A method list is a sequential list describing the authentication methods to be queried in order to authenticate a user. Method lists enable you to designate one or more security protocols to be used for authentication, thus ensuring a backup system for authentication in case the initial method fails. Cisco IOS software uses the first listed method to authenticate users. If that method fails to respond, the Cisco IOS software selects the next authentication method listed in the method list. This process continues until there is successful communication with a listed authentication method, or all methods defined in the method list are exhausted.

It is important to note that the Cisco IOS software attempts authentication with the next listed authentication method only when there is no response from the previous method. If authentication fails at any point in this cycle—meaning that the security server or local username database responds by denying the user access—the authentication process stops and no other authentication methods are attempted.

This section contains the following subsections:

- **•** [Method Lists and Server Groups](#page-58-0)
- **•** [Method List Examples](#page-58-1)
- **•** [AAA Authentication General Configuration Procedure](#page-60-1)

### <span id="page-58-0"></span>**Method Lists and Server Groups**

A server group is a way to group existing RADIUS or TACACS+ server hosts for use in method lists. [Figure 2](#page-58-2) shows a typical AAA network configuration that includes four security servers: R1 and R2 are RADIUS servers and T1 and T2 are TACACS+ servers. R1 and R2 make up the group of RADIUS servers. T1 and T2 make up the group of TACACS+ servers.

<span id="page-58-2"></span>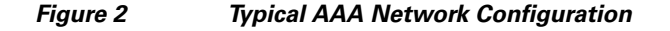

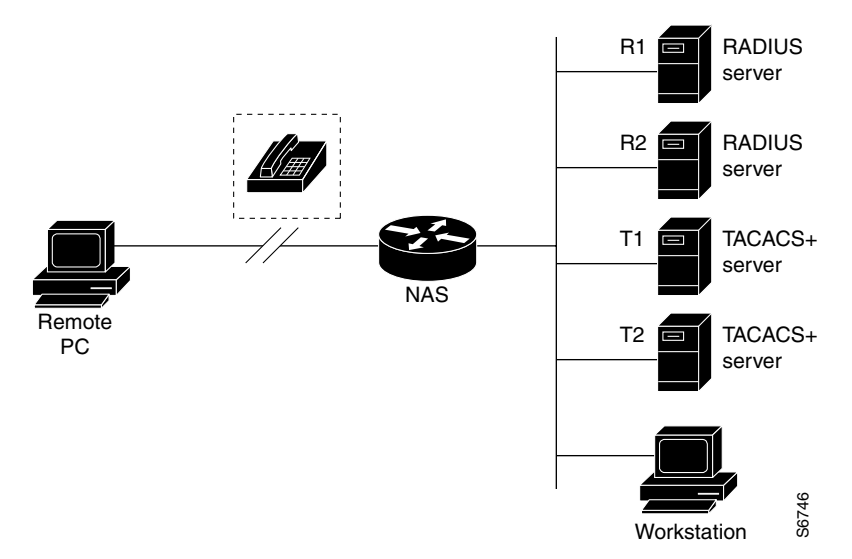

Using server groups, you can specify a subset of the configured server hosts and use them for a particular service. For example, server groups allow you to define R1 and R2 as a server group, and define T1 and T2 as a separate server group. For example, you can specify R1 and T1 in the method list for authentication login, while specifying R2 and T2 in the method list for PPP authentication.

Server groups also can include multiple host entries for the same server, as long as each entry has a unique identifier. The combination of an IP address and a UDP port number creates a unique identifier, allowing different ports to be individually defined as RADIUS hosts providing a specific AAA service. In other words, this unique identifier enables RADIUS requests to be sent to different UDP ports on a server at the same IP address. If two different host entries on the same RADIUS server are configured for the same service—for example, authentication—the second host entry configured acts as failover backup to the first one. Using this example, if the first host entry fails to provide accounting services, the network access server will try the second host entry configured on the same device for accounting services. (The RADIUS host entries will be tried in the order in which they are configured.) Using server groups, you can specify a subset of the configured server hosts and use them for a particular service. For example, server groups allow you to define R1 and R2 as a server group, and define T1 and authenticat

For more information about configuring server groups and about configuring server groups based on Dialed Number Identification Service (DNIS) numbers, refer to the "Configuring RADIUS" or "Configuring TACACS+" chapter.

### <span id="page-58-1"></span>**Method List Examples**

Suppose the system administrator has decided on a security solution where all interfaces will use the same authentication methods to authenticate PPP connections. In the RADIUS group, R1 is contacted first for authentication information, then if there is no response, R2 is contacted. If R2 does not respond,

I

fail to respond, authentication falls to the local username database on the access server itself. To implement this solution, the system administrator would create a default method list by entering the following command:

aaa authentication ppp default group radius group tacacs+ local

In this example, "default" is the name of the method list. The protocols included in this method list are listed after the name, in the order they are to be queried. The default list is automatically applied to all interfaces.

When a remote user attempts to dial in to the network, the network access server first queries R1 for authentication information. If R1 authenticates the user, it issues a PASS response to the network access server and the user is allowed to access the network. If R1 returns a FAIL response, the user is denied access and the session is terminated. If R1 does not respond, then the network access server processes that as an ERROR and queries R2 for authentication information. This pattern would continue through the remaining designated methods until the user is either authenticated or rejected, or until the session is terminated.

It is important to remember that a FAIL response is significantly different from an ERROR. A FAIL means that the user has not met the criteria contained in the applicable authentication database to be successfully authenticated. Authentication ends with a FAIL response. An ERROR means that the security server has not responded to an authentication query. Because of this, no authentication has been attempted. Only when an ERROR is detected will AAA select the next authentication method defined in the authentication method list.

Suppose the system administrator wants to apply a method list only to a particular interface or set of interfaces. In this case, the system administrator creates a named method list and then applies this named list to the applicable interfaces. The following example shows how the system administrator can implement an authentication method that will be applied only to interface 3:

```
aaa authentication ppp default group radius group tacacs+ local
aaa authentication ppp apple group radius group tacacs+ local none
interface async 3
ppp authentication chap apple
```
In this example, "apple" is the name of the method list, and the protocols included in this method list are listed after the name in the order in which they are to be performed. After the method list has been created, it is applied to the appropriate interface. Note that the method list name (apple) in both the AAA and PPP authentication commands must match.

In the following example, the system administrator uses server groups to specify that only R2 and T2 are valid servers for PPP authentication. To do this, the administrator must define specific server groups whose members are R2 (172.16.2.7) and T2 (172.16.2.77), respectively. In this example, the RADIUS server group "rad2only" is defined as follows using the **aaa group server** command:

```
aaa group server radius rad2only
server 172.16.2.7
```
The TACACS+ server group "tac2only" is defined as follows using the **aaa group server** command:

aaa group server tacacs+ tac2only server 172.16.2.77

The administrator then applies PPP authentication using the server groups. In this example, the default methods list for PPP authentication follows this order: **group rad2only**, **group tac2only**, and **local**:

aaa authentication ppp default group rad2only group tac2only local

### <span id="page-60-1"></span>**AAA Authentication General Configuration Procedure**

To configure AAA authentication, perform the following tasks:

- **1.** Enable AAA by using the **aaa new-model** global configuration command. For more information about configuring AAA, refer to the chapter "AAA Overview".
- **2.** Configure security protocol parameters, such as RADIUS, TACACS+, or Kerberos if you are using a security server. For more information about RADIUS, refer to the chapter "Configuring RADIUS". For more information about TACACS+, refer to the chapter "Configuring TACACS+". For more information about Kerberos, refer to the chapter "Configuring Kerberos".
- **3.** Define the method lists for authentication by using an AAA authentication command.
- **4.** Apply the method lists to a particular interface or line, if required.

# <span id="page-60-0"></span>**How to Configure AAA Authentication Methods**

This section discusses the following AAA authentication methods:

- **•** [Configuring Login Authentication Using AAA](#page-60-2)
- **•** [Configuring PPP Authentication Using AAA](#page-64-0)
- **•** [Configuring AAA Scalability for PPP Requests](#page-68-0)
- **•** [Configuring ARAP Authentication Using AAA](#page-68-1)
- **•** [Configuring NASI Authentication Using AAA](#page-71-0)
- **•** [Specifying the Amount of Time for Login Input](#page-74-0)
- **•** [Enabling Password Protection at the Privileged Level](#page-75-0)
- **•** [Changing the Text Displayed at the Password Prompt](#page-75-1)
- **•** [Preventing an Access Request with a Blank Username from Being Sent to the RADIUS Server](#page-76-0)
- **•** [Configuring Message Banners for AAA Authentication](#page-77-0)
- **•** [Configuring AAA Packet of Disconnect](#page-78-0)
- **•** [Enabling Double Authentication](#page-78-1)
- **•** [Enabling Automated Double Authentication](#page-81-0)

**Note** AAA features are not available for use until you enable AAA globally by issuing the **aaa new-model** command. For more information about enabling AAA, refer to the "AAA Overview" chapter.

For authentication configuration examples using the commands in this chapter, refer to the section ["Authentication Examples"](#page-91-0) at the end of the this chapter.

### <span id="page-60-2"></span>**Configuring Login Authentication Using AAA**

The AAA security services facilitate a variety of login authentication methods. Use the **aaa authentication login** command to enable AAA authentication no matter which of the supported login authentication methods you decide to use. With the **aaa authentication login** command, you create one or more lists of authentication methods that are tried at login. These lists are applied using the **login authentication** line configuration command.

To configure login authentication by using AAA, use the following commands beginning in global configuration mode:

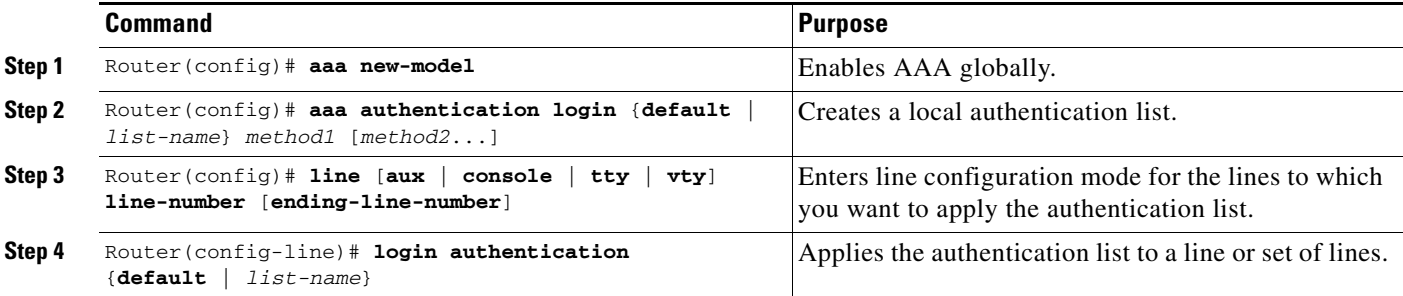

The *list-name* is a character string used to name the list you are creating. The method argument refers to the actual method the authentication algorithm tries. The additional methods of authentication are used only if the previous method returns an error, not if it fails. To specify that the authentication should succeed even if all methods return an error, specify **none** as the final method in the command line.

For example, to specify that authentication should succeed even if (in this example) the TACACS+ server returns an error, enter the following command:

aaa authentication login default group tacacs+ none

**Note** Because the **none** keyword enables *any* user logging in to successfully authenticate, it should be used only as a backup method of authentication.

To create a default list that is used when a named list is *not* specified in the **login authentication** command, use the **default** keyword followed by the methods that are to be used in default situations. The default method list is automatically applied to all interfaces.

For example, to specify RADIUS as the default method for user authentication during login, enter the following command:

aaa authentication login default group radius

[Table 4](#page-61-0) lists the supported login authentication methods.

*Table 4 AAA Authentication Login Methods*

<span id="page-61-0"></span>

| <b>Keyword</b> | <b>Description</b>                                                                                                    |
|----------------|----------------------------------------------------------------------------------------------------|
| enable         | Uses the enable password for authentication.                                                                                                    |
| krb5           | Uses Kerberos 5 for authentication.                                                                                                    |
| krb5-telnet    | Uses Kerberos 5 Telnet authentication protocol when using Telnet to connect to<br>the router. If selected, this keyword must be listed as the first method in the method<br>list. |
| line           | Uses the line password for authentication.                                                                                                    |
| local          | Uses the local username database for authentication.                                                                                                    |
| local-case     | Uses case-sensitive local username authentication.                                                                                                    |
| none           | Uses no authentication.                                                                                                    |
| group radius   | Uses the list of all RADIUS servers for authentication.                                                                                                    |

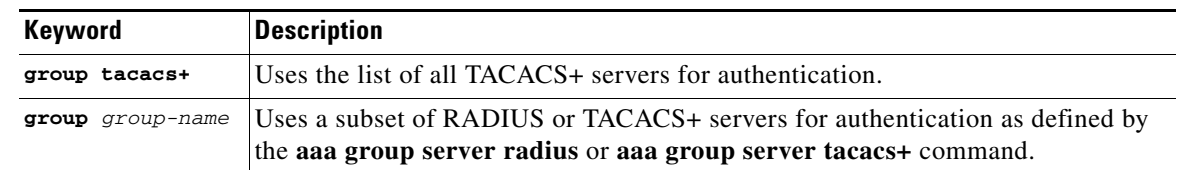

#### *Table 4 AAA Authentication Login Methods (continued)*

**Note** The **login** command only changes username and privilege level but does not execute a shell; therefore autocommands will not be executed. To execute autocommands under this circumstance, you need to establish a Telnet session back into the router (loop-back). Make sure that the router has been configured for secure Telnet sessions if you choose to implement autocommands this way.

This section includes the following sections:

- **•** [Login Authentication Using Enable Password](#page-62-0)
- **•** [Login Authentication Using Kerberos](#page-62-1)
- **•** [Login Authentication Using Line Password](#page-63-0)
- **•** [Login Authentication Using Local Password](#page-63-1)
- **•** [Login Authentication Using Group RADIUS](#page-63-2)
- **•** [Login Authentication Using Group TACACS+](#page-64-1)
- [Login Authentication Using group group-name](#page-64-2)

### <span id="page-62-0"></span>**Login Authentication Using Enable Password**

Use the **aaa authentication login** command with the **enable** *method* keyword to specify the enable password as the login authentication method. For example, to specify the enable password as the method of user authentication at login when no other method list has been defined, enter the following command:

aaa authentication login default enable

Before you can use the enable password as the login authentication method, you need to define the enable password. For more information about defining enable passwords, refer to the chapter "Configuring Passwords and Privileges."

### <span id="page-62-1"></span>**Login Authentication Using Kerberos**

Authentication via Kerberos is different from most other authentication methods: the user's password is never sent to the remote access server. Remote users logging in to the network are prompted for a username. If the key distribution center (KDC) has an entry for that user, it creates an encrypted ticket granting ticket (TGT) with the password for that user and sends it back to the router. The user is then prompted for a password, and the router attempts to decrypt the TGT with that password. If it succeeds, the user is authenticated and the TGT is stored in the user's credential cache on the router.

While **krb5** does use the KINIT program, a user does not need to run the KINIT program to get a TGT to authenticate to the router. This is because KINIT has been integrated into the login procedure in the Cisco IOS implementation of Kerberos.

Use the **aaa authentication login** command with the **krb5** *method* keyword to specify Kerberos as the login authentication method. For example, to specify Kerberos as the method of user authentication at login when no other method list has been defined, enter the following command:

aaa authentication login default krb5

Before you can use Kerberos as the login authentication method, you need to enable communication with the Kerberos security server. For more information about establishing communication with a Kerberos server, refer to the chapter "Configuring Kerberos."

#### <span id="page-63-0"></span>**Login Authentication Using Line Password**

Use the **aaa authentication login** command with the **line** *method* keyword to specify the line password as the login authentication method. For example, to specify the line password as the method of user authentication at login when no other method list has been defined, enter the following command:

aaa authentication login default line

Before you can use a line password as the login authentication method, you need to define a line password. For more information about defining line passwords, refer to the section ["Configuring Line](#page-83-1)  [Password Protection" section on page 28](#page-83-1) in this chapter.

#### <span id="page-63-1"></span>**Login Authentication Using Local Password**

Use the **aaa authentication login** command with the **local** *method* keyword to specify that the Cisco router or access server will use the local username database for authentication. For example, to specify the local username database as the method of user authentication at login when no other method list has been defined, enter the following command:

aaa authentication login default local

For information about adding users into the local username database, refer to the section ["Establishing](#page-85-0)  [Username Authentication" section on page 30](#page-85-0) in this chapter.

#### <span id="page-63-2"></span>**Login Authentication Using Group RADIUS**

Use the **aaa authentication login** command with the **group radius** *method* to specify RADIUS as the login authentication method. For example, to specify RADIUS as the method of user authentication at login when no other method list has been defined, enter the following command:

aaa authentication login default group radius

Before you can use RADIUS as the login authentication method, you need to enable communication with the RADIUS security server. For more information about establishing communication with a RADIUS server, refer to the chapter "Configuring RADIUS."

#### **Configuring RADIUS Attribute 8 in Access Requests**

Once you have used the **aaa authentication login** command to specify RADIUS and your login host has been configured to request its IP address from the NAS, you can send attribute 8 (Framed-IP-Address) in access-request packets by using the **radius-server attribute 8 include-in-access-req** command in global configuration mode. This command makes it possible for a NAS to provide the RADIUS server with a hint of the user IP address in advance of user authentication. For more information about attribute 8, refer to the appendix "RADIUS Attributes" at the end of the book.

### <span id="page-64-1"></span>**Login Authentication Using Group TACACS+**

Use the **aaa authentication login** command with the **group tacacs+** *method* to specify TACACS+ as the login authentication method. For example, to specify TACACS+ as the method of user authentication at login when no other method list has been defined, enter the following command:

```
aaa authentication login default group tacacs+
```
Before you can use TACACS+ as the login authentication method, you need to enable communication with the TACACS+ security server. For more information about establishing communication with a TACACS+ server, refer to the chapter "Configuring TACACS+."

### <span id="page-64-2"></span>**Login Authentication Using group group-name**

Use the **aaa authentication login** command with the **group** *group-name* method to specify a subset of RADIUS or TACACS+ servers to use as the login authentication method. To specify and define the group name and the members of the group, use the **aaa group server** command. For example, use the **aaa group server** command to first define the members of **group loginrad**:

```
aaa group server radius loginrad
server 172.16.2.3
server 172.16.2 17
server 172.16.2.32
```
This command specifies RADIUS servers 172.16.2.3, 172.16.2.17, and 172.16.2.32 as members of the group *loginrad*.

To specify **group loginrad** as the method of user authentication at login when no other method list has been defined, enter the following command:

aaa authentication login default group loginrad

Before you can use a group name as the login authentication method, you need to enable communication with the RADIUS or TACACS+ security server. For more information about establishing communication with a RADIUS server, refer to the chapter "Configuring RADIUS." For more information about establishing communication with a TACACS+ server, refer to the chapter "Configuring TACACS+."

### <span id="page-64-0"></span>**Configuring PPP Authentication Using AAA**

Many users access network access servers through dialup via async or ISDN. Dialup via async or ISDN bypasses the CLI completely; instead, a network protocol (such as PPP or ARA) starts as soon as the connection is established.

The AAA security services facilitate a variety of authentication methods for use on serial interfaces running PPP. Use the **aaa authentication ppp** command to enable AAA authentication no matter which of the supported PPP authentication methods you decide to use.

To configure AAA authentication methods for serial lines using PPP, use the following commands in global configuration mode:

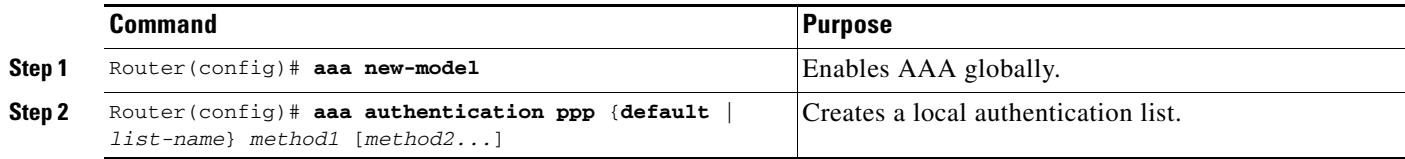

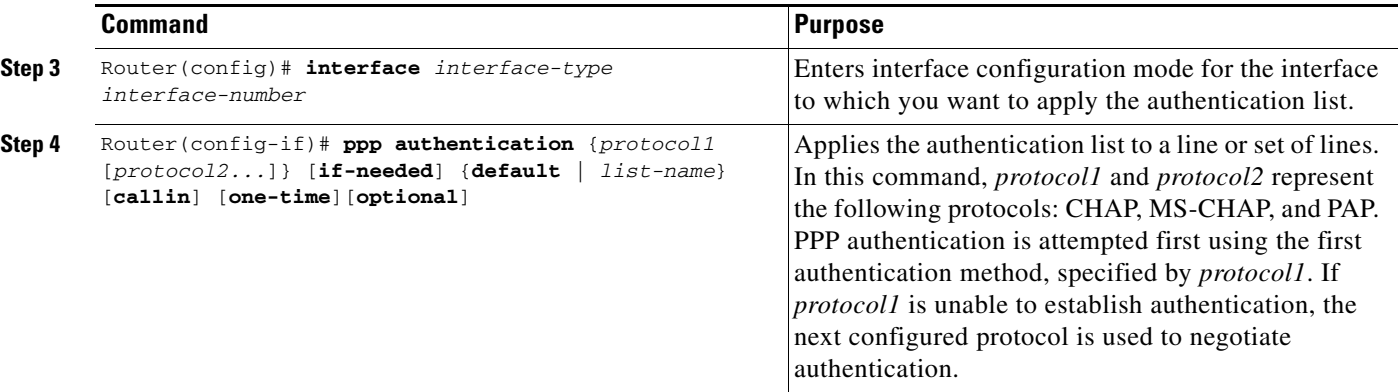

With the **aaa authentication ppp** command, you create one or more lists of authentication methods that are tried when a user tries to authenticate via PPP. These lists are applied using the **ppp authentication** line configuration command.

To create a default list that is used when a named list is *not* specified in the **ppp authentication** command, use the **default** keyword followed by the methods you want used in default situations.

For example, to specify the local username database as the default method for user authentication, enter the following command:

aaa authentication ppp default local

The *list-name* is any character string used to name the list you are creating. The method argument refers to the actual method the authentication algorithm tries. The additional methods of authentication are used only if the previous method returns an error, not if it fails. To specify that the authentication should succeed even if all methods return an error, specify **none** as the final method in the command line.

For example, to specify that authentication should succeed even if (in this example) the TACACS+ server returns an error, enter the following command:

aaa authentication ppp default group tacacs+ none

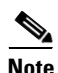

<span id="page-65-0"></span>**Note** Because **none** allows all users logging in to authenticate successfully, it should be used as a backup method of authentication.

[Table 5](#page-65-0) lists the supported login authentication methods.

| <b>Keyword</b> | <b>Description</b>                                                               |
|----------------|----------------------------------------------------------------------------------|
| if-needed      | Does not authenticate if user has already been authenticated on a TTY line.      |
| krb5           | Uses Kerberos 5 for authentication (can only be used for PAP<br>authentication). |
| local          | Uses the local username database for authentication.                             |
| local-case     | Uses case-sensitive local username authentication.                               |
| none           | Uses no authentication.                                                          |
| group radius   | Uses the list of all RADIUS servers for authentication.                          |

*Table 5 AAA Authentication PPP Methods*

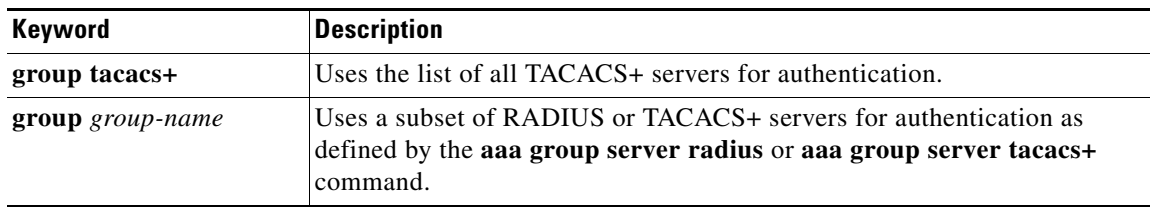

#### *Table 5 AAA Authentication PPP Methods (continued)*

This section includes the following sections:

- **[PPP Authentication Using Kerberos](#page-66-0)**
- **•** [PPP Authentication Using Local Password](#page-66-1)
- **•** [PPP Authentication Using Group RADIUS](#page-66-2)
- [PPP Authentication Using Group TACACS+](#page-67-0)
- [PPP Authentication Using group group-name](#page-67-1)

### <span id="page-66-0"></span>**PPP Authentication Using Kerberos**

Use the **aaa authentication ppp** command with the **krb5** *method* keyword to specify Kerberos as the authentication method for use on interfaces running PPP. For example, to specify Kerberos as the method of user authentication when no other method list has been defined, enter the following command:

aaa authentication ppp default krb5

Before you can use Kerberos as the PPP authentication method, you need to enable communication with the Kerberos security server. For more information about establishing communication with a Kerberos server, refer to the chapter "Configuring Kerberos".

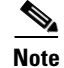

**Note** Kerberos login authentication works only with PPP PAP authentication.

### <span id="page-66-1"></span>**PPP Authentication Using Local Password**

Use the **aaa authentication ppp** command with the *method* keyword **local** to specify that the Cisco router or access server will use the local username database for authentication. For example, to specify the local username database as the method of authentication for use on lines running PPP when no other method list has been defined, enter the following command:

aaa authentication ppp default local

For information about adding users into the local username database, refer to the section ["Establishing](#page-85-0)  [Username Authentication"](#page-85-0) in this chapter.

### <span id="page-66-2"></span>**PPP Authentication Using Group RADIUS**

Use the **aaa authentication ppp** command with the **group radius** *method* to specify RADIUS as the login authentication method. For example, to specify RADIUS as the method of user authentication at login when no other method list has been defined, enter the following command:

aaa authentication ppp default group radius

I

Before you can use RADIUS as the PPP authentication method, you need to enable communication with the RADIUS security server. For more information about establishing communication with a RADIUS server, refer to the chapter "Configuring RADIUS."

#### **Configuring RADIUS Attribute 44 in Access Requests**

Once you have used the **aaa authentication ppp** command with the **group radius** *method* to specify RADIUS as the login authentication method, you can configure your router to send attribute 44 (Acct-Session-ID) in access-request packets by using the **radius-server attribute 44 include-in-access-req** command in global configuration mode. This command allows the RADIUS daemon to track a call from the beginning of the call to the end of the call. For more information on attribute 44, refer to the appendix "RADIUS Attributes" at the end of the book.

### <span id="page-67-0"></span>**PPP Authentication Using Group TACACS+**

Use the **aaa authentication ppp** command with the **group tacacs+** *method* to specify TACACS+ as the login authentication method. For example, to specify TACACS+ as the method of user authentication at login when no other method list has been defined, enter the following command:

aaa authentication ppp default group tacacs+

Before you can use TACACS+ as the PPP authentication method, you need to enable communication with the TACACS+ security server. For more information about establishing communication with a TACACS+ server, refer to the chapter "Configuring TACACS+."

### <span id="page-67-1"></span>**PPP Authentication Using group group-name**

Use the **aaa authentication ppp** command with the **group** *group-name* method to specify a subset of RADIUS or TACACS+ servers to use as the login authentication method. To specify and define the group name and the members of the group, use the **aaa group server** command. For example, use the **aaa group server** command to first define the members of **group ppprad**:

aaa group server radius ppprad server 172.16.2.3 server 172.16.2 17 server 172.16.2.32

This command specifies RADIUS servers 172.16.2.3, 172.16.2.17, and 172.16.2.32 as members of the group *ppprad*.

To specify **group ppprad** as the method of user authentication at login when no other method list has been defined, enter the following command:

aaa authentication ppp default group ppprad

Before you can use a group name as the PPP authentication method, you need to enable communication with the RADIUS or TACACS+ security server. For more information about establishing communication with a RADIUS server, refer to the chapter "Configuring RADIUS". For more information about establishing communication with a TACACS+ server, refer to the chapter "Configuring TACACS+."

### <span id="page-68-0"></span>**Configuring AAA Scalability for PPP Requests**

You can configure and monitor the number of background processes allocated by the PPP manager in the network access server (NAS) to deal with AAA authentication and authorization requests. In previous Cisco IOS releases, only one background process was allocated to handle all AAA requests for PPP. This meant that parallelism in AAA servers could not be fully exploited. The AAA Scalability feature enables you to configure the number of processes used to handle AAA requests for PPP, thus increasing the number of users that can be simultaneously authenticated or authorized.

To allocate a specific number of background processes to handle AAA requests for PPP, use the following command in global configuration mode:

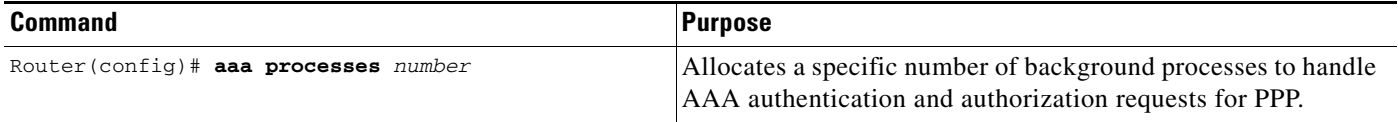

The argument *number* defines the number of background processes earmarked to process AAA authentication and authorization requests for PPP and can be configured for any value from 1 to 2147483647. Because of the way the PPP manager handles requests for PPP, this argument also defines the number of new users that can be simultaneously authenticated. This argument can be increased or decreased at any time.

I

**Note** Allocating additional background processes can be expensive. You should configure the minimum number of background processes capable of handling the AAA requests for PPP.

### <span id="page-68-1"></span>**Configuring ARAP Authentication Using AAA**

With the **aaa authentication arap** command, you create one or more lists of authentication methods that are tried when AppleTalk Remote Access Protocol (ARAP) users attempt to log in to the router. These lists are used with the **arap authentication** line configuration command.

Use the following commands starting in global configuration mode:

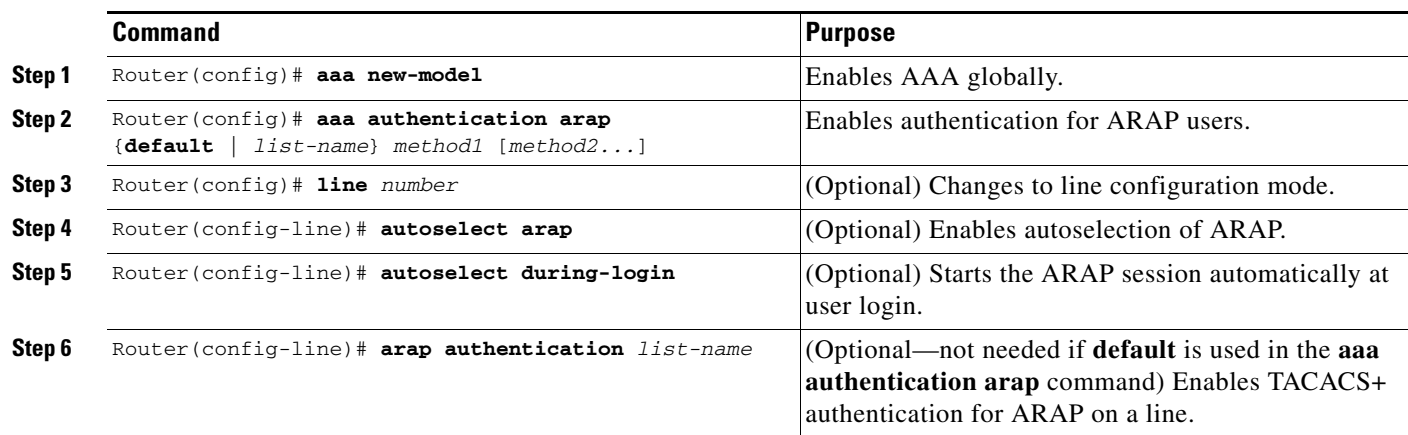

The *list-name* is any character string used to name the list you are creating. The method argument refers to the actual list of methods the authentication algorithm tries, in the sequence entered.

To create a default list that is used when a named list is *not* specified in the **arap authentication** command, use the **default** keyword followed by the methods you want to be used in default situations.

The additional methods of authentication are used only if the previous method returns an error, not if it fails. To specify that the authentication should succeed even if all methods return an error, specify **none** as the final method in the command line.

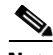

<span id="page-69-0"></span>**Note** Because **none** allows all users logging in to authenticate successfully, it should be used as a backup method of authentication.

[Table 6](#page-69-0) lists the supported login authentication methods.

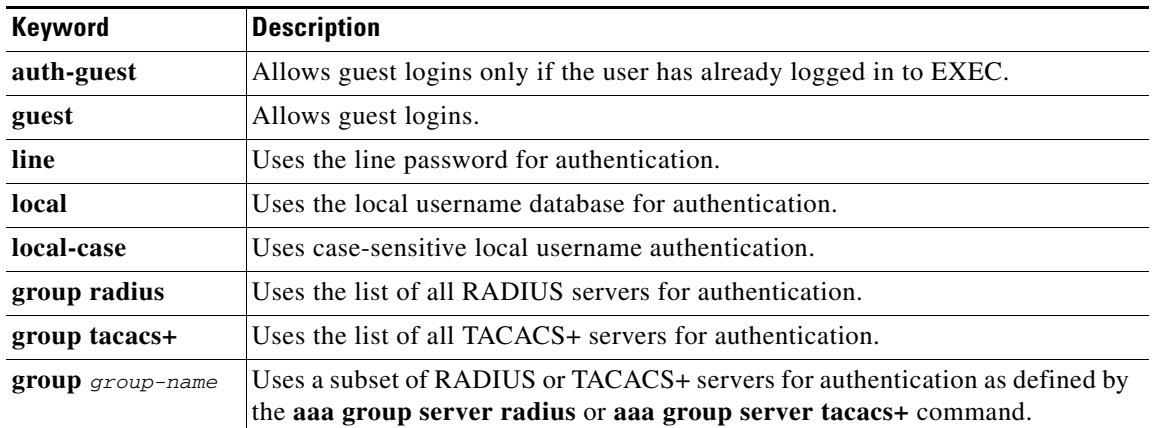

#### *Table 6 AAA Authentication ARAP Methods*

For example, to create a default AAA authentication method list used with ARAP, enter the following command:

aaa authentication arap default if-needed none

To create the same authentication method list for ARAP but name the list *MIS-access,* enter the following command:

aaa authentication arap MIS-access if-needed none

This section includes the following sections:

- **•** [ARAP Authentication Allowing Authorized Guest Logins](#page-70-0)
- **•** [ARAP Authentication Allowing Guest Logins](#page-70-1)
- **•** [ARAP Authentication Using Line Password](#page-70-2)
- **•** [ARAP Authentication Using Local Password](#page-70-3)
- **•** [ARAP Authentication Using Group RADIUS](#page-71-1)
- **•** [ARAP Authentication Using Group TACACS+](#page-71-2)
- **•** [ARAP Authentication Using Group group-name](#page-71-3)

### <span id="page-70-0"></span>**ARAP Authentication Allowing Authorized Guest Logins**

Use the **aaa authentication arap** command with the **auth-guest** keyword to allow guest logins only if the user has already successfully logged in to the EXEC. This method must be the first listed in the ARAP authentication method list but it can be followed by other methods if it does not succeed. For example, to allow all authorized guest logins—meaning logins by users who have already successfully logged in to the EXEC—as the default method of authentication, using RADIUS only if that method fails, enter the following command:

aaa authentication arap default auth-guest group radius

For more information about ARAP authorized guest logins, refer to the chapter "Configuring AppleTalk" in the *Cisco IOS AppleTalk and Novell IPX Configuration Guide*.

**Note** By default, guest logins through ARAP are disabled when you initialize AAA. To allow guest logins, you must use the **aaa authentication arap** command with either the **guest** or the **auth-guest** keyword.

### <span id="page-70-1"></span>**ARAP Authentication Allowing Guest Logins**

Use the **aaa authentication arap** command with the **guest** keyword to allow guest logins. This method must be the first listed in the ARAP authentication method list but it can be followed by other methods if it does not succeed. For example, to allow all guest logins as the default method of authentication, using RADIUS only if that method fails, enter the following command:

aaa authentication arap default guest group radius

For more information about ARAP guest logins, refer to the chapter "Configuring AppleTalk" in the *Cisco IOS AppleTalk and Novell IPX Configuration Guide*.

### <span id="page-70-2"></span>**ARAP Authentication Using Line Password**

Use the **aaa authentication arap** command with the *method* keyword **line** to specify the line password as the authentication method. For example, to specify the line password as the method of ARAP user authentication when no other method list has been defined, enter the following command:

aaa authentication arap default line

Before you can use a line password as the ARAP authentication method, you need to define a line password. For more information about defining line passwords, refer to the section ["Configuring Line](#page-83-1)  [Password Protection"](#page-83-1) in this chapter.

### <span id="page-70-3"></span>**ARAP Authentication Using Local Password**

Use the **aaa authentication arap** command with the *method* keyword **local** to specify that the Cisco router or access server will use the local username database for authentication. For example, to specify the local username database as the method of ARAP user authentication when no other method list has been defined, enter the following command:

aaa authentication arap default local

For information about adding users to the local username database, refer to the section ["Establishing](#page-85-0)  [Username Authentication"](#page-85-0) in this chapter.

### <span id="page-71-1"></span>**ARAP Authentication Using Group RADIUS**

Use the **aaa authentication arap** command with the **group radius** *method* to specify RADIUS as the ARAP authentication method. For example, to specify RADIUS as the method of user authentication at login when no other method list has been defined, enter the following command:

aaa authentication arap default group radius

Before you can use RADIUS as the ARAP authentication method, you need to enable communication with the RADIUS security server. For more information about establishing communication with a RADIUS server, refer to the chapter "Configuring RADIUS."

### <span id="page-71-2"></span>**ARAP Authentication Using Group TACACS+**

Use the **aaa authentication arap** command with the **group tacacs+** *method* to specify TACACS+ as the ARAP authentication method. For example, to specify TACACS+ as the method of user authentication at login when no other method list has been defined, enter the following command:

aaa authentication arap default group tacacs+

Before you can use TACACS+ as the ARAP authentication method, you need to enable communication with the TACACS+ security server. For more information about establishing communication with a TACACS+ server, refer to the chapter "Configuring TACACS+."

### <span id="page-71-3"></span>**ARAP Authentication Using Group group-name**

Use the **aaa authentication arap** command with the **group** *group-name* method to specify a subset of RADIUS or TACACS+ servers to use as the ARAP authentication method. To specify and define the group name and the members of the group, use the **aaa group server** command. For example, use the **aaa group server** command to first define the members of **group araprad**:

```
aaa group server radius araprad
server 172.16.2.3
server 172.16.2 17
server 172.16.2.32
```
This command specifies RADIUS servers 172.16.2.3, 172.16.2.17, and 172.16.2.32 as members of the group *araprad*.

To specify **group araprad** as the method of user authentication at login when no other method list has been defined, enter the following command:

```
aaa authentication arap default group araprad
```
Before you can use a group name as the ARAP authentication method, you need to enable communication with the RADIUS or TACACS+ security server. For more information about establishing communication with a RADIUS server, refer to the chapter "Configuring RADIUS." For more information about establishing communication with a TACACS+ server, refer to the chapter "Configuring TACACS+."

### <span id="page-71-0"></span>**Configuring NASI Authentication Using AAA**

With the **aaa authentication nasi** command, you create one or more lists of authentication methods that are tried when NetWare Asynchronous Services Interface (NASI) users attempt to log in to the router. These lists are used with the **nasi authentication** line configuration command.
To configure NASI authentication using AAA, use the following commands starting in global configuration mode:

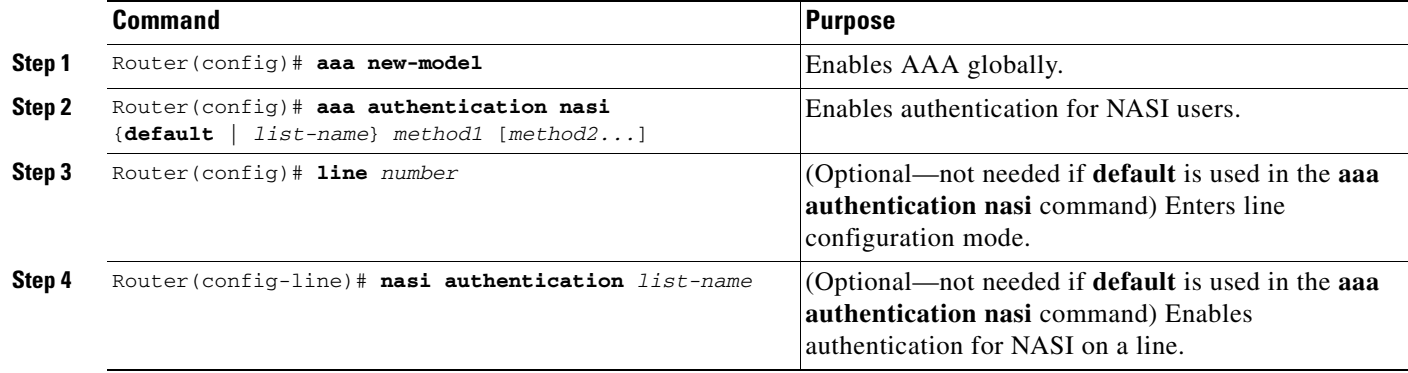

The *list-name* is any character string used to name the list you are creating. The method argument refers to the actual list of methods the authentication algorithm tries, in the sequence entered.

To create a default list that is used when a named list is *not* specified in the **aaa authentication nasi**  command, use the **default** keyword followed by the methods you want to be used in default situations.

The additional methods of authentication are used only if the previous method returns an error, not if it fails. To specify that the authentication should succeed even if all methods return an error, specify **none** as the final method in the command line.

 $\mathbf I$ 

<span id="page-72-0"></span>**Note** Because **none** allows all users logging in to authenticate successfully, it should be used as a backup method of authentication.

[Table 7](#page-72-0) lists the supported NASI authentication methods.

#### *Table 7 AAA Authentication NASI Methods*

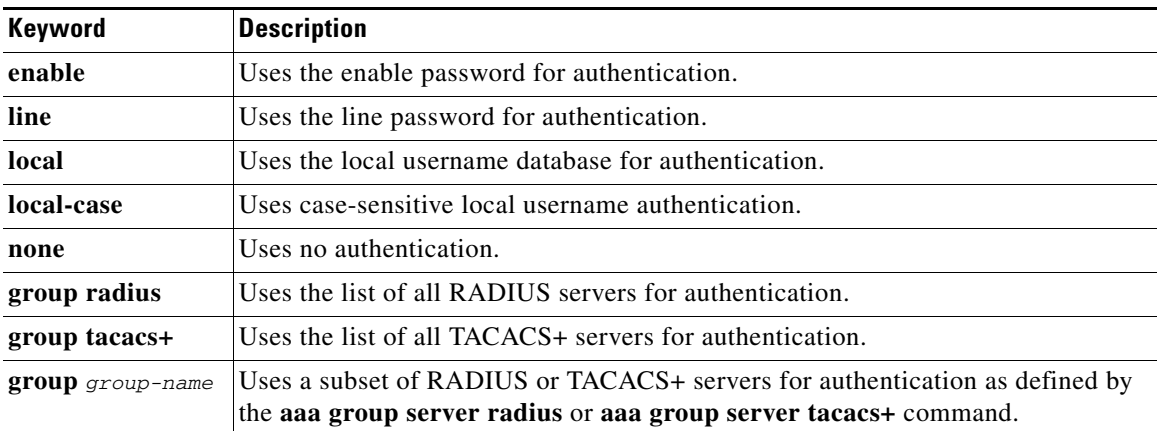

This section includes the following sections:

- **•** [NASI Authentication Using Enable Password](#page-73-0)
- **•** [NASI Authentication Using Line Password](#page-73-1)
- **•** [NASI Authentication Using Local Password](#page-73-2)

I

- **•** [NASI Authentication Using Group RADIUS](#page-73-3)
- **[NASI Authentication Using Group TACACS+](#page-74-0)**
- [NASI Authentication Using group group-name](#page-74-1)

#### <span id="page-73-0"></span>**NASI Authentication Using Enable Password**

Use the **aaa authentication nasi** command with the *method* keyword **enable** to specify the enable password as the authentication method. For example, to specify the enable password as the method of NASI user authentication when no other method list has been defined, enter the following command:

aaa authentication nasi default enable

Before you can use the enable password as the authentication method, you need to define the enable password. For more information about defining enable passwords, refer to the chapter "Configuring Passwords and Privileges."

#### <span id="page-73-1"></span>**NASI Authentication Using Line Password**

Use the **aaa authentication nasi** command with the *method* keyword **line** to specify the line password as the authentication method. For example, to specify the line password as the method of NASI user authentication when no other method list has been defined, enter the following command:

aaa authentication nasi default line

Before you can use a line password as the NASI authentication method, you need to define a line password. For more information about defining line passwords, refer to the section "[Configuring Line](#page-83-0)  [Password Protection](#page-83-0)" in this chapter.

#### <span id="page-73-2"></span>**NASI Authentication Using Local Password**

Use the **aaa authentication nasi** command with the *method* keyword **local** to specify that the Cisco router or access server will use the local username database for authentication information. For example, to specify the local username database as the method of NASI user authentication when no other method list has been defined, enter the following command:

aaa authentication nasi default local

For information about adding users to the local username database, refer to the section "[Establishing](#page-85-0)  [Username Authentication"](#page-85-0) in this chapter.

#### <span id="page-73-3"></span>**NASI Authentication Using Group RADIUS**

Use the **aaa authentication nasi** command with the **group radius** *method* to specify RADIUS as the NASI authentication method. For example, to specify RADIUS as the method of NASI user authentication when no other method list has been defined, enter the following command:

aaa authentication nasi default group radius

Before you can use RADIUS as the NASI authentication method, you need to enable communication with the RADIUS security server. For more information about establishing communication with a RADIUS server, refer to the chapter "Configuring RADIUS."

### <span id="page-74-0"></span>**NASI Authentication Using Group TACACS+**

Use the **aaa authentication nasi** command with the **group tacacs+** *method* keyword to specify TACACS+ as the NASI authentication method. For example, to specify TACACS+ as the method of NASI user authentication when no other method list has been defined, enter the following command:

```
aaa authentication nasi default group tacacs+
```
Before you can use TACACS+ as the authentication method, you need to enable communication with the TACACS+ security server. For more information about establishing communication with a TACACS+ server, refer to the chapter "Configuring TACACS+."

#### <span id="page-74-1"></span>**NASI Authentication Using group group-name**

Use the **aaa authentication nasi** command with the **group** *group-name* method to specify a subset of RADIUS or TACACS+ servers to use as the NASI authentication method. To specify and define the group name and the members of the group, use the **aaa group server** command. For example, use the **aaa group server** command to first define the members of **group nasirad**:

```
aaa group server radius nasirad
server 172.16.2.3
server 172.16.2 17
server 172.16.2.32
```
This command specifies RADIUS servers 172.16.2.3, 172.16.2.17, and 172.16.2.32 as members of the group *nasirad*.

To specify **group nasirad** as the method of user authentication at login when no other method list has been defined, enter the following command:

aaa authentication nasi default group nasirad

Before you can use a group name as the NASI authentication method, you need to enable communication with the RADIUS or TACACS+ security server. For more information about establishing communication with a RADIUS server, refer to the chapter "Configuring RADIUS". For more information about establishing communication with a TACACS+ server, refer to the chapter "Configuring TACACS+."

## **Specifying the Amount of Time for Login Input**

The **timeout login response** command allows you to specify how long the system will wait for login input (such as username and password) before timing out. The default login value is 30 seconds; with the **timeout login response** command, you can specify a timeout value from 1 to 300 seconds. To change the login timeout value from the default of 30 seconds, use the following command in line configuration mode:

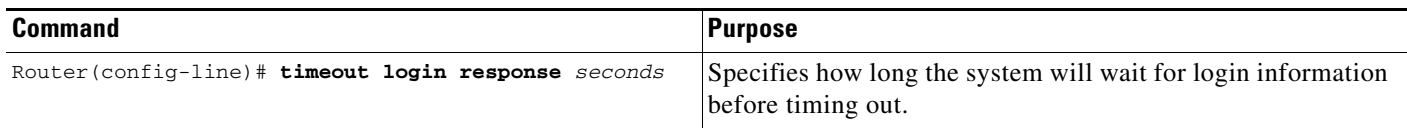

## **Enabling Password Protection at the Privileged Level**

Use the **aaa authentication enable default** command to create a series of authentication methods that are used to determine whether a user can access the privileged EXEC command level. You can specify up to four authentication methods. The additional methods of authentication are used only if the previous method returns an error, not if it fails. To specify that the authentication should succeed even if all methods return an error, specify **none** as the final method in the command line.

Use the following command in global configuration mode:

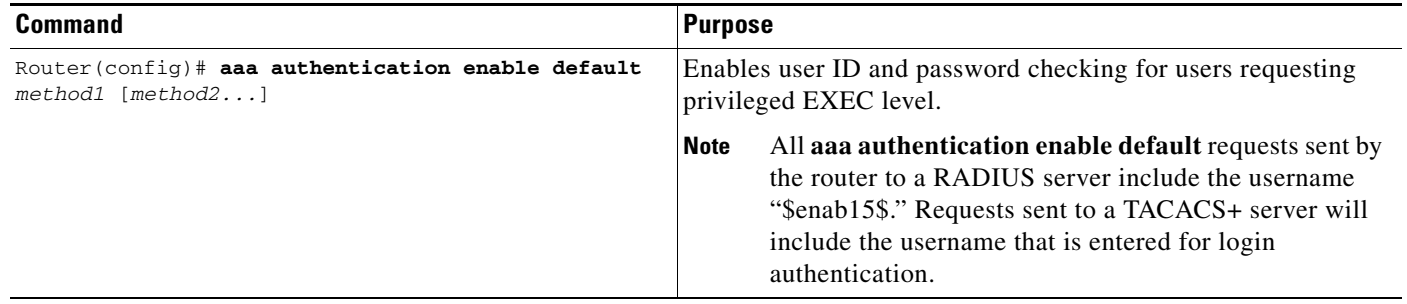

The method argument refers to the actual list of methods the authentication algorithm tries, in the sequence entered. [Table 8](#page-75-0) lists the supported enable authentication methods.

| Keyword                 | <b>Description</b>                                                                                                    |  |  |
|-------------------------|----------------------------------------------------------------------------------------------------|--|--|
| enable                  | Uses the enable password for authentication.                                                                                                    |  |  |
| line                    | Uses the line password for authentication.                                                                                                    |  |  |
| none                    | Uses no authentication.                                                                                                    |  |  |
| group radius            | Uses the list of all RADIUS hosts for authentication.                                                                                           |  |  |
|                         | The RADIUS method does not work on a per-username basis.<br><b>Note</b>                                                                         |  |  |
| group tacacs+           | Uses the list of all TACACS+ hosts for authentication.                                                                                          |  |  |
| <b>group</b> group-name | Uses a subset of RADIUS or TACACS+ servers for authentication as defined by<br>the aaa group server radius or aaa group server tacacs+ command. |  |  |

<span id="page-75-0"></span>*Table 8 AAA Authentication Enable Default Methods*

## **Changing the Text Displayed at the Password Prompt**

Use the **aaa authentication password-prompt** command to change the default text that the Cisco IOS software displays when prompting a user to enter a password. This command changes the password prompt for the enable password as well as for login passwords that are not supplied by remote security servers. The **no** form of this command returns the password prompt to the following default value:

Password:

The **aaa authentication password-prompt** command does not change any dialog that is supplied by a remote TACACS+ or RADIUS server.

The **aaa authentication password-prompt** command works when RADIUS is used as the login method. You will be able to see the password prompt defined in the command shown even when the RADIUS server is unreachable. The **aaa authentication password-prompt** command does not work with

TACACS+. TACACS+ supplies the NAS with the password prompt to display to the users. If the TACACS+ server is reachable, the NAS gets the password prompt from the server and uses that prompt instead of the one defined in the **aaa authentication password-prompt** command. If the TACACS+ server is not reachable, the password prompt defined in the **aaa authentication password-prompt** command may be used.

Use the following command in global configuration mode:

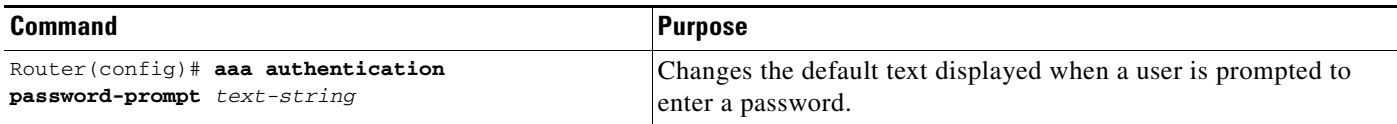

# <span id="page-76-0"></span>**Preventing an Access Request with a Blank Username from Being Sent to the RADIUS Server**

The following configuration steps provide the ability to prevent an Access Request with a blank username from being sent to the RADIUS server. This functionality ensures that unnecessary RADIUS server interaction is avoided, and RADIUS logs are kept short.

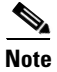

**Note** The **aaa authentication suppress null-username** command is available only in Cisco IOS XE Release 2.4 and Cisco IOS Release 12.2(33)SRD.

#### **SUMMARY STEPS**

 $\mathbf I$ 

- **1. enable**
- **2. configure terminal**
- **3. aaa new-model**
- **4. aaa authentication suppress null-username**

ן

#### **DETAILED STEPS**

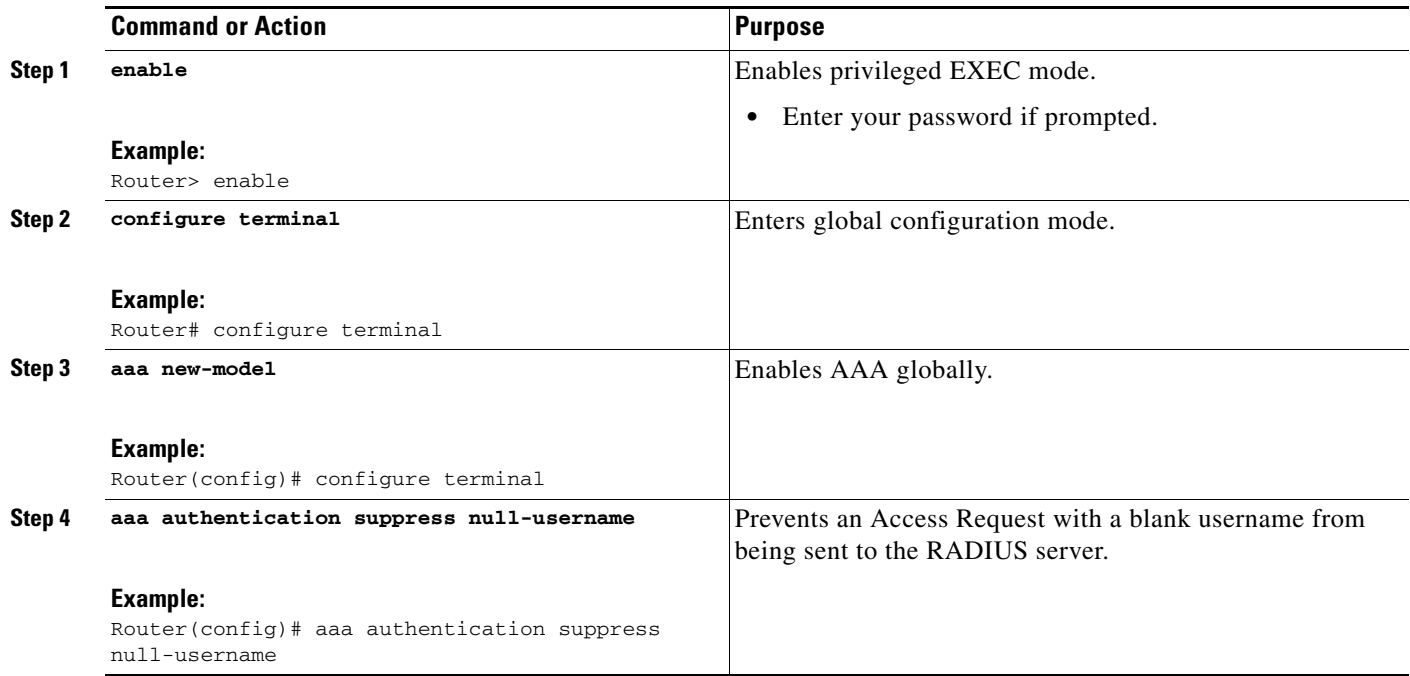

## **Configuring Message Banners for AAA Authentication**

AAA supports the use of configurable, personalized login and failed-login banners. You can configure message banners that will be displayed when a user logs in to the system to be authenticated using AAA and when, for whatever reason, authentication fails.

This section includes the following sections:

- **•** [Configuring a Login Banner](#page-77-0)
- **•** [Configuring a Failed-Login Banner](#page-78-0)

### <span id="page-77-0"></span>**Configuring a Login Banner**

To create a login banner, you need to configure a delimiting character, which notifies the system that the following text string is to be displayed as the banner, and then the text string itself. The delimiting character is repeated at the end of the text string to signify the end of the banner. The delimiting character can be any single character in the extended ASCII character set, but once defined as the delimiter, that character cannot be used in the text string making up the banner.

To configure a banner that will be displayed whenever a user logs in (replacing the default message for login), use the following commands in global configuration mode:

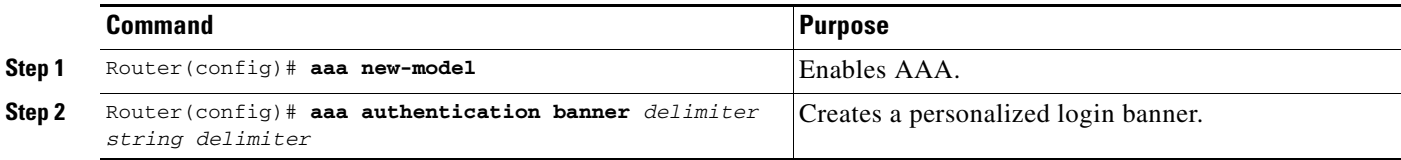

The maximum number of characters that can be displayed in the login banner is 2996 characters.

### <span id="page-78-0"></span>**Configuring a Failed-Login Banner**

To create a failed-login banner, you need to configure a delimiting character, which notifies the system that the following text string is to be displayed as the banner, and then the text string itself. The delimiting character is repeated at the end of the text string to signify the end of the failed-login banner. The delimiting character can be any single character in the extended ASCII character set, but once defined as the delimiter, that character cannot be used in the text string making up the banner.

To configure a message that will be displayed whenever a user fails login (replacing the default message for failed login), use the following commands in global configuration mode:

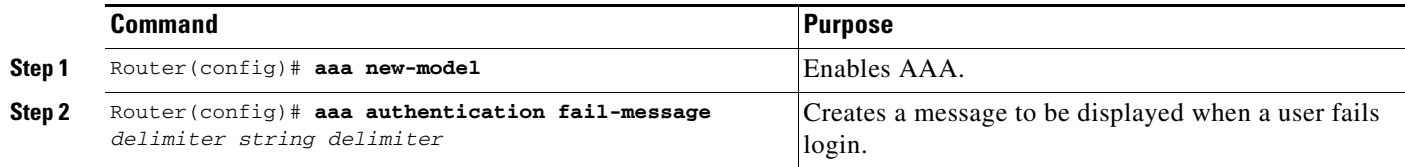

The maximum number of characters that can be displayed in the failed-login banner is 2996 characters.

# **Configuring AAA Packet of Disconnect**

Packet of disconnect (POD) terminates connections on the network access server (NAS) when particular session attributes are identified. By using session information obtained from AAA, the POD client residing on a UNIX workstation sends disconnect packets to the POD server running on the network access server. The NAS terminates any inbound user session with one or more matching key attributes. It rejects requests when required fields are missing or when an exact match is not found.

To configure POD, perform the following tasks in global configuration mode:

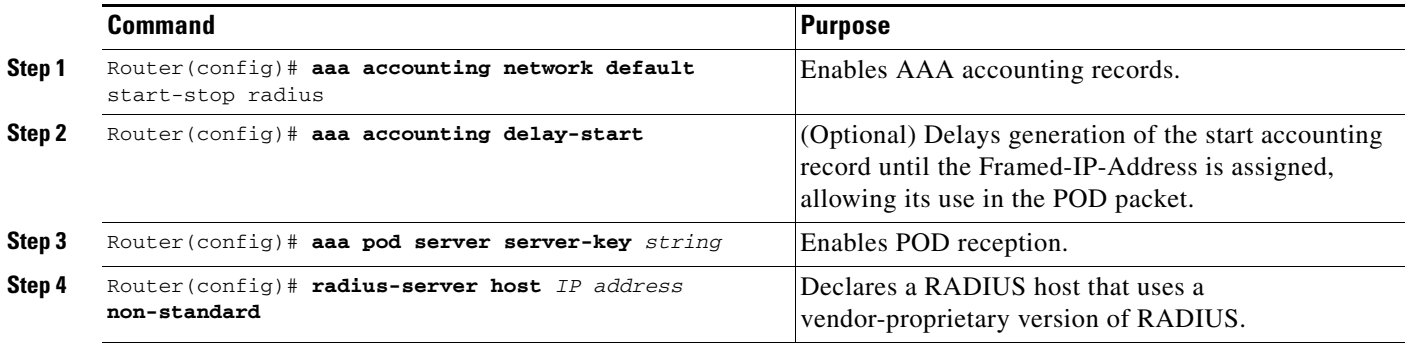

## **Enabling Double Authentication**

Previously, PPP sessions could only be authenticated by using a single authentication method: either PAP or CHAP. Double authentication requires remote users to pass a second stage of authentication—after CHAP or PAP authentication—before gaining network access.

I

This second ("double") authentication requires a password that is known to the user but *not* stored on the user's remote host. Therefore, the second authentication is specific to a user, not to a host. This provides an additional level of security that will be effective even if information from the remote host is stolen. In addition, this also provides greater flexibility by allowing customized network privileges for each user.

The second stage authentication can use one-time passwords such as token card passwords, which are not supported by CHAP. If one-time passwords are used, a stolen user password is of no use to the perpetrator.

This section includes the following subsections:

- **•** [How Double Authentication Works](#page-79-0)
- **•** [Configuring Double Authentication](#page-80-0)
- **•** [Accessing the User Profile After Double Authentication](#page-81-0)

### <span id="page-79-0"></span>**How Double Authentication Works**

With double authentication, there are two authentication/authorization stages. These two stages occur after a remote user dials in and a PPP session is initiated.

In the first stage, the user logs in using the remote host name; CHAP (or PAP) authenticates the remote host, and then PPP negotiates with AAA to authorize the remote host. In this process, the network access privileges associated with the remote host are assigned to the user.

**Note** We suggest that the network administrator restrict authorization at this first stage to allow only Telnet connections to the local host.

In the second stage, the remote user must Telnet to the network access server to be authenticated. When the remote user logs in, the user must be authenticated with AAA login authentication. The user then must enter the **access-profile** command to be reauthorized using AAA. When this authorization is complete, the user has been double authenticated, and can access the network according to per-user network privileges.

The system administrator determines what network privileges remote users will have after each stage of authentication by configuring appropriate parameters on a security server. To use double authentication, the user must activate it by issuing the **access-profile** command.

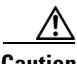

**Caution** Double authentication can cause certain undesirable events if multiple hosts share a PPP connection to a network access server, as shown in [Figure 3.](#page-80-1)

First, if a user, Bob, initiates a PPP session and activates double authentication at the network access server (per [Figure 3\)](#page-80-1), any other user will automatically have the same network privileges as Bob until Bob's PPP session expires. This happens because Bob's authorization profile is applied to the network access server's interface during the PPP session and any PPP traffic from other users will use the PPP session Bob established.

Second, if Bob initiates a PPP session and activates double authentication, and then—before Bob's PPP session has expired—another user, Jane, executes the **access-profile** command (or, if Jane Telnets to the network access server and **autocommand access-profile** is executed), a reauthorization will occur and Jane's authorization profile will be applied to the interface—replacing Bob's profile. This can disrupt or halt Bob's PPP traffic, or grant Bob additional authorization privileges Bob should not have.

#### <span id="page-80-1"></span>*Figure 3 Possibly Risky Topology: Multiple Hosts Share a PPP Connection to a Network Access Server*

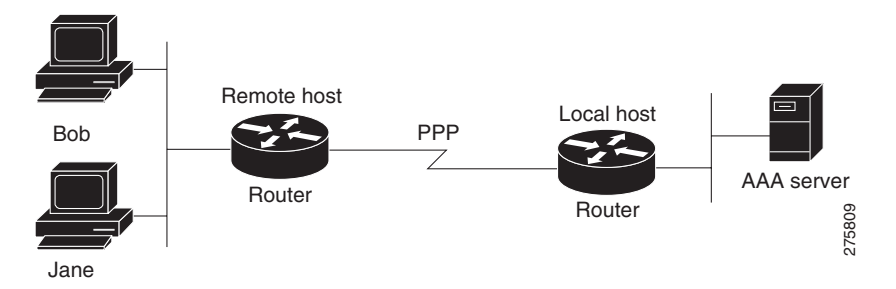

## <span id="page-80-0"></span>**Configuring Double Authentication**

To configure double authentication, you must complete the following steps:

- **1.** Enable AAA by using the **aaa-new model** global configuration command. For more information about enabling AAA, refer to the chapter "AAA Overview."
- **2.** Use the **aaa authentication** command to configure your network access server to use login and PPP authentication method lists, then apply those method lists to the appropriate lines or interfaces.
- **3.** Use the **aaa authorization** command to configure AAA network authorization at login. For more information about configuring network authorization, refer to the "Configuring Authorization" chapter.
- **4.** Configure security protocol parameters (for example, RADIUS or TACACS+). For more information about RADIUS, refer to the chapter "Configuring RADIUS". For more information about TACACS+, refer to the chapter "Configuring TACACS+."
- **5.** Use access control list AV pairs on the security server that the user can connect to the local host only by establishing a Telnet connection.
- **6.** (Optional) Configure the **access-profile** command as an autocommand. If you configure the autocommand, remote users will not have to manually enter the **access-profile** command to access authorized rights associated with their personal user profile. To learn about configuring autocommands, refer to the **autocommand** command in the *Cisco IOS Dial Technologies Command Reference: Network Services.*

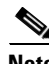

**Note** If the **access-profile** command is configured as an autocommand, users will still have to Telnet to the local host and log in to complete double authentication.

Follow these rules when creating the user-specific authorization statements (These rules relate to the default behavior of the **access-profile** command):

- **•** Use valid AV pairs when configuring access control list AV pairs on the security server. For a list of valid AV pairs, refer to the chapter "Authentication Commands" in the *Cisco IOS Security Command Reference*.
- **•** If you want remote users to use the interface's existing authorization (that which existed prior to the second stage authentication/authorization), but you want them to have different access control lists (ACLs), you should specify *only* ACL AV pairs in the user-specific authorization definition. This might be desirable if you set up a default authorization profile to apply to the remote host, but want to apply specific ACLs to specific users.

- **•** When these user-specific authorization statements are later applied to the interface, they can either be *added to* the existing interface configuration or they can *replace* the existing interface configuration—depending on which form of the **access-profile** command is used to authorize the user. You should understand how the **access-profile** command works before configuring the authorization statements.
- **•** If you will be using ISDN or Multilink PPP, you must also configure virtual templates at the local host.

To troubleshoot double authentication, use the **debug aaa per-user** debug command. For more information about this command, refer to the *Cisco IOS Debug Command Reference*.

#### <span id="page-81-0"></span>**Accessing the User Profile After Double Authentication**

In double authentication, when a remote user establishes a PPP link to the local host using the local host name, the remote host is CHAP (or PAP) authenticated. After CHAP (or PAP) authentication, PPP negotiates with AAA to assign network access privileges associated with the remote host to the user. (We suggest that privileges at this stage be restricted to allow the user to connect to the local host only by establishing a Telnet connection.)

When the user needs to initiate the second phase of double authentication, establishing a Telnet connection to the local host, the user enters a personal username and password (different from the CHAP or PAP username and password). This action causes AAA reauthentication to occur according to the personal username/password. The initial rights associated with the local host, though, are still in place. By using the **access-profile** command, the rights associated with the local host are replaced by or merged with those defined for the user in the user's profile.

To access the user profile after double authentication, use the following command in EXEC configuration mode:

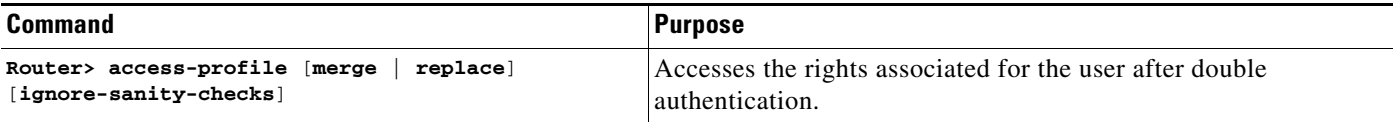

If you configured the **access-profile** command to be executed as an autocommand, it will be executed automatically after the remote user logs in.

## **Enabling Automated Double Authentication**

You can make the double authentication process easier for users by implementing automated double authentication. Automated double authentication provides all of the security benefits of double authentication, but offers a simpler, more user-friendly interface for remote users. With double authentication, a second level of user authentication is achieved when the user Telnets to the network access server or router and enters a username and password. With automated double authentication, the user does not have to Telnet to the network access server; instead the user responds to a dialog box that requests a username and password or personal identification number (PIN). To use the automated double authentication feature, the remote user hosts must be running a companion client application. As of Cisco IOS Release 12.0, the only client application software available is the Glacier Bay application server software for PCs.

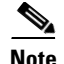

**Note** Automated double authentication, like the existing double authentication feature, is for Multilink PPP ISDN connections only. Automated double authentication cannot be used with other protocols such as X.25 or SLIP.

Automated double authentication is an enhancement to the existing double authentication feature. To configure automated double authentication, you must first configure double authentication by completing the following steps:

- **1.** Enable AAA by using the **aaa-new model** global configuration command. For more information about enabling AAA, refer to the chapter "AAA Overview."
- **2.** Use the **aaa authentication** command to configure your network access server to use login and PPP authentication method lists, then apply those method lists to the appropriate lines or interfaces.
- **3.** Use the **aaa authorization** command to configure AAA network authorization at login. For more information about configuring network authorization, refer to the chapter "Configuring Authorization."
- **4.** Configure security protocol parameters (for example, RADIUS or TACACS+). For more information about RADIUS, refer to the chapter "Configuring RADIUS". For more information about TACACS+, refer to the chapter "Configuring TACACS+."
- **5.** Use access control list AV pairs on the security server that the user can connect to the local host only by establishing a Telnet connection.
- **6.** Configure the **access-profile** command as an autocommand. If you configure the autocommand, remote users will not have to manually enter the **access-profile** command to access authorized rights associated with their personal user profile. To learn about configuring autocommands, refer to the **autocommand** command in the *Cisco IOS Dial Technologies Command Reference*, Release 12.2.

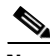

**Note** If the **access-profile** command is configured as an autocommand, users will still have to Telnet to the local host and log in to complete double authentication.

Follow these rules when creating the user-specific authorization statements (These rules relate to the default behavior of the **access-profile** command):

- **•** Use valid AV pairs when configuring access control list AV pairs on the security server. For a list of valid AV pairs, refer to the "[Authentication, Authorization, and Accounting \(AAA\)"](http://www.cisco.com/en/US/docs/ios/security/command/reference/sec_a1.html) part of the *Cisco IOS Security Command Reference*.
- **•** If you want remote users to use the interface's existing authorization (that which existed prior to the second stage authentication/authorization), but you want them to have different access control lists (ACLs), you should specify *only* ACL AV pairs in the user-specific authorization definition. This might be desirable if you set up a default authorization profile to apply to the remote host, but want to apply specific ACLs to specific users.
- **•** When these user-specific authorization statements are later applied to the interface, they can either be *added to* the existing interface configuration, or *replace* the existing interface configuration—depending on which form of the **access-profile** command is used to authorize the user. You should understand how the **access-profile** command works before configuring the authorization statements.
- **•** If you will be using ISDN or Multilink PPP, you must also configure virtual templates at the local host.

To troubleshoot double authentication, use the **debug aaa per-user** debug command. For more information about this command, refer to the *[Cisco](http://www.cisco.com/en/US/docs/ios/debug/command/reference/db_book.html) IOS Debug Command Reference*.

:

1

After you have configured double authentication, you are ready to configure the automation enhancement.

To configure automated double authentication, use the following commands, starting in global configuration mode.

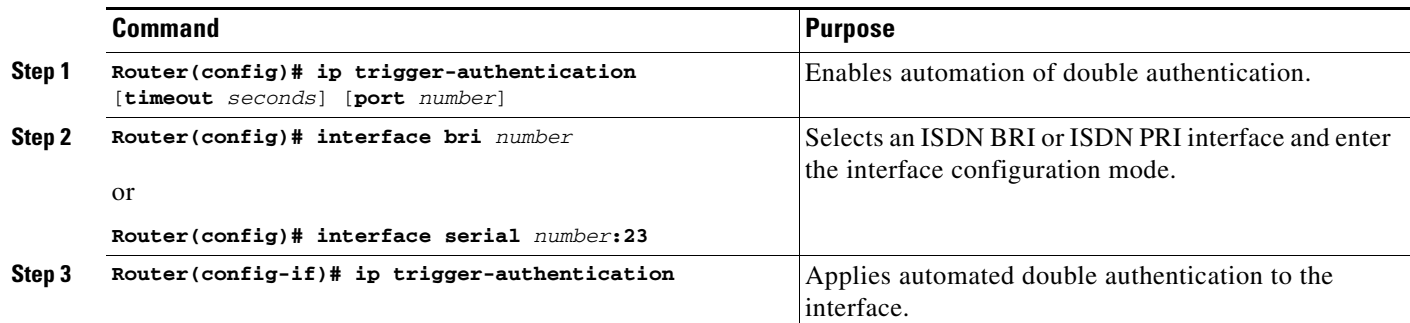

To troubleshoot automated double authentication, use the following commands in privileged EXEC mode:

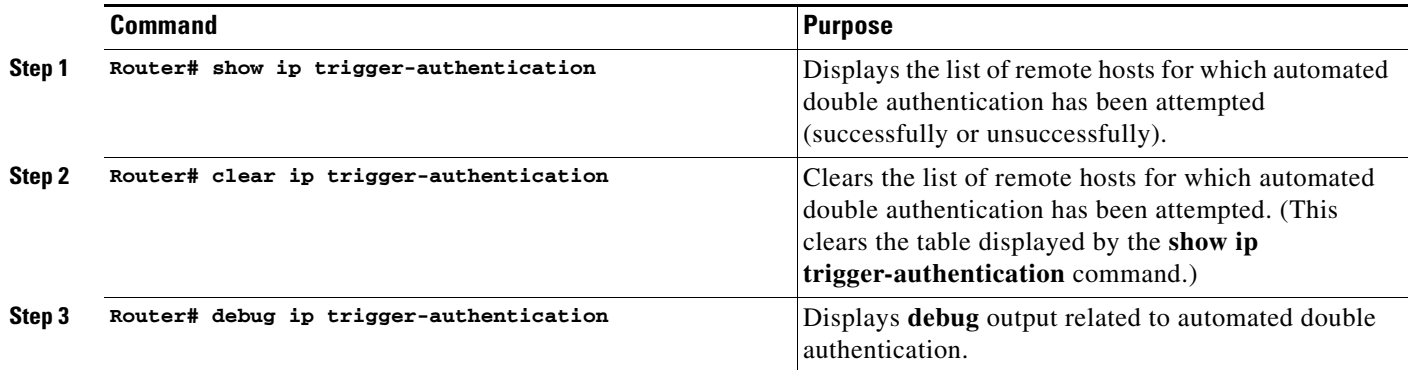

# **Non-AAA Authentication Methods**

This section discusses the following non-AAA authentication tasks:

- **•** [Configuring Line Password Protection](#page-83-0)
- **•** [Establishing Username Authentication](#page-85-0)
- **•** [Enabling CHAP or PAP Authentication](#page-85-1)
- **•** [Using MS-CHAP](#page-90-0)

# <span id="page-83-0"></span>**Configuring Line Password Protection**

This task is used to provide access control on a terminal line by entering the password and establishing password checking.

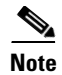

**Note** If you configure line password protection and then configure TACACS or extended TACACS, the TACACS username and password take precedence over line passwords. If you have not yet implemented a security policy, we recommend that you use AAA.

#### **SUMMARY STEPS**

- **1. enable**
- **2. configure terminal**
- **3. line** [**aux** | **console** | **tty** | **vty**] *line-number* [*ending-line-number*]
- **4. password** *password*
- **5. login**

#### **DETAILED STEPS**

 $\overline{\phantom{a}}$ 

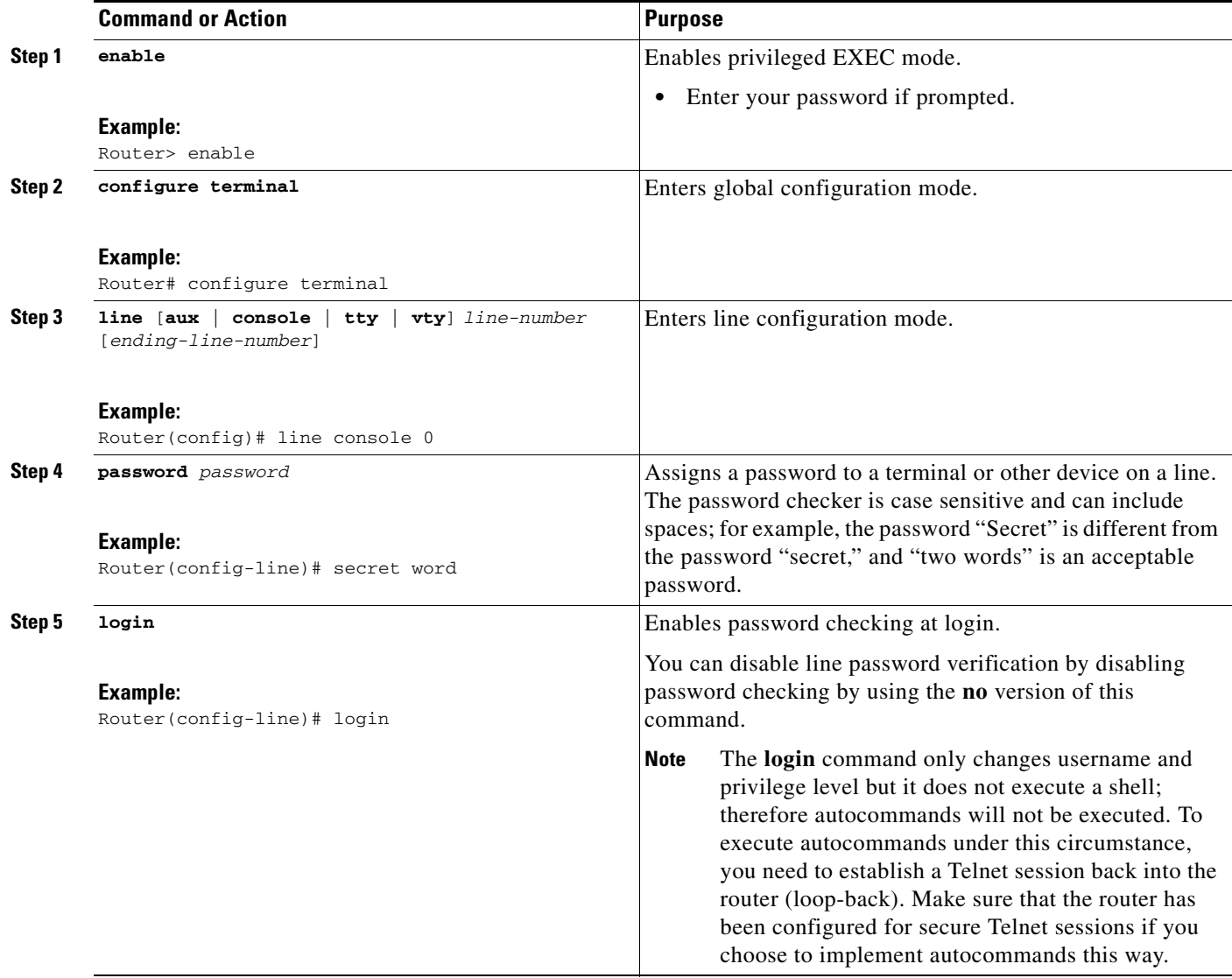

## <span id="page-85-0"></span>**Establishing Username Authentication**

You can create a username-based authentication system, which is useful in the following situations:

- **•** To provide a TACACS-like username and encrypted password-authentication system for networks that cannot support TACACS
- **•** To provide special-case logins: for example, access list verification, no password verification, autocommand execution at login, and "no escape" situations

To establish username authentication, use the following commands in global configuration mode as needed for your system configuration:

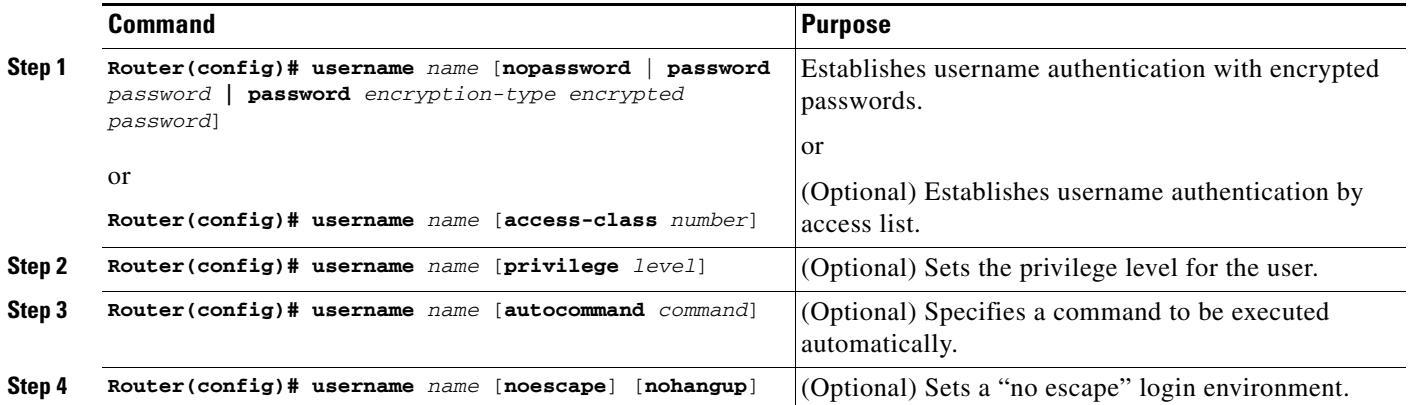

The keyword **noescape** prevents users from using escape characters on the hosts to which they are connected. The **nohangup** feature does not disconnect after using the autocommand.

**Caution** Passwords will be displayed in clear text in your configuration unless you enable the **service password-encryption** command. For more information about the **service password-encryption** command, refer to the chapter "Passwords and Privileges Commands" in the *Cisco IOS Security Command Reference*.

## <span id="page-85-1"></span>**Enabling CHAP or PAP Authentication**

One of the most common transport protocols used in Internet service providers' (ISPs') dial solutions is the Point-to-Point Protocol (PPP). Traditionally, remote users dial in to an access server to initiate a PPP session. After PPP has been negotiated, remote users are connected to the ISP network and to the Internet.

Because ISPs want only customers to connect to their access servers, remote users are required to authenticate to the access server before they can start up a PPP session. Normally, a remote user authenticates by typing in a username and password when prompted by the access server. Although this is a workable solution, it is difficult to administer and awkward for the remote user.

A better solution is to use the authentication protocols built into PPP. In this case, the remote user dials in to the access server and starts up a minimal subset of PPP with the access server. This does not give the remote user access to the ISP's network—it merely allows the access server to talk to the remote device.

PPP currently supports two authentication protocols: Password Authentication Protocol (PAP) and Challenge Handshake Authentication Protocol (CHAP). Both are specified in RFC 1334 and are supported on synchronous and asynchronous interfaces. Authentication via PAP or CHAP is equivalent to typing in a username and password when prompted by the server. CHAP is considered to be more secure because the remote user's password is never sent across the connection.

PPP (with or without PAP or CHAP authentication) is also supported in dialout solutions. An access server utilizes a dialout feature when it initiates a call to a remote device and attempts to start up a transport protocol such as PPP.

See the chapter "Configuring Interfaces" in the *Cisco IOS Configuration Fundamentals Configuration Guide* for more information about CHAP and PAP.

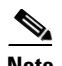

**Note** To use CHAP or PAP, you must be running PPP encapsulation.

When CHAP is enabled on an interface and a remote device attempts to connect to it, the access server sends a CHAP packet to the remote device. The CHAP packet requests or "challenges" the remote device to respond. The challenge packet consists of an ID, a random number, and the host name of the local router.

When the remote device receives the challenge packet, it concatenates the ID, the remote device's password, and the random number, and then encrypts all of it using the remote device's password. The remote device sends the results back to the access server, along with the name associated with the password used in the encryption process.

When the access server receives the response, it uses the name it received to retrieve a password stored in its user database. The retrieved password should be the same password the remote device used in its encryption process. The access server then encrypts the concatenated information with the newly retrieved password—if the result matches the result sent in the response packet, authentication succeeds.

The benefit of using CHAP authentication is that the remote device's password is never transmitted in clear text. This prevents other devices from stealing it and gaining illegal access to the ISP's network.

CHAP transactions occur only at the time a link is established. The access server does not request a password during the rest of the call. (The local device can, however, respond to such requests from other devices during a call.)

When PAP is enabled, the remote router attempting to connect to the access server is required to send an authentication request. If the username and password specified in the authentication request are accepted, the Cisco IOS software sends an authentication acknowledgment.

After you have enabled CHAP or PAP, the access server will require authentication from remote devices dialing in to the access server. If the remote device does not support the enabled protocol, the call will be dropped.

To use CHAP or PAP, you must perform the following tasks:

- **1.** Enable PPP encapsulation.
- **2.** Enable CHAP or PAP on the interface.
- **3.** For CHAP, configure host name authentication and the secret or password for each remote system with which authentication is required.

This section includes the following sections:

- **•** [Enabling PPP Encapsulation](#page-87-0)
- **•** [Enabling PAP or CHAP](#page-87-1)
- **•** [Inbound and Outbound Authentication](#page-88-0)

- **•** [Enabling Outbound PAP Authentication](#page-88-1)
- **•** [Refusing PAP Authentication Requests](#page-88-2)
- **•** [Creating a Common CHAP Password](#page-89-0)
- **•** [Refusing CHAP Authentication Requests](#page-89-1)
- **•** [Delaying CHAP Authentication Until Peer Authenticates](#page-89-2)

### <span id="page-87-0"></span>**Enabling PPP Encapsulation**

To enable PPP encapsulation, use the following command in interface configuration mode:

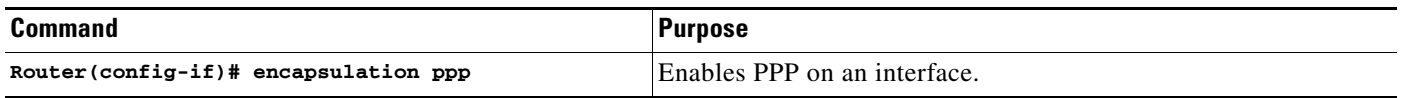

#### <span id="page-87-1"></span>**Enabling PAP or CHAP**

To enable CHAP or PAP authentication on an interface configured for PPP encapsulation, use the following command in interface configuration mode:

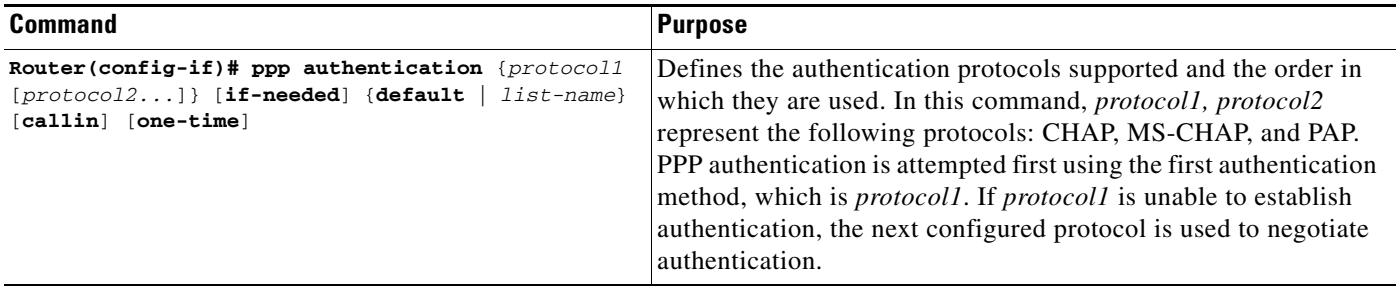

If you configure **ppp authentication chap** on an interface, all incoming calls on that interface that initiate a PPP connection will have to be authenticated using CHAP; likewise, if you configure **ppp authentication pap**, all incoming calls that start a PPP connection will have to be authenticated via PAP. If you configure **ppp authentication chap pap**, the access server will attempt to authenticate all incoming calls that start a PPP session with CHAP. If the remote device does not support CHAP, the access server will try to authenticate the call using PAP. If the remote device does not support either CHAP or PAP, authentication will fail and the call will be dropped. If you configure **ppp authentication pap chap**, the access server will attempt to authenticate all incoming calls that start a PPP session with PAP. If the remote device does not support PAP, the access server will try to authenticate the call using CHAP. If the remote device does not support either protocol, authentication will fail and the call will be dropped. If you configure the **ppp authentication** command with the **callin** keyword, the access server will only authenticate the remote device if the remote device initiated the call.

Authentication method lists and the **one-time** keyword are only available if you have enabled AAA—they will not be available if you are using TACACS or extended TACACS. If you specify the name of an authentication method list with the **ppp authentication** command, PPP will attempt to authenticate the connection using the methods defined in the specified method list. If AAA is enabled and no method list is defined by name, PPP will attempt to authenticate the connection using the methods defined as the default. The **ppp authentication** command with the **one-time** keyword enables support for one-time passwords during authentication.

The **if-needed** keyword is only available if you are using TACACS or extended TACACS. The **ppp authentication** command with the **if-needed** keyword means that PPP will only authenticate the remote device via PAP or CHAP if they have not yet authenticated during the life of the current call. If the remote device authenticated via a standard login procedure and initiated PPP from the EXEC prompt, PPP will not authenticate via CHAP if **ppp authentication chap if-needed** is configured on the interface.

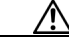

**Caution** If you use a *list-name* that has not been configured with the **aaa authentication ppp** command, you disable PPP on the line.

For information about adding a **username** entry for each remote system from which the local router or access server requires authentication, see the section "[Establishing Username Authentication](#page-85-0)."

### <span id="page-88-0"></span>**Inbound and Outbound Authentication**

PPP supports two-way authentication. Normally, when a remote device dials in to an access server, the access server requests that the remote device prove that it is allowed access. This is known as inbound authentication. At the same time, the remote device can also request that the access server prove that it is who it says it is. This is known as outbound authentication. An access server also does outbound authentication when it initiates a call to a remote device.

### <span id="page-88-1"></span>**Enabling Outbound PAP Authentication**

To enable outbound PAP authentication, use the following command in interface configuration mode:

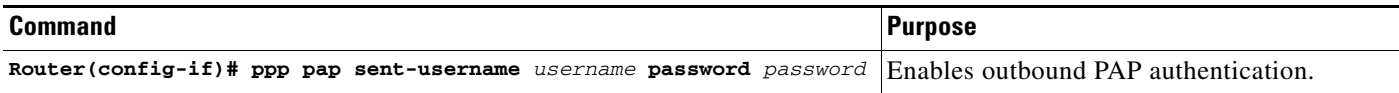

The access server uses the username and password specified by the **ppp pap sent-username** command to authenticate itself whenever it initiates a call to a remote device or when it has to respond to a remote device's request for outbound authentication.

### <span id="page-88-2"></span>**Refusing PAP Authentication Requests**

To refuse PAP authentication from peers requesting it, meaning that PAP authentication is disabled for all calls, use the following command in interface configuration mode:

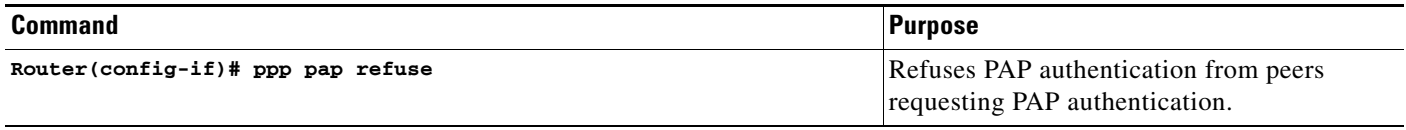

If the **refuse** keyword is not used, the router will not refuse any PAP authentication challenges received from the peer.

### <span id="page-89-0"></span>**Creating a Common CHAP Password**

For remote CHAP authentication only, you can configure your router to create a common CHAP secret password to use in response to challenges from an unknown peer; for example, if your router calls a rotary of routers (either from another vendor, or running an older version of the Cisco IOS software) to which a new (that is, unknown) router has been added. The **ppp chap password** command allows you to replace several username and password configuration commands with a single copy of this command on any dialer interface or asynchronous group interface.

To enable a router calling a collection of routers to configure a common CHAP secret password, use the following command in interface configuration mode:

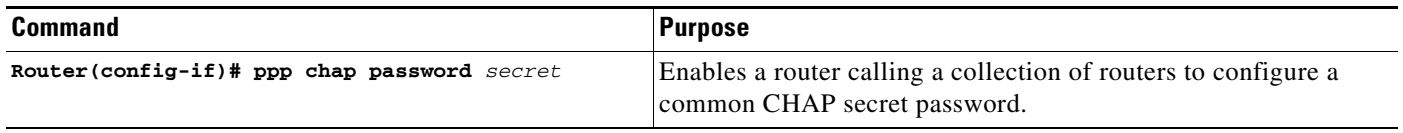

#### <span id="page-89-1"></span>**Refusing CHAP Authentication Requests**

To refuse CHAP authentication from peers requesting it, meaning that CHAP authentication is disabled for all calls, use the following command in interface configuration mode:

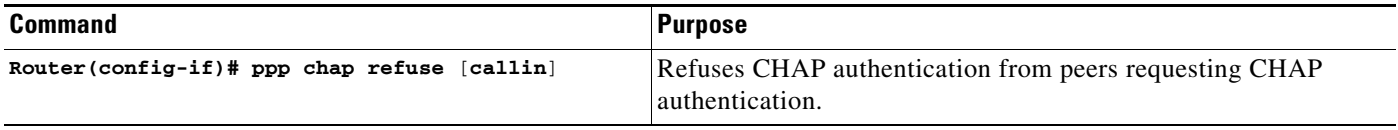

If the **callin** keyword is used, the router will refuse to answer CHAP authentication challenges received from the peer, but will still require the peer to answer any CHAP challenges the router sends.

If outbound PAP has been enabled (using the **ppp pap sent-username** command), PAP will be suggested as the authentication method in the refusal packet.

### <span id="page-89-2"></span>**Delaying CHAP Authentication Until Peer Authenticates**

To specify that the router will not authenticate to a peer requesting CHAP authentication until after the peer has authenticated itself to the router, use the following command in interface configuration mode:

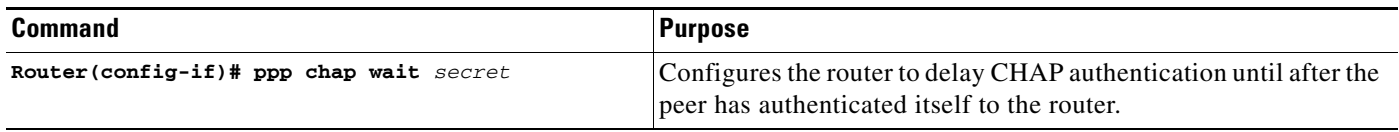

This command (which is the default) specifies that the router will not authenticate to a peer requesting CHAP authentication until the peer has authenticated itself to the router. The **no ppp chap wait**  command specifies that the router will respond immediately to an authentication challenge.

## <span id="page-90-0"></span>**Using MS-CHAP**

I

Microsoft Challenge Handshake Authentication Protocol (MS-CHAP) is the Microsoft version of CHAP and is an extension of RFC 1994. Like the standard version of CHAP, MS-CHAP is used for PPP authentication; in this case, authentication occurs between a PC using Microsoft Windows NT or Microsoft Windows 95 and a Cisco router or access server acting as a network access server.

MS-CHAP differs from the standard CHAP as follows:

- MS-CHAP is enabled by negotiating CHAP Algorithm 0x80 in LCP option 3, Authentication Protocol.
- **•** The MS-CHAP Response packet is in a format designed to be compatible with Microsoft Windows NT 3.5 and 3.51, Microsoft Windows 95, and Microsoft LAN Manager 2.*x*. This format does not require the authenticator to store a clear or reversibly encrypted password.
- **•** MS-CHAP provides an authenticator-controlled authentication retry mechanism.
- **•** MS-CHAP provides an authenticator-controlled change password mechanism.
- **•** MS-CHAP defines a set of "reason-for failure" codes returned in the Failure packet message field.

Depending on the security protocols you have implemented, PPP authentication using MS-CHAP can be used with or without AAA security services. If you have enabled AAA, PPP authentication using MS-CHAP can be used in conjunction with both TACACS+ and RADIUS. [Table 9](#page-90-1) lists the vendor-specific RADIUS attributes (IETF Attribute 26) that enable RADIUS to support MS-CHAP.

<span id="page-90-1"></span>

| <b>Vendor-ID</b><br><b>Number</b> | <b>Vendor-Type</b><br><b>Number</b> | <b>Vendor-Proprietary</b><br><b>Attribute</b> | <b>Description</b>                                                                                                    |
|-----------------------------------|-------------------------------------|-----------------------------------------------|----------------------------------------------------------------------------------------------------|
| 311                               | 11                                  | MSCHAP-Challenge                              | Contains the challenge sent by a network<br>access server to an MS-CHAP user. It can be<br>used in both Access-Request and<br>Access-Challenge packets.                                                 |
| 211                               | 11                                  | MSCHAP-Response                               | Contains the response value provided by a PPP<br>MS-CHAP user in response to the challenge. It<br>is only used in Access-Request packets. This<br>attribute is identical to the PPP CHAP<br>Identifier. |

*Table 9 Vendor-Specific RADIUS Attributes for MS-CHAP* 

To define PPP authentication using MS-CHAP, use the following commands in interface configuration mode:

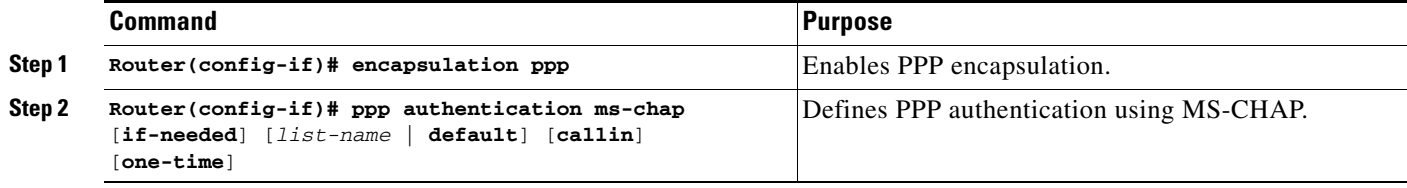

If you configure **ppp authentication ms-chap** on an interface, all incoming calls on that interface that initiate a PPP connection will have to be authenticated using MS-CHAP. If you configure the **ppp authentication** command with the **callin** keyword, the access server will only authenticate the remote device if the remote device initiated the call.

Authentication method lists and the **one-time** keyword are only available if you have enabled AAA—they will not be available if you are using TACACS or extended TACACS. If you specify the name of an authentication method list with the **ppp authentication** command, PPP will attempt to authenticate the connection using the methods defined in the specified method list. If AAA is enabled and no method list is defined by name, PPP will attempt to authenticate the connection using the methods defined as the default. The **ppp authentication** command with the **one-time** keyword enables support for one-time passwords during authentication.

The **if-needed** keyword is only available if you are using TACACS or extended TACACS. The **ppp authentication** command with the **if-needed** keyword means that PPP will only authenticate the remote device via MS-CHAP if that device has not yet authenticated during the life of the current call. If the remote device authenticated through a standard login procedure and initiated PPP from the EXEC prompt, PPP will not authenticate through MS-CHAP if **ppp authentication chap if-needed** is configured.

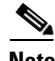

**Note** If PPP authentication using MS-CHAP is used with username authentication, you must include the MS-CHAP secret in the local username/password database. For more information about username authentication, refer to the "Establish Username Authentication" section.

# **Authentication Examples**

The following sections provide authentication configuration examples:

- **•** [RADIUS Authentication Examples](#page-91-0)
- **•** [TACACS+ Authentication Examples](#page-93-0)
- **•** [Kerberos Authentication Examples](#page-93-1)
- **•** [AAA Scalability Example](#page-94-0)
- **•** [Login and Failed Banner Examples](#page-95-0)
- **•** [AAA Packet of Disconnect Server Key Example](#page-95-1)
- **•** [Double Authentication Examples](#page-96-0)
- **•** [Automated Double Authentication Example](#page-101-0)
- **•** [MS-CHAP Example](#page-103-0)

# <span id="page-91-0"></span>**RADIUS Authentication Examples**

This section provides two sample configurations using RADIUS.

The following example shows how to configure the router to authenticate and authorize using RADIUS:

```
aaa authentication login radius-login group radius local
aaa authentication ppp radius-ppp if-needed group radius
aaa authorization exec default group radius if-authenticated
aaa authorization network default group radius
line 3
login authentication radius-login
interface serial 0
ppp authentication radius-ppp
```
The lines in this sample RADIUS authentication and authorization configuration are defined as follows:

- The **aaa authentication login radius-login group radius local** command configures the router to use RADIUS for authentication at the login prompt. If RADIUS returns an error, the user is authenticated using the local database.
- **•** The **aaa authentication ppp radius-ppp if-needed group radius** command configures the Cisco IOS software to use PPP authentication using CHAP or PAP if the user has not already logged in. If the EXEC facility has authenticated the user, PPP authentication is not performed.
- **•** The **aaa authorization exec default group radius if-authenticated** command queries the RADIUS database for information that is used during EXEC authorization, such as autocommands and privilege levels, but only provides authorization if the user has successfully authenticated.
- **•** The **aaa authorization network default group radius** command queries RADIUS for network authorization, address assignment, and other access lists.
- **•** The **login authentication radius-login** command enables the radius-login method list for line 3.
- **•** The **ppp authentication radius-ppp** command enables the radius-ppp method list for serial interface 0.

The following example shows how to configure the router to prompt for and verify a username and password, authorize the user's EXEC level, and specify it as the method of authorization for privilege level 2. In this example, if a local username is entered at the username prompt, that username is used for authentication.

If the user is authenticated using the local database, EXEC authorization using RADIUS will fail because no data is saved from the RADIUS authentication. The method list also uses the local database to find an autocommand. If there is no autocommand, the user becomes the EXEC user. If the user then attempts to issue commands that are set at privilege level 2, TACACS+ is used to attempt to authorize the command.

aaa authentication login default group radius local aaa authorization exec default group radius local aaa authorization command 2 default group tacacs+ if-authenticated radius-server host 172.16.71.146 auth-port 1645 acct-port 1646 radius-server attribute 44 include-in-access-req radius-server attribute 8 include-in-access-req

The lines in this sample RADIUS authentication and authorization configuration are defined as follows:

- **•** The **aaa authentication login default group radius local** command specifies that the username and password are verified by RADIUS or, if RADIUS is not responding, by the router's local user database.
- The **aaa authorization exec default group radius local** command specifies that RADIUS authentication information be used to set the user's EXEC level if the user authenticates with RADIUS. If no RADIUS information is used, this command specifies that the local user database be used for EXEC authorization.
- **•** The **aaa authorization command 2 default group tacacs+ if-authenticated** command specifies TACACS+ authorization for commands set at privilege level 2, if the user has already successfully authenticated.
- **•** The **radius-server host 172.16.71.146 auth-port 1645 acct-port 1646** command specifies the IP address of the RADIUS server host, the UDP destination port for authentication requests, and the UDP destination port for accounting requests.
- **•** The **radius-server attribute 44 include-in-access-req** command sends RADIUS attribute 44 (Acct-Session-ID) in access-request packets.
- **•** The **radius-server attribute 8 include-in-access-req** command sends RADIUS attribute 8 (Framed-IP-Address) in access-request packets.

 $\mathsf{l}$ 

## <span id="page-93-0"></span>**TACACS+ Authentication Examples**

The following example shows how to configure TACACS+ as the security protocol to be used for PPP authentication:

```
aaa new-model
aaa authentication ppp test group tacacs+ local
interface serial 0
ppp authentication chap pap test
tacacs-server host 10.1.2.3
tacacs-server key goaway
```
The lines in this sample TACACS+ authentication configuration are defined as follows:

- **•** The **aaa new-model** command enables the AAA security services.
- **•** The **aaa authentication** command defines a method list, "test," to be used on serial interfaces running PPP. The keywords **group tacacs+** means that authentication will be done through TACACS+. If TACACS+ returns an ERROR of some sort during authentication, the keyword **local** indicates that authentication will be attempted using the local database on the network access server.
- **•** The **interface** command selects the line.
- **•** The **ppp authentication** command applies the test method list to this line.
- **•** The **tacacs-server host** command identifies the TACACS+ daemon as having an IP address of 10.1.2.3.
- **•** The **tacacs-server key** command defines the shared encryption key to be "goaway."

The following example shows how to configure AAA authentication for PPP:

aaa authentication ppp default if-needed group tacacs+ local

In this example, the keyword **default** means that PPP authentication is applied by default to all interfaces. The **if-needed** keyword means that if the user has already authenticated by going through the ASCII login procedure, then PPP is not necessary and can be skipped. If authentication is needed, the keywords **group tacacs+** means that authentication will be done through TACACS+. If TACACS+ returns an ERROR of some sort during authentication, the keyword **local** indicates that authentication will be attempted using the local database on the network access server.

The following example shows how to create the same authentication algorithm for PAP, but it calls the method list "MIS-access" instead of "default":

```
aaa authentication ppp MIS-access if-needed group tacacs+ local
interface serial 0
ppp authentication pap MIS-access
```
In this example, because the list does not apply to any interfaces (unlike the default list, which applies automatically to all interfaces), the administrator must select interfaces to which this authentication scheme should apply by using the **interface** command. The administrator must then apply this method list to those interfaces by using the **ppp authentication** command.

## <span id="page-93-1"></span>**Kerberos Authentication Examples**

To specify Kerberos as the login authentication method, use the following command:

aaa authentication login default krb5

To specify Kerberos authentication for PPP, use the following command:

aaa authentication ppp default krb5

## <span id="page-94-0"></span>**AAA Scalability Example**

The following example shows a general security configuration using AAA with RADIUS as the security protocol. In this example, the network access server is configured to allocate 16 background processes to handle AAA requests for PPP.

```
aaa new-model
radius-server host alcatraz
radius-server key myRaDiUSpassWoRd
radius-server configure-nas
username root password ALongPassword
aaa authentication ppp dialins group radius local
aaa authentication login admins local
aaa authorization network default group radius local
aaa accounting network default start-stop group radius
aaa processes 16
line 1 16
 autoselect ppp
 autoselect during-login
login authentication admins
modem dialin
interface group-async 1
 group-range 1 16
 encapsulation ppp
ppp authentication pap dialins
```
The lines in this sample RADIUS AAA configuration are defined as follows:

- **•** The **aaa new-model** command enables AAA network security services.
- **•** The **radius-server host** command defines the name of the RADIUS server host.
- **•** The **radius-server key** command defines the shared secret text string between the network access server and the RADIUS server host.
- **•** The **radius-server configure-nas** command defines that the Cisco router or access server will query the RADIUS server for static routes and IP pool definitions when the device first starts up.
- **•** The **username** command defines the username and password to be used for the PPP Password Authentication Protocol (PAP) caller identification.
- **•** The **aaa authentication ppp dialins group radius local** command defines the authentication method list "dialins," which specifies that RADIUS authentication, then (if the RADIUS server does not respond) local authentication will be used on serial lines using PPP.
- **•** The **aaa authentication login admins local** command defines another method list, "admins," for login authentication.
- **•** The **aaa authorization network default group radius local** command is used to assign an address and other network parameters to the RADIUS user.
- **•** The **aaa accounting network default start-stop group radius** command tracks PPP usage.
- **•** The **aaa processes** command allocates 16 background processes to handle AAA requests for PPP.
- **•** The **line** command switches the configuration mode from global configuration to line configuration and identifies the specific lines being configured.
- The **autoselect ppp** command configures the Cisco IOS software to allow a PPP session to start up automatically on these selected lines.
- **•** The **autoselect during-login** command is used to display the username and password prompt without pressing the Return key. After the user logs in, the autoselect function (in this case, PPP) begins.
- The **login authentication admins** command applies the "admins" method list for login authentication.
- **•** The **modem dialin** command configures modems attached to the selected lines to only accept incoming calls.
- **•** The **interface group-async** command selects and defines an asynchronous interface group.
- **•** The **group-range** command defines the member asynchronous interfaces in the interface group.
- **•** The **encapsulation ppp** command sets PPP as the encapsulation method used on the specified interfaces.
- **•** The **ppp authentication pap dialins** command applies the "dialins" method list to the specified interfaces.

# <span id="page-95-0"></span>**Login and Failed Banner Examples**

The following example shows how to configure a login banner (in this case, the phrase "Unauthorized Access Prohibited") that will be displayed when a user logs in to the system. The asterisk (\*) is used as the delimiting character. (RADIUS is specified as the default login authentication method.)

```
aaa new-model
aaa authentication banner *Unauthorized Access Prohibited*
aaa authentication login default group radius
```
This configuration produces the following login banner:

Unauthorized Access Prohibited Username:

The following example shows how to additionally configure a failed login banner (in this case, the phrase "Failed login. Try again.") that will be displayed when a user tries to log in to the system and fails. The asterisk (\*) is used as the delimiting character. (RADIUS is specified as the default login authentication method.)

```
aaa new-model
aaa authentication banner *Unauthorized Access Prohibited*
aaa authentication fail-message *Failed login. Try again.*
aaa authentication login default group radius
```
This configuration produces the following login and failed login banner:

Unauthorized Access Prohibited Username: Password: Failed login. Try again.

## <span id="page-95-1"></span>**AAA Packet of Disconnect Server Key Example**

The following example shows how to configure POD (packet of disconnect), which terminates connections on the network access server (NAS) when particular session attributes are identified.

```
aaa new-model
aaa authentication ppp default radius
aaa accounting network default start-stop radius
aaa accounting delay-start
aaa pod server server-key xyz123
radius-server host 172.16.0.0 non-standard
radius-server key rad123
```
## <span id="page-96-0"></span>**Double Authentication Examples**

The examples in this section illustrate possible configurations to be used with double authentication. Your configurations could differ significantly, depending on your network and security requirements.

This section includes the following examples:

- **•** [Configuration of the Local Host for AAA with Double Authentication Examples](#page-96-1)
- **•** [Configuration of the AAA Server for First-Stage \(PPP\) Authentication and Authorization Example](#page-96-2)
- **•** [Configuration of the AAA Server for Second-Stage \(Per-User\) Authentication and Authorization](#page-97-0)  [Examples](#page-97-0)
- **•** [Complete Configuration with TACACS+ Example](#page-98-0)

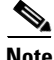

**Note** These configuration examples include specific IP addresses and other specific information. This information is for illustration purposes only: your configuration will use different IP addresses, different usernames and passwords, and different authorization statements.

#### <span id="page-96-1"></span>**Configuration of the Local Host for AAA with Double Authentication Examples**

These two examples show how to configure a local host to use AAA for PPP and login authentication, and for network and EXEC authorization. One example is shown for RADIUS and one example for TACACS+.

In both examples, the first three lines configure AAA, with a specific server as the AAA server. The next two lines configure AAA for PPP and login authentication, and the last two lines configure network and EXEC authorization. The last line is necessary only if the **access-profile** command will be executed as an autocommand.

The following example shows router configuration with a RADIUS AAA server:

```
aaa new-model
radius-server host secureserver
radius-server key myradiuskey
aaa authentication ppp default group radius
aaa authentication login default group radius
aaa authorization network default group radius
aaa authorization exec default group radius
```
The following example shows router configuration with a TACACS+ server:

```
aaa new-model
tacacs-server host security
tacacs-server key mytacacskey
aaa authentication ppp default group tacacs+
aaa authentication login default group tacacs+
aaa authorization network default group tacacs+
aaa authorization exec default group tacacs+
```
### <span id="page-96-2"></span>**Configuration of the AAA Server for First-Stage (PPP) Authentication and Authorization Example**

This example shows a configuration on the AAA server. A partial sample AAA configuration is shown for RADIUS.

TACACS+ servers can be configured similarly. (See the section "[Complete Configuration with](#page-98-0)  [TACACS+ Example](#page-98-0)" later in this chapter.)

I

This example defines authentication/authorization for a remote host named "hostx" that will be authenticated by CHAP in the first stage of double authentication. Note that the ACL AV pair limits the remote host to Telnet connections to the local host. The local host has the IP address 10.0.0.2.

The following example shows a partial AAA server configuration for RADIUS:

```
hostx Password = "welcome"
        User-Service-Type = Framed-User,
        Framed-Protocol = PPP,
        cisco-avpair = "lcp:interface-config=ip unnumbered ethernet 0",
        cisco-avpair = "ip:inacl#3=permit tcp any 172.21.114.0 0.0.0.255 eq telnet",
        cisco-avpair = "ip:inacl#4=deny icmp any any",
        cisco-avpair = "ip:route#5=10.0.0.0 255.0.0.0",
        cisco-avpair = "ip:route#6=10.10.0.0 255.0.0.0",
        cisco-avpair = "ipx:inacl#3=deny any"
```
## <span id="page-97-0"></span>**Configuration of the AAA Server for Second-Stage (Per-User) Authentication and Authorization Examples**

This section contains partial sample AAA configurations on a RADIUS server. These configurations define authentication and authorization for a user (Pat) with the username "patuser," who will be user-authenticated in the second stage of double authentication.

TACACS+ servers can be configured similarly. (See the section "[Complete Configuration with](#page-98-0)  [TACACS+ Example"](#page-98-0) later in this chapter.)

Three examples show sample RADIUS AAA configurations that could be used with each of the three forms of the **access-profile** command.

The first example shows a partial sample AAA configuration that works with the default form (no keywords) of the **access-profile** command. Note that only ACL AV pairs are defined. This example also sets up the **access-profile** command as an autocommand.

```
patuser Password = "welcome"
          User-Service-Type = Shell-User,
          cisco-avpair = "shell:autocmd=access-profile"
         User-Service-Type = Framed-User,
         Framed-Protocol = PPP,
          cisco-avpair = "ip:inacl#3=permit tcp any host 10.0.0.2 eq telnet",
          cisco-avpair = "ip:inacl#4=deny icmp any any"
```
The second example shows a partial sample AAA configuration that works with the **access-profile merge** form of the **access-profile** command. This example also sets up the **access-profile merge**  command as an autocommand.

```
patuser Password = "welcome"
         User-Service-Type = Shell-User,
          cisco-avpair = "shell:autocmd=access-profile merge"
          User-Service-Type = Framed-User,
          Framed-Protocol = PPP,
         cisco-avpair = "ip:inacl#3=permit tcp any any"
         cisco-avpair = "ip:route=10.0.0.0 255.255.0.0",
         cisco-avpair = "ip:route=10.1.0.0 255.255.0.0",
          cisco-avpair = "ip:route=10.2.0.0 255.255.0.0"
```
The third example shows a partial sample AAA configuration that works with the **access-profile replace** form of the **access-profile** command. This example also sets up the **access-profile replace** command as an autocommand.

```
patuser Password = "welcome"
          User-Service-Type = Shell-User,
          cisco-avpair = "shell:autocmd=access-profile replace"
```

```
User-Service-Type = Framed-User,
Framed-Protocol = PPP,
cisco-avpair = "ip:inacl#3=permit tcp any any",
cisco-avpair = "ip:inacl#4=permit icmp any any",
cisco-avpair = "ip:route=10.10.0.0 255.255.0.0",
cisco-avpair = "ip:route=10.11.0.0 255.255.0.0",
cisco-avpair = "ip:route=10.12.0.0 255.255.0.0"
```
### <span id="page-98-0"></span>**Complete Configuration with TACACS+ Example**

This example shows TACACS+ authorization profile configurations both for the remote host (used in the first stage of double authentication) and for specific users (used in the second stage of double authentication). This TACACS+ example contains approximately the same configuration information as shown in the previous RADIUS examples.

This sample configuration shows authentication/authorization profiles on the TACACS+ server for the remote host "hostx" and for three users, with the usernames "pat\_default," "pat\_merge," and "pat\_replace." The configurations for these three usernames illustrate different configurations that correspond to the three different forms of the **access-profile** command. The three user configurations also illustrate setting up the autocommand for each form of the **access-profile** command.

[Figure 4](#page-98-1) shows the topology. The example that follows the figure shows a TACACS+ configuration file.

#### <span id="page-98-1"></span>*Figure 4 Example Topology for Double Authentication*

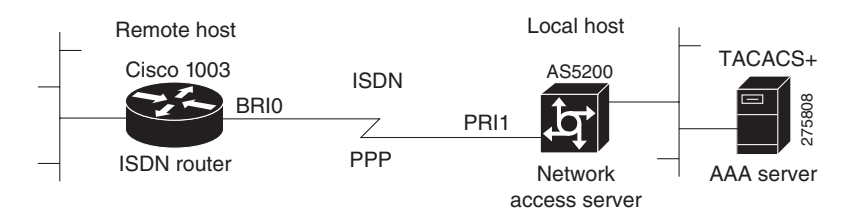

This sample configuration shows authentication/authorization profiles on the TACACS+ server for the remote host "hostx" and for three users, with the usernames "pat\_default," "pat\_merge," and "pat\_replace."

```
key = "mytacacskey"
default authorization = permit
#-----------------------------Remote Host (BRI)-------------------------
#
# This allows the remote host to be authenticated by the local host
# during fist-stage authentication, and provides the remote host
# authorization profile.
#
#-----------------------------------------------------------------------
user = hostx
{
     login = cleartext "welcome"
     chap = cleartext "welcome"
    service = ppp protocol = lcp {
                 interface-config="ip unnumbered ethernet 0"
    }
```

```
service = ppp protocol = ip {
            # It is important to have the hash sign and some string after
            # it. This indicates to the NAS that you have a per-user
            # config.
            inacl#3="permit tcp any 172.21.114.0 0.0.0.255 eq telnet"
            inacl#4="deny icmp any any"
            route#5="10.0.0.0 255.0.0.0"
            route#6="10.10.0.0 255.0.0.0"
    }
    service = ppp protocol = ipx {
            # see previous comment about the hash sign and string, in protocol = ip
            inacl#3="deny any"
    }
}
#------------------- "access-profile" default user "only acls" ------------------
#
# Without arguments, access-profile removes any access-lists it can find
# in the old configuration (both per-user and per-interface), and makes sure
# that the new profile contains ONLY access-list definitions.
#
#--------------------------------------------------------------------------------
user = pat_default
{
         login = cleartext "welcome"
         chap = cleartext "welcome"
         service = exec
         {
                 # This is the autocommand that executes when pat_default logs in.
                 autocmd = "access-profile" 
 }
         service = ppp protocol = ip {
                 # Put whatever access-lists, static routes, whatever
                 # here.
                 # If you leave this blank, the user will have NO IP
                 # access-lists (not even the ones installed prior to
                 # this)!
                 inacl#3="permit tcp any host 10.0.0.2 eq telnet"
                 inacl#4="deny icmp any any"
         }
         service = ppp protocol = ipx {
                 # Put whatever access-lists, static routes, whatever
                 # here.
                 # If you leave this blank, the user will have NO IPX
                 # access-lists (not even the ones installed prior to
                 # this)!
         }
```
}

```
#--------------------- "access-profile merge" user ---------------------------
#
# With the 'merge' option, first all old access-lists are removed (as before),
# but then (almost) all AV pairs are uploaded and installed. This will allow
# for uploading any custom static routes, sap-filters, and so on, that the user
# may need in his or her profile. This needs to be used with care, as it leaves
# open the possibility of conflicting configurations.
#
#-----------------------------------------------------------------------------
user = pat_merge
{
         login = cleartext "welcome"
         chap = cleartext "welcome"
         service = exec
\overline{\mathcal{A}} # This is the autocommand that executes when pat_merge logs in.
                 autocmd = "access-profile merge"
         }
         service = ppp protocol = ip
        {
                 # Put whatever access-lists, static routes, whatever
                 # here.
                 # If you leave this blank, the user will have NO IP
                 # access-lists (not even the ones installed prior to
                 # this)!
                inacl#3="permit tcp any any"
                route#2="10.0.0.0 255.255.0.0"
                route#3="10.1.0.0 255.255.0.0"
                route#4="10.2.0.0 255.255.0.0"
         }
         service = ppp protocol = ipx
        {
                 # Put whatever access-lists, static routes, whatever
                 # here.
                 # If you leave this blank, the user will have NO IPX
                 # access-lists (not even the ones installed prior to
                 # this)!
         }
}
#--------------------- "access-profile replace" user ----------------------------
#
# With the 'replace' option, ALL old configuration is removed and ALL new 
# configuration is installed.
#
# One caveat: access-profile checks the new configuration for address-pool and
# address AV pairs. As addresses cannot be renegotiated at this point, the
# command will fail (and complain) when it encounters such an AV pair.
# Such AV pairs are considered to be "invalid" for this context.
#-------------------------------------------------------------------------------
```
user = pat\_replace

 $\mathbf I$ 

```
{
         login = cleartext "welcome"
         chap = cleartext "welcome"
         service = exec
        {
                # This is the autocommand that executes when pat replace logs in.
                 autocmd = "access-profile replace"
 }
         service = ppp protocol = ip
        {
                 # Put whatever access-lists, static routes, whatever
                 # here.
                 # If you leave this blank, the user will have NO IP
                 # access-lists (not even the ones installed prior to
                 # this)!
                 inacl#3="permit tcp any any"
                 inacl#4="permit icmp any any"
                 route#2="10.10.0.0 255.255.0.0"
                 route#3="10.11.0.0 255.255.0.0"
                 route#4="10.12.0.0 255.255.0.0"
        }
         service = ppp protocol = ipx
        {
                 # put whatever access-lists, static routes, whatever
                 # here.
                 # If you leave this blank, the user will have NO IPX
                 # access-lists (not even the ones installed prior to
                 # this)!
         }
}
```
## <span id="page-101-0"></span>**Automated Double Authentication Example**

This example shows a complete configuration file for a Cisco 2509 router with automated double authentication configured. The configuration commands that apply to automated double authentication are preceded by descriptions with a double asterisk (\*\*).

```
Current configuration:
!
version 11.3
no service password-encryption
!
hostname myrouter
!
!
! **The following AAA commands are used to configure double authentication:
!
! **The following command enables AAA:
aaa new-model
! **The following command enables user authentication via the TACACS+ AAA server:
aaa authentication login default group tacacs+
aaa authentication login console none
! **The following command enables device authentication via the TACACS+ AAA server:
```
I

```
aaa authentication ppp default group tacacs+
! **The following command causes the remote user's authorization profile to be
! downloaded from the AAA server to the Cisco 2509 router when required:
aaa authorization exec default group tacacs+
! **The following command causes the remote device's authorization profile to be
! downloaded from the AAA server to the Cisco 2509 router when required:
aaa authorization network default group tacacs+
enable password mypassword
!
ip host blue 172.21.127.226
ip host green 172.21.127.218
ip host red 172.21.127.114
ip domain-name example.com
ip name-server 172.16.2.75
! **The following command globally enables automated double authentication:
ip trigger-authentication timeout 60 port 7500
isdn switch-type basic-5ess
! 
! 
interface Ethernet0
ip address 172.21.127.186 255.255.255.248
no ip route-cache
no ip mroute-cache
no keepalive
ntp disable
no cdp enable
! 
interface Virtual-Template1
 ip unnumbered Ethernet0
no ip route-cache
no ip mroute-cache
! 
interface Serial0
ip address 172.21.127.105 255.255.255.248
 encapsulation ppp
no ip mroute-cache
no keepalive
 shutdown 
clockrate 2000000
no cdp enable
! 
interface Serial1
no ip address
no ip route-cache
no ip mroute-cache
shutdown 
no cdp enable
!
! **Automated double authentication occurs via the ISDN BRI interface BRI0:
interface BRI0
ip unnumbered Ethernet0
! **The following command turns on automated double authentication at this interface:
ip trigger-authentication
! **PPP encapsulation is required:
 encapsulation ppp
no ip route-cache
no ip mroute-cache
 dialer idle-timeout 500
dialer map ip 172.21.127.113 name myrouter 60074
dialer-group 1
no cdp enable
```

```
! **The following command specifies that device authentication occurs via PPP CHAP:
ppp authentication chap
! 
router eigrp 109
network 172.21.0.0
no auto-summary
! 
ip default-gateway 172.21.127.185
no ip classless
ip route 172.21.127.114 255.255.255.255 172.21.127.113
! **Virtual profiles are required for double authentication to work:
virtual-profile virtual-template 1
dialer-list 1 protocol ip permit
no cdp run
! **The following command defines where the TACACS+ AAA server is:
tacacs-server host 171.69.57.35 port 1049
tacacs-server timeout 90
! **The following command defines the key to use with TACACS+ traffic (required):
tacacs-server key mytacacskey
snmp-server community public RO
! 
line con 0
exec-timeout 0 0
login authentication console
line aux 0
transport input all
line vty 0 4
exec-timeout 0 0
password lab
! 
end
```
## <span id="page-103-0"></span>**MS-CHAP Example**

The following example shows how to configure a Cisco AS5200 Universal Access Server (enabled for AAA and communication with a RADIUS security server) for PPP authentication using MS-CHAP:

```
aaa new-model
aaa authentication login admins local
aaa authentication ppp dialins group radius local
aaa authorization network default group radius local
aaa accounting network default start-stop group radius
username root password ALongPassword
radius-server host alcatraz
radius-server key myRaDiUSpassWoRd
interface group-async 1
group-range 1 16
encapsulation ppp
ppp authentication ms-chap dialins
line 1 16
autoselect ppp
autoselect during-login
login authentication admins
modem dialin
```
The lines in this sample RADIUS AAA configuration are defined as follows:

- **•** The **aaa new-model** command enables AAA network security services.
- **•** The **aaa authentication login admins local** command defines another method list, "admins", for login authentication.
- **•** The **aaa authentication ppp dialins group radius local** command defines the authentication method list "dialins," which specifies that RADIUS authentication then (if the RADIUS server does not respond) local authentication will be used on serial lines using PPP.
- **•** The **aaa authorization network default group radius local** command is used to assign an address and other network parameters to the RADIUS user.
- **•** The **aaa accounting network default start-stop group radius** command tracks PPP usage.
- **•** The **username** command defines the username and password to be used for the PPP Password Authentication Protocol (PAP) caller identification.
- **•** The **radius-server host** command defines the name of the RADIUS server host.
- **•** The **radius-server key** command defines the shared secret text string between the network access server and the RADIUS server host.
- **•** The **interface group-async** command selects and defines an asynchronous interface group.
- **•** The **group-range** command defines the member asynchronous interfaces in the interface group.
- **•** The **encapsulation ppp** command sets PPP as the encapsulation method used on the specified interfaces.
- **•** The **ppp authentication ms-chap dialins** command selects MS-CHAP as the method of PPP authentication and applies the "dialins" method list to the specified interfaces.
- **•** The **line** command switches the configuration mode from global configuration to line configuration and identifies the specific lines being configured.
- **•** The **autoselect ppp** command configures the Cisco IOS software to allow a PPP session to start up automatically on these selected lines.
- **•** The **autoselect during-login** command is used to display the username and password prompt without pressing the Return key. After the user logs in, the autoselect function (in this case, PPP) begins.
- **•** The **login authentication admins** command applies the "admins" method list for login authentication.
- **•** The **modem dialin** command configures modems attached to the selected lines to only accept incoming calls.

 $\mathsf I$ 

# **Additional References**

The following sections provide references related to the Configuring Authentication feature.

# **Related Documents**

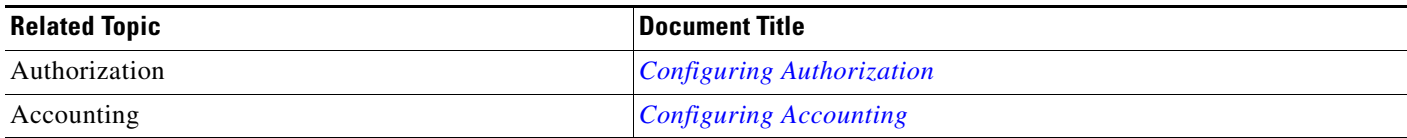

# **Standards**

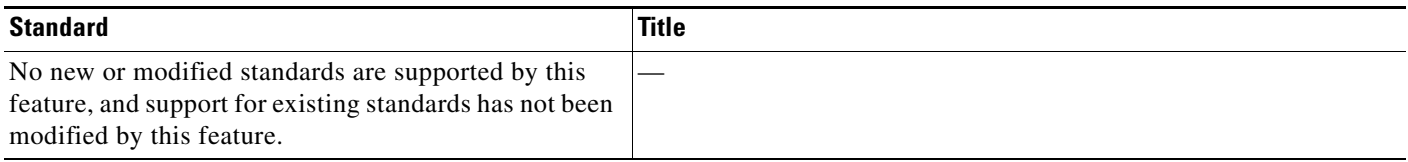

# **MIBs**

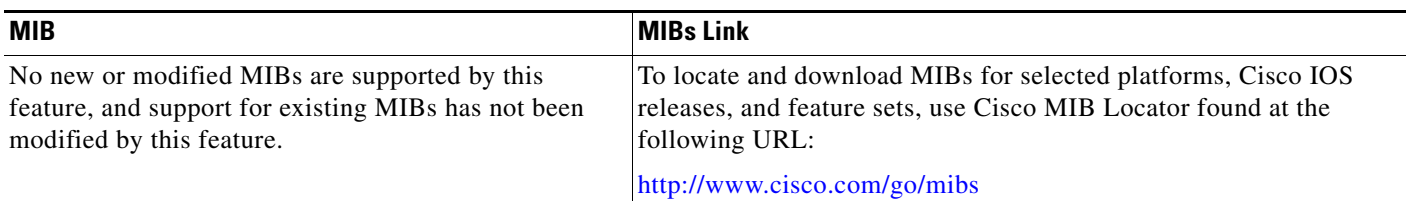

# **RFCs**

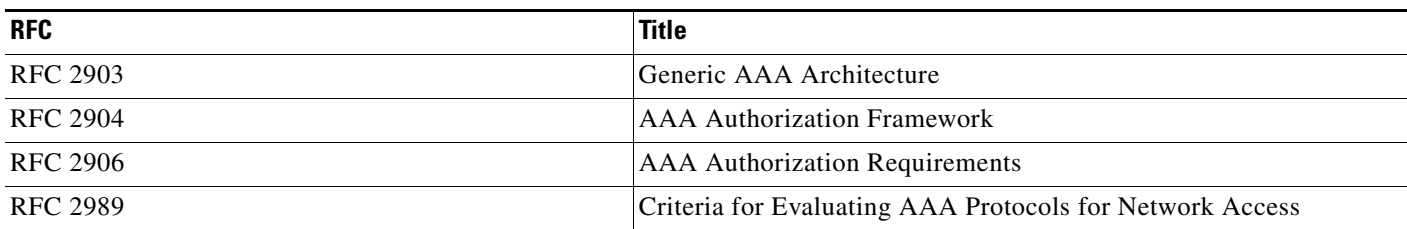

 $\mathbf{I}$ 

# **Technical Assistance**

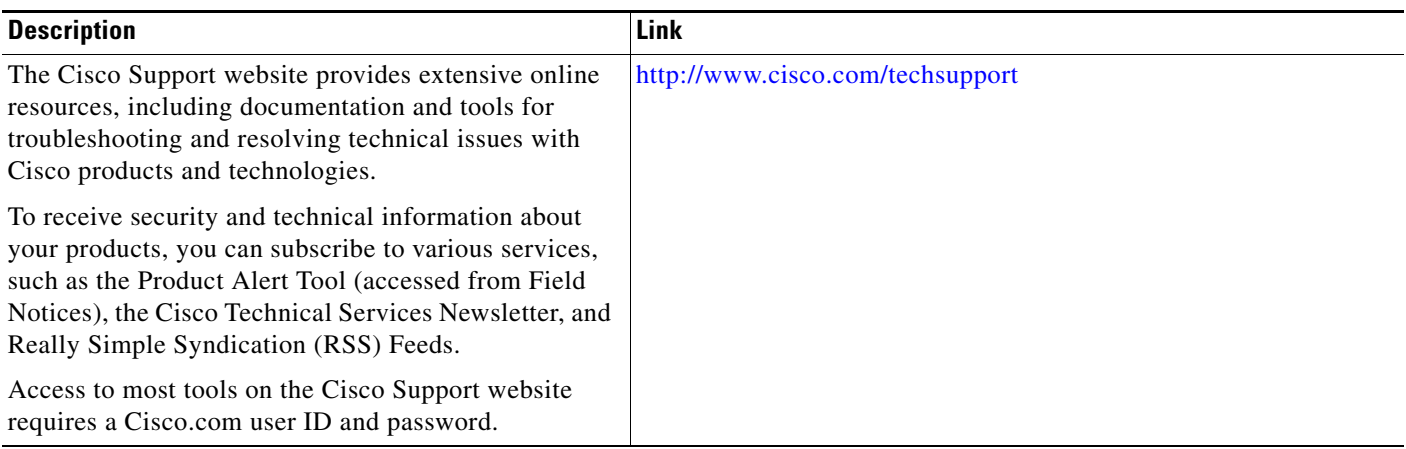

# **Feature Information for Configuring Authentication**

[Table 10](#page-107-0) lists the features in this module and provides links to specific configuration information. Only features that were introduced or modified in Cisco IOS Releases 12.2(1) or 12.0(3)S or a later release appear in the table.

For information on a feature in this technology that is not documented here, see the *[Select Your Product](http://www.cisco.com/web/psa/products/tsd_products_support_configure.html?c=268438303)* page to find product documentation support for your Cisco IOS release.

Not all commands may be available in your Cisco IOS software release. For release information about a specific command, see the command reference documentation.

Use Cisco Feature Navigator to find information about platform support and software image support. Cisco Feature Navigator enables you to determine which Cisco IOS and Catalyst OS software images support a specific software release, feature set, or platform. To access Cisco Feature Navigator, go to [http://www.cisco.com/go/cfn.](http://www.cisco.com/go/cfn) An account on Cisco.com is not required.

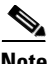

**Note** [Table 10](#page-107-0) lists only the Cisco IOS software release that introduced support for a given feature in a given Cisco IOS software release train. Unless noted otherwise, subsequent releases of that Cisco IOS software release train also support that feature.

#### <span id="page-107-0"></span>*Table 10 Feature Information for Configuring Authentication*

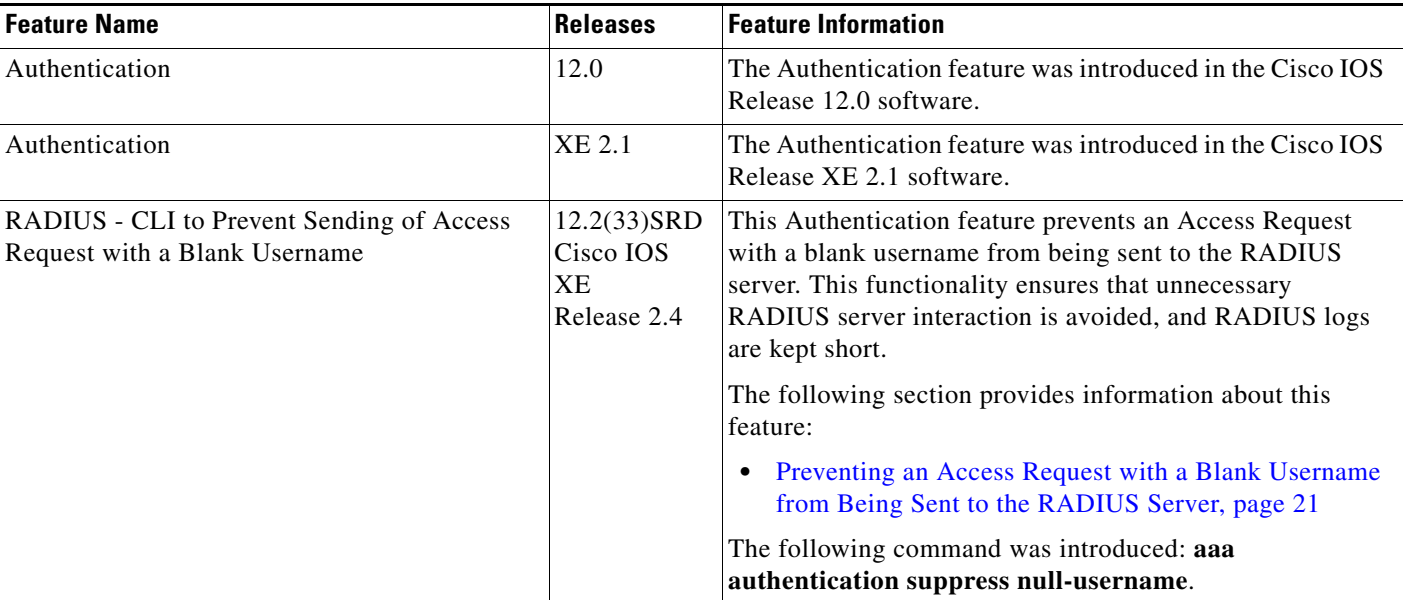

CCDE, CCSI, CCENT, Cisco Eos, Cisco HealthPresence, the Cisco logo, Cisco Lumin, Cisco Nexus, Cisco Nurse Connect, Cisco Stackpower, Cisco StadiumVision, Cisco TelePresence, Cisco WebEx, DCE, and Welcome to the Human Network are trademarks; Changing the Way We Work, Live, Play, and Learn and Cisco Store are service marks; and Access Registrar, Aironet, AsyncOS, Bringing the Meeting To You, Catalyst, CCDA, CCDP, CCIE, CCIP, CCNA, CCNP, CCSP, CCVP, Cisco, the Cisco Certified Internetwork Expert logo, Cisco IOS, Cisco Press, Cisco Systems, Cisco Systems Capital, the Cisco Systems logo, Cisco Unity, Collaboration Without Limitation, EtherFast, EtherSwitch, Event Center, Fast Step, Follow Me Browsing, FormShare, GigaDrive, HomeLink, Internet Quotient, IOS, iPhone, iQuick Study, IronPort, the IronPort logo, LightStream, Linksys, MediaTone, MeetingPlace, MeetingPlace Chime Sound, MGX, Networkers, Networking Academy, Network Registrar, PCNow, PIX, PowerPanels, ProConnect, ScriptShare, SenderBase, SMARTnet, Spectrum Expert, StackWise, The Fastest Way to Increase Your Internet Quotient, TransPath, WebEx, and the WebEx logo are registered trademarks of Cisco Systems, Inc. and/or its affiliates in the United States and certain other countries.

All other trademarks mentioned in this document or website are the property of their respective owners. The use of the word partner does not imply a partnership relationship between Cisco and any other company. (0903R)
$\mathbf{I}$ 

a pro

Any Internet Protocol (IP) addresses used in this document are not intended to be actual addresses. Any examples, command display output, and figures included in the document are shown for illustrative purposes only. Any use of actual IP addresses in illustrative content is unintentional and coincidental.

© 1998–2009 Cisco Systems, Inc. All rights reserved.

**The State** 

 $\mathsf I$ 

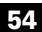

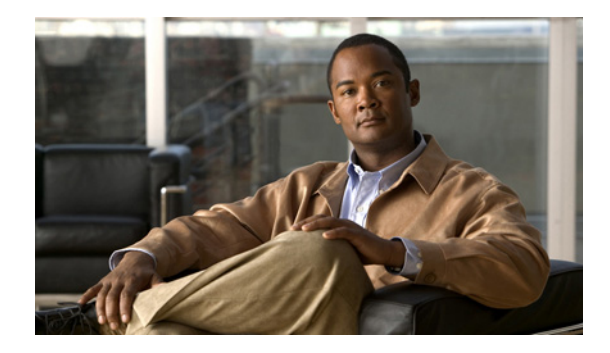

# **AAA Double Authentication Secured by Absolute Timeout**

**First Published: March 1, 2004 Last Updated: May 4, 2009**

The AAA Double Authentication Secured by Absolute Timeout feature allows you to secure the double authentication mechanism by protecting it with a per-user session timeout. This feature optimizes the connection to the network by service providers to only connections that are authorized, and it increases the security of the overall access to the network by ensuring that no unwanted sessions are connected.

# **Finding Feature Information**

Your software release may not support all the features documented in this module. For the latest feature information and caveats, see the release notes for your platform and software release. To find information about the features documented in this module, and to see a list of the releases in which each feature is supported, see the ["Feature Information for AAA Double Authentication Secured by Absolute Timeout"](#page-120-0)  [section on page 11.](#page-120-0)

Use Cisco Feature Navigator to find information about platform support and Cisco IOS, Catalyst OS, and Cisco IOS XE software image support. To access Cisco Feature Navigator, go to <http://www.cisco.com/go/cfn>. An account on Cisco.com is not required.

# **Contents**

- **•** [Prerequisites for AAA Double Authentication Secured by Absolute Timeout, page 2](#page-111-0)
- **•** [Restrictions for AAA Double Authentication Secured by Absolute Timeout, page 2](#page-111-1)
- **•** [Information About AAA Double Authentication Secured by Absolute Timeout, page 2](#page-111-2)
- **•** [How to Apply AAA Double Authentication Secured by Absolute Timeout, page 3](#page-112-0)
- **•** [Examples for AAA Double Authentication Secured by Absolute Timeout, page 5](#page-114-0)
- **•** [Additional References, page 8](#page-117-0)

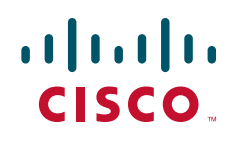

Ι

**•** [Feature Information for AAA Double Authentication Secured by Absolute Timeout, page 11](#page-120-0)

# <span id="page-111-0"></span>**Prerequisites for AAA Double Authentication Secured by Absolute Timeout**

- You need access to a Cisco RADIUS or TACACS+ server and should be familiar with configuring RADIUS or TACACS+.
- **•** You should be familiar with configuring authentication, authorization, and accounting (AAA).
- **•** You should be familiar with enabling AAA automated double authentication.

### <span id="page-111-1"></span>**Restrictions for AAA Double Authentication Secured by Absolute Timeout**

- The AAA Double Authentication Secured by Absolute Timeout feature, like the existing double authentication feature, is for PPP connections only. Automated double authentication cannot be used with other protocols, such as X.25 or Serial Line Internet Protocol (SLIP).
- There may be a minimal impact on performance if a TACACS+ server is used. However, there is no performance impact if a RADIUS server is used.

## <span id="page-111-2"></span>**Information About AAA Double Authentication Secured by Absolute Timeout**

To configure the AAA Double Authentication Secured by Absolute Timeout feature, you should understand the following concept:

**•** [AAA Double Authentication, page 2](#page-111-3)

### <span id="page-111-3"></span>**AAA Double Authentication**

With the current AAA double authentication mechanism, a user must pass the first authentication using a host username and password. The second authentication, after Challenge Handshake Authentication Protocol (CHAP) or Password Authentication Protocol (PAP), uses a login username and password. In the first authentication, a PPP session timeout will be applied to the virtual access interface if it is configured locally or remotely. The AAA Double Authentication Secured by Absolute Timeout feature allows you to secure the double authentication mechanism by protecting it with a per-user session timeout. The per-user timeout, which can be customized, supersedes the generic absolute timeout value. This method works on the same principle as per-user access control lists (ACLs) in double authentication.

## <span id="page-112-0"></span>**How to Apply AAA Double Authentication Secured by Absolute Timeout**

This section contains the following procedures:

- **•** [Applying AAA Double Authentication Secured by Absolute Timeout, page 3](#page-112-1)
- **•** [Verifying AAA Double Authentication Secured by Absolute Timeout, page 3](#page-112-2)

### <span id="page-112-1"></span>**Applying AAA Double Authentication Secured by Absolute Timeout**

To apply the absolute timeout, you need to configure "Session-Timeout" in the login user profile as a link control protocol (LCP) per-user attribute. There is no new or modified command-line interface (CLI) for this feature, but before you use the **access-profile** command when enabling AAA double authentication, you must first reauthorize LCP per-user attributes (for example, Session-Timeout) and then reauthorize Network Control Protocols (NCPs) to apply other necessary criteria, such as ACLs and routes. See the ["Examples for AAA Double Authentication Secured by Absolute Timeout" section on](#page-114-0)  [page 5.](#page-114-0)

**Note** Timeout configuration in a TACACS+ user profile is a little different from the configuration in a RADIUS user profile. In a RADIUS profile, only one "Session-Timeout" is configured, along with the autocommand "access-profile." The timeout will be applied to the EXEC session and to the PPP session. In TACACS+, however, the timeout must be configured under the service types "exec" and "ppp" (LCP) to apply a timeout to the EXEC session and to the PPP session. If the timeout is configured only under the service type "ppp," the timeout value is not available while doing an EXEC authorization—and the timeout will not be applied to the EXEC session.

### <span id="page-112-2"></span>**Verifying AAA Double Authentication Secured by Absolute Timeout**

To verify that AAA double authentication has been secured by absolute timeout and to see information about various attributes associated with the authentication, perform the following steps. These **show** and **debug** commands can be used in any order.

#### **SUMMARY STEPS**

I

- **1. enable**
- **2. show users**
- **3. show interfaces virtual-access** *number* **[configuration]**
- **4. debug aaa authentication**
- **5. debug aaa authorization**
- **6. debug aaa per-user**
- **7. debug ppp authentication**
- **8. debug radius**

or

**debug tacacs**

 $\mathsf I$ 

#### **DETAILED STEPS**

H

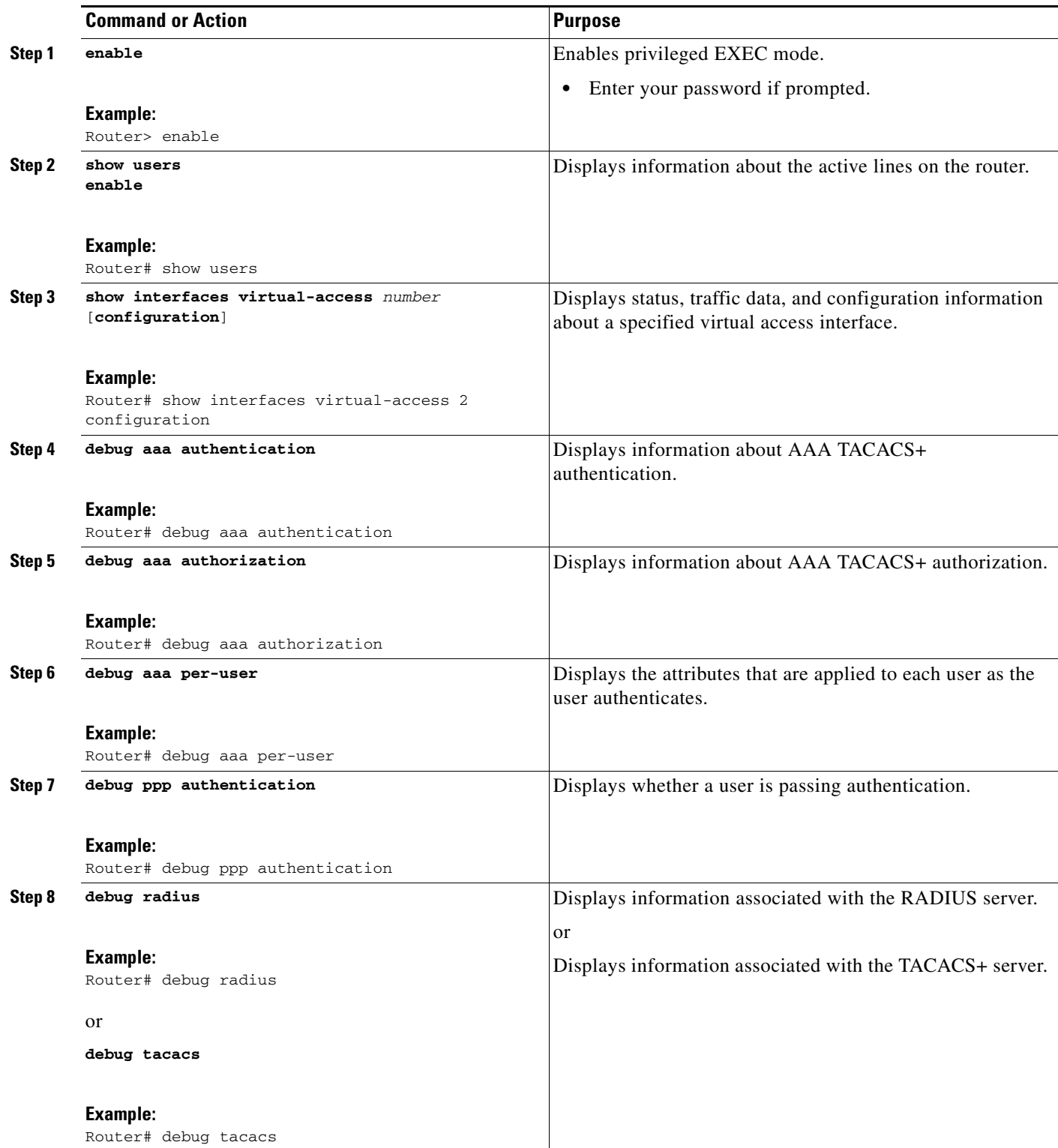

Router# **show users**

#### **Examples**

The following sample output is from the **show users** command:

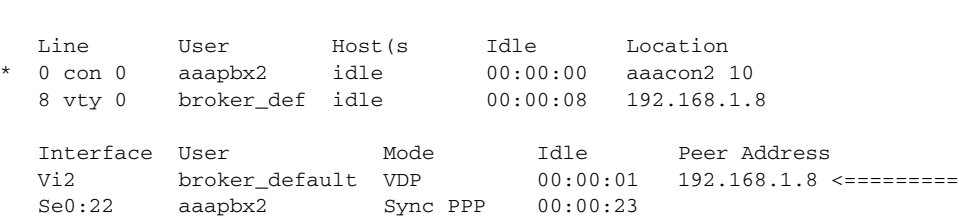

The following sample output is from the **show interfaces virtual-access** command:

```
Router# show interfaces virtual-access 2 configuration
```
Virtual-Access2 is a Virtual Profile (sub)interface Derived configuration: 150 bytes ! interface Virtual-Access2 ip unnumbered Serial0:23 no ip route-cache timeout absolute 3 0 ! The above line shows that the per-user session timeout has been applied. ppp authentication chap ppp timeout idle 180000

! The above line shows that the absolute timeout has been applied.

## <span id="page-114-0"></span>**Examples for AAA Double Authentication Secured by Absolute Timeout**

This section includes the following examples:

- **•** [RADIUS User Profile: Example, page 5](#page-114-1)
- **•** [TACACS+ User Profile: Example, page 6](#page-115-0)

### <span id="page-114-1"></span>**RADIUS User Profile: Example**

 $\mathbf I$ 

The following sample output shows that a RADIUS user profile has been applied and that AAA double authentication has been secured by an absolute timeout:

```
aaapbx2 Password = "password1",
Service-Type = Framed,
Framed-Protocol = PPP,
 Session-Timeout = 180,
Idle-Timeout = 180000,
cisco-avpair = "ip:inacl#1=permit tcp any any eq telnet"
cisco-avpair = "ip:inacl#2=permit icmp any any"
broker_default Password = "password1",
Service-Type = Administrative,
 cisco-avpair = "shell:autocmd=access-profile",
 Session-Timeout = 360,
```

```
cisco-avpair = "ip:inacl#1=permit tcp any any"
cisco-avpair = "ip:inacl#2=permit icmp any any"
broker_merge Password = "password1",
Service-Type = Administrative,
cisco-avpair = "shell:autocmd=access-profile merge",
Session-Timeout = 360,
cisco-avpair = "ip:inacl#1=permit tcp any any"
 cisco-avpair = "ip:inacl#2=permit icmp any any"
cisco-avpair = "ip:route#3=10.4.0.0 255.0.0.0"
cisco-avpair = "ip:route#4=10.5.0.0 255.0.0.0"
cisco-avpair = "ip:route#5=10.6.0.0 255.0.0.0"
broker_replace Password = "password1",
Service-Type = Administrative,
cisco-avpair = "shell:autocmd=access-profile replace",
Session-Timeout = 360,
cisco-avpair = "ip:inacl#1=permit tcp any any"
cisco-avpair = "ip:inacl#2=permit icmp any any"
cisco-avpair = "ip:route#3=10.4.0.0 255.0.0.0"
cisco-avpair = "ip:route#4=10.5.0.0 255.0.0.0"
cisco-avpair = "ip:route#5=10.6.0.0 255.0.0.0"
```
### <span id="page-115-0"></span>**TACACS+ User Profile: Example**

The following sample output shows that a TACACS+ user profile has been applied and that AAA double authentication has been secured by an absolute timeout.

#### **Remote Host**

The following allows the remote host to be authenticated by the local host during first-stage authentication and provides the remote host authorization profile.

```
user = aaapbx2
chap = cleartext Cisco
pap = cleartext cisco
 login = cleartext cisco
 service = ppp protocol = lcp
 idletime = 3000
 timeout = 3
 service = ppp protocol = ip
 inacl#1="permit tcp any any eq telnet"
 service = ppp protocol = ipx
```
#### **access-profile Command Without Any Arguments**

Using the **access-profile** command without any arguments causes the removal of any access lists that are found in the old configuration (both per-user and per-interface) and ensures that the new profile contains only access-list definitions.

I

```
user = broker_default
login = cleartext Cisco
chap = cleartext "cisco"
 service = exec
 autocmd = "access-profile"
```

```
! This is the autocommand that executes when broker_default logs in.
 timeout = 6
service = ppp protocol = lcp
 timeout = 6
service = ppp protocol = ip
! Put access lists, static routes, and other requirements that are
! needed here. Read the software specifications for details. If you leave
! this blank, the user will have no access lists (not even the ones that were
! installed prior to the creation of this user profile)!
 inacl#1="permit tcp any any"
 inacl#2="permit icmp host 10.0.0.0 any"
service = ppp protocol = ipx
! Put access lists, static routes, and other requirements that are
! needed here. Read the software specifications for details. If you leave
! this blank, the user will have no access lists (not even the ones that were
! installed prior to the creation of this user profile)!
```
#### **access-profile Command with merge Keyword**

With the "merge" option, all old access lists are removed (as before), but then almost any AV pair is allowed to be uploaded and installed. This merge will allow for the uploading of any custom static routes, Service Advertisement Protocol (SAP) filters, and other requirements that the user may need in his or her profile. This merge must be used with care because it leaves everything open in terms of conflicting configurations.

```
user = broker_merge
login = cleartext Cisco
chap = cleartext "cisco"
service = exec
 autocmd = "access-profile merge"
! This is the autocommand that executes when broker_merge logs in.
 timeout = 6
 service = ppp protocol = lcp
timeout = 6service = ppp protocol = ip
! Put access lists, static routes, and other requirements that are
! needed here. Read the software specifications for details. If you leave
! this blank, the user will have no access lists (not even the ones that were
! installed prior to the creation of this user profile)!
 route#1="10.4.0.0 255.0.0.0"
 route#2="10.5.0.0 255.0.0.0"
  route#3="10.6.0.0 255.0.0.0"
  inacl#5="permit tcp any any"
  inacl#6="permit icmp host 10.60.0.0 any"
service = ppp protocol = ipx
! Put access lists, static routes, and other requirements that are
! needed here. Read the software specifications for details. If you leave
! this blank, the user will have no access lists (not even the ones that were
! installed prior to the creation of this user profile)!
```
#### **access-profile Command with the replace Keyword**

If you use the **access-profile** command with the **replace** keyword, the command works as it does currently; that is, any old configuration is removed and any new configuration is installed.

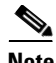

**Note** When the **access-profile** command is configured, the new configuration is checked for address pools and address attribute-value (AV) pairs. Because addresses cannot be renegotiated at this point, the command will fail to work when it encounters such an address AV pair.

```
user = broker_replace
login = cleartext Cisco
chap = cleartext "cisco"
 service = exec
  autocmd = "access-profile replace"
! This is the autocommand that executes when broker_replace logs in.
  timeout = 6service = ppp protocol = lcp
 timeout = 6
service = ppp protocol = ip
! Put access lists, static routes, and other requirements that are
! needed here. Read the software specifications for details. If you leave
! this blank, the user will have no access lists (not even the ones that were
! installed prior to the creation of this user profile)!
  route#1="10.7.0.0 255.0.0.0"
 route#2="10.8.0.0 255.0.0.0"
 route#3="10.9.0.0 255.0.0.0"
  inacl#4="permit tcp any any"
service = ppp protocol = ipx
! Put access lists, static routes, and other requirements that are
! needed here. Read the software specifications for details. If you leave
! this blank, the user will have no access lists (not even the ones that were
! installed prior to the creation of this user profile)!
```
**Note** Timeout configuration in a TACACS+ user profile is a little different from the configuration in a RADIUS user profile. In a RADIUS profile, only one "Session-Timeout" is configured, along with the autocommand **access-profile**. The timeout will be applied to the EXEC session and to the PPP session. In TACACS+, however, the timeout must be configured under the service types "exec" and "ppp" (LCP) to apply a timeout to the EXEC session and to the PPP session. If the timeout is configured only under the service type "ppp," the timeout value is not available while doing an EXEC authorization—and the timeout will not be applied to the EXEC session.

### <span id="page-117-0"></span>**Additional References**

The following sections provide references related to AAA Double Authentication Secured by Absolute Timeout.

I

## **Related Documents**

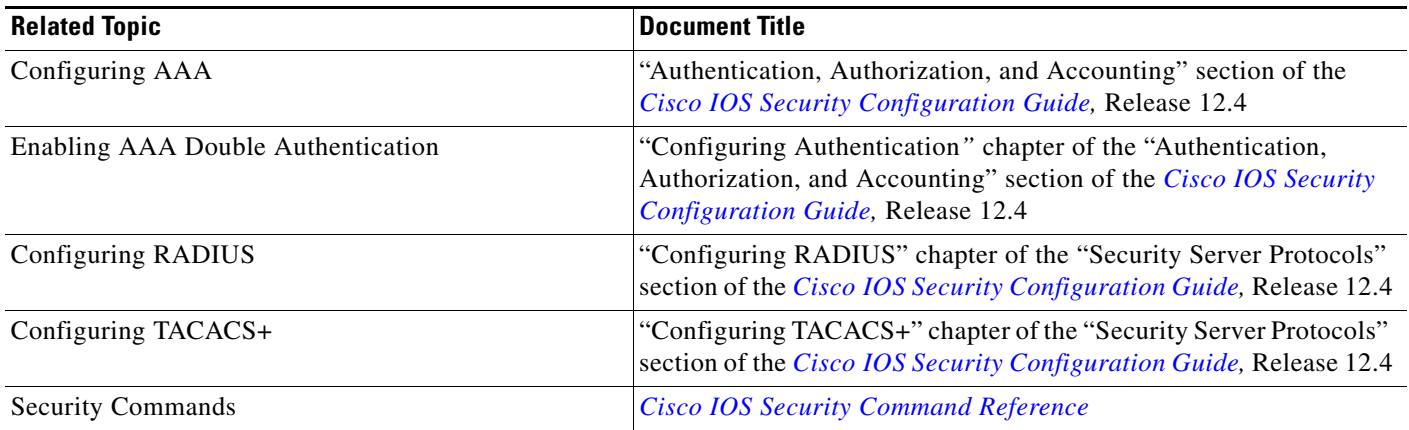

### **Standards**

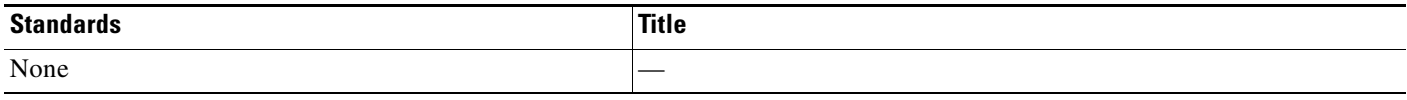

### **MIBs**

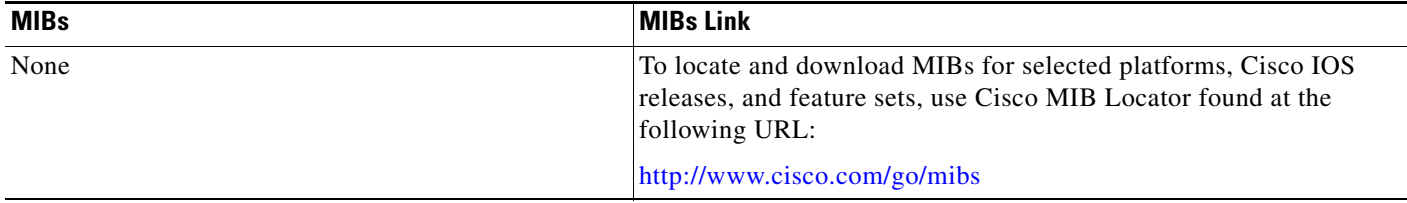

# **RFCs**

 $\Gamma$ 

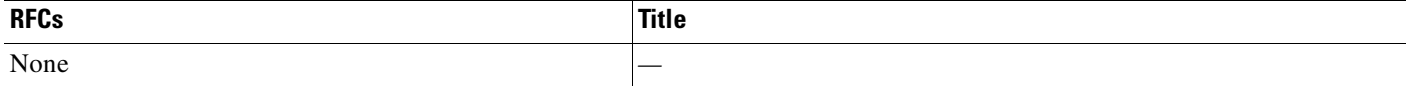

a pro

**The Second Service** 

 $\mathsf I$ 

### **Technical Assistance**

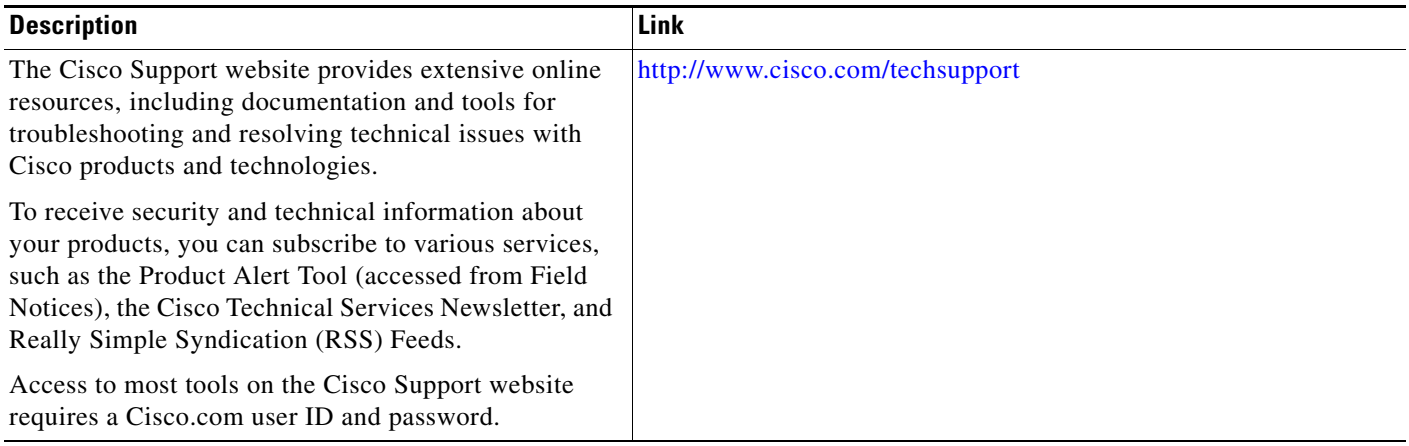

# <span id="page-120-0"></span>**Feature Information for AAA Double Authentication Secured by Absolute Timeout**

[Table 1](#page-120-1) lists the release history for this feature.

Not all commands may be available in your Cisco IOS software release. For release information about a specific command, see the command reference documentation.

Use Cisco Feature Navigator to find information about platform support and software image support. Cisco Feature Navigator enables you to determine which Cisco IOS, Catalyst OS, and Cisco IOS XE software images support a specific software release, feature set, or platform. To access Cisco Feature Navigator, go to [http://www.cisco.com/go/cfn.](http://www.cisco.com/go/cfn) An account on Cisco.com is not required.

**Note** [Table 1](#page-120-1) lists only the Cisco IOS software release that introduced support for a given feature in a given Cisco IOS software release train. Unless noted otherwise, subsequent releases of that Cisco IOS software release train also support that feature.

#### <span id="page-120-1"></span>*Table 1 Feature Information for AAA Double Authentication Secured by Absolute Timeout*

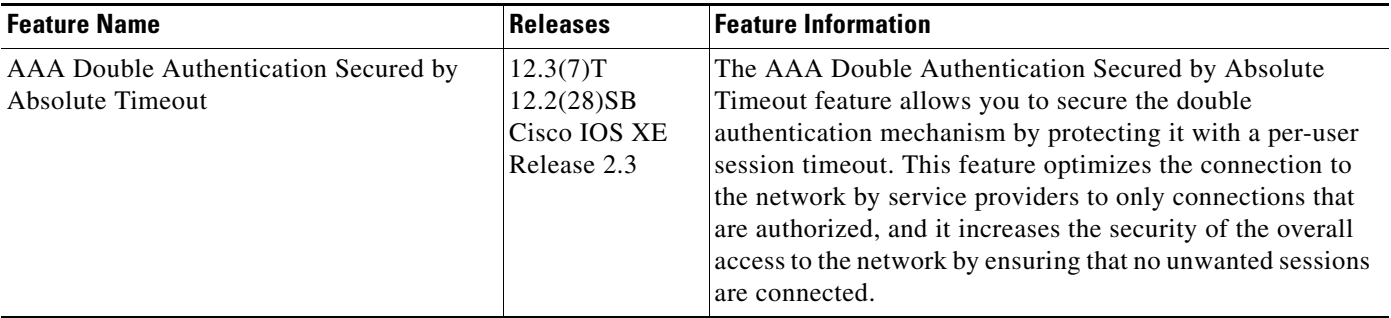

CCDE, CCSI, CCENT, Cisco Eos, Cisco HealthPresence, the Cisco logo, Cisco Lumin, Cisco Nexus, Cisco Nurse Connect, Cisco Stackpower, Cisco StadiumVision, Cisco TelePresence, Cisco WebEx, DCE, and Welcome to the Human Network are trademarks; Changing the Way We Work, Live, Play, and Learn and Cisco Store are service marks; and Access Registrar, Aironet, AsyncOS, Bringing the Meeting To You, Catalyst, CCDA, CCDP, CCIE, CCIP, CCNA, CCNP, CCSP, CCVP, Cisco, the Cisco Certified Internetwork Expert logo, Cisco IOS, Cisco Press, Cisco Systems, Cisco Systems Capital, the Cisco Systems logo, Cisco Unity, Collaboration Without Limitation, EtherFast, EtherSwitch, Event Center, Fast Step, Follow Me Browsing, FormShare, GigaDrive, HomeLink, Internet Quotient, IOS, iPhone, iQuick Study, IronPort, the IronPort logo, LightStream, Linksys, MediaTone, MeetingPlace, MeetingPlace Chime Sound, MGX, Networkers, Networking Academy, Network Registrar, PCNow, PIX, PowerPanels, ProConnect, ScriptShare, SenderBase, SMARTnet, Spectrum Expert, StackWise, The Fastest Way to Increase Your Internet Quotient, TransPath, WebEx, and the WebEx logo are registered trademarks of Cisco Systems, Inc. and/or its affiliates in the United States and certain other countries.

All other trademarks mentioned in this document or website are the property of their respective owners. The use of the word partner does not imply a partnership relationship between Cisco and any other company. (0903R)

Any Internet Protocol (IP) addresses used in this document are not intended to be actual addresses. Any examples, command display output, and figures included in the document are shown for illustrative purposes only. Any use of actual IP addresses in illustrative content is unintentional and coincidental.

© 2004–2009 Cisco Systems, Inc. All rights reserved.

 $\mathsf I$ 

**12**

F

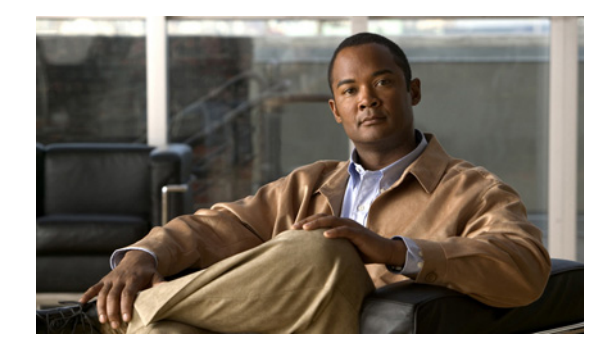

# **Login Password Retry Lockout**

The Login Password Retry Lockout feature allows system administrators to lock out a local authentication, authorization, and accounting (AAA) user account after a configured number of unsuccessful attempts by the user to log in.

**Feature History for Login Password Retry Lockout**

| <b>Release</b> | <b>Modification</b>          |
|----------------|------------------------------|
| $12.3(14)$ T   | This feature was introduced. |

#### **Finding Support Information for Platforms and Cisco IOS Software Images**

Use Cisco Feature Navigator to find information about platform support and Cisco IOS software image support. Access Cisco Feature Navigator at [http://www.cisco.com/go/fn.](http://www.cisco.com/go/fn) You must have an account on Cisco.com. If you do not have an account or have forgotten your username or password, click **Cancel** at the login dialog box and follow the instructions that appear.

### **Contents**

- **•** [Prerequisites for Login Password Retry Lockout, page 1](#page-122-0)
- [Restrictions for Login Password Retry Lockout, page 2](#page-123-0)
- **•** [Information About Login Password Retry Lockout, page 2](#page-123-1)
- **•** [How to Configure Login Password Retry Lockout, page 2](#page-123-2)
- **•** [Configuration Examples for Login Password Retry Lockout, page 6](#page-127-0)
- **•** [Additional References, page 7](#page-128-0)
- **•** [Command Reference, page 8](#page-129-0)
- **•** [Glossary, page 9](#page-130-0)

### <span id="page-122-0"></span>**Prerequisites for Login Password Retry Lockout**

**•** You must be running a Cisco IOS image that contains the AAA component.

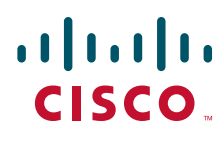

**Americas Headquarters: Cisco Systems, Inc., 170 West Tasman Drive, San Jose, CA 95134-1706 USA**

© 2007 Cisco Systems, Inc. All rights reserved.

Ι

## <span id="page-123-0"></span>**Restrictions for Login Password Retry Lockout**

- **•** Authorized users can lock themselves out because there is no distinction between an attacker who is guessing passwords and an authorized user who is entering the password incorrectly multiple times.
- **•** A denial of service (DoS) attack is possible, that is, an authorized user could be locked out by an attacker if the username of the authorized user is known to the attacker.

## <span id="page-123-1"></span>**Information About Login Password Retry Lockout**

To configure the Login Password Retry Lockout feature, you should understand the following concept:

**•** [Locking Out a Local AAA User Account, page 2](#page-123-3)

### <span id="page-123-3"></span>**Locking Out a Local AAA User Account**

The Login Password Retry Lockout feature allows system administrators to lock out a local AAA user account after a configured number of unsuccessful attempts by the user to log in using the username that corresponds to the AAA user account. A locked-out user cannot successfully log in again until the user account is unlocked by the administrator.

A system message is generated when a user is either locked by the system or unlocked by the system administrator. The following is an example of such a system message:

%AAA-5-USER\_LOCKED: User user1 locked out on authentication failure.

The system administrator cannot be locked out.

**Note** The system administrator is a special user who has been configured using the maximum privilege level (root privilege—level 15). A user who has been configured using a lesser privilege level can change the privilege level using the **enable** command. If the user can change to the root privilege (level 15), that user is able to act as a system administrator.

This feature is applicable to any login authentication method, such as ASCII, Challenge Handshake Authentication Protocol (CHAP), and Password Authentication Protocol (PAP).

**Note** No messages are displayed to users after authentication failures that are due to the locked status (that is, there is no distinction between a normal authentication failure and an authentication failure due to the locked status of the user.

## <span id="page-123-2"></span>**How to Configure Login Password Retry Lockout**

This section contains the following procedures:

- **•** [Configuring Login Password Retry Lockout, page 3](#page-124-0)
- **•** [Unlocking a Locked-Out User, page 4](#page-125-0)
- **•** [Clearing the Unsuccessful Attempts of a User, page 5](#page-126-0)

**•** [Monitoring and Maintaining Login Password Retry Lockout, page 5](#page-126-1)

### <span id="page-124-0"></span>**Configuring Login Password Retry Lockout**

To configure Login Password Retry Lockout, perform the following steps.

#### **SUMMARY STEPS**

 $\sqrt{ }$ 

- **1. enable**
- **2. configure terminal**
- **3. username** *name* [**privilege** *level*] **password** *encryption-type password*
- **4. aaa new-model**
- **5. aaa local authentication attempts max-fail** *number-of-unsuccessful-attempts*
- **6. aaa authentication login default** *method*

 $\mathsf I$ 

#### **DETAILED STEPS**

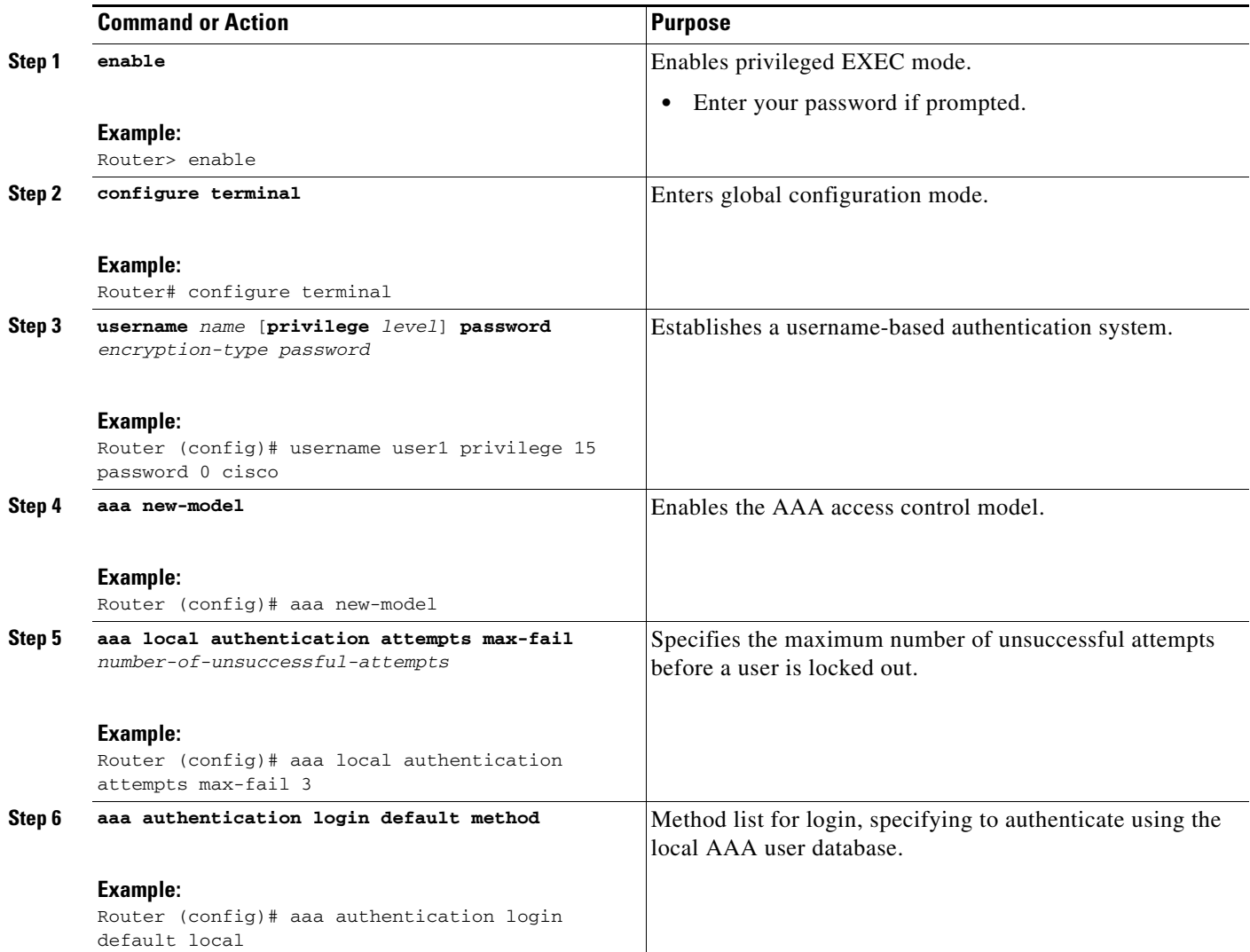

### <span id="page-125-0"></span>**Unlocking a Locked-Out User**

To unlock the locked-out user, perform the following steps.

S.

**Note** This task can be performed only by users having root privilege (level 15).

#### **SUMMARY STEPS**

- **1. enable**
- **2. clear aaa local user lockout {username** *username* **| all}**

#### **DETAILED STEPS**

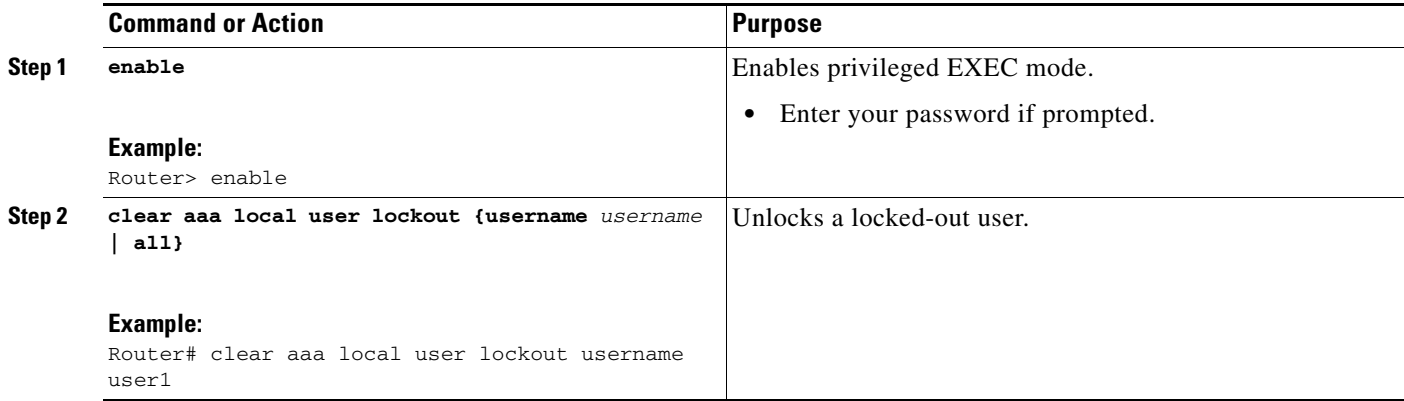

### <span id="page-126-0"></span>**Clearing the Unsuccessful Attempts of a User**

To clear the unsuccessful attempts of a user that have already been logged, perform the following steps.

#### **SUMMARY STEPS**

- **1. enable**
- **2. clear aaa local user fail-attempts {username** *username* **| all}**

#### **DETAILED STEPS**

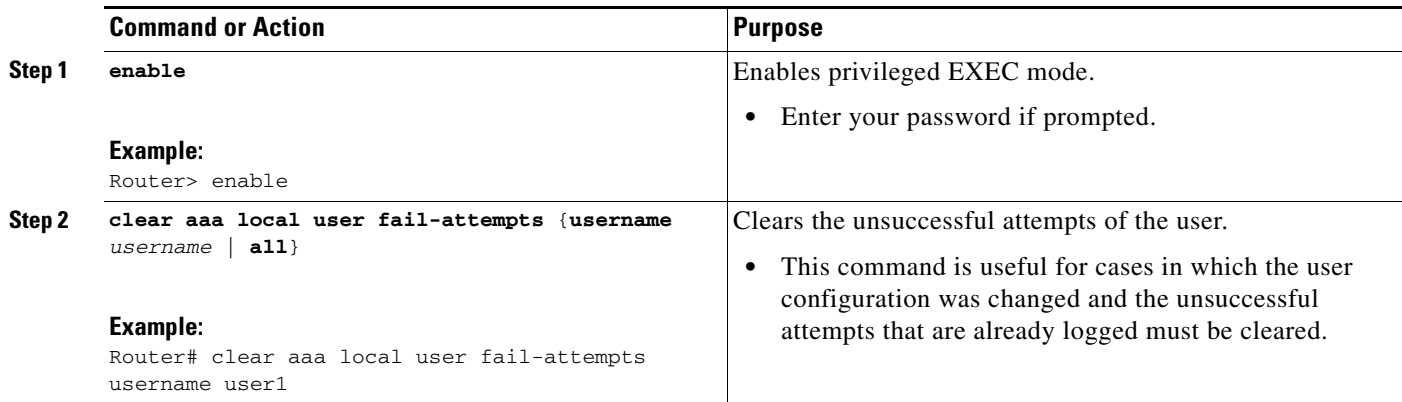

### <span id="page-126-1"></span>**Monitoring and Maintaining Login Password Retry Lockout**

To monitor and maintain the Login Password Retry Lockout configuration, perform the following steps.

#### **SUMMARY STEPS**

 $\Gamma$ 

- **1. enable**
- **2. show aaa local user locked**

Ι

#### **DETAILED STEPS**

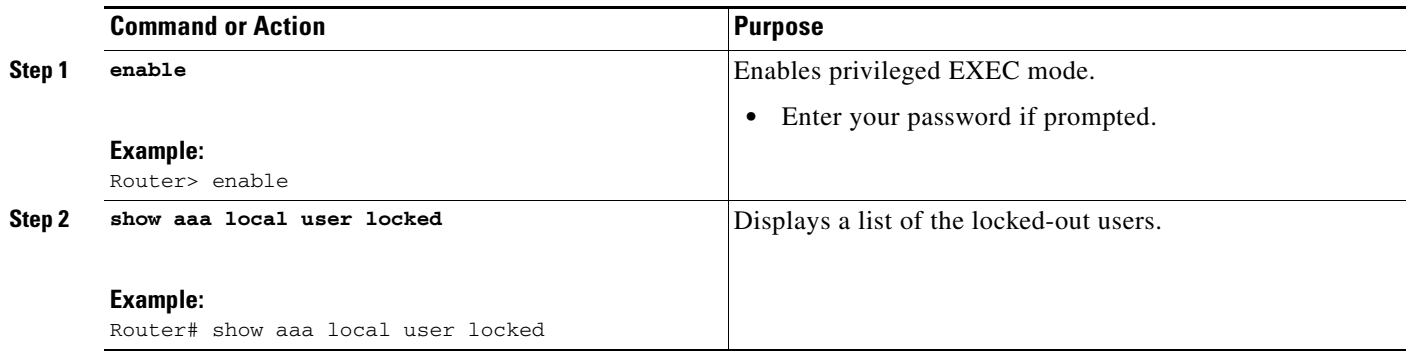

# <span id="page-127-0"></span>**Configuration Examples for Login Password Retry Lockout**

This section provides the following configuration examples:

- **•** [Login Password Retry Lockout: Example, page 6](#page-127-1)
- **•** [show aaa local user lockout Command: Example, page 7](#page-128-1)

### <span id="page-127-1"></span>**Login Password Retry Lockout: Example**

The following **show running-config** command output illustrates that the maximum number of failed user attempts has been set for 2:

```
Router # show running-config
Building configuration...
Current configuration : 1214 bytes
!
version 12.3
no service pad
service timestamps debug uptime
service timestamps log uptime
no service password-encryption
!
hostname LAC-2
!
boot-start-marker
boot-end-marker
!
!
username sysadmin
username sysad privilege 15 password 0 cisco
username user1 password 0 cisco
aaa new-model
aaa local authentication attempts max-fail 2
!
!
aaa authentication login default local
aaa dnis map enable
aaa session-id common
```
 $\overline{\phantom{a}}$ 

### <span id="page-128-1"></span>**show aaa local user lockout Command: Example**

The following output shows that user1 is locked out:

Router# **show aaa local user lockout**

Local-user Lock time user1 04:28:49 UTC Sat Jun 19 2004

# <span id="page-128-0"></span>**Additional References**

The following sections provide references related to Login Password Retry Lockout.

 $\mathsf I$ 

### **Related Documents**

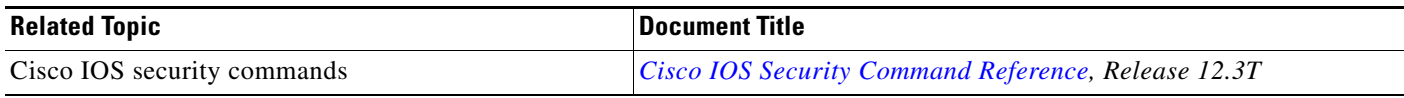

### **Standards**

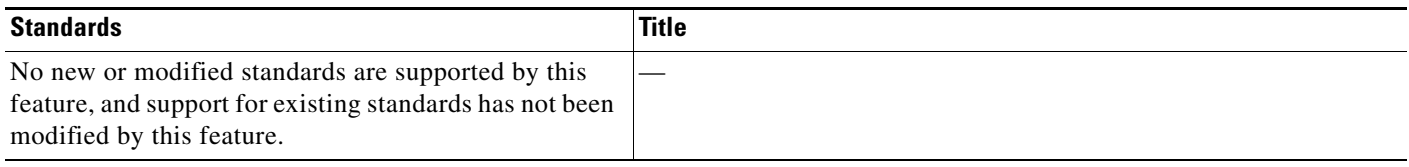

### **MIBs**

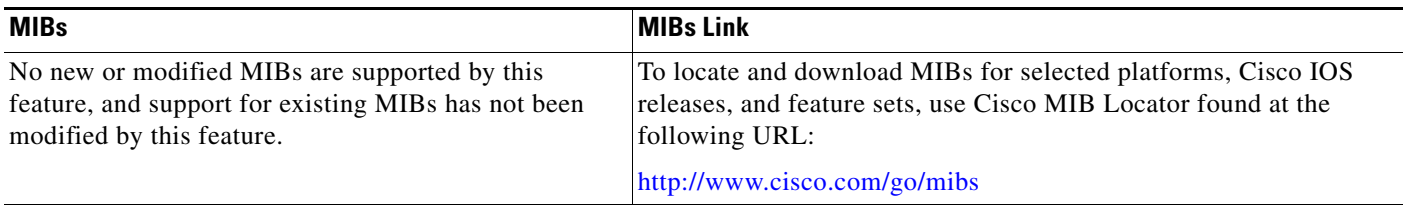

### **RFCs**

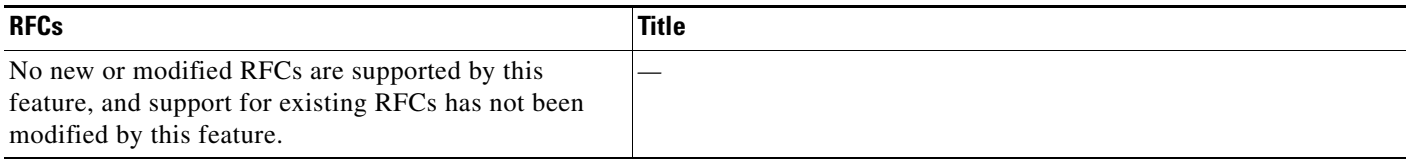

### **Technical Assistance**

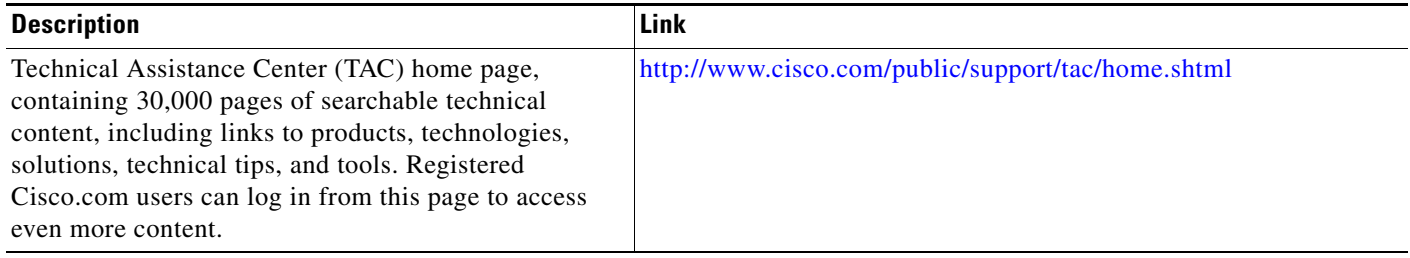

# <span id="page-129-0"></span>**Command Reference**

The following commands are introduced or modified in the feature or features documented in this module. For information about these commands, see the *Cisco IOS Security Command Reference* at [http://www.cisco.com/en/US/docs/ios/security/command/reference/sec\\_book.html.](http://www.cisco.com/en/US/docs/ios/security/command/reference/sec_book.html) For information

about all Cisco IOS commands, go to the Command Lookup Tool at <http://tools.cisco.com/Support/CLILookup> or to the *Cisco IOS Master Commands List*.

- **• aaa local authentication attempts max-fail**
- **• clear aaa local user fail-attempts**
- **• clear aaa local user lockout**

### <span id="page-130-0"></span>**Glossary**

- **• Local AAA method**—Method by which it is possible to configure a local user database on a router and to have AAA provision authentication or authorization of users from this database.
- **• Local AAA user**—User who is authenticated using the Local AAA method.

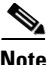

**Note** Refer to *[Internetworking Terms and Acronyms](http://www.cisco.com/univercd/cc/td/doc/cisintwk/ita/index.htm)* for terms not included in this glossary.

CCVP, the Cisco logo, and Welcome to the Human Network are trademarks of Cisco Systems, Inc.; Changing the Way We Work, Live, Play, and Learn is a service mark of Cisco Systems, Inc.; and Access Registrar, Aironet, Catalyst, CCDA, CCDP, CCIE, CCIP, CCNA, CCNP, CCSP, Cisco, the Cisco Certified Internetwork Expert logo, Cisco IOS, Cisco Press, Cisco Systems, Cisco Systems Capital, the Cisco Systems logo, Cisco Unity, Enterprise/Solver, EtherChannel, EtherFast, EtherSwitch, Fast Step, Follow Me Browsing, FormShare, GigaDrive, HomeLink, Internet Quotient, IOS, iPhone, IP/TV, iQ Expertise, the iQ logo, iQ Net Readiness Scorecard, iQuick Study, LightStream, Linksys, MeetingPlace, MGX, Networkers, Networking Academy, Network Registrar, PIX, ProConnect, ScriptShare, SMARTnet, StackWise, The Fastest Way to Increase Your Internet Quotient, and TransPath are registered trademarks of Cisco Systems, Inc. and/or its affiliates in the United States and certain other countries.

All other trademarks mentioned in this document or Website are the property of their respective owners. The use of the word partner does not imply a partnership relationship between Cisco and any other company. (0711R)

Any Internet Protocol (IP) addresses used in this document are not intended to be actual addresses. Any examples, command display output, and figures included in the document are shown for illustrative purposes only. Any use of actual IP addresses in illustrative content is unintentional and coincidental.

© 2007 Cisco Systems, Inc. All rights reserved.

**The Co** 

 $\mathsf I$ 

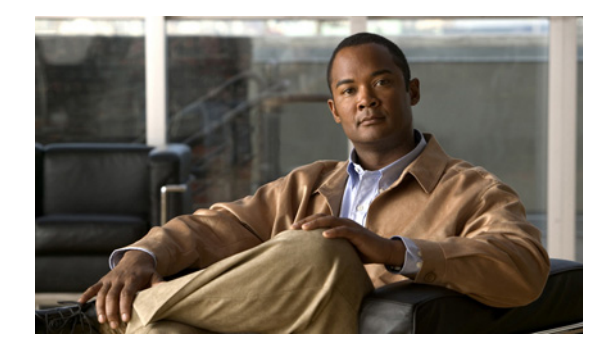

# **MSCHAP Version 2**

**First Published: January 23, 2003 Last Updated: April 17, 2006**

The MSCHAP Version 2 feature (introduced in Cisco IOS Release 12.2(2)XB5) allows Cisco routers to utilize Microsoft Challenge Handshake Authentication Protocol Version 2 (MSCHAP V2) authentication for PPP connections between a computer using a Microsoft Windows operating system and a network access server (NAS).

For Cisco IOS Release 12.4(6)T, MSCHAP V2 now supports a new feature: AAA Support for MSCHAPv2 Password Aging. Prior to Cisco IOS Release 12.4(6)T, when Password Authentication Protocol (PAP)-based clients sent username and password values to the authentication, authorization, and accounting (AAA) subsystem, AAA generated an authentication request to the RADIUS server. If the password expired, the RADIUS server replied with an authentication failure message. The reason for the authentication failure was not passed back to AAA subsystem; thus, users were denied access because of authentication failure but were not informed why they were denied access.

The Password Aging feature, available in Cisco IOS Release 12.4(6)T, notifies crypto-based clients that the password has expired and provides a generic way for the user to change the password. The Password Aging feature supports only crypto-based clients.

#### **Finding Feature Information in This Module**

*Your Cisco IOS software release may not support all of the features documented in this module.* To reach links to specific feature documentation in this module and to see a list of the releases in which each feature is supported, use the ["Feature Information for MSCHAP Version 2" section on page 11](#page-142-0).

#### **Finding Support Information for Platforms and Cisco IOS Software Images**

Use Cisco Feature Navigator to find information about platform support and Cisco IOS software image support. Access Cisco Feature Navigator at [http://www.cisco.com/go/fn.](http://www.cisco.com/go/fn) You must have an account on Cisco.com. If you do not have an account or have forgotten your username or password, click **Cancel** at the login dialog box and follow the instructions that appear.

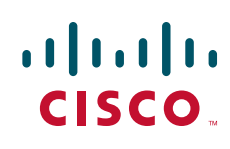

Ι

### **Contents**

This document includes the following sections:

- **•** [Prerequisites for MSCHAP Version 2, page 2](#page-133-0)
- **•** [Restrictions for MSCHAP Version 2, page 2](#page-133-1)
- **•** [Information About MSCHAP Version 2, page 3](#page-134-0)
- **•** [How to Configure MSCHAP Version 2, page 3](#page-134-1)
- **•** [Configuration Examples, page 6](#page-137-0)
- **•** [Additional References, page 8](#page-139-0)
- **•** [Command Reference, page 11](#page-142-1)
- **•** [Feature Information for MSCHAP Version 2, page 11](#page-142-0)

### <span id="page-133-0"></span>**Prerequisites for MSCHAP Version 2**

- **•** Configure an interface type and enter interface configuration mode by using the **interface** command.
- **•** Configure the interface for PPP encapsulation by using the **encapsulation** command.
- **•** Be sure that the client operating system supports all MSCHAP V2 capabilities.
- **•** For Cisco IOS Release 12.4(6)T, the Password Aging feature only supports RADIUS authentication for crypto-based clients.
- **•** To ensure that the MSCHAP Version 2 features correctly interpret the authentication failure attributes sent by the RADIUS server, you must configure the **ppp max-bad-auth** command and set the number of authentication retries at two or more.
- **•** In order for the MSCHAP Version 2 feature to support the ability to change a password, the authentication failure attribute, which is sent by the RADIUS server, must be correctly interpreted as described in ["Configuring MSCHAP V2 Authentication" section on page 3.](#page-134-2)

In addition, the **radius server vsa send authentication** command must be configured, allowing the RADIUS client to send a vendor-specific attribute to the RADIUS server. The Change Password feature is supported only for RADIUS authentication.

**•** The Microsoft Windows 2000, Microsoft Windows XP, and Microsoft Windows NT operating systems have a known caveat that prevents the Change Password feature from working. You must download a patch from Microsoft at the following URL:

http://support.microsoft.com/default.aspx?scid=kb;en-us;Q326770

For more information on completing these tasks, see the section "PPP Configuration" in the *[Cisco IOS Dial Technologies Configuration Guide](http://www.cisco.com/univercd/cc/td/doc/product/software/ios122/122cgcr/fdial_c/index.htm)*, Release 12.2. The RADIUS server must be configured for authentication. Refer to vendor-specific documentation for information on configuring RADIUS authentication on the RADIUS server.

### <span id="page-133-1"></span>**Restrictions for MSCHAP Version 2**

- **•** MSCHAP V2 authentication is not compatible with MSCHAP V1 authentication.
- **•** The change password option is supported only for RADIUS authentication and is not available for local authentication.

# <span id="page-134-0"></span>**Information About MSCHAP Version 2**

MSCHAP V2 authentication is the default authentication method used by the Microsoft Windows 2000 operating system. Cisco routers that support this authentication method enable Microsoft Windows 2000 operating system users to establish remote PPP sessions without configuring an authentication method on the client.

MSCHAP V2 authentication introduced an additional feature not available with MSCHAP V1 or standard CHAP authentication: the Change Password feature. This features allows the client to change the account password if the RADIUS server reports that the password has expired.

**Note** MSCHAP V2 authentication is an updated version of MSCHAP that is similar to but incompatible with MSCHAP Version 1 (V1). MSCHAP V2 introduces mutual authentication between peers and a Change Password feature.

# <span id="page-134-1"></span>**How to Configure MSCHAP Version 2**

See the following sections for configuration tasks for the MSCHAP Version 2 feature.

- **•** ["Configuring MSCHAP V2 Authentication" section on page 3](#page-134-2) (required)
- **•** ["Verifying MSCHAP V2 Configuration" section on page 5](#page-136-0) (optional)
- **•** ["Configuring Password Aging for Crypto-Based Clients" section on page 5](#page-136-1) (optional)

### <span id="page-134-2"></span>**Configuring MSCHAP V2 Authentication**

To configure the NAS to accept MSCHAP V2 authentication for local or RADIUS authentication and to allow proper interpretation of authentication failure attributes and vendor-specific RADIUS attributes for RADIUS authentication, use the following commands beginning in global configuration mode.

#### **SUMMARY STEPS**

 $\mathbf I$ 

- **1. enable**
- **2. configure terminal**
- **3. radius-server vsa send authentication**
- **4. interface** *type number*
- **5. ppp max-bad-auth** *number*
- **6. ppp authentication ms-chap-v2**
- **7. end**

H

 $\mathsf I$ 

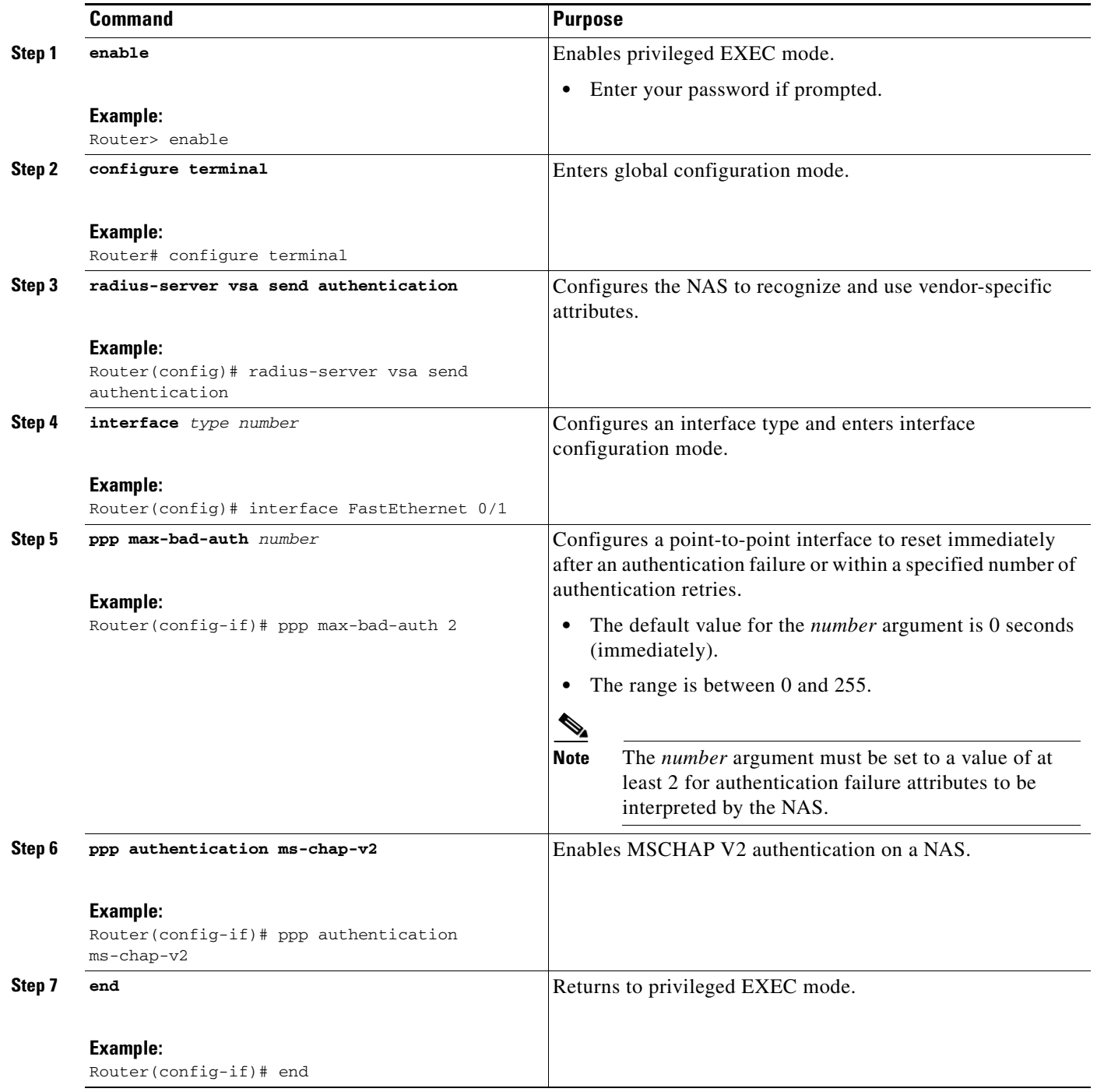

### <span id="page-136-0"></span>**Verifying MSCHAP V2 Configuration**

To verify that the MSCHAP Version 2 feature is configured properly, perform the following steps.

#### **SUMMARY STEPS**

- **1. show running-config interface** *type number*
- **2. debug ppp negotiation**
- **3. debug ppp authentication**

#### **DETAILED STEPS**

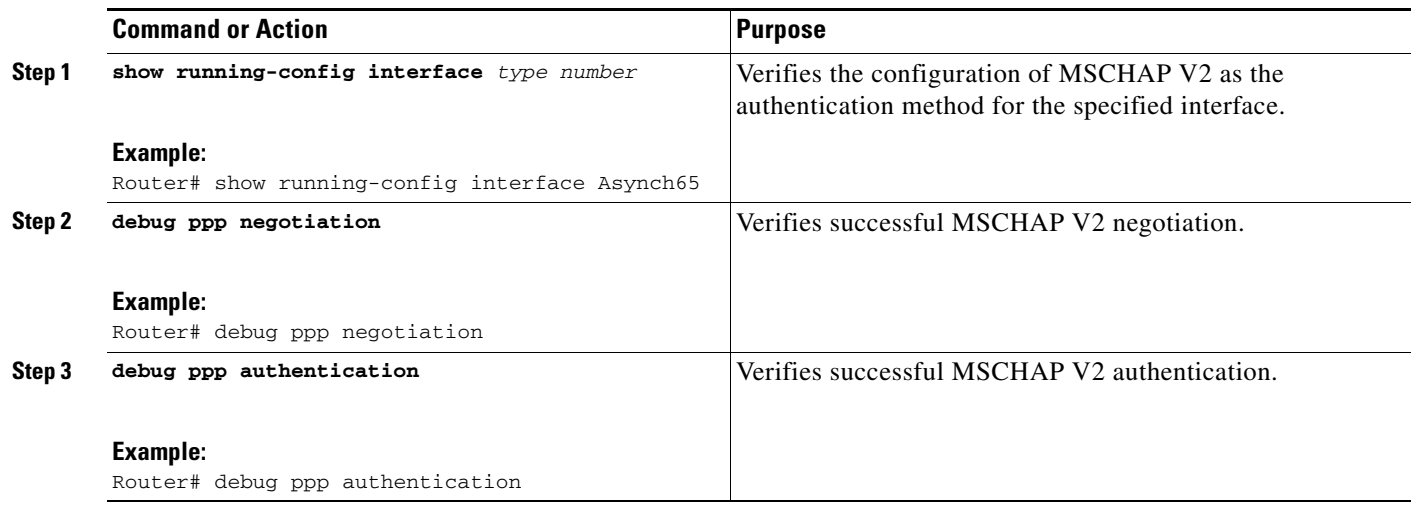

### <span id="page-136-1"></span>**Configuring Password Aging for Crypto-Based Clients**

The AAA security services facilitate a variety of login authentication methods. Use the **aaa authentication login** command to enable AAA authentication no matter which of the supported login authentication methods you decide to use. With the **aaa authentication login** command, you create one or more lists of authentication methods that are tried at login. These lists are applied using the **login authentication** line configuration command.

After the RADIUS server requests a new password, AAA queries the crypto client, which in turn prompts the user to enter a new password.

To configure login authentication and password aging for crypto-based clients, use the following commands beginning in global configuration mode.

#### **SUMMARY STEPS**

I

- **1. enable**
- **2. configure terminal**
- **3. aaa new-model**
- **4. aaa authentication login** {**default** | *list-name*} **passwd-expiry** *method1* [*method2*...]
- **5. crypto map** *map-name* **client authentication list** *list-name*

ן

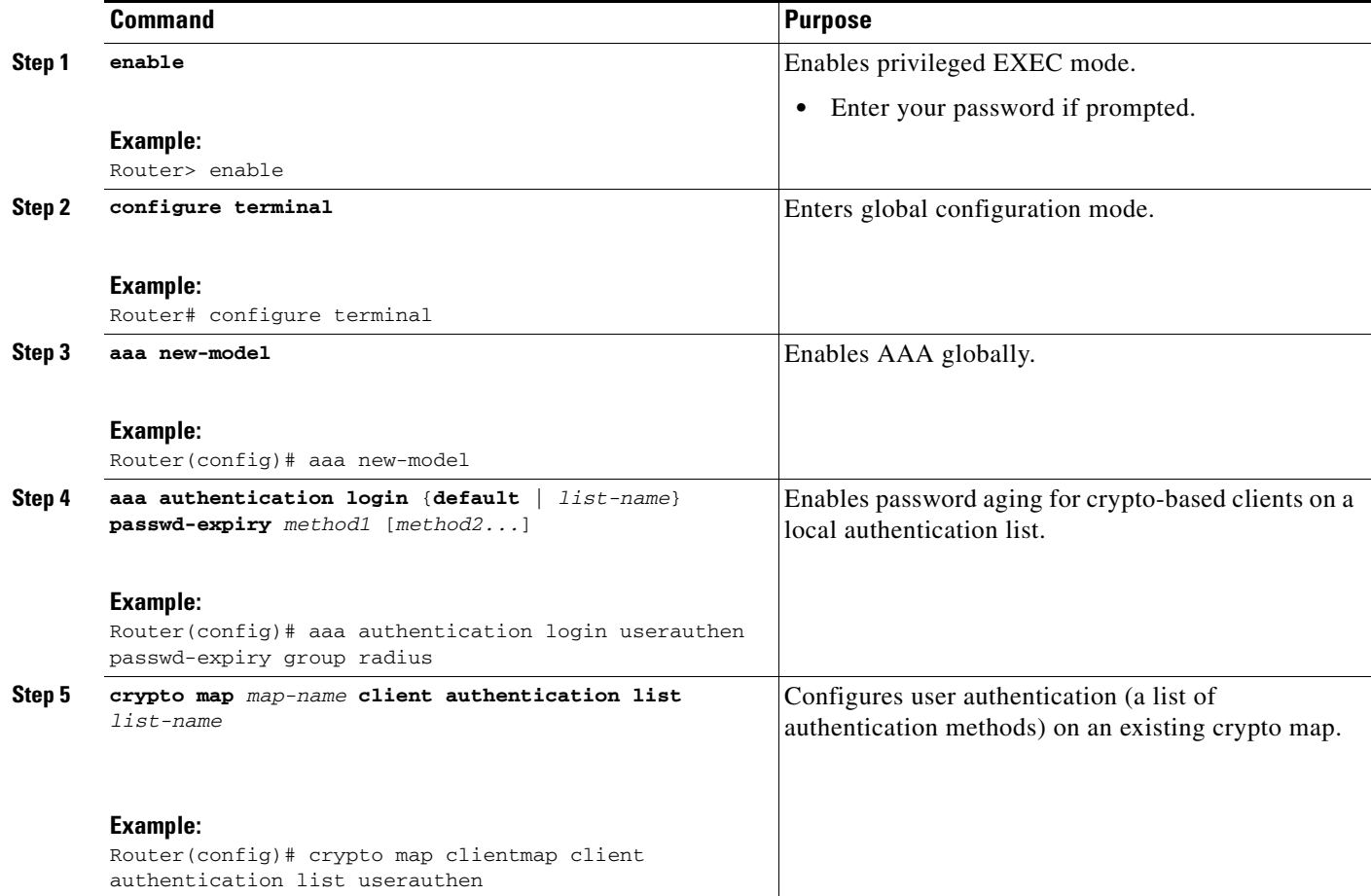

## <span id="page-137-0"></span>**Configuration Examples**

This section provides the following configuration examples:

- **•** ["Configuring Local Authentication: Example" section on page 6](#page-137-1)
- **•** ["Configuring RADIUS Authentication: Example" section on page 7](#page-138-0)
- ["Configuring Password Aging with Crypto Authentication: Example" section on page 7](#page-138-1)

### <span id="page-137-1"></span>**Configuring Local Authentication: Example**

The following example configures PPP on an asynchronous interface and enables MSCHAP V2 authentication locally:

```
interface Async65
  ip address 10.0.0.2 255.0.0.0
  encapsulation ppp
  async mode dedicated
  no peer default ip address
  ppp max-bad-auth 3
  ppp authentication ms-chap-v2
 username client password secret
```
I

### <span id="page-138-0"></span>**Configuring RADIUS Authentication: Example**

The following example configures PPP on an asynchronous interface and enables MSCHAP V2 authentication via RADIUS:

```
interface Async65
  ip address 10.0.0.2 255.0.0.0
  encapsulation ppp
  async mode dedicated
  no peer default ip address
  ppp max-bad-auth 3
  ppp authentication ms-chap-v2
 exit
aaa authentication ppp default group radius
 radius-server host 10.0.0.2 255.0.0.0
  radius-server key secret
 radius-server vsa send authentication
```
### <span id="page-138-1"></span>**Configuring Password Aging with Crypto Authentication: Example**

The following example configures password aging by using AAA with a crypto-based client:

```
aaa authentication login userauthen passwd-expiry group radius
!
aaa session-id common
!
crypto isakmp policy 3
  encr 3des
 authentication pre-share
 group 2
!
crypto isakmp client configuration group 3000client
 key cisco123
  dns 10.1.1.10
 wins 10.1.1.20
 domain cisco.com
 pool ippool
 acl 153
!
crypto ipsec transform-set myset esp-3des esp-sha-hmac 
!
crypto dynamic-map dynmap 10
 set transform-set myset 
!
crypto map clientmap client authentication list userauthen
!
radius-server host 10.140.15.203 auth-port 1645 acct-port 1646
radius-server domain-stripping prefix-delimiter $
radius-server key cisco123
radius-server vsa send authentication
radius-server vsa send authentication 3gpp2
!
end
```
 $\mathsf I$ 

# <span id="page-139-0"></span>**Additional References**

The following sections provide references related to the MSCHAP Version 2 feature.

## **Related Documents**

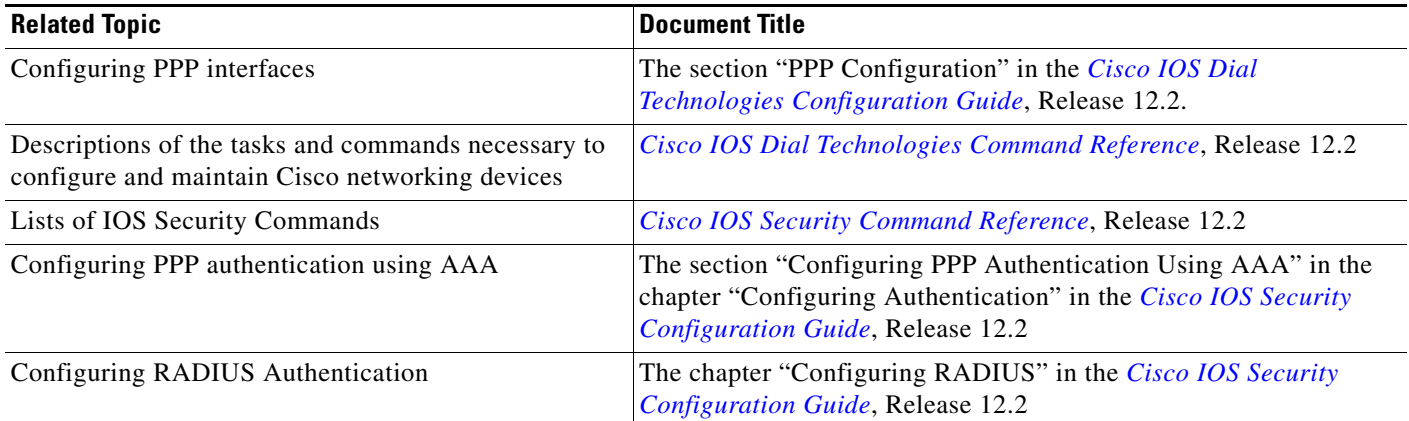

# **Standards**

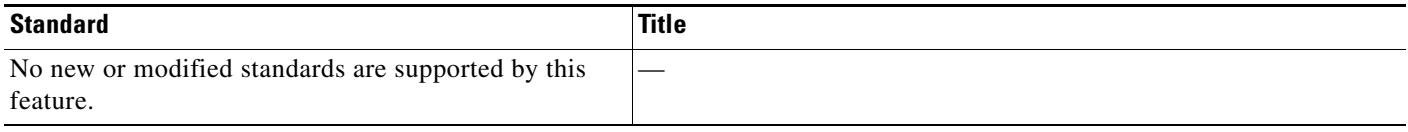

## **MIBs**

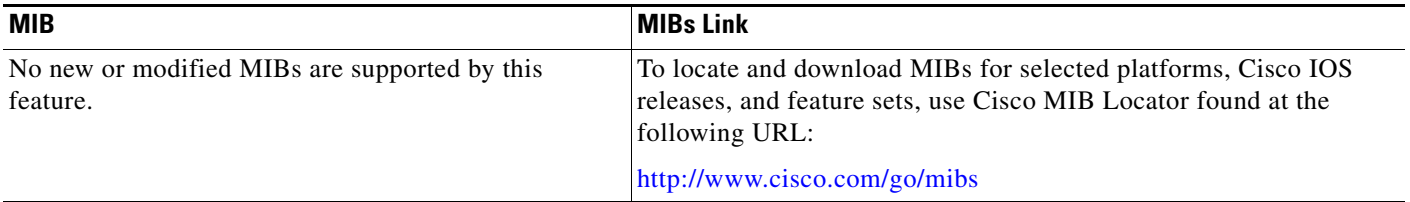

# **RFCs**

 $\overline{\mathsf{I}}$ 

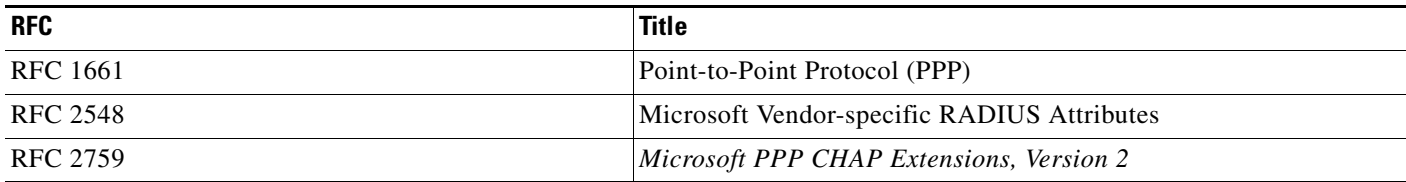

**The Second Service** 

 $\mathsf I$ 

### **Technical Assistance**

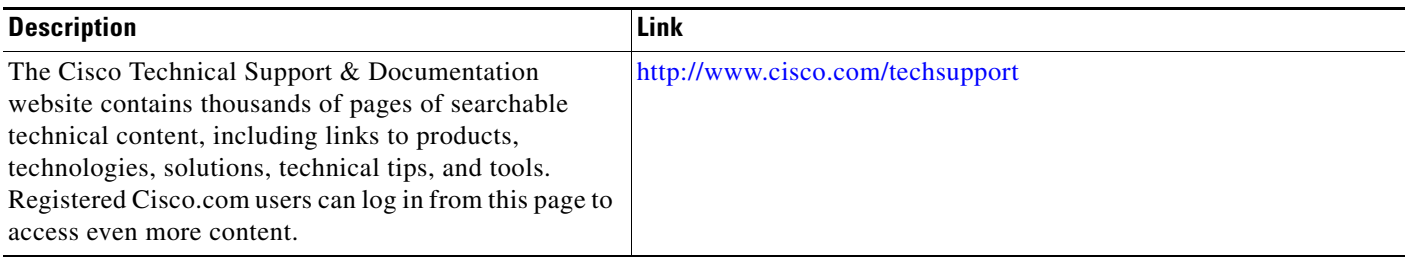

## <span id="page-142-1"></span>**Command Reference**

The following commands are introduced or modified in the feature or features documented in this module. For information about these commands, see the *Cisco IOS Security Command Reference* at [http://www.cisco.com/en/US/docs/ios/security/command/reference/sec\\_book.html](http://www.cisco.com/en/US/docs/ios/security/command/reference/sec_book.html). For information about all Cisco IOS commands, go to the Command Lookup Tool at <http://tools.cisco.com/Support/CLILookup> or to the *Cisco IOS Master Commands List*.

- **• aaa authentication login**
- **• ppp authentication ms-chap-v2**

# <span id="page-142-0"></span>**Feature Information for MSCHAP Version 2**

[Table 1](#page-142-2) lists the release history for this feature.

Not all commands may be available in your Cisco IOS software release. For release information about a specific command, see the command reference documentation.

Cisco IOS software images are specific to a Cisco IOS software release, a feature set, and a platform. Use Cisco Feature Navigator to find information about platform support and Cisco IOS software image support. Access Cisco Feature Navigator at [http://www.cisco.com/go/fn.](http://www.cisco.com/go/fn) You must have an account on Cisco.com. If you do not have an account or have forgotten your username or password, click **Cancel** at the login dialog box and follow the instructions that appear.

 $\mathbf I$ 

**Note** [Table 1](#page-142-2) lists only the Cisco IOS software release that introduced support for a given feature in a given Cisco IOS software release train. Unless noted otherwise, subsequent releases of that Cisco IOS software release train also support that feature.

#### <span id="page-142-2"></span>*Table 1 Feature Information for MSCHAP Version 2*

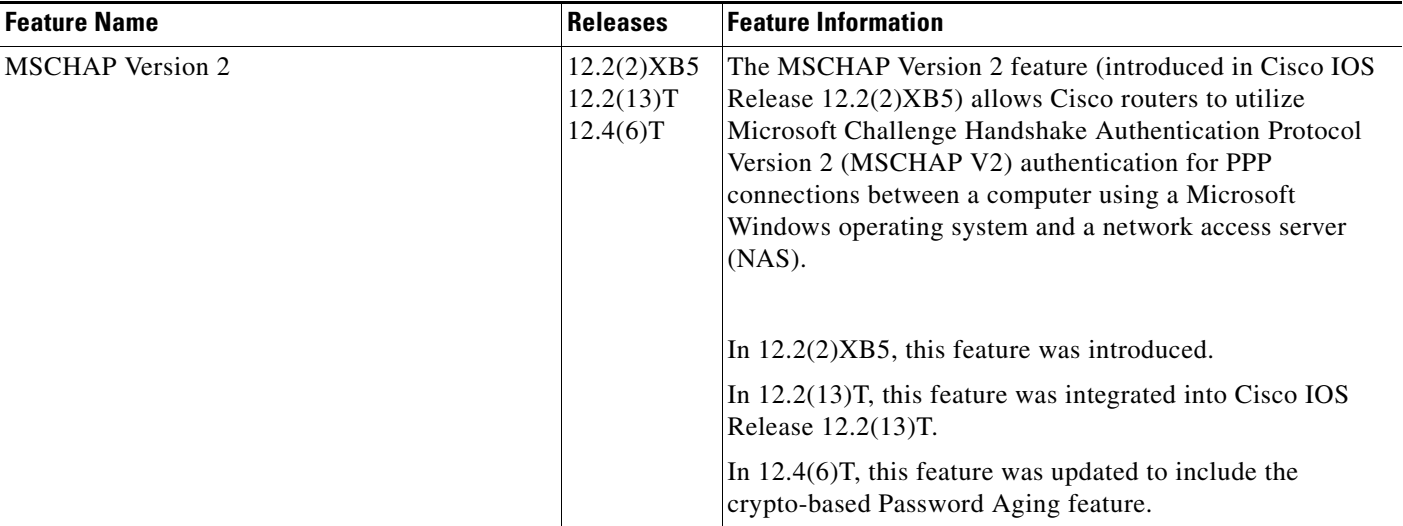

Ι

CCVP, the Cisco logo, and Welcome to the Human Network are trademarks of Cisco Systems, Inc.; Changing the Way We Work, Live, Play, and Learn is a service mark of Cisco Systems, Inc.; and Access Registrar, Aironet, Catalyst, CCDA, CCDP, CCIE, CCIP, CCNA, CCNP, CCSP, Cisco, the Cisco Certified Internetwork Expert logo, Cisco IOS, Cisco Press, Cisco Systems, Cisco Systems Capital, the Cisco Systems logo, Cisco Unity, Enterprise/Solver, EtherChannel, EtherFast, EtherSwitch, Fast Step, Follow Me Browsing, FormShare, GigaDrive, HomeLink, Internet Quotient, IOS, iPhone, IP/TV, iQ Expertise, the iQ logo, iQ Net Readiness Scorecard, iQuick Study, LightStream, Linksys, MeetingPlace, MGX, Networkers, Networking Academy, Network Registrar, PIX, ProConnect, ScriptShare, SMARTnet, StackWise, The Fastest Way to Increase Your Internet Quotient, and TransPath are registered trademarks of Cisco Systems, Inc. and/or its affiliates in the United States and certain other countries.

All other trademarks mentioned in this document or Website are the property of their respective owners. The use of the word partner does not imply a partnership relationship between Cisco and any other company. (0711R)

Any Internet Protocol (IP) addresses used in this document are not intended to be actual addresses. Any examples, command display output, and figures included in the document are shown for illustrative purposes only. Any use of actual IP addresses in illustrative content is unintentional and coincidental.

© 2007 Cisco Systems, Inc. All rights reserved.
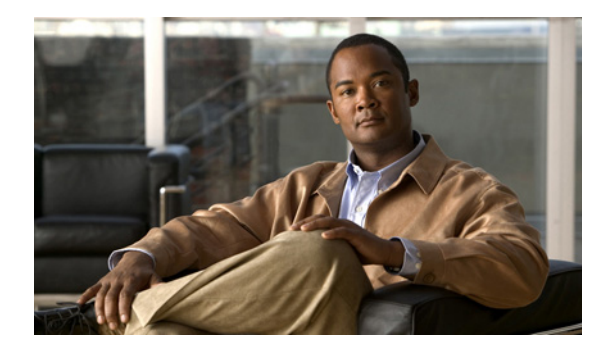

# **RADIUS EAP Support**

#### **First Published:October 15, 2001 Last Updated: February 28, 2006**

The RADIUS EAP Support feature allows users to apply to the client authentication methods that may not be supported by the network access server; this is done via the Extensible Authentication Protocol (EAP). Before this feature was introduced, support for various authentication methods for PPP connections required custom vendor-specific work and changes to the client and NAS.

#### **History for the RADIUS EAP Support Feature**

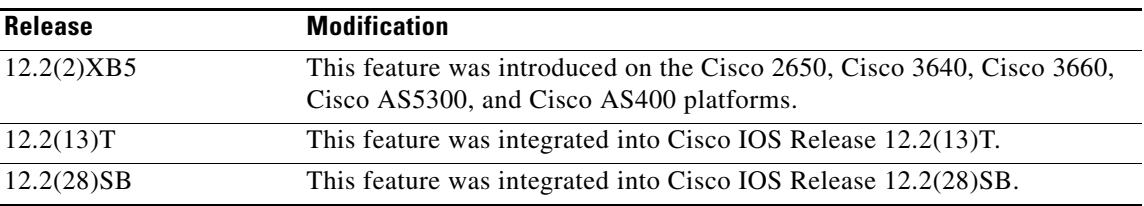

#### **Finding Support Information for Platforms and Cisco IOS Software Images**

Use Cisco Feature Navigator to find information about platform support and Cisco IOS software image support. Access Cisco Feature Navigator at [http://www.cisco.com/go/fn.](http://www.cisco.com/go/fn) You must have an account on Cisco.com. If you do not have an account or have forgotten your username or password, click **Cancel** at the login dialog box and follow the instructions that appear.

# **Contents**

- **•** [Feature Overview, page 2](#page-145-0)
- **•** [Prerequisites, page 3](#page-146-0)
- **•** [Configuration Tasks, page 3](#page-146-1)
- **•** [Configuration Examples, page 4](#page-147-0)
- **•** [Additional References, page 6](#page-149-0)

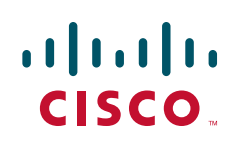

Ι

- **•** [Command Reference, page 8](#page-151-0)
- **•** [Glossary, page 9](#page-152-0)

## <span id="page-145-0"></span>**Feature Overview**

EAP is an authentication protocol for PPP that supports multiple authentication mechanisms that are negotiated during the authentication phase (instead of the link control protocol [LCP] phase). EAP allows a third-party authentication server to interact with a PPP implementation through a generic interface.

### **How EAP Works**

By default, EAP runs in proxy mode. This means that EAP allows the entire authentication process to be negotiated by the NAS to a back-end server that may reside on or be accessed via a RADIUS server. After EAP is negotiated between the client and the NAS during LCP exchange, all further authentication messages are transparently transmitted between the client and the back-end server. The NAS is no longer directly involved in the authentication process; that is, the NAS works as a proxy, sending EAP messages between the remote peers.

**Note** EAP can also run in a local mode; the session is authenticated using the Message Digest 5 (MD5) algorithm and obeys the same authentication rules as Challenge Handshake Authentication Protocol (CHAP). To disable proxy mode and authenticate locally, you must use the **ppp eap local** command.

### **Newly Supported Attributes**

The RADIUS EAP Support feature introduces support for the following RADIUS attributes:

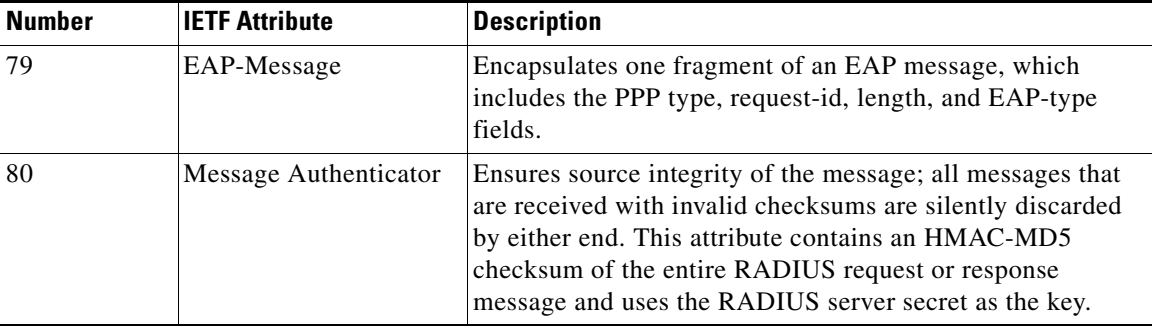

### **Benefits**

The RADIUS EAP Support feature makes it possible to apply to the client various authentication methods within PPP (including proprietary authentication) that are not supported by the NAS. Thus, customers can use standard support mechanisms for authentication schemes, such as token cards and public key, to strengthen end-user and device authenticated access to their networks.

### **Restrictions**

When EAP is running in proxy mode, there may be a significant increase in the authentication time because every packet from the peer must be sent to the RADIUS server and every EAP packet from the RADIUS server must be sent back to the client. Although this extra processing will cause delays, you can increase the default authentication timeout value by using the **ppp timeout authentication** command.

# <span id="page-146-0"></span>**Prerequisites**

Before enabling EAP RADIUS on the client, you must perform the following tasks:

- **•** Configure an interface type and enter interface configuration mode by using the **interface** command.
- **•** Configure the interface for PPP encapsulation by using the **encapsulation** command.

For more information on completing these tasks, refer to the chapter "Configuring Media-Independent PPP and Multilink PPP" in the *[Cisco IOS Dial Technologies Configuration Guide](http://www.cisco.com/en/US/products/ps6350/products_configuration_guide_book09186a008044007c.html)*, Release 12.4.

# <span id="page-146-1"></span>**Configuration Tasks**

See the following sections for configuration tasks for the RADIUS EAP Support feature. Each task in the list is identified as either required or optional.

- **•** [Configuring EAP, page 3](#page-146-2) (required)
- [Verifying EAP, page 4](#page-147-1) (optional)

### <span id="page-146-2"></span>**Configuring EAP**

 $\mathbf I$ 

To configure EAP on an interface configured for PPP encapsulation, use the following commands in interface configuration mode:

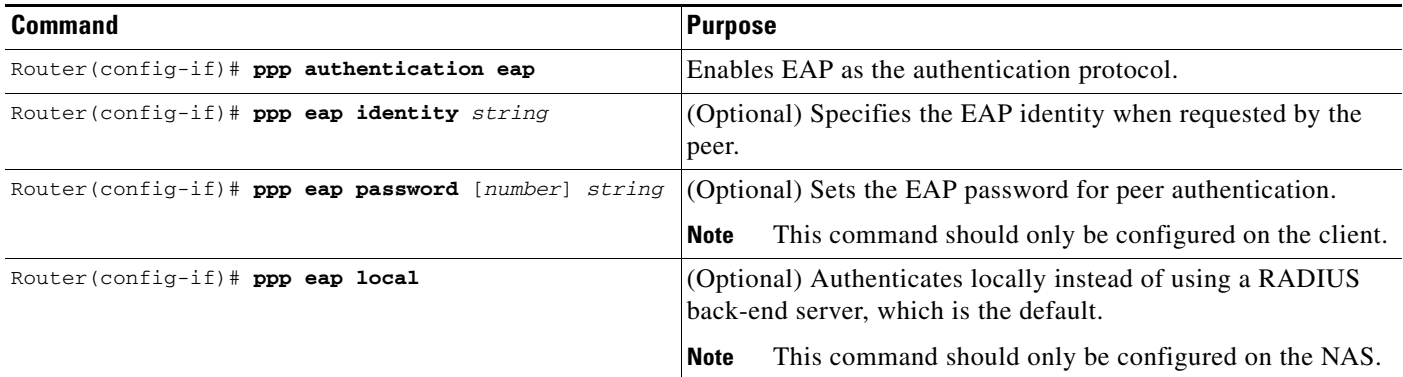

ן

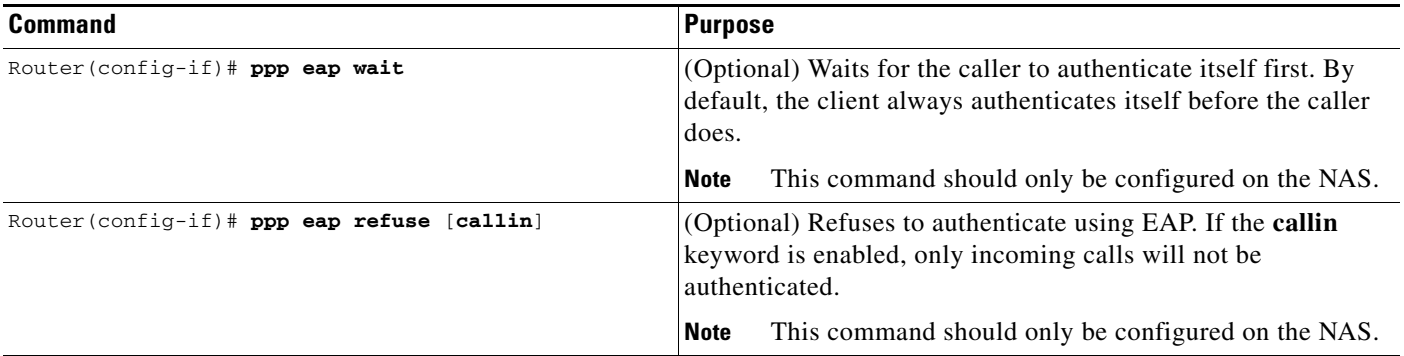

### <span id="page-147-1"></span>**Verifying EAP**

To verify EAP configurations on your client or NAS, use at least one of the following commands in privileged EXEC configuration mode:

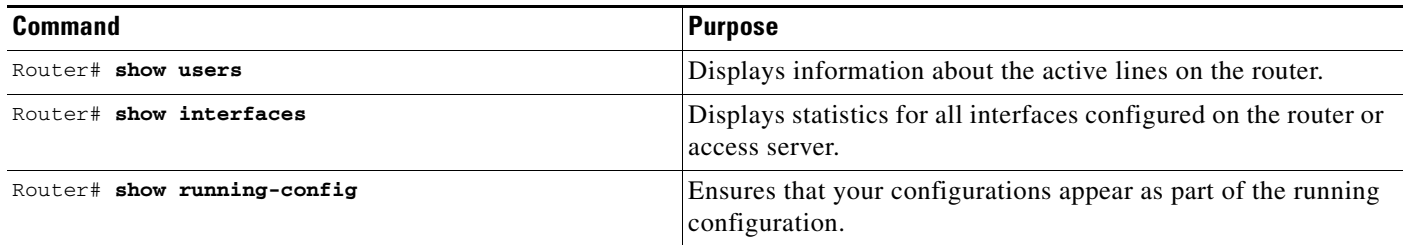

# <span id="page-147-0"></span>**Configuration Examples**

This section provides the following configuration examples:

- **•** [EAP Local Configuration on Client Example, page 4](#page-147-2)
- **•** [EAP Proxy Configuration for NAS Example, page 5](#page-148-0)

### <span id="page-147-2"></span>**EAP Local Configuration on Client Example**

The following example is a sample configuration for a client configured for EAP:

```
interface Ethernet0/0
 ip address 10.1.1.202 255.255.255.0
 no ip mroute-cache
 half-duplex
!
interface BRI0/0
 ip address 192.168.101.100 255.255.255.0
 encapsulation ppp
 no ip mroute-cache
 dialer map ip 192.168.101.101 56167
 dialer-group 1
 isdn switch-type basic-5ess
ppp eap identity user
 ppp eap password 7 141B1309
!
```
I

```
!
ip default-gateway 10.1.1.1
ip classless
ip route 192.168.101.101 255.255.255.255 BRI0/0
no ip http server
!
dialer-list 1 protocol ip permit
```
### <span id="page-148-0"></span>**EAP Proxy Configuration for NAS Example**

The following example is a sample configuration for a NAS configured to use EAP proxy:

```
aaa authentication login default group radius
aaa authentication login NOAUTH none
aaa authentication ppp default if-needed group radius
aaa session-id common
enable secret 5 $1$x5D0$cfTL/D8Be.34PqTbdGdql/
!
username dtw5 password 0 lab
username user password 0 lab
ip subnet-zero
no ip domain-lookup
ip host lab24-boot 172.19.192.254
ip host lb 172.19.192.254
!
isdn switch-type primary-5ess
!
controller T1 3
 framing esf
 linecode b8zs
 pri-group timeslots 1-24 
!
interface Ethernet0
 ip address 10.1.1.108 255.255.255.0
 no ip route-cache
 no ip mroute-cache
!
interface Serial3:23
 ip address 192.168.101.101 255.255.255.0
  encapsulation ppp
 dialer map ip 192.168.101.100 60213
 dialer-group 1
 isdn switch-type primary-5ess
 isdn T321 0
 ppp authentication eap
 ppp eap password 7 011F0706
!
!
ip default-gateway 10.0.190.1
ip classless
ip route 192.168.101.0 255.255.255.0 Serial3:23
no ip http server
!
dialer-list 1 protocol ip permit
!
radius-server host 10.1.1.201 auth-port 1645 acct-port 1646 key lab
radius-server retransmit 3
call rsvp-sync
!
mgcp profile default
!
```
 $\mathsf I$ 

```
!
line con 0
 exec-timeout 0 0
 logging synchronous
 login authentication NOAUTH
line 1 48
line aux 0
ine vty 0 4
lpassword lab
```
# <span id="page-149-0"></span>**Additional References**

The following sections provide references related to RADIUS EAP Support.

# **Related Documents**

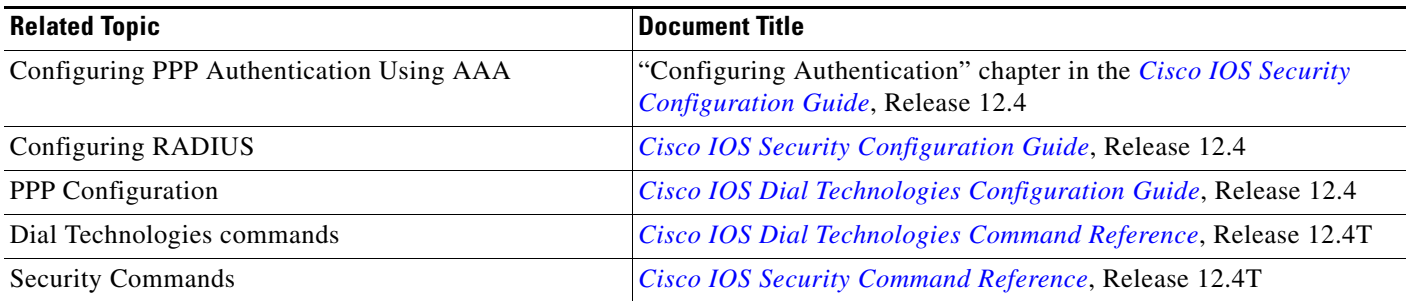

# **Standards**

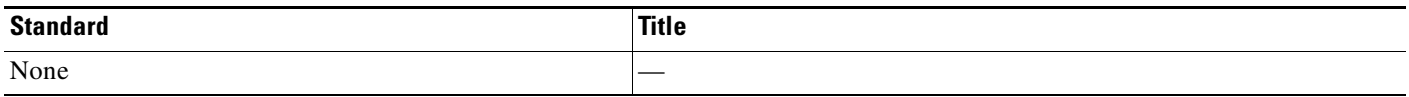

### **MIBs**

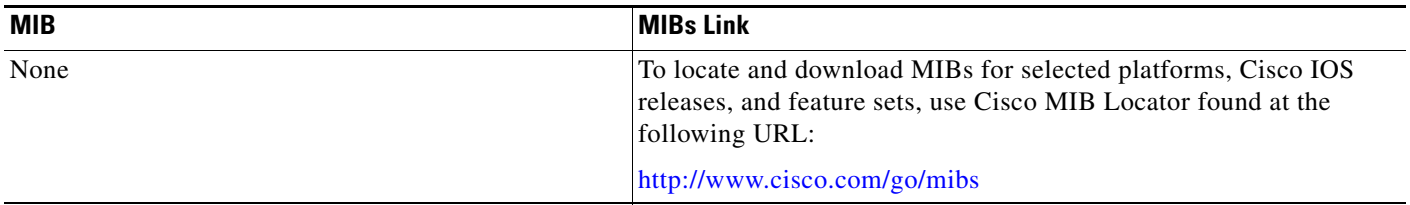

# **RFCs**

 $\Gamma$ 

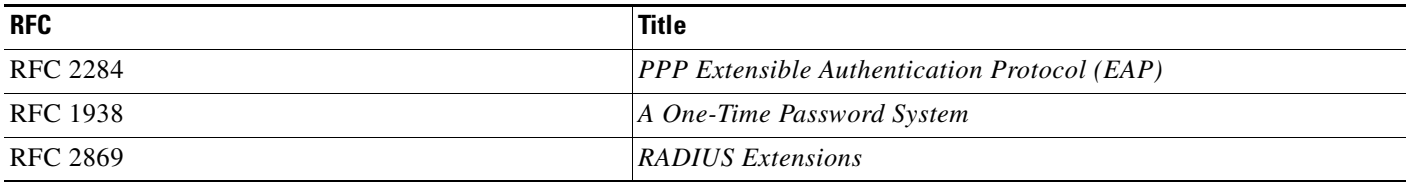

# **Technical Assistance**

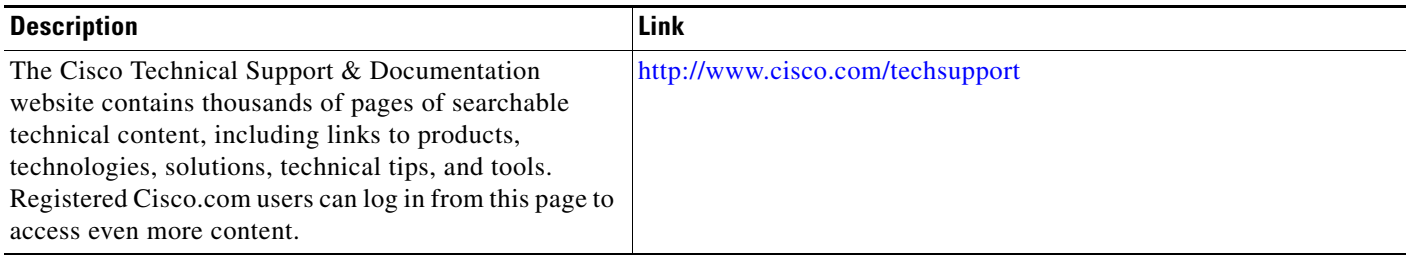

 $\mathbf I$ 

# <span id="page-151-0"></span>**Command Reference**

The following commands are introduced or modified in the feature or features documented in this module. For information about these commands, see the *Cisco IOS Security Command Reference* at [http://www.cisco.com/en/US/docs/ios/security/command/reference/sec\\_book.html.](http://www.cisco.com/en/US/docs/ios/security/command/reference/sec_book.html) For information about all Cisco IOS commands, go to the Command Lookup Tool at <http://tools.cisco.com/Support/CLILookup> or to the *Cisco IOS Master Commands List*.

- **• ppp authentication**
- **• ppp eap identity**
- **• ppp eap local**
- **• ppp eap password**
- **• ppp eap refuse**
- **• ppp eap wait**

# <span id="page-152-0"></span>**Glossary**

**attribute**—A RADIUS Internet Engineering Task Force (IETF) attribute is one of the original set of 255 standard attributes that are used to communicate authentication, authorization, and accounting (AAA) information between a client and a server. Because IETF attributes are standard, the attribute data is predefined and well known; thus all clients and servers that exchange AAA information via IETF attributes must agree on attribute data such as the exact meaning of the attributes and the general bounds of the values for each attribute.

**CHAP**—Challenge Handshake Authentication Protocol. Security feature that is supported on lines using PPP encapsulation and prevents unauthorized access. CHAP does not itself prevent unauthorized access; it merely identifies the remote end. The router or access server then determines whether that user is allowed access.

**EAP**—Extensible Authentication Protocol. A PPP authentication protocol that supports multiple authentication mechanisms that are negotiated during the authentication phase (instead of the Link Control Protocol [LCP] phase). EAP allows a third-party authentication server to interact with the PPP implementation through a generic interface.

**LCP**—link control protocol. Protocol that establishes, configures, and tests data-link connections for use by PPP.

**MD5 (HMAC variant)**—Message Digest 5. A hash algorithm used to authenticate packet data. HMAC is a key hashing for message authentication.

**NAS**—network access server. A device providing local network access to users across a remote access network such as the public switched telephone network (PSTN).

**PAP**—Password Authentication Protocol. Authentication protocol that allows PPP peers to authenticate one another. The remote router attempting to connect to the local router is required to send an authentication request. Unlike CHAP, PAP passes the password and host name or username in the clear (unencrypted). PAP does not itself prevent unauthorized access; it merely identifies the remote end. The router or access server then determines if that user is allowed access. PAP is supported only on PPP lines.

**PPP—Point-to-Point Protocol. A protocol that encapsulates network layer protocol information over** point-to-point links. PPP is defined in RFC 1661.

**RADIUS**—Remote Authentication Dial-In User Service. Database for authenticating modem and ISDN connections and for tracking connection time.

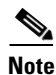

**Note** See *[Internetworking Terms and Acronyms](http://www.cisco.com/univercd/cc/td/doc/cisintwk/ita/index.htm)* for terms not included in this glossary.

Ι

CCVP, the Cisco logo, and Welcome to the Human Network are trademarks of Cisco Systems, Inc.; Changing the Way We Work, Live, Play, and Learn is a service mark of Cisco Systems, Inc.; and Access Registrar, Aironet, Catalyst, CCDA, CCDP, CCIE, CCIP, CCNA, CCNP, CCSP, Cisco, the Cisco Certified Internetwork Expert logo, Cisco IOS, Cisco Press, Cisco Systems, Cisco Systems Capital, the Cisco Systems logo, Cisco Unity, Enterprise/Solver, EtherChannel, EtherFast, EtherSwitch, Fast Step, Follow Me Browsing, FormShare, GigaDrive, HomeLink, Internet Quotient, IOS, iPhone, IP/TV, iQ Expertise, the iQ logo, iQ Net Readiness Scorecard, iQuick Study, LightStream, Linksys, MeetingPlace, MGX, Networkers, Networking Academy, Network Registrar, PIX, ProConnect, ScriptShare, SMARTnet, StackWise, The Fastest Way to Increase Your Internet Quotient, and TransPath are registered trademarks of Cisco Systems, Inc. and/or its affiliates in the United States and certain other countries.

All other trademarks mentioned in this document or Website are the property of their respective owners. The use of the word partner does not imply a partnership relationship between Cisco and any other company. (0711R)

Any Internet Protocol (IP) addresses used in this document are not intended to be actual addresses. Any examples, command display output, and figures included in the document are shown for illustrative purposes only. Any use of actual IP addresses in illustrative content is unintentional and coincidental.

© 2007 Cisco Systems, Inc. All rights reserved.

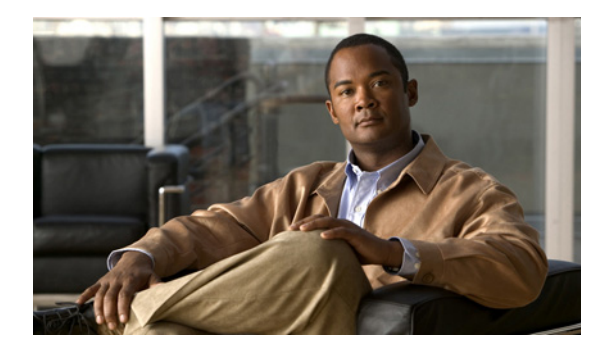

# **RADIUS Packet of Disconnect**

**First Published: March 19, 2001 Last Updated: January 6, 2009**

The RADIUS Packet of Disconnect feature is used to terminate a connected voice call.

# **Finding Feature Information**

Your software release may not support all the features documented in this module. For the latest feature information and caveats, see the release notes for your platform and software release. To find information about the features documented in this module, and to see a list of the releases in which each feature is supported, see the ["Feature Information for RADIUS Packet of Disconnect" section on page 9.](#page-162-0)

Use Cisco Feature Navigator to find information about platform support and Cisco IOS, Catalyst OS, and Cisco IOS XE software image support. To access Cisco Feature Navigator, go to <http://www.cisco.com/go/cfn>. An account on Cisco.com is not required.

# **Contents**

- **•** [Prerequisites for RADIUS Packet of Disconnect, page 2](#page-155-0)
- **•** [Restrictions for RADIUS Packet of Disconnect, page 2](#page-155-1)
- **•** [Information About RADIUS Packet of Disconnect, page 2](#page-155-2)
- **•** [How to Configure the RADIUS Packet of Disconnect, page 3](#page-156-0)
- **•** [Additional References, page 7](#page-160-0)
- **•** [Command Reference, page 8](#page-161-0)
- **•** [Feature Information for RADIUS Packet of Disconnect, page 9](#page-162-0)
- **•** [Glossary, page 10](#page-163-0)

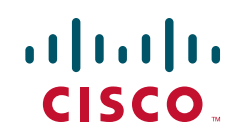

Ι

### <span id="page-155-0"></span>**Prerequisites for RADIUS Packet of Disconnect**

- **•** Configure AAA as described in *[Cisco IOS Security Configuration Guide,](http://www.cisco.com/en/US/docs/ios/security/configuration/guide/12_4t/sec_12_4t_book.html)* Release 12.4T.
- **•** Use Cisco IOS Release 12.2(11)T or later.

### **RADIUS Packet of Disconnect Platform Support**

The following platforms are supported for the RADIUS Packet of Disconnect feature:

- **•** Cisco 3600 series
- **•** Cisco AS5300
- **•** Cisco AS5350
- **•** Cisco AS5400
- **•** Cisco AS5800
- **•** Cisco AS5850

### <span id="page-155-1"></span>**Restrictions for RADIUS Packet of Disconnect**

Proper matching identification information must be communicated by the following:

- **•** Billing server and gateway configuration
- **•** Gateway's original accounting start request
- **•** Server's POD request

# <span id="page-155-2"></span>**Information About RADIUS Packet of Disconnect**

The Packet of Disconnect (POD) is a RADIUS access\_request packet and is intended to be used in situations where the authenticating agent server wants to disconnect the user after the session has been accepted by the RADIUS access\_accept packet.

### **When the POD is Needed**

The POD may be needed in at least two situations:

- Detection of fraudulent use, which cannot be performed before accepting the call. A price structure so complex that the maximum session duration cannot be estimated before accepting the call. This may be the case when certain types of discounts are applied or when multiple users use the same subscription simultaneously.
- **•** To prevent unauthorized servers from disconnecting users, the authorizing agent that issues the POD packet must include three parameters in its packet of disconnect request. For a call to be disconnected, all parameters must match their expected values at the gateway. If the parameters do not match, the gateway discards the packet of disconnect packet and sends a NACK (negative acknowledgement message) to the agent.

### **POD Parameters**

The POD has the following parameters:

- An h323-conf-id vendor-specific attribute (VSA) with the same content as received from the gateway for this call.
- **•** An h323-call-origin VSA with the same content as received from the gateway for the leg of interest.
- **•** A 16-byte MD5 hash value that is carried in the *authentication* field of the POD request.
- **•** Cisco allocated POD code 50 as the new code value for the Voice POD Request in Cisco IOS Release 12.2(27)SB and 12.4(15)T. This change was made because RFC 3576 *Dynamic Authorization Extensions to RADIUS* recently extended RADIUS standards to officially support both a Disconnect Message (DM) and Change-of-Authorization (CoA), which is supported through the POD.

RFC 3576 specifies the following POD codes:

- **–** 40 Disconnect-Request
- **–** 41 Disconnect-ACK
- **–** 42 Disconnect-NAK
- **–** 43 CoA-Request
- **–** 44 CoA-ACK
- **–** 45 CoA-NAK

# <span id="page-156-0"></span>**How to Configure the RADIUS Packet of Disconnect**

Use the following section to configure the RADIUS Packet of Disconnect feature.

**•** [Configuring the RADIUS POD](#page-156-1)

### <span id="page-156-1"></span>**Configuring the RADIUS POD**

Use the following tasks to configure the RADIUS POD:

#### **SUMMARY STEPS**

 $\mathbf I$ 

- **1. enable**
- **2. configure terminal**
- **3. aaa pod server** [**port** *port-number*] [**auth-type** {**any** | **all** | **session-key**}] **server-key** [*encryption-type*] *string*

 $\mathsf I$ 

#### **DETAILED STEPS**

H

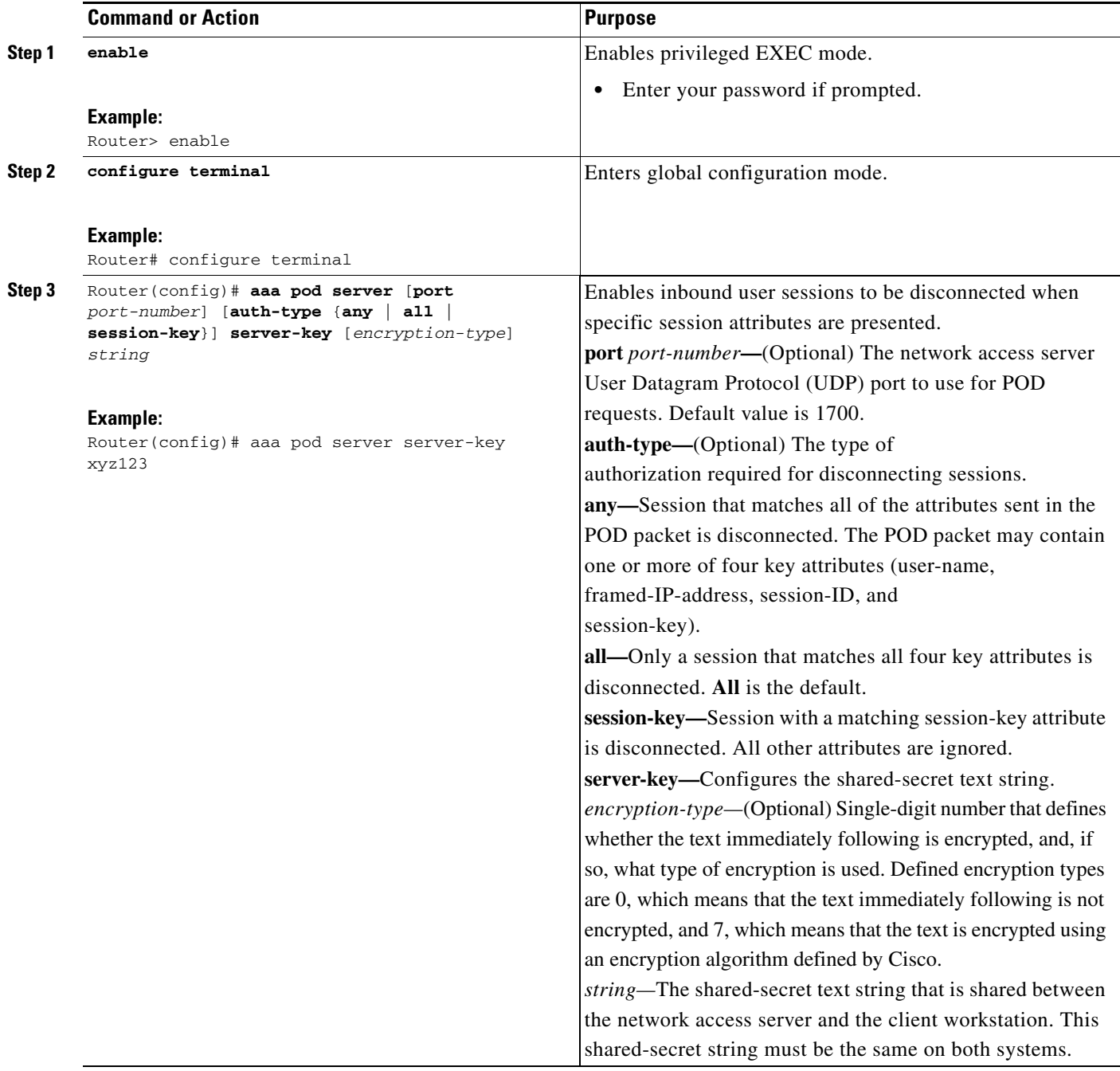

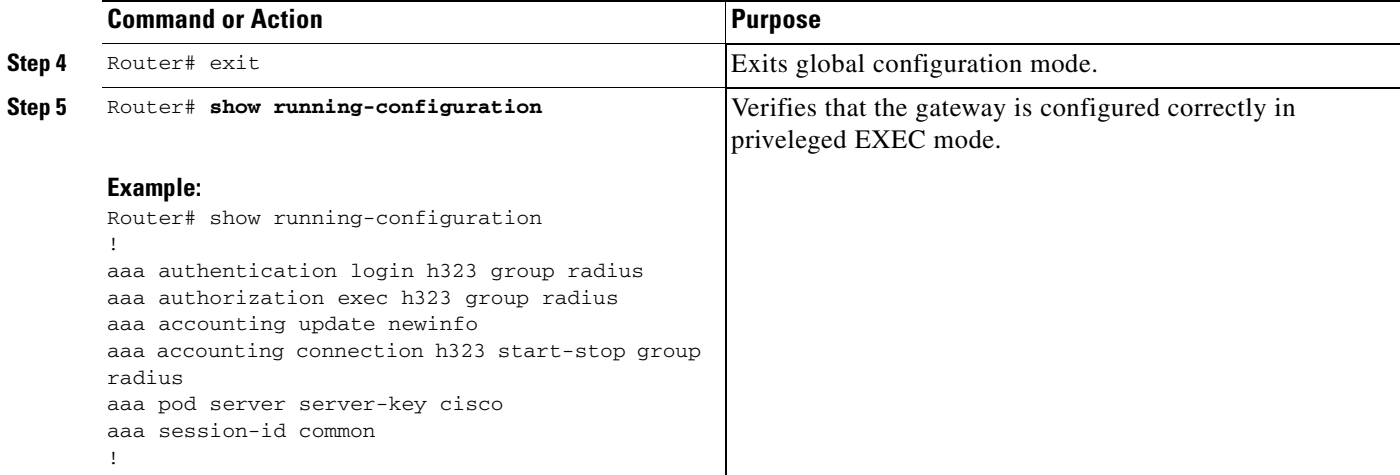

### **Troubleshooting Tips**

I

Use the following tips to troubleshoot POD issues:

- **•** Ensure that the POD port is configured correctly in both the gateway (using **aaa pod server**  command) and the radius server. Both should be the same.
- **•** Ensure that the shared-secret key configured in the gateway (using **aaa pod server** command) and in the AAA server are the same.
- **•** Turn on **debug aaa pod** command to see what's going on. This will let you know if the gateway receives the POD packet from the server and if so, it will display any errors encountered.

The following example shows output from a successful POD request, when using the **show debug** command.

```
Router# debug aaa pod
AAA POD packet processing debugging is on
Router# show debug
General OS:
  AAA POD packet processing debugging is on
Router#
Apr 25 17:15:59.318:POD:172.19.139.206 request queued
Apr 25 17:15:59.318:voice_pod_request:
Apr 25 17:15:59.318: voip populate pod attr list:
Apr 25 17:15:59.318:voip_pod_get_guid:
Apr 25 17:15:59.318:voip_pod_get_vsa_attr_val:
Apr 25 17:15:59.318:voip_pod_get_vsa_attr_val:attr_len=50
Apr 25 17:15:59.318:voip_pod_get_vsa_attr_val:attr=h323-conf-id
Apr 25 17:15:59.318:voip_pod_get_vsa_attr_val:attr_len=50 value_len=35
Apr 25 17:15:59.318:voip_pod_get_guid:conf-id=FFA7785F F7F607BB
00000000 993FB1F4 n_bytes=35
Apr 25 17:15:59.318:voip_pod_get_guid:GUID = FFA7785F F7F607BB 00000000
993FB1F4
Apr 25 17:15:59.318:voip_populate_pod_attr_list:
Apr 25 17:15:59.318:voip_pod_get_vsa_attr_val:
Apr 25 17:15:59.318:voip_pod_get_vsa_attr_val:attr_len=23
Apr 25 17:15:59.318:voip_pod_get_vsa_attr_val:attr=h323-originate
Apr 25 17:15:59.318:voip_pod_get_vsa_attr_val:attr_len=23 value_len=6
Apr 25 17:15:59.318:voip_get_call_direction:
Apr 25 17:15:59.318:voip_get_call_direction:returning answer
```
 $\mathsf I$ 

Apr 25 17:15:59.318:voip\_eval\_pod\_attr: Apr 25 17:15:59.318:cc\_api\_trigger\_disconnect: Apr 25 17:15:59.322:POD:Sending ACK to 172.19.139.206/1700 Apr 25 17:15:59.322:voip\_pod\_clean:

# <span id="page-160-0"></span>**Additional References**

The following sections provide references related to the <<Feature Name>> feature.

## **Related Documents**

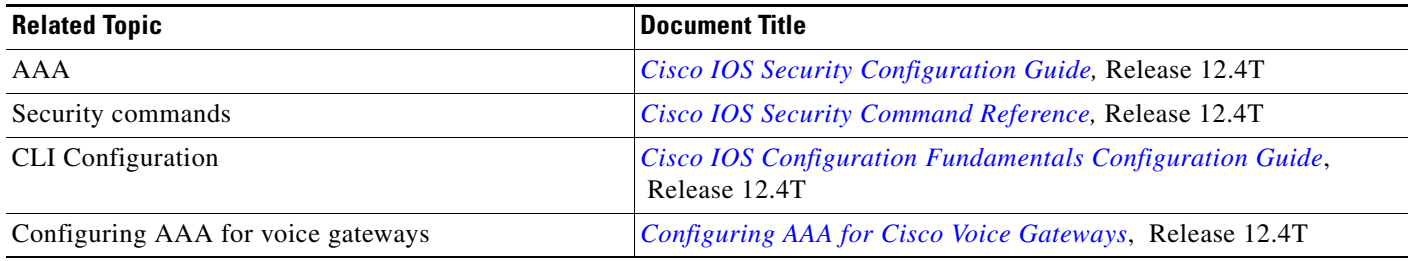

### **Standards**

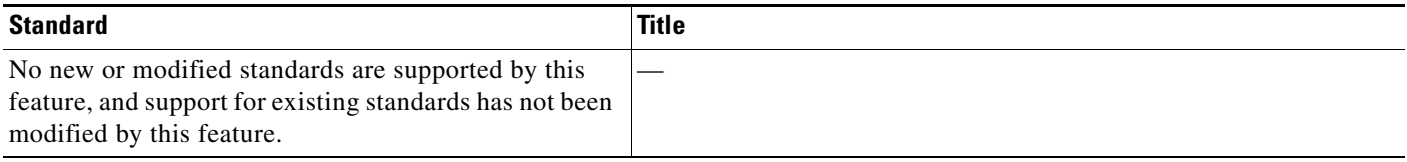

### **MIBs**

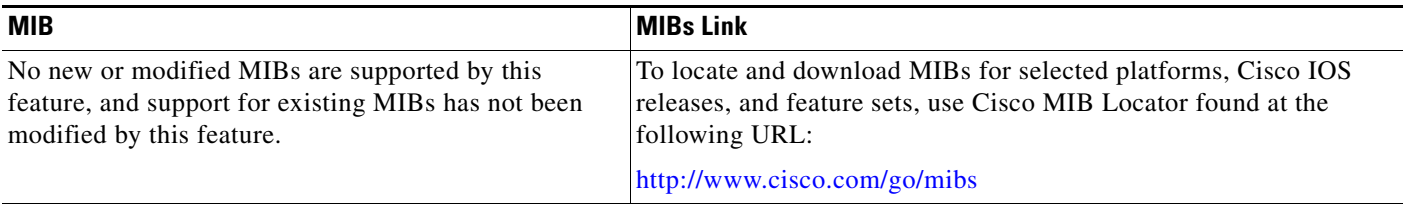

### **RFCs**

 $\mathbf{I}$ 

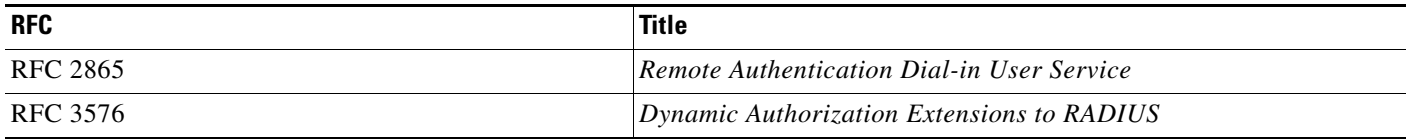

 $\mathbf I$ 

### **Technical Assistance**

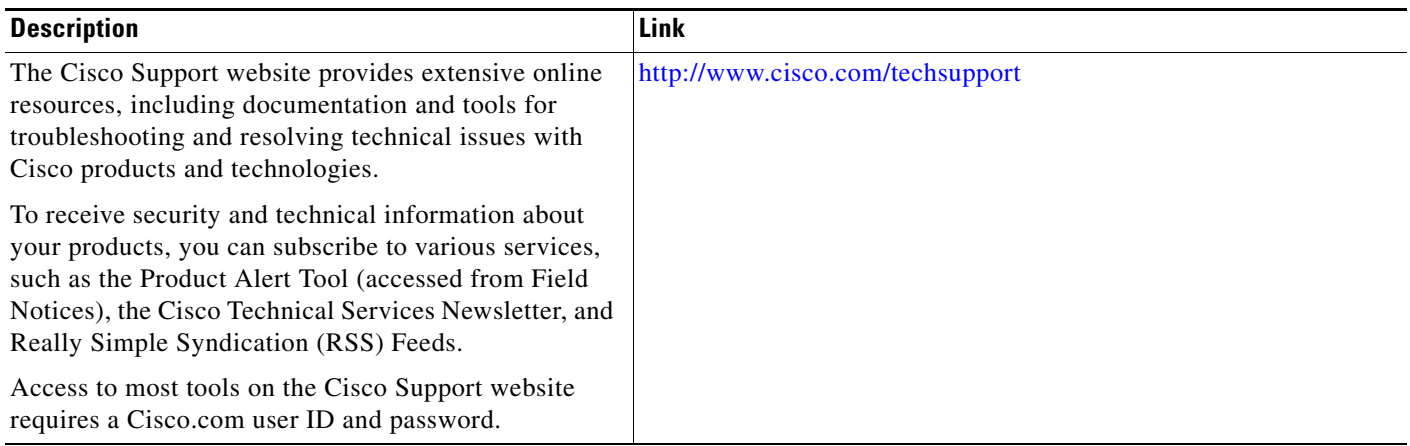

# <span id="page-161-0"></span>**Command Reference**

The following commands are introduced or modified in the feature or features documented in this module. For information about these commands, see the *Cisco IOS Security Command Reference* at [http://www.cisco.com/en/US/docs/ios/security/command/reference/sec\\_book.html.](http://www.cisco.com/en/US/docs/ios/security/command/reference/sec_book.html) For information about all Cisco IOS commands, use the Command Lookup Tool at <http://tools.cisco.com/Support/CLILookup> or the *Cisco IOS Master Command List, All Releases*, at [http://www.cisco.com/en/US/docs/ios/mcl/allreleasemcl/all\\_book.html.](http://www.cisco.com/en/US/docs/ios/mcl/allreleasemcl/all_book.html)

- **• aaa pod server**
- **• debug aaa pod**

# <span id="page-162-0"></span>**Feature Information for RADIUS Packet of Disconnect**

[Table 1](#page-162-1) lists the release history for this feature.

Not all commands may be available in your Cisco IOS software release. For release information about a specific command, see the command reference documentation.

Use Cisco Feature Navigator to find information about platform support and software image support. Cisco Feature Navigator enables you to determine which Cisco IOS and Catalyst OS software images support a specific software release, feature set, or platform. To access Cisco Feature Navigator, go to <http://www.cisco.com/go/cfn>. An account on Cisco.com is not required.

 $\mathbf I$ 

**Note** [Table 1](#page-162-1) lists only the Cisco IOS software release that introduced support for a given feature in a given Cisco IOS software release train. Unless noted otherwise, subsequent releases of that Cisco IOS software release train also support that feature.

#### <span id="page-162-1"></span>*Table 1 Feature Information for RADIUS Packet of Disconnect*

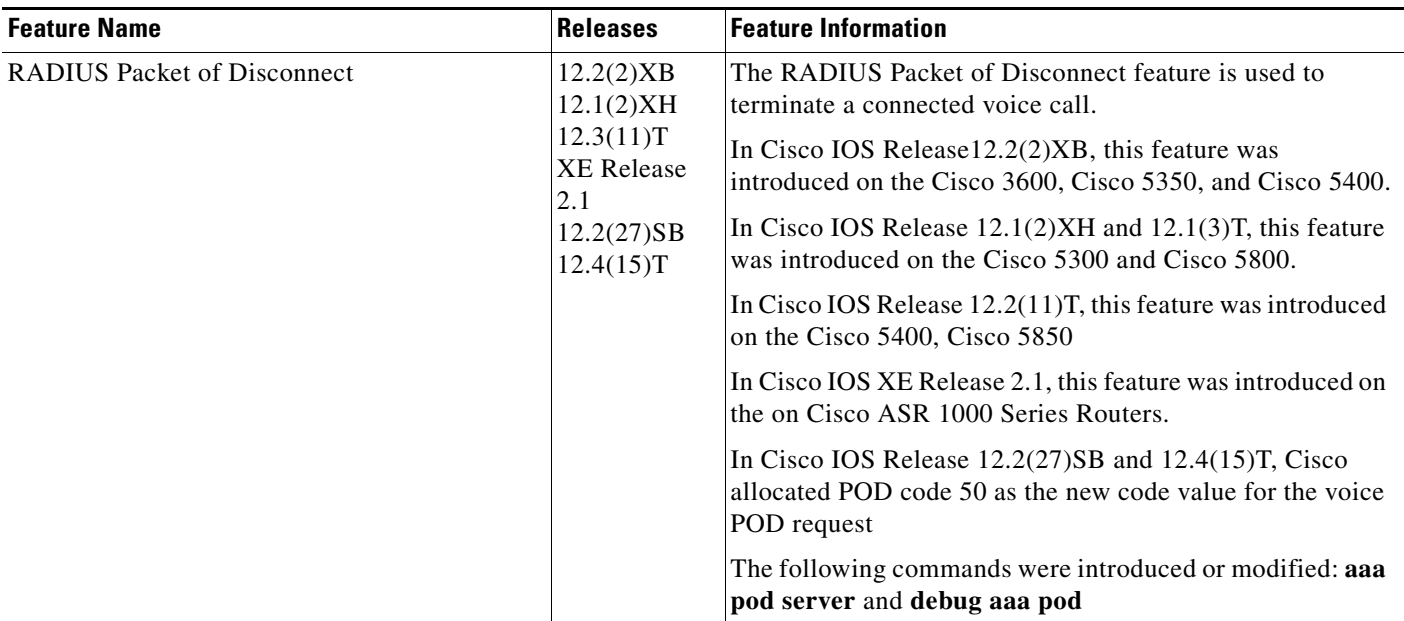

# <span id="page-163-0"></span>**Glossary**

**AAA**—authentication, authorization, and accounting.

**NACK**—negative acknowledgement message.

**POD—packet of disconnect. An access\_reject packet sent from a RADIUS server to the gateway in order** to disconnect a call which has been connected already. After validation of the packet, the gateway disconnects the user. The packet contains the information to disconnect the call.

**POD server—a** Cisco gateway configured to accept and process POD requests from a RADIUS authentication/authorization agent.

**RADIUS**—Remote Authentication Dial-In User Service. An authentication and accounting system used by many Internet service providers.

**UDP**—User Datagram Protocol. Connectionless transport layer protocol in the TCP/IP protocol stack. UDP is a simple protocol that exchanges datagrams without acknowledgments or guaranteed delivery, requiring that error processing and retransmission be handled by other protocols. UDP is defined in RFC 768.

**VoIP—**voice over IP. The ability to carry normal telephony-style voice over an IP-based Internet with POTS-like functionality, reliability, and voice quality. VoIP is a blanket term that generally refers to the Cisco standards-based (for example, H.323) approach to IP voice traffic.

**VSA**—vendor-specific attribute.

CCDE, CCSI, CCENT, Cisco Eos, Cisco HealthPresence, the Cisco logo, Cisco Lumin, Cisco Nexus, Cisco Nurse Connect, Cisco Stackpower, Cisco StadiumVision, Cisco TelePresence, Cisco WebEx, DCE, and Welcome to the Human Network are trademarks; Changing the Way We Work, Live, Play, and Learn and Cisco Store are service marks; and Access Registrar, Aironet, AsyncOS, Bringing the Meeting To You, Catalyst, CCDA, CCDP, CCIE, CCIP, CCNA, CCNP, CCSP, CCVP, Cisco, the Cisco Certified Internetwork Expert logo, Cisco IOS, Cisco Press, Cisco Systems, Cisco Systems Capital, the Cisco Systems logo, Cisco Unity, Collaboration Without Limitation, EtherFast, EtherSwitch, Event Center, Fast Step, Follow Me Browsing, FormShare, GigaDrive, HomeLink, Internet Quotient, IOS, iPhone, iQuick Study, IronPort, the IronPort logo, LightStream, Linksys, MediaTone, MeetingPlace, MeetingPlace Chime Sound, MGX, Networkers, Networking Academy, Network Registrar, PCNow, PIX, PowerPanels, ProConnect, ScriptShare, SenderBase, SMARTnet, Spectrum Expert, StackWise, The Fastest Way to Increase Your Internet Quotient, TransPath, WebEx, and the WebEx logo are registered trademarks of Cisco Systems, Inc. and/or its affiliates in the United States and certain other countries.

All other trademarks mentioned in this document or website are the property of their respective owners. The use of the word partner does not imply a partnership relationship between Cisco and any other company. (0903R)

Any Internet Protocol (IP) addresses used in this document are not intended to be actual addresses. Any examples, command display output, and figures included in the document are shown for illustrative purposes only. Any use of actual IP addresses in illustrative content is unintentional and coincidental.

© 2001–2008 Cisco Systems, Inc. All rights reserved.

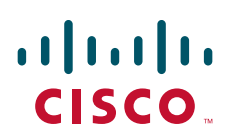

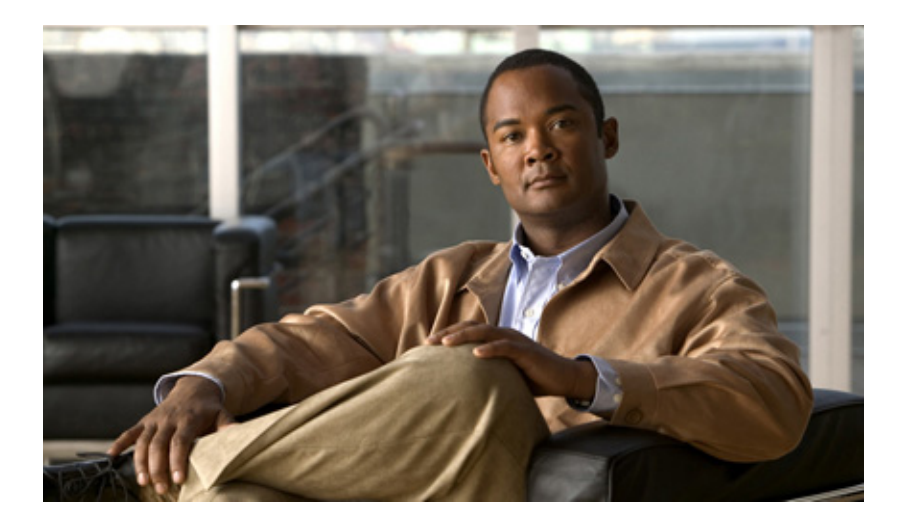

# **Authorization**

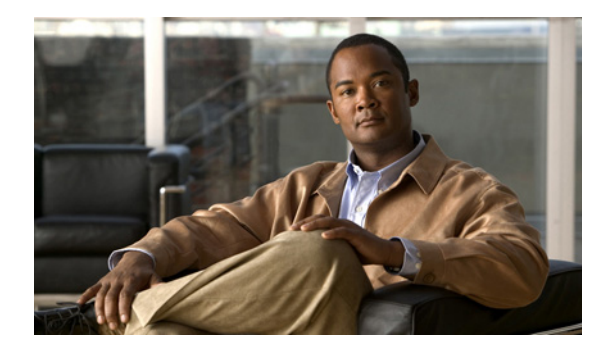

# **Configuring Authorization**

#### **Feature History**

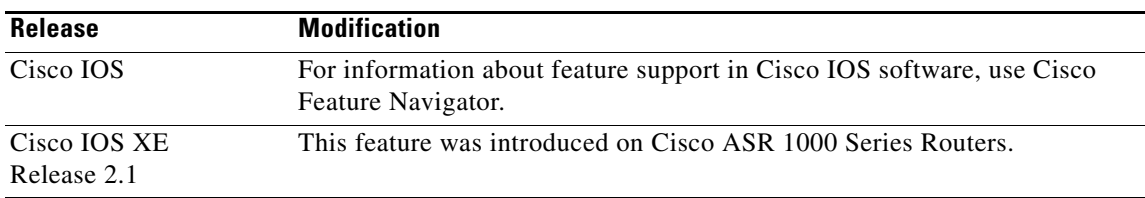

AAA authorization enables you to limit the services available to a user. When AAA authorization is enabled, the network access server uses information retrieved from the user's profile, which is located either in the local user database or on the security server, to configure the user's session. Once this is done, the user will be granted access to a requested service only if the information in the user profile allows it.

For a complete description of the authorization commands used in this chapter, refer to the chapter "Authorization Commands" in the *Cisco IOS Security Command Reference*. To locate documentation of other commands that appear in this chapter, use the command reference master index or search online.

To identify the hardware platform or software image information associated with a feature, use the Feature Navigator on Cisco.com to search for information about the feature or refer to the software release notes for a specific release. For more information, see the chapter "Identifying Supported Platforms" section in the "Using Cisco IOS Software."

# **In This Chapter**

This chapter contains the following sections:

- **•** [Named Method Lists for Authorization](#page-167-0)
- **•** [AAA Authorization Methods](#page-167-1)
- **•** [Method Lists and Server Groups](#page-168-0)
- **•** [AAA Authorization Types](#page-169-0)
- **•** [AAA Authorization Prerequisites](#page-169-1)
- **•** [AAA Authorization Configuration Task List](#page-169-2)

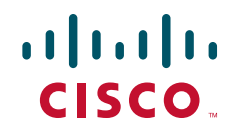

Ι

- **•** [Authorization Attribute-Value Pairs](#page-173-0)
- **•** [Authorization Configuration Examples](#page-174-0)

# <span id="page-167-0"></span>**Named Method Lists for Authorization**

Method lists for authorization define the ways that authorization will be performed and the sequence in which these methods will be performed. A method list is simply a named list describing the authorization methods to be queried (such as RADIUS or TACACS+), in sequence. Method lists enable you to designate one or more security protocols to be used for authorization, thus ensuring a backup system in case the initial method fails. Cisco IOS software uses the first method listed to authorize users for specific network services; if that method fails to respond, the Cisco IOS software selects the next method listed in the method list. This process continues until there is successful communication with a listed authorization method, or all methods defined are exhausted.

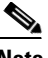

**Note** The Cisco IOS software attempts authorization with the next listed method only when there is no response from the previous method. If authorization fails at any point in this cycle—meaning that the security server or local username database responds by denying the user services—the authorization process stops and no other authorization methods are attempted.

Method lists are specific to the authorization type requested:

- **• Auth-proxy**—Applies specific security policies on a per-user basis. For detailed information on the authentication proxy feature, refer to the chapter "Configuring Authentication Proxy" in the "Traffic Filtering and Firewalls" part of this book.
- **• Commands**—Applies to the EXEC mode commands a user issues. Command authorization attempts authorization for all EXEC mode commands, including global configuration commands, associated with a specific privilege level.
- **EXEC**—Applies to the attributes associated with a user EXEC terminal session.
- **• Network**—Applies to network connections. This can include a PPP, SLIP, or ARAP connection.
- **• Reverse Access**—Applies to reverse Telnet sessions.

When you create a named method list, you are defining a particular list of authorization methods for the indicated authorization type.

Once defined, method lists must be applied to specific lines or interfaces before any of the defined methods will be performed. The only exception is the default method list (which is named "default"). If the **aaa authorization** command for a particular authorization type is issued without a named method list specified, the default method list is automatically applied to all interfaces or lines except those that have a named method list explicitly defined. (A defined method list overrides the default method list.) If no default method list is defined, local authorization takes place by default.

# <span id="page-167-1"></span>**AAA Authorization Methods**

AAA supports five different methods of authorization:

• TACACS+—The network access server exchanges authorization information with the TACACS+ security daemon. TACACS+ authorization defines specific rights for users by associating attribute-value pairs, which are stored in a database on the TACACS+ security server, with the appropriate user.

- If-Authenticated—The user is allowed to access the requested function provided the user has been authenticated successfully.
- **• None**—The network access server does not request authorization information; authorization is not performed over this line/interface.
- **•** Local—The router or access server consults its local database, as defined by the **username** command, for example, to authorize specific rights for users. Only a limited set of functions can be controlled via the local database.
- **•** RADIUS—The network access server requests authorization information from the RADIUS security server. RADIUS authorization defines specific rights for users by associating attributes, which are stored in a database on the RADIUS server, with the appropriate user.

# <span id="page-168-0"></span>**Method Lists and Server Groups**

A server group is a way to group existing RADIUS or TACACS+ server hosts for use in method lists. [Figure 5](#page-168-1) shows a typical AAA network configuration that includes four security servers: R1 and R2 are RADIUS servers, and T1 and T2 are TACACS+ servers. R1 and R2 make up the group of RADIUS servers. T1 and T2 make up the group of TACACS+ servers.

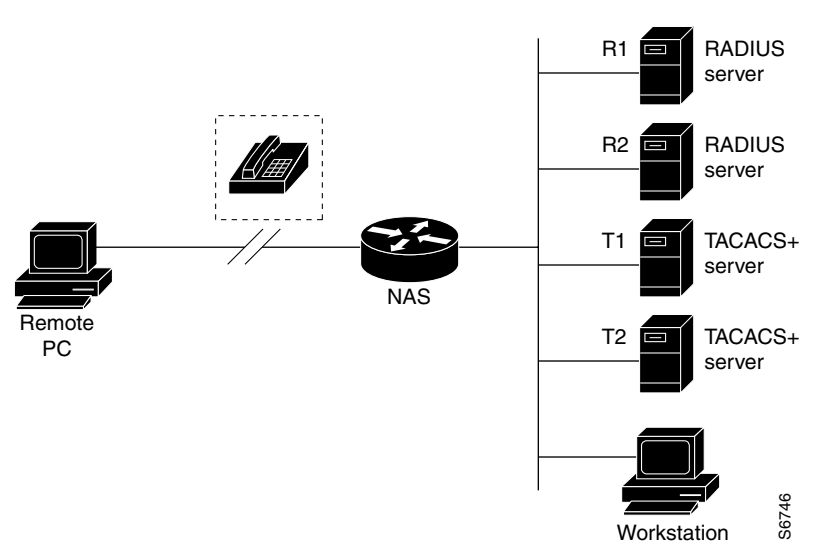

#### <span id="page-168-1"></span>*Figure 5 Typical AAA Network Configuration*

Using server groups, you can specify a subset of the configured server hosts and use them for a particular service. For example, server groups allow you to define R1 and R2 as separate server groups, and T1 and T2 as separate server groups. This means you can specify either R1 and T1 in the method list or R2 and T2 in the method list, which provides more flexibility in the way that you assign RADIUS and TACACS+ resources.

Server groups also can include multiple host entries for the same server, as long as each entry has a unique identifier. The combination of an IP address and a UDP port number creates a unique identifier, allowing different ports to be individually defined as RADIUS hosts providing a specific AAA service. In other words, this unique identifier enables RADIUS requests to be sent to different UDP ports on a server at the same IP address. If two different host entries on the same RADIUS server are configured Using server groups, you can specify a subset of the configured server hosts and use them for a particula<br>service. For example, server groups allow you to define R1 and R2 as separate server groups, and T1 an<br>T2 as separat

Ι

backup to the first one. Using this example, if the first host entry fails to provide accounting services, the network access server will try the second host entry configured on the same device for accounting services. (The RADIUS host entries will be tried in the order they are configured.)

For more information about configuring server groups and about configuring server groups based on DNIS numbers, refer to the chapter "Configuring RADIUS" or the chapter "Configuring TACACS+"

## <span id="page-169-0"></span>**AAA Authorization Types**

Cisco IOS software supports five different types of authorization:

- **• Auth-proxy**—Applies specific security policies on a per-user basis. For detailed information on the authentication proxy feature, refer to the "Configuring Authentication Proxy" chapter in the "Traffic Filtering and Firewalls" section of this book.
- **• Commands**—Applies to the EXEC mode commands a user issues. Command authorization attempts authorization for all EXEC mode commands, including global configuration commands, associated with a specific privilege level.
- **• EXEC**—Applies to the attributes associated with a user EXEC terminal session.
- **• Network**—Applies to network connections. This can include a PPP, SLIP, or ARAP connection.
- **• Reverse Access**—Applies to reverse Telnet sessions.
- **•** Configuration—Applies to downloading configurations from the AAA server.
- **•** IP Mobile—Applies to authorization for IP mobile services.

# <span id="page-169-1"></span>**AAA Authorization Prerequisites**

Before configuring authorization using named method lists, you must first perform the following tasks:

- **•** Enable AAA on your network access server. For more information about enabling AAA on your Cisco router or access server, refer to the "AAA Overview" chapter.
- Configure AAA authentication. Authorization generally takes place after authentication and relies on authentication to work properly. For more information about AAA authentication, refer to the "Configuring Authentication" chapter.
- Define the characteristics of your RADIUS or TACACS+ security server if you are issuing RADIUS or TACACS+ authorization. For more information about configuring your Cisco network access server to communicate with your RADIUS security server, refer to the chapter "Configuring RADIUS". For more information about configuring your Cisco network access server to communicate with your TACACS+ security server, refer to the chapter "Configuring TACACS+".
- **•** Define the rights associated with specific users by using the **username** command if you are issuing local authorization. For more information about the **username** command, refer to the *Cisco IOS Security Command Reference*.

### <span id="page-169-2"></span>**AAA Authorization Configuration Task List**

This section describes the following configuration tasks:

**•** [Configuring AAA Authorization Using Named Method Lists](#page-170-0)

- **•** [Disabling Authorization for Global Configuration Commands](#page-172-0)
- **•** [Configuring Authorization for Reverse Telnet](#page-173-1)

For authorization configuration examples using the commands in this chapter, refer to the section ["Authorization Configuration Examples"](#page-174-0) at the end of the this chapter.

### <span id="page-170-0"></span>**Configuring AAA Authorization Using Named Method Lists**

To configure AAA authorization using named method lists, use the following commands beginning in global configuration mode:

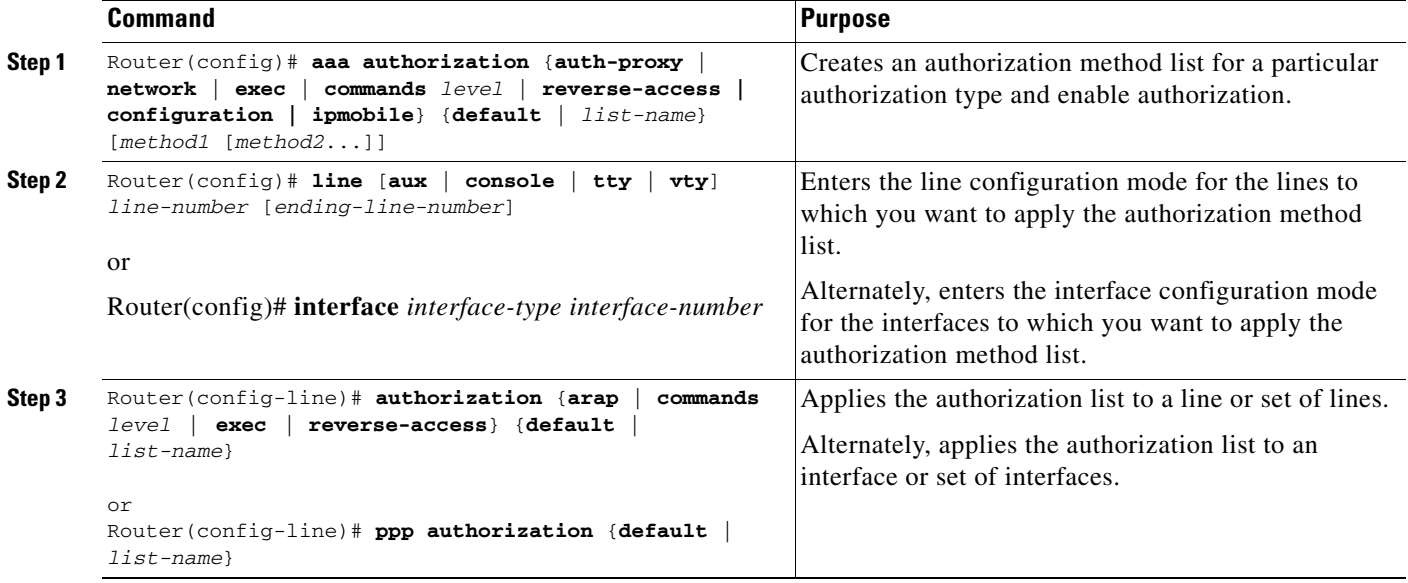

This section includes the following sections:

- **•** [Authorization Types](#page-170-1)
- **•** [Authorization Methods](#page-172-1)

#### <span id="page-170-1"></span>**Authorization Types**

I

Named authorization method lists are specific to the indicated type of authorization.

To create a method list to enable authorization that applies specific security policies on a per-user basis, use the auth-proxy keyword. For detailed information on the authentication proxy feature, refer to the chapter "Configuring Authentication Proxy" in the "Traffic Filtering and Firewalls" part of this book.

To create a method list to enable authorization for all network-related service requests (including SLIP, PPP, PPP NCPs, and ARAP), use the **network** keyword.

To create a method list to enable authorization to determine if a user is allowed to run an EXEC shell, use the **exec** keyword.

To create a method list to enable authorization for specific, individual EXEC commands associated with a specific privilege level, use the **commands** keyword. (This allows you to authorize all commands associated with a specified command level from 0 to 15.)

 $\mathsf I$ 

To create a method list to enable authorization for reverse Telnet functions, use the **reverse-access** keyword.

For information about the types of authorization supported by the Cisco IOS software, refer to the ["AAA](#page-169-0)  [Authorization Types](#page-169-0)" section of this chapter.

#### <span id="page-172-1"></span>**Authorization Methods**

To have the network access server request authorization information via a TACACS+ security server, use the **aaa authorization** command with the **group tacacs+** *method* keyword. For more specific information about configuring authorization using a TACACS+ security server, refer to the chapter "Configuring TACACS+." For an example of how to enable a TACACS+ server to authorize the use of network services, including PPP and ARA, see the section ["TACACS+ Authorization Examples"](#page-175-0) at the end of this chapter.

To allow users to have access to the functions they request as long as they have been authenticated, use the **aaa authorization** command with the **if-authenticated** *method* keyword. If you select this method, all requested functions are automatically granted to authenticated users.

There may be times when you do not want to run authorization from a particular interface or line. To stop authorization activities on designated lines or interfaces, use the **none** *method* keyword. If you select this method, authorization is disabled for all actions.

To select local authorization, which means that the router or access server consults its local user database to determine the functions a user is permitted to use, use the **aaa authorization** command with the **local** *method* keyword. The functions associated with local authorization are defined by using the **username** global configuration command. For a list of permitted functions, refer to the chapter "Configuring Authentication."

To have the network access server request authorization via a RADIUS security server, use the **radius** *method* keyword. For more specific information about configuring authorization using a RADIUS security server, refer to the chapter "Configuring RADIUS."

To have the network access server request authorization via a RADIUS security server, use the **aaa authorization** command with the **group radius** *method* keyword. For more specific information about configuring authorization using a RADIUS security server, refer to the chapter "Configuring RADIUS". For an example of how to enable a RADIUS server to authorize services, see the ["RADIUS](#page-176-0)  [Authorization Example"](#page-176-0) section at the end of this chapter.

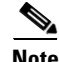

**Note** Authorization method lists for SLIP follow whatever is configured for PPP on the relevant interface. If no lists are defined and applied to a particular interface (or no PPP settings are configured), the default setting for authorization applies.

### <span id="page-172-0"></span>**Disabling Authorization for Global Configuration Commands**

The **aaa authorization** command with the keyword **commands** attempts authorization for all EXEC mode commands, including global configuration commands, associated with a specific privilege level. Because there are configuration commands that are identical to some EXEC-level commands, there can be some confusion in the authorization process. Using **no aaa authorization config-commands** stops the network access server from attempting configuration command authorization.

To disable AAA authorization for all global configuration commands, use the following command in global configuration mode:

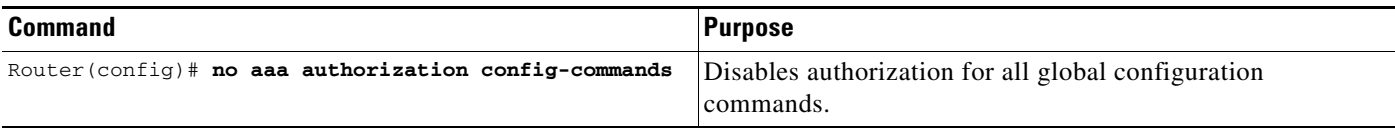

Ι

### <span id="page-173-1"></span>**Configuring Authorization for Reverse Telnet**

Telnet is a standard terminal emulation protocol used for remote terminal connection. Normally, you log in to a network access server (typically through a dialup connection) and then use Telnet to access other network devices from that network access server. There are times, however, when it is necessary to establish a reverse Telnet session. In reverse Telnet sessions, the Telnet connection is established in the opposite direction—from inside a network to a network access server on the network periphery to gain access to modems or other devices connected to that network access server. Reverse Telnet is used to provide users with dialout capability by allowing them to Telnet to modem ports attached to a network access server.

It is important to control access to ports accessible through reverse Telnet. Failure to do so could, for example, allow unauthorized users free access to modems where they can trap and divert incoming calls or make outgoing calls to unauthorized destinations.

Authentication during reverse Telnet is performed through the standard AAA login procedure for Telnet. Typically the user has to provide a username and password to establish either a Telnet or reverse Telnet session. Reverse Telnet authorization provides an additional (optional) level of security by requiring authorization in addition to authentication. When enabled, reverse Telnet authorization can use RADIUS or TACACS+ to authorize whether or not this user is allowed reverse Telnet access to specific asynchronous ports, after the user successfully authenticates through the standard Telnet login procedure.

Reverse Telnet authorization offers the following benefits:

- An additional level of protection by ensuring that users engaged in reverse Telnet activities are indeed authorized to access a specific asynchronous port using reverse Telnet.
- **•** An alternative method (other than access lists) to manage reverse Telnet authorization.

To configure a network access server to request authorization information from a TACACS+ or RADIUS server before allowing a user to establish a reverse Telnet session, use the following command in global configuration mode:

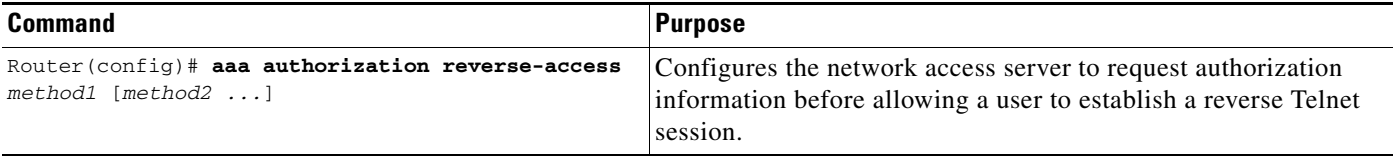

This feature enables the network access server to request reverse Telnet authorization information from the security server, whether RADIUS or TACACS+. You must configure the specific reverse Telnet privileges for the user on the security server itself.

# <span id="page-173-0"></span>**Authorization Attribute-Value Pairs**

RADIUS and TACACS+ authorization both define specific rights for users by processing attributes, which are stored in a database on the security server. For both RADIUS and TACACS+, attributes are defined on the security server, associated with the user, and sent to the network access server where they are applied to the user's connection.

For a list of supported RADIUS attributes, refer to the appendix "RADIUS Attributes". For a list of supported TACACS+ AV pairs, refer to the appendix "TACACS+ Attribute-Value Pairs."

### <span id="page-174-0"></span>**Authorization Configuration Examples**

The following sections provide authorization configuration examples:

- **•** [Named Method List Configuration Example](#page-174-1)
- **•** [TACACS+ Authorization Examples](#page-175-0)
- **•** [RADIUS Authorization Example](#page-176-0)
- **•** [Reverse Telnet Authorization Examples](#page-176-1)

### <span id="page-174-1"></span>**Named Method List Configuration Example**

The following example shows how to configure a Cisco AS5300 (enabled for AAA and communication with a RADIUS security server) for AAA services to be provided by the RADIUS server. If the RADIUS server fails to respond, then the local database will be queried for authentication and authorization information, and accounting services will be handled by a TACACS+ server.

```
aaa new-model
aaa authentication login admins local
aaa authentication ppp dialins group radius local
aaa authorization network scoobee group radius local
aaa accounting network charley start-stop group radius
username root password ALongPassword
radius-server host alcatraz
radius-server key myRaDiUSpassWoRd
interface group-async 1
group-range 1 16
 encapsulation ppp
ppp authentication chap dialins
ppp authorization scoobee
ppp accounting charley
line 1 16
autoselect ppp
 autoselect during-login
 login authentication admins
modem dialin
```
The lines in this sample RADIUS AAA configuration are defined as follows:

- **•** The **aaa new-model** command enables AAA network security services.
- **•** The **aaa authentication login admins local** command defines a method list, admins, for login authentication.
- **•** The **aaa authentication ppp dialins group radius local** command defines the authentication method list "dialins," which specifies that RADIUS authentication then (if the RADIUS server does not respond) local authentication will be used on serial lines using PPP.
- **•** The **aaa authorization network scoobee group radius local** command defines the network authorization method list named scoobee, which specifies that RADIUS authorization will be used on serial lines using PPP. If the RADIUS server fails to respond, then local network authorization will be performed.

I

- **•** The **aaa accounting network charley start-stop group radius** command defines the network accounting method list named charley, which specifies that RADIUS accounting services (in this case, start and stop records for specific events) will be used on serial lines using PPP.
- **•** The **username** command defines the username and password to be used for the PPP Password Authentication Protocol (PAP) caller identification.
- **•** The **radius-server host** command defines the name of the RADIUS server host.
- **•** The **radius-server key** command defines the shared secret text string between the network access server and the RADIUS server host.
- **•** The **interface group-async** command selects and defines an asynchronous interface group.
- **•** The **group-range** command defines the member asynchronous interfaces in the interface group.
- The **encapsulation ppp** command sets PPP as the encapsulation method used on the specified interfaces.
- **•** The **ppp authentication chap dialins** command selects Challenge Handshake Authentication Protocol (CHAP) as the method of PPP authentication and applies the "dialins" method list to the specified interfaces.
- **•** The **ppp authorization scoobee** command applies the scoobee network authorization method list to the specified interfaces.
- **•** The **ppp accounting charley** command applies the charley network accounting method list to the specified interfaces.
- **•** The **line** command switches the configuration mode from global configuration to line configuration and identifies the specific lines being configured.
- **•** The **autoselect ppp** command configures the Cisco IOS software to allow a PPP session to start up automatically on these selected lines.
- **•** The **autoselect during-login** command is used to display the username and password prompt without pressing the Return key. After the user logs in, the autoselect function (in this case, PPP) begins.
- **•** The **login authentication admins** command applies the admins method list for login authentication.
- **•** The **modem dialin** command configures modems attached to the selected lines to only accept incoming calls.

### <span id="page-175-0"></span>**TACACS+ Authorization Examples**

The following examples show how to use a TACACS+ server to authorize the use of network services, including PPP and ARA. If the TACACS+ server is not available or an error occurs during the authorization process, the fallback method (none) is to grant all authorization requests:

aaa authorization network default group tacacs+ none

The following example shows how to allow network authorization using TACACS+:

aaa authorization network default group tacacs+

The following example shows how to provide the same authorization, but it also creates address pools called "*mci"* and "*att"*:

```
aaa authorization network default group tacacs+
ip address-pool local
ip local-pool mci 172.16.0.1 172.16.0.255
ip local-pool att 172.17.0.1 172.17.0.255
```
These address pools can then be selected by the TACACS daemon. A sample configuration of the daemon follows:

```
user = mci_customer1 {
   login = cleartext "some password"
    service = ppp protocol = ip {
        addr-pool=mci
    }
}
user = att_customer1 {
   login = cleartext "some other password"
    service = ppp protocol = ip {
       addr-pool=att
     }
```
### <span id="page-176-0"></span>**RADIUS Authorization Example**

The following example shows how to configure the router to authorize using RADIUS:

```
aaa new-model
aaa authorization exec default group radius if-authenticated
aaa authorization network default group radius
radius-server host ip
radius-server key
```
The lines in this sample RADIUS authorization configuration are defined as follows:

**•** The **aaa authorization exec default group radius if-authenticated** command configures the network access server to contact the RADIUS server to determine if users are permitted to start an EXEC shell when they log in. If an error occurs when the network access server contacts the RADIUS server, the fallback method is to permit the CLI to start, provided the user has been properly authenticated.

The RADIUS information returned may be used to specify an autocommand or a connection access list be applied to this connection.

**•** The **aaa authorization network default group radius** command configures network authorization via RADIUS. This can be used to govern address assignment, the application of access lists, and various other per-user quantities.

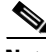

**Note** Because no fallback method is specified in this example, authorization will fail if, for any reason, there is no response from the RADIUS server.

### <span id="page-176-1"></span>**Reverse Telnet Authorization Examples**

The following examples show how to cause the network access server to request authorization information from a TACACS+ security server before allowing a user to establish a reverse Telnet session:

```
aaa new-model
aaa authentication login default group tacacs+
aaa authorization reverse-access default group tacacs+
!
tacacs-server host 172.31.255.0
tacacs-server timeout 90
tacacs-server key goaway
```
 $\mathsf{l}$ 

The lines in this sample TACACS+ reverse Telnet authorization configuration are defined as follows:

- **•** The **aaa new-model** command enables AAA.
- The **aaa authentication login default group tacacs**+ command specifies TACACS+ as the default method for user authentication during login.
- **•** The **aaa authorization reverse-access default group tacacs+** command specifies TACACS+ as the method for user authorization when trying to establish a reverse Telnet session.
- **•** The **tacacs-server host** command identifies the TACACS+ server.
- **•** The **tacacs-server timeout** command sets the interval of time that the network access server waits for the TACACS+ server to reply.
- **•** The **tacacs-server key** command defines the encryption key used for all TACACS+ communications between the network access server and the TACACS+ daemon.

The following example shows how to configure a generic TACACS+ server to grant a user, pat, reverse Telnet access to port tty2 on the network access server named "maple" and to port tty5 on the network access server named "oak":

```
user = pat
  login = cleartext lab
  service = raccess {
    port#1 = maple/tty2
    port#2 = oak/tty5
```
**Note** In this example, "maple" and "oak" are the configured host names of network access servers, not DNS names or alias.

The following example shows how to configure the TACACS+ server (CiscoSecure) to grant a user named pat reverse Telnet access:

```
user = natprofile_id = 90
profile_cycle = 1
member = Tacacs_Users
service=shell {
default cmd=permit
}
service=raccess {
allow "c2511e0" "tty1" ".*"
refuse ".*" ".*" ".*"
password = clear "goaway"
```
**Note** CiscoSecure only supports reverse Telnet using the command line interface in versions 2.1(*x*) through version 2.2(1).

An empty "service=raccess {}" clause permits a user to have unconditional access to network access server ports for reverse Telnet. If no "service=raccess" clause exists, the user is denied access to any port for reverse Telnet.

For more information about configuring TACACS+, refer to the chapter "Configuring TACACS+." For more information about configuring CiscoSecure, refer to the *CiscoSecure Access Control Server User Guide*, version 2.1(2) or greater.

The following example shows how to cause the network access server to request authorization from a RADIUS security server before allowing a user to establish a reverse Telnet session:

aaa new-model

```
aaa authentication login default group radius
aaa authorization reverse-access default group radius
!
radius-server host 172.31.255.0
radius-server key go away
auth-port 1645 acct-port 1646
```
The lines in this sample RADIUS reverse Telnet authorization configuration are defined as follows:

- **•** The **aaa new-model** command enables AAA.
- **•** The **aaa authentication login default group radius** command specifies RADIUS as the default method for user authentication during login.
- **•** The **aaa authorization reverse-access default group radius** command specifies RADIUS as the method for user authorization when trying to establish a reverse Telnet session.
- **•** The **radius-server host** command identifies the RADIUS server.
- **•** The **radius-server key** command defines the encryption key used for all RADIUS communications between the network access server and the RADIUS daemon.

The following example shows how to send a request to the RADIUS server to grant a user named "pat" reverse Telnet access at port tty2 on the network access server named "maple":

```
Username = "pat"
Password = "goaway"
User-Service-Type = Shell-User
cisco-avpair = "raccess:port#1=maple/tty2"
```
The syntax "raccess:port=any/any" permits a user to have unconditional access to network access server ports for reverse Telnet. If no "raccess:port={*nasname*}/{*tty number*}" clause exists in the user profile, the user is denied access to reverse Telnet on all ports.

For more information about configuring RADIUS, refer to the chapter "Configuring RADIUS."

All other trademarks mentioned in this document or Website are the property of their respective owners. The use of the word partner does not imply a partnership relationship between Cisco and any other company. (0711R)

Any Internet Protocol (IP) addresses used in this document are not intended to be actual addresses. Any examples, command display output, and figures included in the document are shown for illustrative purposes only. Any use of actual IP addresses in illustrative content is unintentional and coincidental.

© 2007 Cisco Systems, Inc. All rights reserved.

CCVP, the Cisco logo, and Welcome to the Human Network are trademarks of Cisco Systems, Inc.; Changing the Way We Work, Live, Play, and Learn is a service mark of Cisco Systems, Inc.; and Access Registrar, Aironet, Catalyst, CCDA, CCDP, CCIE, CCIP, CCNA, CCNP, CCSP, Cisco, the Cisco Certified Internetwork Expert logo, Cisco IOS, Cisco Press, Cisco Systems, Cisco Systems Capital, the Cisco Systems logo, Cisco Unity, Enterprise/Solver, EtherChannel, EtherFast, EtherSwitch, Fast Step, Follow Me Browsing, FormShare, GigaDrive, HomeLink, Internet Quotient, IOS, iPhone, IP/TV, iQ Expertise, the iQ logo, iQ Net Readiness Scorecard, iQuick Study, LightStream, Linksys, MeetingPlace, MGX, Networkers, Networking Academy, Network Registrar, PIX, ProConnect, ScriptShare, SMARTnet, StackWise, The Fastest Way to Increase Your Internet Quotient, and TransPath are registered trademarks of Cisco Systems, Inc. and/or its affiliates in the United States and certain other countries.

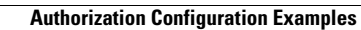

**The State** 

 $\mathsf I$ 

**14**
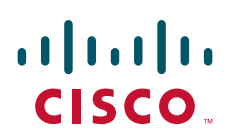

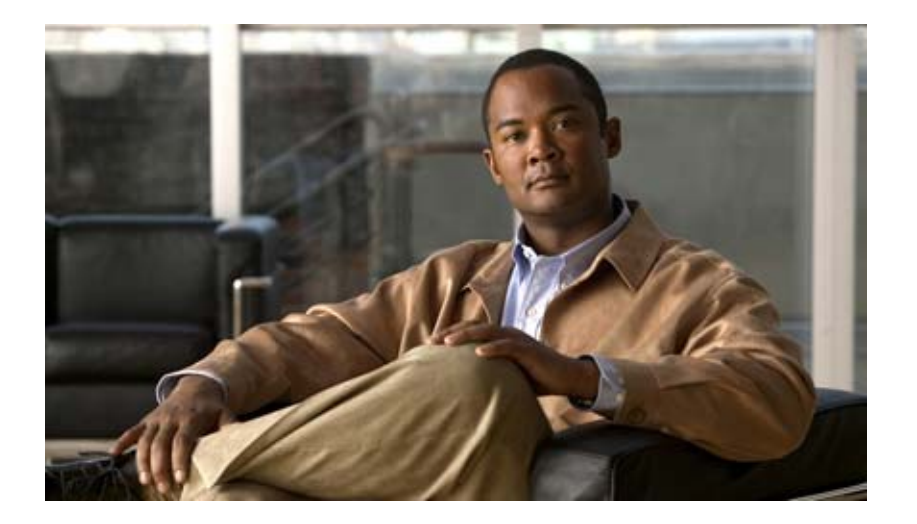

# **Accounting**

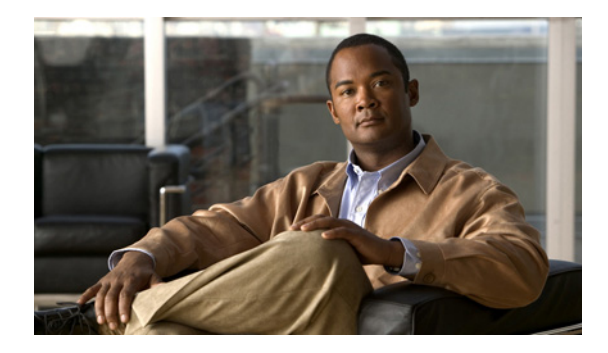

# **Configuring Accounting**

**First Published: October 26, 1998 Last Updated: June 25, 2009**

The AAA accounting feature allows the services that users are accessing and the amount of network resources that users are consuming to be tracked. When AAA accounting is enabled, the network access server reports user activity to the TACACS+ or RADIUS security server (depending on which security method is implemented) in the form of accounting records. Each accounting record contains accounting attribute-value (AV) pairs and is stored on the security server. This data can then be analyzed for network management, client billing, and auditing.

# **Finding Feature Information**

Your software release may not support all the features documented in this module. For the latest feature information and caveats, see the release notes for your platform and software release. To find information about the features documented in this module, and to see a list of the releases in which each feature is supported, see the ["Feature Information for Configuring Accounting" section on page 30](#page-211-0).

Use Cisco Feature Navigator to find information about platform support and Cisco IOS, Catalyst OS, and Cisco IOS XE software image support. To access Cisco Feature Navigator, go to <http://www.cisco.com/go/cfn>. An account on Cisco.com is not required.

# **Contents**

- **•** [Prerequisites for Configuring Accounting, page 2](#page-183-0)
- [Restrictions for Configuring Accounting, page 2](#page-183-1)
- **•** [Information About Configuring Accounting, page 2](#page-183-2)
- **•** [How to Configure AAA Accounting, page 16](#page-197-0)
- **•** [Configuration Examples for AAA Accounting, page 23](#page-204-0)
- **•** [Additional References, page 28](#page-209-0)
- **•** [Feature Information for Configuring Accounting, page 30](#page-211-0)

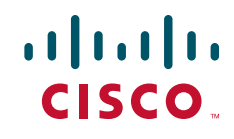

ן

# <span id="page-183-0"></span>**Prerequisites for Configuring Accounting**

The following tasks must be performed before configuring accounting using named method lists:

- **•** Enable AAA on the network access server. For more information about enabling AAA on a Cisco router or access server, see the chapter ["AAA Overview"](http://www.cisco.com/en/US/docs/ios/security/configuration/guide/sec_aaa_overview.html) in the in the *Cisco IOS Security Configuration Guide*.
- Define the characteristics of the RADIUS or TACACS+ security server if RADIUS or TACACS+ [authorization is issued. For more information about configuring the Cisco network access server to](http://www.cisco.com/en/US/docs/ios/security/configuration/guide/sec_cfg_radius.html)  [communicate with the RADIUS security server, see the chapter "C](http://www.cisco.com/en/US/docs/ios/security/configuration/guide/sec_cfg_radius.html)onfiguring RADIU[S." For more](http://www.cisco.com/en/US/docs/ios/security/configuration/guide/sec_cfg_tacacs+.html)  [information about configuring the Cisco network access server to communicate with the TACACS+](http://www.cisco.com/en/US/docs/ios/security/configuration/guide/sec_cfg_tacacs+.html)  [security server, see the chapter "C](http://www.cisco.com/en/US/docs/ios/security/configuration/guide/sec_cfg_tacacs+.html)onfiguring TACACS+."

# <span id="page-183-1"></span>**Restrictions for Configuring Accounting**

The AAA Accounting feature has the following restrictions:

- **•** Accounting information can be sent simultaneously to a maximum of four AAA servers.
- **•** SSG Restriction—For SSG systems, the **aaa accounting network broadcast** command broadcasts only **start-stop** accounting records. If interim accounting records are configured using the **ssg accounting interval** command, the interim accounting records are sent only to the configured default RADIUS server.

# <span id="page-183-2"></span>**Information About Configuring Accounting**

The following sections discuss how the Accounting feature is implemented:

- **•** [Named Method Lists for Accounting, page 2](#page-183-3)
- **•** [AAA Accounting Types, page 5](#page-186-0)
- **•** [AAA Accounting Enhancements, page 14](#page-195-0)
- **•** [Accounting Attribute-Value Pairs, page 15](#page-196-0)

### <span id="page-183-3"></span>**Named Method Lists for Accounting**

Like authentication and authorization method lists, method lists for accounting define the way accounting is performed and the sequence in which these methods are performed.

Named accounting method lists allow particular security protocol to be designated and used on specific lines or interfaces for accounting services. The only exception is the default method list (which, by coincidence, is named "default"). The default method list is automatically applied to all interfaces except those that have a named method list explicitly defined. A defined method list overrides the default method list.

A method list is simply a named list describing the accounting methods to be queried (such as RADIUS or TACACS+), in sequence. Method lists allow one or more security protocols to be designated and used for accounting, thus ensuring a backup system for accounting in case the initial method fails. Cisco IOS software uses the first method listed to support accounting; if that method fails to respond, the Cisco IOS software selects the next accounting method listed in the method list. This process continues until there is successful communication with a listed accounting method, or all methods defined are exhausted.

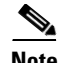

**Note** The Cisco IOS software attempts accounting with the next listed accounting method only when there is no response from the previous method. If accounting fails at any point in this cycle—meaning that the security server responds by denying the user access—the accounting process stops and no other accounting methods are attempted.

Accounting method lists are specific to the type of accounting being requested. AAA supports six different types of accounting:

- **• Network**—Provides information for all PPP, SLIP, or ARAP sessions, including packet and byte counts.
- **• EXEC**—Provides information about user EXEC terminal sessions of the network access server.
- **• Commands**—Provides information about the EXEC mode commands that a user issues. Command accounting generates accounting records for all EXEC mode commands, including global configuration commands, associated with a specific privilege level.
- **• Connection**—Provides information about all outbound connections made from the network access server, such as Telnet, local-area transport (LAT), TN3270, packet assembler/disassembler (PAD), and rlogin.
- **• System**—Provides information about system-level events.
- **• Resource**—Provides "start" and "stop" records for calls that have passed user authentication, and provides "stop" records for calls that fail to authenticate.

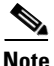

**Note** System accounting does not use named accounting lists; only the default list for system accounting can be defined.

Once again, when a named method list is created, a particular list of accounting methods for the indicated accounting type are defined.

Accounting method lists must be applied to specific lines or interfaces before any of the defined methods are performed. The only exception is the default method list (which is named "default"). If the **aaa accounting** command for a particular accounting type is issued without a named method list specified, the default method list is automatically applied to all interfaces or lines except those that have a named method list explicitly defined. (A defined method list overrides the default method list.) If no default method list is defined, then no accounting takes place.

This section includes the following subsections:

- [Method Lists and Server Groups, page 4](#page-185-0)
- **•** [AAA Accounting Methods, page 5](#page-186-1)

#### <span id="page-185-0"></span>**Method Lists and Server Groups**

A server group is a way to group existing RADIUS or TACACS+ server hosts for use in method lists. [Figure 1](#page-185-1) shows a typical AAA network configuration that includes four security servers: R1 and R2 are RADIUS servers, and T1 and T2 are TACACS+ servers. R1 and R2 comprise the group of RADIUS servers. T1 and T2 comprise the group of TACACS+ servers.

<span id="page-185-1"></span>*Figure 1 Typical AAA Network Configuration*

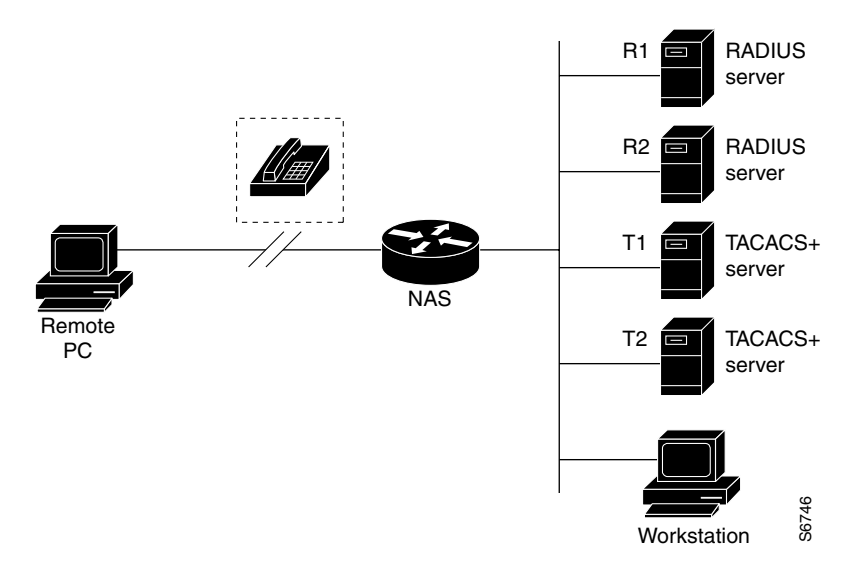

In Cisco IOS software, RADIUS and TACACS+ server configurations are global. A subset of the configured server hosts can be specified using server groups. These server groups can be used for a particular service. For example, server groups allow R1 and R2 to be defined as separate server groups (SG1 and SG2), and T1 and T2 as separate server groups (SG3 and SG4). This means either R1 and T1 (SG1 and SG3) can be specified in the method list or R2 and T2 (SG2 and SG4) in the method list, which provides more flexibility in the way that RADIUS and TACACS+ resources are assigned.

Server groups also can include multiple host entries for the same server, as long as each entry has a unique identifier. The combination of an IP address and a UDP port number creates a unique identifier, allowing different ports to be individually defined as RADIUS hosts providing a specific AAA service. In other words, this unique identifier enables RADIUS requests to be sent to different UDP ports on a server at the same IP address. If two different host entries on the same RADIUS server are configured for the same service—for example, accounting—the second host entry configured acts as failover backup to the first one. Using this example, if the first host entry fails to provide accounting services, the network access server tries the second host entry configured on the same device for accounting services. (The RADIUS host entries are tried in the order in which they are configured.)

For more information about configuring server groups and about configuring server groups based on DNIS numbers, see "Configuring RADIUS" or "Configuring TACACS+" in the *Cisco IOS Security Configuration Guide*.

#### <span id="page-186-1"></span>**AAA Accounting Methods**

Cisco IOS supports the following two methods for accounting:

- TACACS+—The network access server reports user activity to the TACACS+ security server in the form of accounting records. Each accounting record contains accounting attribute-value (AV) pairs and is stored on the security server.
- RADIUS—The network access server reports user activity to the RADIUS security server in the form of accounting records. Each accounting record contains accounting attribute-value (AV) pairs and is stored on the security server.

### <span id="page-186-0"></span>**AAA Accounting Types**

AAA supports six different accounting types:

- [Network Accounting, page 5](#page-186-2)
- [Connection Accounting, page 7](#page-188-0)
- **•** [EXEC Accounting, page 9](#page-190-0)
- **•** [System Accounting, page 11](#page-192-0)
- [Command Accounting, page 11](#page-192-1)
- **•** [Resource Accounting, page 12](#page-193-0)

#### <span id="page-186-2"></span>**Network Accounting**

I

Network accounting provides information for all PPP, SLIP, or ARAP sessions, including packet and byte counts.

The following example shows the information contained in a RADIUS network accounting record for a PPP user who comes in through an EXEC session:

```
Wed Jun 27 04:44:45 2001
         NAS-IP-Address = "172.16.25.15"
         NAS-Port = 5
         User-Name = "username1"
         Client-Port-DNIS = "4327528"
        Caller-ID = "562" Acct-Status-Type = Start
         Acct-Authentic = RADIUS
         Service-Type = Exec-User
         Acct-Session-Id = "0000000D"
         Acct-Delay-Time = 0
         User-Id = "username1"
         NAS-Identifier = "172.16.25.15"
Wed Jun 27 04:45:00 2001
         NAS-IP-Address = "172.16.25.15"
         NAS-Port = 5
         User-Name = "username1"
         Client-Port-DNIS = "4327528"
        Caller-ID = "562" Acct-Status-Type = Start
         Acct-Authentic = RADIUS
         Service-Type = Framed
        Acct-Session-Td = "0000000E" Framed-IP-Address = "10.1.1.2"
```

```
 Framed-Protocol = PPP
         Acct-Delay-Time = 0
         User-Id = "username1"
         NAS-Identifier = "172.16.25.15"
Wed Jun 27 04:47:46 2001
         NAS-IP-Address = "172.16.25.15"
        NAS-Port = 5 User-Name = "username1"
         Client-Port-DNIS = "4327528"
        Caller-ID = "562" Acct-Status-Type = Stop
         Acct-Authentic = RADIUS
         Service-Type = Framed
         Acct-Session-Id = "0000000E"
         Framed-IP-Address = "10.1.1.2"
         Framed-Protocol = PPP
         Acct-Input-Octets = 3075
         Acct-Output-Octets = 167
         Acct-Input-Packets = 39
         Acct-Output-Packets = 9
         Acct-Session-Time = 171
         Acct-Delay-Time = 0
         User-Id = "username1"
         NAS-Identifier = "172.16.25.15"
Wed Jun 27 04:48:45 2001
         NAS-IP-Address = "172.16.25.15"
         NAS-Port = 5
         User-Name = "username1"
         Client-Port-DNIS = "4327528"
        Caller-ID = "408" Acct-Status-Type = Stop
         Acct-Authentic = RADIUS
         Service-Type = Exec-User
         Acct-Session-Id = "0000000D"
         Acct-Delay-Time = 0
         User-Id = "username1"
```
NAS-Identifier = "172.16.25.15"

The following example shows the information contained in a TACACS+ network accounting record for a PPP user who first started an EXEC session:

```
Wed Jun 27 04:00:35 2001 172.16.25.15 username1 tty4 562/4327528
starttask_id=28 service=shell
Wed Jun 27 04:00:46 2001 172.16.25.15 username1 tty4 562/4327528 starttask_id=30
addr=10.1.1.1 service=ppp
Wed Jun 27 04:00:49 2001 172.16.25.15 username1 tty4 408/4327528 update
task_id=30 addr=10.1.1.1 service=ppp protocol=ip addr=10.1.1.1
Wed Jun 27 04:01:31 2001 172.16.25.15 username1 tty4 562/4327528 
stoptask_id=30 addr=10.1.1.1 service=ppp protocol=ip addr=10.1.1.1 
bytes_in=2844 bytes_out=1682 paks_in=36 paks_out=24 elapsed_time=51
Wed Jun 27 04:01:32 2001 172.16.25.15 username1 tty4 562/4327528 
stoptask id=28 service=shell elapsed time=57
```
**Note** The precise format of accounting packets records may vary depending on the security server daemon.

The following example shows the information contained in a RADIUS network accounting record for a PPP user who comes in through autoselect:

```
Wed Jun 27 04:30:52 2001
         NAS-IP-Address = "172.16.25.15"
        NAS-Port = 3 User-Name = "username1"
         Client-Port-DNIS = "4327528"
        Caller-ID = "562" Acct-Status-Type = Start
         Acct-Authentic = RADIUS
         Service-Type = Framed
         Acct-Session-Id = "0000000B"
         Framed-Protocol = PPP
         Acct-Delay-Time = 0
         User-Id = "username1"
         NAS-Identifier = "172.16.25.15"
Wed Jun 27 04:36:49 2001
         NAS-IP-Address = "172.16.25.15"
         NAS-Port = 3
         User-Name = "username1"
         Client-Port-DNIS = "4327528"
        Caller-ID = "562" Acct-Status-Type = Stop
         Acct-Authentic = RADIUS
         Service-Type = Framed
         Acct-Session-Id = "0000000B"
         Framed-Protocol = PPP
         Framed-IP-Address = "10.1.1.1"
         Acct-Input-Octets = 8630
         Acct-Output-Octets = 5722
         Acct-Input-Packets = 94
         Acct-Output-Packets = 64
         Acct-Session-Time = 357
         Acct-Delay-Time = 0
         User-Id = "username1"
         NAS-Identifier = "172.16.25.15"
```
The following example shows the information contained in a TACACS+ network accounting record for a PPP user who comes in through autoselect:

```
Wed Jun 27 04:02:19 2001 172.16.25.15 username1 Async5 562/4327528 
starttask_id=35 service=ppp
Wed Jun 27 04:02:25 2001 172.16.25.15 username1 Async5 562/4327528 update 
task_id=35 service=ppp protocol=ip addr=10.1.1.2
Wed Jun 27 04:05:03 2001 172.16.25.15 username1 Async5 562/4327528 
stoptask_id=35 service=ppp protocol=ip addr=10.1.1.2 bytes_in=3366 
bytes_out=2149 paks_in=42 paks_out=28 elapsed_time=164
```
#### <span id="page-188-0"></span>**Connection Accounting**

 $\mathbf I$ 

Connection accounting provides information about all outbound connections made from the network access server, such as Telnet, local-area transport (LAT), TN3270, packet assembler/disassembler (PAD), and rlogin.

The following example shows the information contained in a RADIUS connection accounting record for an outbound Telnet connection:

```
Wed Jun 27 04:28:00 2001
        NAS-IP-Address = "172.16.25.15"
         NAS-Port = 2
         User-Name = "username1"
```

```
 Client-Port-DNIS = "4327528"
         Caller-ID = "5622329477"
         Acct-Status-Type = Start
         Acct-Authentic = RADIUS
         Service-Type = Login
        Acct-Session-Id = "00000008" Login-Service = Telnet
         Login-IP-Host = "10.68.202.158"
         Acct-Delay-Time = 0
         User-Id = "username1"
         NAS-Identifier = "172.16.25.15"
Wed Jun 27 04:28:39 2001
         NAS-IP-Address = "172.16.25.15"
         NAS-Port = 2
         User-Name = "username1"
         Client-Port-DNIS = "4327528"
         Caller-ID = "5622329477"
         Acct-Status-Type = Stop
         Acct-Authentic = RADIUS
         Service-Type = Login
        Acct-Session-Id = "00000008" Login-Service = Telnet
         Login-IP-Host = "10.68.202.158"
         Acct-Input-Octets = 10774
         Acct-Output-Octets = 112
         Acct-Input-Packets = 91
         Acct-Output-Packets = 99
         Acct-Session-Time = 39
         Acct-Delay-Time = 0
         User-Id = "username1"
         NAS-Identifier = "172.16.25.15"
```
The following example shows the information contained in a TACACS+ connection accounting record for an outbound Telnet connection:

```
Wed Jun 27 03:47:43 2001 172.16.25.15 username1 tty3 5622329430/4327528
start task_id=10 service=connection protocol=telnet addr=10.68.202.158 
cmd=telnet username1-sun
Wed Jun 27 03:48:38 2001 172.16.25.15 username1 tty3 5622329430/4327528
stop task_id=10 service=connection protocol=telnet addr=10.68.202.158 
cmd=telnet username1-sun bytes_in=4467 bytes_out=96 paks_in=61 paks_out=72 
elapsed_time=55
```
The following example shows the information contained in a RADIUS connection accounting record for an outbound rlogin connection:

```
Wed Jun 27 04:29:48 2001
         NAS-IP-Address = "172.16.25.15"
         NAS-Port = 2
         User-Name = "username1"
         Client-Port-DNIS = "4327528"
         Caller-ID = "5622329477"
         Acct-Status-Type = Start
         Acct-Authentic = RADIUS
         Service-Type = Login
         Acct-Session-Id = "0000000A"
         Login-Service = Rlogin
         Login-IP-Host = "10.68.202.158"
         Acct-Delay-Time = 0
         User-Id = "username1"
         NAS-Identifier = "172.16.25.15"
```
Wed Jun 27 04:30:09 2001

```
 NAS-IP-Address = "172.16.25.15"
NAS-Port = 2 User-Name = "username1"
 Client-Port-DNIS = "4327528"
 Caller-ID = "5622329477"
 Acct-Status-Type = Stop
 Acct-Authentic = RADIUS
 Service-Type = Login
 Acct-Session-Id = "0000000A"
 Login-Service = Rlogin
 Login-IP-Host = "10.68.202.158"
 Acct-Input-Octets = 18686
 Acct-Output-Octets = 86
 Acct-Input-Packets = 90
 Acct-Output-Packets = 68
 Acct-Session-Time = 22
 Acct-Delay-Time = 0
 User-Id = "username1"
 NAS-Identifier = "172.16.25.15"
```
The following example shows the information contained in a TACACS+ connection accounting record for an outbound rlogin connection:

```
Wed Jun 27 03:48:46 2001 172.16.25.15 username1 tty3 5622329430/4327528
start task_id=12 service=connection protocol=rlogin addr=10.68.202.158 
cmd=rlogin username1-sun /user username1
Wed Jun 27 03:51:37 2001 172.16.25.15 username1 tty3 5622329430/4327528
stop task_id=12 service=connection protocol=rlogin addr=10.68.202.158 
cmd=rlogin username1-sun /user username1 bytes_in=659926 bytes_out=138 paks_in=2378 
paks_
out=1251 elapsed_time=171
```
The following example shows the information contained in a TACACS+ connection accounting record for an outbound LAT connection:

```
Wed Jun 27 03:53:06 2001 172.16.25.15 username1 tty3 5622329430/4327528
start task_id=18 service=connection protocol=lat addr=VAX cmd=lat 
VAX
Wed Jun 27 03:54:15 2001 172.16.25.15 username1 tty3 5622329430/4327528
stop task_id=18 service=connection protocol=lat addr=VAX cmd=lat 
VAX bytes_in=0 bytes_out=0 paks_in=0 paks_out=0 elapsed_time=6
```
#### <span id="page-190-0"></span>**EXEC Accounting**

 $\mathbf I$ 

EXEC accounting provides information about user EXEC terminal sessions (user shells) on the network access server, including username, date, start and stop times, the access server IP address, and (for dial-in users) the telephone number the call originated from.

The following example shows the information contained in a RADIUS EXEC accounting record for a dial-in user:

```
Wed Jun 27 04:26:23 2001
         NAS-IP-Address = "172.16.25.15"
        NAS-Port = 1 User-Name = "username1"
         Client-Port-DNIS = "4327528"
         Caller-ID = "5622329483"
         Acct-Status-Type = Start
         Acct-Authentic = RADIUS
         Service-Type = Exec-User
         Acct-Session-Id = "00000006"
         Acct-Delay-Time = 0
         User-Id = "username1"
```

```
 NAS-Identifier = "172.16.25.15"
Wed Jun 27 04:27:25 2001
        NAS-IP-Address = "172.16.25.15"
         NAS-Port = 1
         User-Name = "username1"
         Client-Port-DNIS = "4327528"
         Caller-ID = "5622329483"
         Acct-Status-Type = Stop
         Acct-Authentic = RADIUS
         Service-Type = Exec-User
        Acct-Session-Id = "00000006" Acct-Session-Time = 62
         Acct-Delay-Time = 0
         User-Id = "username1"
         NAS-Identifier = "172.16.25.15"
```
The following example shows the information contained in a TACACS+ EXEC accounting record for a dial-in user:

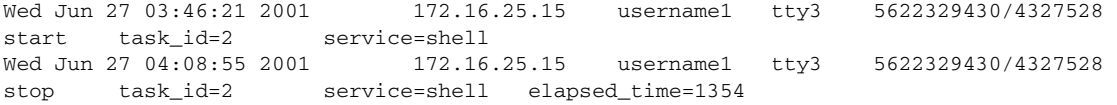

The following example shows the information contained in a RADIUS EXEC accounting record for a Telnet user:

```
Wed Jun 27 04:48:32 2001
         NAS-IP-Address = "172.16.25.15"
         NAS-Port = 26
         User-Name = "username1"
         Caller-ID = "10.68.202.158"
         Acct-Status-Type = Start
         Acct-Authentic = RADIUS
         Service-Type = Exec-User
        Acct-Session-Id = "00000010" Acct-Delay-Time = 0
         User-Id = "username1"
         NAS-Identifier = "172.16.25.15"
Wed Jun 27 04:48:46 2001
         NAS-IP-Address = "172.16.25.15"
         NAS-Port = 26
         User-Name = "username1"
         Caller-ID = "10.68.202.158"
         Acct-Status-Type = Stop
         Acct-Authentic = RADIUS
         Service-Type = Exec-User
         Acct-Session-Id = "00000010"
         Acct-Session-Time = 14
         Acct-Delay-Time = 0
```
User-Id = "username1"

 NAS-Identifier = "172.16.25.15" The following example shows the information contained in a TACACS+ EXEC accounting record for a Telnet user:

Wed Jun 27 04:06:53 2001 172.16.25.15 username1 tty26 10.68.202.158 starttask\_id=41 service=shell Wed Jun 27 04:07:02 2001 172.16.25.15 username1 tty26 10.68.202.158 stoptask\_id=41 service=shell elapsed\_time=9

#### <span id="page-192-0"></span>**System Accounting**

System accounting provides information about all system-level events (for example, when the system reboots or when accounting is turned on or off).

The following accounting record shows a typical TACACS+ system accounting record server indicating that AAA accounting has been turned off:

Wed Jun 27 03:55:32 2001 172.16.25.15 unknown unknown unknown start task\_id=25 service=system event=sys\_acct reason=reconfigure

**Note** The precise format of accounting packets records may vary depending on the TACACS+ daemon.

The following accounting record shows a TACACS+ system accounting record indicating that AAA accounting has been turned on:

Wed Jun 27 03:55:22 2001 172.16.25.15 unknown unknown unknown stop task\_id=23 service=system event=sys\_acct reason=reconfigure

Additional tasks for measuring system resources are covered in the Cisco IOS software configuration guides. For example, IP accounting tasks are described in the chapter "[Configuring IP Services](http://www.cisco.com/en/US/docs/ios/ipapp/configuration/guide/ipapp_ipserv.html)" in the *Cisco IOS Application Services Configuration Guide*.

#### <span id="page-192-1"></span>**Command Accounting**

Command accounting provides information about the EXEC shell commands for a specified privilege level that are being executed on a network access server. Each command accounting record includes a list of the commands executed for that privilege level, as well as the date and time each command was executed, and the user who executed it.

The following example shows the information contained in a TACACS+ command accounting record for privilege level 1:

```
Wed Jun 27 03:46:47 2001 172.16.25.15 username1 tty3 5622329430/4327528
stop task_id=3 service=shell priv-lvl=1 cmd=show version <cr>
Wed Jun 27 03:46:58 2001 172.16.25.15 username1 tty3 5622329430/4327528
stop task_id=4 service=shell priv-lvl=1 cmd=show interfaces Ethernet 0 
<cr>
Wed Jun 27 03:47:03 2001 172.16.25.15 username1 tty3 5622329430/4327528
stop task_id=5 service=shell priv-lvl=1 cmd=show ip route <cr>
```
The following example shows the information contained in a TACACS+ command accounting record for privilege level 15:

```
Wed Jun 27 03:47:17 2001 172.16.25.15 username1 tty3 5622329430/4327528
stop task_id=6 service=shell priv-lvl=15 cmd=configure terminal <cr>
Wed Jun 27 03:47:21 2001 172.16.25.15 username1 tty3 5622329430/4327528
stop task_id=7 service=shell priv-lvl=15 cmd=interface Serial 0 <cr>
Wed Jun 27 03:47:29 2001 172.16.25.15 username1 tty3 5622329430/4327528
stop task_id=8 service=shell priv-lvl=15 cmd=ip address 10.1.1.1 
255.255.255.0 <cr>
```
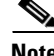

 $\mathbf I$ 

**Note** The Cisco implementation of RADIUS does not support command accounting.

 $\mathbf l$ 

#### <span id="page-193-0"></span>**Resource Accounting**

The Cisco implementation of AAA accounting provides "start" and "stop" record support for calls that have passed user authentication. The additional feature of generating "stop" records for calls that fail to authenticate as part of user authentication is also supported. Such records are necessary for users employing accounting records to manage and monitor their networks.

This section includes the following subsections:

- [AAA Resource Failure Stop Accounting, page 12](#page-193-1)
- **•** [AAA Resource Accounting for Start-Stop Records, page 14](#page-195-1)

#### <span id="page-193-1"></span>**AAA Resource Failure Stop Accounting**

Before AAA resource failure stop accounting, there was no method of providing accounting records for calls that failed to reach the user authentication stage of a call setup sequence. Such records are necessary for users employing accounting records to manage and monitor their networks and their wholesale customers.

This functionality generates a "stop" accounting record for any calls that do not reach user authentication; "stop" records are generated from the moment of call setup. All calls that pass user authentication behave as they did before; that is, no additional accounting records are seen.

[Figure 2](#page-193-2) illustrates a call setup sequence with normal call flow (no disconnect) and without AAA resource failure stop accounting enabled.

#### <span id="page-193-2"></span>*Figure 2 Modem Dial-In Call Setup Sequence With Normal Flow and Without Resource Failure Stop Accounting Enabled*

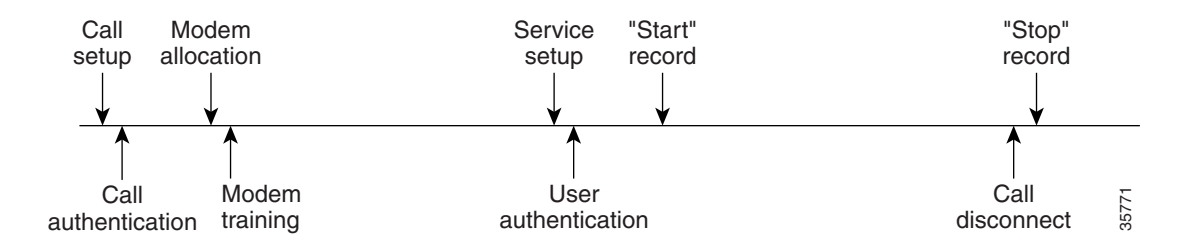

[Figure 3](#page-194-0) illustrates a call setup sequence with normal call flow (no disconnect) and with AAA resource failure stop accounting enabled.

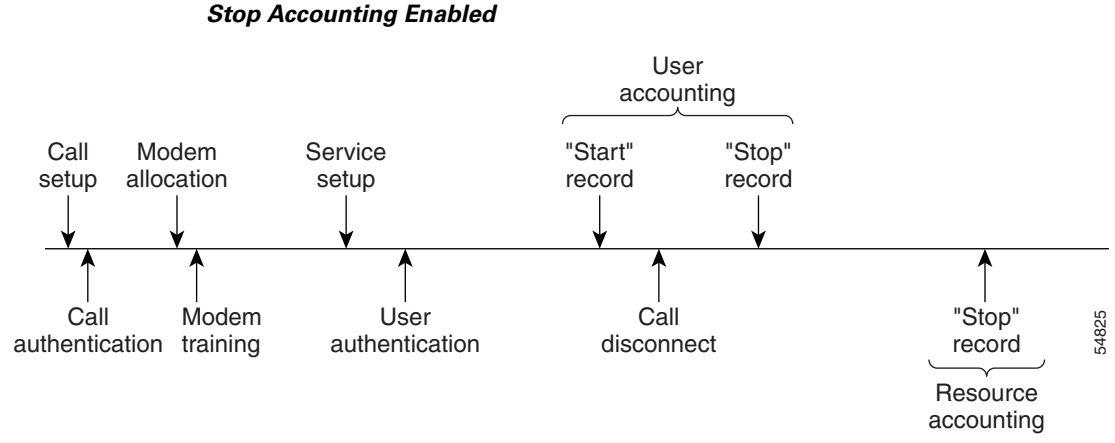

# <span id="page-194-0"></span>*Figure 3 Modem Dial-In Call Setup Sequence With Normal Flow and WIth Resource Failure*

[Figure 4](#page-194-1) illustrates a call setup sequence with call disconnect occurring before user authentication and with AAA resource failure stop accounting enabled.

#### <span id="page-194-1"></span>*Figure 4 Modem Dial-In Call Setup Sequence With Call Disconnect Occurring Before User Authentication and With Resource Failure Stop Accounting Enabled*

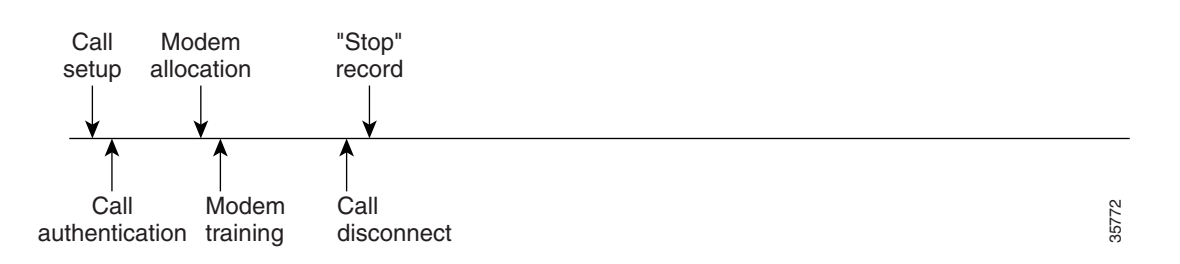

Figure 11 illustrates a call setup sequence with call disconnect occurring before user authentication and without AAA resource failure stop accounting enabled.

#### *Figure 5 Modem Dial-In Call Setup Sequence With Call Disconnect Occurring Before User Authentication and Without Resource Failure Stop Accounting Enabled*

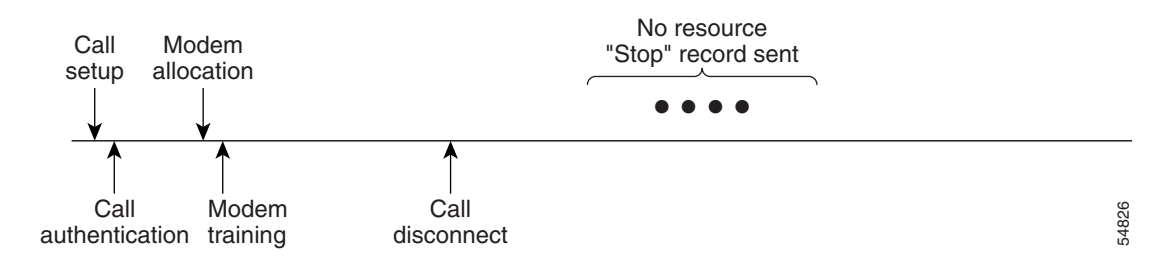

**13**

#### <span id="page-195-1"></span>**AAA Resource Accounting for Start-Stop Records**

AAA resource accounting for start-stop records supports the ability to send a "start" record at each call setup, followed by a corresponding "stop" record at the call disconnect. This functionality can be used to manage and monitor wholesale customers from one source of data reporting, such as accounting records.

With this feature, a call setup and call disconnect "start-stop" accounting record tracks the progress of the resource connection to the device. A separate user authentication "start-stop" accounting record tracks the user management progress. These two sets of accounting records are interlinked by using a unique session ID for the call.

[Figure 6](#page-195-2) illustrates a call setup sequence with AAA resource start-stop accounting enabled.

<span id="page-195-2"></span>*Figure 6 Modem Dial-In Call Setup Sequence With Resource Start-Stop Accounting Enabled*

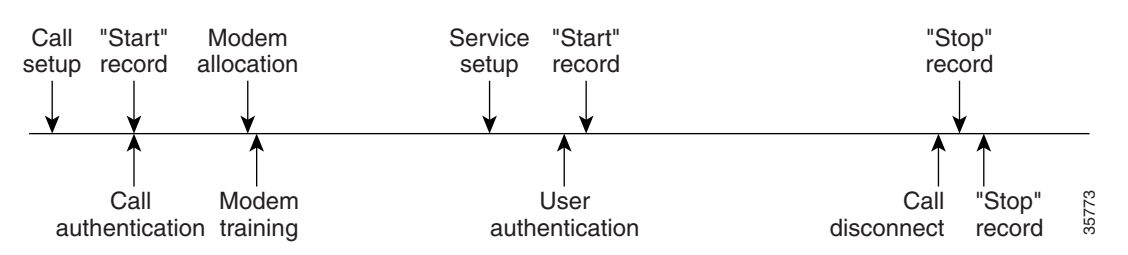

### <span id="page-195-0"></span>**AAA Accounting Enhancements**

The section includes the following enhancements:

- **•** [AAA Broadcast Accounting, page 14](#page-195-3)
- **•** [AAA Session MIB, page 14](#page-195-4)

#### <span id="page-195-3"></span>**AAA Broadcast Accounting**

AAA broadcast accounting allows accounting information to be sent to multiple AAA servers at the same time; that is, accounting information can be broadcast to one or more AAA servers simultaneously. This functionality allows service providers to send accounting information to their own private AAA servers and to the AAA servers of their end customers. It also provides redundant billing information for voice applications.

Broadcasting is allowed among groups of RADIUS or TACACS+ servers, and each server group can define its backup servers for failover independently of other groups.

Thus, service providers and their end customers can use different protocols (RADIUS or TACACS+) for the accounting server. Service providers and their end customers can also specify their backup servers independently. As for voice applications, redundant accounting information can be managed independently through a separate group with its own failover sequence.

#### <span id="page-195-4"></span>**AAA Session MIB**

The AAA session MIB feature allows customers to monitor and terminate their authenticated client connections using Simple Network Management Protocol (SNMP). The data of the client is presented so that it correlates directly to the AAA accounting information reported by either the RADIUS or the TACACS+ server. AAA session MIB provides the following information:

- **•** Statistics for each AAA function (when used in conjunction with the **show radius statistics** command)
- **•** Status of servers providing AAA functions
- **•** Identities of external AAA servers
- Real-time information (such as idle times), providing additional criteria for use by SNMP networks for assessing whether or not to terminate an active call

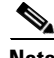

<span id="page-196-1"></span>**Note** This command is supported only on Cisco AS5300 and Cisco AS5800 universal access server platforms.

[Table 11](#page-196-1) shows the SNMP user-end data objects that can be used to monitor and terminate authenticated client connections with the AAA session MIB feature.

*Table 11 SNMP End-User Data Objects*

| SessionId       | The session identification used by the AAA accounting protocol (same value as<br>reported by RADIUS attribute 44 (Acct-Session-ID)). |
|-----------------|----------------------------------------------------------------------------------------------------|
| UserId          | The user login ID or zero-length string if a login is unavailable.                                                                   |
| IpAddr          | The IP address of the session or 0.0.0.0 if an IP address is not applicable or unavailable.                                          |
| <b>IdleTime</b> | The elapsed time in seconds that the session has been idle.                                                                          |
| Disconnect      | The session termination object used to disconnect the given client.                                                                  |
| CallId          | The entry index corresponding to this accounting session that the Call Tracker record<br>stored.                                     |

[Table 12](#page-196-2) describes the AAA summary information provided by the AAA session MIB feature using SNMP on a per-system basis.

#### <span id="page-196-2"></span>*Table 12 SNMP AAA Session Summary*

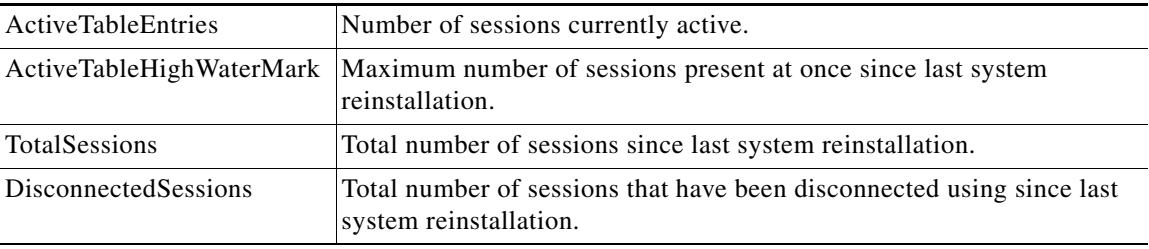

## <span id="page-196-0"></span>**Accounting Attribute-Value Pairs**

 $\mathbf I$ 

The network access server monitors the accounting functions defined in either TACACS+ attribute-value (AV) pairs or RADIUS attributes, depending on which security method is implemented.

# <span id="page-197-0"></span>**How to Configure AAA Accounting**

This section describes the following configuration tasks involved in configuring AAA Accounting:

- **•** [Configuring AAA Accounting Using Named Method Lists, page 16](#page-197-1)
- **•** [Suppressing Generation of Accounting Records for Null Username Sessions, page 19](#page-200-0)
- **•** [Generating Interim Accounting Records, page 19](#page-200-1)
- **•** [Generating Accounting Records for Failed Login or Session, page 19](#page-200-2)
- **•** [Specifying Accounting NETWORK-Stop Records Before EXEC-Stop Records, page 20](#page-201-0)
- **•** [Configuring AAA Resource Failure Stop Accounting, page 20](#page-201-1)
- **•** [Configuring AAA Resource Accounting for Start-Stop Records, page 21](#page-202-0)
- **•** [Configuring AAA Broadcast Accounting, page 21](#page-202-1)
- **•** [Configuring Per-DNIS AAA Broadcast Accounting, page 21](#page-202-2)
- **•** [Configuring AAA Session MIB, page 22](#page-203-0)
- **•** [Establishing a Session with a Router if the AAA Server is Unreachable, page 22](#page-203-1)
- **•** [Monitoring Accounting, page 23](#page-204-1)
- **•** [Troubleshooting Accounting, page 23](#page-204-2)

### <span id="page-197-1"></span>**Configuring AAA Accounting Using Named Method Lists**

To configure AAA accounting using named method lists, use the following commands beginning in global configuration mode:

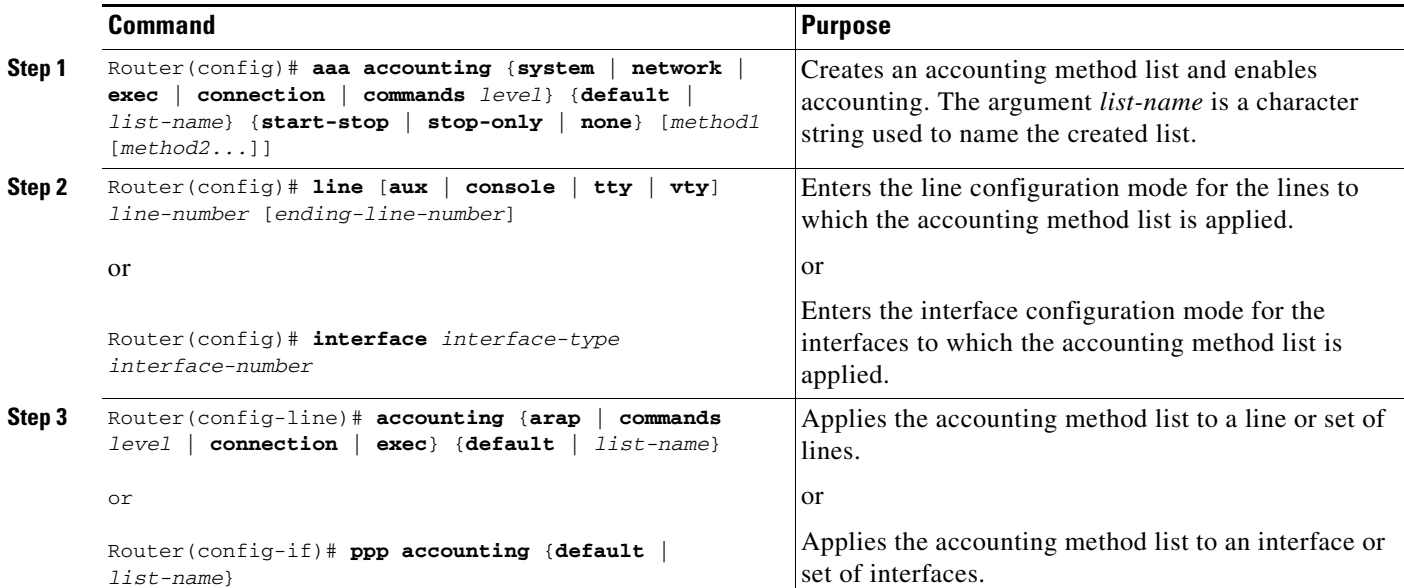

**Note** System accounting does not use named method lists. For system accounting, define only the default method list.

This section includes the following sections:

- **•** [Accounting Types, page 17](#page-198-0)
- [Accounting Record Types, page 17](#page-198-1)
- **•** [Accounting Methods, page 17](#page-198-2)

#### <span id="page-198-0"></span>**Accounting Types**

Named accounting method lists are specific to the indicated type of accounting.

- **network—To** create a method list to enable authorization for all network-related service requests (including SLIP, PPP, PPP NCPs, and ARA protocols), use the **network** keyword. For example, to create a method list that provides accounting information for ARAP (network) sessions, use the **arap** keyword.
- **• exec**—To create a method list that provides accounting records about user EXEC terminal sessions on the network access server, including username, date, start and stop times, use the **exec** keyword.
- **• commands**—To create a method list that provides accounting information about specific, individual EXEC commands associated with a specific privilege level, use the **commands** keyword.
- **connection**—To create a method list that provides accounting information about all outbound connections made from the network access server, use the **connection** keyword.
- **• resource**—Creates a method list to provide accounting records for calls that have passed user authentication or calls that failed to be authenticated.

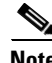

**Note** System accounting does not support named method lists.

#### <span id="page-198-1"></span>**Accounting Record Types**

For minimal accounting, use the **stop-only** keyword, which instructs the specified method (RADIUS or TACACS+) to send a stop record accounting notice at the end of the requested user process. For more accounting information, use the **start-stop** keyword to send a start accounting notice at the beginning of the requested event and a stop accounting notice at the end of the event. To stop all accounting activities on this line or interface, use the **none** keyword.

#### <span id="page-198-3"></span><span id="page-198-2"></span>**Accounting Methods**

[Table 13](#page-198-3) lists the supported accounting methods.

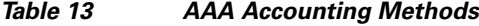

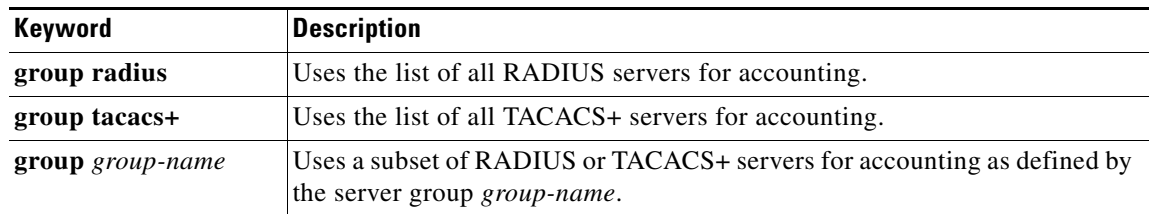

I

The method argument refers to the actual method the authentication algorithm tries. Additional methods of authentication are used only if the previous method returns an error, not if it fails. To specify that the authentication should succeed even if all other methods return an error, specify additional methods in the command. For example, to create a method list named acct\_tac1 that specifies RADIUS as the backup method of authentication in the event that TACACS+ authentication returns an error, enter the following command:

aaa accounting network acct\_tac1 stop-only group tacacs+ group radius

To create a default list that is used when a named list is *not* specified in the **aaa accounting** command, use the **default** keyword followed by the methods that are wanted to be used in default situations. The default method list is automatically applied to all interfaces.

For example, to specify RADIUS as the default method for user authentication during login, enter the following command:

aaa accounting network default stop-only group radius

AAA accounting supports the following methods:

- **group tacacs**—To have the network access server send accounting information to a TACACS+ security server, use the **group tacacs+** *method* keyword.
- **• group radius**—To have the network access server send accounting information to a RADIUS security server, use the **group radius** *method* keyword.

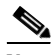

**Note** Accounting method lists for SLIP follow whatever is configured for PPP on the relevant interface. If no lists are defined and applied to a particular interface (or no PPP settings are configured), the default setting for accounting applies.

**• group** *group-name*—To specify a subset of RADIUS or TACACS+ servers to use as the accounting method, use the **aaa accounting** command with the **group** *group-name* method. To specify and define the group name and the members of the group, use the **aaa group server** command. For example, use the **aaa group server** command to first define the members of **group loginrad**:

```
aaa group server radius loginrad
server 172.16.2.3
server 172.16.2 17
server 172.16.2.32
```
This command specifies RADIUS servers 172.16.2.3, 172.16.2.17, and 172.16.2.32 as members of the group *loginrad*.

To specify **group loginrad** as the method of network accounting when no other method list has been defined, enter the following command:

aaa accounting network default start-stop group loginrad

Before a group name can be used as the accounting method, communication with the RADIUS or TACACS+ security server must be enabled.

## <span id="page-200-0"></span>**Suppressing Generation of Accounting Records for Null Username Sessions**

When AAA accounting is activated, the Cisco IOS software issues accounting records for all users on the system, including users whose username string, because of protocol translation, is NULL. An example of this is users who come in on lines where the **aaa authentication login** *method-list* **none** command is applied. To prevent accounting records from being generated for sessions that do not have usernames associated with them, use the following command in global configuration mode:

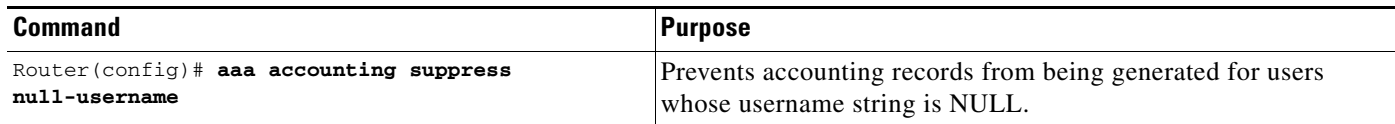

### <span id="page-200-1"></span>**Generating Interim Accounting Records**

To enable periodic interim accounting records to be sent to the accounting server, use the following command in global configuration mode:

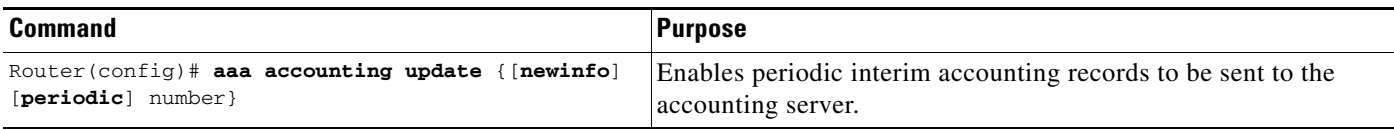

When the **aaa accounting update** command is activated, the Cisco IOS software issues interim accounting records for all users on the system. If the keyword **newinfo** is used, interim accounting records are sent to the accounting server every time there is new accounting information to report. An example of this would be when IPCP completes IP address negotiation with the remote peer. The interim accounting record includes the negotiated IP address used by the remote peer.

When used with the keyword **periodic**, interim accounting records are sent periodically as defined by the argument number. The interim accounting record contains all of the accounting information recorded for that user up to the time the interim accounting record is sent.

/!\

**Caution** Using the **aaa accounting update periodic** command can cause heavy congestion when many users are logged in to the network.

### <span id="page-200-2"></span>**Generating Accounting Records for Failed Login or Session**

When AAA accounting is activated, the Cisco IOS software does not generate accounting records for system users who fail login authentication, or who succeed in login authentication but fail PPP negotiation for some reason.

To specify that accounting stop records be generated for users who fail to authenticate at login or during session negotiation, use the following command in global configuration mode:

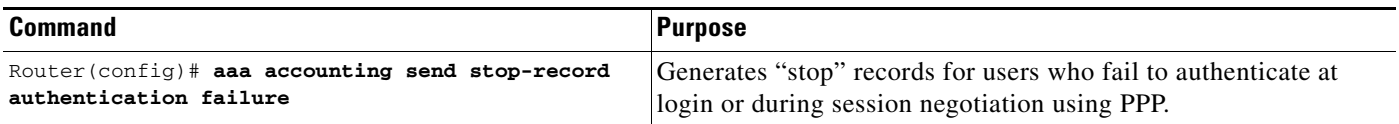

ן

## <span id="page-201-0"></span>**Specifying Accounting NETWORK-Stop Records Before EXEC-Stop Records**

For PPP users who start EXEC terminal sessions, it can be specified that NETWORK records be generated before EXEC-stop records. In some cases, such as billing customers for specific services, is can be desirable to keep network start and stop records together, essentially "nesting" them within the framework of the EXEC start and stop messages. For example, a user dialing in using PPP can create the following records: EXEC-start, NETWORK-start, EXEC-stop, NETWORK-stop. By nesting the accounting records, NETWORK-stop records follow NETWORK-start messages: EXEC-start, NETWORK-start, NETWORK-stop, EXEC-stop.

To nest accounting records for user sessions, use the following command in global configuration mode:

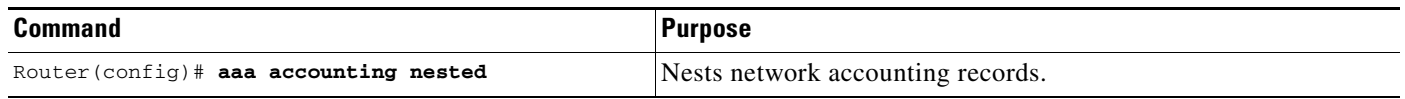

## <span id="page-201-1"></span>**Configuring AAA Resource Failure Stop Accounting**

To enable resource failure stop accounting, use the following command in global configuration:

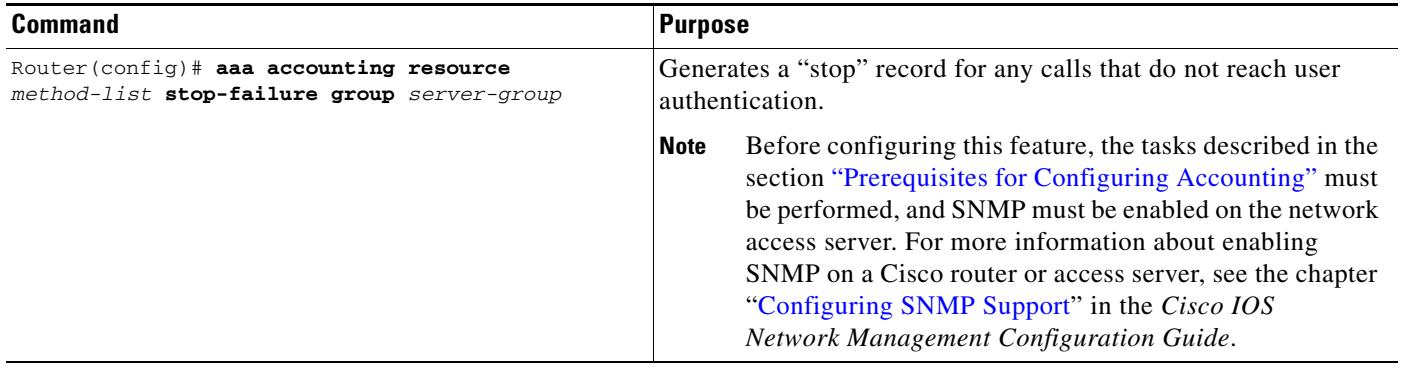

 $\mathbf I$ 

 $\Gamma$ 

## <span id="page-202-0"></span>**Configuring AAA Resource Accounting for Start-Stop Records**

To enable full resource accounting for start-stop records, use the following command in global configuration mode:

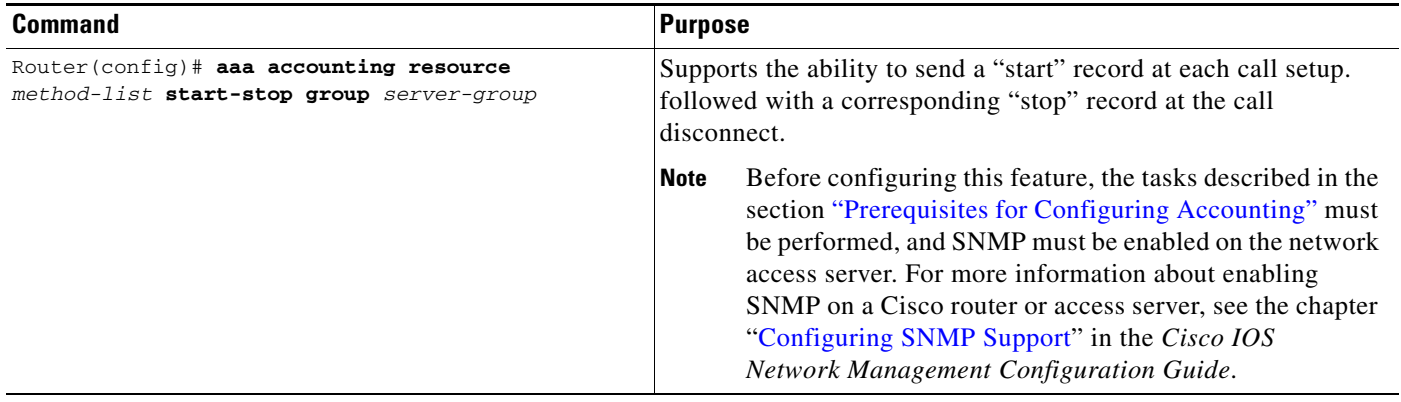

### <span id="page-202-1"></span>**Configuring AAA Broadcast Accounting**

To configure AAA broadcast accounting, use the **aaa accounting** command in global configuration mode. This command has been modified to allow the **broadcast** keyword.

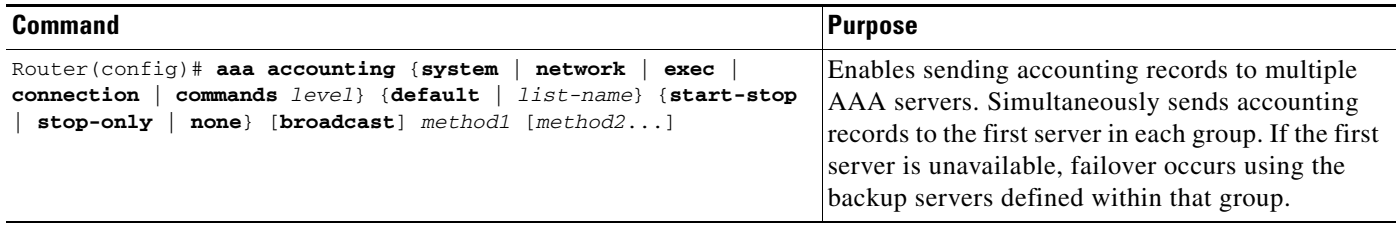

# <span id="page-202-2"></span>**Configuring Per-DNIS AAA Broadcast Accounting**

To configure AAA broadcast accounting per Dialed Number Identification Service (DNIS), use the **aaa dnis map accounting network** command in global configuration mode. This command has been modified to allow the **broadcast** keyword and multiple server groups.

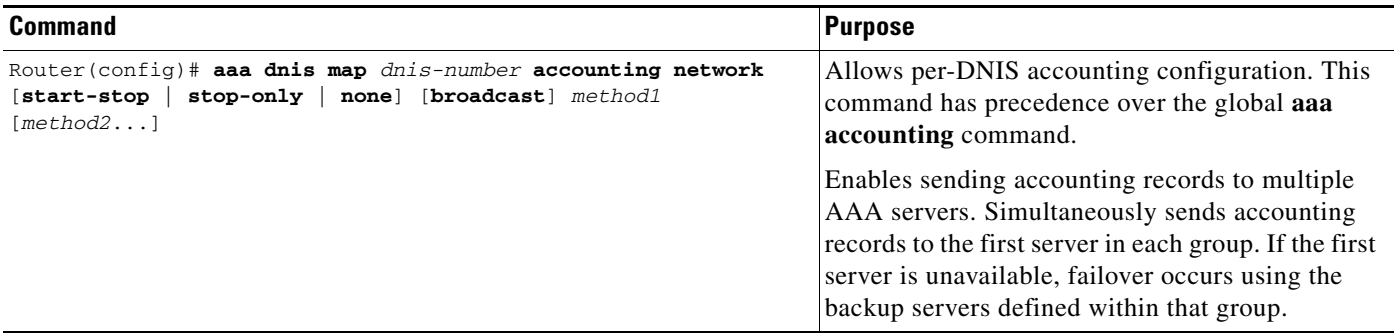

ן

### <span id="page-203-0"></span>**Configuring AAA Session MIB**

The following tasks must be performed before configuring the AAA session MIB feature:

- **•** Configure SNMP. For information on SNMP, see the chapter "[Configuring SNMP Support](http://www.cisco.com/en/US/docs/ios/netmgmt/configuration/guide/nm_cfg_snmp_sup.html)" in the *Cisco IOS Network Management Configuration Guide*.
- **•** Configure AAA.
- **•** Define the RADIUS or TACACS+ server characteristics.

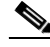

:

**Note** Overusing SNMP can affect the overall system performance; therefore, normal network management performance must be considered when this feature is used.

To configure AAA session MIB, use the following command in global configuration mode

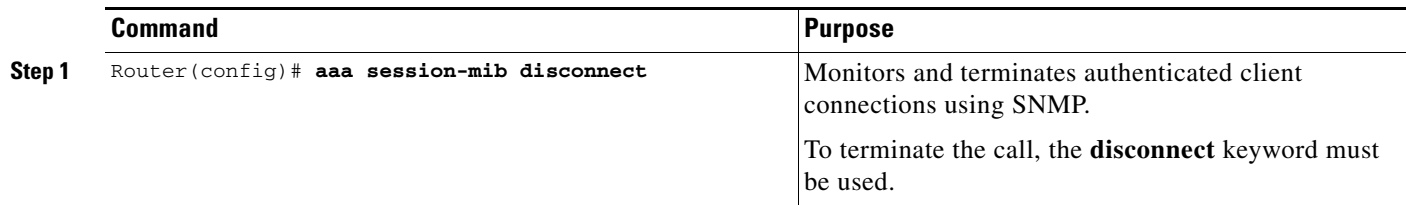

## <span id="page-203-1"></span>**Establishing a Session with a Router if the AAA Server is Unreachable**

To establish a console or telnet session with a router if the AAA server is unreachable, use the following command in Global Configuration mode:

| Command                                                      | <b>Purpose</b>                                                                                                    |
|--------------------------------------------------------------|----------------------------------------------------------------------------------------------------|
| Router (config)# no aaa accounting system<br>guarantee-first | The aaa accounting system guarantee-first command<br>guarantees system accounting as the first record, which is the<br>default condition.<br>In some situations, users may be prevented from starting a session<br>on the console or terminal connection until after the system<br>reloads, which can take more than three minutes. To resolve this<br>problem, the no aaa accounting system guarantee-first<br>command can be used. |

**Note** Entering the **no aaa accounting system guarantee-first** command is not the only condition by which the console or telnet session can be started. For example, if the Privileged EXEC session is being authenticated by TACACS and the TACACS server is not reachable, then the session cannot start.

 $\Gamma$ 

## <span id="page-204-1"></span>**Monitoring Accounting**

No specific **show** command exists for either RADIUS or TACACS+ accounting. To obtain accounting records displaying information about users currently logged in, use the following command in privileged EXEC mode:

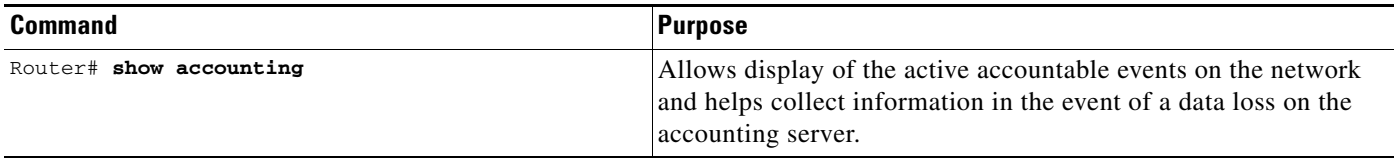

# <span id="page-204-2"></span>**Troubleshooting Accounting**

To troubleshoot accounting information, use the following command in privileged EXEC mode:

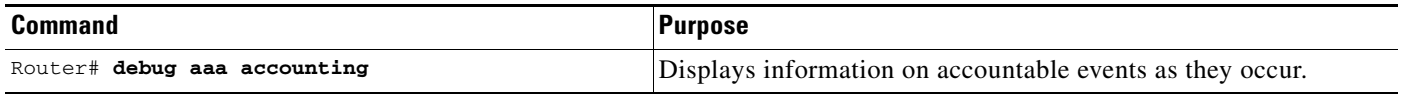

# <span id="page-204-0"></span>**Configuration Examples for AAA Accounting**

This section contains the following examples:

- **•** [Configuring Named Method List: Example, page 24](#page-205-0)
- **•** [Configuring AAA Resource Accounting: Example, page 26](#page-207-0)
- **•** [Configuring AAA Broadcast Accounting: Example, page 26](#page-207-1)
- **•** [Configuring Per-DNIS AAA Broadcast Accounting: Example, page 27](#page-208-0)
- **•** [AAA Session MIB: Example, page 27](#page-208-1)

I

### <span id="page-205-0"></span>**Configuring Named Method List: Example**

The following example shows how to configure a Cisco AS5200 (enabled for AAA and communication with a RADIUS security server) in order for AAA services to be provided by the RADIUS server. If the RADIUS server fails to respond, then the local database is queried for authentication and authorization information, and accounting services are handled by a TACACS+ server.

```
aaa new-model
aaa authentication login admins local
aaa authentication ppp dialins group radius local
aaa authorization network blue1 group radius local
aaa accounting network red1 start-stop group radius group tacacs+
username root password ALongPassword
tacacs-server host 172.31.255.0
tacacs-server key goaway
radius-server host 172.16.2.7
radius-server key myRaDiUSpassWoRd
interface group-async 1
group-range 1 16
encapsulation ppp
ppp authentication chap dialins
ppp authorization blue1
ppp accounting red1
line 1 16
autoselect ppp
 autoselect during-login
 login authentication admins
modem dialin
```
The lines in this sample RADIUS AAA configuration are defined as follows:

- **•** The **aaa new-model** command enables AAA network security services.
- **•** The **aaa authentication login admins local** command defines a method list, "admins", for login authentication.
- **•** The **aaa authentication ppp dialins group radius local** command defines the authentication method list "dialins", which specifies that first RADIUS authentication and then (if the RADIUS server does not respond) local authentication is used on serial lines using PPP.
- **•** The **aaa authorization network blue1 group radius local** command defines the network authorization method list named "blue1", which specifies that RADIUS authorization is used on serial lines using PPP. If the RADIUS server fails to respond, then local network authorization is performed.
- **•** The **aaa accounting network red1 start-stop group radius group tacacs+** command defines the network accounting method list named red1, which specifies that RADIUS accounting services (in this case, start and stop records for specific events) are used on serial lines using PPP. If the RADIUS server fails to respond, accounting services are handled by a TACACS+ server.
- **•** The **username** command defines the username and password to be used for the PPP Password Authentication Protocol (PAP) caller identification.
- **•** The **tacacs-server host** command defines the name of the TACACS+ server host.
- **•** The **tacacs-server key** command defines the shared secret text string between the network access server and the TACACS+ server host.
- **•** The **radius-server host** command defines the name of the RADIUS server host.
- **•** The **radius-server key** command defines the shared secret text string between the network access server and the RADIUS server host.
- **•** The **interface group-async** command selects and defines an asynchronous interface group.
- **•** The **group-range** command defines the member asynchronous interfaces in the interface group.
- **•** The **encapsulation ppp** command sets PPP as the encapsulation method used on the specified interfaces.
- **•** The **ppp authentication chap dialins** command selects Challenge Handshake Authentication Protocol (CHAP) as the method of PPP authentication and applies the "dialins" method list to the specified interfaces.
- **•** The **ppp authorization blue1** command applies the blue1 network authorization method list to the specified interfaces.
- **•** The **ppp accounting red1** command applies the red1 network accounting method list to the specified interfaces.
- **•** The **line** command switches the configuration mode from global configuration to line configuration and identifies the specific lines being configured.
- The **autoselect ppp** command configures the Cisco IOS software to allow a PPP session to start up automatically on these selected lines.
- **•** The **autoselect during-login** command is used to display the username and password prompt without pressing the Return key. After the user logs in, the autoselect function (in this case, PPP) begins.
- **•** The **login authentication admins** command applies the admins method list for login authentication.
- **•** The **modem dialin** command configures modems attached to the selected lines to only accept incoming calls.

The **show accounting** command yields the following output for the preceding configuration:

```
Active Accounted actions on tty1, User username2 Priv 1
 Task ID 5, Network Accounting record, 00:00:52 Elapsed
  task_id=5 service=ppp protocol=ip address=10.0.0.98
```
[Table 14](#page-206-0) describes the fields contained in the preceding output.

<span id="page-206-0"></span>**Field Description** Active Accounted actions on <br>
Terminal line or interface name user with which the user logged in. User's ID. Priv User's privilege level. Task ID Unique identifier for each accounting session. Accounting Record Type of accounting session. Elapsed Length of time (hh:mm:ss) for this session type. attribute=value AV pairs associated with this accounting session.

*Table 14 show accounting Field Descriptions*

### <span id="page-207-0"></span>**Configuring AAA Resource Accounting: Example**

The following example shows how to configure the resource failure stop accounting and resource accounting for start-stop records functions:

!Enable AAA on your network access server. aaa new-model !Enable authentication at login and list the AOL string name to use for login authentication. aaa authentication login AOL group radius local !Enable authentication for ppp and list the default method to use for PPP authentication. aaa authentication ppp default group radius local !Enable authorization for all exec sessions and list the AOL string name to use for authorization. aaa authorization exec AOL group radius if-authenticated !Enable authorization for all network-related service requests and list the default method to use for all network-related authorizations. aaa authorization network default group radius if-authenticated !Enable accounting for all exec sessions and list the default method to use for all start-stop accounting services. aaa accounting exec default start-stop group radius !Enable accounting for all network-related service requests and list the default method to use for all start-stop accounting services. aaa accounting network default start-stop group radius **!Enable failure stop accounting. aaa accounting resource** default **stop-failure group** radius !Enable resource accounting for start-stop records. aaa accounting resource default start-stop group radius

### <span id="page-207-1"></span>**Configuring AAA Broadcast Accounting: Example**

The following example shows how to turn on broadcast accounting using the global **aaa accounting** command:

```
aaa group server radius isp
server 10.0.0.1
server 10.0.0.2
aaa group server tacacs+ isp_customer
server 172.0.0.1
aaa accounting network default start-stop broadcast group isp group isp_customer
radius-server host 10.0.0.1
radius-server host 10.0.0.2
radius-server key key1
tacacs-server host 172.0.0.1 key key2
```
The **broadcast** keyword causes "start" and "stop" accounting records for network connections to be sent simultaneously to server 10.0.0.1 in the group isp and to server 172.0.0.1 in the group isp\_customer. If server 10.0.0.1 is unavailable, failover to server 10.0.0.2 occurs. If server 172.0.0.1 is unavailable, no failover occurs because backup servers are not configured for the group isp\_customer.

a ka

### <span id="page-208-0"></span>**Configuring Per-DNIS AAA Broadcast Accounting: Example**

The following example shows how to turn on per DNIS broadcast accounting using the global **aaa dnis map accounting network** command:

```
aaa group server radius isp
server 10.0.0.1
server 10.0.0.2
aaa group server tacacs+ isp_customer
server 172.0.0.1
aaa dnis map enable
aaa dnis map 7777 accounting network start-stop broadcast group isp group isp_customer
radius-server host 10.0.0.1
radius-server host 10.0.0.2
radius-server key key_1
tacacs-server host 172.0.0.1 key key_2
```
The **broadcast** keyword causes "start" and "stop" accounting records for network connection calls having DNIS number 7777 to be sent simultaneously to server 10.0.0.1 in the group isp and to server 172.0.0.1 in the group isp\_customer. If server 10.0.0.1 is unavailable, failover to server 10.0.0.2 occurs. If server 172.0.0.1 is unavailable, no failover occurs because backup servers are not configured for the group isp\_customer.

### <span id="page-208-1"></span>**AAA Session MIB: Example**

 $\mathbf I$ 

The following example shows how to set up the AAA session MIB feature to disconnect authenticated client connections for PPP users:

```
aaa new-model 
aaa authentication ppp default group radius
aaa authorization network default group radius
aaa accounting network default start-stop group radius
aaa session-mib disconnect
```
 $\mathsf I$ 

# <span id="page-209-0"></span>**Additional References**

The following sections provide references related to the Configuring Accounting feature.

# **Related Documents**

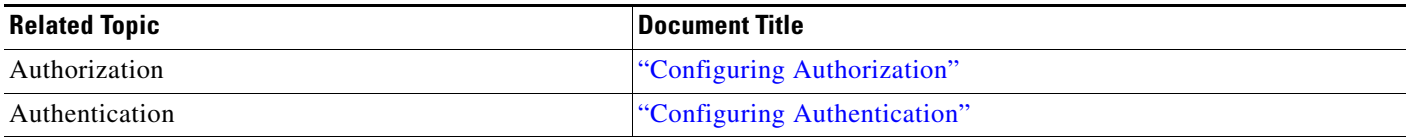

# **Standards**

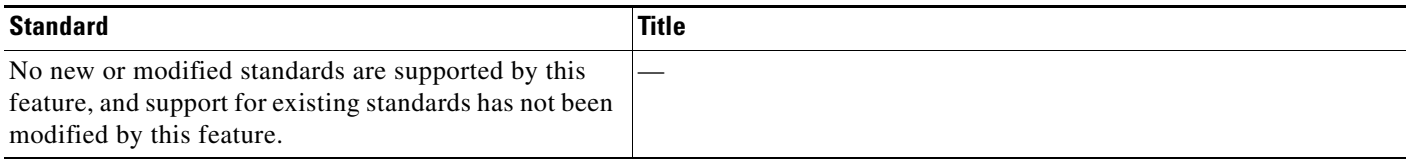

# **MIBs**

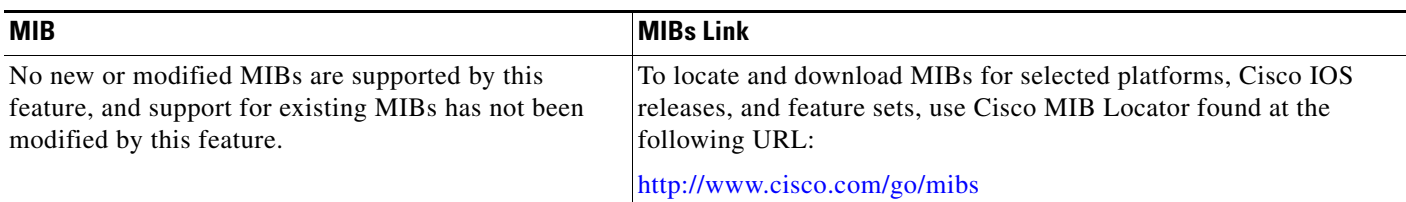

# **RFCs**

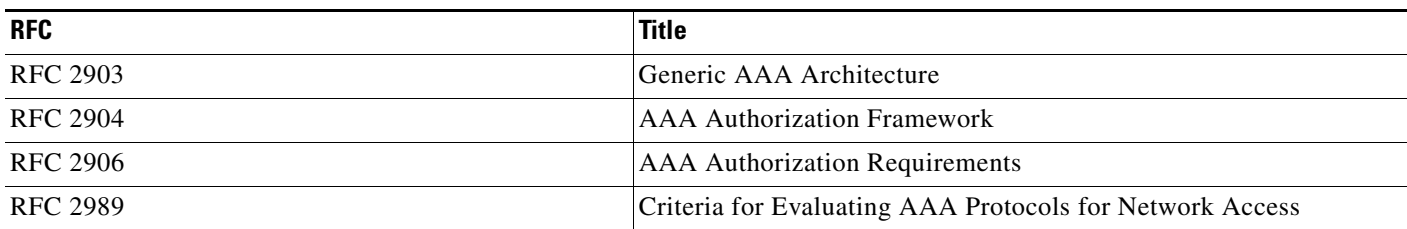

 $\mathbf{I}$ 

# **Technical Assistance**

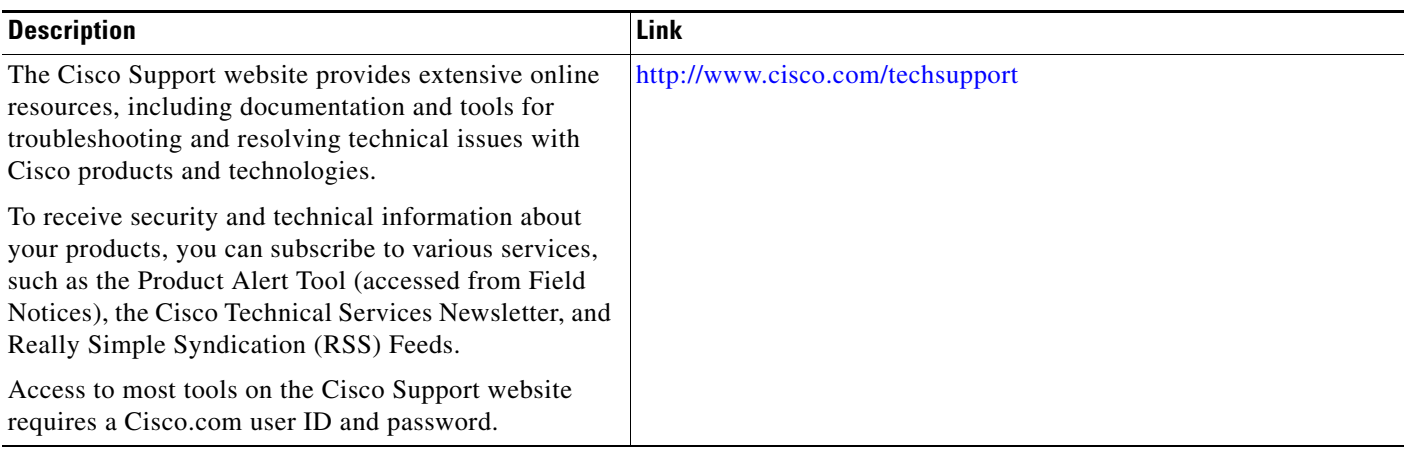

L.

# <span id="page-211-0"></span>**Feature Information for Configuring Accounting**

[Table 15](#page-211-1) lists the features in this module and provides links to specific configuration information. Only features that were introduced or modified in Cisco IOS Releases 12.2(1) or 12.0(3)S or a later release appear in the table.

Not all commands may be available in the Cisco IOS software release. For release information about a specific command, see the command reference documentation.

Use Cisco Feature Navigator to find information about platform support and software image support. Cisco Feature Navigator enables you to determine which Cisco IOS and Catalyst OS software images support a specific software release, feature set, or platform. To access Cisco Feature Navigator, go to [http://www.cisco.com/go/cfn.](http://www.cisco.com/go/cfn) An account on Cisco.com is not required.

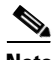

**Note** [Table 15](#page-211-1) lists only the Cisco IOS software release that introduced support for a given feature in a given Cisco IOS software release train. Unless noted otherwise, subsequent releases of that Cisco IOS software release train also support that feature.

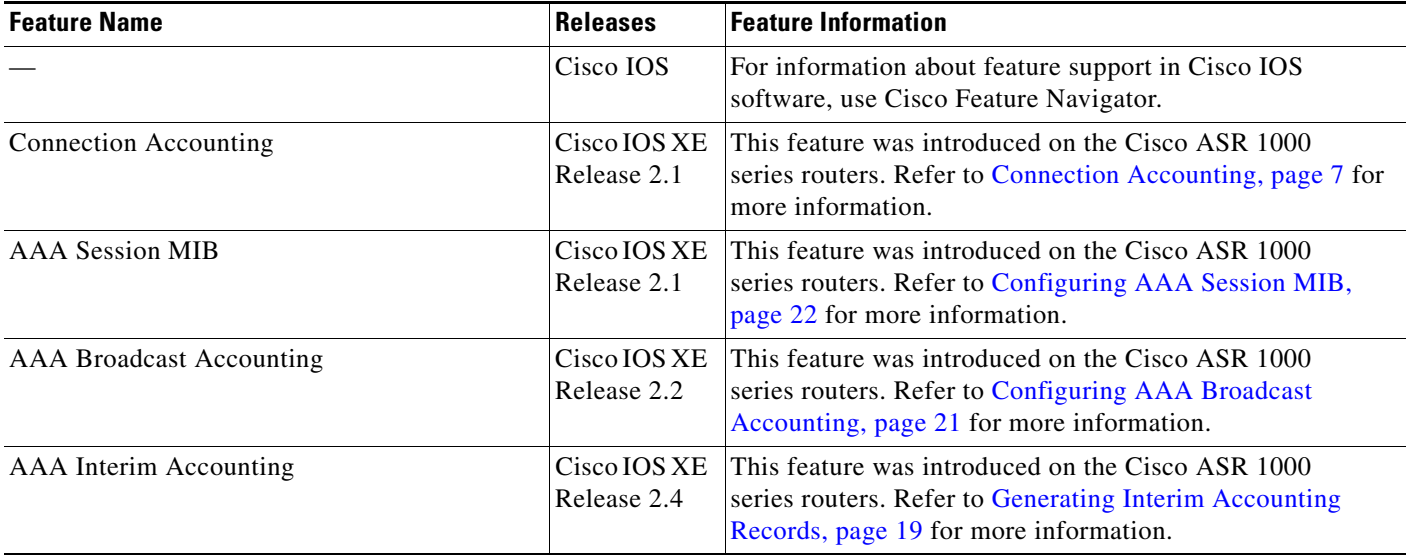

#### <span id="page-211-1"></span>*Table 15 Feature Information for Configuring Accounting*

 $\mathbf I$ 

CCDE, CCSI, CCENT, Cisco Eos, Cisco HealthPresence, the Cisco logo, Cisco Lumin, Cisco Nexus, Cisco Nurse Connect, Cisco Stackpower, Cisco StadiumVision, Cisco TelePresence, Cisco WebEx, DCE, and Welcome to the Human Network are trademarks; Changing the Way We Work, Live, Play, and Learn and Cisco Store are service marks; and Access Registrar, Aironet, AsyncOS, Bringing the Meeting To You, Catalyst, CCDA, CCDP, CCIE, CCIP, CCNA, CCNP, CCSP, CCVP, Cisco, the Cisco Certified Internetwork Expert logo, Cisco IOS, Cisco Press, Cisco Systems, Cisco Systems Capital, the Cisco Systems logo, Cisco Unity, Collaboration Without Limitation, EtherFast, EtherSwitch, Event Center, Fast Step, Follow Me Browsing, FormShare, GigaDrive, HomeLink, Internet Quotient, IOS, iPhone, iQuick Study, IronPort, the IronPort logo, LightStream, Linksys, MediaTone, MeetingPlace, MeetingPlace Chime Sound, MGX, Networkers, Networking Academy, Network Registrar, PCNow, PIX, PowerPanels, ProConnect, ScriptShare, SenderBase, SMARTnet, Spectrum Expert, StackWise, The Fastest Way to Increase Your Internet Quotient, TransPath, WebEx, and the WebEx logo are registered trademarks of Cisco Systems, Inc. and/or its affiliates in the United States and certain other countries.

All other trademarks mentioned in this document or website are the property of their respective owners. The use of the word partner does not imply a partnership relationship between Cisco and any other company. (0903R)

Any Internet Protocol (IP) addresses used in this document are not intended to be actual addresses. Any examples, command display output, and figures included in the document are shown for illustrative purposes only. Any use of actual IP addresses in illustrative content is unintentional and coincidental.

© 1998—2009 Cisco Systems, Inc. All rights reserved.

**The State** 

 $\mathsf I$ 

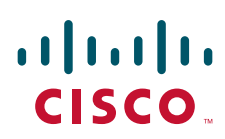

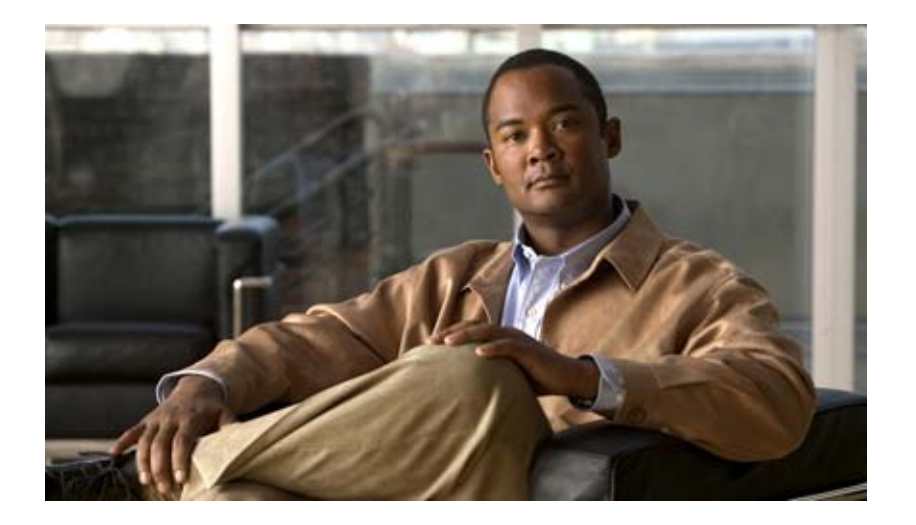

# **Authentication Proxy**
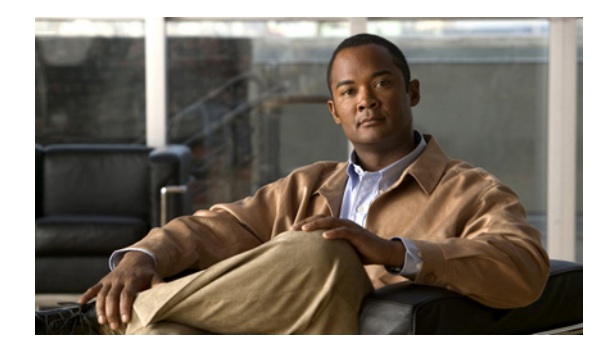

## **Configuring Authentication Proxy**

This chapter describes the Cisco IOS Firewall Authentication Proxy feature. Authentication proxy provides dynamic, per-user authentication and authorization, authenticating users against industry standard TACACS+ and RADIUS authentication protocols. Authenticating and authorizing connections by users provides more robust protection against network attacks.

For a complete description of the authentication proxy commands in this chapter, refer to the "Authentication Proxy Commands" chapter of the *Cisco IOS Security Command Reference*. To locate documentation of other commands that appear in this chapter, use the command reference master index or search online.

To identify the hardware platform or software image information associated with a feature, use the Feature Navigator on Cisco.com to search for information about the feature or refer to the software release notes for a specific release. For more information, see the "Identifying Supported Platforms" section in the chapter "Using Cisco IOS Software."

## **In This Chapter**

This chapter contains the following sections:

- **•** [About Authentication Proxy](#page-216-0)
- **•** [Authentication Proxy Configuration Task List](#page-226-0)
- **•** [Monitoring and Maintaining the Authentication Proxy](#page-232-0)
- **•** [Authentication Proxy Configuration Examples](#page-233-0)

## <span id="page-216-0"></span>**About Authentication Proxy**

The Cisco IOS Firewall authentication proxy feature allows network administrators to apply specific security policies on a per-user basis. Previously, user identity and related authorized access were associated with a user IP address, or a single security policy had to be applied to an entire user group or subnetwork. Now, users can be identified and authorized on the basis of their per-user policy. Tailoring of access privileges on an individual basis is possible, as opposed to applying a general policy across multiple users.

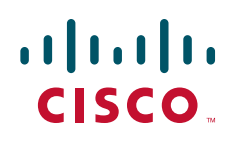

With the authentication proxy feature, users can log in to the network or access the Internet via HTTP, and their specific access profiles are automatically retrieved and applied from a CiscoSecure ACS, or other RADIUS, or TACACS+ authentication server. The user profiles are active only when there is active traffic from the authenticated users.

The authentication proxy is compatible with other Cisco IOS security features such as Network Address Translation (NAT), Context-based Access Control (CBAC), IP Security (IPSec) encryption, and Cisco Secure VPN Client (VPN client) software.

This section contains the following sections:

- **•** [How the Authentication Proxy Works](#page-217-0)
- **•** [Secure Authentication](#page-219-0)
- **•** [Using the Authentication Proxy](#page-220-0)
- **•** [When to Use the Authentication Proxy](#page-221-0)
- **•** [Applying the Authentication Proxy](#page-222-0)
- **•** [Operation with One-Time Passwords](#page-223-0)
- **•** [Compatibility with Other Security Features](#page-223-1)
- **•** [Compatibility with AAA Accounting](#page-224-0)
- **•** [Protection Against Denial-of-Service Attacks](#page-225-0)
- **•** [Risk of Spoofing with Authentication Proxy](#page-225-1)
- **•** [Comparison with the Lock-and-Key Feature](#page-225-2)
- **•** [Restrictions](#page-226-1)
- **•** [Prerequisites to Configuring Authentication Proxy](#page-226-2)

### <span id="page-217-0"></span>**How the Authentication Proxy Works**

When a user initiates an HTTP session through the firewall, the authentication proxy is triggered. The authentication proxy first checks to see if the user has been authenticated. If a valid authentication entry exists for the user, the connection is completed with no further intervention by the authentication proxy. If no entry exists, the authentication proxy responds to the HTTP connection request by prompting the user for a username and password.

[Figure 42](#page-218-0) illustrates the authentication proxy HTML login page.

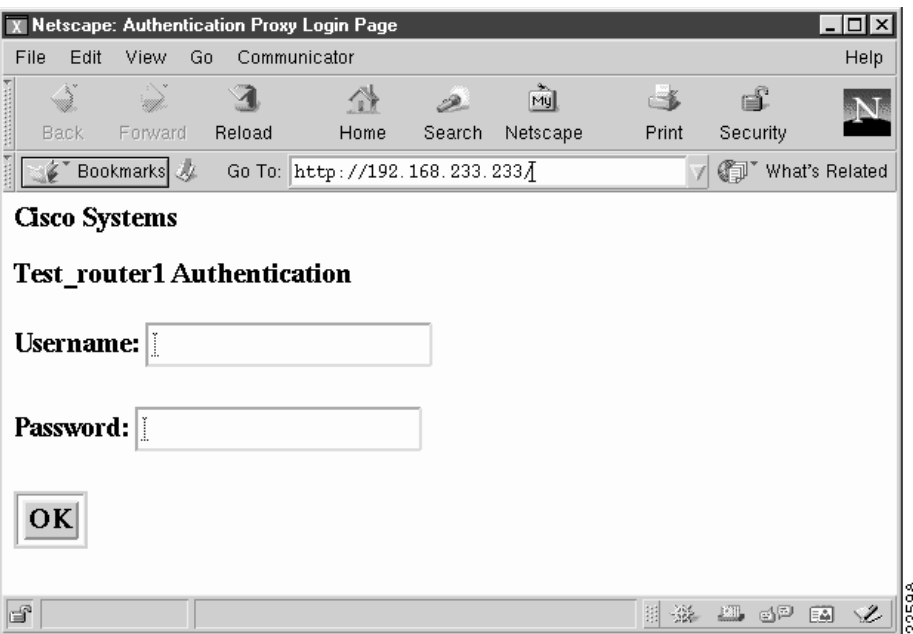

#### <span id="page-218-0"></span>*Figure 42 Authentication Proxy Login Page*

Users must successfully authenticate themselves with the authentication server by entering a valid username and password.

If the authentication succeeds, the user's authorization profile is retrieved from the AAA server. The authentication proxy uses the information in this profile to create dynamic access control entries (ACEs) and add them to the inbound (input) access control list (ACL) of an input interface and to the outbound (output) ACL of an output interface, if an output ACL exists at the interface. This process enables the firewall to allow authenticated users access to the network as permitted by the authorization profile. For example, a user can initiate a Telnet connection through the firewall if Telnet is permitted in the user's profile.

If the authentication fails, the authentication proxy reports the failure to the user and prompts the user with multiple retries. If the user fails to authenticate after five attempts, the user must wait two minutes and initiate another HTTP session to trigger authentication proxy.

The login page is refreshed each time the user makes requests to access information from a web server.

The authentication proxy customizes each of the access list entries in the user profile by replacing the source IP addresses in the downloaded access list with the source IP address of the authenticated host.

At the same time that dynamic ACEs are added to the interface configuration, the authentication proxy sends a message to the user confirming that the login was successful. [Figure 43](#page-219-1) illustrates the login status in the HTML page.

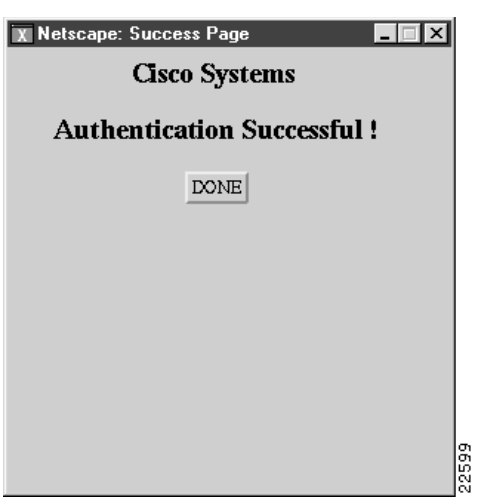

#### <span id="page-219-1"></span>*Figure 43 Authentication Proxy Login Status Message*

The authentication proxy sets up an inactivity (idle) timer for each user profile. As long as there is activity through the firewall, new traffic initiated from the user's host does not trigger the authentication proxy, and authorized user traffic is permitted access through the firewall.

If the idle timer expires, the authentication proxy removes the user's profile information and dynamic access lists entries. When this happens, traffic from the client host is blocked. The user must initiate another HTTP connection to trigger the authentication proxy.

## <span id="page-219-0"></span>**Secure Authentication**

The authentication proxy uses JavaScript to help achieve secure authentication using the client browser. Secure authentication prevents a client from mistakenly submitting a username and password to a network web server other than the authentication proxy router.

This section contains the following sections:

- **•** [Operation with JavaScript](#page-219-2)
- **•** [Operation Without JavaScript](#page-219-3)

#### <span id="page-219-2"></span>**Operation with JavaScript**

Users should enable JavaScript on the browser prior to initiating an HTTP connection. With JavaScript enabled on the browser, secure authentication is done automatically, and the user sees the authentication message shown in [Figure 43](#page-219-1). The HTTP connection is completed automatically for the user.

#### <span id="page-219-3"></span>**Operation Without JavaScript**

If the client browser does not support JavaScript, or if site security policy prevents users from enabling JavaScript, any login attempt generates a popup window with instructions for manually completing the connection. [Figure 44](#page-220-1) illustrates the authentication proxy login status message with JavaScript disabled on the browser.

<span id="page-220-1"></span>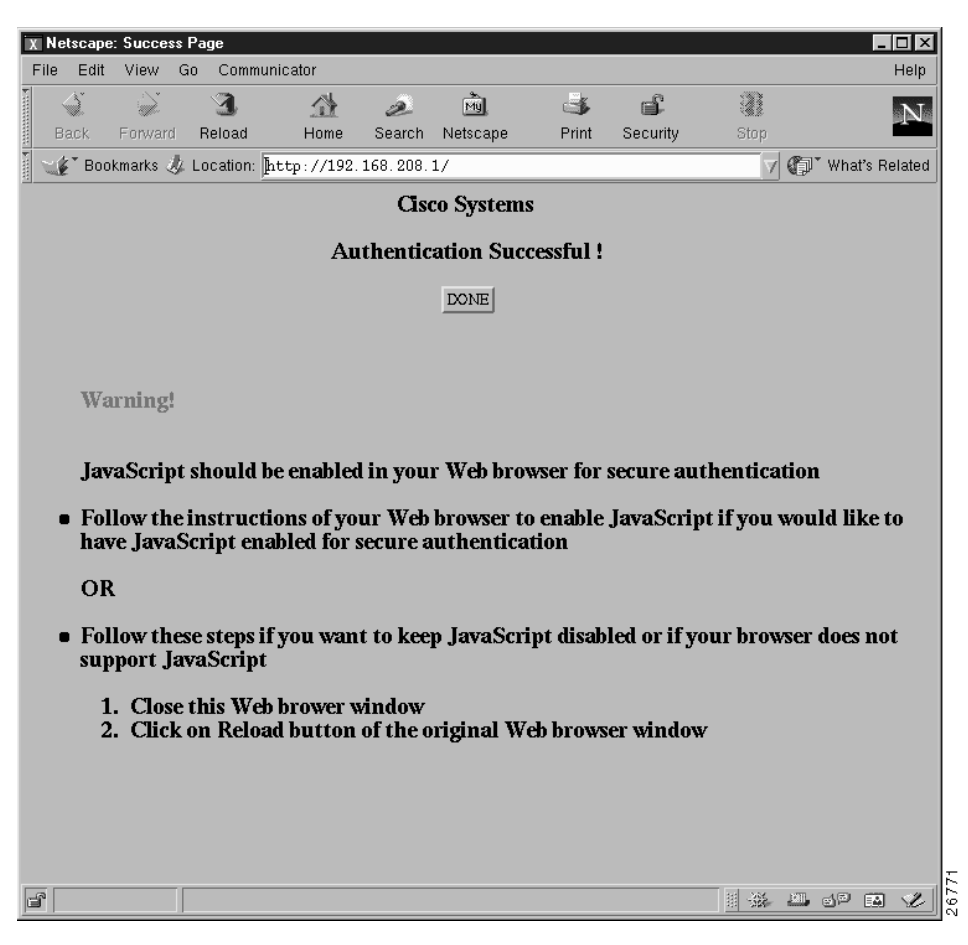

*Figure 44 Authentication Proxy Login Status Message with JavaScript Disabled*

To close this window, click Close on the browser File menu.

After closing the popup window, the user should click Reload (Refresh for Internet Explorer) in the browser window in which the authentication login page is displayed. If the user's last authentication attempt succeeds, clicking Reload brings up the web page the user is trying to retrieve. If the user's last attempt fails, clicking Reload causes the authentication proxy to intercept the client HTTP traffic again, prompting the user with another login page that solicits the username and password.

If JavaScript is not enabled, it is strongly recommended that site administrators advise users of the correct procedure for closing the popup window as described in the section "[Establishing User](#page-231-0)  [Connections Without JavaScript.](#page-231-0)"

### <span id="page-220-0"></span>**Using the Authentication Proxy**

I

Unlike some Cisco IOS Firewall features that operate transparently to the user, the authentication proxy feature requires some user interaction on the client host. [Table 40](#page-221-1) describes the interaction of the authentication proxy with the client host.

<span id="page-221-1"></span>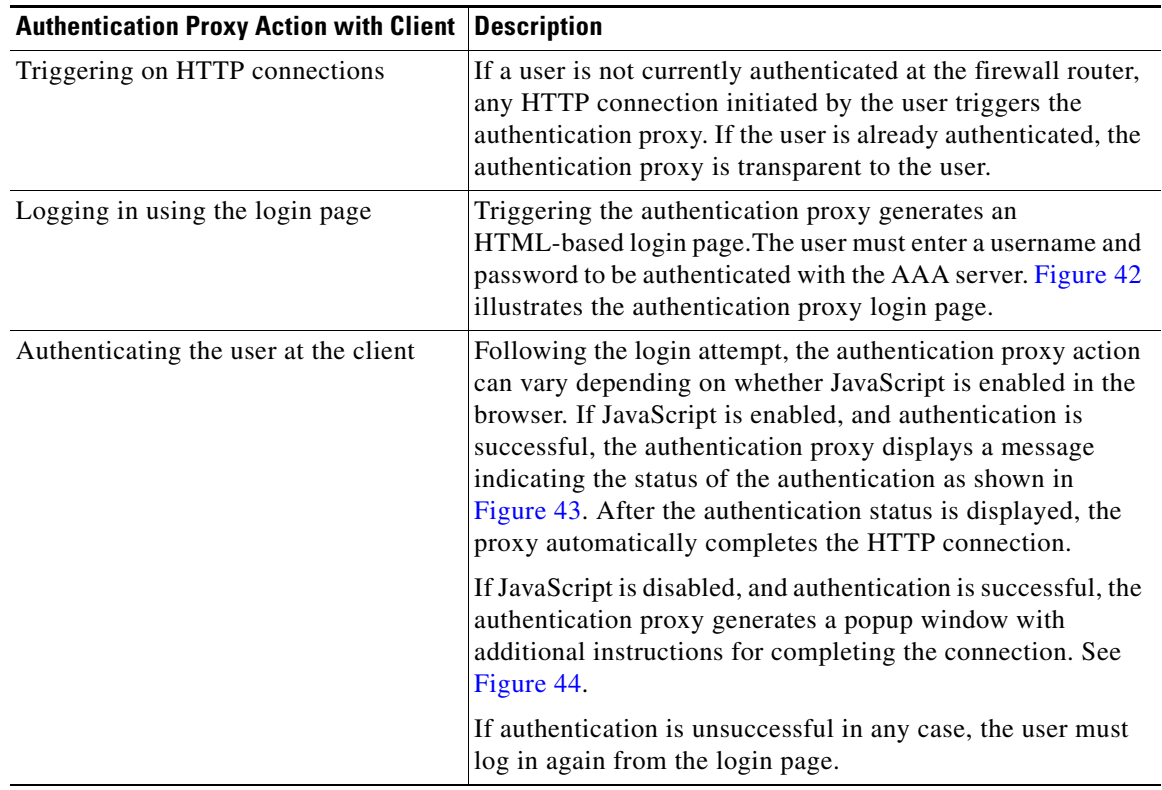

#### *Table 40 Authentication Proxy Interaction with the Client Host*

## <span id="page-221-0"></span>**When to Use the Authentication Proxy**

Here are examples of situations in which you might use the authentication proxy:

- **•** You want to manage access privileges on an individual (per-user) basis using the services provided by the authentication servers instead of configuring access control based on host IP address or global access policies. Authenticating and authorizing users from any host IP address also allows network administrators to configure host IP addresses using DHCP.
- **•** You want to authenticate and authorize local users before permitting access to intranet or Internet services or hosts through the firewall.
- **•** You want to authenticate and authorize remote users before permitting access to local services or hosts through the firewall.
- You want to control access for specific extranet users. For example, you might want to authenticate and authorize the financial officer of a corporate partner with one set of access privileges while authorizing the technology officer for that same partner to use another set of access privileges.
- **•** You want to use the authentication proxy in conjunction with VPN client software to validate users and to assign specific access privileges.
- You want to use the authentication proxy in conjunction with AAA accounting to generate "start" and "stop" accounting records that can be used for billing, security, or resource allocation purposes, thereby allowing users to track traffic from the authenticated hosts.

 $\mathbf I$ 

## <span id="page-222-0"></span>**Applying the Authentication Proxy**

Apply the authentication proxy in the inbound direction at any interface on the router where you want per-user authentication and authorization. Applying the authentication proxy inbound at an interface causes it to intercept a user's initial connection request before that request is subjected to any other processing by the firewall. If the user fails to gain authentication with the AAA server, the connection request is dropped.

How you apply the authentication proxy depends on your security policy. For example, you can block all traffic through an interface and enable the authentication proxy feature to require authentication and authorization for all user initiated HTTP connections. Users are authorized for services only after successful authentication with the AAA server.

The authentication proxy feature also allows you to use standard access lists to specify a host or group of hosts whose initial HTTP traffic triggers the proxy.

[Figure 45](#page-222-1) shows the authentication proxy applied at the LAN interface with all network users required to be authenticated upon the initial connection (all traffic is blocked at each interface).

<span id="page-222-1"></span>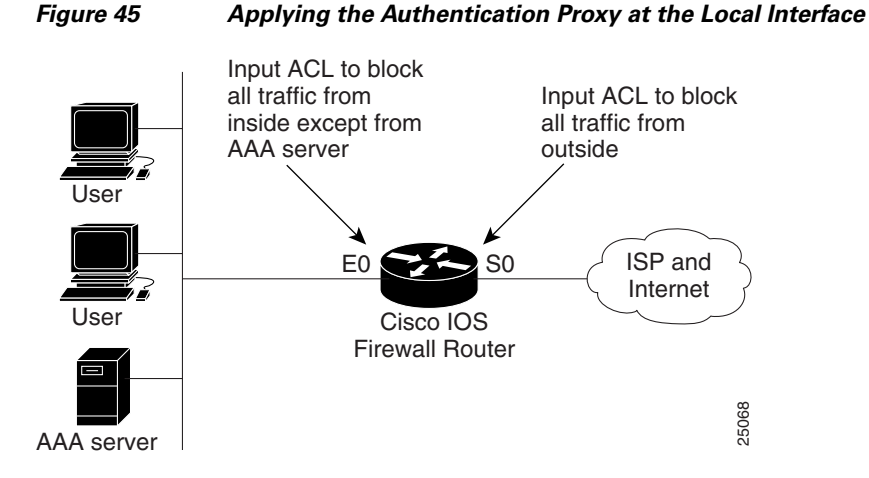

[Figure 46](#page-223-2) shows the authentication proxy applied at the dial-in interface with all network traffic blocked at each interface.

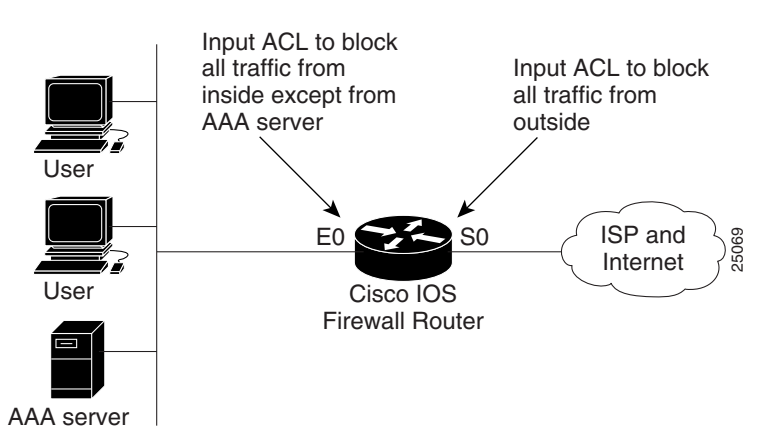

<span id="page-223-2"></span>*Figure 46 Applying the Authentication Proxy at an Outside Interface*

### <span id="page-223-0"></span>**Operation with One-Time Passwords**

Given a one-time password, the user enters the username and one-time password in the HTML login page as usual.

The user must enter the correct token password within the first three attempts. After three incorrect entries, the user must enter two valid token passwords in succession before authentication is granted by the AAA server.

### <span id="page-223-1"></span>**Compatibility with Other Security Features**

The authentication proxy is compatible with Cisco IOS software and with Cisco IOS security features:

- **•** Cisco IOS Firewall Intrusion Detection System (IDS)
- **•** NAT
- **•** CBAC
- **•** IPSec encryption
- **•** VPN client software

The authentication proxy works transparently with the Cisco IOS Firewall IDS and IPSec encryption features. The following sections describe the relationship of the NAT, CBAC, and VPN client software features with the authentication proxy:

- **•** [NAT Compatibility](#page-223-3)
- **•** [CBAC Compatibility](#page-224-1)
- **•** [VPN Client Compatibility](#page-224-2)

#### <span id="page-223-3"></span>**NAT Compatibility**

The authentication proxy feature is compatible with NAT only if the ACL and authentication are completed prior to the NAT translation. Although NAT is compatible with the authentication proxy feature, NAT is not a requirement of the feature.

#### <span id="page-224-1"></span>**CBAC Compatibility**

Although authentication proxy is compatible with CBAC security functions, CBAC is not required to use the authentication proxy feature.

Authentication proxy's authorization returns Access Control Entries (ACEs) that are dynamically prepended into a manually created ACL. Thereafter, apply the ACL to the "protected side" inbound interface, allowing or disallowing an authorized user's source IP address access to the remote networks.

#### <span id="page-224-2"></span>**VPN Client Compatibility**

Using the authentication proxy, network administrators can apply an extra layer of security and access control for VPN client traffic. If a VPN client initiates an HTTP connection, the authentication proxy first checks for prior client authentication. If the client is authenticated, authorized traffic is permitted. If the client is not authenticated, the HTTP request triggers the authentication proxy, and the user is prompted for a username and password.

If the user authentication is successful, the authentication proxy retrieves the user profile from the AAA server. The source address in the user profile entries is replaced with the IP address of the authenticated VPN client from the decrypted packet.

## <span id="page-224-0"></span>**Compatibility with AAA Accounting**

Using the authentication proxy, you can generate "start" and "stop" accounting records with enough information to be used for billing and security auditing purposes. Thus, you can monitor the actions of authenticated hosts that use the authentication proxy service.

When an authentication proxy cache and associated dynamic access control lists are created, the authentication proxy will start to track the traffic from the authenticated host. Accounting saves data about this event in a data structure stored with the data of other users. If the accounting start option is enabled, you can generate an accounting record (a "start" record) at this time. Subsequent traffic from the authenticated host will be recorded when the dynamic ACL created by the authentication proxy receives the packets.

When an authentication proxy cache expires and is deleted, additional data, such as elapsed time, is added to the accounting information and a "stop" record is sent to the server. At this point, the information is deleted from the data structure.

The accounting records for the authentication proxy user session are related to the cache and the dynamic ACL usage.

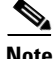

**Note** The accounting records must include RADIUS attributes 42, 46, and 47 for both RADIUS and TACACS+.

For more information on RADIUS attributes, refer to the appendix "RADIUS Attributes."

## <span id="page-225-0"></span>**Protection Against Denial-of-Service Attacks**

The authentication proxy monitors the level of incoming HTTP requests. For each request, the authentication proxy prompts the user's for login credentials. A high number of open requests could indicate that the router is the subject of a denial-of-service (DoS) attack. The authentication proxy limits the level of open requests and drops additional requests until the number of open requests has fallen below 40.

If the firewall is experiencing a high level of connection requests requiring authentication, legitimate network users may experience delays when making connections, or the connection may be rejected and the user must try the connection again.

## <span id="page-225-1"></span>**Risk of Spoofing with Authentication Proxy**

When the authentication proxy is triggered, it creates a dynamic opening in the firewall by temporarily reconfiguring an interface with user access privileges. While this opening exists, another host might spoof the authenticated users address to gain access behind the firewall. The authentication proxy does not cause the address spoofing problem; the problem is only identified here as a matter of concern to the user. Spoofing is a problem inherent to all access lists, and the authentication proxy does not specifically address this problem.

## <span id="page-225-3"></span><span id="page-225-2"></span>**Comparison with the Lock-and-Key Feature**

Lock-and-key is another Cisco IOS Firewall feature that uses authentication and dynamic access list to provide user access through the firewall. [Table 41](#page-225-3) compares the authentication proxy and lock-and-key features.

| Lock-and-Key                                                                                                    | <b>Authentication Proxy</b>                                                                                                    |
|----------------------------------------------------------------------------------------------------|----------------------------------------------------------------------------------------------------|
| Triggers on Telnet connection requests.                                                                           | Triggers on HTTP connection requests.                                                                                                    |
| TACACS+, RADIUS, or local authentication.                                                                         | TACACS+ or RADIUS authentication and<br>authorization.                                                                                       |
| Access lists are configured on the router only.                                                                   | Access lists are retrieved from the AAA server<br>only.                                                                                      |
| Access privileges are granted on the basis of the<br>user's host IP address.                                      | Access privileges are granted on a per-user and<br>host IP address basis.                                                                    |
| Access lists are limited to one entry for each host<br>IP address.                                                | Access lists can have multiple entries as defined<br>by the user profiles on the AAA server.                                                 |
| Associates a fixed IP addresses with a specific<br>user. Users must log in from the host with that IP<br>address. | Allows DHCP-based host IP addresses, meaning<br>that users can log in from any host location and<br>obtain authentication and authorization. |

*Table 41 Comparison of the Authentication Proxy and Lock-and-Key Features*

Use the authentication proxy in any network environment that provides a per-user security policy. Use lock-and-key in network environments that might benefit from local authentication and a limited number of router-based access control policies based on host addresses. Use lock-and-key in environments not using the Cisco Secure Integrated Software.

## <span id="page-226-1"></span>**Restrictions**

- **•** The authentication proxy triggers only on HTTP connections.
- **•** HTTP services must be running on the standard (well-known) port, which is port 80 for HTTP.
- **•** Client browsers must enable JavaScript for secure authentication.
- The authentication proxy access lists apply to traffic passing through the router. Traffic destined to the router is authenticated by the existing authentication methods provided by Cisco IOS software.
- The authentication proxy does not support concurrent usage; that is, if two users try to log in from the same host at the same time, authentication and authorization applies only to the user who first submits a valid username and password.
- **•** Load balancing using multiple or different AAA servers is not supported.

## <span id="page-226-2"></span>**Prerequisites to Configuring Authentication Proxy**

Prior to configuring authentication proxy, review the following:

- **•** For the authentication proxy to work properly, the client host must be running the following browser software:
	- **–** Microsoft Internet Explorer 3.0 or later
	- **–** Netscape Navigator 3.0 or later
- **•** The authentication proxy has an option to use standard access lists. You must have a solid understanding of how access lists are used to filter traffic before you attempt to configure the authentication proxy. For an overview of how to use access lists with the Cisco IOS Firewall, refer to the chapter "Access Control Lists: Overview and Guidelines."
- **•** The authentication proxy employs user authentication and authorization as implemented in the Cisco authentication, authorization, and accounting (AAA) paradigm. You must understand how to configure AAA user authentication, authorization, and accounting before you configure the authentication proxy. User authentication, authorization, and accounting are explained in the chapter "Authentication, Authorization, and Accounting (AAA)."
- **•** To run the authentication proxy successfully with Cisco IOS Firewall, configure CBAC on the firewall. For complete information on the CBAC feature, refer to the chapter "Configuring Context-Based Access Control."

## <span id="page-226-0"></span>**Authentication Proxy Configuration Task List**

To configure the authentication proxy feature, perform the following tasks:

- **•** [Configuring AAA](#page-227-0) (Required)
- **•** [Configuring the HTTP Server](#page-228-0) (Required)
- **•** [Configuring the Authentication Proxy](#page-228-1) (Required)
- **•** [Verifying the Authentication Proxy](#page-229-0) (Optional)

For authentication proxy configuration examples using the commands in this chapter, refer to the section ["Authentication Proxy Configuration Examples"](#page-233-0) at the end of this chapter.

### <span id="page-227-0"></span>**Configuring AAA**

You must configure the authentication proxy for AAA services. Use the following commands in global configuration mode to enable authorization and to define the authorization methods:

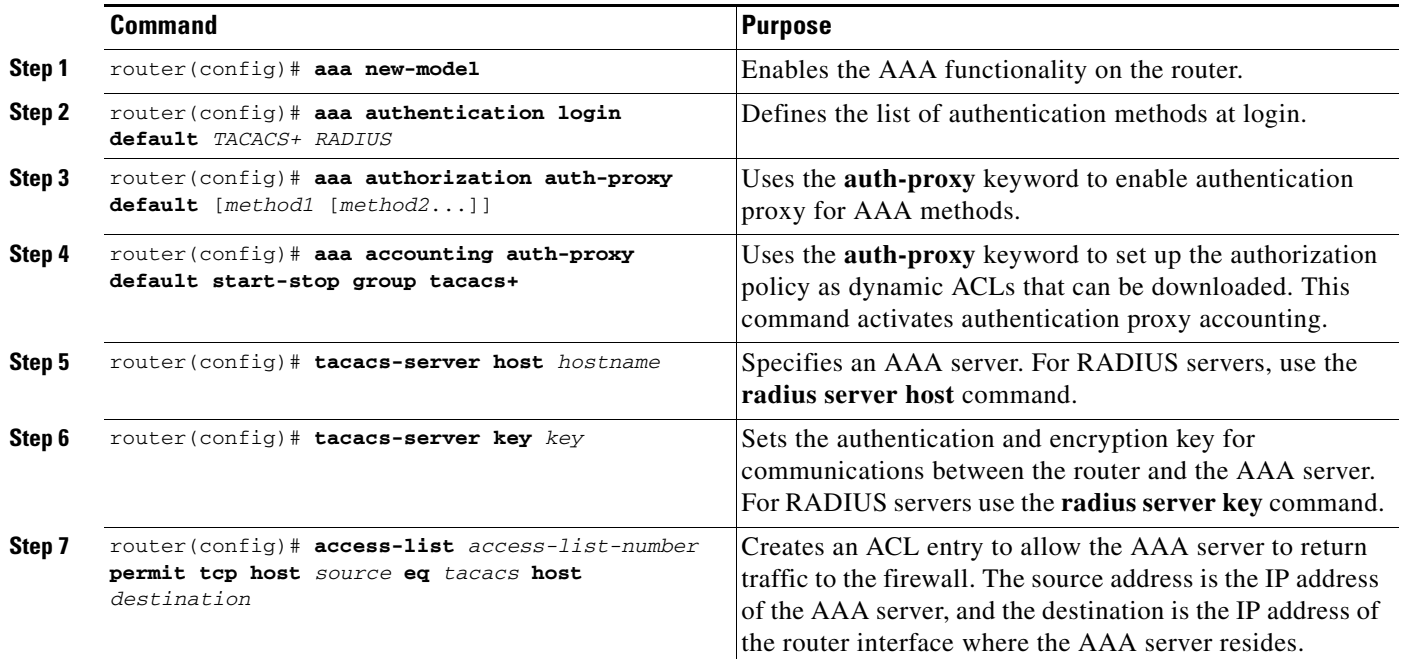

In addition to configuring AAA on the firewall router, the authentication proxy requires a per-user access profile configuration on the AAA server. To support the authentication proxy, configure the AAA authorization service **auth-proxy** on the AAA server as outlined here:

**•** Define a separate section of authorization for the **auth-proxy** keyword to specify the downloadable user profiles. This keyword does not interfere with other type of services, such as EXEC. The following example shows a user profile on a TACACS server:

```
default authorization = permit
key = cisco
user = newuser1 {
login = cleartext cisco
service = auth-proxy
{
priv-lvl=15
proxyacl#1="permit tcp any any eq 26"
proxyacl#2="permit icmp any host 60.0.0.2"
proxyacl#3="permit tcp any any eq ftp"
proxyacl#4="permit tcp any any eq ftp-data"
proxyacl#5="permit tcp any any eq smtp"
proxyacl#6="permit tcp any any eq telnet"
}
}
```
- The only supported attribute in the AAA server user configuration is proxyacl#n. Use the proxyacl#n attribute when configuring the access lists in the profile. The attribute proxyacl#n is for both RADIUS and TACACS+ attribute-value (AV) pairs.
- **•** The privilege level must be set to 15 for all users.
- The access lists in the user profile on the AAA server must have access commands that contain only the **permit** keyword.
- **•** Set the source address to the **any** keyword in each of the user profile access list entries. The source address in the access lists is replaced with the source address of the host making the authentication proxy request when the user profile is downloaded to the firewall.
- **•** The supported AAA servers are:
	- **–** CiscoSecure ACS 2.1.x for Windows NT
	- **–** CiscoSecure ACS 2.3 for Windows NT
	- **–** CiscoSecure ACS 2.2.4 for UNIX
	- **–** CiscoSecure ACS 2.3 for UNIX
	- **–** TACACS+ server (vF4.02.alpha)
	- **–** Ascend RADIUS server radius-980618 (required attribute-value pair patch)
	- **–** Livingston RADIUS server (v1.16)

Refer to the section ["AAA Server User Profile Example"](#page-242-0) for sample AAA server configurations.

## <span id="page-228-0"></span>**Configuring the HTTP Server**

To use authentication proxy, you must also enable the HTTP server on the firewall and set the HTTP server authentication method to use AAA. Enter the following commands in global configuration mode:

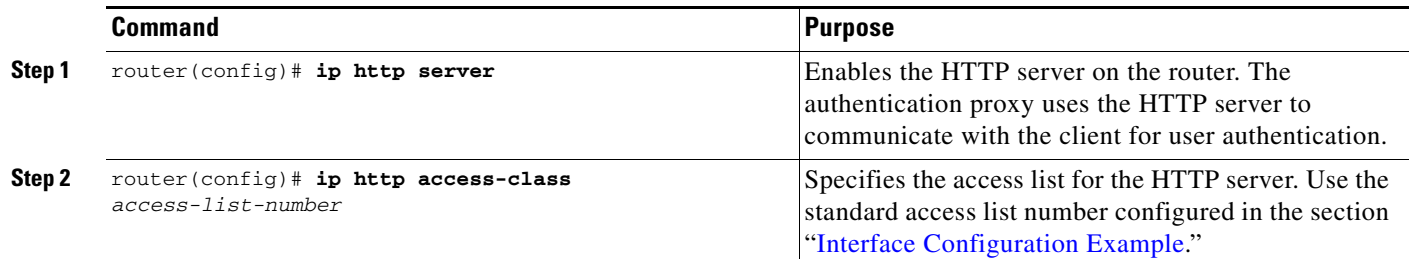

## <span id="page-228-1"></span>**Configuring the Authentication Proxy**

I

**Note** Set the **auth-cache-time** option for any authentication proxy rule to a higher value than the idle timeout value for any CBAC inspection rule. When the authentication proxy removes an authentication cache along with its associated dynamic user ACL, there may be some idle connections monitored by CBAC, and removal of user-specific ACLs could cause those idle connections to hang. If CBAC has a shorter idle timeout, CBAC resets these connections when the idle timeout expires; that is, before the authentication proxy removes the user profile.

To configure the authentication proxy, use the following commands, beginning in global configuration mode:

 $\mathsf I$ 

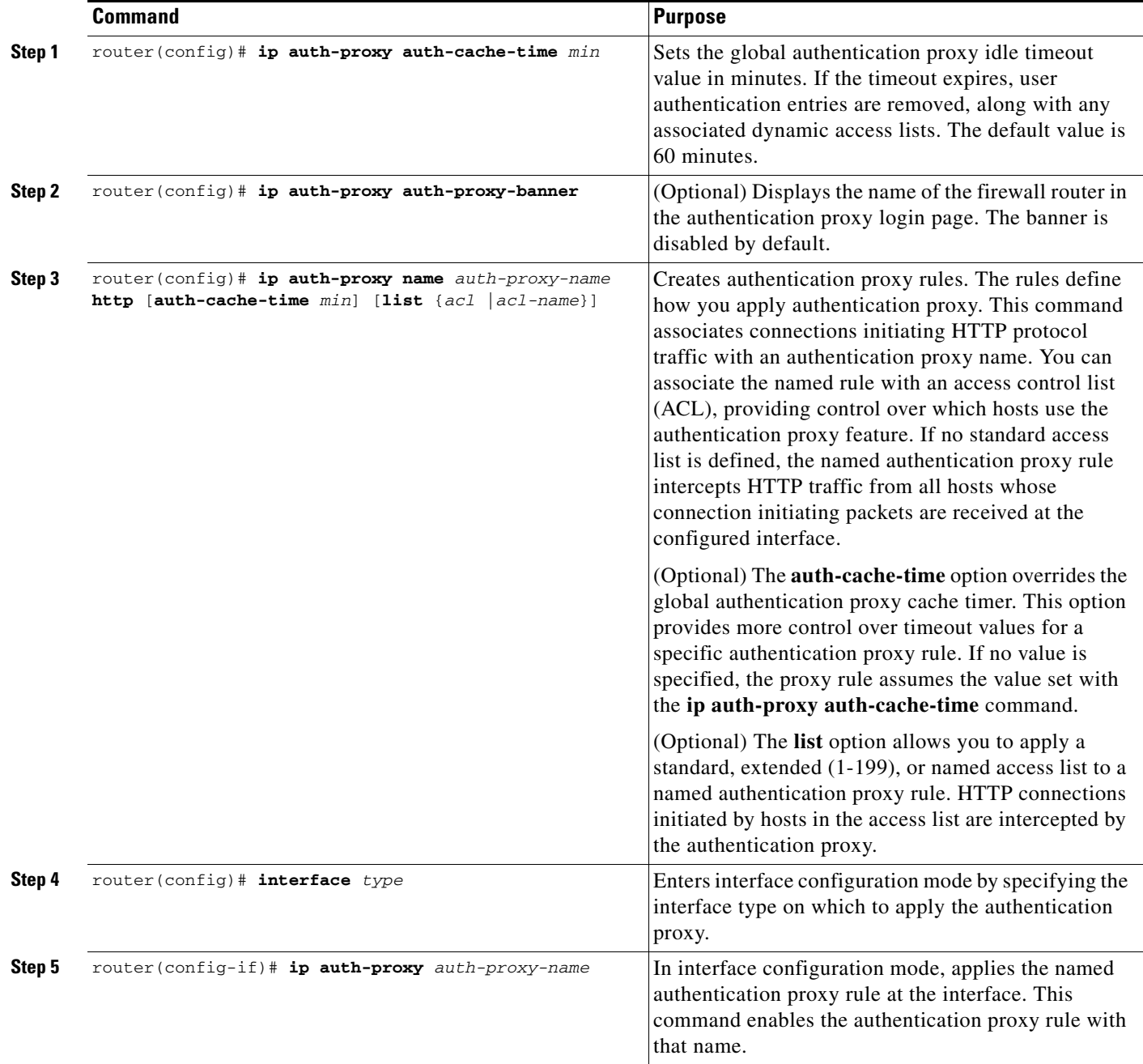

## <span id="page-229-0"></span>**Verifying the Authentication Proxy**

Verifying the authentication proxy configuration can have several components:

- **•** [Checking the Authentication Proxy Configuration](#page-230-0) (Optional)
- **•** [Establishing User Connections with JavaScript](#page-230-1) (Optional)
- **•** [Establishing User Connections Without JavaScript](#page-231-0) (Optional)

#### <span id="page-230-0"></span>**Checking the Authentication Proxy Configuration**

To check the current authentication proxy configuration, use the **show ip auth-proxy configuration** command in privileged EXEC mode:

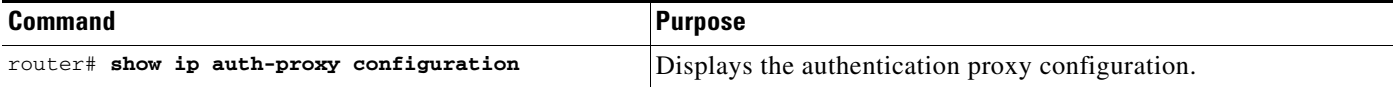

In the following example, the global authentication proxy idle timeout value is set to 60 minutes, the named authentication proxy rule is "pxy", and the idle timeout value for this named rule is one minute. The display shows that no host list is specified, meaning that all connections initiating HTTP traffic at the interface are subject to the authentication proxy rule.

```
router# show ip auth-proxy configuration
Authentication cache time is 60 minutes
Authentication Proxy Rule Configuration
Auth-proxy name pxy
http list not specified auth-cache-time 1 minutes
```
To verify that the authentication proxy is successfully configured on the router, ask a user to initiate an HTTP connection through the router. The user must have authentication and authorization configured at the AAA server. If the user authentication is successful, the firewall completes the HTTP connection for the user. If the authentication is unsuccessful, check the access list and the AAA server configurations.

Display the user authentication entries using the **show ip auth-proxy cache** command in privileged EXEC mode:

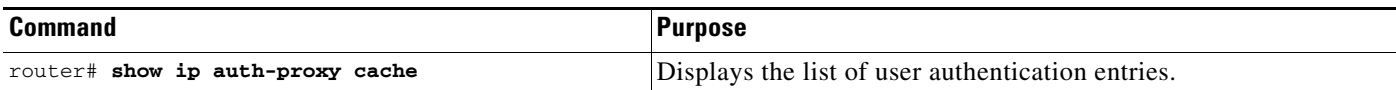

The authentication proxy cache lists the host IP address, the source port number, the timeout value for the authentication proxy, and the state of the connection. If the authentication proxy state is HTTP\_ESTAB, the user authentication was successful.

```
router# show ip auth-proxy cache
Authentication Proxy Cache
 Client IP 192.168.25.215 Port 57882, timeout 1, state HTTP_ESTAB
```
Wait for one minute, which is the timeout value for this named rule, and ask the user to try the connection again. After one minute, the user connection is denied because the authentication proxy has removed the user's authentication entry and any associated dynamic ACLs. The user is presented with a new authentication login page and must log in again to gain access through the firewall.

#### <span id="page-230-1"></span>**Establishing User Connections with JavaScript**

To verify client connections using the authentication proxy with JavaScript enabled on the client browser, follow this procedure:

- **Step 1** From a client host, initiate an HTTP connection through the firewall. This generates the authentication proxy login page.
- **Step 2** At the authentication proxy login page, enter a username and password.

**Step 3** Click **OK** to submit the username and password to the AAA server.

A popup window appears indicating whether the login attempt succeeded or failed. If the authentication is successful, the connection is completed automatically. If the authentication fails, the authentication proxy reports the failure to the user and prompts the user with multiple retries.

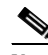

**Note** If the authentication attempt is unsuccessful after five attempts, the user must wait two minutes and initiate another HTTP session to trigger authentication proxy.

#### <span id="page-231-0"></span>**Establishing User Connections Without JavaScript**

To ensure secure authentication, the authentication proxy design requires JavaScript. You can use the authentication proxy without enabling JavaScript on the browser, but this poses a potential security risk if users do not properly establish network connections. The following procedure provides the steps to properly establish a connection with JavaScript disabled. Network administrators are strongly advised to instruct users on how to properly establish connections using the procedure in this section.

**Note** Failure to follow this procedure can cause user credentials to be passed to a network web server other than the authentication proxy or can cause the authentication proxy to reject the login attempt.

To verify client connections using the authentication proxy when JavaScript is not enabled on the client browser, follow this procedure:

**Step 1** Initiate an HTTP connection through the firewall.

This generates the authentication proxy login page.

- **Step 2** From the authentication proxy login page at the client, enter the username and password.
- **Step 3** Click **OK** to submit the username and password to the AAA server.

A popup window appears indicating whether the login attempt succeeded or failed. If the popup window indicates successful authentication, go to [Step 7.](#page-231-1)

<span id="page-231-2"></span>**Step 4** If the popup window displays a failed authentication message, click **Close** on the browser **File** menu.

**Note** Do not click **Reload** (**Refresh** for Internet Explorer) to close the popup window.

**Step 5** From the original authentication login page, click **Reload** (**Refresh** for Internet Explorer) on the browser toolbar. The user login credentials are cleared from the form.

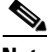

**Note** Do not click **OK**. You must click **Reload** or **Refresh** to clear the username and password and to reload the form before attempting to log in again.

**Step 6** Enter the username and password again.

If the authentication is successful, a window appears displaying a successful authentication message. If the window displays a failed authentication message, go to [Step 4](#page-231-2).

<span id="page-231-1"></span>**Step 7** Click **Close** on the browser **File** menu.

a ka

**Step 8** From the original authentication proxy login page, click **Reload** (**Refresh** for Internet Explorer) on the browser toolbar.

The authentication proxy completes the authenticated connection with the web server.

## <span id="page-232-0"></span>**Monitoring and Maintaining the Authentication Proxy**

This section describes how to view dynamic access list entries and how to manually remove authentication entries. This section contains the following sections:

- **•** [Displaying Dynamic ACL Entries](#page-232-1)
- **•** [Deleting Authentication Proxy Cache Entries](#page-233-1)

## <span id="page-232-1"></span>**Displaying Dynamic ACL Entries**

You can display dynamic access list entries when they are in use. After an authentication proxy entry is cleared by you or by the idle timeout parameter, you can no longer display it. The number of matches displayed indicates the number of times the access list entry was hit.

To view dynamic access lists and any temporary access list entries that are currently established by the authentication proxy, use the **show ip access-lists** command in privileged EXEC mode:

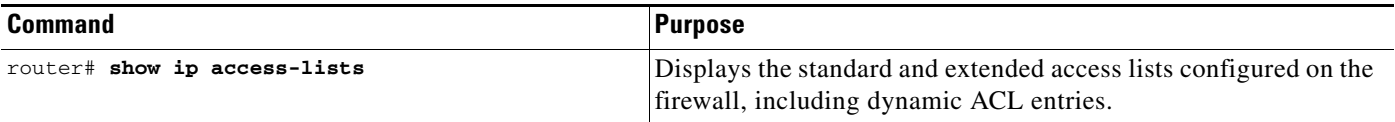

Consider the following example where ACL 105 is applied inbound at the input interface where you configure authentication proxy. The initial display shows the contents of the ACLs prior to authentication. The second display shows the same displays after user authentication with the AAA server.

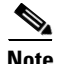

**Note** If NAT is configured, the **show ip access list** command might display the translated host IP address for the dynamic ACL entry or the IP address of the host initiating the connection. If the ACL is applied on the NAT outside interface, the translated address is displayed. If the ACL is applied on the NAT inside interface, the IP address of the host initiating the connection is displayed. The **show ip auth-proxy cache** command always displays the IP address of the host initiating the connection.

For example, the following is a list of ACL entries prior to the authentication proxy:

```
Router# show ip access-lists
    .
    .
    .
Extended IP access list 105
deny tcp any any eq telnet
deny udp any any
permit tcp any any (28 matches)
permit ip any any
```
The following sample output shows a list of ACL entries following user authentication:

```
Router# show ip access-lists
    .
    .
    .
Extended IP access list 105
! The ACL entries following user authentication are shown below.
permit tcp host 192.168.25.215 any eq 26
permit icmp host 192.168.25.215 host 60.0.0.2
permit tcp host 192.168.25.215 any eq telnet
permit tcp host 192.168.25.215 any eq ftp
permit tcp host 192.168.25.215 any eq ftp-data
permit tcp host 192.168.25.215 any eq smtp
deny tcp any any eq telnet
deny udp any any
permit tcp any any (76 matches)
permit ip any any
```
### <span id="page-233-1"></span>**Deleting Authentication Proxy Cache Entries**

When the authentication proxy is in use, dynamic access lists dynamically grow and shrink as authentication entries are added and deleted. To display the list of authentication entries, use the **show ip auth-proxy cache** command. To manually delete an authentication entry, use the **clear ip auth-proxy cache** command in privileged EXEC mode:

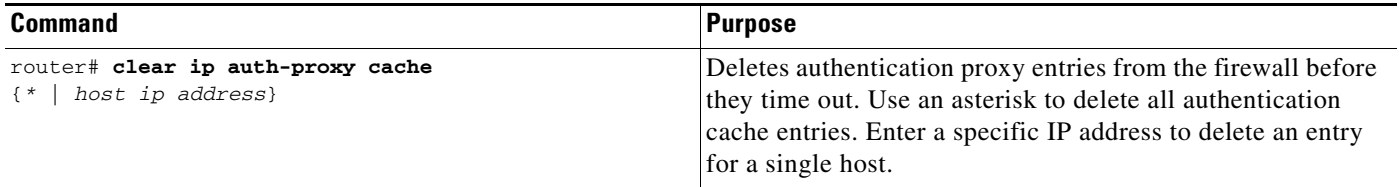

## <span id="page-233-0"></span>**Authentication Proxy Configuration Examples**

Configuring the authentication proxy feature requires configuration changes on both the router and the AAA server. The following sections provide authentication proxy configuration examples:

- **•** [Authentication Proxy Configuration Example](#page-233-2)
- **•** [Authentication Proxy, IPSec, and CBAC Configuration Example](#page-234-1)
- **•** [Authentication Proxy, IPSec, NAT, and CBAC Configuration Example](#page-238-0)
- **•** [AAA Server User Profile Example](#page-242-0)

Throughout these examples, the exclamation point (!) indicates a comment line. Comment lines precede the configuration entries being described.

### <span id="page-233-2"></span>**Authentication Proxy Configuration Example**

The following examples highlight the specific authentication proxy configuration entries. These examples do not represent a complete router configuration. Complete router configurations using the authentication proxy are included later in this chapter.

This section contains the following examples:

- **•** [AAA Configuration Example](#page-234-2)
- **•** [HTTP Server Configuration Example](#page-234-3)
- **•** [Authentication Proxy Configuration Example](#page-234-4)
- **•** [Interface Configuration Example](#page-234-0)

#### <span id="page-234-2"></span>**AAA Configuration Example**

```
aaa new-model
aaa authentication login default group tacacs group radius
! Set up the aaa new model to use the authentication proxy.
aaa authorization auth-proxy default group tacacs group radius
! Define the AAA servers used by the router.
aaa accounting auth-proxy default start-stop group tacacs+
! Set up authentication proxy with accounting.
tacacs-server host 172.31.54.143 
tacacs-server key cisco
radius-server host 172.31.54.143
radius-server key cisco
```
#### <span id="page-234-3"></span>**HTTP Server Configuration Example**

```
! Enable the HTTP server on the router.
ip http server
! Set the HTTP server authentication method to AAA.
ip http authentication aaa
! Define standard access list 61 to deny any host.
access-list 61 deny any 
! Use ACL 61 to deny connections from any host to the HTTP server.
ip http access-class 61
```
#### <span id="page-234-4"></span>**Authentication Proxy Configuration Example**

```
! Set the global authentication proxy timeout value.
ip auth-proxy auth-cache-time 60
! Apply a name to the authentication proxy configuration rule.
ip auth-proxy name HQ_users http
```
#### <span id="page-234-0"></span>**Interface Configuration Example**

I

```
! Apply the authentication proxy rule at an interface.
interface e0 
   ip address 10.1.1.210 255.255.255.0
   ip auth-proxy HQ_users
```
### <span id="page-234-1"></span>**Authentication Proxy, IPSec, and CBAC Configuration Example**

The following example shows a router configuration with the authentication proxy, IPSec, and CBAC features. [Figure 47](#page-235-0) illustrates the configuration.

 $\mathbf l$ 

**Note** If you are using this feature with Cisco IOS software release 12.3(8)T or later, see the document Crypto [Access Check on Clear-Text Packets](http://www.cisco.com/univercd/cc/td/doc/product/software/ios123/123newft/123t/123t_8/gt_crpks.htm) (feature module, release 12.3(8)T).

<span id="page-235-0"></span>*Figure 47 Authentication Proxy, IPSec, and CBAC Configuration Example*

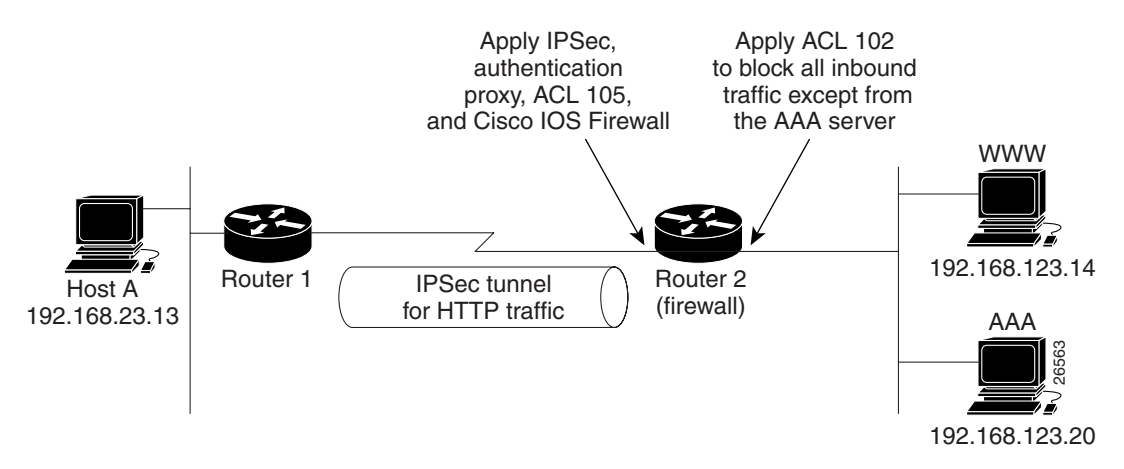

In this example, Host A initiates an HTTP connection with the web server (WWW). The HTTP traffic between Router 1 and Router 2 is encrypted using IPSec. The authentication proxy, IPSec, and CBAC are configured at interface Serial0 on Router 2, which is acting as the firewall. ACL 105 blocks all traffic at interface Serial0. ACL 102 is applied at interface Ethernet0 on Router 2 to block all traffic on that interface except traffic from the AAA server.

When Host A initiates an HTTP connection with the web server, the authentication proxy prompts the user at Host A for a username and password. These credentials are verified with the AAA server for authentication and authorization. If authentication is successful, the per-user ACLs are downloaded to the firewall to permit services.

The following examples provide both the Router 1 and Router 2 configurations for completeness:

- **•** [Router 1 Configuration Example](#page-235-1)
- **•** [Router 2 Configuration Example](#page-236-0)

#### <span id="page-235-1"></span>**Router 1 Configuration Example**

```
! Configure Router 1 for IPSec.
version 12.0
service timestamps debug uptime
service timestamps log uptime
no service password-encryption
!
hostname Router1
!
logging buffered 4096 debugging
no logging console
enable secret 5 $1$E0OB$AQF1vFZM3fLr3LQAOsudL/
enable password junk
!
username Router2 password 0 welcome
crypto isakmp policy 1
 authentication pre-share
```

```
crypto isakmp key cisco1234 address 10.0.0.2 
!
crypto ipsec transform-set rule_1 ah-sha-hmac esp-des esp-sha-hmac 
!
!
 crypto map testtag 10 ipsec-isakmp 
 set peer 10.0.0.2
set transform-set rule 1
 match address 155
!
interface Ethernet0/0
 ip address 192.168.23.2 255.255.255.0
 no ip directed-broadcast
 no ip route-cache
 no ip mroute-cache
!
interface Serial3/1
 ip address 10.0.0.1 255.0.0.0
 no ip directed-broadcast
  encapsulation PPP
 ip route-cache
 no ip mroute-cache
 no keepalive
 no fair-queue
  clockrate 56000
 crypto map testtag
!
!
ip classless
ip route 192.168.123.0 255.255.255.0 10.0.0.2
! Identify the IPSec specific traffic.
access-list 155 permit tcp host 192.168.23.13 host 192.168.123.14 eq www
access-list 155 permit tcp host 192.168.23.13 eq www host 192.168.123.14
```
#### <span id="page-236-0"></span>**Router 2 Configuration Example**

 $\mathbf I$ 

```
! Configure Router 2 as the firewall, using the authentication proxy, IPSec, and CBAC.
version 12.0
service timestamps debug uptime
service timestamps log uptime
no service password-encryption
!
hostname Router2
!
logging buffered 4096 debugging
aaa new-model
aaa authentication login default group tacacs
aaa authentication login console_line none
aaa authentication login special none
aaa authentication ppp default group tacacs
aaa authorization exec default group tacacs
! Configure AAA for the authentication proxy.
aaa authorization auth-proxy default group tacacs+
enable password junk
!
! Create the CBAC inspection rule HTTP_TEST.
ip inspect name rule22 http
ip inspect name rule22 tcp
ip inspect name rule22 ftp
ip inspect name rule22 smtp
!
! Create the authentication proxy rule PXY.
```

```
ip auth-proxy name pxy http
! Turn on display of the router name in the authentication proxy login page.
ip auth-proxy auth-proxy-banner
ip audit notify log
ip audit po max-events 100
!
! Configure IPSec.
crypto isakmp policy 1
 authentication pre-share
crypto isakmp key cisco1234 address 10.0.0.1 
!
crypto ipsec transform-set rule_1 ah-sha-hmac esp-des esp-sha-hmac 
!
crypto map testtag 10 ipsec-isakmp 
 set peer 10.0.0.1
set transform-set rule 1
 match address 155
!
! Apply the CBAC inspection rule and the authentication proxy rule at interface
! Serial0/0.
interface Serial0/0
 ip address 10.0.0.2 255.0.0.0
 ip access-group 105 in
 no ip directed-broadcast
 ip inspect rule22 in
 ip auth-proxy pxy
 encapsulation ppp
 no ip route-cache
 no ip mroute-cache
 no keepalive
 no fair-queue
crypto map testtag
!
interface Ethernet0/1
 ip address 192.168.123.2 255.255.255.0
 ip access-group 102 in
 no ip directed-broadcast
ip route-cache
 no ip mroute-cache
!
no ip classless
ip route 192.168.23.0 255.255.255.0 10.0.0.1
ip route 192.168.50.0 255.255.255.0 16.0.0.1
! Configure the HTTP server.
ip http server
ip http access-class 15
ip http authentication aaa
!
! Create ACL 15 to block all traffic for the http server.
access-list 15 deny any
! Create ACL 102 to block all traffic inbound on interface Ethernet0/1 except for
! traffic from the AAA server.
access-list 102 permit tcp host 192.168.123.20 eq tacacs host 192.168.123.2
access-list 102 deny tcp any any
access-list 102 deny udp any any
access-list 102 permit ip any any
! Create ACL 105 to block all traffic inbound on interface Serial0/0. Permit only IP
! protocol traffic.
access-list 105 deny tcp any any
access-list 105 deny udp any any
access-list 105 permit ip any any
! Identify the IPSec specific traffic.
access-list 155 permit tcp host 192.168.123.14 host 192.168.23.13 eq www
access-list 155 permit tcp host 192.168.123.14 eq www host 192.168.23.13
```

```
!
! Define the AAA server host and encryption key.
tacacs-server host 192.168.123.14
tacacs-server key cisco
!
line con 0
  exec-timeout 0 0
  login authentication special
  transport input none
line aux 0
  transport input all
  speed 38400
  flowcontrol hardware
line vty 0 4
  password lab
```
## <span id="page-238-0"></span>**Authentication Proxy, IPSec, NAT, and CBAC Configuration Example**

The following example provides a router configuration with the authentication proxy, IPSec, NAT, and CBAC features. [Figure 48](#page-238-1) illustrates the configuration.

<span id="page-238-1"></span>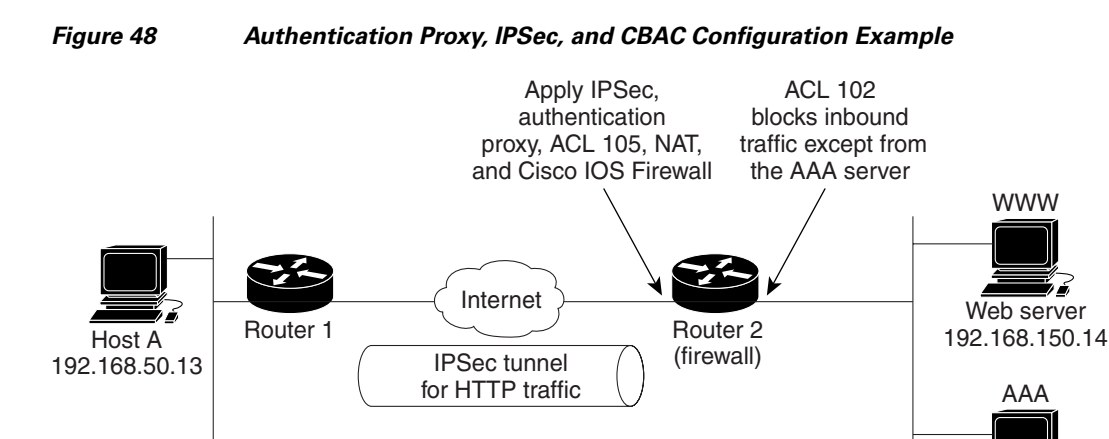

AAA server 192.168.150.20

26564

In this example, Host A initiates an HTTP connection with the web server (WWW). The HTTP traffic between router 1 (interface BRI0) and router 2 (interface Serial2) is encrypted using IPSec. The authentication proxy is configured on router 2, which is acting as the firewall. The authentication proxy, NAT, and CBAC are configured at interface Serial2, which is acting as the firewall. ACL 105 blocks all traffic at interface Serial2. ACL 102 is applied at interface Ethernet0 on router 2 to block all traffic on that interface except traffic from the AAA server. In this example, the authentication proxy uses standard ACL 10 to specify the hosts using the authentication proxy feature.

When any host in ACL 10 initiates an HTTP connection with the web server, the authentication proxy prompts the user at that host for a username and password. These credentials are verified with AAA server for authentication and authorization. If authentication is successful, the per-user ACLs are downloaded to the firewall to permit services.

The following examples provide both the router 1 and router 2 configurations for completeness:

**•** [Router 1 Configuration Example](#page-239-0)

 $\mathbf l$ 

**•** [Router 2 Configuration Example](#page-240-0)

### <span id="page-239-0"></span>**Router 1 Configuration Example**

```
! Configure router 1 for IPSec.
version 12.0
  service timestamps debug uptime
  service timestamps log uptime
 no service password-encryption
  !
 hostname Router1
  !
 logging buffered 4096 debugging
 no logging console
  !
isdn switch-type basic-5ess
  !
 crypto isakmp policy 1
  authentication pre-share
 crypto isakmp key cisco1234 address 16.0.0.2 
 crypto ipsec transform-set rule_1 ah-sha-hmac esp-des esp-sha-hmac 
  !
  !
  crypto map testtag 10 ipsec-isakmp 
  set peer 16.0.0.2
  set transform-set rule_1 
  match address 155
 !
  !
 process-max-time 200
  !
  interface BRI0
  ip address 16.0.0.1 255.0.0.0
 no ip directed-broadcast
   encapsulation ppp
  dialer idle-timeout 5000
  dialer map ip 16.0.0.2 name router2 broadcast 50006
   dialer-group 1
  isdn switch-type basic-5ess
  crypto map testtag
  ! 
 interface FastEthernet0
  ip address 192.168.50.2 255.255.255.0
  no ip directed-broadcast
 !
 ip classless
  ip route 192.168.150.0 255.255.255.0 16.0.0.2
 no ip http server
! Identify the IPSec specific traffic.
access-list 155 permit tcp host 192.168.50.13 host 192.168.150.100 eq www
 access-list 155 permit tcp host 192.168.50.13 eq www host 192.168.150.100
 dialer-list 1 protocol ip permit
  !
  line con 0
   exec-timeout 0 0
  transport input none
line aux 0
 line vty 0 4
  password lab
   login
```
I

#### <span id="page-240-0"></span>**Router 2 Configuration Example**

```
! CBAC.
version 12.0
 service timestamps debug uptime
 service timestamps log uptime
 no service password-encryption
 !
 hostname router2
  !
 logging buffered 4096 debugging
 aaa new-model
 aaa authentication login default group tacacs+
 aaa authentication login console_line none
 aaa authorization exec default group tacacs+
 ! Configure AAA for the authentication proxy.
aaa authorization auth-proxy default group tacacs+
!
! Create the CBAC inspection rule "rule44."
 ip inspect name rule44 http java-list 5
ip inspect name rule44 tcp
ip inspect name rule44 ftp
ip inspect name rule44 smtp
 !
 ! Create the authentication proxy rule "pxy." Set the timeout value for rule
 ! pxy to three minutes. Standard ACL 10 is applied to the rule.
  ip auth-proxy name pxy http list 10 auth-cache-time 3
isdn switch-type primary-5ess
  !
  ! Configure IPSec.
  crypto isakmp policy 1
  authentication pre-share
  crypto isakmp key cisco1234 address 16.0.0.1 
  !
  !
  crypto ipsec transform-set rule_1 ah-sha-hmac esp-des esp-sha-hmac 
  !
  ! 
  crypto map testtag 10 ipsec-isakmp 
  set peer 16.0.0.1
  set transform-set rule_1 
  match address 155
! 
 controller T1 2/0
   framing esf
  linecode b8zs
  pri-group timeslots 1-24
! 
! Apply ACL 102 inbound at interface Ethernet0/1 and configure NAT.
interface Ethernet0/1
ip address 192.168.150.2 255.255.255.0
ip access-group 102 in
no ip directed-broadcast
ip nat inside
no ip mroute-cache
! 
! Apply the authentication proxy rule PXY, CBAC inspection rule HTTP_TEST, NAT, and
! and ACL 105 at interface Serial2/0:23.
interface Serial2/0:23
ip address 16.0.0.2 255.0.0.0
ip access-group 105 in
no ip directed-broadcast
```
! Configure router 2 as the firewall, using the authentication proxy, IPSec, NAT, and

```
ip nat outside
 ip inspect rule44 in
ip auth-proxy pxy
encapsulation ppp
ip mroute-cache
dialer idle-timeout 5000
dialer map ip 16.0.0.1 name router1 broadcast 71011
dialer-group 1
 isdn switch-type primary-5ess
 fair-queue 64 256 0
crypto map testtag
! 
! Use NAT to translate the Web server address.
ip nat inside source static 192.168.150.14 192.168.150.100
ip classless
ip route 192.168.50.0 255.255.255.0 16.0.0.1
! Configure the HTTP server.
ip http server
ip http access-class 15
ip http authentication aaa
!
! Create standard ACL 5 to specify the list of hosts from which to accept java applets.
! ACL 5 is used to block Java applets in the CBAC inspection rule named "rule44," which
! is applied at interface Serial2/0:23.
access-list 5 permit any
! Create standard ACL 10 to specify the hosts using the authentication proxy. This ACL
! used in the authentication proxy rule named "PXY", which is applied at interface
! Serial2/0:23.
access-list 10 permit any
! Create ACL 15 to block all traffic for the http server.
access-list 15 deny any
! Create extended ACL 102 to block all traffic inbound on interface Ethernet0/1
! except for traffic from the AAA server.
access-list 102 permit tcp host 192.168.150.20 eq tacacs 192.168.150.2
access-list 102 deny tcp any any
access-list 102 deny udp any any
access-list 102 permit ip any any
! Create extended ACL 105 to block all TCP and UDP traffic inbound on interface
! Serial2/0:23.
access-list 105 deny tcp any any
access-list 105 deny udp any any
access-list 105 permit ip any any
! Identify the IPSec specific traffic.
access-list 155 permit tcp host 192.168.150.100 host 192.168.50.13 eq www
access-list 155 permit tcp host 192.168.150.100 eq www host 192.168.50.13
dialer-list 1 protocol ip permit
! Define the AAA server host and encryption key.
tacacs-server host 192.168.126.14 
tacacs-server key cisco
!
line con 0
exec-timeout 0 0
! Define the AAA server host and encryption key.
login authentication console_line
transport input none
 line aux 0
line vty 0 4
password lab
!
!
 end
```
### <span id="page-242-0"></span>**AAA Server User Profile Example**

This section includes examples of the authentication proxy user profile entries on the AAA servers. The "proxyacl" entries define the user access privileges. After the user has successfully used the authentication proxy to log in, these entries are transferred to the firewall router. Each entry in the profile must specify "permit" access for the service or application. The source address in each entry is set to "any", which is replaced with the IP address of the authenticating host when the profile is downloaded to the firewall. The privilege level must be set to 15 for all AAA users.

This section contains the following sections:

- **•** [CiscoSecure ACS 2.3 for Windows NT](#page-242-1)
- **•** [CiscoSecure ACS 2.3 for UNIX](#page-243-0)
- **•** [TACACS+ Server](#page-244-0)
- **•** [Livingston Radius Server](#page-245-0)
- **•** [Ascend Radius Server](#page-245-1)

#### <span id="page-242-1"></span>**CiscoSecure ACS 2.3 for Windows NT**

This section describes how to configure authentication proxy on CiscoSecure ACS 2.3 for Windows NT. For detailed information about CiscoSecure ACS, refer to the documentation for that product.

The following sample configuration is for the TACACS+ service of CiscoSecure ACS for Windows NT.

- **Step 1** Click the Interface Configuration icon and click **TACACS+** (Cisco).
	- **a.** Scroll down to New Services.
	- **b.** Add a new service, "auth-proxy", in the Service field. Leave the Protocol field empty.
	- **c.** Select both the User and Group check boxes for the new service.
	- **d.** Scoll down to Advance Configuration Options and check the Per-user Advance TACACS+ features.
	- **e.** Click **Submit**.
- **Step 2** Click the Network Configuration icon.
	- **a.** Click the Add Entry icon for Network Access Servers and fill in the Network Access Server Hostname, IP address, and key (the key configured on the router) fields.
	- **b.** Select TACACS+ (Cisco) for the Authenticate Using option.
	- **c.** Click the Submit + Restart icon.
- **Step 3** Click the Group Setup icon.
	- **a.** Select a user group from the drop-down menu.
	- **b.** Select the Users in Group check box.
	- **c.** Select a user from the user list.
	- **d.** In the User Setup list, scroll down to TACACS+ Settings and select the "auth-proxy" check box.
	- **e.** Select the Custom Attributes check box.
	- **f.** Add the profile entries (do not use single or double quotes around the entries) and set the privilege level to 15.

```
priv-lvl=15
proxyacl#1=permit tcp any any eq 26
```
proxyacl#2=permit icmp any host 60.0.0.2 proxyacl#3=permit tcp any any eq ftp proxyacl#4=permit tcp any any eq ftp-data proxyacl#5=permit tcp any any eq smtp proxyacl#6=permit tcp any any eq telnet

- **g.** Click **Submit**.
- **Step 4** Click the User Setup icon.
	- **a.** Click **List All Users**.
	- **b.** Add a username.
	- **c.** Scoll down to User Setup Password Authentication.
	- **d.** Select SDI SecurID Token Card from the Password Authentication drop-down menu.
	- **e.** Select the previous configured user group 1.
	- **f.** Click **Submit**.
- **Step 5** Click Group Setup icon again.
	- **a.** Select the user group 1.
	- **b.** Click **Users in Group**.
	- **c.** Click **Edit Settings**.
	- **d.** Click the Submit + Restart icon to make sure the latest configuration is updated and sent to the AAA server.

#### <span id="page-243-0"></span>**CiscoSecure ACS 2.3 for UNIX**

This section describes how to configure authentication proxy on CiscoSecure ACS 2.3 for UNIX. For detailed information regarding CiscoSecure ACS, refer to the documentation for that product.

To manage the CiscoSecure ACS using the Administrator program, you need a web browser that supports Java and JavaScript. You must enable Java in the browser application. You can start the Java-based CiscoSecure Administrator advanced configuration program from any of the CiscoSecure ACS Administrator web pages.

The following sample configuration procedure is for the TACACS+ service of CiscoSecure ACS 2.3 for UNIX.

**Step 1** On the CiscoSecure ACS web menu bar of the CiscoSecure ACS web interface, click **Advanced** and then click **Advanced** again.

The Java-based CiscoSecure Administrator advanced configuration program appears. It might require a few minutes to load.

**Step 2** In the CiscoSecure Administrator advanced configuration program, locate and deselect Browse in the Navigator pane of the tabbed Members page.

This displays the Create New Profile icon.

- **Step 3** In the Navigator pane, do one of the following:
	- **•** Locate and click the group to which the user will belong.
	- **•** If you do not want the user to belong to a group, click the [Root] folder icon.
- **Step 4** Click **Create Profile** to display the New Profile dialog box.
- **Step 5** Make sure the Group check box is cleared.
- **Step 6** Enter the name of the user you want to create and click **OK**. The new user appears in the tree.
- **Step 7** Click the icon for the group or user profile in the tree that is displayed in the Navigator pane of the tabbed Members page.
- **Step 8** If necessary, in the Profile pane, click the Profile icon to expand it.

A list or dialog box that contains attributes applicable to the selected profile or service appears in the window at the bottom right of the screen. The information in this window changes depending on what you have selected in the Profile pane.

- **Step 9** Click **Service-String**.
- **Step 10** Click **string**, enter **auth-proxy** in the text field, and click **Apply**.
- **Step 11** Select the **Option** menu.
- **Step 12** On the **Option** menu, click **Default Attributes**.
- **Step 13** Change the attribute from Deny to **Permit**.
- **Step 14** Click **Apply**.
- **Step 15** On the **Option** menu, click **Attribute** and enter the privilege level in the text field: **priv-lvl=15**
- **Step 16** On the **Option** menu, click **Attribute** and enter the **proxyacl** entries in the text field:

```
proxyacl#1="permit tcp any any eq 26"
```
Repeat this step for each additional service or protocol to add:

**proxyacl#2="permit icmp any host 60.0.0.2" proxyacl#3="permit tcp any any eq ftp" proxyacl#4="permit tcp any any eq ftp-data" proxyacl#5="permit tcp any any eq smtp" proxyacl#6="permit tcp any any eq telnet"** 

**Step 17** When you have finished making all your changes, click **Submit**.

### <span id="page-244-0"></span>**TACACS+ Server**

```
default authorization = permit
key = cisco
user = Brian \{login = cleartext cisco
service = auth-proxy
 {
 priv-lvl=15
  proxyacl#1="permit tcp any any eq 26"
 proxyacl#2="permit icmp any host 60.0.0.2
 proxyacl#3="permit tcp any any eq ftp"
  proxyacl#4="permit tcp any any eq ftp-data"
  proxyacl#5="permit tcp any any eq smtp"
  proxyacl#6="permit tcp any any eq telnet"
 }
}
```
#### <span id="page-245-0"></span>**Livingston Radius Server**

```
Bob Password = "cisco" User-Service-Type=Outbound-User
cisco-avpair = "auth-proxy:priv-lvl=15",
cisco-avpair = "auth-proxy:proxyacl#1=permit tcp any any eq 26",
cisco-avpair = "auth-proxy:proxyacl#2=permit icmp any host 60.0.0.2",
cisco-avpair = "auth-proxy:proxyacl#3=permit tcp any any eq ftp",
cisco-avpair = "auth-proxy:proxyacl#4=permit tcp any any eq ftp-data",
cisco-avpair = "auth-proxy:proxyacl#5=permit tcp any any eq smtp",
cisco-avpair = "auth-proxy:proxyacl#6=permit tcp any any eq telnet"
```
#### <span id="page-245-1"></span>**Ascend Radius Server**

```
Alice Password = "cisco" User-Service = Dialout-Framed-User
cisco-avpair = "auth-proxy:priv-lvl=15",
cisco-avpair = "auth-proxy:proxyacl#1=permit tcp any any eq 26",
cisco-avpair = "auth-proxy:proxyacl#2=permit icmp any host 60.0.0.2",
cisco-avpair = "auth-proxy:proxyacl#3=permit tcp any any eq ftp",
cisco-avpair = "auth-proxy:proxyacl#4=permit tcp any any eq ftp-data",
cisco-avpair = "auth-proxy:proxyacl#5=permit tcp any any eq smtp",
cisco-avpair = "auth-proxy:proxyacl#6=permit tcp any any eq telnet"
```
CCVP, the Cisco logo, and Welcome to the Human Network are trademarks of Cisco Systems, Inc.; Changing the Way We Work, Live, Play, and Learn is a service mark of Cisco Systems, Inc.; and Access Registrar, Aironet, Catalyst, CCDA, CCDP, CCIE, CCIP, CCNA, CCNP, CCSP, Cisco, the Cisco Certified Internetwork Expert logo, Cisco IOS, Cisco Press, Cisco Systems, Cisco Systems Capital, the Cisco Systems logo, Cisco Unity, Enterprise/Solver, EtherChannel, EtherFast, EtherSwitch, Fast Step, Follow Me Browsing, FormShare, GigaDrive, HomeLink, Internet Quotient, IOS, iPhone, IP/TV, iQ Expertise, the iQ logo, iQ Net Readiness Scorecard, iQuick Study, LightStream, Linksys, MeetingPlace, MGX, Networkers, Networking Academy, Network Registrar, PIX, ProConnect, ScriptShare, SMARTnet, StackWise, The Fastest Way to Increase Your Internet Quotient, and TransPath are registered trademarks of Cisco Systems, Inc. and/or its affiliates in the United States and certain other countries.

All other trademarks mentioned in this document or Website are the property of their respective owners. The use of the word partner does not imply a partnership relationship between Cisco and any other company. (0711R)

Any Internet Protocol (IP) addresses used in this document are not intended to be actual addresses. Any examples, command display output, and figures included in the document are shown for illustrative purposes only. Any use of actual IP addresses in illustrative content is unintentional and coincidental.

© 2007 Cisco Systems, Inc. All rights reserved.

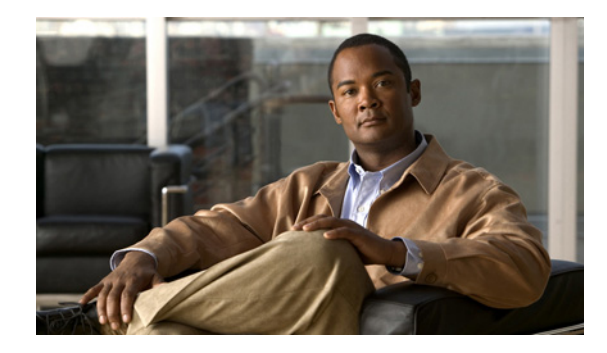

# **Firewall Support of HTTPS Authentication Proxy**

The Firewall Support of HTTPS Authentication Proxy feature allows a user to encrypt the change of the username and password between the HTTP client and the Cisco IOS router via Secure Socket Layer (SSL) when authentication proxy is enabled on the Cisco IOS firewall, thereby ensuring confidentiality of the data passing between the HTTP client and the Cisco IOS router.

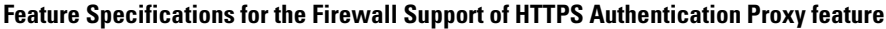

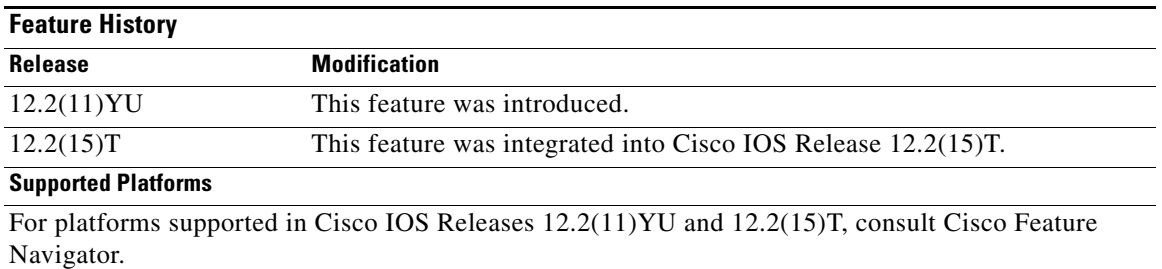

#### **Finding Support Information for Platforms and Cisco IOS Software Images**

Use Cisco Feature Navigator to find information about platform support and Cisco IOS software image support. Access Cisco Feature Navigator at [http://www.cisco.com/go/fn.](http://www.cisco.com/go/fn) You must have an account on Cisco.com. If you do not have an account or have forgotten your username or password, click **Cancel** at the login dialog box and follow the instructions that appear.

## **Contents**

 $\cdot$ ult $\cdot$ ult $\cdot$ 

**CISCO** 

- **•** [Prerequisites for Firewall Support of HTTPS Authentication Proxy, page 2](#page-247-0)
- **•** [Restrictions for Firewall Support of HTTPS Authentication Proxy, page 2](#page-247-1)
- **•** [Information About Firewall Support of HTTPS Authentication Proxy, page 2](#page-247-2)
- **•** [How to Use HTTPS Authentication Proxy, page 4](#page-249-0)
- **•** [Monitoring Firewall Support of HTTPS Authentication Proxy, page 6](#page-251-0)
- **•** [Additional References, page 12](#page-257-0)
- **•** [Command Reference, page 14](#page-259-0)

**•** [Glossary, page 15](#page-260-0)

## <span id="page-247-0"></span>**Prerequisites for Firewall Support of HTTPS Authentication Proxy**

Before enabling this feature, ensure that your router is running a crypto image with k8 and k9 designations and that your Cisco IOS image supports SSL.

## <span id="page-247-1"></span>**Restrictions for Firewall Support of HTTPS Authentication Proxy**

- Although Port to Application Mapping (PAM) configuration is allowed in Cisco IOS Firewall processing, authentication proxy is limited to the server ports that are configured by the HTTP subsystem of the router.
- **•** To conform to a proper TCP connection handshake, the authentication proxy login page will be returned from the same port and address as the original request. Only the postrequest, which contains the username and password of the HTTP client, will be forced to use HTTP over SSL (HTTPS).

## <span id="page-247-2"></span>**Information About Firewall Support of HTTPS Authentication Proxy**

To configure the Firewall Support of HTTPS Authentication Proxy feature, you must understand the following concepts:

- [Authentication Proxy, page 2](#page-247-3)
- **•** [Feature Design for HTTPS Authentication Proxy, page 3](#page-248-0)

### <span id="page-247-3"></span>**Authentication Proxy**

Authentication proxy grants Internet access to an authorized user through the Cisco Secure Integrated Software (also known as a Cisco IOS firewall). Access is granted on a per-user basis after the proper identification process is completed and the user policies are retrieved from a configured authentication, authorization, and accounting (AAA) server.

When authentication proxy is enabled on a Cisco router, users can log into the network or access the Internet via HTTP(S). When a user initiates an HTTP(S) session through the firewall, the authentication proxy is triggered. Authentication proxy first checks to see if the user has been authenticated. If a valid authentication entry exists for the user, the connection is completed with no further intervention by authentication proxy. If no entry exists, the authentication proxy responds to the HTTP(S) connection request by prompting the user for a username and password. When authenticated, the specific access profiles are automatically retrieved and applied from a CiscoSecure Access Control Server (ACS), or other RADIUS or TACACS+ authentication server. The user profiles are active only when there is active traffic from the authenticated users.

a ka

## <span id="page-248-0"></span>**Feature Design for HTTPS Authentication Proxy**

Authentication proxy support using HTTPS provides encryption between the HTTPS client and the Cisco IOS router during the username and password exchange, ensuring secure communication between trusted entities.

[Figure 49](#page-248-1) and the corresponding steps explain how the data flows from the time the client issues a HTTP request to the time the client receives a response from the Cisco IOS router.

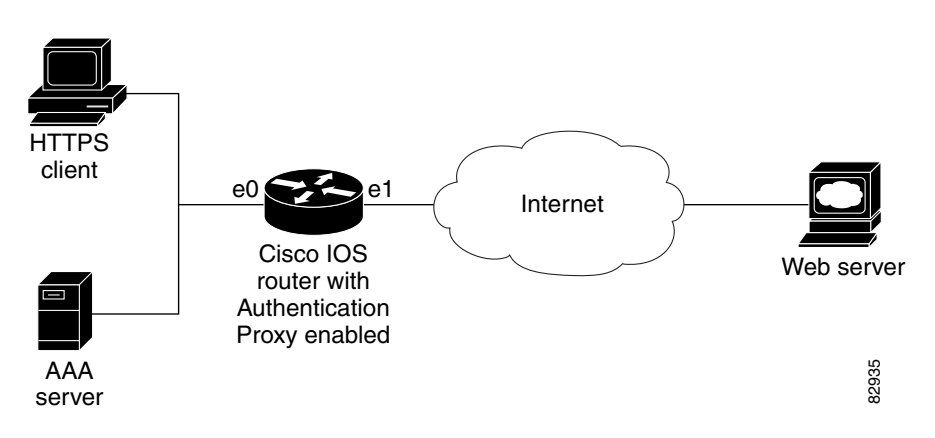

<span id="page-248-1"></span>*Figure 49 HTTPS Authentication Proxy Data Flow*

- **1.** The HTTP or HTTPS client requests a web page.
- **2.** The HTTP or HTTPS request is intercepted by the Cisco IOS router with authentication proxy.
- **3.** The router marks the TCP/IP connection and forwards the request (with the client address) to the web server, if authentication is required.
- **4.** The web server builds the authentication request form and sends it to the HTTP or HTTPS client via the original request protocol—HTTP or HTTPS.
- **5.** The HTTP or HTTPS client receives the authentication request form.
- **6.** The user enters his or her username and password in the HTTPS POST form and returns the form to the router. At this point, the authentication username and password form is sent via HTTPS. The web server will negotiate a new SSL connection with the HTTPS client.

**Note** Your Cisco IOS image must support HTTPS, and HTTPS must be configured; otherwise, an HTTP request form will be generated.

- **7.** The router receives the HTTPS POST form from the HTTPS client and retrieves the username and password.
- **8.** The router sends the username and password to the AAA server for client authentication.
- **9.** If the AAA server validates the username and password, it sends the configured user profile to the router. (If it cannot validate the username and password, an error is generated and sent to the router.)
- **10.** If the router receives a user profile from the AAA server, it updates the access list with the user profile and returns a successful web page to the HTTPS client. (If the router receives an error from the AAA server, it returns an error web page to the HTTPS client.)

**11.** After the HTTPS client receives the successful web page, it retries the original request. Thereafter, HTTPS traffic will depend on HTTPS client requests; no router intervention will occur.

## <span id="page-249-0"></span>**How to Use HTTPS Authentication Proxy**

To enable HTTPS authentication proxy, you must enable AAA service, configure the HTTPS server, and enable authentication proxy. This section contains the following procedures:

- **•** [Configuring the HTTPS Server, page 4](#page-249-1)
- **•** [Verifying HTTPS Authentication Proxy, page 5](#page-250-0)

## <span id="page-249-1"></span>**Configuring the HTTPS Server**

To use HTTPS authentication proxy, you must enable the HTTPS server on the firewall and set the HTTPS server authentication method to use AAA.

#### **Prerequisites**

Before configuring the HTTPS server, you must perform the following procedures:

- **•** Configure the authentication proxy for AAA services by enabling AAA and configuring a RADIUS or TACACS+ server. For information on completing these tasks, refer to the section "Configuring AAA" in the chapter "Configuring Authentication Proxy" of the *Cisco IOS Security Configuration Guide*, Release 12.2.
- **•** Obtain a certification authority (CA) certificate. For information on completing this task, refer to the section "Configuring a Trustpoint CA" in the *Trustpoint CLI,* Cisco IOS Release 12.2(8)T feature module.

#### **SUMMARY STEPS**

- **1. enable**
- **2. configure terminal**
- **3. ip http server**
- **4. ip http authentication aaa**
- **5. ip http secure-server**
- **6.** ip http secure-trustpoint *name*

#### **DETAILED STEPS**

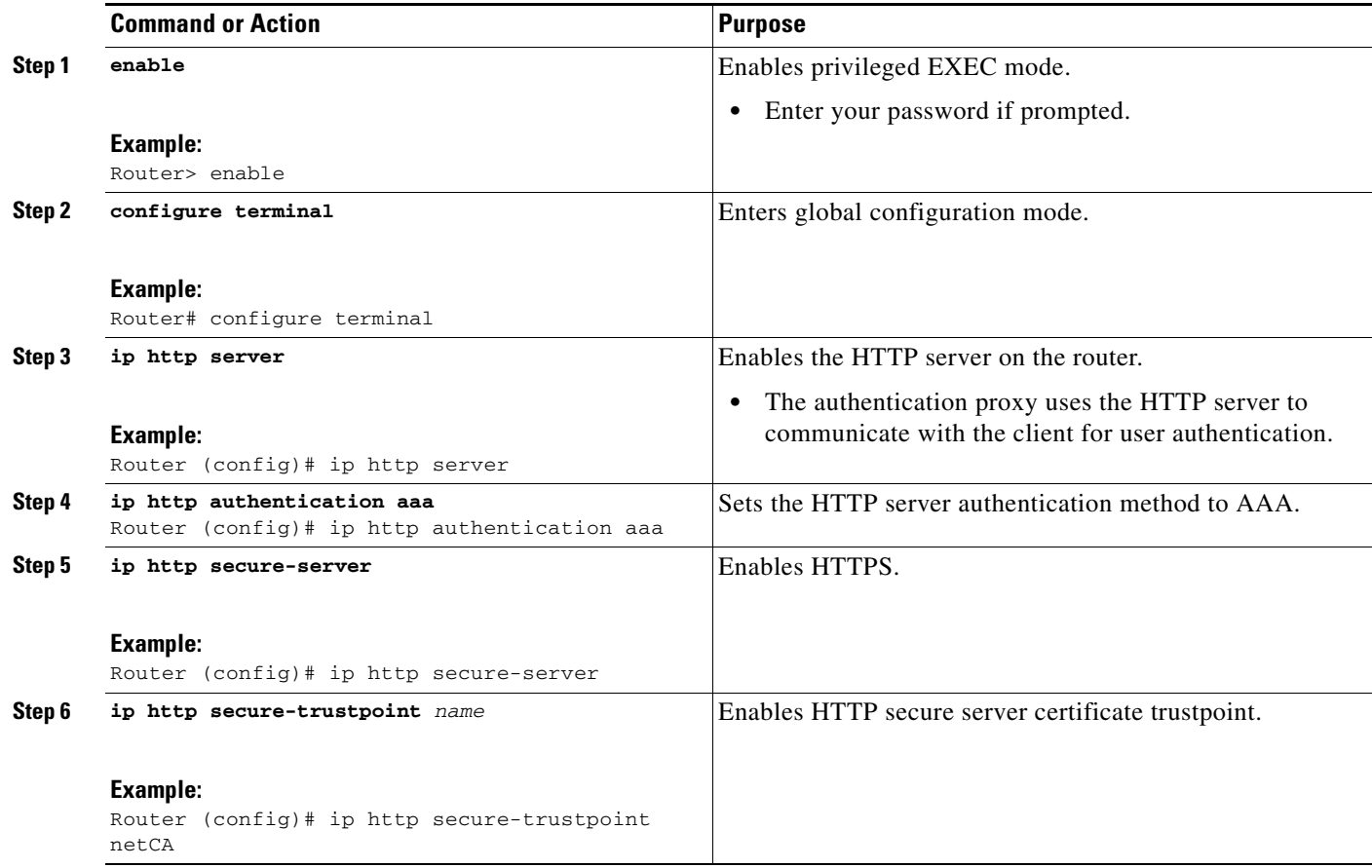

### **What to Do Next**

After you have finished configuring the HTTPS server, you must configure the authentication proxy (globally and per interface). For information on completing this task, refer to the section "Configuring the Authentication Proxy" in the chapter "Configuring Authentication Proxy" of the *Cisco IOS Security Configuration Guide*, Release 12.2.

## <span id="page-250-0"></span>**Verifying HTTPS Authentication Proxy**

To verify your HTTPS authentication proxy configuration, perform the following optional steps:

#### **SUMMARY STEPS**

 $\Gamma$ 

- **1. enable**
- **2. show ip auth-proxy configuration**
- **3. show ip auth-proxy cache**
- **4. show ip http server secure status**

 $\mathbf I$ 

#### **DETAILED STEPS**

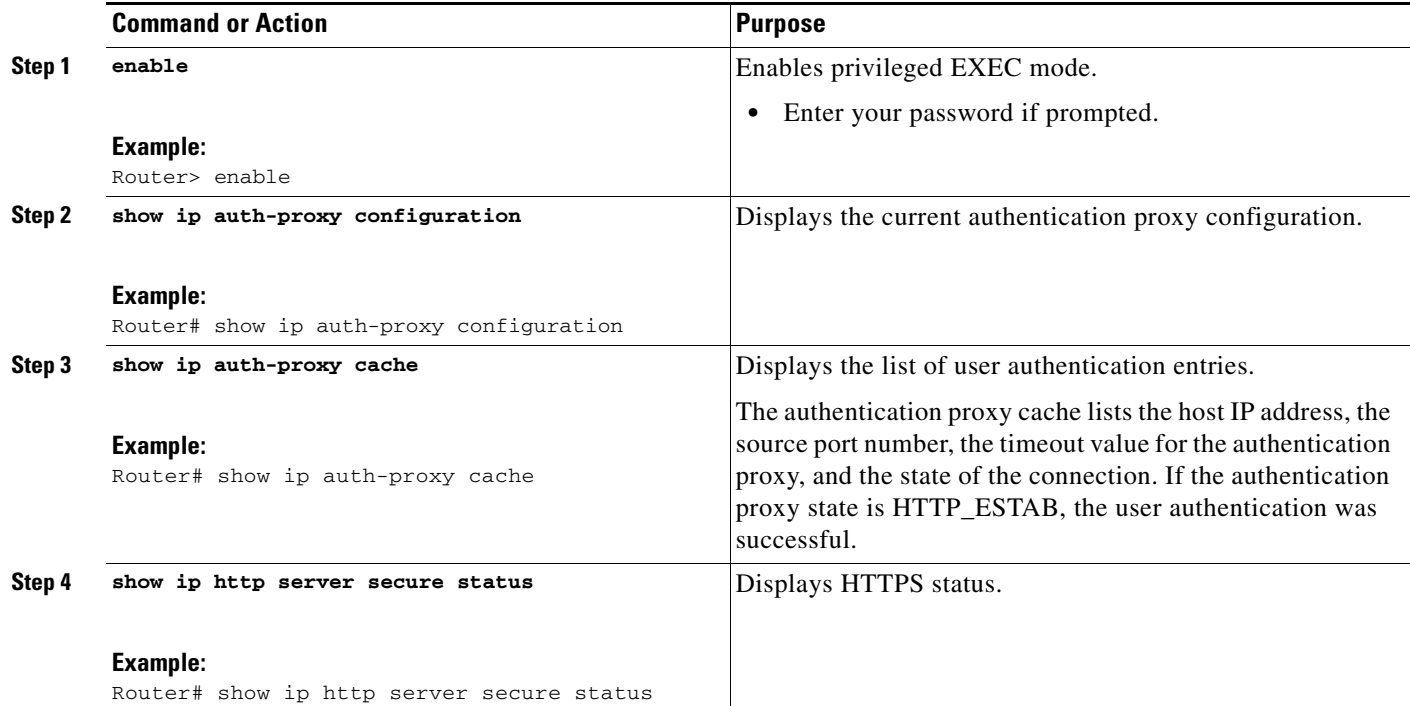

## <span id="page-251-0"></span>**Monitoring Firewall Support of HTTPS Authentication Proxy**

Perform the following task to troubleshoot your HTTPS authentication proxy configuration:

#### **SUMMARY STEPS**

- **1. enable**
- **2. debug ip auth-proxy detailed**

#### **DETAILED STEPS**

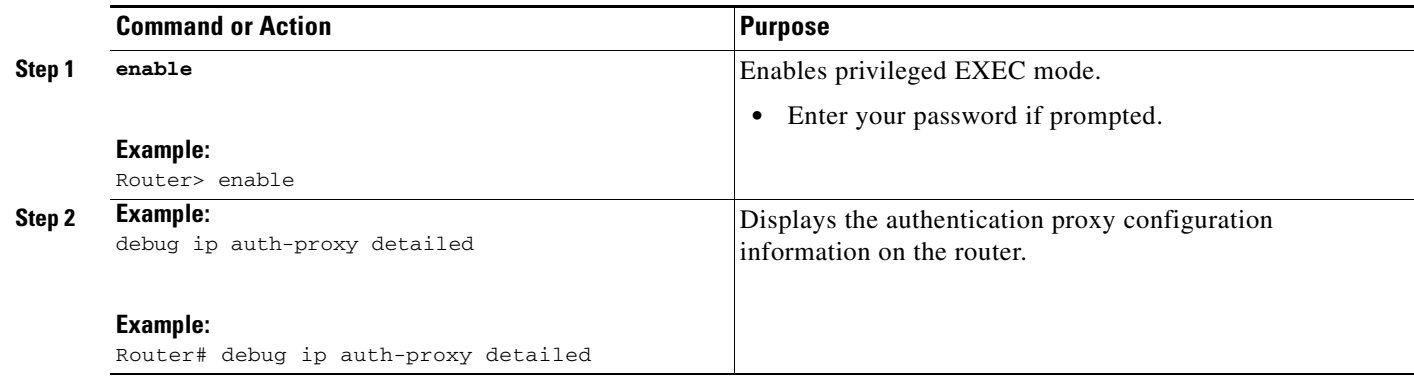
I

## **Configuration Examples for HTTPS Authentication Proxy**

This section provides the following comprehensive configuration examples:

- **•** [HTTPS Authentication Proxy Support Example, page 7](#page-252-0)
- **•** [RADIUS User Profile Example, page 10](#page-255-0)
- **•** [TACACS User Profile Example, page 10](#page-255-1)
- **•** [HTTPS Authentication Proxy Debug Example, page 11](#page-256-0)

### <span id="page-252-0"></span>**HTTPS Authentication Proxy Support Example**

The following example is output from the **show running-config** command. This example shows how to enable HTTPS authentication proxy on a Cisco IOS router.

```
Router# show running-config
Building configuration...
Current configuration : 6128 bytes
!
version 12.2
service timestamps debug uptime
service timestamps log uptime
no service password-encryption
!
hostname 7200a
!
boot system disk0:c7200-ik9o3s-mz.emweb
aaa new-model
!
!
aaa authentication login default group tacacs+ group radius
aaa authorization auth-proxy default group tacacs+ group radius 
aaa session-id common
!
ip subnet-zero
ip cef
!
!
ip domain name cisco.com
! 
ip auth-proxy auth-proxy-banner
ip auth-proxy auth-cache-time 3
ip auth-proxy name authname http
ip audit notify log
ip audit po max-events 100
!
! Obtain a CA certificate.
crypto ca trustpoint netCA
 enrollment mode ra
  enrollment url http://10.3.10.228:80/certsrv/mscep/mscep.dll
 subject-name CN=7200a.cisco.com
 crl optional
crypto ca certificate chain netCA
  certificate ca 0702EFC30EC4B18D471CD4531FF77E29
  308202C5 3082026F A0030201 02021007 02EFC30E C4B18D47 1CD4531F F77E2930 
   0D06092A 864886F7 0D010105 0500306D 310B3009 06035504 06130255 53310B30 
   09060355 04081302 434F3110 300E0603 55040713 07426F75 6C646572 31163014 
   06035504 0A130D43 6973636F 20537973 74656D73 310C300A 06035504 0B130349
```

```
 54443119 30170603 55040313 10495444 20426F75 6C646572 202D2043 41301E17 
   0D303230 31323532 33343434 375A170D 31323031 32353233 35343333 5A306D31 
   0B300906 03550406 13025553 310B3009 06035504 08130243 4F311030 0E060355 
   04071307 426F756C 64657231 16301406 0355040A 130D4369 73636F20 53797374 
   656D7331 0C300A06 0355040B 13034954 44311930 17060355 04031310 49544420 
   426F756C 64657220 2D204341 305C300D 06092A86 4886F70D 01010105 00034B00 
   30480241 00B896F0 7CE9DCBD 59812309 1793C610 CEC83704 D56C29CA 3E8FAC7A 
  A113520C E15E3DEF 64909FB9 88CD43BD C7DFBAD6 6D523804 3D958A97 9733EE71 
   114D8F3F 8B020301 0001A381 EA3081E7 300B0603 551D0F04 04030201 C6300F06 
   03551D13 0101FF04 05300301 01FF301D 0603551D 0E041604 14479FE0 968DAD8A 
   46774122 2276C19B 6800FA3C 79308195 0603551D 1F04818D 30818A30 42A040A0 
   3E863C68 7474703A 2F2F6369 73636F2D 736A7477 77383779 792F4365 7274456E 
   726F6C6C 2F495444 25323042 6F756C64 65722532 302D2532 3043412E 63726C30 
   44A042A0 40863E66 696C653A 2F2F5C5C 63697363 6F2D736A 74777738 3779795C 
   43657274 456E726F 6C6C5C49 54442532 30426F75 6C646572 2532302D 25323043 
   412E6372 6C301006 092B0601 04018237 15010403 02010030 0D06092A 864886F7 
   0D010105 05000341 0044DE07 3964E080 09050906 512D40C0 D4D86A0A 6B33E752 
   6E602D96 3F68BB8E 463E3EF6 D29BE400 615E7226 87DE1DE3 96AE23EF E076EE60 
   BF789728 5ED0D5FC 2C
  quit
  certificate 55A4795100000000000D
  308203FC 308203A6 A0030201 02020A55 A4795100 00000000 0D300D06 092A8648 
   86F70D01 01050500 306D310B 30090603 55040613 02555331 0B300906 03550408 
   1302434F 3110300E 06035504 07130742 6F756C64 65723116 30140603 55040A13 
   0D436973 636F2053 79737465 6D73310C 300A0603 55040B13 03495444 31193017 
   06035504 03131049 54442042 6F756C64 6572202D 20434130 1E170D30 32303631 
   38323030 3035325A 170D3033 30363138 32303130 35325A30 3A311E30 1C06092A 
   864886F7 0D010902 130F3732 3030612E 63697363 6F2E636F 6D311830 16060355 
   0403130F 37323030 612E6369 73636F2E 636F6D30 5C300D06 092A8648 86F70D01 
   01010500 034B0030 48024100 F61D6551 77F9CABD BC3ACAAC D564AE53 541A40AE 
  B89B6215 6A6D8D88 831F672E 66678331 177AF07A F476CD59 E535DAD2 C145E41D 
  BF33BEB5 83DF2A39 887A05BF 02030100 01A38202 59308202 55300B06 03551D0F 
   04040302 05A0301D 0603551D 0E041604 147056C6 ECE3A7A4 E4F9AFF9 20F23970 
   3F8A7BED 323081A6 0603551D 2304819E 30819B80 14479FE0 968DAD8A 46774122 
   2276C19B 6800FA3C 79A171A4 6F306D31 0B300906 03550406 13025553 310B3009 
   06035504 08130243 4F311030 0E060355 04071307 426F756C 64657231 16301406 
   0355040A 130D4369 73636F20 53797374 656D7331 0C300A06 0355040B 13034954 
   44311930 17060355 04031310 49544420 426F756C 64657220 2D204341 82100702 
   EFC30EC4 B18D471C D4531FF7 7E29301D 0603551D 110101FF 04133011 820F3732 
   3030612E 63697363 6F2E636F 6D308195 0603551D 1F04818D 30818A30 42A040A0 
   3E863C68 7474703A 2F2F6369 73636F2D 736A7477 77383779 792F4365 7274456E 
   726F6C6C 2F495444 25323042 6F756C64 65722532 302D2532 3043412E 63726C30 
   44A042A0 40863E66 696C653A 2F2F5C5C 63697363 6F2D736A 74777738 3779795C 
   43657274 456E726F 6C6C5C49 54442532 30426F75 6C646572 2532302D 25323043 
   412E6372 6C3081C6 06082B06 01050507 01010481 B93081B6 30580608 2B060105 
   05073002 864C6874 74703A2F 2F636973 636F2D73 6A747777 38377979 2F436572 
   74456E72 6F6C6C2F 63697363 6F2D736A 74777738 3779795F 49544425 3230426F 
   756C6465 72253230 2D253230 43412E63 7274305A 06082B06 01050507 3002864E 
   66696C65 3A2F2F5C 5C636973 636F2D73 6A747777 38377979 5C436572 74456E72 
   6F6C6C5C 63697363 6F2D736A 74777738 3779795F 49544425 3230426F 756C6465 
   72253230 2D253230 43412E63 7274300D 06092A86 4886F70D 01010505 00034100 
   9BAE173E 337CAD74 E95D5382 A5DF7D3C 91F69832 761E374C 0E1E4FD6 EBDE59F6 
   5B8D0745 32C3233F 25CF45FE DEEEB73E 8E5AD908 BF7008F8 BB957163 D63D31AF
  quit
!!
voice call carrier capacity active
interface FastEthernet0/0
 ip address 192.168.126.33 255.255.255.0
 duplex half
 no cdp enable
```
!

! !

!

 $\mathbf I$ 

```
interface ATM1/0
 no ip address
 shutdown
 no atm ilmi-keepalive
!
interface FastEthernet2/0
 no ip address
 shutdown
 duplex half
 no cdp enable
!
interface FastEthernet3/0
 ip address 192.168.26.33 255.255.255.0
! Configure auth-proxy interface.
 ip auth-proxy authname
 duplex half
 no cdp enable
!
interface FastEthernet4/0
  ip address 10.3.10.46 255.255.0.0
 duplex half
 no cdp enable
! 
interface FastEthernet4/0.1
!
ip nat inside source static 192.168.26.2 192.168.26.25
ip classless
! Configure the HTTPS server.
ip http server
ip http authentication aaa
ip http secure-trustpoint netCA
ip http secure-server
ip pim bidir-enable
!
!
access-list 101 deny tcp any any
dialer-list 1 protocol ip permit
dialer-list 1 protocol ipx permit
!
! Configure AAA and RADIUS server.
tacacs-server host 192.168.126.3
tacacs-server key letmein
!
radius-server host 192.168.126.2 auth-port 1645 acct-port 1646
radius-server retransmit 3
radius-server key letmein
radius-server authorization permit missing Service-Type
call rsvp-sync
!
!
mgcp profile default
!
dial-peer cor custom
!!
!
gatekeeper
 shutdown
!
!
line con 0
line aux 0
line vty 0 4
 password letmein
!
```

```
!
end
```
### <span id="page-255-0"></span>**RADIUS User Profile Example**

The following example is a sample RADIUS user profile for Livingston RADIUS:

```
#--------------- Proxy user ---------------------------------
http Password = "test" User-Service-Type=Outbound-User
       cisco-avpair = "auth-proxy:priv-lvl=15",
       cisco-avpair = "auth-proxy:proxyacl#3=permit tcp any any eq 23"
http_1 Password = "test"
         User-Service-Type = Shell-User,
         User-Service-Type=Dialout-Framed-User,
         cisco-avpair = "shell:priv-lvl=15",
         cisco-avpair = "shell:inacl#4=permit tcp any host 192.168.134.216
eq 23
         cisco-avpair = "auth-proxy:priv-lvl=15",
         cisco-avpair = "auth-proxy:proxyacl#3=permit tcp any any eq 23"
http_fail Password = "test" User-Service-Type=Outbound-User
       cisco-avpair = "auth-proxy:priv-lvl=14",
       cisco-avpair = "auth-proxy:proxyacl#3=permit tcp any any eq 23"
proxy Password = "cisco" User-Service-Type=Outbound-User cisco-avpair = 
"auth-proxy:proxyacl#4=permit tcp any any eq 20"
```
### <span id="page-255-1"></span>**TACACS User Profile Example**

The following examples are sample TACACS user profiles:

```
default authorization = permit
key = cisco
user = http_1 {
   default service = permit
       login = cleartext test
          service = exec
         {
                 priv-1vl = 15 inacl#4="permit tcp any host 192.168.134.216 eq 23"
                  inacl#5="permit tcp any host 192.168.134.216 eq 20"
                  inacl#6="permit tcp any host 192.168.134.216 eq 21"
                 inac1#3="deny -1" } 
       service = auth-proxy
           {
               priv-lvl=15
               proxyacl#4="permit tcp any host 192.168.105.216 eq 23"
               proxyacl#5="permit tcp any host 192.168.105.216 eq 20"
               proxyacl#6="permit tcp any host 192.168.105.216 eq 21"
               proxyacl#7="permit tcp any host 192.168.105.216 eq 25"
 }
}
user = http {
           login = cleartext test
```
 $\mathbf I$ 

```
 service = auth-proxy
         {
               priv-lvl=15
               proxyacl#4="permit tcp any host 192.168.105.216 eq 23"
               proxyacl#5="permit tcp any host 192.168.105.216 eq 20"
               proxyacl#6="permit tcp any host 192.168.105.216 eq 21"
 }
}
user = proxy_1 {
           login = cleartext test
       service = auth-proxy
\{ priv-lvl=14
         }
}
user = prox_{2} {
          login = cleartext test
       service = auth-proxy
           {
               priv-lvl=15
```
### <span id="page-256-0"></span>**HTTPS Authentication Proxy Debug Example**

The following is a sample of **debug ip auth-proxy detailed command output**:

```
*Mar 1 21:18:18.534: AUTH-PROXY:proto_flag=7, dstport_index=4
*Mar 1 21:18:18.534: SYN SEQ 462612879 LEN 0
*Mar 1 21:18:18.534: dst_addr 172.16.171.219 src_addr 171.69.89.25 dst_port 80
src_port 3061
*Mar 1 21:18:18.538: AUTH-PROXY:auth_proxy_half_open_count++ 1
*Mar 1 21:18:18.542: AUTH-PROXY:proto_flag=7, dstport_index=4
*Mar 1 21:18:18.542: ACK 3715697587 SEQ 462612880 LEN 0
*Mar 1 21:18:18.542: dst_addr 172.16.171.219 src_addr 171.69.89.25 dst_port 80
src_port 3061
*Mar 1 21:18:18.542: clientport 3061 state 0
*Mar 1 21:18:18.542: AUTH-PROXY:proto_flag=7, dstport_index=4
*Mar 1 21:18:18.542: PSH ACK 3715697587 SEQ 462612880 LEN 250
*Mar 1 21:18:18.542: dst_addr 172.16.171.219 src_addr 171.69.89.25 dst_port 80
src_port 3061
*Mar 1 21:18:18.542: clientport 3061 state 0
*Mar 1 21:18:18.554: AUTH-PROXY:proto_flag=7, dstport_index=4
*Mar 1 21:18:18.554: ACK 3715698659 SEQ 462613130 LEN 0
*Mar 1 21:18:18.554: dst_addr 172.16.171.219 src_addr 171.69.89.25 dst_port 80
src_port 3061
*Mar 1 21:18:18.554: clientport 3061 state 0
*Mar 1 21:18:18.610: AUTH-PROXY:proto_flag=7, dstport_index=4
*Mar 1 21:18:18.610: ACK 3715698746 SEQ 462613130 LEN 0
*Mar 1 21:18:18.610: dst_addr 172.16.171.219 src_addr 171.69.89.25 dst_port 80
src_port 3061
*Mar 1 21:18:18.610: clientport 3061 state 0
*Mar 1 21:18:18.766: AUTH-PROXY:proto_flag=7, dstport_index=4
*Mar 1 21:18:18.766: FIN ACK 3715698746 SEQ 462613130 LEN 0
*Mar 1 21:18:18.766: dst_addr 172.16.171.219 src_addr 171.69.89.25 dst_port 80
src_port 3061
*Mar 1 21:18:18.766: clientport 3061 state 0
*Mar 1 21:18:33.070: AUTH-PROXY:proto_flag=7, dstport_index=4
*Mar 1 21:18:33.070: SYN SEQ 466414843 LEN 0
*Mar 1 21:18:33.070: dst_addr 172.16.171.219 src_addr 171.69.89.25 dst_port 80
src_port 3064
*Mar 1 21:18:33.070: clientport 3061 state 0
*Mar 1 21:18:33.074: AUTH-PROXY:proto_flag=7, dstport_index=4
```

```
*Mar 1 21:18:33.074: ACK 1606420512 SEQ 466414844 LEN 0
*Mar 1 21:18:33.074: dst_addr 172.16.171.219 src_addr 171.69.89.25 dst_port 80
src_port 3064
*Mar 1 21:18:33.074: clientport 3064 state 0
*Mar 1 21:18:33.078: AUTH-PROXY:proto_flag=7, dstport_index=4
*Mar 1 21:18:33.078: PSH ACK 1606420512 SEQ 466414844 LEN 431
*Mar 1 21:18:33.078: dst_addr 172.16.171.219 src_addr 171.69.89.25 dst_port 80
src_port 3064
*Mar 1 21:18:33.078: clientport 3064 state 0
*Mar 1 21:18:33.090: AUTH-PROXY:proto_flag=7, dstport_index=0
*Mar 1 21:18:33.090: AUTH-PROXY:Protocol not configured on if_input
*Mar 1 21:18:33.226: AUTH-PROXY:proto_flag=7, dstport_index=0
*Mar 1 21:18:33.226: AUTH-PROXY:Protocol not configured on if_input
*Mar 1 21:18:33.546: AUTH-PROXY:proto_flag=7, dstport_index=0
*Mar 1 21:18:33.546: AUTH-PROXY:Protocol not configured on if_input
*Mar 1 21:18:33.550: AUTH-PROXY:proto_flag=7, dstport_index=0
*Mar 1 21:18:33.550: AUTH-PROXY:Protocol not configured on if_input
*Mar 1 21:18:33.594: AUTH-PROXY:proto_flag=7, dstport_index=0
*Mar 1 21:18:33.594: AUTH-PROXY:Protocol not configured on if_input
*Mar 1 21:18:33.594: AUTH-PROXY:proto_flag=7, dstport_index=0
*Mar 1 21:18:33.594: AUTH-PROXY:Protocol not configured on if_input
*Mar 1 21:18:33.598: AUTH-PROXY:proto_flag=7, dstport_index=0
*Mar 1 21:18:33.598: AUTH-PROXY:Protocol not configured on if_input
*Mar 1 21:18:33.706: AUTH-PROXY:proto_flag=7, dstport_index=0
*Mar 1 21:18:33.706: AUTH-PROXY:Protocol not configured on if_input
*Mar 1 21:18:33.810: AUTH-PROXY:proto_flag=7, dstport_index=0
*Mar 1 21:18:33.810: AUTH-PROXY:Protocol not configured on if_input
*Mar 1 21:18:33.810: AUTH-PROXY:proto_flag=7, dstport_index=0
*Mar 1 21:18:33.810: AUTH-PROXY:Protocol not configured on if_input
*Mar 1 21:18:33.810: AUTH-PROXY:proto_flag=7, dstport_index=4
*Mar 1 21:18:33.810: ACK 1606421496 SEQ 466415275 LEN 0
*Mar 1 21:18:33.810: dst_addr 172.16.171.219 src_addr 171.69.89.25 dst_port 80
src_port 3064
*Mar 1 21:18:33.814: clientport 3064 state 6
*Mar 1 21:18:33.814: AUTH-PROXY:Packet in FIN_WAIT state
*Mar 1 21:18:33.838: AUTH-PROXY:proto_flag=7, dstport_index=4
*Mar 1 21:18:33.838: FIN ACK 1606421496 SEQ 466415275 LEN 0
*Mar 1 21:18:33.838: dst_addr 172.16.171.219 src_addr 171.69.89.25 dst_port 80
src_port 3064
*Mar 1 21:18:33.838: clientport 3064 state 6
*Mar 1 21:18:33.838: AUTH-PROXY:Packet in FIN_WAIT state
```
### **Additional References**

For additional information related to the Firewall Support of HTTPS Authentication Proxy feature, refer to the following references:

- [Related Documents, page 13](#page-258-0)
- **•** [Standards, page 13](#page-258-1)
- **•** [MIBs, page 13](#page-258-2)
- **•** [RFCs, page 14](#page-259-0)
- **•** [Technical Assistance, page 14](#page-259-1)

### <span id="page-258-0"></span>**Related Documents**

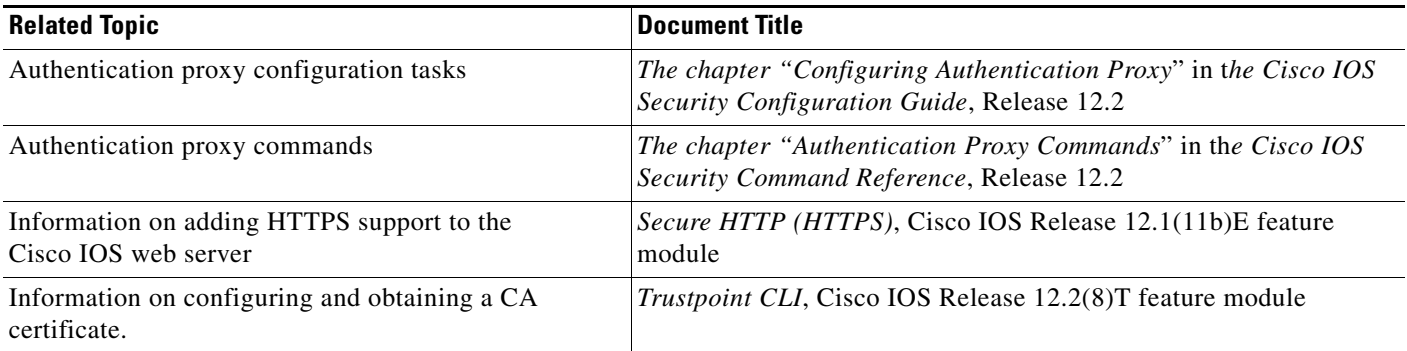

### <span id="page-258-1"></span>**Standards**

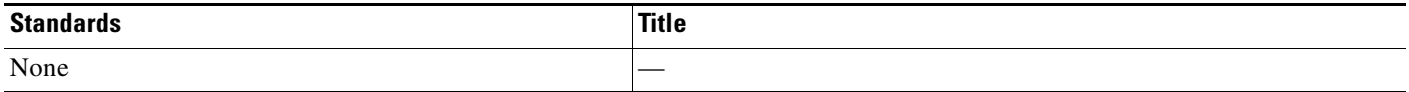

## <span id="page-258-2"></span>**MIBs**

 $\Gamma$ 

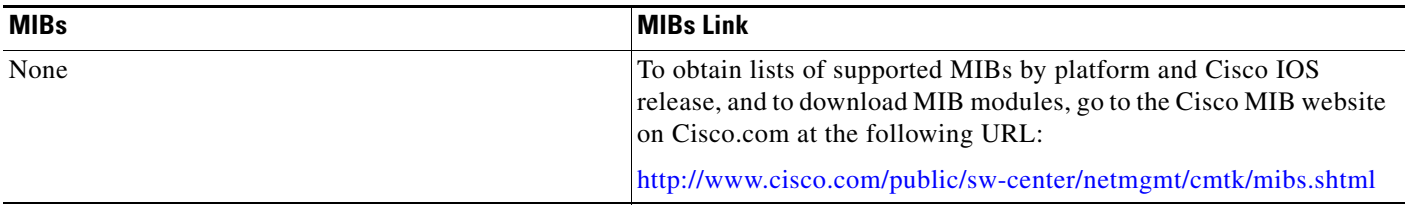

To locate and download MIBs for selected platforms, Cisco IOS releases, and feature sets, use Cisco MIB Locator found at the following URL:

<http://tools.cisco.com/ITDIT/MIBS/servlet/index>

If Cisco MIB Locator does not support the MIB information that you need, you can also obtain a list of supported MIBs and download MIBs from the Cisco MIBs page at the following URL:

<http://www.cisco.com/public/sw-center/netmgmt/cmtk/mibs.shtml>

To access Cisco MIB Locator, you must have an account on Cisco.com. If you have forgotten or lost your account information, send a blank e-mail to cco-locksmith@cisco.com. An automatic check will verify that your e-mail address is registered with Cisco.com. If the check is successful, account details with a new random password will be e-mailed to you. Qualified users can establish an account on Cisco.com by following the directions found at this URL:

<http://www.cisco.com/register>

 $\mathsf I$ 

### <span id="page-259-0"></span>**RFCs**

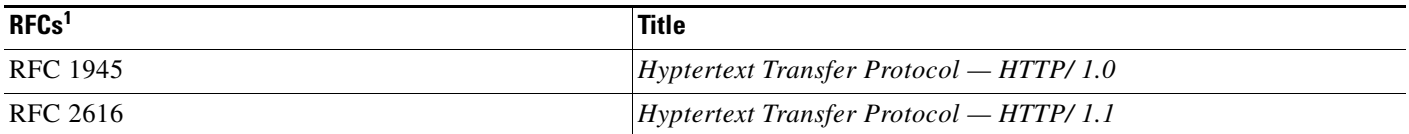

1. Not all supported RFCs are listed.

### <span id="page-259-1"></span>**Technical Assistance**

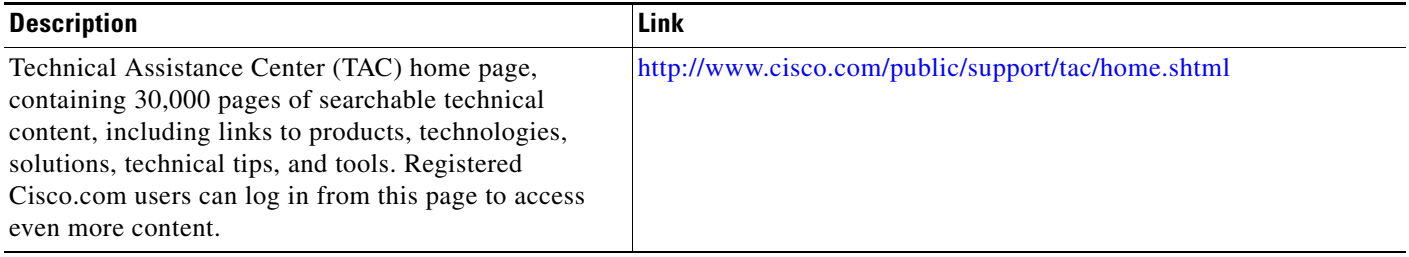

## **Command Reference**

This feature uses no new or modified commands. For information about all Cisco IOS commands, go to the Command Lookup Tool at <http://tools.cisco.com/Support/CLILookup> or to the *Cisco IOS Master Commands List*..

## **Glossary**

**ACL**—access control list. An ACL is a list kept by routers to control access to or from the router for a number of services (for example, to prevent packets with a certain IP address from leaving a particular interface on the router).

**Cisco IOS Firewall**—The Cisco IOS Firewall is a protocol that provides advanced traffic filtering functionality and can be used as an integral part of your network's firewall.

The Cisco IOS Firewall creates temporary openings in access lists at firewall interfaces. These openings are created when specified traffic exits your internal network through the firewall. The openings allow returning traffic (that would normally be blocked) and additional data channels to enter your internal network back through the firewall. The traffic is allowed back through the firewall only if it is part of the same session as the original traffic that triggered the Cisco IOS Firewall when exiting through the firewall.

**firewall**—A firewall is a networking device that controls access to the network assets of your organization. Firewalls are positioned at the entrance points into your network. If your network has multiple entrance points, you must position a firewall at each point to provide effective network access control.

The most basic function of a firewall is to monitor and filter traffic. Firewalls can be simple or elaborate, depending on your network requirements. Simple firewalls are usually easier to configure and manage. However, you might require the flexibility of a more elaborate firewall.

**HTTPS**—HTTP over SSL. HTTPS is client communication with a server by first negotiating an SSL connection and then transmiting the HTTP protocol data over the SSL application data channel.

**SSL**—Secure Socket Layer. SSL is encryption technology for the web used to provide secure transactions, such as the transmission of credit card numbers for e-commerce.

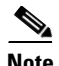

**Note** Refer to the *[Internetworking Terms and Acronyms](http://www.cisco.com/univercd/cc/td/doc/cisintwk/ita/index.htm)* for terms not included in this glossary.

CCVP, the Cisco logo, and Welcome to the Human Network are trademarks of Cisco Systems, Inc.; Changing the Way We Work, Live, Play, and Learn is a service mark of Cisco Systems, Inc.; and Access Registrar, Aironet, Catalyst, CCDA, CCDP, CCIE, CCIP, CCNA, CCNP, CCSP, Cisco, the Cisco Certified Internetwork Expert logo, Cisco IOS, Cisco Press, Cisco Systems, Cisco Systems Capital, the Cisco Systems logo, Cisco Unity, Enterprise/Solver, EtherChannel, EtherFast, EtherSwitch, Fast Step, Follow Me Browsing, FormShare, GigaDrive, HomeLink, Internet Quotient, IOS, iPhone, IP/TV, iQ Expertise, the iQ logo, iQ Net Readiness Scorecard, iQuick Study, LightStream, Linksys, MeetingPlace, MGX, Networkers, Networking Academy, Network Registrar, PIX, ProConnect, ScriptShare, SMARTnet, StackWise, The Fastest Way to Increase Your Internet Quotient, and TransPath are registered trademarks of Cisco Systems, Inc. and/or its affiliates in the United States and certain other countries.

All other trademarks mentioned in this document or Website are the property of their respective owners. The use of the word partner does not imply a partnership relationship between Cisco and any other company. (0711R)

Any Internet Protocol (IP) addresses used in this document are not intended to be actual addresses. Any examples, command display output, and figures included in the document are shown for illustrative purposes only. Any use of actual IP addresses in illustrative content is unintentional and coincidental.

© 2007 Cisco Systems, Inc. All rights reserved.

H

 $\mathsf I$ 

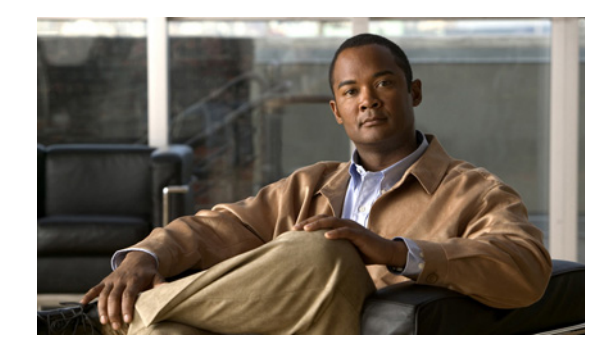

# **Firewall Authentication Proxy for FTP and Telnet Sessions**

Before the introduction of the Firewall Authentication Proxy for FTP and Telnet Sessions feature, users could enable only HTTP when configuring authentication proxy. This feature introduces support for FTP and Telnet, providing users with three protocol options when configuring authentication proxy.

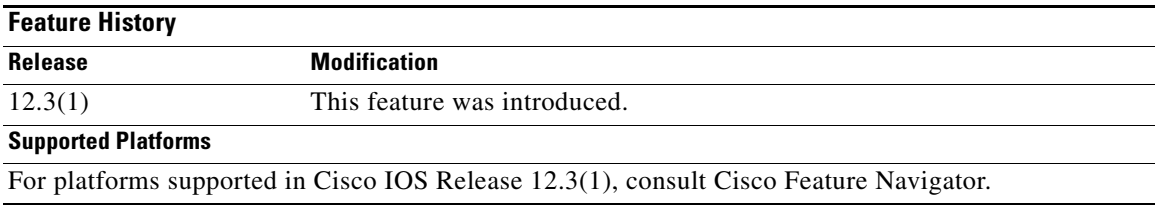

#### **Feature Specifications for the Firewall Authentication Proxy for FTP and Telnet Sessions Feature**

### **Finding Support Information for Platforms and Cisco IOS Software Images**

Use Cisco Feature Navigator to find information about platform support and Cisco IOS software image support. Access Cisco Feature Navigator at [http://www.cisco.com/go/fn.](http://www.cisco.com/go/fn) You must have an account on Cisco.com. If you do not have an account or have forgotten your username or password, click **Cancel** at the login dialog box and follow the instructions that appear.

## **Contents**

- [Restrictions for Firewall Authentication Proxy for FTP and Telnet Sessions, page 2](#page-263-0)
- **•** [Information About Firewall Authentication Proxy for FTP and Telnet Sessions, page 2](#page-263-1)
- **•** [How to Configure FTP or Telnet Authentication Proxy, page 7](#page-268-0)
- **•** [Configuration Examples for FTP and Telnet Authentication Proxy, page 12](#page-273-0)
- **•** [Additional References, page 15](#page-276-0)
- **•** [Command Reference, page 17](#page-278-0)

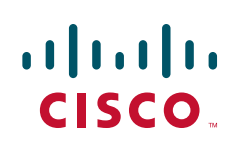

## <span id="page-263-0"></span>**Restrictions for Firewall Authentication Proxy for FTP and Telnet Sessions**

- **•** Authentication proxy is an IP-only feature; thus, it comes with only -o3 images.
- **•** "proxyacl#<n>" is the only supported attribute in the authentication, authorization, and accounting (AAA) server's user configuration.
- Authentication proxy is subjected only to the traffic that passes through the router; traffic that is destined for the router continues to be authenticated by the existing authentication methods that are provided by Cisco IOS.

## <span id="page-263-1"></span>**Information About Firewall Authentication Proxy for FTP and Telnet Sessions**

To configure the Authentication Proxy for FTP and Telnet Sessions feature, you must understand the following concepts:

- **•** [Feature Design for FTP and Telnet Authentication Proxy, page 2](#page-263-2)
- **•** [Absolute Timeout, page 7](#page-268-1)

### <span id="page-263-2"></span>**Feature Design for FTP and Telnet Authentication Proxy**

Authentication proxy for FTP and Telnet Sessions functions like authentication proxy for HTTP; that is, FTP and Telnet are independent components in the Cisco IOS software and can be enabled or disabled on the interface of an unauthenticated host.

Many of the authentication proxy for FTP or Telnet functions are similar to those used with HTTP, such as the interaction between the authentication proxy router and the AAA server during authentication. However, because of protocol differences, FTP and Telnet login methods are different from HTTP.

### **FTP and Telnet Login Methods**

[Figure 1](#page-264-0) displays a typical authentication proxy topology.

<span id="page-264-0"></span>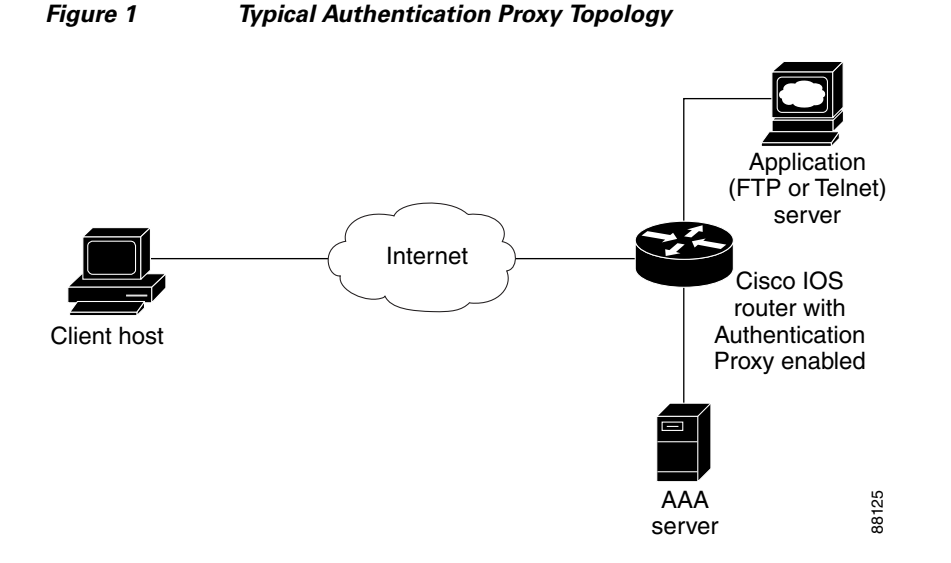

Just as with HTTP, the authentication proxy router intercepts traffic that is sent from the client host. Upon receiving a FTP or Telnet packet, the router will look into its authentication cache to check whether the client host has already been authenticated. If it has been authenticated, the router will forward the client host's traffic to the FTP or Telnet server for additional authentication. If the IP address of the client host is not in the cache of the router, the router will try to authenticate the client host with the AAA server using the username and password of the router.

**FTP Login** 

 $\mathbf I$ 

For FTP login, the client host will be prompted (by the authentication proxy router) for the username and password of the router; the client must respond with the username and password in the following format: "login: proxy\_username@ftp\_username" and "password: proxy\_passwd@ftp\_passwd:". The authentication proxy will use the proxy username and password to verify the client's profile against the AAA server's user database. After the client is successfully authenticated with the AAA server, the authentication proxy will pass the FTP (remote) username and password to the FTP server (destination server) for the application server authentication.

A flow chart that depicts an overview of the FTP authentication proxy process is shown in [Figure 2.](#page-265-0)

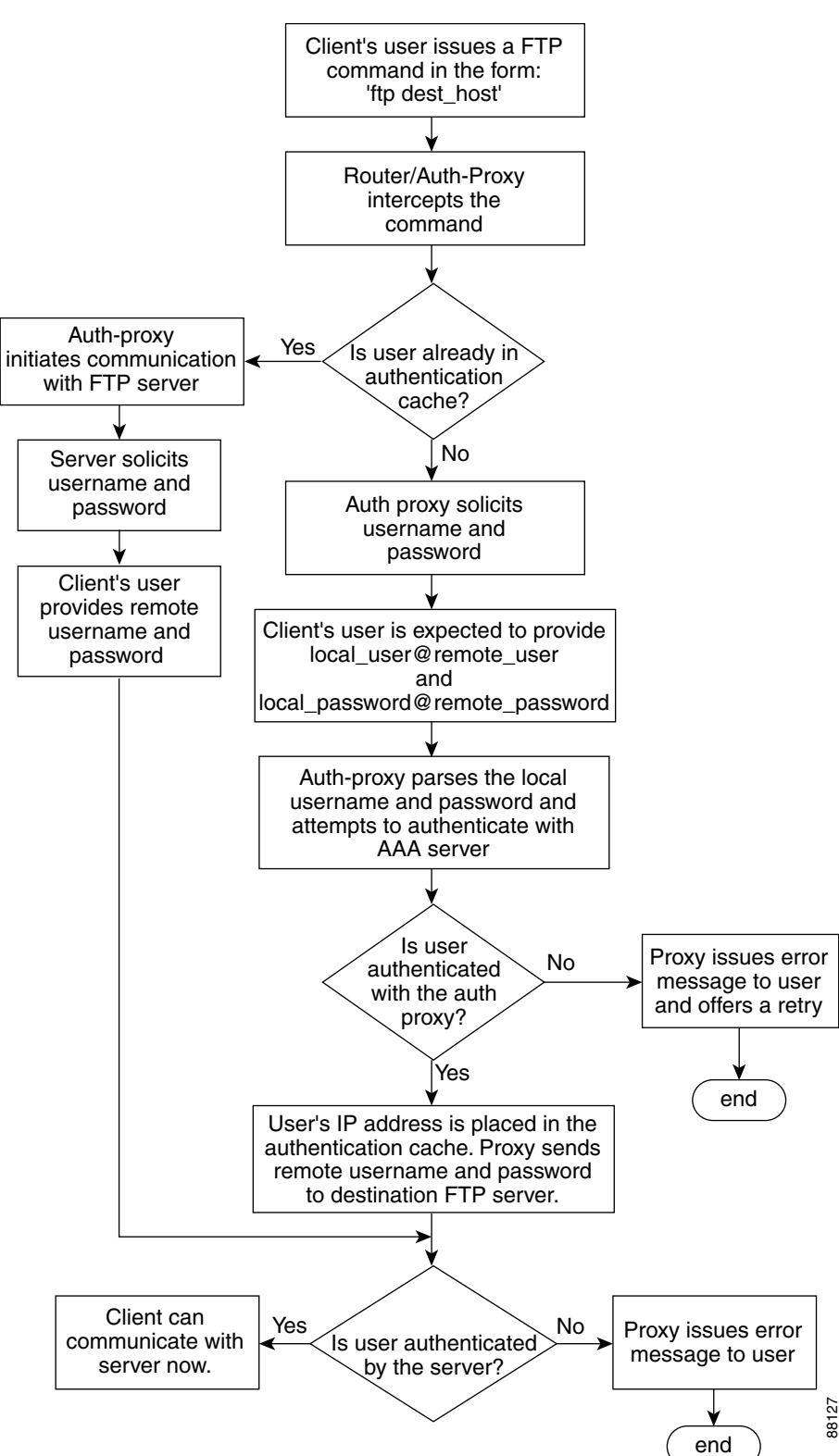

<span id="page-265-0"></span>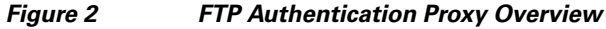

#### **Telnet Login**

 $\Gamma$ 

For Telnet login, the client host will be prompted (by the authentication proxy router) for the username, followed by the password; the client must respond with the username and password in the following format: "login: proxy\_username:" and "password: proxy\_passwd):". The username and password will be verified against the AAA server's user database. After the client is successfully authenticated with the AAA server, the Telnet server (destination server) will prompt the client for the username and password of the Telnet server.

A flow chart that depicts an overview of the Telnet authentication proxy process is shown in [Figure 3](#page-267-0).

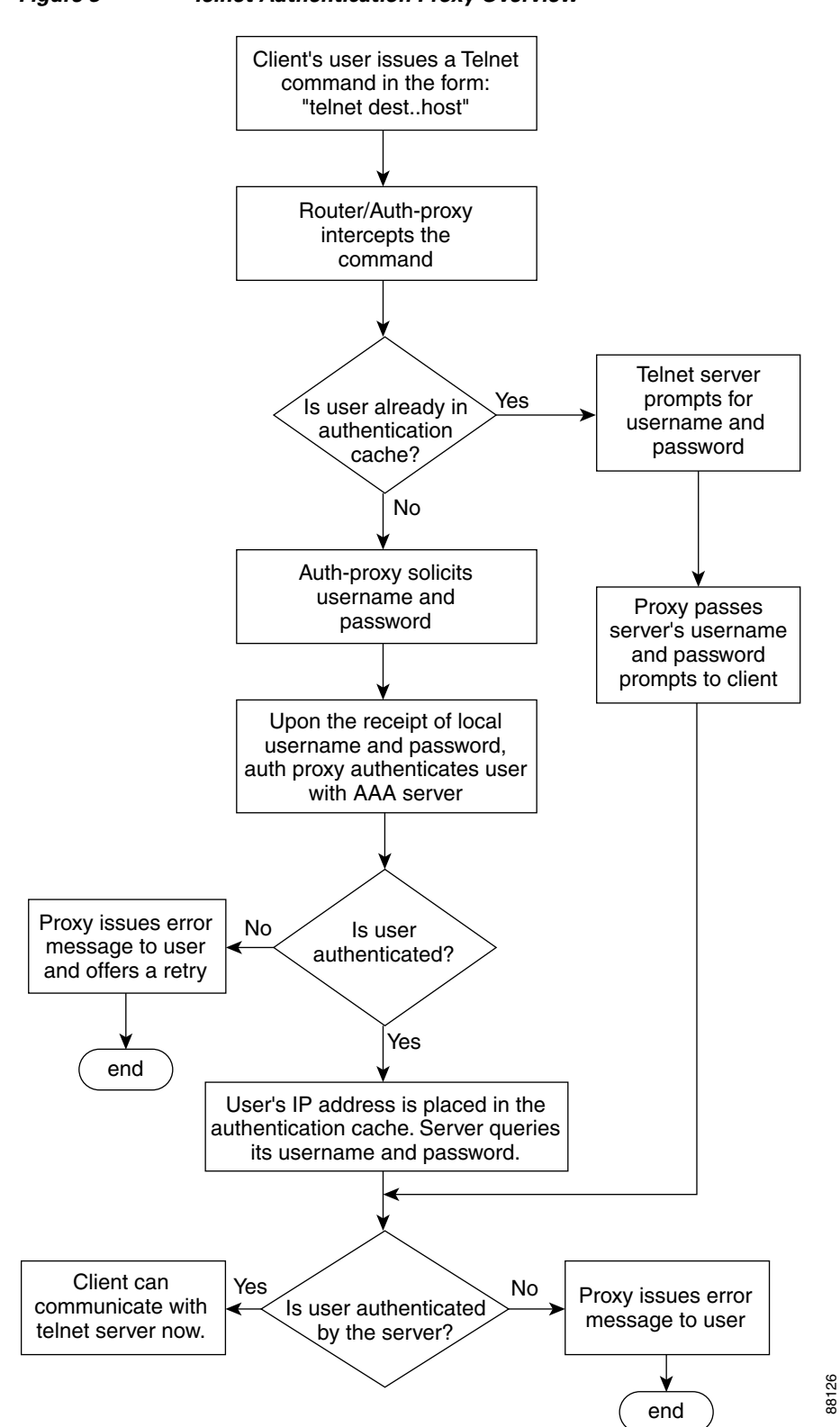

<span id="page-267-0"></span>*Figure 3 Telnet Authentication Proxy Overview*

If authentication with the AAA server fails, the proxy will inform the client accordingly. With Telnet, the proxy does not have any interest in the Telnet server's username and password. If the client is authenticated with the AAA server but fails with the Telnet server, the client will not have to authenticate with the AAA server the next time he or she logs into the network; the client's IP address will be stored in the authentication cache. The client will have to authenticate only with the Telnet server.

**Note** With FTP, the client must always reenter the local and remote username and password combination every time he or she tries to log into the network—regardless of a successful AAA server authentication.

### <span id="page-268-1"></span>**Absolute Timeout**

An absolute timeout value has been added to allow users to configure a window during which the authentication proxy on the enabled interface is active. After the absolute timer expires, the authentication proxy will be disabled regardless of any activity. The absolute timeout value can be configured per protocol (via the **ip auth-proxy name** command) or globally (via the **ip auth-proxy** command). The default value of the absolute timeout is zero; that is, the absolute timer is turned off by default, and the authentication proxy is enabled indefinitely and is subject only to the timeout specified by the **inactivity-timer** keyword.

**Note** The **inactivity-timer** keyword deprecates the **auth-cache-time** keyword in the **ip auth-proxy name** and the **ip auth-proxy** commands.

## <span id="page-268-0"></span>**How to Configure FTP or Telnet Authentication Proxy**

To enable FTP or Telnet authentication proxy, you must enable AAA services, configure the FTP or Telnet server, and enable authentication proxy. This section contains the following procedures:

- **•** [Configuring AAA, page 7](#page-268-2)
- **•** [Configuring the Authentication Proxy, page 9](#page-270-0)
- **•** [Verifying FTP or Telnet Authentication Proxy, page 11](#page-272-0)
- **•** [Monitoring and Maintaining FTP or Telnet Authentication Proxy Sessions, page 11](#page-272-1)

### <span id="page-268-2"></span>**Configuring AAA**

To use authentication proxy, you must configure a AAA server for authentication. The authentication proxy service of the AAA server must also be configured for authorization. To configure these tasks, perform the following steps:

#### **SUMMARY STEPS**

- **1. enable**
- **2. configure terminal**
- **3. aaa new-model**
- **4. aaa authentication login default group tacacs+ group radius**

 $\mathsf I$ 

- **5. aaa authorization auth-proxy default** [[**group tacacs+**] [**group radius**]]
- **6. aaa authorization exec default** [**group tacacs+**] [**group radius**]
- **7. aaa accounting auth-proxy default stop-only** [**group tacacs+**] [**group radius**]
- **8. access-list** *access-list-number* {**permit** | **deny**} {t**cp** | **ip** | **icmp**} **host** *source* **eq** *tacacs* **host** *destination*

#### **DETAILED STEPS**

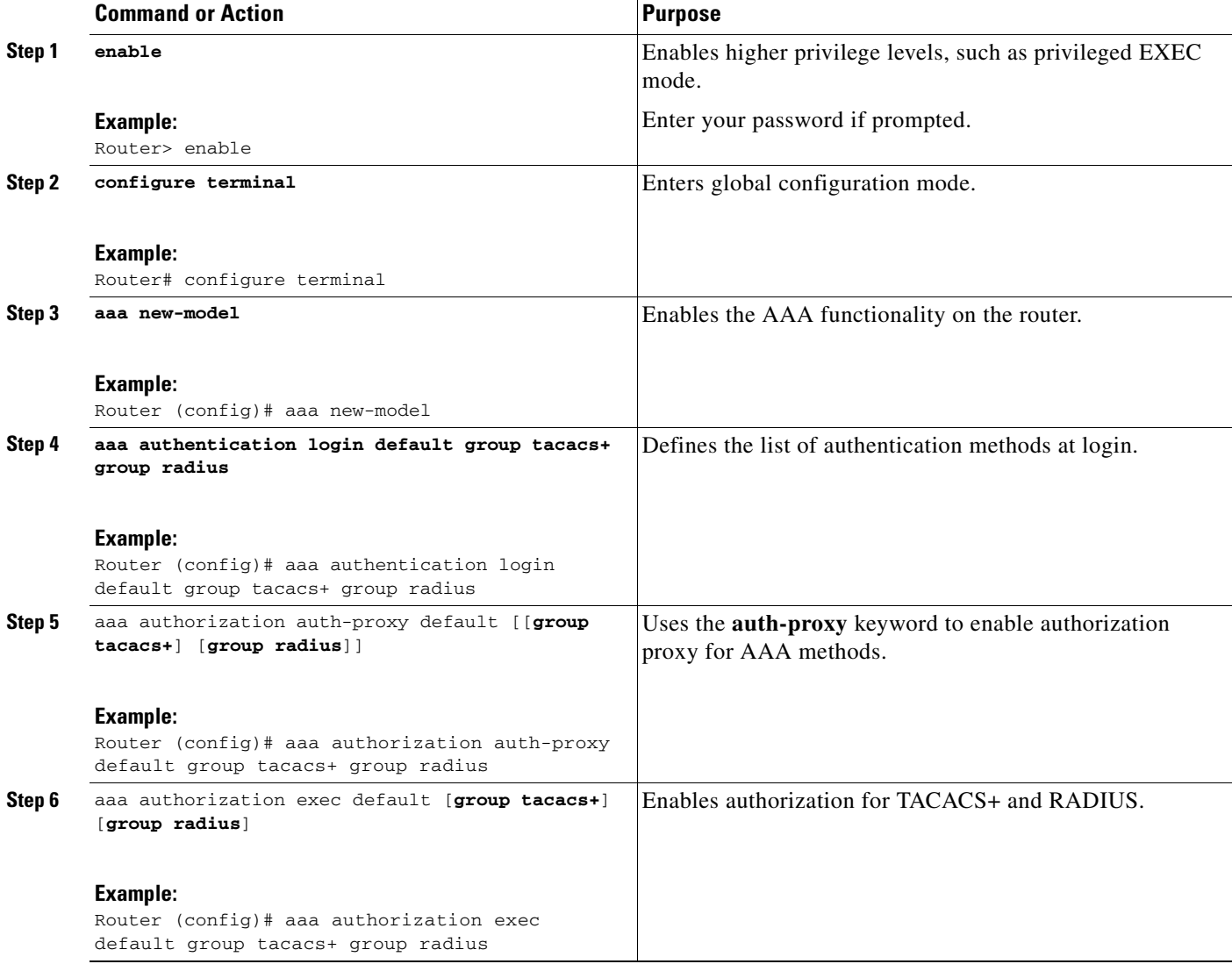

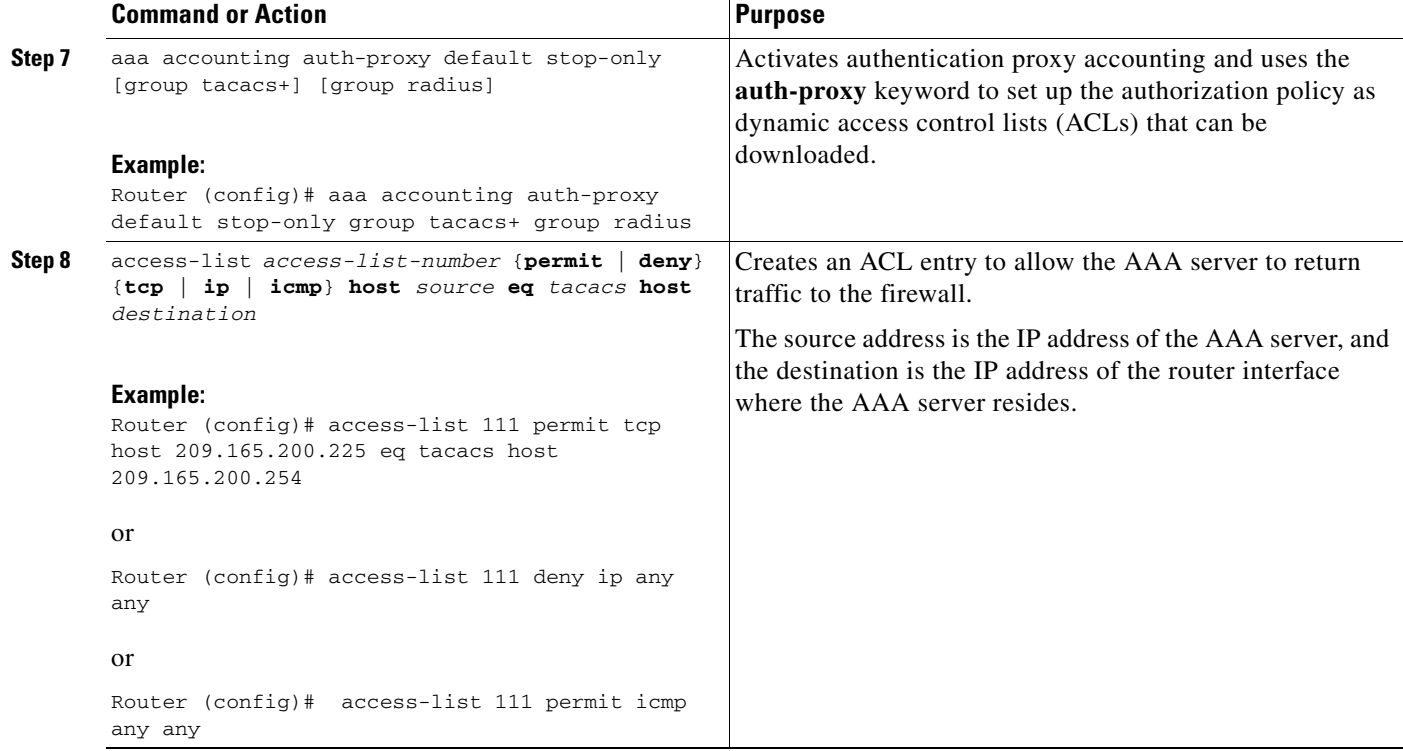

### **What to Do Next**

Ensure that your FTP or Telnet server is enabled and that the user credentials of the client (the username and password) are stored in the server's database.

### <span id="page-270-0"></span>**Configuring the Authentication Proxy**

To configure the authentication proxy, perform the following steps:

#### **SUMMARY STEPS**

 $\Gamma$ 

- **1. enable**
- **2. configure terminal**
- **3. ip auth-proxy** {**inactivity-timer** *min* | **absolute-timer** *min*}
- **4. ip auth-proxy auth-proxy-banner** {**ftp** | **http** | **telnet**} [*banner-text*]
- **5. ip auth-proxy name** *auth-proxy-name* {**ftp** | **http** | **telnet**} [**inactivity-timer** *min* | **absolute-timer** *min*] [**list** {*acl* | *acl-name*}]
- **6. interface** *type*
- **7. ip auth-proxy** *auth-proxy-name*

 $\mathsf I$ 

#### **DETAILED STEPS**

H

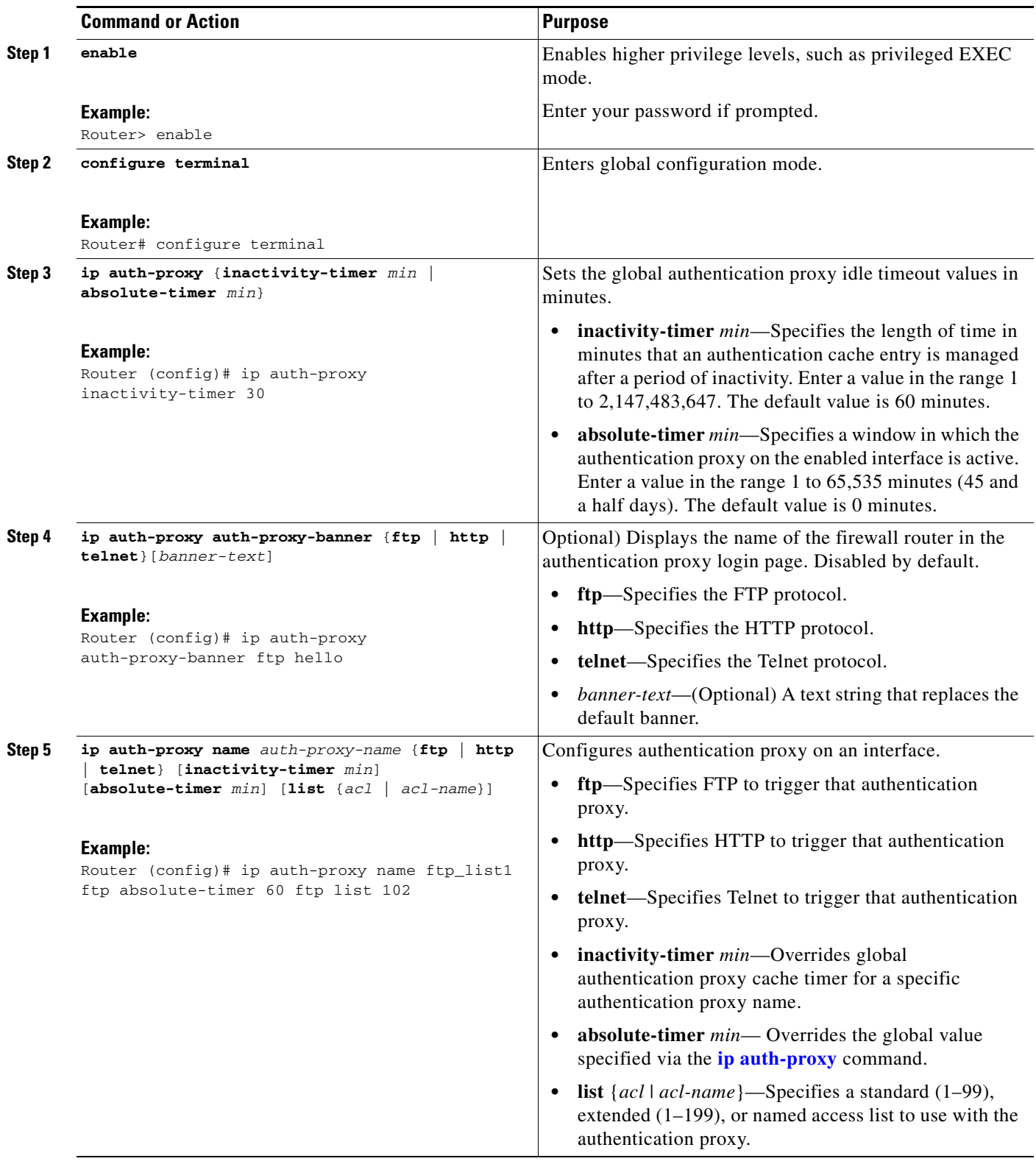

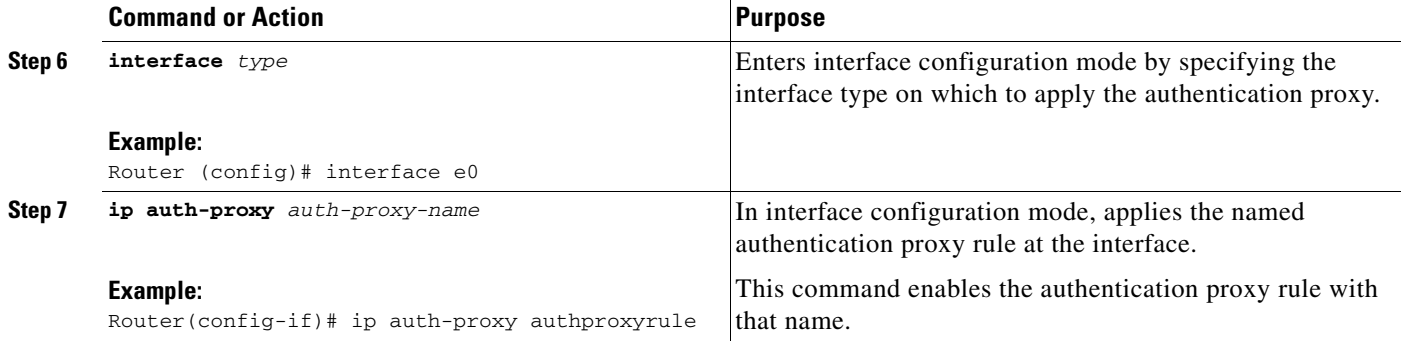

### <span id="page-272-0"></span>**Verifying FTP or Telnet Authentication Proxy**

To verify your FTP or Telnet authentication proxy configuration, perform the following optional steps:

#### **SUMMARY STEPS**

 $\mathbf{I}$ 

- **1. enable**
- **2. show ip auth-proxy configuration**
- **3. show ip auth-proxy cache**

#### **DETAILED STEPS**

 $\Gamma$ 

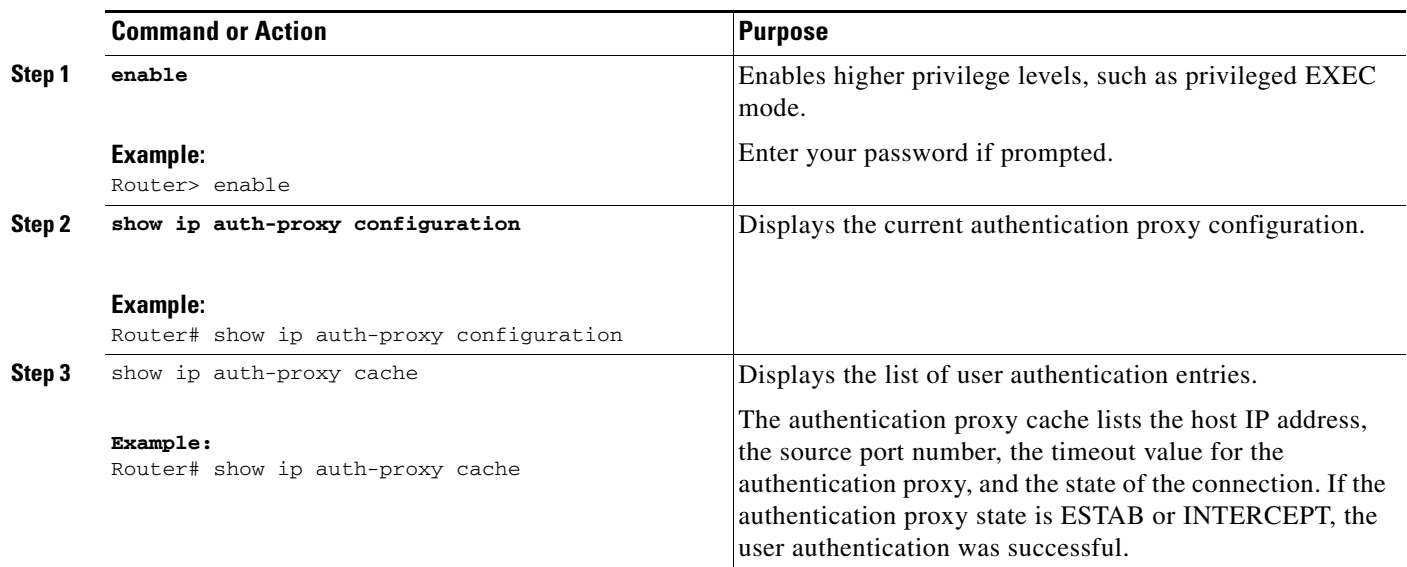

### <span id="page-272-1"></span>**Monitoring and Maintaining FTP or Telnet Authentication Proxy Sessions**

To monitor FTP or Telnet authentication proxy sessions, perform the following optional steps:

#### **SUMMARY STEPS**

- **1. enable**
- **2. debug ip auth-proxy** {**detailed** | **ftp** | **function-trace** | **object-creation** | **object-deletion** | **telnet** | **timers**}

#### **DETAILED STEPS**

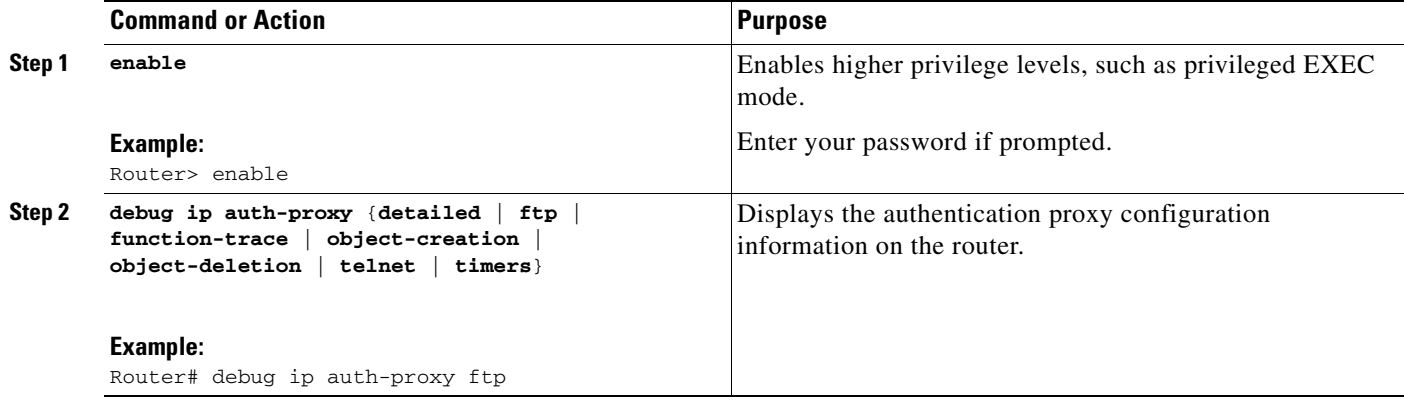

## <span id="page-273-0"></span>**Configuration Examples for FTP and Telnet Authentication Proxy**

This section provides the following configuration examples:

- **•** [Authentication Proxy Configuration Example, page 12](#page-273-1)
- **•** [AAA Server User Profile Examples, page 13](#page-274-0)

### <span id="page-273-1"></span>**Authentication Proxy Configuration Example**

The following example shows how to configure your router for authentication proxy:

```
aaa new-model
aaa authentication login default group tacacs+
aaa authorization exec default group tacacs+
aaa authorization auth-proxy default group tacacs+
enable password lab
!
ip inspect name pxy_test ftp
ip auth-proxy name pxy auth-cache-time 1
!
interface Ethernet0/0
 ip address 209.165.200.225 255.255.255.224
  ip access-group 105 in
 no ip directed-broadcast
 ip inspect pxy_test in
 ip auth-proxy pxy
 no shut
!
interface Ethernet0/1
 ip address 209.165.200.225 255.255.255.224
 ip access-group 102 in
 no ip directed-broadcast
```

```
no shut
!
ip http authentication aaa
!
access-list 102 permit any
access-list 102 permit tcp host 209.165.200.234 eq tacacs any
access-list 102 deny tcp any any
access-list 102 deny udp any any
access-list 102 permit ip any any
access-list 105 permit tcp any any eq www
access-list 105 permit ip any any
access-list 105 deny tcp any any
access-list 105 deny udp any any
dialer-list 1 protocol ip permit
dialer-list 1 protocol ipx permit
!
tacacs-server host 209.165.200.234
tacacs-server key cisco
!
line con 0
 transport input none
 login authentication special
line aux 0
line vty 0 4
 password lab
```
### <span id="page-274-0"></span>**AAA Server User Profile Examples**

This section includes examples of the authentication proxy user profile entries on the AAA servers. The "proxyacl" entries define the user access privileges. After the user has successfully used the authentication proxy to log in, these entries are transferred to the firewall router. Each entry in the profile must specify "permit" access for the service or application. The source address in each entry is set to "any", which is replaced with the IP address of the authenticating host when the profile is downloaded to the firewall. The privilege level must be set to 15 for all AAA users.

This section contains the following examples:

- **•** [TACACS+ User Profiles Example](#page-274-1)
- **•** [Livingston RADIUS User Profiles Example](#page-275-0)
- **•** [Ascend RADIUS User Profiles Example](#page-276-1)

#### <span id="page-274-1"></span>**TACACS+ User Profiles Example**

I

The following example are sample TACACS+ user profiles:

```
default authorization = permit
key = cisco
user = http_1 {
   default service = permit
       login = cleartext test
          service = exec
\overline{\mathcal{L}} priv-lvl = 15
                   inacl#4="permit tcp any host 209.165.200.234 eq 23"
                   inacl#5="permit tcp any host 209.165.200.234 eq 20"
                   inacl#6="permit tcp any host 209.165.200.234 eq 21"
                   inacl#3="deny -1"
         }
```

```
 service = auth-proxy
          \left\{ \right. priv-lvl=15
               proxyacl#4="permit tcp any host 209.165.201.1 eq 23"
               proxyacl#5="permit tcp any host 209.165.201.1 eq 20"
               proxyacl#6="permit tcp any host 209.165.201.1 eq 21"
               proxyacl#7="permit tcp any host 209.165.201.1 eq 25"
 }
}
user = http {
           login = cleartext test
       service = auth-proxy
          {
               priv-lvl=15
               proxyacl#4="permit tcp any host 209.165.201.1 eq 23"
               proxyacl#5="permit tcp any host 209.165.201.1 eq 20"
               proxyacl#6="permit tcp any host 209.165.201.1 eq 21"
 }
}
 user = proxy_1 {
           login = cleartext test
       service = auth-proxy
           {
               priv-lvl=14
         }
}
user = proxy_3 {
           login = cleartext test
       service = auth-proxy
          \left\{ \right. priv-lvl=15
         }
}
```
#### <span id="page-275-0"></span>**Livingston RADIUS User Profiles Example**

The following examples are sample user profiles for the Livingston RADIUS server:

```
#--------------- Proxy user ---------------------------------
http Password = "test" User-Service-Type=Outbound-User
       cisco-avpair = "auth-proxy:priv-lvl=15",
       cisco-avpair = "auth-proxy:proxyacl#3=permit tcp any any eq 23"
http_1 Password = "test"
         User-Service-Type = Shell-User,
         User-Service-Type=Dialout-Framed-User,
         cisco-avpair = "shell:priv-lvl=15",
         cisco-avpair = "shell:inacl#4=permit tcp any host 209.165.200.234
eq 23
         cisco-avpair = "auth-proxy:priv-lvl=15",
         cisco-avpair = "auth-proxy:proxyacl#3=permit tcp any any eq 23"
http_fail Password = "test" User-Service-Type=Outbound-User
       cisco-avpair = "auth-proxy:priv-lvl=14",
       cisco-avpair = "auth-proxy:proxyacl#3=permit tcp any any eq 23"
proxy Password = "cisco" User-Service-Type=Outbound-User cisco-avpair = 
"auth-proxy:proxyacl#4=permit tcp any any eq 20"
```
### <span id="page-276-1"></span>**Ascend RADIUS User Profiles Example**

The following examples are sample user profiles for the Ascend RADIUS server:

```
#--------------- Proxy user ---------------------------------
http Password = "test" User-Service=Dialout-Framed-User
        cisco-avpair = "auth-proxy:priv-lvl=15",
       cisco-avpair = "auth-proxy:proxyacl#3=permit tcp any any eq 23"
http 2 Password = "test"
User-Service=Dialout-Framed-User
        cisco-avpair = "auth-proxy:priv-lvl=15",
        cisco-avpair = "auth-proxy:proxyacl#3=permit tcp any any eq 23",
        cisco-avpair = "shell:inacl#4=permit tcp any host 209.165.200.234 eq 25"
http 1 Password = "test"
         User-Service=Dialout-Framed-User,
         cisco-avpair = "shell:inacl#4=permit tcp any host 209.165.200.234 eq 23",
         cisco-avpair = "auth-proxy:priv-lvl=15",
         cisco-avpair = "auth-proxy:proxyacl#3=permit tcp any any eq 23"
http_fail Password = "test" User-Service=Dialout-Framed-User
        cisco-avpair = "auth-proxy:priv-lvl=14",
       cisco-avpair = "auth-proxy:proxyacl#3=permit tcp any any eq 23"
        cisco-avpair = "auth-proxy:proxyacl#1=permit tcp any any eq 23",
        cisco-avpair = "auth-proxy:proxyacl#3=permit tcp any any eq ftp",
       cisco-avpair = "auth-proxy:proxyacl#4=permit tcp any any eq 20"
#------------------------------------------------------------
proxy Password = "cisco" User-Service = Dialout-Framed-User
       cisco-avpair = "auth-proxy:priv-lvl=15",
       cisco-avpair = "auth-proxy:priv-lvl=15",
        cisco-avpair = "auth-proxy:proxyacl#1=permit tcp any any eq 26",
        cisco-avpair = "auth-proxy:proxyacl#3=permit tcp any any eq ftp",
```
## <span id="page-276-0"></span>**Additional References**

 $\mathbf I$ 

The following sections provide additional references related to the Firewall Authentication Proxy for FTP and Telnet Sessions feature:

- [Related Documents, page 16](#page-277-0)
- **•** [Standards, page 16](#page-277-1)
- **•** [MIBs, page 16](#page-277-2)
- **•** [RFCs, page 16](#page-277-3)
- **•** [Technical Assistance, page 16](#page-277-4)

 $\mathsf I$ 

## <span id="page-277-0"></span>**Related Documents**

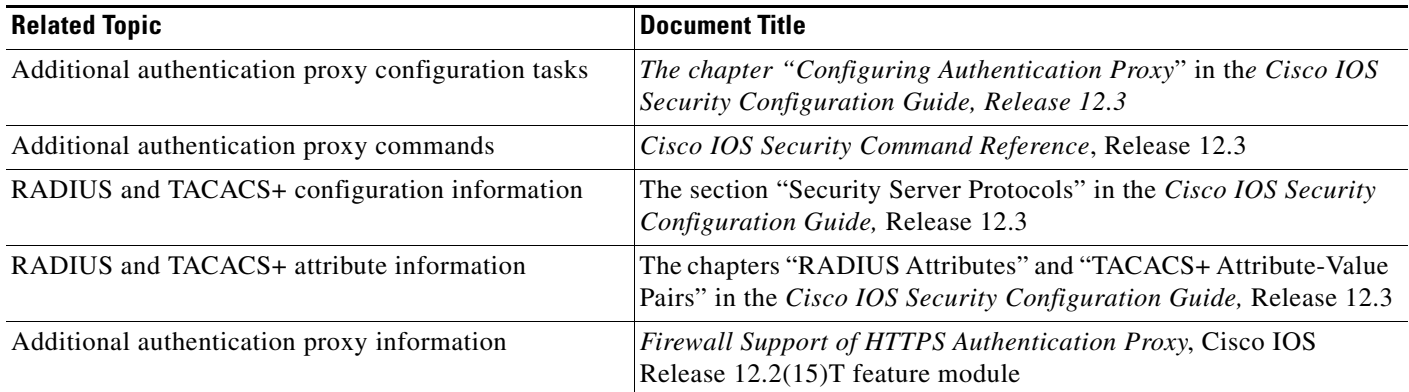

## <span id="page-277-1"></span>**Standards**

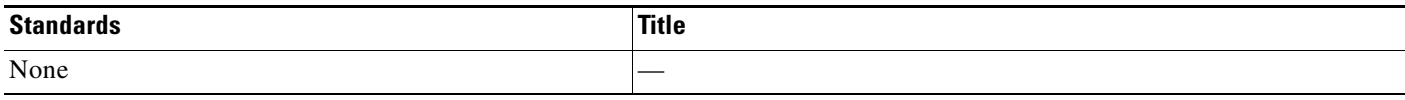

## <span id="page-277-2"></span>**MIBs**

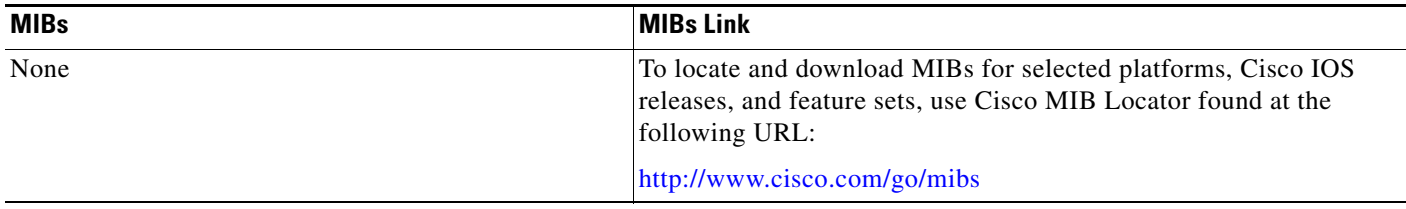

## <span id="page-277-3"></span>**RFCs**

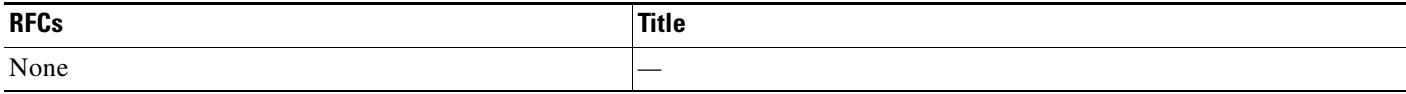

## <span id="page-277-4"></span>**Technical Assistance**

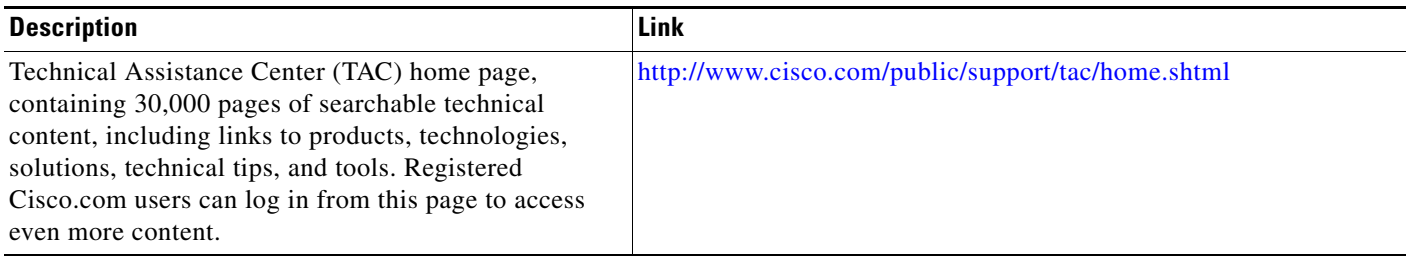

## <span id="page-278-0"></span>**Command Reference**

The following commands are introduced or modified in the feature or features documented in this module. For information about these commands, see the *Cisco IOS Security Command Reference* at [http://www.cisco.com/en/US/docs/ios/security/command/reference/sec\\_book.html](http://www.cisco.com/en/US/docs/ios/security/command/reference/sec_book.html). For information about all Cisco IOS commands, go to the Command Lookup Tool at <http://tools.cisco.com/Support/CLILookup> or to the *Cisco IOS Master Commands List*.

- **• debug ip auth-proxy**
- **• ip auth-proxy**
- **• ip auth-proxy auth-proxy-banner**
- **• ip auth-proxy name**

CCVP, the Cisco logo, and Welcome to the Human Network are trademarks of Cisco Systems, Inc.; Changing the Way We Work, Live, Play, and Learn is a service mark of Cisco Systems, Inc.; and Access Registrar, Aironet, Catalyst, CCDA, CCDP, CCIE, CCIP, CCNA, CCNP, CCSP, Cisco, the Cisco Certified Internetwork Expert logo, Cisco IOS, Cisco Press, Cisco Systems, Cisco Systems Capital, the Cisco Systems logo, Cisco Unity, Enterprise/Solver, EtherChannel, EtherFast, EtherSwitch, Fast Step, Follow Me Browsing, FormShare, GigaDrive, HomeLink, Internet Quotient, IOS, iPhone, IP/TV, iQ Expertise, the iQ logo, iQ Net Readiness Scorecard, iQuick Study, LightStream, Linksys, MeetingPlace, MGX, Networkers, Networking Academy, Network Registrar, PIX, ProConnect, ScriptShare, SMARTnet, StackWise, The Fastest Way to Increase Your Internet Quotient, and TransPath are registered trademarks of Cisco Systems, Inc. and/or its affiliates in the United States and certain other countries.

All other trademarks mentioned in this document or Website are the property of their respective owners. The use of the word partner does not imply a partnership relationship between Cisco and any other company. (0711R)

Any Internet Protocol (IP) addresses used in this document are not intended to be actual addresses. Any examples, command display output, and figures included in the document are shown for illustrative purposes only. Any use of actual IP addresses in illustrative content is unintentional and coincidental.

© 2007 Cisco Systems, Inc. All rights reserved.

 **Command Reference**

**College** 

 $\mathsf I$ 

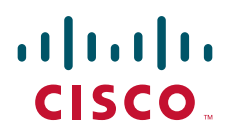

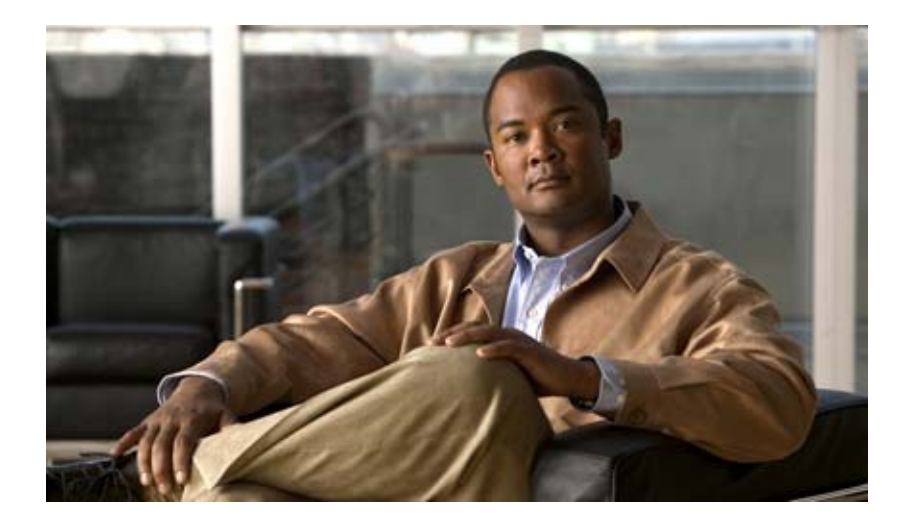

**802.1X Authentication Services**

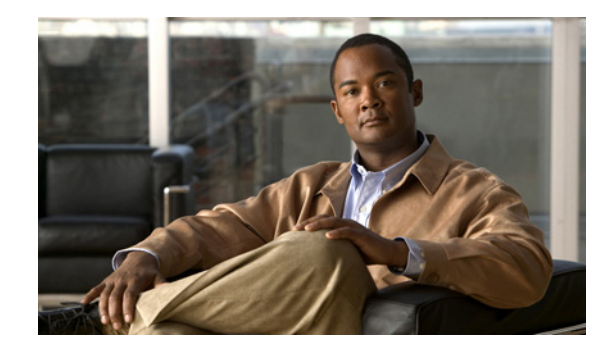

# **Remote Site IEEE 802.1X Local Authentication Service**

The Remote Site IEEE 802.1X Local Authentication Service feature provides the ability to configure an access point or wireless-aware router to act as a local RADIUS server. Configuring local authentication service provides a backup authentication service in the event of a WAN link or server failure.

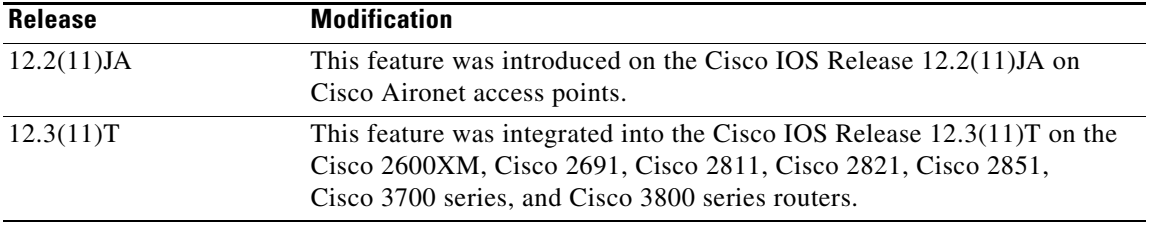

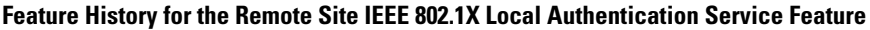

#### **Finding Support Information for Platforms and Cisco IOS Software Images**

Use Cisco Feature Navigator to find information about platform support and Cisco IOS software image support. Access Cisco Feature Navigator at [http://www.cisco.com/go/fn.](http://www.cisco.com/go/fn) You must have an account on Cisco.com. If you do not have an account or have forgotten your username or password, click **Cancel** at the login dialog box and follow the instructions that appear.

## **Contents**

- [Prerequisites for Configuring Remote Site IEEE 802.1X Local Authentication Service, page 2](#page-283-0)
- [Restrictions for Configuring Remote Site IEEE 802.1X Local Authentication Service, page 2](#page-283-1)
- [Information About Configuring Remote Site IEEE 802.1x Local Authentication Service, page 2](#page-283-2)
- [How to Configure Remote Site IEEE 802.1X Local Authentication Service, page 3](#page-284-0)
- **•** [Monitoring and Maintaining 802.1X Local Authentication Service, page 9](#page-290-0)
- [Configuration Examples for Remote Site IEEE 802.1X Local Authentication Service, page 9](#page-290-1)
- [Additional References, page 13](#page-294-0)

**•** [Command Reference, page 14](#page-295-0)

## <span id="page-283-0"></span>**Prerequisites for Configuring Remote Site IEEE 802.1X Local Authentication Service**

Follow these guidelines when you configure an access point or wireless-aware router as a local authentication server:

- **•** To prevent performance degradation, configure local authentication service on an access point or a wireless-aware router that does not have a high CPU load.
- **•** Physically secure the access point or router to protect its configuration.

## <span id="page-283-1"></span>**Restrictions for Configuring Remote Site IEEE 802.1X Local Authentication Service**

The following are restrictions of the local authentication service feature:

- The local authentication server does not synchronize its database with the main RADIUS servers. It is necessary to manually configure the local authentication server with client usernames and passwords.
- **•** LEAP is the only supported authentication protocol.
- Although multiple local authentication servers can exist on one network, only one authentication server can be configured on any single device.

## <span id="page-283-2"></span>**Information About Configuring Remote Site IEEE 802.1x Local Authentication Service**

On typical wireless LANs that use 802.1X authentication, access points and wireless-aware routers rely on remote site RADIUS servers to authenticate client devices. This authentication traffic must cross a WAN link. If the WAN link fails, or if the access points and routers cannot reach the RADIUS servers, then the client devices cannot access the wireless network even if their requirements for access are strictly local.

To provide for local authentication service or backup authentication service in the event of a WAN link or server failure, you can configure an access point or wireless-aware router to act as a local RADIUS server. The access point or wireless-aware router can authenticate Light Extensible Authentication Protocol (LEAP)–enabled wireless client devices and allow them to join your network.

Because the local authentication device does not synchronize its database with the main RADIUS servers. You must configure the local authentication server with client usernames and passwords. The local authentication server also permits you to specify a VLAN and a list of service set identifiers (SSIDs) that a client is allowed to use.

[Table 69](#page-284-1) shows the maximum number of clients that can be configured on a local authentication server.

Ι

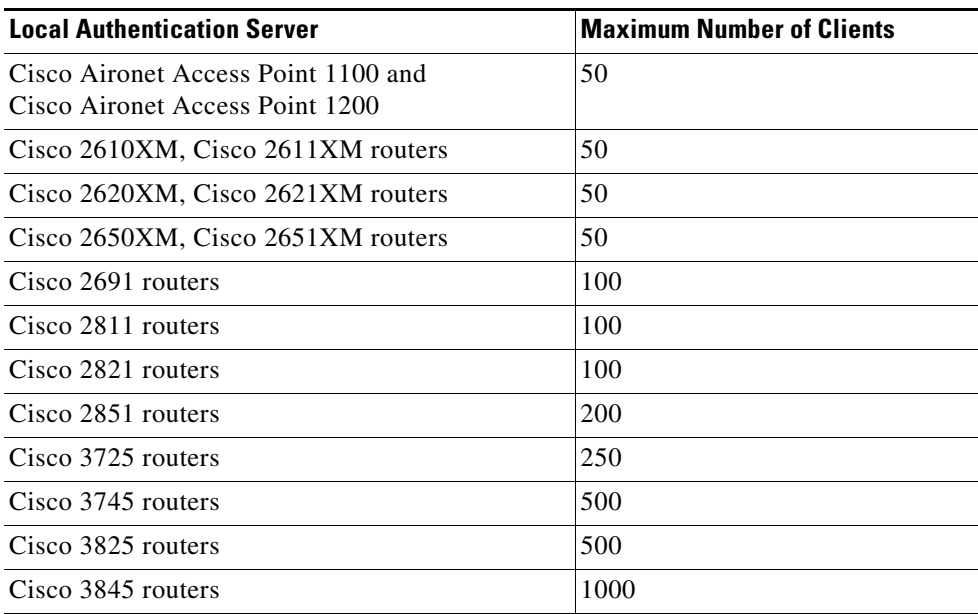

#### <span id="page-284-1"></span>*Table 69 Maximum Number of Clients That Can be Configured on a Local Authentication Server*

**Note** Users that are associated to the local authentication server might notice a drop in performance during authentication of client devices. However, if your wireless LAN contains only one access point, you can configure that device as both the 802.1X authenticator and the local authentication server.

You configure access points and routers to use the local authentication server when they cannot reach the main servers or when a RADIUS server is not available.

The access points and wireless-aware routers stop using the local authentication server automatically when the link to the main servers is restored.

If your local authentication server also serves client devices, you must enter the local authentication server access point or router as a network access server (NAS). When a LEAP client associates to the local authentication server access point, the access point uses itself to authenticate the client.

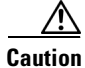

 $\mathbf I$ 

**Caution** The access point or wireless-aware router that you use as an authentication server contains detailed authentication information about your wireless LAN, so you should secure it physically to protect its configuration.

## <span id="page-284-0"></span>**How to Configure Remote Site IEEE 802.1X Local Authentication Service**

This section contains the following procedures:

**•** [Configuring the Local Authentication Server, page 4](#page-285-0) (required)

1

- **•** [Configuring User Groups on the Local Authentication Server, page 5](#page-286-0) (optional)
- **•** [Creating the User List on the Local Authentication Server, page 6](#page-287-0) (required)
- **•** [Saving the Configuration on the Local Authentication Server, page 6](#page-287-1) (optional)
- **•** [Configuring Access Points or Routers to Use the Local Authentication Server, page 7](#page-288-0) (required)

## <span id="page-285-0"></span>**Configuring the Local Authentication Server**

Perform this task to configure the access point as a local authentication server.

#### **SUMMARY STEPS**

- **1. enable**
- **2. configure terminal**
- **3. aaa new-model**
- **4. radius-server local**
- **5. nas** *ip-address* **key** *shared-key*

#### **DETAILED STEPS**

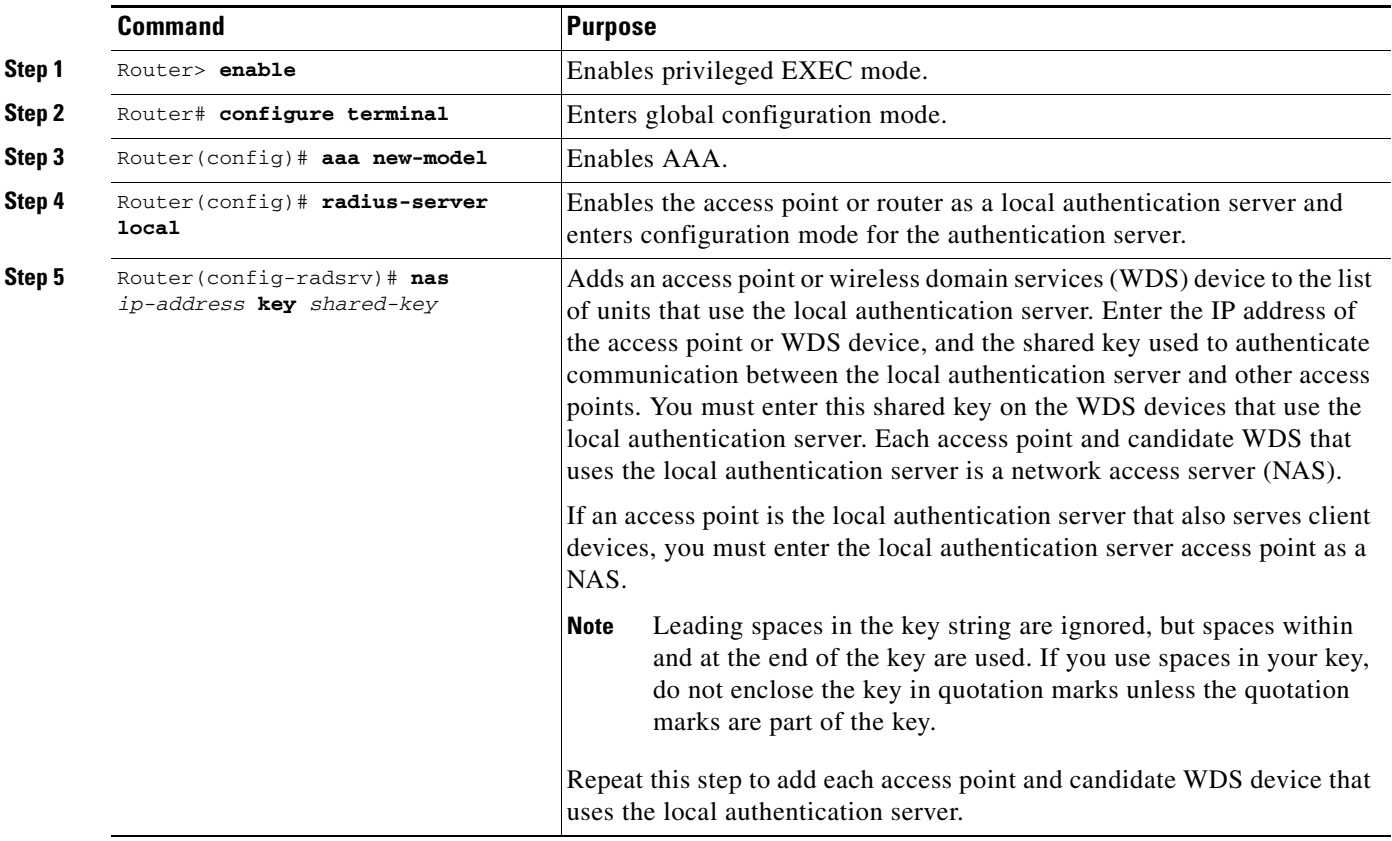

a ka

### <span id="page-286-0"></span>**Configuring User Groups on the Local Authentication Server**

Perform this optional task (beginning in local RADIUS server configuration mode) to configure user groups on the local authentication server.

```
Note If you do not wish to configure user groups on the local authentication server, skip this task and go to 
        the "Creating the User List on the Local Authentication Server" section on page 6.
```
### **SUMMARY STEPS**

 $\mathscr{P}$ 

- **1. group** *group-name*
- **2. vlan** *vlan*
- **3. ssid** *ssid*
- **4. reauthentication time** *seconds*
- **5. block count** *count* **time** {*seconds* | **infinite**}
- **6. exit**

### **DETAILED STEPS**

 $\Gamma$ 

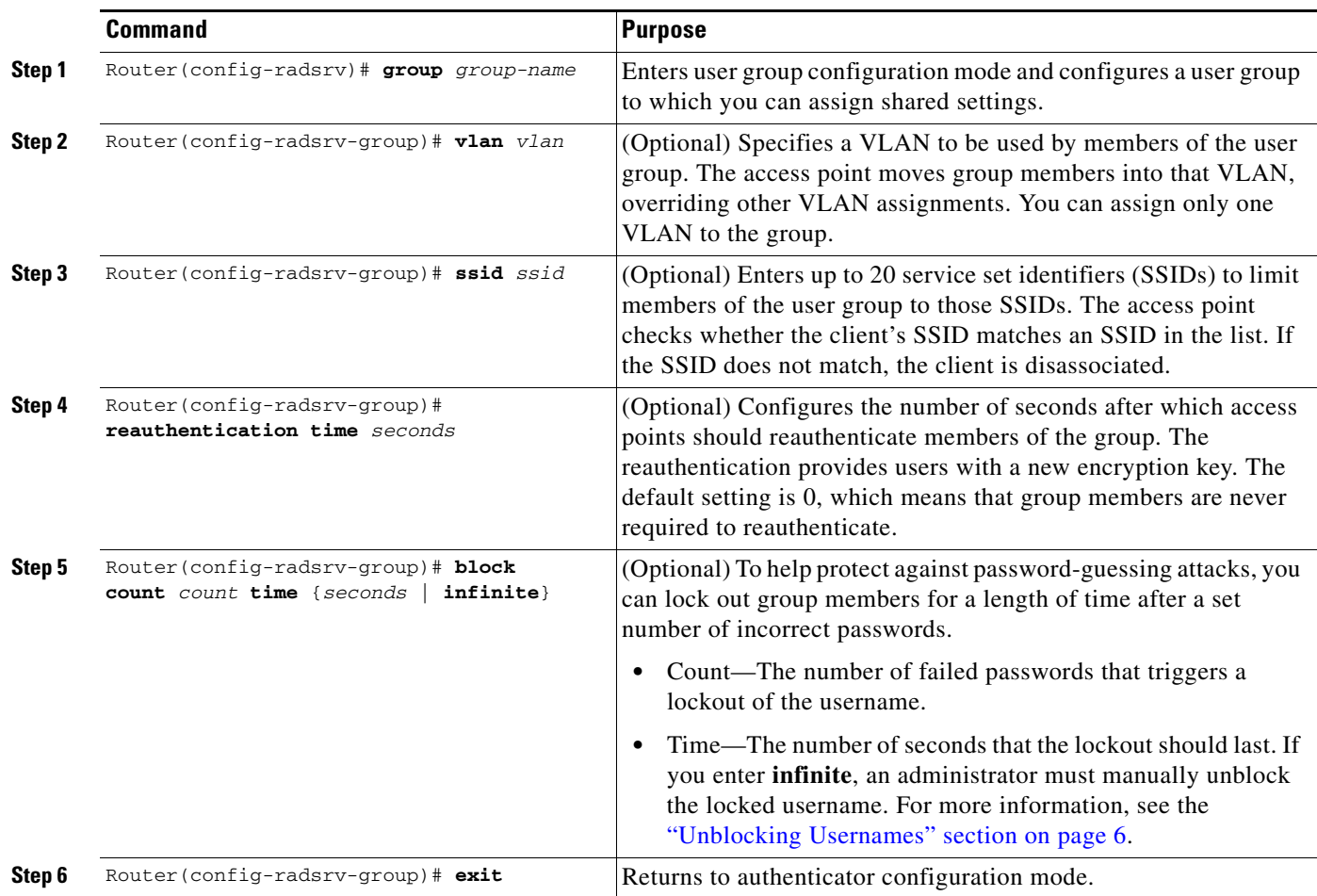

#### <span id="page-287-2"></span>**Unblocking Usernames**

You can unblock usernames before the lockout time expires or when the lockout time is set to infinite. To unblock a locked username, enter the following command in privileged EXEC mode on the local authentication server.

Router# **clear radius local-server user** *username*

### <span id="page-287-0"></span>**Creating the User List on the Local Authentication Server**

Perform the required task described in the following paragraphs to create a user list on the local authentication server and to configure the users that are allowed to authenticate using the local authentication server.

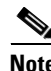

**Note** If you do not wish to configure users on the local authentication server, skip this task and go to the ["Saving the Configuration on the Local Authentication Server" section on page 6.](#page-287-1)

You must enter a username and password for each user. If you know only the NT hash value of the password, which you can often find in the authentication server database, you can enter the NT hash as a string of hexadecimal digits.

To add the user to a user group, enter the group name. If you do not specify a group, the user is not assigned to a specific VLAN and is never forced to reauthenticate.

Beginning in local RADIUS server configuration mode, enter the **user** command for each username:

Router(config-radsrv)# **user** *username* {**password** | **nthash**} *password* [**group** *group-name*]

### <span id="page-287-1"></span>**Saving the Configuration on the Local Authentication Server**

Perform this optional task to save the current configuration.

#### **SUMMARY STEPS**

- **1. end**
- **2. copy running-config startup-config**

#### **DETAILED STEPS**

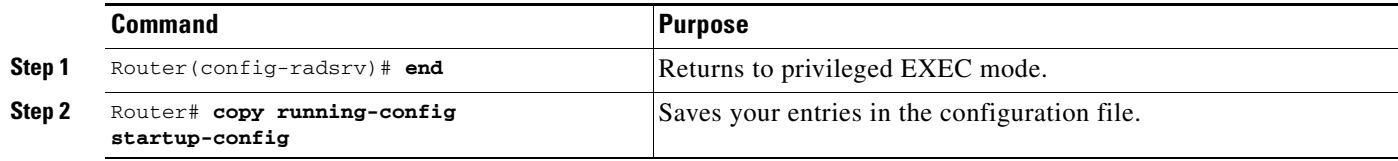
# **Configuring Access Points or Routers to Use the Local Authentication Server**

Perform this required task to add the local authentication server to the list of servers on the client access point or wireless-aware router.

**Note** If your local authentication server access point also serves client devices, you must configure the local authentication server to use itself to authenticate client devices.

On the wireless devices that use the local authentication server, use the **radius-server host** command in privileged EXEC mode to enter the local authentication server as a RADIUS server. The order in which the devices attempt to use the servers matches the order in which you enter the servers in the device configuration. If you are configuring the device to use a RADIUS server for the first time, enter the main RADIUS servers first, and enter the local authentication server last.

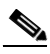

**Note** You must enter **1812** as the authentication port and **1813** as the accounting port. The local authentication server listens on User Datagram Protocol (UDP) port 1813 for RADIUS accounting packets. It discards the accounting packets but sends acknowledge packets back to the RADIUS clients to prevent the clients from reacting as though the server is down.

Use the **radius-server deadtime** command in global configuration mode to set an interval during which the access point or router does not attempt to use servers that do not respond, thus avoiding the wait for a request to time out before trying the next configured server. A server marked as dead is skipped by additional requests for the duration of minutes that you specify, up to 1440 (24 hours).

To remove the local authentication server from the access point or router configuration, use the **no radius-server host** command in global configuration mode.

#### **SUMMARY STEPS**

I

- **1. enable**
- **2. configure terminal**
- **3. aaa new-model**
- **4. radius-server host** {*hostname* | *ip-address*} [**auth-port** *port-number*] [**acct-port** *port-number*] [**timeout** *seconds*] [**retransmit** *retries*] [**key** *string*]
- **5. aaa group server** {**radius** | **tacacs+**} *group-name*
- **6. server ip-address auth-port 1812 acct-port 1813**
- **7. aaa authentication login** *named-authentication-list*
- **8. end**
- **9.** show running-config
- **10. copy running-config startup-config**

 $\mathsf I$ 

## **DETAILED STEPS**

H

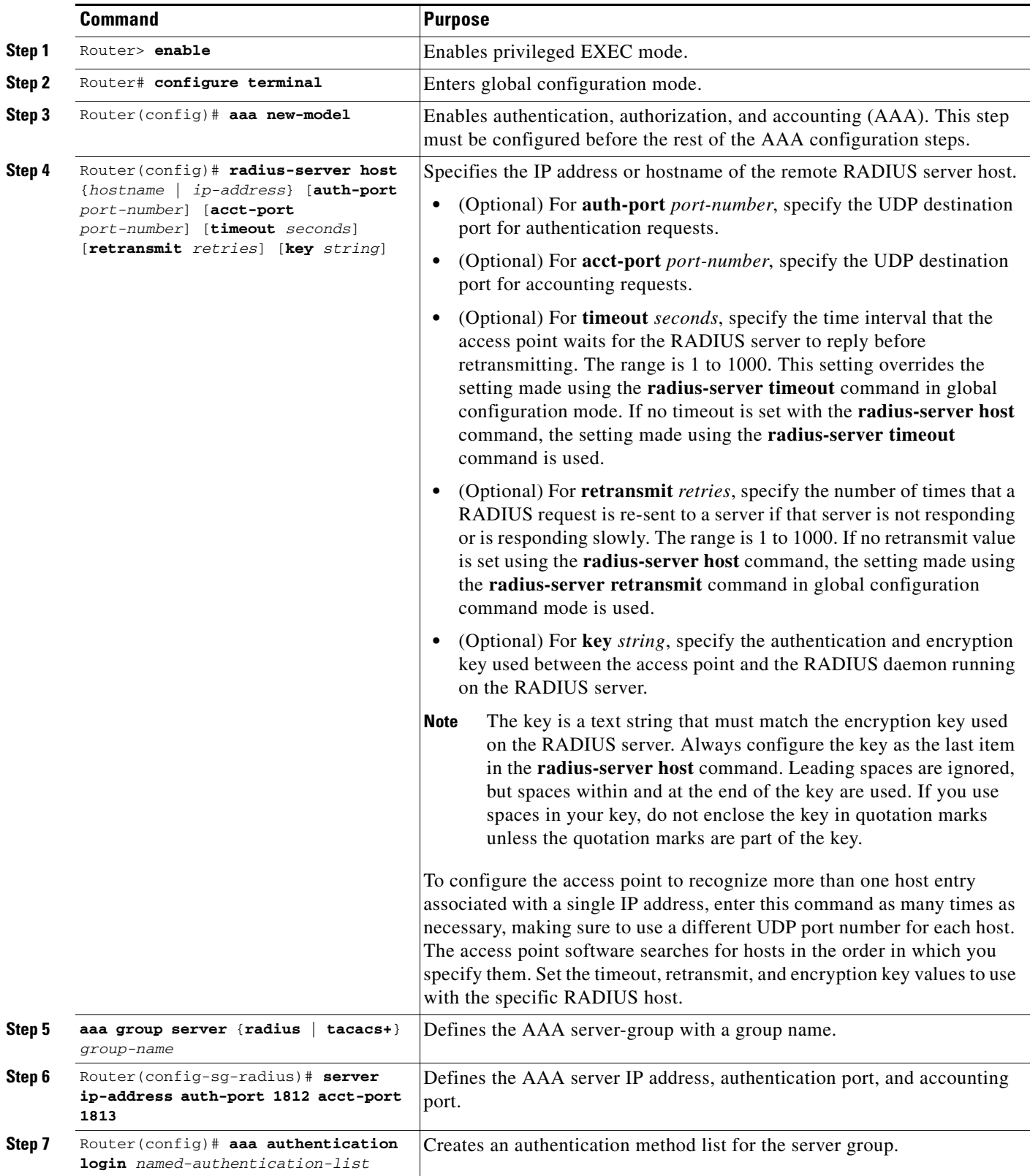

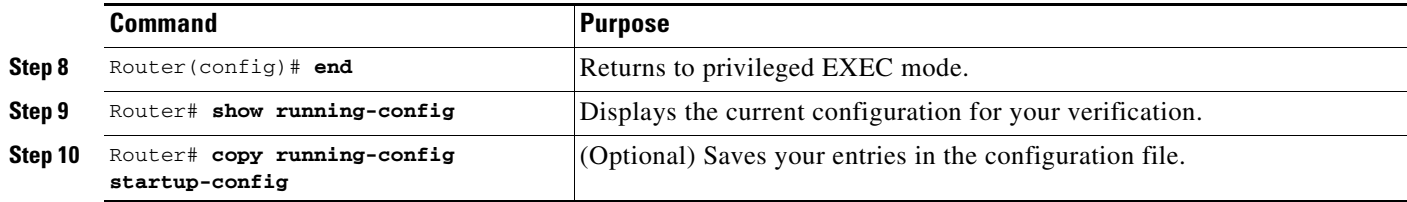

## **Verifying the Configuration for Local Authentication Service**

Use the **show running-config** command in global configuration mode to verify the current configuration for local authentication service.

### **SUMMARY STEPS**

- **1. enable**
- **2. show running-config**

#### **DETAILED STEPS**

 $\mathbf I$ 

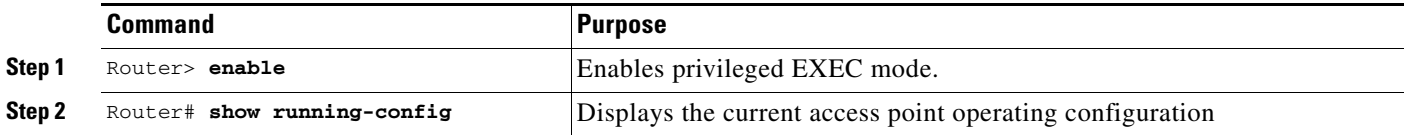

# **Monitoring and Maintaining 802.1X Local Authentication Service**

To view statistics collected by the local authentication server, enter the following command in privileged EXEC mode:

Router# show radius local-server statistics

To reset local authentication server statistics to zero, enter the following command in privileged EXEC mode:

Router# clear radius local-server statistics

# **Configuration Examples for Remote Site IEEE 802.1X Local Authentication Service**

This section provides the following configuration examples:

- **•** [Setting Up a Local Authentication Server: Example](#page-291-0)
- **•** [Setting Up Two Main Servers and a Local Authentication Server: Example](#page-291-1)
- **•** [Displaying Local Authentication Server Configuration: Example](#page-292-0)
- **•** [Displaying Local Authentication Server Statistics: Example](#page-294-0)

I

## <span id="page-291-0"></span>**Setting Up a Local Authentication Server: Example**

This example shows how to set up a local authentication server used by three access points with three user groups and several users:

```
AP# configure terminal
AP(config)# aaa new-model
AP(config)# aaa group server radius RADIUS_SERVER_GROUP
AP(config-sg-radius)# server 10.0.0.1 auth-port 1812 acct-port 1813
AP(config)# aaa authentication login RADIUS_METHOD_LIST
AP(config)# radius-server host 10.0.0.1 auth-port 1812 acct-port 1813 key 110337
AP(config)# radius-server local
AP(config-radsrv)# nas 10.91.6.159 key 110337
AP(config-radsrv)# nas 10.91.6.162 key 110337
AP(config-radsrv)# nas 10.91.6.181 key 110337
AP(config-radsrv)# group clerks
AP(config-radsrv-group)# vlan 87
AP(config-radsrv-group)# ssid batman
AP(config-radsrv-group)# ssid robin
AP(config-radsrv-group)# reauthentication time 1800
AP(config-radsrv-group)# block count 2 time 600
AP(config-radsrv-group)# group cashiers
AP(config-radsrv-group)# vlan 97
AP(config-radsrv-group)# ssid deer
AP(config-radsrv-group)# ssid antelope
AP(config-radsrv-group)# ssid elk
AP(config-radsrv-group)# reauthentication time 1800
AP(config-radsrv-group)# block count 2 time 600
AP(config-radsrv-group)# group managers
AP(config-radsrv-group)# vlan 77
AP(config-radsrv-group)# ssid mouse
AP(config-radsrv-group)# ssid chipmunk
AP(config-radsrv-group)# reauthentication time 1800
AP(config-radsrv-group)# block count 2 time 600
AP(config-radsrv-group)# exit
AP(config-radsrv)# user jsmith password twain74 group clerks
AP(config-radsrv)# user stpatrick password snake100 group clerks
AP(config-radsrv)# user nick password uptown group clerks
AP(config-radsrv)# user sam password rover32 group cashiers
AP(config-radsrv)# user patsy password crowder group cashiers
AP(config-radsrv)# user carl password 272165 group managers
AP(config-radsrv)# user vic password lid178 group managers
AP(config-radsrv)# end
```
## <span id="page-291-1"></span>**Setting Up Two Main Servers and a Local Authentication Server: Example**

This example shows how to set up two main servers and a local authentication server with a server deadtime of 10 minutes:

```
Router(config)# aaa new-model
Router(config)# aaa group server radius RADIUS_SERVER_GROUP
Router(config-sg-radius)# server 172.20.0.1 auth-port 1000 acct-port 1001
Router(config-sg-radius)# server 172.10.0.1 auth-port 1645 acct-port 1646
Router(config-sg-radius)# server 10.91.6.151 auth-port 1812 acct-port 1813
Router(config)# radius-server host 172.20.0.1 auth-port 1000 acct-port 1001 key 77654
Router(config)# radius-server host 172.10.0.1 auth-port 1645 acct-port 1646 key 77654
Router(config)# radius-server host 10.91.6.151 auth-port 1812 acct-port 1813 key 110337
Router(config)# radius-server deadtime 10
```
In this example, if the WAN link to the main servers fails, the access point or wireless-aware router completes these steps when a LEAP-enabled client device associates:

- **1.** It tries the first server, times out multiple times, and marks the first server as dead.
- **2.** It tries the second server, times out multiple times, and marks the second server as dead.
- **3.** It tries and succeeds using the local authentication server.

If another client device needs to authenticate during the 10-minute deadtime interval, the access point skips the first two servers and tries the local authentication server first. After the deadtime interval, the access point tries to use the main servers for authentication. When setting a deadtime, you must balance the need to skip dead servers with the need to check the WAN link and begin using the main servers again as soon as possible.

Each time an access point or wireless-aware router tries to use the main servers while they are down, the client device that is trying to authenticate might report an authentication timeout. The client device retries and succeeds when the main servers time out and the access point or wireless-aware router tries the local authentication server. You can extend the timeout value on Cisco client devices to accommodate expected server timeouts.

## <span id="page-292-0"></span>**Displaying Local Authentication Server Configuration: Example**

The following is sample output for configuration of a local authentication server on the Cisco 2621 router.

```
2621-1# show run
Building configuration...
Current configuration : 2954 bytes
!
version 12.3
service timestamps debug datetime msec
service timestamps log datetime msec
no service password-encryption
!
hostname 2621-1
!
!
aaa new-model
!
!
aaa group server radius RADIUS LEAP GROUP
 server 10.0.0.1 auth-port 1812 acct-port 1813
!
aaa authentication login AUTH_LEAP group RADIUS_LEAP_GROUP
aaa session-id common
ip subnet-zero
!
!
ip dhcp pool 2621-dhcp-pool
    network 10.0.0.0 255.0.0.0
!
!
!
interface FastEthernet0/0
 no ip address
 shutdown
 duplex auto
  speed auto
!
```
I

```
interface FastEthernet0/1
 no ip address
 shutdown
 duplex auto
 speed auto
!
interface FastEthernet1/0
 no ip address
!
interface FastEthernet1/1
 switchport mode trunk
 no ip address
!
interface FastEthernet1/2
 no ip address
 shutdown
!
interface FastEthernet1/3
 no ip address
 shutdown
!
interface FastEthernet1/4
 no ip address
 shutdown
!
interface FastEthernet1/5
 no ip address
!
!
interface GigabitEthernet1/0
 no ip address
 shutdown
!
interface Vlan1
 ip address 10.0.0.1 255.0.0.0
!
ip classless
!
ip http server
no ip http secure-server
!
!
!
radius-server local
  nas 10.0.0.1 key 0 cisco
  user ap-1 nthash 7 101B2A415547345A5F25790801706510064152425325720D7D04075D523D4F780A
  user ap-5 nthash 7 144231535C540C7A77096016074B51332753030D0877705A264F450A09720A7307
  user user1 nthash 7 1350344A5B5C227B78057B10107A452232515402097C77002B544B45087D0E7200
!
radius-server host 10.0.0.1 auth-port 1812 acct-port 1813
radius-server key cisco
!
wlccp authentication-server infrastructure AUTH_LEAP
wlccp authentication-server client leap AUTH_LEAP
wlccp wds priority 255 interface Vlan1
!
line con 0
line aux 0
line vty 0 4
!
!
!
end
```
# <span id="page-294-0"></span>**Displaying Local Authentication Server Statistics: Example**

router-2621-1# **show radius local-server statistics**

The following is sample output for configuration for the **show radius local-server statistics** command:

Successes : 11262 Unknown usernames : 0 Client blocks : 0 Invalid passwords : 8<br>
Unknown NAS : 0 Invalid packet from NAS: 0 Unknown NAS : 0 Invalid packet from NAS: 0 NAS : 10.0.0.1 Successes : 11262 Unknown usernames : 0 Client blocks : 0 Invalid passwords : 8 Corrupted packet : 0 Unknown RADIUS message : 0 No username attribute : 0 Missing auth attribute : 0 Shared key mismatch : 0 Invalid state attribute: 0 Unknown EAP message : 0 Unknown EAP auth type : 0 Maximum number of configurable users: 50, current user count: 11 Username Successes Failures Blocks vayu-ap-1 2235 0 0 vayu-ap-2 2235 0 0 vayu-ap-3 2246 0 0 vayu-ap-4 2247 0 0 vayu-ap-5 2247 0 0 vayu-11 3 0 0 vayu-12 5 0 0 vavu-13 5 0 0 vayu-14 30 0 0 vayu-15 3 0 0 scm-test 1 8 0 router-2621-1#

The first section shows cumulative statistics from the local authentication server. The second section shows statistics for each access point (NAS) that is authorized to use the local authentication server. The third section shows statistics for individual users. If a user is blocked and the lockout time is set to infinite, *Blocked* appears at the end of the line of statistics for that user. If the lockout time is not set to infinite, *Unblocked in x seconds* appears at the end of the statistics line for that user.

# **Additional References**

 $\mathbf I$ 

The following sections provide references related to Remote Site IEEE 802.1X Local Authentication Service.

ן

# **Related Documents**

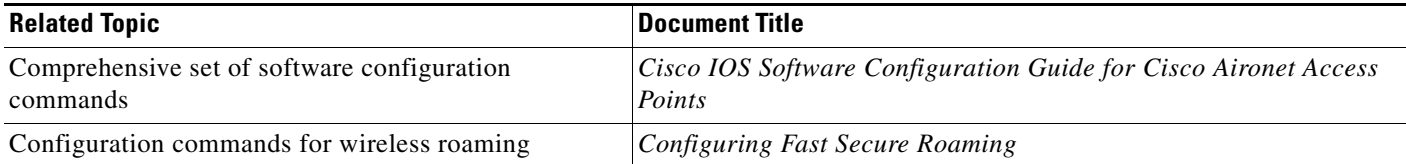

# **MIBs**

To locate and download MIBs for selected platforms, Cisco IOS releases, and feature sets, use Cisco MIB Locator found at the following URL:

<http://tools.cisco.com/ITDIT/MIBS/servlet/index>

If Cisco MIB Locator does not support the MIB information that you need, you can also obtain a list of supported MIBs and download MIBs from the Cisco MIBs page at the following URL:

<http://www.cisco.com/public/sw-center/netmgmt/cmtk/mibs.shtml>

To access Cisco MIB Locator, you must have an account on Cisco.com. If you have forgotten or lost your account information, send a blank e-mail to cco-locksmith@cisco.com. An automatic check will verify that your e-mail address is registered with Cisco.com. If the check is successful, account details with a new random password will be e-mailed to you. Qualified users can establish an account on Cisco.com by following the directions found at this URL:

<http://www.cisco.com/register>

# **Technical Assistance**

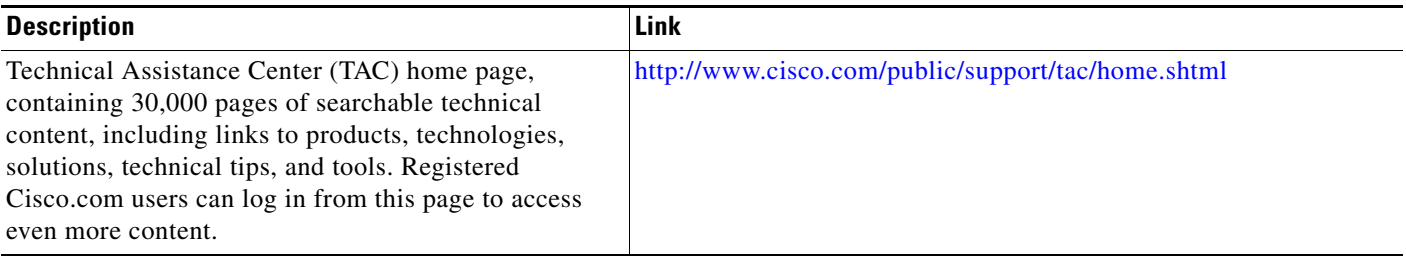

# **Command Reference**

This feature uses no new or modified commands. For information about all Cisco IOS commands, go to the Command Lookup Tool at <http://tools.cisco.com/Support/CLILookup> or to the *Cisco IOS Master Commands List*.

 $\mathbf I$ 

 $\mathbf I$ 

CCVP, the Cisco logo, and Welcome to the Human Network are trademarks of Cisco Systems, Inc.; Changing the Way We Work, Live, Play, and Learn is a service mark of Cisco Systems, Inc.; and Access Registrar, Aironet, Catalyst, CCDA, CCDP, CCIE, CCIP, CCNA, CCNP, CCSP, Cisco, the Cisco Certified Internetwork Expert logo, Cisco IOS, Cisco Press, Cisco Systems, Cisco Systems Capital, the Cisco Systems logo, Cisco Unity, Enterprise/Solver, EtherChannel, EtherFast, EtherSwitch, Fast Step, Follow Me Browsing, FormShare, GigaDrive, HomeLink, Internet Quotient, IOS, iPhone, IP/TV, iQ Expertise, the iQ logo, iQ Net Readiness Scorecard, iQuick Study, LightStream, Linksys, MeetingPlace, MGX, Networkers, Networking Academy, Network Registrar, PIX, ProConnect, ScriptShare, SMARTnet, StackWise, The Fastest Way to Increase Your Internet Quotient, and TransPath are registered trademarks of Cisco Systems, Inc. and/or its affiliates in the United States and certain other countries.

All other trademarks mentioned in this document or Website are the property of their respective owners. The use of the word partner does not imply a partnership relationship between Cisco and any other company. (0711R)

Any Internet Protocol (IP) addresses used in this document are not intended to be actual addresses. Any examples, command display output, and figures included in the document are shown for illustrative purposes only. Any use of actual IP addresses in illustrative content is unintentional and coincidental.

© 2007 Cisco Systems, Inc. All rights reserved.

**College** 

 $\mathsf I$ 

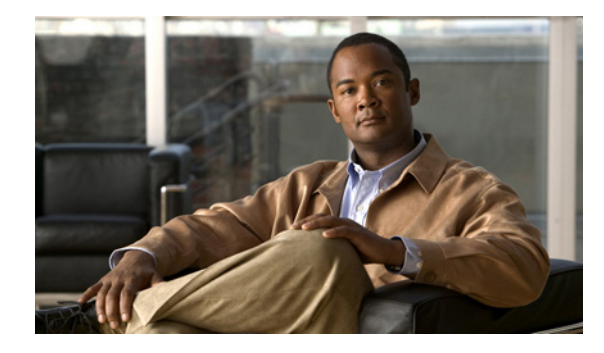

# **VPN Access Control Using 802.1X Authentication**

**First Published: August 11, 2003 Last Updated: June 23, 2009**

The home access router provides connectivity to the corporate network via a Virtual Private Network (VPN) tunnel through the Internet. In the home LAN, apart from the employee, other members of the household may also be using the same access router. The VPN Access Control Using 802.1X Authentication feature allows enterprise employees to access their enterprise networks from home while allowing other household members to access only the Internet. The feature uses the IEEE 802.1X protocol framework to achieve the VPN access control. The authenticated employee has access to the VPN tunnel and others (unauthenticated users on the same LAN) have access only to the Internet.

An authentication manager has been added to allow more flexible authentication between different authentication methods like, dot1x, MAC address bypass, and web authentication. See the [802.1x](http://www.cisco.com/en/US/docs/ios/security/configuration/guide/dot1x_flex_auth.html)  [Flexible Authentication](http://www.cisco.com/en/US/docs/ios/security/configuration/guide/dot1x_flex_auth.html) feature for more information.

# **Finding Feature Information**

Your software release may not support all the features documented in this module. For the latest feature information and caveats, see the release notes for your platform and software release. To find information about the features documented in this module, and to see a list of the releases in which each feature is supported, see the ["Feature Information for VPN Access Control Using 802.1X Authentication" section on](#page-330-0)  [page 33](#page-330-0).

Use Cisco Feature Navigator to find information about platform support and Cisco IOS and Catalyst OS software image support. To access Cisco Feature Navigator, go to [http://www.cisco.com/go/cfn.](http://www.cisco.com/go/cfn) An account on Cisco.com is not required.

# **Contents**

- [Prerequisites for VPN Access Control Using 802.1X Authentication, page 2](#page-299-0)
- **•** [Restrictions for VPN Access Control Using 802.1X Authentication, page 2](#page-299-1)
- **•** [Information About VPN Access Control Using 802.1X Authentication, page 2](#page-299-2)

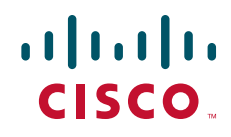

Ι

- [How to Configure VPN Access Control Using 802.1X Authentication, page 5](#page-302-0)
- [Configuration Examples for VPN Access Control Using 802.1X Authentication, page 24](#page-321-0)
- **•** [Additional References, page 30](#page-327-0)
- **•** [Command Reference, page 31](#page-328-0)
- **•** [Feature Information for VPN Access Control Using 802.1X Authentication, page 33](#page-330-0)

# <span id="page-299-0"></span>**Prerequisites for VPN Access Control Using 802.1X Authentication**

- **•** The PCs connecting behind the router should have 802.1X clients running on them.
- **•** You should know how to configure authentication, authorization, and accounting (AAA) and RADIUS.
- **•** You should be familiar with IP Security (IPSec).
- **•** You should be familiar with Dynamic Host Configuration Protocol (DHCP).
- You should know how to configure user lists on a Cisco access control server (ACS).

# <span id="page-299-1"></span>**Restrictions for VPN Access Control Using 802.1X Authentication**

- **•** Easy VPN is not supported.
- **•** VLAN interfaces are currently not supported.
- If there is a switch located between the router and the supplicant (client PC), the Extensible Authentication Protocol over LAN (EAPOL) frames will not reach the router because the switch discards them.

# <span id="page-299-2"></span>**Information About VPN Access Control Using 802.1X Authentication**

To configure the VPN Access Control Using 802.1X Authentication feature, you should understand the following concepts:

- **•** [How VPN Control Using 802.1X Authentication Works, page 3](#page-300-0)
- **•** [802.1X Supplicant Support, page 4](#page-301-0)
- **•** [Authentication Using Passwords and MD5, page 5](#page-302-1)

**VPN Access Control Using 802.1X Authentication**

# <span id="page-300-0"></span>**How VPN Control Using 802.1X Authentication Works**

The home access router provides connectivity to the corporate network via a VPN tunnel through the Internet. In the home LAN, both authenticated (employee) and unauthenticated (other household members) users exist, and both have access to the corporate VPN tunnel. Currently there is no existing mechanism to prevent the unauthenticated user from accessing the VPN tunnel.

To distinguish between the users, the VPN Access Control Using 802.1X Authentication feature uses the IEEE 802.1X protocol that allows end hosts to send user credentials on Layer 2 of the network operating system. Unauthenticated traffic users will be allowed to pass through the Internet but will be blocked from accessing the corporate VPN tunnel. The VPN Access Control Using 802.1X feature expands the scope of the 802.1X standard to authenticate devices rather than ports, meaning that multiple devices can be independently authenticated for any given port. This feature separates traffic from authenticated and unauthenticated users so that separate access policies can be applied.

When an 802.1X-capable host starts up, it will initiate the authentication phase by sending the EAPOL-Start 802.1X protocol data unit (PDU) to the reserved IEEE multicast MAC address (01-80-C2-00-00-03) with the Ethernet type or length set to 0x888E.

All 802.1X PDUs will be identified as such by the Ethernet driver and will be enqueued to be handled by an 802.1X process. On some platforms, Ethernet drivers have to program the interface address filter so that EAPOL packets can be accepted.

On the router, the receipt of the EAPOL-Start message will result in the source MAC address being "remembered," and an EAPOL-request or identity PDU being sent to the host. The router will send all host-addressed PDUs to the individual MAC address of the host rather than to the multicast address.

## **802.1X Authentication Sample Topology and Configuration**

[Figure 1](#page-300-1) illustrates a typical scenario in which VPN access control using 802.1X authentication is in place.

<span id="page-300-1"></span>*Figure 1 Typical 802.1X Authentication Setup*

In [Figure 1,](#page-300-1) all the PCs are 802.1X capable hosts, and the Cisco router is an authenticator. All the PCs are connected to the built-in hub or to an external hub. If a PC does not support 802.1X authentication, MAC-based authentication is supported on the Cisco router. You can have any kind of connectivity or network beyond the Cisco router WAN.

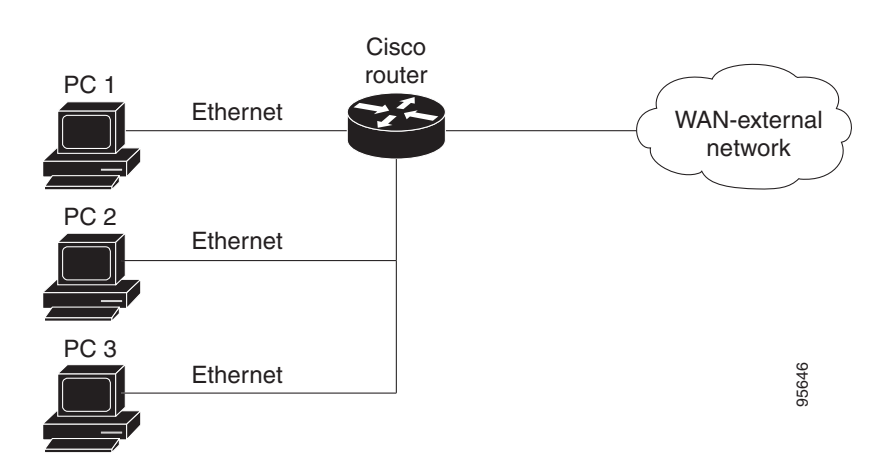

Ι

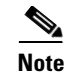

- **Note** If there is a switch located between the router and the supplicant (client PC), the EAPOL frames will not reach the router because the switch discards them.
	- A supplicant is an entity at one end of a point-to-point LAN segment that is being authenticated by an authenticator that is attached to the other end of that link.

## **Converged 802.1X Authenticator Support**

The Cisco IOS commands in Cisco IOS Release 12.4(6)T for 802.1X authenticators have been standardized to work the same way on various Cisco IOS platforms.

## <span id="page-301-0"></span>**802.1X Supplicant Support**

There are deployment scenarios in which a network device (a router acting as an 802.1X authenticator) is placed in an unsecured location and cannot be trusted as an authenticator. This scenario requires that a network device be able to authenticate itself against another network device. The 802.1X supplicant support functionality provides the following solutions for this requirement:

- An Extensible Authentication Protocol (EAP) framework has been included so that the supplicant has the ability to "understand" and "respond" to EAP requests. EAP-Message Digest 5 (EAP-MD5) is currently supported.
- Two network devices that are connected through an Ethernet link can act as a supplicant and as an authenticator simultaneously, thus providing mutual authentication capability.
- A network device that is acting as a supplicant can authenticate itself with more than one authenticator (that is, a single port on a supplicant can be connected to multiple authenticators).

The following illustration is an example of 802.1X supplicant support. The illustration shows that a single supplicant port has been connected to multiple authenticators. Router A is acting as an authenticator to devices that are sitting behind it on the LAN while those devices are acting as supplicants. At the same time, Router B is an authenticator to Router A (which is acting as a supplicant). The RADIUS server is located in the enterprise network.

When Router A tries to authenticate devices on the LAN, it needs to "talk" to the RADIUS server, but before it can allow access to any of the devices that are sitting behind it, it has to prove its identity to Router B. Router B checks the credential of Router A and gives access.

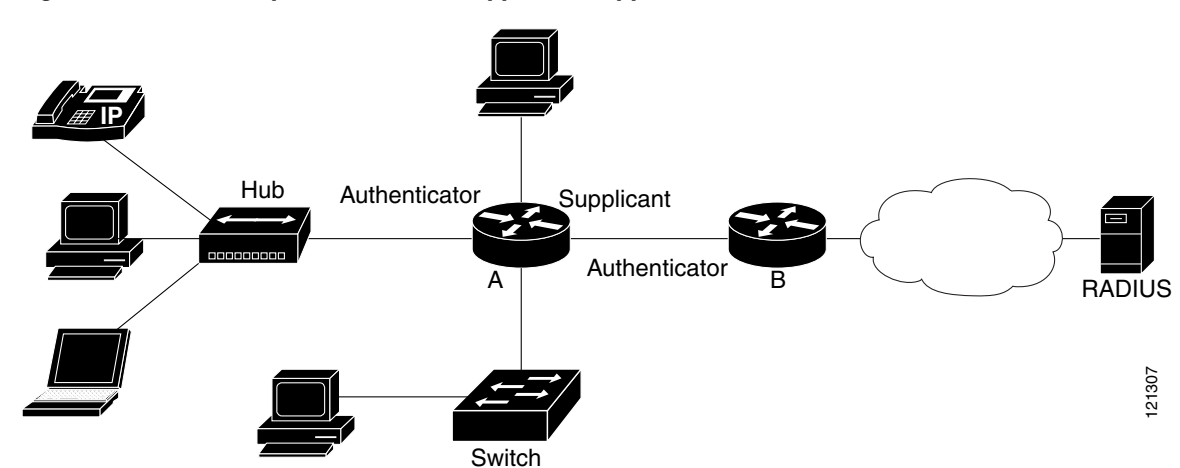

#### *Figure 2 Multiple Instances of Supplicant Support*

## **Converged 802.1X Supplicant Support**

 $\mathbf I$ 

The Cisco IOS commands in Cisco IOS Release 12.4(6)T for 802.1X supplicants have been standardized to work the same way on various Cisco IOS platforms. See the [Configuring a Router As an 802.1x](#page-317-0)  [Supplicant, page 20.](#page-317-0)

## <span id="page-302-1"></span>**Authentication Using Passwords and MD5**

For information about using passwords and Message Digest 5 (MD5), see the following document on Cisco.com:

**•** Improving Security on Cisco Routers

# <span id="page-302-0"></span>**How to Configure VPN Access Control Using 802.1X Authentication**

This section includes the following procedures:

- **•** [Configuring a AAA RADIUS Server, page 6](#page-303-0)
- **•** [Configuring a Router, page 6](#page-303-1)
- **•** [Configuring a PC As an 802.1x Supplicant, page 18](#page-315-0)
- [Monitoring VPN Access Control Using 802.1X Authentication, page 22](#page-319-0)
- **•** [Verifying VPN Access Control Using 802.1X Authentication, page 23](#page-320-0)

ן

## <span id="page-303-0"></span>**Configuring a AAA RADIUS Server**

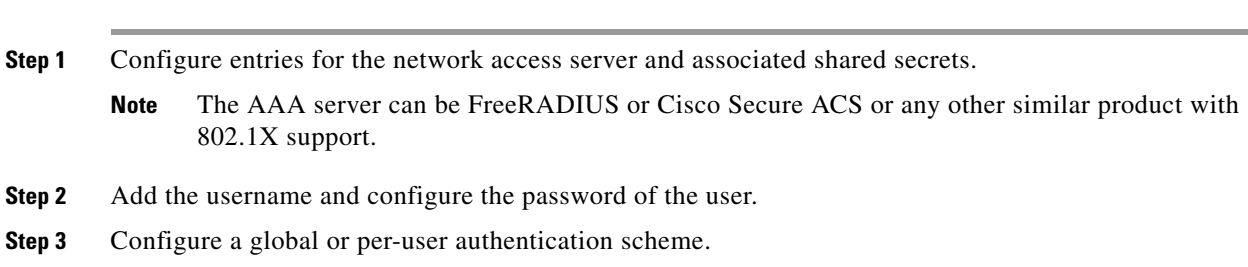

## <span id="page-303-1"></span>**Configuring a Router**

This section contains the following procedures:

- **•** [Enabling 802.1X Authentication, page 6](#page-303-2) (required)
- **•** [Configuring Router and RADIUS Communication, page 8](#page-305-0) (required)

To configure an AAA RADIUS server, perform the following steps.

- [Configuring 802.1X Parameters \(Retransmissions and Timeouts\), page 9](#page-306-0) (optional)
- **•** [Configuring the Identity Profile, page 12](#page-309-0) (required)
- **•** [Configuring the Virtual Template and DHCP, page 13](#page-310-0) (required)
- [Configuring the Necessary Access Control Policies, page 18](#page-315-1) (optional)

### <span id="page-303-2"></span>**Enabling 802.1X Authentication**

To enable 802.1X port-based authentication, you should configure the router so that it can communicate with the AAA server, enable 802.1X globally, and enable 802.1X on the interface. To enable 802.1X port-based authentication, perform the following steps.

## **SUMMARY STEPS**

- **1. enable**
- **2. configure terminal**
- **3. aaa new-model**
- **4. aaa authentication dot1x** {**default** | *listname*} *method1* [*method2...*]
- **5. dot1x system-auth-control**
- **6. identity profile default**
- **7. interface** *type slot***/***port*
- **8. dot1x port-control auto**

## **DETAILED STEPS**

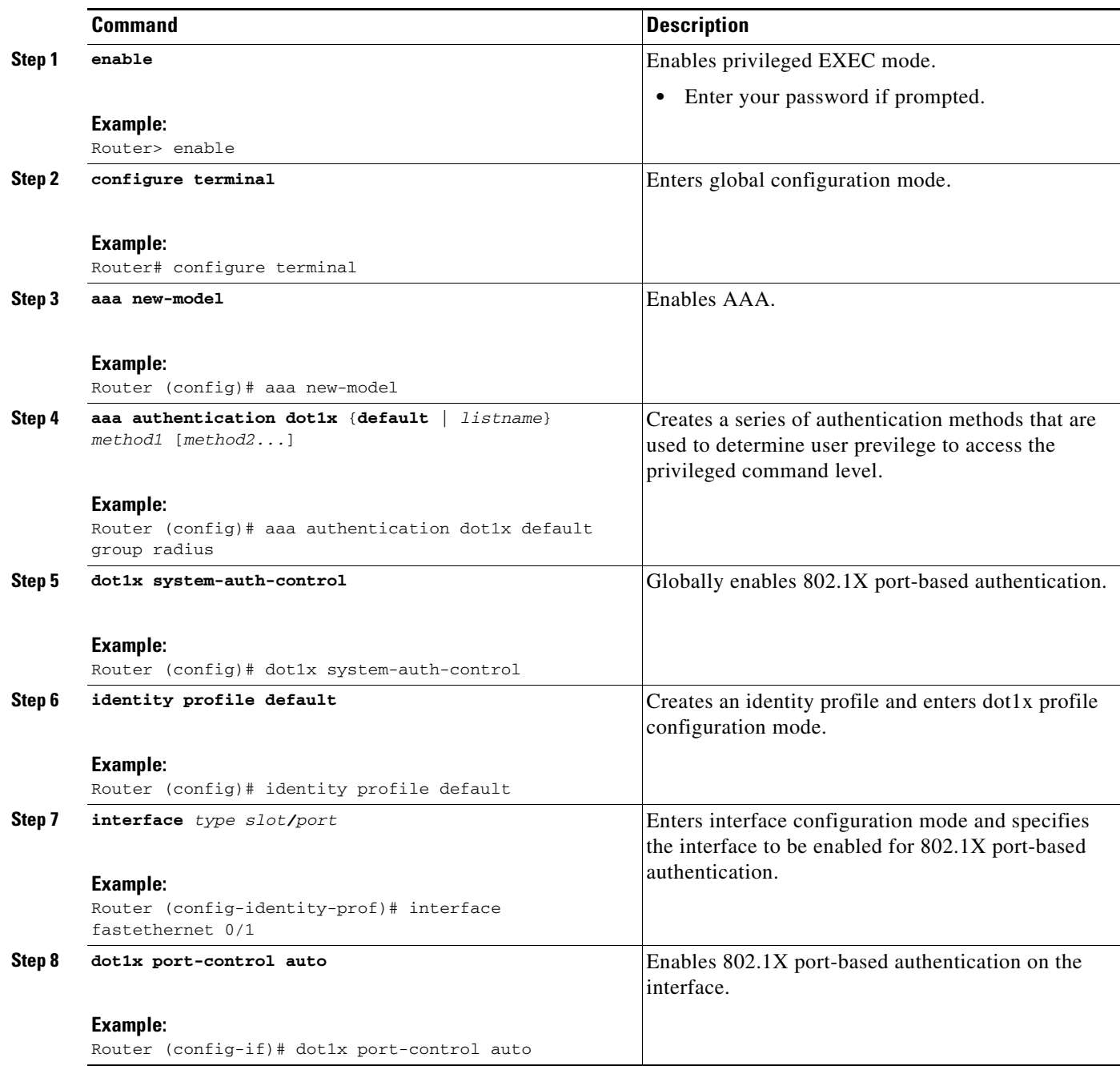

## **Example**

 $\mathbf{I}$ 

This section provides the following examples:

- **•** [802.1X Configuration](#page-305-1)
- **•** [Verifying 802.1X Authentication](#page-305-2)

×

ו

#### <span id="page-305-1"></span>**802.1X Configuration**

The following example shows that 802.1X authentication has been configured on a router:

```
Router# configure terminal
Router(config)# aaa new-model
Router(config)# aaa authentication dot1x default group radius group radius
Router(config)# dot1x system-auth-control
Router(config)# interface fastethernet 1
Router(config-if)# dot1x port-control auto
```
#### <span id="page-305-2"></span>**Verifying 802.1X Authentication**

The following **show dot1x** command sample output shows that 802.1X authentication has been configured on a router:

Router# **show dot1x all**

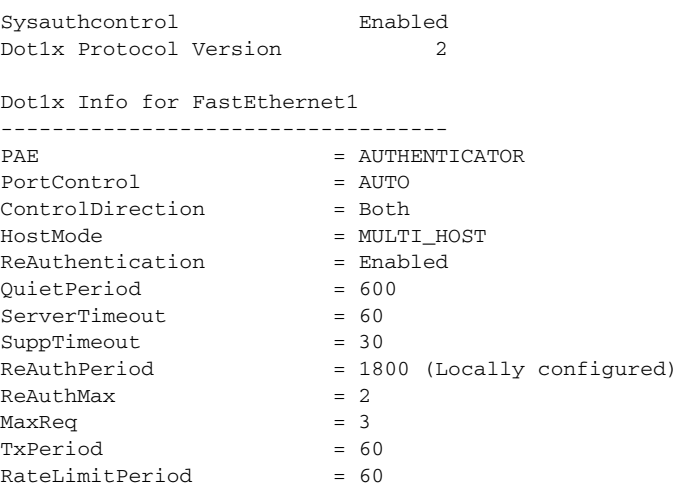

## <span id="page-305-0"></span>**Configuring Router and RADIUS Communication**

To configure RADIUS server parameters, perform the following steps.

### **SUMMARY STEPS**

- **1. enable**
- **2. configure terminal**
- **3. ip radius source-interface** *interface-name*
- **4. radius-server host** {*hostname* | *ip-address*}
- **5. radius-server key** *string*

### **DETAILED STEPS**

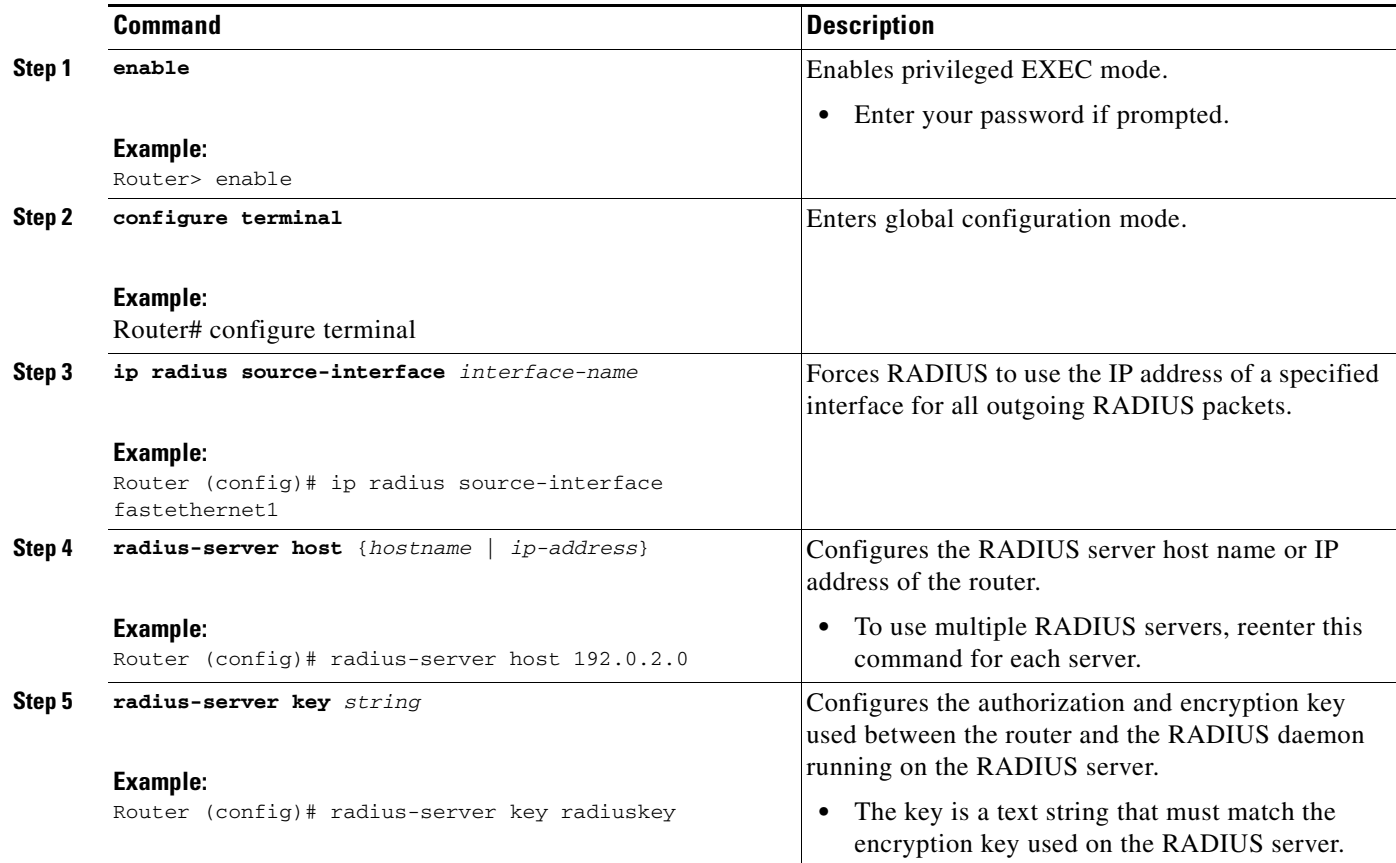

#### **Example**

The following example shows that RADIUS server parameters have been configured on the router:

```
Router# configure terminal
Router(config)# ip radius source-interface ethernet1
Router(config)# radius-server host 192.0.2.1
Router(config)# radius-server key radiuskey
```
## <span id="page-306-0"></span>**Configuring 802.1X Parameters (Retransmissions and Timeouts)**

Various 802.1X retransmission and timeout parameters can be configured. Because all of these parameters have default values, configuring them is optional. To configuring the retransmission and timeout parameters, perform the following steps.

### **SUMMARY STEPS**

 $\Gamma$ 

- **1. enable**
- **2. configure terminal**
- **3. interface** *type slot/port*
- **4. dot1x max-req** *number-of-retries*

 $\mathsf I$ 

- **5. dot1x port-control** [**auto** | **force-authorized** | **force-unauthorized**]
- **6. dot1x control-direction** {**both** | **in**}
- **7. dot1x reauthentication**
- **8. dot1x timeout tx-period** *seconds*
- **9. dot1x timeout server-timeout** *seconds*
- **10. dot1x timeout reauth-period** *seconds*
- **11. dot1x timeout quiet-period** *seconds*
- **12. dot1x timeout ratelimit-period** *seconds*

#### **DETAILED STEPS**

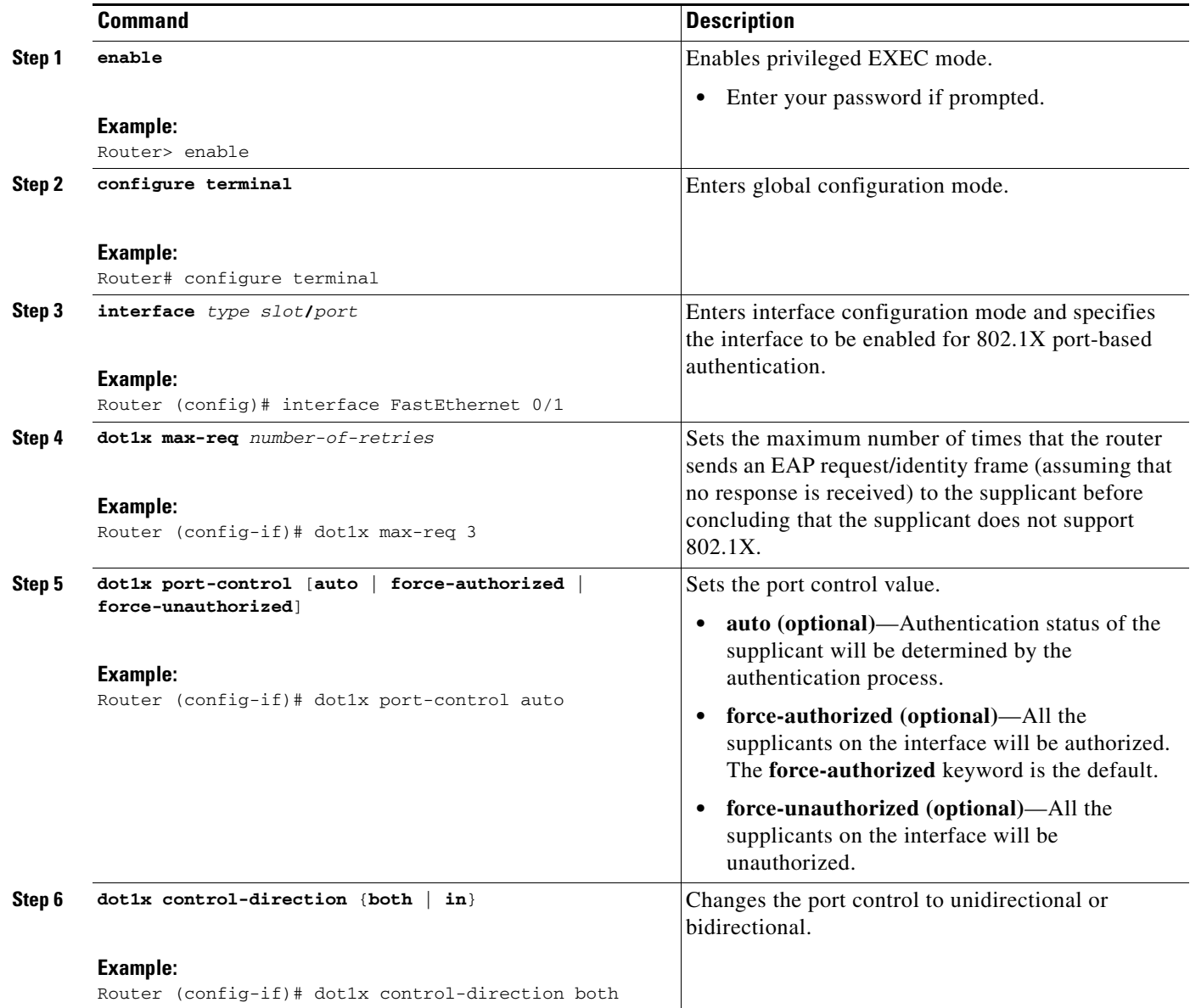

**The State** 

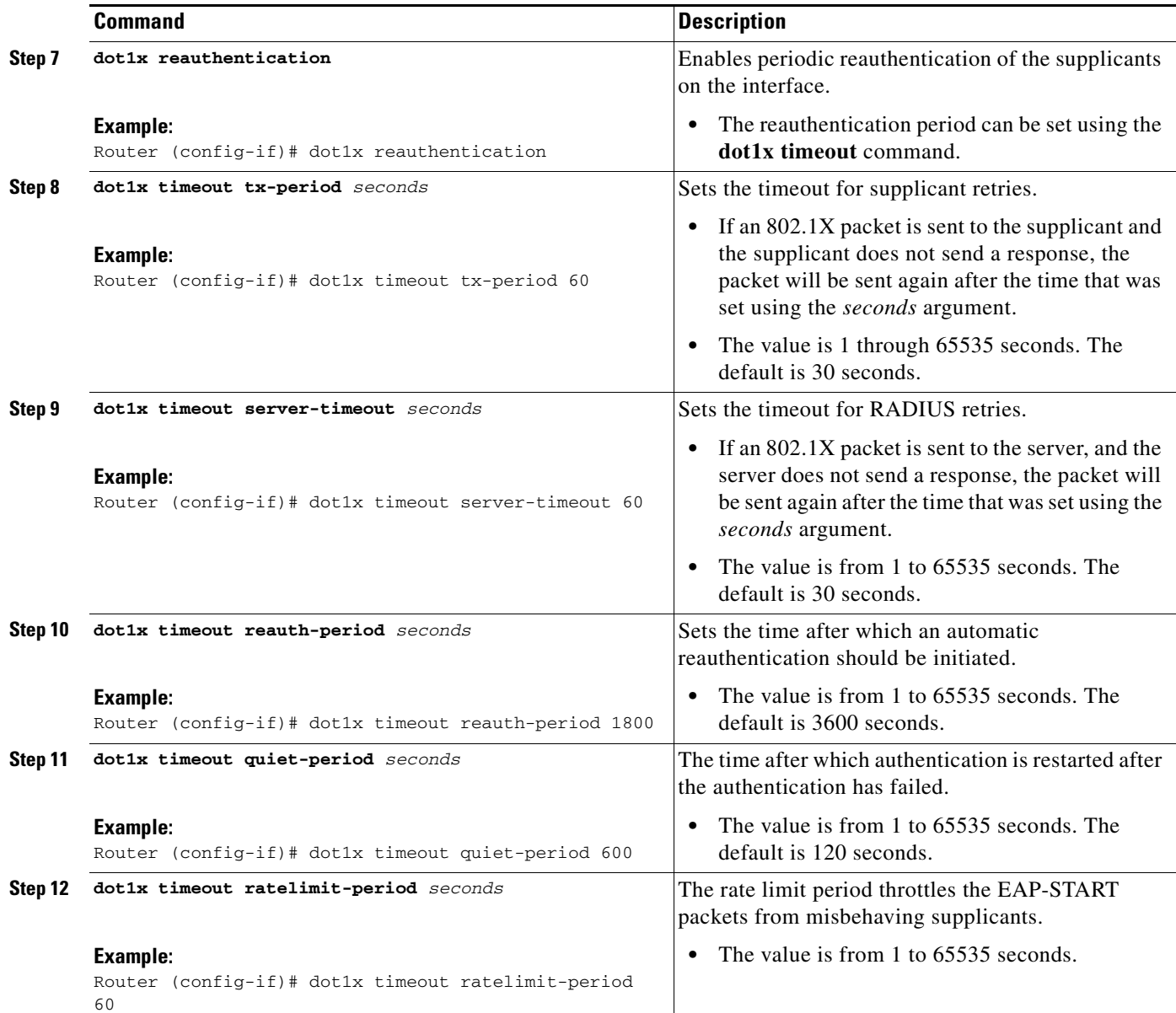

### **Example**

 $\overline{\phantom{a}}$ 

The following configuration example shows that various retransmission and timeout parameters have been configured:

Router# **configure terminal** Router(config)# **interface FastEthernet1** Router(config-if)# **dot1x port-control auto** Router(config-if)# **dot1x reauthentication** Router(config-if)# **dot1x timeout reauth-period 1800** Router(config-if)# **dot1x timeout quiet-period 600** Router(config-if)# **dot1x timeout supp-timeout 60** Router(config-if)# **dot1x timeout server-timeout 60**

ן

## <span id="page-309-0"></span>**Configuring the Identity Profile**

The **identity profile default** command allows you to configure the static MAC addresses of the client that do not support 802.1X and to authorize or unauthorize them statically. The VPN Access Control Using 802.1X Authentication feature allows authenticated and unauthenticated users to be mapped to different interfaces. Under the **dot1x profile** configuration mode, you can specify the virtual template interface that should be used to create the virtual-access interface to which unauthenticated supplicants will be mapped. To specify which virtual template interface should be used to create the virtual access interface, perform the following steps.

### **SUMMARY STEPS**

- **1. enable**
- **2. configure terminal**
- **3. identity profile default**
- **4. description** *line-of-description*
- **5. template** *virtual-template*
- **6. device** [**authorize** | **not-authorize**] **mac-address** *mac-address*
- **7. device authorize type** *device-type*

#### **DETAILED STEPS**

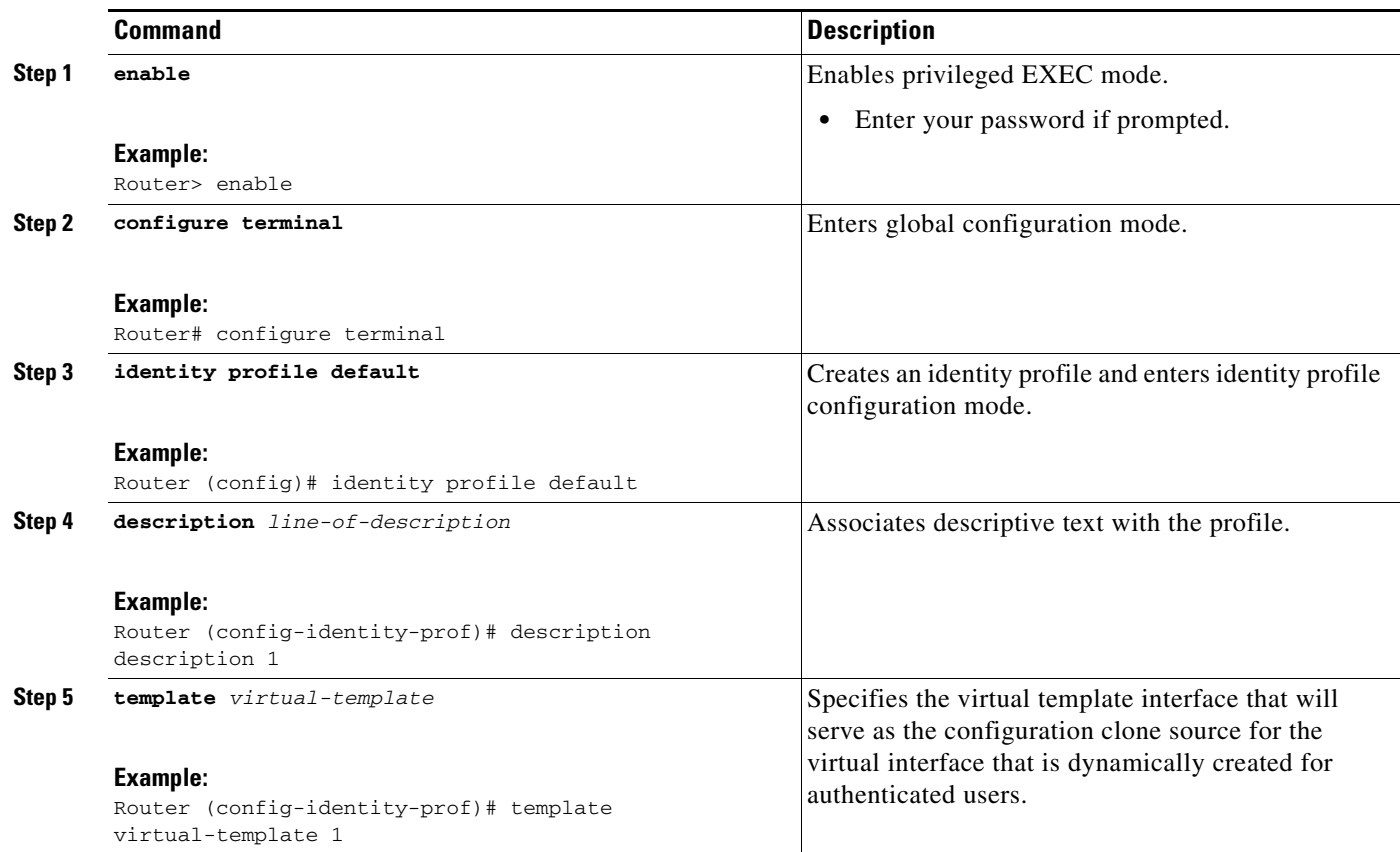

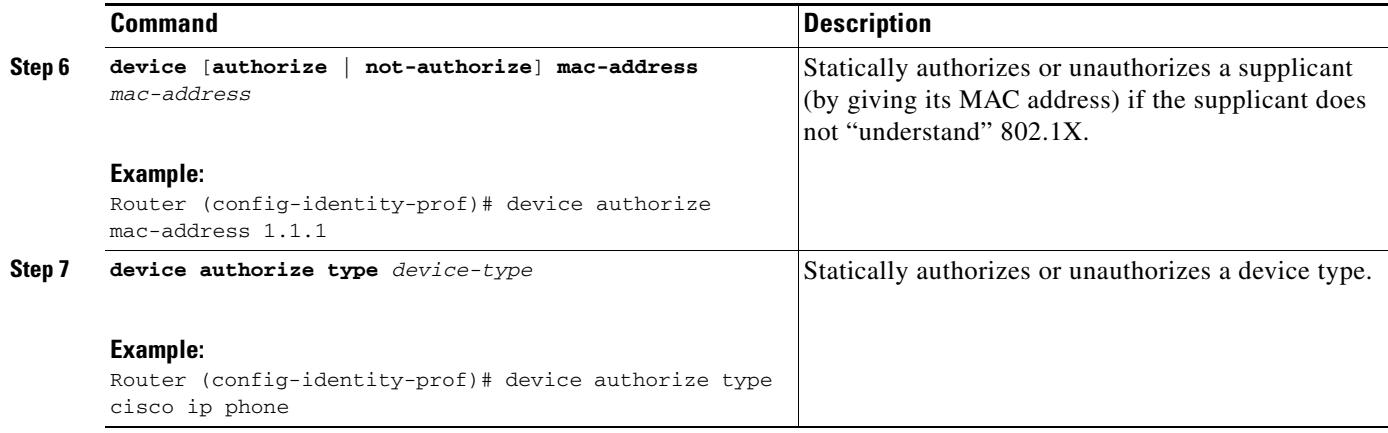

#### **Example**

The following example shows that Cisco IP phones and a specific MAC address have been statically authorized:

```
Router# configure terminal
Router (config)# identity profile default
Router(config-1x-prof)# description put the description here
Router(config-1x-prof)# template virtual-template1
Router(config-1x-prof)# device authorize type cisco ip phone
Router(config-1x-prof)# device authorize mac-address 0001.024B.B4E7
```
## <span id="page-310-0"></span>**Configuring the Virtual Template and DHCP**

The VPN Access Control Using 802.1X Authentication feature can be configured with one DHCP pool or two. If there are two pools, the unauthenticated and authenticated devices will get their addresses from separate DHCP pools. For example, the public pool can have an address block that has only local significance, and the private pool can have an address that is routable over the VPN tunnel. To configure your router for a private pool and for a public pool, perform the following steps.

### **SUMMARY STEPS**

 $\mathbf I$ 

#### **Configuring the Identity Profile**

- **1. enable**
- **2. configure terminal**
- **3. identity profile default**
- **4. description** *description-string*
- **5. template** *virtual-template*
- **6. exit**

#### **Configuring the DHCP Private Pool**

- **1. ip dhcp pool** *name*
- **2. network** *network-number* [*mask*]
- **3. default-router** *address*

 $\mathbf I$ 

#### **Configuring the DHCP Public Pool**

- **1. ip dhcp pool** *name*
- **2. network** *network-number* [*mask*]
- **3. default-router** *address*
- **4. exit**

#### **Configuring the Interface**

- **1. configure terminal**
- **2. interface** *type slot/port*
- **3. ip address** *ip-address mask* [**secondary**]
- **4. interface virtual-template** *number*
- **5. ip address** *ip-address mask* [**secondary**]
- **6. exit**

#### **Configuring an Interface Without Assigning an Explicit IP Address to the Interface**

- **1. enable**
- **2. configure terminal**
- **3. interface** *type slot/port*
- **4. ip unnumbered** *type number*

## **DETAILED STEPS**

#### **Configuring the Identity Profile**

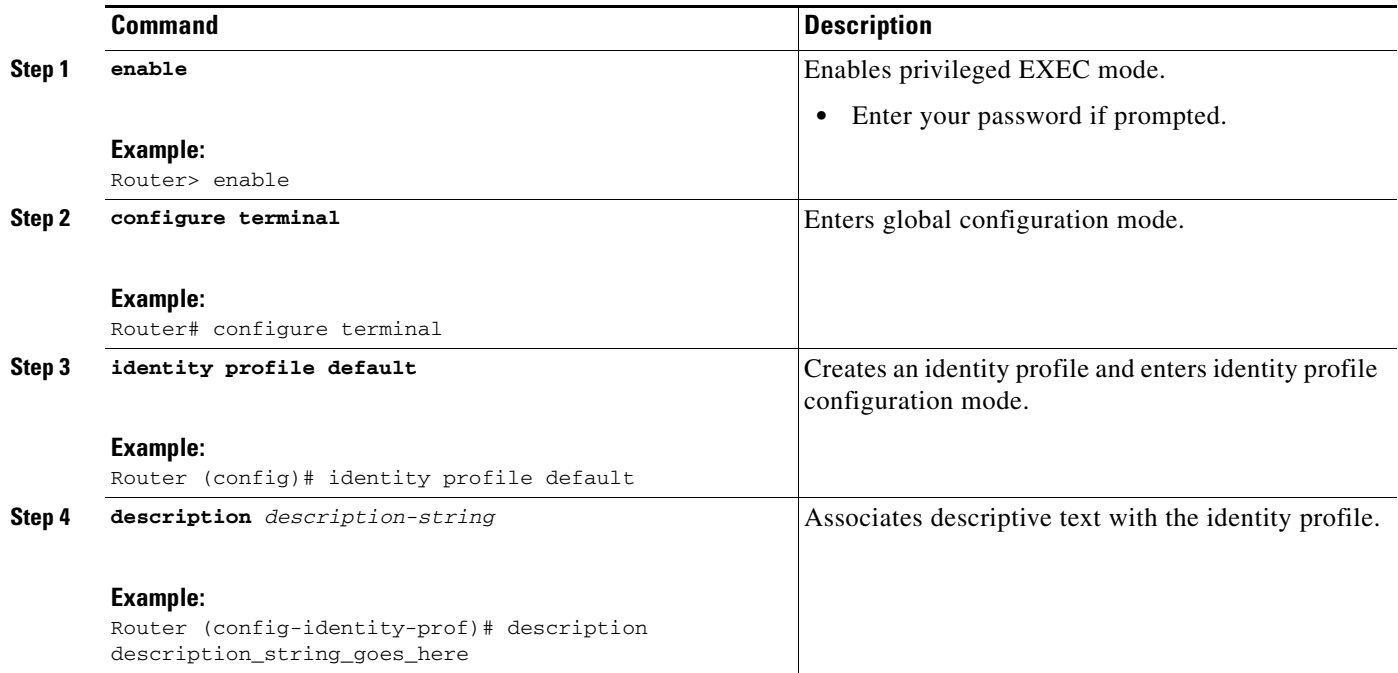

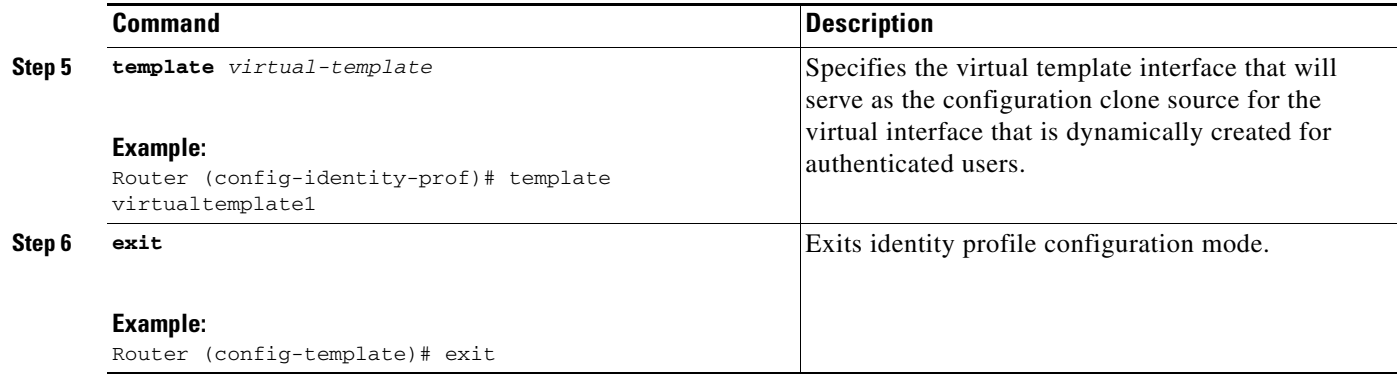

## **Configuring the DHCP Private Pool**

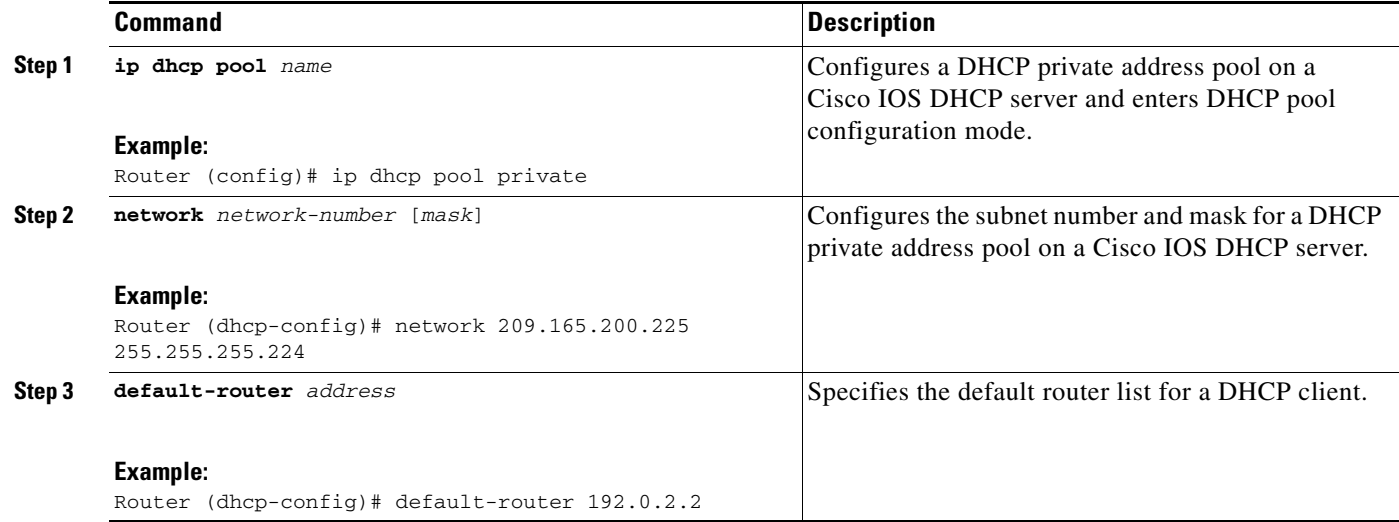

## **Configuring the DHCP Public Pool**

 $\mathbf{I}$ 

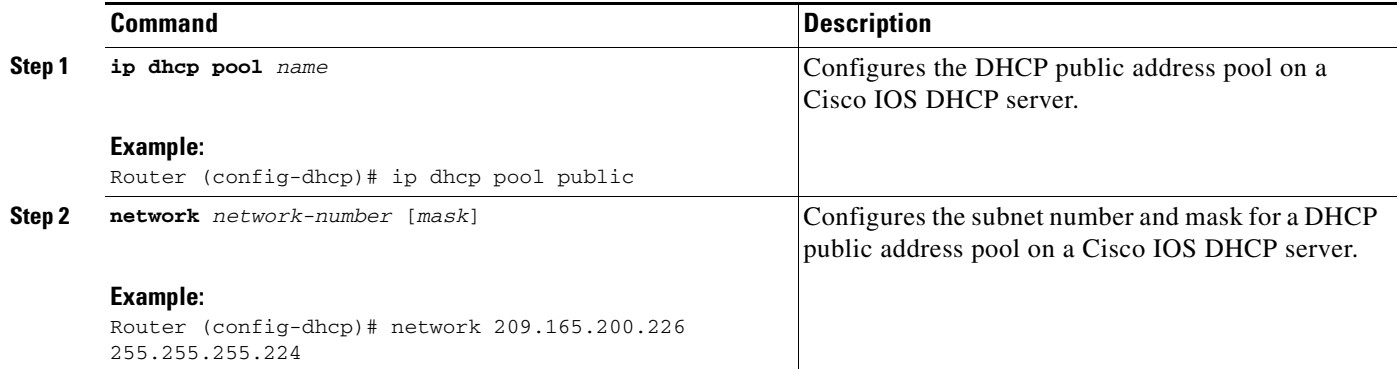

J.

H

 $\mathsf I$ 

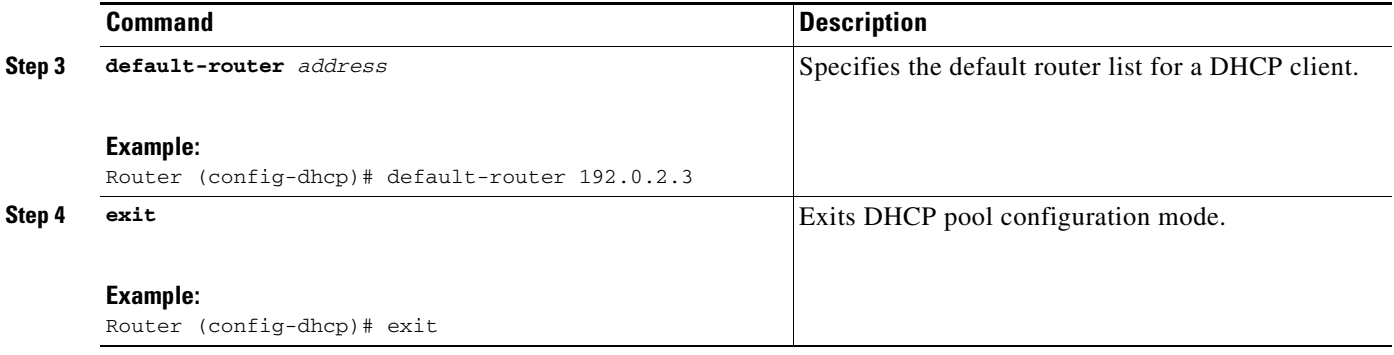

## **Configuring the Interface**

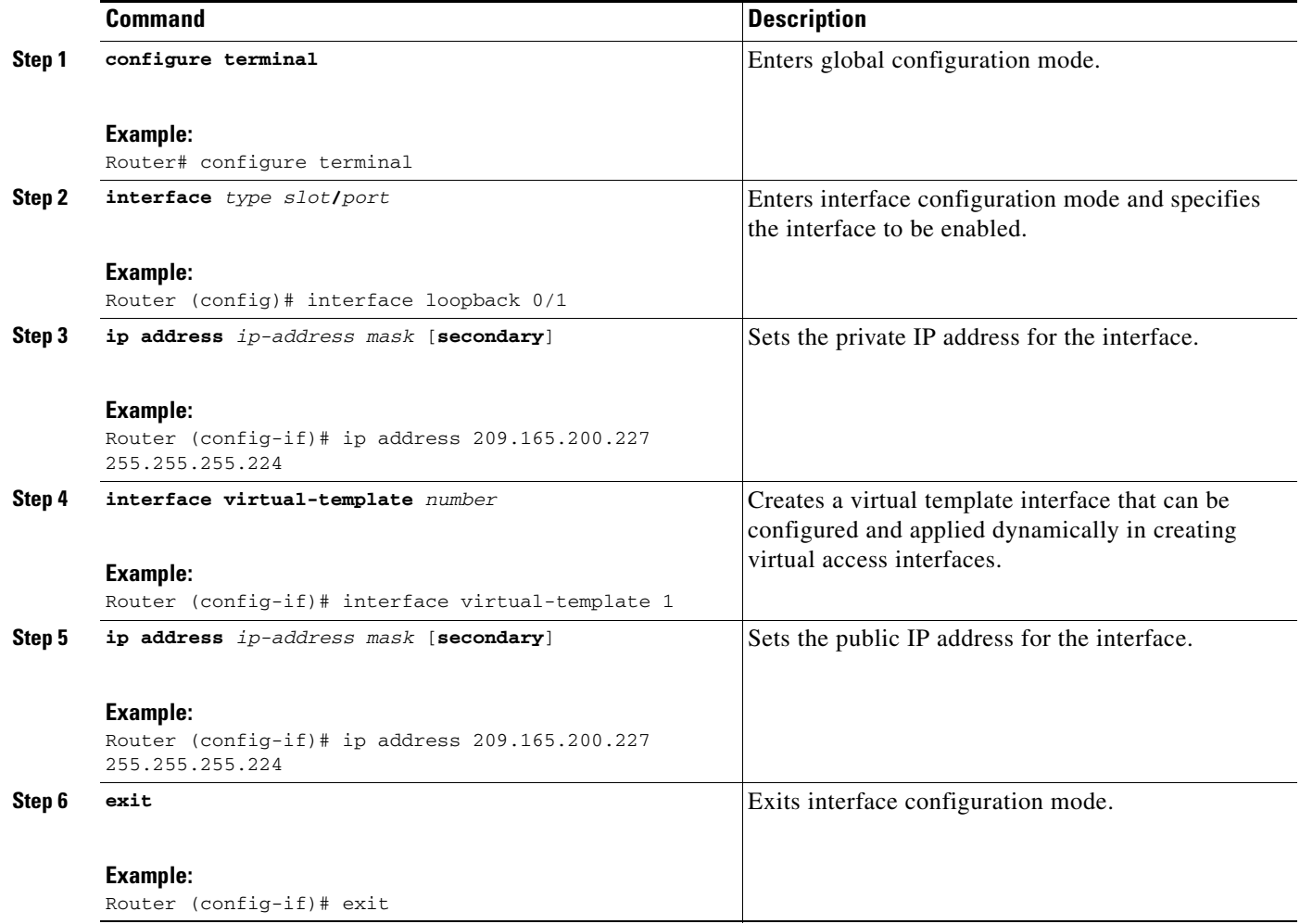

#### **Configuring an Interface Without Assigning an Explicit IP Address to the Interface**

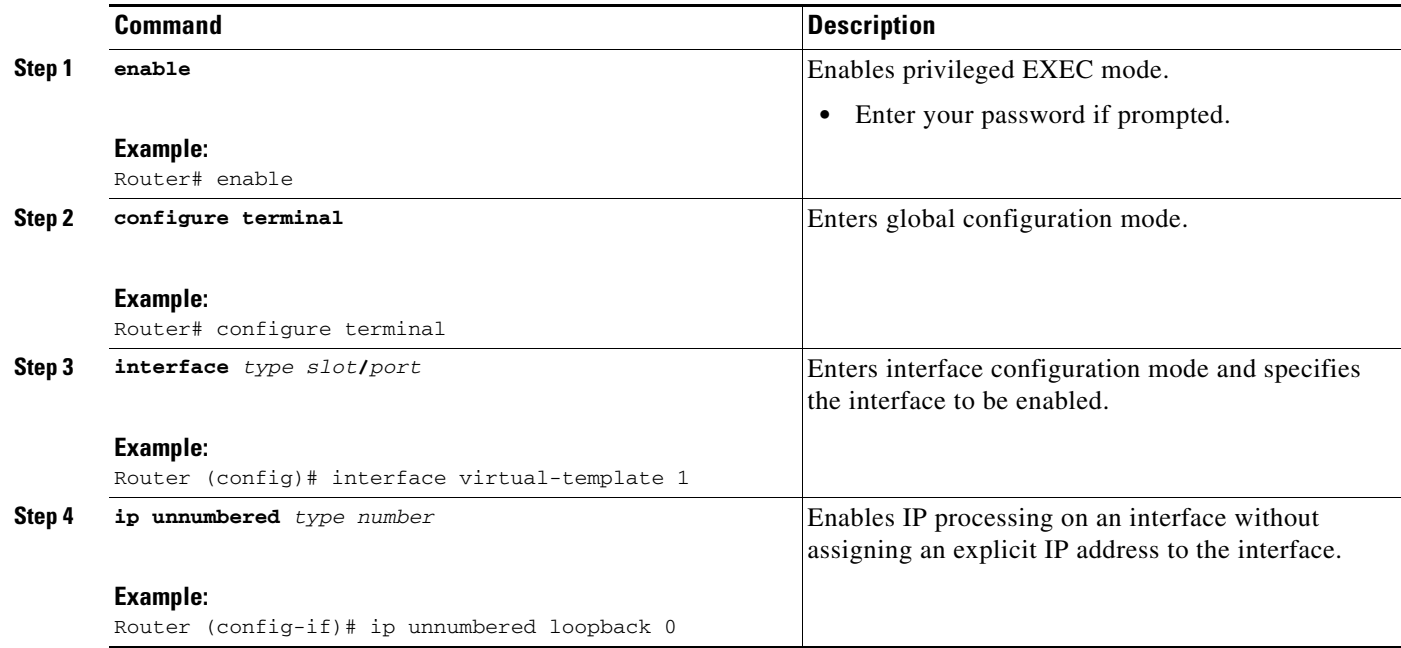

### **Example**

 $\mathbf I$ 

The following example shows that the identity profile associates virtual-template1 with unauthenticated supplicants. Virtual-template1 gets its IP address from interface loopback 0, and unauthenticated supplicants are associated with a public pool. Authenticated users are associated with a private pool.

```
Router(config)# identity profile default
Router(config-identity-prof)# description put the description here
Router(config-identity-prof)# template virtual-template1
Router(config-identity-prof)# exit
Router(config)# ip dhcp pool private
Router(dhcp-config)# default-router 192.0.2.0
Router(dhcp-config)# exit
Router(config)#ip dhcp pool public
Router(dhcp-config)# default-router 192.0.2.1
Router(dhcp-config)# exit
Router(config)# interface
Router(dhcp-config)# network 209.165.200.225 255.255.255.224
Router(dhcp-config)# default-router 192.0.2.1
Router(dhcp-config)# exit
Router(config)# interface loopback0
Router(config-if)# interface ethernet0
Router(config-if)# ip address 209.165.200.226 255.255.255.224
Router(config-if)# exit
Router(config)# interface virtual-template1
Router(config-if)# ip unnumbered loopback 0
```
Ι

## <span id="page-315-1"></span>**Configuring the Necessary Access Control Policies**

802.1X authentication separates traffic from authenticated and unauthenticated devices. Traffic from authenticated devices transit via the physical interface, and unauthenticated traffic transits via the Virtual-Template1. Therefore, different policies can be applied on each interface. The configuration will also depend on whether two DHCP pools or a single DHCP pool is being used. If a single DHCP pool is being used, access control can be configured on Virtual-Template1, which will block any traffic from going to the networks to which unauthenticated devices should not have access. These networks (to which unauthenticated devices should not have access) could be the corporate subnetworks protected by the VPN or encapsulated by generic routing encapsulation (GRE). There can also be access control that restricts the access between authenticated and unauthenticated devices.

If two pools are configured, the traffic from a non-trusted pool is routed to the Internet using Network Address Translation (NAT), whereas trusted pool traffic is forwarded via a VPN tunnel. The routing can be achieved by configuring ACLs used by NAT and VPN accordingly.

For an example of an access control policy configuration, see the ["Access Control Policies: Example](#page-326-0)" section.

## <span id="page-315-0"></span>**Configuring a PC As an 802.1x Supplicant**

This section includes the following procedures.

- [Configuring a PC for VPN Access Control Using 802.1X Authentication, page 18](#page-315-2)
- [Enabling 802.1X Authentication on a Windows 2000/XP PC, page 18](#page-315-3)
- **•** [Enabling 802.1X Authentication on a Windows 2000 PC, page 18](#page-315-4)
- **•** [Enabling 802.1X Authentication on a Windows XP PC, page 19](#page-316-0)
- **•** [Enabling 802.1X Authentication on Windows 2000 and Windows XP PCs, page 19](#page-316-1)

## <span id="page-315-2"></span>**Configuring a PC for VPN Access Control Using 802.1X Authentication**

To configure your PC for VPN Access Control Using 802.1X Authentication, perform the following steps.

**Step 1** Enable 802.1X for MD5.

**Step 2** Enable DHCP.

## <span id="page-315-3"></span>**Enabling 802.1X Authentication on a Windows 2000/XP PC**

802.1X implementation on a Windows 2000/XP PC is unstable. A more stable 802.1X client, AEGIS (beta) for Microsoft Windows, is available at the Meetinghouse Data Communications website at www.mtghouse.com.

## <span id="page-315-4"></span>**Enabling 802.1X Authentication on a Windows 2000 PC**

To enable 802.1X authentication on your Windows 2000 PC, perform the following steps.

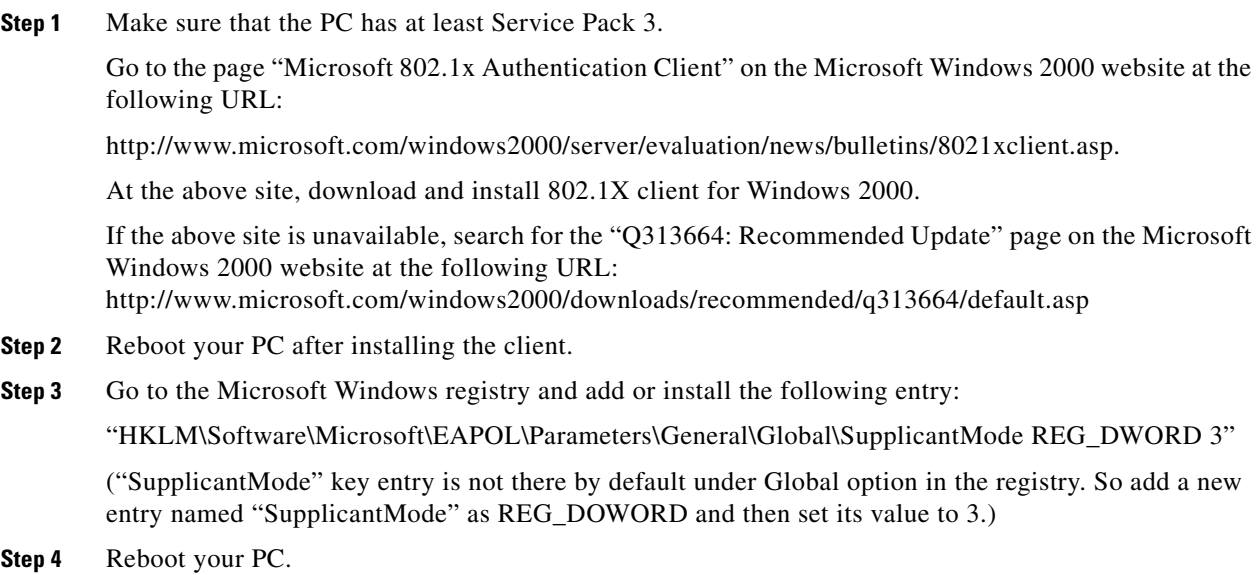

## <span id="page-316-0"></span>**Enabling 802.1X Authentication on a Windows XP PC**

To enable 802.1X authentication on a Windows XP PC, perform the following steps.

**Step 1** Go to the Microsoft Windows registry and install the following entry there: "HKLM\Software\Microsoft\EAPOL\Parameters\General\Global\SupplicantMode REG\_DWORD 3"

**Step 2** Reboot your PC.

## <span id="page-316-1"></span>**Enabling 802.1X Authentication on Windows 2000 and Windows XP PCs**

To enable 802.1X authentication on Windows 2000 and Windows XP PCs, that is, if you are operating both at the same time, perform the following steps.

- **Step 1** Open the Network and Dial-up Connections window on your computer.
- **Step 2** Right-click the Ethernet interface (Local Area Connection) to open the properties window. It should have a tab called "Authentication."

Click the Authentication tab. Select the check box titled "Enable network access control using IEEE 802.1X."

In a short period of time you should see a dialog box (for Windows 2000) or a floating window asking you to select it. Select it, and when the next window appears, enter the username and password in this dialog box. See [Figure 3.](#page-317-1)

 $\mathbf I$ 

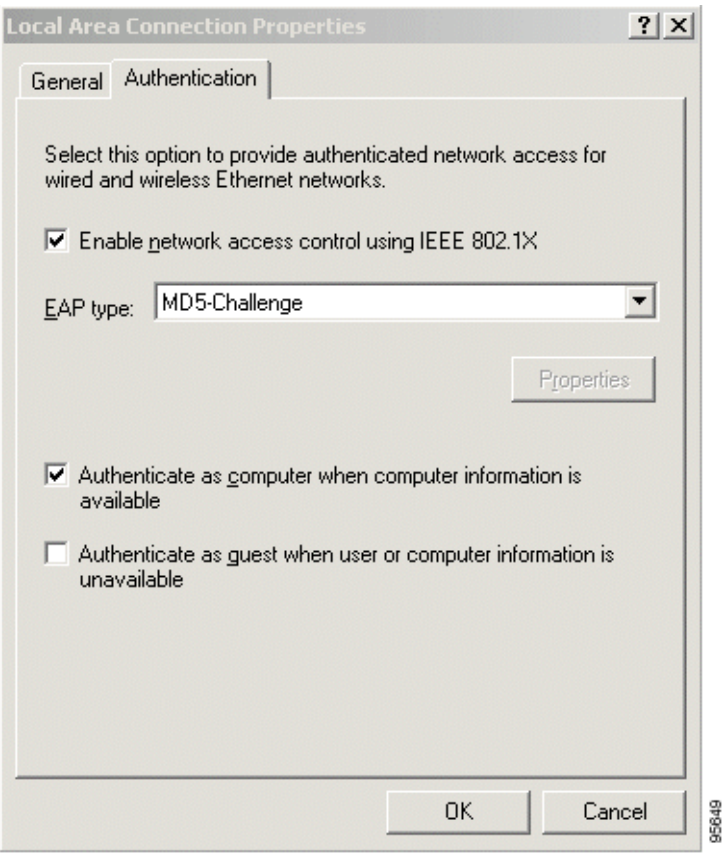

## <span id="page-317-1"></span>*Figure 3 Local Area Connection Properties Window*

# <span id="page-317-0"></span>**Configuring a Router As an 802.1x Supplicant**

To configure a router as an 802.1x supplicant, perform the following steps.

## **SUMMARY STEPS**

- **1. enable**
- **2. configure terminal**
- **3. aaa authentication dot1x** {**default** | *listname*} *method1* [*method2...*]
- **4. dot1x credentials** *name*
- **5. username** *name*
- **6. password** [**0** | **7**] *password*
- **7. interface** *type number*
- **8. dot1x pae supplicant**
- **9. dot1x credentials** *name*
- **10. end**

## **DETAILED STEPS**

 $\mathbf{I}$ 

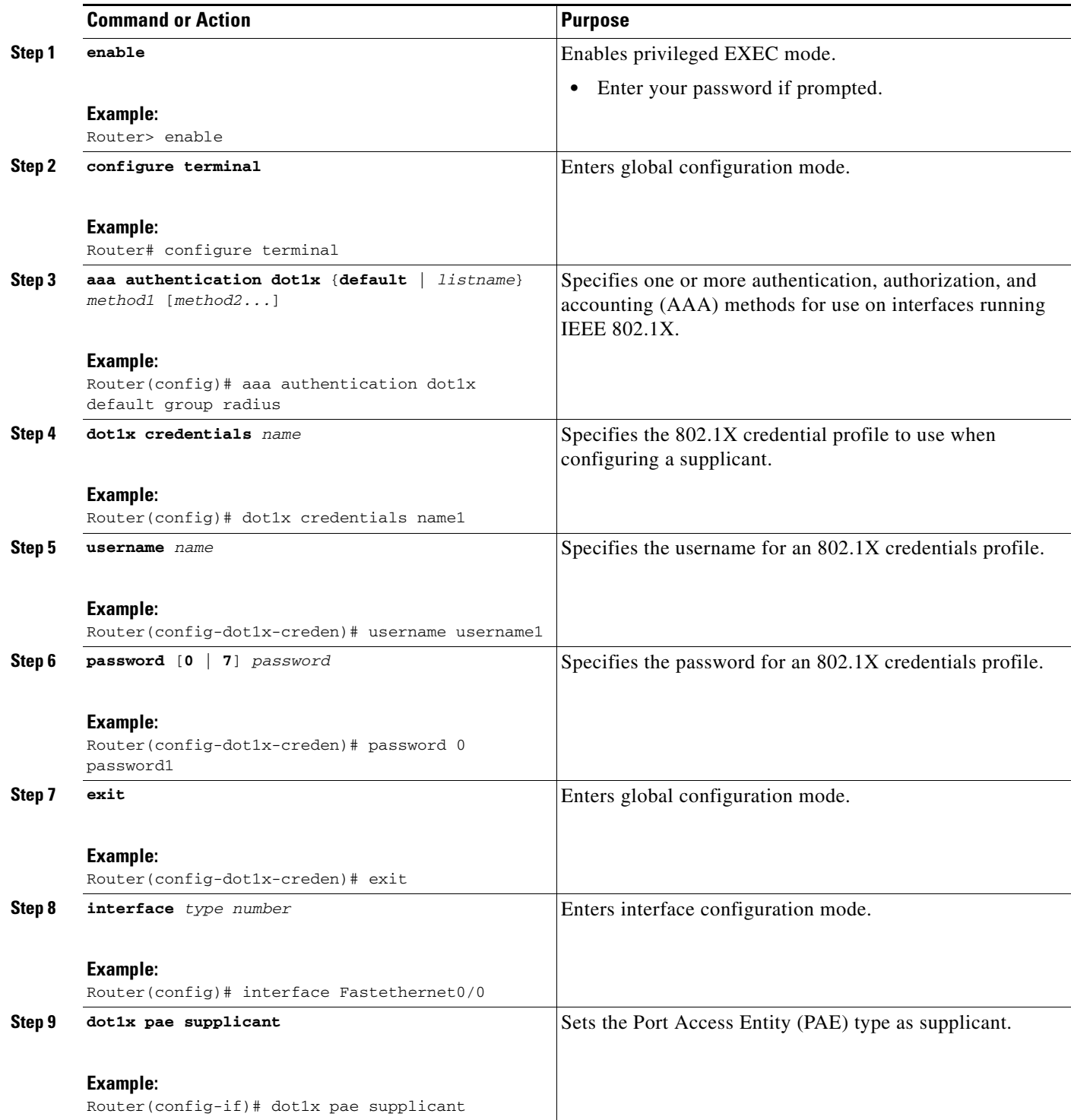

ן

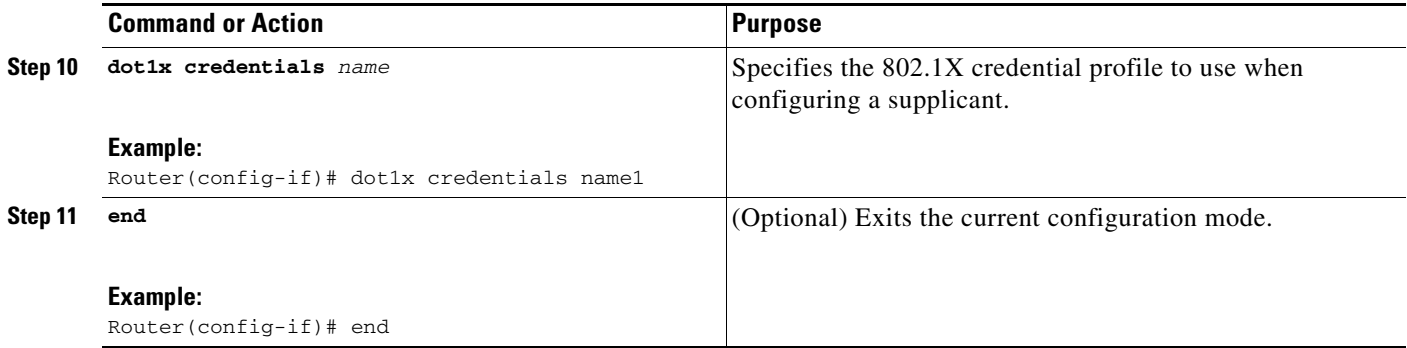

## **Troubleshooting Tips**

Use the debug commands in the [Monitoring VPN Access Control Using 802.1X Authentication](#page-319-0) section to debug the supplicant.

## <span id="page-319-0"></span>**Monitoring VPN Access Control Using 802.1X Authentication**

To monitor VPN Access Control Using 802.1X Authentication, perform the following steps. The commands shown in the steps may be used one at a time and in no particular order.

### **SUMMARY STEPS**

- **1. enable**
- **2. clear dot1x** {**all** | **interface**}
- **3. clear eap sessions** [**credentials** *credentials-name* | **interface** *interface-name* | **method** *method-name* | **transport** *transport-name*]]
- **4. debug dot1x** [**all** | **errors** | **events** | **feature** | **packets** | **redundancy** | **registry** | **state-machine**]
- **5. debug eap** [**all** | *method*] [**authenticator** | **peer**] {**all** | **errors** | **events** | **packets** | **sm**}
- **6. dot1x initialize** [**interface** *interface-name*]
- **7. dot1x re-authenticate** *interface-type interface-number*

## **DETAILED STEPS**

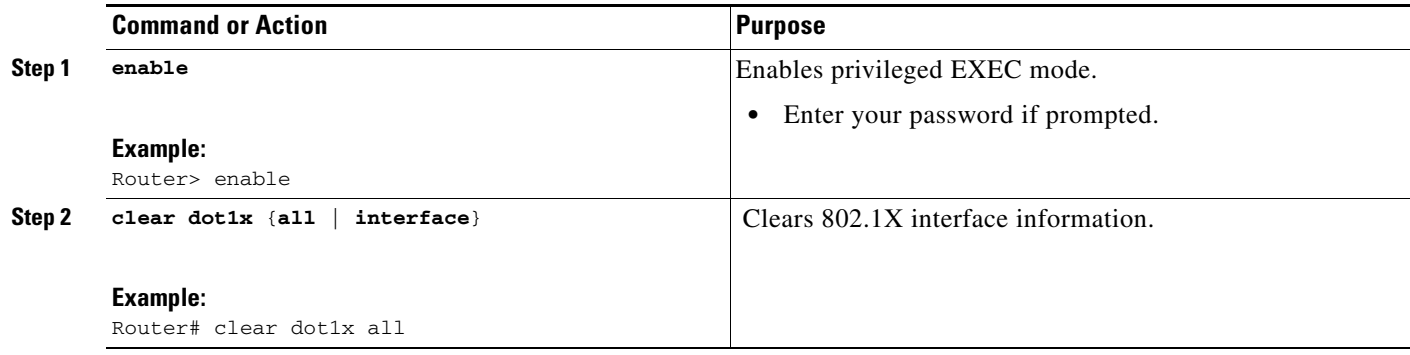

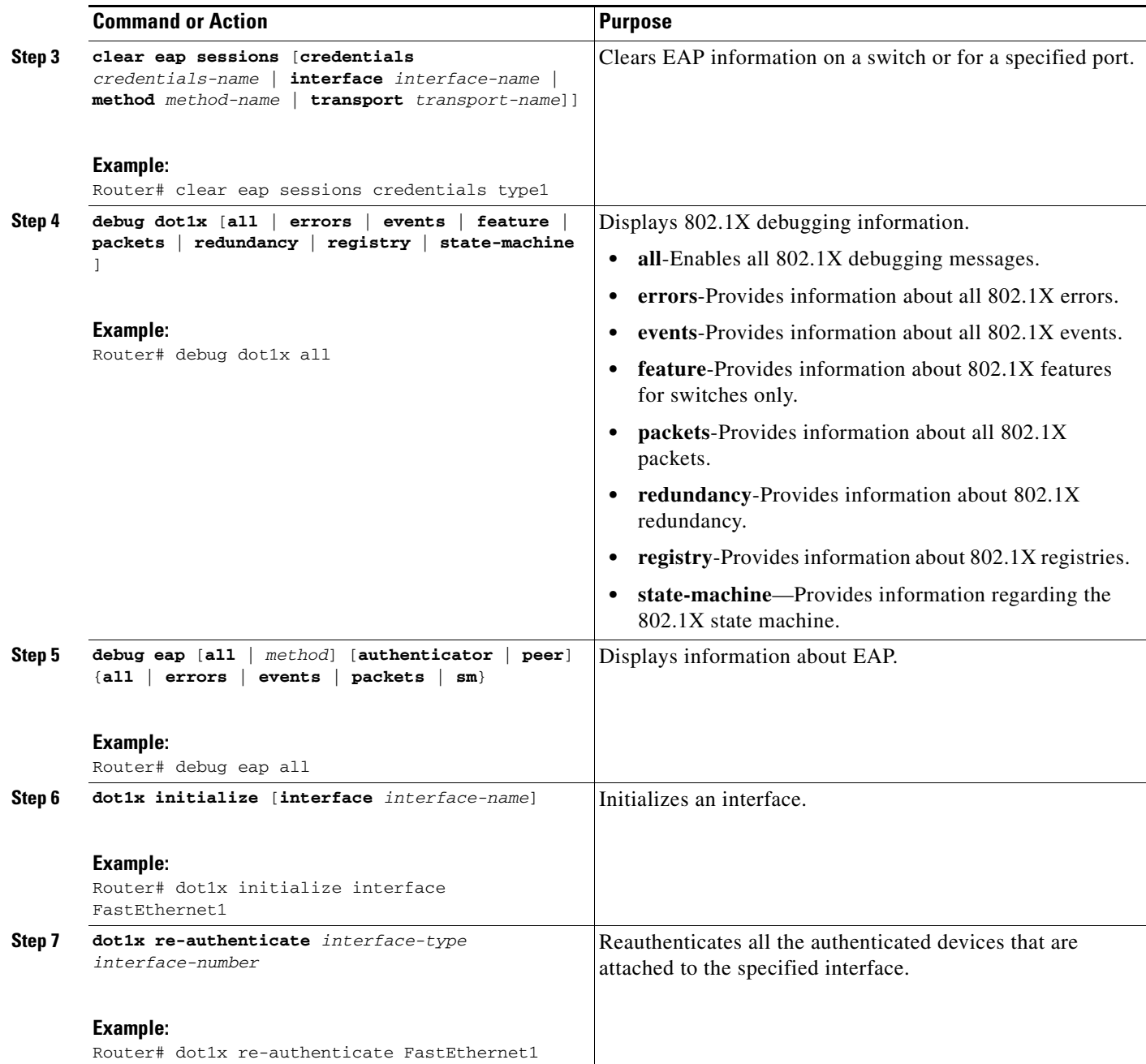

# <span id="page-320-0"></span>**Verifying VPN Access Control Using 802.1X Authentication**

To verify VPN Access Control Using 802.1X Authentication, perform the following steps.

### **SUMMARY STEPS**

 $\overline{\phantom{a}}$ 

- **1. enable**
- **2. show dot1x** [**interface** *interface-name* [**details**]]
- **3. show eap registrations** [**method** | **transport**]

ן

**4. show eap sessions** [**credentials** *credentials-name* | **interface** *interface-name* | **method**  *method-name* | **transport** *transport-name*]

## **DETAILED STEPS**

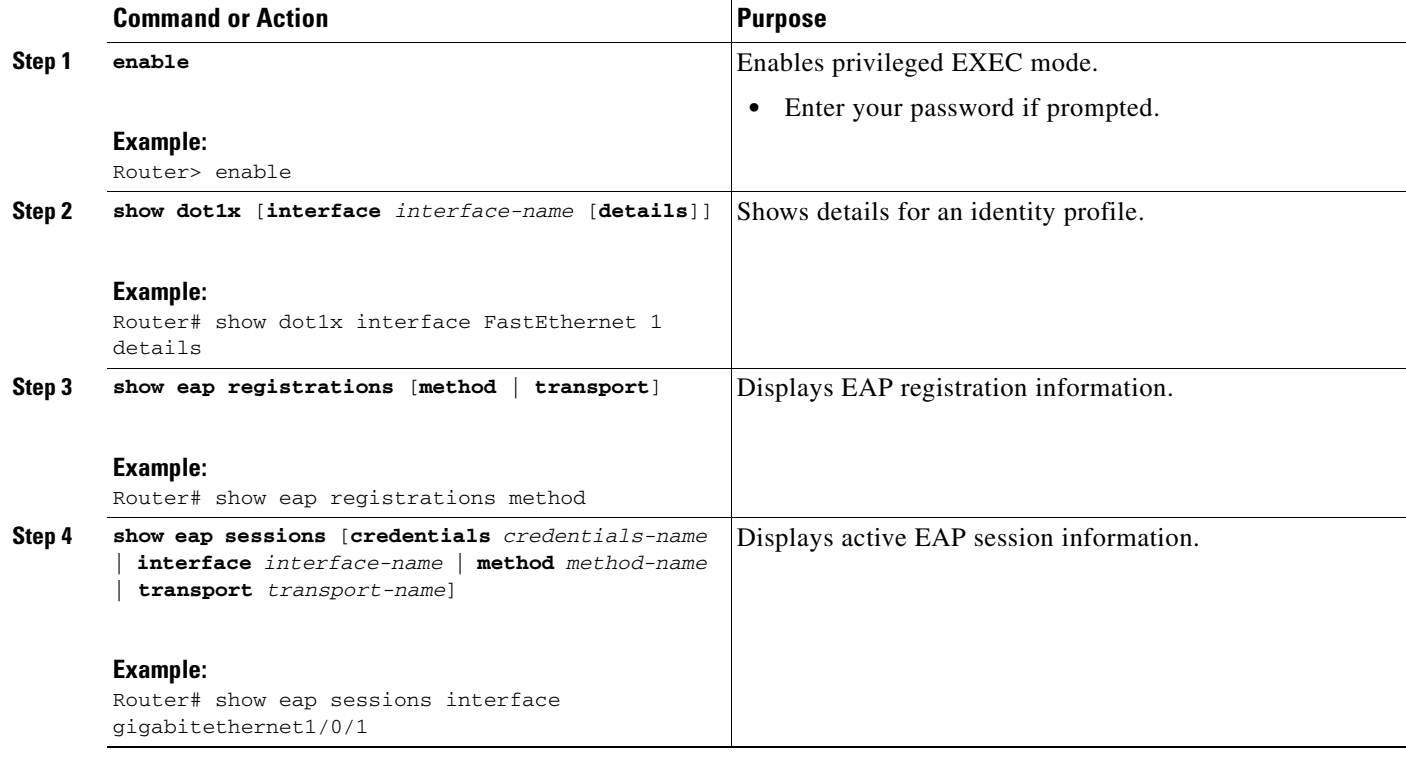

# <span id="page-321-0"></span>**Configuration Examples for VPN Access Control Using 802.1X Authentication**

This section includes the following example:

- **•** [Typical VPN Access Control Using 802.1X Configuration: Example, page 24](#page-321-1)
- **•** [Access Control Policies: Example, page 29](#page-326-0)

## <span id="page-321-1"></span>**Typical VPN Access Control Using 802.1X Configuration: Example**

The following sample output shows that VPN access control using 802.1X authentication has been configured. Output is shown for the router and for the gateway.

## **Router**

```
Router# show running-config
Building configuration...
Current configuration : 2457 bytes
!
```
I

```
version 12.4
no service pad
service timestamps debug datetime msec
service timestamps log datetime msec
no service password-encryption
!
hostname 871-1
!
boot-start-marker
boot-end-marker
!
logging message-counter syslog
!
aaa new-model
!
!
aaa authentication dot1x default group radius group radius
!
!
aaa session-id common
! 
!
dot11 syslog
ip source-route
!
ip dhcp pool private
    network 209.165.200.225 255.255.255.224
    default-router 192.0.2.18 
!
ip dhcp pool public
    network 209.165.200.226 255.255.255.224
    default-router 192.0.2.17 
!
ip dhcp pool name
    default-router 192.0.2.16 
!
!
ip cef
no ip domain lookup
ip host sjc-tftp02 192.0.2.15
ip host sjc-tftp01 192.0.2.14
ip host dirt 192.0.2.13
!
! 
!
template virtualtemplate1
!
dot1x system-auth-control
dot1x credentials basic-user
 description This credentials profile should be used for most configured ports
 username router1
 password 0 secret
!
identity profile default
 description description 1
 device authorize mac-address 0001.024b.b4e7 
 device authorize mac-address 0001.0001.0001 
 device authorize type cisco ip phone 
 template Virtual-Template1
!
!
! 
!
!
```
Ι

```
archive
 log config
  hidekeys
!
!
!
!
!
interface Loopback0
 ip address 209.165.200.227 255.255.255.224
!
interface FastEthernet0
!
interface FastEthernet1
 dot1x pae authenticator
 dot1x port-control auto
 dot1x timeout quiet-period 600
 dot1x timeout server-timeout 60
 dot1x timeout reauth-period 1800
 dot1x timeout tx-period 60
 dot1x timeout ratelimit-period 60
 dot1x max-req 3
 dot1x reauthentication
!
interface FastEthernet2
! 
interface FastEthernet3
!
interface FastEthernet4
 no ip address
 shutdown
 duplex auto
 speed auto
!
interface Virtual-Template1
 ip unnumbered Loopback0
!
interface Dot11Radio0
 no ip address
 shutdown
 speed basic-1.0 basic-2.0 basic-5.5 6.0 9.0 basic-11.0 12.0 18.0 24.0 36.0 48.0
 station-role root
 no cdp enable
!
interface Vlan1
 ip address 209.165.200.228 255.255.255.224
!
ip default-gateway 192.0.2.10
ip default-network 192.0.2.11
ip forward-protocol nd
ip route 0.0.0.0 0.0.0.0 192.0.2.11
ip route 209.165.200.229 255.255.255.224 192.0.2.12
no ip http server
no ip http secure-server
!
!
ip radius source-interface FastEthernet1 
!
!
!
radius-server host 192.0.2.9 auth-port 1645 acct-port 1646
radius-server key radiuskey
!
control-plane
```
```
!
!
line con 0
  exec-timeout 30 0
  logging synchronous
 no modem enable
line aux 0
line vty 0 4
  privilege level 15
 password lab
!
scheduler max-task-time 5000
end
```
#### **Peer Router As Gateway**

Router# **show running-config**

```
Building configuration...
Current configuration: 1828 bytes
!
version 12.3
service timestamps debug datetime msec
service timestamps log datetime msec
no service password-encryption
!
hostname c3725
!
!
no aaa new-model
ip subnet-zero
!
vpdn enable
!
vpdn-group 1
 accept-dialin
  protocol pppoe
  virtual-template 1
!
mpls ldp logging neighbor-changes
!
crypto isakmp policy 1
 authentication pre-share
crypto isakmp key 0 test address 192.0.2.8
!
!
crypto ipsec transform-set t1 ah-md5-hmac esp-des
crypto mib ipsec flowmib history tunnel size 2
crypto mib ipsec flowmib history failure size 2
!
crypto map test 1 ipsec-isakmp
  set peer 192.0.2.7
 set transform-set t1
 match address 101
!
no voice hpi capture buffer
no voice hpi capture destination
!
interface Loopback0
 description corporate
  ip address 209.165.200.230 255.255.255.224
!
interface Loopback1
```
description internet

Ι

```
 ip address 209.165.200.231 255.255.255.224
!
interface FastEthernet0/0
  ip address 209.165.200.232 255.255.255.224
  duplex auto
 speed auto
!
interface FastEthernet0/1
  no ip address
  speed auto
 half-duplex
 pppoe enable
!
interface ATM1/0
 ip address 209.165.200.233 255.255.255.224
  no atm ilmi-keepalive
  pvc 1/43
  protocol ip 192.0.2.6 broadcast
   encapsulation aal5snap
!
!
interface FastEthernet2/0
 no ip address
  speed auto
 full-duplex
!
interface FastEthernet2/1
 no ip address
  shutdown
 duplex auto
 speed auto
!
interface Virtual-Template1
 ip address 209.165.200.234 255.255.255.224
  ip mtu 1492
 crypto map test
!
!
router rip
 network 192.0.2.5
 network 192.0.2.4
 network 192.0.2.3
 network 192.0.2.2
 network 192.0.2.1
!
ip http server
no ip http secure-server
ip classless
!
access-list 101 permit ip 10.5.0.0 0.0.0.255 10.0.0.1 0.0.0.255
no cdp log mismatch duplex
!
line con 0
 exec-timeout 0 0
line aux 0
line vty 0 4
  login
!
!
end
```
## **Access Control Policies: Example**

The following output example shows that access control policies have been configured.

#### **Single DHCP pool**

```
ip dhcp pool private
network 209.165.200.236 255.255.255.224
default-router 20.0.0.1
 exit
crypto isakmp policy 1
authentication pre-share
!
crypto isakmp key test address address
crypto ipsec transform-set t1 esp-3des esp-sha-hmac
mode tunnel
crypto map test 1 ipsec-isakmp
set peer address
set transform-set t1
match address 101
access-list 101 permit ip 10.0.0.0 0.0.0.255 50.0.0.0 0.0.0.255
access-list 102 deny ip 10.0.0.0 0.0.0.255 50.0.0.0 0.0.0.255
access-list 102 permit ip any any
!
interface Ethernet0
! inside interface
! dot1x configs
!
interface Virtual-Template1
! Deny traffic from going to VPN
ip access-group 102 in
!
Interface Ethernet1
! outside interface
crypto map test
```
#### **Two DHCP Pools**

I

```
ip dhcp pool private
network 209.165.200.237 255.255.255.224
default-router 192.0.2.1
exit
!
ip dhcp pool public
network 209.165.200.238 255.255.255.224
default-router 192.0.2.0
exit
!
crypto isakmp policy 1
authentication pre-share
!
crypto isakmp key test address address
crypto ipsec transform-set t1 esp-3des esp-sha-hmac
mode tunnel
crypto map test 1 ipsec-isakmp
set peer address
set transform-set t1
match address 101
access-list 101 permit ip 10.0.0.0 0.0.0.255 10.10.0.0 0.0.0.255
access-list 102 permit ip 10.0.0.1 0.0.0.255 any
!
interface Ethernet0
!inside interface
```
 $\mathbf I$ 

```
! dot1x configs
!
interface Loopback0
ip address 209.165.200.239 255.255.255.224
!
interface Virtual-Template1
ip unnumbered Loopback0
ip nat inside
!
Interface Ethernet1
! outside interface
crypto map test
ip nat outside
!
ip nat inside source list 102 interface Ethernet1 overload
```
# **Additional References**

The following sections provide references related to the VPN Access Control Using 802.1X Authentication feature.

# **Related Documents**

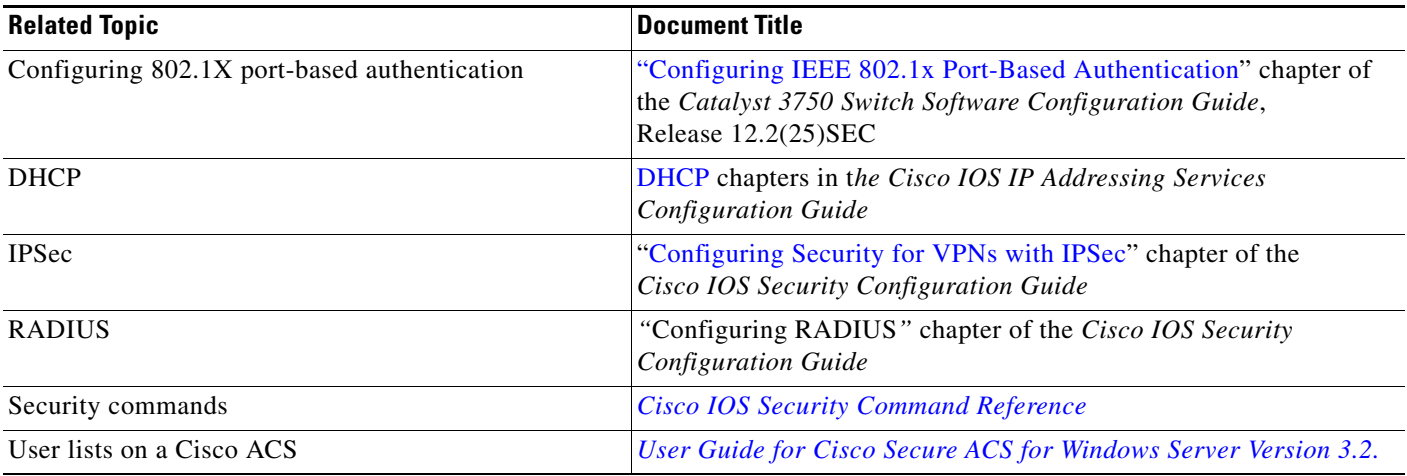

# **Standards**

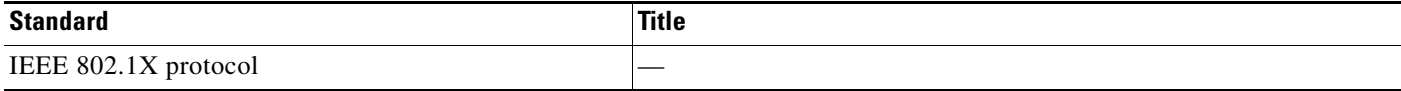

# **MIBs**

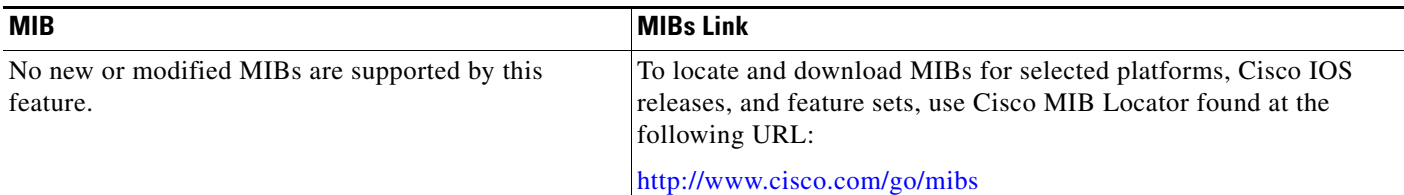

# **RFCs**

 $\Gamma$ 

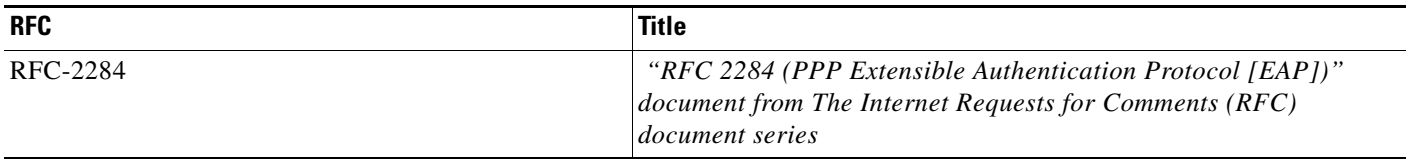

# **Technical Assistance**

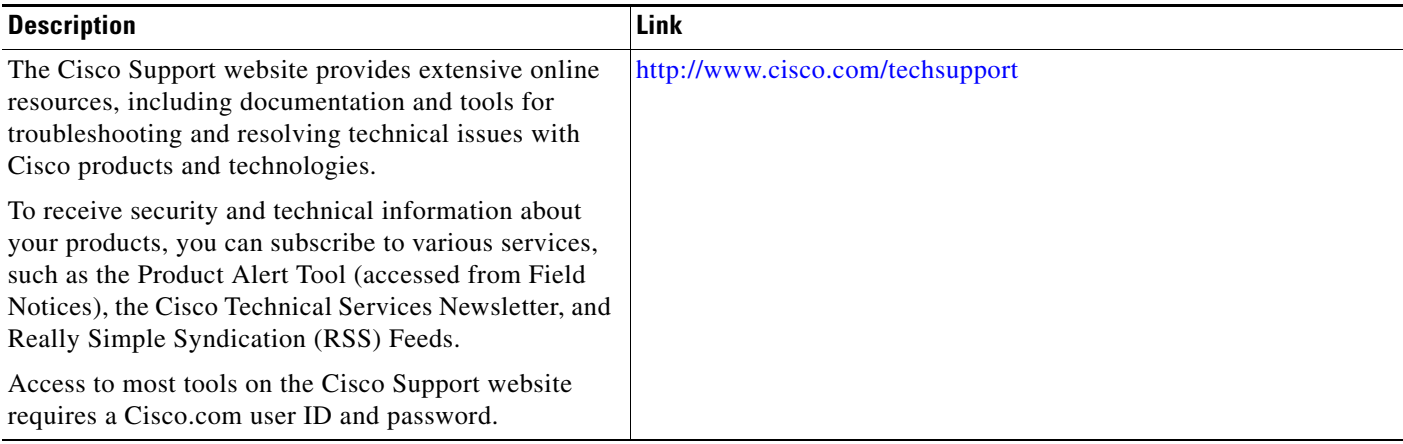

# **Command Reference**

The following commands are introduced or modified in the feature or features documented in this module. For information about these commands, see the *Cisco IOS Security Command Reference* at http://www.cisco.com/en/US/docs/ios/security/command/reference/sec\_book.html. For information about all Cisco IOS commands, use the Command Lookup Tool at <http://tools.cisco.com/Support/CLILookup> or the *Cisco IOS Master Command List, All Releases*, at [http://www.cisco.com/en/US/docs/ios/mcl/allreleasemcl/all\\_book.html](http://www.cisco.com/en/US/docs/ios/mcl/allreleasemcl/all_book.html).

- **• aaa authentication dot1x**
- **• clear dot1x**
- **• clear eap**
- **• debug dot1x**
- **• debug eap**

 $\mathbf I$ 

- **• description (dot1x credentials)**
- **• description (identity profile)**
- **• device (identity profile)**
- **• dot1x control-direction**
- **• dot1x credentials**
- **• dot1x default**
- **• dot1x guest-vlan**
- **• dot1x host-mode**
- **• dot1x initialize**
- **• dot1x max-reauth-req**
- **• dot1x max-req**
- **• dot1x max-start**
- **• dot1x multiple-hosts**
- **• dot1x pae**
- **• dot1x port-control**
- **• dot1x re-authenticate (privileged EXEC)**
- **• dot1x reauthentication**
- **• dot1x system-auth-control**
- **• dot1x timeout**
- **• eap**
- **• identity profile**
- **• macro global**
- **• macro name**
- **• password (dot1x credentials)**
- **• show dot1x**
- **• show eap registrations**
- **• show eap sessions**
- **• show ip igmp snooping**
- **• template (identity profile)**
- **• username (dot1x credentials)**

# **Feature Information for VPN Access Control Using 802.1X Authentication**

[Table 1](#page-330-0) lists the features in this module.

Not all commands may be available in your Cisco IOS software release. For release information about a specific command, see the command reference documentation.

Use Cisco Feature Navigator to find information about platform support and software image support. Cisco Feature Navigator enables you to determine which Cisco IOS and Catalyst OS software images support a specific software release, feature set, or platform. To access Cisco Feature Navigator, go to <http://www.cisco.com/go/cfn>. An account on Cisco.com is not required.

 $\mathbf I$ 

**Note** [Table 1](#page-330-0) lists only the Cisco IOS software release that introduced support for a given feature in a given Cisco IOS software release train. Unless noted otherwise, subsequent releases of that Cisco IOS software release train also support that feature.

<span id="page-330-0"></span>*Table 1 Feature Information for VPN Access Control Using 802.1X Authentication*

| <b>Feature Name</b>                               | <b>Releases</b> | <b>Feature Information</b>                                                                                                    |
|---------------------------------------------------|-----------------|----------------------------------------------------------------------------------------------------|
| VPN Access Control Using 802.1X<br>Authentication | 12.3(2)XA       | The VPN Access Control Using 802.1X Authentication<br>feature was introduced. This feature allows enterprise<br>employees to access their enterprise networks from home<br>while allowing other household members to access only the<br>Internet.                                      |
| VPN Access Control Using 802.1X<br>Authentication | 12.3(4)T        | This feature was integrated into Cisco IOS<br>Release $12.3(4)$ T, and the following platform support was<br>added: Cisco 1751, Cisco 2610XM - Cisco 2611XM,<br>Cisco 2620XM – Cisco 2621XM, Cisco 2650XM –<br>Cisco 2651XM, Cisco 2691, Cisco 3640, Cisco 3640A, and<br>$Cisco$ 3660. |
| 802.1X Supplicant Support                         | 12.3(11)T       | 802.1X supplicant support was added.                                                                                                    |

 $\overline{\phantom{a}}$ 

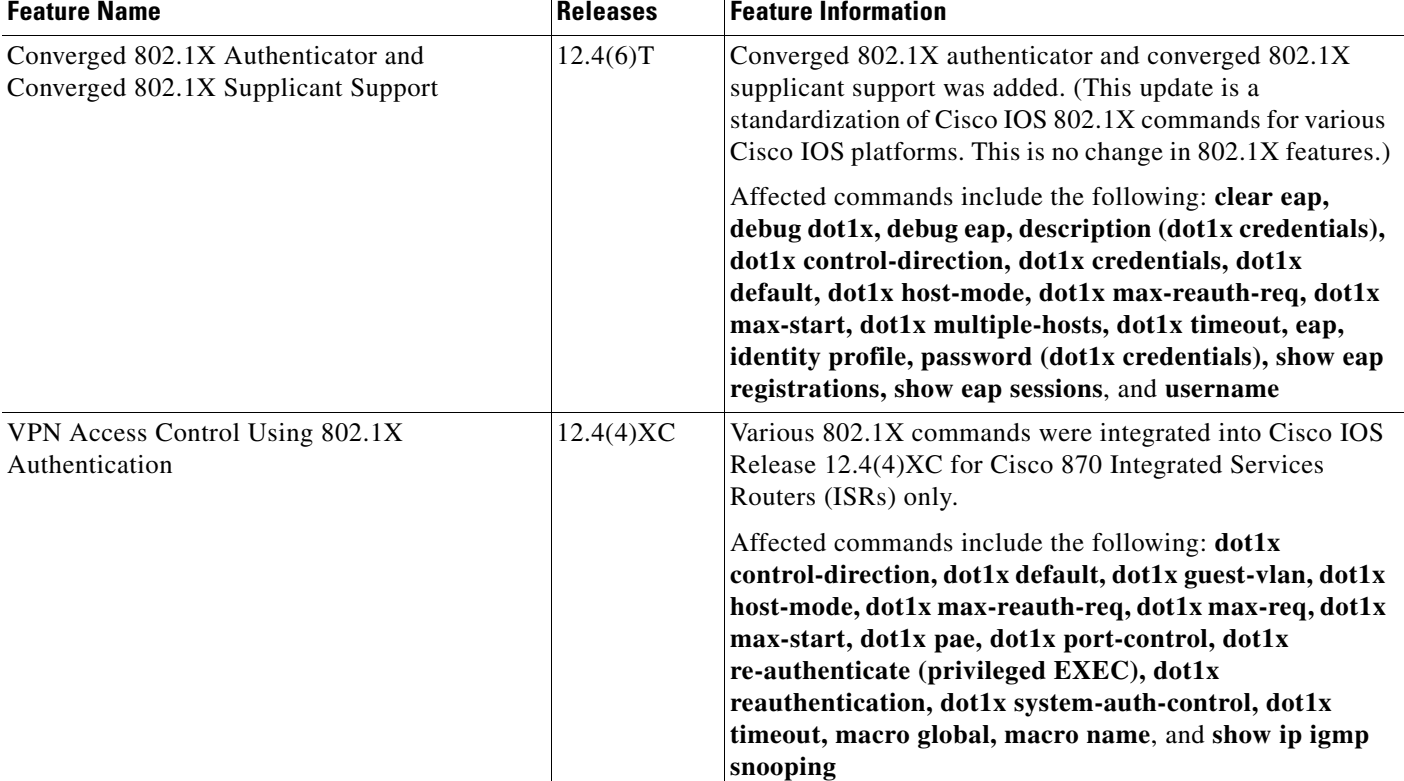

#### *Table 1 Feature Information for VPN Access Control Using 802.1X Authentication (continued)*

CCDE, CCSI, CCENT, Cisco Eos, Cisco HealthPresence, the Cisco logo, Cisco Lumin, Cisco Nexus, Cisco Nurse Connect, Cisco Stackpower, Cisco StadiumVision, Cisco TelePresence, Cisco WebEx, DCE, and Welcome to the Human Network are trademarks; Changing the Way We Work, Live, Play, and Learn and Cisco Store are service marks; and Access Registrar, Aironet, AsyncOS, Bringing the Meeting To You, Catalyst, CCDA, CCDP, CCIE, CCIP, CCNA, CCNP, CCSP, CCVP, Cisco, the Cisco Certified Internetwork Expert logo, Cisco IOS, Cisco Press, Cisco Systems, Cisco Systems Capital, the Cisco Systems logo, Cisco Unity, Collaboration Without Limitation, EtherFast, EtherSwitch, Event Center, Fast Step, Follow Me Browsing, FormShare, GigaDrive, HomeLink, Internet Quotient, IOS, iPhone, iQuick Study, IronPort, the IronPort logo, LightStream, Linksys, MediaTone, MeetingPlace, MeetingPlace Chime Sound, MGX, Networkers, Networking Academy, Network Registrar, PCNow, PIX, PowerPanels, ProConnect, ScriptShare, SenderBase, SMARTnet, Spectrum Expert, StackWise, The Fastest Way to Increase Your Internet Quotient, TransPath, WebEx, and the WebEx logo are registered trademarks of Cisco Systems, Inc. and/or its affiliates in the United States and certain other countries.

All other trademarks mentioned in this document or website are the property of their respective owners. The use of the word partner does not imply a partnership relationship between Cisco and any other company. (0903R)

Any Internet Protocol (IP) addresses and phone numbers used in this document are not intended to be actual addresses and phone numbers. Any examples, command display output, network topology diagrams, and other figures included in the document are shown for illustrative purposes only. Any use of actual IP addresses or phone numbers in illustrative content is unintentional and coincidental.

© 2003–2009 Cisco Systems, Inc. All rights reserved.

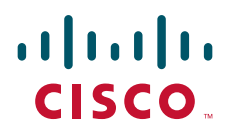

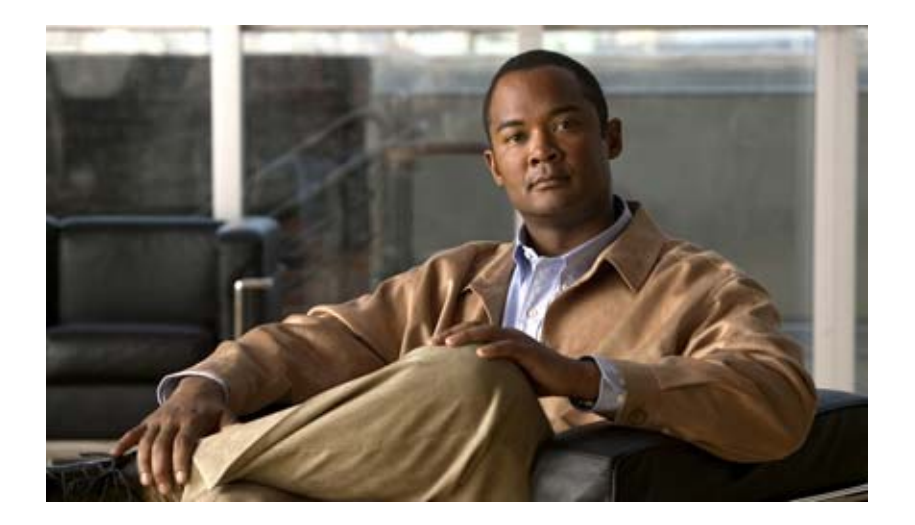

# **Network Admission Control (NAC)**

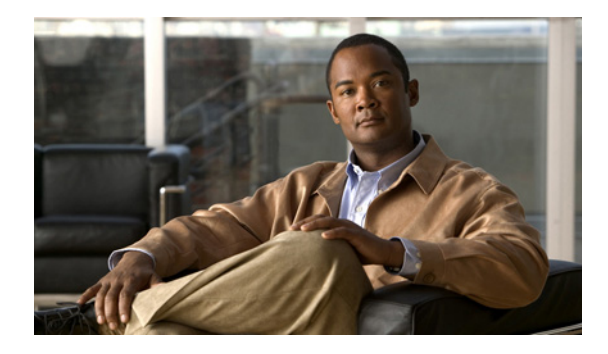

# **Network Admission Control**

**First Published: May 27, 2004 Last Updated: July 9, 2009**

The Network Admission Control feature addresses the increased threat and impact of worms and viruses have on business networks. This feature is part of the Cisco Self-Defending Network Initiative that helps customers identify, prevent, and adapt to security threats.

In its initial phase, the Cisco Network Admission Control (NAC) functionality enables Cisco routers to enforce access privileges when an endpoint attempts to connect to a network. This access decision can be on the basis of information about the endpoint device, such as its current antivirus state. The antivirus state includes information such as version of antivirus software, virus definitions, and version of scan engine.

Network admission control systems allow noncompliant devices to be denied access, placed in a quarantined area, or given restricted access to computing resources, thus keeping insecure nodes from infecting the network.

The key component of the Cisco Network Admission Control program is the Cisco Trust Agent, which resides on an endpoint system and communicates with Cisco routers on the network. The Cisco Trust Agent collects security state information, such as what antivirus software is being used, and communicates this information to Cisco routers. The information is then relayed to a Cisco Secure Access Control Server (ACS) where access control decisions are made. The ACS directs the Cisco router to perform enforcement against the endpoint.

# **Finding Feature Information**

Your software release may not support all the features documented in this module. For the latest feature information and caveats, see the release notes for your platform and software release. To find information about the features documented in this module, and to see a list of the releases in which each feature is supported, see the ["Feature Information for Network Admission Control" section on page 28](#page-361-0).

Use Cisco Feature Navigator to find information about platform support and Cisco IOS and Catalyst OS software image support. To access Cisco Feature Navigator, go to [http://tools.cisco.com/ITDIT/CFN/jsp/index.jsp.](http://tools.cisco.com/ITDIT/CFN/jsp/index.jsp) An account on Cisco.com is not required.

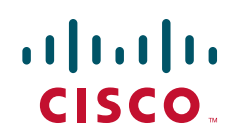

Ι

# **Contents**

- **•** [Prerequisites for Network Admission Control, page 2](#page-335-0)
- **•** [Restrictions for Network Admission Control, page 2](#page-335-1)
- [Information About Network Admission Control, page 2](#page-335-2)
- **•** [How to Configure Network Admission Control, page 7](#page-340-0)
- **•** [Configuration Examples for Network Admission Control, page 23](#page-356-0)
- **•** [Additional References, page 26](#page-359-0)
- **•** [Feature Information for Network Admission Control, page 28](#page-361-0)
- **•** [Glossary, page 30](#page-363-0)

# <span id="page-335-0"></span>**Prerequisites for Network Admission Control**

- The Cisco IOS router must be running Cisco IOS software Release 12.3(8)T or later.
- **•** The Cisco Trust Agent must be installed on the endpoint devices (for example, on PCs and laptops).
- **•** A Cisco Secure ACS is required for authentication, authorization, and accounting (AAA).
- **•** A proficiency with configuring access control lists (ACLs) and AAA is necessary.

# <span id="page-335-1"></span>**Restrictions for Network Admission Control**

**•** This feature is available only on Cisco IOS firewall feature sets.

# <span id="page-335-2"></span>**Information About Network Admission Control**

Before configuring the Network Admission Control feature, the following concepts need to be understood:

- **•** [Virus Infections and Their Effect on Networks, page 3](#page-336-0)
- [How Network Admission Control Works, page 3](#page-336-1)
- **•** [Network Access Device, page 3](#page-336-2)
- **•** [Cisco Trust Agent, page 4](#page-337-0)
- **•** [Cisco Secure ACS, page 4](#page-337-1)
- **•** [Remediation, page 5](#page-338-0)
- **•** [Network Admission Control and Authentication Proxy, page 5](#page-338-1)
- **•** [NAC MIB, page 5](#page-338-2)

# <span id="page-336-0"></span>**Virus Infections and Their Effect on Networks**

Virus infections are the single largest cause of serious security breaches for networks and often result in huge financial losses. Sources of virus infections are insecure endpoints (for example, PCs, laptops, and servers). Although the endpoints may have antivirus software installed, the software is often disabled. Even if the software is enabled, the endpoints may not have the latest virus definitions and scan engines. A larger security risk is from devices that do not have any antivirus software installed. Although antivirus vendors today are making it more difficult to disable the antivirus software, they are not addressing the risk of outdated virus definitions and scan engines.

# <span id="page-336-1"></span>**How Network Admission Control Works**

Endpoint systems, or clients, are normally hosts on the network, such as PCs, laptops, workstations, and servers. The endpoint systems are a potential source of virus infections, and their antivirus states have to be validated before they are granted network access. When an endpoint attempts an IP connection to a network through an upstream Cisco network access device (typically a Cisco IOS router), the router challenges the endpoint for its antivirus state. The endpoint systems run a client called Cisco Trust Agent, which collects antivirus state information from the end device and transports the information to the Cisco network access device. This information is then communicated to a Cisco Secure ACS where the antivirus state of the endpoint is validated and access control decisions are made and returned to Cisco network access devices. The network devices either permit, deny, or quarantine the end device. The Cisco Secure ACS may in turn use back-end antivirus vendor-specific servers for evaluating the antivirus state of the endpoint.

[Figure 1](#page-336-3) illustrates how Cisco Network Admission Control works.

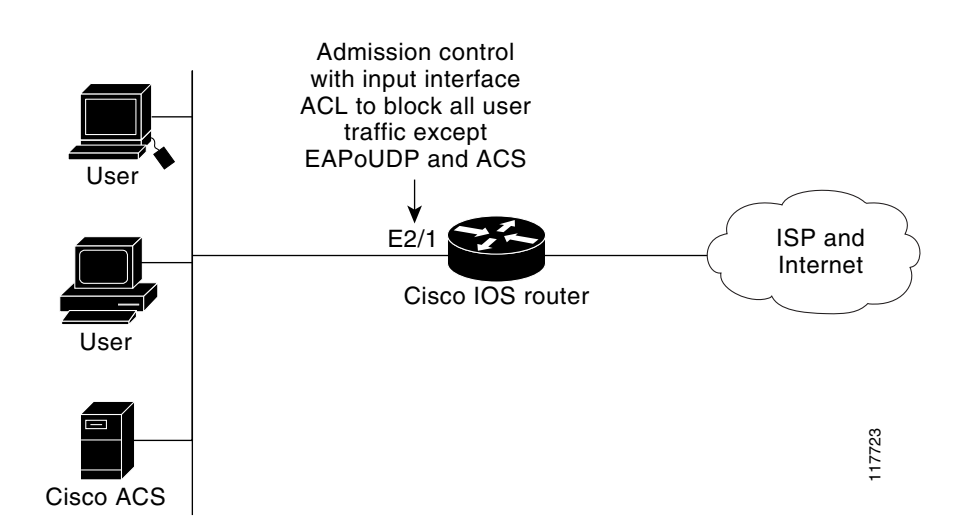

### <span id="page-336-3"></span>*Figure 1 Cisco IOS Network Admission Control System*

## <span id="page-336-2"></span>**Network Access Device**

I

A network access device (NAD) is typically a Cisco IOS router (a Layer 3 Extensible Authentication Protocol over User Datagram Protocol [EAPoUDP] access point) that provides connectivity to external networks, such as the Internet or remote enterprise networks. Cisco Network Admission Control functionality may have an Intercept ACL, which determines connections that are intercepted for network

Ι

admission. Connections from endpoints that match the access list are intercepted by Network Admission Control and are challenged for their antivirus states over a Layer 3 association before they are granted network access.

## <span id="page-337-0"></span>**Cisco Trust Agent**

Cisco Trust Agent is a specialized software that runs on endpoint systems. Cisco Trust Agent responds to challenges from the router about the antivirus state of an endpoint system. If an endpoint system is not running the Cisco Trust Agent, the network access device (router) classifies the endpoint system as "clientless." The network access device uses the EOU clientless username and EOU clientless password that are configured on the network access device as the credentials of the endpoint system for validation with Cisco Secure ACS. The policy attributes that are associated with this username are enforced against the endpoint system.

## <span id="page-337-1"></span>**Cisco Secure ACS**

Cisco Secure ACS provides authentication, authorization, and accounting services for network admission control using industry-standard RADIUS authentication protocol. Cisco Secure ACS returns access control decisions to the network access device on the basis of the antivirus credentials of the endpoint system.

Using RADIUS cisco\_av\_pair vendor-specific attributes (VSAs), the following attribute-value pairs (AV pairs) can be set on the Cisco Secure ACS. These AV pairs are sent to the network access device along with other access-control attributes.

**•** url-redirect—Enables the AAA client to intercept an HTTP request and redirect it to a new URL. This redirection is especially useful if the result of posture validation indicates that the network access control endpoint requires an update or patch to be made available on a remediation web server. For example, a user can be redirected to a remediation web server to download and apply a new virus Directory Administration Tool (DAT) file or an operating system patch. (See the following example.)

```
url-redirect=http://10.1.1.1
```
**•** posture-token—Enables Cisco Secure ACS to send a text version of a system posture token (SPT) that is derived by posture validation. The SPT is always sent in numeric format, and using the posture-token AV pair makes it easier to view the result of a posture validation request on the AAA client. (See the following example.)

posture-token=Healthy

Valid SPTs, in order of best to worst, are as follows:

- **–** Healthy
- **–** Checkup
- **–** Quarantine
- **–** Infected
- **–** Unknown
- **•** status-query-timeout—Overrides the status-query default value of the AAA client with the user specified value, in seconds. (See the following example.)

status-query-timeout=150

For more information about AV pairs that are supported by Cisco IOS software, see the documentation for the releases of Cisco IOS software that are implemented on your AAA clients.

## <span id="page-338-0"></span>**Remediation**

Network Admission Control supports HTTP redirection that redirects any HTTP request from the endpoint device to a specified redirect address. This support mechanism redirects all HTTP requests from a source to a specified web page (URL) to which the latest antivirus files can be downloaded. For the HTTP redirection to work, the value must be set for the "url-redirect" VSA on the ACS and, correspondingly, associate an access control entry in the downloadable ACL that permits the access of the endpoint system to the redirect URL address. After the value of the url-redirect VSA has been set and the access control entry has been associated, any HTTP request that matches the IP admission Intercept ACL are redirected to the specified redirect URL address.

## <span id="page-338-1"></span>**Network Admission Control and Authentication Proxy**

It is possible that network admission control and authentication proxy can be configured for the same set of hosts on a given interface. In each case, the Intercept ACL should be the same for IP admission EAPoUDP and authentication proxy. IP admission proxy with proxy authentication should be configured first, followed by IP admission control.

## <span id="page-338-2"></span>**NAC MIB**

The NAC MIB feature adds Simple Network Management Protocol (SNMP) support for the NAC subsystem. Using SNMP commands (get and set operations), an administrator can monitor and control NAC sessions on the network access device (NAD).

For more information about SNMP get and set operations, see the subsection "[Related Documents"](#page-359-1) in the section "[Additional References](#page-359-0)."

### **Correlation Between SNMP Get and Set Operations and the Cisco CLI**

Most of the objects in the object tables in the NAC MIB (CISCO-NAC-NAD-MIB.my) describe various EAPoUDP and session parameters that are applicable to the setup of a NAD. These properties can be viewed and modified by performing various SNMP get and set operations. Many of the values of the table objects can also be viewed or modified by configuring corresponding command-line interface (CLI) commands on a router. For example, an SNMP get operation can be performed on the cnnEOUGlobalObjectsGroup table or the **show eou** command can be configured on a router. The parameter information obtained from the SNMP get operation is the same as the output from the **show eou** command. Similarly, performing an SNMP get operation on the table cnnEouIfConfigTable provides interface-specific parameters that can also be viewed in output from the **show eou** command.

SNMP set operations are allowed for table objects that have corresponding CLI commands, which can be used to modify table object values. For example, to change the value range for the cnnEouHostValidateAction object in the cnnEouHostValidateAction MIB table to 2, you can either perform the SNMP set operation or configure the **eou initialize all** command on a router.

For examples of NAC MIB output, see the subsection ["NAC MIB Output: Examples"](#page-357-0) in the section "[Configuration Examples for Network Admission Control](#page-356-0)."

Ι

#### **Initializing and Revalidating Sessions**

NAC allows administrators to initialize and revalidate sessions using the following CLI commands:

- **• eou initialize all**
- **• eou initialize authentication clientless**
- **• eou initialize authentication eap**
- **• eou initialize authentication static**
- **• eou initialize ip** {*ip-address*}
- **• eou initialize mac** {*mac-address*}
- **• eou initialize posturetoken** {*string*}
- **• eou revalidate all**
- **• eou revalidate authentication clientless**
- **• eou revalidate authentication eap**
- **• eou revalidate authentication static**
- **• eou revalidate ip** {*ip-address*}
- **• eou revalidate mac** {*mac-address*}
- **• eou revalidate posturetoken** {*string*}

The initialization and revalidation actions can also be accomplished by performing SNMP set operations on the objects of the cnnEouHostValidateAction table. For more information about initializing and revalidating sessions, see the section ["CLI Commands That Correlate to cnnEouHostValidateAction](#page-350-0)  [Table Objects](#page-350-0)."

For examples of CLI commands that correlate to changes that can be made to cnnEouHostValidateAction table objects, see the subsection "[NAC MIB Output: Examples"](#page-357-0) in the section "[Configuration Examples](#page-356-0)  [for Network Admission Control](#page-356-0)."

#### **Session-Specific Information**

The NAC MIB provides a way to view session-specific details using the cnnEouHostQueryTable and cnnEouHostResultTable. The cnnEouHostQueryTable is used to build the query. The query is the same format as the **show eou ip** {*ip-address*} command (that is, the IP address would be shown as in the **show eou ip** command—for example, 10.1.1.1). Administrators must use the SNMP set operation on the objects of the cnnEouHostQueryTable to create the query. The results of the query are stored as a row in the cnnEouHostResultTable. For more information about viewing session-specific details, see the section "[Viewing MIB Query Results](#page-354-0)."

### **Using show Commands to View MIB Object Information**

The CLI commands **show eou**, **show eou all**, **show eou authentication**, **show eou initialize**, **show eou ip**, **show eou mac**, **show eou posturetoken, show eou revalidate**, and **show ip device tracking all**  provide the same output information as that in the CISCO-NAC-NAD-MIB tables using SNMP get operations.

For examples of **show** command output information that can also be viewed in MIB object tables, see the subsection "[NAC MIB Output: Examples](#page-357-0)" in the section "[Configuration Examples for Network](#page-356-0)  [Admission Control](#page-356-0)."

# <span id="page-340-0"></span>**How to Configure Network Admission Control**

This section contains the following procedures:

- **•** [Configuring the ACL and Admission Control, page 7](#page-340-1) (required)
- **•** [Configuring Global EAPoUDP Values, page 9](#page-342-0) (optional)
- [Configuring an Interface-Specific EAPoUDP Association, page 10](#page-343-0) (optional)
- **•** [Configuring AAA for EAPoUDP, page 11](#page-344-0) (optional)
- **•** [Configuring the Identity Profile and Policy, page 12](#page-345-0) (required)
- [Clearing EAPoUDP Sessions That Are Associated with an Interface, page 14](#page-347-0) (optional)
- **•** [Verifying Network Admission Control, page 15](#page-348-0) (optional)
- **•** [Troubleshooting Network Admission Control, page 15](#page-348-1) (optional)
- **•** [Monitoring and Controlling NAC with the CISCO-NAC-NAD-MIB, page 16](#page-349-0) (optional)

### <span id="page-340-1"></span>**Configuring the ACL and Admission Control**

Network admission control is applied in the inbound direction at any interface. Applying network admission control inbound at an interface causes network admission control to intercept the initial IP connections of the intercept end system through the router.

[Figure 1](#page-336-3) shows that IP admission control is applied at the LAN interface. All network devices must be validated for their antivirus states upon their initial IP connections through the router. Until then, all traffic from endpoint systems (except for EAPoUDP and Cisco Secure ACS traffic) is blocked at the interface.

The endpoint system is then challenged for its antivirus state over an EAPoUDP association. The endpoint system gains access to the network if it complies with the network admission control policy as evaluated by the Cisco Secure ACS. If the endpoint system does not comply, the device is either denied access or quarantined.

To configure an intercept ACL, perform the DETAILED STEPS below.

In this configuration, an intercept ACL is defined as "101," and the Intercept ACL is associated with the IP admission control rule "greentree." Any IP traffic that is destined to the 192.50.0.0 network are subjected to validation. In addition, beginning with Step 5, an intercept ACL is applied inbound to the interface that is associated with network admission control. This ACL typically blocks access to endpoint systems until they are validated. This ACL is referred to as the default access list.

#### **SUMMARY STEPS**

- **1. enable**
- **2. configure terminal**
- **3. access-list** *access-list-number* {**permit** | **deny**} *protocol source destination*
- **4. ip admission name** *admission-name* [**eapoudp** *|* **proxy** {**ftp** *|* **http** *|* **telnet**}] [**list** {*acl* | *acl-name*}]
- **5. interface** *type slot***/***port*
- **6. ip address** *ip-address mask*
- **7. ip admission** *admission-name*
- **8. exit**

 $\mathsf I$ 

- **9. access-list** *access-list-number* {**permit** | **deny**} *protocol source destination*
- **10. ip access-group** {*access-list-number* | *access-list-name*} **in**

### **DETAILED STEPS**

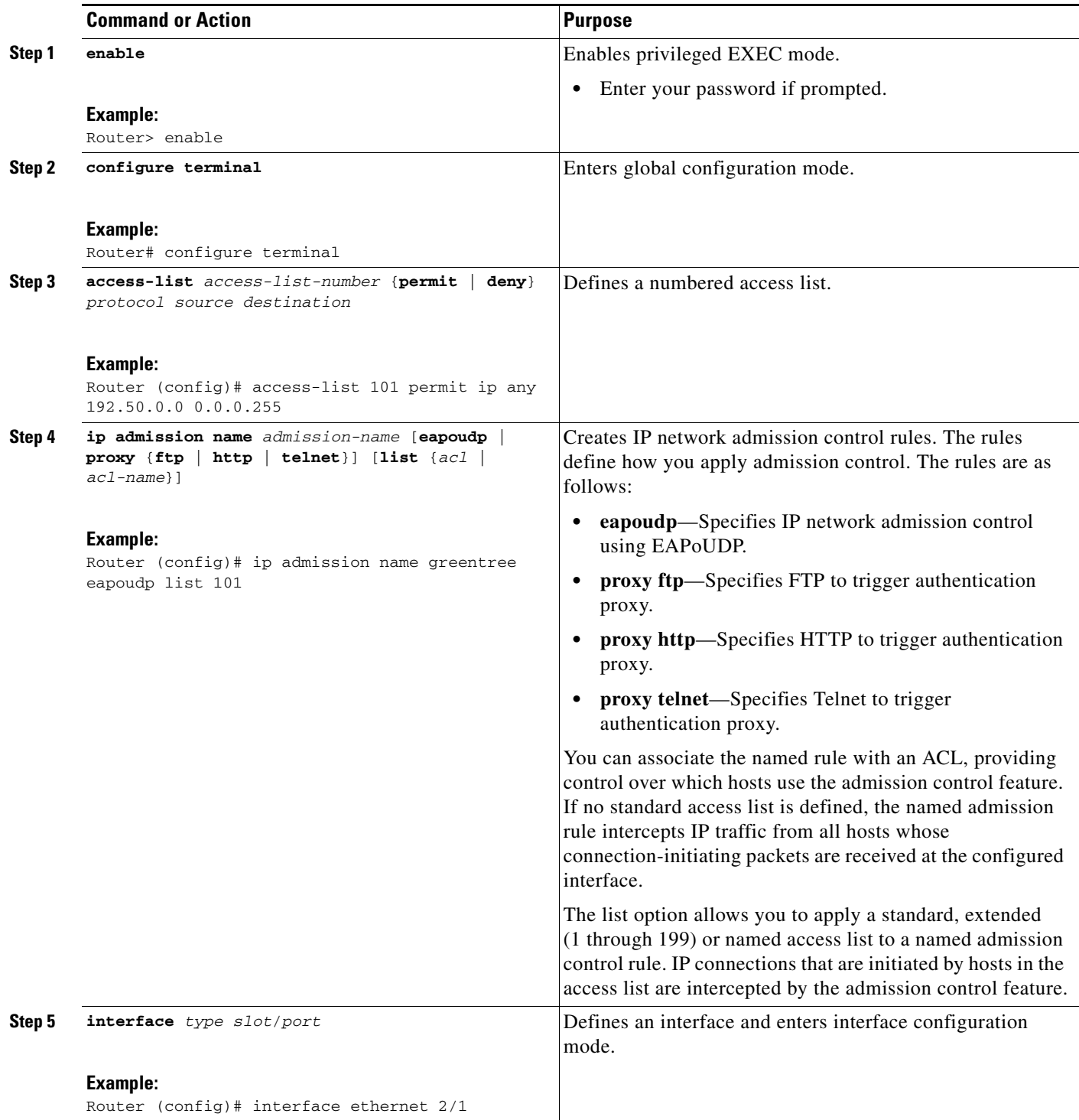

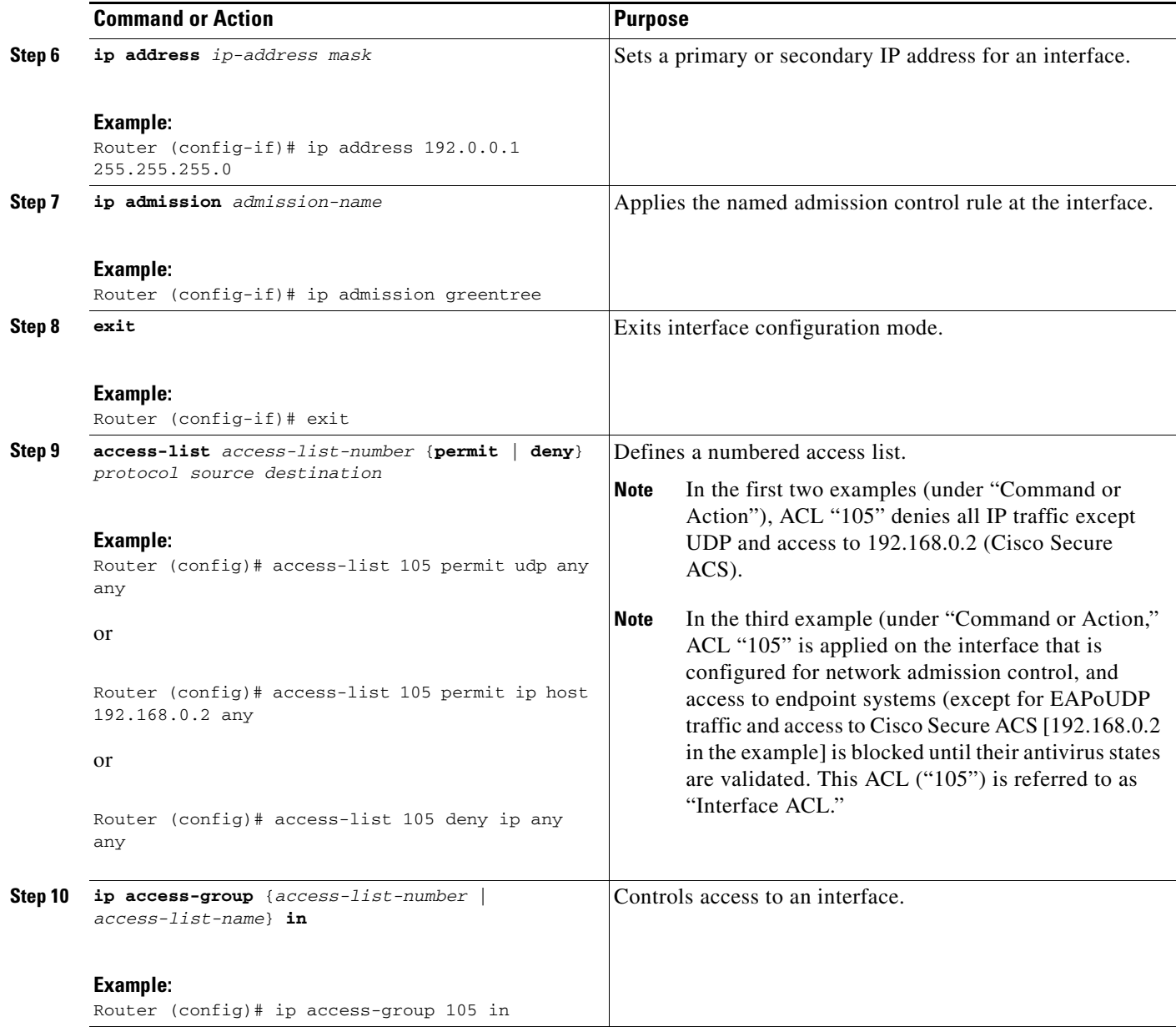

# <span id="page-342-0"></span>**Configuring Global EAPoUDP Values**

To configure global EAPoUDP values, perform the following steps.

### **SUMMARY STEPS**

 $\overline{\phantom{a}}$ 

- **1. enable**
- **2. configure terminal**
- **3. eou {allow | clientless | default | initialize | logging | max-retry | port | rate-limit | revalidate | timeout}**

 $\mathbf I$ 

### **DETAILED STEPS**

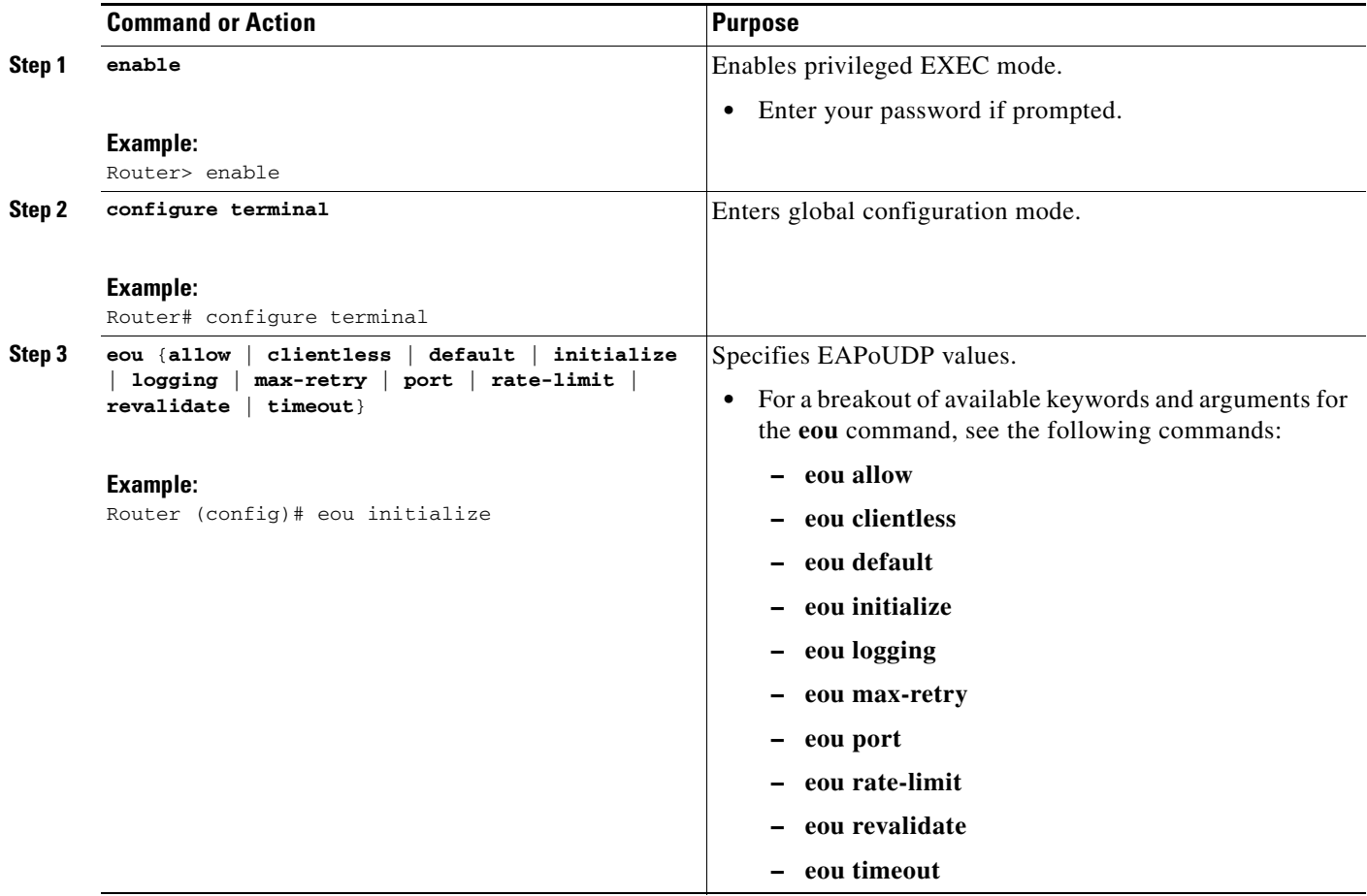

# <span id="page-343-0"></span>**Configuring an Interface-Specific EAPoUDP Association**

To configure an EAPoUDP association that can be changed or customized for a specific interface that is associated with network admission control, perform the following steps.

### **SUMMARY STEPS**

- **1. enable**
- **2. configure terminal**
- **3. interface** *type slot***/***port*
- **4. eou** [**default** | **max-retry** | **revalidate** | **timeout**]

### **DETAILED STEPS**

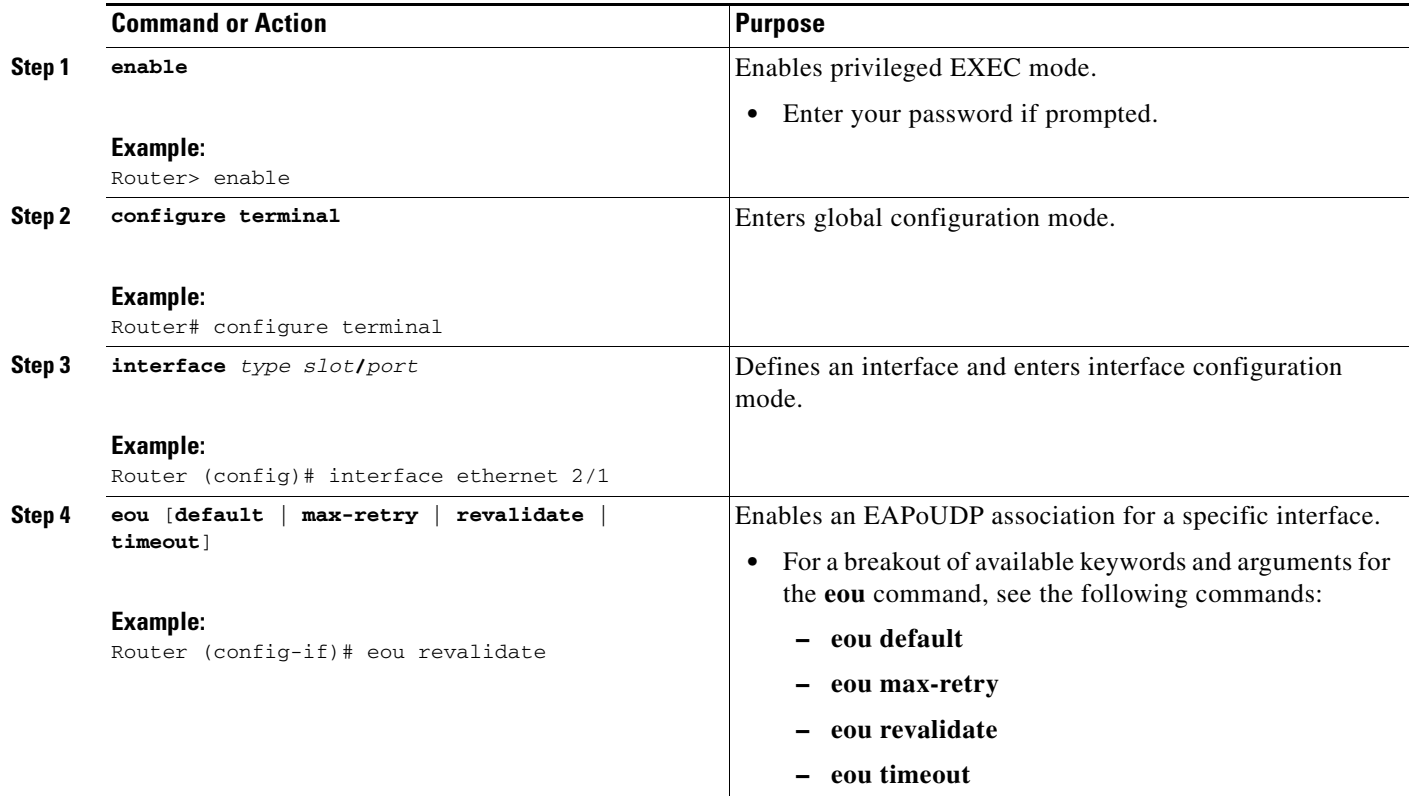

# <span id="page-344-0"></span>**Configuring AAA for EAPoUDP**

To set up AAA for EAPoUDP, perform the following steps.

### **SUMMARY STEPS**

 $\overline{\phantom{a}}$ 

- **1. enable**
- **2. configure terminal**
- **3. aaa new-model**
- **4. aaa authentication eou default enable group radius**
- **5. aaa authorization network default group radius**
- **6. radius-server host** {*hostname* | *ip-address*}
- **7. radius-server key** {**0** *string* | **7** *string* | *string*}

ן

#### **DETAILED STEPS**

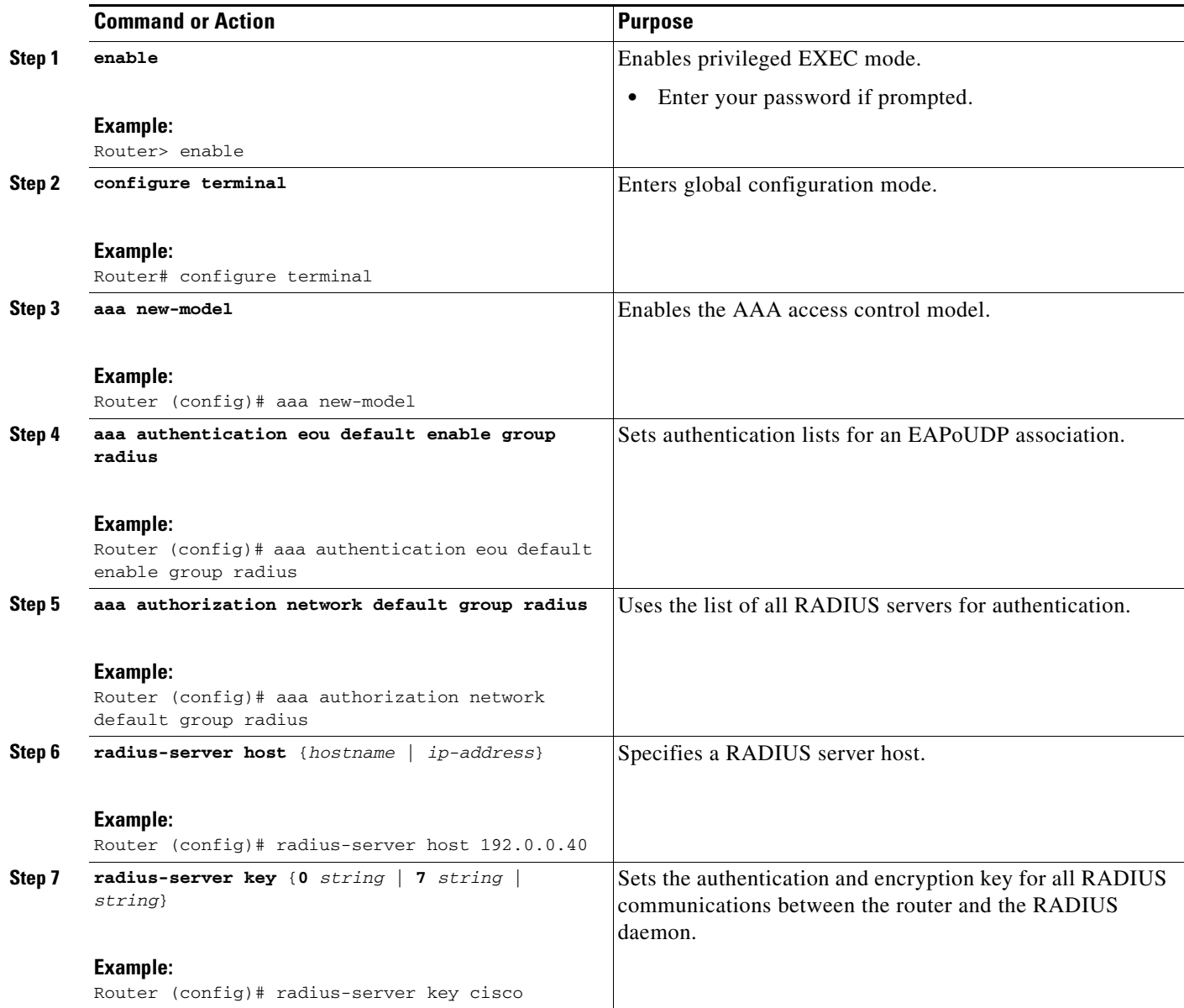

## <span id="page-345-0"></span>**Configuring the Identity Profile and Policy**

Identity is a common infrastructure that is used to specify local profile and policy configurations. The identity profile allows you to statically authorize or validate individual devices on the basis of IP address, MAC address, or device type. Each statically authenticated device can be associated with a local policy that specifies the network access control attributes. Hosts are added to this "exception list" using the **identity profile** command, and corresponding policies are associated with these hosts using the **identity policy** command.

If the client is part of the identity (that is, the client is on the exception list), the status of the client is set on the basis of the identity configuration. The client does not have to go through the posture validation process, and the associated identity policy is applied for the client.

### **SUMMARY STEPS**

П

- **1. enable**
- **2. configure terminal**
- **3. identity profile eapoudp**
- **4. device** {**authorize** {**ip address** *ip-address* {**policy** *policy-name*} | **mac-address** *mac-address* | **type**  {**cisco** | **ip** | **phone**}} | **not-authorize**}
- **5. exit**
- **6. identity policy** *policy-name* [**access-group** *group-name* | **description** *line-of-description* | **redirect** *url* | **template** [**virtual-template** *interface-name*]]
- **7. access-group** *group-name*
- **8. exit**
- **9. exit**
- **10. ip access-list extended** *access-list-name*
- **11.** {**permit** | **deny**} *source source-wildcard destination destination-wildcard*

#### **DETAILED STEPS**

 $\overline{\phantom{a}}$ 

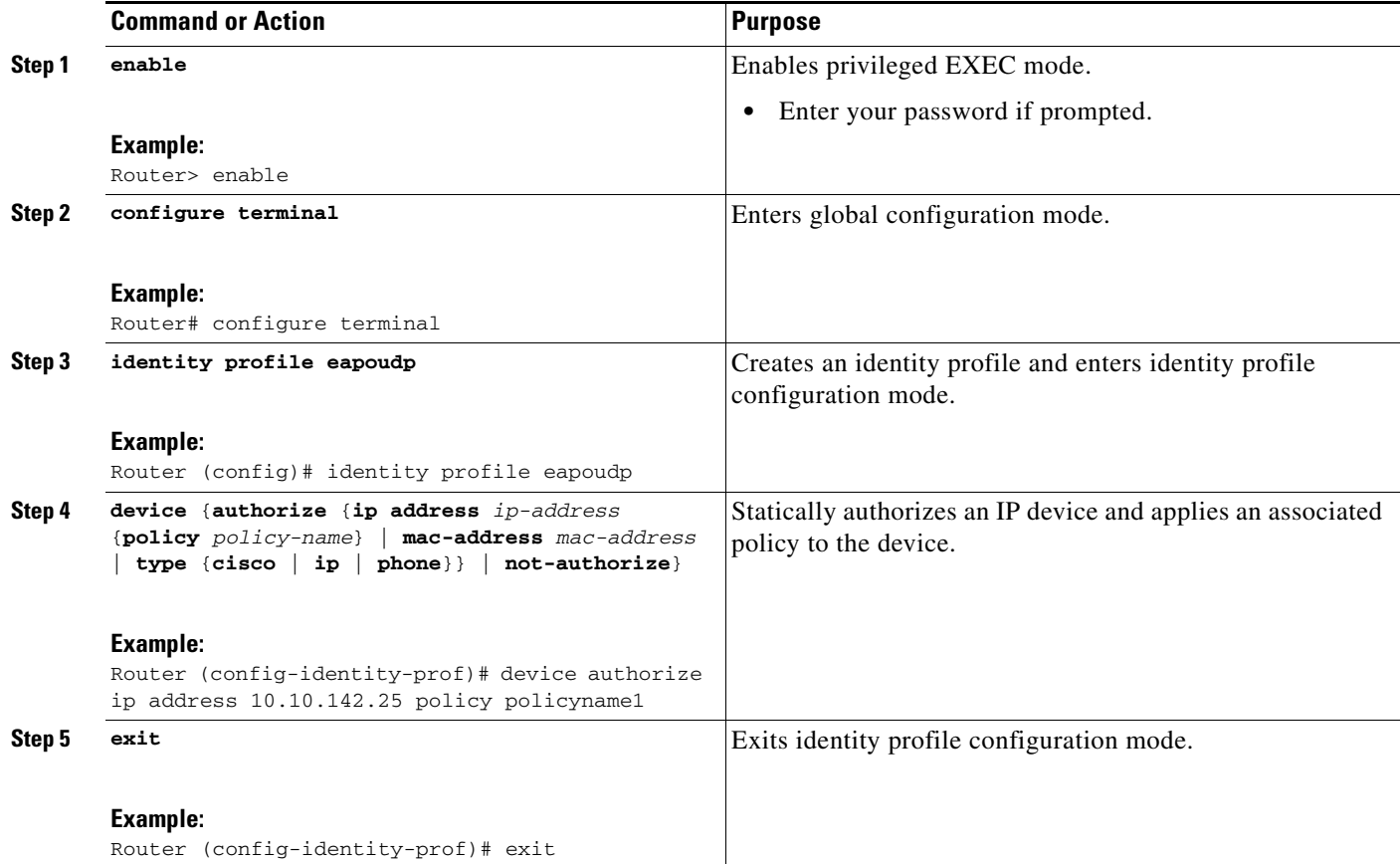

 $\mathbf I$ 

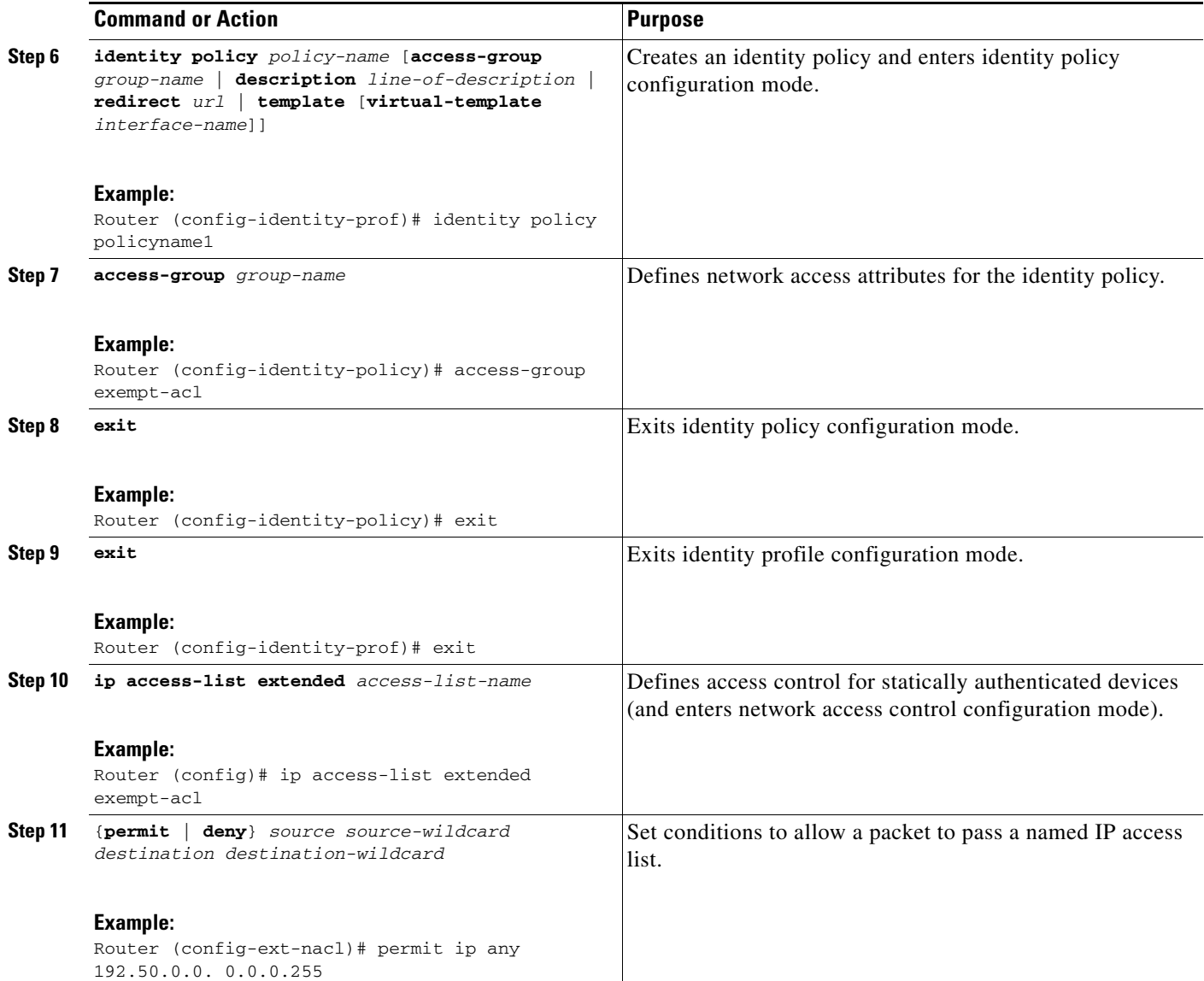

# <span id="page-347-0"></span>**Clearing EAPoUDP Sessions That Are Associated with an Interface**

To clear EAPoUDP sessions that are associated with a particular interface or that are on the NAD, perform the following steps.

### **SUMMARY STEPS**

- **1. enable**
- **2. clear eou all**

### **DETAILED STEPS**

Ш

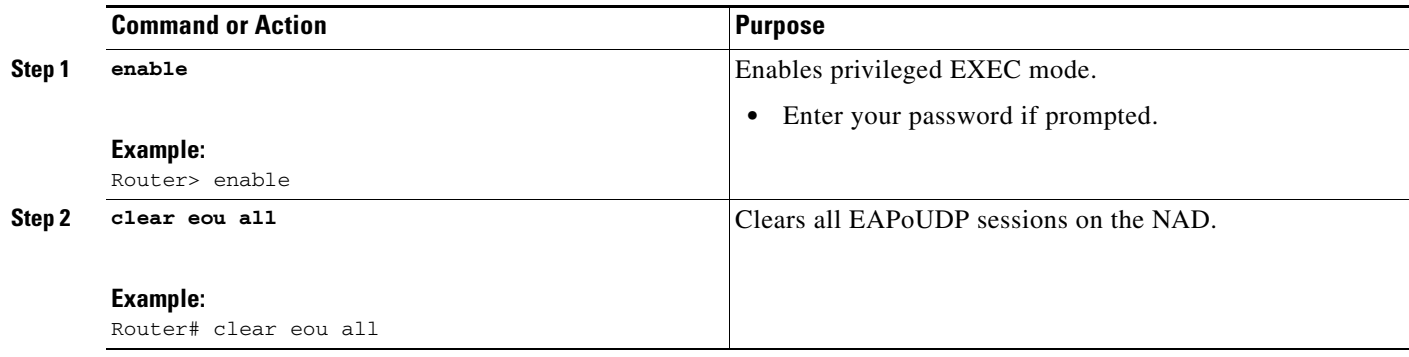

# <span id="page-348-0"></span>**Verifying Network Admission Control**

To verify EAP and EAPoUDP messages or sessions, perform the following steps. The **show** commands may be used in any order or independent of the other **show** command.

### **SUMMARY STEPS**

- **1. enable**
- **2. show eou all**
- **3. show ip admission eapoudp**

### **DETAILED STEPS**

 $\Gamma$ 

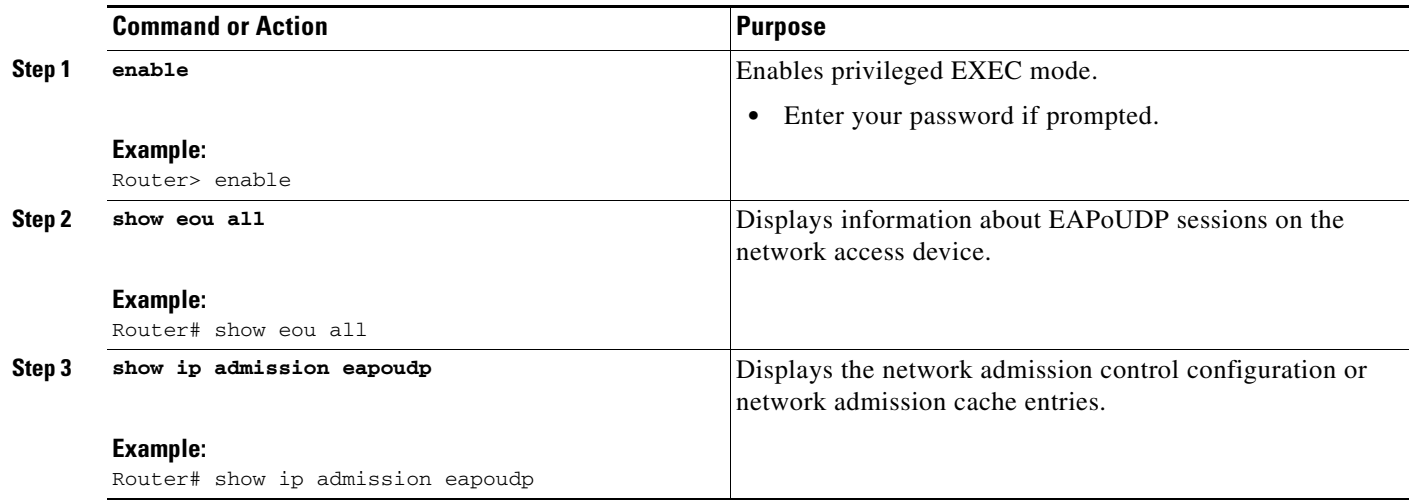

# <span id="page-348-1"></span>**Troubleshooting Network Admission Control**

The following commands may be used to display information about EAP and EAPoUDP messages or sessions. The **debug** commands may be used in any order or independent of the other **debug** commands.

**Network Admission Control**

ן

- **1. enable**
- **2. debug eap** {**all** | **errors** | **packets** | **sm**}
- **3. debug eou** {**all** | **eap** | **errors** | **packets** | **sm**}
- **4. debug ip admission eapoudp**

#### **DETAILED STEPS**

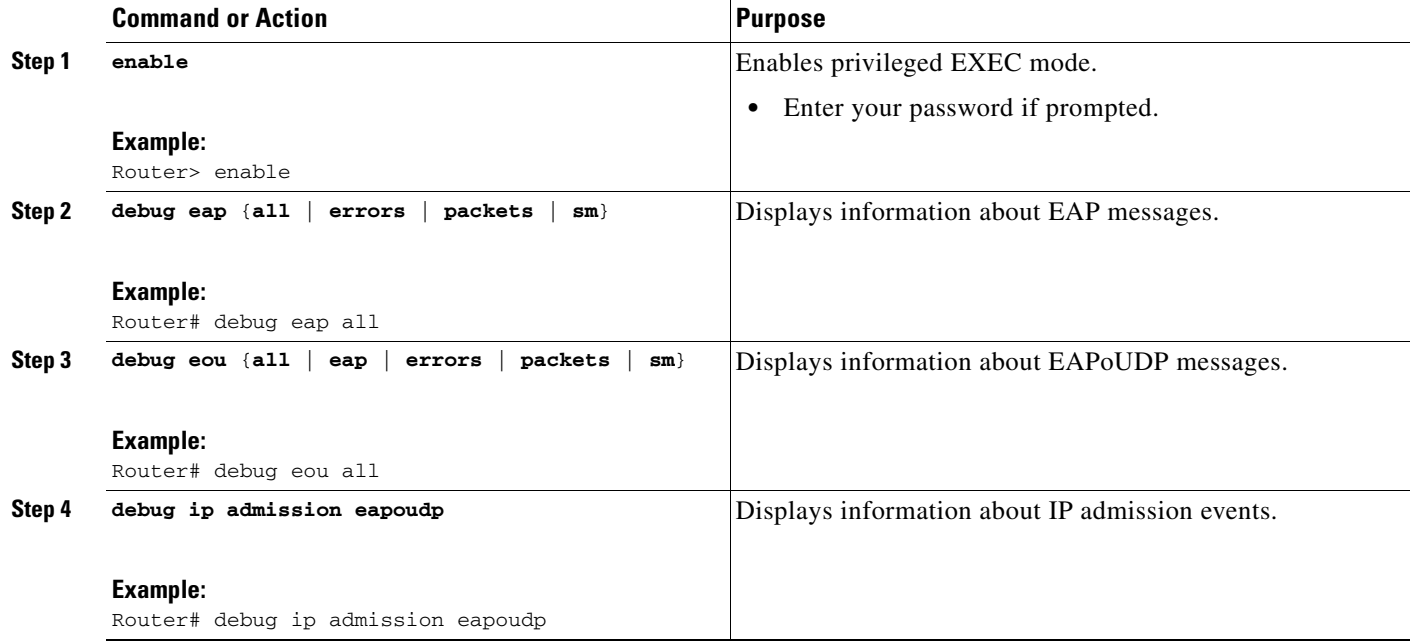

## <span id="page-349-0"></span>**Monitoring and Controlling NAC with the CISCO-NAC-NAD-MIB**

This section includes the following tasks:

- **•** [CLI Commands That Correlate to cnnEouHostValidateAction Table Objects, page 17](#page-350-0)
- **•** [CLI Commands That Correlate to cnnEouIfConfigTable Objects, page 17](#page-350-2)
- [CLI Commands That Correlate to cnnEouHostValidateAction Table Objects, page 17](#page-350-0)
- **•** [Creating MIB Query Tables, page 18](#page-351-0)
- **•** [Viewing MIB Query Results, page 21](#page-354-0)

### **CLI Commands That Correlate to cnnEouGlobalObjectsGroup Table Objects**

An SNMP get or set operation can be performed to obtain or change information about value ranges for objects in the cnnEouGlobalObjectsGroup table. The same information can be viewed in output from the **show eou** command. [Table 1](#page-350-1) displays examples of some global configuration objects and the SNMP get and set operations required to obtain or change their values.

For an example of **show eou** command output, see the section ["show eou" section on page 24](#page-357-1).

<span id="page-350-1"></span>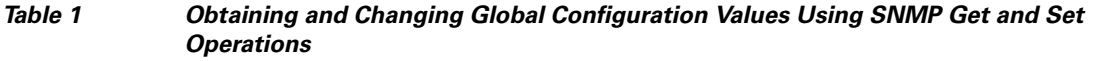

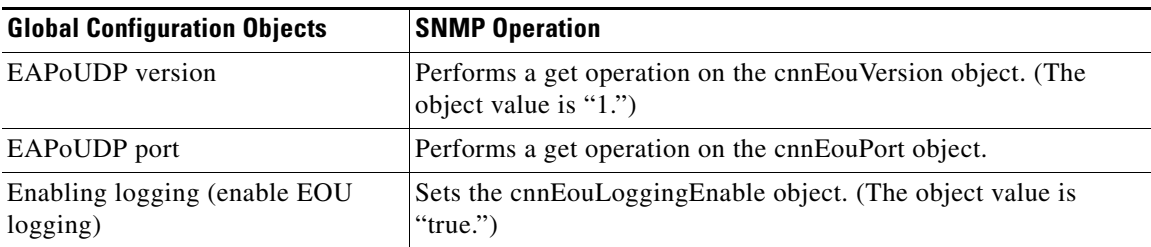

### <span id="page-350-3"></span><span id="page-350-2"></span>**CLI Commands That Correlate to cnnEouIfConfigTable Objects**

An SNMP get operation is performed to obtain information about value ranges for objects in the cnnEouIfConfigTable. The same information can be viewed in output from the **show eou** command. [Table 2](#page-350-3) displays examples of some interface-specific configuration objects and the SNMP get operations required to obtain their values.

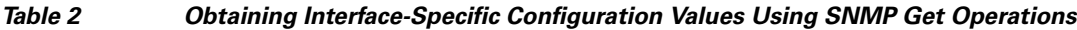

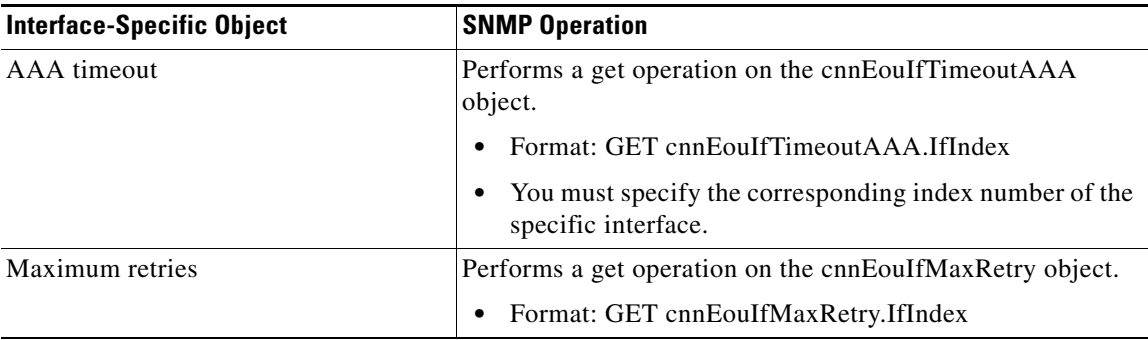

### <span id="page-350-0"></span>**CLI Commands That Correlate to cnnEouHostValidateAction Table Objects**

EOU sessions can be initialized or revalidated by the CLI or by using the SNMP set operation on the table cnnEouHostValidateAction.

Following are some examples (listed by CLI command) that correlate to MIB objects.

#### **eou initialize all**

EOU initialization can be accomplished for all sessions by using the **eou initialize all** command or by using an SNMP set operation on the object cnnEouHostValidateAction. This object must be set to the numeric value 2.

#### **eou initialize authentication clientless**

EOU initialization can be accomplished for sessions having an authentication type "clientless" using the **eou initialize authentication clientless** command or an SNMP set operation on the object cnnEouHostValidateAction. This object must be set to the numeric value 3.

#### **eou initialize ip**

 $\mathbf I$ 

EOU initialization can be accomplished for a particular session using the **eou initialize ip** {*ip-address*} command.

Ι

To achieve the same result using an SNMP operation, three objects have to be set in the cnnEouHostValidateAction MIB table:

- **•** cnnEouHostValidateAction—The value range must be set.
- **•** cnnEouHostValidateIpAddrType—The IP address type must be set. This value must be set to IPv4 because IPv4 is currently the only address type supported by NAC. (This value is the type of address being set for the cnnEouHostValidateIPAddr object.)
- **•** cnnEouHostValidateIPAddr—The IP address must be set.

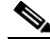

**Note** The three MIB objects should be set in a single SNMP set operation.

#### **eou initialize posturetoken**

All sessions having a particular posturetoken can be initialized using the **eou initialize posturetoken** {*string*} command. The default value range for this command is 8.

To achieve the same result using an SNMP set operation, you must set the following objects:

- **•** cnnEouHostValidateAction—Set this value to 8.
- **•** cnnEouHostValidatePostureTokenStr—Set the string value.

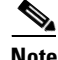

**Note** The two MIB objects should be set in a single SNMP set operation.

### <span id="page-351-0"></span>**Creating MIB Query Tables**

The MIB table cnnEouHostQueryTable is used to create, or build, MIB queries.

### **MIB Query Correlating to the CLI show eou all Command**

To build a query that provides the same results as using the **show eou all** command, perform the following SNMP get operation.

The object cnnEouHostQueryMask in the table cnnEouHostQueryTable indicates the kind of query. The corresponding value of the cnnEouHostQueryMask object in output from the **show eou all** command is 8 (the integer value).

#### **SUMMARY STEPS**

- **1.** Set the cnnEouHostQueryStatus object to createandgo.
- **2.** Set the cnnEouHostQueryMask object to 8.
- **3.** Set the cnnEouHostQueryStatus object to active to indicate that query creation is complete.

#### **DETAILED STEPS**

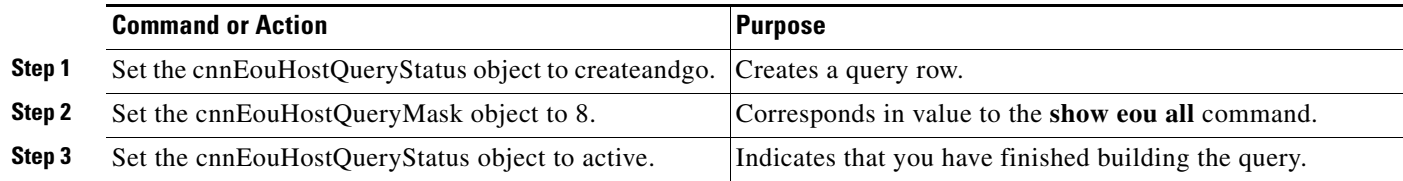

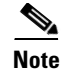

**Note** Examples are not shown in the previous table because the format differs depending on the software you are using.

#### **What to Do Next**

View the results. See the section "[Viewing MIB Query Results Correlating to the show eou all](#page-352-0)  [Command](#page-352-0)."

#### <span id="page-352-0"></span>**Viewing MIB Query Results Correlating to the show eou all Command**

After the MIB query has been built and you have indicated that you are finished (with the "active" status), the results can be viewed. A query in the cnnEouHostQueryTable is represented by a row. The row number is the Query Index. Similarly, the cnnEouHostResultTable is composed of result rows. Each row in the cnnEouHostResultTable is uniquely identified by a combination of Query Index and Result Index. The results of the cnnEouHostQueryTable index and the cnnEouHostResultTable have to be matched. Match one row in the Query table to one of the rows in the Result table. For example, if a query that corresponds to a **show** command results in ten sessions, the Result table has ten rows, each row corresponding to a particular session. The first row in the Result table is R1.1. The second row is R1.2, and so on to R1.10. If another query is created in the Query table, and it results in five sessions, five rows are created in the Result table (R2.1, R2.2, R2.3, R2.4, and R2.5).

[Table 3](#page-352-1) illustrates how the Query table sessions are mapped to Result table rows.

<span id="page-352-1"></span>

| <b>Query Table</b> | <b>Result Table Rows</b>                                    |  |
|--------------------|-------------------------------------------------------------|--|
| $Q1(10$ sessions)  | R1.1, R1.2, R1.3, R1.4, R1.5, R1.6, R1.7, R1.8, R1.9, R1.10 |  |
| $Q2(5$ sessions)   | R2.1, R2.2, R2.3, R2.4, R2.5                                |  |

*Table 3 Query Table-to-Result Table Mapping*

#### **Creating the SNMP Query**

To create an SNMP query that provides the same information as output from the **show eou ip {***ip-address***} command**, perform the following steps.

#### **SUMMARY STEPS**

I

- **1.** Set cnnEouHostQueryStatus to createandgo.
- **2.** Set cnnEouHostQueryIpAddrType to IPv4 and the IP address (for example, 10.2.3.4).
- **3.** Set cnnEouHostQueryStatus to active.

 $\mathbf I$ 

#### **DETAILED STEPS**

|        | <b>Command or Action</b>                                                             | <b>Purpose</b>                                                                            |
|--------|--------------------------------------------------------------------------------------|-------------------------------------------------------------------------------------------|
| Step 1 | Set cnnEouHostQueryStatus to createandgo.                                            | Creates a query row.                                                                      |
| Step 2 | Set cnnEouHostQueryIpAddrType to IPv4 and the IP<br>address (for example, 10.2.3.4). | Sets the address type.<br>The only address type currently supported by NAC is<br>$IPv4$ . |
| Step 3 | Set cnnEouHostQueryStatus to active.                                                 | Indicates you have finished building the query.                                           |

**Note** Examples are not shown in the previous table because the format differs depending on the software you are using.

#### **Viewing the Results**

To view the results in the cnnEouHostResultTable, perform the following steps.

#### **SUMMARY STEPS**

- **1.** Perform a get operation on cnnEouHostQueryRows.
- **2.** Perform a get operation on the cnnEouHostResultTable objects in the format resultTableObjectName.QueryIndex.ResultIndex.

#### **DETAILED STEPS**

|        | <b>Command or Action</b>                                                                                                    | <b>Purpose</b>                                                                                                    |
|--------|----------------------------------------------------------------------------------------------------|----------------------------------------------------------------------------------------------------|
| Step 1 | Perform a get operation on cnnEouHostQueryRows.                                                                                | Finds how many rows are created in a Result table for a<br>particular query.                                                                                                    |
|        |                                                                                                    | If a query row is a negative number, the query is still<br>being processed.                                                                                                    |
| Step 2 | Perform a get operation on the<br>cnnEouHostResultTable objects in the format<br>resultTableObjectName.QueryIndex.ResultIndex. | Finds the value of a particular object in a Result table that<br>matches a particular query.<br>For multiple rows in the Result table for a single query,<br>$\bullet$<br>the ResultIndex ranges from 1 to the value of<br>cnnEouHostQueryRows. |

**Note** Examples are not shown in the above table because the format differs depending on the software you are using.

#### **MIB Query Correlating to the show eou ip Command**

To build a MIB query that provides the same results as the **show eou ip** {*ip-address*}command, perform the following SNMP get operation.

#### **SUMMARY STEPS**

- **1.** Set the cnnEouHostQueryStatus object to createandgo.
- **2.** Set the cnnEouHostQueryIpAddrType object to "IPv4".
- **3.** Set the cnnEouHostQueryIpAddr object to IP address (for example, 10.2.3.4).
- **4.** Set the cnnEouHostQueryStatus object to active.

#### **DETAILED STEPS**

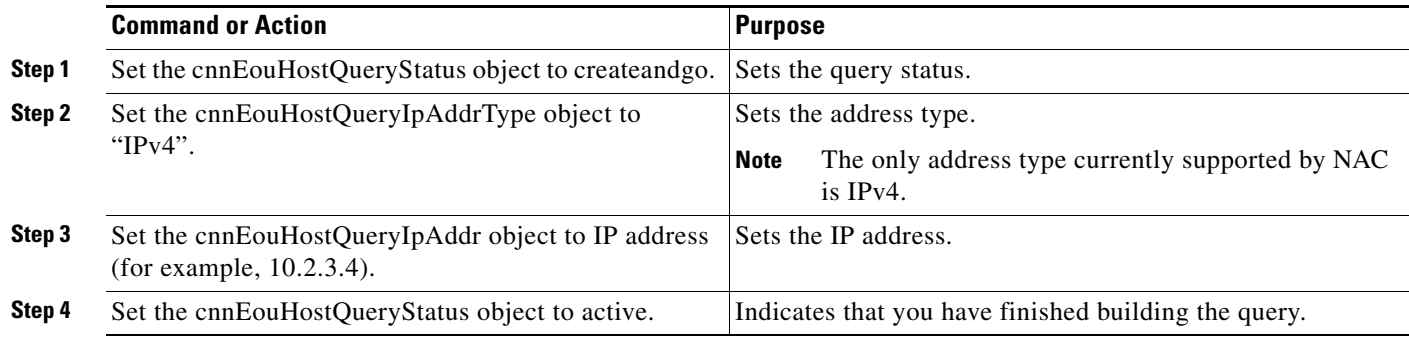

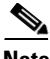

**Note** Examples are not shown in the previous table because the format differs depending on the software you are using.

### <span id="page-354-0"></span>**Viewing MIB Query Results**

After the MIB query has been built, the results can be viewed in cnnEouHostResultTable. For information about how to review the results, see the subsection ["Viewing MIB Query Results Correlating](#page-352-0)  [to the show eou all Command"](#page-352-0) in the previous section "[Creating MIB Query Tables](#page-351-0)."

#### **Splitting a Query into Subqueries**

If you are doing a MIB query that correlates to the **show eou all** command, there could possibly be as many as 2,000 rows of output. To ensure that you can view all the information in a MIB query, you can split the query into subqueries. For example, for a query having 2,000 rows of output, you could split the query into four subqueries to view the results in a page-by-page format. The first subquery would include rows 1 through 500 (the first 500 sessions); the second subquery would include rows 501 through 1,000; the third subquery would include rows 1,001 through 1,500; and the fourth subquery would include rows 1,501 through 2,000.

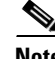

I

**Note** The cnnEouHostQueryTotalHosts object provides the total number of hosts (number of rows) that match a query criterion. By looking at this number, you can determine how many subqueries are necessary. However, you cannot get the cnnEouHostQueryTotalHosts object number until you have built your first query.

Build your query by performing the following steps.

ן

#### **SUMMARY STEPS**

- **1.** Set the cnnEouHostQueryStatus object to createandgo.
- **2.** Set the cnnEouHostQueryMask object to 8.
- **3.** Set cnnEouHostQueryRows to 500.
- **4.** Set cnnEouHostQuerySkipNHosts to 0.
- **5.** Set the cnnEouHostQueryStatus object to active.

#### **DETAILED STEPS**

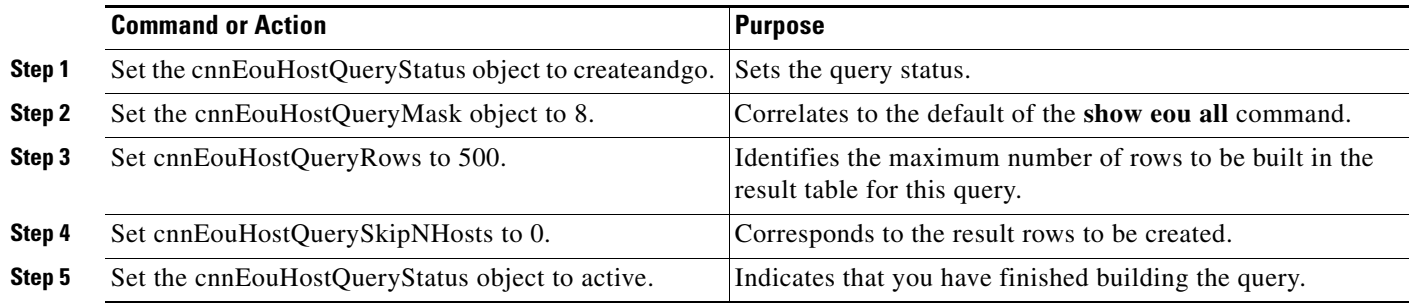

# $\mathscr{P}$

**Note** Examples are not shown in the previous table because the format differs depending on the software you are using. The table is on the basis of a query having 2,000 sessions (rows).

#### **What to Do Next**

After the above task is performed, information for the first 500 hosts (rows) is queried. To view query information for the next 500 hosts (rows), perform the same five steps, with the exception of changing the cnnEouHostQuerySkipNHosts object value to 500 in Step 4. This task results in query information for rows 501 through 1000. In the same way, to obtain query information for the remaining hosts (through 2000), perform the same five steps again, with the exception of changing the cnnEouHostQuerySkipNHosts object values in Step 4 to 1000 and 1500, respectively.

I

# <span id="page-356-0"></span>**Configuration Examples for Network Admission Control**

This section includes the following example.

- **•** [Network Admission Control: Example, page 23](#page-356-1)
- [NAC MIB Output: Examples, page 24](#page-357-0)

# <span id="page-356-1"></span>**Network Admission Control: Example**

The following output example shows that IP admission control has been configured on a Cisco IOS router:

```
Router# show running-config
Building configuration...
Current configuration: 1240 bytes
!
version 12.3
service timestamps debug datetime msec
service timestamps log datetime msec
no service password-encryption
!
hostname Router
!
boot-start-marker
boot-end-marker
!
aaa new-model
!
!
aaa authentication eou default group radius
aaa session-id common
ip subnet-zero
ip cef
!
! The following line creates a network admission rule. A list is not specified; therefore,
! the rule intercepts all traffic on the applied interface.
ip admission name avrule eapoudp
!
eou logging
!
!
interface FastEthernet0/0
 ip address 10.13.11.106 255.255.255.0
 duplex auto
 speed auto
!
interface FastEthernet0/1
 ip address 10.0.0.1 255.255.255.0
 ip access-group 102 in
! The following line configures an IP admission control interface.
 ip admission avrule
 duplex auto
 speed auto
!
ip http server
no ip http secure-server
ip classless
!
```
Ι

```
!
! The following lines configure an interface access list that allows EAPoUDP traffic
! and blocks the rest of the traffic until it is validated.
access-list 102 permit udp any any eq 21862
access-list 102 deny ip any any
!
!
! The following line configures RADIUS. 
radius-server host 10.13.11.105 auth-port 1645 acct-port 1646 key cisco
!
control-plane
!
!
!
line con 0
 exec-timeout 0 0
line aux 0
line vty 0 4
! 
!
end
```
### <span id="page-357-0"></span>**NAC MIB Output: Examples**

The following are examples of **show** command output displaying MIB object information.

#### <span id="page-357-1"></span>**show eou**

The **show eou** command provides output for information that can also be viewed in various CISCO-NAC-NAD-MIB tables. The information that follows the **show eou** command can also be found in the cnnEouGlobalObjectsGroup table and the information that follows the **show eou al**l command can be found in the cnnEouIfConfigTable.

Router# **show eou**

```
Global EAPoUDP Configuration
----------------------------
EAPOUDP Version = 1<br>EAPOUDP Port = 0x5566EAPoUDP Port
Clientless Hosts = Enabled
IP Station ID = Disabled
1P Station is<br>Revalidation = Enabled
Revalidation Period = 36000 Seconds
ReTransmit Period = 3 Seconds
StatusQuery Period = 300 Seconds
Hold Period = 30 Seconds
\Delta \Delta A Timeout = 60 Seconds
Max Retries = 3
EAP Rate Limit = 20EAPoUDP Logging = Enabled
Clientless Host Username = clientless
Clientless Host Password = clientless
Router# show eou all
Interface Specific EAPoUDP Configurations
-----------------------------------------
Interface Vlan333
```
AAA Timeout = 60 Seconds

**24**

```
Max Retries = 3
eou initialize interface {interface-name}
eou revalidate interface {interface-name}
```
### **show ip device tracking all**

 $\overline{\phantom{a}}$ 

The **show ip device tracking all** command provides output for information that can also be found in the cnnIpDeviceTrackingObjectsGroup MIB table. The following is an example of such **show** command output:

Router# **show ip device tracking all**

IP Device Tracking = Enabled Probe Count: 2 Probe Interval: 10

 $\mathsf I$ 

# <span id="page-359-0"></span>**Additional References**

The following sections provide references related to Network Admission Control.

# <span id="page-359-1"></span>**Related Documents**

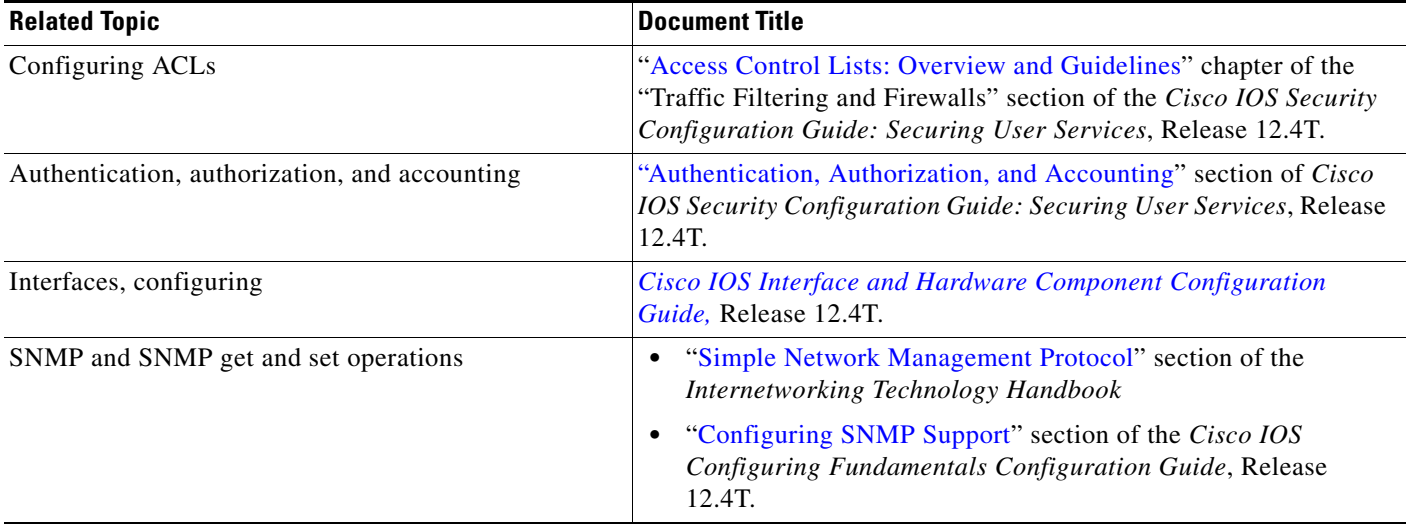

# **Standards**

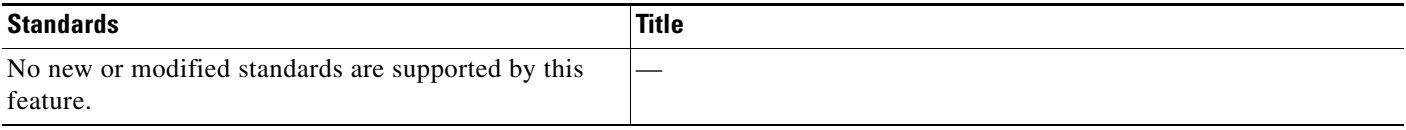

# **MIBs**

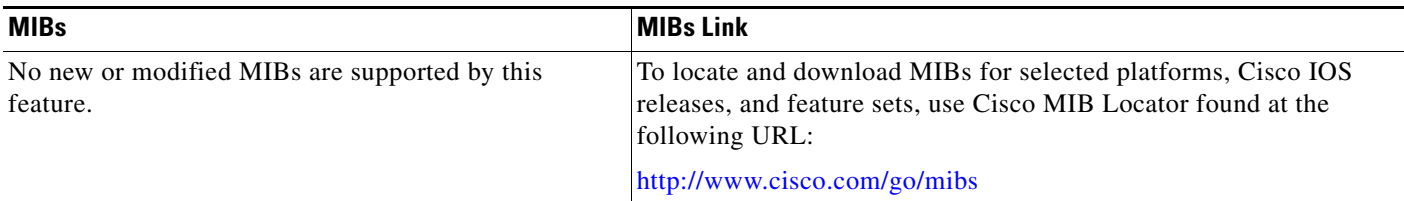

# **RFCs**

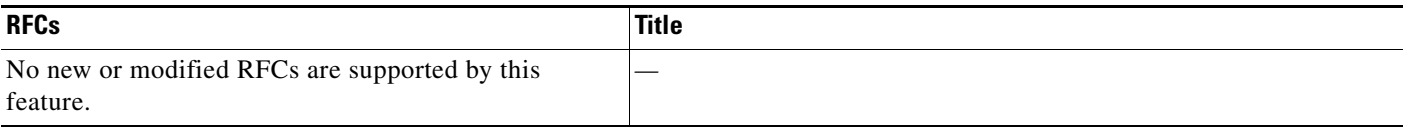
$\mathbf{I}$ 

# **Technical Assistance**

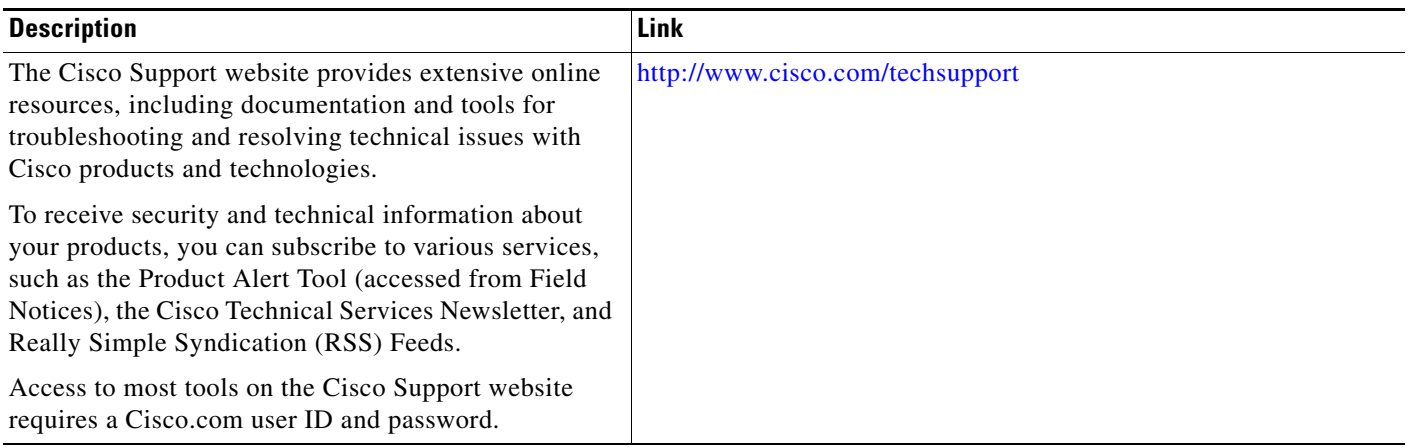

# **Feature Information for Network Admission Control**

[Table 4](#page-361-0) lists the release history for this feature.

Not all commands may be available in your Cisco IOS software release. For release information about a specific command, see the command reference documentation.

Use Cisco Feature Navigator to find information about platform support and software image support. Cisco Feature Navigator enables you to determine which Cisco IOS and Catalyst OS software images support a specific software release, feature set, or platform. To access Cisco Feature Navigator, go to <http://tools.cisco.com/ITDIT/CFN/jsp/index.jsp>. An account on Cisco.com is not required.

**Note** [Table 4](#page-361-0) lists only the Cisco IOS software release that introduced support for a given feature in a given Cisco IOS software release train. Unless noted otherwise, subsequent releases of that Cisco IOS software release train also support that feature.

#### <span id="page-361-0"></span>*Table 4 Feature Information for Network Admission Control*

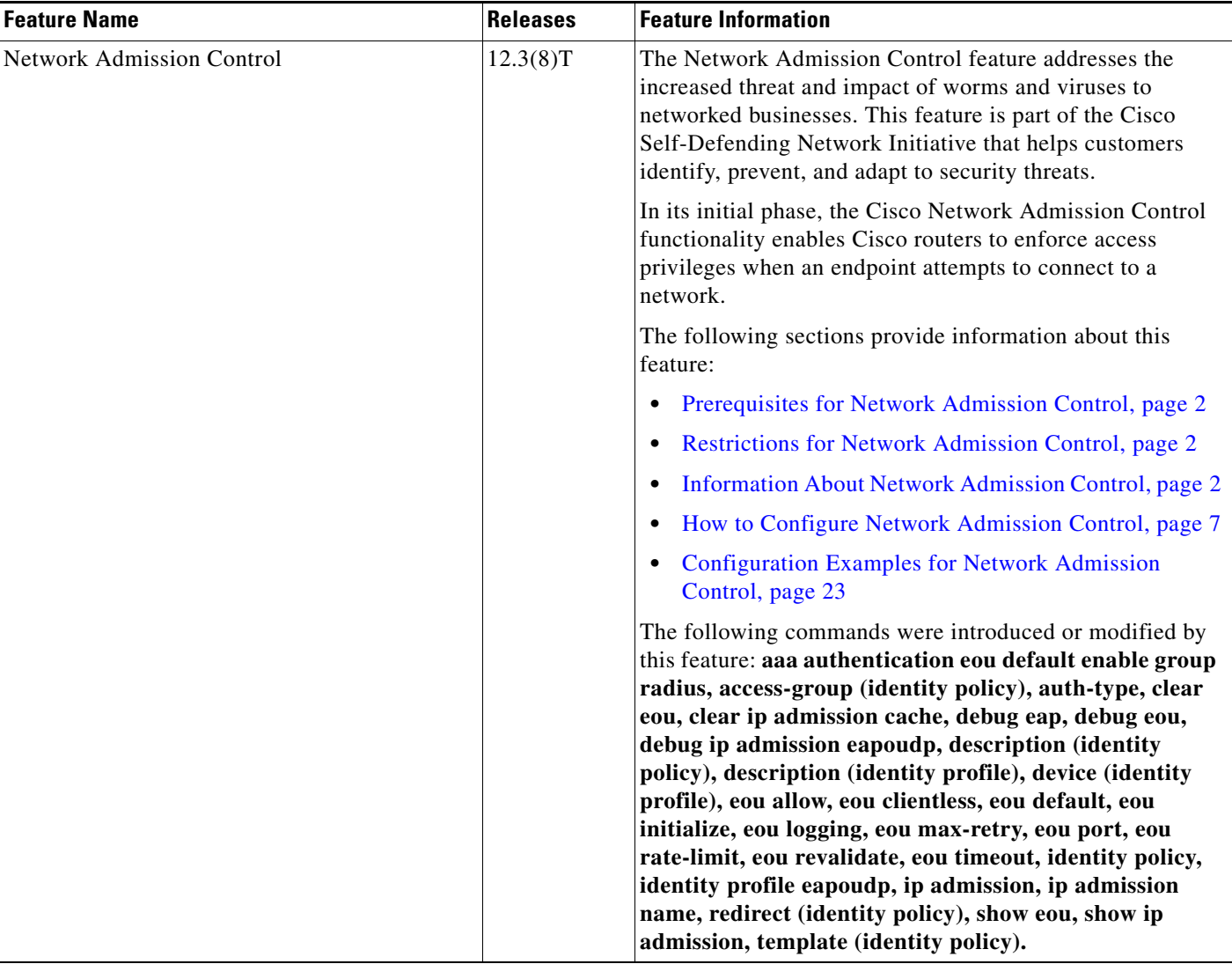

 $\mathbf{I}$ 

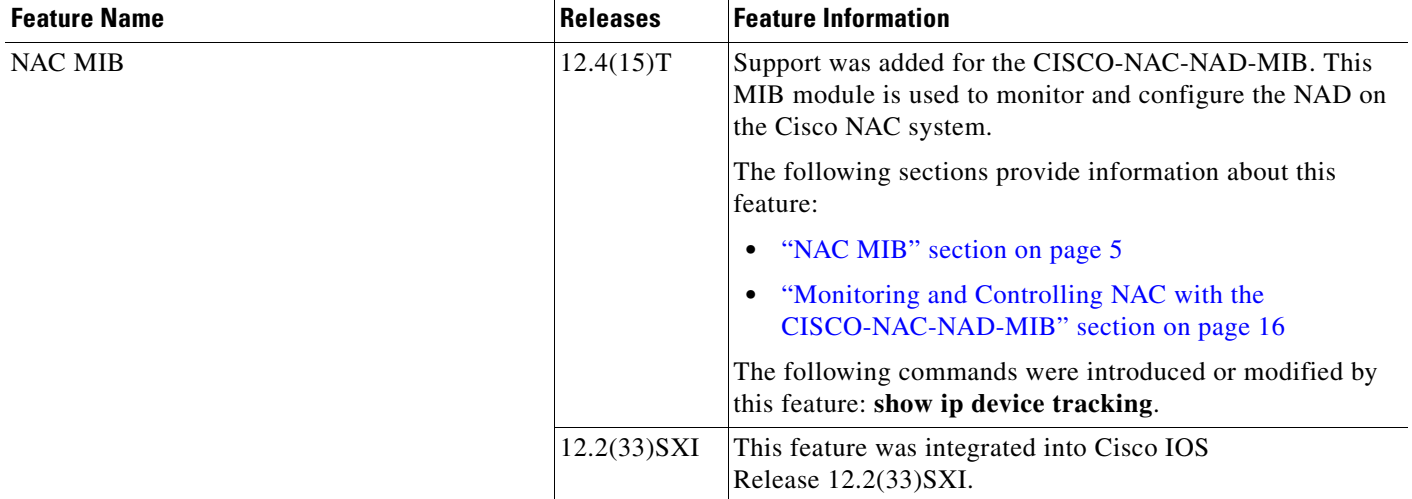

#### *Table 4 Feature Information for Network Admission Control (continued)*

# **Glossary**

**default access policy—**Set of ACLs that are applied to a client device until its credentials are validated by the AAA server.

**EAPoUDP—**Extensible Authentication Protocol over User Datagram Protocol. EAP is a framework that supports multiple, optional authentication mechanisms for PPP, including clear-text passwords, challenge-response, and arbitrary dialogue sequences. UDP is a connectionless transport layer protocol in the TCP/IP protocol stack. UDP is a simple protocol that exchanges datagrams without acknowledgments or guaranteed delivery, and it requires that error processing and retransmission be handled by other protocols. UDP is defined in RFC 768.

**ip admission rule**—Named rule that defines how IP admission control is applied. The IP admission rule is associated with an Intercept ACL and provides control over which hosts can use the IP admission feature. To create an IP admission control rule, use the ip admission name command.

**posture token**—Status that is used to convey the result of the evaluation of posture credentials. The AAA server maps the posture token (its status can be Healthy, Checkup, Quarantine, Infected, or Unknown) to a network access policy (ACL, URL, redirect, or status query timer) for the peer that the client wants to reach.

CCDE, CCSI, CCENT, Cisco Eos, Cisco HealthPresence, the Cisco logo, Cisco Lumin, Cisco Nexus, Cisco Nurse Connect, Cisco Stackpower, Cisco StadiumVision, Cisco TelePresence, Cisco WebEx, DCE, and Welcome to the Human Network are trademarks; Changing the Way We Work, Live, Play, and Learn and Cisco Store are service marks; and Access Registrar, Aironet, AsyncOS, Bringing the Meeting To You, Catalyst, CCDA, CCDP, CCIE, CCIP, CCNA, CCNP, CCSP, CCVP, Cisco, the Cisco Certified Internetwork Expert logo, Cisco IOS, Cisco Press, Cisco Systems, Cisco Systems Capital, the Cisco Systems logo, Cisco Unity, Collaboration Without Limitation, EtherFast, EtherSwitch, Event Center, Fast Step, Follow Me Browsing, FormShare, GigaDrive, HomeLink, Internet Quotient, IOS, iPhone, iQuick Study, IronPort, the IronPort logo, LightStream, Linksys, MediaTone, MeetingPlace, MeetingPlace Chime Sound, MGX, Networkers, Networking Academy, Network Registrar, PCNow, PIX, PowerPanels, ProConnect, ScriptShare, SenderBase, SMARTnet, Spectrum Expert, StackWise, The Fastest Way to Increase Your Internet Quotient, TransPath, WebEx, and the WebEx logo are registered trademarks of Cisco Systems, Inc. and/or its affiliates in the United States and certain other countries.

All other trademarks mentioned in this document or website are the property of their respective owners. The use of the word partner does not imply a partnership relationship between Cisco and any other company. (0903R)

Any Internet Protocol (IP) addresses used in this document are not intended to be actual addresses. Any examples, command display output, and figures included in the document are shown for illustrative purposes only. Any use of actual IP addresses in illustrative content is unintentional and coincidental.

© 2004, 2007–2008 Cisco Systems, Inc. All rights reserved.

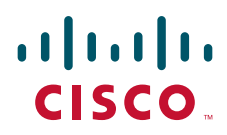

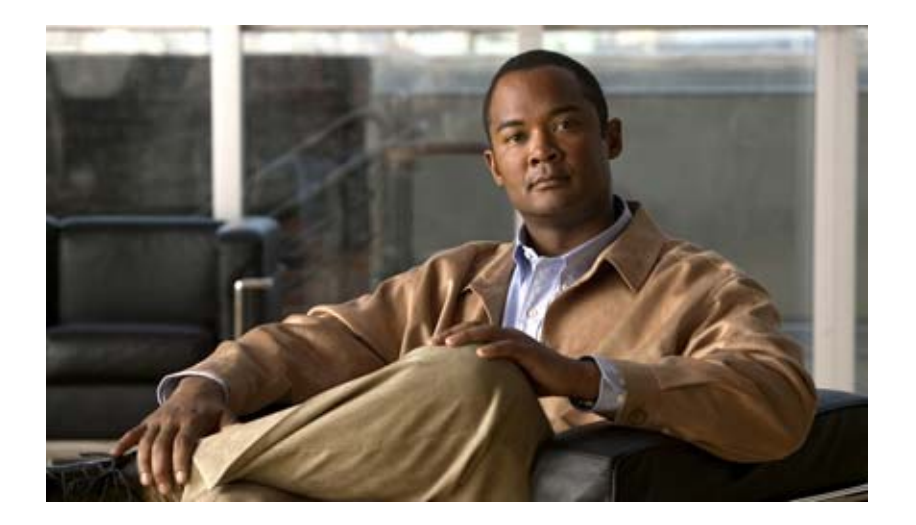

**Security Server Protocols**

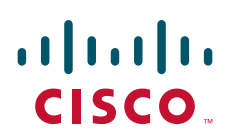

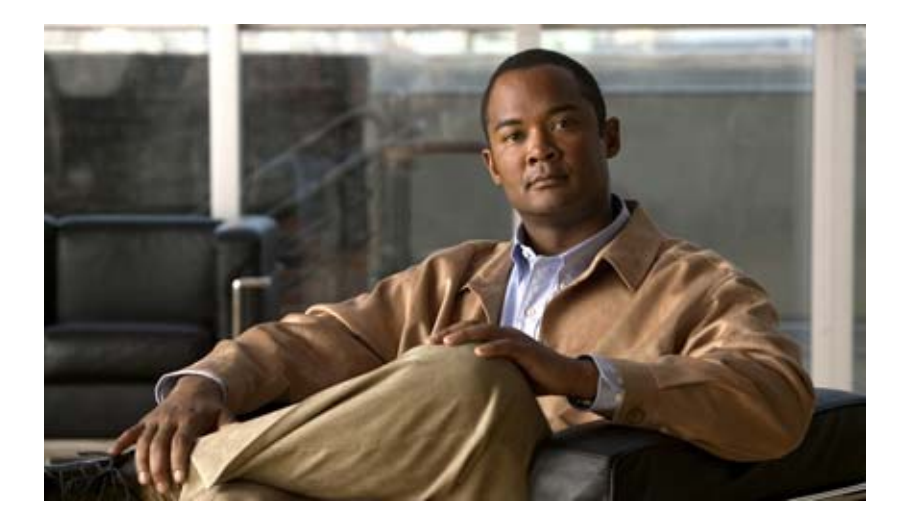

# **RADIUS**

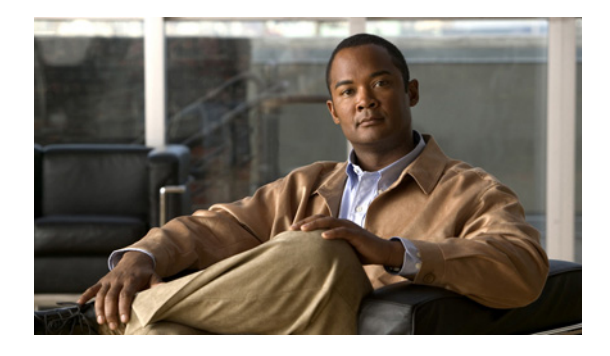

# **Configuring RADIUS**

#### **Feature History**

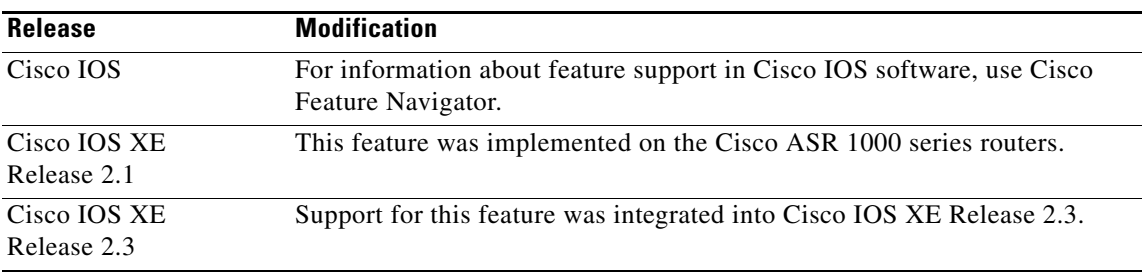

This chapter describes the Remote Authentication Dial-In User Service (RADIUS) security system, defines its operation, and identifies appropriate and inappropriate network environments for using RADIUS technology. The "[RADIUS Configuration Task List](#page-370-0)" section describes how to configure RADIUS with the authentication, authorization, and accounting (AAA) command set.

For a complete description of the RADIUS commands used in this chapter, ,see the *[Cisco](http://www.cisco.com/en/US/docs/ios/security/command/reference/sec_book.html) IOS Security Command Reference*. To locate documentation of other commands that appear in this chapter, use the *Cisco IOS Master Command List, All Releases*, at [http://www.cisco.com/en/US/docs/ios/mcl/allreleasemcl/all\\_book.html](http://www.cisco.com/en/US/docs/ios/mcl/allreleasemcl/all_book.html).

To identify the hardware platform or software image information associated with a feature, use the Feature Navigator on Cisco.com to search for information about the feature or refer to the software release notes for a specific release. For more information, see the "Identifying Supported Platforms" section in the "Using Cisco IOS Software" chapter.

# **In This Chapter**

This chapter includes the following sections:

- **•** [About RADIUS](#page-369-0)
- **•** [RADIUS Operation](#page-370-1)
- **•** [RADIUS Configuration Task List](#page-370-0)
- **•** [Monitoring and Maintaining RADIUS](#page-388-0)

I

- **•** [RADIUS Attributes](#page-389-0)
- **•** [RADIUS Configuration Examples](#page-389-1)

# <span id="page-369-0"></span>**About RADIUS**

RADIUS is a distributed client/server system that secures networks against unauthorized access. In the Cisco implementation, RADIUS clients run on Cisco routers and send authentication requests to a central RADIUS server that contains all user authentication and network service access information.

RADIUS is a fully open protocol, distributed in source code format, that can be modified to work with any security system currently available on the market.

Cisco supports RADIUS under its AAA security paradigm. RADIUS can be used with other AAA security protocols, such as TACACS+, Kerberos, and local username lookup. RADIUS is supported on all Cisco platforms, but some RADIUS-supported features run only on specified platforms.

RADIUS has been implemented in a variety of network environments that require high levels of security while maintaining network access for remote users.

Use RADIUS in the following network environments that require access security:

- Networks with multiple-vendor access servers, each supporting RADIUS. For example, access servers from several vendors use a single RADIUS server-based security database. In an IP-based network with multiple vendors' access servers, dial-in users are authenticated through a RADIUS server that has been customized to work with the Kerberos security system.
- **•** Turnkey network security environments in which applications support the RADIUS protocol, such as in an access environment that uses a "smart card" access control system. In one case, RADIUS has been used with Enigma's security cards to validate users and grant access to network resources.
- **•** Networks already using RADIUS. You can add a Cisco router with RADIUS to the network. This might be the first step when you make a transition to a Terminal Access Controller Access Control System Plus (TACACS+) server.
- **•** Networks in which a user must only access a single service. Using RADIUS, you can control user access to a single host, to a single utility such as Telnet, or to a single protocol such as Point-to-Point Protocol (PPP). For example, when a user logs in, RADIUS identifies this user as having authorization to run PPP using IP address 10.2.3.4 and the defined access list is started.
- **•** Networks that require resource accounting. You can use RADIUS accounting independent of RADIUS authentication or authorization. The RADIUS accounting functions allow data to be sent at the start and end of services, indicating the amount of resources (such as time, packets, bytes, and so on) used during the session. An Internet service provider (ISP) might use a freeware-based version of RADIUS access control and accounting software to meet special security and billing needs.
- **•** Networks that wish to support preauthentication. Using the RADIUS server in your network, you can configure AAA preauthentication and set up the preauthentication profiles. Preauthentication enables service providers to better manage ports using their existing RADIUS solutions, and to efficiently manage the use of shared resources to offer differing service-level agreements.

RADIUS is not suitable in the following network security situations:

- Multiprotocol access environments. RADIUS does not support the following protocols:
	- **–** AppleTalk Remote Access (ARA)
	- **–** NetBIOS Frame Control Protocol (NBFCP)
	- **–** NetWare Asynchronous Services Interface (NASI)
- **–** X.25 PAD connections
- Router-to-router situations. RADIUS does not provide two-way authentication. RADIUS can be used to authenticate from one router to a non-Cisco router if the non-Cisco router requires RADIUS authentication.
- **•** Networks using a variety of services. RADIUS generally binds a user to one service model.

# <span id="page-370-1"></span>**RADIUS Operation**

When a user attempts to log in and authenticate to an access server using RADIUS, the following steps occur:

- **1.** The user is prompted for and enters a username and password.
- **2.** The username and encrypted password are sent over the network to the RADIUS server.
- **3.** The user receives one of the following responses from the RADIUS server:
	- **a.** ACCEPT—The user is authenticated.
	- **b.** REJECT—The user is not authenticated and is prompted to reenter the username and password, or access is denied.
	- **c.** CHALLENGE—A challenge is issued by the RADIUS server. The challenge collects additional data from the user.
	- **d.** CHANGE PASSWORD—A request is issued by the RADIUS server, asking the user to select a new password.

The ACCEPT or REJECT response is bundled with additional data that is used for EXEC or network authorization. You must first complete RADIUS authentication before using RADIUS authorization. The additional data included with the ACCEPT or REJECT packets consists of the following:

- **•** Services that the user can access, including Telnet, rlogin, or local-area transport (LAT) connections, and PPP, Serial Line Internet Protocol (SLIP), or EXEC services.
- **•** Connection parameters, including the host or client IP address, access list, and user timeouts.

# <span id="page-370-0"></span>**RADIUS Configuration Task List**

To configure RADIUS on your Cisco router or access server, you must perform the following tasks:

- **•** Use the **aaa new-model** global configuration command to enable AAA. AAA must be configured if you plan to use RADIUS. For more information about using the **aaa new-model** command, refer to the "AAA Overview" chapter.
- **•** Use the **aaa authentication** global configuration command to define method lists for RADIUS authentication. For more information about using the **aaa authentication** command, refer to the "Configuring Authentication" chapter.
- **•** Use **line** and **interface** commands to enable the defined method lists to be used. For more information, refer to the "Configuring Authentication" chapter.

The following configuration tasks are optional:

**•** You may use the **aaa group server** command to group selected RADIUS hosts for specific services. For more information about using the **aaa group server** command, refer to the ["Configuring AAA](#page-377-0)  [Server Groups"](#page-377-0) section in this chapter.

- **•** You may use the **aaa dnis map** command to select RADIUS server groups based on DNIS number. To use this command, you must define RADIUS server groups using the **aaa group server** command. For more information about using the **aaa dnis map** command, refer to the section ["Configuring AAA Server Group Selection Based on DNIS"](#page-379-0) in this chapter.
- **•** You may use the **aaa authorization** global command to authorize specific user functions. For more information about using the **aaa authorization** command, refer to the chapter "Configuring Authorization."
- **•** You may use the **aaa accounting** command to enable accounting for RADIUS connections. For more information about using the **aaa accounting** command, refer to the chapter "Configuring Accounting."
- **•** You may use the **dialer aaa** interface configuration command to create remote site profiles that contain outgoing call attributes on the AAA server. For more information about using the **dialer aaa** command, refer to the section "[Configuring Suffix and Password in RADIUS Access Requests](#page-388-1)" in this chapter.

This section describes how to set up RADIUS for authentication, authorization, and accounting on your network, and includes the following sections:

- **•** [Configuring Router to RADIUS Server Communication](#page-371-0) (Required)
- **•** [Configuring Router to Use Vendor-Specific RADIUS Attributes](#page-374-0) (Optional)
- **•** [Configuring Router for Vendor-Proprietary RADIUS Server Communication](#page-374-1) (Optional)
- **•** [Configuring Router to Query RADIUS Server for Static Routes and IP Addresses](#page-375-0) (Optional)
- [Configuring Router to Expand Network Access Server Port Information](#page-375-1) (Optional)
- **•** [Configuring AAA Server Groups](#page-377-0) (Optional)
- **•** [Configuring AAA Server Groups with Deadtime](#page-377-1) (Optional)
- **•** [Configuring AAA DNIS Authentication](#page-378-0)
- **•** [Configuring AAA Server Group Selection Based on DNIS](#page-379-0) (Optional)
- **•** [Configuring AAA Preauthentication](#page-380-0)
- **•** [Configuring a Guard Timer](#page-386-0)
- **•** [Specifying RADIUS Authentication](#page-386-1)
- **•** [Specifying RADIUS Authorization](#page-387-0) (Optional)
- **•** [Specifying RADIUS Accounting](#page-387-1) (Optional)
- **•** [Configuring RADIUS Login-IP-Host](#page-387-2) (Optional)
- **•** [Configuring RADIUS Prompt](#page-387-3) (Optional)
- **•** [Configuring Suffix and Password in RADIUS Access Requests](#page-388-1) (Optional)

For RADIUS configuration examples using the commands in this chapter, refer to the section ["RADIUS](#page-389-1)  [Configuration Examples"](#page-389-1) at the end of this chapter.

### <span id="page-371-0"></span>**Configuring Router to RADIUS Server Communication**

The RADIUS host is normally a multiuser system running RADIUS server software from Cisco (CiscoSecure ACS), Livingston, Merit, Microsoft, or another software provider. Configuring router to RADIUS server communication can have several components:

**•** Host name or IP address

- **•** Authentication destination port
- **•** Accounting destination port
- **•** Timeout period
- **•** Retransmission value
- **•** Key string

RADIUS security servers are identified on the basis of their host name or IP address, host name and specific UDP port numbers, or IP address and specific UDP port numbers. The combination of the IP address and UDP port number creates a unique identifier, allowing different ports to be individually defined as RADIUS hosts providing a specific AAA service. In other words, this unique identifier enables RADIUS requests to be sent to multiple UDP ports on a server at the same IP address. If two different host entries on the same RADIUS server are configured for the same service—for example, accounting—the second host entry configured acts as fail-over backup to the first one. Using this example, if the first host entry fails to provide accounting services, the network access server will try the second host entry configured on the same device for accounting services. (The RADIUS host entries will be tried in the order they are configured.)

A RADIUS server and a Cisco router use a shared secret text string to encrypt passwords and exchange responses.To configure RADIUS to use the AAA security commands, you must specify the host running the RADIUS server daemon and a secret text (key) string that it shares with the router.

The timeout, retransmission, and encryption key values are configurable globally for all RADIUS servers, on a per-server basis, or in some combination of global and per-server settings. To apply these settings globally to all RADIUS servers communicating with the router, use the three unique global commands: **radius-server timeout**, **radius-server retransmit**, and **radius-server key**. To apply these values on a specific RADIUS server, use the **radius-server host** command.

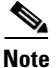

**Note** You can configure both global and per-server timeout, retransmission, and key value commands simultaneously on the same Cisco network access server. If both global and per-server functions are configured on a router, the per-server timer, retransmission, and key value commands override global timer, retransmission, and key value commands.

To configure per-server RADIUS server communication, use the following command in global configuration mode:

 $\mathsf I$ 

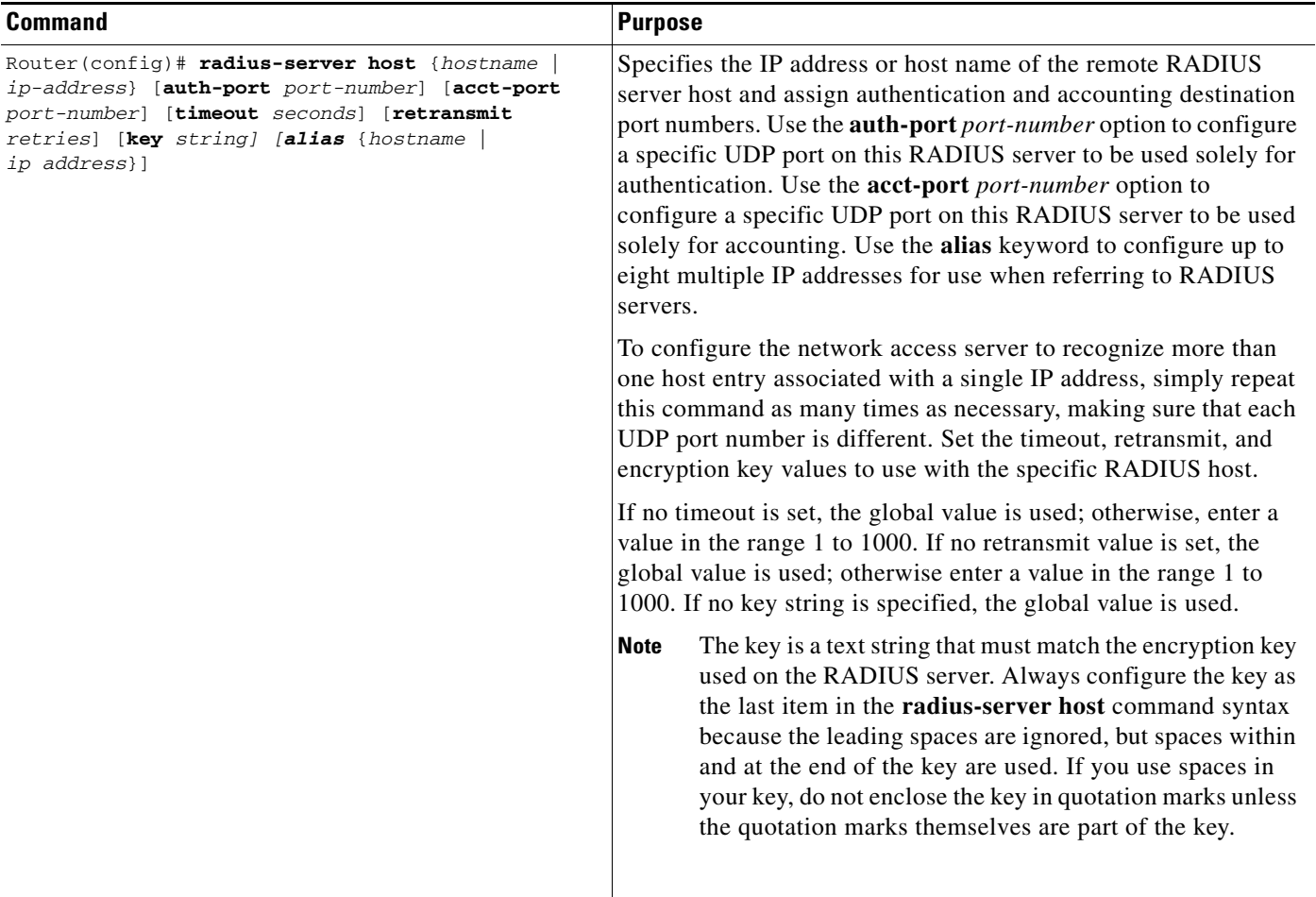

To configure global communication settings between the router and a RADIUS server, use the following **radius-server** commands in global configuration mode:

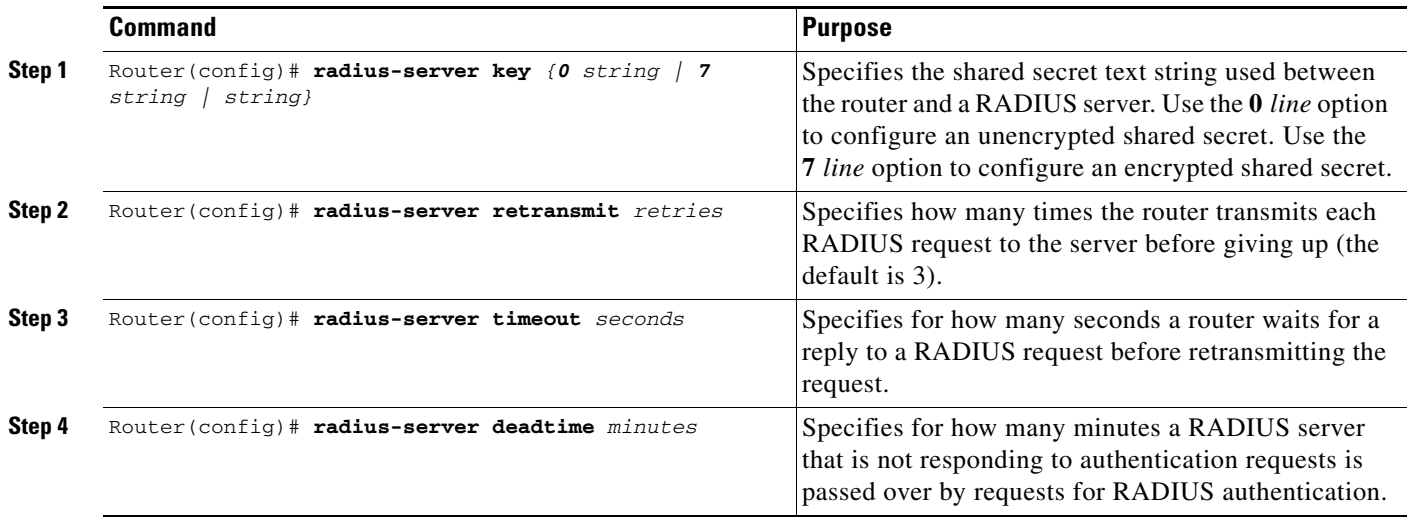

### <span id="page-374-0"></span>**Configuring Router to Use Vendor-Specific RADIUS Attributes**

The Internet Engineering Task Force (IETF) draft standard specifies a method for communicating vendor-specific information between the network access server and the RADIUS server by using the vendor-specific attribute (attribute 26). Vendor-specific attributes (VSAs) allow vendors to support their own extended attributes not suitable for general use. The Cisco RADIUS implementation supports one vendor-specific option using the format recommended in the specification. Cisco's vendor-ID is 9, and the supported option has vendor-type 1, which is named "cisco-avpair." The value is a string of the following format:

```
protocol : attribute sep value *
```
"Protocol" is a value of the Cisco "protocol" attribute for a particular type of authorization; protocols that can be used include IP, IPX, VPDN, VOIP, SHELL, RSVP, SIP, AIRNET, OUTBOUND. "Attribute" and "value" are an appropriate attribute-value (AV) pair defined in the Cisco TACACS+ specification, and "sep" is "=" for mandatory attributes and "\*" for optional attributes. This allows the full set of features available for TACACS+ authorization to also be used for RADIUS.

For example, the following AV pair causes Cisco's "multiple named ip address pools" feature to be activated during IP authorization (during PPP's IPCP address assignment):

```
cisco-avpair= "ip:addr-pool=first"
```
If you insert an "\*", the AV pair "ip:addr-pool=first" becomes optional. Note that any AV pair can be made optional.

```
cisco-avpair= "ip:addr-pool*first"
```
The following example shows how to cause a user logging in from a network access server to have immediate access to EXEC commands:

```
cisco-avpair= "shell:priv-lvl=15"
```
Other vendors have their own unique vendor-IDs, options, and associated VSAs. For more information about vendor-IDs and VSAs, refer to RFC 2138, Remote Authentication Dial-In User Service (RADIUS).

To configure the network access server to recognize and use VSAs, use the following command in global configuration mode:

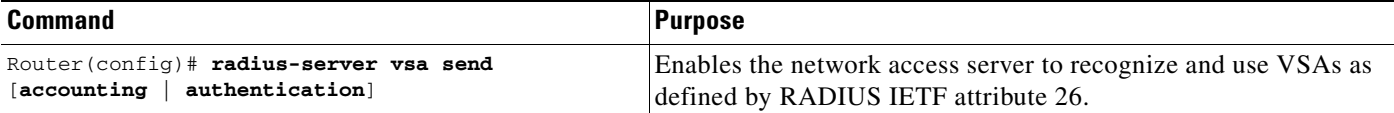

For a complete list of RADIUS attributes or more information about vendor-specific attribute 26, refer to the appendix "RADIUS Attributes."

### <span id="page-374-1"></span>**Configuring Router for Vendor-Proprietary RADIUS Server Communication**

Although an Internet Engineering Task Force (IETF) draft standard for RADIUS specifies a method for communicating vendor-proprietary information between the network access server and the RADIUS server, some vendors have extended the RADIUS attribute set in a unique way. Cisco IOS software supports a subset of vendor-proprietary RADIUS attributes.

As mentioned earlier, to configure RADIUS (whether vendor-proprietary or IETF draft-compliant), you must specify the host running the RADIUS server daemon and the secret text string it shares with the Cisco device. You specify the RADIUS host and secret text string by using the **radius-server** commands. To identify that the RADIUS server is using a vendor-proprietary implementation of RADIUS, use the **radius-server host non-standard** command. Vendor-proprietary attributes will not be supported unless you use the **radius-server host non-standard** command.

To specify a vendor-proprietary RADIUS server host and a shared secret text string, use the following commands in global configuration mode:

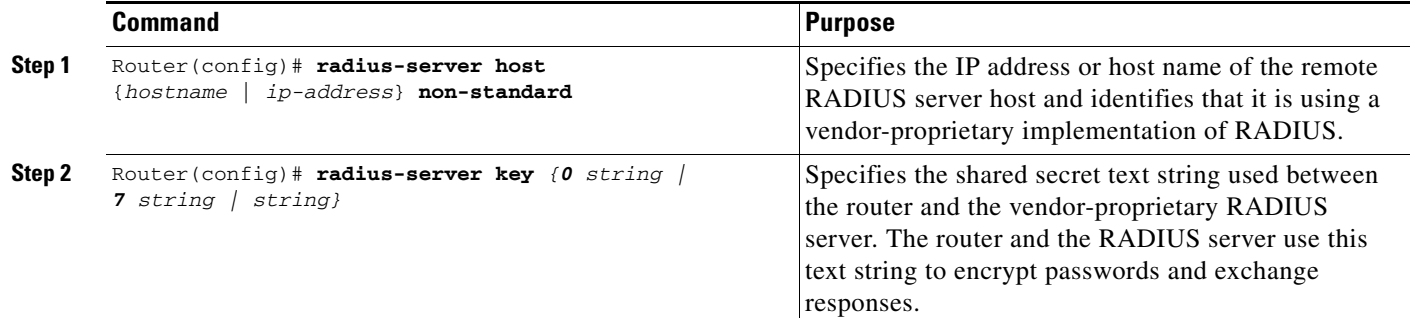

### <span id="page-375-0"></span>**Configuring Router to Query RADIUS Server for Static Routes and IP Addresses**

Some vendor-proprietary implementations of RADIUS let the user define static routes and IP pool definitions on the RADIUS server instead of on each individual network access server in the network. Each network access server then queries the RADIUS server for static route and IP pool information.

To have the Cisco router or access server query the RADIUS server for static routes and IP pool definitions when the device first starts up, use the following command in global configuration mode:

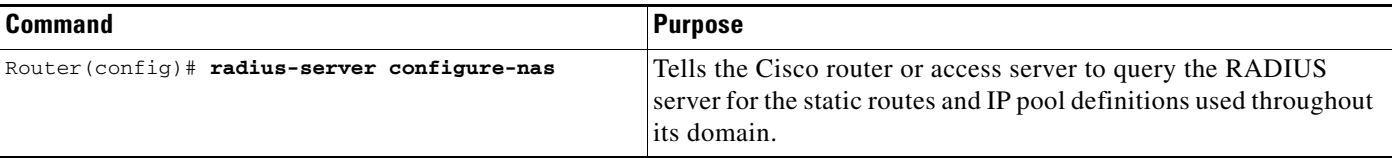

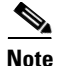

**Note** Because the **radius-server configure-nas** command is performed when the Cisco router starts up, it will not take effect until you issue a **copy system:running config nvram:startup-config** command.

### <span id="page-375-1"></span>**Configuring Router to Expand Network Access Server Port Information**

There are some situations when PPP or login authentication occurs on an interface different from the interface on which the call itself comes in. For example, in a V.120 ISDN call, login or PPP authentication occurs on a virtual asynchronous interface "ttt" but the call itself occurs on one of the channels of the ISDN interface.

The **radius-server attribute nas-port extended** command configures RADIUS to expand the size of the NAS-Port attribute (RADIUS IETF attribute 5) field to 32 bits. The upper 16 bits of the NAS-Port attribute display the type and number of the controlling interface; the lower 16 bits indicate the interface undergoing authentication.

To display expanded interface information in the NAS-Port attribute field, use the following command in global configuration mode:

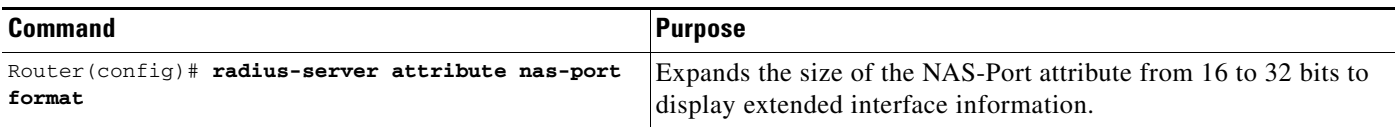

**Note** This command replaces the **radius-server extended-portnames** command and the **radius-server attribute nas-port extended** command.

On platforms with multiple interfaces (ports) per slot, the Cisco RADIUS implementation will not provide a unique NAS-Port attribute that permits distinguishing between the interfaces. For example, if a dual PRI interface is in slot 1, calls on both Serial1/0:1 and Serial1/1:1 will appear as NAS-Port = 20101.

Once again, this is because of the 16-bit field size limitation associated with RADIUS IETF NAS-Port attribute. In this case, the solution is to replace the NAS-Port attribute with a vendor-specific attribute (RADIUS IETF attribute 26). Cisco's vendor-ID is 9, and the Cisco-NAS-Port attribute is subtype 2. Vendor-specific attributes (VSAs) can be turned on by entering the **radius-server vsa send** command. The port information in this attribute is provided and configured using the **aaa nas port extended**  command.

To replace the NAS-Port attribute with RADIUS IETF attribute 26 and to display extended field information, use the following commands in global configuration mode:

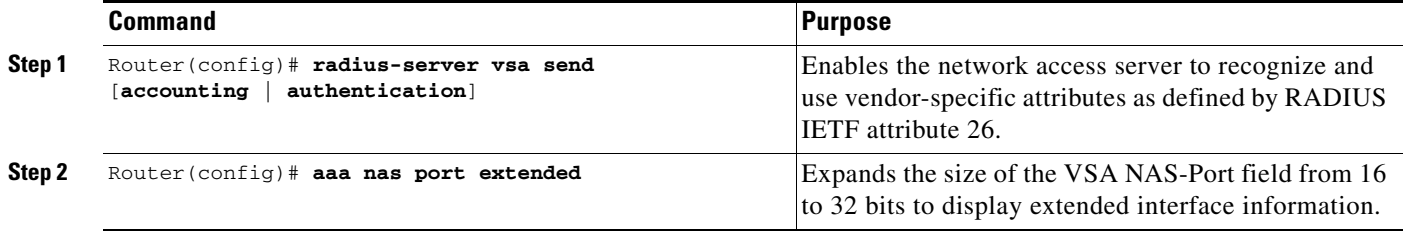

The standard NAS-Port attribute (RADIUS IETF attribute 5) will continue to be sent. If you do not want this information to be sent, you can suppress it by using the **no radius-server attribute nas-port** command. When this command is configured, the standard NAS-Port attribute will no longer be sent.

For a complete list of RADIUS attributes, refer to the appendix "RADIUS Attributes."

For information about configuring RADIUS port identification for PPP, see the *Cisco IOS Wide-Area Networking Configuration Guide*.

### <span id="page-377-0"></span>**Configuring AAA Server Groups**

Configuring the router to use AAA server groups provides a way to group existing server hosts. This allows you to select a subset of the configured server hosts and use them for a particular service. A server group is used in conjunction with a global server-host list. The server group lists the IP addresses of the selected server hosts.

Server groups also can include multiple host entries for the same server, as long as each entry has a unique identifier. The combination of an IP address and a UDP port number creates a unique identifier, allowing different ports to be individually defined as RADIUS hosts providing a specific AAA service. In other words, this unique identifier enables RADIUS requests to be sent to different UDP ports on a server at the same IP address. If two different host entries on the same RADIUS server are configured for the same service—for example, accounting—the second host entry configured acts as failover backup to the first one. Using this example, if the first host entry fails to provide accounting services, the network access server will try the second host entry configured on the same device for accounting services. (The RADIUS host entries will be tried in the order in which they are configured.)

To define a server host with a server group name, enter the following commands in global configuration mode. The listed server must exist in global configuration mode:

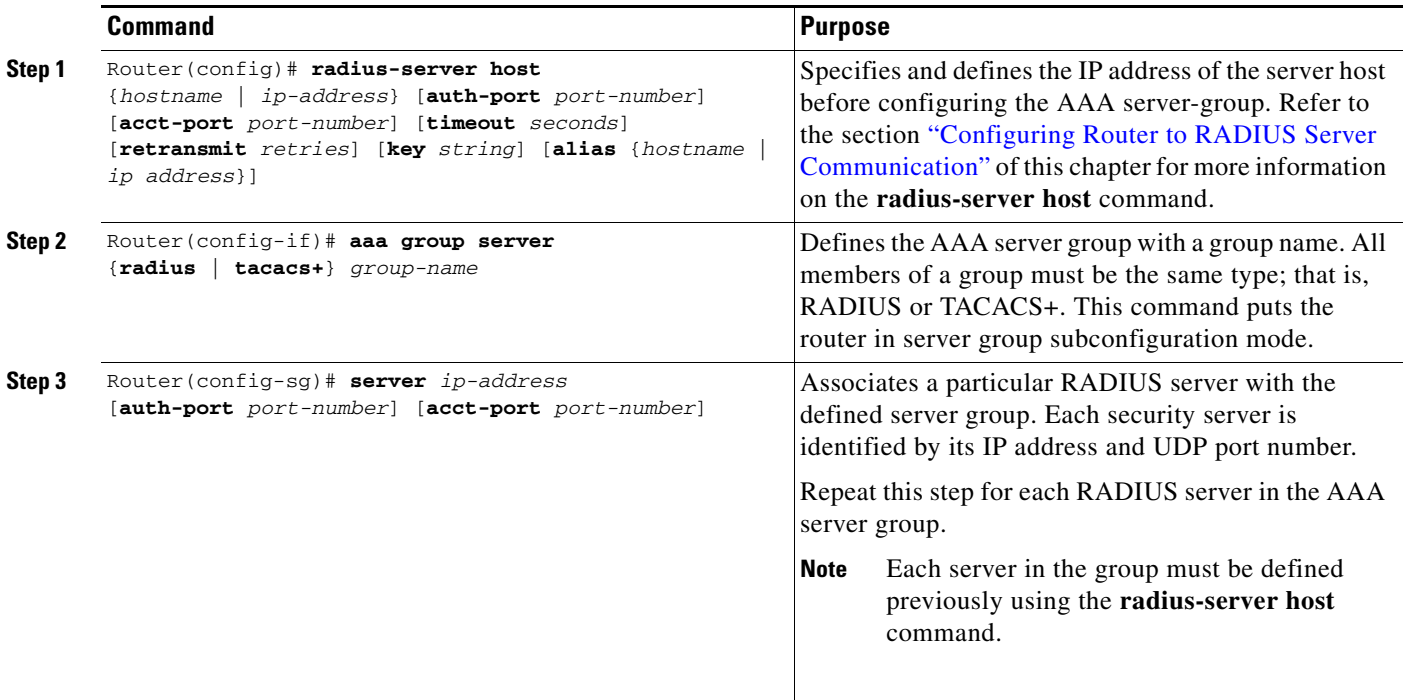

### <span id="page-377-1"></span>**Configuring AAA Server Groups with Deadtime**

After you have configured a server host with a server name, you can use the **deadtime** command to configure each server per server group. Configuring deadtime within a server group allows you to direct AAA traffic to separate groups of servers that have different operational characteristics.

Configuring deadtime is no longer limited to a global configuration. A separate timer has been attached to each server host in every server group. Therefore, when a server is found to be unresponsive after numerous retransmissions and timeouts, the server is assumed to be dead. The timers attached to each server host in all server groups are triggered. In essence, the timers are checked and subsequent requests

to a server (once it is assumed to be dead) are directed to alternate timers, if configured. When the network access server receives a reply from the server, it checks and stops all configured timers (if running) for that server in all server groups.

If the timer has expired, only the server to which the timer is attached is assumed to be alive. This becomes the only server that can be tried for later AAA requests using the server groups to which the timer belongs.

**Note** Since one server has different timers and may have different deadtime values configured in the server groups, the same server may in the future have different states (dead and alive) at the same time.

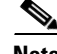

 $\mathbf I$ 

**Note** To change the state of a server, you must start and stop all configured timers in all server groups.

The size of the server group will be slightly increased because of the addition of new timers and the deadtime attribute. The overall impact of the structure depends on the number and size of the server groups and how the servers are shared among server groups in a specific configuration.

To configure deadtime within a server group, use the following commands beginning in global configuration mode:

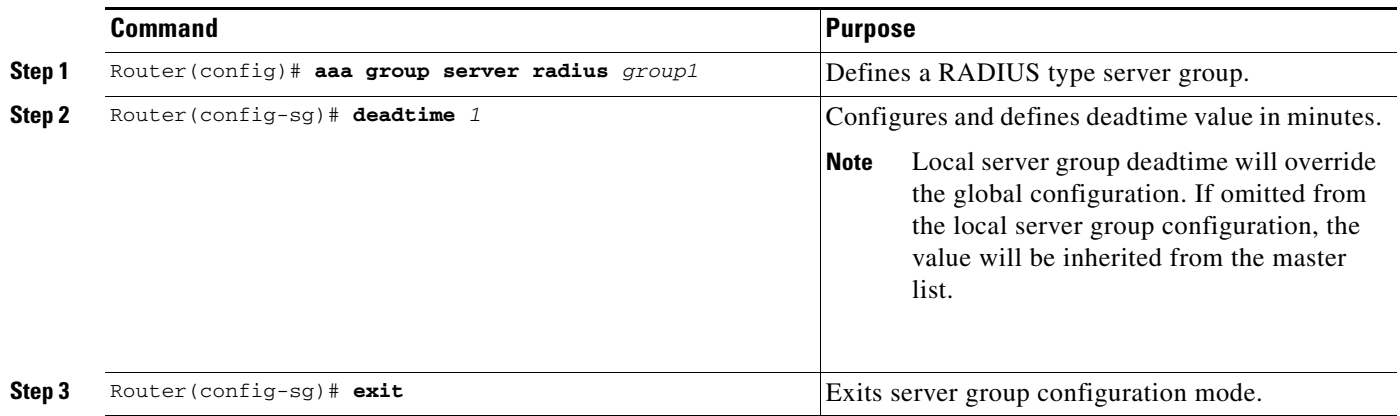

### <span id="page-378-0"></span>**Configuring AAA DNIS Authentication**

DNIS preauthentication enables preauthentication at call setup based on the number dialed. The DNIS number is sent directly to the security server when a call is received. If authenticated by AAA, the call is accepted.

To configure DNIS authentication, perform the following tasks in global configuration mode:

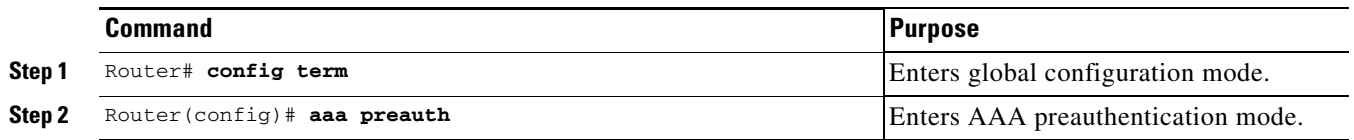

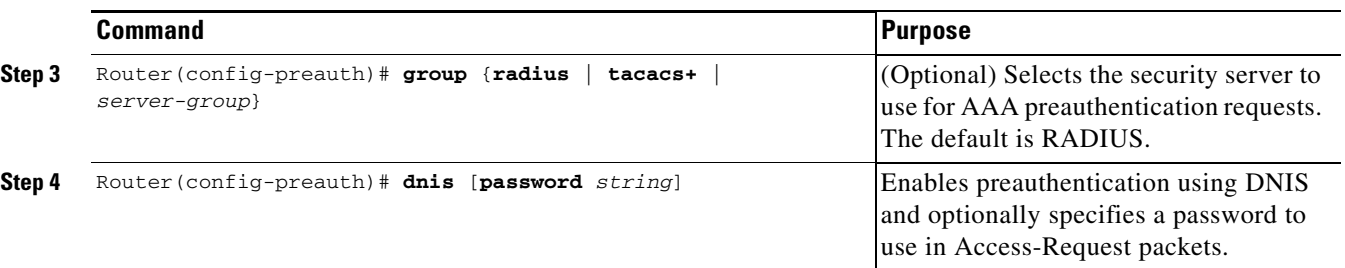

### <span id="page-379-0"></span>**Configuring AAA Server Group Selection Based on DNIS**

Cisco IOS software allows you to assign a Dialed Number Identification Service (DNIS) number to a particular AAA server group so that the server group can process authentication, authorization, and accounting requests for users dialing in to the network using that particular DNIS. Any phone line (a regular home phone or a commercial T1/PRI line) can be associated with several phone numbers. The DNIS number identifies the number that was called to reach you.

For example, suppose you want to share the same phone number with several customers, but you want to know which customer is calling before you pick up the phone. You can customize how you answer the phone because DNIS allows you to know which customer is calling when you answer.

Cisco routers with either ISDN or internal modems can receive the DNIS number. This functionality allows users to assign different RADIUS server groups for different customers (that is, different RADIUS servers for different DNIS numbers). Additionally, using server groups you can specify the same server group for AAA services or a separate server group for each AAA service.

Cisco IOS software provides the flexibility to implement authentication and accounting services in several ways:

- **•** Globally—AAA services are defined using global configuration access list commands and applied in general to all interfaces on a specific network access server.
- Per Interface—AAA services are defined using interface configuration commands and applied specifically to the interface being configured on a specific network access server.
- **•** DNIS mapping—You can use DNIS to specify an AAA server to supply AAA services.

Because each of these AAA configuration methods can be configured simultaneously, Cisco has established an order of precedence to determine which server or groups of servers provide AAA services. The order of precedence is as follows:

- Per DNIS—If you configure the network access server to use DNIS to identify/determine which server group provides AAA services, then this method takes precedence over any additional AAA selection method.
- **•** Per interface—If you configure the network access server per interface to use access lists to determine how a server provides AAA services, this method takes precedence over any global configuration AAA access lists.
- Globally—If you configure the network access server by using global AAA access lists to determine how the security server provides AAA services, this method has the least precedence.

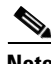

**Note** Prior to configuring AAA Server Group Selection Based on DNIS, you must configure the list of RADIUS server hosts and configure the AAA server groups. See the sections ["Configuring Router to](#page-371-0)  [RADIUS Server Communication"](#page-371-0) and ["Configuring AAA Server Groups"](#page-377-0) of this chapter.

To configure the router to select a particular AAA server group based on the DNIS of the server group, configure DNIS mapping. To map a server group with a group name with DNIS number, use the following commands in global configuration mode:

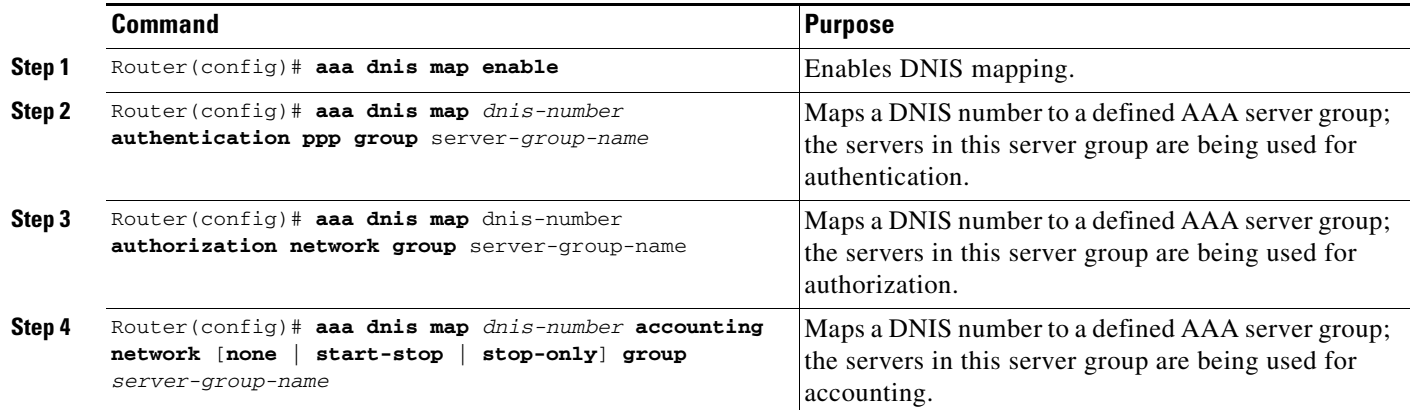

### <span id="page-380-0"></span>**Configuring AAA Preauthentication**

Configuring AAA preauthentication with ISDN PRI or channel-associated signalling (CAS) allows service providers to better manage ports using their existing RADIUS solutions and efficiently manage the use of shared resources to offer differing service-level agreements. With ISDN PRI or CAS, information about an incoming call is available to the network access server (NAS) before the call is connected. The available call information includes the following:

- **•** The Dialed Number Identification Service (DNIS) number, also referred to as the called number
- The Calling Line Identification (CLID) number, also referred to as the calling number
- **•** The call type, also referred to as the bearer capability

This feature allows a Cisco NAS to decide—on the basis of the DNIS number, the CLID number, or the call type—whether to connect an incoming call. (With ISDN PRI, it enables user authentication and authorization before a call is answered. With CAS, the call must be answered; however, the call can be dropped if preauthentication fails.)

When an incoming call arrives from the public network switch, but before it is connected, AAA preauthentication enables the NAS to send the DNIS number, CLID number, and call type to a RADIUS server for authorization. If the server authorizes the call, then the NAS accepts the call. If the server does not authorize the call, then the NAS sends a disconnect message to the public network switch to reject the call.

In the event that the RADIUS server application becomes unavailable or is slow to respond, a guard timer can be set in the NAS. When the timer expires, the NAS uses a configurable parameter to accept or reject the incoming call that has no authorization.

This feature supports the use of attribute 44 by the RADIUS server application and the use of RADIUS attributes that are configured in the RADIUS preauthentication profiles to specify preauthentication behavior. They may also be used, for instance, to specify whether subsequent authentication should occur and, if so, what authentication method should be used.

The following restrictions apply to AAA preauthentication with ISDN PRI and CAS:

- Attribute 44 is available for CAS calls only when preauthentication or resource pooling is enabled.
- **•** MMP is not available with ISDN PRI.

ן

**•** AAA preauthentication is available only on the Cisco AS5300, Cisco AS5400, and Cisco AS5800 platforms.

**Note** Prior to configuring AAA preauthentication, you must enable the **aaa new-model** command and make sure the supporting preauthentication application is running on a RADIUS server in your network.

To configure AAA preauthentication, use the following commands beginning in global configuration mode:

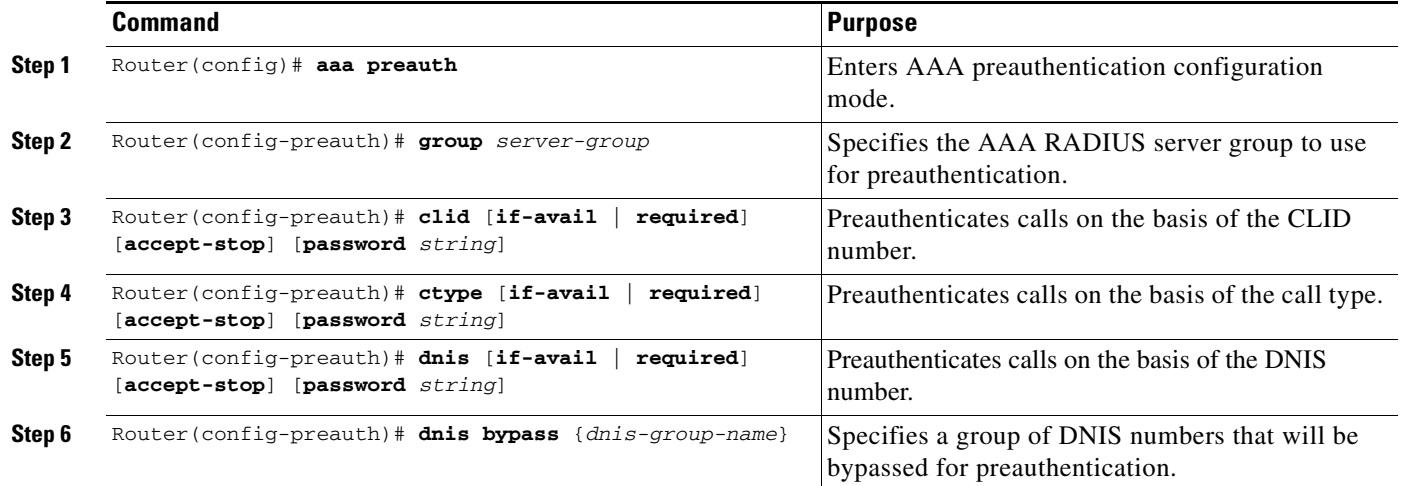

To configure DNIS preauthentication, use the following commands beginning in global configuration mode:

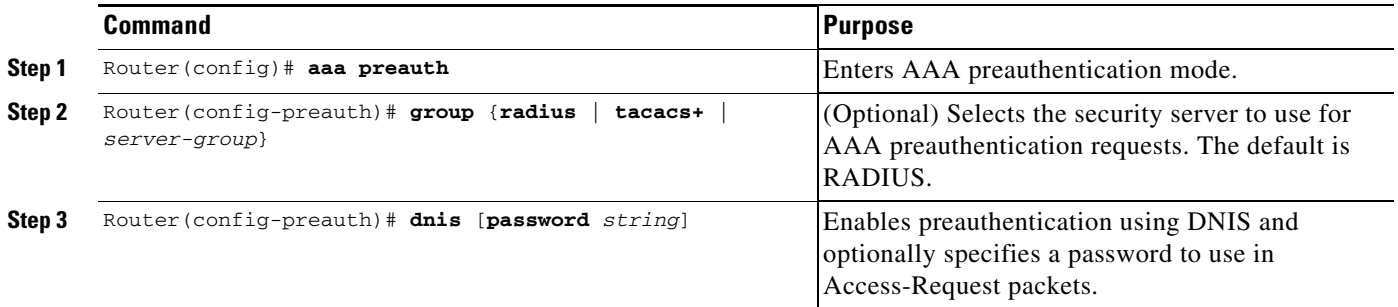

In addition to configuring preauthentication on your Cisco router, you must set up the preauthentication profiles on the RADIUS server. For information on setting up the preauthentication profiles, see the following sections:

- **•** [Setting Up the RADIUS Profile for DNIS or CLID Preauthentication](#page-382-0)
- **•** [Setting Up the RADIUS Profile for Call Type Preauthentication](#page-382-1)
- **•** [Setting Up the RADIUS Profile for Preauthentication Enhancements for Callback](#page-382-2)
- **•** [Setting Up the RADIUS Profile for a Remote Host Name Used for Large-Scale Dial-Out](#page-383-0)
- **•** [Setting Up the RADIUS Profile for Modem Management](#page-383-1)
- **•** [Setting Up the RADIUS Profile for Subsequent Authentication](#page-384-0)
- **•** [Setting Up the RADIUS Profile for Subsequent Authentication Type](#page-384-1)
- **•** [Setting Up the RADIUS Profile to Include the Username](#page-385-0)
- **•** [Setting Up the RADIUS Profile for Two-Way Authentication](#page-385-1)
- **•** [Setting Up the RADIUS Profile to Support Authorization](#page-386-2)

#### <span id="page-382-0"></span>**Setting Up the RADIUS Profile for DNIS or CLID Preauthentication**

To set up the RADIUS preauthentication profile, use the DNIS or CLID number as the username, and use the password defined in the **dnis** or **clid** command as the password.

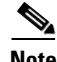

**Note** The preauthentication profile must have "outbound" as the service type because the password is predefined on the NAS. Setting up the preauthentication profile in this manner prevents users from trying to log in to the NAS with the username of the DNIS number, CLID number, or call type and an obvious password. The "outbound" service type is also included in the access-request packet sent to the RADIUS server.

#### <span id="page-382-1"></span>**Setting Up the RADIUS Profile for Call Type Preauthentication**

To set up the RADIUS preauthentication profile, use the call type string as the username, and use the password defined in the **ctype** command as the password. The following table shows the call type strings that may be used in the preauthentication profile:

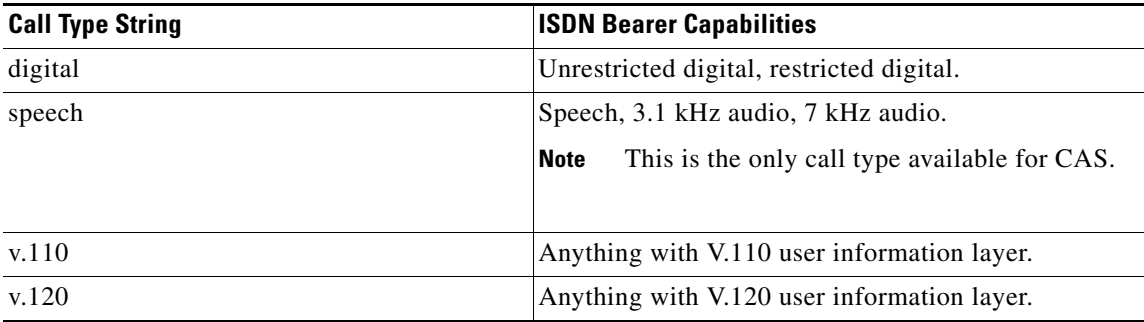

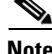

**Note** The preauthentication profile must have "outbound" as the service type because the password is predefined on the NAS. Setting up the preauthentication profile in this manner prevents users from trying to log in to the NAS with the username of the DNIS number, CLID number, or call type and an obvious password. The "outbound" service type is also included in the access-request packet sent to the RADIUS server and should be a check-in item if the RADIUS server supports check-in items.

#### <span id="page-382-2"></span>**Setting Up the RADIUS Profile for Preauthentication Enhancements for Callback**

Callback allows remote network users such as telecommuters to dial in to the NAS without being charged. When callback is required, the NAS hangs up the current call and dials the caller back. When the NAS performs the callback, only information for the outgoing connection is applied. The rest of the attributes from the preauthentication access-accept message are discarded.

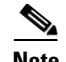

**Note** The destination IP address is not required to be returned from the RADIUS server.

The following example shows a RADIUS profile configuration with a callback number of 555-1111 and the service type set to outbound. The cisco-avpair = "preauth:send-name=<string>" uses the string "andy" and the cisco-avpair = "preauth:send-secret=<string>" uses the password "cisco."

```
5551111 password = "cisco", Service-Type = Outbound
   Service-Type = Callback-Framed
   Framed-Protocol = PPP,
   Dialback-No = "5551212"
   Class = "ISP12"cisco-avpair = "preauth:send-name=andy"
   cisco-avpair = "preauth:send-secret=cisco"
```
#### <span id="page-383-0"></span>**Setting Up the RADIUS Profile for a Remote Host Name Used for Large-Scale Dial-Out**

The following example adds to the previous example by protecting against accidentally calling a valid telephone number but accessing the wrong router by providing the name of the remote, for use in large-scale dial-out:

```
5551111 password = "cisco", Service-Type = Outbound 
        Service-Type = Callback-Framed 
        Framed-Protocol = PPP, 
        Dialback-No = "5551212" 
        Class = "ISP12" 
        cisco-avpair = "preauth:send-name=andy" 
        cisco-avpair = "preauth:send-secret=cisco" 
        cisco-avpair = "preauth:remote-name=Router2"
```
#### <span id="page-383-1"></span>**Setting Up the RADIUS Profile for Modem Management**

When DNIS, CLID, or call type preauthentication is used, the affirmative response from the RADIUS server may include a modem string for modem management in the NAS through vendor-specific attribute (VSA) 26. The modem management VSA has the following syntax:

```
cisco-avpair = "preauth:modem-service=modem min-speed <x> max-speed <y> 
modulation <z> error-correction <a> compression <b>"
```
The modem management string within the VSA may contain the following:

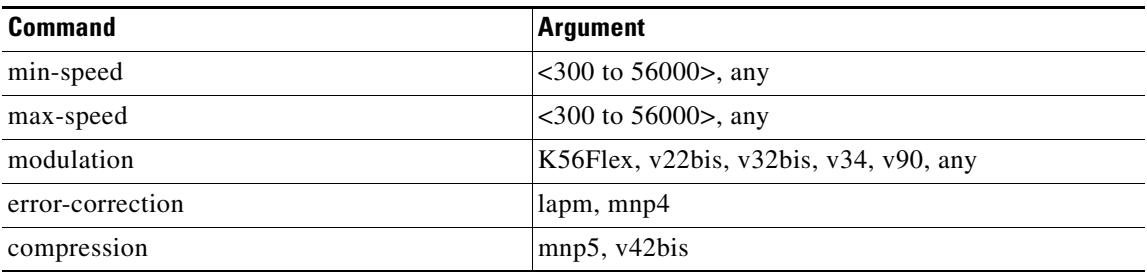

When the modem management string is received from the RADIUS server in the form of a VSA, the information is passed to the Cisco IOS software and applied on a per-call basis. Modem ISDN channel aggregation (MICA) modems provide a control channel through which messages can be sent during the call setup time. Hence, this modem management feature is supported only with MICA modems and newer technologies. This feature is not supported with Microcom modems.

For more information on modem management, refer to the "Modem Configuration and Management" chapter of the *Cisco IOS Dial Technologies Configuration Guide*, Release 12.2.

#### <span id="page-384-0"></span>**Setting Up the RADIUS Profile for Subsequent Authentication**

If preauthentication passes, you may use vendor-proprietary RADIUS attribute 201 (Require-Auth) in the preauthentication profile to determine whether subsequent authentication is to be performed. If attribute 201, returned in the access-accept message, has a value of 0, then subsequent authentication will not be performed. If attribute 201 has a value of 1, then subsequent authentication will be performed as usual.

Attribute 201 has the following syntax:

cisco-avpair = "preauth:auth-required=<*n*>"

where  $\langle n \rangle$  has the same value range as attribute 201 (that is, 0 or 1).

If attribute 201 is missing in the preauthentication profile, then a value of 1 is assumed, and subsequent authentication is performed.

**Note** To perform subsequent authentication, you must set up a regular user profile in addition to a preauthentication profile.

#### <span id="page-384-1"></span>**Setting Up the RADIUS Profile for Subsequent Authentication Type**

If you have specified subsequent authentication in the preauthentication profile, you must also specify the authentication types to be used for subsequent authentication. To specify the authentication types allowed in subsequent authentication, use the following VSA:

cisco-avpair = "preauth:auth-type=*<string>*"

where  $\langle$ *string* $>$  can be one of the following:

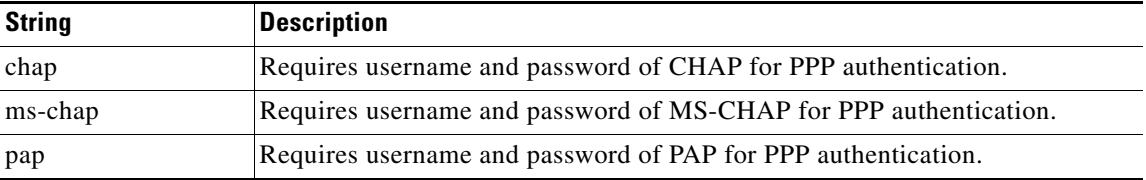

To specify that multiple authentication types are allowed, you can configure more than one instance of this VSA in the preauthentication profile. The sequence of the authentication type VSAs in the preauthentication profile is significant because it specifies the order of authentication types to be used in the PPP negotiation.

This VSA is a per-user attribute and replaces the authentication type list in the **ppp authentication** interface command.

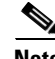

**Note** You should use this VSA only if subsequent authentication is required because it specifies the authentication type for subsequent authentication.

 $\mathsf{l}$ 

#### <span id="page-385-0"></span>**Setting Up the RADIUS Profile to Include the Username**

If only preauthentication is used to authenticate a call, the NAS could be missing a username when it brings up the call. RADIUS may provide a username for the NAS to use through RADIUS attribute 1 (User-Name) or through a VSA returned in the access-accept packet. The VSA for specifying the username has the following syntax:

```
cisco-avpair = "preauth:username=<string>"
```
If no username is specified, the DNIS number, CLID number, or call type is used, depending on the last preauthentication command that has been configured (for example, if **clid** was the last preauthentication command configured, the CLID number will be used as the username).

If subsequent authentication is used to authenticate a call, there might be two usernames: one provided by RADIUS and one provided by the user. In this case, the username provided by the user overrides the one contained in the RADIUS preauthentication profile; the username provided by the user is used for both authentication and accounting.

#### <span id="page-385-1"></span>**Setting Up the RADIUS Profile for Two-Way Authentication**

In the case of two-way authentication, the calling networking device will need to authenticate the NAS. The Password Authentication Protocol (PAP) username and password or Challenge Handshake Authentication Protocol (CHAP) username and password need not be configured locally on the NAS. Instead, username and password can be included in the access-accept messages for preauthentication.

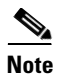

**Note** The **ppp authentication** command must be configured with the **radius** method.

To apply for PAP, do not configure the **ppp pap sent-name password** command on the interface. The vendor-specific attributes (VSAs) "preauth:send-name" and "preauth:send-secret" will be used as the PAP username and PAP password for outbound authentication.

For CHAP, "preauth:send-name" will be used not only for outbound authentication, but also for inbound authentication. For a CHAP inbound case, the NAS will use the name defined in "preauth:send-name" in the challenge packet to the caller networking device. For a CHAP outbound case, both "preauth:send-name" and "preauth:send-secret" will be used in the response packet.

The following example shows a configuration that specifies two-way authentication:

```
5551111 password = "cisco", Service-Type = Outbound 
   Service-Type = Framed-User 
   cisco-avpair = "preauth:auth-required=1" 
   cisco-avpair = "preauth:auth-type=pap" 
   cisco-avpair = "preauth:send-name=andy" 
   cisco-avpair = "preauth:send-secret=cisco" 
   class = "<some class>"
```
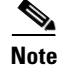

**Note** Two-way authentication does not work when resource pooling is enabled.

#### <span id="page-386-2"></span>**Setting Up the RADIUS Profile to Support Authorization**

If only preauthentication is configured, then subsequent authentication will be bypassed. Note that because the username and password are not available, authorization will also be bypassed. However, you may include authorization attributes in the preauthentication profile to apply per-user attributes and avoid having to return subsequently to RADIUS for authorization. To initiate the authorization process, you must also configure the **aaa authorization network** command on the NAS.

You may configure authorization attributes in the preauthentication profile with one exception: the service-type attribute (attribute 6). The service-type attribute must be converted to a VSA in the preauthentication profile. This VSA has the following syntax:

cisco-avpair = "preauth:service-type=<*n*>"

where  $\langle n \rangle$  is one of the standard RFC 2138 values for attribute 6. For a list of possible Service-Type values, refer to the appendix RADIUS Attributes.

**Note** If subsequent authentication is required, the authorization attributes in the preauthentication profile will not be applied.

### <span id="page-386-0"></span>**Configuring a Guard Timer**

Because response times for preauthentication and authentication requests can vary, the guard timer allows you to control the handling of calls. The guard timer starts when the DNIS is sent to the RADIUS server. If the NAS does not receive a response from AAA before the guard timer expires, it accepts or rejects the calls on the basis of the configuration of the timer.

To set a guard timer to accept or reject a call in the event that the RADIUS server fails to respond to an authentication or preauthentication request, use one of the following commands in interface configuration mode:

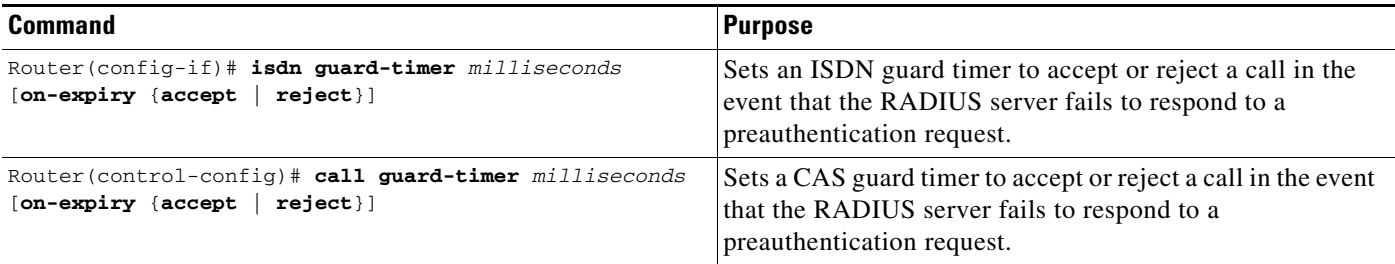

### <span id="page-386-1"></span>**Specifying RADIUS Authentication**

After you have identified the RADIUS server and defined the RADIUS authentication key, you must define method lists for RADIUS authentication. Because RADIUS authentication is facilitated through AAA, you must enter the **aaa authentication** command, specifying RADIUS as the authentication method. For more information, refer to the chapter "Configuring Authentication."

### <span id="page-387-0"></span>**Specifying RADIUS Authorization**

AAA authorization lets you set parameters that restrict a user's access to the network. Authorization using RADIUS provides one method for remote access control, including one-time authorization or authorization for each service, per-user account list and profile, user group support, and support of IP, IPX, ARA, and Telnet. Because RADIUS authorization is facilitated through AAA, you must issue the **aaa authorization** command, specifying RADIUS as the authorization method. For more information, refer to the chapter "Configuring Authorization."

### <span id="page-387-1"></span>**Specifying RADIUS Accounting**

The AAA accounting feature enables you to track the services users are accessing as well as the amount of network resources they are consuming. Because RADIUS accounting is facilitated through AAA, you must issue the **aaa accounting** command, specifying RADIUS as the accounting method. For more information, refer to the chapter "Configuring Accounting."

## <span id="page-387-2"></span>**Configuring RADIUS Login-IP-Host**

To enable the network access server to attempt more than one login host when trying to connect a dial in user, you can enter as many as three Login-IP-Host entries in the user's profile on the RADIUS server. The following example shows that three Login-IP-Host instances have been configured for the user *joeuser,* and that TCP-Clear will be used for the connection:

```
joeuser Password = xyz
        Service-Type = Login,
        Login-Service = TCP-Clear,
       Login-IP-Host = 10.0.0.0,
        Login-IP-Host = 10.2.2.2,
         Login-IP-Host = 10.255.255.255,
         Login-TCP-Port = 23
```
The order in which the hosts are entered is the order in which they are attempted. Use the **ip tcp synwait-time** command to set the number of seconds that the network access server waits before trying to connect to the next host on the list; the default is 30 seconds.

Your RADIUS server might permit more than three Login-IP-Host entries; however, the network access server supports only three hosts in access-accept packets.

### <span id="page-387-3"></span>**Configuring RADIUS Prompt**

To control whether user responses to access-challenge packets are echoed to the screen, you can configure the Prompt attribute in the user profile on the RADIUS server. This attribute is included only in access-challenge packets. The following example shows the Prompt attribute set to No-Echo, which prevents the user's responses from echoing:

```
joeuser Password = xyz 
Service-Type = Login, 
Login-Service = Telnet, 
Prompt = No-Echo, 
Login-IP-Host = 172.31.255.255
```
To allow user responses to echo, set the attribute to Echo. If the Prompt attribute is not included in the user profile, responses are echoed by default.

I

This attribute overrides the behavior of the **radius-server challenge-noecho** command configured on the access server. For example, if the access server is configured to suppress echoing, but the individual user profile allows echoing, then the user responses are echoed.

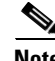

**Note** To use the Prompt attribute, your RADIUS server must be configured to support access-challenge packets.

### <span id="page-388-1"></span>**Configuring Suffix and Password in RADIUS Access Requests**

Large-scale dial-out eliminates the need to configure dialer maps on every NAS for every destination. Instead, you can create remote site profiles that contain outgoing call attributes on the AAA server. The profile is downloaded by the NAS when packet traffic requires a call to be placed to a remote site.

You can configure the username in the access-request message to RADIUS. The default suffix of the username, "-out," is appended to the username. The format for composing the username attribute is IP address plus configured suffix.

To provide username configuration capability for large-scale dial-out, the **dialer aaa** command is implemented with the new **suffix** and **password** keywords.

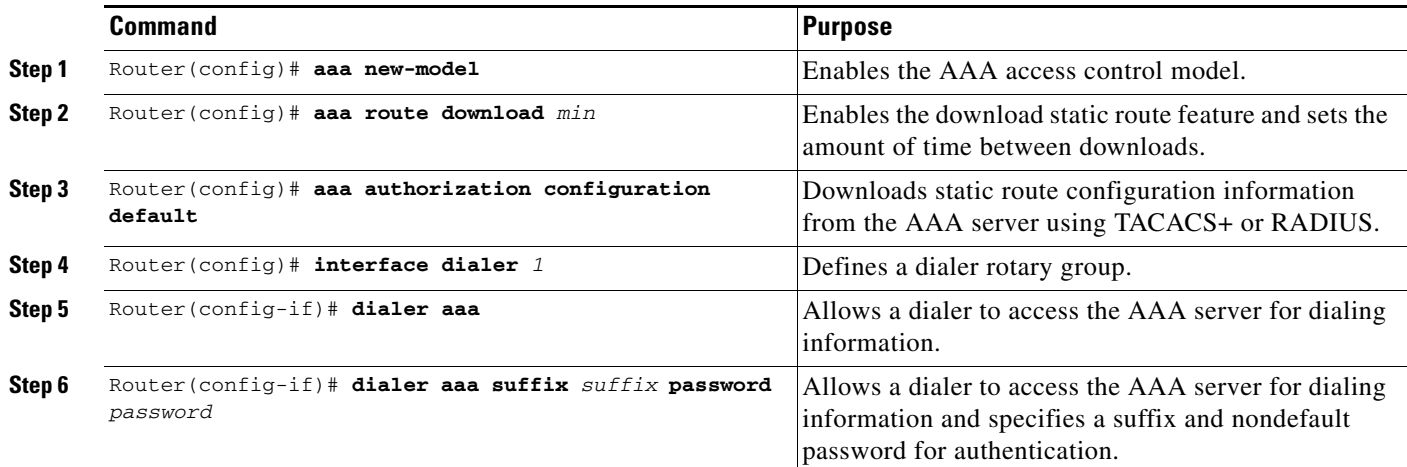

# <span id="page-388-0"></span>**Monitoring and Maintaining RADIUS**

To monitor and maintain RADIUS, use the following commands in privileged EXEC mode:

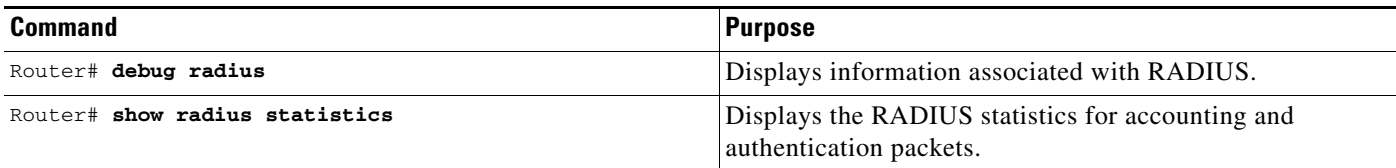

# <span id="page-389-0"></span>**RADIUS Attributes**

The network access server monitors the RADIUS authorization and accounting functions defined by RADIUS attributes in each user-profile. For a list of supported RADIUS attributes, refer to the appendix "RADIUS Attributes."

This section includes the following sections:

- **•** [Vendor-Proprietary RADIUS Attributes](#page-389-2)
- **•** [RADIUS Tunnel Attributes](#page-389-3)

### <span id="page-389-2"></span>**Vendor-Proprietary RADIUS Attributes**

An Internet Engineering Task Force (IETF) draft standard for RADIUS specifies a method for communicating vendor-proprietary information between the network access server and the RADIUS server. Some vendors, nevertheless, have extended the RADIUS attribute set in a unique way. Cisco IOS software supports a subset of vendor-proprietary RADIUS attributes. For a list of supported vendor-proprietary RADIUS attributes, refer to the appendix "RADIUS Attributes."

### <span id="page-389-3"></span>**RADIUS Tunnel Attributes**

RADIUS is a security server authentication, authorization, and accounting (AAA) protocol originally developed by Livingston, Inc. RADIUS uses attribute value (AV) pairs to communicate information between the security server and the network access server. RFC 2138 and RFC 2139 describe the basic functionality of RADIUS and the original set of Internet Engineering Task Force (IETF)-standard AV pairs used to send AAA information. Two draft IETF standards, "RADIUS Attributes for Tunnel Protocol Support" and "RADIUS Accounting Modifications for Tunnel Protocol Support," extend the IETF-defined set of AV pairs to include attributes specific to virtual private networks (VPNs); these attributes are used to carry the tunneling information between the RADIUS server and the tunnel initiator. RFC 2865 and RFC 2868 extend the IETF-defined set of AV pairs to include attributes specific to compulsory tunneling in VPNs by allowing the user to specify authentication names for the network access server and the RADIUS server.

Cisco routers and access servers now support new RADIUS IETF-standard VPDN tunnel attributes. These new RADIUS IETF-standard attributes are listed in the "RADIUS Attributes" appendix. Refer to the following three configuration examples later in this chapter:

- **•** [RADIUS User Profile with RADIUS Tunneling Attributes Example](#page-396-0)
- **•** [L2TP Access Concentrator Examples](#page-397-0)
- **•** [L2TP Network Server Examples](#page-398-0)

For more information about L2F, L2TP, VPN, or VPDN, refer to the *Cisco IOS Dial Technologies Configuration Guide*, Release 12.2.

# <span id="page-389-1"></span>**RADIUS Configuration Examples**

The following sections provide RADIUS configuration examples:

- **•** [RADIUS Authentication and Authorization Example](#page-390-0)
- **•** [RADIUS Authentication, Authorization, and Accounting Example](#page-390-1)
- **•** [Vendor-Proprietary RADIUS Configuration Example](#page-391-0)
- **•** [RADIUS Server with Server-Specific Values Example](#page-392-0)
- **•** [Multiple RADIUS Servers with Global and Server-Specific Values Example](#page-392-1)
- **•** [Multiple RADIUS Server Entries for the Same Server IP Address Example](#page-393-0)
- **•** [RADIUS Server Group Examples](#page-393-1)
- **•** [Multiple RADIUS Server Entries Using AAA Server Groups Example](#page-393-2)
- **•** [AAA Server Group Selection Based on DNIS Example](#page-394-0)
- **•** [AAA Preauthentication Examples](#page-395-0)
- **•** [RADIUS User Profile with RADIUS Tunneling Attributes Example](#page-396-0)
- **•** [Guard Timer Examples](#page-396-1)
- **•** [L2TP Access Concentrator Examples](#page-397-0)
- **•** [L2TP Network Server Examples](#page-398-0)

### <span id="page-390-0"></span>**RADIUS Authentication and Authorization Example**

The following example shows how to configure the router to authenticate and authorize using RADIUS:

```
aaa authentication login use-radius group radius local
aaa authentication ppp user-radius if-needed group radius
aaa authorization exec default group radius
aaa authorization network default group radius
```
The lines in this sample RADIUS authentication and authorization configuration are defined as follows:

- The **aaa authentication login use-radius group radius local** command configures the router to use RADIUS for authentication at the login prompt. If RADIUS returns an error, the user is authenticated using the local database. In this example, **use-radius** is the name of the method list, which specifies RADIUS and then local authentication.
- **•** The **aaa authentication ppp user-radius if-needed group radius** command configures the Cisco IOS software to use RADIUS authentication for lines using PPP with CHAP or PAP if the user has not already been authorized. If the EXEC facility has authenticated the user, RADIUS authentication is not performed. In this example, **user-radius** is the name of the method list defining RADIUS as the if-needed authentication method.
- The **aaa authorization exec default group radius** command sets the RADIUS information that is used for EXEC authorization, autocommands, and access lists.
- **•** The **aaa authorization network default group radius** command sets RADIUS for network authorization, address assignment, and access lists.

### <span id="page-390-1"></span>**RADIUS Authentication, Authorization, and Accounting Example**

The following example shows a general configuration using RADIUS with the AAA command set:

```
radius-server host 10.45.1.2
radius-server key myRaDiUSpassWoRd
username root password ALongPassword
aaa authentication ppp dialins group radius local
aaa authorization network default group radius local
aaa accounting network default start-stop group radius
```

```
aaa authentication login admins local
aaa authorization exec default local
line 1 16
autoselect ppp
autoselect during-login
login authentication admins
modem ri-is-cd
interface group-async 1
 encaps ppp
ppp authentication pap dialins
```
The lines in this example RADIUS authentication, authorization, and accounting configuration are defined as follows:

- **•** The **radius-server host** command defines the IP address of the RADIUS server host.
- **•** The **radius-server key** command defines the shared secret text string between the network access server and the RADIUS server host.
- **•** The **aaa authentication ppp dialins group radius local** command defines the authentication method list "dialins," which specifies that RADIUS authentication and then (if the RADIUS server does not respond) local authentication will be used on serial lines using PPP.
- **•** The **ppp authentication pap dialins** command applies the "dialins" method list to the lines specified.
- **•** The **aaa authorization network default group radius local** command is used to assign an address and other network parameters to the RADIUS user.
- **•** The **aaa accounting network default start-stop group radius** command tracks PPP usage.
- **•** The **aaa authentication login admins local** command defines another method list, "admins," for login authentication.
- **•** The **login authentication admins** command applies the "admins" method list for login authentication.

### <span id="page-391-0"></span>**Vendor-Proprietary RADIUS Configuration Example**

The following example shows a general configuration using vendor-proprietary RADIUS with the AAA command set:

```
radius-server host alcatraz non-standard
radius-server key myRaDiUSpassWoRd
radius-server configure-nas
username root password ALongPassword
aaa authentication ppp dialins group radius local
aaa authorization network default group radius local
aaa accounting network default start-stop group radius
aaa authentication login admins local
aaa authorization exec default local
line 1 16
autoselect ppp
autoselect during-login
login authentication admins
modem ri-is-cd
interface group-async 1
encaps ppp
ppp authentication pap dialins
```
The lines in this example RADIUS authentication, authorization, and accounting configuration are defined as follows:

- **•** The **radius-server host non-standard** command defines the name of the RADIUS server host and identifies that this RADIUS host uses a vendor-proprietary version of RADIUS.
- **•** The **radius-server key** command defines the shared secret text string between the network access server and the RADIUS server host.
- **•** The **radius-server configure-nas** command defines that the Cisco router or access server will query the RADIUS server for static routes and IP pool definitions when the device first starts up.
- **•** The **aaa authentication ppp dialins group radius local** command defines the authentication method list "dialins," which specifies that RADIUS authentication, and then (if the RADIUS server does not respond) local authentication will be used on serial lines using PPP.
- **•** The **ppp authentication pap dialins** command applies the "dialins" method list to the lines specified.
- **•** The **aaa authorization network default group radius local** command is used to assign an address and other network parameters to the RADIUS user.
- **•** The **aaa accounting network default start-stop group radius** command tracks PPP usage.
- **•** The **aaa authentication login admins local** command defines another method list, "admins," for login authentication.
- **•** The **login authentication admins** command applies the "admins" method list for login authentication.

### <span id="page-392-0"></span>**RADIUS Server with Server-Specific Values Example**

The following example shows how to configure server-specific timeout, retransmit, and key values for the RADIUS server with IP address 172.31.39.46:

radius-server host 172.31.39.46 timeout 6 retransmit 5 key rad123

### <span id="page-392-1"></span>**Multiple RADIUS Servers with Global and Server-Specific Values Example**

The following example shows how to configure two RADIUS servers with specific timeout, retransmit, and key values. In this example, the **aaa new-model** command enables AAA services on the router, while specific AAA commands define the AAA services. The **radius-server retransmit** command changes the global retransmission value to 4 for all RADIUS servers. The **radius-server host** command configures specific timeout, retransmission, and key values for the RADIUS server hosts with IP addresses 172.16.1.1 and 172.29.39.46.

```
! Enable AAA services on the router and define those services.
aaa new-model
aaa authentication login default group radius
aaa authentication login console-login none
aaa authentication ppp default group radius
aaa authorization network default group radius
aaa accounting exec default start-stop group radius
aaa accounting network default start-stop group radius
enable password tryit1
!
! Change the global retransmission value for all RADIUS servers.
radius-server retransmit 4
!
! Configure per-server specific timeout, retransmission, and key values. 
! Change the default auth-port and acct-port values.
```
I

```
radius-server host 172.16.1.1 auth-port 1612 acct-port 1616 timeout 3 retransmit 3 key 
radkey
!
! Configure per-server specific timeout and key values. This server uses the global
! retransmission value.
radius-server host 172.29.39.46 timeout 6 key rad123
```
### <span id="page-393-0"></span>**Multiple RADIUS Server Entries for the Same Server IP Address Example**

The following example shows how to configure the network access server to recognize several RADIUS host entries with the same IP address. Two different host entries on the same RADIUS server are configured for the same services—authentication and accounting. The second host entry configured acts as fail-over backup to the first one. (The RADIUS host entries will be tried in the order they are configured.)

```
! This command enables AAA.
aaa new-model
! The next command configures default RADIUS parameters.
aaa authentication ppp default group radius
! The next set of commands configures multiple host entries for the same IP address.
radius-server host 172.20.0.1 auth-port 1000 acct-port 1001
radius-server host 172.20.0.1 auth-port 2000 acct-port 2000
```
### <span id="page-393-1"></span>**RADIUS Server Group Examples**

The following example shows how to create server group *radgroup1* with three different RADIUS server members, each using the default authentication port (1645) and accounting port (1646):

```
aaa group server radius radgroup1
server 172.16.1.11 
server 172.17.1.21 
server 172.18.1.31
```
The following example shows how to create server group *radgroup2* with three RADIUS server members, each with the same IP address but with unique authentication and accounting ports:

```
aaa group server radius radgroup2
server 172.16.1.1 auth-port 1000 acct-port 1001
server 172.16.1.1 auth-port 2000 acct-port 2001
server 172.16.1.1 auth-port 3000 acct-port 3001
```
### <span id="page-393-2"></span>**Multiple RADIUS Server Entries Using AAA Server Groups Example**

The following example shows how to configure the network access server to recognize two different RADIUS server groups. One of these groups, group1, has two different host entries on the same RADIUS server configured for the same services. The second host entry configured acts as failover backup to the first one. Each group is individually configured for deadtime; deadtime for group 1 is one minute, and deadtime for group 2 is two minutes.

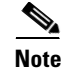

**Note** In cases where both global commands and server commands are used, the server command will take precedence over the global command.

```
! This command enables AAA.
aaa new-model
```
I

! The next command configures default RADIUS parameters. aaa authentication ppp default group group1 ! The following commands define the group1 RADIUS server group and associate servers ! with it and configures a deadtime of one minute. aaa group server radius group1 server 10.1.1.1 auth-port 1645 acct-port 1646 server 10.2.2.2 auth-port 2000 acct-port 2001 deadtime 1 ! The following commands define the group2 RADIUS server group and associate servers ! with it and configures a deadtime of two minutes. aaa group server radius group2 server 10.2.2.2 auth-port 2000 acct-port 2001 server 10.3.3.3 auth-port 1645 acct-port 1646 deadtime 2 ! The following set of commands configures the RADIUS attributes for each host entry ! associated with one of the defined server groups. radius-server host 10.1.1.1 auth-port 1645 acct-port 1646 radius-server host 10.2.2.2 auth-port 2000 acct-port 2001 radius-server host 10.3.3.3 auth-port 1645 acct-port 1646

### <span id="page-394-0"></span>**AAA Server Group Selection Based on DNIS Example**

The following example shows how to select RADIUS server groups based on DNIS to provide specific AAA services:

```
! This command enables AAA.
aaa new-model
!
! The following set of commands configures the RADIUS attributes for each server
! that will be associated with one of the defined server groups.
radius-server host 172.16.0.1 auth-port 1645 acct-port 1646 key cisco1
radius-server host 172.17.0.1 auth-port 1645 acct-port 1646 key cisco2
radius-server host 172.18.0.1 auth-port 1645 acct-port 1646 key cisco3 
radius-server host 172.19.0.1 auth-port 1645 acct-port 1646 key cisco4 
radius-server host 172.20.0.1 auth-port 1645 acct-port 1646 key cisco5
! The following commands define the sg1 RADIUS server group and associate servers 
! with it.
aaa group server radius sg1
 server 172.16.0.1
  server 172.17.0.1
! The following commands define the sg2 RADIUS server group and associate a server
! with it.
aaa group server radius sg2
  server 172.18.0.1
! The following commands define the sg3 RADIUS server group and associate a server
! with it.
aaa group server radius sg3
  server 172.19.0.1
! The following commands define the default-group RADIUS server group and associate
! a server with it.
aaa group server radius default-group
 server 172.20.0.1
!
! The next set of commands configures default-group RADIUS server group parameters.
aaa authentication ppp default group default-group
aaa accounting network default start-stop group default-group
!
```
! The next set of commands enables DNIS mapping and maps DNIS numbers to the defined ! RADIUS server groups. In this configuration, all PPP connection requests using ! DNIS 7777 are sent to the sg1 server group. The accounting records for these ! connections (specifically, start-stop records) are handled by the sg2 server group. ! Calls with a DNIS of 8888 use server group sg3 for authentication and server group ! default-group for accounting. Calls with a DNIS of 9999 use server group ! default-group for authentication and server group sg3 for accounting records ! (stop records only). All other calls with DNIS other than the ones defined use the ! server group default-group for both authentication and stop-start accounting records. aaa dnis map enable aaa dnis map 7777 authentication ppp group sg1 aaa dnis map 7777 accounting network start-stop group sg2 aaa dnis map 8888 authentication ppp group sg3 aaa dnis map 9999 accounting network stop-only group sg3

### <span id="page-395-0"></span>**AAA Preauthentication Examples**

The following example shows a simple configuration that specifies that the DNIS number be used for preauthentication:

aaa preauth group radius dnis required

The following example shows a configuration that specifies that both the DNIS number and the CLID number be used for preauthentication. DNIS preauthentication will be performed first, followed by CLID preauthentication.

```
aaa preauth
  group radius
 dnis required
 clid required
```
number 12346

The following example specifies that preauthentication be performed on all DNIS numbers except the two DNIS numbers specified in the DNIS group called "hawaii":

```
aaa preauth
 group radius
 dnis required
 dnis bypass hawaii
dialer dnis group hawaii
 number 12345
```
The following example shows a sample AAA configuration with DNIS preauthentication:

```
aaa new-model
aaa authentication login CONSOLE none
aaa authentication login RADIUS_LIST group radius
aaa authentication login TAC_PLUS group tacacs+ enable
aaa authentication login V.120 none
aaa authentication enable default enable group tacacs+
aaa authentication ppp RADIUS_LIST if-needed group radius
aaa authorization exec RADIUS_LIST group radius if-authenticated
aaa authorization exec V.120 none
aaa authorization network default group radius if-authenticated
aaa authorization network RADIUS_LIST if-authenticated group radius
aaa authorization network V.120 group radius if-authenticated
aaa accounting suppress null-username
aaa accounting exec default start-stop group radius
aaa accounting commands 0 default start-stop group radius
```
```
aaa accounting network default start-stop group radius
aaa accounting connection default start-stop group radius
aaa accounting system default start-stop group radius
aaa preauth
 dnis password Cisco-DNIS
aaa nas port extended
!
radius-server configure-nas
radius-server host 10.0.0.0 auth-port 1645 acct-port 1646 non-standard
radius-server host 10.255.255.255 auth-port 1645 acct-port 1646 non-standard
radius-server retransmit 2
radius-server deadtime 1
radius-server attribute nas-port format c
radius-server unique-ident 18
radius-server key MyKey
```
**Note** To configure preauthentication, you must also set up preauthentication profiles on the RADIUS server.

### **RADIUS User Profile with RADIUS Tunneling Attributes Example**

The following example shows a RADIUS user profile (Merit Daemon format) that includes RADIUS tunneling attributes. This entry supports two tunnels, one for L2F and the other for L2TP. The tag entries with :1 support L2F tunnels, and the tag entries with :2 support L2TP tunnels.

```
cisco.com Password = "cisco", Service-Type = Outbound
   Service-Type = Outbound,
   Tunnel-Type = :1:L2F,
   Tunnel-Medium-Type = :1:IP,
   Tunnel-Client-Endpoint = :1:"10.0.0.2",
   Tunnel-Server-Endpoint = :1:"10.0.0.3",
   Tunnel-Client-Auth-Id = :1:"l2f-cli-auth-id",
   Tunnel-Server-Auth-Id = :1:"l2f-svr-auth-id",
   Tunnel-Assignment-Id = :1:"l2f-assignment-id",
   Cisco-Avpair = "vpdn:nas-password=l2f-cli-pass",
   Cisco-Avpair = "vpdn:gw-password=l2f-svr-pass",
   Tunnel-Preference = :1:1,
   Tunnel-Type = :2:L2TP,
   Tunnel-Medium-Type = :2:IP,
   Tunnel-Client-Endpoint = :2:"10.0.0.2",
   Tunnel-Server-Endpoint = :2:"10.0.0.3",
   Tunnel-Client-Auth-Id = :2:"l2tp-cli-auth-id",
   Tunnel-Server-Auth-Id = :2:"l2tp-svr-auth-id",
   Tunnel-Assignment-Id = :2:"l2tp-assignment-id",
   Cisco-Avpair = "vpdn:l2tp-tunnel-password=l2tp-tnl-pass",
   Tunnel-Preference = :2:2
```
### **Guard Timer Examples**

The following example shows an ISDN guard timer that is set at 8000 milliseconds. A call will be rejected if the RADIUS server has not responded to a preauthentication request when the timer expires.

```
interface serial1/0/0:23
 isdn guard-timer 8000 on-expiry reject
aaa preauth
```
 group radius dnis required

 $\mathbf l$ 

The following example shows a CAS guard timer that is set at 20,000 milliseconds. A call will be accepted if the RADIUS server has not responded to a preauthentication request when the timer expires.

```
controller T1 0
 framing esf
  clock source line primary
  linecode b8zs
 ds0-group 0 timeslots 1-24 type e&m-fgb dtmf dnis
 cas-custom 0
 call guard-timer 20000 on-expiry accept
aaa preauth
group radius
dnis required
```
### **L2TP Access Concentrator Examples**

The following example shows a basic L2TP configuration for the L2TP access concentrator (LAC) for the topology shown in [Figure 12.](#page-397-0) The local name is not defined, so the host name used is the local name. Because the L2TP tunnel password is not defined, the username password is used. In this example, VPDN is configured locally on the LAC and does not take advantage of the new RADIUS tunnel attributes.

```
Figure 12 Topology for Configuration Examples
                                        Corporate
 Dial client
                                         network
                               LAC = DJl.
             \cdotsISP or PSTN
                                       LT2P tunnel
                                                                 22108LNS = partner
! Enable AAA globally.
aaa new-model
! Enable AAA authentication for PPP and list the default method to use for PPP
! authentication.
aaa authentication ppp default local
! Define the username as "DJ."
username DJ password 7 030C5E070A00781B
! Enable VPDN.
vpdn enable
! Define VPDN group number 1.
vpdn-group 1
! Allow the LAC to respond to dialin requests using L2TP from IP address 172.21.9.13
! domain "cisco.com."
request dialin 
protocol l2tp
 domain cisco.com
initiate-ip to 172.21.9.13 
local name nas-1
```
The following example shows how to configure the LAC if RADIUS tunnel attributes are supported. In this example, there is no local VPDN configuration on the LAC; the LAC, instead, is configured to query the remote RADIUS security server.

```
! Enable global AAA securities services.
aaa new-model
```
I

```
! Enable AAA authentication for PPP and list RADIUS as the default method to use
! for PPP authentication.
aaa authentication ppp default group radius local
! Enable AAA (network) authorization and list RADIUS as the default method to use for
! authorization.
aaa authorization network default group radius
! Define the username as "DJ."
username DJ password 7 030C5E070A00781B
! Enable VPDN.
vpdn enable
! Configure the LAC to interface with the remote RADIUS security server.
radius host 171.19.1.1 auth-port 1645 acct-port 1646
radius-server key cisco
```
### **L2TP Network Server Examples**

The following example shows a basic L2TP configuration with corresponding comments on the L2TP network server (LNS) for the topology shown in [Figure 12](#page-397-0):

```
! Enable AAA globally.
aaa new-model
! Enable AAA authentication for PPP and list the default method to use for PPP
! authentication.
aaa authentication ppp default local
! Define the username as "partner."
username partner password 7 030C5E070A00781B
! Create virtual-template 1 and assign all values for virtual access interfaces.
interface Virtual-Template1
! Borrow the IP address from interface ethernet 1.
 ip unnumbered Ethernet0
! Disable multicast fast switching.
 no ip mroute-cache
! Use CHAP to authenticate PPP.
 ppp authentication chap
! Enable VPDN.
vpdn enable
! Create vpdn-group number 1.
vpdn-group 1
! Accept all dialin l2tp tunnels from virtual-template 1 from remote peer DJ.
accept dialin l2tp virtual-template 1 remote DJ
protocol any
  virtual-template 1
 terminate-from hostname nas1
local name hgw1
```
The following example shows how to configure the LNS with a basic L2F and L2TP configuration using RADIUS tunneling attributes:

```
aaa new-model
aaa authentication login default none
aaa authentication login console none
aaa authentication ppp default local group radius
aaa authorization network default group radius if-authenticated
! 
username l2f-cli-auth-id password 0 l2f-cli-pass
username l2f-svr-auth-id password 0 l2f-svr-pass
username l2tp-svr-auth-id password 0 l2tp-tnl-pass
! 
vpdn enable
vpdn search-order domain
!
vpdn-group 1
```

```
accept-dialin
protocol l2f
virtual-template 1
terminate-from hostname l2f-cli-auth-id
local name l2f-svr-auth-id
!
vpdn-group 2
accept-dialin
protocol l2tp
virtual-template 2
terminate-from hostname l2tp-cli-auth-id
local name l2tp-svr-auth-id
!
interface Ethernet1/0
ip address 10.0.0.3 255.255.255.0
no ip route-cache
no ip mroute-cache
!
interface Virtual-Template1
ip unnumbered Ethernet1/0
ppp authentication pap
!
interface Virtual-Template2
ip unnumbered Ethernet1/0
ppp authentication pap
!
radius-server host 10.1.1.1 auth-port 1645 acct-port 1646
radius-server key <deleted>
```
CCDE, CCSI, CCENT, Cisco Eos, Cisco HealthPresence, the Cisco logo, Cisco Lumin, Cisco Nexus, Cisco Nurse Connect, Cisco Stackpower, Cisco StadiumVision, Cisco TelePresence, Cisco WebEx, DCE, and Welcome to the Human Network are trademarks; Changing the Way We Work, Live, Play, and Learn and Cisco Store are service marks; and Access Registrar, Aironet, AsyncOS, Bringing the Meeting To You, Catalyst, CCDA, CCDP, CCIE, CCIP, CCNA, CCNP, CCSP, CCVP, Cisco, the Cisco Certified Internetwork Expert logo, Cisco IOS, Cisco Press, Cisco Systems, Cisco Systems Capital, the Cisco Systems logo, Cisco Unity, Collaboration Without Limitation, EtherFast, EtherSwitch, Event Center, Fast Step, Follow Me Browsing, FormShare, GigaDrive, HomeLink, Internet Quotient, IOS, iPhone, iQuick Study, IronPort, the IronPort logo, LightStream, Linksys, MediaTone, MeetingPlace, MeetingPlace Chime Sound, MGX, Networkers, Networking Academy, Network Registrar, PCNow, PIX, PowerPanels, ProConnect, ScriptShare, SenderBase, SMARTnet, Spectrum Expert, StackWise, The Fastest Way to Increase Your Internet Quotient, TransPath, WebEx, and the WebEx logo are registered trademarks of Cisco Systems, Inc. and/or its affiliates in the United States and certain other countries.

All other trademarks mentioned in this document or website are the property of their respective owners. The use of the word partner does not imply a partnership relationship between Cisco and any other company. (0903R)

Any Internet Protocol (IP) addresses used in this document are not intended to be actual addresses. Any examples, command display output, and figures included in the document are shown for illustrative purposes only. Any use of actual IP addresses in illustrative content is unintentional and coincidental.

© 2007–2009 Cisco Systems, Inc. All rights reserved.

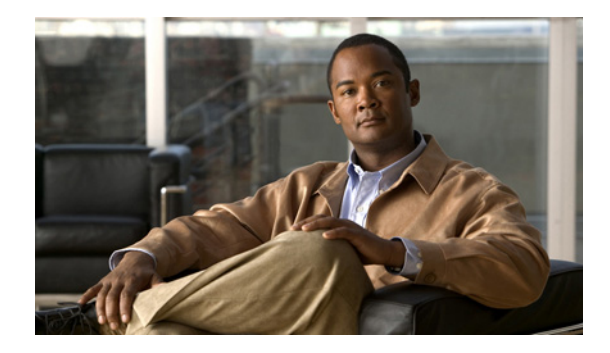

# **AAA Dead-Server Detection**

**First Published: February 13, 2004 Last Updated: May 4, 2009** 

The AAA Dead-Server Detection feature allows you to configure the criteria to be used to mark a RADIUS server as dead. If no criteria are explicitly configured, the criteria are computed dynamically on the basis of the number of outstanding transactions. Using this feature will result in less deadtime and quicker packet processing.

# **Finding Feature Information**

Your software release may not support all the features documented in this module. For the latest feature information and caveats, see the release notes for your platform and software release. To find information about the features documented in this module, and to see a list of the releases in which each feature is supported, see the ["Feature Information for AAA Dead-Server Detection" section on page 9](#page-408-0).

Use Cisco Feature Navigator to find information about platform support and Cisco IOS and Catalyst OS software image support. To access Cisco Feature Navigator, go to [http://www.cisco.com/go/cfn.](http://www.cisco.com/go/cfn) An account on Cisco.com is not required.

# **Contents**

- **•** [Prerequisites for AAA Dead-Server Detection, page 2](#page-401-0)
- **•** [Restrictions for AAA Dead-Server Detection, page 2](#page-401-1)
- **•** [Information About AAA Dead-Server Detection, page 2](#page-401-2)
- **•** [How to Configure AAA Dead-Server Detection, page 3](#page-402-0)
- **•** [Configuration Examples for AAA Dead-Server Detection, page 5](#page-404-0)
- **•** [Additional References, page 7](#page-406-0)
- **•** [Command Reference, page 8](#page-407-0)
- **•** [Feature Information for AAA Dead-Server Detection, page 9](#page-408-0)

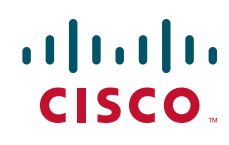

Ι

## <span id="page-401-0"></span>**Prerequisites for AAA Dead-Server Detection**

- **•** You must have access to a RADIUS server.
- **•** You should be familiar with configuring a RADIUS server.
- **•** You should be familiar with configuring authentication, authorization, and accounting (AAA).
- **•** Before a server can be marked as dead, you must first configure the **radius-server deadtime** command. If this command is not configured, even if the criteria are met for the server to be marked as dead, the server state will be the "up" state.

## <span id="page-401-1"></span>**Restrictions for AAA Dead-Server Detection**

**•** Original transmissions are not counted in the number of consecutive timeouts that must occur on the router before the server is marked as dead—only the number of retransmissions are counted.

## <span id="page-401-2"></span>**Information About AAA Dead-Server Detection**

To configure the AAA Dead-Server Detection feature, you should understand the following concept:

**•** [Criteria for Marking a RADIUS Server As Dead, page 2](#page-401-3)

### <span id="page-401-3"></span>**Criteria for Marking a RADIUS Server As Dead**

The AAA Dead-Server Detection feature allows you to determine the criteria that are used to mark a RADIUS server as dead. That is, you can configure the minimum amount of time, in seconds, that must elapse from the time that the router last received a valid packet from the RADIUS server to the time the server is marked as dead. If a packet has not been received since the router booted, and there is a timeout, the time criterion will be treated as though it has been met.

In addition, you can configure the number of consecutive timeouts that must occur on the router before the RADIUS server is marked as dead. If the server performs both authentication and accounting, both types of packets are included in the number. Improperly constructed packets are counted as though they are timeouts. Only retransmissions are counted, not the initial transmission. (Each timeout causes one retransmission to be sent.)

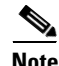

**Note** Both the time criterion and the tries criterion must be met for the server to be marked as dead.

The RADIUS dead-server detection configuration will result in the prompt detection of RADIUS servers that have stopped responding. This configuration will also result in the avoidance of servers being improperly marked as dead when they are "swamped" (responding slowly) and the avoidance of the state of servers being rapidly changed from dead to live to dead again. This prompt detection of nonresponding RADIUS servers and the avoidance of swamped and dead-to-live-to-dead-again servers will result in less deadtime and quicker packet processing.

# <span id="page-402-0"></span>**How to Configure AAA Dead-Server Detection**

This section contains the following procedures:

- **•** [Configuring AAA Dead-Server Detection, page 3](#page-402-1) (required)
- **•** [Verifying AAA Dead-Server Detection, page 4](#page-403-0) (optional)

### <span id="page-402-1"></span>**Configuring AAA Dead-Server Detection**

To configure AAA Dead-Server Detection, perform the following steps.

#### **SUMMARY STEPS**

 $\Gamma$ 

- **1. enable**
- **2. configure terminal**
- **3. aaa new-model**
- **4. radius-server deadtime** *minutes*
- **5. radius-server dead-criteria** [**time** *seconds*] [**tries** *number-of-tries*]

1

#### **DETAILED STEPS**

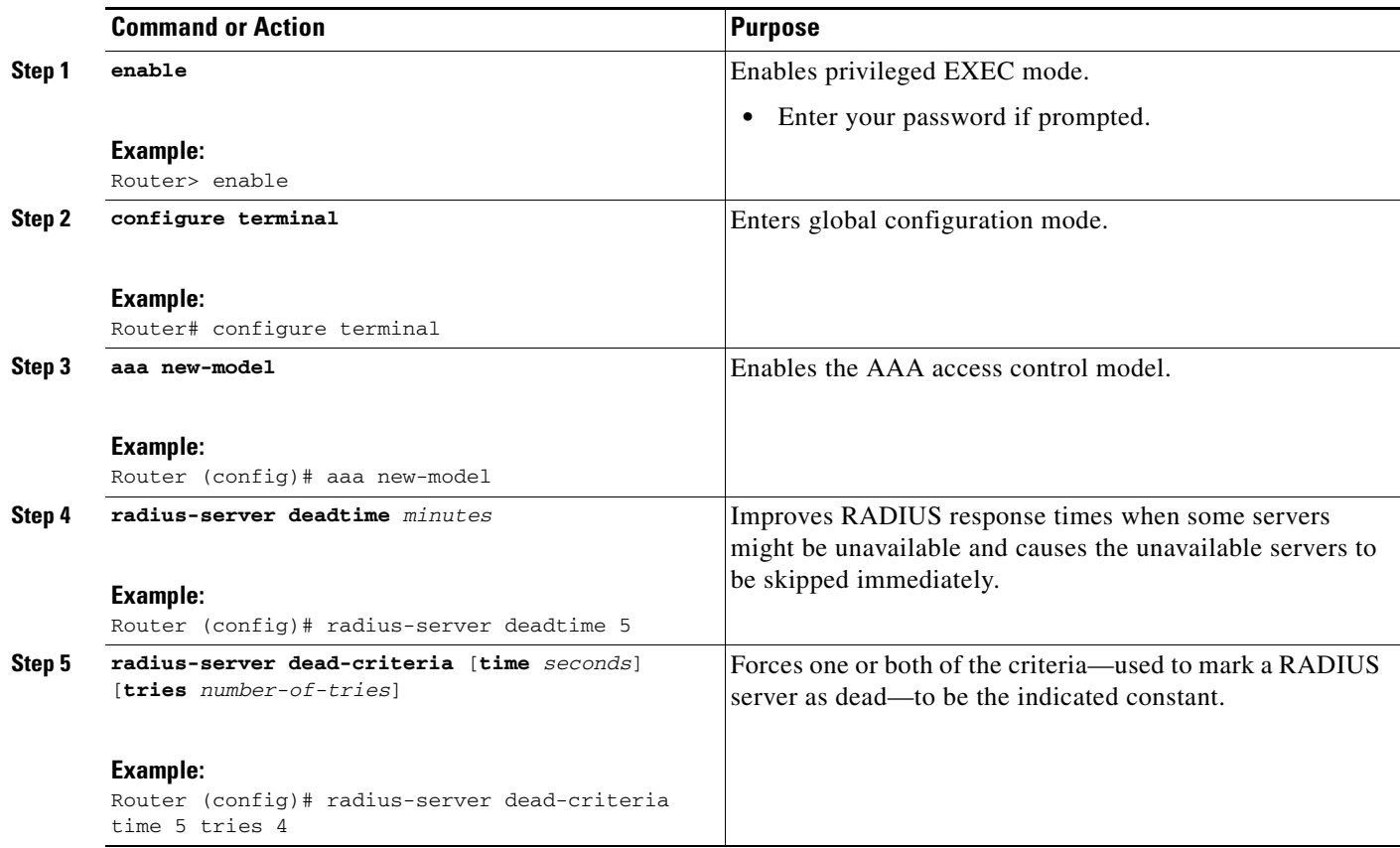

### **Troubleshooting Tips**

After you have configured AAA Dead-Server Detection, you should verify your configuration using the **show running-config** command. This verification is especially important if you have used the **no** form of the **radius-server dead-criteria** command. The output of the **show running-config** command must show the same values in the "Dead Criteria Details" field that you configured using the **radius-server dead-criteria** command.

### <span id="page-403-0"></span>**Verifying AAA Dead-Server Detection**

To verify your AAA Dead-Server Detection configuration, perform the following steps. The **show** and **debug** commands may be used in any order.

#### **SUMMARY STEPS**

- **1. enable**
- **2. debug aaa dead-criteria transactions**
- **3. show aaa dead-criteria**
- **4. show aaa servers**

#### **DETAILED STEPS**

 $\mathbf I$ 

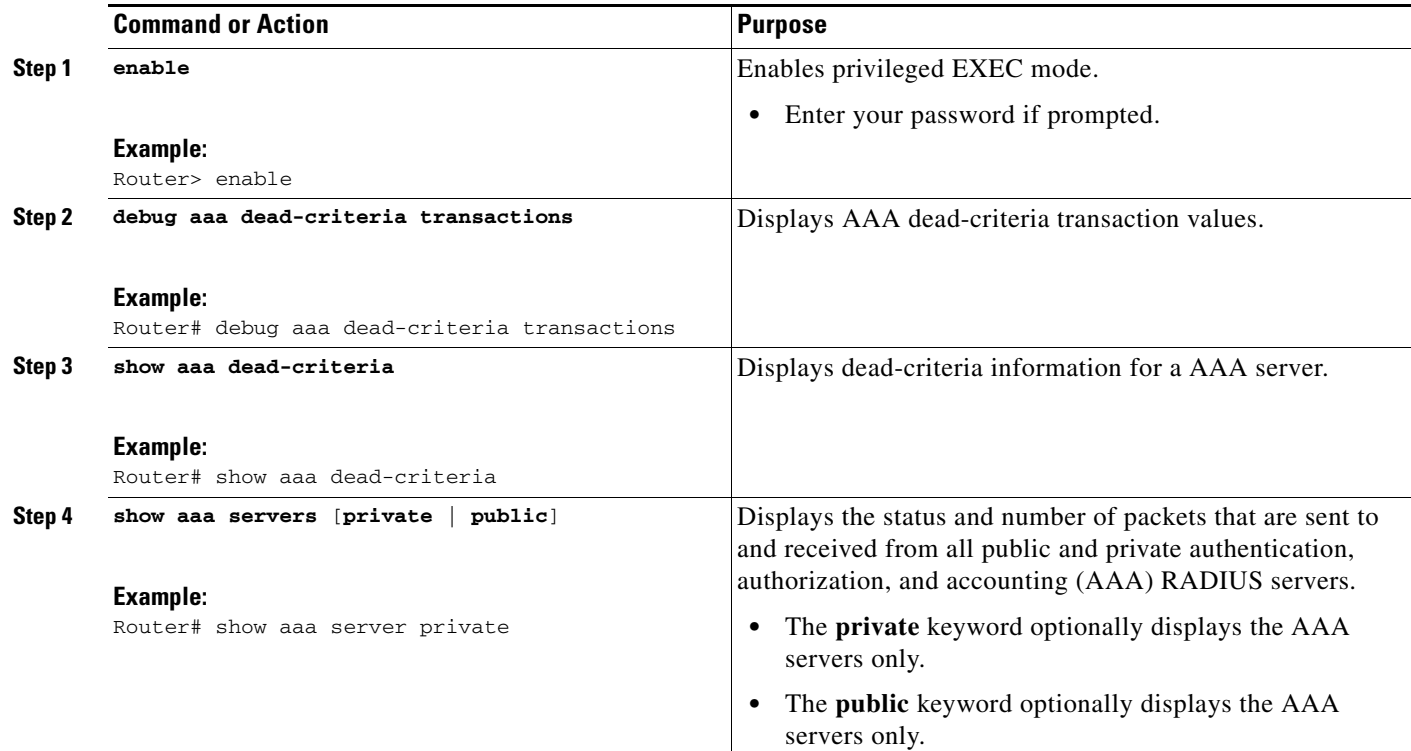

# <span id="page-404-0"></span>**Configuration Examples for AAA Dead-Server Detection**

This section provides the following configuration examples:

- **•** [Configuring AAA Dead-Server Detection: Example, page 5](#page-404-1)
- **•** [debug aaa dead-criteria transactions Command: Example, page 6](#page-405-0)
- **•** [show aaa dead-criteria Command: Example, page 6](#page-405-1)

### <span id="page-404-1"></span>**Configuring AAA Dead-Server Detection: Example**

The following example shows that the router will be considered dead after 5 seconds and four tries:

```
Router (config)# aaa new-model
Router (config)# radius-server deadtime 5
Router (config)# radius-server dead-criteria time 5 tries 4
```
I

### <span id="page-405-0"></span>**debug aaa dead-criteria transactions Command: Example**

The following output example shows dead-criteria transaction information for a particular server group:

Router# **debug aaa dead-criteria transactions**

AAA Transaction debugs debugging is on

\*Nov 14 23:44:17.403: AAA/SG/TRANSAC: Computed Retransmit Tries: 22, Current Max Tries: 22 \*Nov 14 23:44:17.403: AAA/SG/TRANSAC: Computed Dead Detect Interval: 25s, Current Max Interval: 25s \*Nov 14 23:44:17.403: AAA/SG/TRANSAC: Estimated Outstanding Transactions: 6, Current Max Transactions: 6

### <span id="page-405-1"></span>**show aaa dead-criteria Command: Example**

The following output example shows that dead-server-detection information has been requested for a RADIUS server at the IP address 172.19.192.80:

**Router# show aaa dead-criteria radius 172.19.192.80 radius**

```
RADIUS Server Dead Criteria:
=============================
Server Details: 
    Address : 172.19.192.80
     Auth Port : 1645
     Acct Port : 1646
Server Group : radius
Dead Criteria Details:
     Configured Retransmits : 62
     Configured Timeout : 27
     Estimated Outstanding Transactions: 5
     Dead Detect Time : 25s
     Computed Retransmit Tries: 22
     Statistics Gathered Since Last Successful Transaction
=====================================================
Max Computed Outstanding Transactions: 5
Max Computed Dead Detect Time: 25s
Max Computed Retransmits : 22
```
# <span id="page-406-0"></span>**Additional References**

The following sections provide references related to the AAA Dead-Server Detection feature.

### **Related Documents**

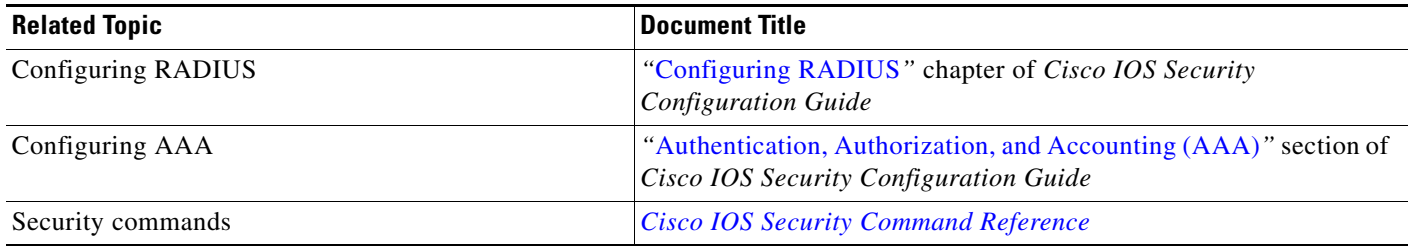

## **Standards**

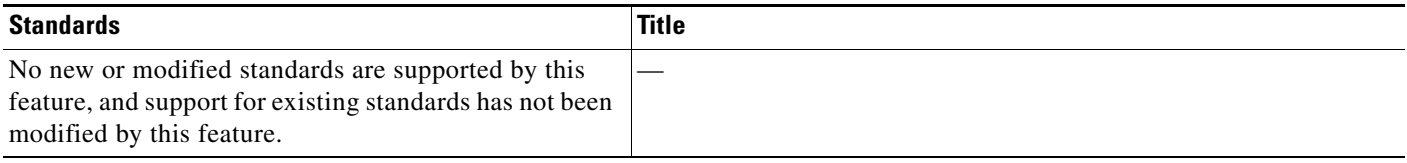

## **MIBs**

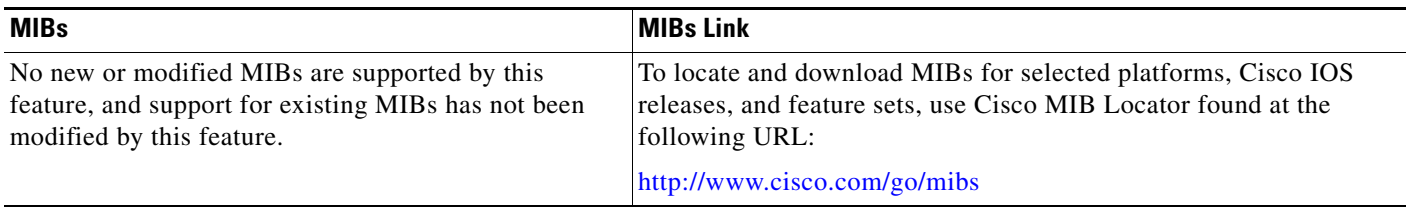

### **RFCs**

 $\overline{\phantom{a}}$ 

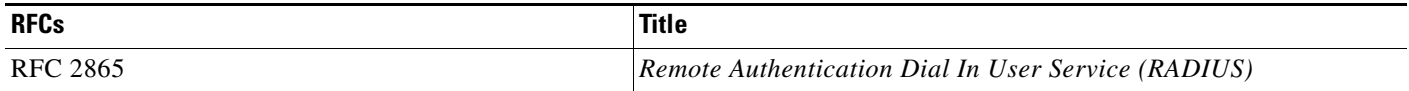

ן

### **Technical Assistance**

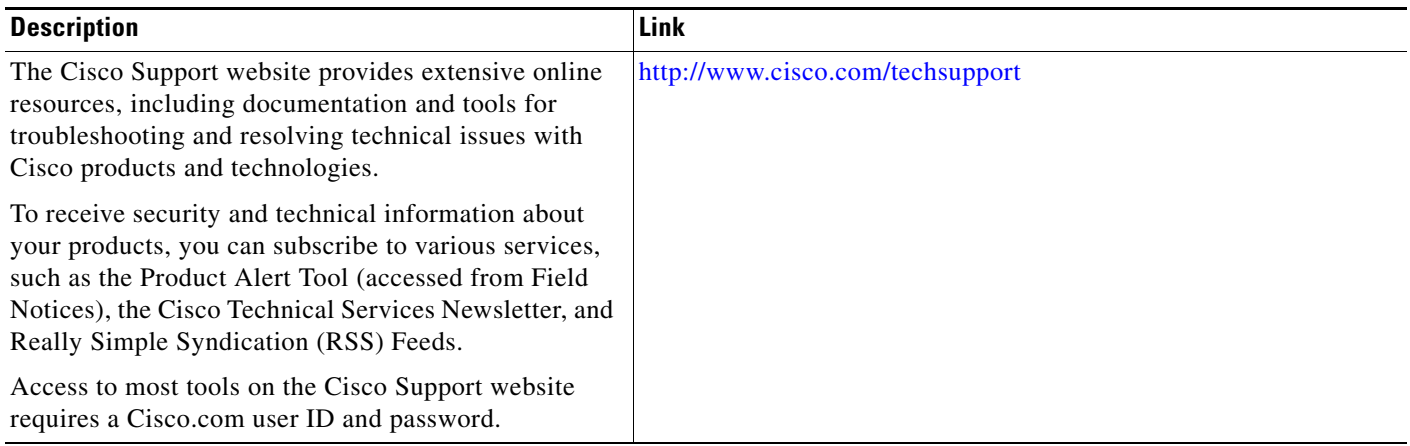

# <span id="page-407-0"></span>**Command Reference**

The following commands are introduced or modified in the feature or features documented in this module. For information about these commands, see the *Cisco IOS Security Command Reference* at [http://www.cisco.com/en/US/docs/ios/security/command/reference/sec\\_book.html.](http://www.cisco.com/en/US/docs/ios/security/command/reference/sec_book.html) For information about all Cisco IOS commands, use the Command Lookup Tool at <http://tools.cisco.com/Support/CLILookup> or the *Cisco IOS Master Command List, All Releases*, at [http://www.cisco.com/en/US/docs/ios/mcl/allreleasemcl/all\\_book.html.](http://www.cisco.com/en/US/docs/ios/mcl/allreleasemcl/all_book.html)

- **• debug aaa dead-criteria transactions**
- **• radius-server dead-criteria**
- **• show aaa dead-criteria**
- **• show aaa servers**

## <span id="page-408-0"></span>**Feature Information for AAA Dead-Server Detection**

[Table 1](#page-408-1) lists the release history for this feature.

Not all commands may be available in your Cisco IOS software release. For release information about a specific command, see the command reference documentation.

Use Cisco Feature Navigator to find information about platform support and software image support. Cisco Feature Navigator enables you to determine which Cisco IOS, Catalyst OS, and Cisco IOS XE software images support a specific software release, feature set, or platform. To access Cisco Feature Navigator, go to [http://www.cisco.com/go/cfn.](http://www.cisco.com/go/cfn) An account on Cisco.com is not required.

**Note** [Table 1](#page-408-1) lists only the Cisco IOS software release that introduced support for a given feature in a given Cisco IOS software release train. Unless noted otherwise, subsequent releases of that Cisco IOS software release train also support that feature.

#### <span id="page-408-1"></span>*Table 1 Feature Information for AAA Dead-Server Detection*

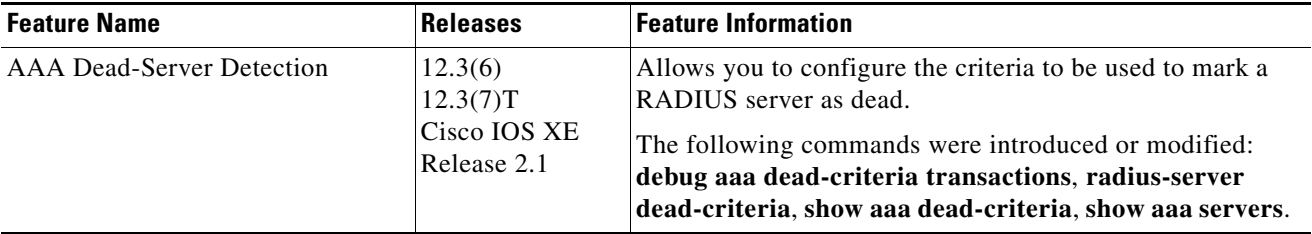

CCDE, CCSI, CCENT, Cisco Eos, Cisco HealthPresence, the Cisco logo, Cisco Lumin, Cisco Nexus, Cisco Nurse Connect, Cisco Stackpower, Cisco StadiumVision, Cisco TelePresence, Cisco WebEx, DCE, and Welcome to the Human Network are trademarks; Changing the Way We Work, Live, Play, and Learn and Cisco Store are service marks; and Access Registrar, Aironet, AsyncOS, Bringing the Meeting To You, Catalyst, CCDA, CCDP, CCIE, CCIP, CCNA, CCNP, CCSP, CCVP, Cisco, the Cisco Certified Internetwork Expert logo, Cisco IOS, Cisco Press, Cisco Systems, Cisco Systems Capital, the Cisco Systems logo, Cisco Unity, Collaboration Without Limitation, EtherFast, EtherSwitch, Event Center, Fast Step, Follow Me Browsing, FormShare, GigaDrive, HomeLink, Internet Quotient, IOS, iPhone, iQuick Study, IronPort, the IronPort logo, LightStream, Linksys, MediaTone, MeetingPlace, MeetingPlace Chime Sound, MGX, Networkers, Networking Academy, Network Registrar, PCNow, PIX, PowerPanels, ProConnect, ScriptShare, SenderBase, SMARTnet, Spectrum Expert, StackWise, The Fastest Way to Increase Your Internet Quotient, TransPath, WebEx, and the WebEx logo are registered trademarks of Cisco Systems, Inc. and/or its affiliates in the United States and certain other countries.

All other trademarks mentioned in this document or website are the property of their respective owners. The use of the word partner does not imply a partnership relationship between Cisco and any other company. (0903R)

Any Internet Protocol (IP) addresses used in this document are not intended to be actual addresses. Any examples, command display output, and figures included in the document are shown for illustrative purposes only. Any use of actual IP addresses in illustrative content is unintentional and coincidental.

© 2004–2009 Cisco Systems, Inc. All rights reserved.

**The State** 

 $\mathsf I$ 

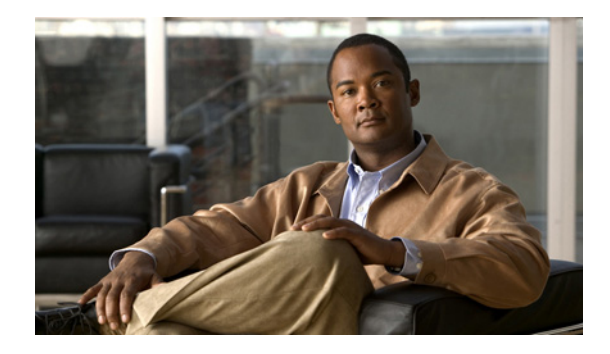

# **ACL Default Direction**

#### **First Published: October 15, 2001 Last Updated: February 23, 2007**

The ACL Default Direction feature allows you to change the filter direction (where filter direction is not specified) to inbound packets only; that is, you can configure your server to filter packets that are coming toward the network.

#### **History for the ACL Default Direction Feature**

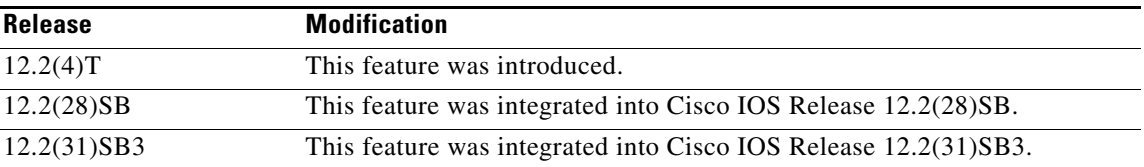

#### **Finding Support Information for Platforms and Cisco IOS and Catalyst OS Software Images**

Use Cisco Feature Navigator to find information about platform support and Cisco IOS and Catalyst OS software image support. To access Cisco Feature Navigator, go to [http://www.cisco.com/go/cfn.](http://www.cisco.com/go/cfn) An account on Cisco.com is not required.

## **Contents**

- **•** [Prerequisites for ACL Default Direction, page 2](#page-411-0)
- **•** [Information About ACL Default Direction, page 2](#page-411-1)
- **•** [How to Configure ACL Default Direction, page 2](#page-411-2)
- **•** [Configuration Examples for ACL Default Direction, page 4](#page-413-0)
- **•** [Additional References, page 5](#page-414-0)
- **•** [Command Reference, page 7](#page-416-0)

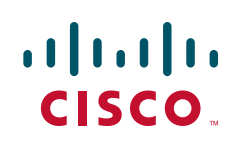

Ι

## <span id="page-411-0"></span>**Prerequisites for ACL Default Direction**

Before you can change the default direction of filters from RADIUS, you must perform the following tasks:

• Configure your network access server (NAS) for authentication, authorization, and accounting (AAA) and to accept incoming calls.

For more information, refer to the AAA chapters of the *[Cisco IOS Security Configuration Guide](http://www.cisco.com/univercd/cc/td/doc/product/software/ios124/124cg/hsec_c/index.htm)*, Release 12.4 and the *[Cisco IOS Dial Technologies Configuration Guide](http://www.cisco.com/univercd/cc/td/doc/product/software/ios124/124cg/hdia_c/index.htm)*, Release 12.4.

**•** Create a filter on your NAS.

For more information, refer to the section ["Configuring IP Services](http://www.cisco.com/univercd/cc/td/doc/product/software/ios124/124cg/hiad_c/ch05/1chipadr.htm)" section of the chapter IP Addressing and Services of the *Cisco IOS IP Addressing Services Configuration Guide*, Release 12.4.

Add a filter definition for a RADIUS user; for example, Filter-Id = "myfilter".

## <span id="page-411-1"></span>**Information About ACL Default Direction**

Before changing the default direction of filters for your access control lists (ACLs) from RADIUS, you should understand the following concepts:

- [The radius-server attribute 11 direction default Command, page 2](#page-411-3)
- **•** [Benefits of ACL Default Direction, page 2](#page-411-4)

### <span id="page-411-3"></span>**The radius-server attribute 11 direction default Command**

The **radius-server attribute 11 direction default** command allows you to change the default direction of filters for your ACLs via RADIUS. (RADIUS attribute 11 (Filter-Id) indicates the name of the filter list for the user.) Enabling this command allows you to change the filter direction to inbound—which stops traffic from entering a router, and reduces resource consumption—rather than keeping the outbound default direction, where filtering occurs only as the traffic is about to leave the network.

### <span id="page-411-4"></span>**Benefits of ACL Default Direction**

The ACL Default Direction feature allows you to change the default direction, which is outbound, of filters for your ACLs to inbound via the **radius-server attribute 11 direction default** command.

## <span id="page-411-2"></span>**How to Configure ACL Default Direction**

This section contains the following procedures:

- [Configuring the ACL Default Direction from RADIUS via Attribute 11 \(Filter-Id\), page 3](#page-412-0) (required)
- [Verifying the ACL Default Direction from RADIUS via Attribute 11 \(Filter-Id\), page 3](#page-412-1) (optional)

### <span id="page-412-0"></span>**Configuring the ACL Default Direction from RADIUS via Attribute 11 (Filter-Id)**

To configure the default direction of filters from RADIUS via attribute 11, perform the following steps.

#### **SUMMARY STEPS**

- **1. enable**
- **2. configure terminal**
- **3. radius-server attribute 11 direction default** [**inbound** | **outbound**]

#### **DETAILED STEPS**

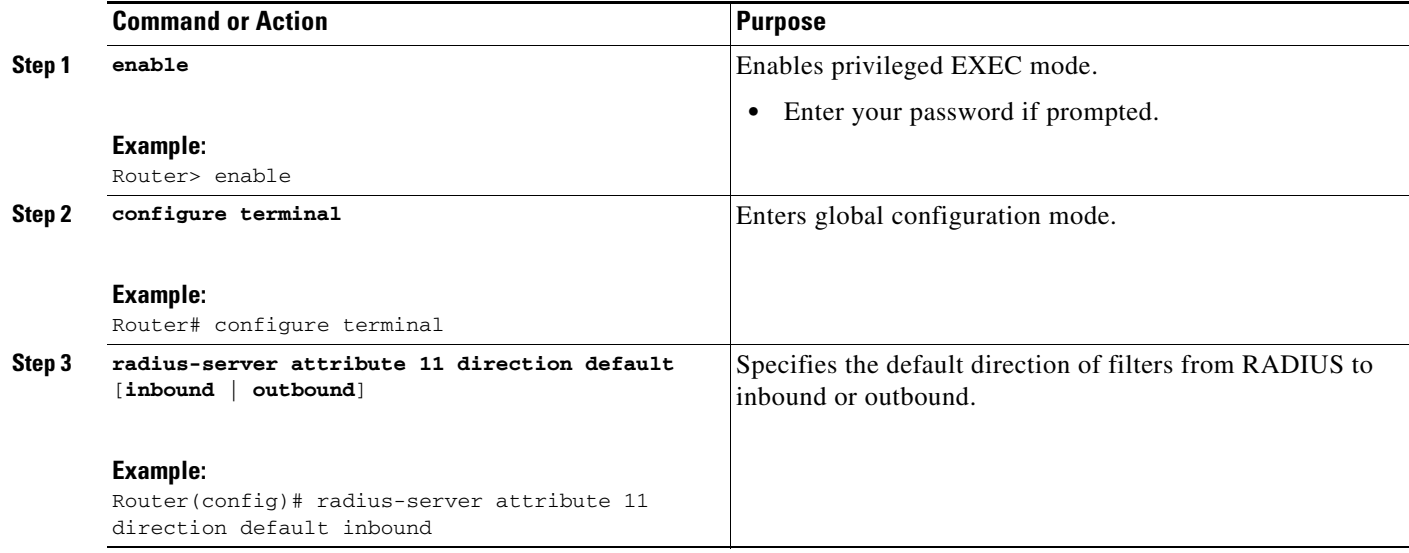

### <span id="page-412-1"></span>**Verifying the ACL Default Direction from RADIUS via Attribute 11 (Filter-Id)**

To verify the default direction of filters from RADIUS and to verify that RADIUS attribute 11 is being sent in access accept requests, perform the following steps.

#### **SUMMARY STEPS**

 $\Gamma$ 

- **1. enable**
- **2. more system:running-config**
- **3. debug radius**

Ι

#### **DETAILED STEPS**

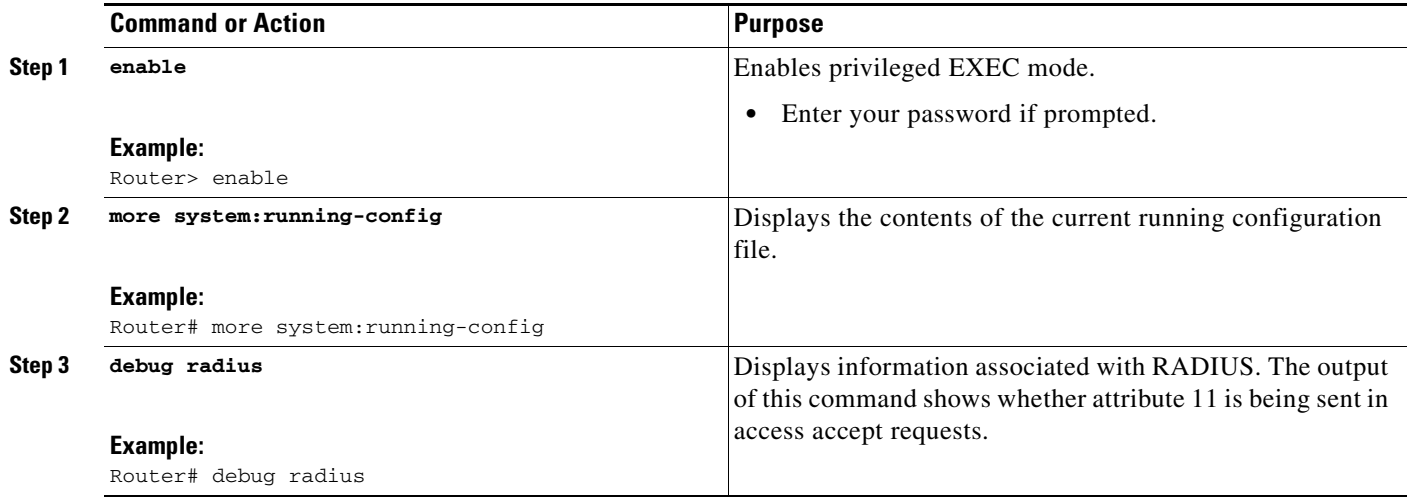

## <span id="page-413-0"></span>**Configuration Examples for ACL Default Direction**

This section provides the following configuration examples:

- **•** [Default Direction of Filters via RADIUS Attribute 11 \(Filter-Id\): Example, page 4](#page-413-1)
- **•** [RADIUS User Profile with Filter-Id: Example, page 4](#page-413-2)

### <span id="page-413-1"></span>**Default Direction of Filters via RADIUS Attribute 11 (Filter-Id): Example**

The following example shows how to configure RADIUS attribute 11 to change the default direction of filters. In this example, the filtering is applied to inbound packets only.

radius-server attribute 11 direction default inbound

### <span id="page-413-2"></span>**RADIUS User Profile with Filter-Id: Example**

The following is an example of a RADIUS user profile (Merit Daemon format) that includes RADIUS attribute 11 (Filter-Id):

client Password = "password1" Service-Type = Framed, Framed-Protocol = PPP, Filter-Id = "myfilter.out"

The RADIUS user profile shown in this example produces the following reply from the NAS:

```
RADIUS: Send to unknown id 79 10.51.13.4:1645, Access-Request, len 85
RADIUS: authenticator 84 D3 B5 7D C2 5B 70 AD - 1E 5C 56 E8 3A 91 D0 6E
RADIUS: User-Name [1] 8 "client"
RADIUS: CHAP-Password [3] 19 *
RADIUS: NAS-Port [5] 6 20030
RADIUS: NAS-Port-Type [61] 6 ISDN [2]
RADIUS: Called-Station-Id [30] 6 "4321"
RADIUS: Calling-Station-Id [31] 6 "1234"
RADIUS: Service-Type [6] 6 Framed [2]
```
 $\Gamma$ 

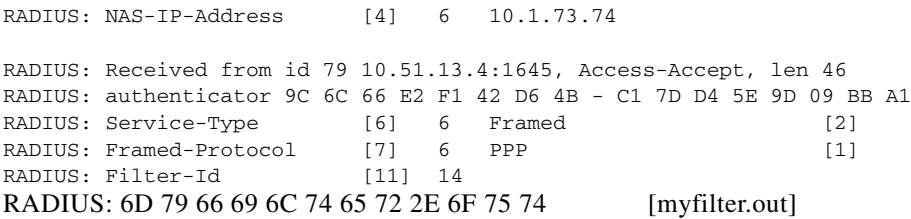

# <span id="page-414-0"></span>**Additional References**

The following sections provide references related to the ACL Default Direction feature.

 $\mathsf I$ 

## **Related Documents**

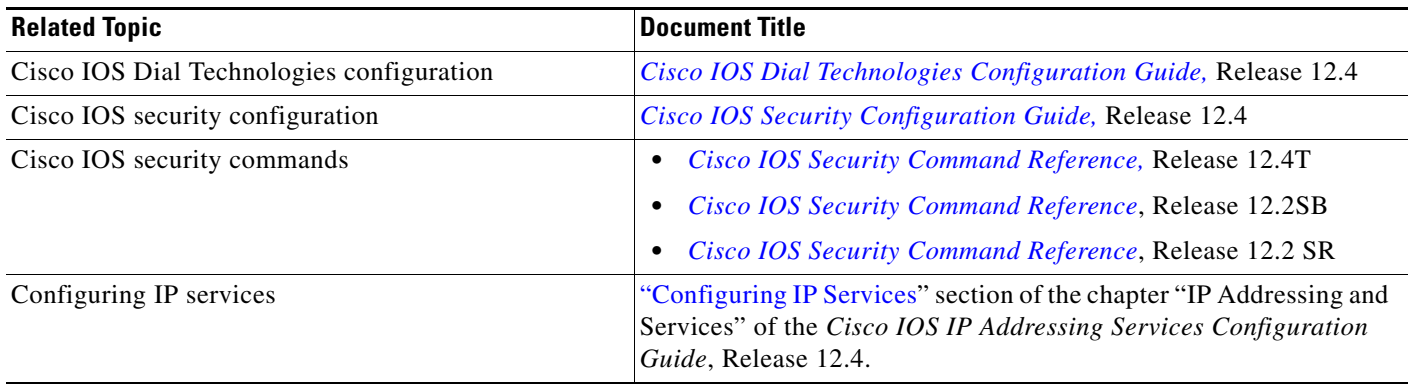

## **Standards**

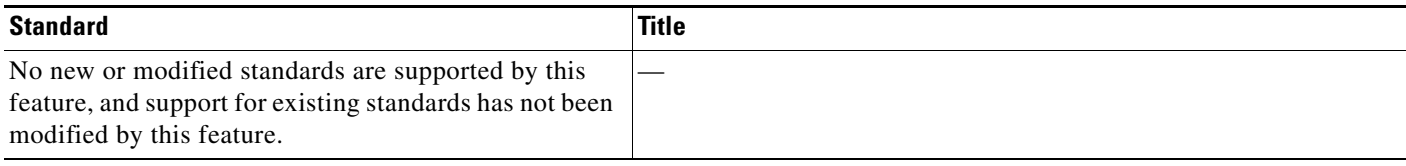

## **MIBs**

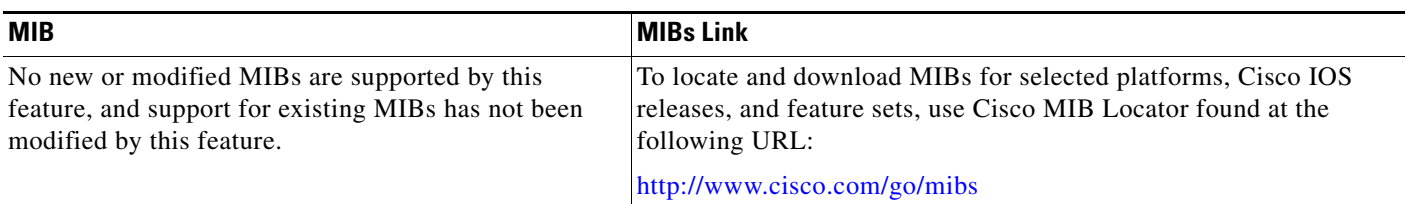

# **RFCs**

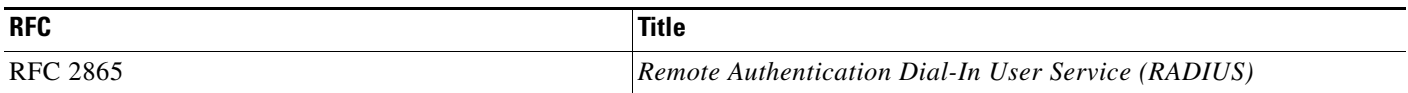

### **Technical Assistance**

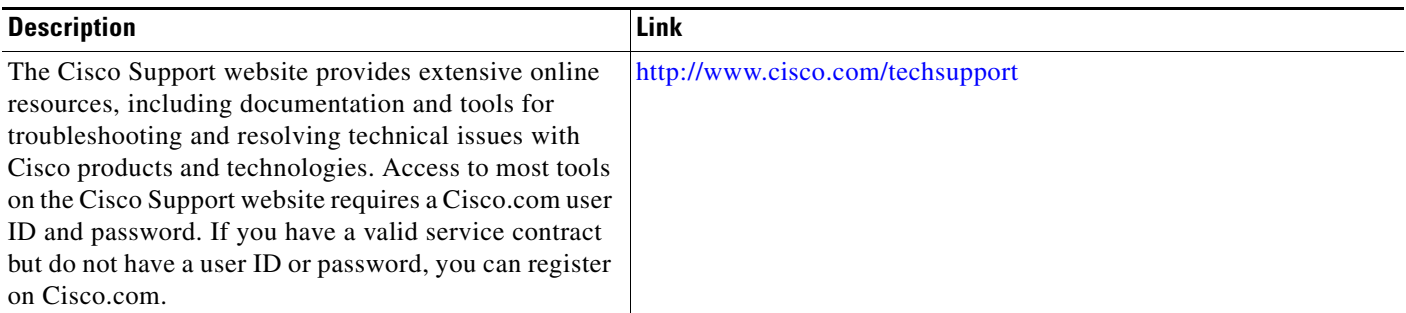

# <span id="page-416-0"></span>**Command Reference**

I

The following commands are introduced or modified in the feature or features documented in this module. For information about these commands, see the *Cisco IOS Security Command Reference* at [http://www.cisco.com/en/US/docs/ios/security/command/reference/sec\\_book.html](http://www.cisco.com/en/US/docs/ios/security/command/reference/sec_book.html). For information about all Cisco IOS commands, go to the Command Lookup Tool at <http://tools.cisco.com/Support/CLILookup> or to the *Cisco IOS Master Commands List*.

**• radius-server attribute 11 direction default**

CCVP, the Cisco logo, and Welcome to the Human Network are trademarks of Cisco Systems, Inc.; Changing the Way We Work, Live, Play, and Learn is a service mark of Cisco Systems, Inc.; and Access Registrar, Aironet, Catalyst, CCDA, CCDP, CCIE, CCIP, CCNA, CCNP, CCSP, Cisco, the Cisco Certified Internetwork Expert logo, Cisco IOS, Cisco Press, Cisco Systems, Cisco Systems Capital, the Cisco Systems logo, Cisco Unity, Enterprise/Solver, EtherChannel, EtherFast, EtherSwitch, Fast Step, Follow Me Browsing, FormShare, GigaDrive, HomeLink, Internet Quotient, IOS, iPhone, IP/TV, iQ Expertise, the iQ logo, iQ Net Readiness Scorecard, iQuick Study, LightStream, Linksys, MeetingPlace, MGX, Networkers, Networking Academy, Network Registrar, PIX, ProConnect, ScriptShare, SMARTnet, StackWise, The Fastest Way to Increase Your Internet Quotient, and TransPath are registered trademarks of Cisco Systems, Inc. and/or its affiliates in the United States and certain other countries.

All other trademarks mentioned in this document or Website are the property of their respective owners. The use of the word partner does not imply a partnership relationship between Cisco and any other company. (0711R)

Any Internet Protocol (IP) addresses used in this document are not intended to be actual addresses. Any examples, command display output, and figures included in the document are shown for illustrative purposes only. Any use of actual IP addresses in illustrative content is unintentional and coincidental.

© 2007 Cisco Systems, Inc. All rights reserved.

H

 $\mathsf I$ 

**8**

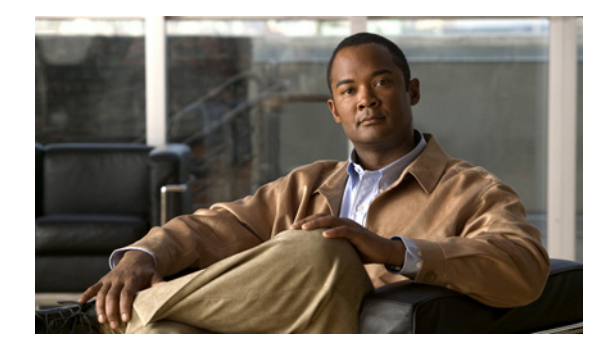

# **Attribute Screening for Access Requests**

**First Published: November 19, 2003 Last Updated: December 17, 2007**

The Attribute Screening for Access Requests feature allows you to configure your network access server (NAS) to filter attributes in outbound Access Requests to the RADIUS server for purposes of authentication or authorization.

#### **Finding Feature Information in This Module**

Your Cisco IOS software release may not support all of the features documented in this module. For the latest feature information and caveats, see the release notes for your Cisco IOS software release. To reach links to specific feature documentation in this module and to see a list of the releases in which each feature is supported, use the ["Feature Information for Attribute Screening for Access Requests" section on](#page-426-0)  [page 9](#page-426-0).

#### **Finding Support Information for Platforms and Cisco IOS and Catalyst OS Software Images**

Use Cisco Feature Navigator to find information about platform support and Cisco IOS and Catalyst OS software image support. To access Cisco Feature Navigator, go to [http://www.cisco.com/go/cfn.](http://www.cisco.com/go/cfn) An account on Cisco.com is not required.

## **Contents**

- **•** [Prerequisites for Attribute Screening for Access Requests, page 2](#page-419-0)
- **•** [Restrictions for Attribute Screening for Access Requests, page 2](#page-419-1)
- **•** [Information About Attribute Screening for Access Requests, page 2](#page-419-2)
- **•** [How to Configure Attribute Screening for Access Requests, page 2](#page-419-3)
- **•** [Configuration Examples for Attribute Filtering for Access Requests, page 6](#page-423-0)
- **•** [Additional References, page 7](#page-424-0)
- **•** [Command Reference, page 8](#page-425-0)
- **•** [Feature Information for Attribute Screening for Access Requests, page 9](#page-426-0)

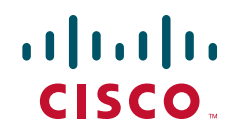

Ι

## <span id="page-419-0"></span>**Prerequisites for Attribute Screening for Access Requests**

**•** You must be familiar with configuring attribute lists.

## <span id="page-419-1"></span>**Restrictions for Attribute Screening for Access Requests**

**•** Attributes 1 (Username), 2 (User-Password), and 3 (Chap-Password) cannot be filtered.

# <span id="page-419-2"></span>**Information About Attribute Screening for Access Requests**

To configure the Attribute Screening for Access Requests feature, you should understand the following concept:

**•** [Configuring an NAS to Filter Attributes in Outbound Access Requests, page 2](#page-419-4)

### <span id="page-419-4"></span>**Configuring an NAS to Filter Attributes in Outbound Access Requests**

The Attribute Screening for Access Requests feature allows you to configure your NAS to filter attributes in outbound Access Requests to the RADIUS server for purposes of authentication or authorization. The filters can be configured on the NAS, or they can be downloaded via downloadable vendor-specific attributes (VSAs) from the authentication, authorization, and accounting (AAA) server.

The following are some examples of the downloadable VSAs:

```
Cisco:Cisco-Avpair="ppp-authen-type=chap"
Cisco:Cisco-Avpair="ppp-authen-list=group 1"
Cisco:Cisco-Avpair="ppp-author-list=group 1"
Cisco:Cisco-Avpair="vpdn:tunnel-id=B53"
Cisco:Cisco-Avpair="vpdn:ip-addresses=10.0.58.35"
```
**Note** You must be aware of which attributes you want to filter. Filtering certain key attributes can result in authentication failure (for example, attribute 60 should not be filtered).

## <span id="page-419-3"></span>**How to Configure Attribute Screening for Access Requests**

This section contains the following procedures:

- **•** [Configuring Attribute Screening for Access Requests, page 3](#page-420-0)
- **•** [Configuring a Router to Support Downloadable Filters, page 4](#page-421-0)
- **•** [Monitoring and Maintaining Attribute Filtering for Access Requests, page 5](#page-422-0)

### <span id="page-420-0"></span>**Configuring Attribute Screening for Access Requests**

To configure the attribute screening for access requests, perform the following steps.

#### **SUMMARY STEPS**

- **1. enable**
- **2. configure terminal**
- **3. radius-server attribute list** *listname*
- **4. attribute** *value1* **[***value2* **[***value3...*]**]**
- **5. aaa group server radius** *group-name*
- **6. authorization** [**request** | **reply**] [**accept** | **reject]** *listname*
	- or

**accounting** [**request** | **reply**] **[accept | reject]** *listname*

#### **DETAILED STEPS**

 $\sqrt{ }$ 

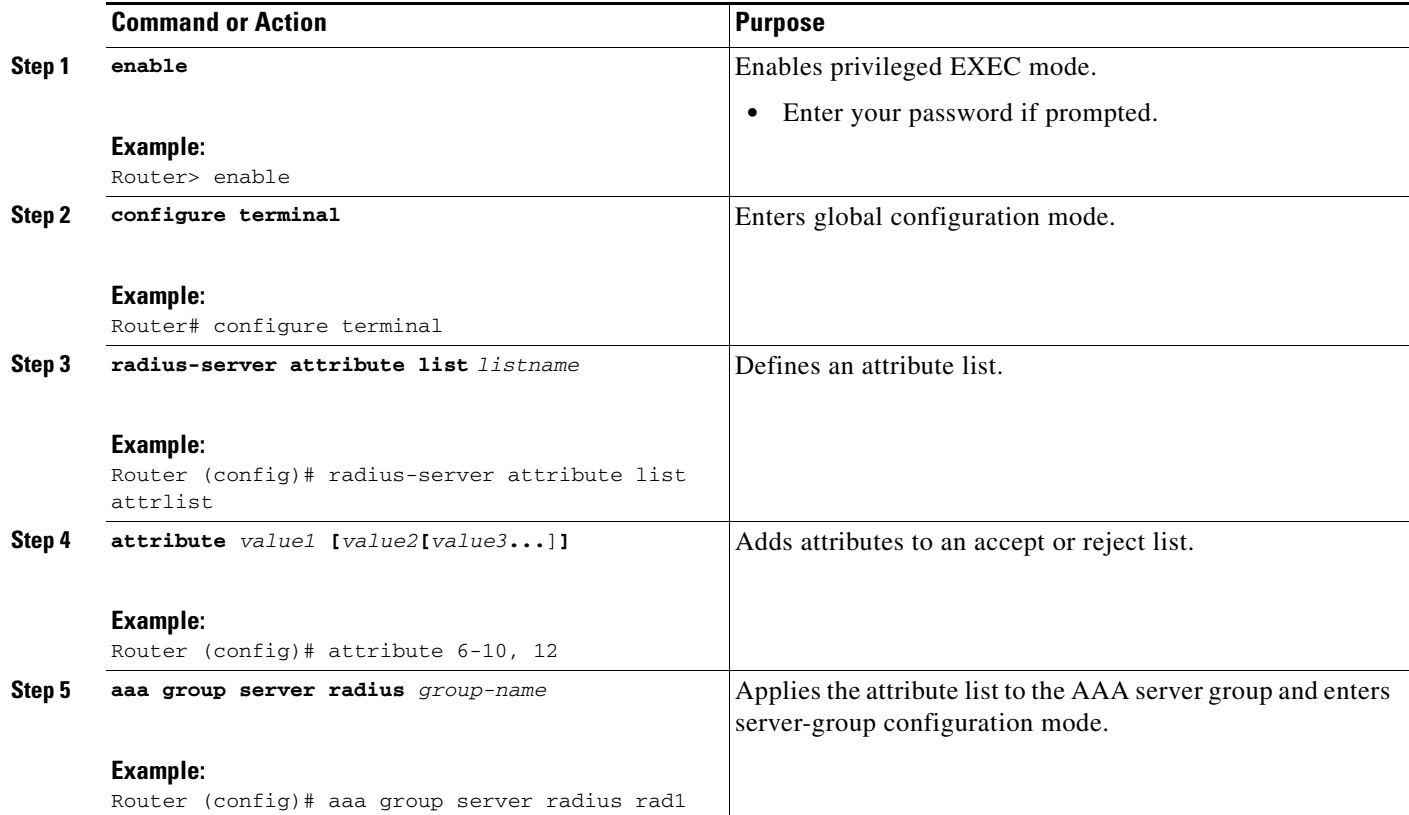

 $\mathbf I$ 

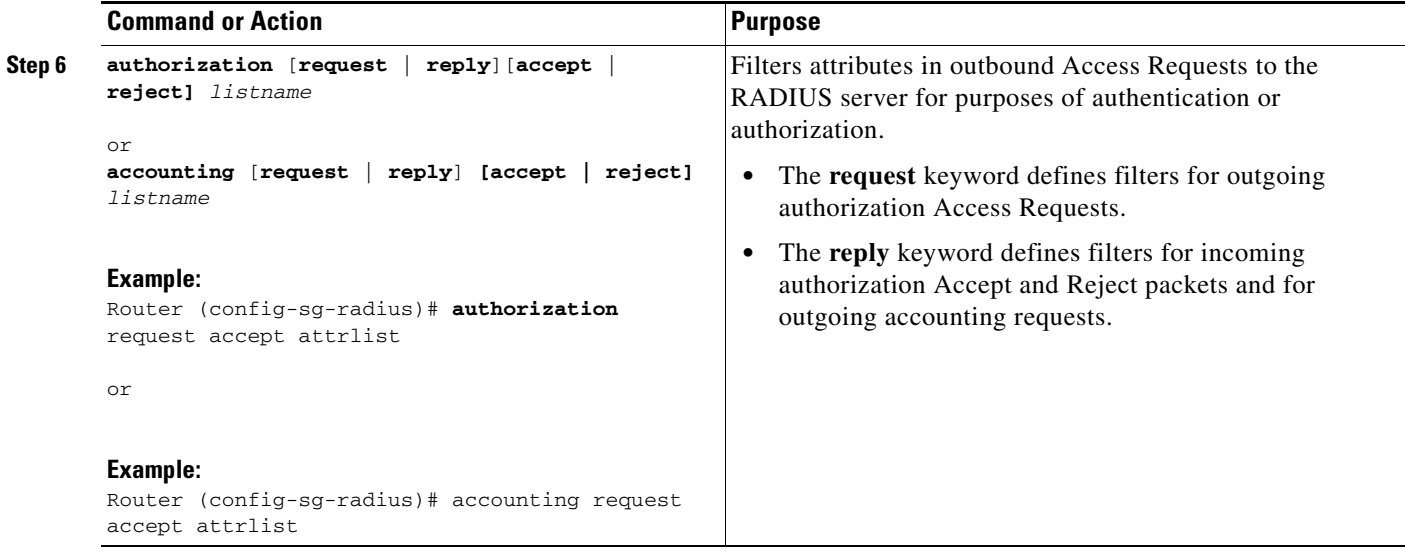

### <span id="page-421-0"></span>**Configuring a Router to Support Downloadable Filters**

To configure your router to support downloadable filters, perform the following steps.

#### **SUMMARY STEPS**

- **1. enable**
- **2. configure terminal**
- **3. aaa authorization template**
- **4. aaa authorization network default group radius**
- **5. radius-server attribute list** *list-name*
- **6. attribute** *value1* **[***value2* **[***value3*...]]

#### **DETAILED STEPS**

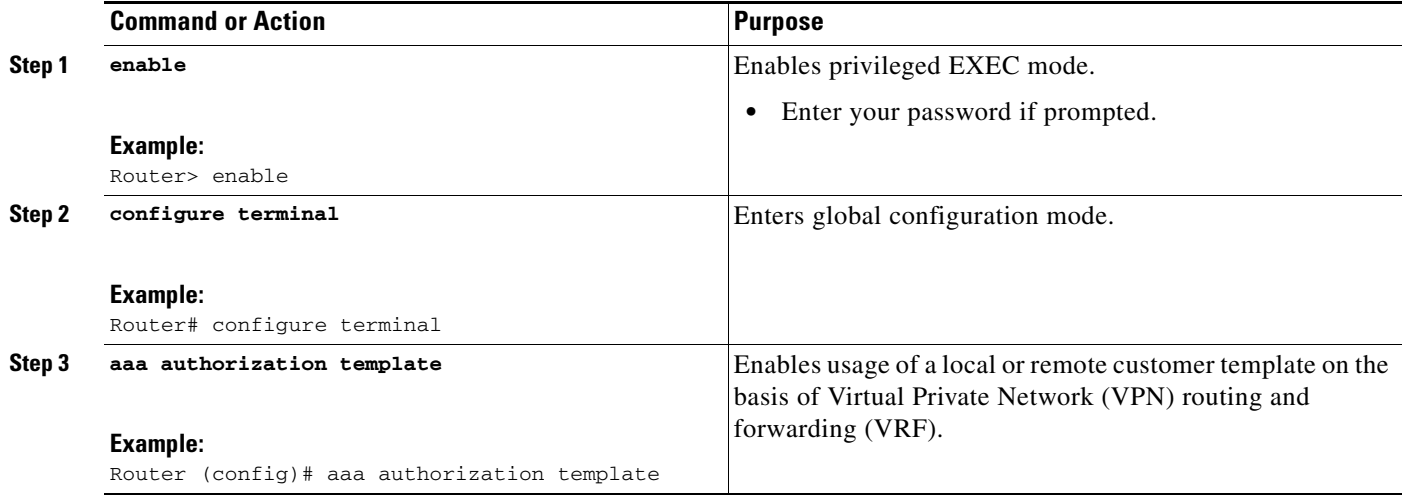

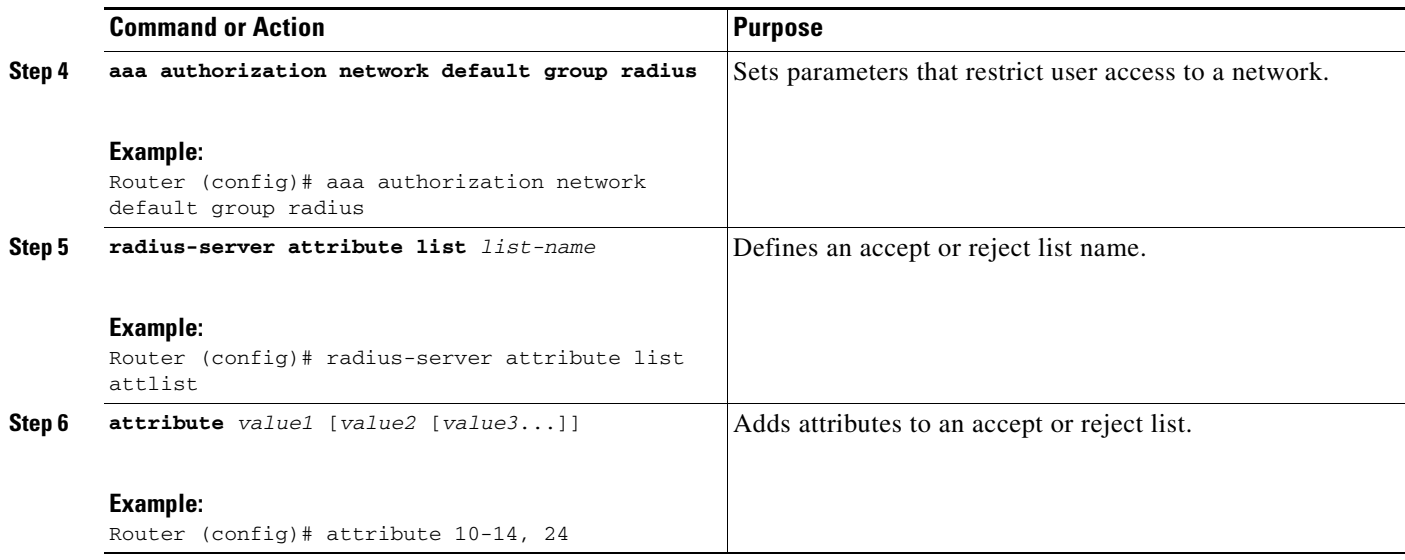

### **Troubleshooting Tips**

If attribute filtering is not working, ensure that the attribute list is properly defined.

### <span id="page-422-0"></span>**Monitoring and Maintaining Attribute Filtering for Access Requests**

To monitor and maintain attribute filtering, you can use the **debug radius** command.

#### **SUMMARY STEPS**

- **1. enable**
- **2. debug radius**

#### **DETAILED STEPS**

 $\overline{\phantom{a}}$ 

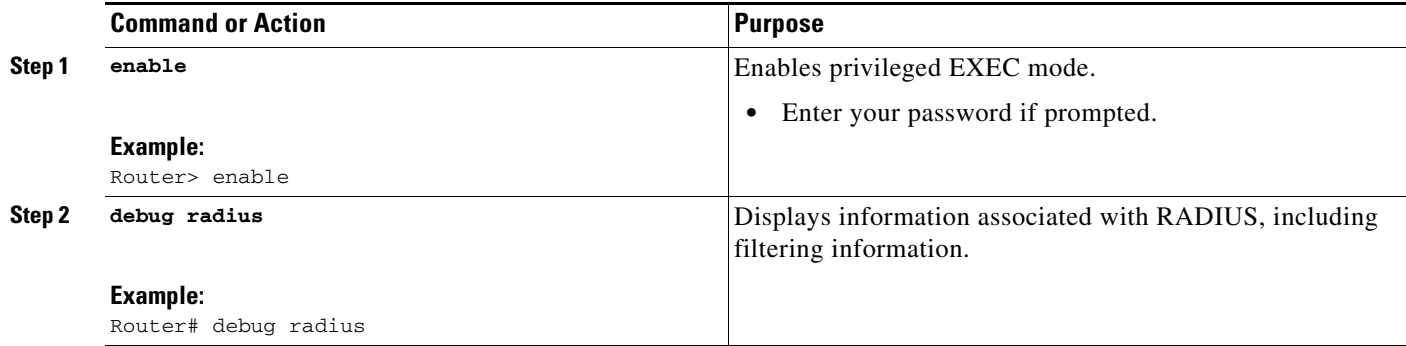

I

# <span id="page-423-0"></span>**Configuration Examples for Attribute Filtering for Access Requests**

This section provides the following configuration examples:

- **•** [Attribute Filtering for Access Requests: Example, page 6](#page-423-1)
- **•** [Attribute Filtering User Profile: Example, page 6](#page-423-2)
- **•** [debug radius Command: Example, page 7](#page-424-1)

### <span id="page-423-1"></span>**Attribute Filtering for Access Requests: Example**

The following example shows that the attributes 30-31 that are defined in "all-attr" will be rejected in all outbound Access Request messages:

```
aaa group server radius ras
server 172.19.192.238 auth-port 1745 acct-port 1746
authorization request reject all-attr
!
.
.
.
radius-server attribute list all-attr
attribute 30-31
!
.
.
.
```
### <span id="page-423-2"></span>**Attribute Filtering User Profile: Example**

The following is a sample user profile after attribute filtering has been configured for Access Requests:

```
cisco.com Password = "cisco"
Service-Type = Framed,
Framed-Protocol = PPP,
Cisco:Cisco-Avpair = :1:"rad-serv=172.19.192.87 key rad123",
Cisco:Cisco-Avpair = :1:"rad-serv-filter=authorization request reject range1",
Cisco:Cisco-Avpair = :1:"rad-serv-filter=accounting request reject range1",
Cisco:Cisco-Avpair = "ppp-authen-type=chap"
Cisco:Cisco-Avpair = "ppp-authen-list=group 1",
Cisco:Cisco-Avpair = "ppp-author-list=group 1",
Cisco:Cisco-Avpair = "ppp-acct-list=start-stop group 1",
Cisco:Cisco-Avpair = "vpdn:tunnel-id=B53",
Cisco:Cisco-Avpair = "vpdn:tunnel-type=l2tp",
Cisco:Cisco-Avpair = "vpdn:ip-addresses=10.0.58.35",
Cisco:Cisco-Avpair = "vpdn:l2tp-tunnel-password=cisco"
user2@cisco.com
Service-Type = Outbound,
Cisco:Cisco-Avpair = "vpdn:tunnel-id=B53",
Cisco:Cisco-Avpair = "vpdn:tunnel-type=l2tp",
Cisco:Cisco-Avpair = "vpdn:ip-addresses=10.0.58.35",
Cisco:Cisco-Avpair = "vpdn:l2tp-tunnel-password=cisco"
```
When a session for user2@cisco.com "comes up" at the Layer 2 Tunneling Protocol (L2TP) Network Server (LNS)—as is shown above—because the **aaa authorization template** command has been configured, a RADIUS request is sent to the server for Cisco.com. The server then sends an Access Accept message if authentication is successful, along with the VSAs that are configured as part of the Cisco.com profile. If filters are configured as part of the Cisco.com profile, these filters will be parsed and applied to the RADIUS requests for user2@cisco.com.

In the above profile example, filter range1 has been applied to the authorization and accounting requests.

### <span id="page-424-1"></span>**debug radius Command: Example**

If the attribute you are trying to filter is rejected, you will see an **debug radius** output statement similar to the following:

RADIUS: attribute 31 rejected

If you try to filter an attribute that cannot be filtered, you will see an output statement similar to the following:

RADIUS: attribute 1 cannot be rejected

## <span id="page-424-0"></span>**Additional References**

The following sections provide references related to Attribute Filtering for Access Requests.

### **Related Documents**

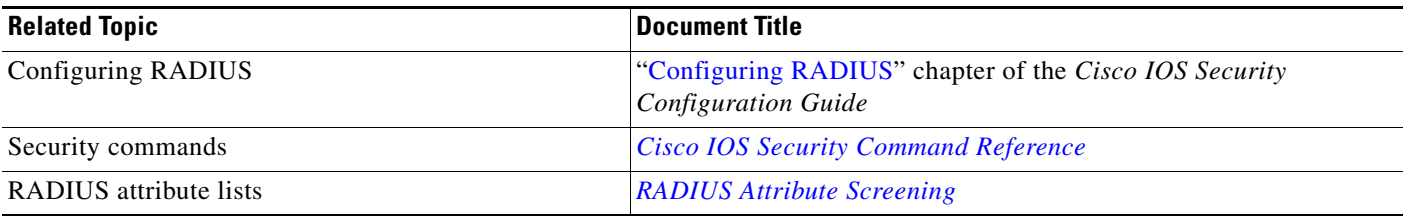

### **Standards**

 $\mathbf I$ 

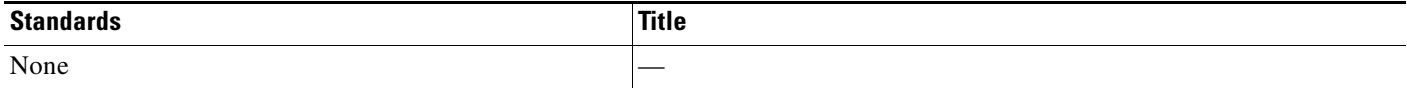

 $\mathbf I$ 

### **MIBs**

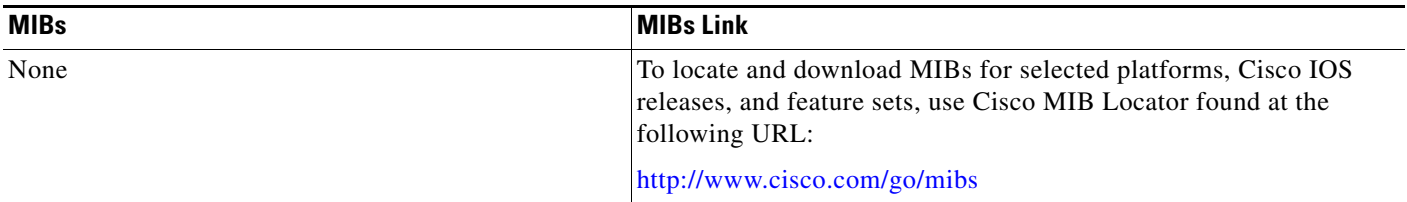

### **RFCs**

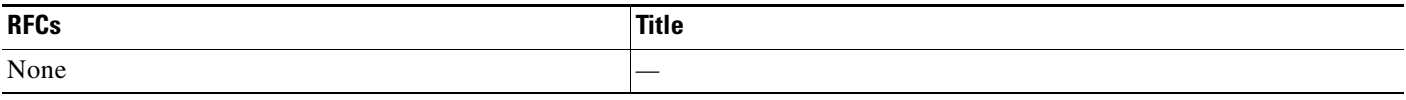

## **Technical Assistance**

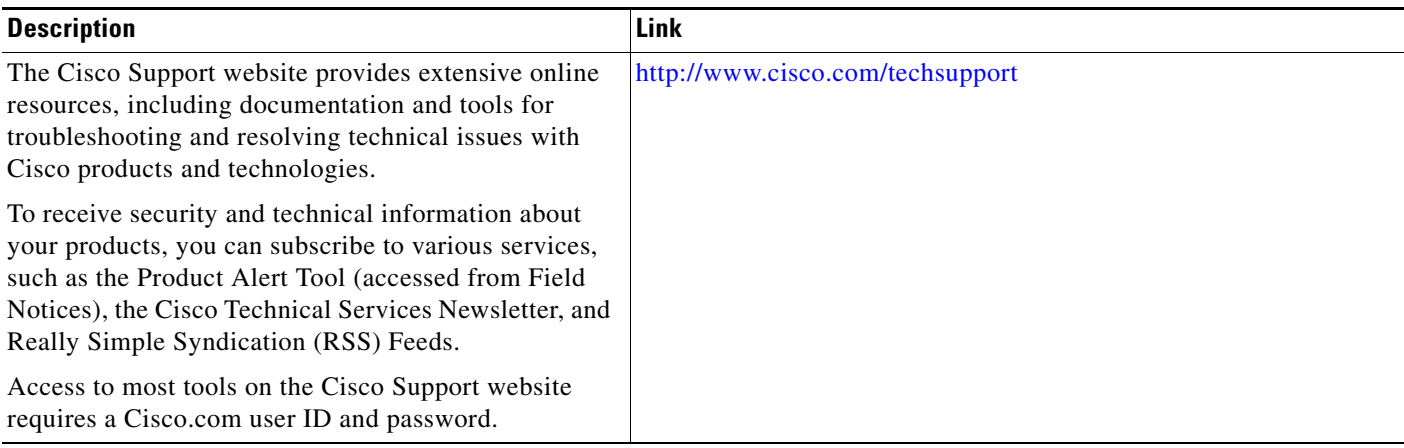

# <span id="page-425-0"></span>**Command Reference**

The following commands are introduced or modified in the feature or features documented in this module. For information about these commands, see the *Cisco IOS Security Command Reference* at [http://www.cisco.com/en/US/docs/ios/security/command/reference/sec\\_book.html.](http://www.cisco.com/en/US/docs/ios/security/command/reference/sec_book.html) For information about all Cisco IOS commands, go to the Command Lookup Tool at <http://tools.cisco.com/Support/CLILookup> or to the *Cisco IOS Master Commands List*.

**• authorization (server-group)**

## <span id="page-426-0"></span>**Feature Information for Attribute Screening for Access Requests**

[Table 1](#page-426-1) lists the release history for this feature.

Not all commands may be available in your Cisco IOS software release. For release information about a specific command, see the command reference documentation.

Use Cisco Feature Navigator to find information about platform support and software image support. Cisco Feature Navigator enables you to determine which Cisco IOS and Catalyst OS software images support a specific software release, feature set, or platform. To access Cisco Feature Navigator, go to <http://www.cisco.com/go/cfn>. An account on Cisco.com is not required.

**Note** [Table 1](#page-426-1) lists only the Cisco IOS software release that introduced support for a given feature in a given Cisco IOS software release train. Unless noted otherwise, subsequent releases of that Cisco IOS software release train also support that feature.

#### <span id="page-426-1"></span>*Table 1 Feature Information for Attribute Screening for Access Requests*

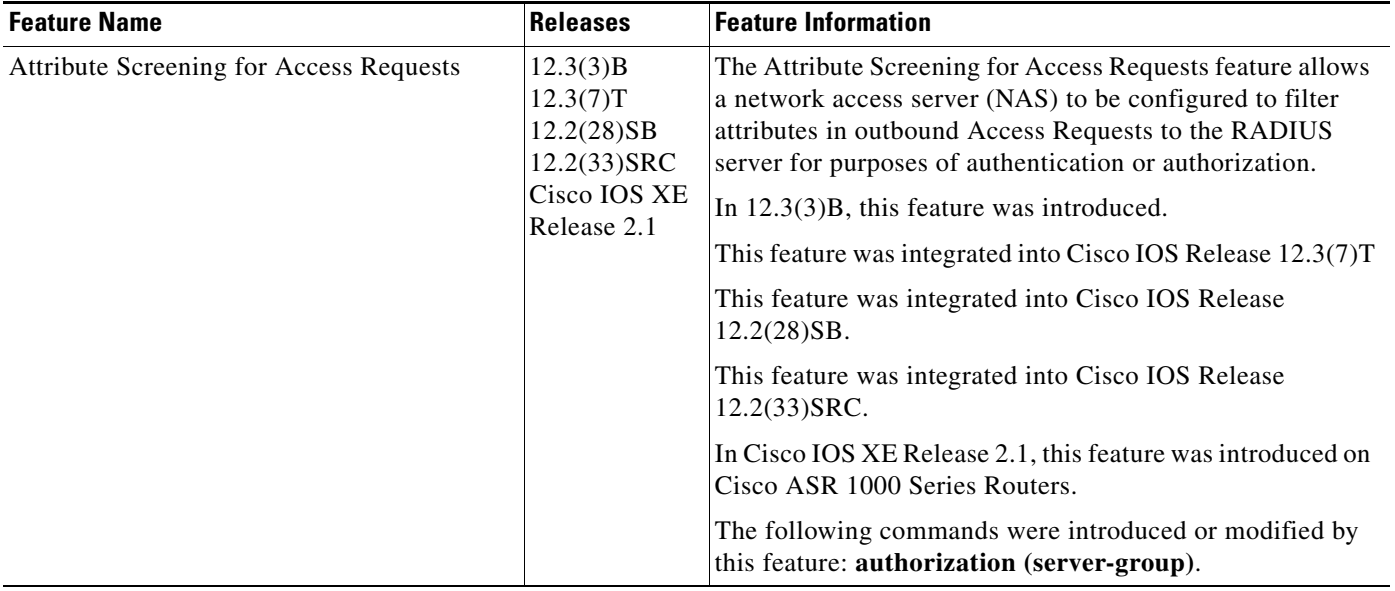

CCVP, the Cisco logo, and Welcome to the Human Network are trademarks of Cisco Systems, Inc.; Changing the Way We Work, Live, Play, and Learn is a service mark of Cisco Systems, Inc.; and Access Registrar, Aironet, Catalyst, CCDA, CCDP, CCIE, CCIP, CCNA, CCNP, CCSP, Cisco, the Cisco Certified Internetwork Expert logo, Cisco IOS, Cisco Press, Cisco Systems, Cisco Systems Capital, the Cisco Systems logo, Cisco Unity, Enterprise/Solver, EtherChannel, EtherFast, EtherSwitch, Fast Step, Follow Me Browsing, FormShare, GigaDrive, HomeLink, Internet Quotient, IOS, iPhone, IP/TV, iQ Expertise, the iQ logo, iQ Net Readiness Scorecard, iQuick Study, LightStream, Linksys, MeetingPlace, MGX, Networkers, Networking Academy, Network Registrar, PIX, ProConnect, ScriptShare, SMARTnet, StackWise, The Fastest Way to Increase Your Internet Quotient, and TransPath are registered trademarks of Cisco Systems, Inc. and/or its affiliates in the United States and certain other countries.

All other trademarks mentioned in this document or Website are the property of their respective owners. The use of the word partner does not imply a partnership relationship between Cisco and any other company. (0711R)

Any Internet Protocol (IP) addresses used in this document are not intended to be actual addresses. Any examples, command display output, and figures included in the document are shown for illustrative purposes only. Any use of actual IP addresses in illustrative content is unintentional and coincidental.

© 2003–2004, 2006–2007 Cisco Systems, Inc. All rights reserved.

 $\mathsf I$ 

 **Feature Information for Attribute Screening for Access Requests**

**The Second** 

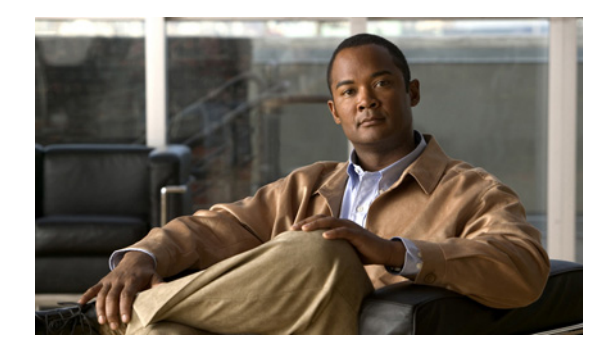

# **Enable Multilink PPP via RADIUS for Preauthentication User**

#### **Feature History**

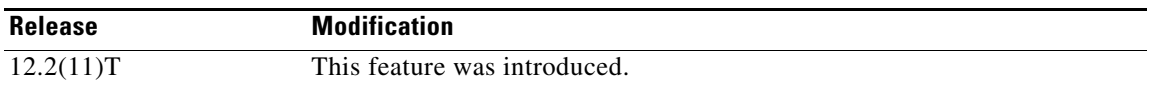

#### **Finding Support Information for Platforms and Cisco IOS Software Images**

Use Cisco Feature Navigator to find information about platform support and Cisco IOS software image support. Access Cisco Feature Navigator at [http://www.cisco.com/go/fn.](http://www.cisco.com/go/fn) You must have an account on Cisco.com. If you do not have an account or have forgotten your username or password, click **Cancel** at the login dialog box and follow the instructions that appear.

This feature module describes the Enable Multilink PPP via RADIUS for Preauthentication User feature in Cisco IOS Release 12.2(11)T. It includes the following sections:

- **•** [Feature Overview, page 1](#page-428-0)
- **•** [Supported Platforms, page 3](#page-430-0)
- **•** [Supported Standards, MIBs, and RFCs, page 4](#page-431-0)
- **•** [Prerequisites, page 4](#page-431-1)
- **•** [Configuration Tasks, page 4](#page-431-2)
- **•** [Configuration Examples, page 5](#page-432-0)
- **•** [Command Reference, page 6](#page-433-0)
- **•** [Glossary, page 7](#page-434-0)

## <span id="page-428-0"></span>**Feature Overview**

The Enable Multilink PPP via RADIUS for Preauthentication User feature allows you to selectively enable and disable Multilink PPP (MLP) negotiation for different users via RADIUS vendor-specific attribute (VSA) preauth:ppp-multilink=1.

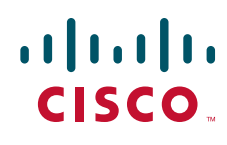

You can enable MLP by configuring the **ppp multilink** command on an interface, but then this command enables MLP negotiation for all connections and users on that interface; that is, you cannot selectively enable or disable MLP negotiation for specific connections and users on an interface.

**Note** To enable this feature, the **ppp multilink** command should not be configured on the interface; this command will disable MLP by default. If the **ppp multilink** command is already configured on the interface, the attribute "preauth:ppp-multilink=1" will not override this command.

### **How MLP via RADIUS Works**

Because MLP parameters are negotiated at the time of link control protocol (LCP) negotiation, RADIUS VSA preauth:ppp-multilink=1 should only be a part of preauthentication user authorization. You should add this VSA to the preauthentication profile of the user to enable MLP. Thus, MLP will be enabled only for preauthentication users whose profiles contain this VSA; MLP will be disabled for all other users. If the MLP VSA is received during PPP user authorization (as opposed to preauthentication user authorization), it will be too late to negotiate MLP, and MLP will not be enabled.

When this VSA is received during preauthentication user authorization, MLP negotiation for the user is enabled. MLP is enabled when the VSA value is 1. All attribute values other than 1 are ignored.

### **Roles of the L2TP Access Server and L2TP Network Server**

With this feature, you do not need to configure MLP on the interface of the L2TP access server (LAC); during preauthentication user authorization, the LAC will selectively choose to enable MLP for preauthentication users who receive preauth:ppp-multilink=1. On the L2TP network server (LNS), you can control the maximum number of links allowed in the multilink bundle by sending RADIUS VSA multilink:max-links=n during PPP user authorization.

### **New Vendor-Specific Attributes**

This feature introduces the following new VSAs:

**•** Cisco-AVpair = preauth:ppp-multilink=1

Turns on MLP on the interface and is applied to the preauthentication profile.

**•** Cisco-AVpair = multilink:max-links=n

Restricts the maximum number of links that a user can have in a multilink bundle and is used with the service=ppp attribute. The range of "n" is from 1 to 255.

• Cisco-AVpair = multilink:min-links=1

Sets the minimum number of links for MLP. The range of "n" is from 0 to 255.

• Cisco-AVpair = multilink:load-threshold=n

Sets the load threshold for the caller for which additional links are added or deleted from the multilink bundle. If the load exceeds the specified value, links are added; if the load drops below the specified value, links are deleted. This attribute is used with the service=ppp attribute. The range of "n" is from 1 to  $255$ .

Ι

**Note** RADIUS VSAs multilink:max-links, multilink:min-links, and multilink:load-threshold serve the same purpose as TACACS+ per-user attributes, max-links, min-links, and load-threshold respectively.

### **Benefits**

#### **Selective Multilink PPP Configuration**

MLP negotiation can be selectively enabled and disabled for different users by applying RADIUS VSA preauth:ppp-multilink=1 to the preauthentication profile.

### **Related Documents**

- **•** "RADIUS Attributes" appendix in the C*isco IOS Security Configuration Guide*, Release 12.2
- **•** "TACACS+ Attribute-Value Pairs" appendix in the C*isco IOS Security Configuration Guide*, Release 12.2
- **•** "Configuring RADIUS" chapter in the *Cisco IOS Security Configuration Guide*, Release 12.2
- **•** "PPP Configuration" chapter in the *Cisco IOS Dial Technologies Configuration Guide*, Release 12.2
- **•** *Cisco IOS Dial Technologies Command Reference*, Release 12.2

## <span id="page-430-0"></span>**Supported Platforms**

- **•** Cisco AS5300 series
- **•** Cisco AS5350 series
- **•** Cisco AS5400 series
- **•** Cisco AS5800 series
- **•** Cisco AS5850 series

#### **Determining Platform Support Through Feature Navigator**

Cisco IOS software is packaged in feature sets that support specific platforms. To get updated information regarding platform support for this feature, access Feature Navigator. Feature Navigator dynamically updates the list of supported platforms as new platform support is added for the feature.

Feature Navigator is a web-based tool that enables you to quickly determine which Cisco IOS software images support a specific set of features and which features are supported in a specific Cisco IOS image.

[To access Feature Navigator, you must have an account on Cisco.com. If you have forgotten or lost your](http://www.cisco.com/register)  account information, send a blank e-mail to cco-locksmith@cisco.com. An automatic check will verify that your e-mail address is registered with Cisco.com. If the check is successful, account details with a new random password will be e-mailed to you. Qualified users can establish an account on Cisco.com [by following the directions at h](http://www.cisco.com/register)ttp://www.cisco.com/register.

Feature Navigator is updated regularly when major Cisco IOS software releases and technology releases occur. For the most current information, go to the Feature Navigator home page at the following URL:

<http://www.cisco.com/go/fn>

I

## <span id="page-431-0"></span>**Supported Standards, MIBs, and RFCs**

#### **Standards**

None

#### **MIBs**

None

To obtain lists of supported MIBs by platform and Cisco IOS release, and to download MIB modules, go to the Cisco MIB website on Cisco.com at the following URL:

http://www.cisco.com/public/sw-center/netmgmt/cmtk/mibs.shtml

#### **RFCs**

No new or modified RFCs are supported by this feature.

## <span id="page-431-1"></span>**Prerequisites**

Before enabling MLP via RADIUS VSA preauth:ppp-multilink=1, you should perform the following tasks:

**•** Enable the network access server (NAS) to recognize and use VSAs as defined by RADIUS IETF attribute 26 by using the **radius-server vsa send** command.

For more information about using VSAs, refer to the section "Configuring Router to Use Vendor-Specific RADIUS Attributes" of the chapter "Configuring RADIUS" in the *Cisco IOS Security Configuration Guide*, Release 12.2.

**•** Enable preauthentication.

For information about configuring preauthentication, refer to the section "Configuring AAA Preauthentication" of the chapter "Configuring RADIUS" in the *Cisco IOS Security Configuration Guide*, Release 12.2.

### <span id="page-431-2"></span>**Configuration Tasks**

None

### **Verifying MLP Negotiation via RADIUS in Preauthentication**

To display bundle information for the MLP bundles, use the **show ppp multilink** EXEC command.

#### Router# **show ppp multilink**

```
Virtual-Access1, bundle name is mlpuser
 Bundle up for 00:00:15
  Dialer interface is Serial0:23
  0 lost fragments, 0 reordered, 0 unassigned
  0 discarded, 0 lost received, 1/255 load
  0x0 received sequence, 0x0 sent sequence
 Member links: 1 (max 7, min 1)
    Serial0:22, since 00:00:15, no frags rcvd
```
[Table 15](#page-432-0) describes the significant fields shown when MLP is enabled.

*Table 15 show ppp multilink Field Descriptions*

<span id="page-432-0"></span>

| <b>Field</b>    | <b>Description</b>                                                            |
|-----------------|-------------------------------------------------------------------------------|
| Virtual-Access1 | Multilink bundle virtual interface.                                           |
| <b>Bundle</b>   | Configured name of the multilink bundle.                                      |
|                 | Dialer Interface is Serial $0:23$ Name of the interface that dials the calls. |
| $1/255$ load    | Load on the link in the range 1/255 to 255/255. (255/255 is a 100% load.)     |
| Member links: 1 | Number of child interfaces.                                                   |

## **Configuration Examples**

This section provides dialin VPDN configurations using Cisco VSA ppp-multilink examples:

- **•** [LAC for MLP Configuration Example](#page-432-1)
- **•** [LAC RADIUS Profile for Preauthentication Example](#page-433-0)
- **•** [LNS for MLP Configuration Example](#page-433-1)
- **•** [LNS RADIUS Profile Example](#page-433-2)

## <span id="page-432-1"></span>**LAC for MLP Configuration Example**

 $\mathbf I$ 

The following example is a sample configuration that can be used to configure a LAC for MLP via RADIUS:

```
! Enable preauthentication 
aaa preauth
  group radius 
  dnis required 
!Enable VPDN
vpdn enable
!
vpdn-group 1
  request-dialin
  protocol l2tp
  dnis 56118
  initiate-to ip 10.0.1.22 
  local name lac-router
! Don't need to configure multilink on the interface
! Multilink will be enabled by "ppp-multilink" attribute
interface Serial0:23
  ip address 15.0.1.7 255.0.0.0
   encapsulation ppp
   dialer-group 1
   isdn switch-type primary-5ess
   isdn calling-number 56118
   peer default ip address pool pool1
   no cdp enable
   ppp authentication chap
```
### <span id="page-433-0"></span>**LAC RADIUS Profile for Preauthentication Example**

The following example shows a LAC RADIUS profile for a preauthentication user who has applied the preauth:ppp-multilink=1 VSA:

```
56118 Password = "cisco"
       Service-Type = Outbound,
       Framed-Protocol = PPP,
       Framed-MTU = 1500,
       Cisco-Avpair = "preauth:auth-required=1",
       Cisco-Avpair = "preauth:auth-type=chap",
       Cisco-Avpair = "preauth:username=dnis:56118",
       Cisco-Avpair = "preauth:ppp-multilink=1"
```
### <span id="page-433-1"></span>**LNS for MLP Configuration Example**

The following example is a sample configuration that can be used to configure a LNS to limit the number of links in a MLP bundle:

```
! Enable VPDN
vpdn enable
!
vpdn-group 1
accept-dialin
protocol any
virtual-template 1
terminate-from hostname lac-router
local name lns-router
!
! Configure multilink on interface
interface Virtual-Template 1
ip unnumbered Ethernet 0/0
ppp authentication chap
ppp multilink
```
### <span id="page-433-2"></span>**LNS RADIUS Profile Example**

The following example shows a LNS RADIUS profile for specifying the maximum number of links in a multilink bundle. The following multilink VSAs should be specified during PPP user authorization.

```
mascot password = "cisco"
        Service-Type = Framed,
        Framed-Protocol = PPP,
        Cisco-Avpair = "multilink:max-links=7"
        Cisco-Avpair = "multilink:min-links=1"
        Cisco-Avpair = "multilink:load-threshold=128"
```
## **Command Reference**

This feature uses no new or modified commands. For information about all Cisco IOS commands, go to the Command Lookup Tool at <http://tools.cisco.com/Support/CLILookup> or to the *Cisco IOS Master Commands List*.

Ι

## **Glossary**

**AAA**—authentication, authorization, and accounting. Suite of network security services that provide the primary framework through which access control can be set up on your Cisco router or access server.

**attribute**—RADIUS Internet Engineering Task Force (IETF) attributes are the original set of 255 standard attributes that are used to communicate AAA information between a client and a server. Because IETF attributes are standard, the attribute data is predefined and well known; thus all clients and servers that exchange AAA information via IETF attributes must agree on attribute data such as the exact meaning of the attributes and the general bounds of the values for each attribute.

**L2F**—Layer 2 Forwarding. Protocol that supports the creation of secure virtual private dial-up networks over the Internet.

**L2TP**—Layer 2 Tunnel Protocol. A Layer 2 tunneling protocol that enables an ISP or other access service to create a virtual tunnel to link customer remote sites or remote users with corporate home networks. In particular, a network access server (NAS) at the ISP point of presence (POP) exchanges PPP messages with the remote users and communicates by L2F or L2TP requests and responses with the customer tunnel server to set up tunnels.

**LAC**—L2TP access concentrator. A network access server (NAS) to which the client directly connects and through which PPP frames are tunneled to the L2TP network server (LNS). The LAC need only implement the media over which L2TP is to operate to pass traffic to one or more LNSs. The LAC may tunnel any protocol carried within PPP. The LAC initiates incoming calls and receives outgoing calls. A LAC is analogous to an L2F network access server.

**LNS**—L2TP network server. A termination point for L2TP tunnels, and an access point where PPP frames are processed and passed to higher-layer protocols. An LNS can operate on any platform that terminates PPP. The LNS handles the server side of the L2TP protocol. L2TP relies only on the single medium over which L2TP tunnels arrive. The LNS initiates outgoing calls and receives incoming calls. An LNS is analogous to a home gateway in L2F technology.

MLP—Multilink PPP. MLP allows packets to be fragmented and the fragments to be sent at the same time over multiple point-to-point links to the same remote address. The multiple links come up in response to a defined dialer load threshold. The load can be calculated on inbound traffic, outbound traffic, or on either, as needed for the traffic between the specific sites. MLP provides bandwidth on demand and reduces transmission latency across WAN links.

MLP is designed to work over synchronous and asynchronous serial and BRI and PRI types of single or multiple interfaces that have been configured to support both dial-on-demand rotary groups and PPP encapsulation.

**RADIUS**—Remote Authentication Dial-In User Service. RADIUS is a distributed client/server system that secures networks against unauthorized access. In the Cisco implementation, RADIUS clients run on Cisco routers and send authentication requests to a central RADIUS server that contains all user authentication and network service access information.

**VSA**—Vendor-Specific Attribute. VSAs derived from one IETF attribute—vendor-specific (attribute 26). Attribute 26 allows a vendor to create and implement an additional 255 attributes. That is, a vendor can create an attribute that does not match the data of any IETF attribute and encapsulate it behind attribute 26: essentially, Vendor-Specific = "protocol:attribute=value."

Ι

CCVP, the Cisco logo, and Welcome to the Human Network are trademarks of Cisco Systems, Inc.; Changing the Way We Work, Live, Play, and Learn is a service mark of Cisco Systems, Inc.; and Access Registrar, Aironet, Catalyst, CCDA, CCDP, CCIE, CCIP, CCNA, CCNP, CCSP, Cisco, the Cisco Certified Internetwork Expert logo, Cisco IOS, Cisco Press, Cisco Systems, Cisco Systems Capital, the Cisco Systems logo, Cisco Unity, Enterprise/Solver, EtherChannel, EtherFast, EtherSwitch, Fast Step, Follow Me Browsing, FormShare, GigaDrive, HomeLink, Internet Quotient, IOS, iPhone, IP/TV, iQ Expertise, the iQ logo, iQ Net Readiness Scorecard, iQuick Study, LightStream, Linksys, MeetingPlace, MGX, Networkers, Networking Academy, Network Registrar, PIX, ProConnect, ScriptShare, SMARTnet, StackWise, The Fastest Way to Increase Your Internet Quotient, and TransPath are registered trademarks of Cisco Systems, Inc. and/or its affiliates in the United States and certain other countries.

All other trademarks mentioned in this document or Website are the property of their respective owners. The use of the word partner does not imply a partnership relationship between Cisco and any other company. (0711R)

Any Internet Protocol (IP) addresses used in this document are not intended to be actual addresses. Any examples, command display output, and figures included in the document are shown for illustrative purposes only. Any use of actual IP addresses in illustrative content is unintentional and coincidental.

© 2007 Cisco Systems, Inc. All rights reserved.

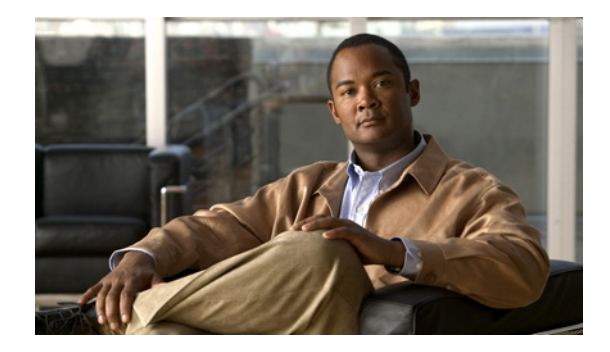

# **Enhanced Test Command**

**First Published: August 9, 2001 Last Updated: December 17, 2007**

The Enhanced Test Command feature allows a named user profile to be created with calling line ID (CLID) or dialed number identification service (DNIS) attribute values. The CLID or DNIS attribute values can be associated with the RADIUS record that is sent with the user profile so that the RADIUS server can access CLID or DNIS attribute information for all incoming calls.

#### **Finding Feature Information in This Module**

Your Cisco IOS software release may not support all of the features documented in this module. For the latest feature information and caveats, see the release notes for your Cisco IOS software release. To reach links to specific feature documentation in this module and to see a list of the releases in which each feature is supported, use the ["Feature Information for Enhanced Test Command" section on page 6.](#page-441-0)

#### **Finding Support Information for Platforms and Cisco IOS and Catalyst OS Software Images**

Use Cisco Feature Navigator to find information about platform support and Cisco IOS and Catalyst OS software image support. To access Cisco Feature Navigator, go to [http://www.cisco.com/go/cfn.](http://www.cisco.com/go/cfn) An account on Cisco.com is not required.

## **Contents**

- [Restrictions for the Enhanced Test Command, page 2](#page-437-0)
- **•** [How to Configure the Enhanced Test Command, page 2](#page-437-1)
- **•** [Configuration Example for Enhanced Test Command, page 3](#page-438-0)
- **•** [Additional References, page 4](#page-439-0)
- **•** [Command Reference, page 5](#page-440-0)
- **•** [Feature Information for Enhanced Test Command, page 6](#page-441-0)
- **•** [Glossary, page 7](#page-442-0)

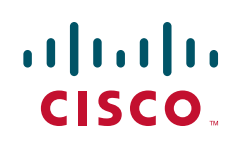

ן

# <span id="page-437-0"></span>**Restrictions for the Enhanced Test Command**

The **test aaa group** command does not work with TACACS+.

# <span id="page-437-1"></span>**How to Configure the Enhanced Test Command**

The following sections describe how to configure the Enhanced Test Command feature:

- **•** [Configuring a User Profile and Associating it with the RADIUS Record](#page-437-2)
- **•** [Verifying the Enhanced Test Command Configuration](#page-438-1)

### <span id="page-437-2"></span>**Configuring a User Profile and Associating it with the RADIUS Record**

This section describes how to create a named user profile with CLID or DNIS attribute values and associate it with the RADIUS record.

#### **SUMMARY STEPS**

- **1. enable**
- **2. configure terminal**
- **3. aaa user profile** *profile-name*
- **4. aaa attribute** {**dnis** | **clid**} *attribute-value*
- **5. exit**
- **6. test aaa group** {*group-name* | **radius**} *username password* **new-code** [**profile** *profile-name*]

#### **DETAILED STEPS**

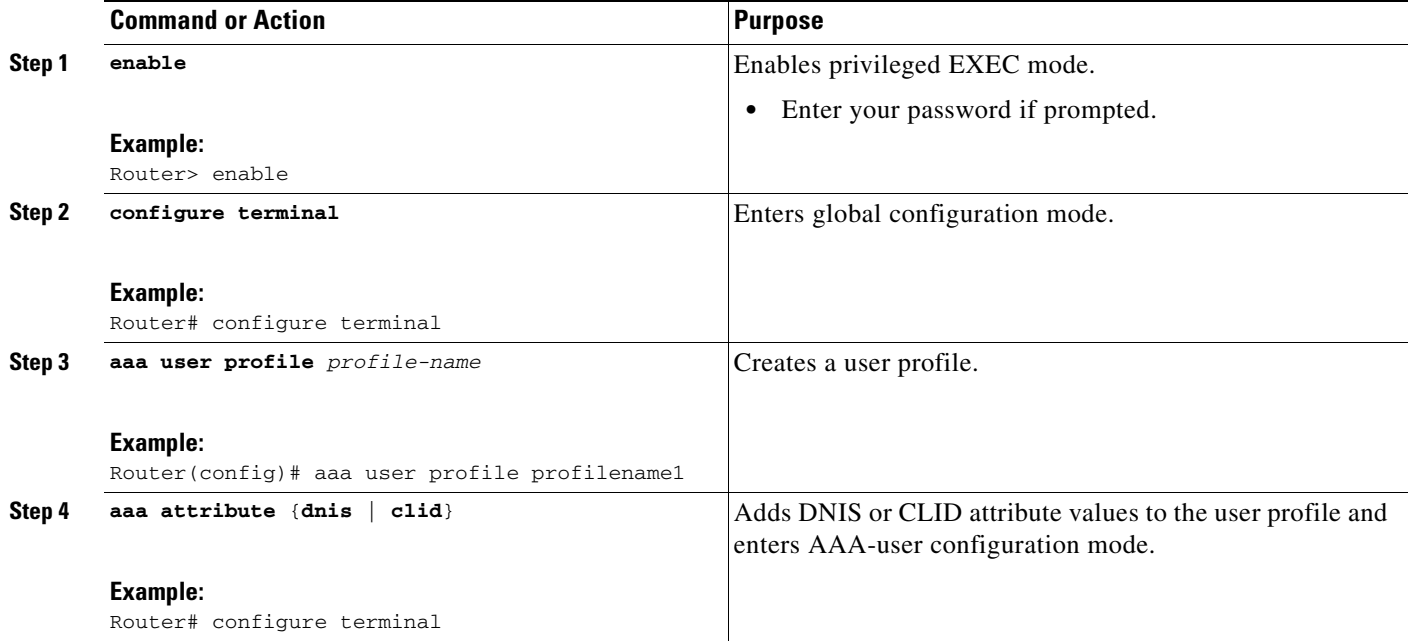

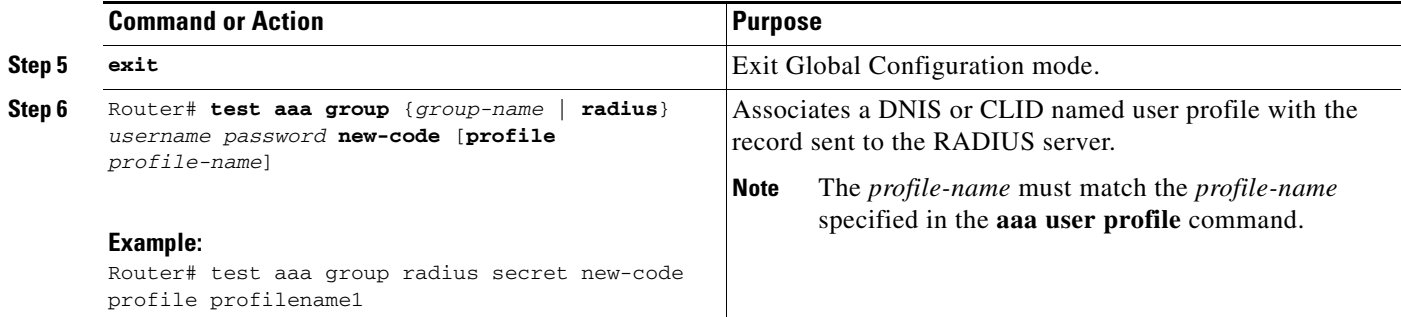

### <span id="page-438-1"></span>**Verifying the Enhanced Test Command Configuration**

To verify the Enhanced Test Command configuration, use the following commands in privileged EXEC mode:

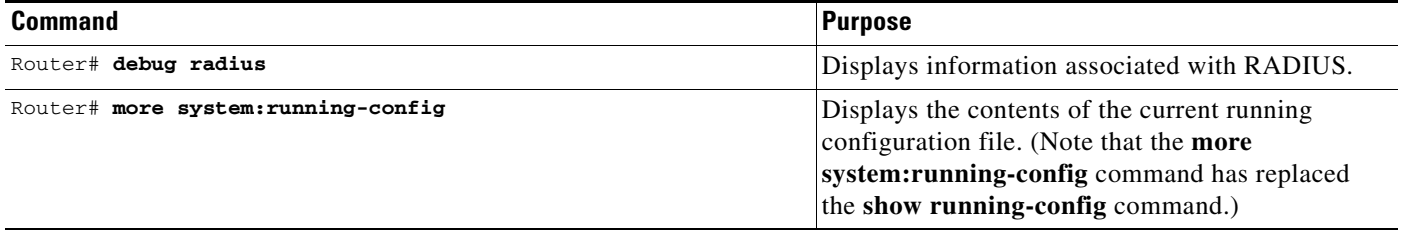

## <span id="page-438-0"></span>**Configuration Example for Enhanced Test Command**

This section provides the following configuration example:

**•** [User Profile Associated With a test aaa group command Example](#page-438-2)

### <span id="page-438-2"></span>**User Profile Associated With a test aaa group command Example**

The following example shows how to configure the dnis = dnisvalue user profile "prfl1" and associate it with a **test aaa group** command. In this example, the **debug radius** command has been enabled and the output follows the configuration.

```
aaa user profile prfl1
 aaa attribute dnis
 aaa attribute dnis dnisvalue
 no aaa attribute clid
! Attribute not found.
 aaa attribute clid clidvalue
 no aaa attribute clid 
 exit
!
! Associate the dnis user profile with the test aaa group command.
test aaa group radius user1 pass new-code profile profl1
!
!
!
! debug radius output, which shows that the dnis value has been passed to the radius 
! server.
```
ן

```
*Dec 31 16:35:48: RADIUS: Sending packet for Unique id = 0
 *Dec 31 16:35:48: RADIUS: Initial Transmit unknown id 8 172.22.71.21:1645, 
Access-Request, len 68
  *Dec 31 16:35:48: RADIUS: code=Access-Request id=08 len=0068
        authenticator=1E CA 13 F2 E2 81 57 4C - 02 EA AF 9D 30 D9 97 90
       T=User-Password[2] L=12 V=*
       T=User-Name[1] L=07 V="test"
        T=Called-Station-Id[30] L=0B V="dnisvalue"
       T=Service-Type[6] L=06 V=Login [1]
       T=NAS-IP-Address[4] L=06 V=10.0.1.81
  *Dec 31 16:35:48: RADIUS: Received from id 8 172.22.71.21:1645, Access-Accept, len 38
  *Dec 31 16:35:48: RADIUS: code=Access-Accept id=08 len=0038
```
# <span id="page-439-0"></span>**Additional References**

The following sections provide references related to Enhanced Test Command.

### **Related Documents**

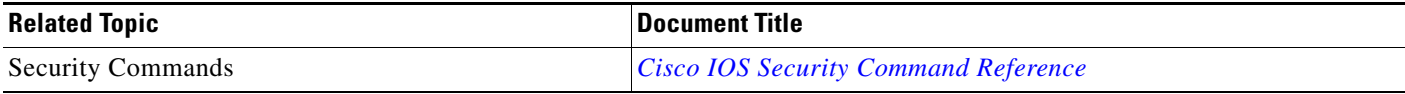

### **Standards**

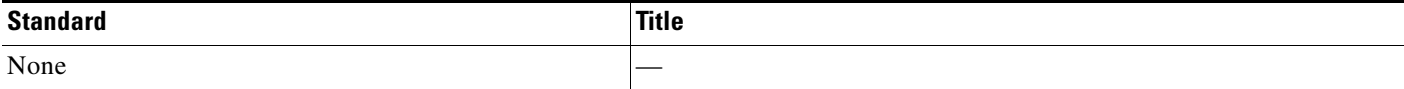

### **MIBs**

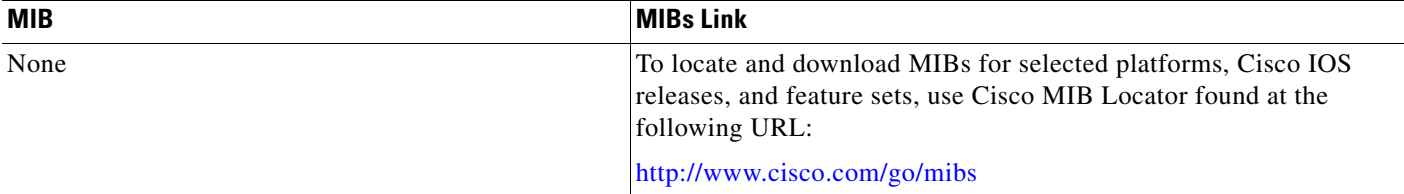

### **RFCs**

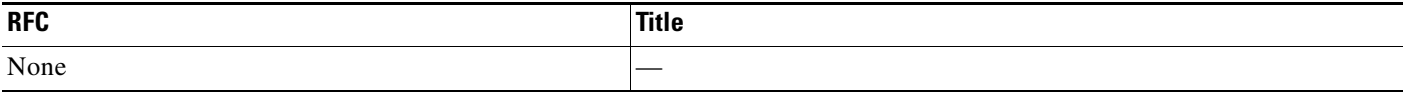

**The College** 

## **Technical Assistance**

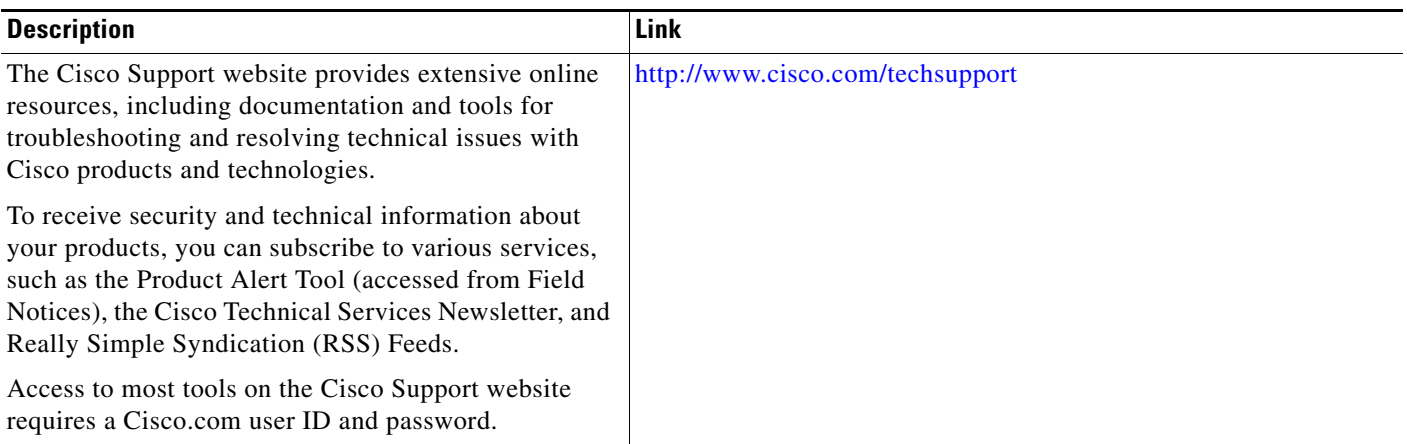

# <span id="page-440-0"></span>**Command Reference**

 $\overline{\phantom{a}}$ 

The following commands are introduced or modified in the feature or features documented in this module. For information about these commands, see the *Cisco IOS Security Command Reference* at [http://www.cisco.com/en/US/docs/ios/security/command/reference/sec\\_book.html](http://www.cisco.com/en/US/docs/ios/security/command/reference/sec_book.html). For information about all Cisco IOS commands, use the Command Lookup Tool at <http://tools.cisco.com/Support/CLILookup> or to the *Cisco IOS Master Commands List*.

- **• aaa attribute**
- **• aaa user profile**
- **• test aaa group**

ן

## <span id="page-441-0"></span>**Feature Information for Enhanced Test Command**

[Table 1](#page-441-1) lists the release history for this feature.

Not all commands may be available in your Cisco IOS software release. For release information about a specific command, see the command reference documentation.

Use Cisco Feature Navigator to find information about platform support and software image support. Cisco Feature Navigator enables you to determine which Cisco IOS and Catalyst OS software images support a specific software release, feature set, or platform. To access Cisco Feature Navigator, go to [http://www.cisco.com/go/cfn.](http://www.cisco.com/go/cfn) An account on Cisco.com is not required.

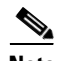

**Note** [Table 1](#page-441-1) lists only the Cisco IOS software release that introduced support for a given feature in a given Cisco IOS software release train. Unless noted otherwise, subsequent releases of that Cisco IOS software release train also support that feature.

#### <span id="page-441-1"></span>*Table 1 Feature Information for Enhanced Test Command*

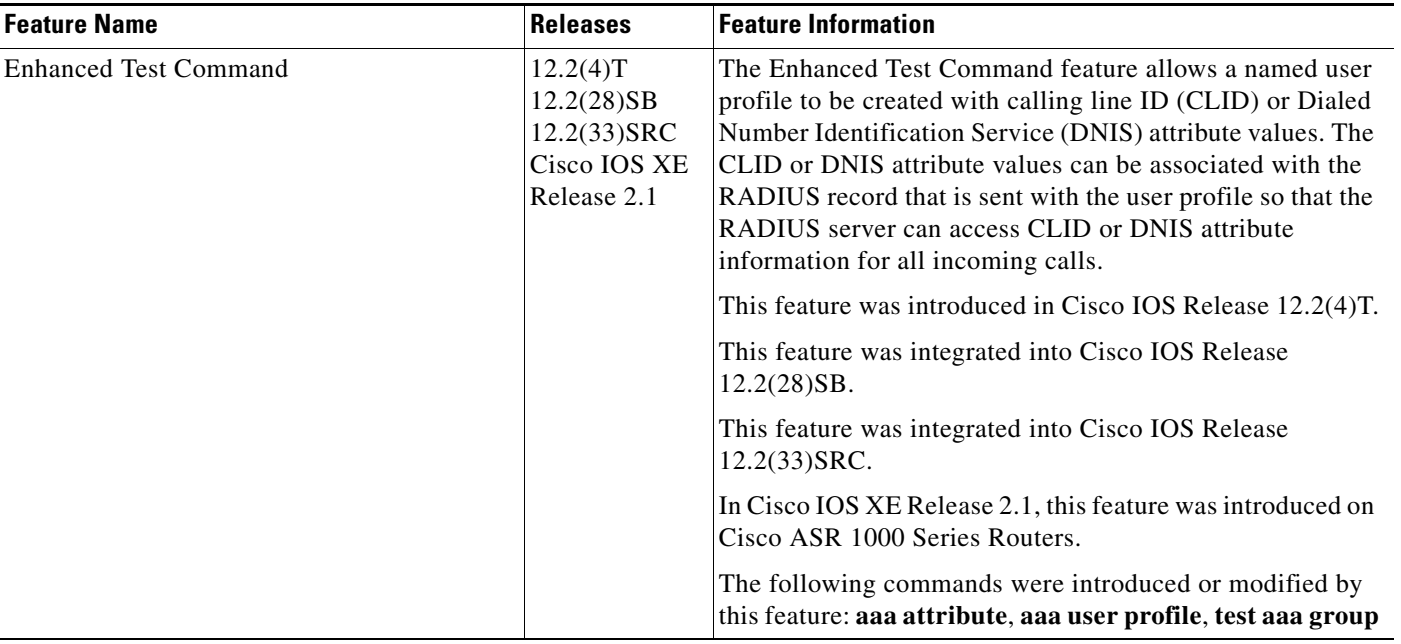

# <span id="page-442-0"></span>**Glossary**

**attribute**—RADIUS Internet Engineering Task Force (IETF) attributes are the original set of 255 standard attributes that are used to communicate AAA information between a client and a server. Because IETF attributes are standard, the attribute data is predefined and well known; thus all clients and servers who exchange AAA information via IETF attributes must agree on attribute data such as the exact meaning of the attributes and the general bounds of the values for each attribute.

**CLID**—calling line ID. CLID provides the number from which a call originates.

**DNIS**—dialed number identification service. DNIS provides the number that is dialed.

CCVP, the Cisco logo, and Welcome to the Human Network are trademarks of Cisco Systems, Inc.; Changing the Way We Work, Live, Play, and Learn is a service mark of Cisco Systems, Inc.; and Access Registrar, Aironet, Catalyst, CCDA, CCDP, CCIE, CCIP, CCNA, CCNP, CCSP, Cisco, the Cisco Certified Internetwork Expert logo, Cisco IOS, Cisco Press, Cisco Systems, Cisco Systems Capital, the Cisco Systems logo, Cisco Unity, Enterprise/Solver, EtherChannel, EtherFast, EtherSwitch, Fast Step, Follow Me Browsing, FormShare, GigaDrive, HomeLink, Internet Quotient, IOS, iPhone, IP/TV, iQ Expertise, the iQ logo, iQ Net Readiness Scorecard, iQuick Study, LightStream, Linksys, MeetingPlace, MGX, Networkers, Networking Academy, Network Registrar, PIX, ProConnect, ScriptShare, SMARTnet, StackWise, The Fastest Way to Increase Your Internet Quotient, and TransPath are registered trademarks of Cisco Systems, Inc. and/or its affiliates in the United States and certain other countries.

All other trademarks mentioned in this document or Website are the property of their respective owners. The use of the word partner does not imply a partnership relationship between Cisco and any other company. (0711R)

Any Internet Protocol (IP) addresses used in this document are not intended to be actual addresses. Any examples, command display output, and figures included in the document are shown for illustrative purposes only. Any use of actual IP addresses in illustrative content is unintentional and coincidental.

© 2001, 2006–2007 Cisco Systems, Inc. All rights reserved.

**The Co** 

 $\mathsf I$ 

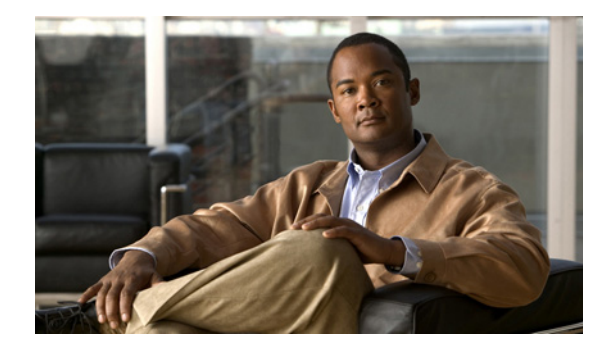

# **Framed-Route in RADIUS Accounting**

**First Published: November 3, 2003 Last Updated: December 17, 2007**

The Framed-Route in RADIUS Accounting feature provides for the presence of Framed-Route (RADIUS attribute 22) information in RADIUS Accounting-Request accounting records. The Framed-Route information is returned to the RADIUS server in the Accounting-Request packets. The Framed-Route information can be used to verify that a per-user route or routes have been applied for a particular static IP customer on the network access server (NAS).

#### **Finding Feature Information in This Module**

Your Cisco IOS software release may not support all of the features documented in this module. For the latest feature information and caveats, see the release notes for your Cisco IOS software release. To reach links to specific feature documentation in this module and to see a list of the releases in which each feature is supported, use the ["Feature Information for Framed-Route in RADIUS Accounting" section on](#page-450-0)  [page 7](#page-450-0).

#### **Finding Support Information for Platforms and Cisco IOS and Catalyst OS Software Images**

Use Cisco Feature Navigator to find information about platform support and Cisco IOS and Catalyst OS software image support. To access Cisco Feature Navigator, go to [http://www.cisco.com/go/cfn.](http://www.cisco.com/go/cfn) An account on Cisco.com is not required.

# **Contents**

- **•** [Prerequisites for Framed-Route in RADIUS Accounting, page 2](#page-445-0)
- **•** [Information About Framed-Route in RADIUS Accounting, page 2](#page-445-1)
- **•** [How to Monitor Framed-Route in RADIUS Accounting, page 3](#page-446-0)
- **•** [Additional References, page 5](#page-448-0)
- **•** [Command Reference, page 6](#page-449-0)
- **•** [Feature Information for Framed-Route in RADIUS Accounting, page 7](#page-450-0)

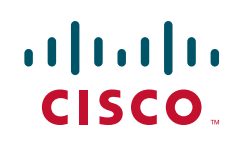

Ι

# <span id="page-445-0"></span>**Prerequisites for Framed-Route in RADIUS Accounting**

Be familiar with configuring authentication, authorization, and accounting (AAA), RADIUS servers, and RADIUS attribute screening.

# <span id="page-445-1"></span>**Information About Framed-Route in RADIUS Accounting**

This section includes the following concepts:

- **•** [Framed-Route, Attribute 22, page 2](#page-445-2)
- **•** [Framed-Route in RADIUS Accounting Packets, page 2](#page-445-3)

## <span id="page-445-2"></span>**Framed-Route, Attribute 22**

Framed-Route, attribute 22 as defined in Internet Engineering Task Force (IETF) standard RFC 2865, provides for routing information to be configured for the user on the NAS. The Framed-Route attribute information is usually sent from the RADIUS server to the NAS in Access-Accept packets. The attribute can appear multiple times.

### <span id="page-445-3"></span>**Framed-Route in RADIUS Accounting Packets**

The Framed-Route attribute information in RADIUS accounting packets shows per-user routes that have been applied for a particular static IP customer on the NAS. The Framed-Route attribute information is currently sent in Access-Accept packets. Effective with Cisco IOS Release 12.3(4)T, the Framed-Route attribute information is also sent in Accounting-Request packets if it was provided in the Access-Accept packets and was applied successfully. Zero or more instances of the Framed-Route attribute may be present in the Accounting-Request packets.

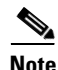

**Note** If there is more than one Framed-Route attribute in an Access-Accept packet, there can also be more than one Framed-Route attribute in the Accounting-Request packet.

The Framed-Route information is returned in Stop and Interim accounting records and in Start accounting records when accounting Delay-Start is configured.

No configuration is required to have the Frame-Route attribute information returned in the RADIUS accounting packets.

# <span id="page-446-0"></span>**How to Monitor Framed-Route in RADIUS Accounting**

Use the **debug radius** command to monitor whether Framed-Route (attribute 22) information is being sent in RADIUS Accounting-Request packets.

### **Examples**

 $\mathbf I$ 

This section provides the following example:

**•** [debug radius Command Output: Example, page 3](#page-446-1)

#### <span id="page-446-1"></span>**debug radius Command Output: Example**

In the following example, the **debug radius** command is used to verify that Framed-Route (attribute 22) information is being sent in the Accounting-Request packets (see the line 00:06:23: RADIUS: Framed-Route [22] 26 "10.80.0.1 255.255.255.255 10.60.0.1 100").

Router# **debug radius**

```
00:06:23: RADIUS: Send to unknown id 0 10.1.0.2:1645, Access-Request, len 126
00:06:23: RADIUS: authenticator 40 28 A8 BC 76 D4 AA 88 - 5A E9 C5 55 0E 50 84 37
00:06:23: RADIUS: Framed-Protocol [7] 6 PPP [1]<br>00:06:23: RADIUS: User-Name [1] 14 "nari@trw1001"
00:06:23: RADIUS: User-Name [1] 14 "nari@trw1001"
00:06:23: RADIUS: CHAP-Password [3] 19 *
00:06:23: RADIUS: NAS-Port [5] 6 1
00:06:23: RADIUS: NAS-roll<br>00:06:23: RADIUS: Vendor, Cisco [26] 33
00:06:23: RADIUS: Cisco AVpair [1] 27 "interface=Virtual-Access1"
00:06:23: RADIUS: NAS-Port-Type [61] 6 Virtual [5]
00:06:23: RADIUS: Service-Type [6] 6 Framed [2]
00:06:23: RADIUS: NAS-IP-Address [4] 6 12.1.0.1<br>00:06:23: RADIUS: Acct-Session-Id [44] 10 "00000002"
00:06:23: RADIUS: Acct-Session-Id
00:06:23: RADIUS: Received from id 0 10.1.0.2:1645, Access-Accept, len 103
00:06:23: RADIUS: authenticator 5D 2D 9F 25 11 15 45 B2 - 54 BB 7F EB CE 79 20 3B
00:06:23: RADIUS: Vendor, Cisco [26] 33 
00:06:23: RADIUS: Cisco AVpair [1] 27 "interface=Virtual-Access1"
00:06:23: RADIUS: Service-Type [6] 6 Framed [2]
00:06:23: RADIUS: Framed-Protocol [7] 6 PPP [1]
00:06:23: RADIUS: Framed-IP-Netmask [9] 6 255.255.255.255 
00:06:23: RADIUS: Framed-IP-Address [8] 6 10.60.0.1 
00:06:23: RADIUS: Framed-Route [22] 26 "10.80.0.1 255.255.255.255 10.60.0.1 100" 
<=======
00:06:23: RADIUS: Received from id 2
00:06:24: %LINEPROTO-5-UPDOWN: Line protocol on Interface Virtual-Access1, changed state 
to up
00:06:25: AAA/AUTHOR: Processing PerUser AV route
00:06:25: Vi1 AAA/PERUSER/ROUTE: route string: IP route 10.80.0.1 255.255.255.255 
10.60.0.1 100
00:06:25: RADIUS/ENCODE(00000002): Unsupported AAA attribute timezone
00:06:25: RADIUS(00000002): sending
00:06:25: RADIUS: Send to unknown id 1 10.1.0.2:1646, Accounting-Request, len 278
00:06:25: RADIUS: authenticator E0 CC 99 EB 49 18 B9 78 - 4A 09 60 0F 4E 92 24 C6
00:06:25: RADIUS: Acct-Session-Id [44] 10 "00000002"
00:06:25: RADIUS: Tunnel-Server-Endpoi[67] 12 00:"10.1.1.1"
00:06:25: RADIUS: Tunnel-Client-Endpoi[66] 12 00:"10.1.1.2"
00:06:25: RADIUS: Tunnel-Assignment-Id[82] 15 00:"from_isdn101"
```
**College** 

 $\mathsf I$ 

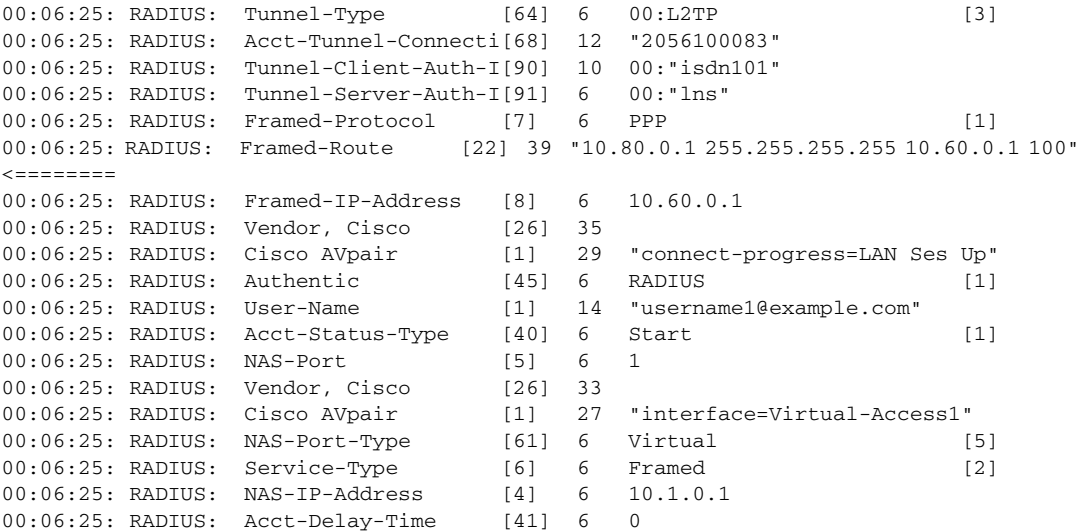

# <span id="page-448-0"></span>**Additional References**

The following sections provide references related to the Framed-Route in RADIUS Accounting feature.

## **Related Documents**

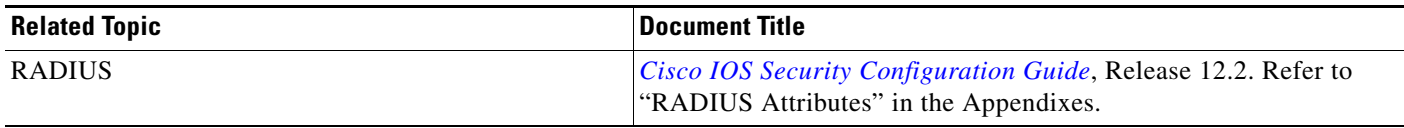

## **Standards**

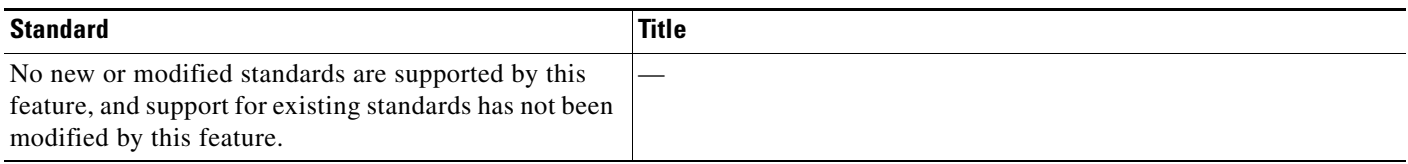

## **MIBs**

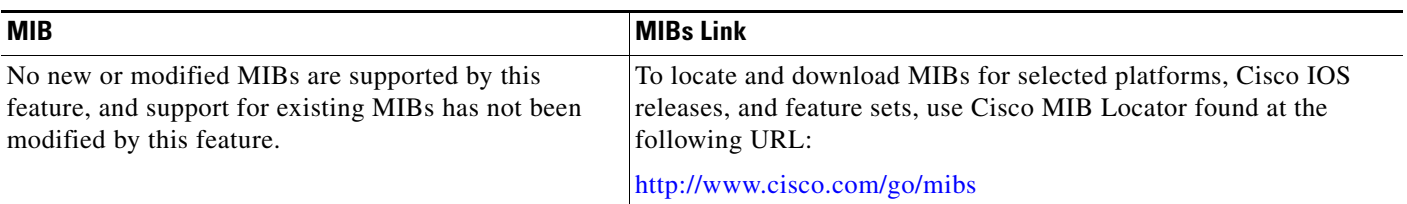

## **RFCs**

 $\overline{\phantom{a}}$ 

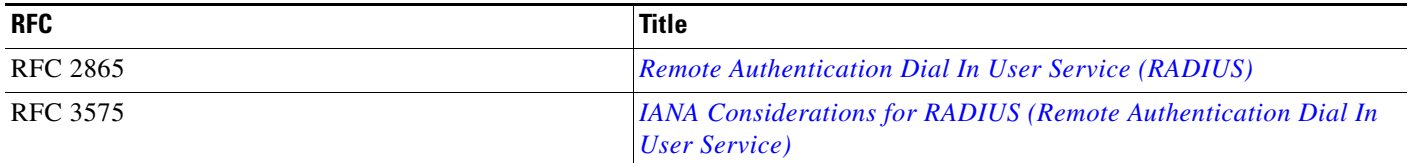

 $\mathbf I$ 

## **Technical Assistance**

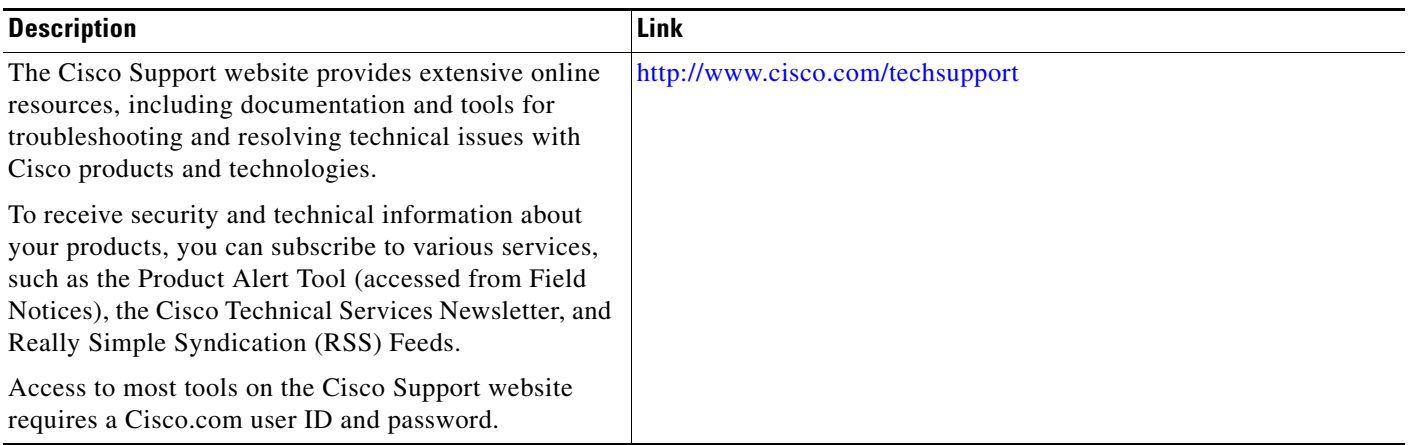

# <span id="page-449-0"></span>**Command Reference**

No commands are introduced or modified in the feature in this module. For information about commands, see the *Cisco IOS Security Command Reference* at [http://www.cisco.com/en/US/docs/ios/security/command/reference/sec\\_book.html.](http://www.cisco.com/en/US/docs/ios/security/command/reference/sec_book.html) For information about all Cisco IOS commands, go to the Command Lookup Tool at <http://tools.cisco.com/Support/CLILookup> or to the *Cisco IOS Master Commands List*.

# <span id="page-450-0"></span>**Feature Information for Framed-Route in RADIUS Accounting**

[Table 1](#page-450-1) lists the release history for this feature.

Not all commands may be available in your Cisco IOS software release. For release information about a specific command, see the command reference documentation.

Use Cisco Feature Navigator to find information about platform support and software image support. Cisco Feature Navigator enables you to determine which Cisco IOS and Catalyst OS software images support a specific software release, feature set, or platform. To access Cisco Feature Navigator, go to <http://www.cisco.com/go/cfn>. An account on Cisco.com is not required.

**Note** [Table 1](#page-450-1) lists only the Cisco IOS software release that introduced support for a given feature in a given Cisco IOS software release train. Unless noted otherwise, subsequent releases of that Cisco IOS software release train also support that feature.

#### <span id="page-450-1"></span>*Table 1 Feature Information for Framed-Route in RADIUS Accounting*

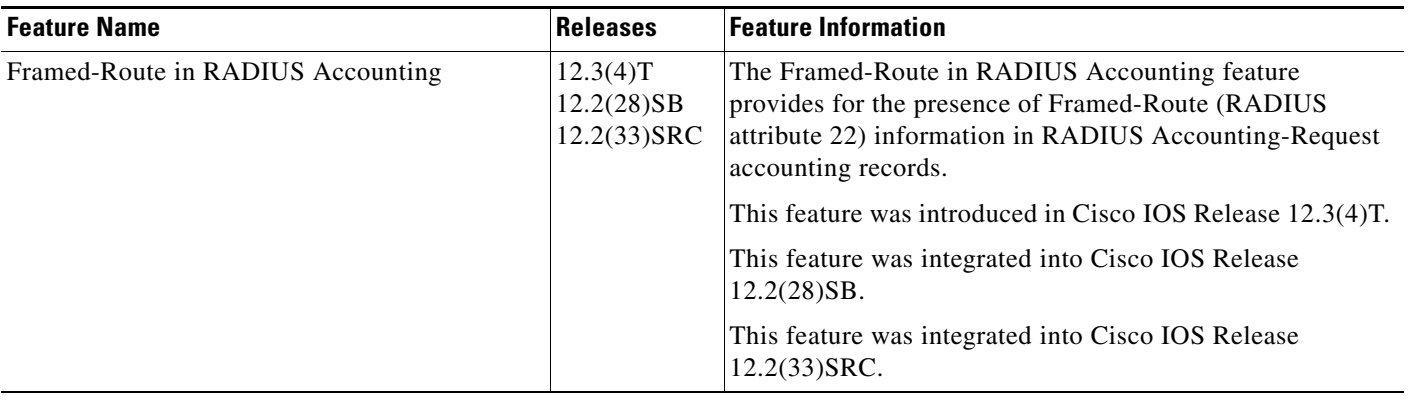

CCVP, the Cisco logo, and Welcome to the Human Network are trademarks of Cisco Systems, Inc.; Changing the Way We Work, Live, Play, and Learn is a service mark of Cisco Systems, Inc.; and Access Registrar, Aironet, Catalyst, CCDA, CCDP, CCIE, CCIP, CCNA, CCNP, CCSP, Cisco, the Cisco Certified Internetwork Expert logo, Cisco IOS, Cisco Press, Cisco Systems, Cisco Systems Capital, the Cisco Systems logo, Cisco Unity, Enterprise/Solver, EtherChannel, EtherFast, EtherSwitch, Fast Step, Follow Me Browsing, FormShare, GigaDrive, HomeLink, Internet Quotient, IOS, iPhone, IP/TV, iQ Expertise, the iQ logo, iQ Net Readiness Scorecard, iQuick Study, LightStream, Linksys, MeetingPlace, MGX, Networkers, Networking Academy, Network Registrar, PIX, ProConnect, ScriptShare, SMARTnet, StackWise, The Fastest Way to Increase Your Internet Quotient, and TransPath are registered trademarks of Cisco Systems, Inc. and/or its affiliates in the United States and certain other countries.

All other trademarks mentioned in this document or Website are the property of their respective owners. The use of the word partner does not imply a partnership relationship between Cisco and any other company. (0711R)

Any Internet Protocol (IP) addresses used in this document are not intended to be actual addresses. Any examples, command display output, and figures included in the document are shown for illustrative purposes only. Any use of actual IP addresses in illustrative content is unintentional and coincidental.

© 2003, 2006, 2007 Cisco Systems, Inc. All rights reserved.

**The State** 

 $\mathsf I$ 

**8**

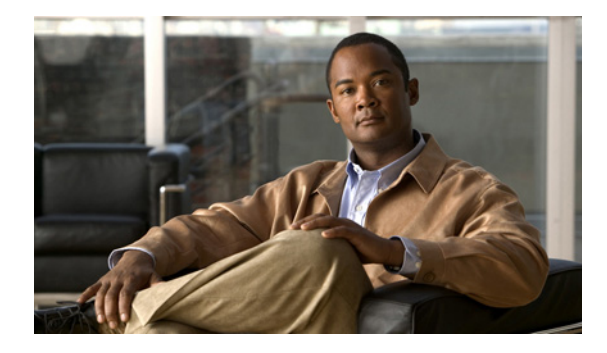

# **Offload Server Accounting Enhancement**

#### **First Published: 12.2(4)T Last Updated: December 31, 2007**

The Offload Server Accounting Enhancement feature allows users to maintain authentication and accounting information between their network access servers (NASs) and the offload server.

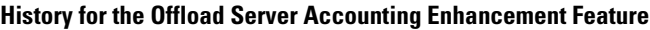

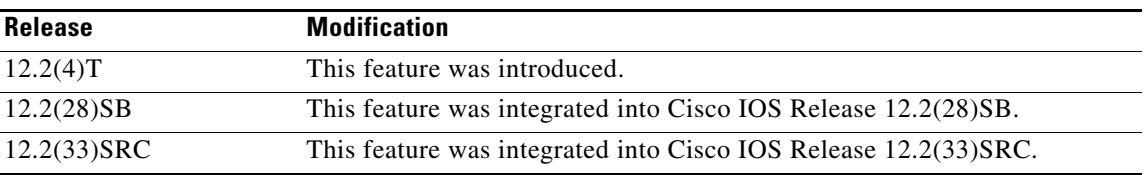

#### **Finding Support Information for Platforms and Cisco IOS Software Images**

Use Cisco Feature Navigator to find information about platform support and Cisco IOS software image support. Access Cisco Feature Navigator at [http://www.cisco.com/go/fn.](http://www.cisco.com/go/fn) You must have an account on Cisco.com. If you do not have an account or have forgotten your username or password, click **Cancel** at the login dialog box and follow the instructions that appear.

For the latest feature information and caveats, see the release notes for your Cisco IOS software release.

# **Contents**

- **•** [Feature Overview, page 2](#page-453-0)
- **•** [Prerequisites, page 2](#page-453-1)
- **•** [Configuration Tasks, page 3](#page-454-0)
- **•** [Configuration Examples, page 4](#page-455-0)
- **•** [Additional References, page 5](#page-456-0)
- **•** [Command Reference, page 6](#page-457-0)
- **•** [Glossary, page 6](#page-457-1)

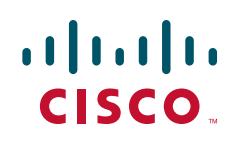

Ι

## <span id="page-453-0"></span>**Feature Overview**

The Offload Server Accounting Enhancement feature allows users to configure their network access servers (NAS) to synchronize authentication and accounting information—NAS-IP-Address (attribute 4) and Class (attribute 25)—with the offload server.

An offload server interacts with a NAS via Virtual Private Network (VPN) to perform required Point-to-Point Protocol (PPP) negotiation for calls. The NAS performs call preauthentication, whereas the offload server performs user authentication. T his feature allows the authentication and accounting data of the NAS to synchronize with the offload server as follows:

**•** During preauthentication, the NAS generates a unique session-id, adding the Acct-Session-Id (attribute 44) before the existing session-id (NAS-IP-Address), and retrieves a Class attribute. The new session-id is sent in preauthentication requests and resource accounting requests; the Class attribute is sent in resource accounting requests.

**Note** Unique session-ids are needed when multiple NASs are being processed by one offload server.

- **•** The NAS-IP-Address, the Acct-Session-Id, and the Class attribute are transmitted to the offload server via Layer 2 Forwarding (L2F) options.
- The offload server will include the new, unique session-id in user access requests and user session accounting requests. The Class attribute that was passed from the NAS will be included in the user access request, but a new Class attribute will be received in the user access reply; this new Class attribute should be included in user session accounting requests.

### **Benefits**

The Offload Server Accounting Enhancement feature allows users to maintain authentication and accounting information between their NAS and offload server.

Although NASs can already synchronize information with an offload server, this feature extends the functionality to include a unique session-id, adding the Acct-Session-Id (attribute 44) before the existing session-id (NAS-IP-Address), and Class (attribute 25) information collected by the NASs.

## <span id="page-453-1"></span>**Prerequisites**

Before configuring the Offload Server Accounting Enhancement feature, you must perform the following tasks:

- **•** Enable AAA. (For more information, refer to chapter "Configuring Authentication" of the *Cisco IOS Security Configuration Guide*)
- Enable VPN. (For more information, refer to the chapter "Configuring Virtual Private Networks" of the *Cisco IOS Dial Technologies Configuration Guide*)

# <span id="page-454-0"></span>**Configuration Tasks**

See the following sections for configuration tasks for the Offload Server Accounting Enhancement feature. Each task in the list is identified as either required or optional.

- **•** [Configuring Unique Session IDs, page 3\(](#page-454-1)required)
- **•** [Configuring Offload Server to Synchronize with NAS Clients, page 3\(](#page-454-2)required)
- **•** [Verifying Offload Server Accounting, page 4\(](#page-455-1)optional)

## <span id="page-454-1"></span>**Configuring Unique Session IDs**

 $\mathbf I$ 

To maintain unique session IDs among NASs, use the following global configuration command. When multiple NASs are being processed by one offload server, this feature must be enabled by all NASs and by the offload server to ensure a common and unique session-id.

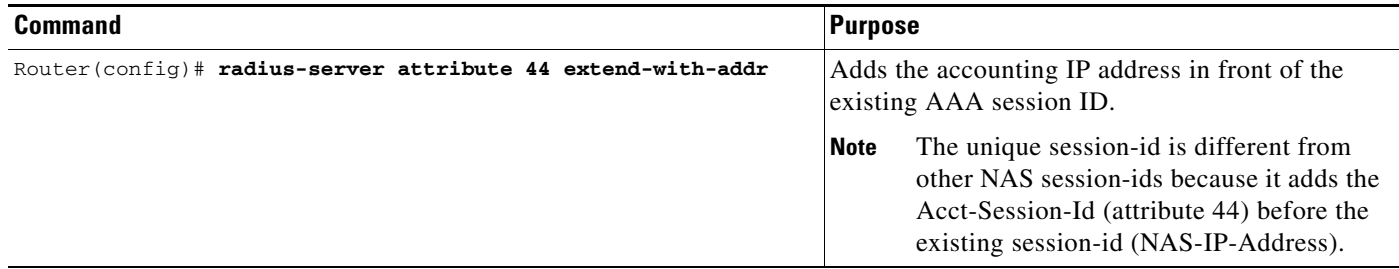

### <span id="page-454-2"></span>**Configuring Offload Server to Synchronize with NAS Clients**

To configure the offload server to synchronize accounting session information with the NAS clients, use the following global configuration command:

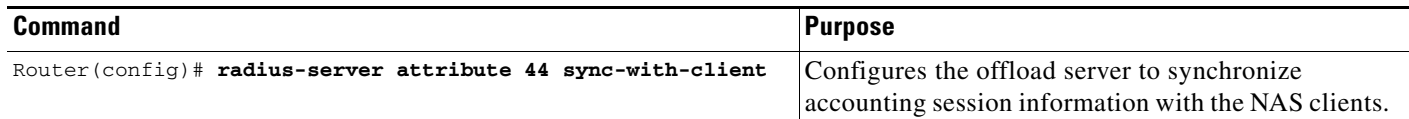

Ι

### <span id="page-455-1"></span>**Verifying Offload Server Accounting**

To verify whether the NAS has synchronized authentication and accounting data with the offload server, use the following commands in privileged EXEC mode:

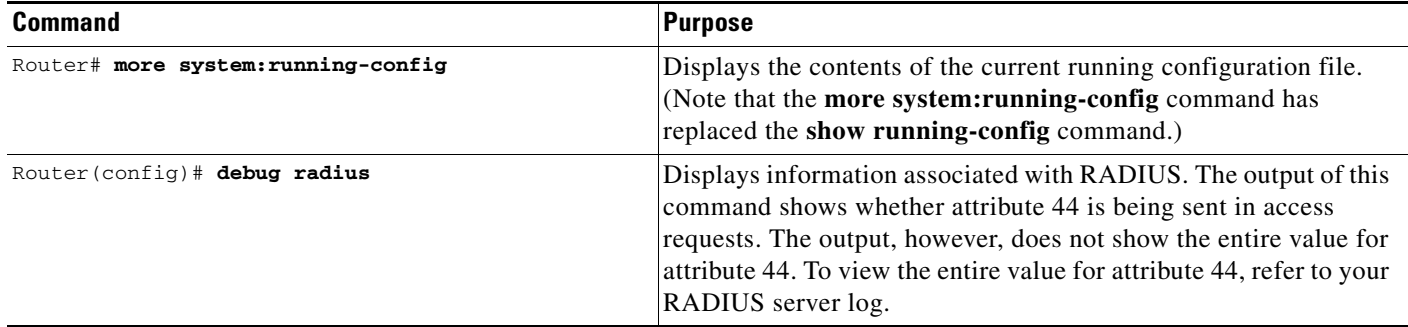

## <span id="page-455-0"></span>**Configuration Examples**

This section provides the following configuration examples:

- [Unique Session ID Configuration Example, page 4](#page-455-2)
- **•** [Offload Server Synchronization with NAS Clients Example, page 4](#page-455-3)

### <span id="page-455-2"></span>**Unique Session ID Configuration Example**

The following example shows how to configure unique session IDs among NASs:

```
aaa new-model
aaa authentication ppp default group radius
radius-server host 10.100.1.34
radius-server attribute 44 include-in-access-req
radius-server attribute 44 extend-with-addr
```
### <span id="page-455-3"></span>**Offload Server Synchronization with NAS Clients Example**

The following example shows how to configure the offload server to synchronize accounting session information with NAS clients:

radius-server attribute 44 sync-with-client

# <span id="page-456-0"></span>**Additional References**

The following sections provide references related to Offload Server Accounting Enhancement.

## **Related Documents1**

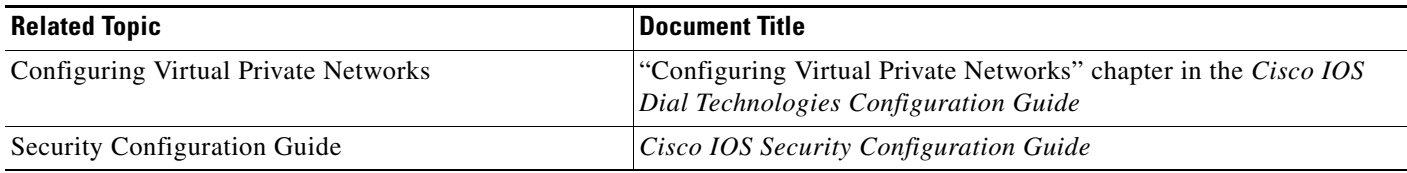

## **Standards**

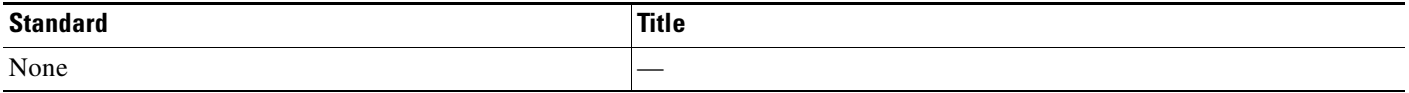

## **MIBs**

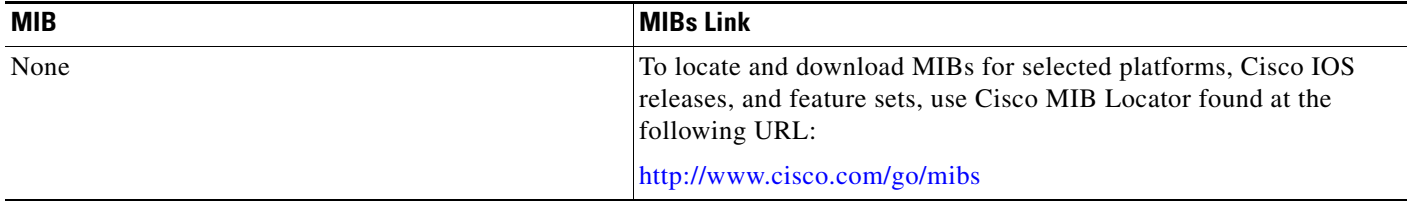

## **RFCs**

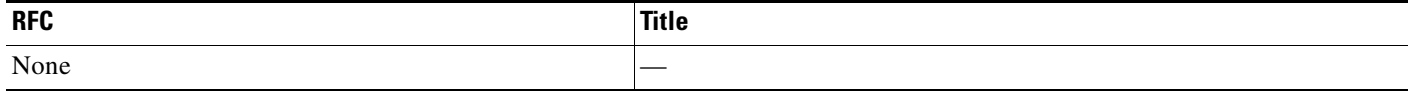

 $\overline{\phantom{a}}$ 

Ι

### **Technical Assistance**

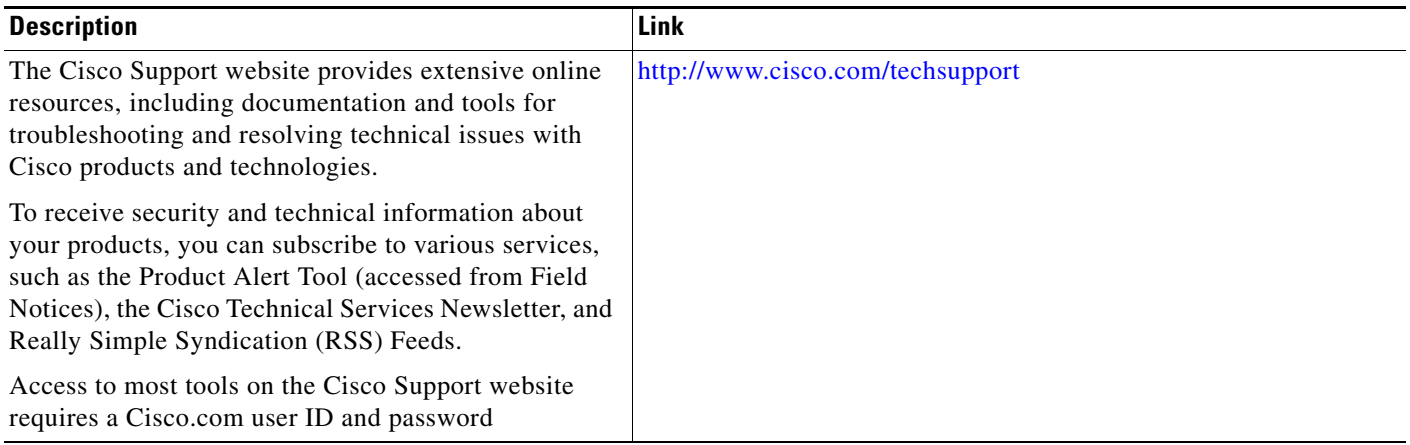

# <span id="page-457-0"></span>**Command Reference**

The following commands are introduced or modified in the feature or features documented in this module. For information about these commands, see the *Cisco IOS Security Command Reference* at [http://www.cisco.com/en/US/docs/ios/security/command/reference/sec\\_book.html.](http://www.cisco.com/en/US/docs/ios/security/command/reference/sec_book.html) For information about all Cisco IOS commands, go to the Command Lookup Tool at <http://tools.cisco.com/Support/CLILookup> or to the *Cisco IOS Master Commands List*.

- **• radius-server attribute 44 extend-with-addr**
- **• radius-server attribute 44 sync-with-client**

## <span id="page-457-1"></span>**Glossary**

**AAA**—authentication, authorization, and accounting. Suite of network security services that provide the primary framework through which access control can be set up on your Cisco router or access server.

**Acct-Session-ID (attribute 44)**—A unique accounting identifier that makes it easy to match start and stop records in a log file. Acct-Session ID numbers restart at 1 each time the router is power-cycled or the software is reloaded.

**Class (attribute 25)**—An accounting attribute. Arbitrary value that the network access server includes in all accounting packets for this user if the attribute is supplied by the RADIUS server.

**L2F**—Layer 2 Forwarding. A Layer 2 tunneling protocol that enables an ISP or other access service to create a virtual tunnel to link customer remote sites or remote users with corporate home networks. In particular, a network access server (NAS) at the ISP point of presence (POP) exchanges PPP messages with the remote users and communicates by L2F or L2TP requests and responses with the customer tunnel server to set up tunnels.

**NAS**—network access server. A Cisco platform (or collection of platforms, such as an AccessPath system) that interfaces between the packet world (for example, the Internet) and the circuit world (for example, the public switched telephone network).

**NAS-IP Address (attribute 4)**—Specifies the IP address of the network access server that is requesting authentication. The default value is 0.0.0.0/0.

**PPP**—Point-to-Point Protocol. Successor to SLIP that provides router-to-router and host-to-network connections over synchronous and asynchronous circuits. Whereas SLIP was designed to work with IP, PPP was designed to work with several network layer protocols, such as IP, IPX, and ARA. PPP also has built-in security mechanisms, such as CHAP and PAP. PPP relies on two protocols: LCP and NCP.

**RADIUS**—Remote Authentication Dial-In User Service. RADIUS is a distributed client/server system that secures networks against unauthorized access. In the Cisco implementation, RADIUS clients run on Cisco routers and send authentication requests to a central RADIUS server that contains all user authentication and network service access information.

**VPN**—A system that permits dial-in networks to exist remotely to home networks, while giving the appearance of being directly connected. VPNs use L2TP and L2F to terminate the Layer 2 and higher parts of the network connection at the LNS instead of the LAC.

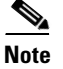

**Note** See *[Internetworking Terms and Acronyms](http://www.cisco.com/univercd/cc/td/doc/cisintwk/ita/index.htm)* for terms not included in this glossary.

CCVP, the Cisco logo, and Welcome to the Human Network are trademarks of Cisco Systems, Inc.; Changing the Way We Work, Live, Play, and Learn is a service mark of Cisco Systems, Inc.; and Access Registrar, Aironet, Catalyst, CCDA, CCDP, CCIE, CCIP, CCNA, CCNP, CCSP, Cisco, the Cisco Certified Internetwork Expert logo, Cisco IOS, Cisco Press, Cisco Systems, Cisco Systems Capital, the Cisco Systems logo, Cisco Unity, Enterprise/Solver, EtherChannel, EtherFast, EtherSwitch, Fast Step, Follow Me Browsing, FormShare, GigaDrive, HomeLink, Internet Quotient, IOS, iPhone, IP/TV, iQ Expertise, the iQ logo, iQ Net Readiness Scorecard, iQuick Study, LightStream, Linksys, MeetingPlace, MGX, Networkers, Networking Academy, Network Registrar, PIX, ProConnect, ScriptShare, SMARTnet, StackWise, The Fastest Way to Increase Your Internet Quotient, and TransPath are registered trademarks of Cisco Systems, Inc. and/or its affiliates in the United States and certain other countries.

All other trademarks mentioned in this document or Website are the property of their respective owners. The use of the word partner does not imply a partnership relationship between Cisco and any other company. (0711R)

Any Internet Protocol (IP) addresses used in this document are not intended to be actual addresses. Any examples, command display output, and figures included in the document are shown for illustrative purposes only. Any use of actual IP addresses in illustrative content is unintentional and coincidental.

© 2007 Cisco Systems, Inc. All rights reserved.

H

 $\mathsf I$ 

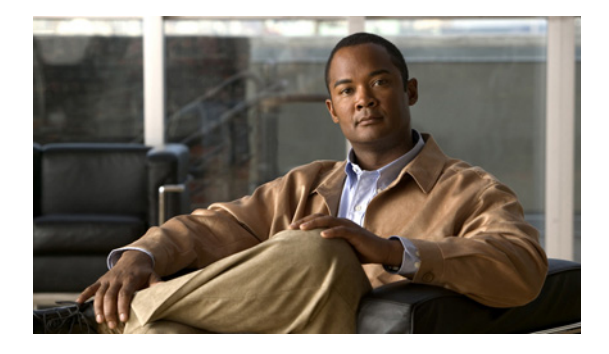

# **Per VRF AAA**

**First Published: June 4, 2001 Last Updated: May 4, 2009**

The Per VRF AAA feature allows authentication, authorization, and accounting (AAA) on the basis of Virtual Private Network (VPN) routing and forwarding (VRF) instances.

For Cisco IOS Release 12.2(15)T or later releases, a customer template can be used, which may be stored either locally or remotely, and AAA services can be performed on the information that is stored in the customer template. This feature has also been referred to as the Dynamic Per VRF AAA feature.

# **Finding Feature Information**

Your software release may not support all the features documented in this module. For the latest feature information and caveats, see the release notes for your platform and software release. To find information about the features documented in this module, and to see a list of the releases in which each feature is supported, see the ["Feature Information for Per VRF AAA" section on page 31.](#page-490-0)

Use Cisco Feature Navigator to find information about platform support and Cisco IOS, Catalyst OS, and Cisco IOS XE software image support. To access Cisco Feature Navigator, go to <http://www.cisco.com/go/cfn>. An account on Cisco.com is not required.

# **Contents**

- **•** [Prerequisites for Per VRF AAA, page 2](#page-461-0)
- **•** [Restrictions for Per VRF AAA, page 2](#page-461-1)
- **•** [Information About Per VRF AAA, page 2](#page-461-2)
- **•** [How to Configure Per VRF AAA, page 6](#page-465-0)
- **•** [Configuration Examples for Per VRF AAA, page 19](#page-478-0)
- **•** [Additional References, page 29](#page-488-0)

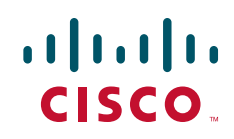

Ι

- **•** [Command Reference, page 30](#page-489-0)
- **•** [Feature Information for Per VRF AAA, page 31](#page-490-0)
- **•** [Glossary, page 32](#page-491-0)

# <span id="page-461-0"></span>**Prerequisites for Per VRF AAA**

Before configuring the Per VRF AAA feature, you must enable AAA. (For information on completing this task, refer to the AAA chapters of the *[Cisco IOS Security Configuration Guide](http://www.cisco.com/en/US/docs/ios/security/configuration/guide/12_4/sec_12_4_book.html)*.

# <span id="page-461-1"></span>**Restrictions for Per VRF AAA**

- **•** This feature is supported only for RADIUS servers.
- Operational parameters should be defined once per VRF rather than set per server group, because all functionality must be consistent between the network access server (NAS) and the AAA servers.
- The ability to configure a customer template either locally or remotely is available only for Cisco IOS Release 12.2(15)T and later releases.

# <span id="page-461-2"></span>**Information About Per VRF AAA**

When you use the Per VRF AAA feature, AAA services can be based on VRF instances. This feature permits the Provider Edge (PE) or Virtual Home Gateway (VHG) to communicate directly with the customer's RADIUS server, which is associated with the customer's Virtual Private Network (VPN), without having to go through a RADIUS proxy. Thus, ISPs can scale their VPN offerings more efficiently because they no longer have to use RADIUS proxies and ISPs can also provide their customers with additional flexibility.

- **•** [How Per VRF AAA Works, page 2](#page-461-3)
- **•** [Benefits, page 3](#page-462-0)
- **•** [AAA Accounting Records, page 3](#page-462-1)
- [New Vendor-Specific Attributes, page 3](#page-462-2)

### <span id="page-461-3"></span>**How Per VRF AAA Works**

To support AAA on a per customer basis, some AAA features must be made VRF aware. That is, ISPs must be able to define operational parameters—such as AAA server groups, method lists, system accounting, and protocol-specific parameters—and bind those parameters to a particular VRF instance. Defining and binding the operational parameters can be accomplished using one or more of the following methods:

**•** Virtual private dialup network (VPDN) virtual template or dialer interfaces that are configured for a specific customer

- Locally defined customer templates—Per VPN with customer definitions. The customer template is stored locally on the VHG. This method can be used to associate a remote user with a specific VPN based on the domain name or dialed number identification service (DNIS) and provide the VPN-specific configuration for virtual access interface and all operational parameters for the customer AAA server.
- **•** Remotely defined customer templates—Per VPN with customer definitions that are stored on the service provider AAA server in a RADIUS profile. This method is used to associate a remote user with a specific VPN based on the domain name or DNIS and provide the VPN-specific configuration for the virtual access interface and all operational parameters for the AAA server of the customer.

**Note** The ability to configure locally or remotely defined customer templates is available only with Cisco IOS Release 12.2(15)T and later releases.

### <span id="page-462-0"></span>**Benefits**

#### **Configuration Support**

ISPs can partition AAA services on a per VRF basis. Thus, ISPs can allow their customers to control some of their own AAA services.

#### **Server Group List Extension**

The list of servers in server groups is extended to include the definitions of private servers in addition to references to the hosts in the global configuration, allowing access to both customer servers and global service provider servers simultaneously.

### <span id="page-462-1"></span>**AAA Accounting Records**

The Cisco implementation of AAA accounting provides "start" and "stop" record support for calls that have passed user authentication. Start and stop records are necessary for users employing accounting records to manage and monitor their networks.

### <span id="page-462-2"></span>**New Vendor-Specific Attributes**

The Internet Engineering Task Force (IETF) draft standard specifies a method for communicating vendor-specific information between the network access server and the RADIUS server by using the vendor-specific attribute (VSA) attribute 26. Attribute 26 encapsulates VSAs, thereby, allowing vendors to support their own extended attributes otherwise not suitable for general use.

The Cisco RADIUS implementation supports one vendor-specific option using the format recommended in the specification. Cisco's vendor-ID is 9, and the supported option has vendor-type 1, which is named "cisco-avpair." The value is a string of the following format:

protocol : attribute sep value \*

"Protocol" is a value of the Cisco "protocol" attribute for a particular type of authorization. "Attribute" and "value" are an appropriate attribute-value (AV) pair defined in the Cisco TACACS+ specification, and "sep" is "=" for mandatory attributes and "\*" for optional attributes. This format allows the full set of features available for TACACS+ authorization to be used also for RADIUS.

[Table 1](#page-463-0) summarizes the VSAs that are now supported with Per VRF AAA.

 $\mathsf I$ 

<span id="page-463-0"></span>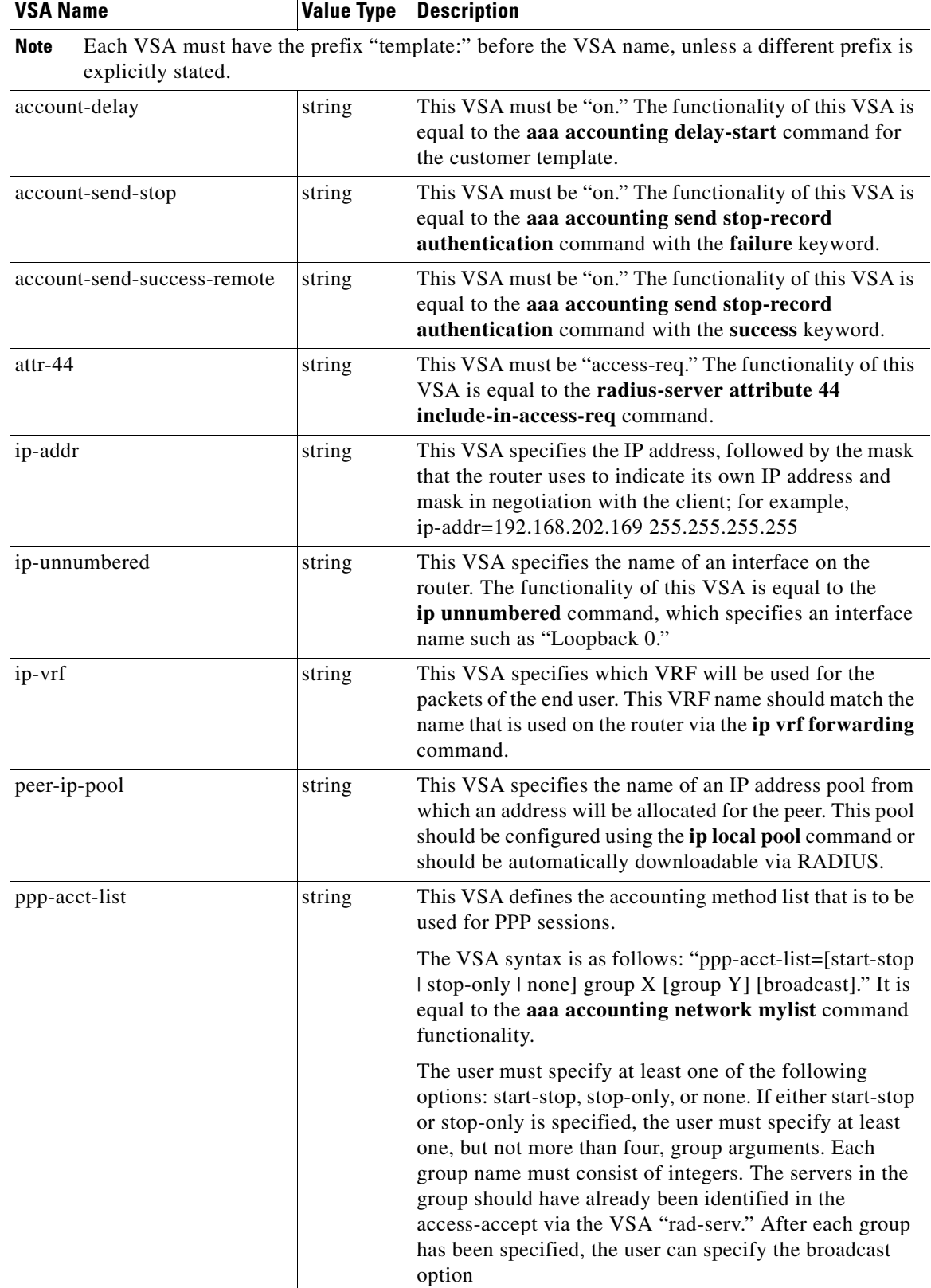

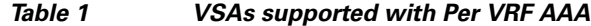

 $\mathbf{I}$ 

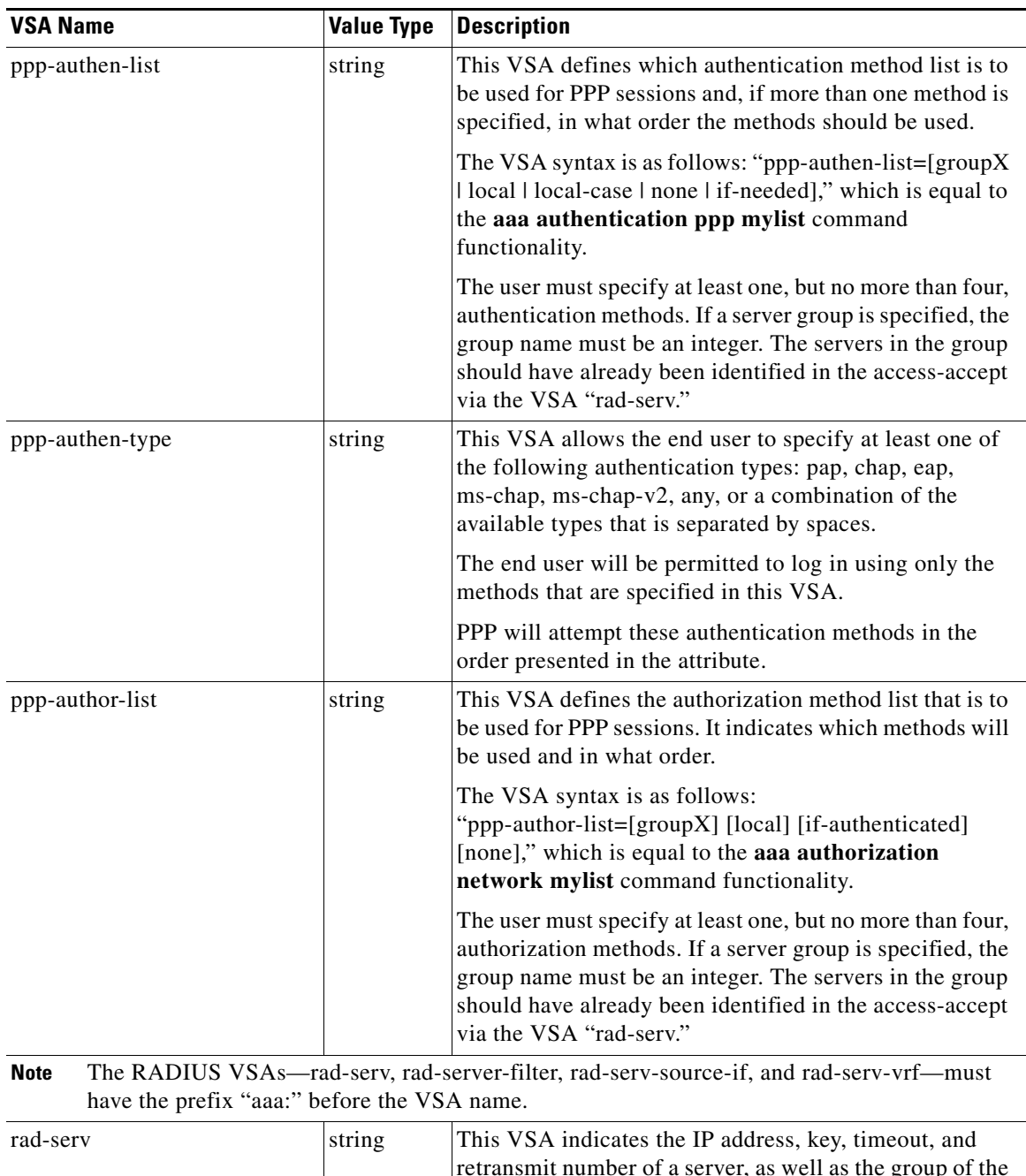

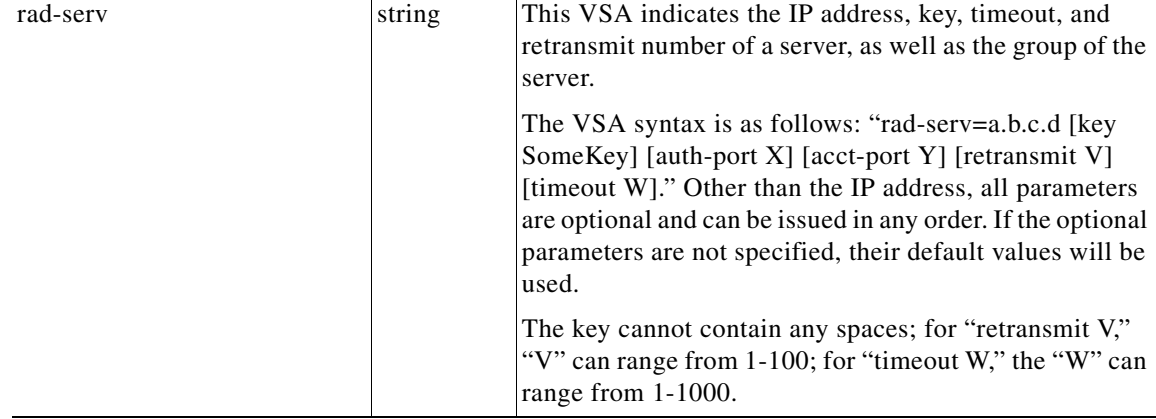

Ι

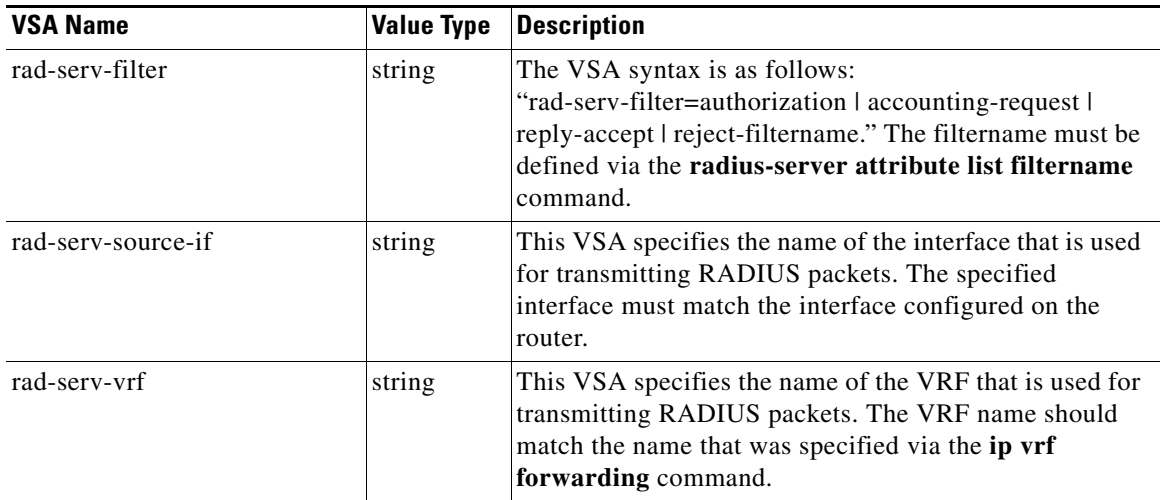

# <span id="page-465-0"></span>**How to Configure Per VRF AAA**

The following sections contain procedures for possible deployment scenarios for using the Per VRF AAA feature.

- **•** [Configuring Per VRF AAA, page 6](#page-465-1) (required)
- **•** [Configuring Per VRF AAA Using Local Customer Templates, page 12](#page-471-0) (optional)
- **•** [Configuring Per VRF AAA Using Remote Customer Templates, page 15](#page-474-0) (optional)
- **•** [Verifying VRF Routing Configurations, page 18](#page-477-0) (optional)
- **•** [Troubleshooting Per VRF AAA Configurations, page 19](#page-478-1) (optional)

## <span id="page-465-1"></span>**Configuring Per VRF AAA**

This section contains the following procedures.

- **•** [Configuring AAA, page 6](#page-465-2)
- **•** [Configuring Server Groups, page 7](#page-466-0)
- **•** [Configuring Authentication, Authorization, and Accounting for Per VRF AAA, page 8](#page-467-0)
- **•** [Configuring RADIUS-Specific Commands for Per VRF AAA, page 10](#page-469-0)
- **•** [Configuring Interface-Specific Commands for Per VRF AAA, page 11](#page-470-0)

#### <span id="page-465-2"></span>**Configuring AAA**

To enable AAA you need to complete the following steps.

#### **SUMMARY STEPS**

- **1. enable**
- **2. configure terminal**
- **3. aaa new-model**

 $\mathbf{I}$ 

#### **DETAILED STEPS**

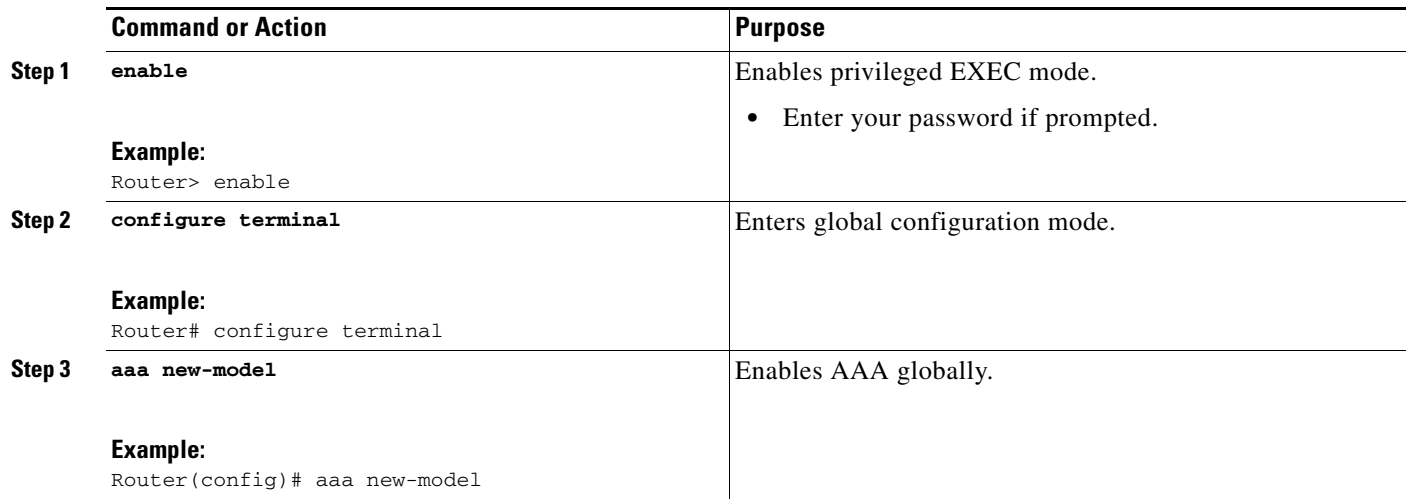

### <span id="page-466-0"></span>**Configuring Server Groups**

To configure server groups you need to complete the following steps.

#### **SUMMARY STEPS**

- **1. enable**
- **2. configure terminal**
- **3. aaa new-model**
- **4. aaa group server radius** *groupname*
- **5. server-private** *ip-address* [**auth-port port-number** | **acct**-**port port**-**number**] [**non-standard**] [**timeout** *seconds*] [**retransmit** *retries*] [**key** *string*]
- **6. exit**

#### **DETAILED STEPS**

 $\overline{\phantom{a}}$ 

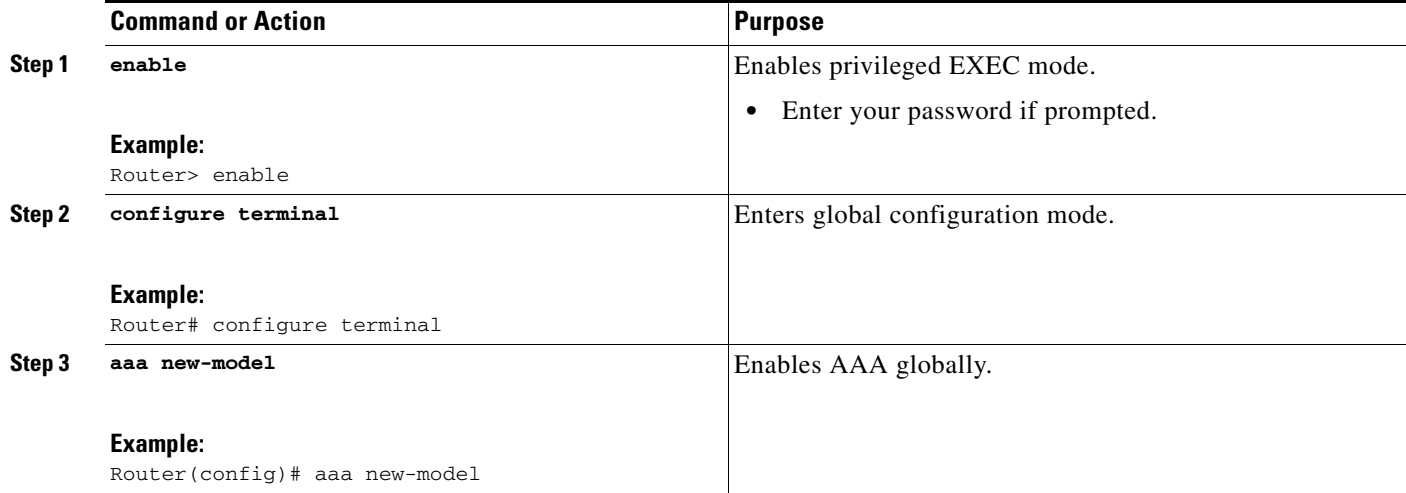

1

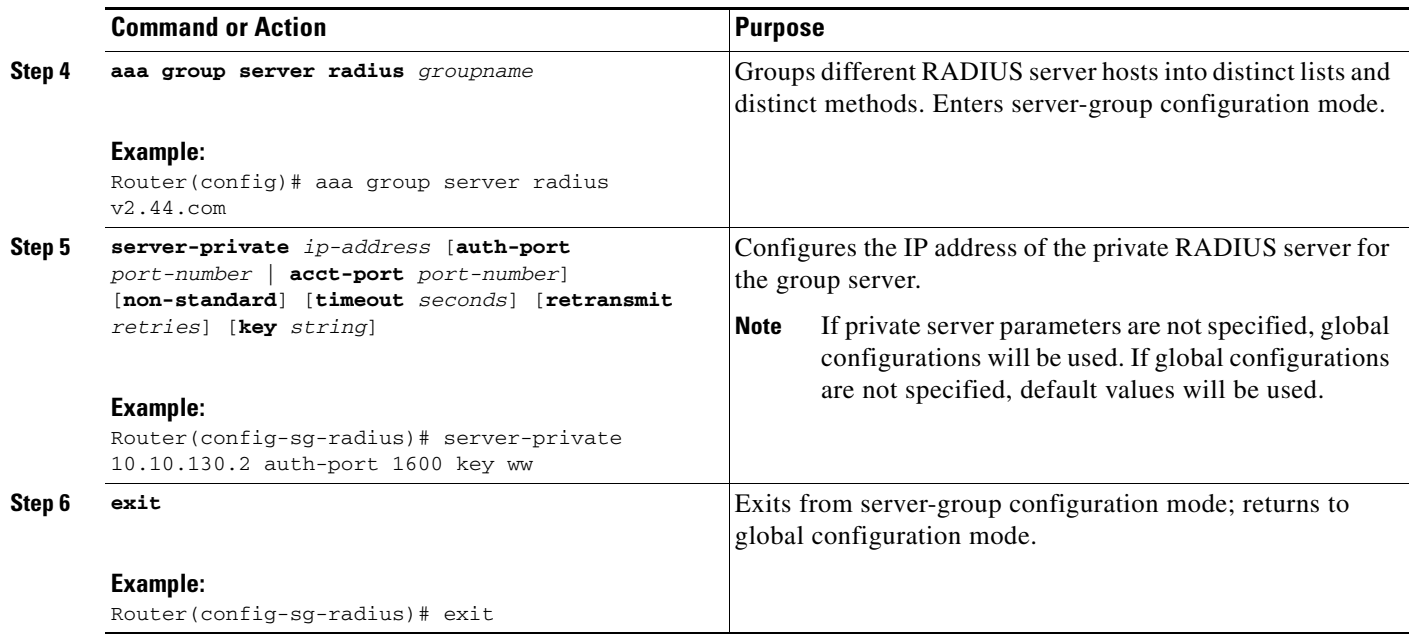

#### <span id="page-467-0"></span>**Configuring Authentication, Authorization, and Accounting for Per VRF AAA**

To configure authentication, authorization, and accounting for Per VRF AAA, you need to complete the following steps.

#### **SUMMARY STEPS**

- **1. enable**
- **2. configure terminal**
- **3. aaa new-model**
- **4. aaa authentication ppp** {**default** | *list-name*} *method1* [*method2...*]
- **5. aaa authorization** {**network** | **exec** | **commands** *level* | **reverse-access** | **configuration**} {**default** | *list-name*} *method1* [*method2*...]
- **6. aaa accounting system default** [**vrf** *vrf-name*] {**start-stop** | **stop-only** | **none**} [**broadcast**] **group** *groupname*
- **7. aaa accounting delay-start** [**vrf** *vrf-name*]
- **8. aaa accounting send stop-record authentication** {**failure** | **success remote-server**} [**vrf** *vrf-name*]
### **DETAILED STEPS**

 $\mathbf{I}$ 

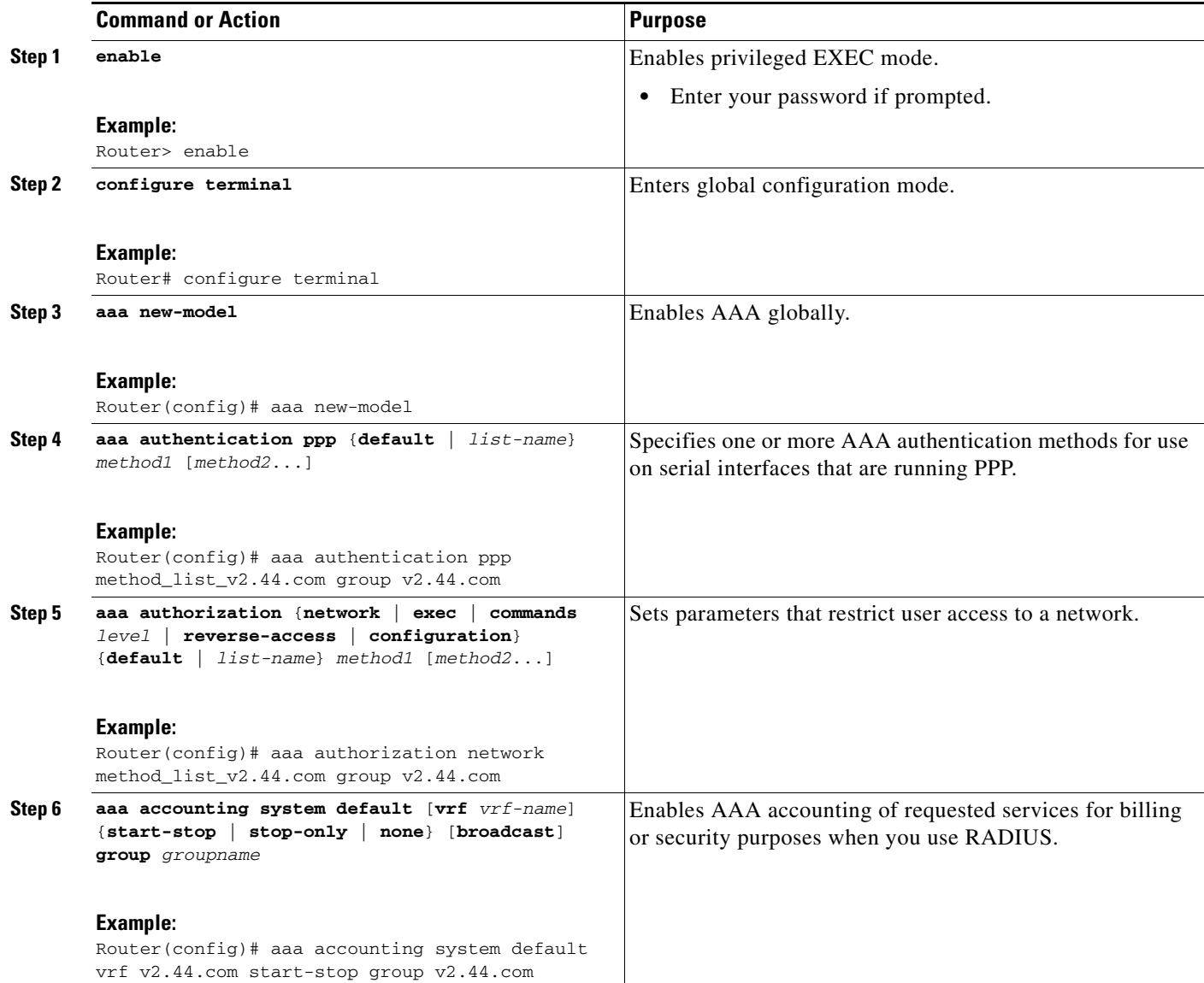

 $\mathsf I$ 

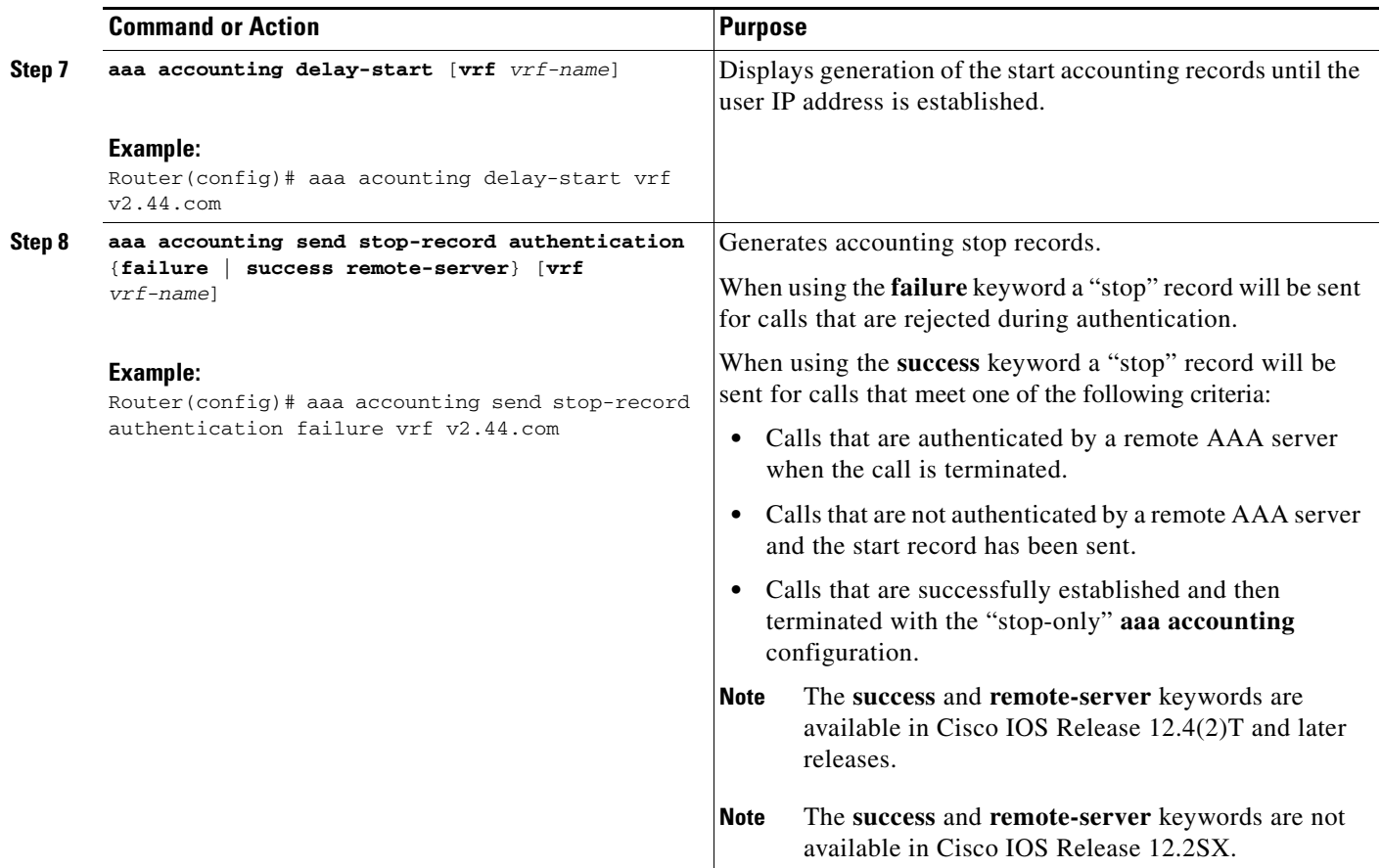

## **Configuring RADIUS-Specific Commands for Per VRF AAA**

To configure RADIUS-specific commands for Per VRF AAA you need to complete the following steps.

### **SUMMARY STEPS**

- **1. enable**
- **2. configure terminal**
- **3. ip radius source-interface** *subinterface-name* [**vrf** *vrf-name*]
- **4. radius-server attribute 44 include-in-access-req** [**vrf** *vrf-name*]

 $\mathbf{I}$ 

### **DETAILED STEPS**

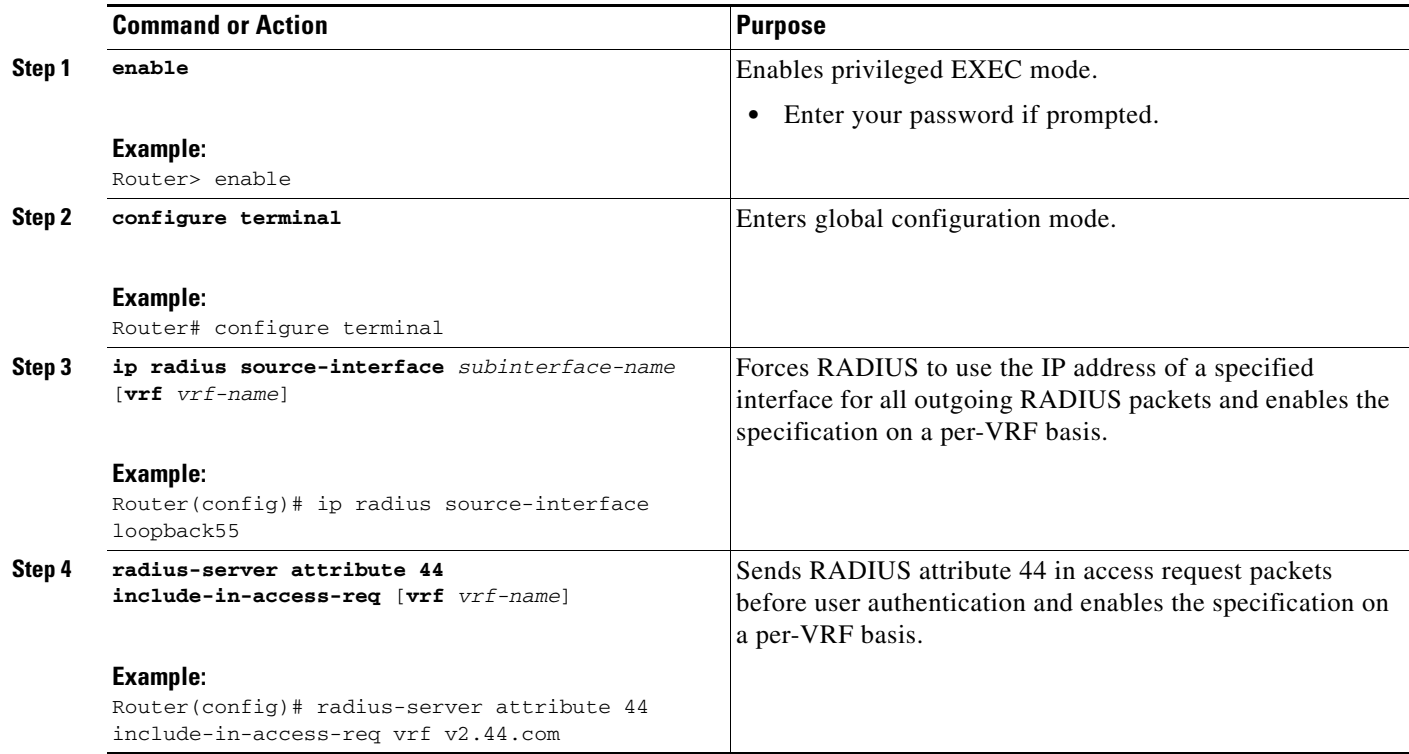

### **Configuring Interface-Specific Commands for Per VRF AAA**

To configure interface-specific commands for Per VRF AAA, you need to complete the following steps.

### **SUMMARY STEPS**

 $\overline{\phantom{a}}$ 

- **1. enable**
- **2. configure terminal**
- **3. interface** *type number* [*name-tag*]
- **4. ip vrf forwarding** *vrf-name*
- **5. ppp authentication** {*protocol1* [*protocol2*...]} *listname*
- **6. ppp authorization** *list-name*
- **7. ppp accounting default**
- **8. exit**

 $\mathsf I$ 

### **DETAILED STEPS**

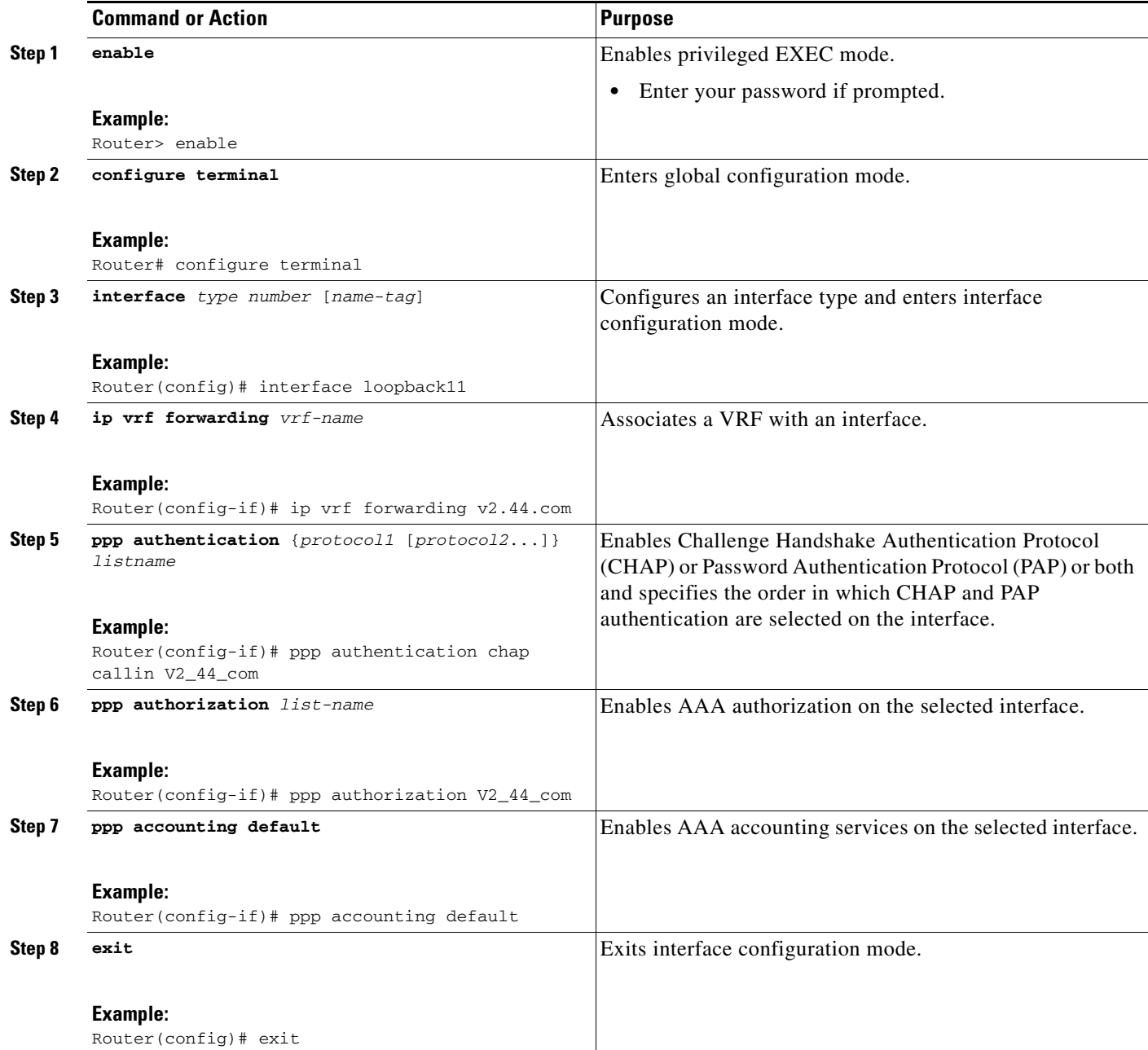

# **Configuring Per VRF AAA Using Local Customer Templates**

This section contains the following procedures:

- **•** [Configuring AAA, page 13](#page-472-0)
- **•** [Configuring Server Groups, page 13](#page-472-1)
- **•** [Configuring Authentication, Authorization, and Accounting for Per VRF AAA, page 13](#page-472-2)
- **•** [Configuring Authorization for Per VRF AAA with Local Customer Templates, page 13](#page-472-3)
- **•** [Configuring Local Customer Templates, page 14](#page-473-0)

### <span id="page-472-0"></span>**Configuring AAA**

Perform the tasks as outlined in the ["Configuring Per VRF AAA" section on page 6](#page-465-0).

### <span id="page-472-1"></span>**Configuring Server Groups**

Perform the tasks as outlined in the ["Configuring Server Groups" section on page 7.](#page-466-0)

### <span id="page-472-2"></span>**Configuring Authentication, Authorization, and Accounting for Per VRF AAA**

Perform the tasks as outlined in the ["Configuring Authentication, Authorization, and Accounting for Per](#page-467-0)  [VRF AAA" section on page 8](#page-467-0).

### <span id="page-472-3"></span>**Configuring Authorization for Per VRF AAA with Local Customer Templates**

To configure authorization for Per VRF AAA with local templates, you need to complete the following steps.

### **SUMMARY STEPS**

- **1. enable**
- **2. configure terminal**
- **3. aaa authorization template**
- **4. aaa authorization network default local**

### **DETAILED STEPS**

 $\mathbf I$ 

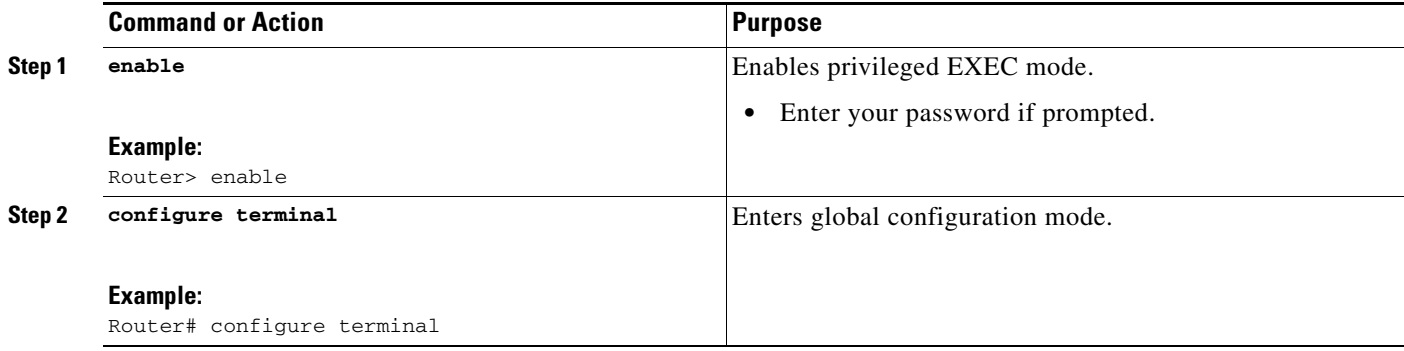

ן

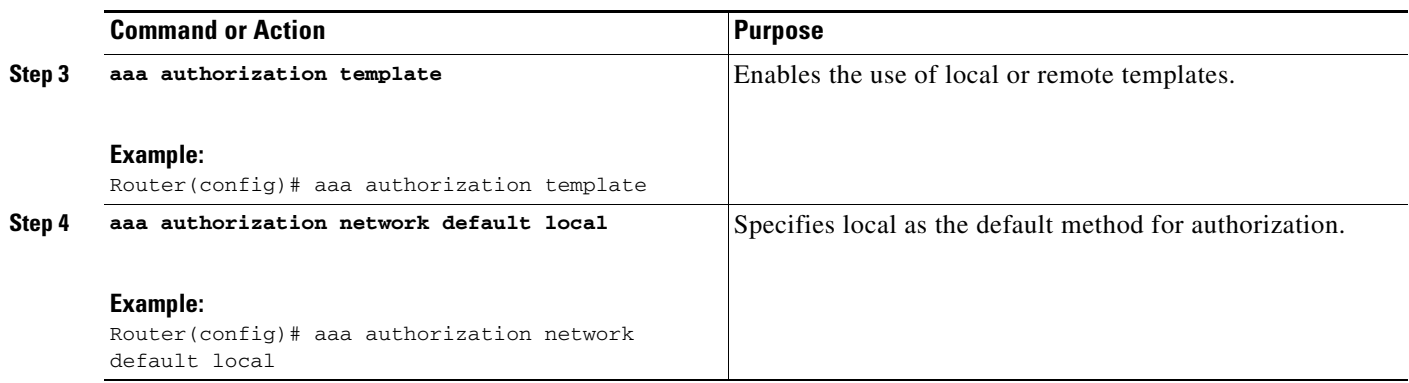

### <span id="page-473-0"></span>**Configuring Local Customer Templates**

To configure local customer templates, you need to complete the following steps.

### **SUMMARY STEPS**

- **1. enable**
- **2. configure terminal**
- **3. vpdn search-order domain**
- **4. template** *name* [**default** | **exit** | **multilink** | **no** | **peer** | **ppp**]
- **5. peer default ip address pool** *pool-name*
- **6. ppp authentication** {*protocol1* [*protocol2*...]} [**if-needed**] [*list-name* | **default**] [**callin**] [**one-time**]
- **7. ppp authorization** [**default** | *list-name*]
- **8. aaa accounting** {**auth-proxy** | **system** | **network** | **exec** | **connection** | **commands** *level*} {**default** | *list-name*} [**vrf** *vrf-name*] {**start-stop** | **stop-only** | **none**} [**broadcast**] **group** *groupname*
- **9. exit**

### **DETAILED STEPS**

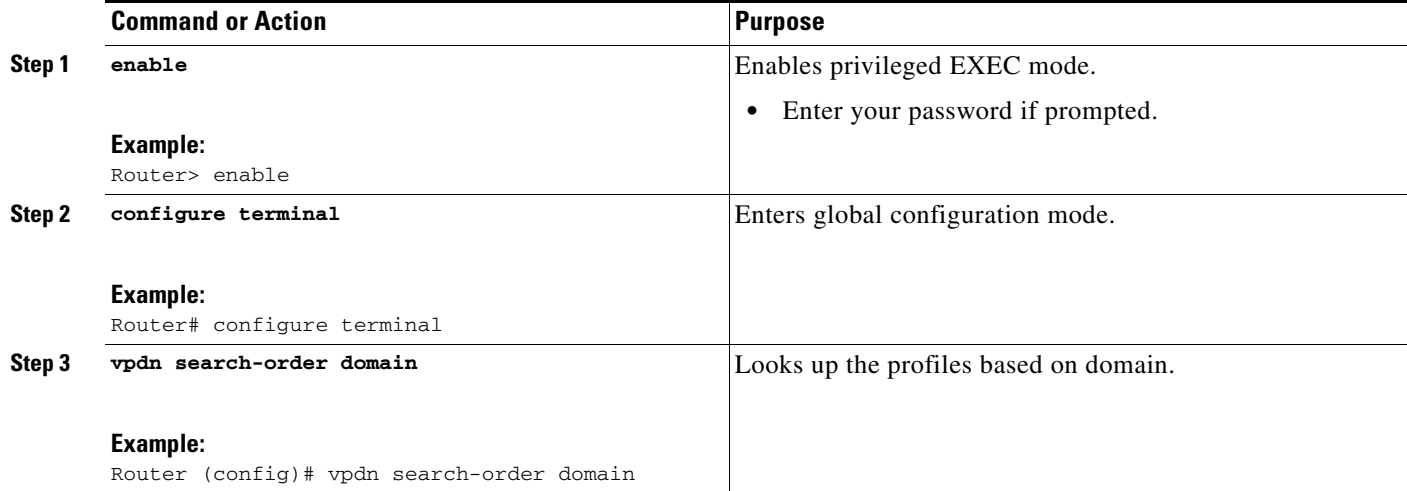

 $\overline{\phantom{a}}$ 

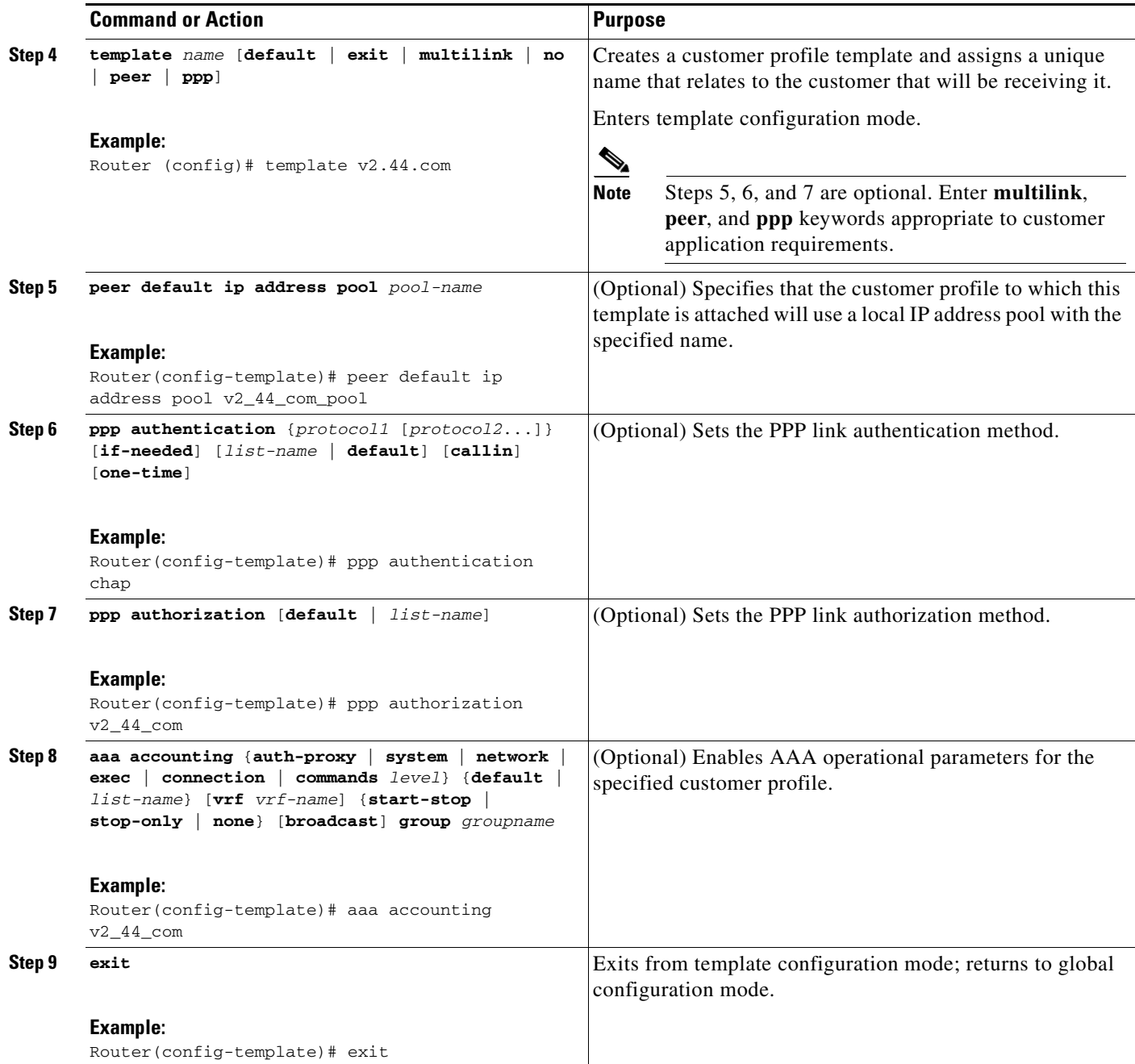

# **Configuring Per VRF AAA Using Remote Customer Templates**

This section contains the following procedures:

- **•** [Configuring AAA, page 16](#page-475-0)
- **•** [Configuring Server Groups, page 16](#page-475-1)

ן

- **•** [Configuring Authentication for Per VRF AAA with Remote Customer Profiles, page 16](#page-475-2)
- **•** [Configuring Authorization for Per VRF AAA with Remote Customer Profiles, page 17](#page-476-0)
- **•** [Configuring the RADIUS Profile on the SP RADIUS Server, page 18](#page-477-0)

### <span id="page-475-0"></span>**Configuring AAA**

Perform the tasks as outlined in the ["Configuring Per VRF AAA" section on page 6.](#page-465-0)

### <span id="page-475-1"></span>**Configuring Server Groups**

Perform the tasks as outlined in the ["Configuring Server Groups" section on page 13.](#page-472-1)

### <span id="page-475-2"></span>**Configuring Authentication for Per VRF AAA with Remote Customer Profiles**

To configure authentication for Per VRF AAA with remote customer profiles, you need to perform the following steps.

### **SUMMARY STEPS**

- **1. enable**
- **2. configure terminal**
- **3. aaa authentication ppp** {**default** | *list-name*} *method1* [*method2.*..]
- **4. aaa authorization** {**network** | **exec** | **commands** *level* | **reverse-access** | **configuration**} {**default** | *list-name*} [[*method1* [*method2*...]

### **DETAILED STEPS**

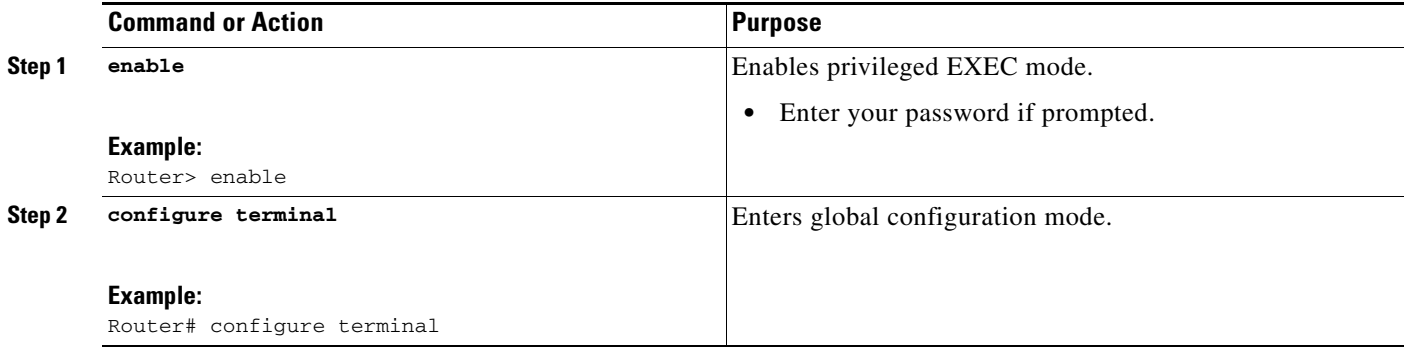

 $\mathbf{I}$ 

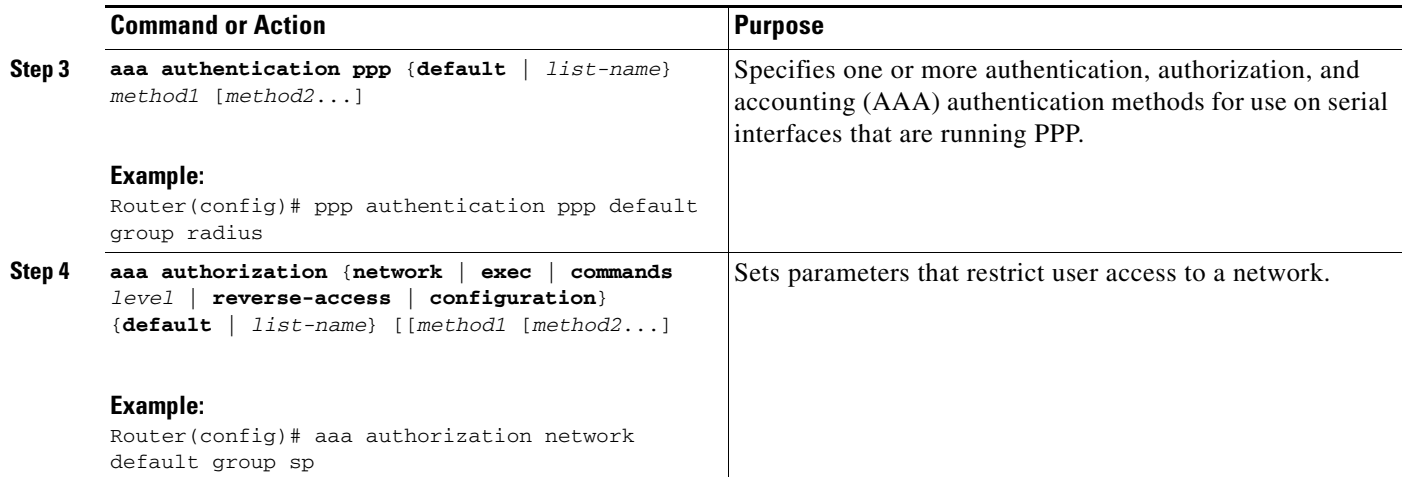

## <span id="page-476-0"></span>**Configuring Authorization for Per VRF AAA with Remote Customer Profiles**

To configuring authorization for Per VRF AAA with remote customer profiles, you need to perform the following step.

### **SUMMARY STEPS**

- **1. enable**
- **2. configure terminal**
- **3. aaa authorization template**
- **4. aaa authorization** {**network** | **exec** | **commands** *level* | **reverse-access** | **configuration**} {**default** | *list-name*} [[*method1* [*method2*...]

### **DETAILED STEPS**

 $\Gamma$ 

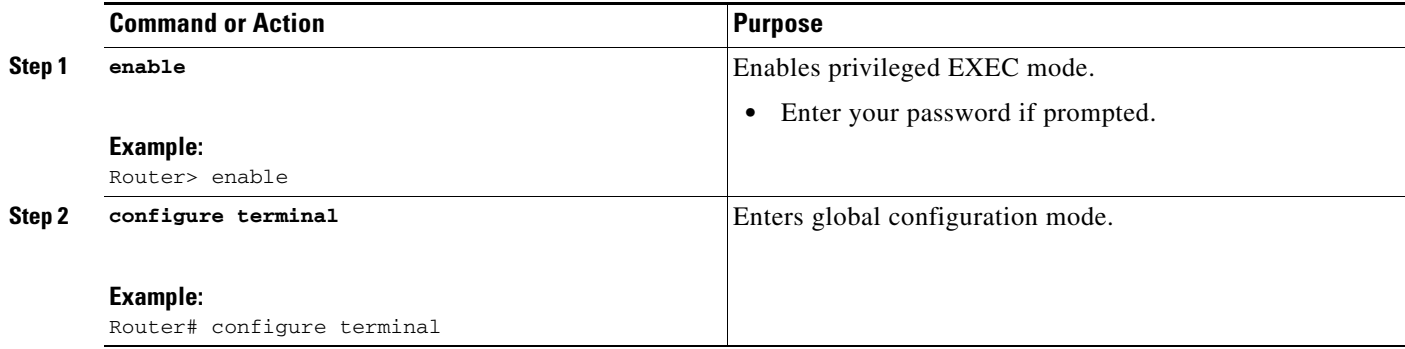

 $\mathbf I$ 

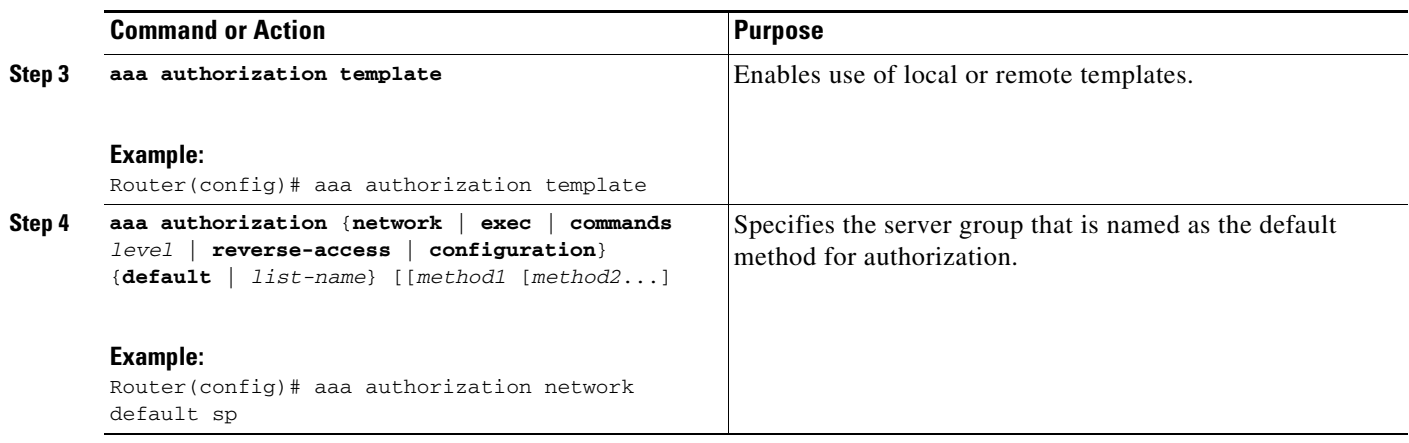

### <span id="page-477-0"></span>**Configuring the RADIUS Profile on the SP RADIUS Server**

Configure the RADIUS profile on the Service Provider (SP) RADIUS server. See the ["Per VRF AAA](#page-479-0)  [Using a Remote RADIUS Customer Template: Example" section on page 20](#page-479-0) for an example of how to update the RADIUS profile.

## **Verifying VRF Routing Configurations**

To verify VRF routing configurations, you need to complete the following steps:

### **SUMMARY STEPS**

- **1. enable**
- **2. configure terminal**
- **3. show ip route vrf** *vrf-name*

### **DETAILED STEPS**

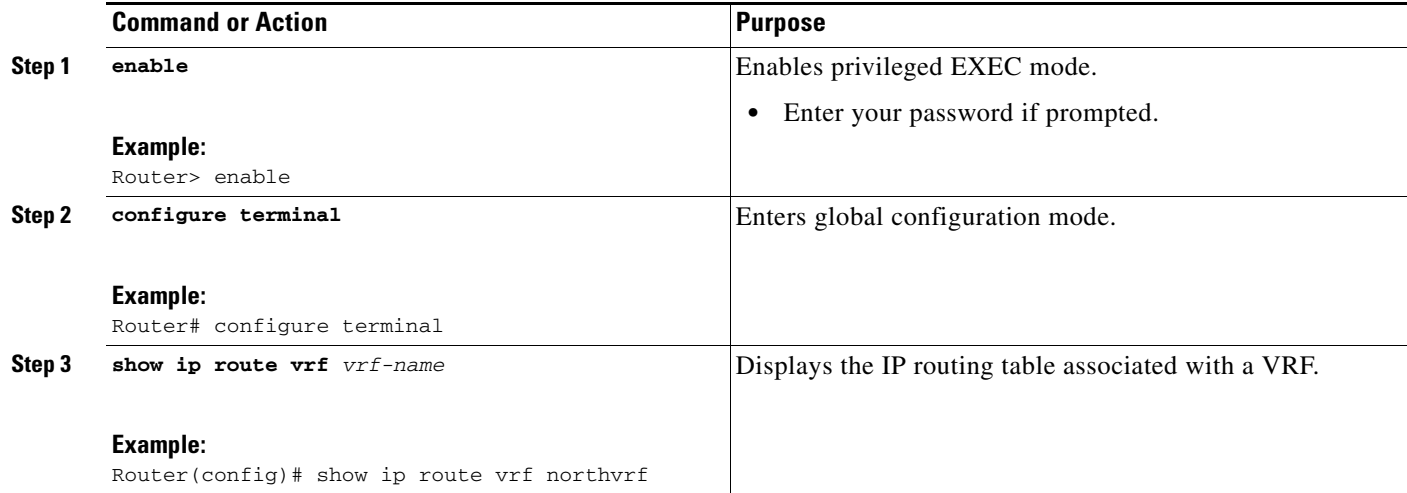

## **Troubleshooting Per VRF AAA Configurations**

To troubleshoot the Per VRF AAA feature, use at least one of the following commands in EXEC mode:

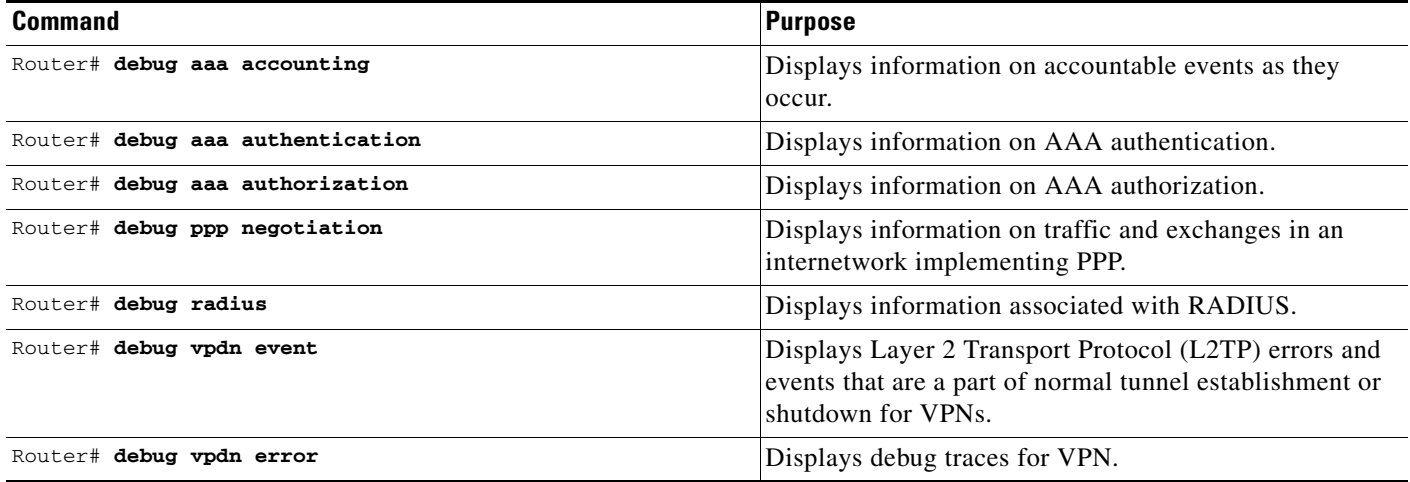

# **Configuration Examples for Per VRF AAA**

This section provides the following configuration examples:

- **•** [Per VRF Configuration: Examples, page 19](#page-478-0)
- **•** [Customer Template: Examples, page 21](#page-480-0)
- **•** [AAA Accounting Stop Records: Examples, page 23](#page-482-0)

## <span id="page-478-0"></span>**Per VRF Configuration: Examples**

This section provides the following configuration examples:

- **•** [Per VRF AAA: Example, page 19](#page-478-1)
- **•** [Per VRF AAA Using a Locally Defined Customer Template: Example, page 20](#page-479-1)
- **•** [Per VRF AAA Using a Remote RADIUS Customer Template: Example, page 20](#page-479-0)

### <span id="page-478-1"></span>**Per VRF AAA: Example**

I

The following example shows how to configure the Per VRF AAA feature using a AAA server group with associated private servers:

```
aaa new-model
```

```
aaa authentication ppp method_list_v1.55.com group v1.55.com 
aaa authorization network method_list_v1.55.com group v1.55.com 
aaa accounting network method_list_v1.55.com start-stop group v1.55.com 
aaa accounting system default vrf v1.55.com start-stop group v1.55.com 
aaa accounting delay-start vrf v1.55.com 
aaa accounting send stop-record authentication failure vrf v1.55.com
```

```
aaa group server radius v1.55.com 
   server-private 10.10.132.4 auth-port 1645 acct-port 1646 key ww 
    ip vrf forwarding v1.55.com 
ip radius source-interface loopback55
radius-server attribute 44 include-in-access-req vrf v1.55.com
```
### <span id="page-479-1"></span>**Per VRF AAA Using a Locally Defined Customer Template: Example**

The following example shows how to configure the Per VRF AAA feature using a locally defined customer template with a AAA server group that has associated private servers:

```
aaa new-model 
aaa authentication ppp method_list_v1.55.com group v1.55.com 
aaa authorization network method_list_v1.55.com group v1.55.com 
aaa authorization network default local
aaa authorization template
aaa accounting network method_list_v1.55.com start-stop group v1.55.com 
aaa accounting system default vrf v1.55.com start-stop group v1.55.com
aaa group server radius V1_55_com 
  server-private 10.10.132.4 auth-port 1645 acct-port 1646 key ww 
  ip vrf forwarding V1.55.com 
template V1.55.com
  peer default ip address pool V1_55_com_pool
  ppp authentication chap callin V1_55_com 
 ppp authorization V1_55_com 
 ppp accounting V1_55_com 
  aaa accounting delay-start 
  aaa accounting send stop-record authentication failure 
  radius-server attribute 44 include-in-access-req
  ip vrf forwarding v1.55.com
  ip radius source-interface Loopback55
```
### <span id="page-479-0"></span>**Per VRF AAA Using a Remote RADIUS Customer Template: Example**

The following examples shows how to configure the Per VRF AAA feature using a remotely defined customer template on the SP RADIUS server with a AAA server group that has associated private servers:

```
aaa new-model
aaa authentication ppp default group radius 
aaa authorization template 
aaa authorization network default group sp 
aaa group server radius sp
   server 10.3.3.3
```
radius-server host 10.3.3.3 auth-port 1645 acct-port 1646 key sp\_key

The following RADIUS server profile is configured on the SP RADIUS server:

```
cisco-avpair = "aaa:rad-serv#1=10.10.132.4 key ww" 
cisco-avpair = "aaa:rad-serv-vrf#1=V1.55.com" 
cisco-avpair = "aaa:rad-serv-source-if#1=Loopback 55" 
cisco-avpair = "template:ppp-authen-list=group 1" 
cisco-avpair = "template:ppp-author-list=group 1" 
cisco-avpair = "template:ppp-acct-list= start-stop group 1" 
cisco-avpair = "template:account-delay=on"
```

```
cisco-avpair = "template:account-send-stop=on" 
cisco-avpair = "template:rad-attr44=access-req" 
cisco-avpair = "template:peer-ip-pool=V1.55-pool"
cisco-avpair = "template:ip-vrf=V1.55.com"
cisco-avpair = "template:ip-unnumbered=Loopback 55"
framed-protocol = ppp 
service-type = framed
```
## <span id="page-480-0"></span>**Customer Template: Examples**

This section provides the following configuration examples:

- **•** [Locally Configured Customer Template with RADIUS Attribute Screening and Broadcast](#page-480-1)  [Accounting: Example, page 21](#page-480-1)
- **•** [Remotely Configured Customer Template with RADIUS Attribute Screening and Broadcast](#page-481-0)  [Accounting: Example, page 22](#page-481-0)

### <span id="page-480-1"></span>**Locally Configured Customer Template with RADIUS Attribute Screening and Broadcast Accounting: Example**

The following example shows how to create a locally configured template for a single customer, configuring additional features including RADIUS attribute screening and broadcast accounting:

```
aaa authentication ppp default local group radius
aaa authentication ppp V1_55_com group V1_55_com
aaa authorization template
aaa authorization network default local group radius
aaa authorization network V1_55_com group V1_55_com
aaa accounting network V1_55_com start-stop broadcast group V1_55_com group SP_AAA_server
aaa group server radius SP_AAA_server
 server 10.10.100.7 auth-port 1645 acct-port 1646
aaa group server radius V1_55_com
 server-private 10.10.132.4 auth-port 1645 acct-port 1646
 authorization accept min-author
  accounting accept usage-only
  ip vrf forwarding V1.55.com
ip vrf V1.55.com
 rd 1:55
 route-target export 1:55
 route-target import 1:55
template V1.55.com
peer default ip address pool V1.55-pool
ppp authentication chap callin V1_55_com
ppp authorization V1_55_com
ppp accounting V1_55_com
aaa accounting delay-start 
 aaa accounting send stop-record authentication failure
radius-server attribute 44 include-in-access-req
vpdn-group V1.55
 accept-dialin
 protocol l2tp
 virtual-template 13
 terminate-from hostname lac-lb-V1.55
 source-ip 10.10.104.12
```
I

```
lcp renegotiation always
l2tp tunnel password 7 060506324F41
interface Virtual-Template13
ip vrf forwarding V1.55.com
ip unnumbered Loopback55
ppp authentication chap callin
ppp multilink
ip local pool V1.55-pool 10.1.55.10 10.1.55.19 group V1.55-group
ip radius source-interface Loopback0
ip radius source-interface Loopback55 vrf V1.55.com
radius-server attribute list min-author
attribute 6-7,22,27-28,242
radius-server attribute list usage-only
attribute 1,40,42-43,46
radius-server host 10.10.100.7 auth-port 1645 acct-port 1646 key ww
radius-server host 10.10.132.4 auth-port 1645 acct-port 1646 key ww
```
### <span id="page-481-0"></span>**Remotely Configured Customer Template with RADIUS Attribute Screening and Broadcast Accounting: Example**

The following example shows how to create a remotely configured template for a single customer, configuring additional features including RADIUS attribute screening and broadcast accounting:

```
aaa authentication ppp default local group radius
aaa authorization template
aaa authorization network default local group radius
ip vrf V1.55.com
rd 1:55
route-target export 1:55
route-target import 1:55
vpdn-group V1.55
accept-dialin
 protocol l2tp
 virtual-template 13
terminate-from hostname lac-lb-V1.55
source-ip 10.10.104.12
lcp renegotiation always
l2tp tunnel password 7 060506324F41
interface Virtual-Template13
no ip address
ppp authentication chap callin
ppp multilink
ip local pool V1.55-pool 10.1.55.10 10.1.55.19 group V1.55-group
radius-server attribute list min-author
attribute 6-7,22,27-28,242
radius-server attribute list usage-only
attribute 1,40,42-43,46
```
The customer template is stored as a RADIUS server profile for v1.55.com.

```
cisco-avpair = "aaa:rad-serv#1=10.10.132.4 key ww"
cisco-avpair = "aaa:rad-serv-vrf#1=V1.55.com"
cisco-avpair = "aaa:rad-serv-source-if#1=Loopback 55"
cisco-avpair = "aaa:rad-serv#2=10.10.100.7 key ww"cisco-avpair = "aaa:rad-serv-source-if#2=Loopback 0"
cisco-avpair = "template:ppp-authen-list=group 1"
cisco-avpair = "template:ppp-author-list=group 1"
cisco-avpair = "template:ppp-acct-list= start-stop group 1 group 2 broadcast"
cisco-avpair = "template:account-delay=on"
cisco-avpair = "template:account-send-stop=on"
cisco-avpair = "template:rad-attr44=access-req"
cisco-avpair = "aaa:rad-serv-filter#1=authorization accept min-author"
cisco-avpair = "aaa:rad-serv-filter#1=accounting accept usage-only" 
cisco-avpair = "template:peer-ip-pool=V1.55-pool"
cisco-avpair = "template:ip-vrf=V1.55.com"
cisco-avpair = "template:ip-unnumbered=Loopback 55"
framed-protocol = ppp
service-type = framed
```
## <span id="page-482-0"></span>**AAA Accounting Stop Records: Examples**

The following AAA accounting stop record examples show how to configure the **aaa accounting send stop-record authentication** command to control the generation of "stop" records when the **aaa accounting** command is issued with the **start-stop** or **stop-only** keyword.

**Note** The **success** and **remote-server** keywords are available in Cisco IOS Release 12.4(2)T and later releases.

This section provides the following configuration examples:

- [AAA Accounting Stop Record and Successful Call: Example, page 23](#page-482-1)
- **•** [AAA Accounting Stop Record and Rejected Call: Example, page 25](#page-484-0)

### <span id="page-482-1"></span>**AAA Accounting Stop Record and Successful Call: Example**

The following example shows "start" and "stop" records being sent for a successful call when the **aaa accounting send stop-record authentication** command is issued with the **failure** keyword.

```
Router# show running-config | include aaa
.
.
.
aaa new-model 
aaa authentication ppp default group radius 
aaa authorization network default local 
aaa accounting send stop-record authentication failure 
aaa accounting network default start-stop group radius 
.
.
.
*Jul 7 03:28:31.543: AAA/BIND(00000018): Bind i/f Virtual-Template2 
*Jul 7 03:28:31.547: ppp14 AAA/AUTHOR/LCP: Authorization succeeds trivially 
*Jul 7 03:28:33.555: AAA/AUTHOR (0x18): Pick method list 'default'
*Jul 7 03:28:33.555: AAA/BIND(00000019): Bind i/f 
*Jul 7 03:28:33.555: Tnl 5192 L2TP: O SCCRQ
```
Ι

\*Jul 7 03:28:33.555: Tnl 5192 L2TP: O SCCRQ, flg TLS, ver 2, len 141, tnl 0, ns 0, nr 0 C8 02 00 8D 00 00 00 00 00 00 00 00 80 08 00 00 00 00 00 01 80 08 00 00 00 02 01 00 00 08 00 00 00 06 11 30 80 10 00 00 00 07 4C 41 43 2D 74 75 6E 6E 65 6C 00 19 00 00 00 08 43 69 73 63 6F 20 53 79 73 74 65 6D 73 ... \*Jul 7 03:28:33.563: Tnl 5192 L2TP: Parse AVP 0, len 8, flag 0x8000 (M) \*Jul 7 03:28:33.563: Tnl 5192 L2TP: Parse SCCRP \*Jul 7 03:28:33.563: Tnl 5192 L2TP: Parse AVP 2, len 8, flag 0x8000 (M) \*Jul 7 03:28:33.563: Tnl 5192 L2TP: Protocol Ver 256 \*Jul 7 03:28:33.563: Tnl 5192 L2TP: Parse AVP 3, len 10, flag 0x8000 (M) \*Jul 7 03:28:33.563: Tnl 5192 L2TP: Framing Cap 0x0 \*Jul 7 03:28:33.563: Tnl 5192 L2TP: Parse AVP 4, len 10, flag 0x8000 (M) \*Jul 7 03:28:33.567: Tnl 5192 L2TP: Bearer Cap 0x0 \*Jul 7 03:28:33.567: Tnl 5192 L2TP: Parse AVP 6, len 8, flag 0x0 \*Jul 7 03:28:33.567: Tnl 5192 L2TP: Firmware Ver 0x1120 \*Jul 7 03:28:33.567: Tnl 5192 L2TP: Parse AVP 7, len 16, flag 0x8000 (M) \*Jul 7 03:28:33.567: Tnl 5192 L2TP: Hostname LNS-tunnel \*Jul 7 03:28:33.567: Tnl 5192 L2TP: Parse AVP 8, len 25, flag 0x0 \*Jul 7 03:28:33.567: Tnl 5192 L2TP: Vendor Name Cisco Systems, Inc. \*Jul 7 03:28:33.567: Tnl 5192 L2TP: Parse AVP 9, len 8, flag 0x8000 (M) \*Jul 7 03:28:33.567: Tnl 5192 L2TP: Assigned Tunnel ID 6897 \*Jul 7 03:28:33.567: Tnl 5192 L2TP: Parse AVP 10, len 8, flag 0x8000 (M) \*Jul 7 03:28:33.567: Tnl 5192 L2TP: Rx Window Size 20050 \*Jul 7 03:28:33.567: Tnl 5192 L2TP: Parse AVP 11, len 22, flag 0x8000 (M) \*Jul 7 03:28:33.567: Tnl 5192 L2TP: Chlng 81 13 03 F6 A8 E4 1D DD 25 18 25 6E 67 8C 7C 39 \*Jul 7 03:28:33.567: Tnl 5192 L2TP: Parse AVP 13, len 22, flag 0x8000 (M) \*Jul 7 03:28:33.567: Tnl 5192 L2TP: Chlng Resp 4D 52 91 DC 1A 43 B3 31 B4 F5 B8 E1 88 22 4F 41 \*Jul 7 03:28:33.571: Tnl 5192 L2TP: No missing AVPs in SCCRP \*Jul 7 03:28:33.571: Tnl 5192 L2TP: I SCCRP, flg TLS, ver 2, len 157, tnl 5192, ns 0, nr 1 contiguous pak, size 157 C8 02 00 9D 14 48 00 00 00 00 00 01 80 08 00 00 00 00 00 02 80 08 00 00 00 02 01 00 80 0A 00 00 00 03 00 00 00 00 80 0A 00 00 00 04 00 00 00 00 00 08 00 00 00 06 11 20 80 10 00 00 00 07 4C 4E 53 2D 74 75 6E 6E 65 6C ... \*Jul 7 03:28:33.571: Tnl 5192 L2TP: I SCCRP from LNS-tunnel \*Jul 7 03:28:33.571: Tnl 5192 L2TP: O SCCCN to LNS-tunnel tnlid 6897 \*Jul 7 03:28:33.571: Tnl 5192 L2TP: O SCCCN, flg TLS, ver 2, len 42, tnl 6897, ns 1, nr 1 C8 02 00 2A 1A F1 00 00 00 01 00 01 80 08 00 00 00 00 00 03 80 16 00 00 00 0D 32 24 17 BC 6A 19 B1 79 F3 F9 A9 D4 67 7D 9A DB \*Jul 7 03:28:33.571: uid:14 Tnl/Sn 5192/11 L2TP: O ICRQ to LNS-tunnel 6897/0 \*Jul 7 03:28:33.571: uid:14 Tnl/Sn 5192/11 L2TP: O ICRQ, flg TLS, ver 2, len 63, tnl 6897, lsid 11, rsid 0, ns 2, nr 1 C8 02 00 3F 1A F1 00 00 00 02 00 01 80 08 00 00 00 00 00 0A 80 0A 00 00 00 0F C8 14 B4 03 80 08 00 00 00 0E 00 0B 80 0A 00 00 00 12 00 00 00 00 00 0F 00 09 00 64 0F 10 09 02 02 00 1B 00 00 \*Jul 7 03:28:33.575: uid:14 Tnl/Sn 5192/11 L2TP: Parse AVP 0, len 8, flag 0x8000 (M) \*Jul 7 03:28:33.575: uid:14 Tnl/Sn 5192/11 L2TP: Parse ICRP \*Jul 7 03:28:33.575: uid:14 Tnl/Sn 5192/11 L2TP: Parse AVP 14, len 8, flag 0x8000 (M) \*Jul 7 03:28:33.575: uid:14 Tnl/Sn 5192/11 L2TP: Assigned Call ID 5 \*Jul 7 03:28:33.575: uid:14 Tnl/Sn 5192/11 L2TP: No missing AVPs in ICRP \*Jul 7 03:28:33.575: uid:14 Tnl/Sn 5192/11 L2TP: I ICRP, flg TLS, ver 2, len 28, tnl 5192, lsid 11, rsid 0, ns 1, nr 3 contiguous pak, size 28

```
 C8 02 00 1C 14 48 00 0B 00 01 00 03 80 08 00 00
         00 00 00 0B 80 08 00 00 00 0E 00 05
*Jul 7 03:28:33.579: uid:14 Tnl/Sn 5192/11 L2TP: O ICCN to LNS-tunnel 6897/5
*Jul 7 03:28:33.579: uid:14 Tnl/Sn 5192/11 L2TP: O ICCN, flg TLS, ver 2, len 
167, tnl 6897, lsid 11, rsid 5, ns 3, nr 2
         C8 02 00 A7 1A F1 00 05 00 03 00 02 80 08 00 00
         00 00 00 0C 80 0A 00 00 00 18 06 1A 80 00 00 0A
         00 00 00 26 06 1A 80 00 80 0A 00 00 00 13 00 00
         00 01 00 15 00 00 00 1B 01 04 05 D4 03 05 C2 23
         05 05 06 0A 0B E2 7A ...
*Jul 7 03:28:33.579: RADIUS/ENCODE(00000018):Orig. component type = PPoE
*Jul 7 03:28:33.579: RADIUS(00000018): Config NAS IP: 10.0.0.0
*Jul 7 03:28:33.579: RADIUS(00000018): sending
*Jul 7 03:28:33.579: RADIUS/ENCODE: Best Local IP-Address 10.0.1.123 for 
Radius-Server 172.19.192.238
*Jul 7 03:28:33.579: RADIUS(00000018): Send Accounting-Request to 
172.19.192.238:2196 id 1646/23, len 176
*Jul 7 03:28:33.579: RADIUS: authenticator 3C 81 D6 C5 2B 6D 21 8E - 19 FF 
43 B5 41 86 A8 A5
*Jul 7 03:28:33.579: RADIUS: Acct-Session-Id [44] 10 "00000023"
*Jul 7 03:28:33.579: RADIUS: Framed-Protocol [7] 6 
PPP [1]
*Jul 7 03:28:33.579: RADIUS: Tunnel-Medium-Type [65] 6 
00:IPv4 [1]
*Jul 7 03:28:33.583: RADIUS: Tunnel-Client-Endpoi[66] 10 "10.0.0.1"
*Jul 7 03:28:33.583: RADIUS: Tunnel-Server-Endpoi[67] 10 "10.0.0.2"
     *Jul 7 03:28:33.583: RADIUS: Tunnel-Assignment-Id[82] 5 "lac"
*Jul 7 03:28:33.583: RADIUS: Tunnel-Type [64] 6 
00:L2TP [3]
*Jul 7 03:28:33.583: RADIUS: Acct-Tunnel-Connecti[68] 12 "3356800003"
*Jul 7 03:28:33.583: RADIUS: Tunnel-Client-Auth-I[90] 12 "LAC-tunnel"
*Jul 7 03:28:33.583: RADIUS: Tunnel-Server-Auth-I[91] 12 "LNS-tunnel"
*Jul 7 03:28:33.583: RADIUS: User-Name [1] 16 "user@example.com"
*Jul 7 03:28:33.583: RADIUS: Acct-Authentic [45] 6 
Local [2]
*Jul 7 03:28:33.583: RADIUS: Acct-Status-Type [40] 6 
Start [1]
*Jul 7 03:28:33.583: RADIUS: NAS-Port-Type [61] 6 
Virtual [5]
*Jul 7 03:28:33.583: RADIUS: NAS-Port [5] 6 
\Omega*Jul 7 03:28:33.583: RADIUS: NAS-Port-Id [87] 9 "0/0/0/0"
*Jul 7 03:28:33.583: RADIUS: Service-Type [6] 6 
Framed [2]
*Jul 7 03:28:33.583: RADIUS: NAS-IP-Address [4] 6 
10.0.1.123 
*Jul 7 03:28:33.583: RADIUS: Acct-Delay-Time [41] 6 
\Omega*Jul 7 03:28:33.683: RADIUS: Received from id 1646/23 172.19.192.238:2196, 
Accounting-response, len 20
*Jul 7 03:28:33.683: RADIUS: authenticator 1C E9 53 42 A2 8A 58 9A - C3 CC 
1D 79 9F A4 6F 3A
```
### <span id="page-484-0"></span>**AAA Accounting Stop Record and Rejected Call: Example**

.

 $\mathbf I$ 

The following example shows the "stop" record being sent for a rejected call during authentication when the **aaa accounting send stop-record authentication** command is issued with the **success** keyword.

```
Router# show running-config | include aaa
.
```
.

Ι

```
aaa new-model
aaa authentication ppp default group radius
aaa authorization network default local 
aaa accounting send stop-record authentication success remote-server 
aaa accounting network default start-stop group radius
Router#
*Jul 7 03:39:40.199: AAA/BIND(00000026): Bind i/f Virtual-Template2 
*Jul 7 03:39:40.199: ppp21 AAA/AUTHOR/LCP: Authorization succeeds trivially 
*Jul 7 03:39:42.199: RADIUS/ENCODE(00000026):Orig. component type = PPoE
*Jul 7 03:39:42.199: RADIUS: AAA Unsupported [156] 7 
*Jul 7 03:39:42.199: RADIUS: 30 2F 30 2F 
30 [0/0/0]
*Jul 7 03:39:42.199: RADIUS(00000026): Config NAS IP: 10.0.0.0
*Jul 7 03:39:42.199: RADIUS/ENCODE(00000026): acct_session_id: 55
*Jul 7 03:39:42.199: RADIUS(00000026): sending
*Jul 7 03:39:42.199: RADIUS/ENCODE: Best Local IP-Address 10.0.1.123 for 
Radius-Server 172.19.192.238
*Jul 7 03:39:42.199: RADIUS(00000026): Send Access-Request to 
172.19.192.238:2195 id 1645/14, len 94
*Jul 7 03:39:42.199: RADIUS: authenticator A6 D1 6B A4 76 9D 52 CF - 33 5D 
16 BE AC 7E 5F A6
*Jul 7 03:39:42.199: RADIUS: Framed-Protocol [7] 6 
PPP [1]
*Jul 7 03:39:42.199: RADIUS: User-Name [1] 16 "user@example.com"
*Jul 7 03:39:42.199: RADIUS: CHAP-Password [3] 19 *
*Jul 7 03:39:42.199: RADIUS: NAS-Port-Type [61] 6 
Virtual [5]
*Jul 7 03:39:42.199: RADIUS: NAS-Port [5] 6 
\Omega*Jul 7 03:39:42.199: RADIUS: NAS-Port-Id [87] 9 "0/0/0/0"
*Jul 7 03:39:42.199: RADIUS: Service-Type [6] 6 
Framed [2]
*Jul 7 03:39:42.199: RADIUS: NAS-IP-Address [4] 6 
10.0.1.123 
*Jul 7 03:39:42.271: RADIUS: Received from id 1645/14 172.19.192.238:2195, 
Access-Accept, len 194
*Jul 7 03:39:42.271: RADIUS: authenticator 30 AD FF 8E 59 0C E4 6C - BA 11 
23 63 81 DE 6F D7
*Jul 7 03:39:42.271: RADIUS: Framed-Protocol [7] 6 
PPP [1]
*Jul 7 03:39:42.275: RADIUS: Service-Type [6] 6 
Framed [2]
*Jul 7 03:39:42.275: RADIUS: Vendor, Cisco [26] 26 
*Jul 7 03:39:42.275: RADIUS: Cisco AVpair [1] 20 "vpdn:tunnel-
id=lac"
*Jul 7 03:39:42.275: RADIUS: Vendor, Cisco [26] 29 
*Jul 7 03:39:42.275: RADIUS: Cisco AVpair [1] 23 "vpdn:tunnel-
type=l2tp"
*Jul 7 03:39:42.275: RADIUS: Vendor, Cisco [26] 30 
*Jul 7 03:39:42.275: RADIUS: Cisco AVpair [1] 24 "vpdn:gw-
password=cisco"
*Jul 7 03:39:42.275: RADIUS: Vendor, Cisco [26] 31 
*Jul 7 03:39:42.275: RADIUS: Cisco AVpair [1] 25 "vpdn:nas-
password=cisco"
*Jul 7 03:39:42.275: RADIUS: Vendor, Cisco [26] 34 
*Jul 7 03:39:42.275: RADIUS: Cisco AVpair [1] 28 "vpdn:ip-
addresses=10.0.0.2"
*Jul 7 03:39:42.275: RADIUS: Service-Type [6] 6 
Framed [2]
*Jul 7 03:39:42.275: RADIUS: Framed-Protocol [7] 6 
PPP [1]
```
 $\mathbf{r}$ 

```
*Jul 7 03:39:42.275: RADIUS(00000026): Received from id 1645/14
*Jul 7 03:39:42.275: ppp21 PPP/AAA: Check Attr: Framed-Protocol
*Jul 7 03:39:42.275: ppp21 PPP/AAA: Check Attr: service-type
*Jul 7 03:39:42.275: ppp21 PPP/AAA: Check Attr: tunnel-id
*Jul 7 03:39:42.275: ppp21 PPP/AAA: Check Attr: tunnel-type
*Jul 7 03:39:42.275: ppp21 PPP/AAA: Check Attr: gw-password
*Jul 7 03:39:42.275: ppp21 PPP/AAA: Check Attr: nas-password
*Jul 7 03:39:42.275: ppp21 PPP/AAA: Check Attr: ip-addresses
*Jul 7 03:39:42.275: ppp21 PPP/AAA: Check Attr: service-type
*Jul 7 03:39:42.275: ppp21 PPP/AAA: Check Attr: Framed-Protocol
*Jul 7 03:39:42.279: AAA/BIND(00000027): Bind i/f 
*Jul 7 03:39:42.279: Tnl 21407 L2TP: O SCCRQ 
*Jul 7 03:39:42.279: Tnl 21407 L2TP: O SCCRQ, flg TLS, ver 2, len 134, tnl 
0, ns 0, nr 0
         C8 02 00 86 00 00 00 00 00 00 00 00 80 08 00 00
         00 00 00 01 80 08 00 00 00 02 01 00 00 08 00 00
         00 06 11 30 80 09 00 00 00 07 6C 61 63 00 19 00
         00 00 08 43 69 73 63 6F 20 53 79 73 74 65 6D 73
         2C 20 49 6E 63 2E 80 ...
*Jul 7 03:39:49.279: Tnl 21407 L2TP: O StopCCN 
*Jul 7 03:39:49.279: Tnl 21407 L2TP: O StopCCN, flg TLS, ver 2, len 66, tnl 
0, ns 1, nr 0
         C8 02 00 42 00 00 00 00 00 01 00 00 80 08 00 00
         00 00 00 04 80 1E 00 00 00 01 00 02 00 06 54 6F
         6F 20 6D 61 6E 79 20 72 65 74 72 61 6E 73 6D 69
         74 73 00 08 00 09 00 69 00 01 80 08 00 00 00 09
         53 9F
*Jul 7 03:39:49.279: RADIUS/ENCODE(00000026):Orig. component type = PPoE
*Jul 7 03:39:49.279: RADIUS(00000026): Config NAS IP: 10.0.0.0
*Jul 7 03:39:49.279: RADIUS(00000026): sending
*Jul 7 03:39:49.279: RADIUS/ENCODE: Best Local IP-Address 10.0.1.123 for 
Radius-Server 172.19.192.238
*Jul 7 03:39:49.279: RADIUS(00000026): Send Accounting-Request to 
172.19.192.238:2196 id 1646/32, len 179
*Jul 7 03:39:49.279: RADIUS: authenticator 0A 85 2F F0 65 6F 25 E1 - 97 54 
CC BF EA F7 62 89
*Jul 7 03:39:49.279: RADIUS: Acct-Session-Id [44] 10 "00000037"
*Jul 7 03:39:49.279: RADIUS: Framed-Protocol [7] 6 
PPP [1]
*Jul 7 03:39:49.279: RADIUS: Tunnel-Medium-Type [65] 6 
00:IPv4 [1]
*Jul 7 03:39:49.279: RADIUS: Tunnel-Client-Endpoi[66] 10 "10.0.0.1"
*Jul 7 03:39:49.279: RADIUS: Tunnel-Server-Endpoi[67] 10 "10.0.0.2"
*Jul 7 03:39:49.283: RADIUS: Tunnel-Type [64] 6 
00:L2TP [3]
*Jul 7 03:39:49.283: RADIUS: Acct-Tunnel-Connecti[68] 3 "0"
*Jul 7 03:39:49.283: RADIUS: Tunnel-Client-Auth-I[90] 5 "lac"
*Jul 7 03:39:49.283: RADIUS: User-Name [1] 16 "user@example.com"
*Jul 7 03:39:49.283: RADIUS: Acct-Authentic [45] 6 
RADIUS [1]
*Jul 7 03:39:49.283: RADIUS: Acct-Session-Time [46] 6 
\cap*Jul 7 03:39:49.283: RADIUS: Acct-Input-Octets [42] 6 
\Omega*Jul 7 03:39:49.283: RADIUS: Acct-Output-Octets [43] 6 
0 
*Jul 7 03:39:49.283: RADIUS: Acct-Input-Packets [47] 6 
\cap*Jul 7 03:39:49.283: RADIUS: Acct-Output-Packets [48] 6 
0 
*Jul 7 03:39:49.283: RADIUS: Acct-Terminate-Cause[49] 6 nas-
error [9]
*Jul 7 03:39:49.283: RADIUS: Acct-Status-Type [40] 6 
Stop [2]
```
 $\mathbf I$ 

\*Jul 7 03:39:49.283: RADIUS: NAS-Port-Type [61] 6  $[5]$ \*Jul 7 03:39:49.283: RADIUS: NAS-Port [5] 6 0 \*Jul 7 03:39:49.283: RADIUS: NAS-Port-Id [87] 9 "0/0/0/0" \*Jul 7 03:39:49.283: RADIUS: Service-Type [6] 6 Framed [2] \*Jul 7 03:39:49.283: RADIUS: NAS-IP-Address [4] 6 10.0.1.123 \*Jul 7 03:39:49.283: RADIUS: Acct-Delay-Time [41] 6  $\Omega$ \*Jul 7 03:39:49.335: RADIUS: Received from id 1646/32 172.19.192.238:2196, Accounting-response, len 20 \*Jul 7 03:39:49.335: RADIUS: authenticator C8 C4 61 AF 4D 9F 78 07 - 94 2B 44 44 17 56 EC 03

# **Additional References**

The following sections provide references related to Per VRF AAA.

# **Related Documents**

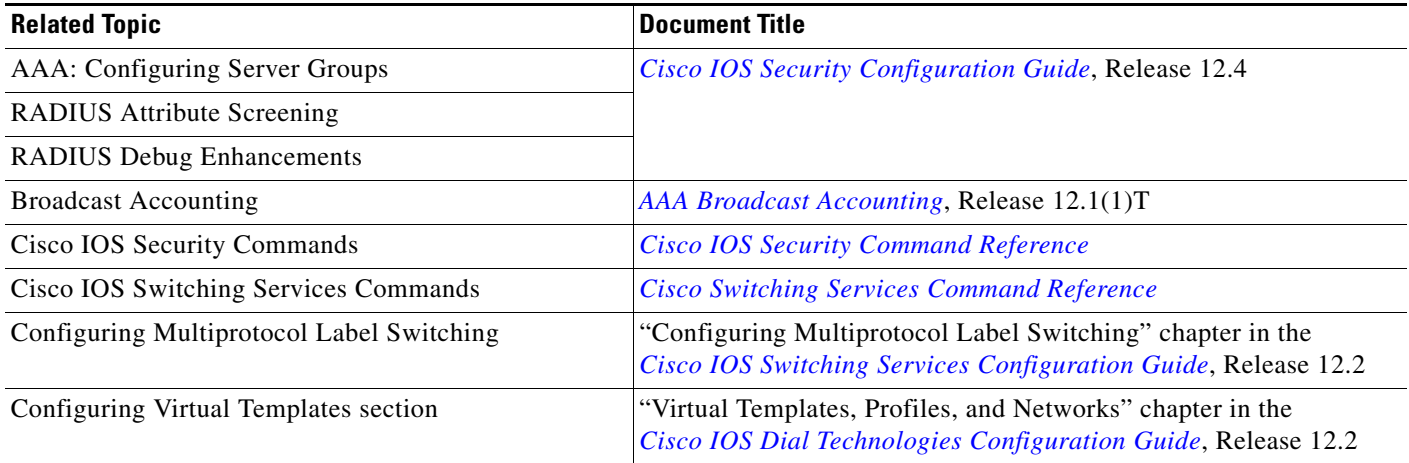

# **Standards**

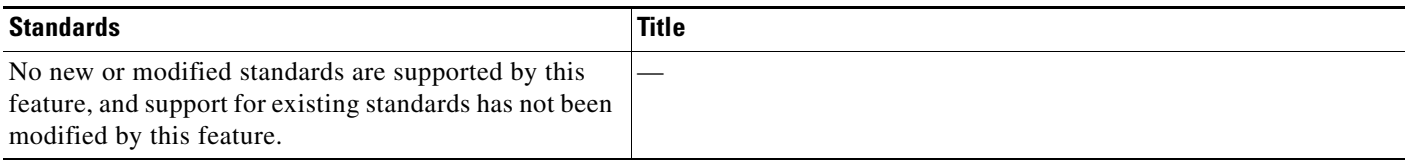

# **MIBs**

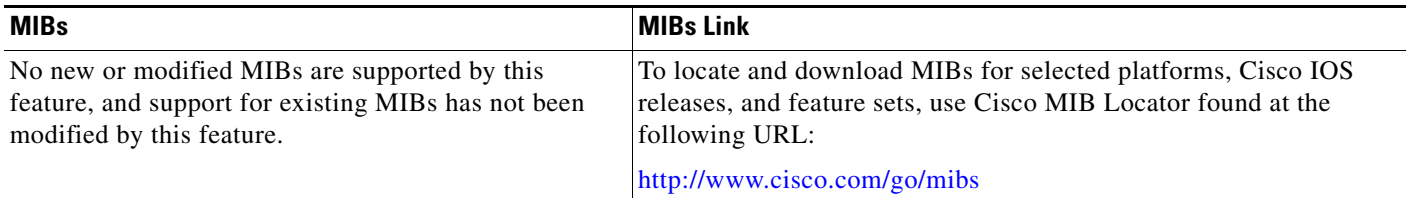

# **RFCs**

 $\overline{\phantom{a}}$ 

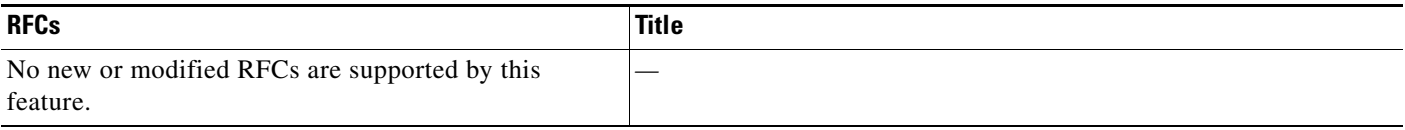

ן

## **Technical Assistance**

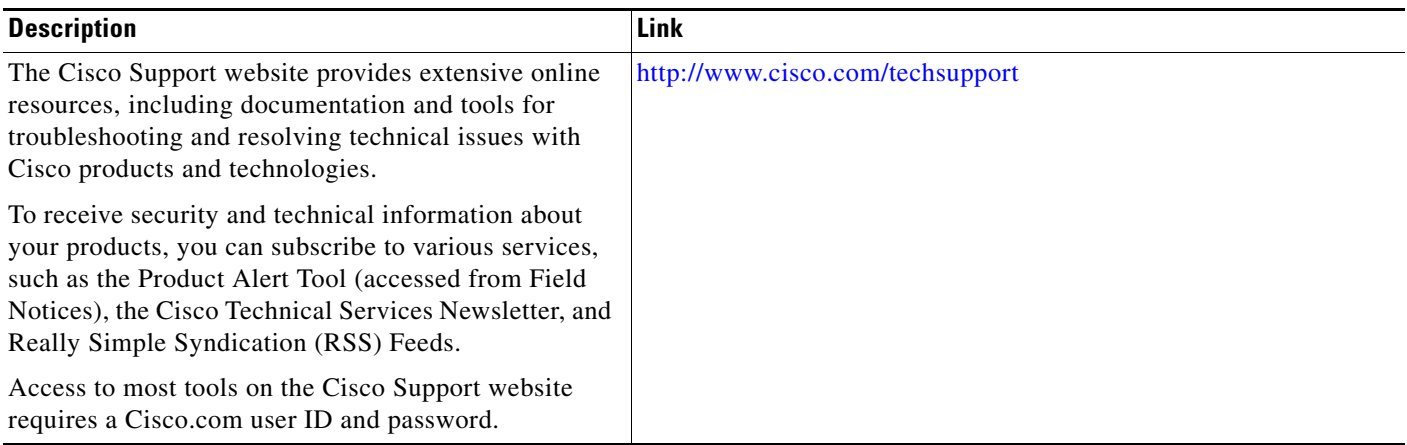

# **Command Reference**

The following commands are introduced or modified in the feature or features documented in this module. For information about these commands, see the *Cisco IOS Security Command Reference* at [http://www.cisco.com/en/US/docs/ios/security/command/reference/sec\\_book.html.](http://www.cisco.com/en/US/docs/ios/security/command/reference/sec_book.html) For information about all Cisco IOS commands, use the Command Lookup Tool at <http://tools.cisco.com/Support/CLILookup> or the *Cisco IOS Master Command List, All Releases*, at [http://www.cisco.com/en/US/docs/ios/mcl/allreleasemcl/all\\_book.html.](http://www.cisco.com/en/US/docs/ios/mcl/allreleasemcl/all_book.html)

- **• aaa accounting**
- **• aaa accounting delay-start**
- **• aaa accounting send stop-record authentication**
- **• aaa authorization template**
- **• ip radius source-interface**
- **• ip vrf forwarding (server-group)**
- **• radius-server attribute 44 include-in-access-req**
- **• radius-server domain-stripping**
- **• server-private (RADIUS)**

# **Feature Information for Per VRF AAA**

[Table 2](#page-490-0) lists the release history for this feature.

Not all commands may be available in your Cisco IOS software release. For release information about a specific command, see the command reference documentation.

Use Cisco Feature Navigator to find information about platform support and software image support. Cisco Feature Navigator enables you to determine which Cisco IOS, Catalyst OS, and Cisco IOS XE software images support a specific software release, feature set, or platform. To access Cisco Feature Navigator, go to [http://www.cisco.com/go/cfn.](http://www.cisco.com/go/cfn) An account on Cisco.com is not required.

 $\Gamma$ 

**Note** [Table 2](#page-490-0) lists only the Cisco IOS software release that introduced support for a given feature in a given Cisco IOS software release train. Unless noted otherwise, subsequent releases of that Cisco IOS software release train also support that feature.

### <span id="page-490-0"></span>*Table 2 Feature Information for Per VRF AAA*

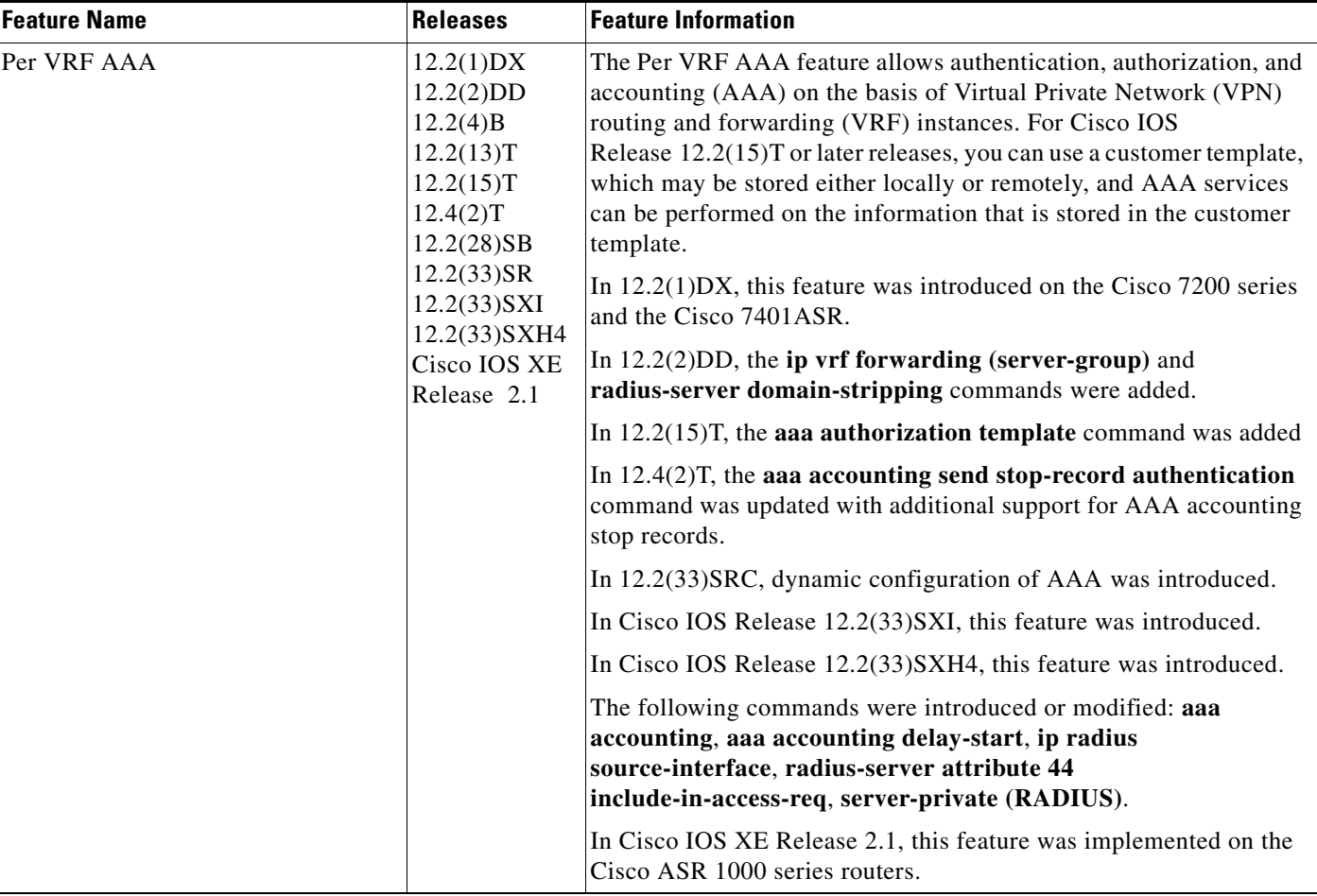

# **Glossary**

**AAA**—authentication, authorization, and accounting. A framework of security services that provide the method for identifying users (authentication), for remote access control (authorization), and for collecting and sending security server information used for billing, auditing, and reporting (accounting).

**L2TP**—Layer 2 Tunnel Protocol. A Layer 2 tunneling protocol that enables an ISP or other access service to create a virtual tunnel to link customer remote sites or remote users with corporate home networks. In particular, a network access server (NAS) at the ISP point of presence (POP) exchanges PPP messages with the remote users and communicates by L2F or L2TP requests and responses with the customer tunnel server to set up tunnels.

**PE**—Provider Edge. Networking devices that are located on the edge of a service provider network.

**RADIUS**—Remote Authentication Dial-In User Service. RADIUS is a distributed client/server system that secures networks against unauthorized access. In the Cisco implementation, RADIUS clients run on Cisco routers and send authentication requests to a central RADIUS server that contains all user authentication and network service access information.

**VPN**—Virtual Private Network. A system that permits dial-in networks to exist remotely to home networks, while giving the appearance of being directly connected. VPNs use L2TP and L2F to terminate the Layer 2 and higher parts of the network connection at the LNS instead of the LAC.

**VRF**—Virtual Route Forwarding. Initially, a router has only one global default routing/forwarding table. VRFs can be viewed as multiple disjoined routing/forwarding tables, where the routes of a user have no correlation with the routes of another user.

CCDE, CCSI, CCENT, Cisco Eos, Cisco HealthPresence, the Cisco logo, Cisco Lumin, Cisco Nexus, Cisco Nurse Connect, Cisco Stackpower, Cisco StadiumVision, Cisco TelePresence, Cisco WebEx, DCE, and Welcome to the Human Network are trademarks; Changing the Way We Work, Live, Play, and Learn and Cisco Store are service marks; and Access Registrar, Aironet, AsyncOS, Bringing the Meeting To You, Catalyst, CCDA, CCDP, CCIE, CCIP, CCNA, CCNP, CCSP, CCVP, Cisco, the Cisco Certified Internetwork Expert logo, Cisco IOS, Cisco Press, Cisco Systems, Cisco Systems Capital, the Cisco Systems logo, Cisco Unity, Collaboration Without Limitation, EtherFast, EtherSwitch, Event Center, Fast Step, Follow Me Browsing, FormShare, GigaDrive, HomeLink, Internet Quotient, IOS, iPhone, iQuick Study, IronPort, the IronPort logo, LightStream, Linksys, MediaTone, MeetingPlace, MeetingPlace Chime Sound, MGX, Networkers, Networking Academy, Network Registrar, PCNow, PIX, PowerPanels, ProConnect, ScriptShare, SenderBase, SMARTnet, Spectrum Expert, StackWise, The Fastest Way to Increase Your Internet Quotient, TransPath, WebEx, and the WebEx logo are registered trademarks of Cisco Systems, Inc. and/or its affiliates in the United States and certain other countries.

All other trademarks mentioned in this document or website are the property of their respective owners. The use of the word partner does not imply a partnership relationship between Cisco and any other company. (0903R)

Any Internet Protocol (IP) addresses and phone numbers used in this document are not intended to be actual addresses and phone numbers. Any examples, command display output, network topology diagrams, and other figures included in the document are shown for illustrative purposes only. Any use of actual IP addresses or phone numbers in illustrative content is unintentional and coincidental.

© 2001–2009 Cisco Systems, Inc. All rights reserved.

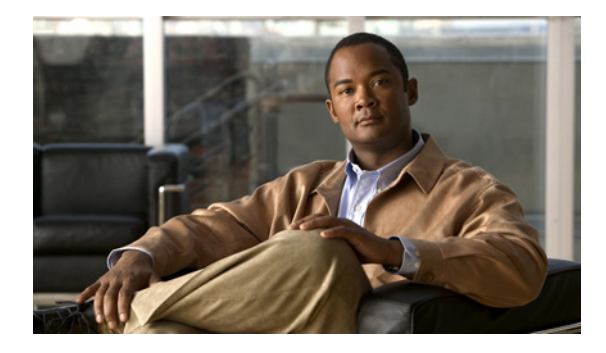

# **RFC-2867 RADIUS Tunnel Accounting**

**First Published: November 3, 2003 Last Updated: July 6, 2009**

The RFC-2867 RADIUS Tunnel Accounting introduces six new RADIUS accounting types that are used with the RADIUS accounting attribute Acct-Status-Type (attribute 40), which indicates whether an accounting request marks the beginning of user service (start) or the end (stop).

This feature also introduces two virtual private virtual private dialup network (VPDN) commands that help users better troubleshoot VPDN session events.

# **Finding Feature Information**

Your software release may not support all the features documented in this module. For the latest feature information and caveats, see the release notes for your platform and software release. To find information about the features documented in this module, and to see a list of the releases in which each feature is supported, see the ["Feature Information for RFC-2867 RADIUS Tunnel Accounting" section on page 14.](#page-505-0)

Use Cisco Feature Navigator to find information about platform support and Cisco IOS and Catalyst OS software image support. To access Cisco Feature Navigator, go to [http://tools.cisco.com/ITDIT/CFN/jsp/index.jsp.](http://tools.cisco.com/ITDIT/CFN/jsp/index.jsp) An account on Cisco.com is not required.

# **Contents**

- **•** [Restrictions for RFC-2867 RADIUS Tunnel Accounting, page 2](#page-493-0)
- **•** [Information About RFC-2867 RADIUS Tunnel Accounting, page 2](#page-493-1)
- **•** [How to Configure RADIUS Tunnel Accounting, page 6](#page-497-0)
- **•** [Configuration Examples for RADIUS Tunnel Accounting, page 8](#page-499-0)
- **•** [Additional References, page 12](#page-503-0)
- **•** Command Reference, page 12

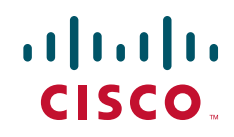

Ι

# <span id="page-493-0"></span>**Restrictions for RFC-2867 RADIUS Tunnel Accounting**

RADIUS tunnel accounting works only with L2TP tunnel support.

# <span id="page-493-1"></span>**Information About RFC-2867 RADIUS Tunnel Accounting**

To use RADIUS tunnel attributes and commands, you should understand the following concepts:

- **•** [Benefits of RFC-2867 RADIUS Tunnel Accounting, page 2](#page-493-2)
- **•** [RADIUS Attributes Support for RADIUS Tunnel Accounting, page 2](#page-493-3)

# <span id="page-493-2"></span>**Benefits of RFC-2867 RADIUS Tunnel Accounting**

Without RADIUS tunnel accounting support, VPDN with network accounting, which allows users to determine tunnel-link status changes, did not report all possible attributes to the accounting record file. Now that all possible attributes can be displayed, users can better verify accounting records with their Internet Service Providers (ISPs).

## <span id="page-493-3"></span>**RADIUS Attributes Support for RADIUS Tunnel Accounting**

[Table 1](#page-494-0) outlines the new RADIUS accounting types that are designed to support the provision of compulsory tunneling in dialup networks; that is, these attribute types allow you to better track tunnel status changes.

**Note** The accounting types are divided into two separate tunnel types so users can decide if they want tunnel type, tunnel-link type, or both types of accounting.

 $\mathbf{I}$ 

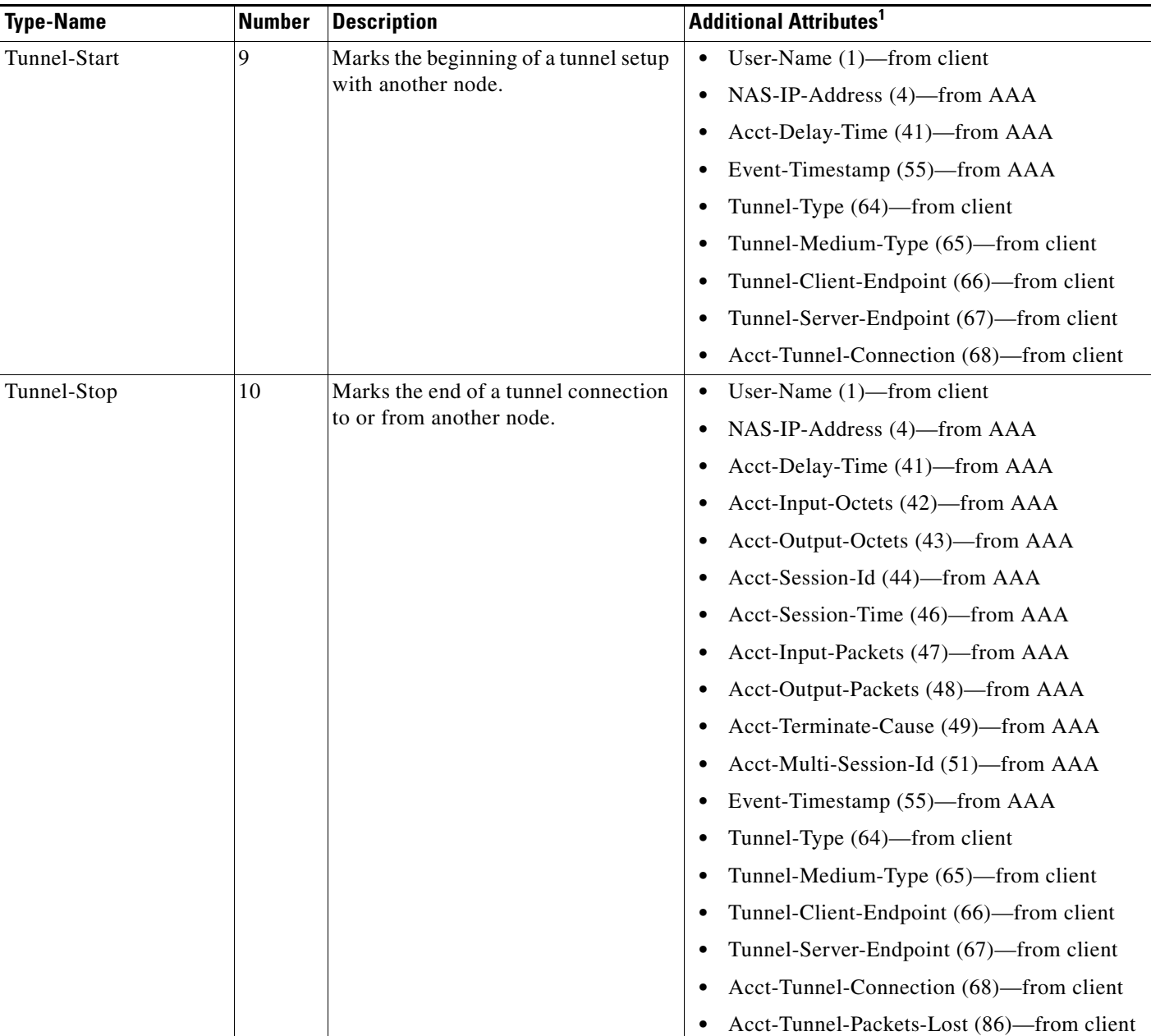

### <span id="page-494-0"></span>*Table 1 RADIUS Accounting Types for the Acct-Status-Type Attribute*

 $\mathsf I$ 

**The Second Service** 

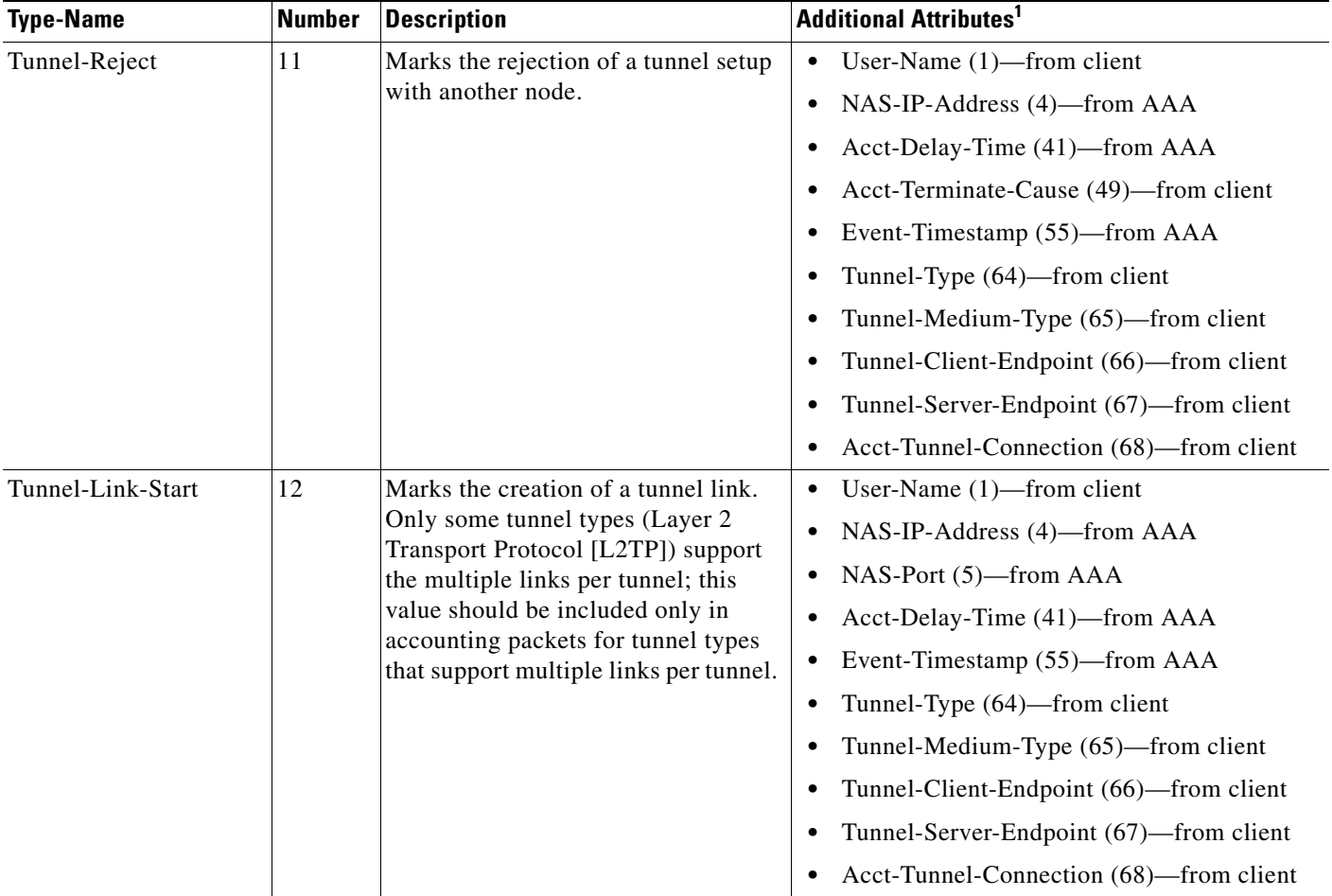

### *Table 1 RADIUS Accounting Types for the Acct-Status-Type Attribute (continued)*

 $\mathbf{I}$ 

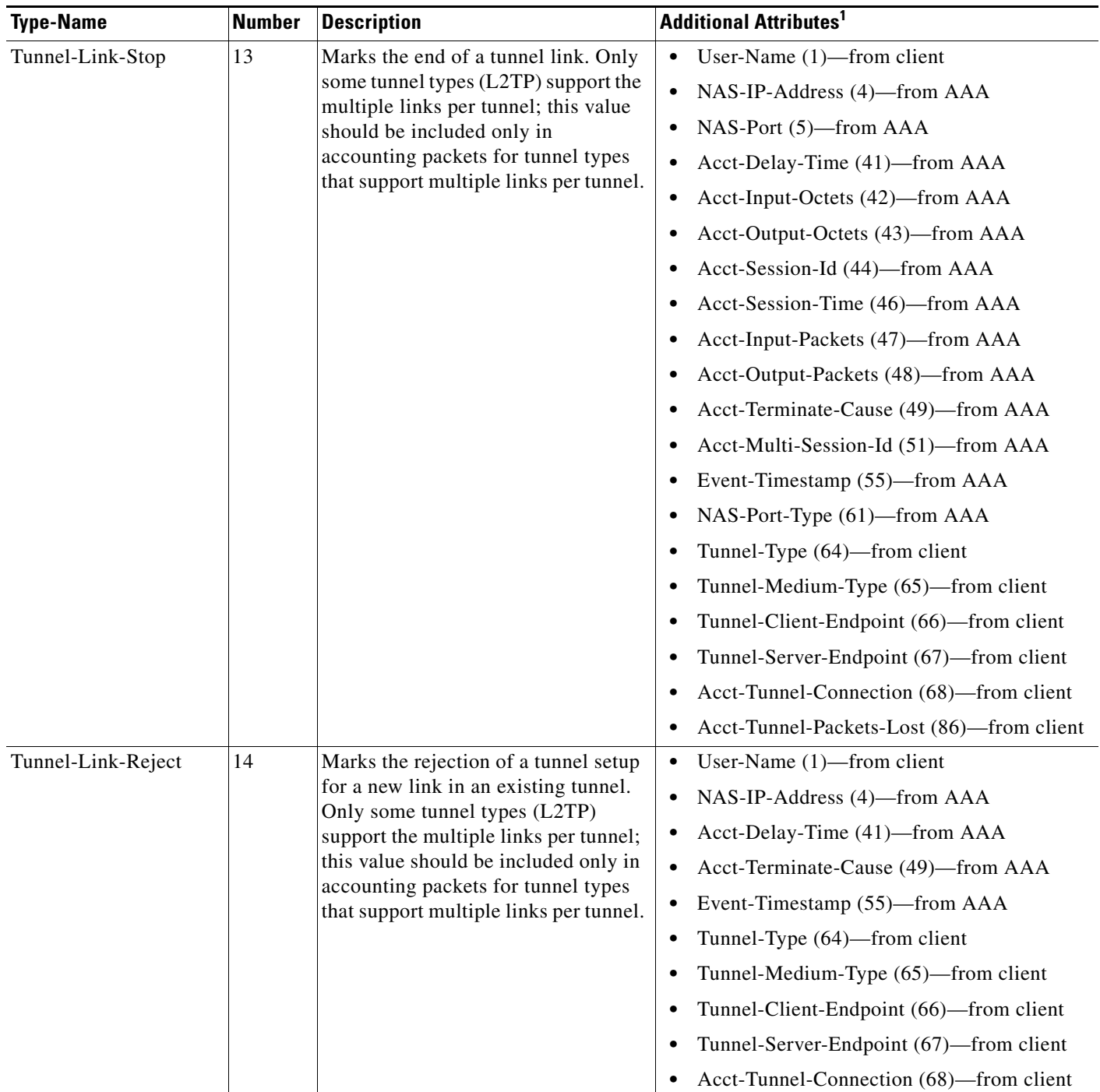

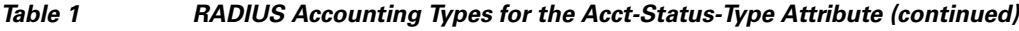

1. If the specified tunnel type is used, these attributes should also be included in the accounting request packet.

×

Ι

# <span id="page-497-0"></span>**How to Configure RADIUS Tunnel Accounting**

This section contains the following procedures

- **•** [Enabling Tunnel Type Accounting Records, page 6](#page-497-1)
- **•** [Verifying RADIUS Tunnel Accounting, page 8](#page-499-1)

## <span id="page-497-1"></span>**Enabling Tunnel Type Accounting Records**

Use this task to configure your LAC to send tunnel and tunnel-link accounting records to be sent to the RADIUS server.

### **VPDN Tunnel Events**

Two new command line interfaces (CLIs)—vpdn session accounting network (tunnel-link-type records) and vpdn tunnel accounting network (tunnel-type records)—are supported to help identify the following events:

- **•** A VPDN tunnel is brought up or destroyed
- **•** A request to create a VPDN tunnel is rejected
- **•** A user session within a VPDN tunnel is brought up or brought down
- **•** A user session create request is rejected

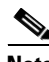

**Note** The first two events are tunnel-type accounting records: authentication, authorization, and accounting (AAA) sends Tunnel-Start, Tunnel-Stop, or Tunnel-Reject accounting records to the RADIUS server. The next two events are tunnel-link-type accounting records: AAA sends Tunnel-Link-Start, Tunnel-Link-Stop, or Tunnel-Link-Reject accounting records to the RADIUS server.

#### **SUMMARY STEPS**

- **1. enable**
- **2. configure terminal**
- **3. aaa accounting network** {**default** | *list-name*} {**start-stop** | **stop-only** | **wait-start** | none} **group** *groupname*
- **4. vpdn enable**
- **5. vpdn tunnel accounting network** *list-name*
- **6. vpdn session accounting network** *list-name*

### **DETAILED STEPS**

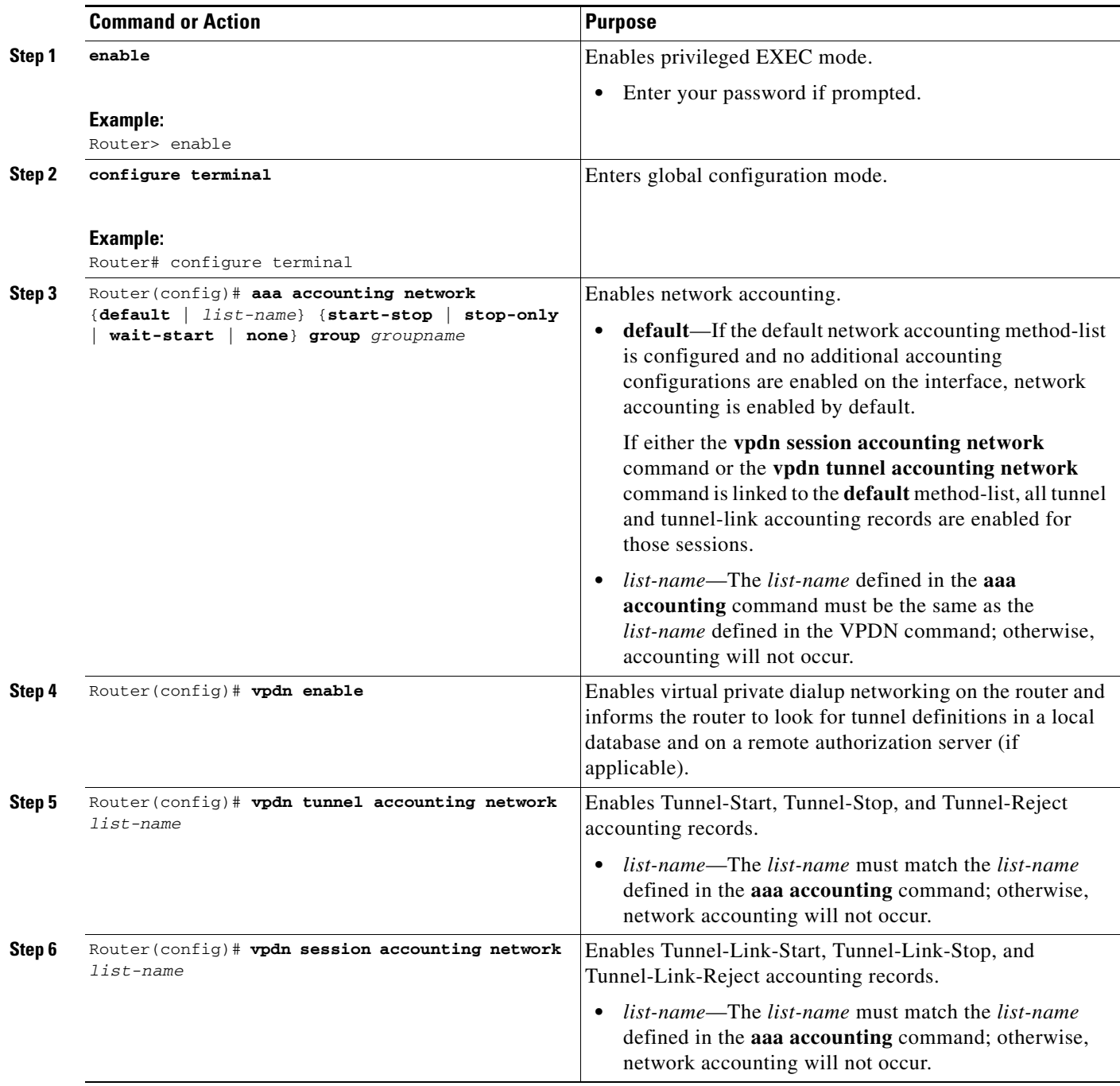

### **What To Do Next**

 $\mathbf{I}$ 

After you have enabled RADIUS tunnel accounting, you can verify your configuration via the following optional task ["Verifying RADIUS Tunnel Accounting](#page-499-1)."

Ι

## <span id="page-499-1"></span>**Verifying RADIUS Tunnel Accounting**

Use either one or both of the following optional steps to verify your RADIUS tunnel accounting configuration.

#### **SUMMARY STEPS**

- **1. enable**
- **2. show accounting**
- **3. show vpdn** [**session** | **tunnel**]

#### **DETAILED STEPS**

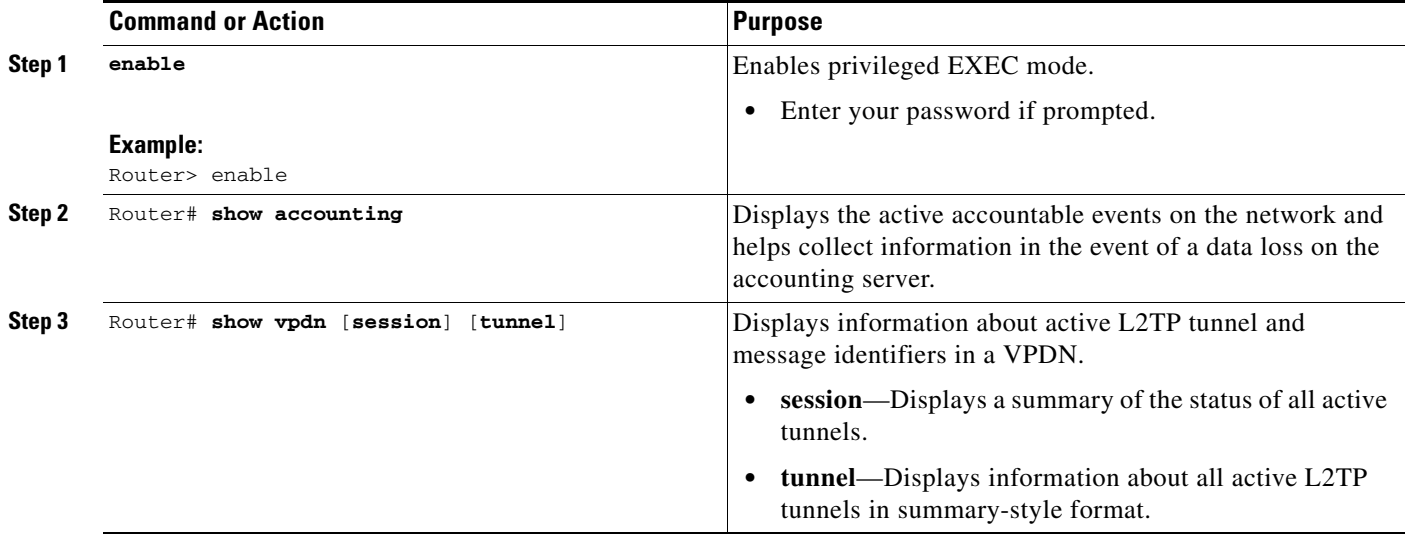

# <span id="page-499-0"></span>**Configuration Examples for RADIUS Tunnel Accounting**

This section provides the following configuration examples:

- **•** [Configuring RADIUS Tunnel Accounting on LAC: Example, page 8](#page-499-2)
- **•** [Configuring RADIUS Tunnel Accounting on LNS: Example, page 10](#page-501-0)

## <span id="page-499-2"></span>**Configuring RADIUS Tunnel Accounting on LAC: Example**

The following example shows how to configure your L2TP access concentrator (LAC) to send tunnel and tunnel-link accounting records to the RADIUS server:

```
aaa new-model
!
!
aaa authentication ppp default group radius
aaa authorization network default local
aaa accounting network m1 start-stop group radius
aaa accounting network m2 stop-only group radius
```
 $\mathbf I$ 

a pro

```
aaa session-id common
enable secret 5 $1$IDjH$iL7puCja1RMlyOM.JAeuf/
enable password lab
!
username ISP_LAC password 0 tunnelpass
!
!
resource-pool disable
!
!
ip subnet-zero
ip cef
no ip domain-lookup
ip host dirt 171.69.1.129
!
vpdn enable
vpdn tunnel accounting network m1
vpdn session accounting network m1
vpdn search-order domain dnis
!
vpdn-group 1
 request-dialin
  protocol l2tp
  domain cisco.com
  initiate-to ip 10.1.26.71
 local name ISP_LAC
!
isdn switch-type primary-5ess
!
!
fax interface-type fax-mail
mta receive maximum-recipients 0
!
controller T1 7/4
 framing esf
 linecode b8zs
 pri-group timeslots 1-24
!
!
!
interface FastEthernet0/0
 ip address 10.1.27.74 255.255.255.0
 no ip mroute-cache
 duplex half
 speed auto
 no cdp enable
!
interface FastEthernet0/1
 no ip address
 no ip mroute-cache
 shutdown
 duplex auto
 speed auto
 no cdp enable
!
interface Serial7/4:23
 ip address 60.0.0.2 255.255.255.0
  encapsulation ppp
 dialer string 2000
 dialer-group 1
  isdn switch-type primary-5ess
 ppp authentication chap
!
interface Group-Async0
```
I

```
 no ip address
 shutdown
 group-range 1/00 3/107
!
ip default-gateway 10.1.27.254
ip classless
ip route 0.0.0.0 0.0.0.0 10.1.27.254
no ip http server
ip pim bidir-enable
!
!
dialer-list 1 protocol ip permit
no cdp run
!
!
radius-server host 172.19.192.26 auth-port 1645 acct-port 1646 key rad123
radius-server retransmit 3
call rsvp-sync
!
```
## <span id="page-501-0"></span>**Configuring RADIUS Tunnel Accounting on LNS: Example**

The following example shows how to configure your L2TP network server (LNS) to send tunnel and tunnel-link accounting records to the RADIUS server:

```
aaa new-model
!
!
aaa accounting network m1 start-stop group radius
aaa accounting network m2 stop-only group radius
aaa session-id common
enable secret 5 $1$ftf.$wE6Q5Yv6hmQiwL9pizPCg1
!
username ENT_LNS password 0 tunnelpass
username user1@cisco.com password 0 lab
username user2@cisco.com password 0 lab
spe 1/0 1/7
 firmware location system:/ucode/mica_port_firmware
spe 2/0 2/9
 firmware location system:/ucode/mica_port_firmware
!
!
resource-pool disable
clock timezone est 2
!
ip subnet-zero
no ip domain-lookup
ip host CALLGEN-SECURITY-V2 64.24.80.28 3.47.0.0
ip host dirt 171.69.1.129
!
vpdn enable
vpdn tunnel accounting network m1
vpdn session accounting network m1
!
vpdn-group 1
accept-dialin
  protocol l2tp
  virtual-template 1
 terminate-from hostname ISP_LAC
 local name ENT_LNS
!
isdn switch-type primary-5ess
```
 $\mathbf I$ 

!

! ! ! ! ! ! fax interface-type modem mta receive maximum-recipients 0 ! interface Loopback0 ip address 70.0.0.101 255.255.255.0 ! interface Loopback1 ip address 80.0.0.101 255.255.255.0 ! interface Ethernet0 ip address 10.1.26.71 255.255.255.0 no ip mroute-cache no cdp enable ! interface Virtual-Template1 ip unnumbered Loopback0 peer default ip address pool vpdn-pool1 ppp authentication chap ! interface Virtual-Template2 ip unnumbered Loopback1 peer default ip address pool vpdn-pool2 ppp authentication chap ! interface FastEthernet0 no ip address no ip mroute-cache shutdown duplex auto speed auto no cdp enable ! ip local pool vpdn-pool1 70.0.0.1 70.0.0.100 ip local pool vpdn-pool2 80.0.0.1 80.0.0.100 ip default-gateway 10.1.26.254 ip classless ip route 0.0.0.0 0.0.0.0 10.1.26.254 ip route 90.1.1.2 255.255.255.255 10.1.26.254 no ip http server ip pim bidir-enable ! ! dialer-list 1 protocol ip permit no cdp run ! ! radius-server host 172.19.192.80 auth-port 1645 acct-port 1646 key rad123 radius-server retransmit 3 call rsvp-sync

 $\mathsf I$ 

# <span id="page-503-0"></span>**Additional References**

The following sections provide references related to RFC-2867 RADIUS Tunnel Accounting.

## **Related Documents**

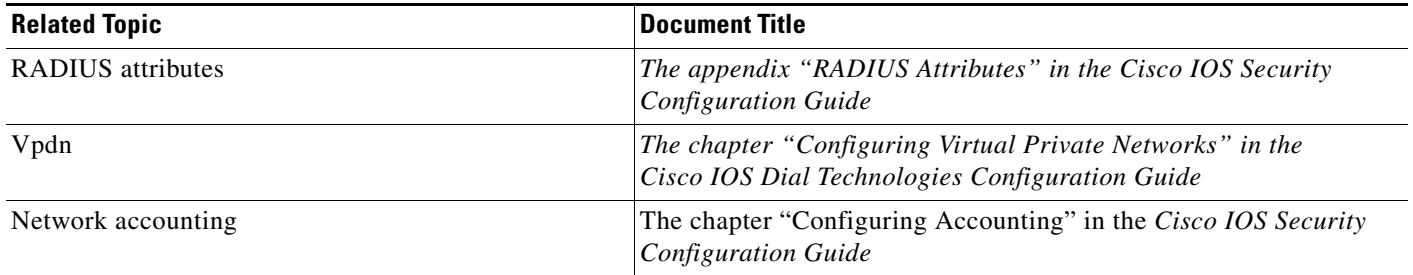

## **Standards**

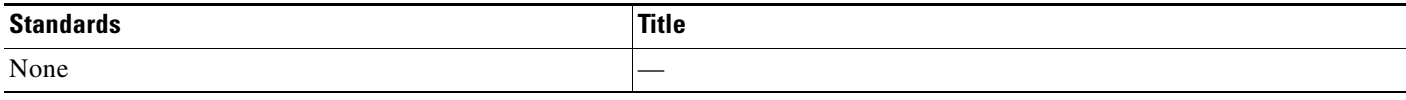

## **MIBs**

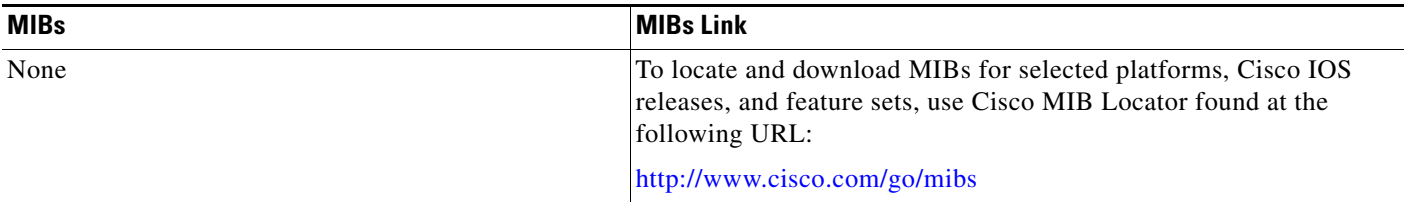

# **RFCs**

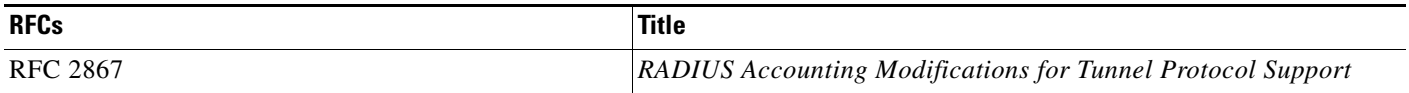
# **Technical Assistance**

 $\mathbf{I}$ 

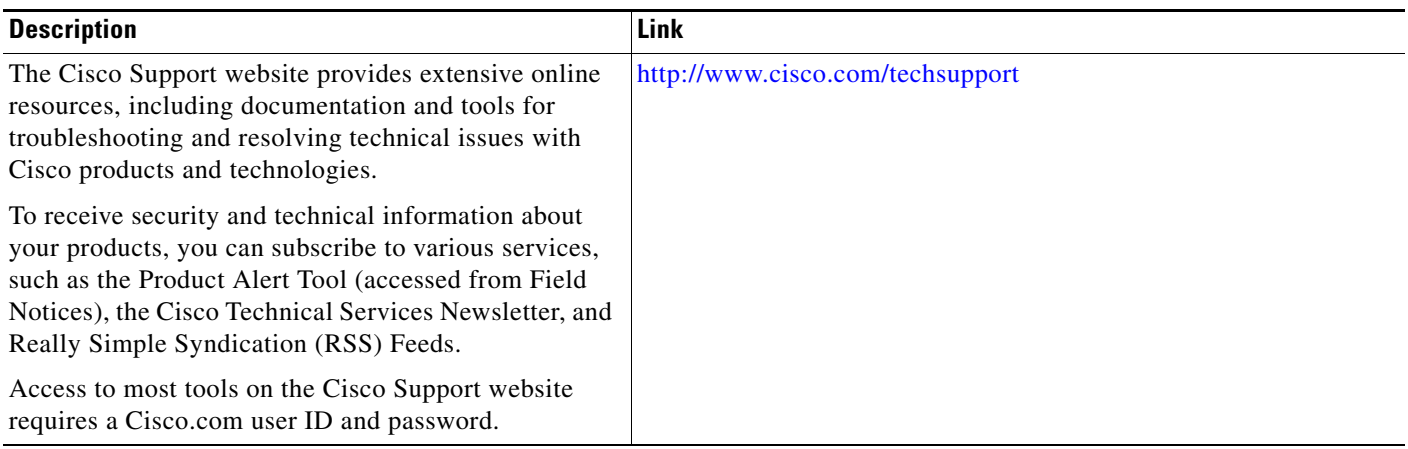

ш

ו

# **Feature Information for RFC-2867 RADIUS Tunnel Accounting**

[Table 2](#page-505-0) lists the release history for this feature.

Not all commands may be available in your Cisco IOS software release. For release information about a specific command, see the command reference documentation.

Use Cisco Feature Navigator to find information about platform support and software image support. Cisco Feature Navigator enables you to determine which Cisco IOS and Catalyst OS software images support a specific software release, feature set, or platform. To access Cisco Feature Navigator, go to <http://tools.cisco.com/ITDIT/CFN/jsp/index.jsp>. An account on Cisco.com is not required.

**Note** [Table 2](#page-505-0) lists only the Cisco IOS software release that introduced support for a given feature in a given Cisco IOS software release train. Unless noted otherwise, subsequent releases of that Cisco IOS software release train also support that feature.

#### <span id="page-505-0"></span>*Table 2 Feature Information for RFC-2867 RADIUS Tunnel Accounting*

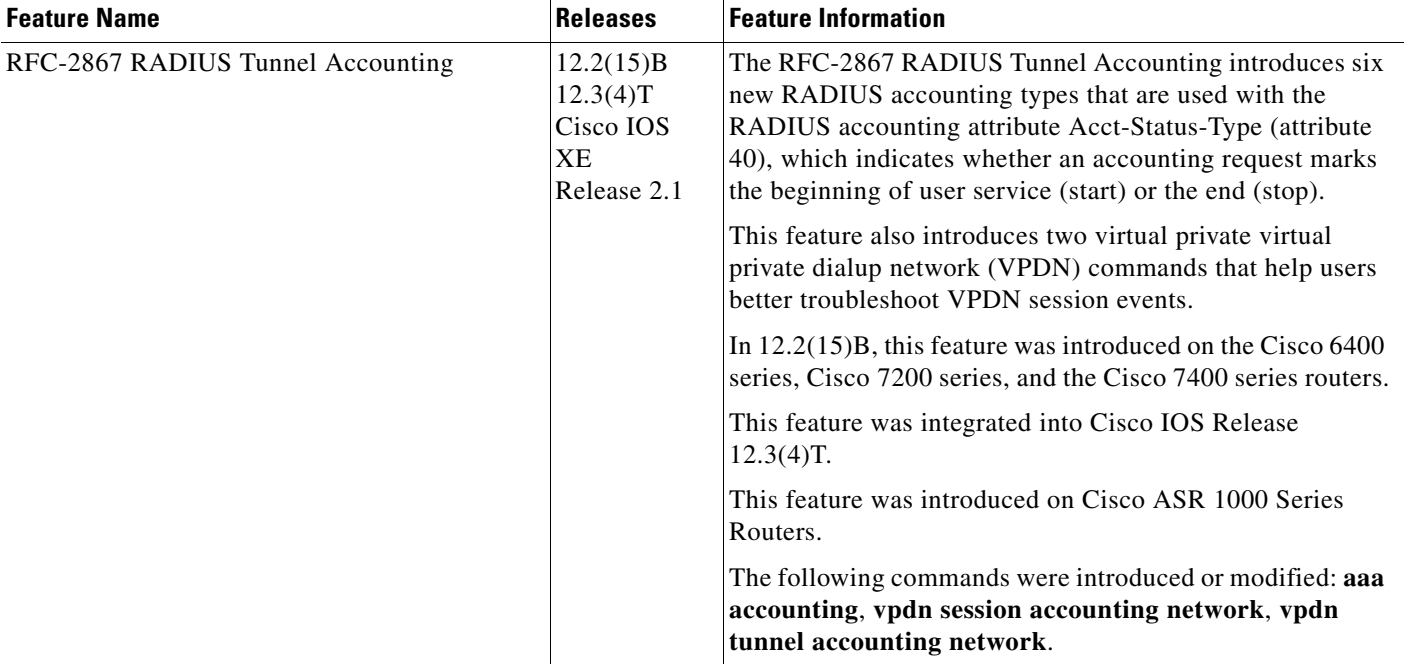

 $\mathbf I$ 

CCDE, CCSI, CCENT, Cisco Eos, Cisco HealthPresence, the Cisco logo, Cisco Lumin, Cisco Nexus, Cisco Nurse Connect, Cisco Stackpower, Cisco StadiumVision, Cisco TelePresence, Cisco WebEx, DCE, and Welcome to the Human Network are trademarks; Changing the Way We Work, Live, Play, and Learn and Cisco Store are service marks; and Access Registrar, Aironet, AsyncOS, Bringing the Meeting To You, Catalyst, CCDA, CCDP, CCIE, CCIP, CCNA, CCNP, CCSP, CCVP, Cisco, the Cisco Certified Internetwork Expert logo, Cisco IOS, Cisco Press, Cisco Systems, Cisco Systems Capital, the Cisco Systems logo, Cisco Unity, Collaboration Without Limitation, EtherFast, EtherSwitch, Event Center, Fast Step, Follow Me Browsing, FormShare, GigaDrive, HomeLink, Internet Quotient, IOS, iPhone, iQuick Study, IronPort, the IronPort logo, LightStream, Linksys, MediaTone, MeetingPlace, MeetingPlace Chime Sound, MGX, Networkers, Networking Academy, Network Registrar, PCNow, PIX, PowerPanels, ProConnect, ScriptShare, SenderBase, SMARTnet, Spectrum Expert, StackWise, The Fastest Way to Increase Your Internet Quotient, TransPath, WebEx, and the WebEx logo are registered trademarks of Cisco Systems, Inc. and/or its affiliates in the United States and certain other countries.

All other trademarks mentioned in this document or website are the property of their respective owners. The use of the word partner does not imply a partnership relationship between Cisco and any other company. (0903R)

Any Internet Protocol (IP) addresses and phone numbers used in this document are not intended to be actual addresses and phone numbers. Any examples, command display output, network topology diagrams, and other figures included in the document are shown for illustrative purposes only. Any use of actual IP addresses or phone numbers in illustrative content is unintentional and coincidental.

© 2003–2009 Cisco Systems, Inc. All rights reserved.

 $\mathsf I$ 

 **Feature Information for RFC-2867 RADIUS Tunnel Accounting**

**The State** 

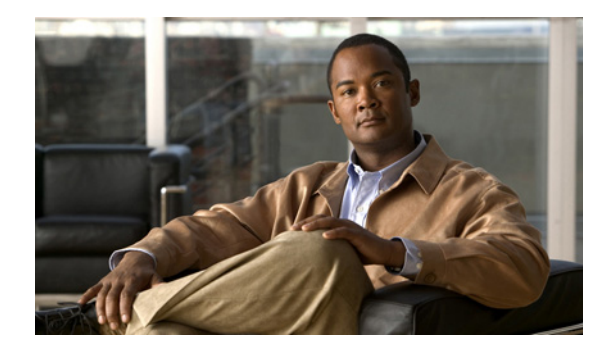

# **RADIUS Attribute Screening**

**First Published: May 18, 2001 Last Published: July 7, 2007**

The RADIUS Attribute Screening feature allows users to configure a list of "accept" or "reject" RADIUS attributes on the network access server (NAS) for purposes such as authorization or accounting.

If a NAS accepts and processes *all* RADIUS attributes received in an Access-Accept packet, unwanted attributes may be processed, creating a problem for wholesale providers who do not control their customers' authentication, authorization, and accounting (AAA) servers. For example, there may be attributes that specify services to which the customer has not subscribed, or there may be attributes that may degrade service for other wholesale dial users. The ability to configure the NAS to restrict the use of specific attributes has therefore become a requirement for many users.

The RADIUS Attribute Screening feature should be implemented in one of the following ways:

- **•** To allow the NAS to accept and process all standard RADIUS attributes for a particular purpose, except for those on a configured reject list
- **•** To allow the NAS to reject (filter out) all standard RADIUS attributes for a particular purpose, except for those on a configured accept list

# **Finding Feature Information**

Your software release may not support all the features documented in this module. For the latest feature information and caveats, see the release notes for your platform and software release. To find information about the features documented in this module, and to see a list of the releases in which each feature is supported, see the ["Feature Information for RADIUS Attribute Screening" section on page 10](#page-517-0).

Use Cisco Feature Navigator to find information about platform support and Cisco IOS and Catalyst OS software image support. To access Cisco Feature Navigator, go to

[http://tools.cisco.com/ITDIT/CFN/jsp/index.jsp.](http://tools.cisco.com/ITDIT/CFN/jsp/index.jsp) An account on Cisco.com is not required.

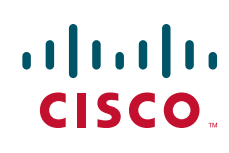

Ι

## **Contents**

- **•** [Prerequisites for RADIUS Attribute Screening, page 2](#page-509-0)
- **•** [Restrictions for RADIUS Attribute Screening, page 2](#page-509-1)
- [Information About RADIUS Attribute Screening, page 3](#page-510-0)
- **•** [How to Screen RADIUS Attributes, page 3](#page-510-1)
- **•** [Configuration Examples for RADIUS Attribute Screening, page 6](#page-513-0)
- **•** [Additional References, page 8](#page-515-0)
- [Feature Information for RADIUS Attribute Screening, page 10](#page-517-0)
- **•** [Glossary, page 11](#page-518-0)

## <span id="page-509-0"></span>**Prerequisites for RADIUS Attribute Screening**

Before configuring a RADIUS accept or reject list, you must enable AAA.

For more information, refer to the AAA chapters in the *Cisco IOS Security Configuration Guide*, Release 12.2.

## <span id="page-509-1"></span>**Restrictions for RADIUS Attribute Screening**

#### **NAS Requirements**

To enable this feature, your NAS should be configured for authorization with RADIUS groups.

#### **Accept or Reject Lists Limitations**

The two filters used to configure accept or reject lists are mutually exclusive; therefore, a user can configure only one access list or one reject list for each purpose, per server group.

#### **Vendor-Specific Attributes**

This feature does not support vendor-specific attribute (VSA) screening; however, a user can specify attribute 26 (Vendor-Specific) in an accept or reject list, which accepts or reject all VSAs.

#### **Required Attributes Screening Recommendation**

It is recommended that users do not reject the following required attributes:

- **•** For authorization:
	- **–** 6 (Service-Type)
	- **–** 7 (Framed-Protocol)
- **•** For accounting:
	- **–** 4 (NAS-IP-Address)
	- **–** 40 (Acct-Status-Type)
	- **–** 41 (Acct-Delay-Time)
	- **–** 44 (Acct-Session-ID)

If an attribute is required, the rejection is refused, and the attribute is allowed to pass through.

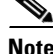

**Note** The user does not receive an error at the point of configuring a reject list for required attributes because the list does not specify a purpose—authorization or accounting. The server determines whether an attribute is required when it is known what the attribute is to be used for.

## <span id="page-510-0"></span>**Information About RADIUS Attribute Screening**

The RADIUS Attribute Screening feature provides the following benefits:

- Users can configure an accept or reject list consisting of a selection of attributes on the NAS for a specific purpose so unwanted attributes are not accepted and processed.
- Users may wish to configure an accept list that includes only relevant accounting attributes, thereby reducing unnecessary traffic and allowing users to customize their accounting data.

## <span id="page-510-1"></span>**How to Screen RADIUS Attributes**

The following sections describe how RADIUS attributes are screened and verified:

- **•** [Configuring RADIUS Attribute Screening](#page-510-2)
- **•** [Verifying RADIUS Attribute Screening](#page-512-0)

### <span id="page-510-2"></span>**Configuring RADIUS Attribute Screening**

To configure a RADIUS attribute accept or reject list for authorization or accounting, use the following commands:

#### **SUMMARY STEPS**

I

- **1. enable**
- **2. configure terminal**
- **3. aaa authentication ppp default group** *group-name*

 $\mathbf I$ 

- **4. aaa authorization network default group** *group-name*
- **5. aaa group server radius** *group-name*
- **6. server** *ip-address*
- **7. authorization** [**accept** | **reject**] *listname* or **accounting** [**accept** | **reject**] *listname*
- **8. exit**
- **9. radius-server host** {*hostname* | *ip-address*} [**key** *string***]**
- **10. radius-server attribute list** *listname*
- **11. attribute** *value1* [*value2* [*value3...*]]

#### **DETAILED STEPS**

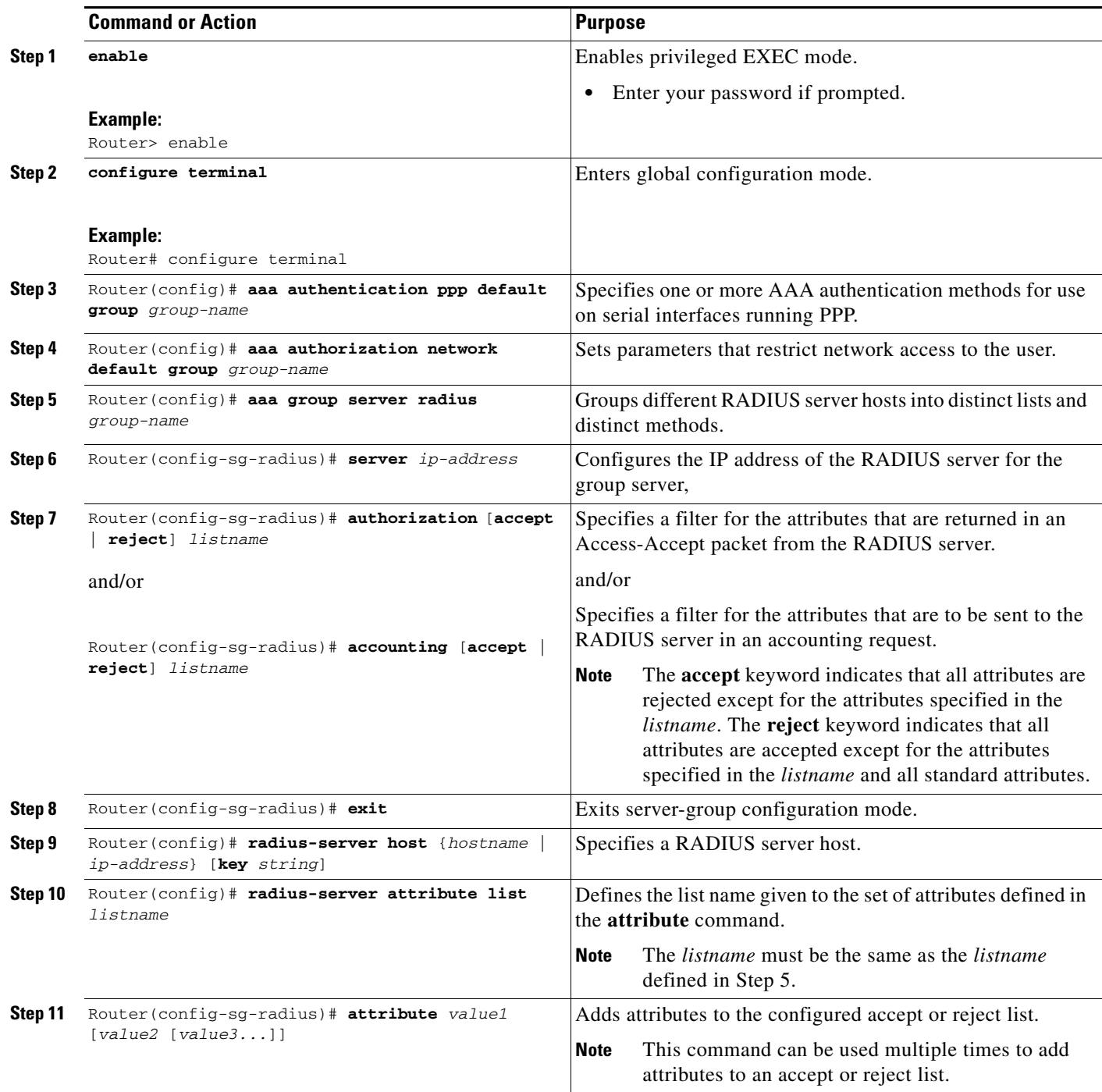

# <span id="page-512-0"></span>**Verifying RADIUS Attribute Screening**

 $\mathbf{I}$ 

To verify an accept or reject list, use one of the following commands in privileged EXEC mode:

I

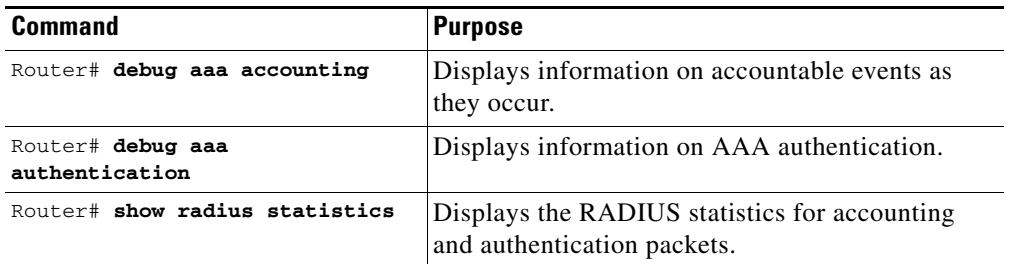

## <span id="page-513-0"></span>**Configuration Examples for RADIUS Attribute Screening**

This section provides the following configuration examples:

- **•** [Authorization Accept: Example](#page-513-1)
- **•** [Accounting Reject: Example](#page-513-2)
- **•** [Authorization Reject and Accounting Accept: Example](#page-514-0)
- **•** [Rejecting Required Attributes: Example](#page-514-1)

#### <span id="page-513-1"></span>**Authorization Accept: Example**

The following example shows how to configure an accept list for attribute 6 (Service-Type) and attribute 7 (Framed-Protocol); all other attributes (including VSAs) are rejected for RADIUS authorization.

```
aaa new-model
aaa authentication ppp default group radius-sg
aaa authorization network default group radius-sg
aaa group server radius radius-sg
   server 10.1.1.1
   authorization accept min-author
!
radius-server host 10.1.1.1 key mykey1
radius-server attribute list min-author
   attribute 6-7
```
#### <span id="page-513-2"></span>**Accounting Reject: Example**

The following example shows how to configure a reject list for attribute 66 (Tunnel-Client-Endpoint) and attribute 67 (Tunnel-Server-Endpoint); all other attributes (including VSAs) are accepted for RADIUS accounting.

```
aaa new-model
aaa authentication ppp default group radius-sg
aaa authorization network default group radius-sg
aaa group server radius radius-sg
   server 10.1.1.1
   accounting reject tnl-x-endpoint
!
radius-server host 10.1.1.1 key mykey1
radius-server attribute list tnl-x-endpoint
   attribute 66-67
```
I

### <span id="page-514-0"></span>**Authorization Reject and Accounting Accept: Example**

The following example shows how to configure a reject list for RADIUS authorization and configure an accept list for RADIUS accounting. Although you cannot configure more than one accept or reject list per server group for authorization or accounting, you can configure one list for authorization and one list for accounting per server group.

```
aaa new-model
aaa authentication ppp default group radius-sg
aaa authorization network default group radius-sg
aaa group server radius radius-sg
   server 10.1.1.1
   authorization reject bad-author
   accounting accept usage-only
!
radius-server host 10.1.1.1 key mykey1
radius-server attribute list usage-only
   attribute 1,40,42-43,46
!
radius-server attribute list bad-author
   attribute 22,27-28,56-59
```
### <span id="page-514-1"></span>**Rejecting Required Attributes: Example**

The following example shows debug output for the **debug aaa accounting** command. In this example, required attributes 44, 40, and 41 have been added to the reject list "standard."

```
Router# debug aaa authorization
AAA/ACCT(6): Accounting method=radius-sg (radius)
RADIUS: attribute 44 cannot be rejected
RADIUS: attribute 61 rejected
RADIUS: attribute 31 rejected
RADIUS: attribute 40 cannot be rejected
RADIUS: attribute 41 cannot be rejected
```
 $\mathsf I$ 

# <span id="page-515-0"></span>**Additional References**

The following sections provide references related to the RADIUS Attribute Screening feature.

## **Related Documents**

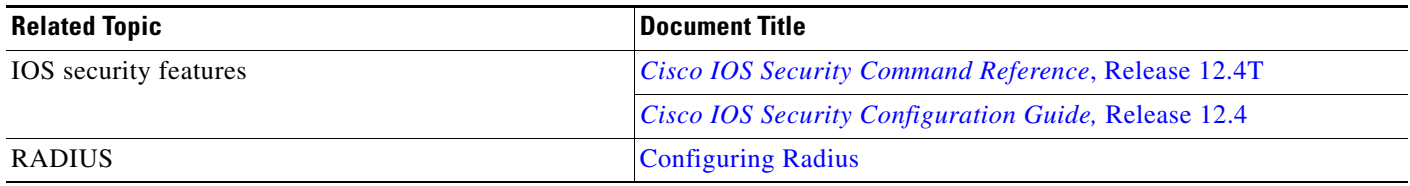

### **Standards**

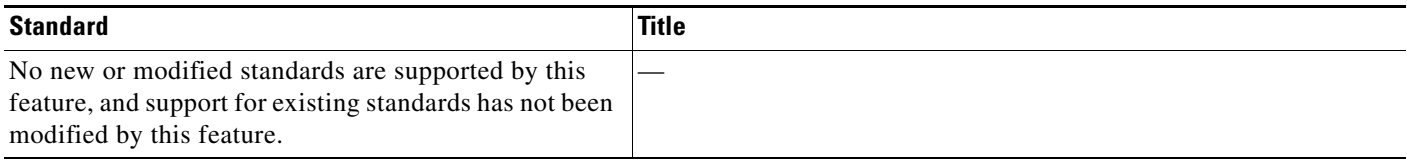

## **MIBs**

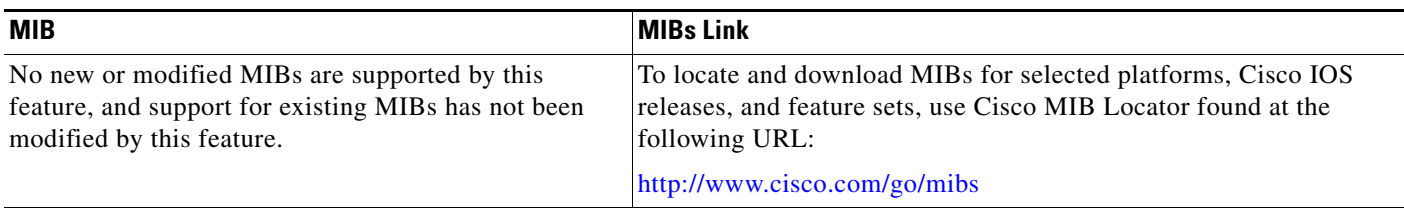

# **RFCs**

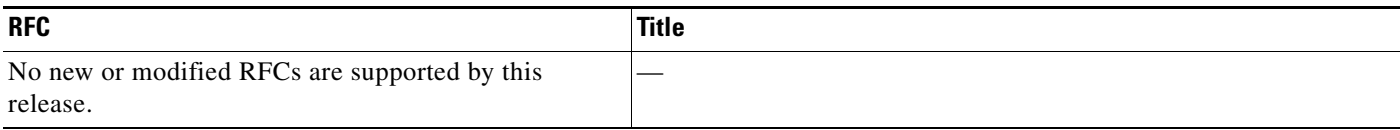

 $\mathbf{I}$ 

# **Technical Assistance**

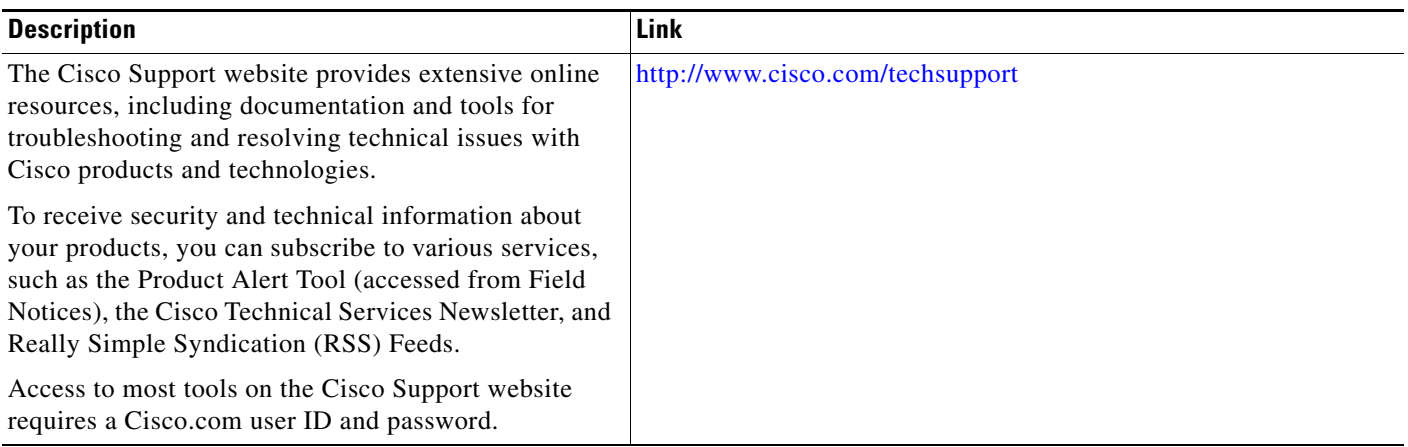

L.

ן

## <span id="page-517-0"></span>**Feature Information for RADIUS Attribute Screening**

[Table 1](#page-517-1) lists the release history for this feature.

Not all commands may be available in your Cisco IOS software release. For release information about a specific command, see the command reference documentation.

Use Cisco Feature Navigator to find information about platform support and software image support. Cisco Feature Navigator enables you to determine which Cisco IOS and Catalyst OS software images support a specific software release, feature set, or platform. To access Cisco Feature Navigator, go to [http://www.cisco.com/go/cfn.](http://www.cisco.com/go/cfn) An account on Cisco.com is not required.

**Note** [Table 1](#page-517-1) lists only the Cisco IOS software release that introduced support for a given feature in a given Cisco IOS software release train. Unless noted otherwise, subsequent releases of that Cisco IOS software release train also support that feature.

#### <span id="page-517-1"></span>*Table 1 Feature Information for RADIUS Attribute Screening*

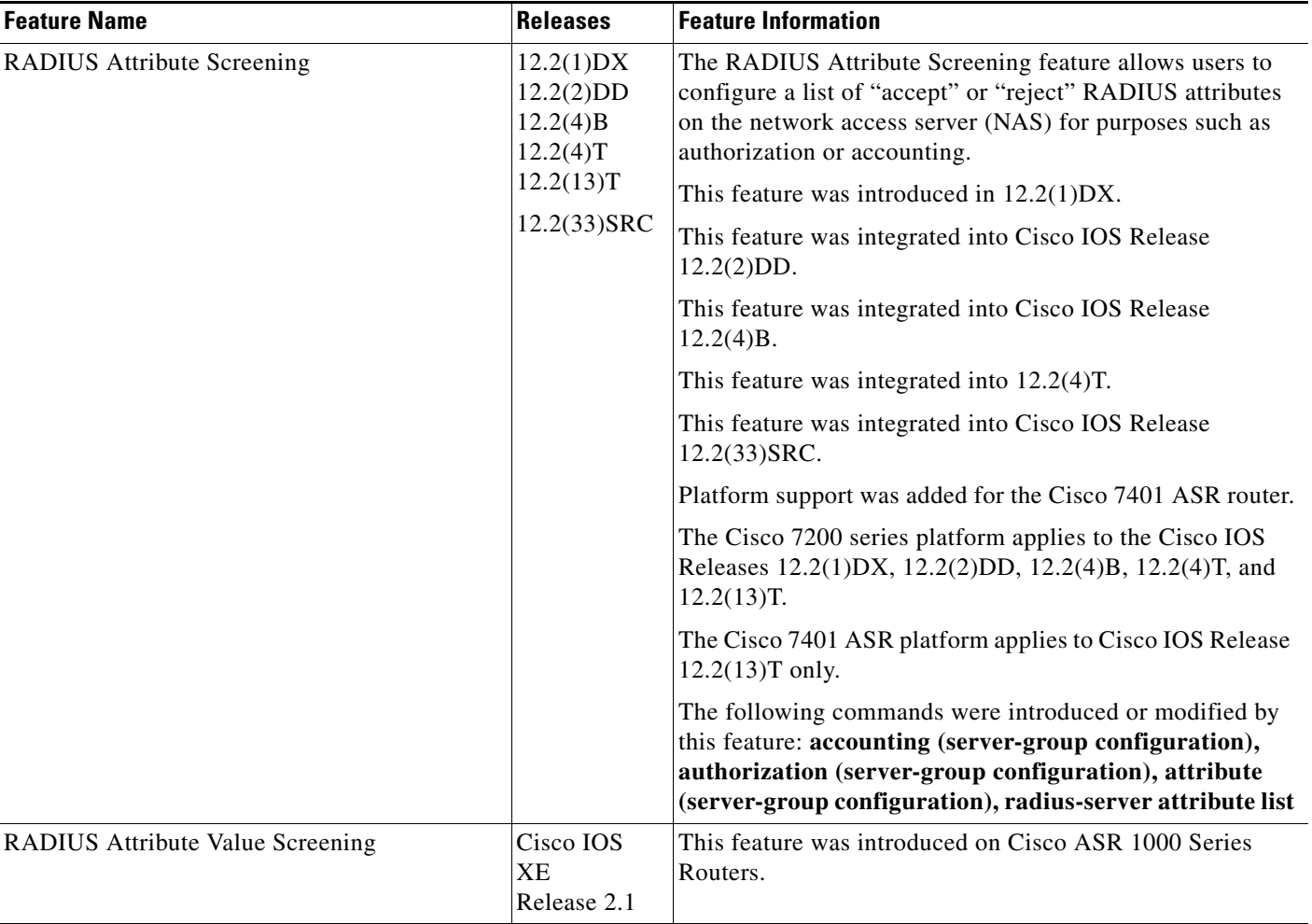

# <span id="page-518-0"></span>**Glossary**

**AAA**—authentication, authorization, and accounting. Suite of network security services that provide the primary framework through which access control can be set up on your Cisco router or access server.

**attribute**—RADIUS Internet Engineering Task Force (IETF) attributes are the original set of 255 standard attributes that are used to communicate AAA information between a client and a server. Because IETF attributes are standard, the attribute data is predefined and well known; thus all clients and servers who exchange AAA information via IETF attributes must agree on attribute data such as the exact meaning of the attributes and the general bounds of the values for each attribute.

**NAS**—network access server. A Cisco platform (or collection of platforms, such as an AccessPath system) that interfaces between the packet world (for example, the Internet) and the circuit world (for example, the Public Switched Telephone Network).

**RADIUS**—Remote Authentication Dial-In User Service. RADIUS is a distributed client/server system that secures networks against unauthorized access. In the Cisco implementation, RADIUS clients run on Cisco routers and send authentication requests to a central RADIUS server that contains all user authentication and network service access information.

**VSA**—vendor-specific attribute. VSAs are derived from one IETF attribute—vendor-specific (attribute 26). Attribute 26 allows a vendor to create and implement an additional 255 attributes. That is, a vendor can create an attribute that does not match the data of any IETF attribute and encapsulate it behind attribute 26: essentially, Vendor-Specific ="protocol:attribute=value".

CCVP, the Cisco logo, and Welcome to the Human Network are trademarks of Cisco Systems, Inc.; Changing the Way We Work, Live, Play, and Learn is a service mark of Cisco Systems, Inc.; and Access Registrar, Aironet, Catalyst, CCDA, CCDP, CCIE, CCIP, CCNA, CCNP, CCSP, Cisco, the Cisco Certified Internetwork Expert logo, Cisco IOS, Cisco Press, Cisco Systems, Cisco Systems Capital, the Cisco Systems logo, Cisco Unity, Enterprise/Solver, EtherChannel, EtherFast, EtherSwitch, Fast Step, Follow Me Browsing, FormShare, GigaDrive, HomeLink, Internet Quotient, IOS, iPhone, IP/TV, iQ Expertise, the iQ logo, iQ Net Readiness Scorecard, iQuick Study, LightStream, Linksys, MeetingPlace, MGX, Networkers, Networking Academy, Network Registrar, PIX, ProConnect, ScriptShare, SMARTnet, StackWise, The Fastest Way to Increase Your Internet Quotient, and TransPath are registered trademarks of Cisco Systems, Inc. and/or its affiliates in the United States and certain other countries.

All other trademarks mentioned in this document or Website are the property of their respective owners. The use of the word partner does not imply a partnership relationship between Cisco and any other company. (0711R)

Any Internet Protocol (IP) addresses used in this document are not intended to be actual addresses. Any examples, command display output, and figures included in the document are shown for illustrative purposes only. Any use of actual IP addresses in illustrative content is unintentional and coincidental.

© 2001–2002, 2007 Cisco Systems, Inc. All rights reserved.

**The Co** 

 $\mathsf I$ 

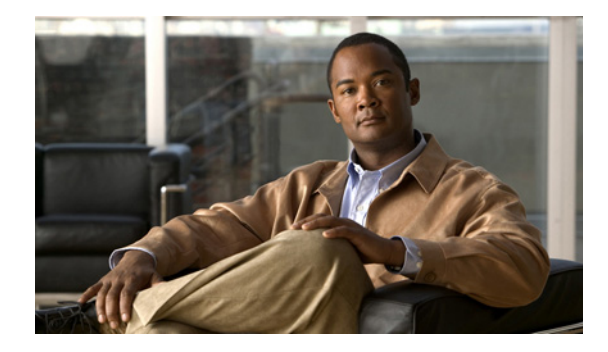

# **RADIUS Centralized Filter Management**

**First Published: November 25, 2002 Last Updated: December 17, 2007**

The RADIUS Centralized Filter Management feature introduces a filter-server to simplify ACL configuration and management. This filter-server serves as a centralized RADIUS repository and administration point, which users can centrally manage and configure access control list (ACL) filters.

#### **Finding Feature Information in This Module**

Your Cisco IOS software release may not support all of the features documented in this module. For the latest feature information and caveats, see the release notes for your Cisco IOS software release. To reach links to specific feature documentation in this module and to see a list of the releases in which each feature is supported, use the ["Feature Information for RADIUS Centralized Filter Management" section on](#page-529-0)  [page 10](#page-529-0).

#### **Finding Support Information for Platforms and Cisco IOS and Catalyst OS Software Images**

Use Cisco Feature Navigator to find information about platform support and Cisco IOS and Catalyst OS software image support. To access Cisco Feature Navigator, go to [http://www.cisco.com/go/cfn.](http://www.cisco.com/go/cfn) An account on Cisco.com is not required.

# **Contents**

- **•** [Prerequisites for RADIUS Centralized Filter Management, page 2](#page-521-0)
- **•** [Restrictions for RADIUS Centralized Filter Management, page 2](#page-521-1)
- **•** [Information About RADIUS Centralized Filter Management, page 2](#page-521-2)
- **•** [How to Configure Centralized Filter Management for RADIUS, page 3](#page-522-0)
- **•** [Monitoring and Maintaining the Filter Cache, page 6](#page-525-0)
- **•** [Configuration Examples for RADIUS Centralized Filter Management, page 6](#page-525-1)
- **•** [Additional References, page 8](#page-527-0)
- **•** [Command Reference, page 9](#page-528-0)

Ι

**•** [Feature Information for RADIUS Centralized Filter Management, page 10](#page-529-0)

# <span id="page-521-0"></span>**Prerequisites for RADIUS Centralized Filter Management**

• You may need to add a dictionary file to your server if it does not support the new RADIUS VSAs. For a sample dictionary and vendors file, see the section "[RADIUS Dictionary and Vendors File:](#page-526-0)  [Example](#page-526-0)" later in this document.

If you need to add a dictionary file, ensure that your RADIUS server is nonstandard and that it can send the newly introduced VSAs.

**•** You want to set up RADIUS network authentication so a remote user can dial in and get IP connectivity.

# <span id="page-521-1"></span>**Restrictions for RADIUS Centralized Filter Management**

Multiple method lists are not supported in this feature; only a single global filter method list can be configured.

# <span id="page-521-2"></span>**Information About RADIUS Centralized Filter Management**

Before the RADIUS Centralized Filter Management feature, wholesale providers (who provide premium charges for customer services such as access control lists [ACLs]) were unable to prevent customers from applying exhaustive ACLs, which could impact router performance and other customers. This feature introduces a centralized administration point—a filter server—for ACL management. The filter server acts as a centralized RADIUS repository for ACL configuration.

Whether or not the RADIUS server that is used as the filter server is the same server that is used for access authentication, the network access server (NAS) will initiate a second access request to the filter server. If configured, the NAS will use the filter-ID name as the authentication username and the filter server password for the second access request. The RADIUS server will attempt to authenticate the filter-ID name, returning any required filtering configuration in the access-accept response.

Because downloading ACLs is time consuming, a local cache is maintained on the NAS. If an ACL name exists on the local cache, that configuration will be used without consulting the filter server.

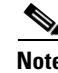

**Note** An appropriately configured cache should minimize delays; however, the first dialin user to require a filter will always experience a longer delay because the ACL configuration is retrieved for the first time.

### **Cache Management**

A global filter cache is maintained on the NAS of recently downloaded ACLs; thus, users no longer have to repeatedly request the same ACL configuration information from a potentially overloaded RADIUS server. Users are required to flush the cache when the following criteria have been met:

- **•** After an entry becomes associated with a newly active call, the idle timer that is associated with that entry will be reset, if configured to do so.
- **•** After the idle-time stamp of an entry expires, the entry will be removed.

**•** After the global cache of entries reaches a specified maximum number, the entry whose idle-timer is closest to the idle time limit will be removed.

A single timer is responsible for managing all cache entries. The timer is started after the first cache entry is created, and it runs periodically until reboot. The period of the timer will correspond to the minimum granularity offered when configuring cache idle timers, which is one expiration per minute. A single timer prevents users from having to manage individual timers per cache entry.

**Note** The single timer introduces a lack of precision in timer expiration. There is an average error of approximately 50 percent of the timer granularity. Although decreasing the timer granularity will decrease the average error, the decreased timer granularity will negatively impact performance. Because precise timing is not required for cache management, the error delay should be acceptable.

### **New Vendor-Specific Attribute Support**

This feature introduces support for three new vendor-specific attributes (VSAs), which can be divided into the following two categories:

- **•** User profile extensions
	- **–** Filter-Required (50)—Specifies whether the call should be permitted if the specified filter is not found. If present, this attribute will be applied after any authentication, authorization, and accounting (AAA) filter method-list.
- **•** Pseudo-user profile extensions
	- **–** Cache-Refresh (56)—Specifies whether cache entries should be refreshed each time an entry is referenced by a new session. This attribute corresponds to the **cache refresh** command.
	- **–** Cache-Time (57)—Specifies the idle time out, in minutes, for cache entries. This attribute corresponds to the **cache clear age** command.

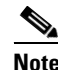

**Note** All RADIUS attributes will override any command-line interface (CLI) configurations.

# <span id="page-522-0"></span>**How to Configure Centralized Filter Management for RADIUS**

Use the following sections to configure the Centralized Filter Management feature.

- **•** [Configuring the RADIUS ACL Filter Server](#page-523-0)
- **•** [Configuring the Filter Cache](#page-523-1)
- **•** [Verifying the Filter Cache](#page-524-0)

 $\mathbf I$ 

### <span id="page-523-0"></span>**Configuring the RADIUS ACL Filter Server**

To enable the RADIUS ACL filter server, use the following command in global configuration mode:

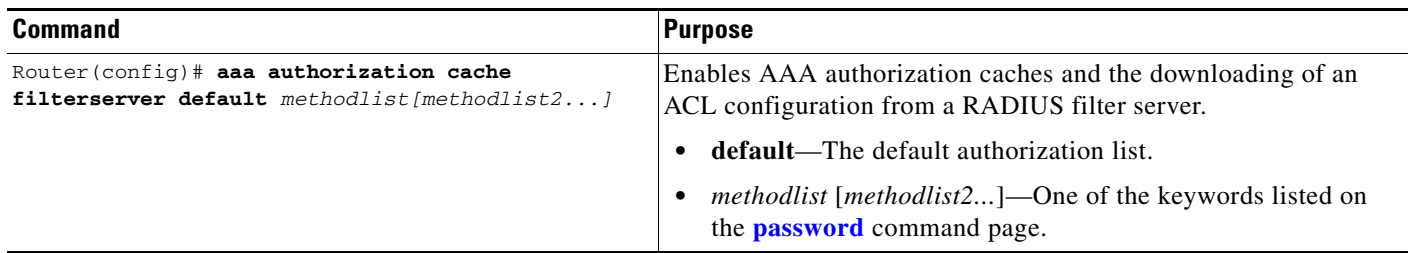

### <span id="page-523-1"></span>**Configuring the Filter Cache**

Follow the steps in this section to configure the AAA filter cache.

#### **SUMMARY STEPS**

- **1. enable**
- **2. configure terminal**
- **3. aaa cache filter**
- **4. password** {**0** | **7**} *password*
- **5. cache disable**
- **6. cache clear age** *minutes*
- **7. cache refresh**
- **8. cache max** *number*

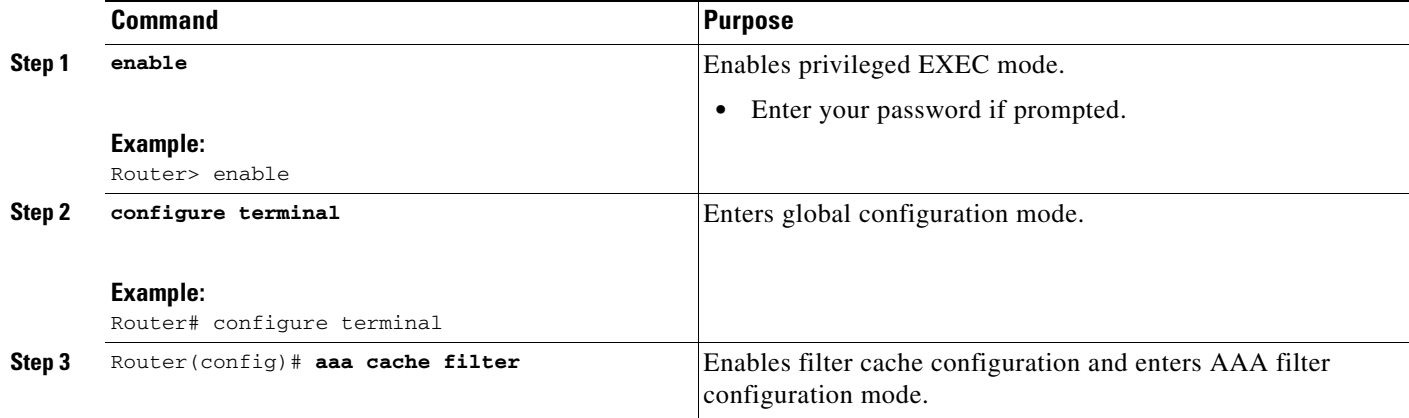

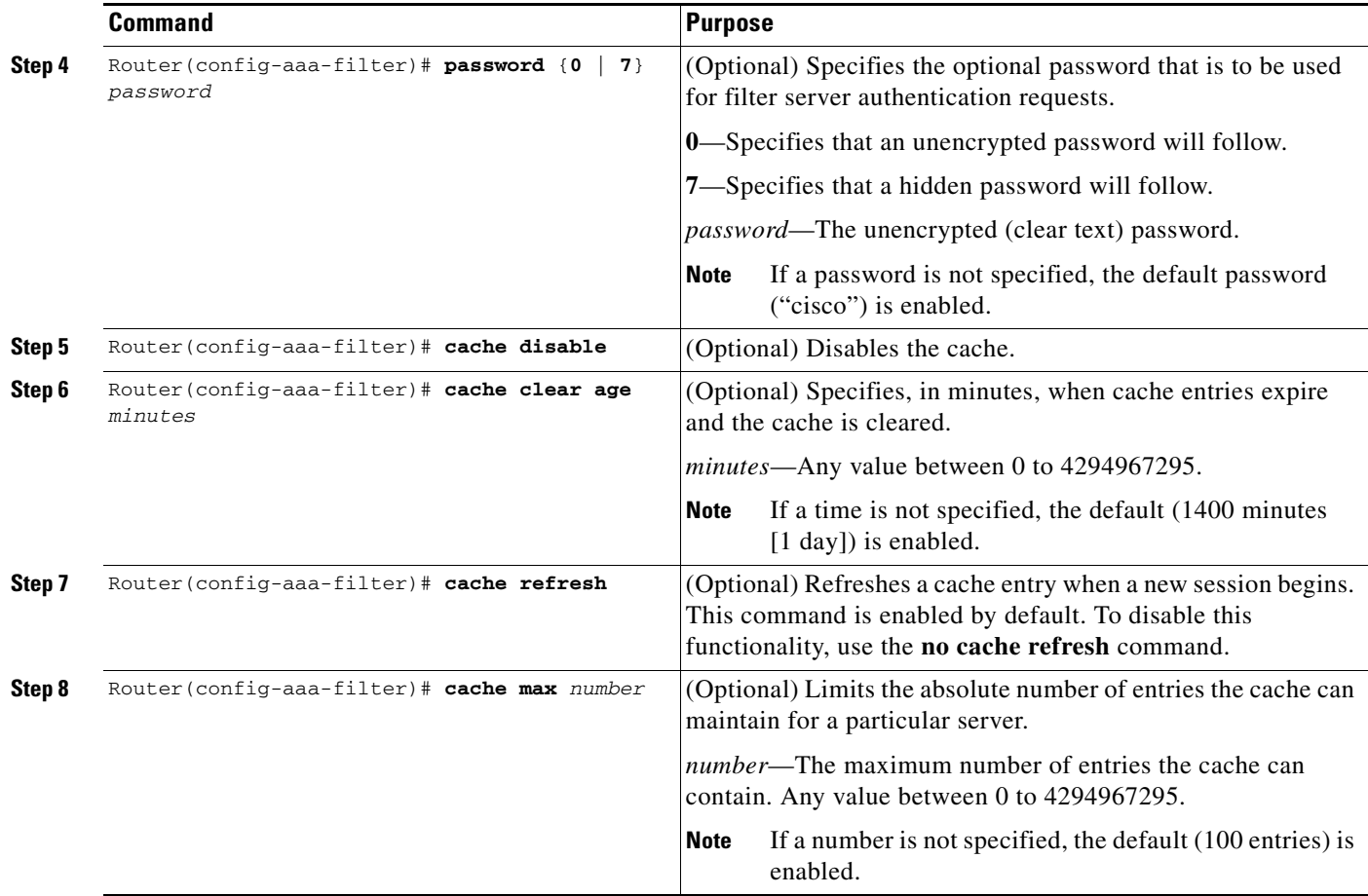

### <span id="page-524-0"></span>**Verifying the Filter Cache**

To display the cache status, use the **show aaa cache filterserver** EXEC command. The following is sample output for the **show aaa cache filterserver** command:

Router# **show aaa cache filterserver**

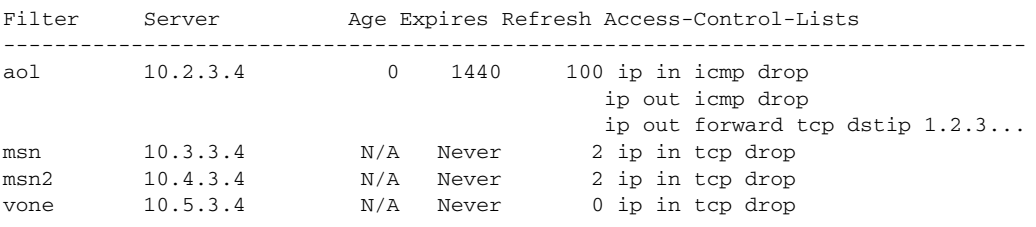

 $\mathscr{P}$ 

 $\overline{\phantom{a}}$ 

**Note** The **show aaa cache filterserver** command shows how many times a particular filter has been referenced or refreshed. This function may be used in administration to determine which filters are actually being used.

Ι

#### **Troubleshooting Tips**

To help troubleshoot your filter cache configurations, use the privileged EXEC **debug aaa cache filterserver** command. To view sample output for the **debug aaa cache filterserver** command, refer to the section "[Debug Output: Example"](#page-526-1) later in this document.

## <span id="page-525-0"></span>**Monitoring and Maintaining the Filter Cache**

To monitor and maintain filter caches, use at least one of the following EXEC commands:

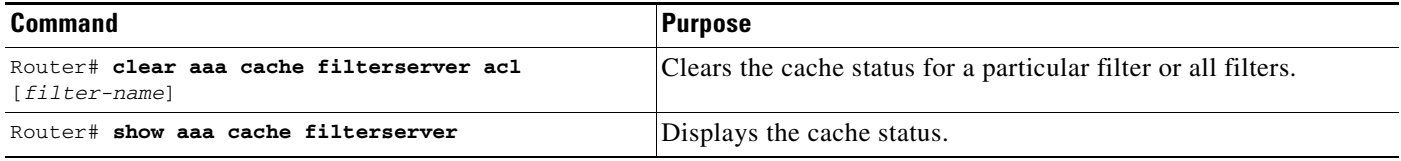

# <span id="page-525-1"></span>**Configuration Examples for RADIUS Centralized Filter Management**

This section provides the following configuration examples:

- [NAS Configuration: Example, page 6](#page-525-2)
- **•** [RADIUS Server Configuration: Example, page 7](#page-526-2)
- **•** [RADIUS Dictionary and Vendors File: Example, page 7](#page-526-0)
- **•** [Debug Output: Example, page 7](#page-526-1)

#### <span id="page-525-2"></span>**NAS Configuration: Example**

The following example shows how to configure the NAS for cache filtering. In this example, the server group "mygroup" in contacted first. If there is no response, the default RADIUS server will then be contacted. If there still is no response, the local filters care contacted. Finally, the call is accepted if the filter cannot be resolved.

```
aaa authorization cache filterserver group mygroup group radius local none
!
aaa group server radius mygroup
server 10.2.3.4
server 10.2.3.5
!
radius-server host 10.1.3.4
!
aaa cache filter 
password mycisco
no cache refresh
cache max 100
!
```
#### <span id="page-526-2"></span>**RADIUS Server Configuration: Example**

The following example is a sample RADIUS configuration that is for a remote user "user1" dialing into the NAS:

```
myfilter Password = "cisco"
       Service-Type = Outbound,
       Ascend:Ascend-Call-Filter = "ip in drop srcip 10.0.0.1/32 dstip 10.0.0.10/32 
       icmp",
       Ascend:Ascend-Call-Filter = "ip in drop srcip 10.0.0.1/32 dstip 10.0.0.10/32 tcp 
       dstport = telnet",
       Ascend:Ascend-Cache-Refresh = Refresh-No,
       Ascend:Ascend-Cache-Time = 15
user1 Password = "cisco"
       Service-Type = Framed,
       Filter-Id = "myfilter",
       Ascend:Ascend-Filter-Required = Filter-Required-Yes,
```
#### <span id="page-526-0"></span>**RADIUS Dictionary and Vendors File: Example**

The following example is a sample RADIUS dictionary file for the new VSAs. In this example, the dictionary file is for a Merit server.

```
dictionary file:
Ascend.attr Ascend-Filter-Required 50 integer (*, 0, NOENCAPS)
Ascend.attr Ascend-Cache-Refresh 56 integer (*, 0, NOENCAPS)
Ascend.attr Ascend-Cache-Time 57 integer (*, 0, NOENCAPS)
Ascend.value Ascend-Cache-Refresh Refresh-No 0
Ascend.value Ascend-Cache-Refresh Refresh-Yes 1
Ascend.value Ascend-Filter-Required Filter-Required-No 0
Ascend.value Ascend-Filter-Required Filter-Required-Yes 1
vendors file:
50 50
56 56
57 57
```
#### <span id="page-526-1"></span>**Debug Output: Example**

 $\mathbf I$ 

The following is sample output from the **debug aaa cache filterserver** command:

Router# **debug aaa cache filterserver**

```
AAA/FLTSV: need "myfilter" (fetch), call 0x612DAC64 
AAA/FLTSV: send req, call 0x612DAC50 
AAA/FLTSV: method SERVER_GROUP myradius 
AAA/FLTSV: recv reply, call 0x612DAC50 (PASS) 
AAA/FLTSV: create cache 
AAA/FLTSV: add attr "call-inacl" 
AAA/FLTSV: add attr "call-inacl" 
AAA/FLTSV: add attr "call-inacl" 
AAA/FLTSV: skip attr "filter-cache-refresh" 
AAA/FLTSV: skip attr "filter-cache-time" 
AAA/CACHE: set "AAA filtserv cache" entry "myfilter" refresh? no
```
 $\mathsf I$ 

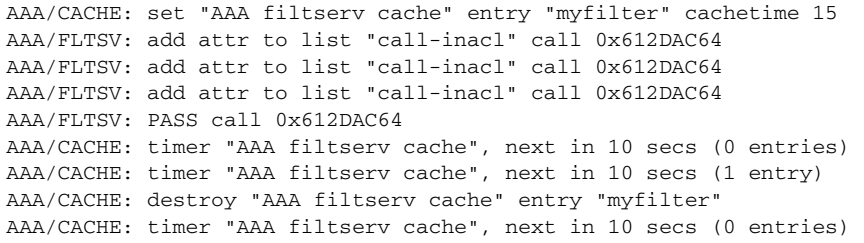

# <span id="page-527-0"></span>**Additional References**

The following sections provide references related to RADIUS Centralized Filter Management.

### **Related Documents**

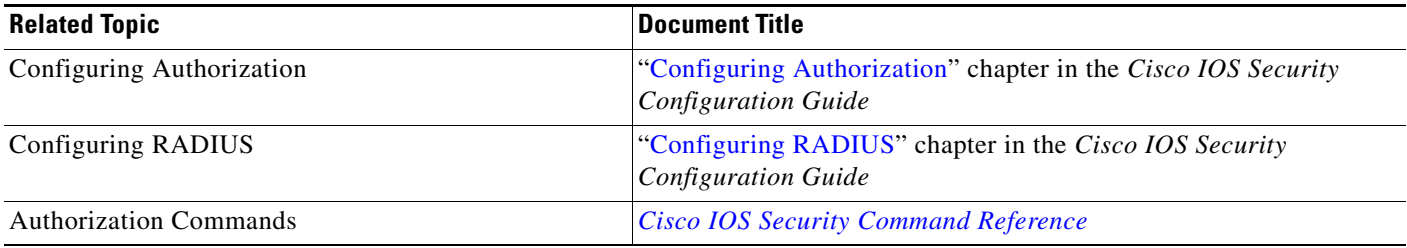

### **Standards**

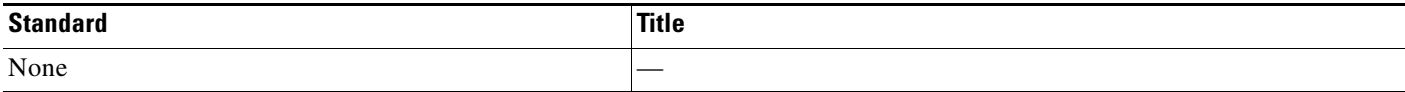

### **MIBs**

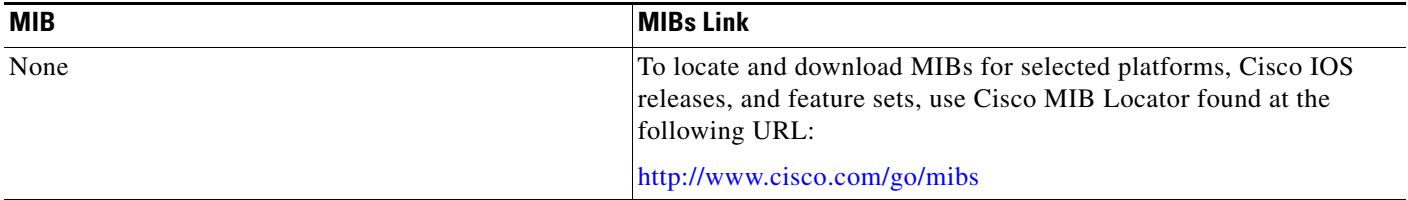

## **RFCs**

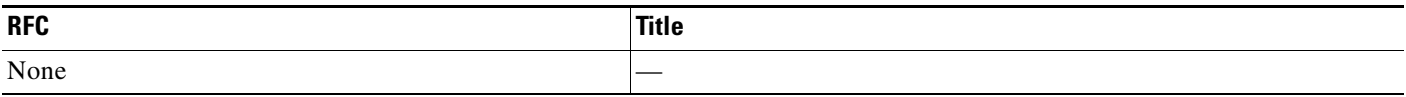

### **Technical Assistance**

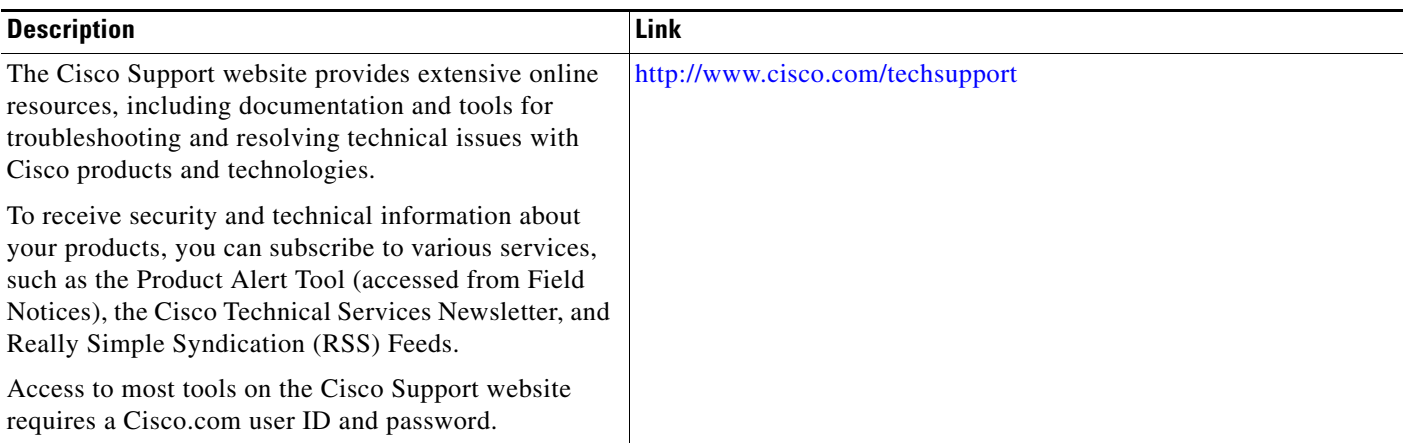

# <span id="page-528-0"></span>**Command Reference**

The following commands are introduced or modified in the feature or features documented in this module. For information about these commands, see the *Cisco IOS Security Command Reference* at [http://www.cisco.com/en/US/docs/ios/security/command/reference/sec\\_book.html](http://www.cisco.com/en/US/docs/ios/security/command/reference/sec_book.html). For information about all Cisco IOS commands, go to the Command Lookup Tool at <http://tools.cisco.com/Support/CLILookup> or to the *Cisco IOS Master Commands List*.

- **• aaa authorization cache filterserver**
- **• aaa cache filter**
- **• cache clear age**
- **• cache disable**
- **• cache refresh**
- **• clear aaa cache filterserver acl**
- **• debug aaa cache filterserver**
- **• password**

 $\Gamma$ 

**• show aaa cache filterserver**

I

# <span id="page-529-0"></span>**Feature Information for RADIUS Centralized Filter Management**

[Table 1](#page-529-1) lists the release history for this feature.

Not all commands may be available in your Cisco IOS software release. For release information about a specific command, see the command reference documentation.

Use Cisco Feature Navigator to find information about platform support and software image support. Cisco Feature Navigator enables you to determine which Cisco IOS and Catalyst OS software images support a specific software release, feature set, or platform. To access Cisco Feature Navigator, go to [http://www.cisco.com/go/cfn.](http://www.cisco.com/go/cfn) An account on Cisco.com is not required.

**Note** [Table 1](#page-529-1) lists only the Cisco IOS software release that introduced support for a given feature in a given Cisco IOS software release train. Unless noted otherwise, subsequent releases of that Cisco IOS software release train also support that feature.

#### <span id="page-529-1"></span>*Table 1 Feature Information for RADIUS Centralized Filter Management*

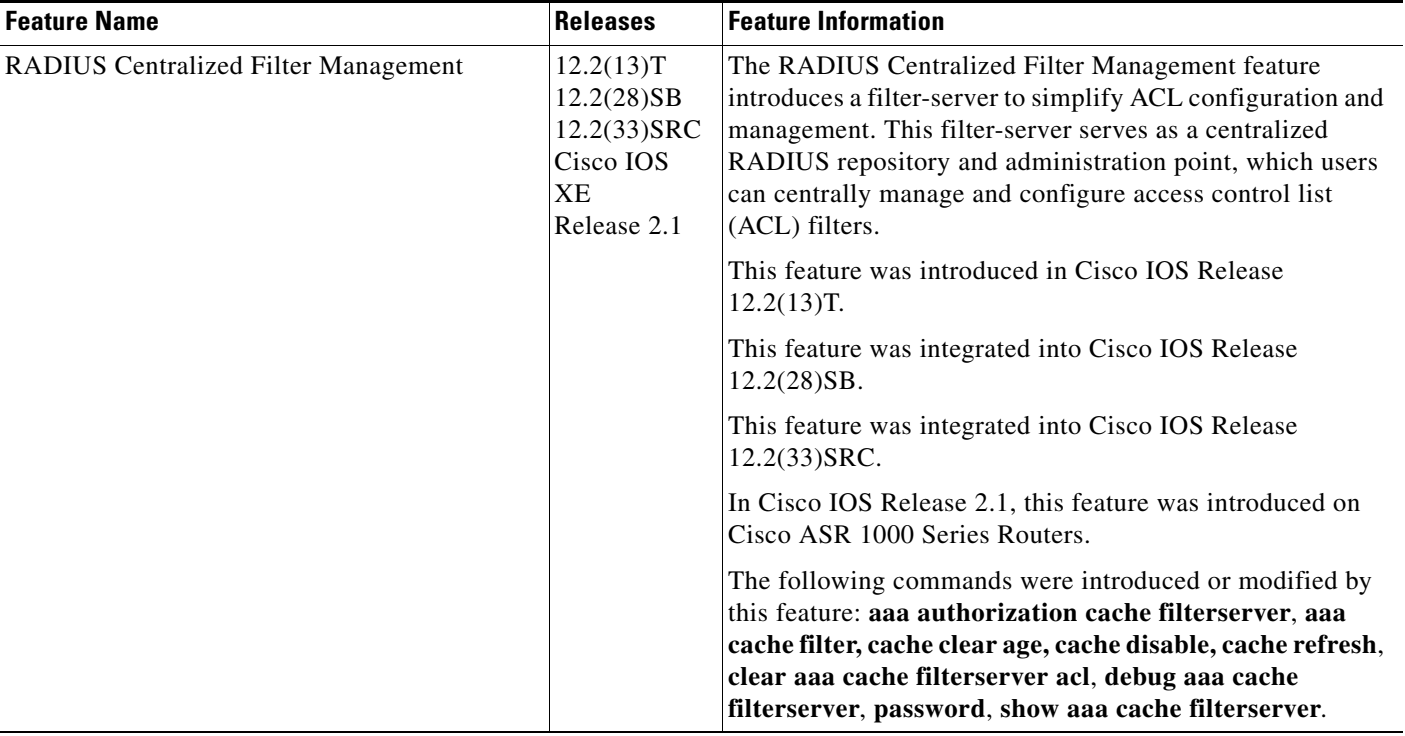

CCVP, the Cisco logo, and Welcome to the Human Network are trademarks of Cisco Systems, Inc.; Changing the Way We Work, Live, Play, and Learn is a service mark of Cisco Systems, Inc.; and Access Registrar, Aironet, Catalyst, CCDA, CCDP, CCIE, CCIP, CCNA, CCNP, CCSP, Cisco, the Cisco Certified Internetwork Expert logo, Cisco IOS, Cisco Press, Cisco Systems, Cisco Systems Capital, the Cisco Systems logo, Cisco Unity, Enterprise/Solver, EtherChannel, EtherFast, EtherSwitch, Fast Step, Follow Me Browsing, FormShare, GigaDrive, HomeLink, Internet Quotient, IOS, iPhone, IP/TV, iQ Expertise, the iQ logo, iQ Net Readiness Scorecard, iQuick Study, LightStream, Linksys, MeetingPlace, MGX, Networkers, Networking Academy, Network Registrar, PIX, ProConnect, ScriptShare, SMARTnet, StackWise, The Fastest Way to Increase Your Internet Quotient, and TransPath are registered trademarks of Cisco Systems, Inc. and/or its affiliates in the United States and certain other countries.

All other trademarks mentioned in this document or Website are the property of their respective owners. The use of the word partner does not imply a partnership relationship between Cisco and any other company. (0711R)

 $\mathbf{I}$ 

Any Internet Protocol (IP) addresses used in this document are not intended to be actual addresses. Any examples, command display output, and figures included in the document are shown for illustrative purposes only. Any use of actual IP addresses in illustrative content is unintentional and coincidental.

© 2005–2007 Cisco Systems, Inc. All rights reserved.

 $\mathsf I$ 

 **Feature Information for RADIUS Centralized Filter Management**

**The State** 

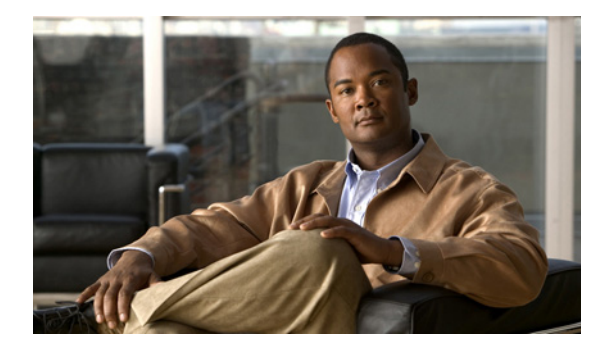

# **RADIUS Debug Enhancements**

**First Published: August 12, 2002 Last Updated: May 29, 2009**

This document describes the Remote Authentication Dial-In User Services (RADIUS) Debug Enhancements feature.

# **Finding Feature Information**

Your software release may not support all the features documented in this module. For the latest feature information and caveats, see the release notes for your platform and software release. To find information about the features documented in this module, and to see a list of the releases in which each feature is supported, see the ["Feature Information for RADIUS Debug Enhancements" section on page 8](#page-539-0).

Use Cisco Feature Navigator to find information about platform support and Cisco IOS and Catalyst OS software image support. To access Cisco Feature Navigator, go to [http://www.cisco.com/go/cfn.](http://www.cisco.com/go/cfn) An account on Cisco.com is not required.

## **Contents**

- **•** [Prerequisites for RADIUS Debug Enhancements, page 2](#page-533-0)
- **•** [Restrictions for RADIUS Debug Enhancements, page 2](#page-533-1)
- **•** [Information About RADIUS Debug Enhancements, page 2](#page-533-2)
- **•** [How to Enable RADIUS Debug Parameters, page 3](#page-534-0)
- **•** [Configuration Examples for RADIUS Debug Enhancements, page 4](#page-535-0)
- **•** [Additional References, page 6](#page-537-0)
- **•** [Command Reference, page 7](#page-538-0)
- **•** [Feature Information for RADIUS Debug Enhancements, page 8](#page-539-0)
- **•** [Glossary, page 9](#page-540-0)

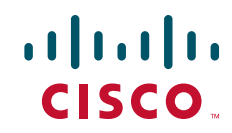

Ι

# <span id="page-533-0"></span>**Prerequisites for RADIUS Debug Enhancements**

- **•** Establish a working IP network. For more information about configuring IP refer to the [Configuring](http://www.cisco.com/en/US/docs/ios/ipaddr/configuration/guide/iad_config_ipadd.html)  [IPv4 Addresses](http://www.cisco.com/en/US/docs/ios/ipaddr/configuration/guide/iad_config_ipadd.html) module.
- Configure the gateway as a RADIUS client. Refer to the section "Configuring the Voice Gateway as a RADIUS Client " section in the *CDR Accounting for Cisco IOS Voice Gateways document*.
- **•** Be familiar with IETF RFC 2138.

# <span id="page-533-1"></span>**Restrictions for RADIUS Debug Enhancements**

Only Internet Engineering Task Force (IETF) attributes and Cisco vendor-specific attributes (VSAs) used in voice applications are supported. For unsupported attributes, "undebuggable" is displayed.

# <span id="page-533-2"></span>**Information About RADIUS Debug Enhancements**

To enable RADIUS Debug parameters, you should understand the following concepts:

- **•** RADIUS Overview, page 2
- **•** Benefits of RADIUS Debug Enhancements, page 3

#### **RADIUS Overview**

RADIUS is a distributed client/server system that provides the following functionality:

- **•** Secures networks against unauthorized access.
- **•** Enables authorization of specific service limits.
- Provides accounting information so that services can be billed.

In the Cisco implementation, RADIUS clients run on Cisco routers and send authentication requests to a central RADIUS server that contains all user authentication and network service access information.

#### **Benefits of RADIUS Debug Enhancements**

The **debug radius** command displays information associated with RADIUS. Prior to the RADIUS Debug Enhancements feature, **debug radius** output was available only in an expanded, hexadecimal string format, resulting in displays that were difficult to interpret and analyze. Moreover, attribute value displays were truncated, particularly for VSAs.

This feature provides enhanced RADIUS display including the following:

- **•** Packet dump in a more readable, user-friendly ASCII format than before.
- **•** Complete display of attribute values without truncation.
- **•** Ability to select a brief RADIUS debug output display.
- **•** Allows a compact debugging output option that is useful for high-traffic, operational environments.

# <span id="page-534-0"></span>**How to Enable RADIUS Debug Parameters**

This section contains the following procedures:

- **•** [Enabling RADIUS Debug Parameters, page 3](#page-534-1) (optional)
- **•** [Verifying RADIUS Debug Parameters](#page-534-2) (optional)

## <span id="page-534-1"></span>**Enabling RADIUS Debug Parameters**

Perform this task to enable RADIUS debug parameters. By default, event logging is enabled.

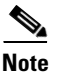

**Note** Prior to Cisco IOS Release 12.2(11)T, the **debug radius** command enabled truncated debugging output in hexadecimal notation, rather than ASCII.

#### **SUMMARY STEPS**

- **1. enable**
- **2. debug radius** [**accounting** | **authentication** | **brief** | **elog** | **failover** | **retransmit** | **verbose**]

#### **DETAILED STEPS**

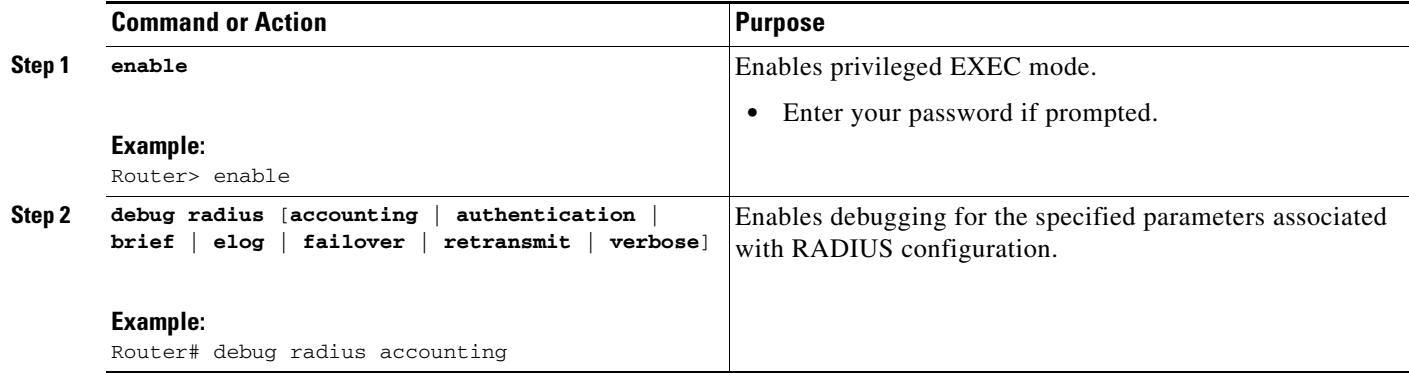

### <span id="page-534-2"></span>**Verifying RADIUS Debug Parameters**

Perform this task to verify RADIUS debug parameters.

#### **SUMMARY STEPS**

 $\mathbf I$ 

- **1. enable**
- **2. show debug**

I

#### **DETAILED STEPS**

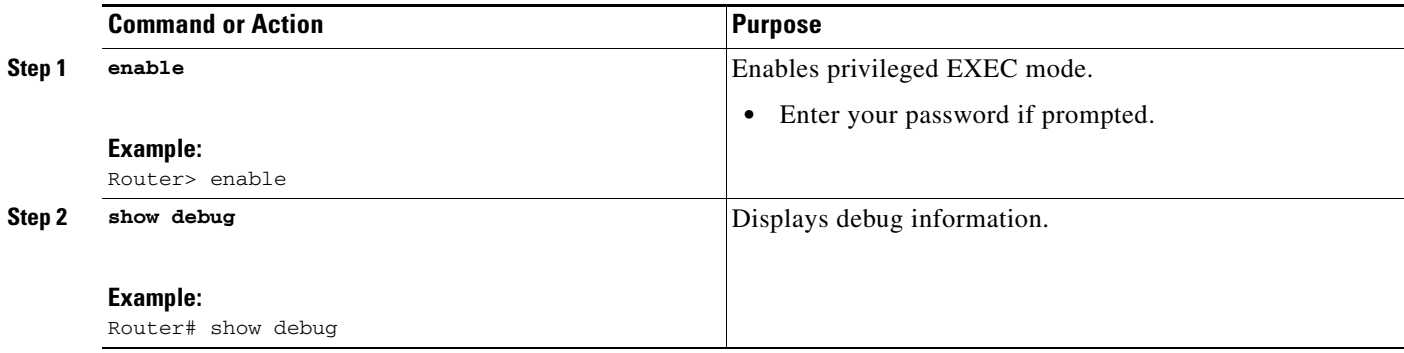

## <span id="page-535-0"></span>**Configuration Examples for RADIUS Debug Enhancements**

This section provides the following configuration examples:

- **•** [Enabling RADIUS Debug Parameters: Example, page 4](#page-535-1)
- **•** [Verifying RADIUS Debug Parameters: Example, page 4](#page-535-2)

#### <span id="page-535-1"></span>**Enabling RADIUS Debug Parameters: Example**

The following example shows how to enable debugging of RADIUS accounting collection.

```
Router> enable
Router# debug radius accounting
Radius protocol debugging is on
Radius protocol brief debugging is off
Radius protocol verbose debugging is off
Radius packet hex dump debugging is off
Radius packet protocol (authentication) debugging is off
Radius packet protocol (accounting) debugging is on
Radius packet retransmission debugging is off
Radius server fail-over debugging is off
Radius elog debugging is off
```
**Note** The sample output above displays information that is found inside a RADIUS protocol message. For more information about RADIUS protocol messages, see IETF RFC 2138.

### <span id="page-535-2"></span>**Verifying RADIUS Debug Parameters: Example**

The following example shows how to verify RADIUS debug parameters.

```
Router> enable
Router# show debug
00:02:50: RADIUS: ustruct sharecount=3 
00:02:50: Radius: radius_port_info() success=0 radius_nas_port=1 
00:02:50: RADIUS: Initial Transmit ISDN 0:D:23 id 0 10.0.0.0:1824, Accounting-Request, len 
358 
00:02:50: RADIUS: NAS-IP-Address [4] 6 10.0.0.1
```
Г

00:02:50: RADIUS: Vendor, Cisco [26] 19 VT=02 TL=13 ISDN 0:D:23 00:02:50: RADIUS: NAS-Port-Type [61] 6 Async 00:02:50: RADIUS: User-Name [1] 12 "4085274206" 00:02:50: RADIUS: Called-Station-Id [30] 7 "52981" 00:02:50: RADIUS: Calling-Station-Id [31] 12 "4085554206" 00:02:50: RADIUS: Acct-Status-Type [40] 6 Start 00:02:50: RADIUS: Service-Type [6] 6 Login 00:02:50: RADIUS: Vendor, Cisco [26] 27 VT=33 TL=21 h323-gw-id=5300\_43. 00:02:50: RADIUS: Vendor, Cisco [26] 55 VT=01 TL=49 h323-incoming-conf-id=8F3A3163 B4980003 0 29BD0 00:02:50: RADIUS: Vendor, Cisco [26] 31 VT=26 TL=25 h323-call-origin=answer 00:02:50: RADIUS: Vendor, Cisco [26] 32 VT=27 TL=26 h323-call-type=Telephony 00:02:50: RADIUS: Vendor, Cisco [26] 57 VT=25 TL=51 h323-setup-time=\*16:02:48.681 PST Fri Dec 31 1999 00:02:50: RADIUS: Vendor, Cisco [26] 46 VT=24 TL=40 h323-conf-id=8F3A3163 B4980003 029BD0 00:02:50: RADIUS: Acct-Session-Id [44] 10 "00000002" 00:02:50: RADIUS: Delay-Time [41] 6 0 00:02:51: RADIUS: Received from id 0 10.0.0.0:1824, Accounting-response, len 20 00:02:51: %ISDN-6-CONNECT: Interface Serial0:22 is now connected to 4085554206 00:03:01: RADIUS: ustruct sharecount=3 00:03:01: Radius: radius\_port\_info() success=0 radius\_nas\_port=1 00:03:01: RADIUS: Initial Transmit ISDN 0:D:23 id 1 1.7.157.1:1823, Access-Request, len 171 00:03:01: RADIUS: NAS-IP-Address [4] 6 10.0.0.1 00:03:01: RADIUS: Vendor, Cisco [26] 19 VT=02 TL=13 ISDN 0:D:23 00:03:01: RADIUS: NAS-Port-Type [61] 6 Async 00:03:01: RADIUS: User-Name [1] 8 "123456" 00:03:01: RADIUS: Vendor, Cisco [26] 46 VT=24 TL=40 h323-conf-id=8F3A3163 B4980003 0 29BD0 00:03:01: RADIUS: Calling-Station-Id [31] 12 "4085274206" 00:03:01: RADIUS: User-Password [2] 18 \* 00:03:01: RADIUS: Vendor, Cisco [26] 36 VT=01 TL=30 h323-ivr-out=transactionID:0 00:03:01: RADIUS: Received from id 1 1.7.157.1:1823, Access-Accept, len 115 00:03:01: RADIUS: Service-Type [6] 6 Login 00:03:01: RADIUS: Vendor, Cisco [26] 29 VT=101 TL=23 h323-credit-amount=45 00:03:01: RADIUS: Vendor, Cisco [26] 27 VT=102 TL=21 h323-credit-time=33 00:03:01: RADIUS: Vendor, Cisco [26] 26 VT=103 TL=20 h323-return-code=0 00:03:01: RADIUS: Class [25] 7 6C6F63616C 00:03:01: RADIUS: saved authorization data for user 62321E14 at 6233D258 00:03:13: %ISDN-6-DISCONNECT: Interface Serial0:22 disconnected from 4085274206, call lasted 22 seconds 00:03:13: RADIUS: ustruct sharecount=2 00:03:13: Radius: radius\_port\_info() success=0 radius\_nas\_port=1 00:03:13: RADIUS: Sent class "local" at 6233D2C4 from user 62321E14 00:03:13: RADIUS: Initial Transmit ISDN 0:D:23 id 2 10.0.0.0:1824, Accounting-Request, len 775 00:03:13: RADIUS: NAS-IP-Address [4] 6 10.0.0.1 00:03:13: RADIUS: Vendor, Cisco [26] 19 VT=02 TL=13 ISDN 0:D:23 00:03:13: RADIUS: NAS-Port-Type [61] 6 Async 00:03:13: RADIUS: User-Name [1] 8 "123456" 00:03:13: RADIUS: Called-Station-Id [30] 7 "52981" 00:03:13: RADIUS: Calling-Station-Id [31] 12 "4085554206" 00:03:13: RADIUS: Acct-Status-Type [40] 6 Stop 00:03:13: RADIUS: Class [25] 7 6C6F63616C 00:03:13: RADIUS: Undebuggable [45] 6 00000001 00:03:13: RADIUS: Service-Type [6] 6 Login 00:03:13: RADIUS: Vendor, Cisco [26] 27 VT=33 TL=21 h323-gw-id=5300\_43. 00:03:13: RADIUS: Vendor, Cisco [26] 55 VT=01 TL=49 h323-incoming-conf-id=8F3A3163 B4980003 0 29BD0 00:03:13: RADIUS: Vendor, Cisco [26] 31 VT=26 TL=25 h323-call-origin=answer 00:03:13: RADIUS: Vendor, Cisco [26] 32 VT=27 TL=26 h323-call-type=Telephony 00:03:13: RADIUS: Vendor, Cisco [26] 57 VT=25 TL=51 h323-setup-time=\*16:02:48.681 PST Fri Dec 31 1999 00:03:13: RADIUS: Vendor, Cisco [26] 59 VT=28 TL=53 h323-connect-time=\*16:02:48.946 PST Fri Dec 31 1999

Ι

00:03:13: RADIUS: Vendor, Cisco [26] 62 VT=29 TL=56 h323-disconnect-time=\*16:03:11.306 PST Fri Dec 31 1999 00:03:13: RADIUS: Vendor, Cisco [26] 32 VT=30 TL=26 h323-disconnect-cause=10 00:03:13: RADIUS: Vendor, Cisco [26] 28 VT=31 TL=22 h323-voice-quality=0 00:03:13: RADIUS: Vendor, Cisco [26] 46 VT=24 TL=40 h323-conf-id=8F3A3163 B4980003 0 29BD0 00:03:13: RADIUS: Acct-Session-Id [44] 10 "00000002" 00:03:13: RADIUS: Acct-Input-Octets [42] 6 0 00:03:13: RADIUS: Acct-Output-Octets [43] 6 88000 00:03:13: RADIUS: Acct-Input-Packets [47] 6 0 00:03:13: RADIUS: Acct-Output-Packets [48] 6 550 00:03:13: RADIUS: Acct-Session-Time [46] 6 22 00:03:13: RADIUS: Vendor, Cisco [26] 30 VT=01 TL=24 subscriber=RegularLine 00:03:13: RADIUS: Vendor, Cisco [26] 35 VT=01 TL=29 h323-ivr-out=Tariff:Unknown 00:03:13: RADIUS: Vendor, Cisco [26] 22 VT=01 TL=16 pre-bytes-in=0 00:03:13: RADIUS: Vendor, Cisco [26] 23 VT=01 TL=17 pre-bytes-out=0 00:03:13: RADIUS: Vendor, Cisco [26] 21 VT=01 TL=15 pre-paks-in=0 00:03:13: RADIUS: Vendor, Cisco [26] 22 VT=01 TL=16 pre-paks-out=0 00:03:13: RADIUS: Vendor, Cisco [26] 22 VT=01 TL=16 nas-rx-speed=0 00:03:13: RADIUS: Vendor, Cisco [26] 22 VT=01 TL=16 nas-tx-speed=0 00:03:13: RADIUS: Delay-Time [41] 6 0 00:03:13: RADIUS: Received from id 2 10.0.0.0:1824, Accounting-response, len 20

# <span id="page-537-0"></span>**Additional References**

The following sections provide references related to the RADIUS Debug Enhancements feature.

#### **Related Documents**

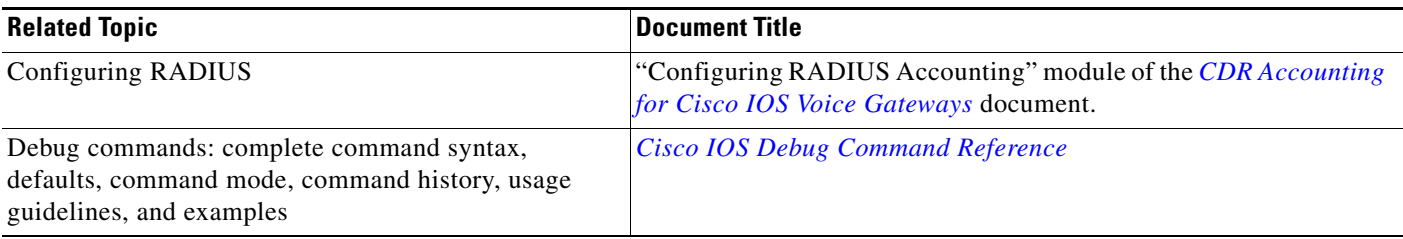

### **Standards**

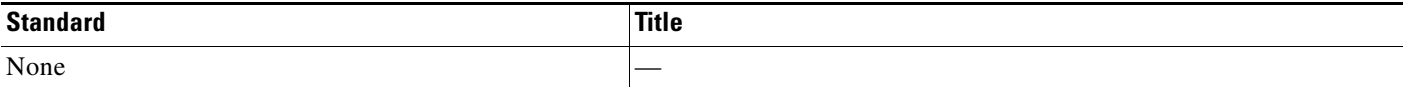

### **MIBs**

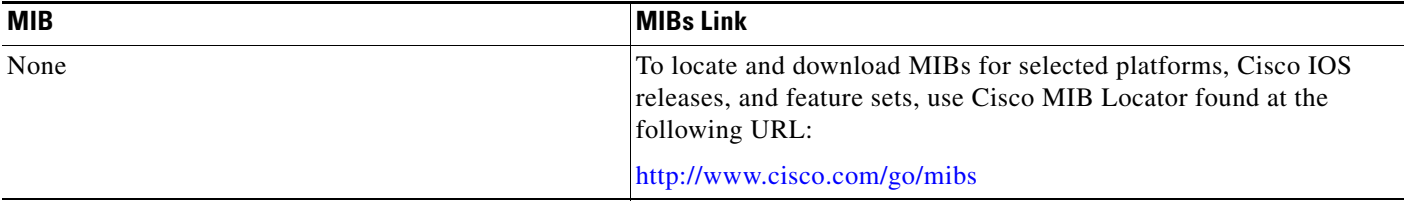

### **RFCs**

 $\Gamma$ 

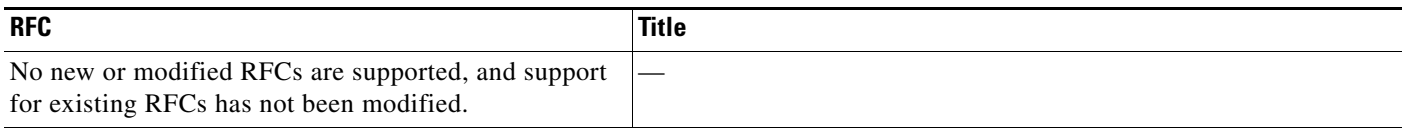

### **Technical Assistance**

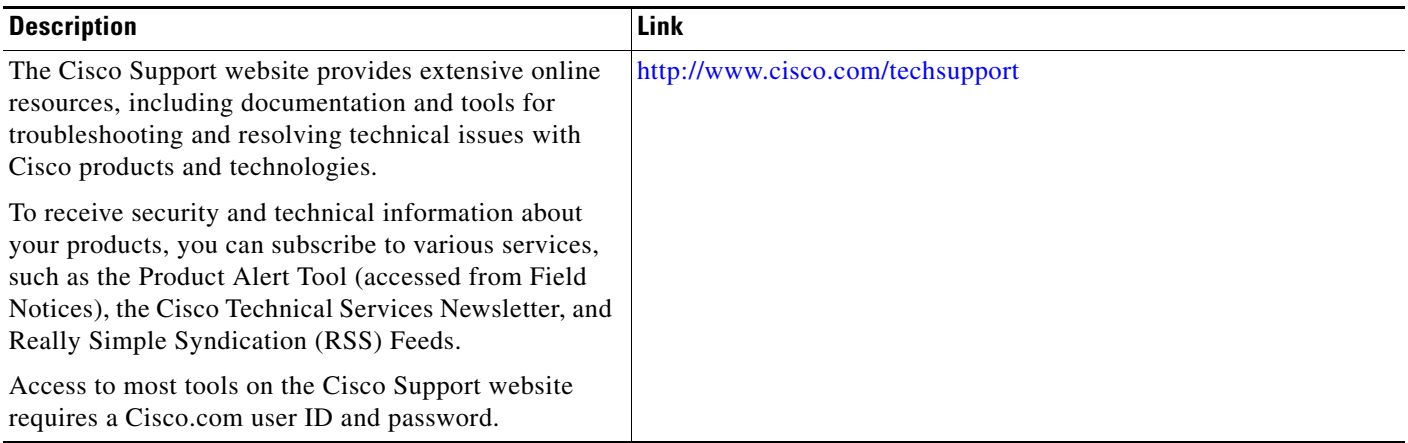

# <span id="page-538-0"></span>**Command Reference**

The following commands are introduced or modified in the feature or features documented in this module. For information about these commands, see the *Cisco IOS Debug Command Reference* at [http://www.cisco.com/en/US/docs/ios/debug/command/reference/db\\_book.html](http://www.cisco.com/en/US/docs/ios/debug/command/reference/db_book.html)[. For information about](http://tools.cisco.com/Support/CLILookup)  [all Cisco IOS commands, use the Command Lookup Tool at http://tools.cisco.com/Support/CLILookup](http://tools.cisco.com/Support/CLILookup)  or the Cisco IOS Master Command List, All Releases, at: [http://www.cisco.com/en/US/docs/ios/mcl/allreleasemcl/all\\_book.html](http://www.cisco.com/en/US/docs/ios/mcl/allreleasemcl/all_book.html).

- **• debug radius**
- **• show debug**

ן

# <span id="page-539-0"></span>**Feature Information for RADIUS Debug Enhancements**

[Table 1](#page-539-1) lists the release history for this feature.

Not all commands may be available in your Cisco IOS software release. For release information about a specific command, see the command reference documentation.

Use Cisco Feature Navigator to find information about platform support and software image support. Cisco Feature Navigator enables you to determine which Cisco IOS and Catalyst OS software images support a specific software release, feature set, or platform. To access Cisco Feature Navigator, go to [http://www.cisco.com/go/cfn.](http://www.cisco.com/go/cfn) An account on Cisco.com is not required.

**Note** [Table 1](#page-539-1) lists only the Cisco IOS software release that introduced support for a given feature in a given Cisco IOS software release train. Unless noted otherwise, subsequent releases of that Cisco IOS software release train also support that feature.

#### <span id="page-539-1"></span>*Table 1 Feature Information for RADIUS Debug Enhancements*

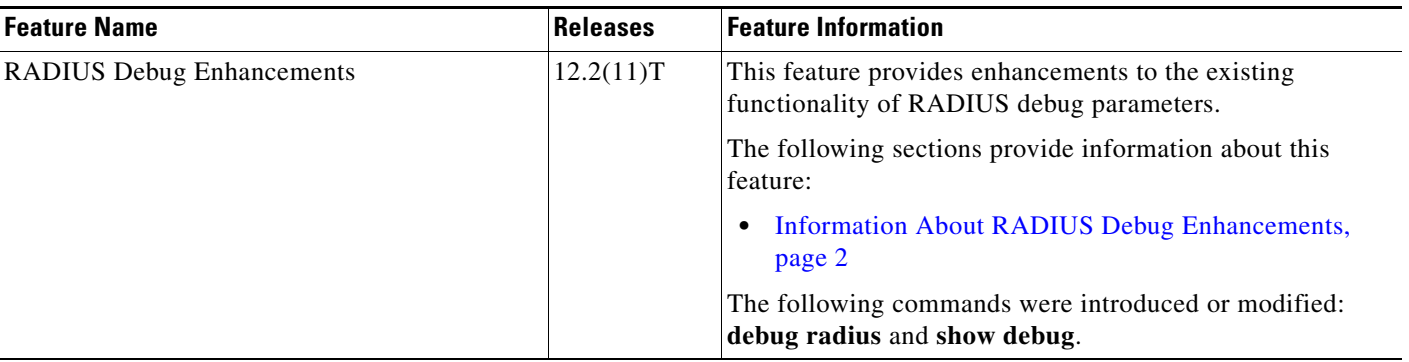
## **Glossary**

**AAA**—authentication, authorization, and accounting. Pronounced "triple A."

**ASCII**—American Standard Code for Information Interchange. 8-bit code for character representation (7 bits plus parity).

**attribute**—Form of information items provided by the X.500 Directory Service. The directory information base consists of entries, each containing one or more attributes. Each attribute consists of a type identifier together with one or more values.

**IETF**—Internet Engineering Task Force. Task force consisting of over 80 working groups responsible for developing Internet standards. The IETF operates under the auspices of ISOC.

**RADIUS**—Remote Authentication Dial-In User Service. Database for authenticating modem and ISDN connections and for tracking connection time.

**VoIP**—Voice over IP. The capability to carry normal telephony-style voice over an IP-based internet with POTS-like functionality, reliability, and voice quality. VoIP enables a router to carry voice traffic (for example, telephone calls and faxes) over an IP network. In VoIP, the DSP segments the voice signal into frames, which then are coupled in groups of two and stored in voice packets. These voice packets are transported using IP in compliance with ITU-T specification H.323.

**VSA**—vendor-specific attribute. An attribute that has been implemented by a particular vendor. It uses the attribute Vendor-Specific to encapsulate the resulting AV pair: essentially, Vendor-Specific = protocol:attribute = value.

CCDE, CCSI, CCENT, Cisco Eos, Cisco HealthPresence, the Cisco logo, Cisco Lumin, Cisco Nexus, Cisco Nurse Connect, Cisco Stackpower, Cisco StadiumVision, Cisco TelePresence, Cisco WebEx, DCE, and Welcome to the Human Network are trademarks; Changing the Way We Work, Live, Play, and Learn and Cisco Store are service marks; and Access Registrar, Aironet, AsyncOS, Bringing the Meeting To You, Catalyst, CCDA, CCDP, CCIE, CCIP, CCNA, CCNP, CCSP, CCVP, Cisco, the Cisco Certified Internetwork Expert logo, Cisco IOS, Cisco Press, Cisco Systems, Cisco Systems Capital, the Cisco Systems logo, Cisco Unity, Collaboration Without Limitation, EtherFast, EtherSwitch, Event Center, Fast Step, Follow Me Browsing, FormShare, GigaDrive, HomeLink, Internet Quotient, IOS, iPhone, iQuick Study, IronPort, the IronPort logo, LightStream, Linksys, MediaTone, MeetingPlace, MeetingPlace Chime Sound, MGX, Networkers, Networking Academy, Network Registrar, PCNow, PIX, PowerPanels, ProConnect, ScriptShare, SenderBase, SMARTnet, Spectrum Expert, StackWise, The Fastest Way to Increase Your Internet Quotient, TransPath, WebEx, and the WebEx logo are registered trademarks of Cisco Systems, Inc. and/or its affiliates in the United States and certain other countries.

All other trademarks mentioned in this document or website are the property of their respective owners. The use of the word partner does not imply a partnership relationship between Cisco and any other company. (0903R)

Any Internet Protocol (IP) addresses and phone numbers used in this document are not intended to be actual addresses and phone numbers. Any examples, command display output, network topology diagrams, and other figures included in the document are shown for illustrative purposes only. Any use of actual IP addresses or phone numbers in illustrative content is unintentional and coincidental.

© 2002-2009 Cisco Systems, Inc. All rights reserved.

 **Glossary**

H

 $\mathsf I$ 

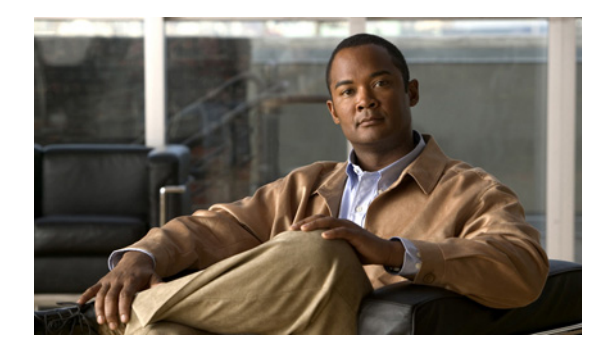

# **RADIUS Logical Line ID**

**First Published: November 25, 2002 Last Updated: July 7, 2009**

The RADIUS Logical Line ID feature, also known as the Logical Line Identification (LLID) Blocking feature enables administrators to track their customers on the basis of the physical lines on which customer calls originate. Administrators use a virtual port that does not change as customers move from one physical line to another. This virtual port facilitates the maintenance of the administrator's customer profile database and allows the administrator to do additional security checks on customers.

# **Finding Feature Information**

Your software release may not support all the features documented in this module. For the latest feature information and caveats, see the release notes for your platform and software release. To find information about the features documented in this module, and to see a list of the releases in which each feature is supported, see the ["Feature Information for RADIUS Logical Line ID" section on page 9](#page-550-0).

Use Cisco Feature Navigator to find information about platform support and Cisco IOS and Catalyst OS software image support. To access Cisco Feature Navigator, go to [http://tools.cisco.com/ITDIT/CFN/jsp/index.jsp.](http://tools.cisco.com/ITDIT/CFN/jsp/index.jsp) An account on Cisco.com is not required.

# **Contents**

 $\left\vert \cdot\right\vert \left\vert \cdot\right\vert \left\vert \cdot\right\vert \left\vert \cdot\right\vert$ 

**CISCO** 

- **•** [Prerequisites for RADIUS Logical Line ID, page 2](#page-543-2)
- **•** [Restrictions for RADIUS Logical Line ID, page 2](#page-543-0)
- **•** [Information About RADIUS Logical Line ID, page 2](#page-543-1)
- **•** [How to Configure RADIUS Logical Line ID, page 3](#page-544-0)
- **•** [Configuration Examples for RADIUS Logical Line ID, page 5](#page-546-0)
- **•** [Additional References, page 7](#page-548-0)
- **•** [Feature Information for RADIUS Logical Line ID, page 9](#page-550-0)
- **•** [Glossary, page 11](#page-552-0)

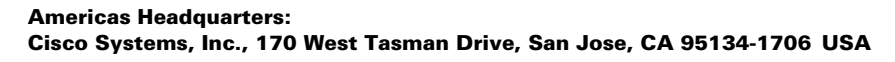

Ι

# <span id="page-543-2"></span>**Prerequisites for RADIUS Logical Line ID**

Although this feature can be used with any RADIUS server, some RADIUS servers may require modifications to their dictionary files to allow the Calling-Station-ID attribute to be returned in Access-Accept messages. For example, the Merit RADIUS server does not support LLID downloading unless you modify its dictionary as follows: "ATTRIBUTE Calling-Station-Id 31 string  $(*, *)$ "

# <span id="page-543-0"></span>**Restrictions for RADIUS Logical Line ID**

The RADIUS Logical Line ID feature supports RADIUS only. TACACS+ is not supported.

This feature can be applied only toward PPP over Ethernet over ATM (PPPoEoATM) and PPP over Ethernet over VLAN (PPPoEoVLAN) (Dot1Q) calls; no other calls, such as ISDN, can be used.

## <span id="page-543-1"></span>**Information About RADIUS Logical Line ID**

LLID is an alphanumeric string (which must be a minimum of one character and a maximum of 253 characters) that is a logical identification of a subscriber line. LLID is maintained in a customer profile database on a RADIUS server. When the customer profile database receives a preauthorization request from the access router, the RADIUS server sends the LLID to the router as the Calling-Station-ID attribute (attribute 31).

The Layer 2 Tunneling Protocol (L2TP) access concentrator (LAC) sends a preauthorization request to the customer profile database when the LAC is configured for preauthorization. Configure the LAC for preauthorization using the **subscriber access** command.

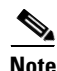

**Note** Downloading the LLID is referred to as "preauthorization" because it occurs before either service (domain) authorization or user authentication and authorization occur.

The customer profile database on the RADIUS server consists of user profiles for each physical network access server (NAS) port that is connected to the router. Each user profile contains a profile matched to a username (attribute 1) representing the physical port on the router. When the router is configured for preauthorization, it queries the customer profile database using a username representative of the physical NAS port making the connection to the router. When a match is found in the customer profile database, the customer profile database returns an Access-Accept message containing the LLID in the user profile. The LLID is defined in the Access-Accept record as the Calling-Station-ID attribute.

The preauthorization process can also provide the real username being used for authentication to the RADIUS server. Because the physical NAS port information is being used as the username (attribute 1), RADIUS attribute 77 (Connect-Info) can be configured to contain the authentication username. This configuration allows the RADIUS server to provide additional validation on the authorization request if it chooses, such as analyzing the username for privacy rules, before returning an LLID back to the router.

# <span id="page-544-0"></span>**How to Configure RADIUS Logical Line ID**

See the following sections for configuration tasks for the RADIUS Logical Line ID feature. Each task in the list is identified as either required or optional.

- [Configuring Preauthorization, page 3](#page-544-1) (required)
- **•** [Configuring the LLID in a RADIUS User Profile, page 4](#page-545-0) (required)
- [Verifying Logical Line ID, page 4](#page-545-1) (optional)

## <span id="page-544-1"></span>**Configuring Preauthorization**

To download the LLID and configure the LAC for preauthorization, perform the following steps.

### **SUMMARY STEPS**

- **1. enable**
- **2. configure terminal**
- **3. ip radius source-interface** *interface-name*
- **4. subscriber access** {**pppoe** | **pppoa**} **pre-authorize nas-port-id** [**default** | *list-name*][**send username**]

### **DETAILED STEPS**

 $\Gamma$ 

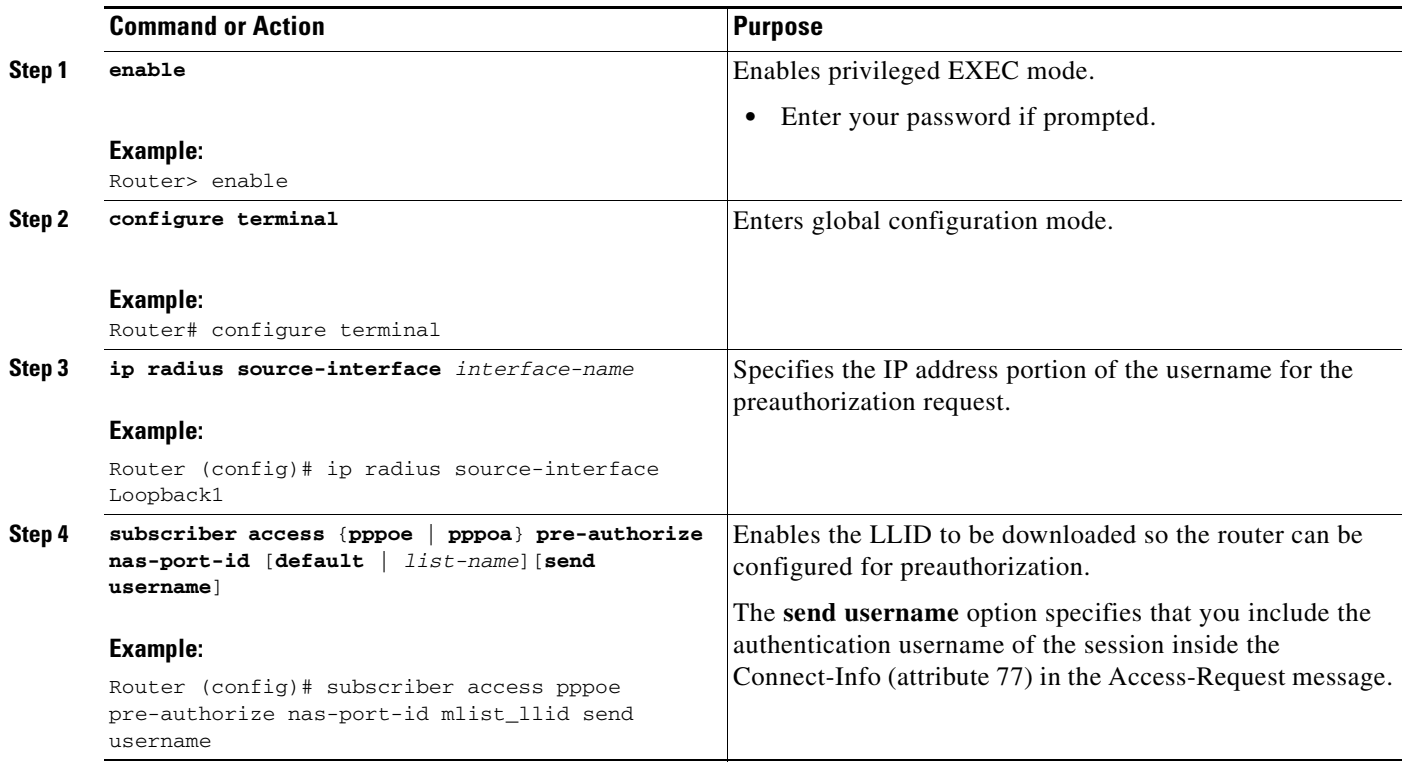

1

### <span id="page-545-0"></span>**Configuring the LLID in a RADIUS User Profile**

To configure the user profile for preauthorization, add a NAS port user to the customer profile database and add RADIUS Internet Engineering Task Force (IETF) attribute 31 (Calling-Station-ID) to the user profile.

#### **SUMMARY STEPS**

- **1.** UserName=nas\_port: ip-address:slot/module/port/vpi.vci
- **2.** UserName=nas-port: ip-address:slot/module/port/vlan-id
- **3.** Calling-Station-Id = "string  $(*,*)$ "

#### **DETAILED STEPS**

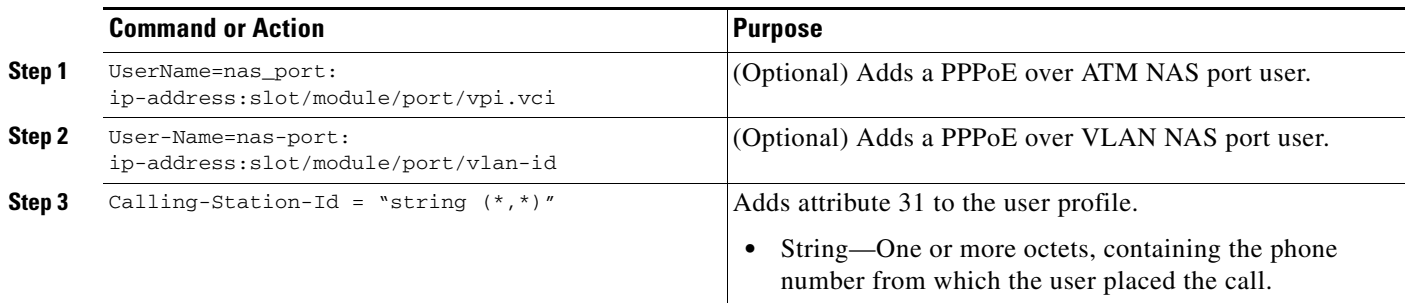

## <span id="page-545-1"></span>**Verifying Logical Line ID**

**To verify feature functionality, perform the following steps.**

#### **SUMMARY STEPS**

- **1. enable**
- **2. debug radius**

#### **DETAILED STEPS**

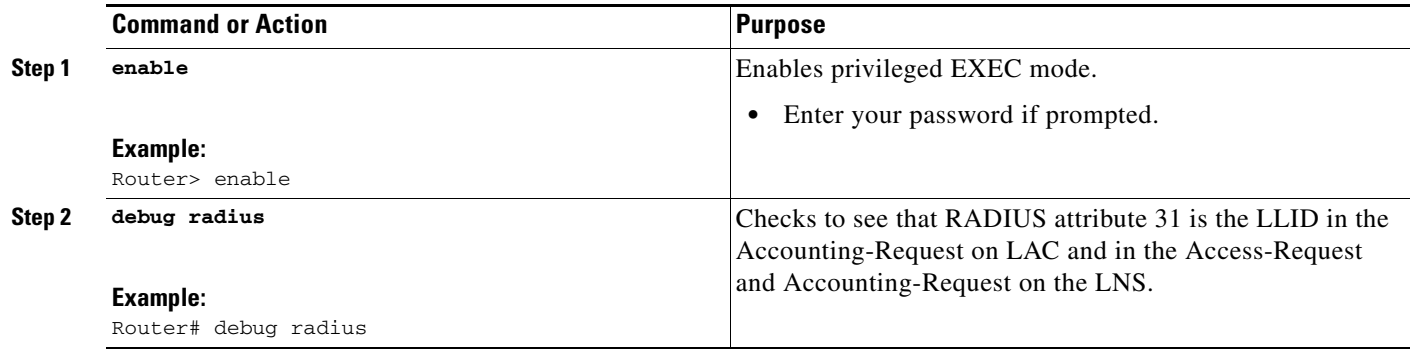

I

# <span id="page-546-0"></span>**Configuration Examples for RADIUS Logical Line ID**

This section provides the following configuration examples:

- **•** [LAC for Preauthorization Configuration: Example, page 5](#page-546-1)
- **•** [RADIUS User Profile for LLID: Example, page 6](#page-547-0)

## <span id="page-546-1"></span>**LAC for Preauthorization Configuration: Example**

The following example shows how to configure your LAC for preauthorization by downloading the LLID:

```
aaa new-model
aaa group server radius sg_llid
server 172.31.164.106 auth-port 1645 acct-port 1646
aaa group server radius sg_water
server 172.31.164.106 auth-port 1645 acct-port 1646
aaa authentication ppp default group radius 
aaa authorization confg-commands
aaa authorization network default group sg_water
aaa authorization network mlist_llid group sg_llid
aaa session-id common
!
username s7200_2 password 0 lab
username s5300 password 0 lab
username sg_water password 0 lab
vpdn enable
!
vpdn-group 2 
request-dialin 
protocol l2tp 
domain water.com 
domain water.com#184 
initiate-to ip 10.1.1.1 
local name s7200_2 
l2tp attribute clid mask-method right * 255 match #184
!
vpdn-group 3
 accept dialin
 procotol pppoe
 virtual-template 1
!
! Enable the LLID to be downloaded.
subscriber access pppoe pre-authorize nas-port-id mlist_llid send username
!
interface Loopback0
ip address 10.1.1.2 255.255.255.0
!
interface Loopback1
ip address 10.1.1.1 255.255.255.0
!
interface Ethernet1/0
ip address 10.1.1.8 255.255.255.0 secondary
ip address 10.0.58.111 255.255.255.0 
no cdp enable
!
interface ATM4/0
no ip address
no atm ilmi-keepalive
!
```
ו

```
interface ATM4/0.1 point-to-point
pvc 1/100
  encapsulation aa15snap
  protocol pppoe
!
interface virtual-template1
no ip unnumbered Loopback0
no peer default ip address
ppp authentication chap
!
radius-server host 172.31.164.120 auth-port 1645 acct-port 1646 key rad123
radius-server host 172.31.164.106 auth-port 1645 acct-port 1646 key rad123
ip radius source-interface Loopback1
```
## <span id="page-547-0"></span>**RADIUS User Profile for LLID: Example**

The following example shows how to configure the user profile for LLID querying for PPPoEoVLAN and PPPoEoATM and how to add attribute 31:

```
pppoeovlan
 ----------
nas-port:10.1.0.3:6/0/0/0 Password = "cisco",
    Service-Type = Outbound,
    Calling-Station-ID = "cat-example"
pppoeoa
--------
nas-port:10.1.0.3:6/0/0/1.100 Password = "cisco",
    Service-Type = Outbound,
    Calling-Station-ID = "cat-example"
```
# <span id="page-548-0"></span>**Additional References**

The following sections provide references related to RADIUS Logical Line ID.

### **Related Documents**

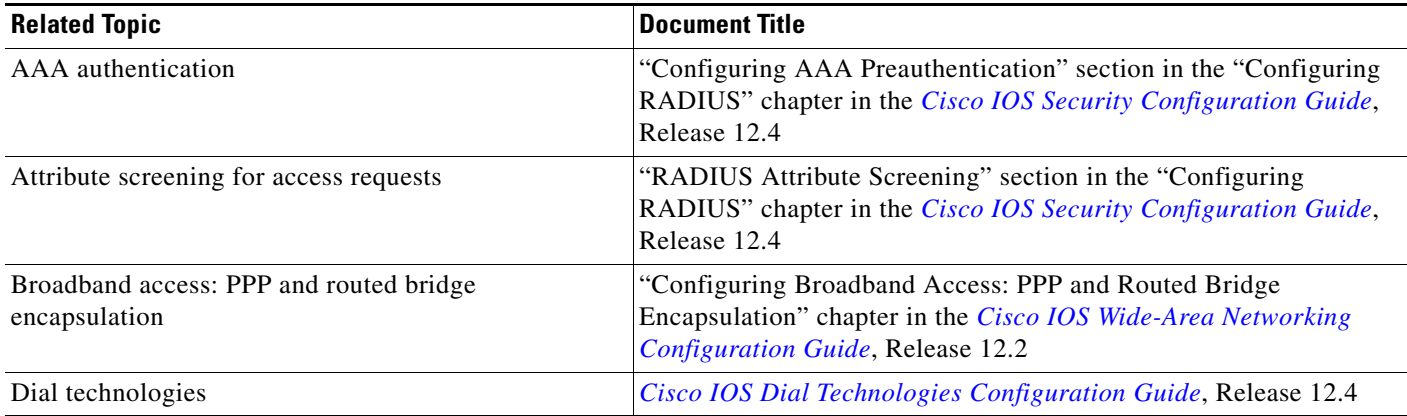

## **Standards**

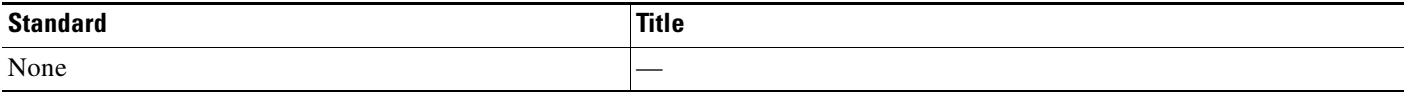

## **MIBs**

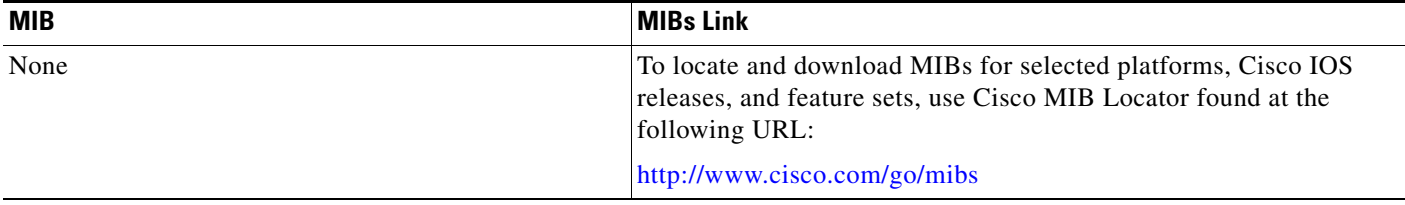

## **RFCs**

 $\mathbf{I}$ 

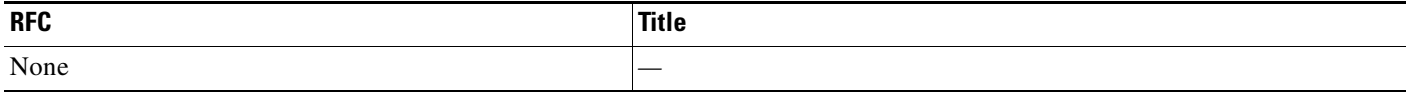

**The Second Service** 

 $\mathsf I$ 

## **Technical Assistance**

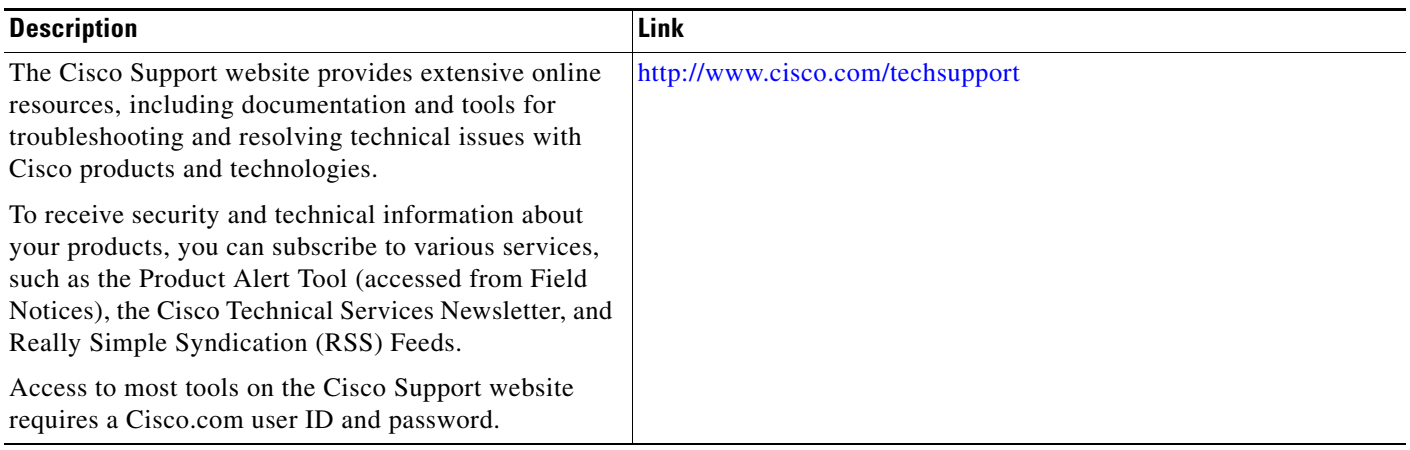

# <span id="page-550-0"></span>**Feature Information for RADIUS Logical Line ID**

[Table 1](#page-550-1) lists the release history for this feature.

Not all commands may be available in your Cisco IOS software release. For release information about a specific command, see the command reference documentation.

Use Cisco Feature Navigator to find information about platform support and software image support. Cisco Feature Navigator enables you to determine which Cisco IOS and Catalyst OS software images support a specific software release, feature set, or platform. To access Cisco Feature Navigator, go to [http://tools.cisco.com/ITDIT/CFN/jsp/index.jsp.](http://tools.cisco.com/ITDIT/CFN/jsp/index.jsp) An account on Cisco.com is not required.

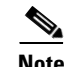

 $\mathbf I$ 

**Note** [Table 1](#page-550-1) lists only the Cisco IOS software release that introduced support for a given feature in a given Cisco IOS software release train. Unless noted otherwise, subsequent releases of that Cisco IOS software release train also support that feature.

#### <span id="page-550-1"></span>*Table 1 Feature Information for RADIUS Logical Line ID*

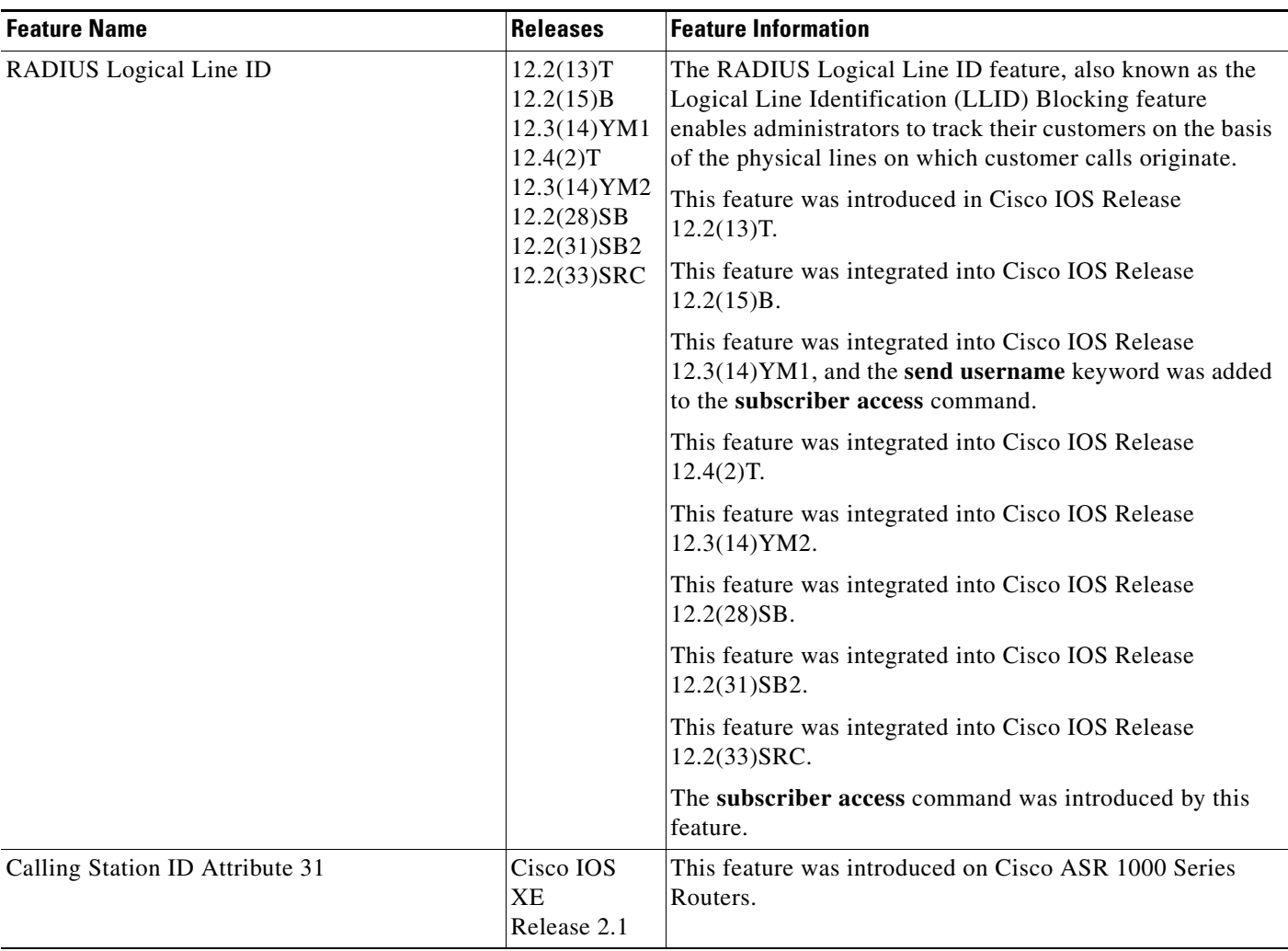

 $\mathsf I$ 

**The Second** 

### *Table 1 Feature Information for RADIUS Logical Line ID*

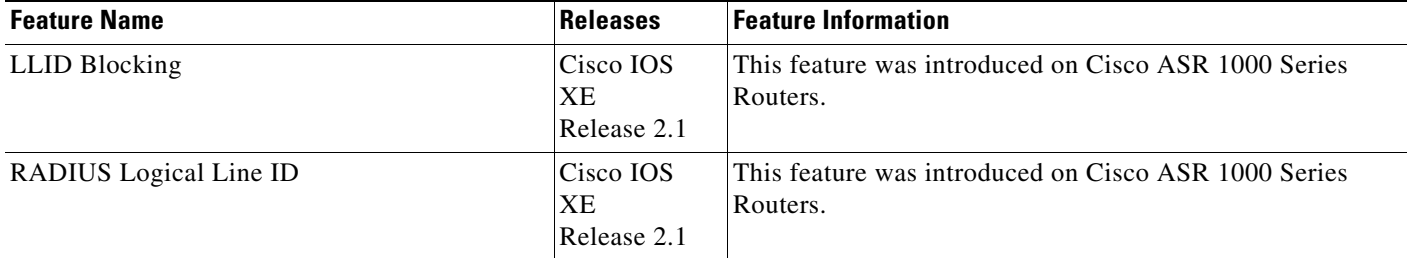

# <span id="page-552-0"></span>**Glossary**

**LLID Blocking**—A feature that enables administrators to track their customers on the basis of the physical lines on which the calls of the customers originate. Also known as RADIUS Logical Line ID.

**RADIUS Logical Line ID—A** feature that enables administrators to track their customers on the basis of the physical lines on which the calls of the customers originate. Also known as LLID Blocking.

CCVP, the Cisco logo, and Welcome to the Human Network are trademarks of Cisco Systems, Inc.; Changing the Way We Work, Live, Play, and Learn is a service mark of Cisco Systems, Inc.; and Access Registrar, Aironet, Catalyst, CCDA, CCDP, CCIE, CCIP, CCNA, CCNP, CCSP, Cisco, the Cisco Certified Internetwork Expert logo, Cisco IOS, Cisco Press, Cisco Systems, Cisco Systems Capital, the Cisco Systems logo, Cisco Unity, Enterprise/Solver, EtherChannel, EtherFast, EtherSwitch, Fast Step, Follow Me Browsing, FormShare, GigaDrive, HomeLink, Internet Quotient, IOS, iPhone, IP/TV, iQ Expertise, the iQ logo, iQ Net Readiness Scorecard, iQuick Study, LightStream, Linksys, MeetingPlace, MGX, Networkers, Networking Academy, Network Registrar, PIX, ProConnect, ScriptShare, SMARTnet, StackWise, The Fastest Way to Increase Your Internet Quotient, and TransPath are registered trademarks of Cisco Systems, Inc. and/or its affiliates in the United States and certain other countries.

All other trademarks mentioned in this document or Website are the property of their respective owners. The use of the word partner does not imply a partnership relationship between Cisco and any other company. (0711R)

Any Internet Protocol (IP) addresses used in this document are not intended to be actual addresses. Any examples, command display output, and figures included in the document are shown for illustrative purposes only. Any use of actual IP addresses in illustrative content is unintentional and coincidental.

© 2002, 2003, 2005–2009 Cisco Systems, Inc. All rights reserved.

**The Co** 

 $\mathsf I$ 

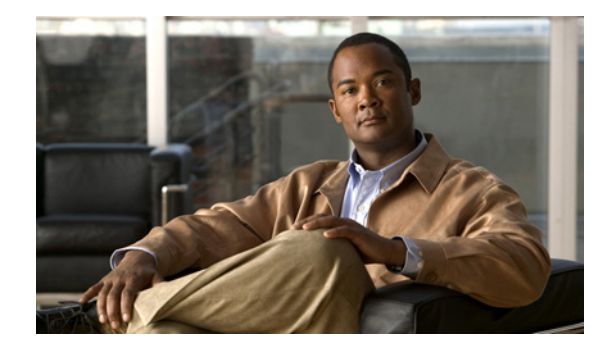

# **RADIUS NAS-IP-Address Attribute Configurability**

#### **First Published: November 19, 2003 Last Updated: December 3, 2007**

The RADIUS NAS-IP-Address Attribute Configurability feature allows an arbitrary IP address to be configured and used as RADIUS attribute 4, NAS-IP-Address, without changing the source IP address in the IP header of the RADIUS packets. This feature may be used for situations in which service providers are using a cluster of small network access servers (NASs) to simulate a large NAS to improve scalability. This feature allows the NASs to behave as a single RADIUS client from the perspective of the RADIUS server.

#### **Finding Feature Information in This Module**

Your Cisco IOS software release may not support all of the features documented in this module. For the latest feature information and caveats, see the release notes for your Cisco IOS software release. To reach links to specific feature documentation in this module and to see a list of the releases in which each feature is supported, use the ["Feature Information for RADIUS NAS-IP-Address Attribute Configurability"](#page-561-0)  [section on page 8.](#page-561-0)

#### **Finding Support Information for Platforms and Cisco IOS and Catalyst OS Software Images**

Use Cisco Feature Navigator to find information about platform support and Cisco IOS and Catalyst OS software image support. To access Cisco Feature Navigator, go to [http://www.cisco.com/go/cfn.](http://www.cisco.com/go/cfn) An account on Cisco.com is not required.

## **Contents**

- [Prerequisites for RADIUS NAS-IP-Address Attribute Configurability, page 2](#page-555-0)
- **•** [Restrictions for RADIUS NAS-IP-Address Attribute Configurability, page 2](#page-555-1)
- **•** [Information About RADIUS NAS-IP-Address Attribute Configurability, page 2](#page-555-2)
- **•** [How to Configure RADIUS NAS-IP-Address Attribute Configurability, page 3](#page-556-0)
- [Configuration Examples for RADIUS NAS-IP-Address Attribute Configurability, page 5](#page-558-0)

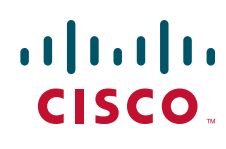

**Americas Headquarters: Cisco Systems, Inc., 170 West Tasman Drive, San Jose, CA 95134-1706 USA**

Ι

- **•** [Additional References, page 6](#page-559-0)
- **•** [Command Reference, page 7](#page-560-0)
- **•** [Feature Information for RADIUS NAS-IP-Address Attribute Configurability, page 8](#page-561-0)

# <span id="page-555-0"></span>**Prerequisites for RADIUS NAS-IP-Address Attribute Configurability**

The following requirements are necessary before configuring this feature:

- **•** Experience with IP Security (IPSec) and configuring both RADIUS servers and authentication, authorization, and accounting (AAA) is necessary.
- **•** RADIUS server and AAA lists must be configured.

## <span id="page-555-1"></span>**Restrictions for RADIUS NAS-IP-Address Attribute Configurability**

The following restrictions apply if a cluster of RADIUS clients are being used to simulate a single RADIUS client for scalability. Solutions, or workarounds, to the restrictions are also provided.

**•** RADIUS attribute 44, Acct-Session-Id, may overlap among sessions from different NASs.

There are two solutions. Either the **radius-server attribute 44 extend-with-addr** or **radius-server unique-ident** command can be used on NAS routers to specify different prepending numbers for different NAS routers.

**•** RADIUS server-based IP address pool for different NASs must be managed.

The solution is to configure different IP address pool profiles for different NASs on the RADIUS server. Different NASs use different pool usernames to retrieve them.

**•** RADIUS request message for sessions from different NASs must be differentiated.

One of the solutions is to configure different format strings for RADIUS attribute 32, NAS-Identifier, using the **radius-server attribute 32 include-in-access-req** command on different NASs.

## <span id="page-555-2"></span>**Information About RADIUS NAS-IP-Address Attribute Configurability**

To simulate a large NAS RADIUS client using a cluster of small NAS RADIUS clients, as shown in [Figure 1,](#page-556-1) a Network Address Translation (NAT) or Port Address Translation (PAT) device is inserted in a network. The device is placed between a cluster of NASs and the IP cloud that is connected to a RADIUS server. When RADIUS traffic from different NASs goes through the NAT or PAT device, the source IP addresses of the RADIUS packets are translated to a single IP address, most likely an IP address on a loopback interface on the NAT or PAT device. Different User Datagram Protocol (UDP) source ports are assigned to RADIUS packets from different NASs. When the RADIUS reply comes

back from the server, the NAT or PAT device receives it, uses the destination UDP port to translate the destination IP address back to the IP address of the NAS, and forwards the reply to the corresponding NAS.

[Figure 1](#page-556-1) demonstrates how the source IP addresses of several NASs are translated to a single IP address as they pass through the NAT or PAT device on the way to the IP cloud.

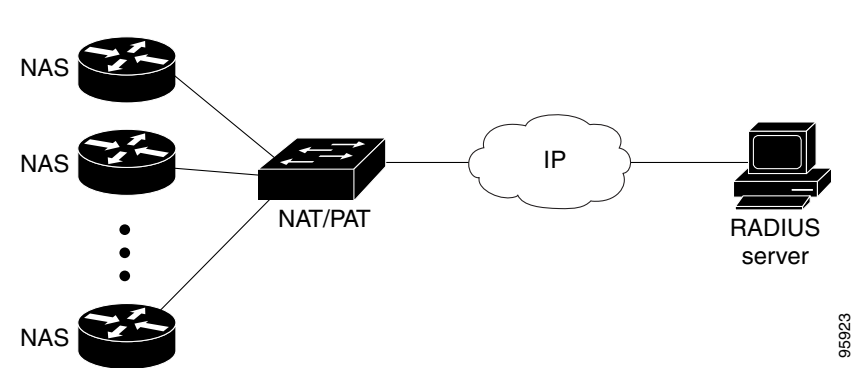

<span id="page-556-1"></span>*Figure 1 NAS Addresses Translated to a Single IP Address*

RADIUS servers normally check the source IP address in the IP header of the RADIUS packets to track the source of the RADIUS requests and to maintain security. The NAT or PAT solution satisfies these requirements because only a single source IP address is used even though RADIUS packets come from different NAS routers.

However, when retrieving accounting records from the RADIUS database, some billing systems use RADIUS attribute 4, NAS-IP-Address, in the accounting records. The value of this attribute is recorded on the NAS routers as their own IP addresses. The NAS routers are not aware of the NAT or PAT that runs between them and the RADIUS server; therefore, different RADIUS attribute 4 addresses will be recorded in the accounting records for users from the different NAS routers. These addresses eventually expose different NAS routers to the RADIUS server and to the corresponding billing systems. **As Example 19**<br> **ADIUS** servers normally check the source IP address in the IP header of the RADIUS packet<br>
ie source of the RADIUS requests and to maintain security. The NAT or PAT solution satisfit<br>
different NAS router

### **Using the RADIUS NAS-IP-Address Attribute Configurability Feature**

The RADIUS NAS-IP-Address Attribute Configurability feature allows you to freely configure an arbitrary IP address as RADIUS NAS-IP-Address, RADIUS attribute 4. By manually configuring the same IP address, most likely the IP address on the loopback interface of the NAT or PAT device, for all the routers, you can hide a cluster of NAS routers behind the NAT or PAT device from the RADIUS server.

## <span id="page-556-0"></span>**How to Configure RADIUS NAS-IP-Address Attribute Configurability**

This section contains the following procedures:

 $\mathbf I$ 

- **•** [Configuring RADIUS NAS-IP-Address Attribute Configurability, page 4](#page-557-0)
- 

ן

### <span id="page-557-0"></span>**Configuring RADIUS NAS-IP-Address Attribute Configurability**

Before configuring the RADIUS NAS-IP-Address Attribute Configurability feature, you must have configured the RADIUS servers or server groups and AAA method lists.

To configure the RADIUS NAS-IP-Address Attribute Configurability feature, perform the following steps.

#### **SUMMARY STEPS**

- **1. enable**
- **2. configure terminal**
- **3. radius-server attribute 4** *ip-address*

#### **DETAILED STEPS**

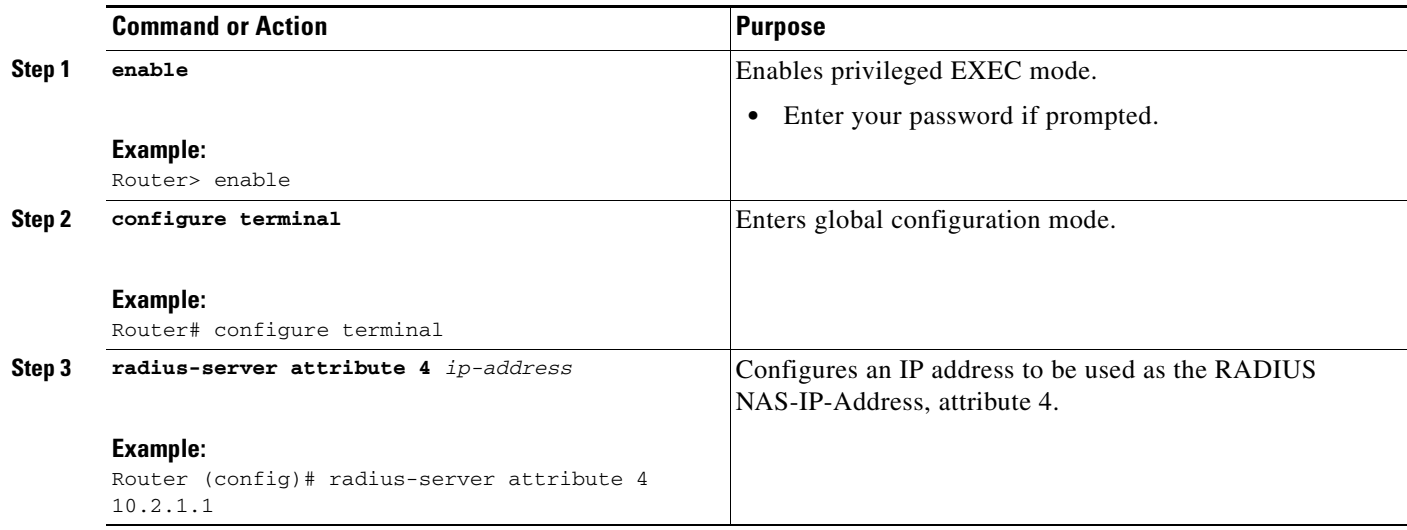

### <span id="page-557-1"></span>**Monitoring and Maintaining RADIUS NAS-IP-Address Attribute Configurability**

To monitor the RADIUS attribute 4 address that is being used inside the RADIUS packets, use the **debug radius** command.

#### **SUMMARY STEPS**

- **1. enable**
- **2. debug radius**

#### **DETAILED STEPS**

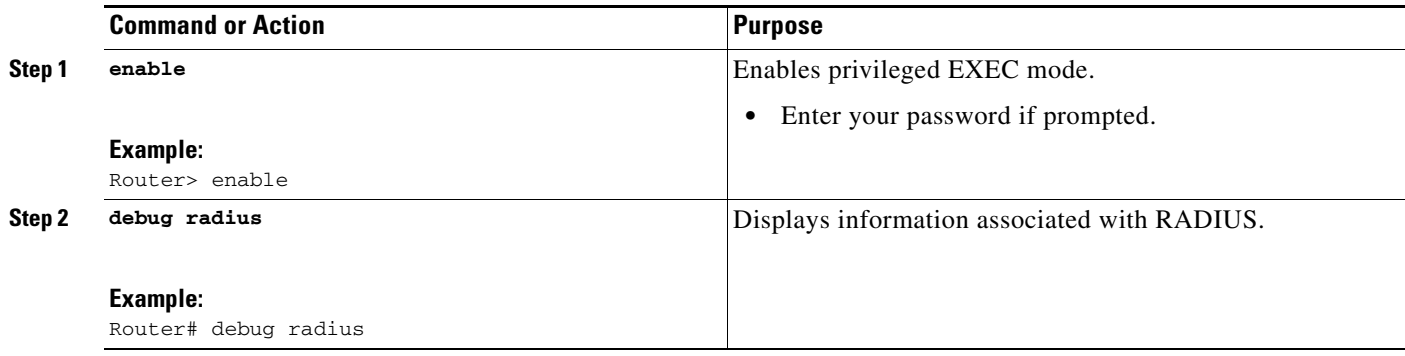

### **Examples**

 $\mathbf I$ 

The following sample output is from the **debug radius** command:

```
Router# debug radius
```

```
RADIUS/ENCODE(0000001C): acct_session_id: 29
RADIUS(0000001C): sending
RADIUS(0000001C): Send Access-Request to 10.0.0.10:1645 id 21645/17, len 81
RADIUS: authenticator D0 27 34 C0 F0 C4 1C 1B - 3C 47 08 A2 7E E1 63 2F
RADIUS: Framed-Protocol [7] 6 PPP [1]
RADIUS: User-Name [1] 18 "shashi@pepsi.com"
RADIUS: CHAP-Password [3] 19 *
RADIUS: NAS-Port-Type [61] 6 Virtual [5]
RADIUS: Service-Type [6] 6 Framed [2]
RADIUS: NAS-IP-Address [4] 6 10.0.0.21
UDP: sent src=10.1.1.1(21645), dst=10.0.0.10(1645), length=109
UDP: rcvd src=10.0.0.10(1645), dst=10.1.1.1(21645), length=40
RADIUS: Received from id 21645/17 10.0.0.10:1645, Access-Accept, len 32
RADIUS: authenticator C6 99 EC 1A 47 0A 5F F2 - B8 30 4A 4C FF 4B 1D F0
RADIUS: Service-Type [6] 6 Framed [2]<br>RADIUS: Framed-Protocol [7] 6 PPP [1]
RADIUS: Framed-Protocol [7] 6 PPP [1]
RADIUS(0000001C): Received from id 21645/17
```
# <span id="page-558-0"></span>**Configuration Examples for RADIUS NAS-IP-Address Attribute Configurability**

This section provides the following configuration example:

**•** [Configuring a RADIUS NAS-IP-Address Attribute Configurability: Example, page 5](#page-558-1)

### <span id="page-558-1"></span>**Configuring a RADIUS NAS-IP-Address Attribute Configurability: Example**

The following example shows that IP address 10.0.0.21 has been configured as the RADIUS NAS-IP-Address attribute:

```
radius-server attribute 4 10.0.0.21
radius-server host 10.0.0.10 auth-port 1645 acct-port 1646 key cisco
```
 $\mathsf I$ 

# <span id="page-559-0"></span>**Additional References**

The following sections provide references related to RADIUS NAS-IP-Address Attribute Configurability.

## **Related Documents**

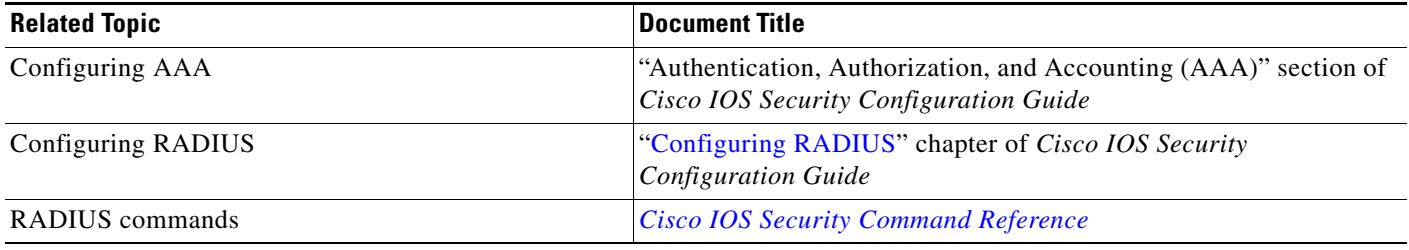

## **Standards**

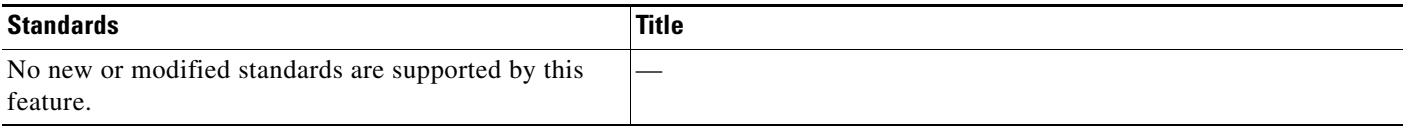

## **MIBs**

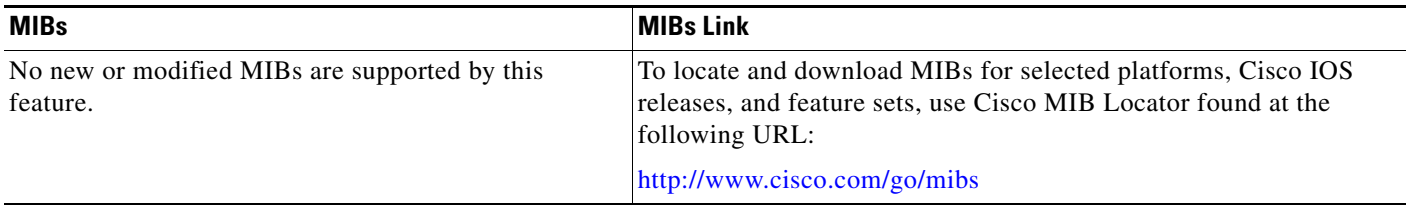

## **RFCs**

 $\overline{\phantom{a}}$ 

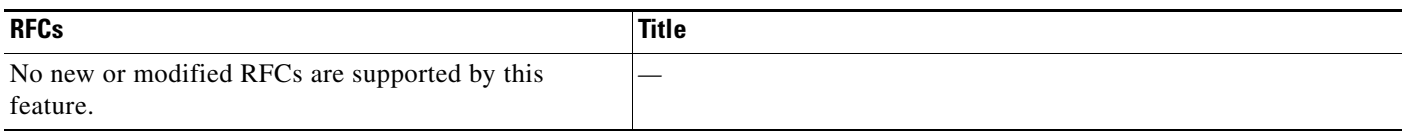

## **Technical Assistance**

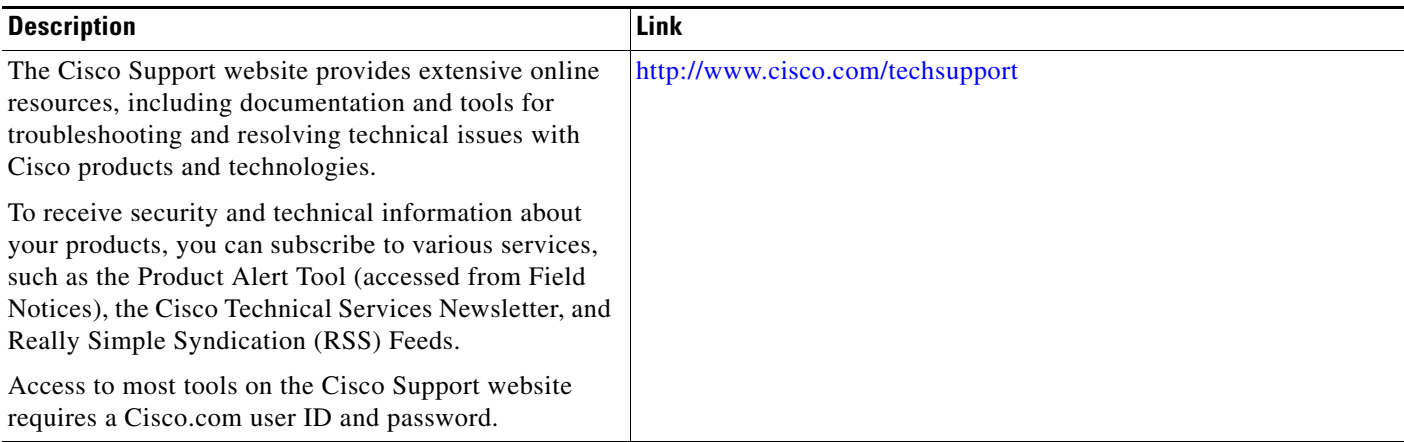

# <span id="page-560-0"></span>**Command Reference**

The following commands are introduced or modified in the feature or features documented in this module.

#### **• radius-server attribute 4**

For information about these commands, see the *Cisco IOS Security Command Reference* at [http://www.cisco.com/en/US/docs/ios/security/command/reference/sec\\_book.html](http://www.cisco.com/en/US/docs/ios/security/command/reference/sec_book.html).

For information about all Cisco IOS commands, go to the Command Lookup Tool at <http://tools.cisco.com/Support/CLILookup> or to the *Cisco IOS Master Commands List*.

Ι

# <span id="page-561-0"></span>**Feature Information for RADIUS NAS-IP-Address Attribute Configurability**

[Table 1](#page-561-1) lists the release history for this feature.

Not all commands may be available in your Cisco IOS software release. For release information about a specific command, see the command reference documentation.

Use Cisco Feature Navigator to find information about platform support and software image support. Cisco Feature Navigator enables you to determine which Cisco IOS and Catalyst OS software images support a specific software release, feature set, or platform. To access Cisco Feature Navigator, go to [http://www.cisco.com/go/cfn.](http://www.cisco.com/go/cfn) An account on Cisco.com is not required.

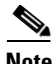

**Note** [Table 1](#page-561-1) lists only the Cisco IOS software release that introduced support for a given feature in a given Cisco IOS software release train. Unless noted otherwise, subsequent releases of that Cisco IOS software release train also support that feature.

#### <span id="page-561-1"></span>*Table 1 Feature Information for RADIUS NAS-IP-Address Attribute Configurability*

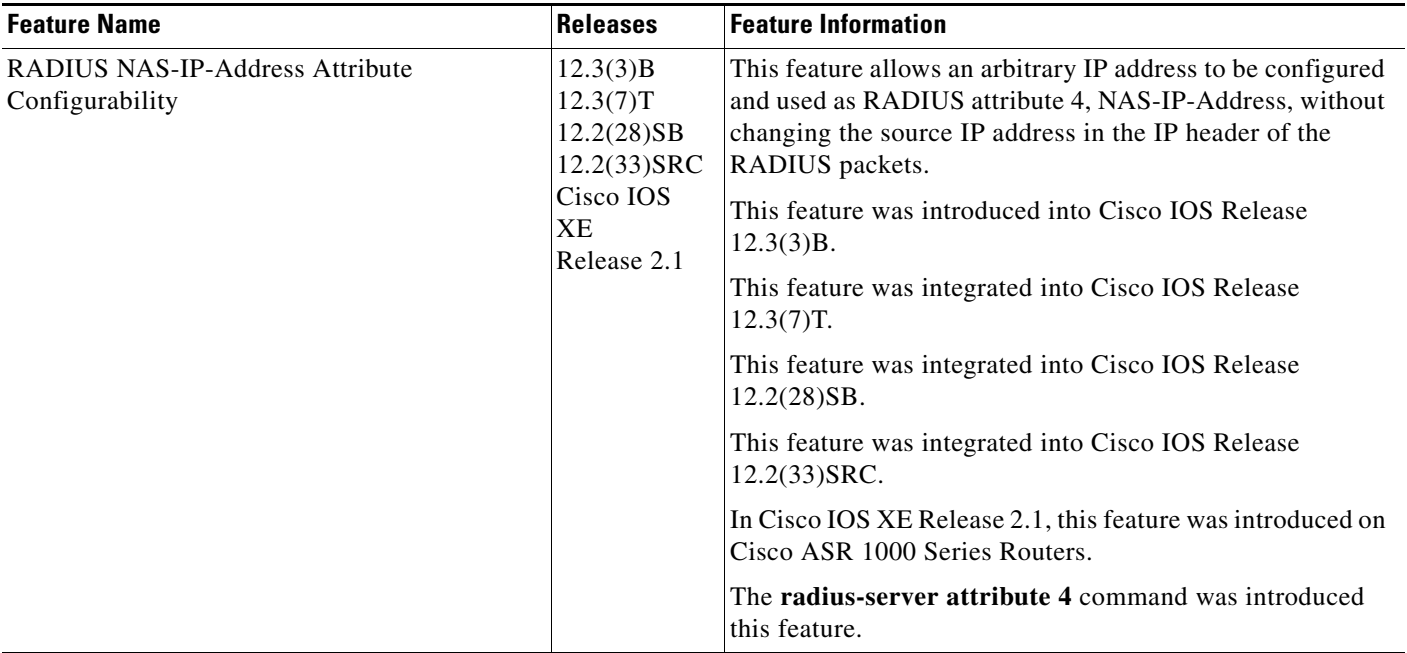

 $\mathbf I$ 

a ka

CCVP, the Cisco logo, and Welcome to the Human Network are trademarks of Cisco Systems, Inc.; Changing the Way We Work, Live, Play, and Learn is a service mark of Cisco Systems, Inc.; and Access Registrar, Aironet, Catalyst, CCDA, CCDP, CCIE, CCIP, CCNA, CCNP, CCSP, Cisco, the Cisco Certified Internetwork Expert logo, Cisco IOS, Cisco Press, Cisco Systems, Cisco Systems Capital, the Cisco Systems logo, Cisco Unity, Enterprise/Solver, EtherChannel, EtherFast, EtherSwitch, Fast Step, Follow Me Browsing, FormShare, GigaDrive, HomeLink, Internet Quotient, IOS, iPhone, IP/TV, iQ Expertise, the iQ logo, iQ Net Readiness Scorecard, iQuick Study, LightStream, Linksys, MeetingPlace, MGX, Networkers, Networking Academy, Network Registrar, PIX, ProConnect, ScriptShare, SMARTnet, StackWise, The Fastest Way to Increase Your Internet Quotient, and TransPath are registered trademarks of Cisco Systems, Inc. and/or its affiliates in the United States and certain other countries.

All other trademarks mentioned in this document or Website are the property of their respective owners. The use of the word partner does not imply a partnership relationship between Cisco and any other company. (0711R)

Any Internet Protocol (IP) addresses used in this document are not intended to be actual addresses. Any examples, command display output, and figures included in the document are shown for illustrative purposes only. Any use of actual IP addresses in illustrative content is unintentional and coincidental.

© 2003–2004, 2006–2007 Cisco Systems, Inc. All rights reserved.

 $\mathsf I$ 

**The State** 

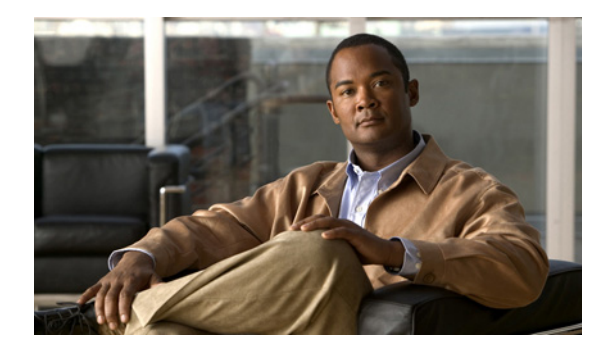

# **RADIUS Route Download**

**First Published: February 25, 2002 Last Updated: September 22, 2008**

The RADIUS Route Download feature allows users to configure their network access server (NAS) to direct RADIUS authorization. Users configure a separate named method list (in addition to the default method list) for static route download requests sent by their NAS to authorization, authentication, and accounting (AAA) servers.

Before this feature, RADIUS authorization for static route download requests was sent only to AAA servers specified by the default method list.

This feature extends the functionality of the **aaa route download** command to allow users to specify the name of the method list that will be used to direct static route download requests to the AAA servers. The **aaa route download** command may be used to specify a separate method list for downloading static routes. This method list can be added by using the **aaa authorization configuration** command.

# **Finding Feature Information**

Your software release may not support all the features documented in this module. For the latest feature information and caveats, see the release notes for your platform and software release. To find information about the features documented in this module, and to see a list of the releases in which each feature is supported, see the ["Feature Information for RADIUS Route Download" section on page 6.](#page-569-0)

Use Cisco Feature Navigator to find information about platform support and Cisco IOS, Catalyst OS, and Cisco IOS XE software image support. To access Cisco Feature Navigator, go to <http://www.cisco.com/go/cfn>. An account on Cisco.com is not required.

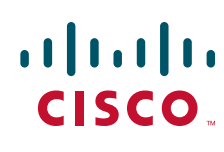

ן

## **Contents**

- **•** [Prerequisites, page 2](#page-565-0)
- **•** [Configuration Tasks, page 2](#page-565-1)
- **•** [Configuration Examples, page 3](#page-566-0)
- **•** [Additional References, page 4](#page-567-0)
- **•** [Command Reference, page 5](#page-568-0)
- **•** [Feature Information for RADIUS Route Download, page 6](#page-569-0)

## <span id="page-565-0"></span>**Prerequisites**

AAA network security must be enabled before you perform the tasks in this feature.

## <span id="page-565-1"></span>**Configuration Tasks**

Use the following sections to configure the RADIUS Route Download feature.

- **•** [Configuring RADIUS Route Download](#page-565-2)
- **•** [Verifying RADIUS Route Download](#page-565-3)

### <span id="page-565-2"></span>**Configuring RADIUS Route Download**

To configure the NAS to send static route download requests to the servers specified by a named method list, use the following commands in global configuration mode:

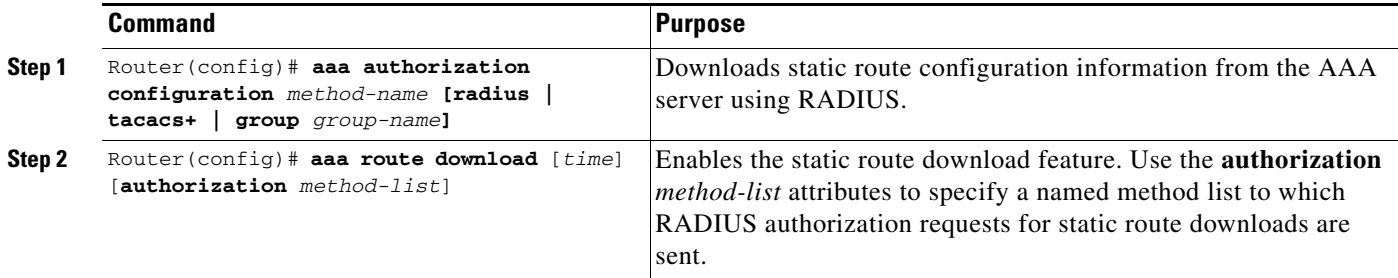

### <span id="page-565-3"></span>**Verifying RADIUS Route Download**

To verify the routes that are installed, use the **show ip route** command in EXEC mode.

To display information that is associated with RADIUS, use the **debug radius** command in privileged EXEC mode.

 $\mathbf I$ 

# <span id="page-566-0"></span>**Configuration Examples**

This section provides the following configuration examples:

**•** [RADIUS Route Download Configuration Example](#page-566-1)

### <span id="page-566-1"></span>**RADIUS Route Download Configuration Example**

The following example shows how to configure the NAS to send static route download requests to the servers specified by the method list named "list1":

```
aaa new-model
aaa group server radius rad1
   server 10.2.2.2 auth-port 1645 acct-port 1646
!
aaa group server tacacs+ tac1
   server 172.17.3.3
!
aaa authorization configuration default group radius 
aaa authorization configuration list1 group rad1 group tac1 
aaa route download 1 authorization list1 
tacacs-server host 172.17.3.3
tacacs-server key cisco
tacacs-server administration
!
radius-server host 10.2.2.2 auth-port 1645 acct-port 1646
radius-server key cisco
```
 $\mathsf I$ 

# <span id="page-567-0"></span>**Additional References**

The following sections provide references related to RADIUS Route Download.

## **Related Documents**

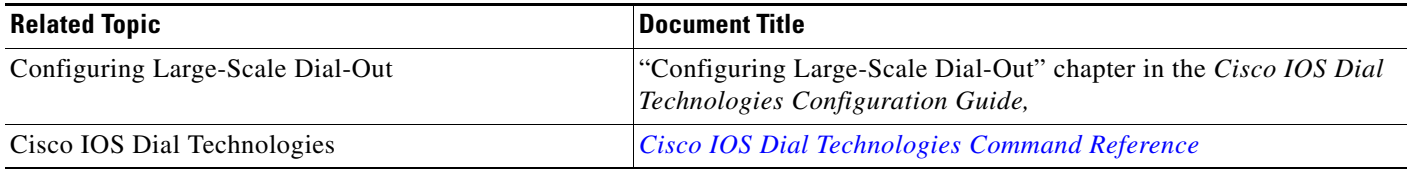

## **Standards**

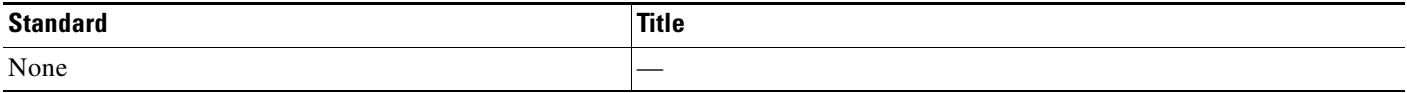

### **MIBs**

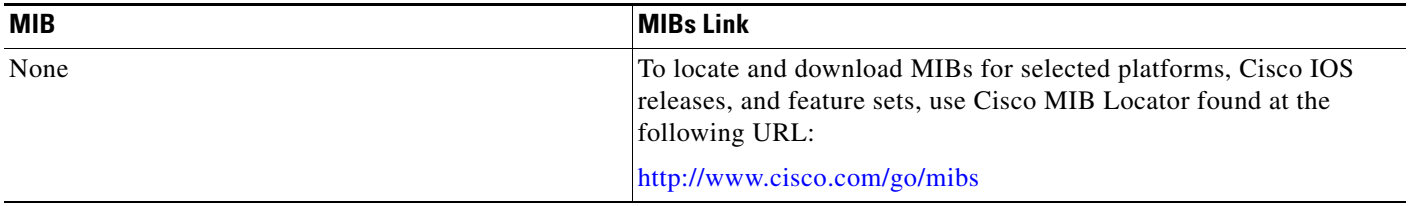

## **RFCs**

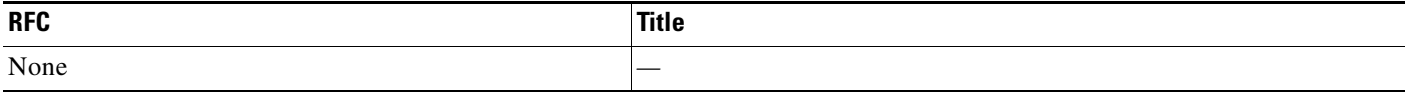

**The Contract of the Contract of the Contract of the Contract of the Contract of the Contract of the Contract of the Contract of the Contract of the Contract of the Contract of the Contract of the Contract of the Contract** 

## **Technical Assistance**

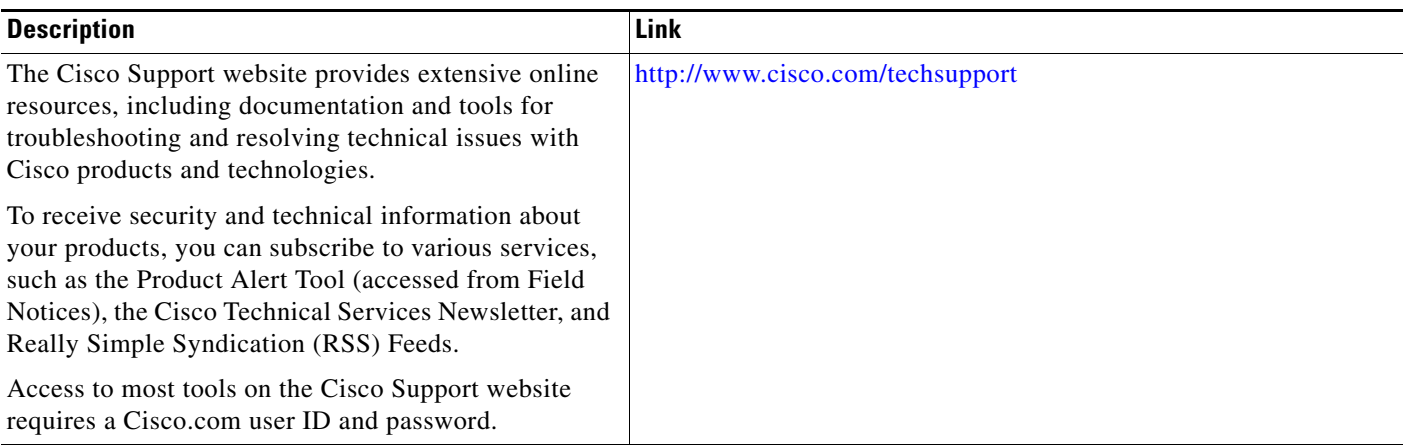

# <span id="page-568-0"></span>**Command Reference**

 $\overline{\phantom{a}}$ 

The following commands are introduced or modified in the feature or features documented in this module. For information about these commands, see the *Cisco IOS Security Command Reference* at [http://www.cisco.com/en/US/docs/ios/security/command/reference/sec\\_book.html](http://www.cisco.com/en/US/docs/ios/security/command/reference/sec_book.html). For information about all Cisco IOS commands, go to the Command Lookup Tool at <http://tools.cisco.com/Support/CLILookup> or to the *Cisco IOS Master Commands List*.

**• aaa route download**

# <span id="page-569-0"></span>**Feature Information for RADIUS Route Download**

[Table 1](#page-569-1) lists the release history for this feature.

Not all commands may be available in your Cisco IOS software release. For release information about a specific command, see the command reference documentation.

Use Cisco Feature Navigator to find information about platform support and software image support. Cisco Feature Navigator enables you to determine which Cisco IOS and Catalyst OS software images support a specific software release, feature set, or platform. To access Cisco Feature Navigator, go to [http://www.cisco.com/go/cfn.](http://www.cisco.com/go/cfn) An account on Cisco.com is not required.

**Note** [Table 1](#page-569-1) lists only the Cisco IOS software release that introduced support for a given feature in a given Cisco IOS software release train. Unless noted otherwise, subsequent releases of that Cisco IOS software release train also support that feature.

#### <span id="page-569-1"></span>*Table 1 Feature Information for RADIUS Route Download*

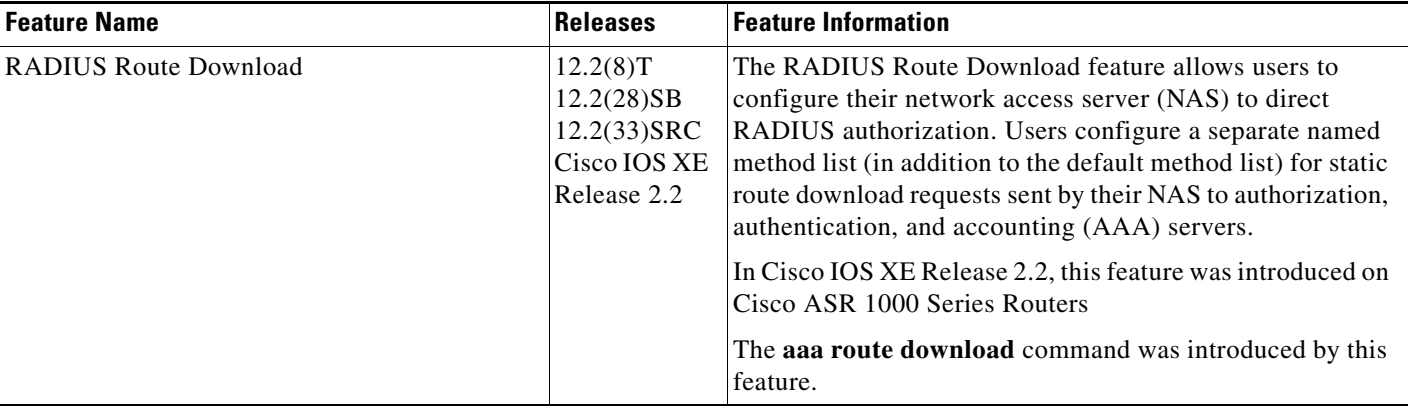

CCDE, CCSI, CCENT, Cisco Eos, Cisco HealthPresence, the Cisco logo, Cisco Lumin, Cisco Nexus, Cisco Nurse Connect, Cisco Stackpower, Cisco StadiumVision, Cisco TelePresence, Cisco WebEx, DCE, and Welcome to the Human Network are trademarks; Changing the Way We Work, Live, Play, and Learn and Cisco Store are service marks; and Access Registrar, Aironet, AsyncOS, Bringing the Meeting To You, Catalyst, CCDA, CCDP, CCIE, CCIP, CCNA, CCNP, CCSP, CCVP, Cisco, the Cisco Certified Internetwork Expert logo, Cisco IOS, Cisco Press, Cisco Systems, Cisco Systems Capital, the Cisco Systems logo, Cisco Unity, Collaboration Without Limitation, EtherFast, EtherSwitch, Event Center, Fast Step, Follow Me Browsing, FormShare, GigaDrive, HomeLink, Internet Quotient, IOS, iPhone, iQuick Study, IronPort, the IronPort logo, LightStream, Linksys, MediaTone, MeetingPlace, MeetingPlace Chime Sound, MGX, Networkers, Networking Academy, Network Registrar, PCNow, PIX, PowerPanels, ProConnect, ScriptShare, SenderBase, SMARTnet, Spectrum Expert, StackWise, The Fastest Way to Increase Your Internet Quotient, TransPath, WebEx, and the WebEx logo are registered trademarks of Cisco Systems, Inc. and/or its affiliates in the United States and certain other countries.

All other trademarks mentioned in this document or website are the property of their respective owners. The use of the word partner does not imply a partnership relationship between Cisco and any other company. (0903R)

Any Internet Protocol (IP) addresses used in this document are not intended to be actual addresses. Any examples, command display output, and figures included in the document are shown for illustrative purposes only. Any use of actual IP addresses in illustrative content is unintentional and coincidental.

© 2002–2008 Cisco Systems, Inc. All rights reserved

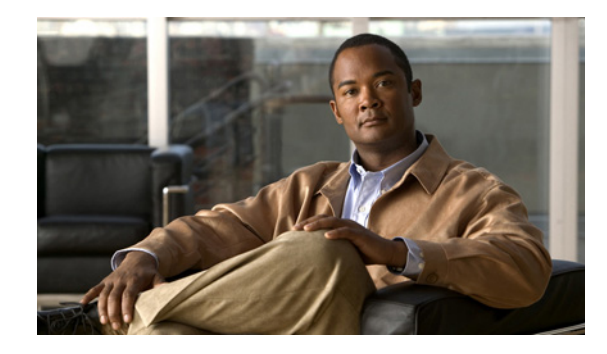

# **RADIUS Support of 56-Bit Acct Session-Id**

The RADIUS Support of 56-Bit Acct Session-Id feature introduces a new 32-bit authentication, authorization, and accounting (AAA) variable, acct-session-id-count. The first eight bits of the acct-session-id-count variable are reserved for the unique identifier variable, a unique number assigned to the accounting session which is preserved between reloads. The acct-session-id-count variable is used in addition to the existing 32-bit acct-session-id variable, RADIUS attribute 44, providing a total of 56 bits of to represent the actual Accounting Session Identifier (ID). Benefits of this feature include the following:

- **•** The 8-bit unique identifier variable allows accounting sessionIDs to be identified if a reload occurs.
- The additional space provided by the acct-session-id-count variable can keep track of acct-session-id wrapping when there is a high volume of traffic, such as voice calls. By incrementing each time the acct-session-id variable wraps, the acct-session-id-count variable preserves accounting information.

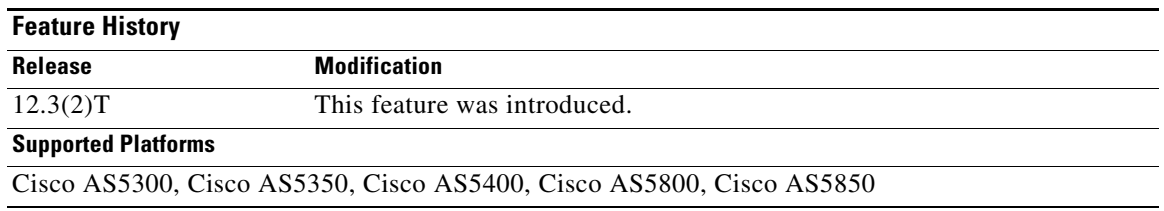

#### **Feature Specifications for RADIUS Support of 56-Bit Acct Session-Id**

### **Finding Support Information for Platforms and Cisco IOS Software Images**

Use Cisco Feature Navigator to find information about platform support and Cisco IOS software image support. Access Cisco Feature Navigator at [http://www.cisco.com/go/fn.](http://www.cisco.com/go/fn) You must have an account on Cisco.com. If you do not have an account or have forgotten your username or password, click **Cancel** at the login dialog box and follow the instructions that appear.

# **Contents**

- **•** [Prerequisites for RADIUS Support of 56-Bit Acct Session-Id, page 2](#page-571-0)
- **•** [Information About RADIUS Support of 56-Bit Acct Session-Id, page 2](#page-571-1)

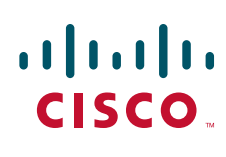

**Americas Headquarters: Cisco Systems, Inc., 170 West Tasman Drive, San Jose, CA 95134-1706 USA**

© 2007 Cisco Systems, Inc. All rights reserved.

Ι

- **•** [How to Configure RADIUS Support of 56-Bit Acct Session-Id, page 3](#page-572-0)
- **•** [Configuration Examples for RADIUS Support of 56-Bit Acct Session-Id, page 4](#page-573-0)
- **•** [Additional References, page 4](#page-573-1)
- **•** [Command Reference, page 6](#page-575-0)

## <span id="page-571-0"></span>**Prerequisites for RADIUS Support of 56-Bit Acct Session-Id**

AAA accounting must be configured. For more information about configuring AAA accounting, refer to the *"Configuring Accounting*" chapter in the *Cisco IOS Security Configuration Guide*, Release 12.2.

## <span id="page-571-1"></span>**Information About RADIUS Support of 56-Bit Acct Session-Id**

To configure the RADIUS Support of 56-bit Acct Session-Id feature, you must understand the following concepts:

- [Acct-Session-Id Attribute, page 2](#page-571-2)
- **•** [Acct-Session-Id-Count Attribute, page 2](#page-571-3)
- **•** [Benefits of RADIUS Support of 56-Bit Acct Session-Id, page 3](#page-572-1)

### <span id="page-571-2"></span>**Acct-Session-Id Attribute**

RADIUS attribute 44, Accounting Session ID, is a unique accounting identifier that makes it easy to match start and stop records in a log file. Accounting session ID numbers restart at 1 each time the router is power-cycled or the software is reloaded. RADIUS attribute 44 is automatically enabled when AAA accounting is configured.

The acct-session-id variable is a 32-bit variable that can take on values from 00000000–FFFFFFFF.

### <span id="page-571-3"></span>**Acct-Session-Id-Count Attribute**

The new acct-session-id-count variable is a 32-bit variable. The first eight bits of the variable are reserved for the unique identifier variable, an identifier that allows the RADIUS server to identify an accounting session if a reload occurs. The remaining 24 bits of the acct-session-id-count variable acts as a counter variable. When the first acct-session-id variable is assigned, this counter variable is set to 1. The variable increments by 1 every time the acct-session-id variable wraps, preventing the loss of accounting information.

The acct-session-id-count variable can take on values from ##000000– ##FFFFFF, where ## represents the eight bits that are reserved for the unique identifier variable.

The acct-session-id-count and acct-session-id variables are concatenated before being sent to the RADIUS server, resulting in the acct-session variable being represented as the following:

##000000 00000000- ##FFFFFF FFFFFFFF

This allows a total of 56 bits to be used for acct-session-id space.

## <span id="page-572-1"></span>**Benefits of RADIUS Support of 56-Bit Acct Session-Id**

#### **Allows RADIUS Servers to Identify Accounting Sessions After a Reload**

The 8-bit unique identifier variable allows accounting session identities to be identified if a reload occurs.

#### **Provides Acounting Information Space for High Volume Traffic**

The additional space provided by the acct-session-id-count variable can keep track of acct-session-id wrapping when there is a high volume of traffic, such as voice calls. By incrementing each time the acct-session-id variable wraps, the acct-session-id-count variable preserves accounting information.

# <span id="page-572-0"></span>**How to Configure RADIUS Support of 56-Bit Acct Session-Id**

This section contains the following procedure:

**•** [Configuring RADIUS Support of 56-Bit Acct Session-Id, page 3](#page-572-2)

### <span id="page-572-2"></span>**Configuring RADIUS Support of 56-Bit Acct Session-Id**

This task enables the acct-session-id-count variable containing the unique identifier variable.

#### **SUMMARY STEPS**

- **1. enable**
- **2. radius-server unique-ident** *id*

#### **DETAILED STEPS**

 $\mathbf I$ 

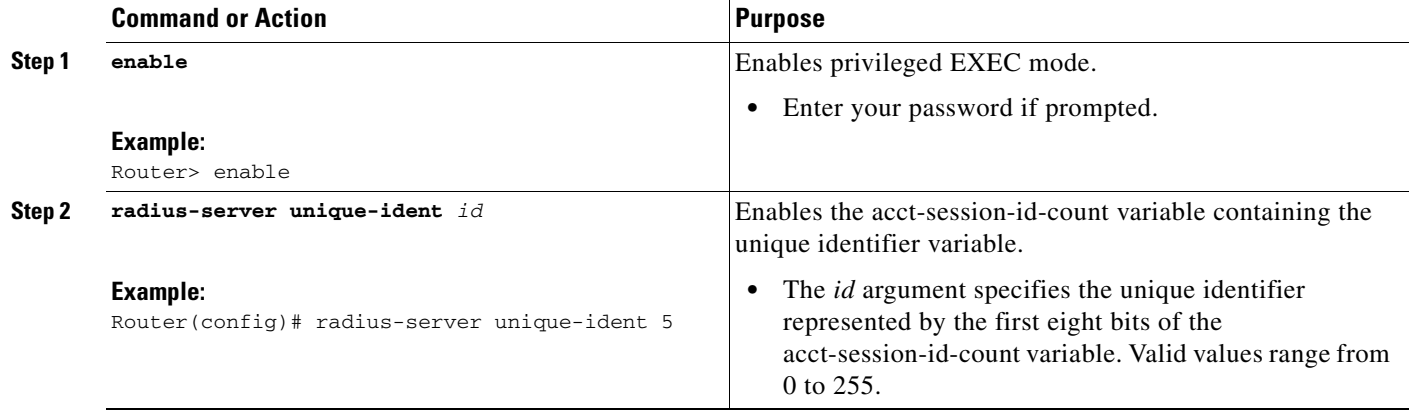

Ι

# <span id="page-573-0"></span>**Configuration Examples for RADIUS Support of 56-Bit Acct Session-Id**

This section contains the following configuration example:

**•** [Configuring RADIUS Support of 56-Bit Acct Session-Id Example, page 4](#page-573-2)

### <span id="page-573-2"></span>**Configuring RADIUS Support of 56-Bit Acct Session-Id Example**

The following example configures AAA authentication, enables RADIUS attribute 44 in access request packets, and enables the acct-session-id-count variable and sets the unique identifier variable to 5:

```
aaa new-model 
aaa authentication ppp default group radius 
radius-server host 10.100.1.34 
radius-server unique-ident 5
```
# <span id="page-573-1"></span>**Additional References**

For additional information related to the RADIUS Support of 56-Bit Acct Session-Id feature, refer to the following references:

- [Related Documents, page 5](#page-574-0)
- **•** [Standards, page 5](#page-574-1)
- **•** [MIBs, page 5](#page-574-2)
- **•** [RFCs, page 6](#page-575-1)
- **•** [Technical Assistance, page 6](#page-575-2)

## <span id="page-574-0"></span>**Related Documents**

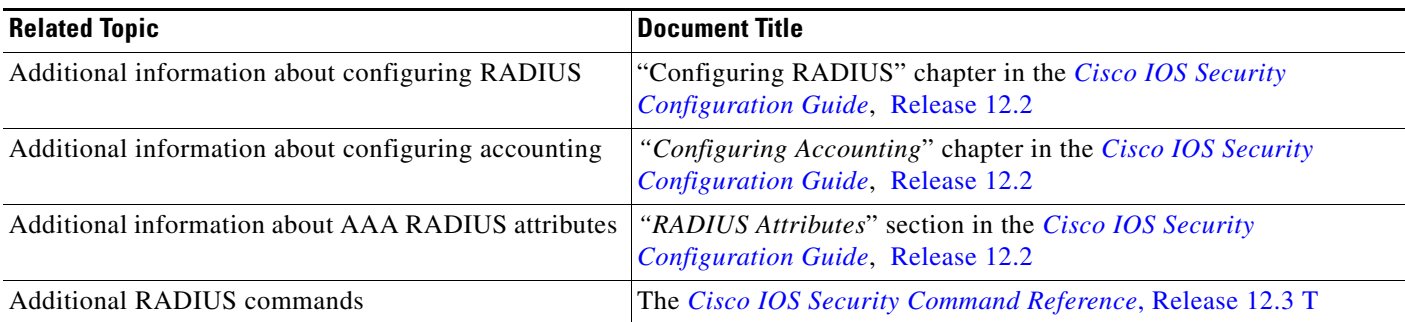

### <span id="page-574-1"></span>**Standards**

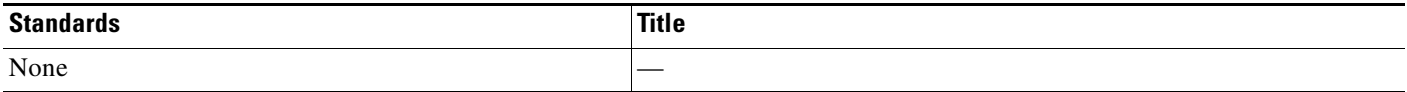

## <span id="page-574-2"></span>**MIBs**

 $\Gamma$ 

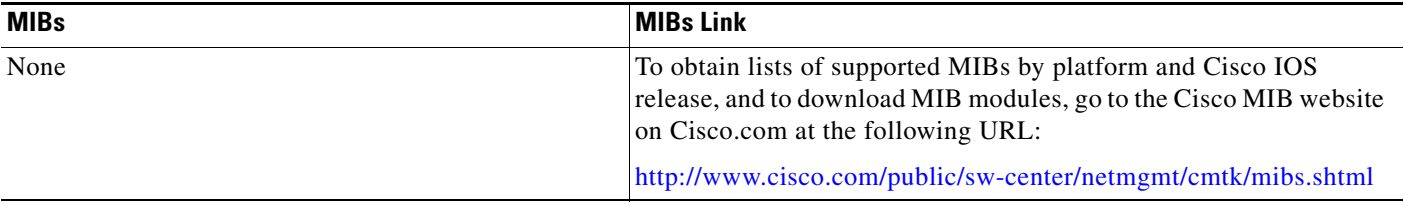

To locate and download MIBs for selected platforms, Cisco IOS releases, and feature sets, use Cisco MIB Locator found at the following URL:

<http://tools.cisco.com/ITDIT/MIBS/servlet/index>

If Cisco MIB Locator does not support the MIB information that you need, you can also obtain a list of supported MIBs and download MIBs from the Cisco MIBs page at the following URL:

<http://www.cisco.com/public/sw-center/netmgmt/cmtk/mibs.shtml>

To access Cisco MIB Locator, you must have an account on Cisco.com. If you have forgotten or lost your account information, send a blank e-mail to cco-locksmith@cisco.com. An automatic check will verify that your e-mail address is registered with Cisco.com. If the check is successful, account details with a new random password will be e-mailed to you. Qualified users can establish an account on Cisco.com by following the directions found at this URL:

<http://www.cisco.com/register>

 $\overline{\phantom{a}}$ 

### <span id="page-575-1"></span>**RFCs**

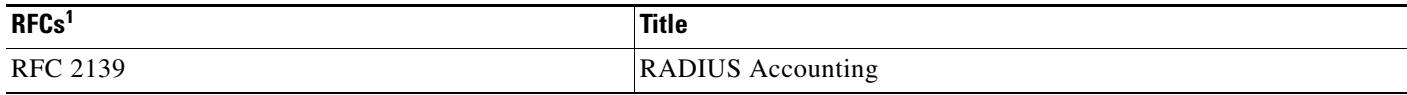

1. Not all supported RFCs are listed.

### <span id="page-575-2"></span>**Technical Assistance**

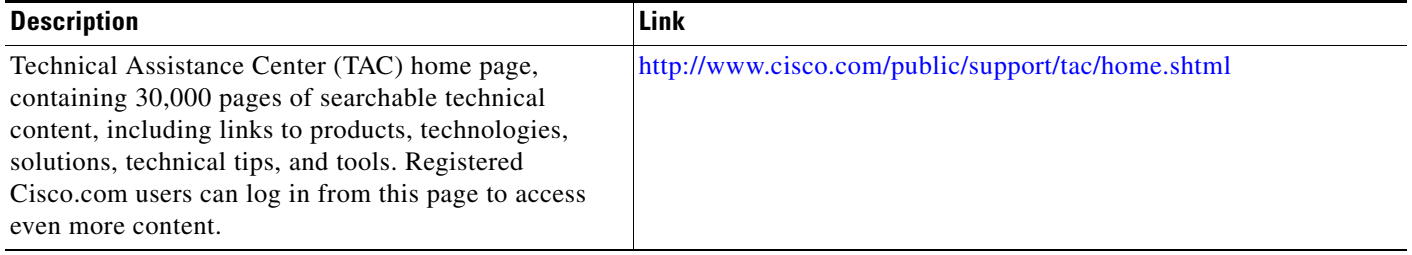

# <span id="page-575-0"></span>**Command Reference**

The following commands are introduced or modified in the feature or features documented in this module. For information about these commands, see the *Cisco IOS Security Command Reference* at [http://www.cisco.com/en/US/docs/ios/security/command/reference/sec\\_book.html.](http://www.cisco.com/en/US/docs/ios/security/command/reference/sec_book.html) For information about all Cisco IOS commands, go to the Command Lookup Tool at <http://tools.cisco.com/Support/CLILookup> or to the *Cisco IOS Master Commands List*.

**• radius-server unique-iden**

CCVP, the Cisco logo, and Welcome to the Human Network are trademarks of Cisco Systems, Inc.; Changing the Way We Work, Live, Play, and Learn is a service mark of Cisco Systems, Inc.; and Access Registrar, Aironet, Catalyst, CCDA, CCDP, CCIE, CCIP, CCNA, CCNP, CCSP, Cisco, the Cisco Certified Internetwork Expert logo, Cisco IOS, Cisco Press, Cisco Systems, Cisco Systems Capital, the Cisco Systems logo, Cisco Unity, Enterprise/Solver, EtherChannel, EtherFast, EtherSwitch, Fast Step, Follow Me Browsing, FormShare, GigaDrive, HomeLink, Internet Quotient, IOS, iPhone, IP/TV, iQ Expertise, the iQ logo, iQ Net Readiness Scorecard, iQuick Study, LightStream, Linksys, MeetingPlace, MGX, Networkers, Networking Academy, Network Registrar, PIX, ProConnect, ScriptShare, SMARTnet, StackWise, The Fastest Way to Increase Your Internet Quotient, and TransPath are registered trademarks of Cisco Systems, Inc. and/or its affiliates in the United States and certain other countries.

All other trademarks mentioned in this document or Website are the property of their respective owners. The use of the word partner does not imply a partnership relationship between Cisco and any other company. (0711R)

Any Internet Protocol (IP) addresses used in this document are not intended to be actual addresses. Any examples, command display output, and figures included in the document are shown for illustrative purposes only. Any use of actual IP addresses in illustrative content is unintentional and coincidental.

© 2007 Cisco Systems, Inc. All rights reserved.
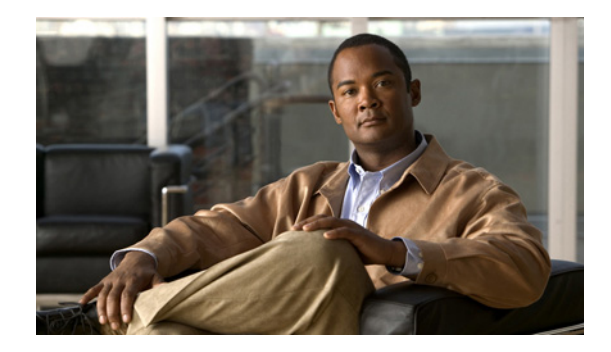

## **RADIUS Tunnel Preference for Load Balancing and Fail-Over**

#### **Feature History**

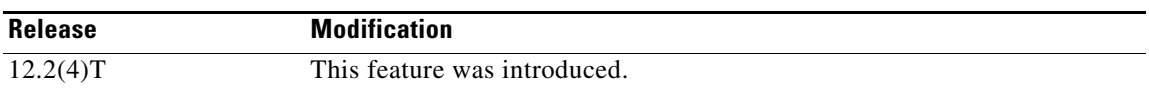

This document describes the RADIUS Tunnel Preference for Load Balancing and Fail-Over feature in Cisco IOS Release 12.2(4)T. It includes the following sections:

- **•** [Feature Overview, page 1](#page-576-0)
- **•** [Supported Platforms, page 4](#page-579-0)
- **•** [Supported Standards, MIBs, and RFCs, page 5](#page-580-0)
- [Prerequisites, page 5](#page-580-1)
- [Configuration Tasks, page 5](#page-580-2)
- **•** [Configuration Example, page 6](#page-581-0)
- **•** [Command Reference, page 6](#page-581-1)
- **•** [Glossary, page 6](#page-581-2)

### <span id="page-576-0"></span>**Feature Overview**

The RADIUS Tunnel Preference for Load Balancing and Fail-Over feature provides load balancing and fail-over virtual private dialup network (VPDN) home gateway (HGW) groups in a standardized fashion. This feature introduces new software functionality; no new command is associated with this feature.

### **Industry-Standard Rather Than Proprietary Attributes**

Until Cisco IOS Release 12.2(4)T, load balancing and fail-over functionality for a Layer 2 Tunnel Protocol network server (LNS) was provided by the Cisco proprietary Vendor Specific Attribute (VSA). In a multivendor network environment, using VSA on a RADIUS server can cause interoperability issues

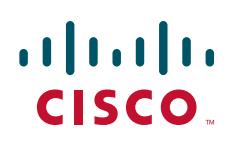

© 2007 Cisco Systems, Inc. All rights reserved.

Ι

among network access servers (NASs) manufactured by different vendors. Even though some RADIUS server implementations can send VSAs that the requesting NAS can understand, the user still must maintain different VSAs for the same purpose in a single-service profile.

A consensus regarding the tunnel attributes that are to be used in a multivendor network environment is defined in RFC 2868. In RFC 2868, Tunnel-Server-Endpoint, in conjunction with the Tunnel-Medium-Type, specifies the address to which the NAS should initiate a new session. If multiple Tunnel-Server-Endpoint attributes are defined in one tagged attribute group, they are interpreted as equal-cost load-balancing HGWs.

The Tunnel-Preference attribute defined in RFC 2868 can be used as a measure to form load balancing and fail-over HGW groups. When the Tunnel-Preference values of different tagged attribute groups are the same, the Tunnel-Server-Endpoint of those attribute groups is considered to have the same priority unless otherwise specified. When the Tunnel-Preference values of some attribute groups are higher (they have a lower preference) than other attribute groups, their Tunnel-Server-Endpoint attributes will have higher priority values. When an attribute group has a higher priority value, that attribute group will be used for fail-over in case the attribute groups with lower priority values are unavailable for the connections.

Until Cisco IOS Release 12.2(4)T, a specially formatted string would be transported within a Cisco VSA "vpdn:ip-addresses" string to a NAS for the purpose of HGW load balancing and fail-over. For example, 10.0.0.1 10.0.0.2 10.0.0.3/2.0.0.1 2.0.0.2 would be interpreted as IP addresses 10.0.0.1, 10.0.0.2, and 10.0.0.3 for the first group for load balancing. New sessions are projected to these three addresses based on the least-load-first algorithm. This algorithm uses its local knowledge to select an HGW that has the least load to initiate the new session. In this example, the addresses 2.0.0.1 and 2.0.0.2 in the second group have a lower priority and are applicable only when all HGWs specified in the first group fail to respond to the new connection request, thereby making 2.0.0.1 and 2.0.0.2 the fail-over addresses. See the section ["Configuration Example"](#page-581-0) for an example of how to configure these fail-over addresses in a RADIUS tunnel profile.

### **Load Balancing and Fail-Over in a Multivendor Network**

The RADIUS Tunnel Preference for Load Balancing and Fail-Over feature was designed for large multivendor networks that use VPDN Layer 2 tunnels over WAN links such as ATM and Ethernet, such as the configuration shown in [Figure 1](#page-578-0).

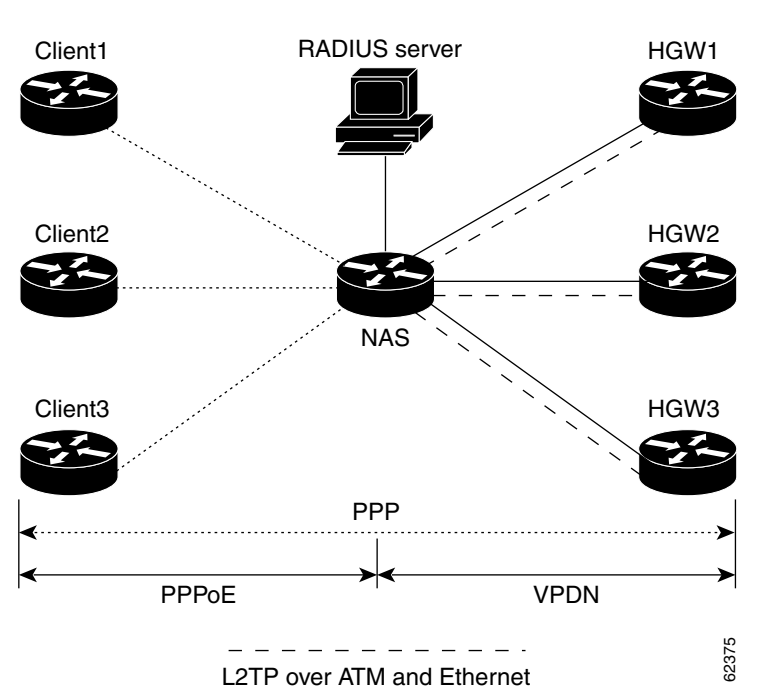

<span id="page-578-0"></span>*Figure 1 Typical Load Balancing and Fail-Over in a Multivendor Network*

In the configuration shown in [Figure 1,](#page-578-0) the NAS uses tunnel profiles downloaded from the RADIUS server to establish VPDN Layer 2 tunnels for load balancing and fail-over. The Point-to-Point over Ethernet (PPPoE) protocol is used as the client to generate PPP sessions.

### **Benefits**

The RADIUS Tunnel Preference for Load Balancing and Fail-Over feature provides industry-standard load balancing and fail-over functionality for an LNS, rather than requiring the use of a Cisco proprietary VSA. The feature conforms to the tunnel attributes that are to be used in a multivendor network environment as defined in RFC 2868, thereby eliminating interoperability issues among NASs manufactured by different vendors.

### **Restrictions**

I

The following restrictions and limitations apply to the RADIUS Tunnel Preference for Load Balancing and Fail-Over feature:

- **•** This feature does not support VPDN dial-out networks; it is designed only for dial-in applications.
- The maximum number of LNSs allowed in the network is 1550, which is 50 per tag attribute group and a limit of 31 tags.
- **•** This feature requires a RADIUS server implementation to support RFC 2868.

### **Related Features and Technologies**

The RADIUS Tunnel Preference for Load Balancing and Fail-Over feature is used in VPDNs. Additionally, familiarity with the following technologies and protocols is recommended:

- **•** ATM
- **•** Ethernet
- **•** L2TP and L2F
- **•** PPP and PPPoE
- **•** RADIUS servers

See the next section for a list of documentation that describes these technologies and protocols.

### <span id="page-579-1"></span>**Related Documents**

- **•** "Basic Dial-in VPDN Configuration Using VPDN Groups" at http://www.cisco.com/warp/public/793/access\_dial/2.html
- **•** *Cisco IOS Dial Technologies Command Reference*, Release 12.2
- **•** *Cisco IOS Dial Technologies Configuration Guide*, Release 12.2, the chapters in the part "Virtual Templates, Profiles, and Networks"
- **•** *Cisco IOS Security Command Reference*, Release 12.2
- **•** *Cisco IOS Security Configuration Guide*, Release 12.2, the chapter "Configuring RADIUS" and the appendix "RADIUS Attributes"
- **•** "Which VPN Solution is Right for You?" at http://www.cisco.com/warp/public/707/which\_vpn.html
- **•** *Cisco IOS Wide-Area Networking Command Reference*, Release 12.2
- **•** *Cisco IOS Wide-Area Networking Configuration Guide*, Release 12.2, the chapter "Configuring Broadband Access: PPP and Routed Bridge Encapsulation"

### <span id="page-579-0"></span>**Supported Platforms**

This feature is platform independent and was either developed for or tested on the following Cisco routers:

- **•** Cisco 800 series
- **•** Cisco 1600 series
- **•** Cisco 1700 series
- **•** Cisco 2600 series
- **•** Cisco 3600 series
- **•** Cisco 7100 series
- **•** Cisco 7200 series

See the next section for information about Feature Navigator and how to use this tool to determine the platforms and software images in which this feature is available.

Ι

#### **Determining Platform Support Through Feature Navigator**

Cisco IOS software is packaged in feature sets that support specific platforms. To get updated information regarding platform support for this feature, access Feature Navigator. Feature Navigator dynamically updates the list of supported platforms as new platform support is added for the feature.

Feature Navigator is a web-based tool that enables you to quickly determine which Cisco IOS software images support a specific set of features and which features are supported in a specific Cisco IOS image.

To access Feature Navigator, you must have an account on Cisco.com. If you have forgotten or lost your account information, send a blank e-mail to cco-locksmith@cisco.com. An automatic check will verify that your e-mail address is registered with Cisco.com. If the check is successful, account details with a new random password will be e-mailed to you. Qualified users can establish an account on Cisco.com by following the directions at http://www.cisco.com/register.

Feature Navigator is updated when major Cisco IOS software releases and technology releases occur. As of May 2001, Feature Navigator supports M, T, E, S, and ST releases. You can access Feature Navigator at the following URL:

http://www.cisco.com/go/fn

## <span id="page-580-0"></span>**Supported Standards, MIBs, and RFCs**

#### **Standards**

None

#### **MIBs**

#### None

To obtain lists of supported MIBs by platform and Cisco IOS release, and to download MIB modules, go to the Cisco MIB website on Cisco.com at the following URL:

http://www.cisco.com/public/sw-center/netmgmt/cmtk/mibs.shtml

#### **RFCs**

RFC 2868, *RADIUS Attributes for Tunnel Protocol Support*

### <span id="page-580-1"></span>**Prerequisites**

Configuring VPDNs and HGW groups is beyond the scope of this document. Refer to the documentation listed in the section ["Related Documents"](#page-579-1) for the tasks and commands to configure these types of networks.

### <span id="page-580-2"></span>**Configuration Tasks**

This feature has no new configuration commands; however, see the next section for an example of how to implement the RADIUS Tunnel Preference for Load Balancing and Fail-Over feature in a RADIUS tunnel profile.

### <span id="page-581-0"></span>**Configuration Example**

The following example shows how to create RADIUS tunnel profiles:

```
net3 Password = "cisco" Service-Type = Outbound
         Tunnel-Type = :0:L2TP,
         Tunnel-Medium-Type = :0:IP,
         Tunnel-Server-Endpoint = :0:"1.1.3.1",
         Tunnel-Assignment-Id = :0:"1",
         Tunnel-Preference = :0:1,
         Tunnel-Password = :0:"welcome"
         Tunnel-Type = :1:L2TP,
         Tunnel-Medium-Type = :1:IP,
         Tunnel-Server-Endpoint = :1:"1.1.5.1",
         Tunnel-Assignment-Id = :1:"1",
         Tunnel-Preference = :1:1,
         Tunnel-Password = :1:"welcome"
         Tunnel-Type = :2:L2TP,
         Tunnel-Medium-Type = :2:IP,
         Tunnel-Server-Endpoint = :2:"1.1.4.1",
         Tunnel-Assignment-Id = :2:"1",
         Tunnel-Preference = :2:1,
         Tunnel-Password = :2:"welcome"
         Tunnel-Type = :3:L2TP,
         Tunnel-Medium-Type = :3:IP,
         Tunnel-Server-Endpoint = :3:"1.1.6.1",
         Tunnel-Assignment-Id = :3:"1",
         Tunnel-Preference = :3:1,
         Tunnel-Password = :3:"welcome"
```
The section ["Feature Overview"](#page-576-0) describes how fail-over addresses are selected in these profiles. The section ["Related Documents"](#page-579-1) lists documentation that describes how to create RADIUS tunnel profiles.

### <span id="page-581-1"></span>**Command Reference**

None

### <span id="page-581-2"></span>**Glossary**

**HGW**—home gateway. A gateway that terminates Layer 2 tunneling protocols such as L2TP.

#### **home gateway**—See HGW.

**L2TP**—Layer 2 Tunnel Protocol. An Internet Engineering Task Force (IETF) standards track protocol defined in RFC 2661 that provides tunneling of PPP. Based upon the best features of L2F and PPTP, L2TP provides an industry-wide interoperable method of implementing VPDN.

Ι

**L2TP network server**—See LNS.

**Layer 2 Tunnel Protocol**—See L2TP.

**LNS**—L2TP network server. A node that acts as one side of an L2TP tunnel endpoint and is a peer to the NAS or L2TP access concentrator (LAC). The LNS is the logical termination point of a PPP session that is being tunneled from the remote system by the access server. Analogous to the Layer 2 Forwarding (L2F) HGW.

**NAS**—network access server. Cisco platform or collection of platforms that interfaces between the packet world (the Internet, for example) and the circuit world (the public switched telephone network, for example).

**network access server**—See NAS.

#### **Request for Comments**—See RFCs.

**RFCs**—Request for Comments. A series of notes about the Internet collected by the Internet Engineering Task Force (IETF). Started in 1969, the IETF is a large open international community of network designers, operators, vendors, and researchers concerned with the evolution of the Internet architecture. RFCs define many aspects of computer communication, focusing on networking protocols, procedures, programs, and concepts.

#### **virtual private dialup network**—See VPDN.

**VPDN**—virtual private dialup network. Enables IP traffic to travel securely over a public TCP/IP network by encrypting all traffic from one network to another.

CCVP, the Cisco logo, and Welcome to the Human Network are trademarks of Cisco Systems, Inc.; Changing the Way We Work, Live, Play, and Learn is a service mark of Cisco Systems, Inc.; and Access Registrar, Aironet, Catalyst, CCDA, CCDP, CCIE, CCIP, CCNA, CCNP, CCSP, Cisco, the Cisco Certified Internetwork Expert logo, Cisco IOS, Cisco Press, Cisco Systems, Cisco Systems Capital, the Cisco Systems logo, Cisco Unity, Enterprise/Solver, EtherChannel, EtherFast, EtherSwitch, Fast Step, Follow Me Browsing, FormShare, GigaDrive, HomeLink, Internet Quotient, IOS, iPhone, IP/TV, iQ Expertise, the iQ logo, iQ Net Readiness Scorecard, iQuick Study, LightStream, Linksys, MeetingPlace, MGX, Networkers, Networking Academy, Network Registrar, PIX, ProConnect, ScriptShare, SMARTnet, StackWise, The Fastest Way to Increase Your Internet Quotient, and TransPath are registered trademarks of Cisco Systems, Inc. and/or its affiliates in the United States and certain other countries.

All other trademarks mentioned in this document or Website are the property of their respective owners. The use of the word partner does not imply a partnership relationship between Cisco and any other company. (0711R)

Any Internet Protocol (IP) addresses used in this document are not intended to be actual addresses. Any examples, command display output, and figures included in the document are shown for illustrative purposes only. Any use of actual IP addresses in illustrative content is unintentional and coincidental.

© 2007 Cisco Systems, Inc. All rights reserved.

 **Glossary**

H

 $\mathsf I$ 

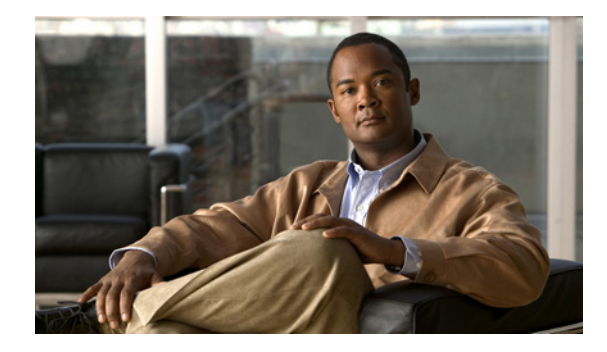

## **RADIUS Server Reorder on Failure**

#### **First Published: May 19, 2003 Last Updated: December 17, 2007**

The RADIUS Server Reorder on Failure feature provides for failover to another server in the server group during periods of high load or when server failure occurs. Subsequent to the failure, all RADIUS traffic is directed to the new server. Traffic is switched from the new server to another server in the server group only if the new server also fails. Traffic is not automatically switched back to the first server.

By spreading the RADIUS transactions across multiple servers, authentication and accounting requests are serviced more quickly.

#### **Finding Feature Information in This Module**

Your Cisco IOS software release may not support all of the features documented in this module. For the latest feature information and caveats, see the release notes for your Cisco IOS software release. To reach links to specific feature documentation in this module and to see a list of the releases in which each feature is supported, use the ["Feature Information for RADIUS Server Reorder on Failure" section on](#page-595-0)  [page 12](#page-595-0).

#### **Finding Support Information for Platforms and Cisco IOS and Catalyst OS Software Images**

Use Cisco Feature Navigator to find information about platform support and Cisco IOS and Catalyst OS software image support. To access Cisco Feature Navigator, go to [http://www.cisco.com/go/cfn.](http://www.cisco.com/go/cfn) An account on Cisco.com is not required.

## **Contents**

 $\cdot$ ulu $\cdot$ ulu $\cdot$ 

CISCO<sup>-</sup>

- **•** [Prerequisites for RADIUS Server Reorder on Failure, page 2](#page-585-0)
- **•** [Restrictions for RADIUS Server Reorder on Failure, page 2](#page-585-1)
- **•** [Information About RADIUS Server Reorder on Failure, page 2](#page-585-2)
- **•** [How to Configure RADIUS Server Reorder on Failure, page 3](#page-586-0)
- **•** [Configuration Examples for RADIUS Server Reorder on Failure, page 7](#page-590-0)
- [Additional References, page 10](#page-593-0)
- **•** [Command Reference, page 11](#page-594-0)

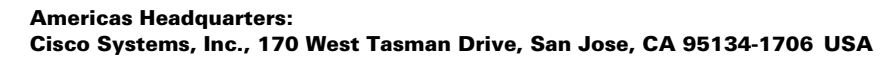

Ι

**•** [Feature Information for RADIUS Server Reorder on Failure, page 12](#page-595-0)

## <span id="page-585-0"></span>**Prerequisites for RADIUS Server Reorder on Failure**

- **•** Before you can configure your RADIUS server to perform reorder on failure, you must enable authentication, authorization, and accounting (AAA) by using the **aaa new-model** command. (Refer to the chapter "AAA Overview" in the *Cisco IOS Security Configuration Guide*, Release 12.3.)
- **•** You must also have RADIUS configured, for functions such as authentication, accounting, or static route download.

## <span id="page-585-1"></span>**Restrictions for RADIUS Server Reorder on Failure**

- An additional 4 bytes of memory is required per server group. However, because most server configurations have only a small number of server groups configured, the additional 4 bytes should have a minimal impact on performance.
- **•** Some RADIUS features within the Cisco IOS software set may not be capable of using this feature. If a RADIUS feature cannot use the RADIUS Server Reorder on Failure feature, your server behaves as though the reorder feature is not configured.

## <span id="page-585-2"></span>**Information About RADIUS Server Reorder on Failure**

To configure the RADIUS Server Reorder on Failure feature, you must understand the following concepts:

- **•** [RADIUS Server Failure, page 2](#page-585-3)
- **•** [How the RADIUS Server Reorder on Failure Feature Works, page 3](#page-586-1)

### <span id="page-585-3"></span>**RADIUS Server Failure**

If the RADIUS Server Reorder on Failure feature is not configured and server failure occurs:

- **1.** A new RADIUS transaction has to be performed.
- **2.** A RADIUS packet for the transaction is sent to the first server in the group that is not marked dead (as per the configured deadtime) and is retransmitted for the configured number of retransmissions.
- **3.** If all of those retransmits time out (as per the configured timeout), the router transmits the packet to the next nondead server in the list for the configured number of retransmissions.
- **4.** Step 3 is repeated until the specified maximum number of transmissions per transaction have been made. If the end of the list is reached before the maximum number of transmissions has been reached, the router goes back to the beginning of the list and continue from there.

If at any time during this process, a server meets the dead-server detection critiera (not configurable; it varies depending on the version of Cisco IOS software being used), the server is marked as dead for the configured deadtime.

### <span id="page-586-1"></span>**How the RADIUS Server Reorder on Failure Feature Works**

If you have configured the RADIUS Server Reorder on Failure feature, the decision about which RADIUS server to use as the initial server is as follows:

- The network access server (NAS) maintains the status of "flagged" server, which is the first server to which a transmission is sent.
- After the transmission is sent to the flagged server, the transmission is sent to the flagged server again for the configured number of retransmissions.
- The NAS then sequentially sends the transmission through the list of nondead servers in the server group, starting with the one listed after the flagged server, until the configured transaction maximum tries is reached or until a response is received.
- **•** At boot time, the flagged server is the first server in the server group list as was established using the **radius-server host** command.
- If the flagged server is marked as dead (even if the dead time is zero), the first nondead server listed after the flagged server becomes the flagged server.
- **•** If the flagged server is the last server in the list, and it is marked as dead, the flagged server becomes the first server in the list that is not marked as dead.
- **•** If all servers are marked as dead, the transaction fails, and no change is made to the flagged server.
- **•** If the flagged server is marked as dead, and the dead timer expires, nothing happens.

 $\mathbf I$ 

**Note** Some types of transmissions (for example, Challenge Handshake Authentication Protocol [CHAP], Microsoft CHAP [MS-CHAP], and Extensible Authentication Protocol [EAP]) require multiple roundtrips to a single server. For these special transactions, the entire sequence of roundtrips to the server are treated as though they were one transmission.

#### **When RADIUS Servers Are Dead**

A server can be marked as dead if the criteria in 1 and 2 are met:

- **1.** The server has not responded to at least the configured number of retransmissions as specified by the **radius-server transaction max-tries** command.
- **2.** The server has not responded to any request for at least the configured timeout. The server is marked dead only if both criteria (this and the one listed above) are met. The marking of a server as dead, even if the dead time is zero, is significant for the RADIUS server retry method reorder system.

## <span id="page-586-0"></span>**How to Configure RADIUS Server Reorder on Failure**

This section contains the following procedures.

- **•** [Configuring a RADIUS Server to Reorder on Failure, page 4](#page-587-0) (required)
- [Monitoring RADIUS Server Reorder on Failure, page 5](#page-588-0) (optional)

 $\mathbf I$ 

### <span id="page-587-0"></span>**Configuring a RADIUS Server to Reorder on Failure**

Perform this task to configure a server in a server group to direct traffic to another server in the server group when the first server fails.

#### **SUMMARY STEPS**

- **1. enable**
- **2. configure terminal**
- **3. aaa new-model**
- **4. radius-server retry method reorder**
- **5. radius-server retransmit {***retries***}**
- **6. radius-server transaction max-tries {***number***}**
- **1. radius-server host** {*hostname* | *ip-address*} [*key string*]
- **2. radius-server host** {*hostname* | *ip-address*} [*key string*]

#### **DETAILED STEPS**

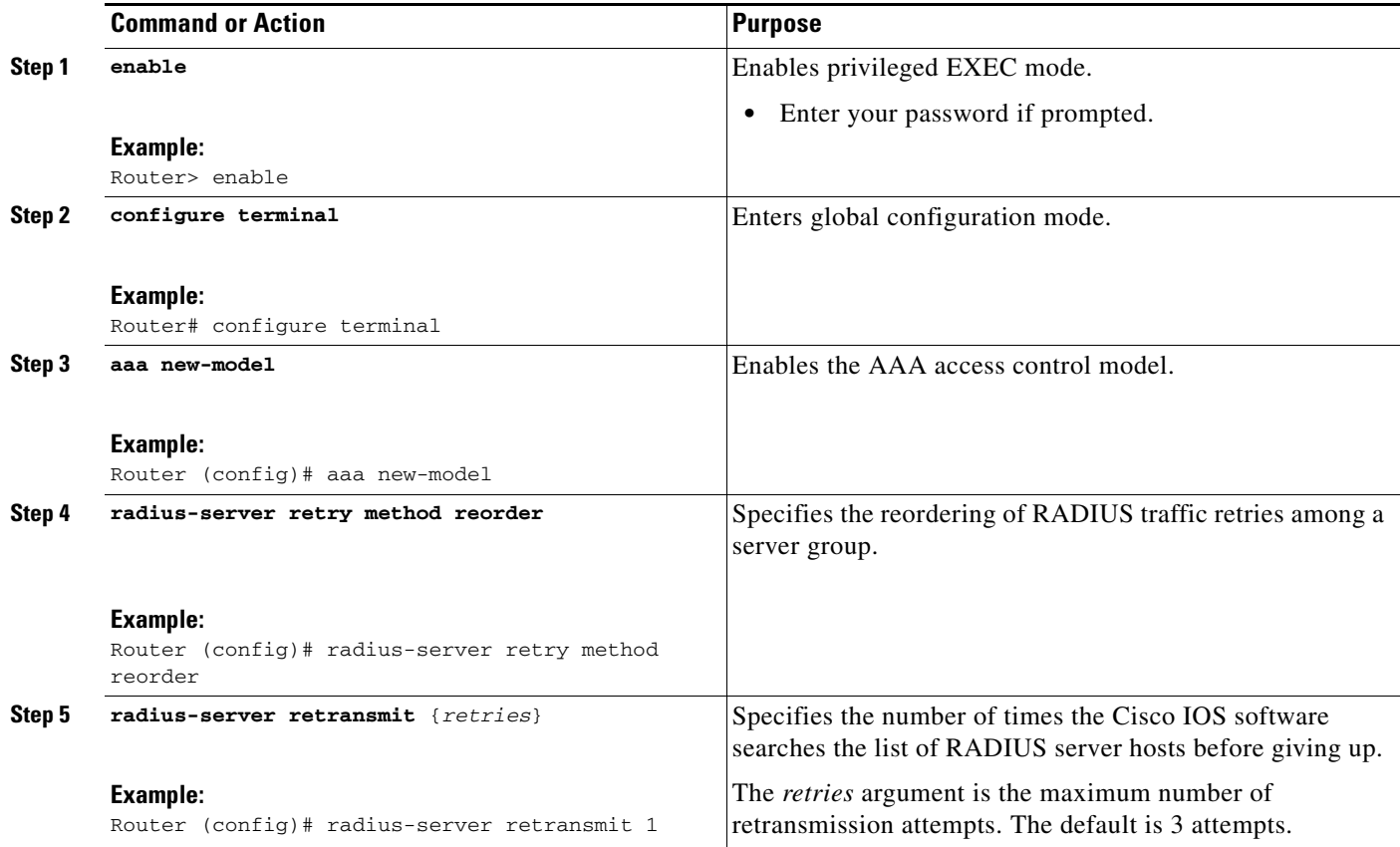

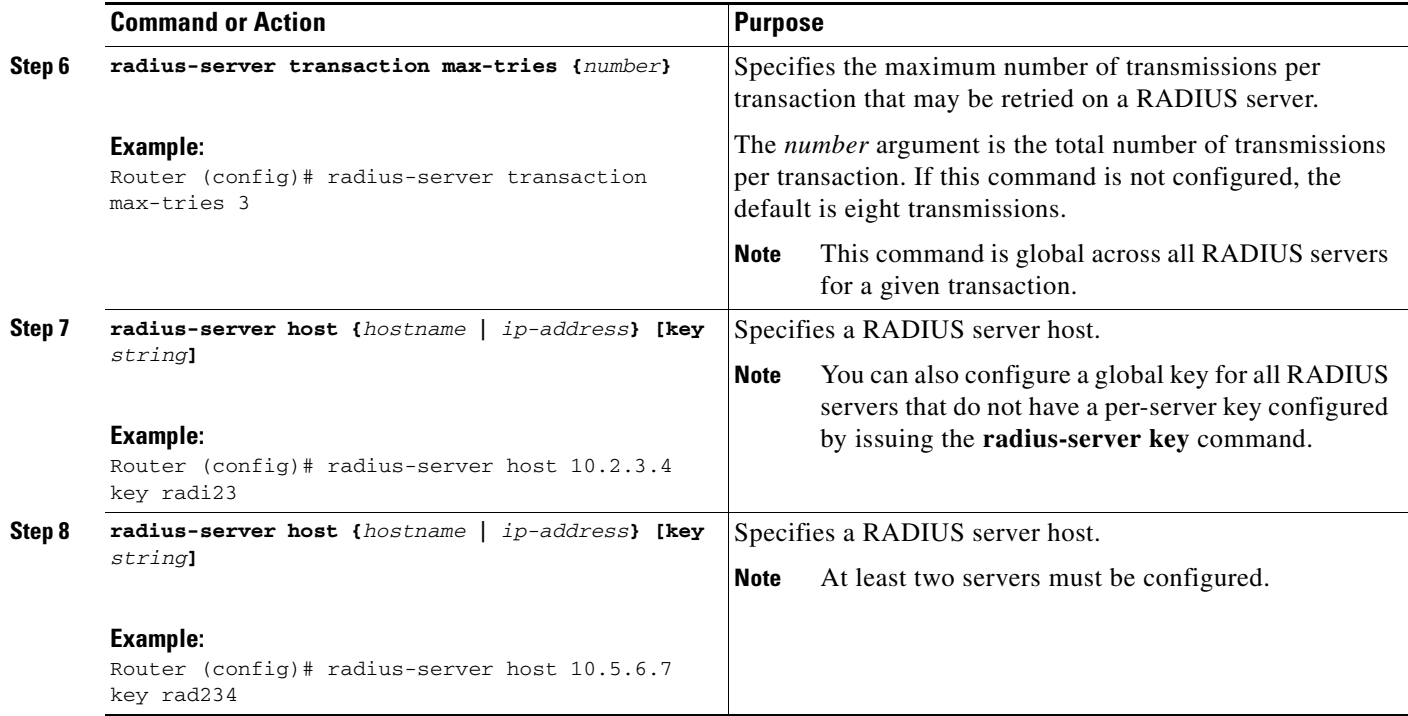

### <span id="page-588-0"></span>**Monitoring RADIUS Server Reorder on Failure**

To monitor the server-reorder-on-failure process on your router, use the following commands:

#### **SUMMARY STEPS**

 $\overline{\phantom{a}}$ 

- **1. enable**
- **2. debug aaa sg-server selection**
- **3. debug radius**

#### **DETAILED STEPS**

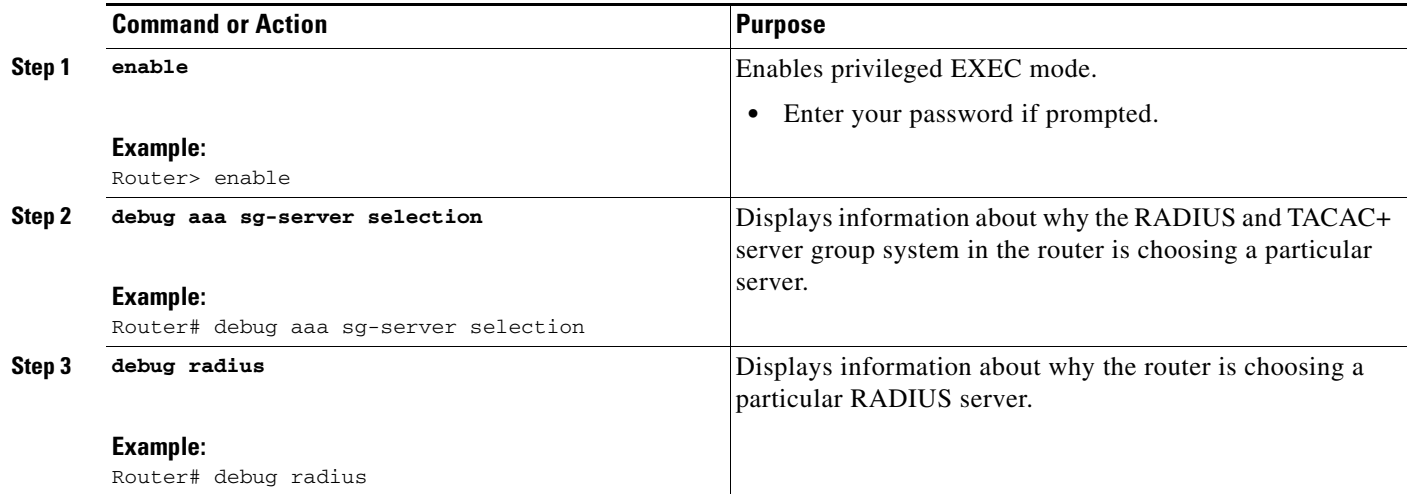

#### **Examples**

The following two debug outputs display the behavior of the RADIUS Server Reorder on Failure feature:

#### **Debug 1**

In the following sample output, the RADIUS Server Reorder on Failure feature is configured. The server retransmits are set to 0 (so each server is tried just one time before failover to the next configured server), and the transmissions per transaction are set to 4 (the transmissions stop on the third failover). The third server in the server group (10.107.164.118) has accepted the transaction on the third transmission (second failover).

```
00:38:35: %SYS-5-CONFIG-I: Configured from console by console 
00:38:53: RADIUS/ENCODE(OOOOOOOF) : ask "Username: " 
00:38:53: RADIUS/ENCODE (0000000F) : send packet; GET-USER 
00:38:58: RADIUS/ENCODE (0000000F) : ask "Password: " 
00:38:58: RADIUS/ENCODE(0000000F) : send packet; GET-PASSWORD 
00:38:59: RADIUS: AAA Unsupported [152] 4 
00:38:59: RADIUS: 7474 [tt] 
00:38:59: RADIUS (0000000F) : Storing nasport 2 in rad-db 
00:38:59: RADIUS/ENCODE(0000000F) : dropping service type, "radius-server attribute 6 
on-for-login-auth" is off 
00:38:59: RADIUS (0000000F) : Config NAS IP: 0.0.0.0 
00:38:59: RADIUS/ENCODE (0000000F) : acct-session-id: 15 
00:38:59: RADIUS (0000000F) : sending 
00:38:59: RADIUS/ENCODE: Best Local IP-Address 10.0.1.130 for Radius-Server 192.1.1.1 
00:38:59: RAPIUS(0000000F) : Send Access-Request to 10.10.10.10:1645 id 21645/11, len 78 
00:38:59: RADIUS:: authenticator 4481 E6 65 2D 5F 6F OA -lE F5 81 8F 4E 1478 9C 
00:38:59: RADIUS: User-Name [1] 7 "username1" 
00:38:59: RADIUS: User-Password [2] 18 * 
00:38:59: RADIUS: NAS-Port fSl 6 2 
00:~8:59: RADIUS: NAS-Port-Type [61] 6 Virtual [5]
00:38:59: RADIUS: Calling-Station-Id [31] 15 "10.19.192.23"
00:39:00: RADIUS: NAS-IP-Address [4] 6 10.0.1.130 
00:39:02: RADIUS: Fail-over to (10.2.2.2:1645,1646) for id 21645/11 
00:39:02: RADIUS/ENCODE: Best Local IP-Address 10.0.1.130 for Radius-Server 192.2.2.2 
00:39:04: RADIUS: Fail-over to (10.107.164.118:1645,1646) for id 21645/11 
00:39:04: RADIUS/ENCODE: Best Local IP-Address 10.0.1.130 for Radius-Server 
128.107.164.118
```
 $\mathbf I$ 

00:39:05: RADIUS: Received from id 21645/11 10.107.164.118:1645, Access-Accept, len 26 00:39:05: RADIUS: authenticator 5609 56 F9 64 4E DF 19- F3 A2 DD 73 EE 3F 9826 00:39:05: RADIUS: Service-Type [6] 6 Login [1]

#### **Debug 2**

In the following sample output, the RADIUS Server Reorder on Failure feature is configured. The server retransmits are set to 0, and the transmissions per transaction are set to 8. In this transaction, the transmission to server 10.10.10.0 has failed on the eighth transmission.

```
00:42:30: RADIUS(00000011): Received from id 21645/13 
00:43:34: RADIUS/ENCODE(00000012) : ask "Username: " 
00:43:34: RADIUS/ENCODE(00000012) : send packet; GET-USER
00:43:39: RADIUS/ENCODE(00000012) : ask "Password: " 
00:43:39: RADIUS/ENCODE(00000012) : send packet; GET-PASSWORD
00:43:40: RADIUS: AAA Unsupported [152] 4 
00:43:40: RADIUS: 7474 [tt]
00:43:40: RADIUS(00000012) : Storing nasport 2 in rad-db 
00:43:40: RADIUS/ENCODE(00000012): dropping service type, "radius-server attribute 6 
on-for-login-auth" is off 
00:43:40: RADIUS(00000012) : Co~fig NAS IP: 0.0.0.0 
00:43:40: RADIUS/ENCODE(00000012) : acct-session-id: 18
00:43:40: RADIUS(00000012) : sending
00:43:40: RADIUS/ENCODE: Best Local IP-Address 10.0.1.130 for Radius-Server 10.107.164.118 
00:43:40: RADIUS(00000012) : Send Access-Request to 10.107.164.118:1645 id 21645/14, len 
78 00:43:40: RADIUS: authenticator B8 OA 51 3A AF A6 0018 -B3 2E 94 5E 07 OB 2A IF 
00:43:40: RADIUS: User-Name [1] 7 "username1" 00:43:40: RADIUS: User-Password [2] 18 * 
00:43:40: RADIUS: NAS-Port [5] 6 2 
00:43:40: RADIUS: NAS-Port-Type [61] 6 Virtual [5] 00:43:40: RADIUS: Calling-Station-]d 
[31] 15 "172.19.192.23" 00:43:40: RADIUS: NAS-IP-Address [4] 6 10.0.1.130 
00:43:42: RADIUS: Fail-over to (10.10.10.10:1645,1646) for id 21645/14 
00:43:42: RADIUS/ENCODE: Best Local IP-Address 10.0.1.130 for Radius-Server 10.1.1.1 
00:43:44: RADius: Fail-over to (10.2.2.2:1645,1646) for id 21645/14 
00:43:44: RADIUS/ENCODE: Best Local IP-Address 10.0.1.130 for Radius-Server 10.2.2.2 
00:43:46: RADIUS: Fail-over to (10.107.164.118:1645,1646) for id 21645/14 
00:43:46: RADIUS/ENCODE: Best Local IP-Address 10.0.1.130 for Radius-Server 10.107.164.118 
00:43:48: RADIUS: Fail-over to (10.10.10.10:1645,1646) for id 21645/14 
00:43:48: RADIUS/ENCODE: Best Local IP-Address 10.0.1.130 for Radius-Server 10.1.1.1 
00:43:50: RADIUS: Fail-over to (10.2.2.2:1645,1646) for id 21645/14 
00:43:50: RADIUS/ENCODE: Best Local IP-Address 10.0.1.130 for Radius-Server 10.2.2.2 
00:43:52: RADIUS: Fail-over to (10.107.164.118:1645,1646) for id 21645/14 
00:43:52: RADIUS/ENCODE: Best Local IP-Address 10.0.1.130 for Radius-Server 10.107.164.118 
00:43:54: RADIUS: Fail-over to (10.10.10.10:1645,1646) for id 21645/14 
00:43:54: RADIUS/ENCODE: Best Local IP-Address 10.0.1.130 for Radius-Server 10.1.1.1 
00:43:56: RADIUS: No response from (10.10.10.10:1645,1646) for id 21645/14 00:43:56: 
RADIUS/DECODE: parse response no app start; FAIL 00:43:56: RADIUS/DECODE: parse response; 
FAIL
```
### <span id="page-590-0"></span>**Configuration Examples for RADIUS Server Reorder on Failure**

This section provides the following configuration examples:

- **•** [Configuring a RADIUS Server to Reorder on Failure Example, page 8](#page-591-0)
- **•** [Determining Transmission Order When RADIUS Servers Are Dead, page 8](#page-591-1)

Ι

### <span id="page-591-0"></span>**Configuring a RADIUS Server to Reorder on Failure Example**

The following configuration example shows that a RADIUS server is configured to reorder on failure. The maximum number of transmissions per transaction that may be retried on the RADIUS server is six.

aaa new-model radius-server retry method reorder radius-server retransmit 0 radius-server transaction max-tries 6 radius-server host 10.2.3.4 key rad123 radius-server host 10.5.6.7 key rad123

### <span id="page-591-1"></span>**Determining Transmission Order When RADIUS Servers Are Dead**

If at boot time you have configured the following:

```
aaa new-model
radius-server retry method reorder
radius-server retransmit 0
radius-server transaction max-tries 6
radius-server host 10.2.3.4
radius-server host 10.5.6.7
```
and both servers are down, but not yet marked dead, for the first transaction you would see the transmissions as follows:

```
10.2.3.4
10.5.6.7
10.2.3.4
10.5.6.7
10.2.3.4
10.5.6.7
```
If you configure the reorder as follows:

```
aaa new-model
radius-server retry method reorder
radius-server retransmit 1
radius-server transaction max-tries 3
radius-server host 10.2.3.4
radius-server host 10.4.5.6
```
and both RADIUS servers are not responding to RADIUS packets but are not yet marked dead (as after the NAS boots), the transmissions for the first transaction are as follows:

```
10.2.3.4
10.2.3.4
10.4.5.6
```
Subsequent transactions may be transmitted according to a different pattern. The transmissions depend on whether the criteria for marking one (or both) servers as dead have been met, and as per the server flagging pattern already described.

If you configure the reorder as follows:

```
aaa new-model
radius-server retry method reorder
radius-server retransmit 1
radius-server max-tries-per-transaction 8
radius-server host 10.1.1.1
radius-server host 10.2.2.2
radius-server host 10.3.3.3
radius-server timeout 3
```
And the RADIUS server 10.1.1.1 is not responding to RADIUS packets but is not yet marked as dead, and the remaining two RADIUS servers are live, you see the following:

For the first transaction:

10.1.1.1 10.1.1.1 10.2.2.2

For any additional transaction initiated for any transmissions before the server is marked as dead:

10.1.1.1 10.1.1.1 10.2.2.2

For transactions initiated thereafter:

10.2.2.2

If servers 10.2.2.2 and 10.3.3.3 then go down as well, you see the following transmissions until servers 10.2.2.2 and 10.3.3.3 meet the criteria for being marked as dead:

10.2.2.2 10.2.2.2 10.3.3.3 10.3.3.3 10.1.1.1 10.1.1.1 10.2.2.2 10.2.2.2

The above is followed by the failure of the transmission and by the next method in the method list being used (if any).

If servers 10.2.2.2 and 10.3.3.3 go down but server 10.1.1.1 comes up at the same time, you see the following:

10.2.2.2 10.2.2.2 10.3.3.3 10.3.3.3 10.1.1.1

When servers 10.2.2.2 and 10.3.3.3 are then marked as dead, you see the following:

10.1.1.1

 $\mathbf I$ 

 $\mathsf I$ 

## <span id="page-593-0"></span>**Additional References**

The following sections provide references related to RADIUS Server Reorder on Failure.

### **Related Documents**

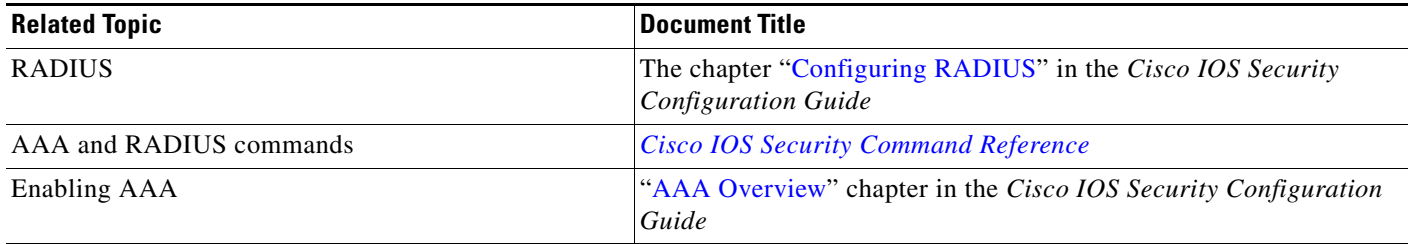

### **Standards**

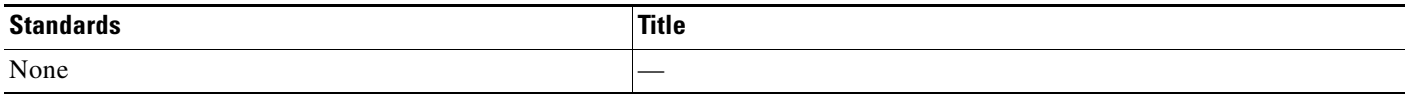

### **MIBs**

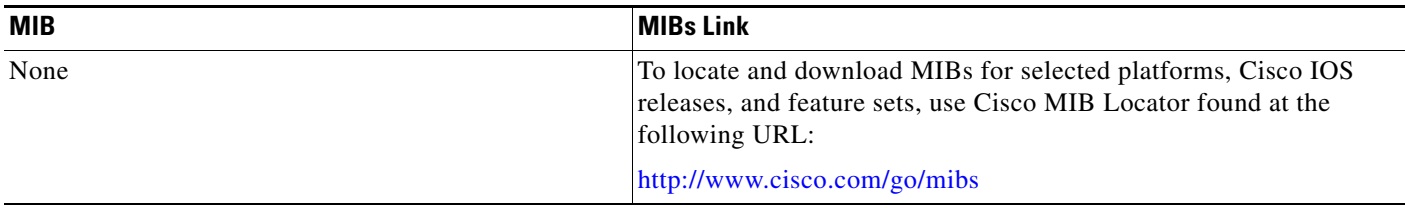

## **RFCs**

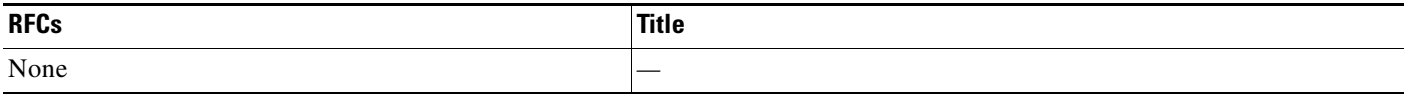

**The Contract of the Contract of the Contract of the Contract of the Contract of the Contract of the Contract of the Contract of the Contract of the Contract of the Contract of the Contract of the Contract of the Contract** 

## **Technical Assistance**

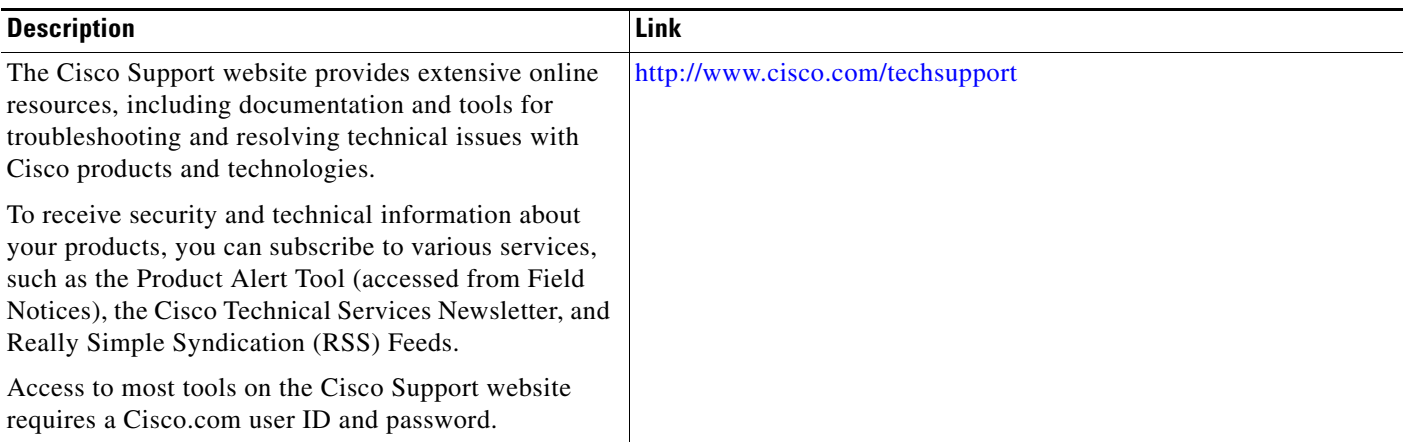

## <span id="page-594-0"></span>**Command Reference**

 $\overline{\phantom{a}}$ 

The following commands are introduced or modified in the feature or features documented in this module. For information about these commands, see the *Cisco IOS Security Command Reference* at [http://www.cisco.com/en/US/docs/ios/security/command/reference/sec\\_book.html](http://www.cisco.com/en/US/docs/ios/security/command/reference/sec_book.html). For information about all Cisco IOS commands, go to the Command Lookup Tool at <http://tools.cisco.com/Support/CLILookup> or to the *Cisco IOS Master Commands List*.

- **• debug aaa sg-server selection**
- **• radius-server retry method reorder**
- **• radius-server transaction max-tries**

## <span id="page-595-0"></span>**Feature Information for RADIUS Server Reorder on Failure**

[Table 1](#page-595-1) lists the release history for this feature.

Not all commands may be available in your Cisco IOS software release. For release information about a specific command, see the command reference documentation.

Use Cisco Feature Navigator to find information about platform support and software image support. Cisco Feature Navigator enables you to determine which Cisco IOS and Catalyst OS software images support a specific software release, feature set, or platform. To access Cisco Feature Navigator, go to [http://www.cisco.com/go/cfn.](http://www.cisco.com/go/cfn) An account on Cisco.com is not required.

**Note** [Table 1](#page-595-1) lists only the Cisco IOS software release that introduced support for a given feature in a given Cisco IOS software release train. Unless noted otherwise, subsequent releases of that Cisco IOS software release train also support that feature.

#### <span id="page-595-1"></span>*Table 1 Feature Information for RADIUS Server Reorder on Failure*

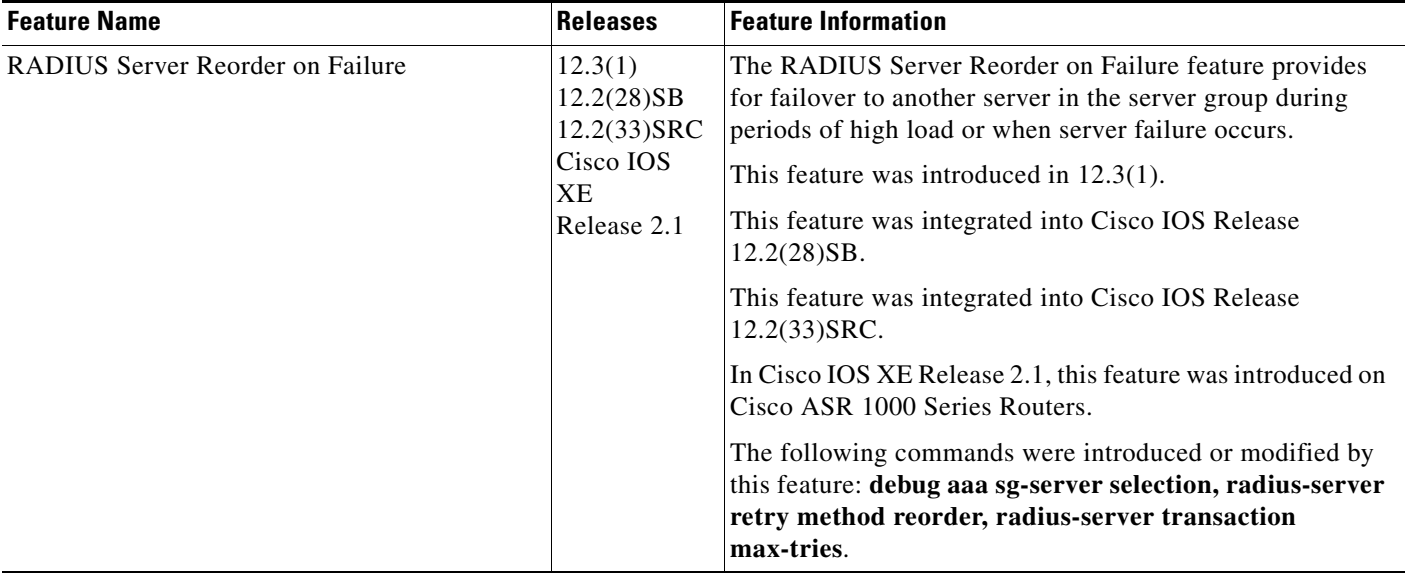

CCVP, the Cisco logo, and Welcome to the Human Network are trademarks of Cisco Systems, Inc.; Changing the Way We Work, Live, Play, and Learn is a service mark of Cisco Systems, Inc.; and Access Registrar, Aironet, Catalyst, CCDA, CCDP, CCIE, CCIP, CCNA, CCNP, CCSP, Cisco, the Cisco Certified Internetwork Expert logo, Cisco IOS, Cisco Press, Cisco Systems, Cisco Systems Capital, the Cisco Systems logo, Cisco Unity, Enterprise/Solver, EtherChannel, EtherFast, EtherSwitch, Fast Step, Follow Me Browsing, FormShare, GigaDrive, HomeLink, Internet Quotient, IOS, iPhone, IP/TV, iQ Expertise, the iQ logo, iQ Net Readiness Scorecard, iQuick Study, LightStream, Linksys, MeetingPlace, MGX, Networkers, Networking Academy, Network Registrar, PIX, ProConnect, ScriptShare, SMARTnet, StackWise, The Fastest Way to Increase Your Internet Quotient, and TransPath are registered trademarks of Cisco Systems, Inc. and/or its affiliates in the United States and certain other countries.

All other trademarks mentioned in this document or Website are the property of their respective owners. The use of the word partner does not imply a partnership relationship between Cisco and any other company. (0711R)

Any Internet Protocol (IP) addresses used in this document are not intended to be actual addresses. Any examples, command display output, and figures included in the document are shown for illustrative purposes only. Any use of actual IP addresses in illustrative content is unintentional and coincidental.

© 2003, 2006–2007 Cisco Systems, Inc. All rights reserved.

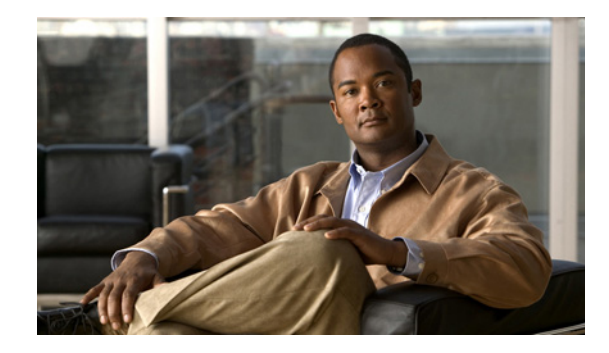

## **Tunnel Authentication via RADIUS on Tunnel Terminator**

**First Published: November 3, 2003 Last Updated: July 9, 2009**

The Tunnel Authentication via RADIUS on Tunnel Terminator feature allows tunnel authentication and authorization to occur through a remote RADIUS server instead of local configuration on the tunnel terminator. Thus, users no longer have to configure L2TP access concentrator (LAC) or Layer 2 Tunneling Protocol (L2TP) network server (LNS) data in a virtual private dialup network (VPDN) group when an LNS or LAC is configured for incoming dialin or dialout L2TP tunnel termination; this information can now be added to a remote RADIUS server, providing a more manageable and scalable solution for L2TP tunnel authentication and authorization on the tunnel terminator.

## **Finding Feature Information**

Your software release may not support all the features documented in this module. For the latest feature information and caveats, see the release notes for your platform and software release. To find information about the features documented in this module, and to see a list of the releases in which each feature is supported, see the "Feature Information for Tunnel Authentication via RADIUS on Tunnel Terminator" [section on page 9.](#page-604-0)

Use Cisco Feature Navigator to find information about platform support and Cisco IOS and Catalyst OS software image support. To access Cisco Feature Navigator, go to [http://tools.cisco.com/ITDIT/CFN/jsp/index.jsp.](http://tools.cisco.com/ITDIT/CFN/jsp/index.jsp) An account on Cisco.com is not required.

## **Contents**

- **•** [Prerequisites for Tunnel Authentication via RADIUS on Tunnel Terminator, page 2](#page-597-0)
- **•** [Restrictions for Tunnel Authentication via RADIUS on Tunnel Terminator, page 2](#page-597-1)
- **•** [Information About Tunnel Authentication via RADIUS on Tunnel Terminator, page 2](#page-597-2)
- **•** [How to Configure Tunnel Authentication via RADIUS on Tunnel Terminator, page 4](#page-599-0)

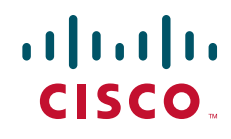

Ι

- **•** [Configuration Examples for Tunnel Authentication via RADIUS on Tunnel Terminator, page 6](#page-601-0)
- [Additional References, page 7](#page-602-0)
- **•** [Feature Information for Tunnel Authentication via RADIUS on Tunnel Terminator, page 9](#page-604-0)
- **•** [Glossary, page 9](#page-604-1)

## <span id="page-597-0"></span>**Prerequisites for Tunnel Authentication via RADIUS on Tunnel Terminator**

Before configuring this feature, you should define a RADIUS server group. For information on completing this task, refer to the chapter "Configuring RADIUS" in the *Cisco IOS Security Configuration Guide: Securing User Services*.

**Note** The service-type in the RADIUS user's profile for the tunnel initiator should always be set to "Outbound."

## <span id="page-597-1"></span>**Restrictions for Tunnel Authentication via RADIUS on Tunnel Terminator**

The Tunnel Authentication via RADIUS on Tunnel Terminator feature is applicable only to L2TP; that is, protocols such as (Layer 2 Forwarding) L2F and Point-to-Point Tunneling Protocol (PPTP) are not supported.

## <span id="page-597-2"></span>**Information About Tunnel Authentication via RADIUS on Tunnel Terminator**

The Tunnel Authentication via RADIUS on Tunnel Terminator feature allows the LNS to perform remote authentication and authorization with RADIUS on incoming LAC dialin connection requests. This feature also allows the L2TP LAC to perform remote authentication and authorization with RADIUS on incoming L2TP LNS dialout connection requests.

Before the introduction of this feature, the LNS could only perform L2TP tunnel authentication and authorization locally. These processes can be difficult to maintain across numerous LNSs, especially if the number of VPDN groups is large, because the LAC information must be configured under the VPDN group configurations of the LNS. Remote RADIUS authentication and authorization allows users to store the LAC configurations on the RADIUS server, thereby avoiding the need to store information locally. Thus, the new LAC information can be added to the RADIUS server as necessary, and the group of LNSs can authenticate and authorize by using a common user database on RADIUS.

[Figure 1](#page-598-0) and the corresponding steps explain how this feature works.

<span id="page-598-0"></span>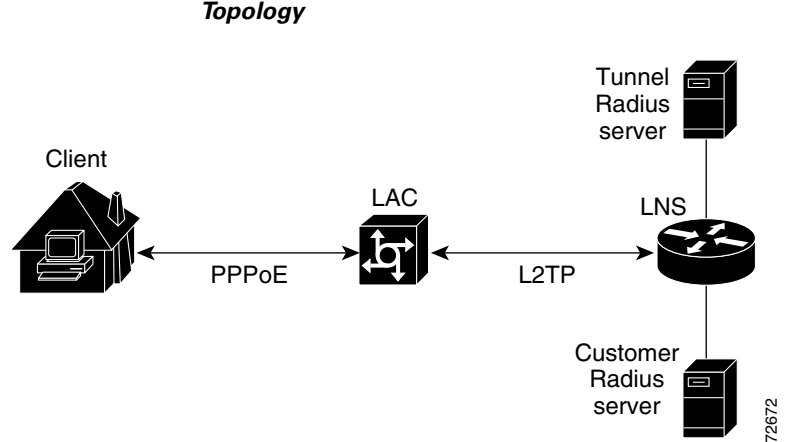

*Figure 1 LNS Remote RADIUS Tunnel Authentication and Authorization for L2TP Dialin Calls* 

• After the LNS receives a start-control-connection request (SCCRQ), it starts tunnel authentication and submits a request to RADIUS with the LAC hostname and the dummy password "cisco." (If the LNS determines that authorization should be performed locally, it will search the VPDN group configurations.)

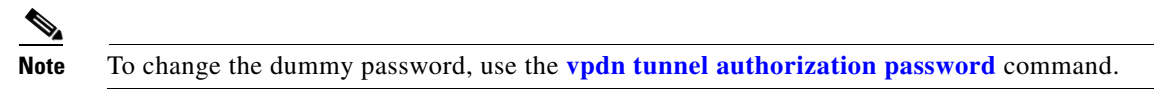

- **•** If the password sent by the LNS matches the password that is configured in the RADIUS server, the server will return attribute 90 (Tunnel-Client-Auth-ID) and attribute 69 (Tunnel-Password) after the LAC information is located. Otherwise, the RADIUS server replies back with an access-reject, and the LNS drops the tunnel.
- **•** The LNS will check for the following attribute information from the RADIUS reply:
	- **–** Attribute 90 (Tunnel-Client-Auth-ID), which is used as the LAC hostname. If this attribute does not match the LAC hostname, the tunnel will be dropped.
	- **–** Attribute 69 (Tunnel-Password), which is used for the L2TP CHAP-like authentication shared secret. This attribute is compared against the LAC challenge attribute-value pair (AVP) that was received in the SCCRQ. If this attribute does not match the AVP, the tunnel will be dropped.
- **•** If both attributes match, the L2TP tunnel will be established. Thereafter, you can proceed with PPP negotiation and authentication with the remote client.

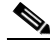

**Note** PPP remote authentication is done to a potential different customer RADIUS server by a separate access-request/access-accept sequence. The tunnel authorization may be done by a different tunnel RADIUS server.

### **New RADIUS Attributes**

I

To help implement this feature, the following two new Cisco-specific RADIUS attributes have been introduced:

• Cisco:Cisco-Avpair = "vpdn:dout-dialer = <LAC dialer number>"—Specifies which LAC dialer to use on the LAC for a dialout configuration.

ן

**•** Cisco:Cisco-Avpair = "vpdn:vpdn-vtemplate = <vtemplate number>"—Specifies the virtual template number that will be used for cloning on the LNS for a dialin configuration. (This attribute is the RADIUS counterpart for the virtual-template under the vpdn-group configuration.)

## <span id="page-599-0"></span>**How to Configure Tunnel Authentication via RADIUS on Tunnel Terminator**

See the following sections for configuration tasks for the Tunnel Authentication via RADIUS on Tunnel Terminator feature. Each task in the list is identified as either required or optional.

- **•** [Configuring the LNS or LAC for Remote RADIUS Tunnel Authentication and Authorization](#page-599-1) (required)
- **•** [Verifying Remote RADIUS Tunnel Authentication and Authorization Configurations](#page-600-0) (optional)

### <span id="page-599-1"></span>**Configuring the LNS or LAC for Remote RADIUS Tunnel Authentication and Authorization**

The following task is used to configure an LNS or LAC for incoming dialin or dialout L2TP tunnel termination.

#### **SUMMARY STEPS**

- **1. enable**
- **2. configure terminal**
- **3. aaa authorization network** {**default** | *list-name*} *method1* [*method2...*]
- **4. vpdn tunnel authorization network** {*method-list-name* | **default**}
- **5. vpdn tunnel authorization virtual-template** *vtemplate-number*
- **6. vpdn tunnel authorization password** *password*

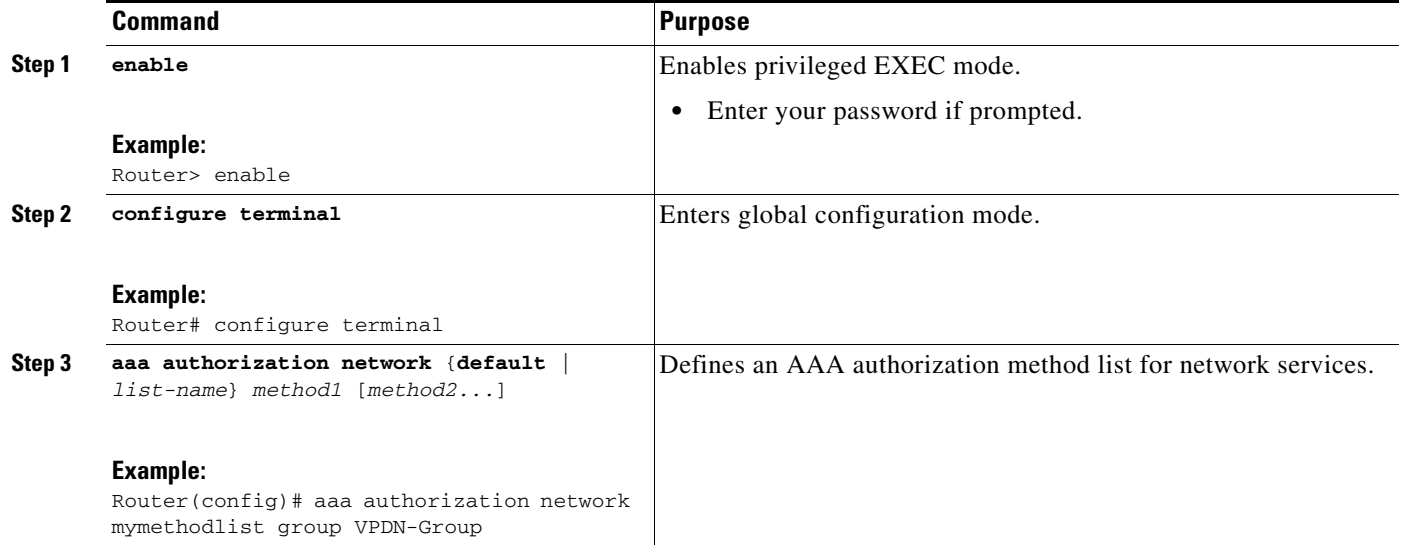

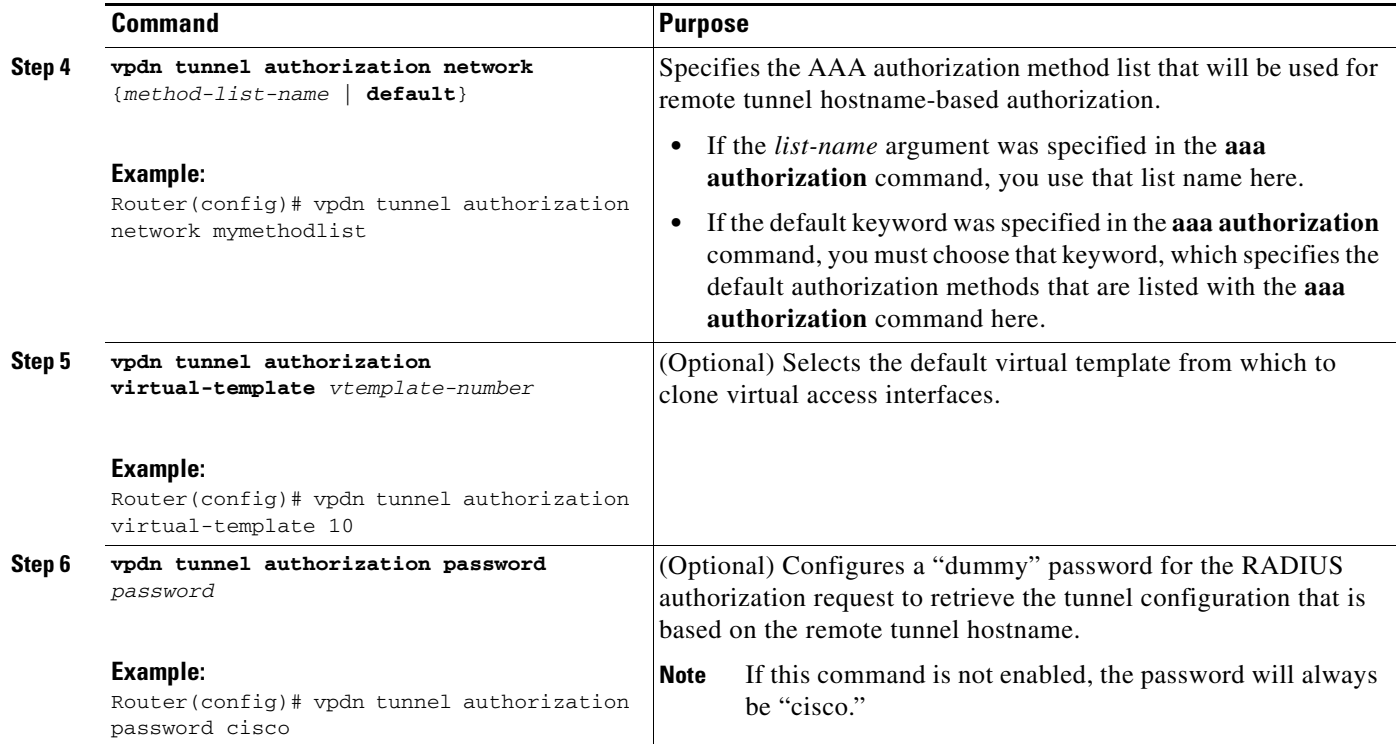

### <span id="page-600-0"></span>**Verifying Remote RADIUS Tunnel Authentication and Authorization Configurations**

To verify that the L2TP tunnel is up, use the **show vpdn tunnel** command in EXEC mode. One tunnel and one session must be set up.

Router# **show vpdn tunnel**

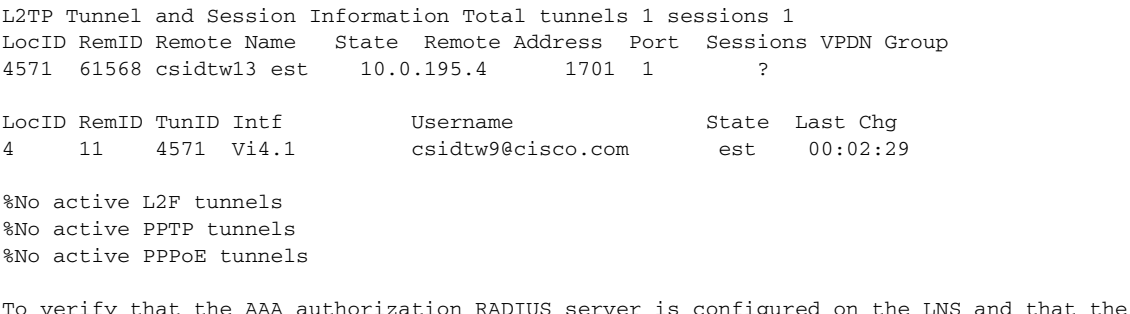

LNS can receive attributes 90 and 69 from the RADIUS server, perform the following steps:

**Step 1** Enable the **debug radius** command on the LNS.

 $\mathbf I$ 

**Step 2** Enable the **show logging** command on the LNS and ensure that "access-accept" is in the output and that attributes 90 and 69 can be seen in the RADIUS reply.

00:32:56: RADIUS: Received from id 21645/5 172.19.192.50:1645, Access-Accept, len 81 00:32:56: RADIUS: authenticator 73 2B 1B C2 33 71 93 19 - 62 AC 3E BE 0D 13 14 85 00:32:56: RADIUS: Service-Type [6] 6 Outbound [5]<br>00:32:56: RADIUS: Tunnel-Type [64] 6 00:L2TP [3] 00:32:56: RADIUS: Tunnel-Type [64] 6 00:L2TP [3]

I

00:32:56: RADIUS: Tunnel-Medium-Type [65] 6 00:IPv4 [1] 00:32:56: RADIUS: Tunnel-Client-Auth-I[90] 6 00:"csidtw13" 00:32:56: RADIUS: Tunnel-Password [69] 8 \* 00:32:56: RADIUS: Vendor, Cisco [26] 29 00:32:56: RADIUS: Cisco AVpair [1] 23 "vpdn:vpdn-vtemplate=1"

To verify that the L2TP tunnel has been established and that the LNS can perform PPP negotiation and authentication with the remote client, perform the following steps:

- **Step 1** Enable the **debug ppp negotiation** and **debug ppp authentication** commands on LNS.
- **Step 2** Enable the **show logging** command on LNS and observe that LNS receives a PPP CHAP challenge and then sends a PPP CHAP "SUCCESS" to the client.

00:38:50: ppp3 PPP: Received LOGIN Response from AAA = PASS 00:38:50: ppp3 PPP: Phase is FORWARDING, Attempting Forward 00:38:50: Vi4.1 Tnl/Sn4571/4 L2TP: Session state change from wait-for-service-selection to established 00:38:50: Vi4.1 PPP: Phase is AUTHENTICATING, Authenticated User 00:38:50: Vi4.1 CHAP: O SUCCESS id 1 len 4

**Step 3** After PPP authentication is successful, observe from the debug output that PPP negotiation has started, that the LNS has received LCP (IPCP) packets, and that negotiation is successful.

00:38:50: Vi4.1 IPCP: State is Open 00:38:50: Vi4.1 IPCP: Install route to 200.1.1.4

## <span id="page-601-0"></span>**Configuration Examples for Tunnel Authentication via RADIUS on Tunnel Terminator**

This section provides the following configuration examples:

- **•** [L2TP Network Server \(LNS\) Configuration: Example](#page-601-1)
- **•** [RADIUS User Profile for Remote RADIUS Tunnel Authentication: Example](#page-602-1)

#### <span id="page-601-1"></span>**L2TP Network Server (LNS) Configuration: Example**

The following example shows how to configure the LNS to enable remote RADIUS tunnel authentication and authorization:

```
! Define a RADIUS server group
aaa group server radius VPDN-group 
server 64.102.48.91 auth-port 1645 acct-port 1646
!
! RADIUS configurations only
aaa authorization network mymethodlist group VPDN-Group 
vpdn tunnel authorization network mymethodlist
vpdn tunnel authorization virtual-template 10
```
#### **Tunnel Authentication via RADIUS on Tunnel Terminator**

### <span id="page-602-1"></span>**RADIUS User Profile for Remote RADIUS Tunnel Authentication: Example**

The following are examples of RADIUS user profiles for the LNS to terminate L2TP tunnels from a LAC. In the first user profile, the final line is optional if the **vpdn tunnel authorization virtual-template** command is used. Also, the first RADIUS user profile is for L2TP dialin, and the second RADIUS user profile is for L2TP dialout.

The service-type in the RADIUS user's profile for the tunnel initiator should always be set to "Outbound."

```
csidtw13 Password = "cisco"
         Service-Type = Outbound,
         Tunnel-Type = :0:L2TP,
         Tunnel-Medium-Type = :0:IP,
         Tunnel-Client-Auth-ID = :0:"csidtw13",
         Tunnel-Password = :0:"cisco"
         Cisco:Cisco-Avpair = "vpdn:vpdn-vtemplate=1"
csidtw1 Password = "cisco"
        Service-Type = Outbound,
         Tunnel-Type = :0:L2TP,
         Tunnel-Medium-Type = :0:IP,
         Tunnel-Client-Auth-ID = :0:"csidtw1",
         Tunnel-Password = :0:"cisco"
         Cisco:Cisco-Avpair = "vpdn:dout-dialer=2"
```
## <span id="page-602-0"></span>**Additional References**

The following sections provide references related to the Tunnel Authentication via RADIUS on Tunnel Terminator feature.

### **Related Documents**

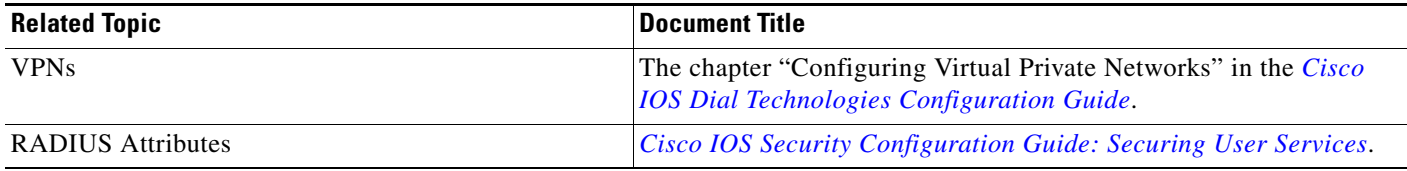

### **Standards**

 $\mathbf I$ 

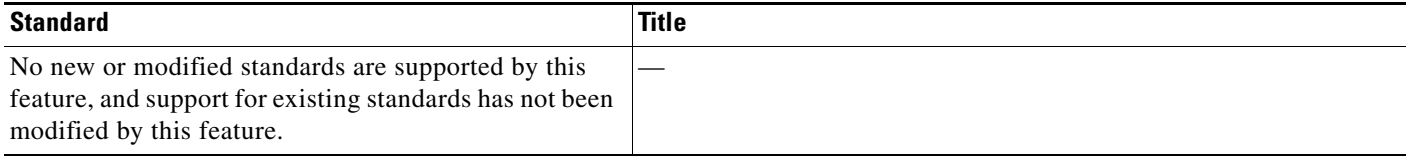

 $\mathsf I$ 

## **MIBs**

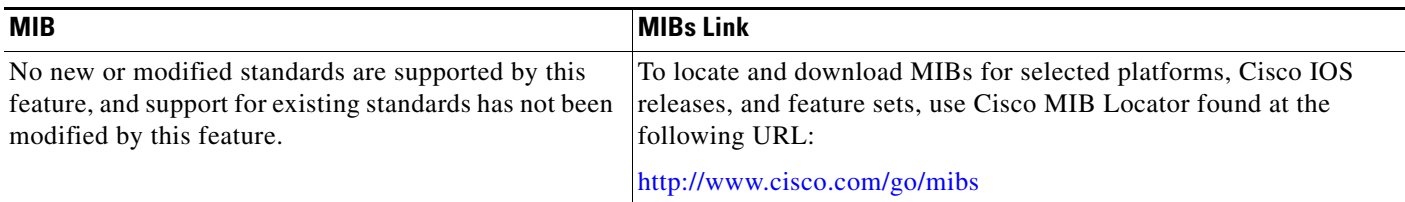

### **RFCs**

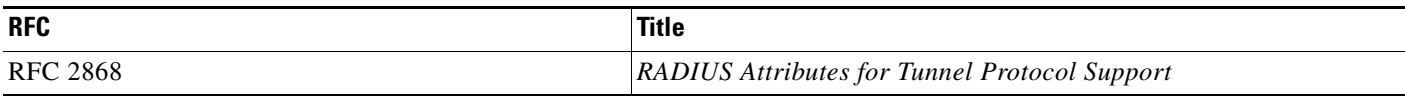

## **Technical Assistance**

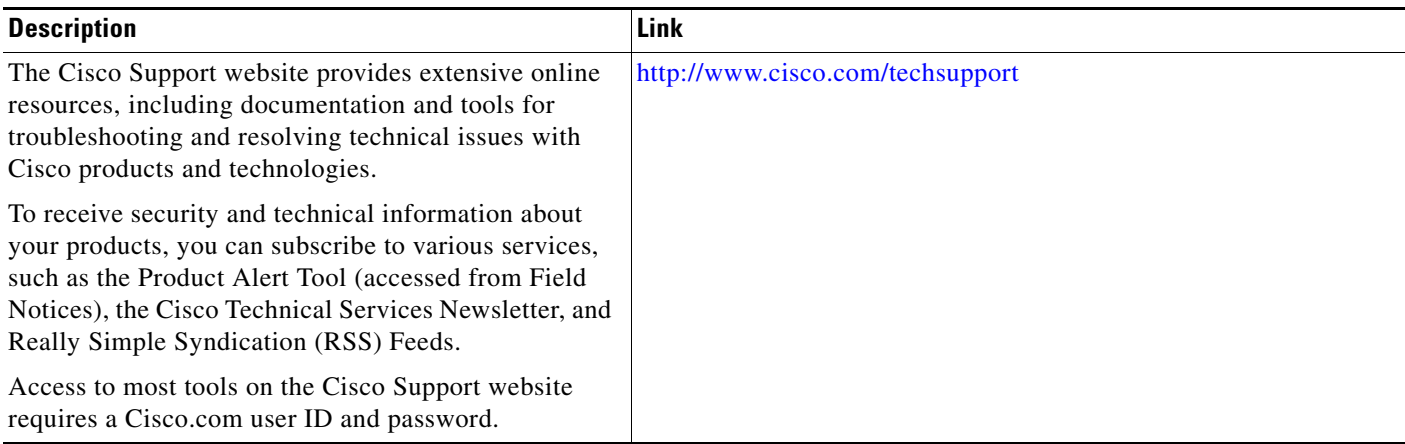

## <span id="page-604-0"></span>**Feature Information for Tunnel Authentication via RADIUS on Tunnel Terminator**

[Table 1](#page-604-2) lists the release history for this feature.

Not all commands may be available in your Cisco IOS software release. For release information about a specific command, see the command reference documentation.

Use Cisco Feature Navigator to find information about platform support and software image support. Cisco Feature Navigator enables you to determine which Cisco IOS and Catalyst OS software images support a specific software release, feature set, or platform. To access Cisco Feature Navigator, go to [http://tools.cisco.com/ITDIT/CFN/jsp/index.jsp.](http://tools.cisco.com/ITDIT/CFN/jsp/index.jsp) An account on Cisco.com is not required.

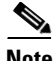

**Note** [Table 1](#page-604-2) lists only the Cisco IOS software release that introduced support for a given feature in a given Cisco IOS software release train. Unless noted otherwise, subsequent releases of that Cisco IOS software release train also support that feature.

<span id="page-604-2"></span>*Table 1 Feature Information for Tunnel Authentication via RADIUS on Tunnel Terminator*

| <b>Feature Name</b>                                      | Releases              | <b>Feature Information</b>                                                                                                    |
|----------------------------------------------------------|-----------------------|----------------------------------------------------------------------------------------------------|
| Tunnel Authentication via RADIUS on Tunnel<br>Terminator | 12.2(15)B<br>12.3(4)T | The Tunnel Authentication via RADIUS on Tunnel<br>Terminator feature allows tunnel authentication and<br>authorization to occur through a remote RADIUS server<br>instead of local configuration on the tunnel terminator.<br>In 12.2(15)B, this feature was introduced on the Cisco 6400<br>series, Cisco 7200 series, and Cisco 7400 series.<br>In 12.3(4)T, this feature was integrated into the Cisco IOS. |
|                                                          |                       | The following commands were introduced or modified:<br>vpdn tunnel authorization network, vpdn tunnel<br>authorization password, vpdn tunnel authorization<br>virtual-template.                                                                                                    |

## <span id="page-604-1"></span>**Glossary**

I

**L2TP**—Layer 2 Tunnel Protocol. A Layer 2 tunneling protocol that enables an ISP or other access service to create a virtual tunnel to link customer remote sites or remote users with corporate home networks. In particular, a network access server (NAS) at the ISP point of presence (POP) exchanges PPP messages with the remote users and communicates by L2F or L2TP requests and responses with the customer tunnel server to set up tunnels.

**LAC**—L2TP access concentrator. A network access server (NAS) to which the client directly connects and through which PPP frames are tunneled to the L2TP network server (LNS). The LAC need only implement the media over which L2TP is to operate to pass traffic to one or more LNSs. The LAC may tunnel any protocol carried within PPP. The LAC initiates incoming calls and receives outgoing calls. A LAC is analogous to an L2F network access server.

**LNS**—L2TP network server. A termination point for L2TP tunnels and an access point where PPP frames are processed and passed to higher layer protocols. An LNS can operate on any platform that terminates PPP. The LNS handles the server side of the L2TP protocol. L2TP relies only on the single medium over which L2TP tunnels arrive. The LNS initiates outgoing calls and receives incoming calls. An LNS is analogous to a home gateway in L2F technology.

CCDE, CCSI, CCENT, Cisco Eos, Cisco HealthPresence, the Cisco logo, Cisco Lumin, Cisco Nexus, Cisco Nurse Connect, Cisco Stackpower, Cisco StadiumVision, Cisco TelePresence, Cisco WebEx, DCE, and Welcome to the Human Network are trademarks; Changing the Way We Work, Live, Play, and Learn and Cisco Store are service marks; and Access Registrar, Aironet, AsyncOS, Bringing the Meeting To You, Catalyst, CCDA, CCDP, CCIE, CCIP, CCNA, CCNP, CCSP, CCVP, Cisco, the Cisco Certified Internetwork Expert logo, Cisco IOS, Cisco Press, Cisco Systems, Cisco Systems Capital, the Cisco Systems logo, Cisco Unity, Collaboration Without Limitation, EtherFast, EtherSwitch, Event Center, Fast Step, Follow Me Browsing, FormShare, GigaDrive, HomeLink, Internet Quotient, IOS, iPhone, iQuick Study, IronPort, the IronPort logo, LightStream, Linksys, MediaTone, MeetingPlace, MeetingPlace Chime Sound, MGX, Networkers, Networking Academy, Network Registrar, PCNow, PIX, PowerPanels, ProConnect, ScriptShare, SenderBase, SMARTnet, Spectrum Expert, StackWise, The Fastest Way to Increase Your Internet Quotient, TransPath, WebEx, and the WebEx logo are registered trademarks of Cisco Systems, Inc. and/or its affiliates in the United States and certain other countries.

All other trademarks mentioned in this document or website are the property of their respective owners. The use of the word partner does not imply a partnership relationship between Cisco and any other company. (0903R)

Any Internet Protocol (IP) addresses and phone numbers used in this document are not intended to be actual addresses and phone numbers. Any examples, command display output, network topology diagrams, and other figures included in the document are shown for illustrative purposes only. Any use of actual IP addresses or phone numbers in illustrative content is unintentional and coincidental.

© 2003–2009 Cisco Systems, Inc. All rights reserved.

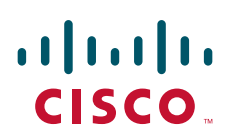

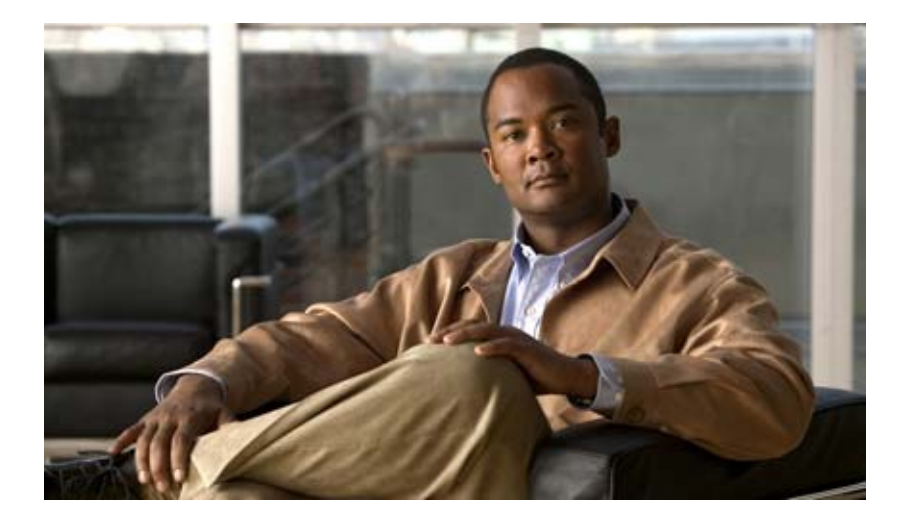

**TACACS+**

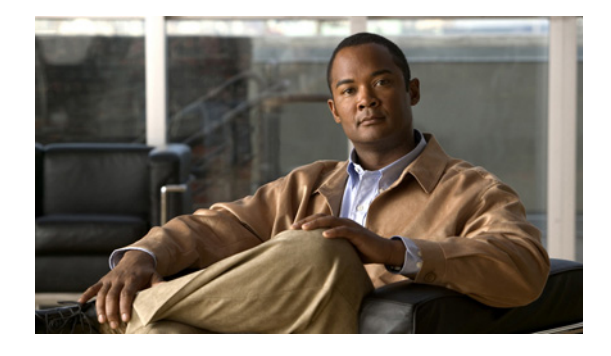

# **Configuring TACACS+**

#### **Feature History**

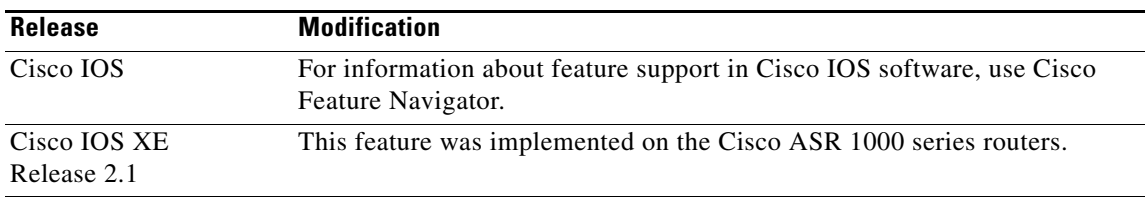

This chapter discusses how to enable and configure TACACS+, which provides detailed accounting information and flexible administrative control over authentication and authorization processes. TACACS+ is facilitated through AAA and can be enabled only through AAA commands.

For a complete description of the TACACS+ commands used in this chapter, ,see the *[Cisco](http://www.cisco.com/en/US/docs/ios/security/command/reference/sec_book.html) IOS Security Command Reference*. To locate documentation of other commands that appear in this chapter, use the *Cisco IOS Master Command List, All Releases*, at [http://www.cisco.com/en/US/docs/ios/mcl/allreleasemcl/all\\_book.html](http://www.cisco.com/en/US/docs/ios/mcl/allreleasemcl/all_book.html). .

To identify the hardware platform or software image information associated with a feature, use the Feature Navigator on Cisco.com to search for information about the feature, or refer to the software release notes for a specific release.

### **In This Chapter**

This chapter includes the following sections:

- **•** [About TACACS+](#page-609-0)
- **•** [TACACS+ Operation](#page-610-0)
- **•** [TACACS+ Configuration Task List](#page-611-0)
- **•** [TACACS+ AV Pairs](#page-615-0)
- **•** [TACACS+ Configuration Examples](#page-615-1)

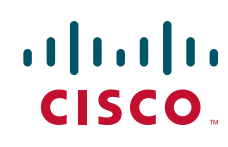

 $\mathsf{l}$ 

## <span id="page-609-0"></span>**About TACACS+**

TACACS+ is a security application that provides centralized validation of users attempting to gain access to a router or network access server. TACACS+ services are maintained in a database on a TACACS+ daemon running, typically, on a UNIX or Windows NT workstation. You must have access to and must configure a TACACS+ server before the configured TACACS+ features on your network access server are available.

TACACS+ provides for separate and modular authentication, authorization, and accounting facilities. TACACS+ allows for a single access control server (the TACACS+ daemon) to provide each service—authentication, authorization, and accounting—independently. Each service can be tied into its own database to take advantage of other services available on that server or on the network, depending on the capabilities of the daemon.

The goal of TACACS+ is to provide a methodology for managing multiple network access points from a single management service. The Cisco family of access servers and routers and the Cisco IOS user interface (for both routers and access servers) can be network access servers.

Network access points enable traditional "dumb" terminals, terminal emulators, workstations, personal computers (PCs), and routers in conjunction with suitable adapters (for example, modems or ISDN adapters) to communicate using protocols such as Point-to-Point Protocol (PPP), Serial Line Internet Protocol (SLIP), Compressed SLIP (CSLIP), or AppleTalk Remote Access (ARA) protocol. In other words, a network access server provides connections to a single user, to a network or subnetwork, and to interconnected networks. The entities connected to the network through a network access server are called *network access clients*; for example, a PC running PPP over a voice-grade circuit is a network access client. TACACS+, administered through the AAA security services, can provide the following services:

**•** Authentication—Provides complete control of authentication through login and password dialog, challenge and response, messaging support.

The authentication facility provides the ability to conduct an arbitrary dialog with the user (for example, after a login and password are provided, to challenge a user with a number of questions, like home address, mother's maiden name, service type, and social security number). In addition, the TACACS+ authentication service supports sending messages to user screens. For example, a message could notify users that their passwords must be changed because of the company's password aging policy.

- **•** Authorization—Provides fine-grained control over user capabilities for the duration of the user's session, including but not limited to setting autocommands, access control, session duration, or protocol support. You can also enforce restrictions on what commands a user may execute with the TACACS+ authorization feature.
- **•** Accounting—Collects and sends information used for billing, auditing, and reporting to the TACACS+ daemon. Network managers can use the accounting facility to track user activity for a security audit or to provide information for user billing. Accounting records include user identities, start and stop times, executed commands (such as PPP), number of packets, and number of bytes.

The TACACS+ protocol provides authentication between the network access server and the TACACS+ daemon, and it ensures confidentiality because all protocol exchanges between a network access server and a TACACS+ daemon are encrypted.

You need a system running TACACS+ daemon software to use the TACACS+ functionality on your network access server.

Cisco makes the TACACS+ protocol specification available as a draft RFC for those customers interested in developing their own TACACS+ software.

## <span id="page-610-0"></span>**TACACS+ Operation**

When a user attempts a simple ASCII login by authenticating to a network access server using TACACS+, the following process typically occurs:

**1.** When the connection is established, the network access server will contact the TACACS+ daemon to obtain a username prompt, which is then displayed to the user. The user enters a username and the network access server then contacts the TACACS+ daemon to obtain a password prompt. The network access server displays the password prompt to the user, the user enters a password, and the password is then sent to the TACACS+ daemon.

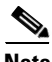

**Note** TACACS+ allows an arbitrary conversation to be held between the daemon and the user until the daemon receives enough information to authenticate the user. This is usually done by prompting for a username and password combination, but may include other items, such as mother's maiden name, all under the control of the TACACS+ daemon.

- **2.** The network access server will eventually receive one of the following responses from the TACACS+ daemon:
	- **a.** ACCEPT—The user is authenticated and service may begin. If the network access server is configured to requite authorization, authorization will begin at this time.
	- **b.** REJECT—The user has failed to authenticate. The user may be denied further access, or will be prompted to retry the login sequence depending on the TACACS+ daemon.
	- **c.** ERROR—An error occurred at some time during authentication. This can be either at the daemon or in the network connection between the daemon and the network access server. If an ERROR response is received, the network access server will typically try to use an alternative method for authenticating the user.
	- **d.** CONTINUE—The user is prompted for additional authentication information.
- **3.** A PAP login is similar to an ASCII login, except that the username and password arrive at the network access server in a PAP protocol packet instead of being typed in by the user, so the user is not prompted. PPP CHAP logins are also similar in principle.

Following authentication, the user will also be required to undergo an additional authorization phase, if authorization has been enabled on the network access server. Users must first successfully complete TACACS+ authentication before proceeding to TACACS+ authorization.

**4.** If TACACS+ authorization is required, the TACACS+ daemon is again contacted and it returns an ACCEPT or REJECT authorization response. If an ACCEPT response is returned, the response will contain data in the form of attributes that are used to direct the EXEC or NETWORK session for that user, determining services that the user can access.

Services include the following:

- **a.** Telnet, rlogin, Point-to-Point Protocol (PPP), Serial Line Internet Protocol (SLIP), or EXEC services
- **b.** Connection parameters, including the host or client IP address, access list, and user timeouts

I

## <span id="page-611-0"></span>**TACACS+ Configuration Task List**

To configure your router to support TACACS+, you must perform the following tasks:

- **•** Use the **aaa new-model** global configuration command to enable AAA. AAA must be configured if you plan to use TACACS+. For more information about using the **aaa new-model** command, refer to the chapter "AAA Overview".
- Use the **tacacs-server host** command to specify the IP address of one or more TACACS+ daemons. Use the **tacacs-server key** command to specify an encryption key that will be used to encrypt all exchanges between the network access server and the TACACS+ daemon. This same key must also be configured on the TACACS+ daemon.
- **•** Use the **aaa authentication** global configuration command to define method lists that use TACACS+ for authentication. For more information about using the **aaa authentication** command, refer to the chapter "Configuring Authentication".
- **•** Use **line** and **interface** commands to apply the defined method lists to various interfaces. For more information, refer to the chapter "Configuring Authentication".
- **•** If needed, use the **aaa authorization** global command to configure authorization for the network access server. Unlike authentication, which can be configured per line or per interface, authorization is configured globally for the entire network access server. For more information about using the **aaa authorization** command, refer to the "Configuring Authorization" chapter.
- **•** If needed, use the **aaa accounting** command to enable accounting for TACACS+ connections. For more information about using the **aaa accounting** command, refer to the "Configuring Accounting" chapter.

To configure TACACS+, perform the tasks in the following sections:

- [Identifying the TACACS+ Server Host](#page-611-1) (Required)
- **•** [Setting the TACACS+ Authentication Key](#page-612-0) (Optional)
- **•** [Configuring AAA Server Groups](#page-613-0) (Optional)
- **•** [Configuring AAA Server Group Selection Based on DNIS](#page-613-1) (Optional)
- **•** [Specifying TACACS+ Authentication](#page-615-2) (Required)
- [Specifying TACACS+ Authorization](#page-615-3) (Optional)
- **•** [Specifying TACACS+ Accounting](#page-615-4) (Optional)

For TACACS+ configuration examples using the commands in this chapter, refer to the ["TACACS+](#page-615-1)  [Configuration Examples"](#page-615-1) section at the end of the this chapter.

#### <span id="page-611-1"></span>**Identifying the TACACS+ Server Host**

The **tacacs-server host** command enables you to specify the names of the IP host or hosts maintaining a TACACS+ server. Because the TACACS+ software searches for the hosts in the order specified, this feature can be useful for setting up a list of preferred daemons.

To specify a TACACS+ host, use the following command in global configuration mode:

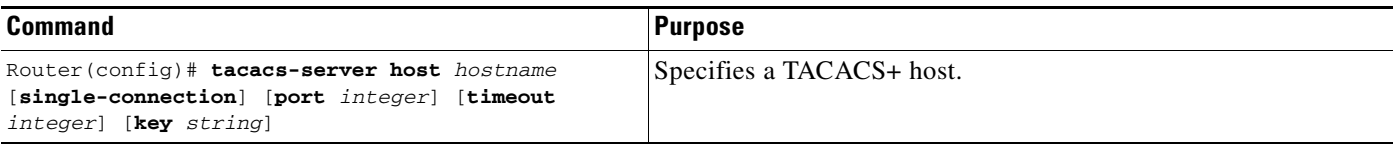
Using the **tacacs-server host** command, you can also configure the following options:

• Use the **single-connection** keyword to specify single-connection (only valid with CiscoSecure Release 1.0.1 or later). Rather than have the router open and close a TCP connection to the daemon each time it must communicate, the single-connection option maintains a single open connection between the router and the daemon. This is more efficient because it allows the daemon to handle a higher number of TACACS operations.

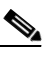

**Note** The daemon must support single-connection mode for this to be effective, otherwise the connection between the network access server and the daemon will lock up or you will receive spurious errors.

- **•** Use the **port** *integer* argument to specify the TCP port number to be used when making connections to the TACACS+ daemon. The default port number is 49.
- **•** Use the **timeout** *integer* argument to specify the period of time (in seconds) the router will wait for a response from the daemon before it times out and declares an error.

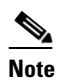

**Note** Specifying the timeout value with the **tacacs-server host** command overrides the default timeout value set with the **tacacs-server timeout** command for this server only.

**•** Use the **key** *string* argument to specify an encryption key for encrypting and decrypting all traffic between the network access server and the TACACS+ daemon.

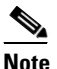

**Note** Specifying the encryption key with the **tacacs-server host** command overrides the default key set by the global configuration **tacacs-server key** command for this server only.

Because some of the parameters of the **tacacs-server host** command override global settings made by the **tacacs-server timeout** and **tacacs-server key** commands, you can use this command to enhance security on your network by uniquely configuring individual TACACS+ connections.

## **Setting the TACACS+ Authentication Key**

To set the global TACACS+ authentication key and encryption key, use the following command in global configuration mode:

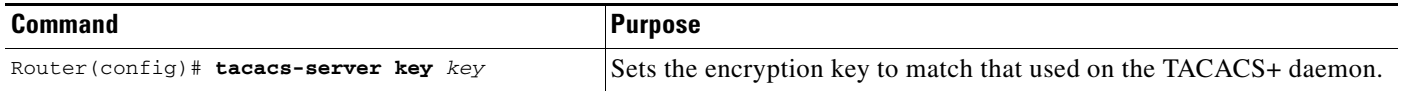

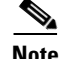

**Note** You must configure the same key on the TACACS+ daemon for encryption to be successful.

Ι

### <span id="page-613-0"></span>**Configuring AAA Server Groups**

Configuring the router to use AAA server groups provides a way to group existing server hosts. This allows you to select a subset of the configured server hosts and use them for a particular service. A server group is used in conjunction with a global server-host list. The server group lists the IP addresses of the selected server hosts.

Server groups can include multiple host entries as long as each entry has a unique IP address. If two different host entries in the server group are configured for the same service—for example, accounting—the second host entry configured acts as fail-over backup to the first one. Using this example, if the first host entry fails to provide accounting services, the network access server will try the second host entry for accounting services. (The TACACS+ host entries will be tried in the order in which they are configured.)

To define a server host with a server group name, enter the following commands starting in global configuration mode. The listed server must exist in global configuration mode:

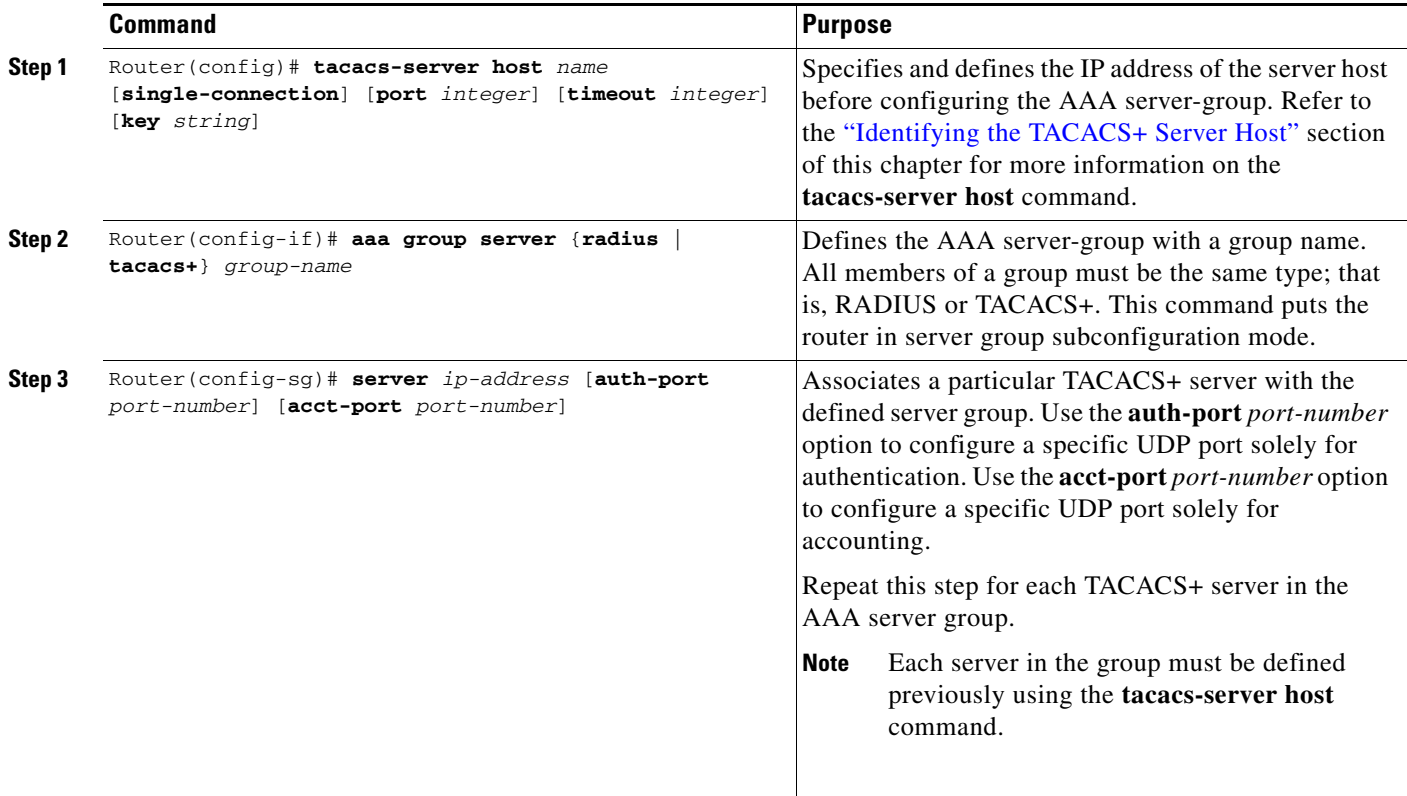

### **Configuring AAA Server Group Selection Based on DNIS**

Cisco IOS software allows you to authenticate users to a particular AAA server group based on the Dialed Number Identification Service (DNIS) number of the session. Any phone line (a regular home phone or a commercial T1/PRI line) can be associated with several phone numbers. The DNIS number identifies the number that was called to reach you.

For example, suppose you want to share the same phone number with several customers, but you want to know which customer is calling before you pick up the phone. You can customize how you answer the phone because DNIS allows you to know which customer is calling when you answer.

Cisco routers with either ISDN or internal modems can receive the DNIS number. This functionality allows users to assign different TACACS+ server groups for different customers (that is, different TACACS+ servers for different DNIS numbers). Additionally, using server groups you can specify the same server group for AAA services or a separate server group for each AAA service.

Cisco IOS software provides the flexibility to implement authentication and accounting services in several ways:

- Globally—AAA services are defined using global configuration access list commands and applied in general to all interfaces on a specific network access server.
- Per interface—AAA services are defined using interface configuration commands and applied specifically to the interface being configured on a specific network access server.
- **•** DNIS mapping—You can use DNIS to specify an AAA server to supply AAA services.

Because AAA configuration methods can be configured simultaneously, Cisco has established an order of precedence to determine which server or groups of servers provide AAA services. The order of precedence is as follows:

- Per DNIS—If you configure the network access server to use DNIS to identify which server group provides AAA services, then this method takes precedence over any additional AAA selection method.
- **•** Per interface—If you configure the network access server per interface to use access lists to determine how a server provides AAA services, this method takes precedence over any global configuration AAA access lists.
- Globally—If you configure the network access server by using global AAA access lists to determine how the security server provides AAA services, this method has the lowest precedence.

**Note** Prior to configuring AAA Server Group Selection Based on DNIS, you must configure the remote security servers associated with each AAA server group. See the sections "Identifying the TACACS+ [Server Host"](#page-611-0) and ["Configuring AAA Server Groups"](#page-613-0) in this chapter.

To configure the router to select a particular AAA server group based on the DNIS of the server group, configure DNIS mapping. To map a server group with a group name with DNIS number, use the following commands in global configuration mode:

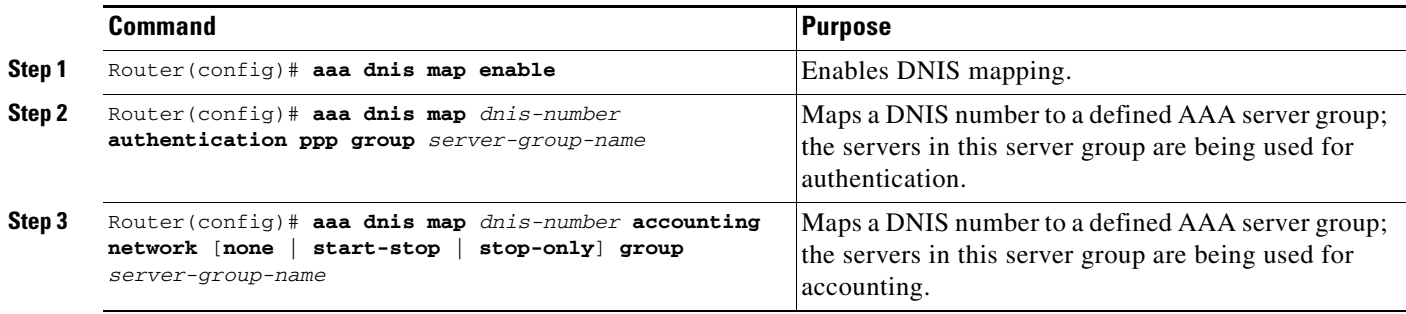

Ι

## **Specifying TACACS+ Authentication**

After you have identified the TACACS+ daemon and defined an associated TACACS+ encryption key, you must define method lists for TACACS+ authentication. Because TACACS+ authentication is operated via AAA, you need to issue the **aaa authentication** command, specifying TACACS+ as the authentication method. For more information, refer to the chapter "Configuring Authentication."

## **Specifying TACACS+ Authorization**

AAA authorization enables you to set parameters that restrict a user's access to the network. Authorization via TACACS+ may be applied to commands, network connections, and EXEC sessions. Because TACACS+ authorization is facilitated through AAA, you must issue the **aaa authorization** command, specifying TACACS+ as the authorization method. For more information, refer to the chapter "Configuring Authorization."

## **Specifying TACACS+ Accounting**

AAA accounting enables you to track the services users are accessing as well as the amount of network resources they are consuming. Because TACACS+ accounting is facilitated through AAA, you must issue the **aaa accounting** command, specifying TACACS+ as the accounting method. For more information, refer to the chapter "Configuring Accounting."

# **TACACS+ AV Pairs**

The network access server implements TACACS+ authorization and accounting functions by transmitting and receiving TACACS+ attribute-value (AV) pairs for each user session. For a list of supported TACACS+ AV pairs, refer to the appendix "TACACS+ Attribute-Value Pairs."

# **TACACS+ Configuration Examples**

The following sections provide TACACS+ configuration examples:

- **•** [TACACS+ Authentication Examples](#page-616-0)
- **•** [TACACS+ Authorization Example](#page-617-0)
- **•** [TACACS+ Accounting Example](#page-618-0)
- **•** [TACACS+ Server Group Example](#page-619-0)
- **•** [AAA Server Group Selection Based on DNIS Example](#page-619-1)
- **•** [TACACS+ Daemon Configuration Example](#page-620-0)

### <span id="page-616-0"></span>**TACACS+ Authentication Examples**

The following example shows how to configure TACACS+ as the security protocol for PPP authentication:

```
aaa new-model
aaa authentication ppp test group tacacs+ local
tacacs-server host 10.1.2.3
tacacs-server key goaway
interface serial 0
ppp authentication chap pap test
```
The lines in the preceding sample configuration are defined as follows:

- **•** The **aaa new-model** command enables the AAA security services.
- **•** The **aaa authentication** command defines a method list, "test," to be used on serial interfaces running PPP. The keyword **group tacacs+** means that authentication will be done through TACACS+. If TACACS+ returns an ERROR of some sort during authentication, the keyword **local** indicates that authentication will be attempted using the local database on the network access server.
- **•** The **tacacs-server host** command identifies the TACACS+ daemon as having an IP address of 10.1.2.3. The **tacacs-server key** command defines the shared encryption key to be "goaway."
- **•** The **interface** command selects the line, and the **ppp authentication** command applies the test method list to this line.

The following example shows how to configure TACACS+ as the security protocol for PPP authentication, but instead of the "test" method list, the "default" method list is used.

```
aaa new-model
aaa authentication ppp default if-needed group tacacs+ local
tacacs-server host 10.1.2.3
tacacs-server key goaway
interface serial 0
ppp authentication chap default
```
The lines in the preceding sample configuration are defined as follows:

- **•** The **aaa new-model** command enables the AAA security services.
- **•** The **aaa authentication** command defines a method list, "default," to be used on serial interfaces running PPP. The keyword **default** means that PPP authentication is applied by default to all interfaces. The **if-needed** keyword means that if the user has already authenticated by going through the ASCII login procedure, then PPP authentication is not necessary and can be skipped. If authentication is needed, the keyword **group tacacs+** means that authentication will be done through TACACS+. If TACACS+ returns an ERROR of some sort during authentication, the keyword **local** indicates that authentication will be attempted using the local database on the network access server.
- **•** The **tacacs-server host** command identifies the TACACS+ daemon as having an IP address of 10.1.2.3. The **tacacs-server key** command defines the shared encryption key to be "goaway."
- **•** The **interface** command selects the line, and the **ppp authentication** command applies the default method list to this line.

The following example shows how to create the same authentication algorithm for PAP, but it calls the method list "MIS-access" instead of "default":

```
aaa new-model
aaa authentication pap MIS-access if-needed group tacacs+ local
tacacs-server host 10.1.2.3
tacacs-server key goaway
```
I

interface serial 0 ppp authentication pap MIS-access

The lines in the preceding sample configuration are defined as follows:

- **•** The **aaa new-model** command enables the AAA security services.
- **•** The **aaa authentication** command defines a method list, "MIS-access," to be used on serial interfaces running PPP. The method list, "MIS-access," means that PPP authentication is applied to all interfaces. The **if-needed** keyword means that if the user has already authenticated by going through the ASCII login procedure, then PPP authentication is not necessary and can be skipped. If authentication is needed, the keyword **group tacacs+** means that authentication will be done through TACACS+. If TACACS+ returns an ERROR of some sort during authentication, the keyword **local** indicates that authentication will be attempted using the local database on the network access server.
- **•** The **tacacs-server host** command identifies the TACACS+ daemon as having an IP address of 10.1.2.3. The **tacacs-server key** command defines the shared encryption key to be "goaway."
- **•** The **interface** command selects the line, and the **ppp authentication** command applies the default method list to this line.

The following example shows the configuration for a TACACS+ daemon with an IP address of 10.2.3.4 and an encryption key of "apple":

```
aaa new-model
aaa authentication login default group tacacs+ local
tacacs-server host 10.2.3.4
tacacs-server key apple
```
The lines in the preceding sample configuration are defined as follows:

- **•** The **aaa new-model** command enables the AAA security services.
- **•** The **aaa authentication** command defines the default method list. Incoming ASCII logins on all interfaces (by default) will use TACACS+ for authentication. If no TACACS+ server responds, then the network access server will use the information contained in the local username database for authentication.
- **•** The **tacacs-server host** command identifies the TACACS+ daemon as having an IP address of 10.2.3.4. The **tacacs-server key** command defines the shared encryption key to be "apple."

### <span id="page-617-0"></span>**TACACS+ Authorization Example**

The following example shows how to configure TACACS+ as the security protocol for PPP authentication using the default method list; it also shows how to configure network authorization via TACACS+:

```
aaa new-model
aaa authentication ppp default if-needed group tacacs+ local
aaa authorization network default group tacacs+
tacacs-server host 10.1.2.3
tacacs-server key goaway
interface serial 0
ppp authentication chap default
```
The lines in the preceding sample configuration are defined as follows:

**•** The **aaa new-model** command enables the AAA security services.

- **•** The **aaa authentication** command defines a method list, "default," to be used on serial interfaces running PPP. The keyword **default** means that PPP authentication is applied by default to all interfaces. The **if-needed** keyword means that if the user has already authenticated by going through the ASCII login procedure, then PPP authentication is not necessary and can be skipped. If authentication is needed, the keyword **group tacacs+** means that authentication will be done through TACACS+. If TACACS+ returns an ERROR of some sort during authentication, the keyword **local** indicates that authentication will be attempted using the local database on the network access server.
- **•** The **aaa authorization** command configures network authorization via TACACS+. Unlike authentication lists, this authorization list always applies to all incoming network connections made to the network access server.
- **•** The **tacacs-server host** command identifies the TACACS+ daemon as having an IP address of 10.1.2.3. The **tacacs-server key** command defines the shared encryption key to be "goaway."
- **•** The **interface** command selects the line, and the **ppp authentication** command applies the default method list to this line.

## <span id="page-618-0"></span>**TACACS+ Accounting Example**

The following example shows how to configure TACACS+ as the security protocol for PPP authentication using the default method list; it also shows how to configure accounting via TACACS+:

```
aaa new-model
aaa authentication ppp default if-needed group tacacs+ local
aaa accounting network default stop-only group tacacs+
tacacs-server host 10.1.2.3
tacacs-server key goaway
interface serial 0
ppp authentication chap default
```
The lines in the preceding sample configuration are defined as follows:

- **•** The **aaa new-model** command enables the AAA security services.
- **•** The **aaa authentication** command defines a method list, "default," to be used on serial interfaces running PPP. The keyword **default** means that PPP authentication is applied by default to all interfaces. The **if-needed** keyword means that if the user has already authenticated by going through the ASCII login procedure, then PPP authentication is not necessary and can be skipped. If authentication is needed, the keyword **group tacacs+** means that authentication will be done through TACACS+. If TACACS+ returns an ERROR of some sort during authentication, the keyword **local** indicates that authentication will be attempted using the local database on the network access server.
- **•** The **aaa accounting** command configures network accounting via TACACS+. In this example, accounting records describing the session that just terminated will be sent to the TACACS+ daemon whenever a network connection terminates.
- **•** The **tacacs-server host** command identifies the TACACS+ daemon as having an IP address of 10.1.2.3. The **tacacs-server key** command defines the shared encryption key to be "goaway."
- **•** The **interface** command selects the line, and the **ppp authentication** command applies the default method list to this line.

I

## <span id="page-619-0"></span>**TACACS+ Server Group Example**

The following example shows how to create a server group with three different TACACS+ servers members:

```
aaa group server tacacs tacgroup1
    server 172.16.1.1 
    server 172.16.1.21 
    server 172.16.1.31
```
### <span id="page-619-1"></span>**AAA Server Group Selection Based on DNIS Example**

The following example shows how to select TACAC+ server groups based on DNIS to provide specific AAA services:

```
! This command enables AAA.
aaa new-model
!
! The following set of commands configures the TACACS+ servers that will be associated
! with one of the defined server groups.
tacacs-server host 172.16.0.1 
tacacs-server host 172.17.0.1 
tacacs-server host 172.18.0.1 
tacacs-server host 172.19.0.1 
tacacs-server host 172.20.0.1 
tacacs-server key abcdefg 
! The following commands define the sg1 TACACS+ server group and associate servers 
! with it.
aaa group server tacacs sg1
  server 172.16.0.1
  server 172.17.0.1
! The following commands define the sg2 TACACS+ server group and associate a server
! with it.
aaa group server tacacs sg2
 server 172.18.0.1
! The following commands define the sg3 TACACS+ server group and associate a server
! with it.
aaa group server tacacs sg3
 server 172.19.0.1
! The following commands define the default-group TACACS+ server group and associate
! a server with it.
aaa group server tacacs default-group
  server 172.20.0.1
!
! The next set of commands configures default-group tacacs server group parameters.
aaa authentication ppp default group default-group
aaa accounting network default start-stop group default-group
!
! The next set of commands enables DNIS mapping and maps DNIS numbers to the defined
! RADIUS server groups. In this configuration, all PPP connection requests using DNIS
! 7777 are sent to the sg1 server group. The accounting records for these connections
! (specifically, start-stop records) are handled by the sg2 server group. Calls with a
! DNIS of 8888 use server group sg3 for authentication and server group default-group
! for accounting. Calls with a DNIS of 9999 use server group default-group for
! authentication and server group sg3 for accounting records (stop records only). All
! other calls with DNIS other than the ones defined use the server group default-group
! for both authentication and stop-start accounting records.
aaa dnis map enable
aaa dnis map 7777 authentication ppp group sg1
aaa dnis map 7777 accounting network start-stop group sg2
```
aaa dnis map 8888 authentication ppp group sg3 aaa dnis map 9999 accounting network stop-only group sg3

### <span id="page-620-0"></span>**TACACS+ Daemon Configuration Example**

The following example shows a sample configuration of the TACACS+ daemon. The precise syntax used by your TACACS+ daemon may be different from what is included in this example.

```
user = mci_customer1 {
chap = cleartext "some chap password"
service = ppp protocol = ip {
inacl#1="permit ip any any precedence immediate"
inacl#2="deny igrp 0.0.1.2 255.255.0.0 any"
 }
```
CCDE, CCSI, CCENT, Cisco Eos, Cisco HealthPresence, the Cisco logo, Cisco Lumin, Cisco Nexus, Cisco Nurse Connect, Cisco Stackpower, Cisco StadiumVision, Cisco TelePresence, Cisco WebEx, DCE, and Welcome to the Human Network are trademarks; Changing the Way We Work, Live, Play, and Learn and Cisco Store are service marks; and Access Registrar, Aironet, AsyncOS, Bringing the Meeting To You, Catalyst, CCDA, CCDP, CCIE, CCIP, CCNA, CCNP, CCSP, CCVP, Cisco, the Cisco Certified Internetwork Expert logo, Cisco IOS, Cisco Press, Cisco Systems, Cisco Systems Capital, the Cisco Systems logo, Cisco Unity, Collaboration Without Limitation, EtherFast, EtherSwitch, Event Center, Fast Step, Follow Me Browsing, FormShare, GigaDrive, HomeLink, Internet Quotient, IOS, iPhone, iQuick Study, IronPort, the IronPort logo, LightStream, Linksys, MediaTone, MeetingPlace, MeetingPlace Chime Sound, MGX, Networkers, Networking Academy, Network Registrar, PCNow, PIX, PowerPanels, ProConnect, ScriptShare, SenderBase, SMARTnet, Spectrum Expert, StackWise, The Fastest Way to Increase Your Internet Quotient, TransPath, WebEx, and the WebEx logo are registered trademarks of Cisco Systems, Inc. and/or its affiliates in the United States and certain other countries.

All other trademarks mentioned in this document or website are the property of their respective owners. The use of the word partner does not imply a partnership relationship between Cisco and any other company. (0903R)

Any Internet Protocol (IP) addresses used in this document are not intended to be actual addresses. Any examples, command display output, and figures included in the document are shown for illustrative purposes only. Any use of actual IP addresses in illustrative content is unintentional and coincidental.

© 2007–2009 Cisco Systems, Inc. All rights reserved.

 **TACACS+ Configuration Examples**

**The State** 

 $\mathsf I$ 

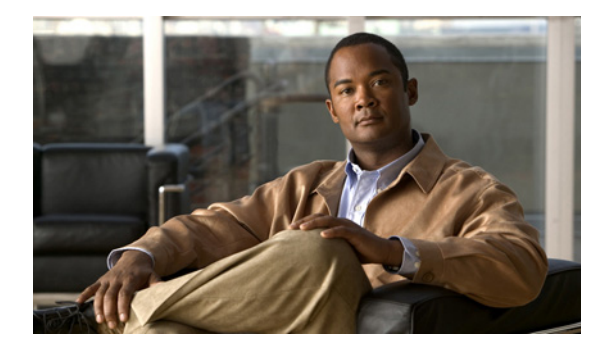

# **Per VRF for TACACS+ Servers**

**First Published: March 1, 2004 Last Updated: May 4, 2009**

The Per VRF for TACACS+ Servers feature allows per virtual route forwarding (per VRF) to be configured for authentication, authorization, and accounting (AAA) on TACACS+ servers.

## **Finding Feature Information**

Your software release may not support all the features documented in this module. For the latest feature information and caveats, see the release notes for your platform and software release. To find information about the features documented in this module, and to see a list of the releases in which each feature is supported, see the ["Feature Information for Per VRF for TACACS+ Servers" section on page 8.](#page-629-0)

Use Cisco Feature Navigator to find information about platform support and Cisco IOS, Catalyst OS, and Cisco IOS XE software image support. To access Cisco Feature Navigator, go to <http://www.cisco.com/go/cfn>. An account on Cisco.com is not required.

# **Contents**

- **•** [Prerequisites for Per VRF for TACACS+ Servers, page 2](#page-623-0)
- **•** [Restrictions for Per VRF for TACACS+ Servers, page 2](#page-623-1)
- **•** [Information About Per VRF for TACACS+ Servers, page 2](#page-623-2)
- **•** [How to Configure Per VRF for TACACS+ Servers, page 2](#page-623-3)
- **•** [Configuration Examples for Per VRF for TACACS+ Servers, page 5](#page-626-0)
- **•** [Additional References, page 6](#page-627-0)
- **•** [Command Reference, page 7](#page-628-0)

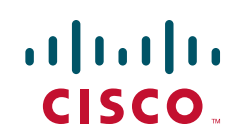

Ι

# <span id="page-623-0"></span>**Prerequisites for Per VRF for TACACS+ Servers**

- **•** TACACS+ server access is required.
- **•** Experience configuring TACACS+, AAA and per VRF AAA, and group servers is necessary.

# <span id="page-623-1"></span>**Restrictions for Per VRF for TACACS+ Servers**

**•** The VRF instance must be specified before per VRF for a TACACS+ server is configured.

# <span id="page-623-2"></span>**Information About Per VRF for TACACS+ Servers**

To configure the Per VRF for TACACS+ Servers feature, the following concept should be understood:

• [Per VRF for TACACS+ Servers Overview, page 2](#page-623-4)

### <span id="page-623-4"></span>**Per VRF for TACACS+ Servers Overview**

The Per VRF for TACACS+ Servers feature allows per VRF AAA to be configured on TACACS+ servers. Prior to Cisco IOS Release 12.3(7)T, this functionality was available only on RADIUS servers.

# <span id="page-623-3"></span>**How to Configure Per VRF for TACACS+ Servers**

This section contains the following procedures:

- **•** [Configuring Per VRF on a TACACS+ Server, page 2](#page-623-5) (required)
- **•** [Verifying Per VRF for TACACS+ Servers, page 4](#page-625-0) (optional)

## <span id="page-623-5"></span>**Configuring Per VRF on a TACACS+ Server**

The initial steps in this procedure are used to configure AAA and a server group, create a VRF routing table, and configure an interface. Steps 10 through 13 are used to configure the per VRF on a TACACS+ server feature:

#### **SUMMARY STEPS**

- **1. enable**
- **2. configure terminal**
- **3. ip vrf** *vrf-name*
- **4. rd** *route-distinguisher*
- **5. exit**
- **6. interface** *interface-name*
- **7. ip vrf forwarding** *vrf-name*
- **8. ip address** *ip-address mask* [**secondary**]
- **9. exit**
- **10. aaa group server tacacs+** *group-name*
- **11. server-private** {*ip-address* | *name*} [**nat**] [**single-connection**] [**port** *port-number*] [**timeout** *seconds*] [**key** [**0** | **7**] *string*]
- **12. ip vrf forwarding** *vrf-name*
- **13. ip tacacs source-interface** *subinterface-name*
- **14. exit**

#### **DETAILED STEPS**

 $\overline{\phantom{a}}$ 

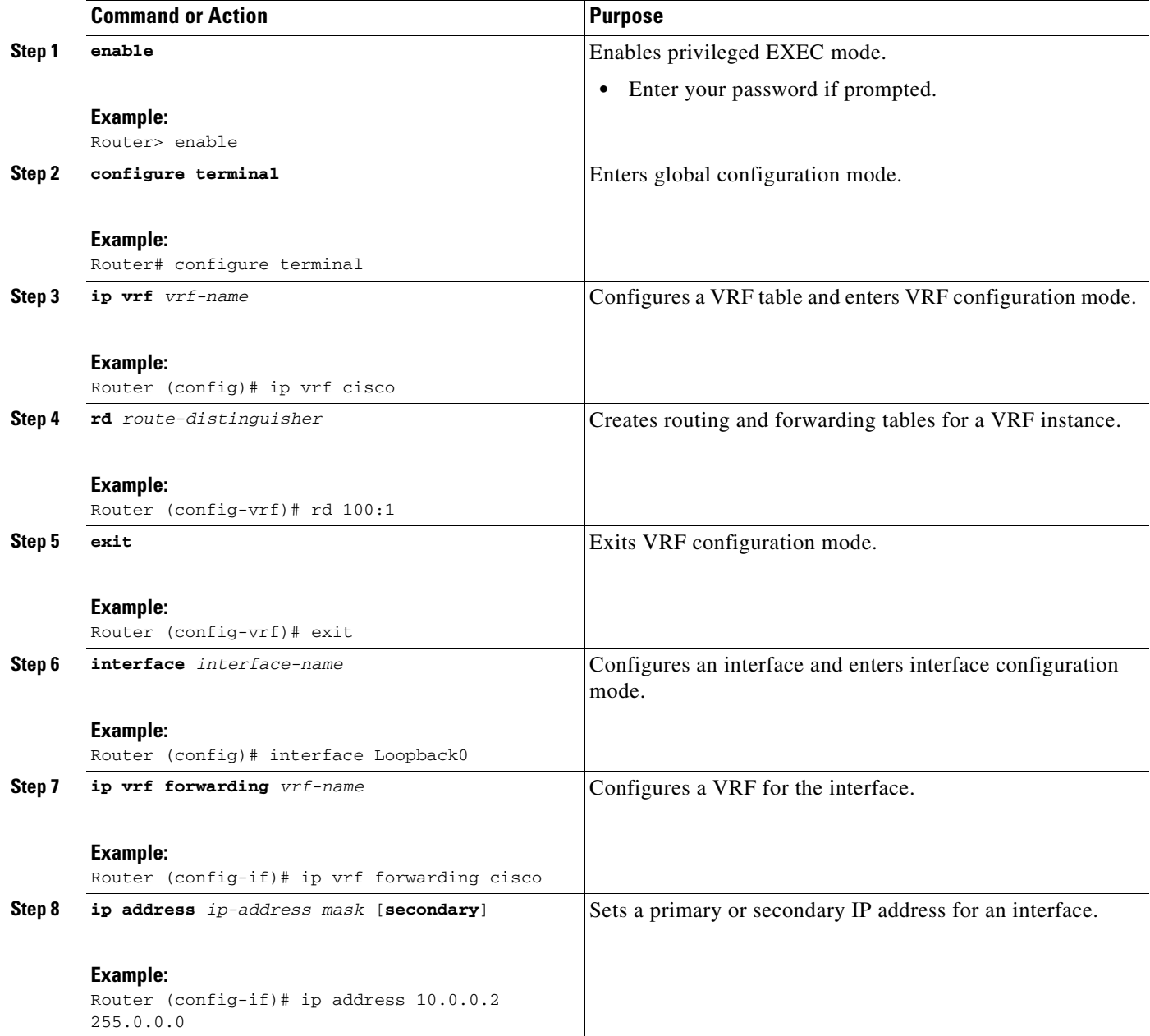

 $\mathbf I$ 

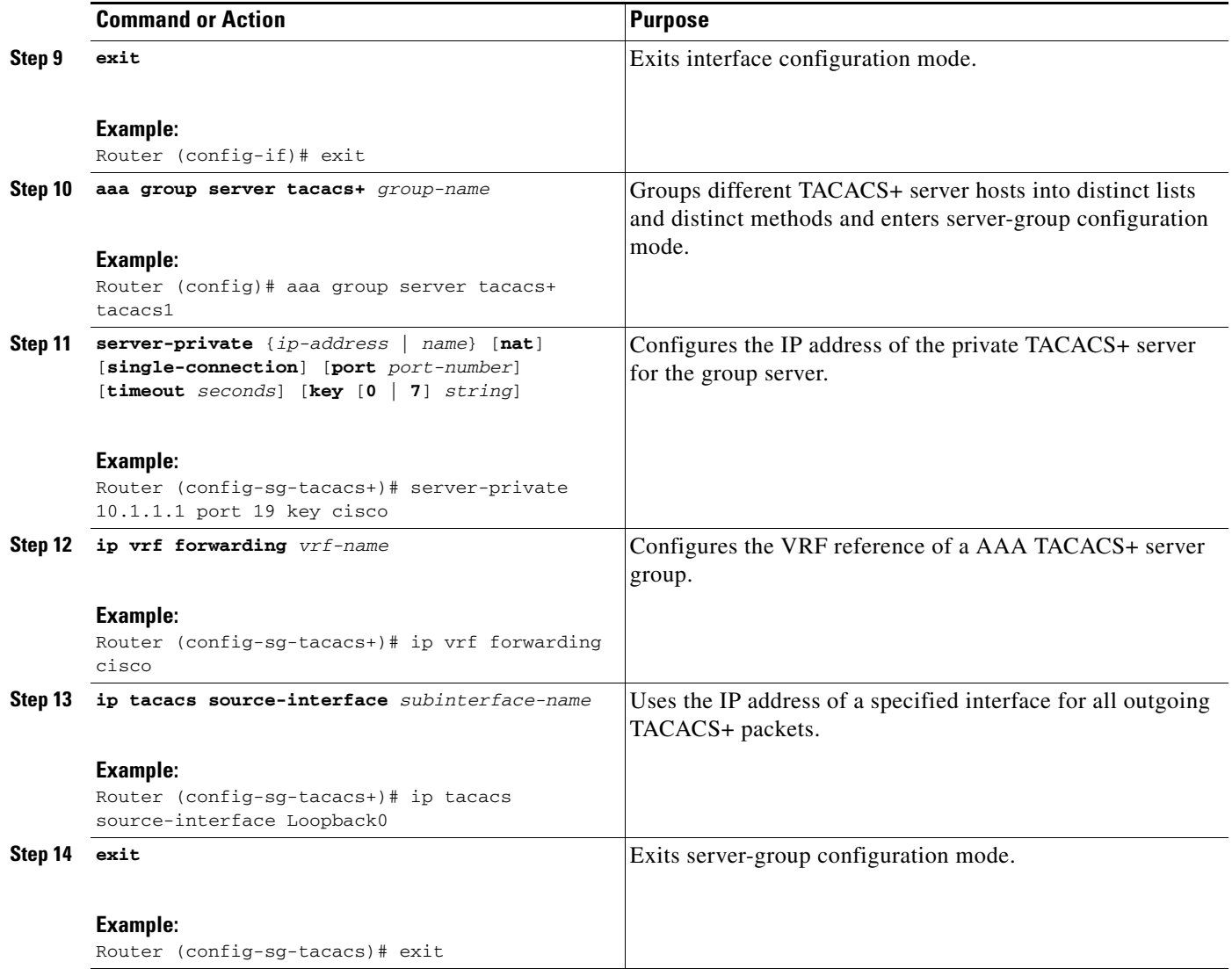

## <span id="page-625-0"></span>**Verifying Per VRF for TACACS+ Servers**

To verify the per VRF TACACS+ configuration, perform the following steps:

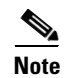

**Note** The **debug** commands may be used in any order.

#### **SUMMARY STEPS**

- **1. enable**
- **2. debug tacacs authentication**
- **3. debug tacacs authorization**
- **4. debug tacacs accounting**
- **5. debug tacacs packets**

#### **DETAILED STEPS**

 $\mathbf I$ 

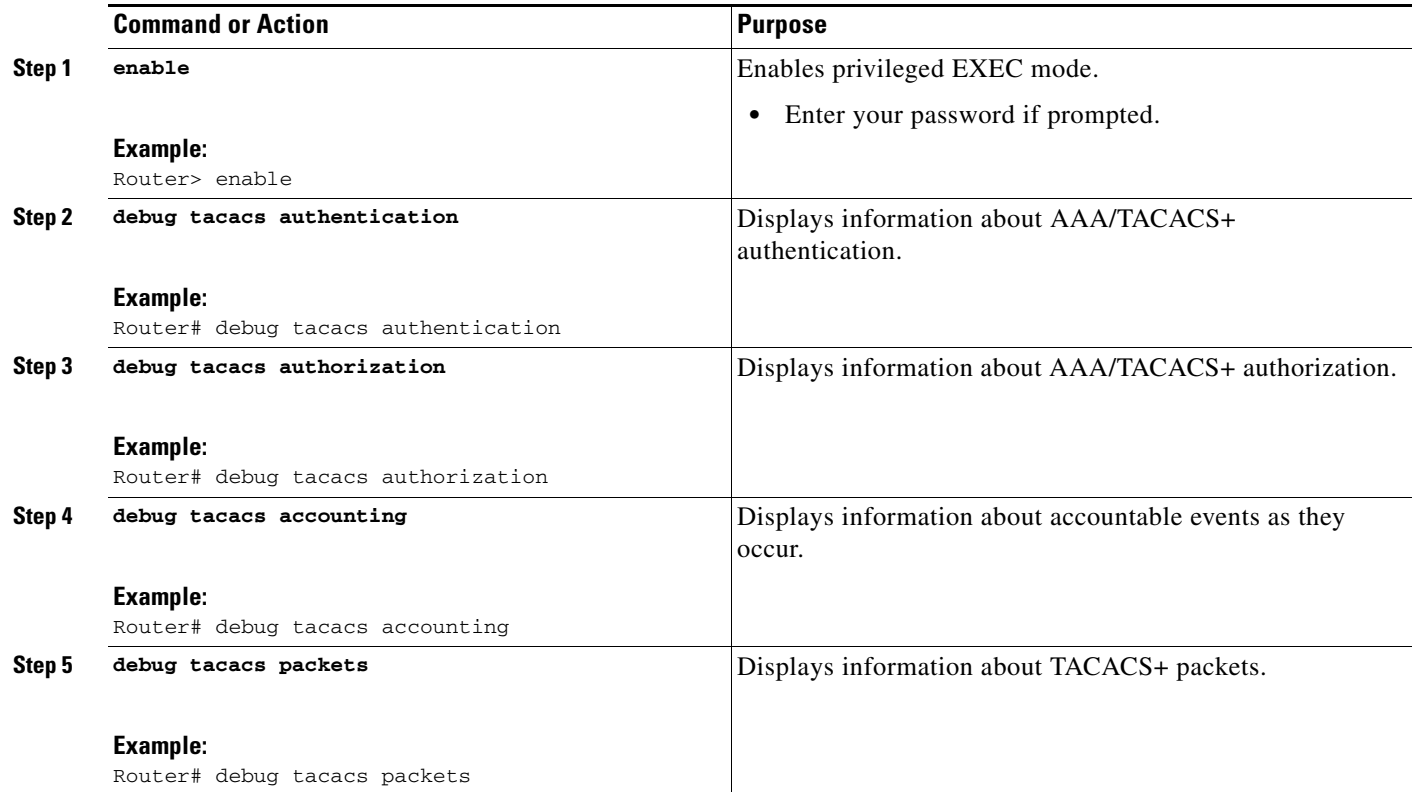

# <span id="page-626-0"></span>**Configuration Examples for Per VRF for TACACS+ Servers**

This section includes the following configuration example:

**•** [Configuring Per VRF for TACACS+ Servers: Example, page 5](#page-626-1)

## <span id="page-626-1"></span>**Configuring Per VRF for TACACS+ Servers: Example**

The following output example shows that the group server **tacacs1** is configured for per VRF AAA services:

```
aaa group server tacacs+ tacacs1
    server-private 10.1.1.1 port 19 key cisco
    ip vrf forwarding cisco
    ip tacacs source-interface Loopback0
   ip vrf cisco
   rd 100:1
   interface Loopback0
   ip address 10.0.0.2 255.0.0.0
   ip vrf forwarding cisco
```
 $\mathsf I$ 

# <span id="page-627-0"></span>**Additional References**

The following sections provide references related to Per VRF for TACACS+ Servers..

## **Related Documents**

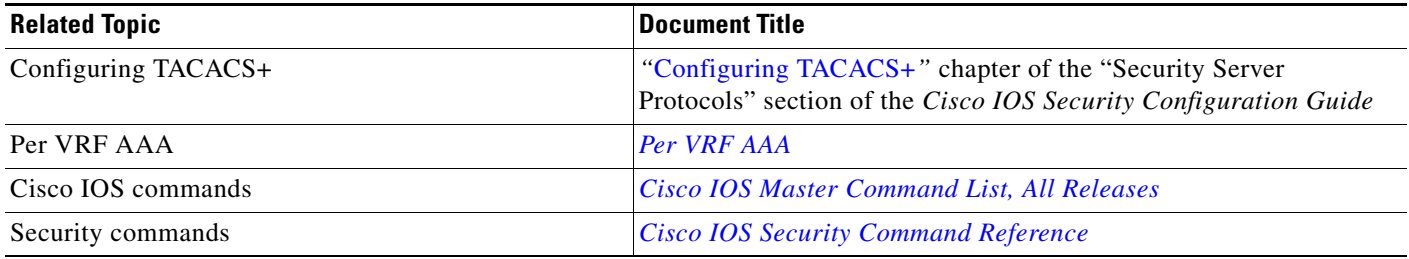

## **Standards**

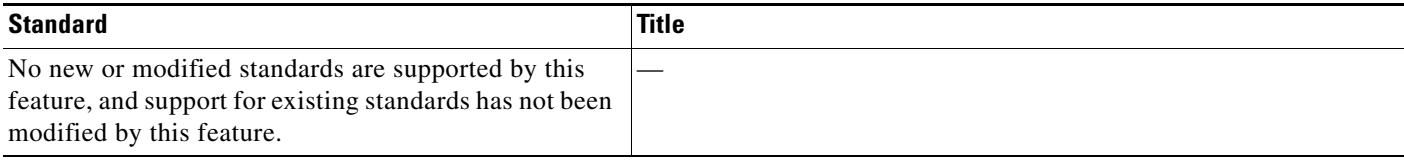

## **MIBs**

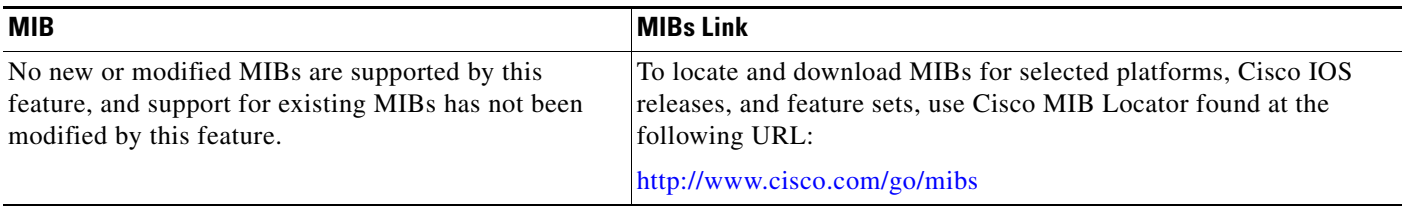

## **RFCs**

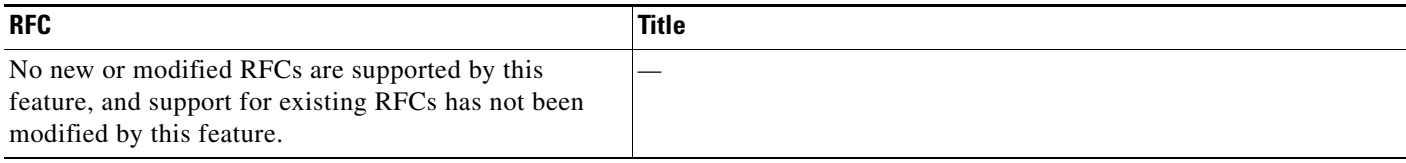

 $\mathbf{I}$ 

 $\Gamma$ 

## **Technical Assistance**

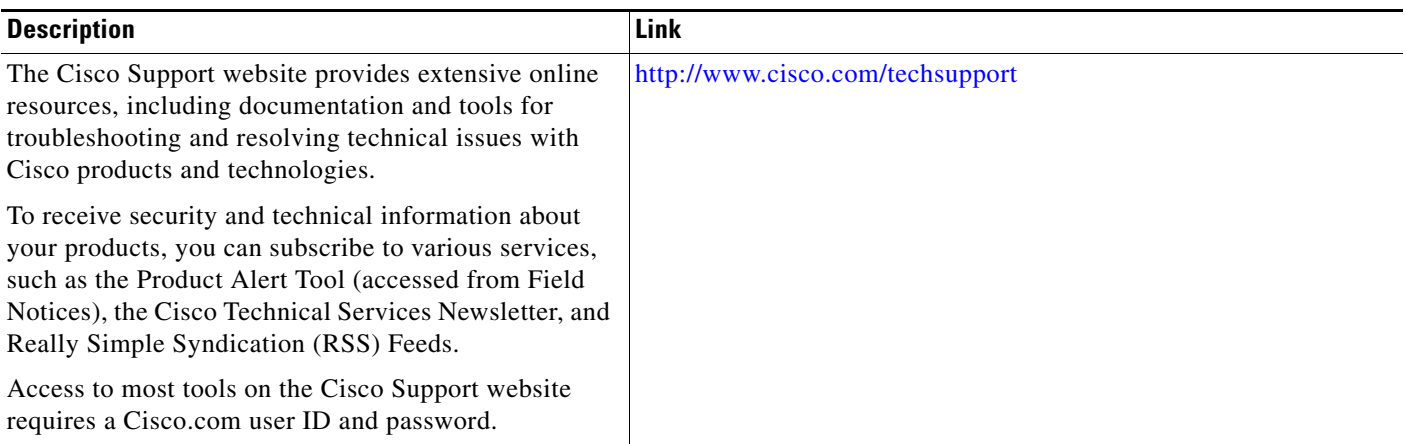

# <span id="page-628-0"></span>**Command Reference**

The following commands are introduced or modified in the feature or features documented in this module. For information about these commands, see the *Cisco IOS Security Command Reference* at [http://www.cisco.com/en/US/docs/ios/security/command/reference/sec\\_book.html.](http://www.cisco.com/en/US/docs/ios/security/command/reference/sec_book.html) For information about all Cisco IOS commands, use the Command Lookup Tool at <http://tools.cisco.com/Support/CLILookup> or the *Cisco IOS Master Command List, All Releases*, at [http://www.cisco.com/en/US/docs/ios/mcl/allreleasemcl/all\\_book.html](http://www.cisco.com/en/US/docs/ios/mcl/allreleasemcl/all_book.html).

- **• ip tacacs source-interface**
- **• ip vrf forwarding (server-group)**
- **• server-private (TACACS+)**

## <span id="page-629-0"></span>**Feature Information for Per VRF for TACACS+ Servers**

[Table 1](#page-629-1) lists the release history for this feature.

Not all commands may be available in your Cisco IOS software release. For release information about a specific command, see the command reference documentation.

Use Cisco Feature Navigator to find information about platform support and software image support. Cisco Feature Navigator enables you to determine which Cisco IOS, Catalyst OS, and Cisco IOS XE software images support a specific software release, feature set, or platform. To access Cisco Feature Navigator, go to <http://www.cisco.com/go/cfn>. An account on Cisco.com is not required.

**Note** [Table 1](#page-629-1) lists only the Cisco IOS software release that introduced support for a given feature in a given Cisco IOS software release train. Unless noted otherwise, subsequent releases of that Cisco IOS software release train also support that feature.

#### <span id="page-629-1"></span>*Table 1 Feature Information for Per VRF for TACACS+ Servers*

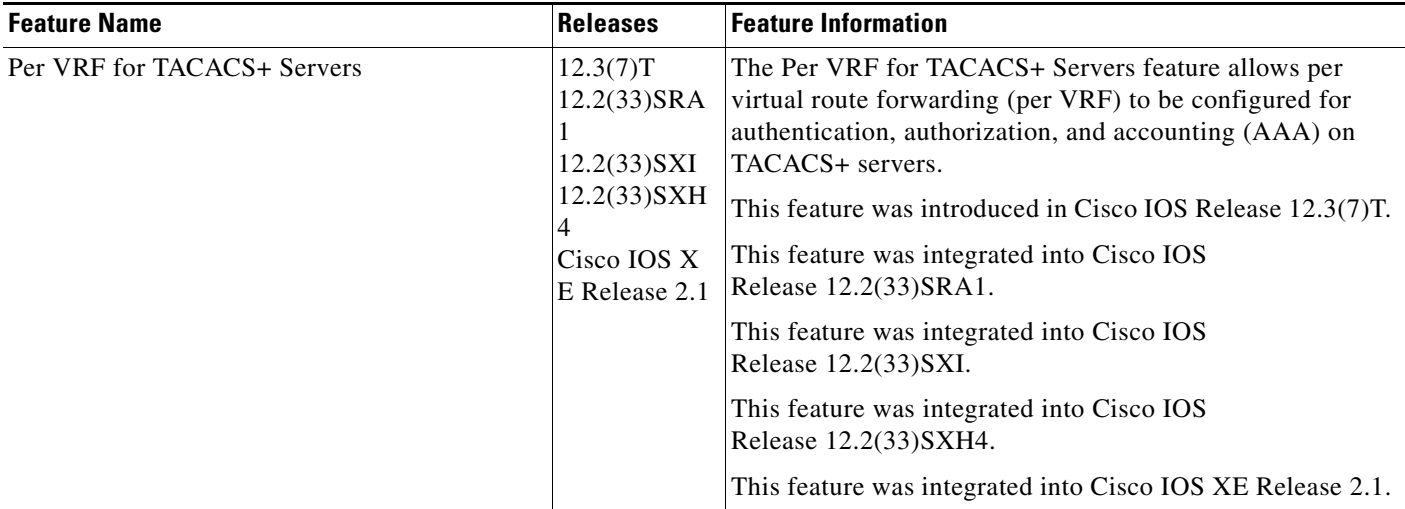

CCDE, CCSI, CCENT, Cisco Eos, Cisco HealthPresence, the Cisco logo, Cisco Lumin, Cisco Nexus, Cisco Nurse Connect, Cisco Stackpower, Cisco StadiumVision, Cisco TelePresence, Cisco WebEx, DCE, and Welcome to the Human Network are trademarks; Changing the Way We Work, Live, Play, and Learn and Cisco Store are service marks; and Access Registrar, Aironet, AsyncOS, Bringing the Meeting To You, Catalyst, CCDA, CCDP, CCIE, CCIP, CCNA, CCNP, CCSP, CCVP, Cisco, the Cisco Certified Internetwork Expert logo, Cisco IOS, Cisco Press, Cisco Systems, Cisco Systems Capital, the Cisco Systems logo, Cisco Unity, Collaboration Without Limitation, EtherFast, EtherSwitch, Event Center, Fast Step, Follow Me Browsing, FormShare, GigaDrive, HomeLink, Internet Quotient, IOS, iPhone, iQuick Study, IronPort, the IronPort logo, LightStream, Linksys, MediaTone, MeetingPlace, MeetingPlace Chime Sound, MGX, Networkers, Networking Academy, Network Registrar, PCNow, PIX, PowerPanels, ProConnect, ScriptShare, SenderBase, SMARTnet, Spectrum Expert, StackWise, The Fastest Way to Increase Your Internet Quotient, TransPath, WebEx, and the WebEx logo are registered trademarks of Cisco Systems, Inc. and/or its affiliates in the United States and certain other countries.

All other trademarks mentioned in this document or website are the property of their respective owners. The use of the word partner does not imply a partnership relationship between Cisco and any other company. (0903R)

Any Internet Protocol (IP) addresses and phone numbers used in this document are not intended to be actual addresses and phone numbers. Any examples, command display output, network topology diagrams, and other figures included in the document are shown for illustrative purposes only. Any use of actual IP addresses or phone numbers in illustrative content is unintentional and coincidental.

© 2004-2009 Cisco Systems, Inc. All rights reserved.

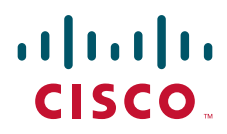

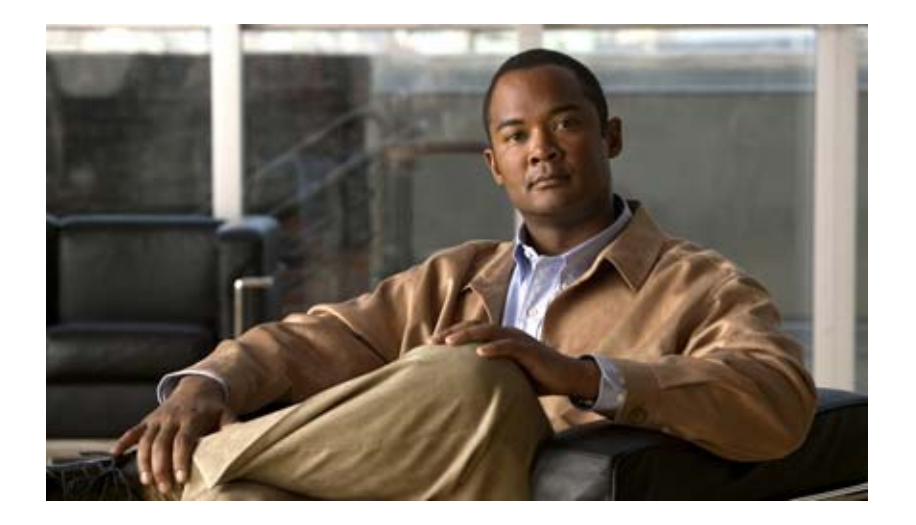

# **RADIUS and TACACS+ Attributes**

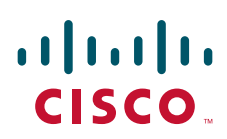

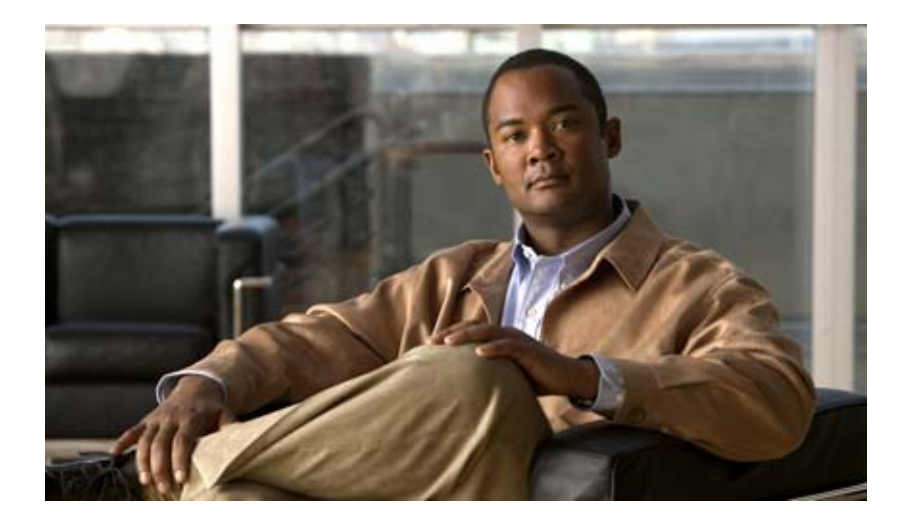

# **RADIUS Attributes**

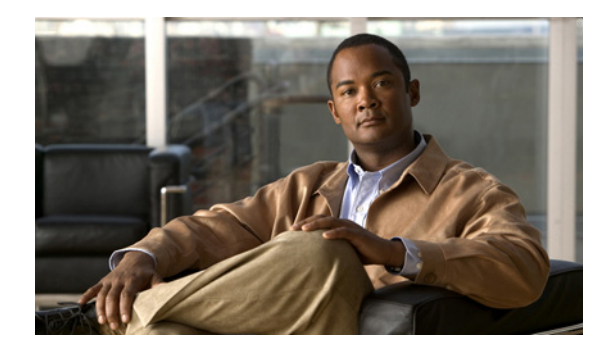

# **RADIUS Attributes Overview and RADIUS IETF Attributes**

#### **Feature History**

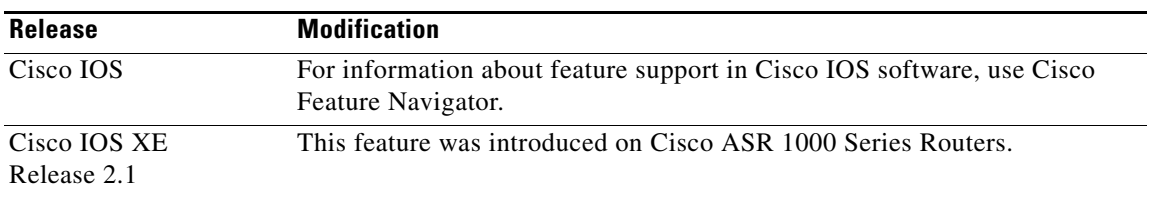

Remote Authentication Dial-In User Service (RADIUS) attributes are used to define specific authentication, authorization, and accounting (AAA) elements in a user profile, which is stored on the RADIUS daemon. This appendix lists the RADIUS attributes currently supported.

# **In This Appendix**

This appendix contains the following sections:

- **•** [RADIUS Attributes Overview](#page-634-0)
- **•** [RADIUS IETF Attributes](#page-639-0)
- **•** RADIUS Vendor-Proprietary Attributes
- **•** RADIUS Vendor-Specific Attributes (VSA) and RADIUS Disconnect-Cause Attribute Values
- **•** RADIUS Disconnect-Cause Attribute Values

# <span id="page-634-0"></span>**RADIUS Attributes Overview**

This section contains information important to understanding how RADIUS attributes exchange AAA information between a client and server and includes the following sections:

- **•** [IETF Attributes Versus VSAs](#page-635-0)
- **•** [RADIUS Packet Format](#page-635-1)

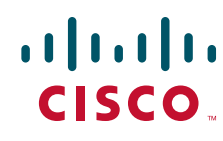

**Americas Headquarters: Cisco Systems, Inc., 170 West Tasman Drive, San Jose, CA 95134-1706 USA**

© 2007 Cisco Systems, Inc. All rights reserved.

Ι

- **•** [RADIUS Files](#page-636-0)
- **•** [Supporting Documentation](#page-638-0)

## <span id="page-635-0"></span>**IETF Attributes Versus VSAs**

RADIUS Internet Engineering Task Force (IETF) attributes are the original set of 255 standard attributes that are used to communicate AAA information between a client and a server. Because IETF attributes are standard, the attribute data is predefined and well known; thus all clients and servers who exchange AAA information via IETF attributes must agree on attribute data such as the exact meaning of the attributes and the general bounds of the values for each attribute.

RADIUS vendor-specific attributes (VSAs) derived from one IETF attribute—vendor-specific (attribute 26). Attribute 26 allows a vendor to create an additional 255 attributes however they wish. That is, a vendor can create an attribute that does not match the data of any IETF attribute and encapsulate it behind attribute 26; thus, the newly created attribute is accepted if the user accepts attribute 26.

For more information on VSAs, refer to the section "RADIUS Vendor-Specific Attributes (VSA) and RADIUS Disconnect-Cause Attribute Values" later in this appendix.

## <span id="page-635-1"></span>**RADIUS Packet Format**

The data between a RADIUS server and a RADIUS client is exchanged in RADIUS packets. The data fields are transmitted from left to right.

[Figure 125](#page-635-2) shows the fields within a RADIUS packet.

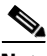

**Note** For a diagram of VSAs, which is an extension of [Figure 125](#page-635-2), refer to Figure 1.

<span id="page-635-2"></span>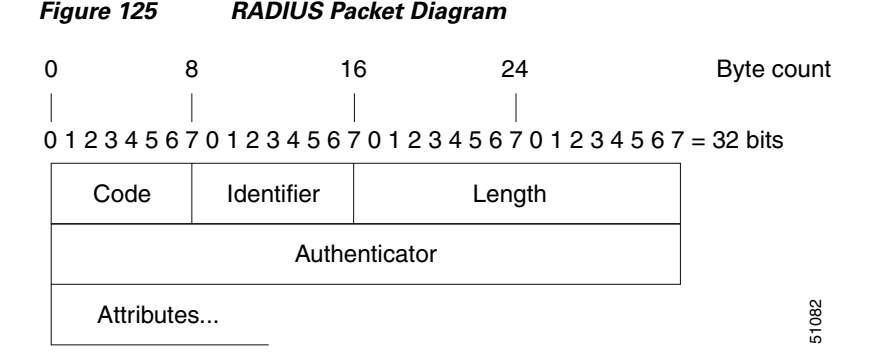

Each RADIUS packet contains the following information:

- **•** Code—The code field is one octet; it identifies one of the following types of RADIUS packets:
	- **–** Access-Request (1)
	- **–** Access-Accept (2)
	- **–** Access-Reject (3)
	- **–** Accounting-Request (4)
	- **–** Accounting-Response (5)
- Identifier—The identifier field is one octet; it helps the RADIUS server match requests and responses and detect duplicate requests.
- **•** Length—The length field is two octets; it specifies the length of the entire packet.
- **•** Authenticator—The authenticator field is 16 octets. The most significant octet is transmitted first; it is used to authenticate the reply from the RADIUS server. Two types of authenticators are as follows:
	- **–** Request-Authentication: Available in Access-Request and Accounting-Request packets
	- **–** Response-Authenticator: Available in Access-Accept, Access-Reject, Access-Challenge, and Accounting-Response packets

#### **RADIUS Packet Types**

The following list defines the various types of RADIUS packet types that can contain attribute information:

Access-Request—Sent from a client to a RADIUS server. The packet contains information that allows the RADIUS server to determine whether to allow access to a specific network access server (NAS), which will allow access to the user. Any user performing authentication *must* submit an Access-Request packet. Once an Access-Request packet is received, the RADIUS server *must* forward a reply.

Access-Accept—Once a RADIUS server receives an Access-Request packet, it must send an Access-Accept packet if all attribute values in the Access-Request packet are acceptable. Access-Accept packets provide the configuration information necessary for the client to provide service to the user.

Access-Reject—Once a RADIUS server receives an Access-Request packet, it must send an Access-Reject packet if any of the attribute values are not acceptable.

Access-Challenge—Once the RADIUS server receives an Access-Accept packet, it can send the client an Access-Challenge packet, which requires a response. If the client does not know how to respond or if the packets are invalid, the RADIUS server discards the packets. If the client responds to the packet, a new Access-Request packet should be sent with the original Access-Request packet.

Accounting-Request—Sent from a client to a RADIUS accounting server, which provides accounting information. If the RADIUS server successfully records the Accounting-Request packet, it must submit an Accounting Response packet.

Accounting-Response—Sent by the RADIUS accounting server to the client to acknowledge that the Accounting-Request has been received and recorded successfully.

## <span id="page-636-0"></span>**RADIUS Files**

Understanding the types of files used by RADIUS is important for communicating AAA information from a client to a server. Each file defines a level of authentication or authorization for the user: The dictionary file defines which attributes the user's NAS can implement; the clients file defines which users are allowed to make requests to the RADIUS server; the users files defines which user requests the RADIUS server will authenticate based on security and configuration data.

- **•** [Dictionary File](#page-637-0)
- **•** [Clients File](#page-637-1)
- **•** [Users File](#page-638-1)

### <span id="page-637-0"></span>**Dictionary File**

A dictionary file provides a list of attributes that are dependent upon which attributes your NAS supports. However, you can add your own set of attributes to your dictionary for custom solutions. It defines attribute values, thereby allowing you to interpret attribute output such as parsing requests. A dictionary file contains the following information:

- **•** Name—The ASCII string "name" of the attribute, such as User-Name.
- **•** ID—The numerical "name" of the attribute; for example, User-Name attribute is attribute 1.
- **•** Value type—Each attribute can be specified as one of the following five value types:
	- **–** abinary—0 to 254 octets.
	- **–** date—32-bit value in big endian order. For example, seconds since 00:00:00 GMT, JAN. 1, 1970.
	- **–** ipaddr—4 octets in network byte order.
	- **–** integer—32-bit value in big endian order (high byte first).
	- **–** string—0 to 253 octets.

When the data type for a particular attribute is an integer, you can optionally expand the integer to equate to some string. The follow sample dictionary includes an integer-based attribute and its corresponding values:

# dictionary sample of integer entry

#

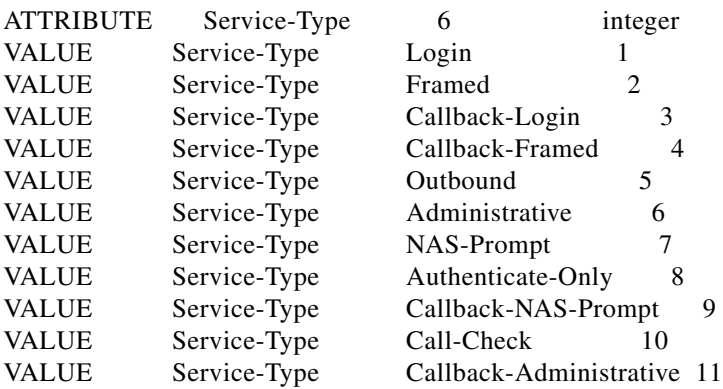

### <span id="page-637-1"></span>**Clients File**

A clients file is important because it contains a list of RADIUS clients that are allowed to send authentication and accounting requests to the RADIUS server. To receive authentication, the name and authentication key the client sends the server must be an exact match with the data contained in clients file.

The following is an example of a clients file. The key, as shown in this example, must be the same as the **radius-server key** *SomeSecret* command.

ו

#Client Name Key #---------------- --------------- 10.1.2.3:256 test nas01 bananas nas02 MoNkEys nas07.foo.com SomeSecret

### <span id="page-638-1"></span>**Users File**

A RADIUS users file contains an entry for each user that the RADIUS server will authenticate; each entry, which is also referred to as a user profile, establishes an attribute the user can access.

The first line in any user profile is always a "user access" line; that is, the server must check the attributes on the first line before it can grant access to the user. The first line contains the name of the user, which can be up to 252 characters, followed by authentication information such as the password of the user.

Additional lines, which are associated with the user access line, indicate the attribute reply that is sent to the requesting client or server. The attributes sent in the reply must be defined in the dictionary file.

When looking at a user file, please note the the data to the left of the equal  $(=)$  character is an attribute defined in the dictionary file, and the data to the right of the equal character is the configuration data.

**Note** A blank line cannot appear anywhere within a user profile.

The following is an example of a RADIUS user profile (Merit Daemon format). In this example, the user name is cisco.com, the password is cisco, and the user can access five tunnel attributes.

```
# This user profile includes RADIUS tunneling attributes
cisco.com Password="cisco" Service-Type=Outbound
    Tunnel-Type = :1:L2TP
    Tunnel-Medium-Type = :1:IP
    Tunnel-Server-Endpoint = :1:10.0.0.1
    Tunnel-Password = :1:"welcome"
    Tunnel-Assignment-ID = :1:"nas"
```
### <span id="page-638-0"></span>**Supporting Documentation**

For more information on RADIUS IETF and Vendor-Proprietary Attributes, refer to the following documents:

- **•** Cisco AAA Implementation Case Study
- **•** "Configuring RADIUS" "Configuring Authentication," "Configuring Authorization" and "Configuring Accounting" chapters in this book.

Refer to these chapters for information on how RADIUS is used with AAA.

- **•** IETF RADIUS RFCs
	- **–** RFC 2865, *Remote Authentication Dial In User Service (RADIUS)*
	- **–** RFC 2866, *RADIUS Accounting*
	- **–** RFC 2867, *RADIUS Accounting Modifications for Tunnel Protocol Support*
	- **–** RFC 2868, *RADIUS Attributes for Tunnel Protocol Support*
	- **–** RFC 2869, *RADIUS Extensions*
- **•** RADIUS Vendor-Specific Attributes Voice Implementation Guide

ן

# <span id="page-639-0"></span>**RADIUS IETF Attributes**

 $\overline{\mathscr{P}}$ 

Note In the Cisco IOS Release 12.2 for RADIUS tunnel attributes, 32 tagged tunnel sets are supported for L2TP.

This section contains the following sections:

- **•** [Supported RADIUS IETF Attributes](#page-639-1)
- **•** [Comprehensive List of RADIUS Attribute Descriptions](#page-642-0)

## <span id="page-639-1"></span>**Supported RADIUS IETF Attributes**

[Table 71](#page-639-2) lists Cisco-supported IETF RADIUS attributes and the Cisco IOS release in which they are implemented. In cases where the attribute has a security server-specific format, the format is specified.

Refer to [Table 72](#page-642-1) for a description of each listed attribute.

<span id="page-639-2"></span>**Note** Attributes implemented in special (AA) or early development (T) releases will be added to the next mainline image.

| <b>Number</b>  | <b>IETF Attribute</b> | 11.1 | 11.2 | 11.3 | 11.3 AA | 11.3T | 12.0 | 12.1 | 12.2 |
|----------------|-----------------------|------|------|------|---------|-------|------|------|------|
| 1              | User-Name             | yes  | yes  | yes  | yes     | yes   | yes  | yes  | yes  |
| $\overline{2}$ | User-Password         | yes  | yes  | yes  | yes     | yes   | yes  | yes  | yes  |
| 3              | CHAP-Password         | yes  | yes  | yes  | yes     | yes   | yes  | yes  | yes  |
| 4              | <b>NAS-IP Address</b> | yes  | yes  | yes  | yes     | yes   | yes  | yes  | yes  |
| 5              | <b>NAS-Port</b>       | yes  | yes  | yes  | yes     | yes   | yes  | yes  | yes  |
| 6              | Service-Type          | yes  | yes  | yes  | yes     | yes   | yes  | yes  | yes  |
| 7              | Framed-Protocol       | yes  | yes  | yes  | yes     | yes   | yes  | yes  | yes  |
| 8              | Framed-IP-Address     | yes  | yes  | yes  | yes     | yes   | yes  | yes  | yes  |
| 9              | Framed-IP-Netmask     | yes  | yes  | yes  | yes     | yes   | yes  | yes  | yes  |
| 10             | Framed-Routing        | yes  | yes  | yes  | yes     | yes   | yes  | yes  | yes  |
| 11             | Filter-Id             | yes  | yes  | yes  | yes     | yes   | yes  | yes  | yes  |
| 12             | Framed-MTU            | yes  | yes  | yes  | yes     | yes   | yes  | yes  | yes  |
| 13             | Framed-Compression    | yes  | yes  | yes  | yes     | yes   | yes  | yes  | yes  |
| 14             | Login-IP-Host         | yes  | yes  | yes  | yes     | yes   | yes  | yes  | yes  |
| 15             | Login-Service         | yes  | yes  | yes  | yes     | yes   | yes  | yes  | yes  |
| 16             | Login-TCP-Port        | yes  | yes  | yes  | yes     | yes   | yes  | yes  | yes  |
| 18             | Reply-Message         | yes  | yes  | yes  | yes     | yes   | yes  | yes  | yes  |
| 19             | Callback-Number       | no   | no   | no   | no      | no    | no   | yes  | yes  |

*Table 71 Supported RADIUS IETF Attributes*

 $\mathbf{I}$ 

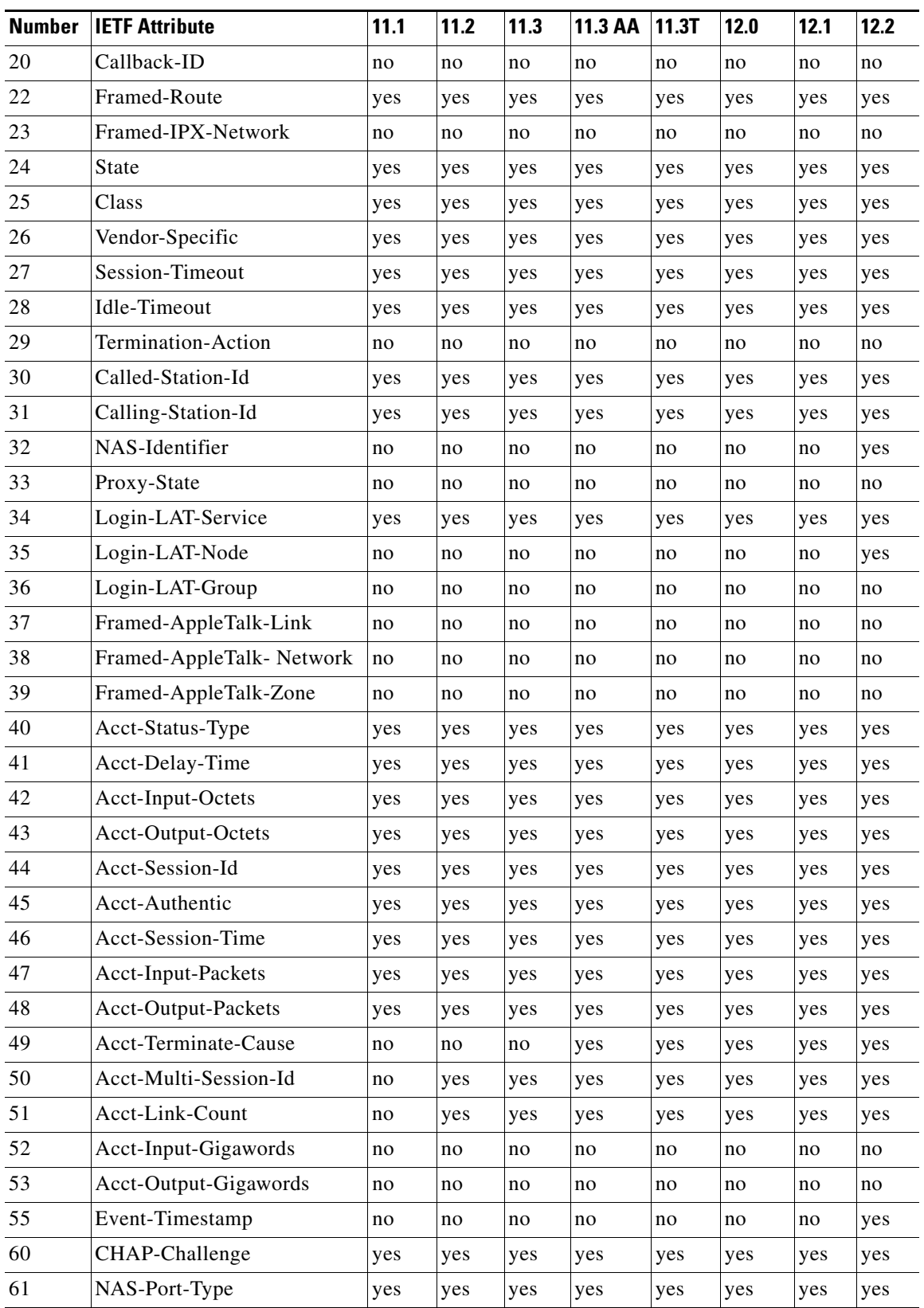

#### *Table 71 Supported RADIUS IETF Attributes (continued)*

**The State** 

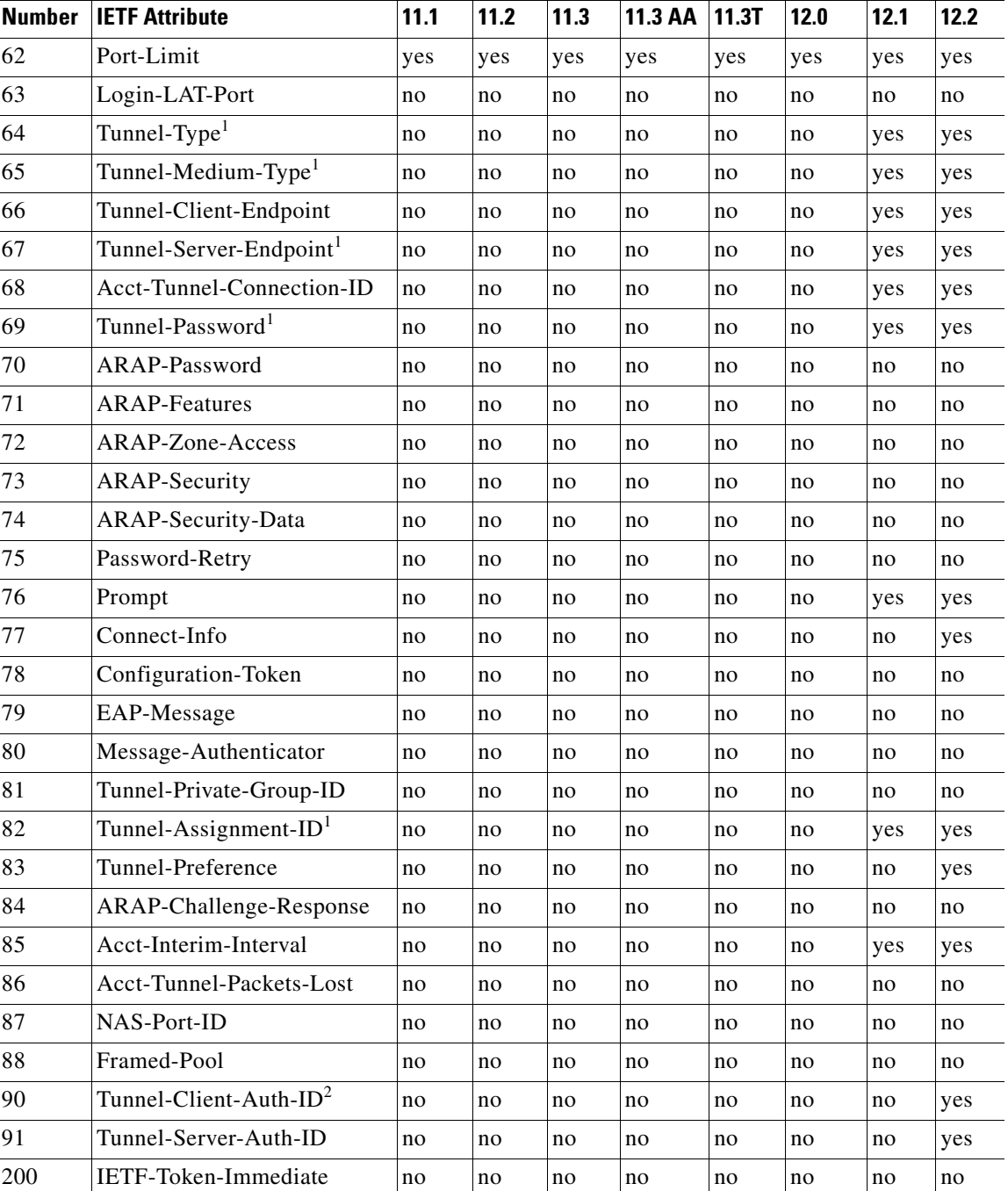

#### *Table 71 Supported RADIUS IETF Attributes (continued)*

1. This RADIUS attribute complies with the following two draft IETF documents: RFC 2868 *RADIUS Attributes for Tunnel Protocol Support* and RFC 2867 *RADIUS Accounting Modifications for Tunnel Protocol Support.*

 $\mathbf I$ 

2. This RADIUS attribute complies withRFC 2865 and RFC 2868.

# <span id="page-642-0"></span>**Comprehensive List of RADIUS Attribute Descriptions**

[Table 72](#page-642-1) lists and describes IETF RADIUS attributes. In cases where the attribute has a security server-specific format, the format is specified.

<span id="page-642-1"></span>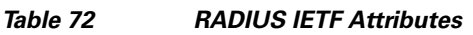

 $\overline{\phantom{a}}$ 

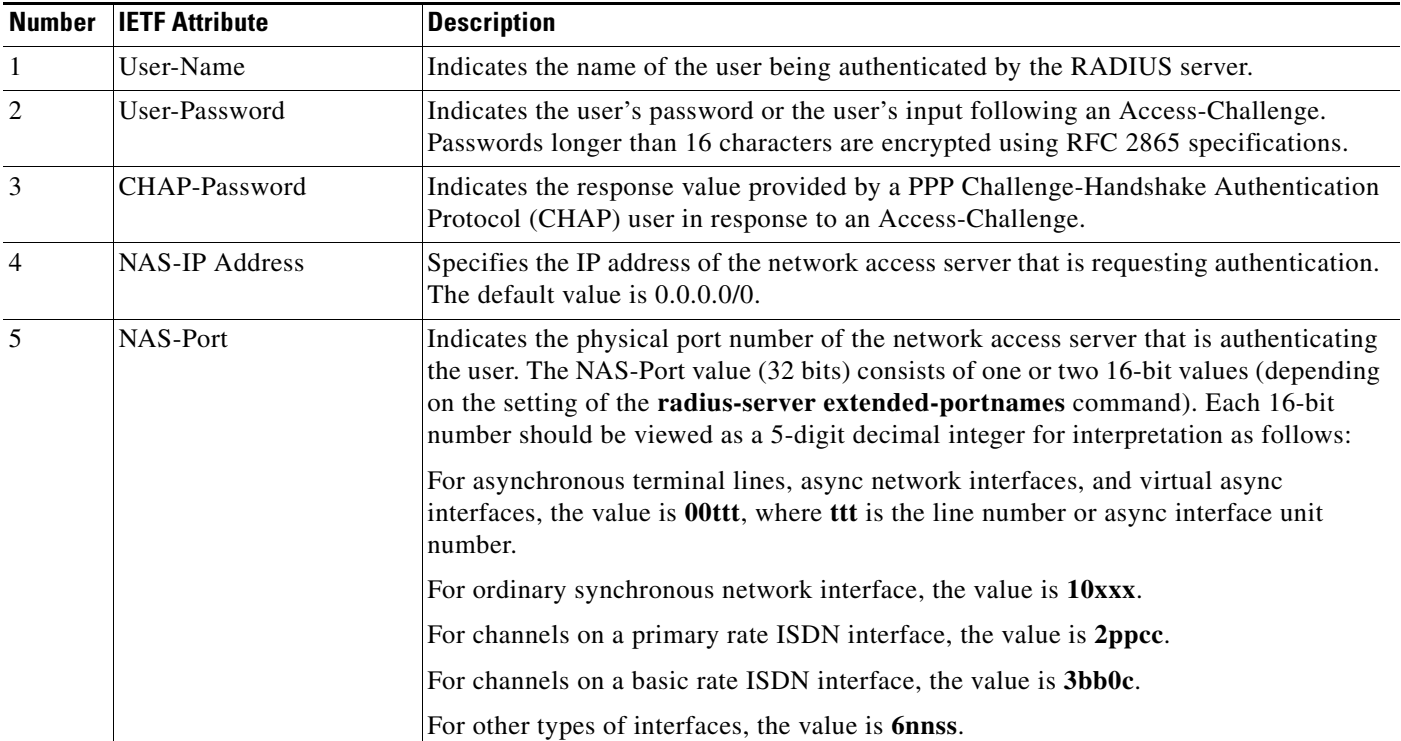

 $\mathsf I$ 

H

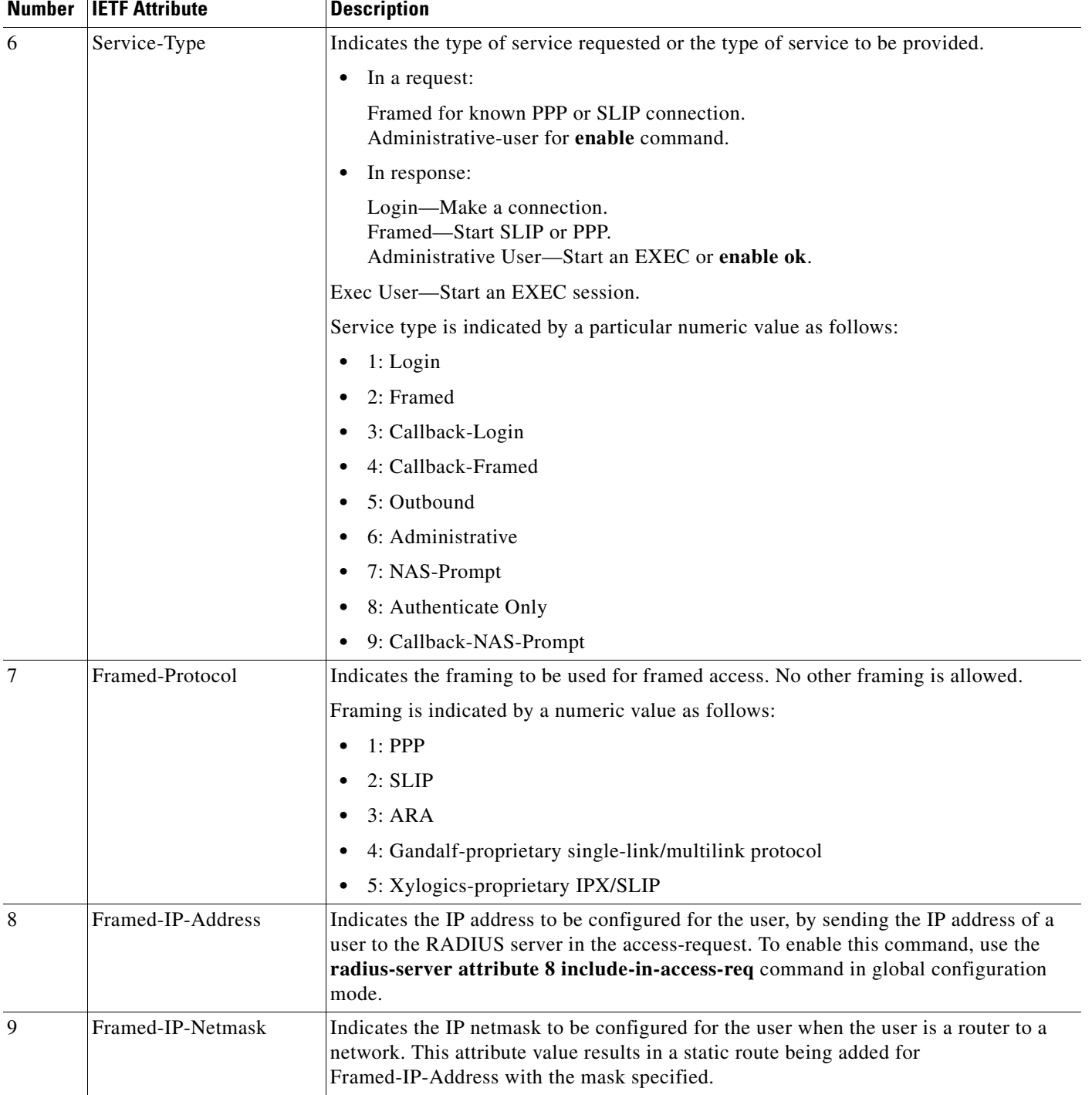

### *Table 72 RADIUS IETF Attributes (continued)*

 $\mathbf{I}$ 

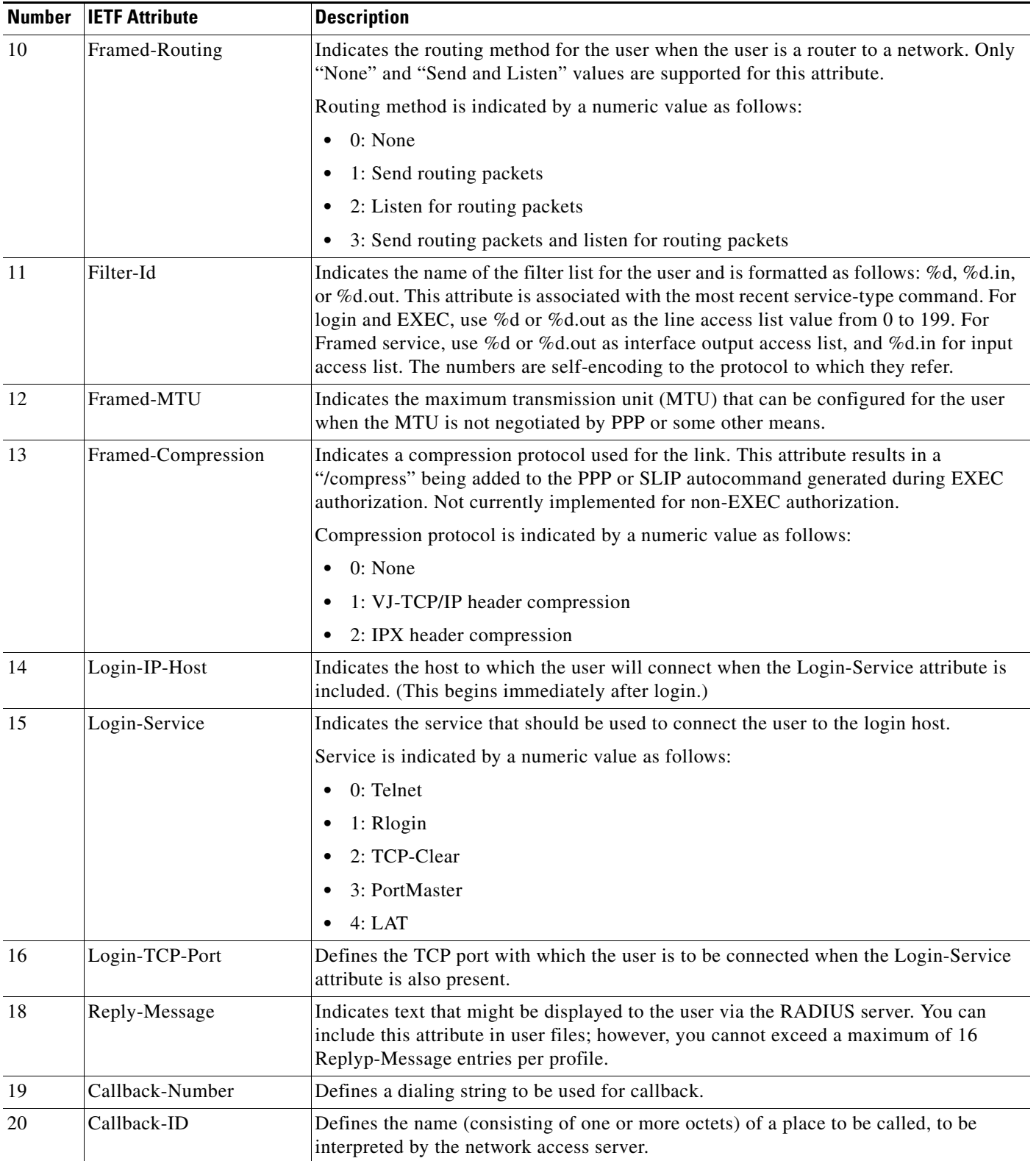

### *Table 72 RADIUS IETF Attributes (continued)*

**Includes** 

H

 $\mathsf I$ 

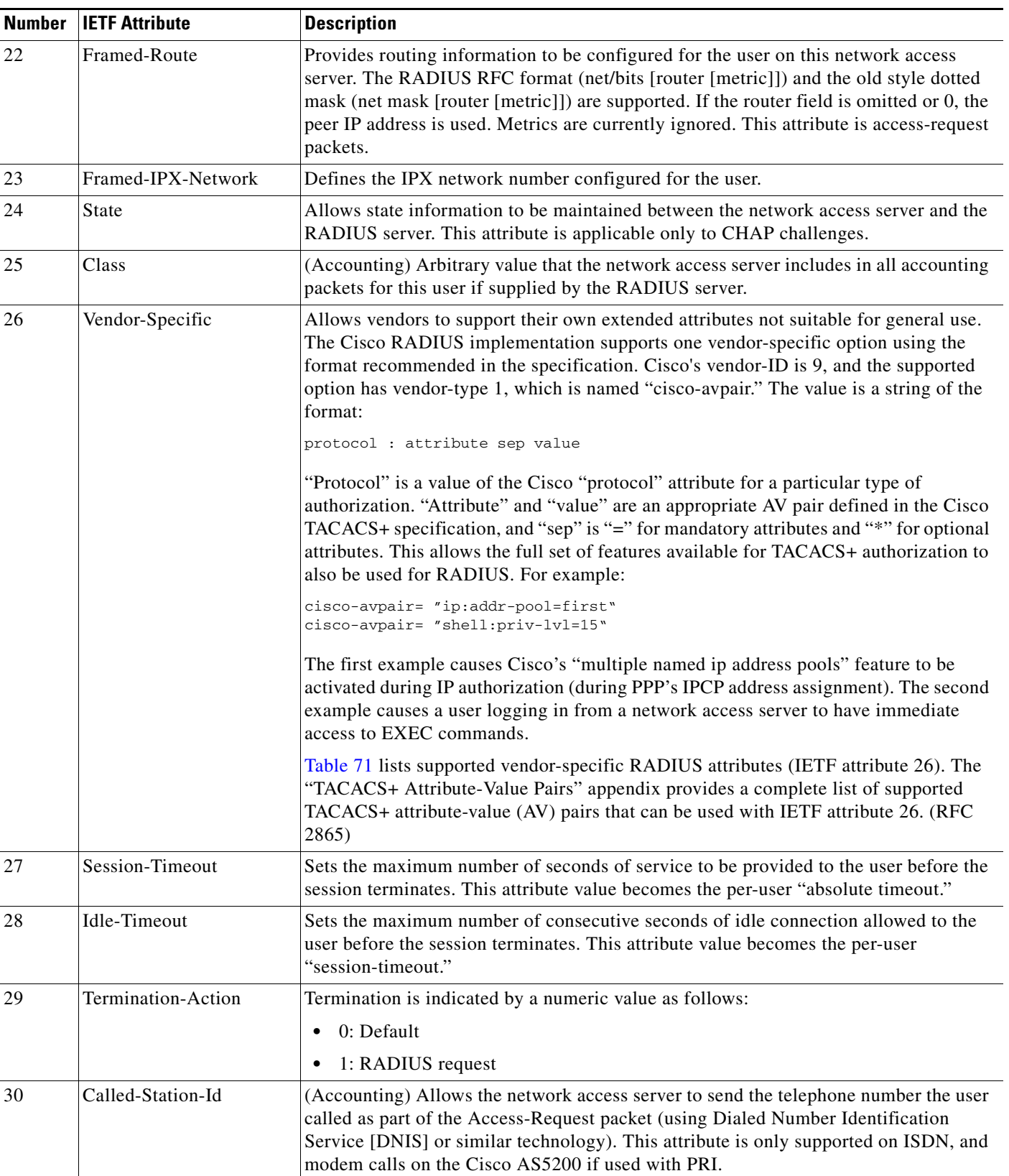

### *Table 72 RADIUS IETF Attributes (continued)*

 $\mathbf{I}$ 

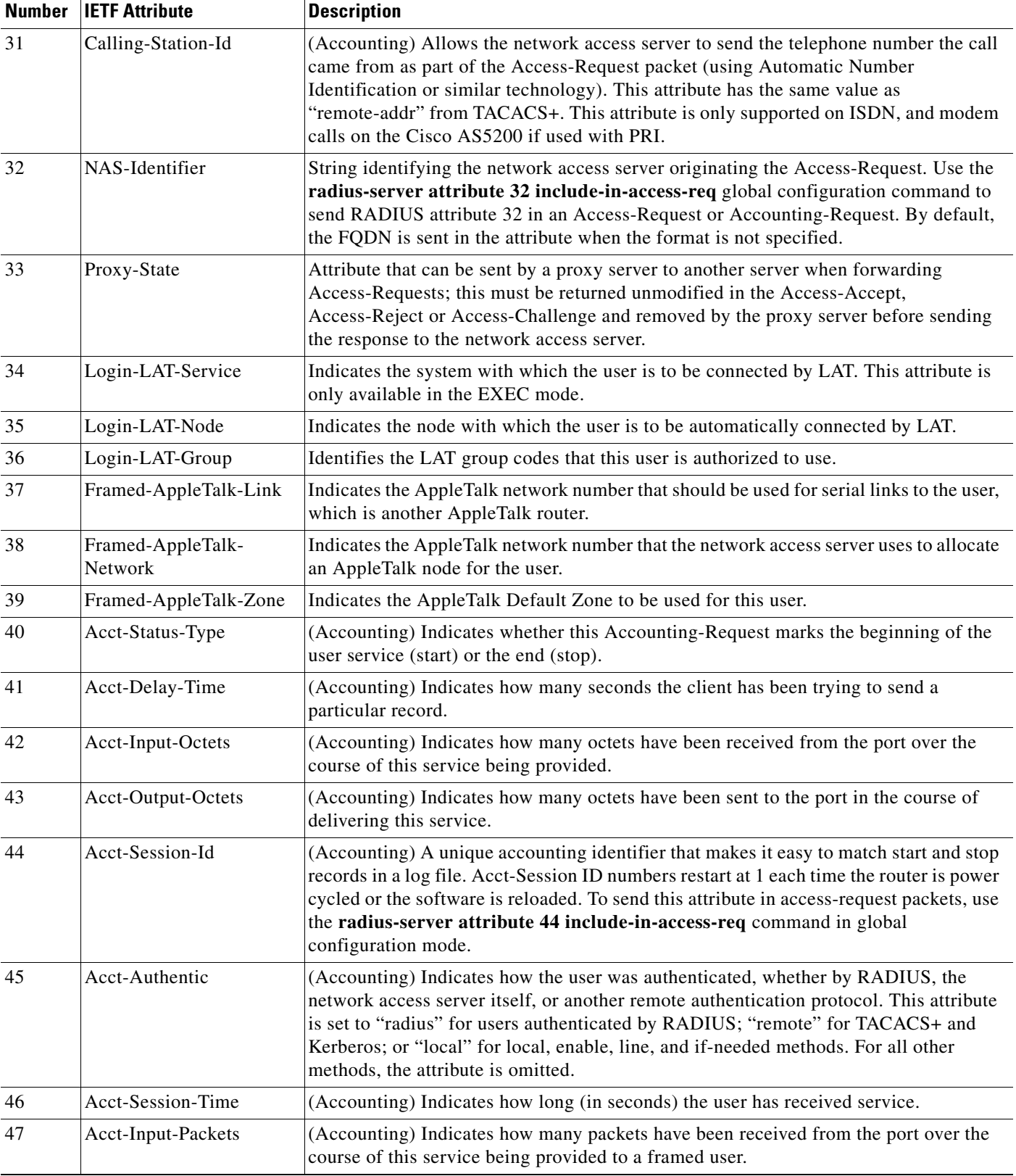

### *Table 72 RADIUS IETF Attributes (continued)*

 $\mathsf I$ 

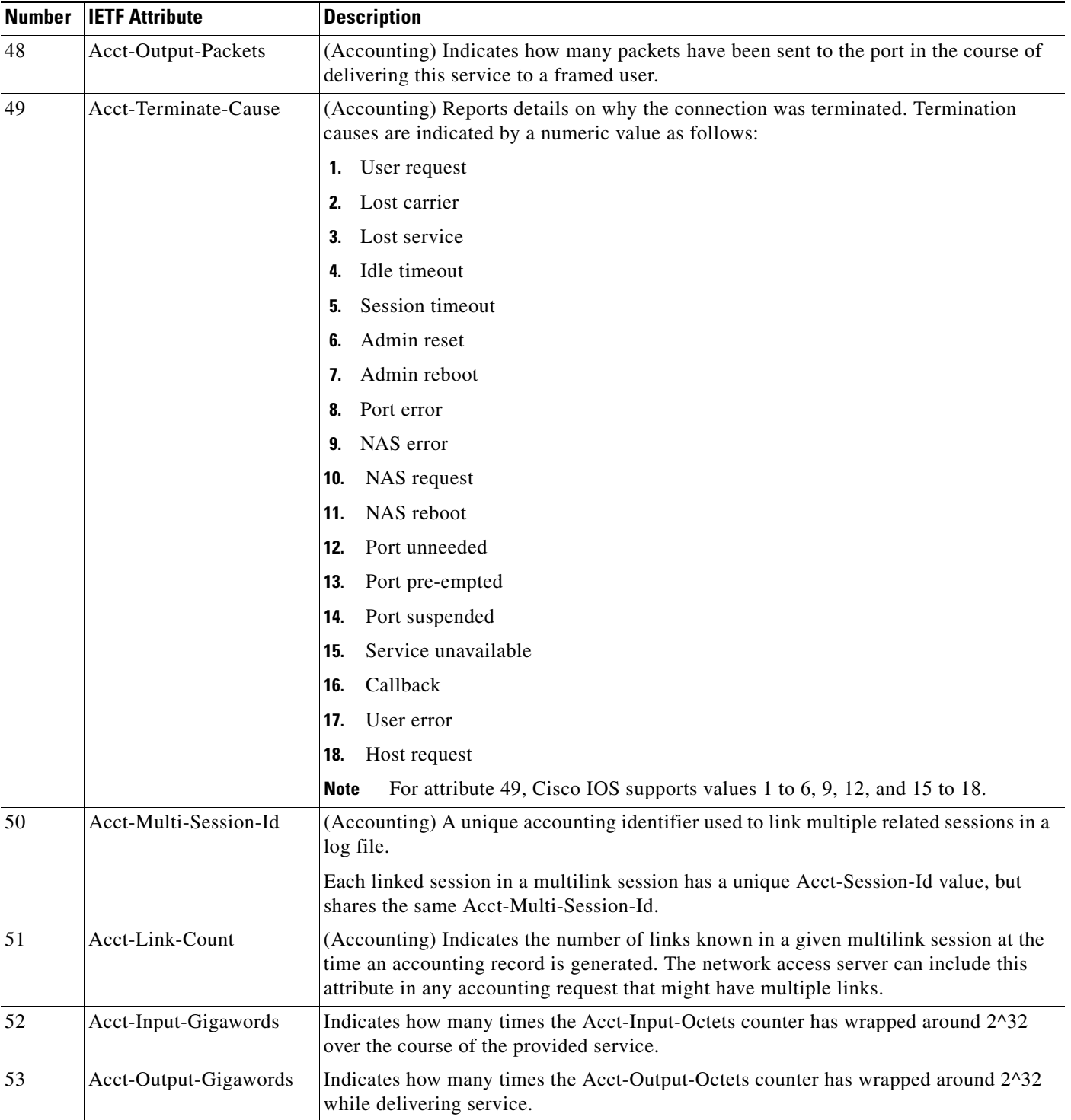

### *Table 72 RADIUS IETF Attributes (continued)*
$\mathbf{I}$ 

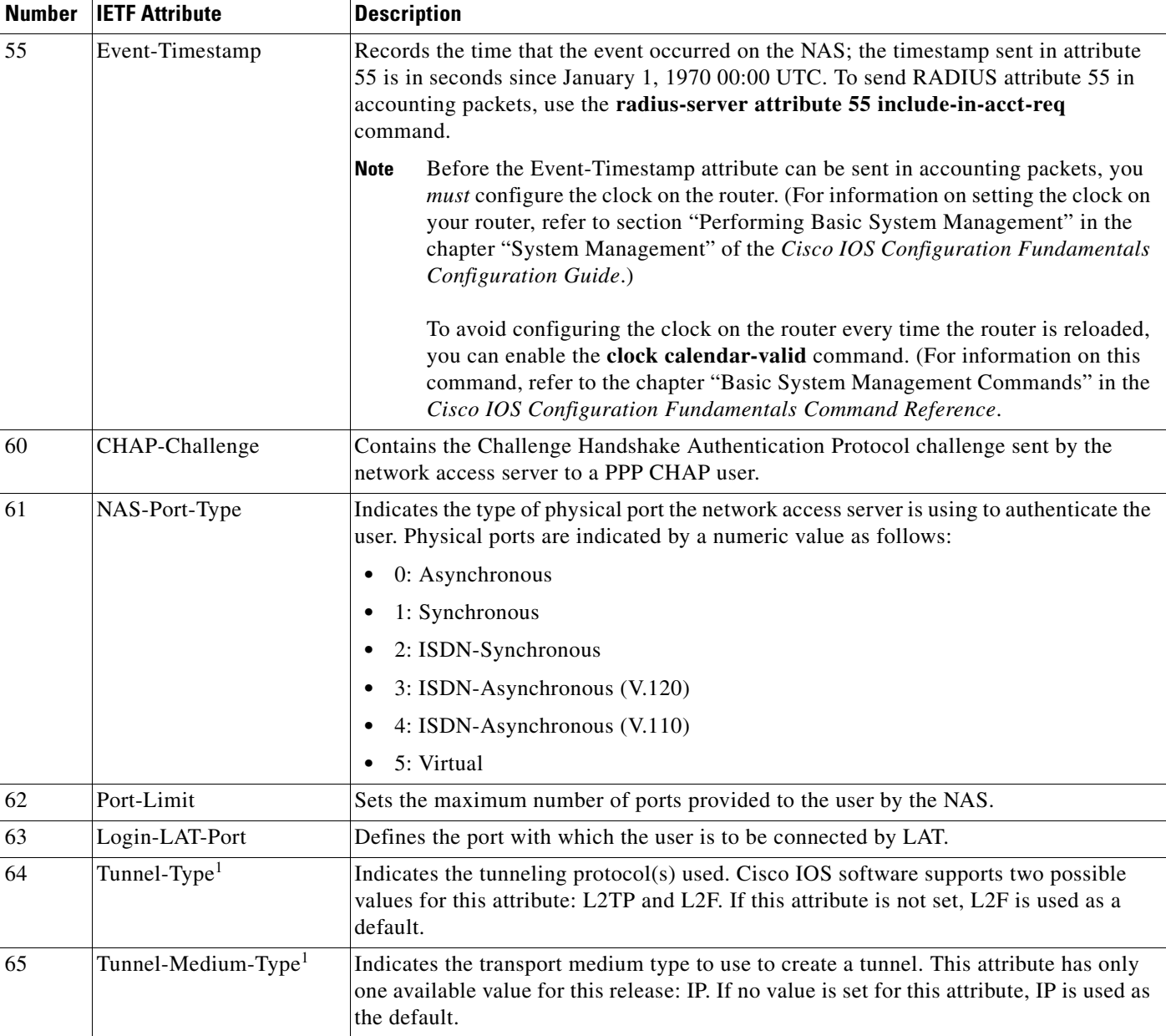

#### *Table 72 RADIUS IETF Attributes (continued)*

H

 $\mathsf I$ 

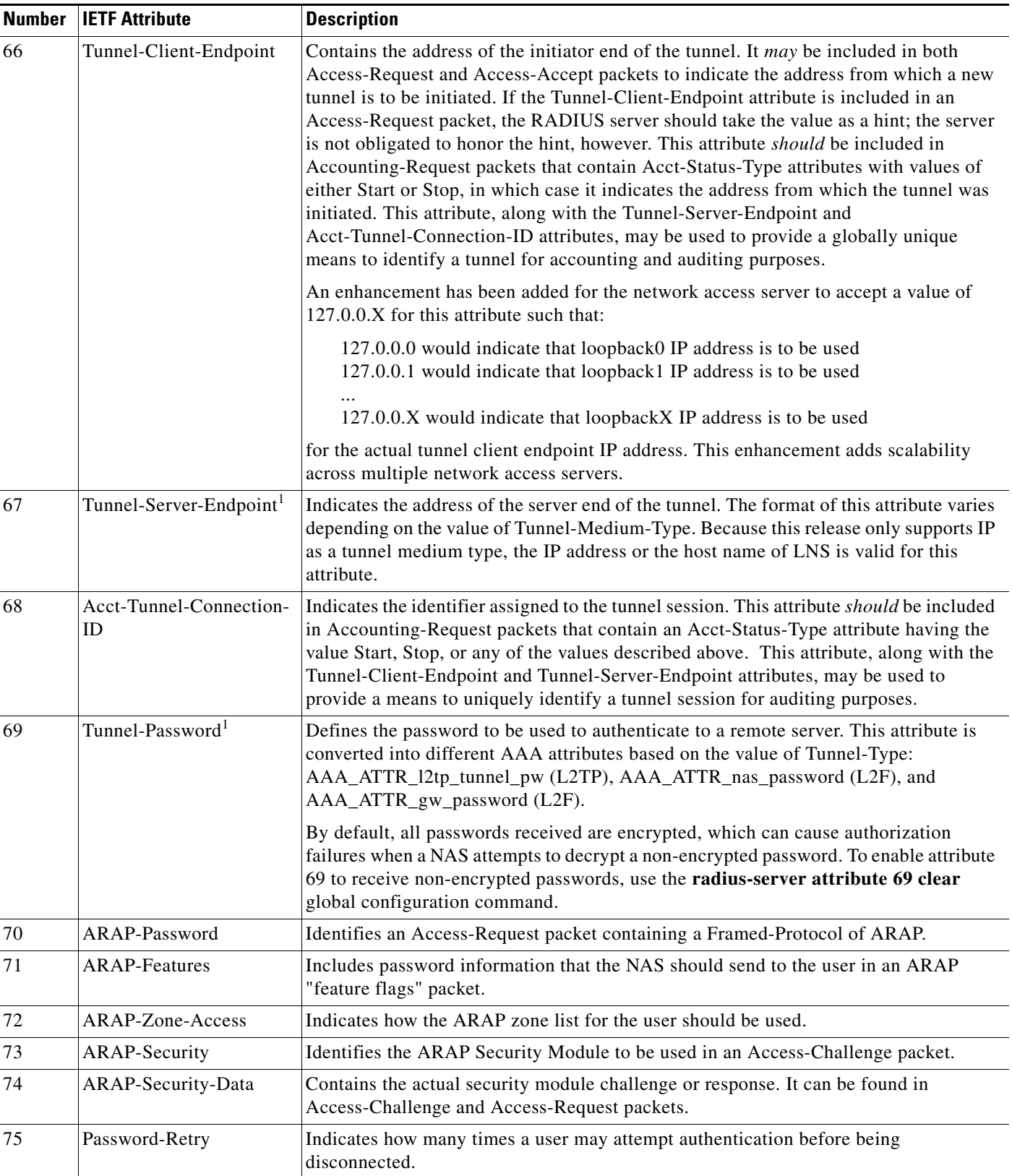

#### *Table 72 RADIUS IETF Attributes (continued)*

 $\mathbf{I}$ 

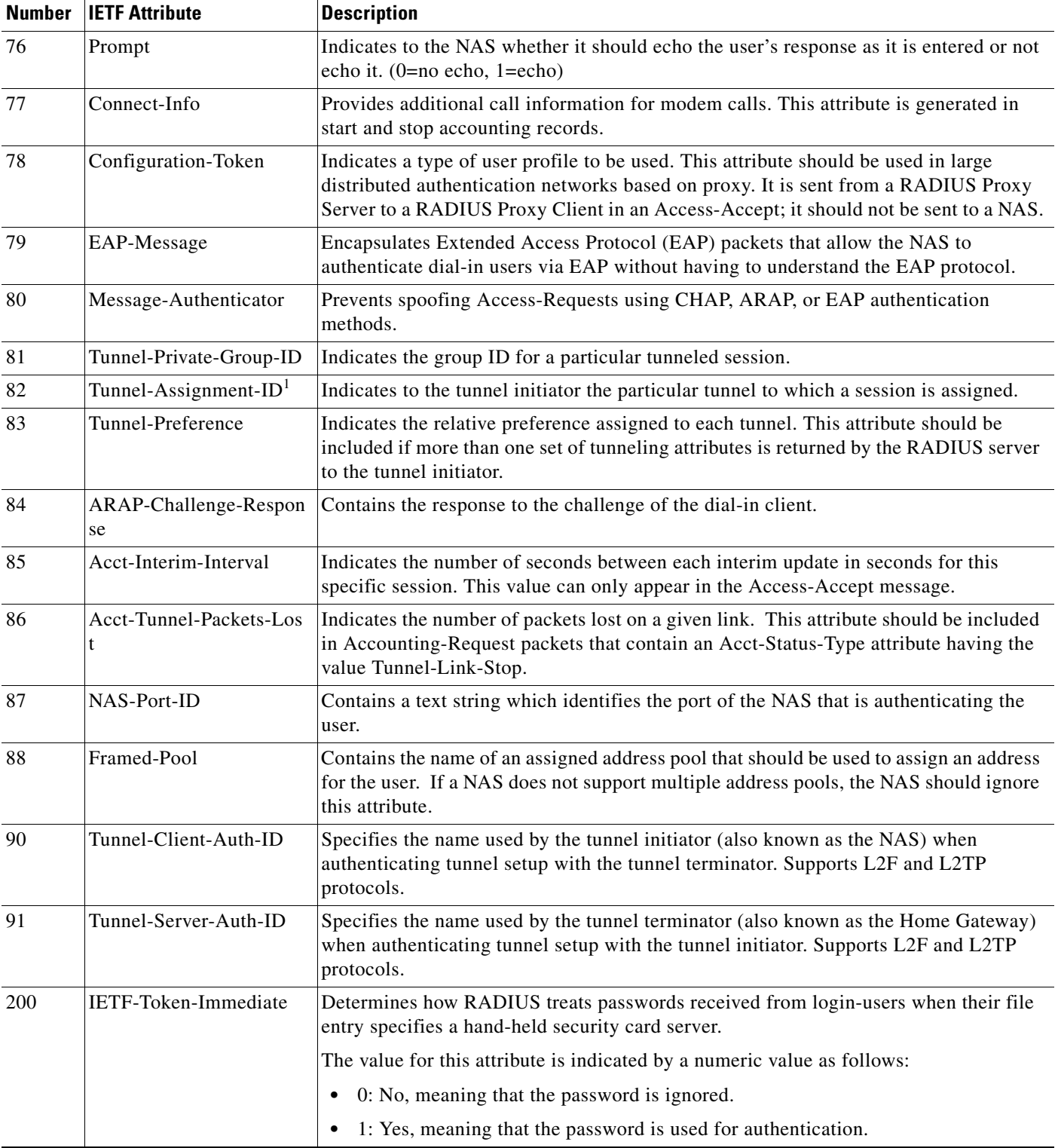

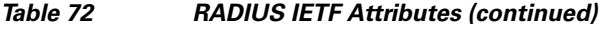

1. This RADIUS attribute complies with the following two IETF documents: RFC 2868, *RADIUS Attributes for Tunnel Protocol Support* and RFC 2867, *RADIUS Accounting Modifications for Tunnel Protocol Support*.

J.

 $\mathsf{l}$ 

CCVP, the Cisco logo, and Welcome to the Human Network are trademarks of Cisco Systems, Inc.; Changing the Way We Work, Live, Play, and Learn is a service mark of Cisco Systems, Inc.; and Access Registrar, Aironet, Catalyst, CCDA, CCDP, CCIE, CCIP, CCNA, CCNP, CCSP, Cisco, the Cisco Certified Internetwork Expert logo, Cisco IOS, Cisco Press, Cisco Systems, Cisco Systems Capital, the Cisco Systems logo, Cisco Unity, Enterprise/Solver, EtherChannel, EtherFast, EtherSwitch, Fast Step, Follow Me Browsing, FormShare, GigaDrive, HomeLink, Internet Quotient, IOS, iPhone, IP/TV, iQ Expertise, the iQ logo, iQ Net Readiness Scorecard, iQuick Study, LightStream, Linksys, MeetingPlace, MGX, Networkers, Networking Academy, Network Registrar, PIX, ProConnect, ScriptShare, SMARTnet, StackWise, The Fastest Way to Increase Your Internet Quotient, and TransPath are registered trademarks of Cisco Systems, Inc. and/or its affiliates in the United States and certain other countries.

All other trademarks mentioned in this document or Website are the property of their respective owners. The use of the word partner does not imply a partnership relationship between Cisco and any other company. (0711R)

Any Internet Protocol (IP) addresses used in this document are not intended to be actual addresses. Any examples, command display output, and figures included in the document are shown for illustrative purposes only. Any use of actual IP addresses in illustrative content is unintentional and coincidental.

© 2007 Cisco Systems, Inc. All rights reserved.

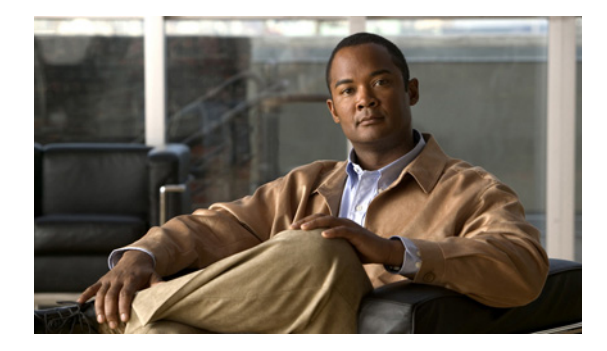

# **RADIUS Vendor-Proprietary Attributes**

**First Published: May 15, 2001 Last Updated: September 25, 2008**

The IETF draft standard for RADIUS specifies a method for communicating vendor-proprietary information between the network access server and the RADIUS server. However, some vendors have extended the RADIUS attribute set for specific applications. This document provides Cisco IOS support information for these vendor-proprietary RADIUS attrubutes.

## **Finding Feature Information**

Your software release may not support all the features documented in this module. For the latest feature information and caveats, see the release notes for your platform and software release. To find information about the features documented in this module, and to see a list of the releases in which each feature is supported, see the ["Feature Information for RADIUS Vendor-Proprietary Attributes" section on page 13](#page-664-0).

Use Cisco Feature Navigator to find information about platform support and Cisco IOS, Catalyst OS, and Cisco IOS XE software image support. To access Cisco Feature Navigator, go to <http://www.cisco.com/go/cfn>. An account on Cisco.com is not required.

## **Contents**

- **•** [Supported Vendor-Proprietary RADIUS Attributes](#page-652-0)
- **•** [Comprehensive List of Vendor-Proprietary RADIUS Attribute Descriptions](#page-657-0)

## <span id="page-652-0"></span>**Supported Vendor-Proprietary RADIUS Attributes**

[Table 73](#page-653-0) lists Cisco-supported vendor-proprietary RADIUS attributes and the Cisco IOS release in which they are implemented. In cases where the attribute has a security server-specific format, the format is specified. Refer to [Table 74](#page-657-1) for a list of descriptions.

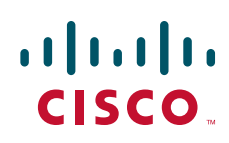

# $\frac{\partial}{\partial x}$

<span id="page-653-0"></span>**Note** Attributes implemented in special (AA) or early development (T) releases will be added to the next mainline image.

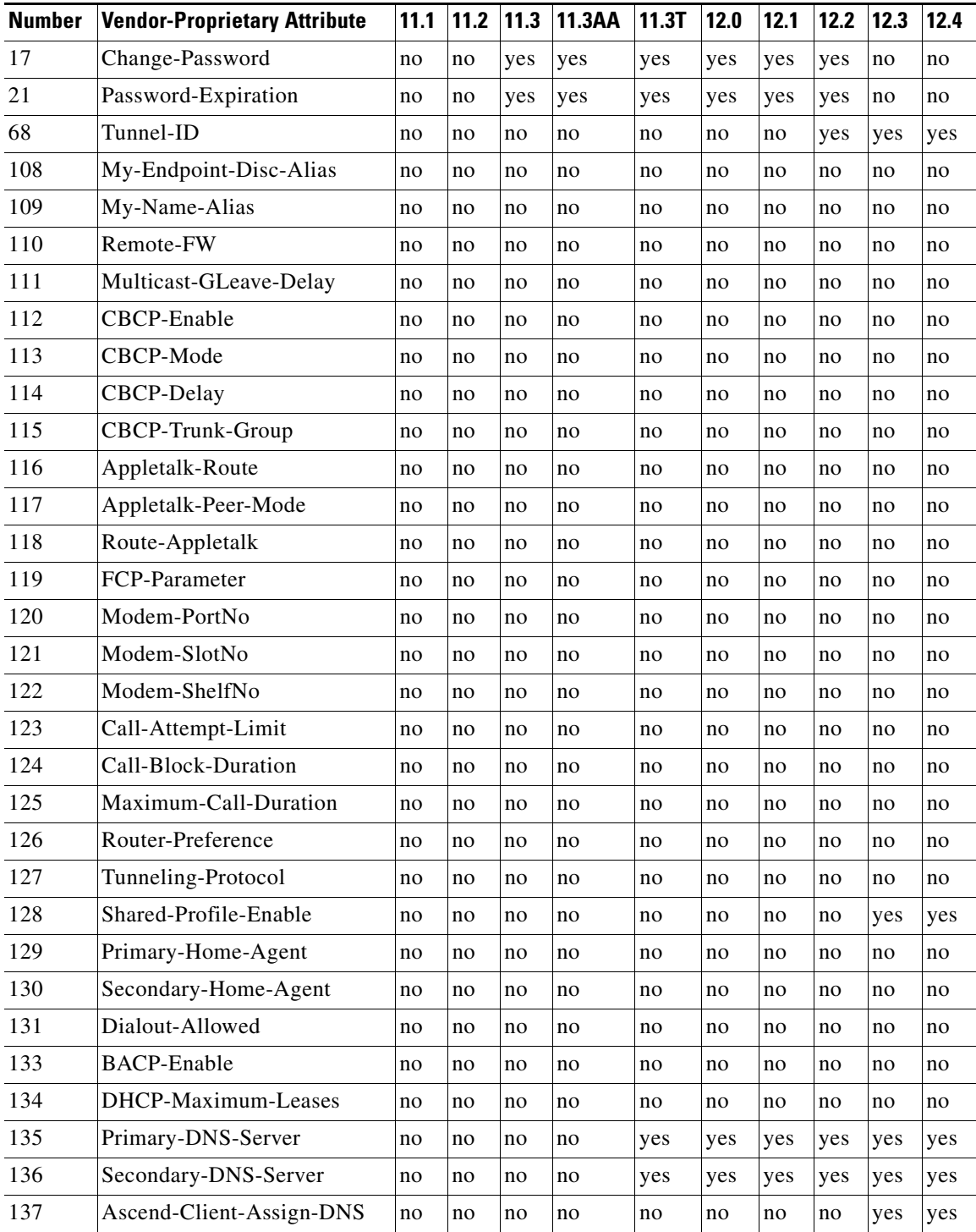

#### *Table 73 Supported Vendor-Proprietary RADIUS Attributes*

 $\mathbf{I}$ 

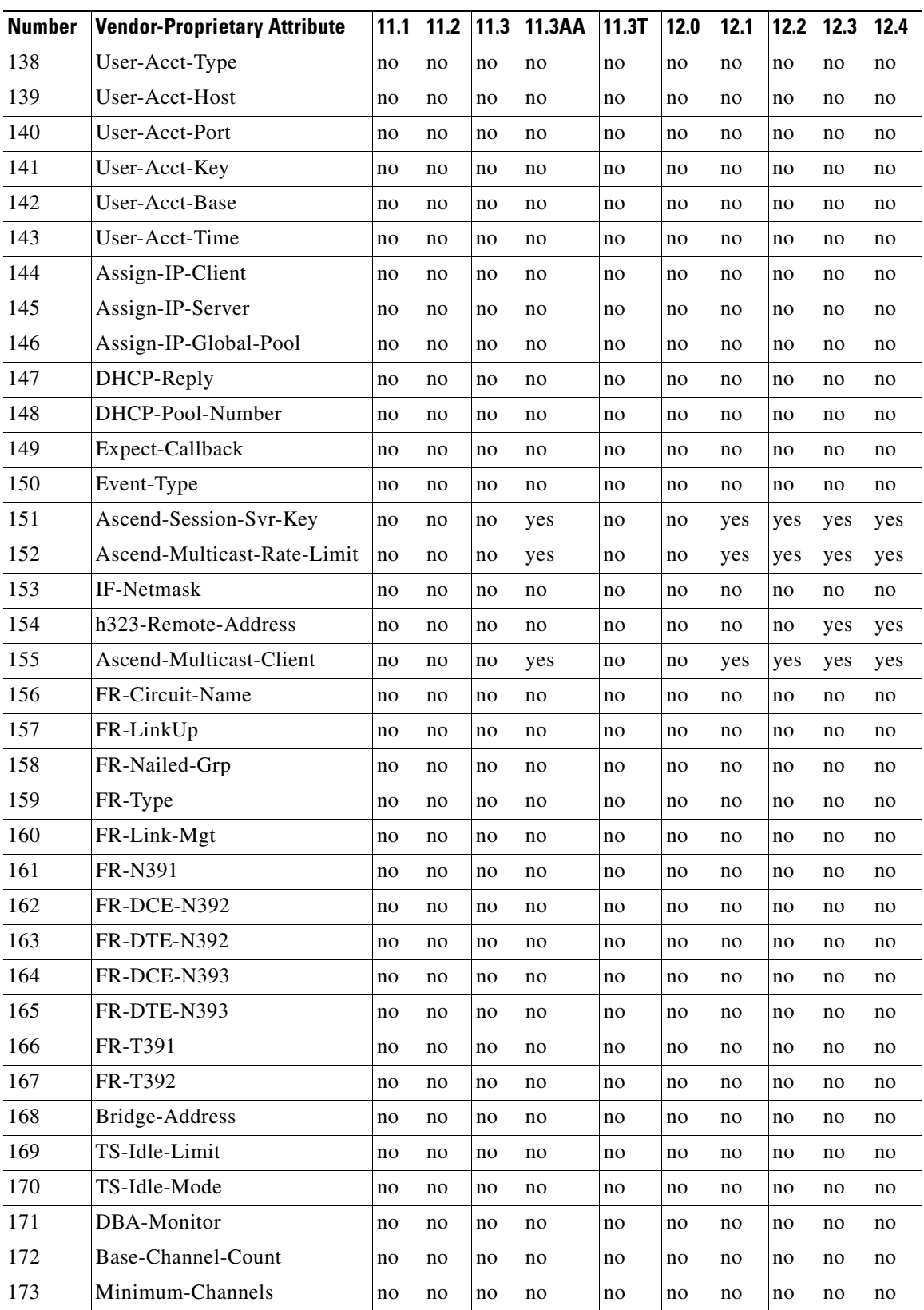

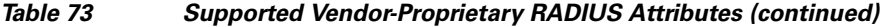

×

H

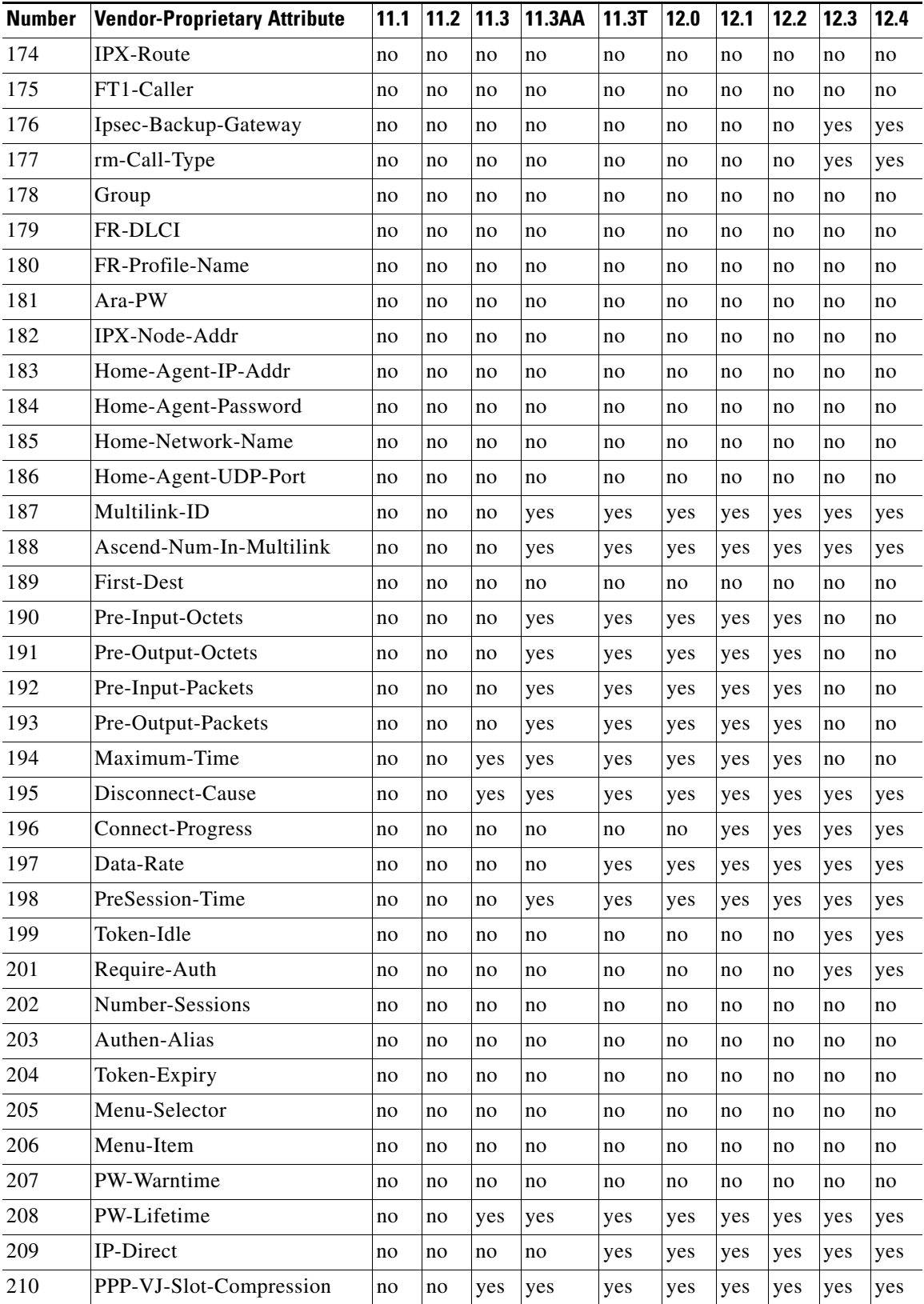

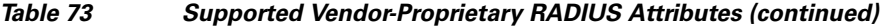

 $\mathbf{I}$ 

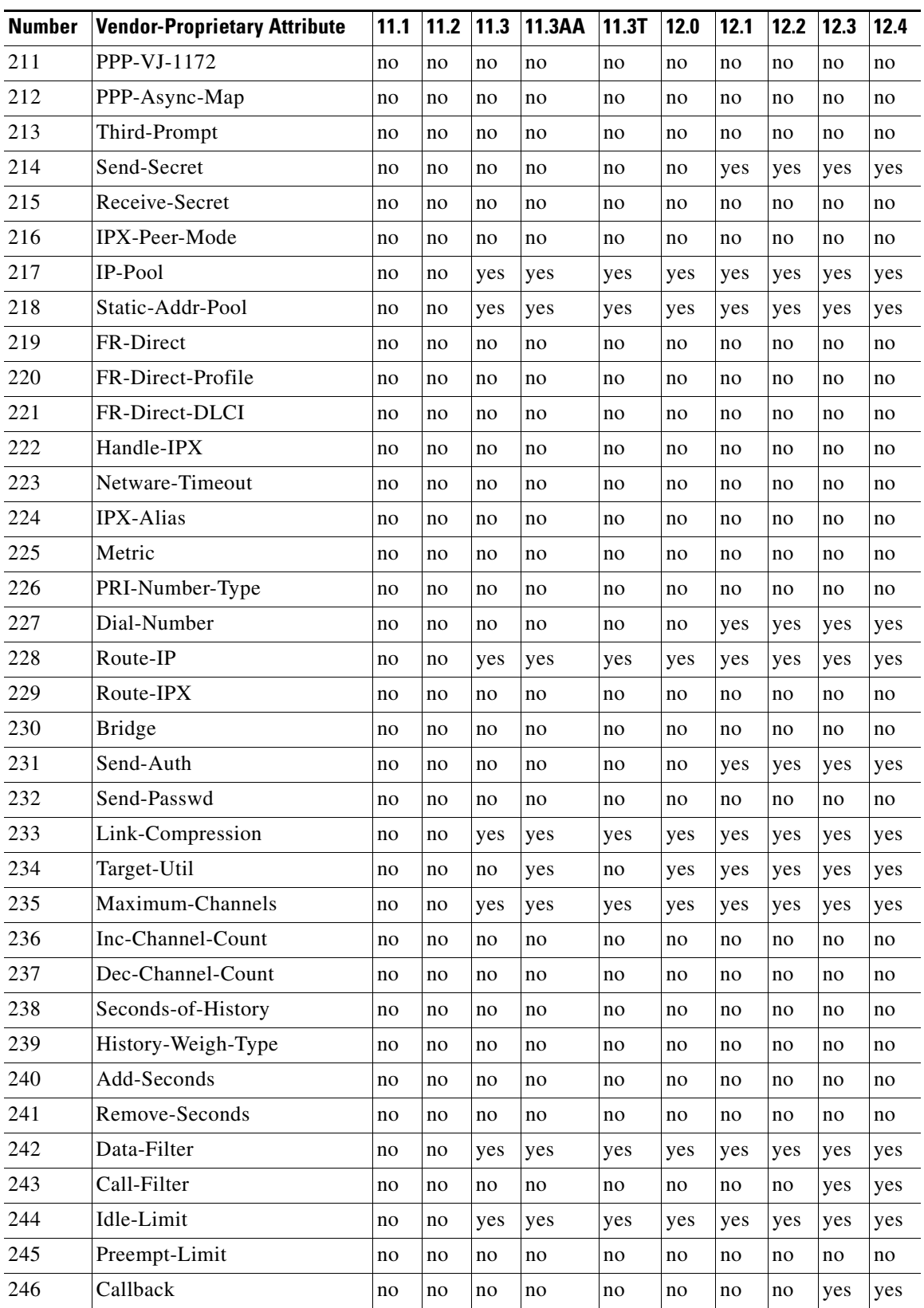

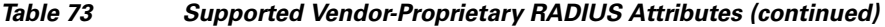

a pro

ן

| <b>Number</b> | <b>Vendor-Proprietary Attribute</b> | 11.1 | 11.2 | 11.3 | 11.3AA | 11.3T | 12.0 | 12.1 | 12.2 | 12.3 | 12.4 |
|---------------|-------------------------------------|------|------|------|--------|-------|------|------|------|------|------|
| 247           | Data-Service                        | no   | no   | no   | no     | no    | no   | yes  | yes  | yes  | yes  |
| 248           | Force-56                            | no   | no   | no   | no     | no    | no   | yes  | yes  | yes  | yes  |
| 249           | <b>Billing Number</b>               | no   | no   | no   | no     | no    | no   | no   | no   | no   | no   |
| 250           | Call-By-Call                        | no   | no   | no   | no     | no    | no   | no   | no   | no   | no   |
| 251           | Transit-Number                      | no   | no   | no   | no     | no    | no   | no   | no   | no   | no   |
| 252           | Host-Info                           | no   | no   | no   | no     | no    | no   | no   | no   | no   | no   |
| 253           | PPP-Address                         | no   | no   | no   | no     | no    | no   | no   | no   | no   | no   |
| 254           | MPP-Idle-Percent                    | no   | no   | no   | no     | no    | no   | no   | no   | no   | no   |
| 255           | Xmit-Rate                           | no   | no   | no   | yes    | yes   | yes  | yes  | yes  | yes  | yes  |

*Table 73 Supported Vendor-Proprietary RADIUS Attributes (continued)*

# <span id="page-657-1"></span><span id="page-657-0"></span>**Comprehensive List of Vendor-Proprietary RADIUS Attribute Descriptions**

[Table 74](#page-657-1) lists and describes the known vendor-proprietary RADIUS attributes:

| <b>Number</b> | <b>Vendor-Proprietary Attribute</b> | <b>Description</b>                                                                                                    |  |  |  |
|---------------|-------------------------------------|----------------------------------------------------------------------------------------------------|--|--|--|
| 17            | Change-Password                     | Specifies a request to change the password of a user.                                                                                                    |  |  |  |
| 21            | Password-Expiration                 | Specifies an expiration date for a user's password in the user's<br>file entry.                                                                                            |  |  |  |
| 68            | Tunnel-ID                           | (Ascend 5) Specifies the string assigned by RADIUS for each<br>session using CLID or DNIS tunneling. When accounting is<br>implemented, this value is used for accoutning. |  |  |  |
| 108           | My-Endpoint-Disc-Alias              | (Ascend 5) No description available.                                                                                                    |  |  |  |
| 109           | My-Name-Alias                       | (Ascend 5) No description available.                                                                                                    |  |  |  |
| 110           | Remote-FW                           | (Ascend 5) No description available.                                                                                                    |  |  |  |
| 111           | Multicast-GLeave-Delay              | (Ascend 5) No description available.                                                                                                    |  |  |  |
| 112           | CBCP-Enable                         | (Ascend 5) No description available.                                                                                                    |  |  |  |
| 113           | CBCP-Mode                           | (Ascend 5) No description available.                                                                                                    |  |  |  |
| 114           | CBCP-Delay                          | (Ascend 5) No description available.                                                                                                    |  |  |  |
| 115           | CBCP-Trunk-Group                    | (Ascend 5) No description available.                                                                                                    |  |  |  |
| 116           | Appletalk-Route                     | (Ascend 5) No description available.                                                                                                    |  |  |  |
| 117           | Appletalk-Peer-Mode                 | (Ascend 5) No description available.                                                                                                    |  |  |  |
| 118           | Route-Appletalk                     | (Ascend 5) No description available.                                                                                                    |  |  |  |
| 119           | FCP-Parameter                       | (Ascend 5) No description available.                                                                                                    |  |  |  |
| 120           | Modem-PortNo                        | (Ascend 5) No description available.                                                                                                    |  |  |  |
| 121           | Modem-SlotNo                        | (Ascend 5) No description available.                                                                                                    |  |  |  |

*Table 74 Vendor-Proprietary RADIUS Attributes*

 $\mathbf{I}$ 

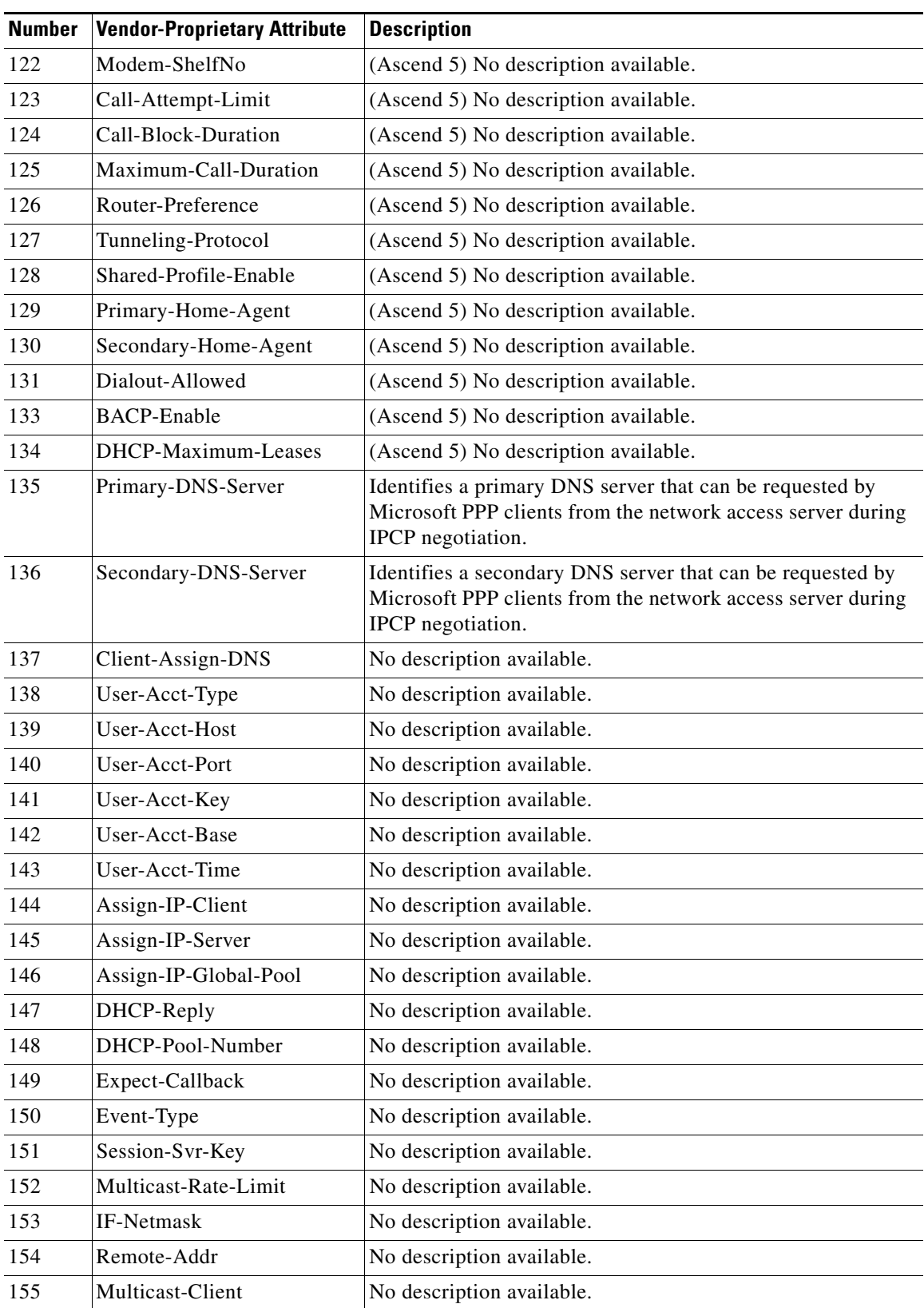

#### *Table 74 Vendor-Proprietary RADIUS Attributes (continued)*

**The Second Second** 

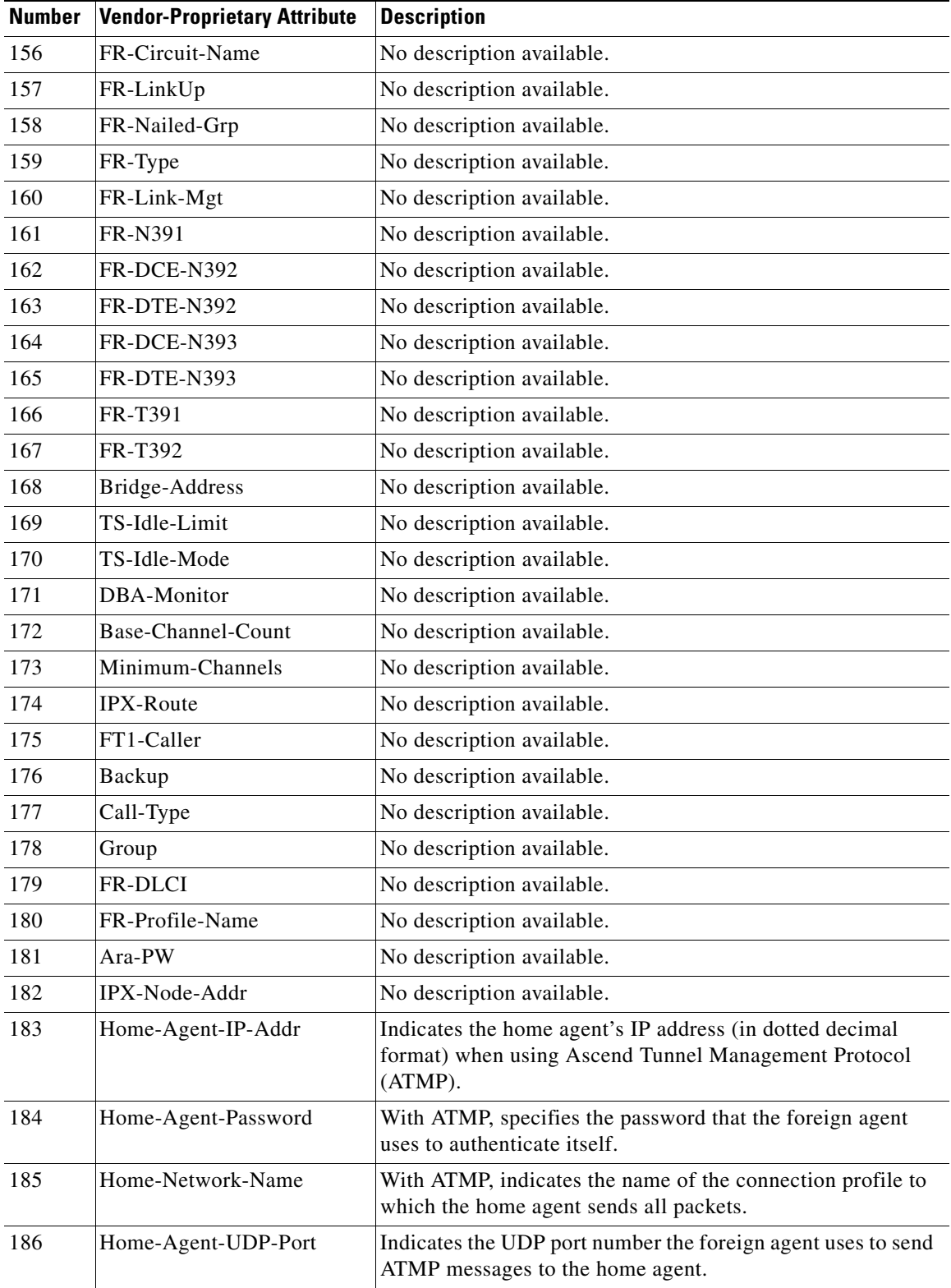

#### *Table 74 Vendor-Proprietary RADIUS Attributes (continued)*

 $\mathbf{I}$ 

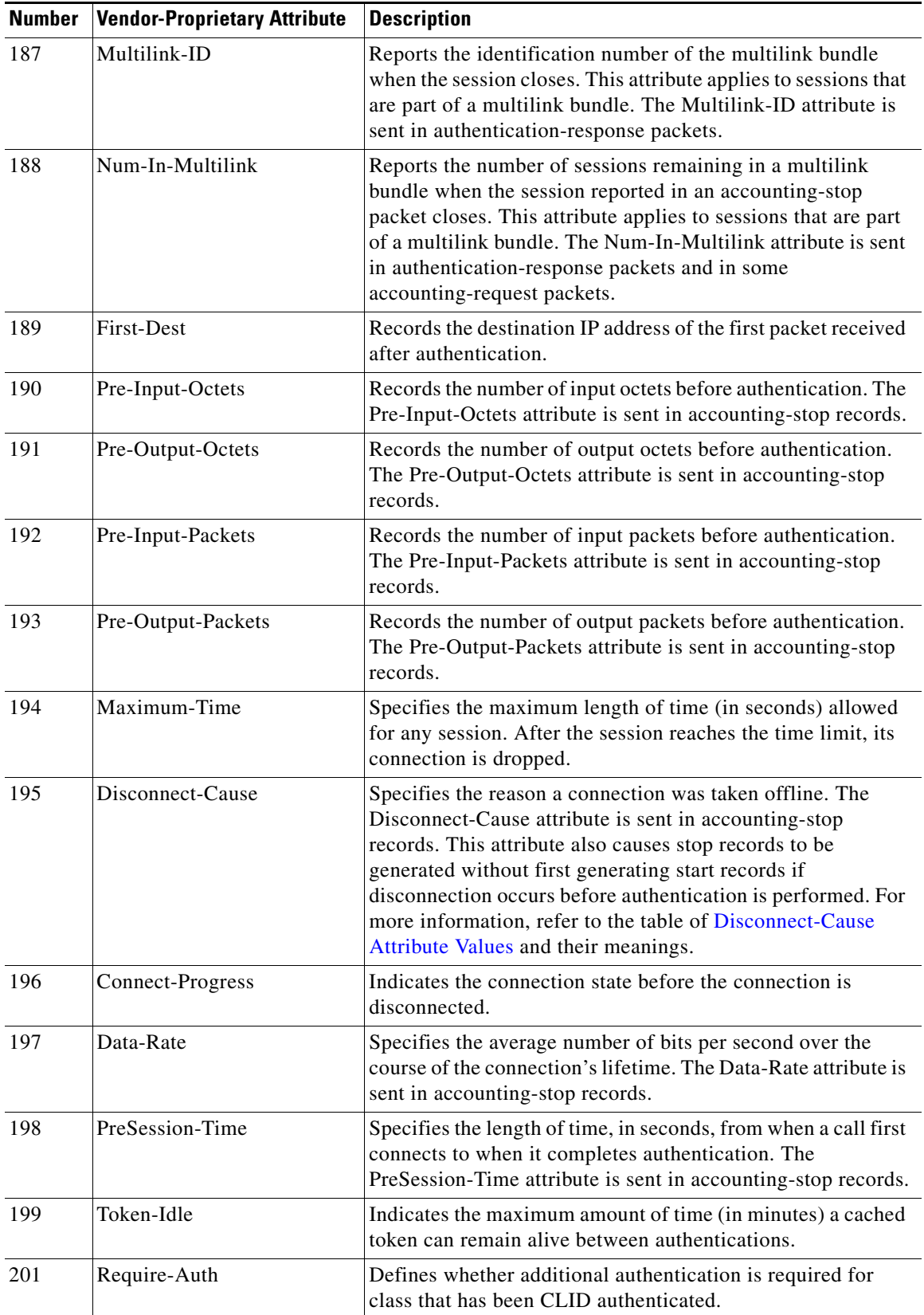

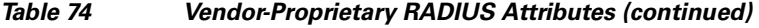

L.

**The Second Second** 

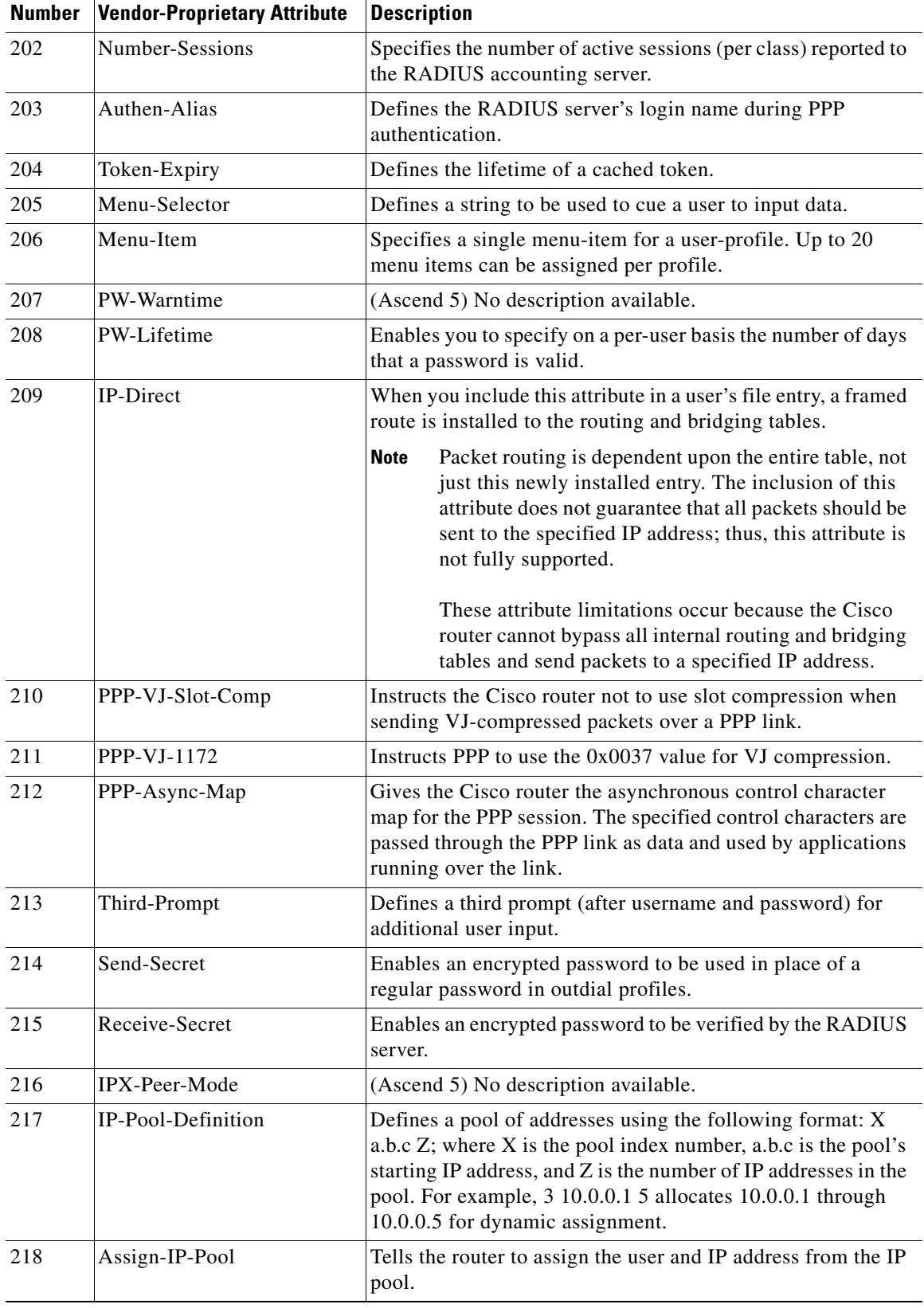

#### *Table 74 Vendor-Proprietary RADIUS Attributes (continued)*

 $\mathbf{I}$ 

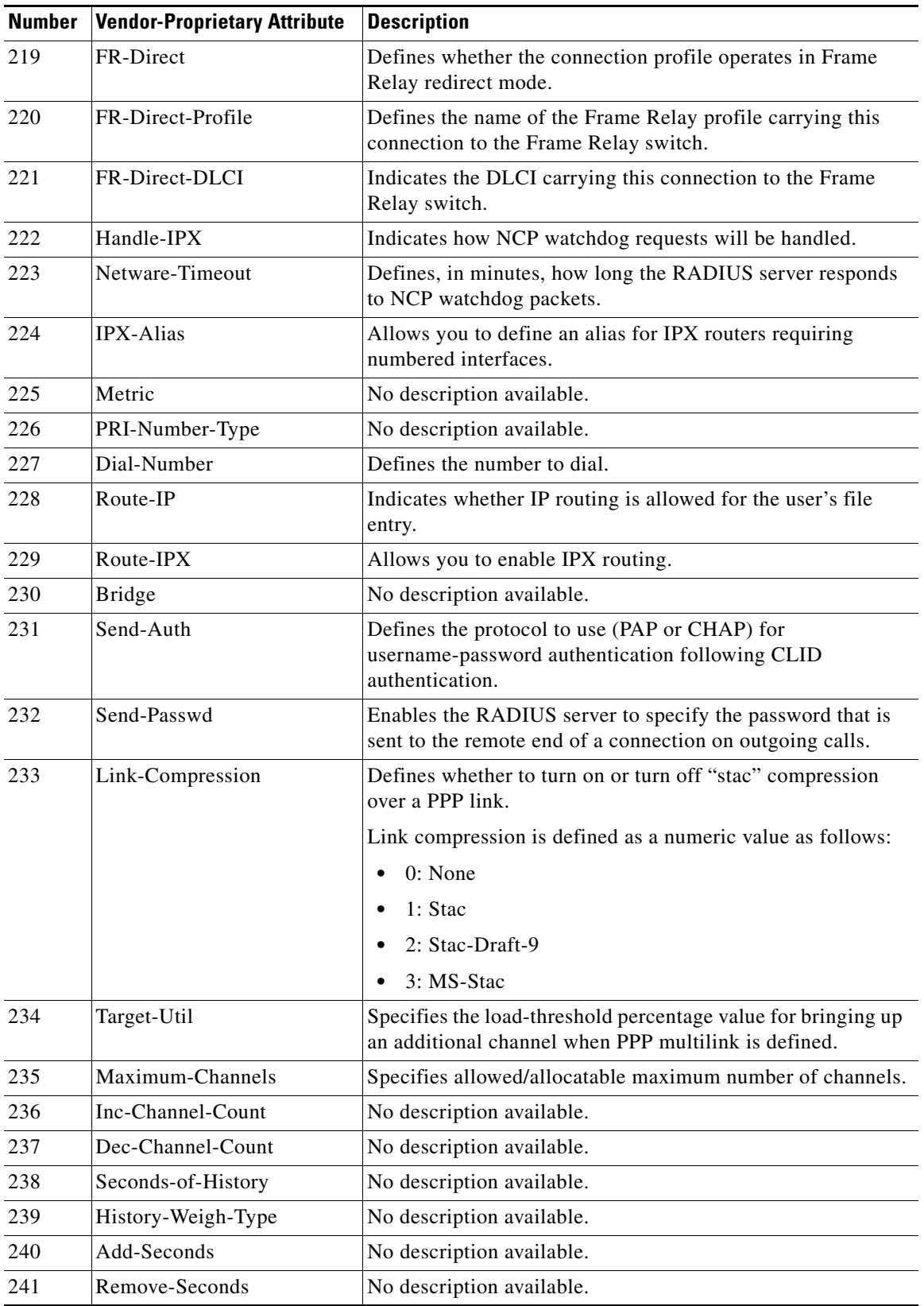

#### *Table 74 Vendor-Proprietary RADIUS Attributes (continued)*

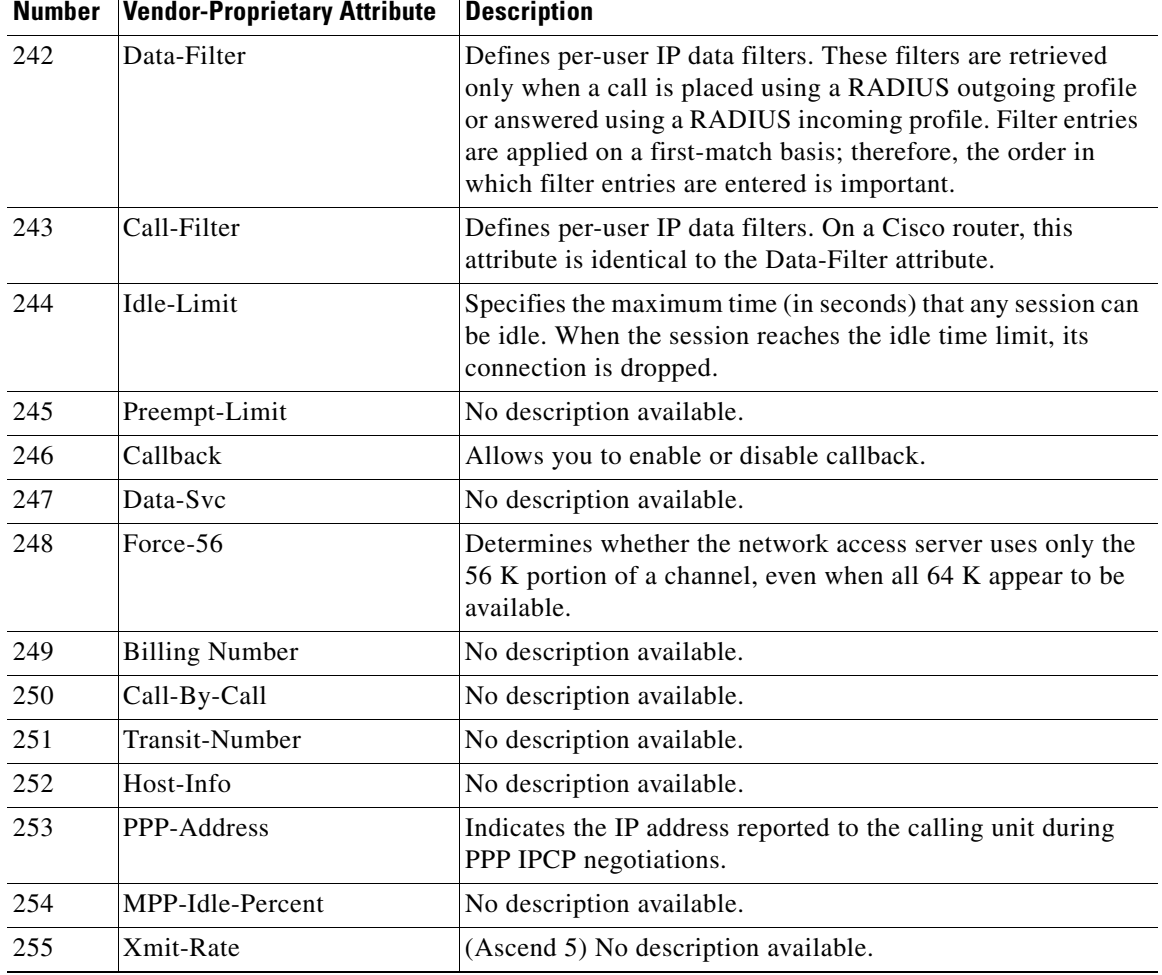

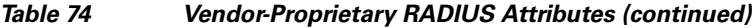

For more information on vendor-propritary RADIUS attributes, refer to the section "[Configuring Router](http://www.cisco.com/univercd/cc/td/doc/product/software/ios124/124cg/hsec_c/part10/ch05/schrad.htm#wp1001089)  [for Vendor-Proprietary RADIUS Server Communication"](http://www.cisco.com/univercd/cc/td/doc/product/software/ios124/124cg/hsec_c/part10/ch05/schrad.htm#wp1001089) in the chapter ["Configuring RADIUS](http://www.cisco.com/univercd/cc/td/doc/product/software/ios124/124cg/hsec_c/part10/ch05/schrad.htm)."

## <span id="page-664-0"></span>**Feature Information for RADIUS Vendor-Proprietary Attributes**

[Table 75](#page-664-1) lists the release history for this feature.

Not all commands may be available in your Cisco IOS software release. For release information about a specific command, see the command reference documentation.

Use Cisco Feature Navigator to find information about platform support and software image support. Cisco Feature Navigator enables you to determine which Cisco IOS and Catalyst OS software images support a specific software release, feature set, or platform. To access Cisco Feature Navigator, go to <http://www.cisco.com/go/cfn>. An account on Cisco.com is not required.

**Note** [Table 75](#page-664-1) lists only the Cisco IOS software release that introduced support for a given feature in a given Cisco IOS software release train. Unless noted otherwise, subsequent releases of that Cisco IOS software release train also support that feature.

#### <span id="page-664-1"></span>*Table 75 Feature Information for RADIUS Vendor-Proprietary Attributes*

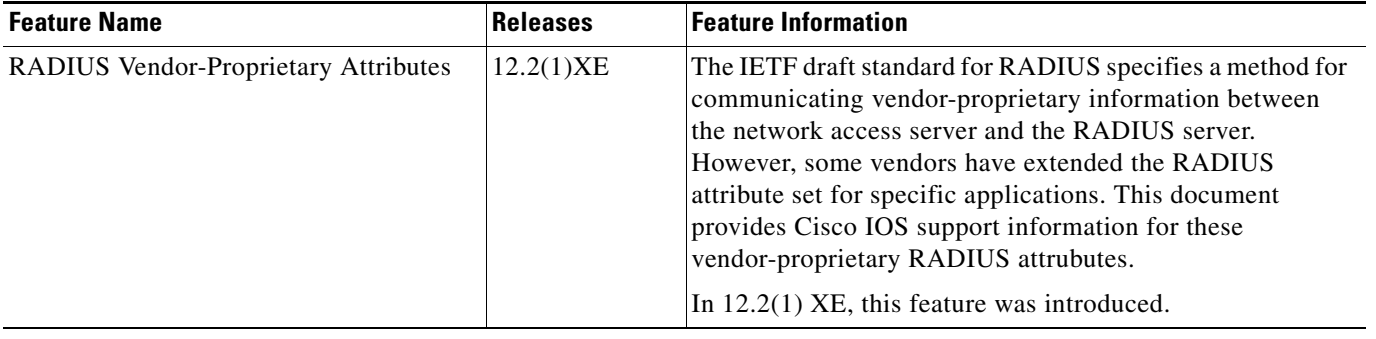

CCDE, CCSI, CCENT, Cisco Eos, Cisco HealthPresence, the Cisco logo, Cisco Lumin, Cisco Nexus, Cisco Nurse Connect, Cisco Stackpower, Cisco StadiumVision, Cisco TelePresence, Cisco WebEx, DCE, and Welcome to the Human Network are trademarks; Changing the Way We Work, Live, Play, and Learn and Cisco Store are service marks; and Access Registrar, Aironet, AsyncOS, Bringing the Meeting To You, Catalyst, CCDA, CCDP, CCIE, CCIP, CCNA, CCNP, CCSP, CCVP, Cisco, the Cisco Certified Internetwork Expert logo, Cisco IOS, Cisco Press, Cisco Systems, Cisco Systems Capital, the Cisco Systems logo, Cisco Unity, Collaboration Without Limitation, EtherFast, EtherSwitch, Event Center, Fast Step, Follow Me Browsing, FormShare, GigaDrive, HomeLink, Internet Quotient, IOS, iPhone, iQuick Study, IronPort, the IronPort logo, LightStream, Linksys, MediaTone, MeetingPlace, MeetingPlace Chime Sound, MGX, Networkers, Networking Academy, Network Registrar, PCNow, PIX, PowerPanels, ProConnect, ScriptShare, SenderBase, SMARTnet, Spectrum Expert, StackWise, The Fastest Way to Increase Your Internet Quotient, TransPath, WebEx, and the WebEx logo are registered trademarks of Cisco Systems, Inc. and/or its affiliates in the United States and certain other countries.

All other trademarks mentioned in this document or website are the property of their respective owners. The use of the word partner does not imply a partnership relationship between Cisco and any other company. (0903R)

Any Internet Protocol (IP) addresses used in this document are not intended to be actual addresses. Any examples, command display output, and figures included in the document are shown for illustrative purposes only. Any use of actual IP addresses in illustrative content is unintentional and coincidental.

© 2001–2008 Cisco Systems, Inc. All rights reserved.

**The State** 

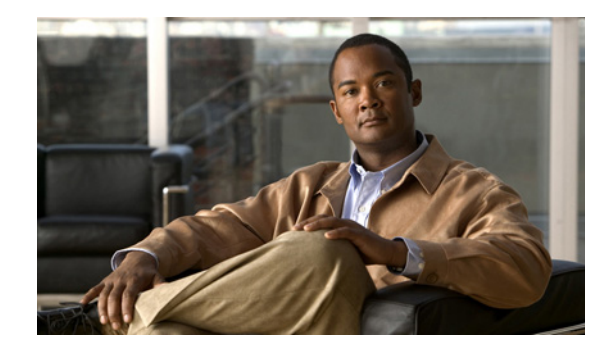

# **RADIUS Vendor-Specific Attributes (VSA) and RADIUS Disconnect-Cause Attribute Values**

#### **First Published: September 23, 2005 Last Updated: September 26, 2008**

The Internet Engineering Task Force (IETF) draft standard specifies a method for communicating vendor-specific information between the network access server and the RADIUS server by using the vendor-specific attribute (attribute 26). Attribute 26 encapsulates vendor specific attributes, thereby, allowing vendors to support their own extended attributes otherwise not suitable for general use.

#### **Finding Feature Information in This Module**

Your Cisco IOS software release may not support all of the features documented in this module. For the latest feature information and caveats, see the release notes for your Cisco IOS software release. To reach links to specific feature documentation in this module and to see a list of the releases in which each feature is supported, use the ["Feature Information for RADIUS Vendor-Specific Attributes \(VSA\) and](#page-679-0)  [RADIUS Disconnect-Cause Attribute Values" section on page 14.](#page-679-0)

#### **Finding Support Information for Platforms and Cisco IOS and Catalyst OS Software Images**

Use Cisco Feature Navigator to find information about platform support and Cisco IOS and Catalyst OS software image support. To access Cisco Feature Navigator, go to [http://www.cisco.com/go/cfn.](http://www.cisco.com/go/cfn) An account on Cisco.com is not required.

### **Contents**

- **•** [Information About RADIUS Vendor-Specific Attributes \(VSA\) and RADIUS Disconnect-Cause](#page-667-0)  [Attribute Values, page 2](#page-667-0)
- **[RADIUS Disconnect-Cause Attribute Values, page 8](#page-673-0)**
- **•** [Additional References, page 12](#page-677-0)
- **•** [Feature Information for RADIUS Vendor-Specific Attributes \(VSA\) and RADIUS](#page-679-0)  [Disconnect-Cause Attribute Values, page 14](#page-679-0)

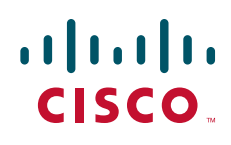

## <span id="page-667-0"></span>**Information About RADIUS Vendor-Specific Attributes (VSA) and RADIUS Disconnect-Cause Attribute Values**

The Cisco RADIUS implementation supports one vendor-specific option using the format recommended in the specification. Cisco's vendor-ID is 9, and the supported option has vendor-type 1, which is named "cisco-avpair." The value is a string of the following format:

protocol : attribute sep value \*

"Protocol" is a value of the Cisco "protocol" attribute for a particular type of authorization; protocols that can be used include IP, IPX, VPDN, VOIP, SHELL, RSVP, SIP, AIRNET, OUTBOUND. "Attribute" and "value" are an appropriate attribute-value (AV) pair defined in the Cisco TACACS+ specification, and "sep" is "=" for mandatory attributes and "\*" for optional attributes. This allows the full set of features available for TACACS+ authorization to also be used for RADIUS.

For example, the following AV pair causes Cisco's "multiple named ip address pools" feature to be activated during IP authorization (during PPP's IPCP address assignment):

```
cisco-avpair= "ip:addr-pool=first"
```
If you insert an "\*", the AV pair "ip:addr-pool=first" becomes optional. Note that any AV pair can be made optional.

cisco-avpair= "ip:addr-pool\*first"

The following example shows how to cause a user logging in from a network access server to have immediate access to EXEC commands:

Ι

cisco-avpair= "shell:priv-lvl=15"

Attribute 26 contains the following three elements:

- **•** Type
- **•** Length
- **•** String (also known as data)
	- **–** Vendor-Id
	- **–** Vendor-Type
	- **–** Vendor-Length
	- **–** Vendor-Data

[Figure 1](#page-668-0) shows the packet format for a VSA encapsulated "behind" attribute 26.

<span id="page-668-0"></span>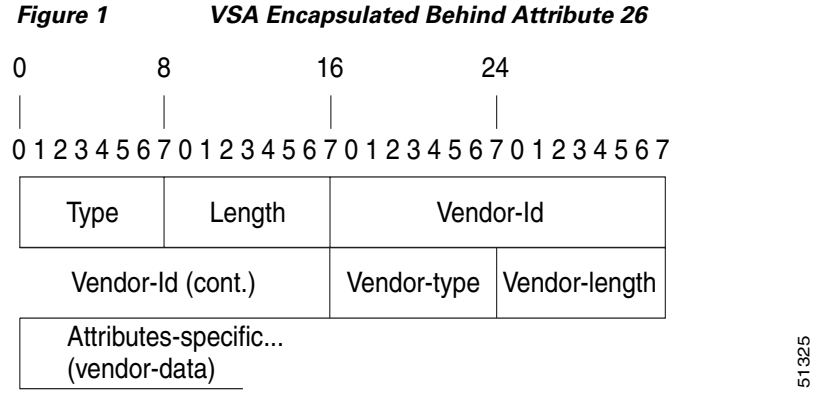

### $\mathscr{P}$

 $\Gamma$ 

**Note** It is up to the vendor to specify the format of their VSA. The Attribute-Specific field (also known as Vendor-Data) is dependent on the vendor's definition of that attribute.

[Table 2](#page-668-1) lists supported vendor-specific RADIUS attributes (IETF attribute 26). [Table 1](#page-668-2) describes significant fields listed in the [Table 2.](#page-668-1)

<span id="page-668-2"></span>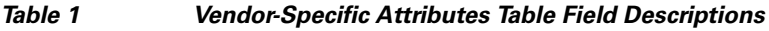

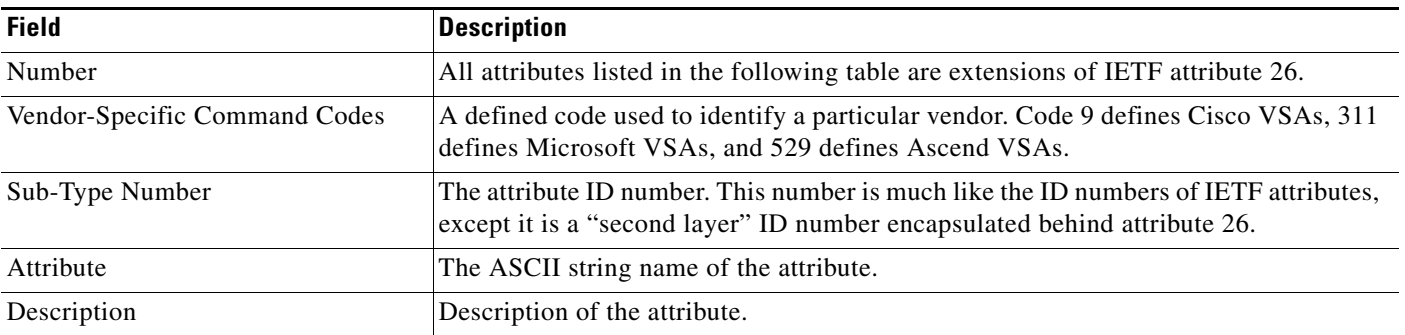

#### <span id="page-668-1"></span>*Table 2 Vendor-Specific RADIUS IETF Attributes*

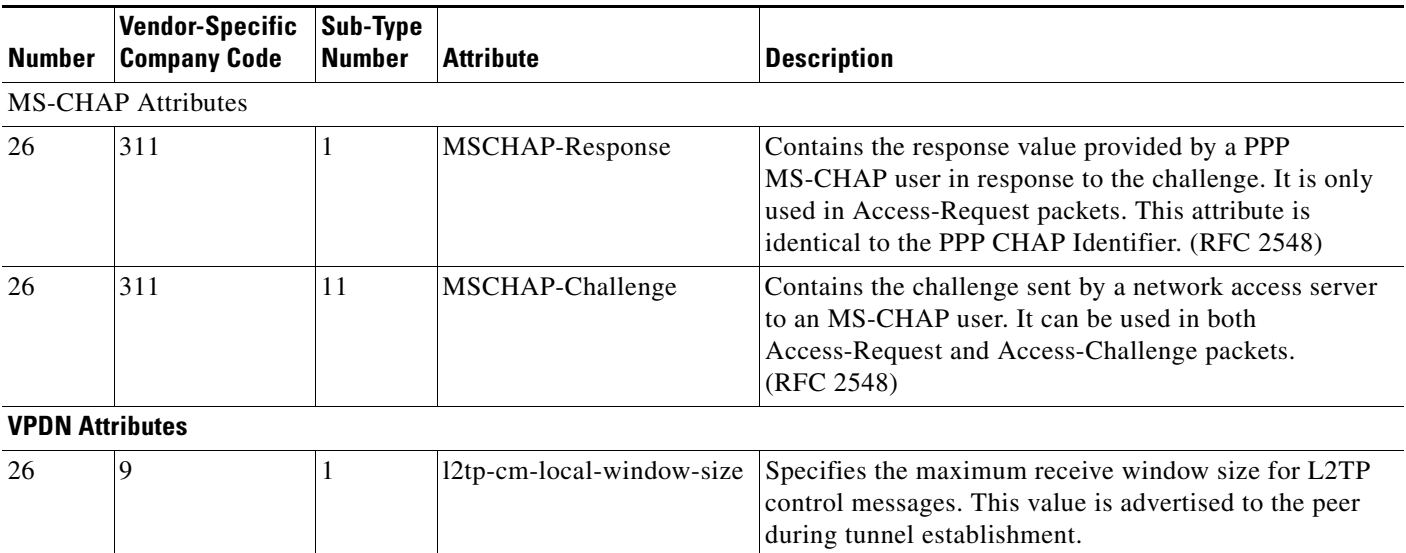

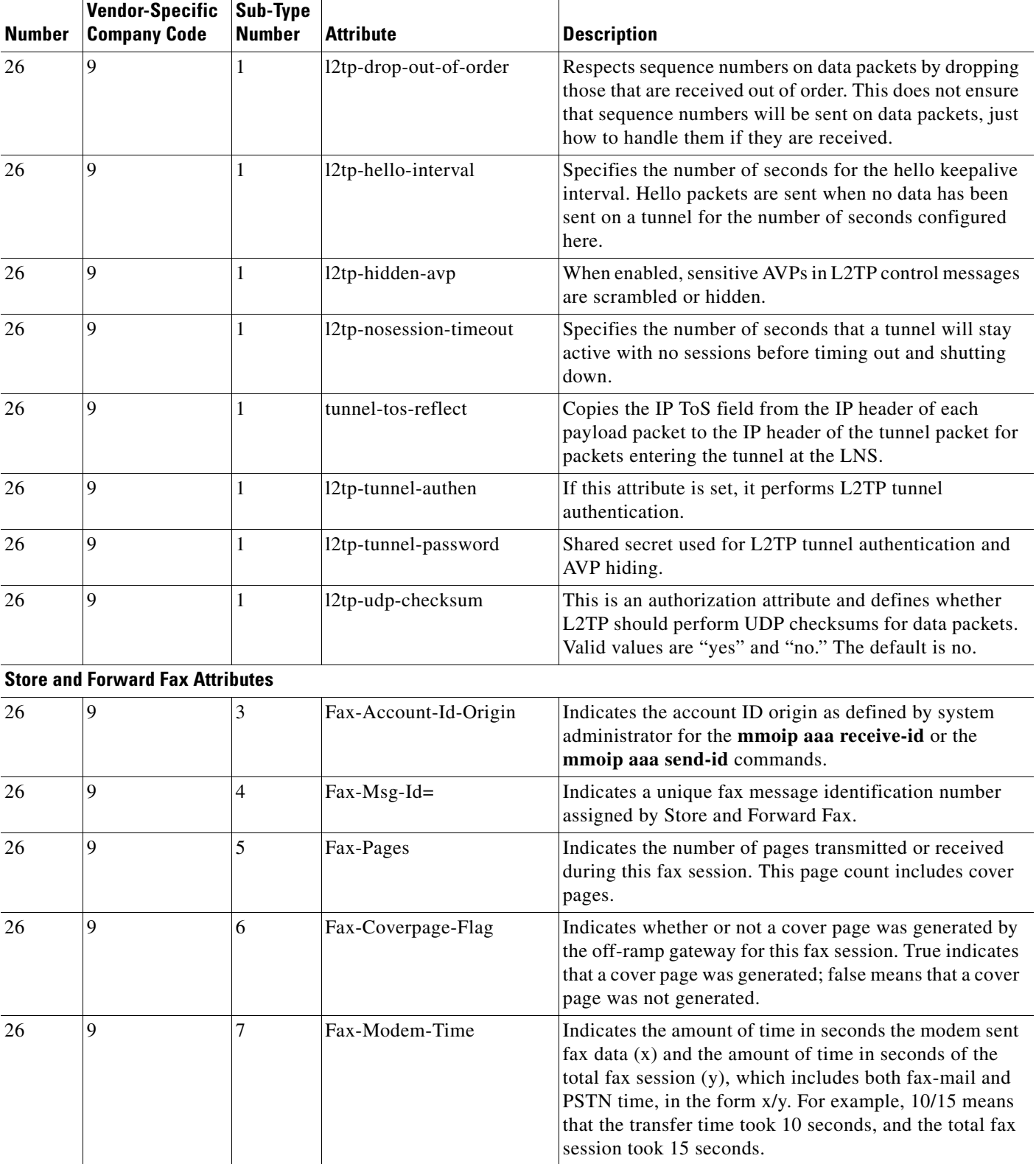

#### *Table 2 Vendor-Specific RADIUS IETF Attributes (continued)*

**The Second** 

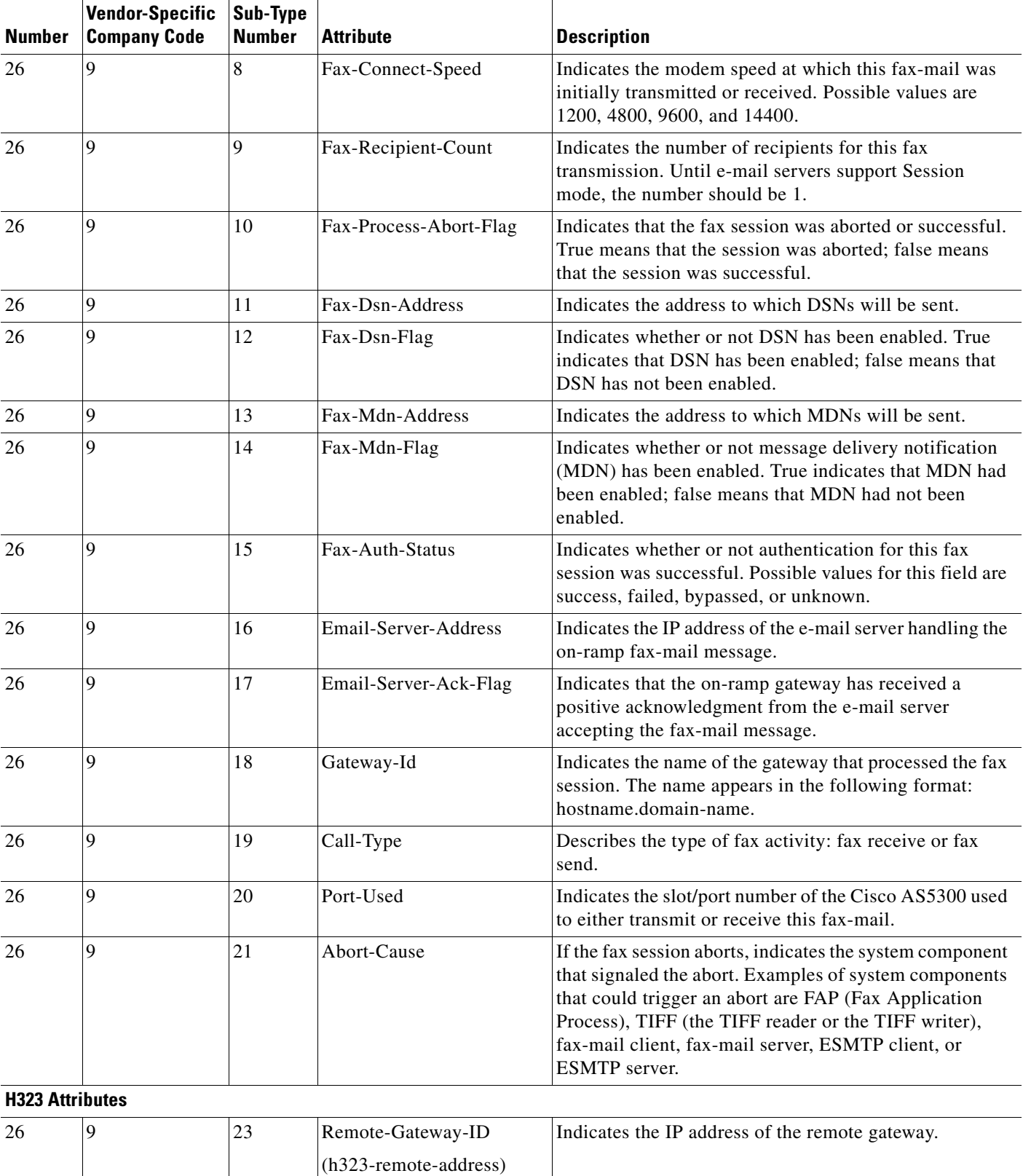

#### *Table 2 Vendor-Specific RADIUS IETF Attributes (continued)*

 $\mathbf{I}$ 

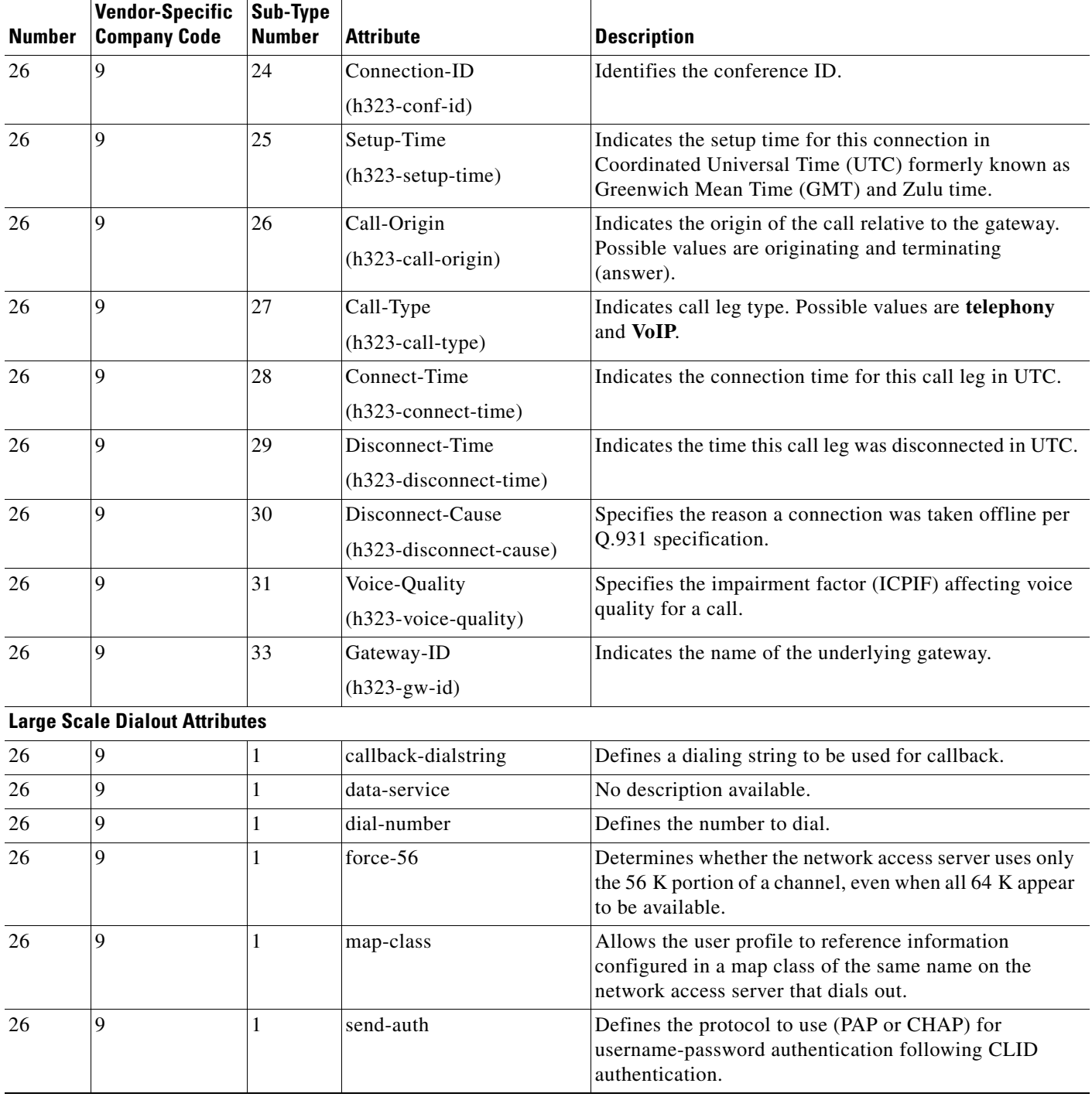

#### *Table 2 Vendor-Specific RADIUS IETF Attributes (continued)*

**RADIUS Vendor-Specific Attributes (VSA) and RADIUS Disconnect-Cause Attribute Values**

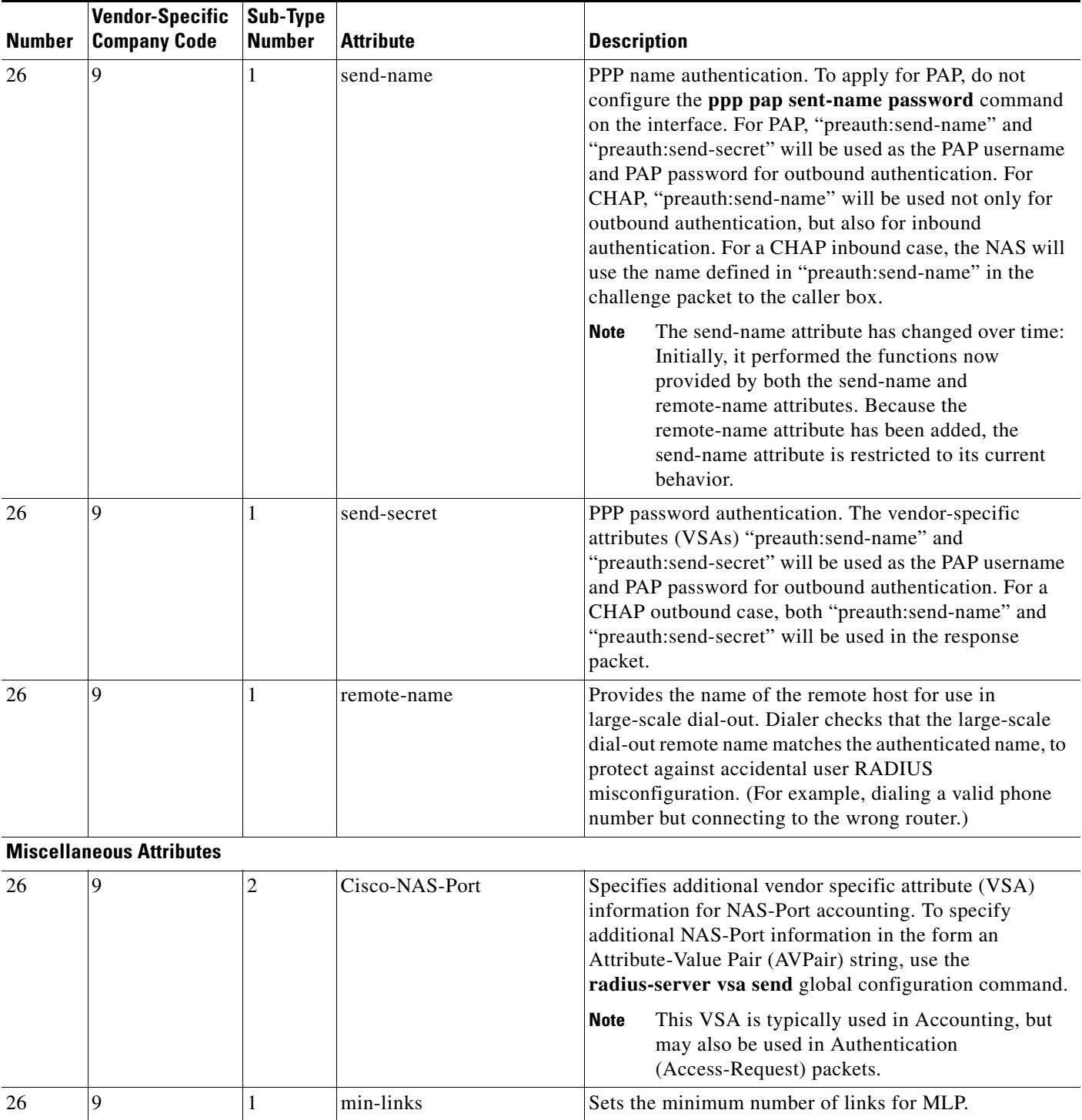

#### *Table 2 Vendor-Specific RADIUS IETF Attributes (continued)*

 $\mathbf{I}$ 

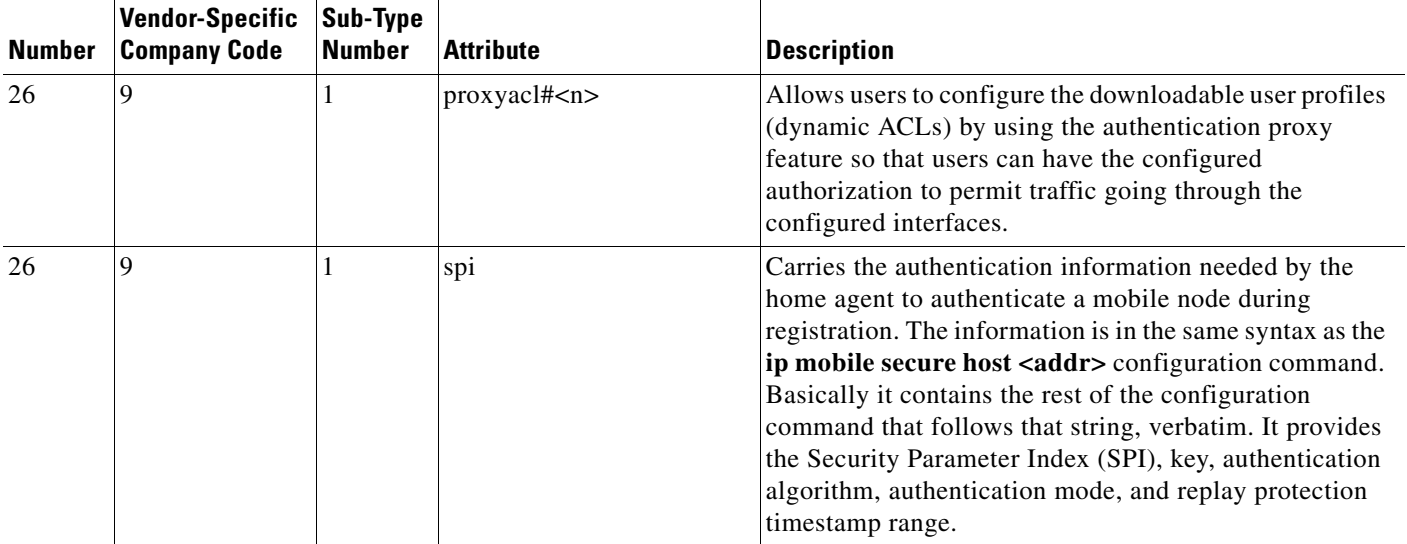

#### *Table 2 Vendor-Specific RADIUS IETF Attributes (continued)*

For more information on configuring your NAS to recognize and use VSAs, refer to the section ["Configuring Router to Use Vendor-Specific RADIUS Attributes"](http://www.cisco.com/univercd/cc/td/doc/product/software/ios124/124cg/hsec_c/part10/ch05/schrad.htm#wp1001063) of the chapter *["Configuring](http://www.cisco.com/univercd/cc/td/doc/product/software/ios124/124cg/hsec_c/part10/ch05/schrad.htm)  [RADIUS."](http://www.cisco.com/univercd/cc/td/doc/product/software/ios124/124cg/hsec_c/part10/ch05/schrad.htm)*

## <span id="page-673-0"></span>**RADIUS Disconnect-Cause Attribute Values**

Disconnect-cause attribute values specify the reason a connection was taken offline. The attribute values are sent in Accounting request packets. These values are sent at the end of a session, even if the session fails to be authenticated. If the session is not authenticated, the attribute can cause stop records to be generated without first generating start records.

[Table 3](#page-673-1) lists the cause codes, values, and descriptions for the Disconnect-Cause (195) attribute.

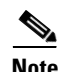

**Note** The Disconnect-Cause is incremented by 1000 when it is used in RADIUS AVPairs; for example, disc-cause 4 becomes 1004.

ן

<span id="page-673-1"></span>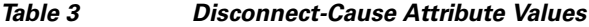

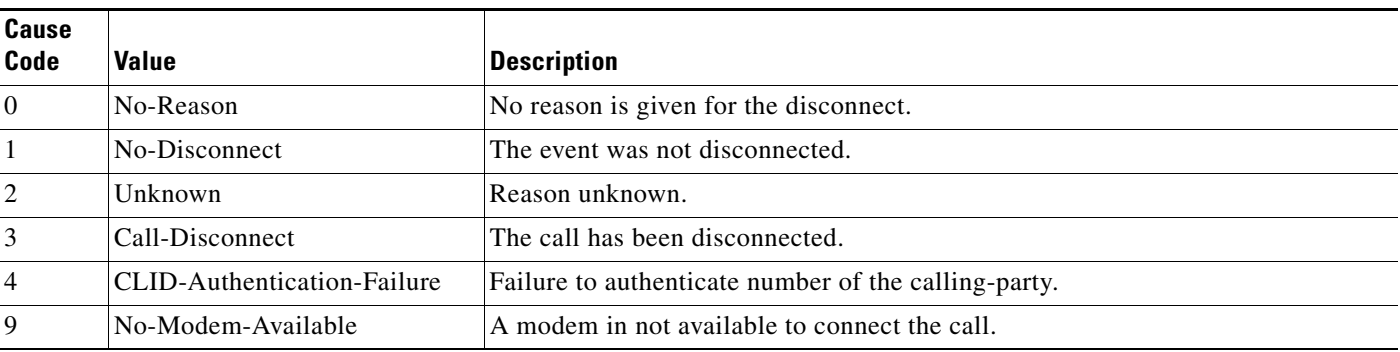

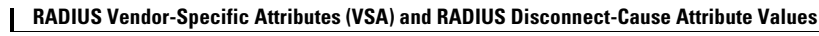

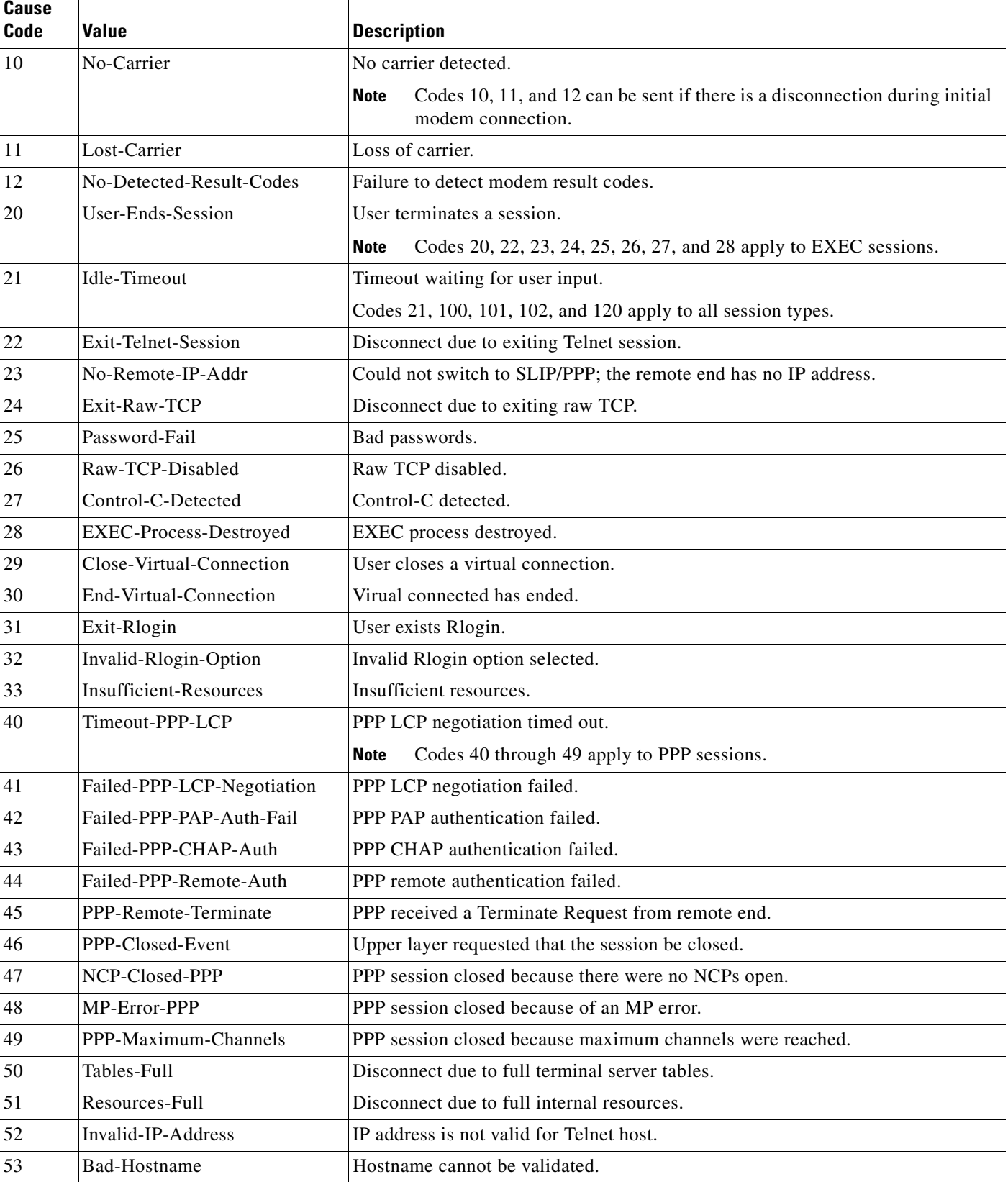

#### *Table 3 Disconnect-Cause Attribute Values (continued)*

 $\mathbf{I}$ 

П

**The Second Service** 

 $\mathsf I$ 

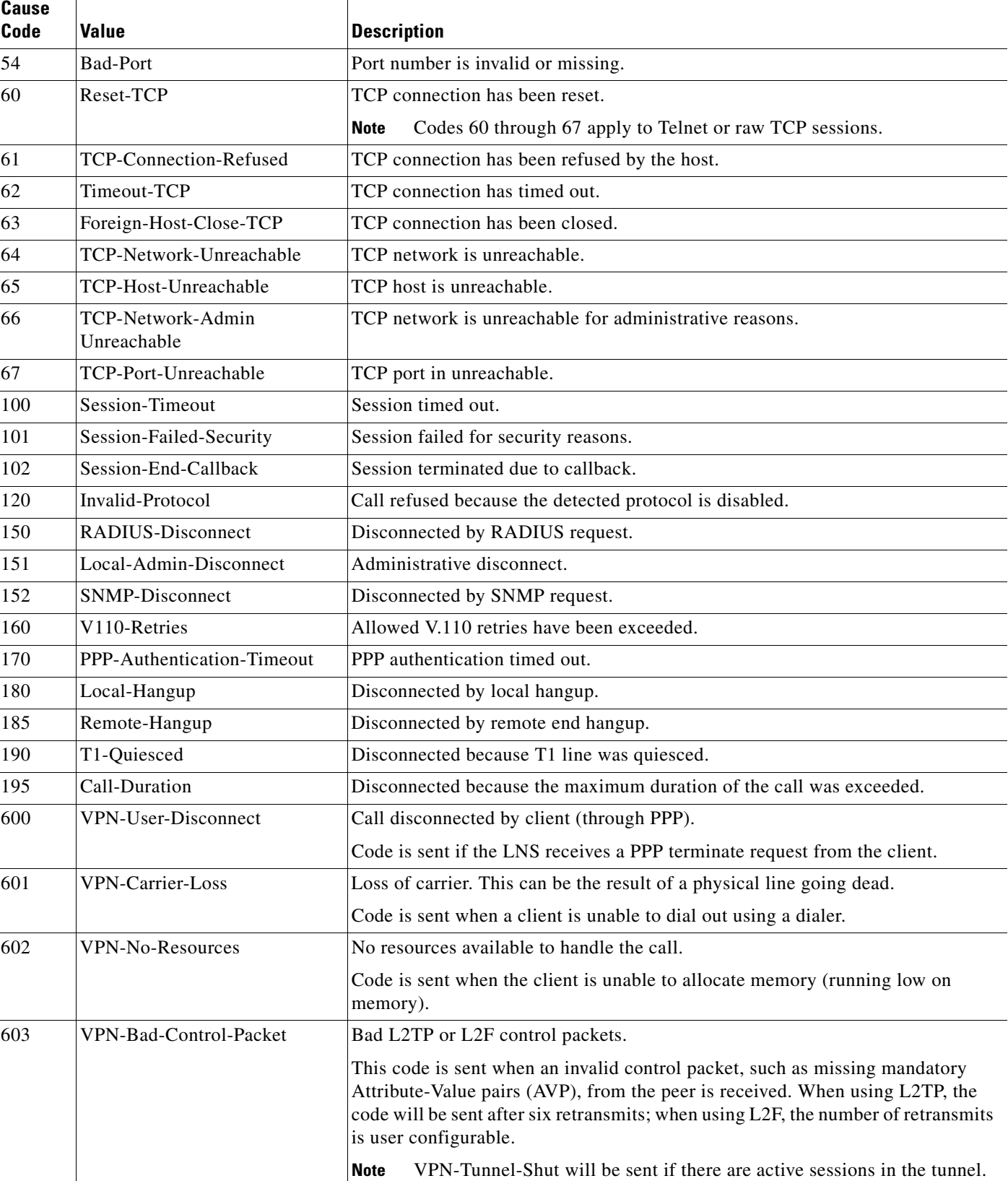

#### *Table 3 Disconnect-Cause Attribute Values (continued)*

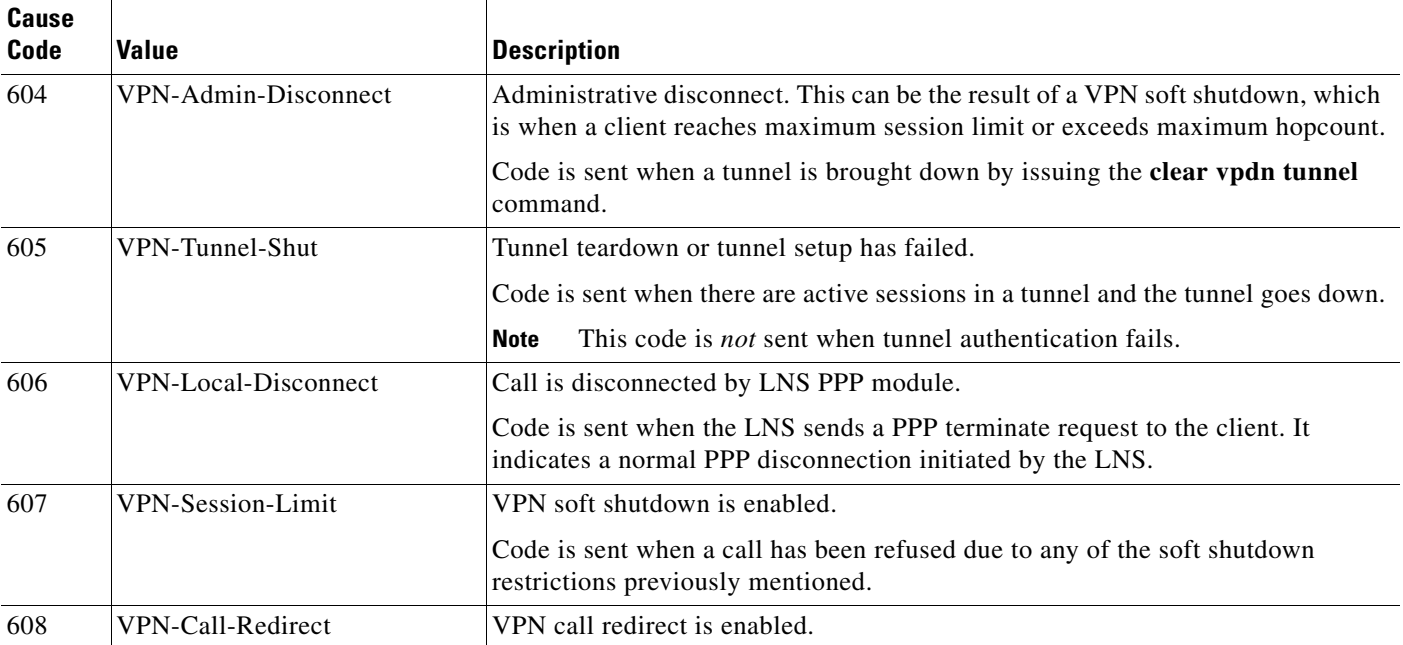

#### *Table 3 Disconnect-Cause Attribute Values (continued)*

 $\overline{\phantom{a}}$ 

For Q.850 cause codes and descriptions, see the section "Internal Cause Codes for SIP and H.323" in the chapter "Cause Codes and Debug Values" of the *Cisco IOS Voice Troubleshooting and Monitoring*.

# <span id="page-677-0"></span>**Additional References**

The following sections provide references related to RADIUS Vendor-Specific Attributes (VSA) and RADIUS Disconnect-Cause Attribute Values.

### **Related Documents**

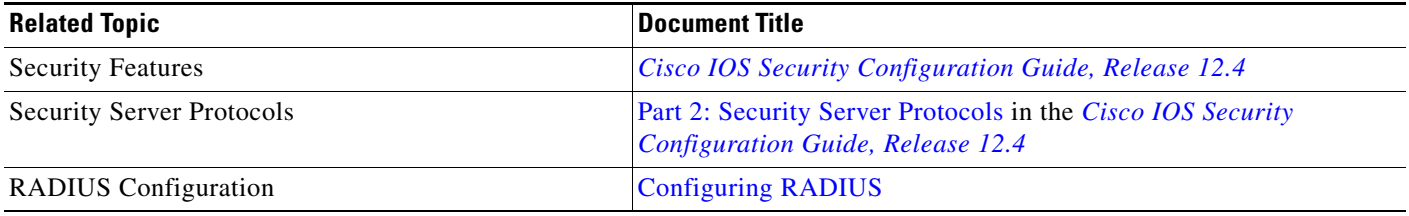

### **Standards**

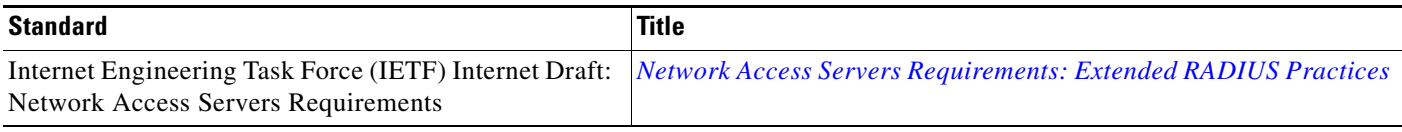

### **MIBs**

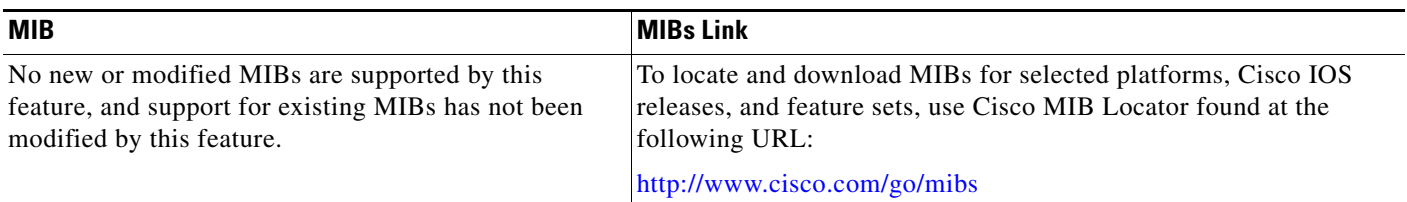

### **RFCs**

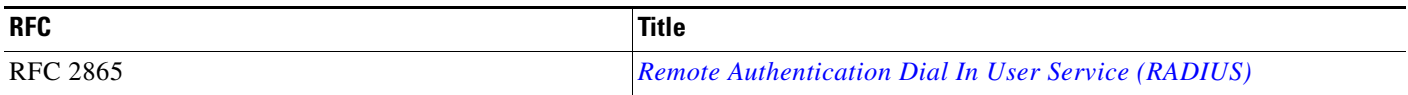

### **Technical Assistance**

 $\Gamma$ 

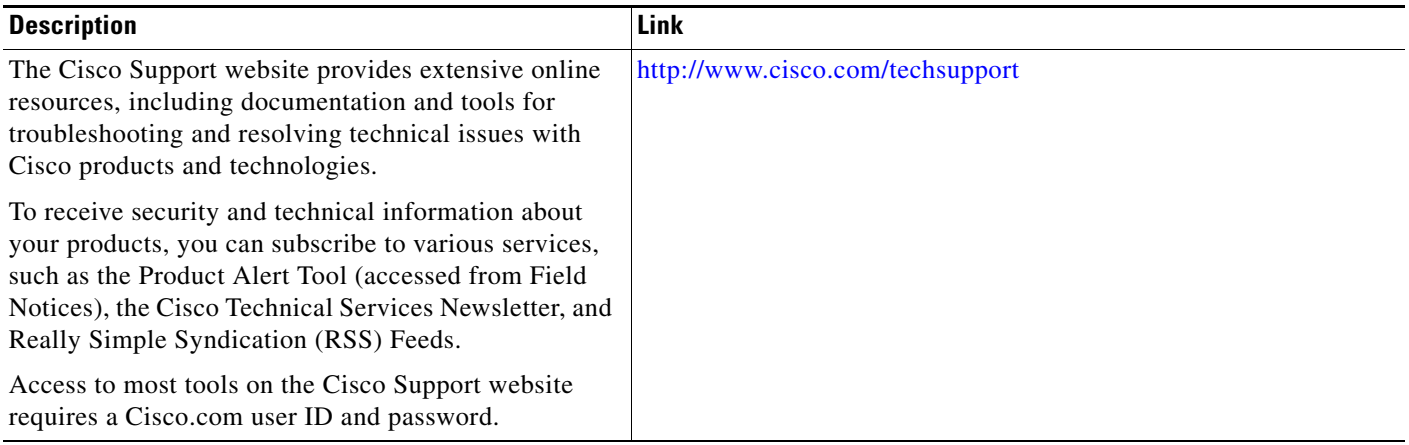

П

Ι

## <span id="page-679-0"></span>**Feature Information for RADIUS Vendor-Specific Attributes (VSA) and RADIUS Disconnect-Cause Attribute Values**

[Table 4](#page-679-1) lists the release history for this feature.

Not all commands may be available in your Cisco IOS software release. For release information about a specific command, see the command reference documentation.

Use Cisco Feature Navigator to find information about platform support and software image support. Cisco Feature Navigator enables you to determine which Cisco IOS and Catalyst OS software images support a specific software release, feature set, or platform. To access Cisco Feature Navigator, go to [http://www.cisco.com/go/cfn.](http://www.cisco.com/go/cfn) An account on Cisco.com is not required.

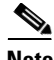

**Note** [Table 4](#page-679-1) lists only the Cisco IOS software release that introduced support for a given feature in a given Cisco IOS software release train. Unless noted otherwise, subsequent releases of that Cisco IOS software release train also support that feature.

#### <span id="page-679-1"></span>*Table 4 Feature Information for RADIUS Vendor-Specific Attributes (VSA) and RADIUS Disconnect-Cause Attribute Values*

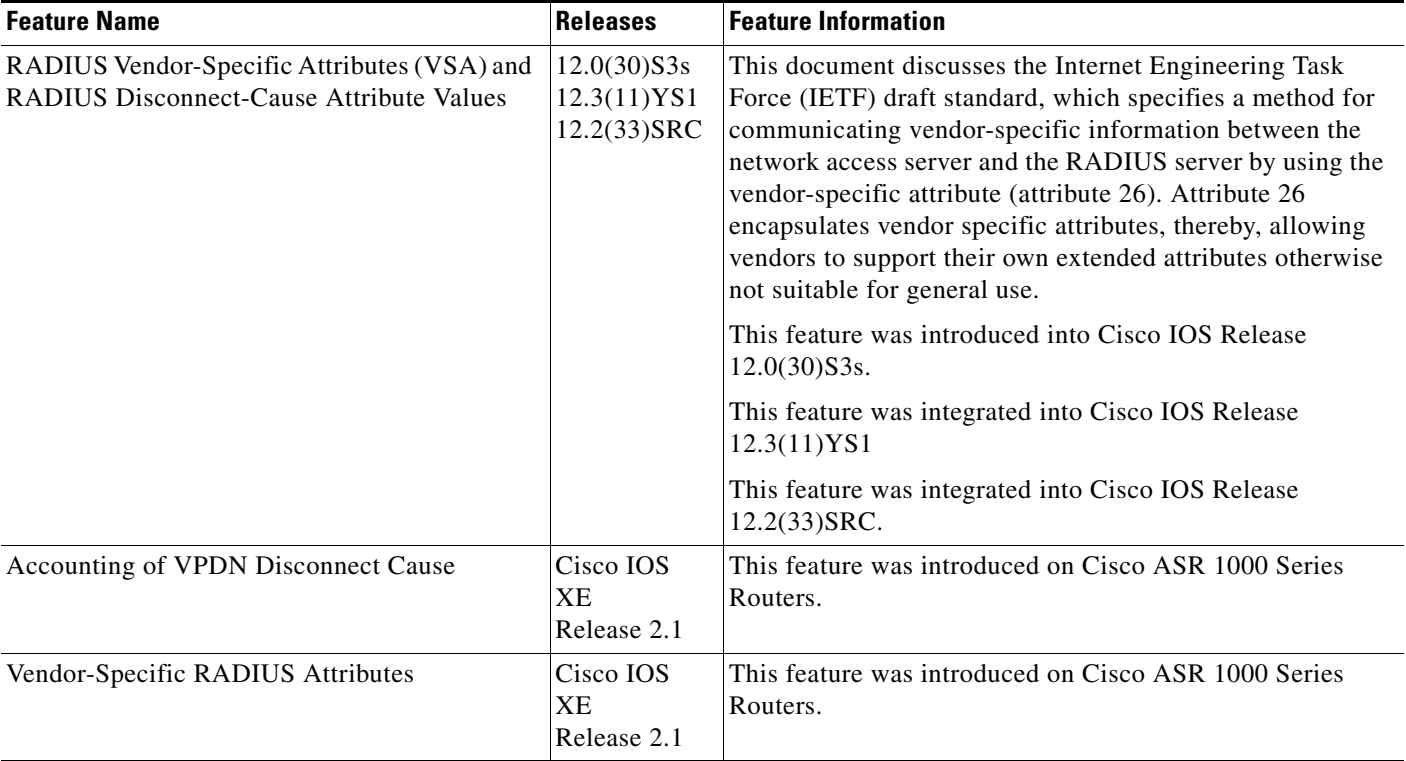

CCVP, the Cisco logo, and Welcome to the Human Network are trademarks of Cisco Systems, Inc.; Changing the Way We Work, Live, Play, and Learn is a service mark of Cisco Systems, Inc.; and Access Registrar, Aironet, Catalyst, CCDA, CCDP, CCIE, CCIP, CCNA, CCNP, CCSP, Cisco, the Cisco Certified Internetwork Expert logo, Cisco IOS, Cisco Press, Cisco Systems, Cisco Systems Capital, the Cisco Systems logo, Cisco Unity, Enterprise/Solver, EtherChannel, EtherFast, EtherSwitch, Fast Step, Follow Me Browsing, FormShare, GigaDrive, HomeLink, Internet Quotient, IOS, iPhone, IP/TV, iQ Expertise, the iQ logo, iQ Net Readiness Scorecard, iQuick Study, LightStream, Linksys, MeetingPlace, MGX, Networkers, Networking Academy, Network Registrar, PIX, ProConnect, ScriptShare, SMARTnet, StackWise, The Fastest Way to Increase Your Internet Quotient, and TransPath are registered trademarks of Cisco Systems, Inc. and/or its affiliates in the United States and certain other countries.

All other trademarks mentioned in this document or Website are the property of their respective owners. The use of the word partner does not imply a partnership relationship between Cisco and any other company. (0711R)

Any Internet Protocol (IP) addresses used in this document are not intended to be actual addresses. Any examples, command display output, and figures included in the document are shown for illustrative purposes only. Any use of actual IP addresses in illustrative content is unintentional and coincidental.

© 2005, 2008 Cisco Systems, Inc. All rights reserved.

 $\mathbf I$ 

**RADIUS Vendor-Specific Attributes (VSA) and RADIUS Disconnect-Cause Attribute Values**

 $\mathsf I$ 

 **Feature Information for RADIUS Vendor-Specific Attributes (VSA) and RADIUS Disconnect-Cause Attribute Values**

H

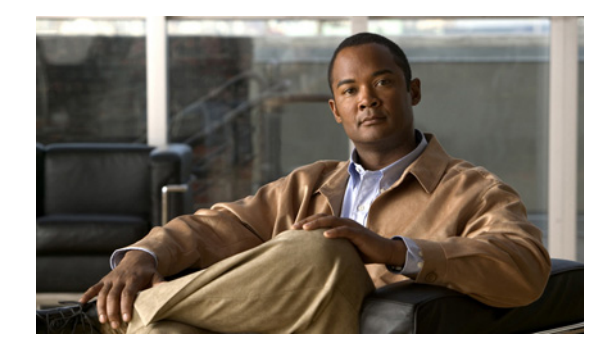

# **Connect-Info RADIUS Attribute 77**

#### **First Published: September 22, 2002 Last Published: December 17, 2007**

The Connect-Info RADIUS Attribute 77 feature enables the Network Access Server (NAS) to report Connect-Info (attribute 77) in RADIUS accounting "start" and "stop" records that are sent to the RADIUS client (dial-in modem). These records allow the transmit and receive connection speeds, modulation, and compression to be compared in order to analyze a user session over a dial-in modem where speeds are often different at the end of the connection (after negotiation).

When the network access server (NAS) sends attribute 77 in accounting "start" and "stop" records, the connect rates can be measured across the platform. The "transmit" speed (the speed at which the NAS modem sends information) and "receive" speed (the speed at which the NAS receives information) can be recorded to determine whether user modem connections renegotiate to lower speeds shortly into a session. If the transmit and receive speeds are different from each other, attribute 77 reports both speeds, which allows the modem connection speeds that each customer gets from their session.

Attribute 77 is also used to send the Class string for broadband connections such as PPPoX, physical connection speeds for dial access, and the VRF string for any sessions on router interfaces defined with **ip vrf forwarding** command.

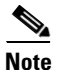

**Note** This feature requires no configuration.

#### **Finding Feature Information in This Module**

Your Cisco IOS software release may not support all of the features documented in this module. For the latest feature information and caveats, see the release notes for your Cisco IOS software release. To reach links to specific feature documentation in this module and to see a list of the releases in which each feature is supported, use the ["Feature Information for Connect-Info RADIUS Attribute 77" section on](#page-686-0)  [page 5](#page-686-0).

#### **Finding Support Information for Platforms and Cisco IOS and Catalyst OS Software Images**

Use Cisco Feature Navigator to find information about platform support and Cisco IOS and Catalyst OS software image support. To access Cisco Feature Navigator, go to [http://www.cisco.com/go/cfn.](http://www.cisco.com/go/cfn) An account on Cisco.com is not required.

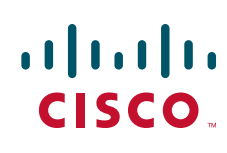

Ι

### **Contents**

- **•** [Prerequisites for Connect-Info RADIUS Attribute 77, page 2](#page-683-0)
- **•** [How to Verify the Connect-Info RADIUS Attribute 77, page 2](#page-683-1)
- **•** [Configuration Example for Connect-Info RADIUS Attribute 77, page 3](#page-684-0)
- **•** [Additional References, page 3](#page-684-1)
- **•** [Command Reference, page 4](#page-685-0)
- **•** [Feature Information for Connect-Info RADIUS Attribute 77, page 5](#page-686-0)

## <span id="page-683-0"></span>**Prerequisites for Connect-Info RADIUS Attribute 77**

Before the NAS can send attribute 77 in accounting "start" and "stop" records, you must perform the following tasks:

- Configure your NAS for authentication, authorization, and accounting (AAA) and to accept incoming modem calls.
- **•** Enable AAA accounting by using the **aaa accounting network default start-stop group radius**  command in global configuration mode.
- Change the modem poll timer by using the **modem link-info poll time** command in global configuration mode. (Changing the modem poll timer is required on all supported platforms *except* the Cisco AS5400).

## <span id="page-683-1"></span>**How to Verify the Connect-Info RADIUS Attribute 77**

To verify attribute 77 in your accounting "start" and "stop" records, use the **debug radius** privileged EXEC command. The following example shows that Connect-Info appears in the first and last accounting attributes:

```
Router# debug radius
RADIUS: code=Acct-Request id=04 len=0134
             authenticator=BE A2 F3 BD EE CE 89 C7 - 48 19 32 F5 79 84 94 D5
             T=Connect-Info[77] L=17 V="31200/33600 V34+/LAPM"
             T=Acct-Status-Type[40] L=06 V=Start [1]
             ...
RADIUS: code=Acct-Request id=07 len=0226
             authenticator=06 AC 03 10 4A 84 44 A4 - 6F D9 68 AA B3 90 44 CB
             ...
             T=Connect-Info[77] L=1F V="33600 V34+/LAPM (31200/336"
             T=Acct-Status-Type[40] L=06 V=Stop [2]
             ...
```
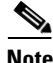

**Note** If the modem negotiation speeds are different, the speeds are shown in a bracket format at the end of the call.
### **Configuration Example for Connect-Info RADIUS Attribute 77**

This section provides the following configuration example:

**•** [Configure NAS for AAA and Incoming Modem Calls Example](#page-684-0)

#### <span id="page-684-0"></span>**Configure NAS for AAA and Incoming Modem Calls Example**

The following example is a sample NAS configuration for AAA and incoming modem calls:

```
interface Serial0:15
 no ip address
 isdn switch-type primary-net5
 isdn incoming-voice modem
!
interface Async1
 ip address 10.0.0.10 255.0.0.0
  encapsulation ppp
 async default routing
 async mode interactive
 no peer default ip address
 ppp authentication chap
!
line 1
  modem InOu
  transport preferred none
 transport input all
  autoselect ppp
!
```
### **Additional References**

The following sections provide references related to the Connect-Info RADIUS Attribute 77 feature.

#### **Related Documents**

 $\mathbf I$ 

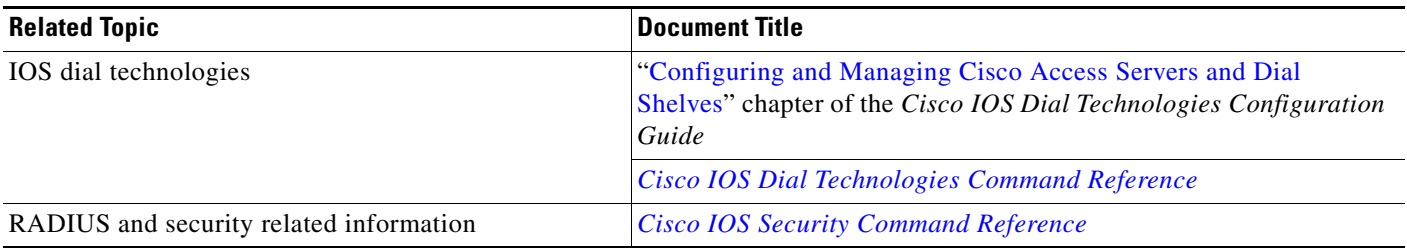

 $\mathbf I$ 

### **Standards**

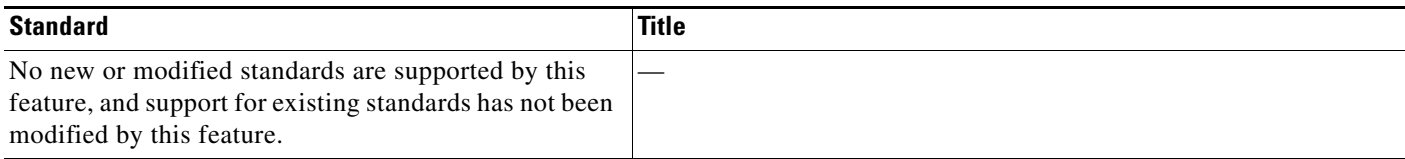

### **MIBs**

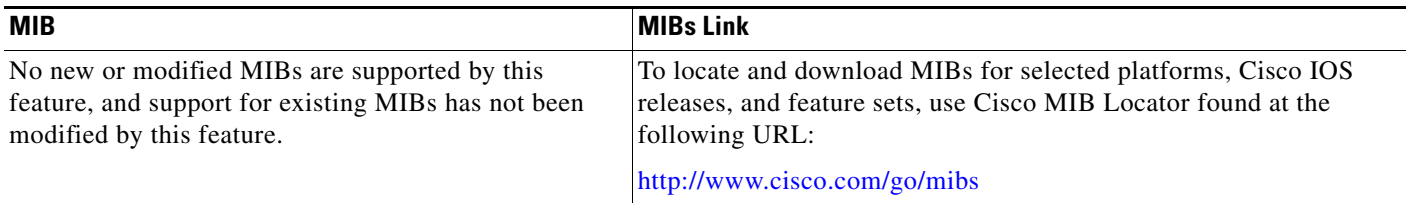

### **RFCs**

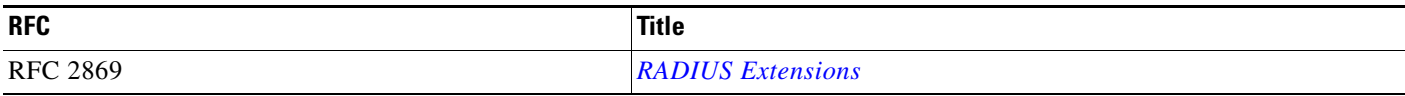

### **Technical Assistance**

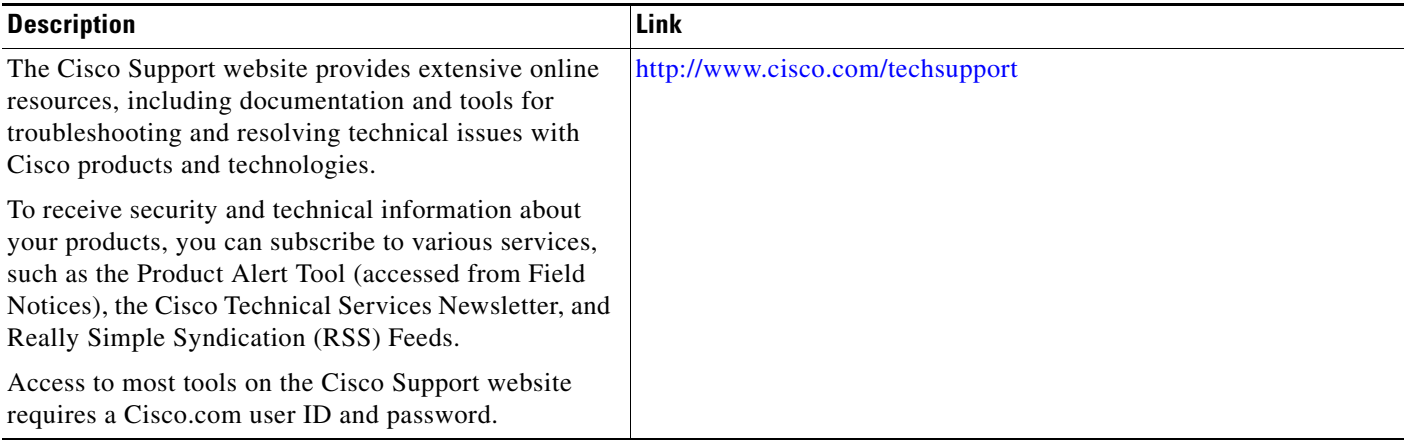

## **Command Reference**

No commands are introduced or modified in the feature documented in this module. For information about commands, see the *Cisco IOS Security Command Reference* at [http://www.cisco.com/en/US/docs/ios/security/command/reference/sec\\_book.html.](http://www.cisco.com/en/US/docs/ios/security/command/reference/sec_book.html) For information about all Cisco IOS commands, go to the Command Lookup Tool at <http://tools.cisco.com/Support/CLILookup> or to the *Cisco IOS Master Commands List*.

۰

## **Feature Information for Connect-Info RADIUS Attribute 77**

[Table 1](#page-686-0) lists the release history for this feature.

Not all commands may be available in your Cisco IOS software release. For release information about a specific command, see the command reference documentation.

Use Cisco Feature Navigator to find information about platform support and software image support. Cisco Feature Navigator enables you to determine which Cisco IOS and Catalyst OS software images support a specific software release, feature set, or platform. To access Cisco Feature Navigator, go to <http://www.cisco.com/go/cfn>. An account on Cisco.com is not required.

 $\mathbf I$ 

**Note** [Table 1](#page-686-0) lists only the Cisco IOS software release that introduced support for a given feature in a given Cisco IOS software release train. Unless noted otherwise, subsequent releases of that Cisco IOS software release train also support that feature.

#### <span id="page-686-0"></span>*Table 1 Feature Information for Connect-Info RADIUS Attribute 77*

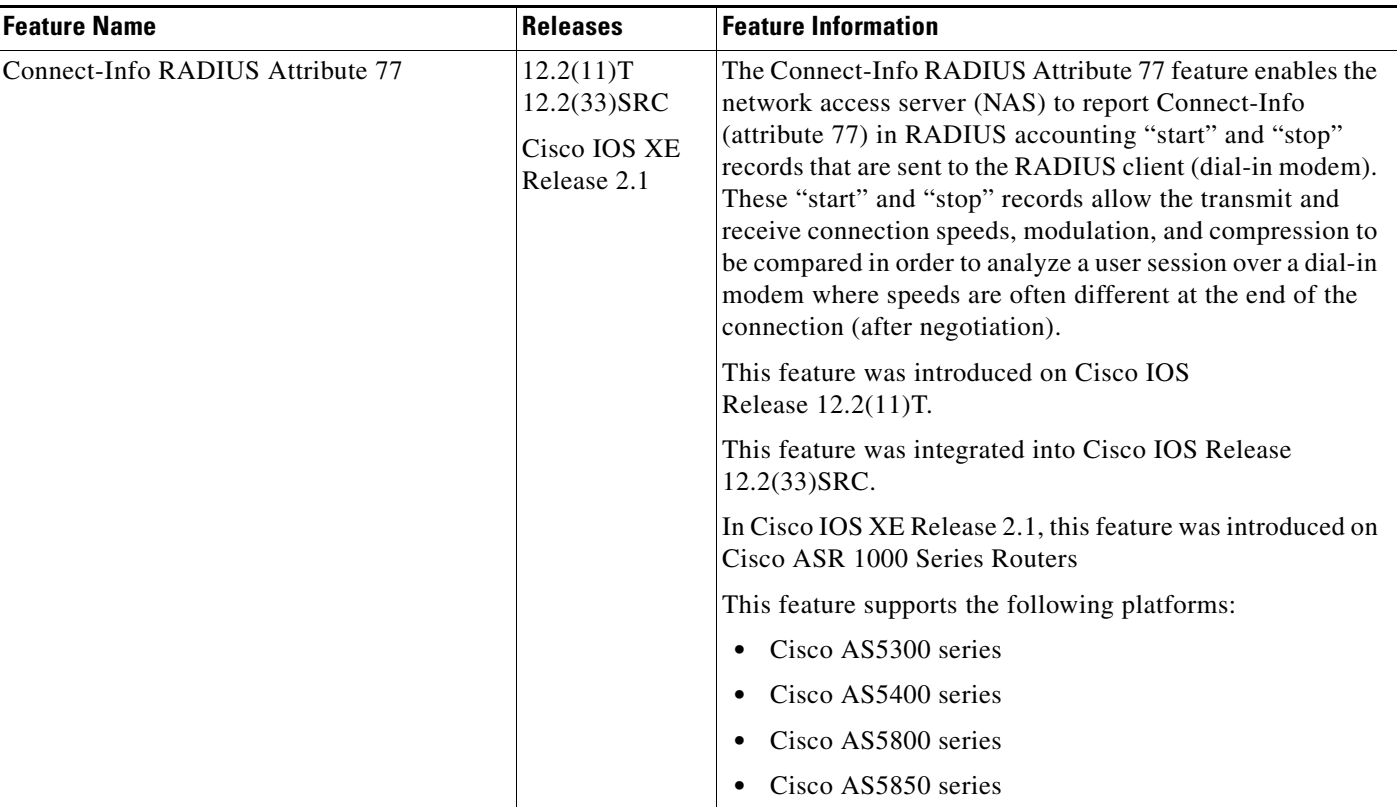

 $\overline{\phantom{a}}$ 

CCVP, the Cisco logo, and Welcome to the Human Network are trademarks of Cisco Systems, Inc.; Changing the Way We Work, Live, Play, and Learn is a service mark of Cisco Systems, Inc.; and Access Registrar, Aironet, Catalyst, CCDA, CCDP, CCIE, CCIP, CCNA, CCNP, CCSP, Cisco, the Cisco Certified Internetwork Expert logo, Cisco IOS, Cisco Press, Cisco Systems, Cisco Systems Capital, the Cisco Systems logo, Cisco Unity, Enterprise/Solver, EtherChannel, EtherFast, EtherSwitch, Fast Step, Follow Me Browsing, FormShare, GigaDrive, HomeLink, Internet Quotient, IOS, iPhone, IP/TV, iQ Expertise, the iQ logo, iQ Net Readiness Scorecard, iQuick Study, LightStream, Linksys, MeetingPlace, MGX, Networkers, Networking Academy, Network Registrar, PIX, ProConnect, ScriptShare, SMARTnet, StackWise, The Fastest Way to Increase Your Internet Quotient, and TransPath are registered trademarks of Cisco Systems, Inc. and/or its affiliates in the United States and certain other countries.

All other trademarks mentioned in this document or Website are the property of their respective owners. The use of the word partner does not imply a partnership relationship between Cisco and any other company. (0711R)

Any Internet Protocol (IP) addresses used in this document are not intended to be actual addresses. Any examples, command display output, and figures included in the document are shown for illustrative purposes only. Any use of actual IP addresses in illustrative content is unintentional and coincidental.

© 2002, 2007 Cisco Systems, Inc. All rights reserved.

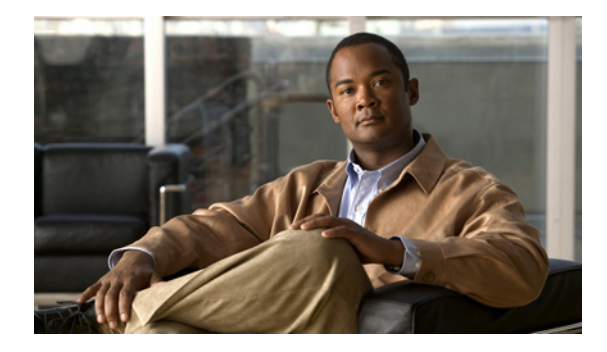

# **Encrypted Vendor-Specific Attributes**

**First Published: February 25, 2002 Last Updated: July 7, 2009**

The Encrypted Vendor-Specific Attributes feature provides users with a way to centrally manage filters at a RADIUS server and supports the following types of string vendor-specific attributes (VSAs):

- [Tagged String VSA](#page-689-0) (similar to Cisco VSA type 1 (Cisco:AVPair (1)) except that this new VSA is tagged)
- [Encrypted String VSA](#page-690-0) (similar to Cisco VSA type 1 except that this new VSA is encrypted)
- **•** [Tagged and Encrypted String VSA](#page-690-1) (similar to Cisco VSA type 1 except that this new VSA is tagged and encrypted)

Cisco:AVPairs specify additional authentication and authorization information in the form an Attribute-Value Pair (AVPair) string. When Internet Engineering Task Force (IETF) RADIUS attribute 26 (Vendor-Specific) is transmitted with a vendor-Id number of "9" and a vendor-type value of "1" (which means that it is a Cisco AVPair), the RADIUS user profile format for a Cisco AVPair looks as follows: Cisco:AVPair = "protocol:attribute=value".

### **Finding Feature Information**

Your software release may not support all the features documented in this module. For the latest feature information and caveats, see the release notes for your platform and software release. To find information about the features documented in this module, and to see a list of the releases in which each feature is supported, see the ["Feature Information for Encrypted Vendor-Specific Attributes" section on page 7.](#page-694-0)

Use Cisco Feature Navigator to find information about platform support and Cisco IOS and Catalyst OS software image support. To access Cisco Feature Navigator, go to [http://tools.cisco.com/ITDIT/CFN/jsp/index.jsp.](http://tools.cisco.com/ITDIT/CFN/jsp/index.jsp) An account on Cisco.com is not required.

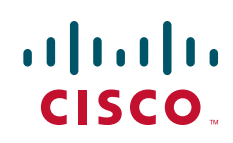

Ι

### **Contents**

- **•** [Prerequisites for Encrypted Vendor-Specific Attributes, page 2](#page-689-1)
- **•** [Information About Encrypted Vendor-Specific Attributes, page 2](#page-689-3)
- **•** [How to Verify Encrypted Vendor-Specific Attributes, page 4](#page-691-0)
- **•** [Configuration Examples for Encrypted Vendor-Specific Attributes, page 4](#page-691-1)
- **•** [Additional References, page 5](#page-692-0)
- **•** [Feature Information for Encrypted Vendor-Specific Attributes, page 7](#page-694-0)

## <span id="page-689-1"></span>**Prerequisites for Encrypted Vendor-Specific Attributes**

Before the RADIUS server can accept tagged and encrypted VSAs, you must configure your server for AAA authentication and authorization and to accept PPP calls.

For information on performing these tasks, refer to the chapter "PPP Configuration" in the *Cisco IOS Dial Technologies Configuration Guide*, Release 12.4 and the chapters "Configuring Authentication" and "Configuring Authorization" in the *Cisco IOS Security Configuration Guide*, Release 12.4.

## <span id="page-689-3"></span>**Information About Encrypted Vendor-Specific Attributes**

The following sections describe packet encryption formats for the different VSAs:

- **•** [Tagged String VSA](#page-689-0)
- **•** [Encrypted String VSA](#page-690-0)
- **•** [Tagged and Encrypted String VSA](#page-690-1)

### <span id="page-689-0"></span>**Tagged String VSA**

[Figure 1](#page-689-2) displays the packet format for the Tagged String VSA:

#### <span id="page-689-2"></span>*Figure 1 Tagged String VSA Format*

Tagged String VSA

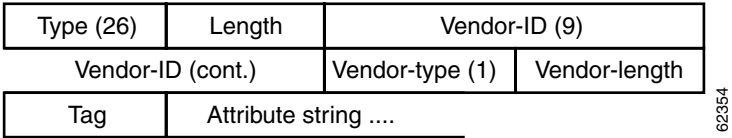

To retrieve the correct value, the Tag field must be parsed correctly. The value for this field can range only from 0x01 through 0x1F. If the value is not within the specified range, the RADIUS server ignores the value and considers the Tag field to be a part of the Attribute String field.

#### <span id="page-690-0"></span>**Encrypted String VSA**

[Figure 2](#page-690-2) displays the packet format for the Encrypted String VSA:

#### <span id="page-690-2"></span>*Figure 2 Encrypted String VSA Format*

Encrypted String VSA

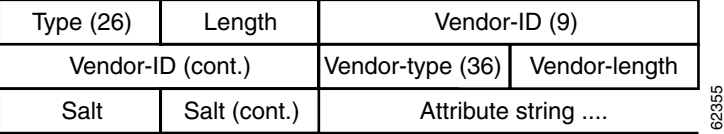

The Salt field ensures the uniqueness of the encryption key that is used to encrypt each instance of the VSA. The first and most significant bit of the Salt field must be set to 1.

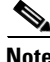

 $\mathbf I$ 

**Note** Vendor-type (36) indicates that the attribute is an encrypted string VSA.

### <span id="page-690-1"></span>**Tagged and Encrypted String VSA**

[Figure 3](#page-690-3) displays the packet formats for each of the newly supported VSAs:

#### <span id="page-690-3"></span>*Figure 3 Tagged and Encrypted String VSA Format*

Tagged and Encrypted String VSA

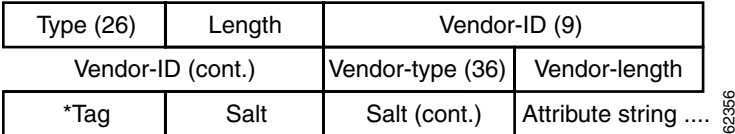

This VSA is similar to encrypted string VSAs *except* this VSA has an additional Tag field. If the Tag field is not within the valid range (0x01 through 0x1F), it is considered to be part of the Salt field.

Ι

### <span id="page-691-0"></span>**How to Verify Encrypted Vendor-Specific Attributes**

The Encrypted Vendor-Specific Attributes feature requires no configuration. To verify that RADIUS-tagged and encrypted VSAs are being sent from the RADIUS server, use the following command in privileged EXEC mode:

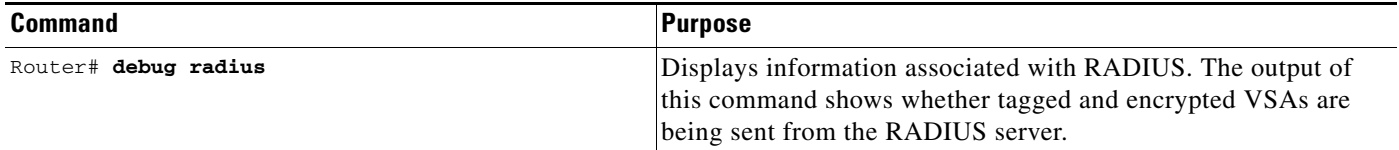

### <span id="page-691-1"></span>**Configuration Examples for Encrypted Vendor-Specific Attributes**

This section provides the following configuration examples:

- **[NAS Configuration Example, page 4](#page-691-3)**
- **•** [RADIUS User Profile with a Tagged and Encrypted VSA Example, page 4](#page-691-2)

#### <span id="page-691-3"></span>**NAS Configuration Example**

The following example shows how to configure a network access server (NAS) with a basic configuration using tagged and encrypted VSAs. (This example assumes that the configuration required to make PPP calls is already enabled.)

```
aaa new-model
aaa authentication ppp default group radius
aaa authorization network default group radius
!
radius-server host 10.2.2.2 auth-port 1645 acct-port 1646
radius-server key cisco
```
#### <span id="page-691-2"></span>**RADIUS User Profile with a Tagged and Encrypted VSA Example**

The following is an example of user profile on a RADIUS server that supports tagged and encrypted string VSAs:

```
mascot Password = "password1"
         Service-Type = NAS-Prompt,
         Framed-Protocol = PPP,
         Cisco:Cisco-Enc = "ip:route=10.0.0.0 255.0.0.0" 
         Cisco.attr Cisco-Enc 36 tag-encstr(*,*)
```
## <span id="page-692-0"></span>**Additional References**

The following sections provide references related to the Encrypted Vendor-Specific Attributes.

### **Related Documents**

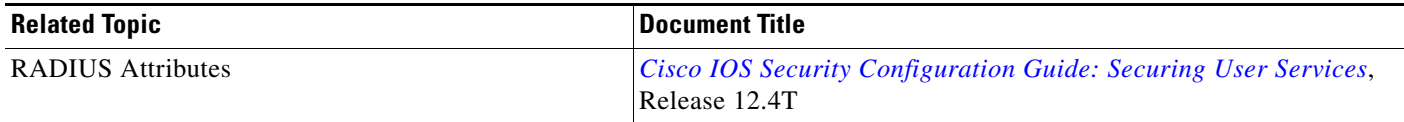

### **Standards**

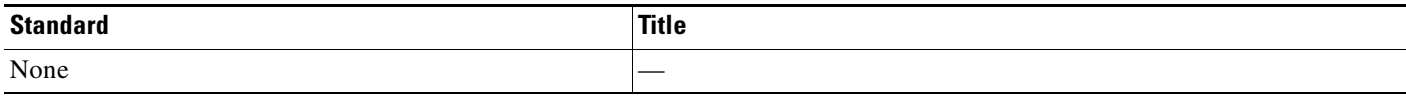

#### **MIBs**

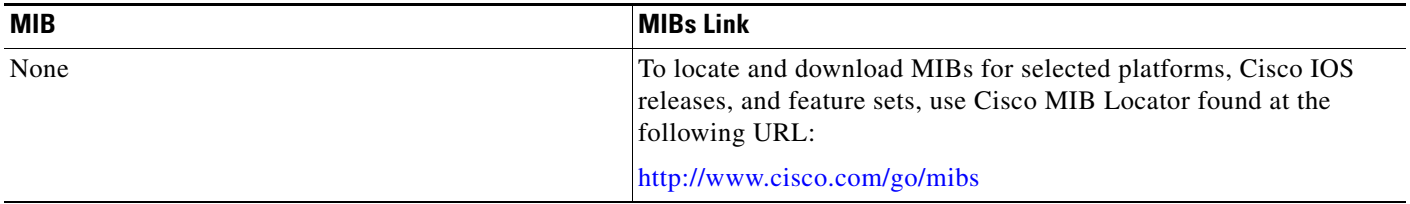

### **RFCs**

 $\overline{\phantom{a}}$ 

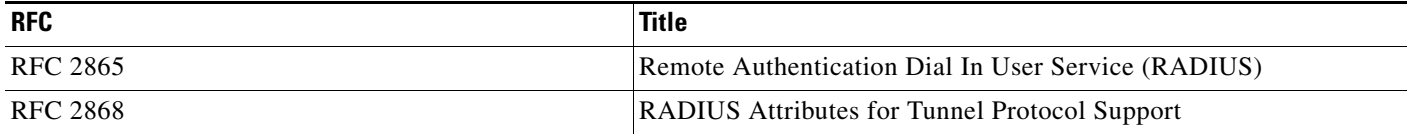

**The Second Service** 

 $\mathsf I$ 

### **Technical Assistance**

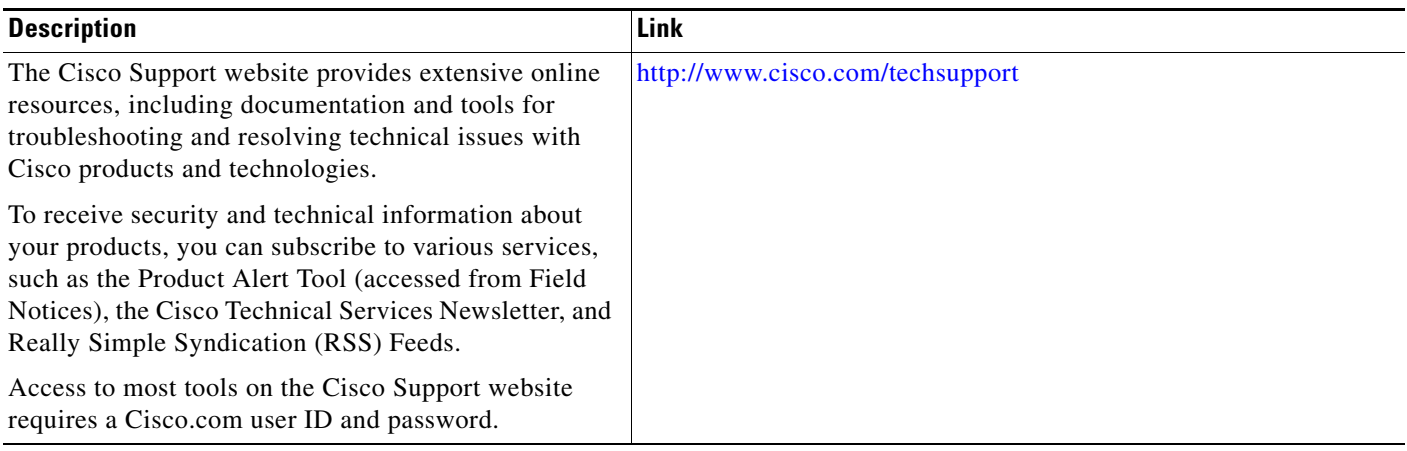

## <span id="page-694-0"></span>**Feature Information for Encrypted Vendor-Specific Attributes**

[Table 1](#page-694-1) lists the release history for this feature.

Not all commands may be available in your Cisco IOS software release. For release information about a specific command, see the command reference documentation.

Use Cisco Feature Navigator to find information about platform support and software image support. Cisco Feature Navigator enables you to determine which Cisco IOS and Catalyst OS software images support a specific software release, feature set, or platform. To access Cisco Feature Navigator, go to [http://tools.cisco.com/ITDIT/CFN/jsp/index.jsp.](http://tools.cisco.com/ITDIT/CFN/jsp/index.jsp) An account on Cisco.com is not required.

 $\mathbf I$ 

**Note** [Table 1](#page-694-1) lists only the Cisco IOS software release that introduced support for a given feature in a given Cisco IOS software release train. Unless noted otherwise, subsequent releases of that Cisco IOS software release train also support that feature.

#### <span id="page-694-1"></span>*Table 1 Feature Information for Encrypted Vendor-Specific Attributes*

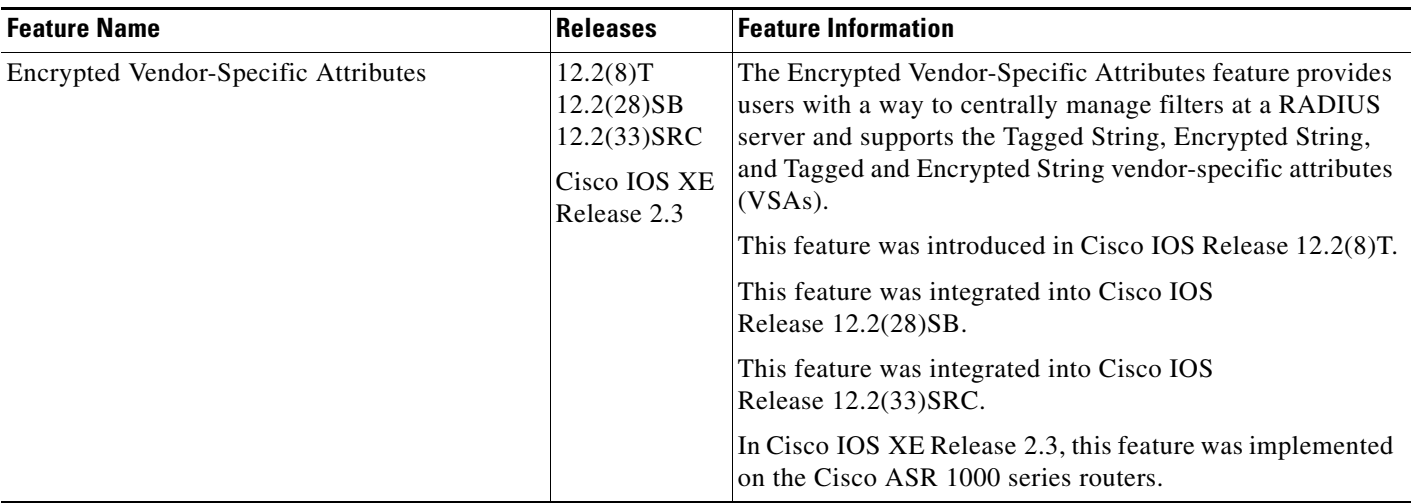

 $\overline{\phantom{a}}$ 

CCDE, CCSI, CCENT, Cisco Eos, Cisco HealthPresence, the Cisco logo, Cisco Lumin, Cisco Nexus, Cisco Nurse Connect, Cisco Stackpower, Cisco StadiumVision, Cisco TelePresence, Cisco WebEx, DCE, and Welcome to the Human Network are trademarks; Changing the Way We Work, Live, Play, and Learn and Cisco Store are service marks; and Access Registrar, Aironet, AsyncOS, Bringing the Meeting To You, Catalyst, CCDA, CCDP, CCIE, CCIP, CCNA, CCNP, CCSP, CCVP, Cisco, the Cisco Certified Internetwork Expert logo, Cisco IOS, Cisco Press, Cisco Systems, Cisco Systems Capital, the Cisco Systems logo, Cisco Unity, Collaboration Without Limitation, EtherFast, EtherSwitch, Event Center, Fast Step, Follow Me Browsing, FormShare, GigaDrive, HomeLink, Internet Quotient, IOS, iPhone, iQuick Study, IronPort, the IronPort logo, LightStream, Linksys, MediaTone, MeetingPlace, MeetingPlace Chime Sound, MGX, Networkers, Networking Academy, Network Registrar, PCNow, PIX, PowerPanels, ProConnect, ScriptShare, SenderBase, SMARTnet, Spectrum Expert, StackWise, The Fastest Way to Increase Your Internet Quotient, TransPath, WebEx, and the WebEx logo are registered trademarks of Cisco Systems, Inc. and/or its affiliates in the United States and certain other countries.

All other trademarks mentioned in this document or website are the property of their respective owners. The use of the word partner does not imply a partnership relationship between Cisco and any other company. (0903R)

Any Internet Protocol (IP) addresses and phone numbers used in this document are not intended to be actual addresses and phone numbers. Any examples, command display output, network topology diagrams, and other figures included in the document are shown for illustrative purposes only. Any use of actual IP addresses or phone numbers in illustrative content is unintentional and coincidental.

© 2007–2009 Cisco Systems, Inc. All rights reserved.

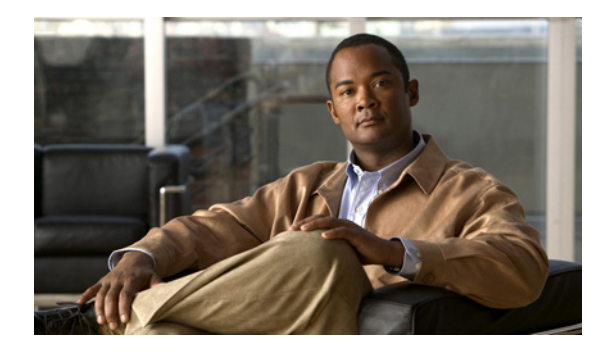

## **Local AAA Server**

**First Published: March 28, 2005 Last Updated: May 4, 2009**

The Local AAA Server feature allows you to configure your router so that user authentication and authorization attributes currently available on AAA servers are available locally on the router. The attributes can be added to existing framework, such as the local user database or subscriber profile. The local AAA server provides access to the complete dictionary of Cisco IOS supported attributes.

## **Finding Feature Information**

Your software release may not support all the features documented in this module. For the latest feature information and caveats, see the release notes for your platform and software release. To find information about the features documented in this module, and to see a list of the releases in which each feature is supported, see the ["Feature Information for Local AAA Server" section on page 12.](#page-707-0)

Use Cisco Feature Navigator to find information about platform support and Cisco IOS, Catalyst OS, and Cisco IOS XE software image support. To access Cisco Feature Navigator, go to <http://www.cisco.com/go/cfn>. An account on Cisco.com is not required.

## **Contents**

- **•** [Prerequisites for Local AAA Server, page 2](#page-697-0)
- **•** [Information About Local AAA Server, page 2](#page-697-1)
- **•** [How to Configure Local AAA Server, page 3](#page-698-0)
- **•** [Configuration Examples for Local AAA Server, page 8](#page-703-0)
- **•** [Additional References, page 10](#page-705-0)
- **•** [Command Reference, page 11](#page-706-0)
- **•** [Feature Information for Local AAA Server, page 12](#page-707-0)

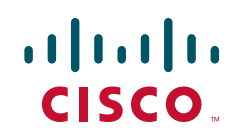

Ι

### <span id="page-697-0"></span>**Prerequisites for Local AAA Server**

**•** Before using this feature, you must have the **aaa new-model** command enabled.

### <span id="page-697-1"></span>**Information About Local AAA Server**

To configure the Local AAA Server feature, you should understand the following concepts:

- [Local Authorization Attributes: Overview, page 2](#page-697-2)
- **•** [Local AAA Attribute Support, page 2](#page-697-3)
- **•** [AAA Attribute Lists, page 3](#page-698-1)
- **•** [Validation of Attributes, page 3](#page-698-2)

#### <span id="page-697-2"></span>**Local Authorization Attributes: Overview**

The AAA subsystem (authentication, authorization, and accounting) is responsible for managing all supported attributes that are available to the various services within the Cisco IOS software. As such, it maintains its own local dictionary of all supported attributes. However, prior to Cisco IOS Release 12.3(14)T, most of these authorization options were not available for local (on-box) authorizations.

#### <span id="page-697-3"></span>**Local AAA Attribute Support**

Effective with Cisco IOS Release 12.3(14)T, you can configure your router so that AAA authentication and authorization attributes currently available on AAA servers are made available on existing Cisco IOS devices. The attributes can be added to existing framework, such as the local user database or subscriber profile. For example, an attribute list can now be added to an existing username, providing the ability for the local user database to act as a local AAA server. For situations in which the local username list is relatively small, this flexibility allows you to provide complete user authentication or authorization locally within the Cisco IOS software without having a AAA server. This ability can allow you to maintain your user database locally or provide a failover local mechanism without having to sacrifice policy options when defining local users.

A subscriber profile allows domain-based clients to have policy applied at the end-user service level. This flexibility allows common policy to be set for all users under a domain in one place and applied there whether or not user authorization is done locally. Effective with Cisco IOS Release 12.3(14)T, an attribute list can be added to the subscriber profile, allowing the profile to apply all attributes that can be applied to services using AAA servers. Attributes that are configured under the AAA attribute list are merged with the existing attributes that are generated with the existing subscriber profile and passed to the Subscriber Server Switch (SSS) framework for application.

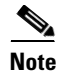

**Note** Accounting is still done on a AAA server and is not supported by this feature.

#### <span id="page-698-1"></span>**AAA Attribute Lists**

AAA attribute lists define user profiles that are local to the router. Every attribute that is known to the AAA subsystem is made available for configuration.

The AAA attributes that are defined in the AAA attribute list are standard RADIUS or TACACS+ attributes. However, they are in the Cisco IOS internal format for that attribute. The attributes must be converted from the RADIUS format (for a RADIUS case) to the Cisco IOS AAA interface format. TACACS+ attributes are generally identical to the Cisco IOS AAA interface format.

#### **Converting from RADIUS Format to Cisco IOS AAA Format**

You can use the **show aaa attributes protocol radius** command to get the Cisco IOS AAA format of the Internet Engineering Task Force (IETF) RADIUS attribute. The **show** command output provides a complete list of all the AAA attributes that are supported.

**Note** The conversion from RADIUS to internal AAA is done internally within the AAA framework. RADIUS vendor-specific attributes (VSAs) are usually accurately reflected during conversion. TACACS+ attributes are also usually identical to the local attributes and do not require the conversion process. However, IETF numbered attributes and some special VSAs often require the conversion process.

#### <span id="page-698-2"></span>**Validation of Attributes**

Attributes are not validated at configuration. The AAA subsystem "knows" only the format that is expected by the services when the service defines a given attribute inside a definition file. However, it cannot validate the attribute information itself. This validation is done by a service when it first uses the attribute. This validation applies whether the AAA server is RADIUS or TACACS+. Thus, if you are not familiar with configuring a AAA server, it is advisable that you test your attribute list on a test device with the service that will be using the list before configuring and using it in a production environment.

## <span id="page-698-0"></span>**How to Configure Local AAA Server**

This section contains the following procedures:

- [Defining a AAA Attribute List, page 3](#page-698-3) (required)
- [Defining a Subscriber Profile, page 5](#page-700-0) (required)
- **•** [Monitoring and Troubleshooting a Local AAA Server, page 6](#page-701-0) (optional)

#### <span id="page-698-3"></span>**Defining a AAA Attribute List**

To define an AAA attribute list, perform the following steps.

#### **SUMMARY STEPS**

- **1. enable**
- **2. configure terminal**

 $\mathsf I$ 

- **3. aaa attribute list** *list-name*
- **4. attribute type** {*name*} {*value*} [**service** *service*] [**protocol** *protocol*]
- **5. attribute type** {*name*} {*value*} [**service** *service*] [**protocol** *protocol*]
- **6. attribute type** {*name*} {*value*} [**service** *service*] [**protocol** *protocol*]
- **7. attribute type** {*name*} {*value*}
- **8. attribute type** {*name*} {*value*}
- **9. attribute type** {*name*} {*value*}

#### **DETAILED STEPS**

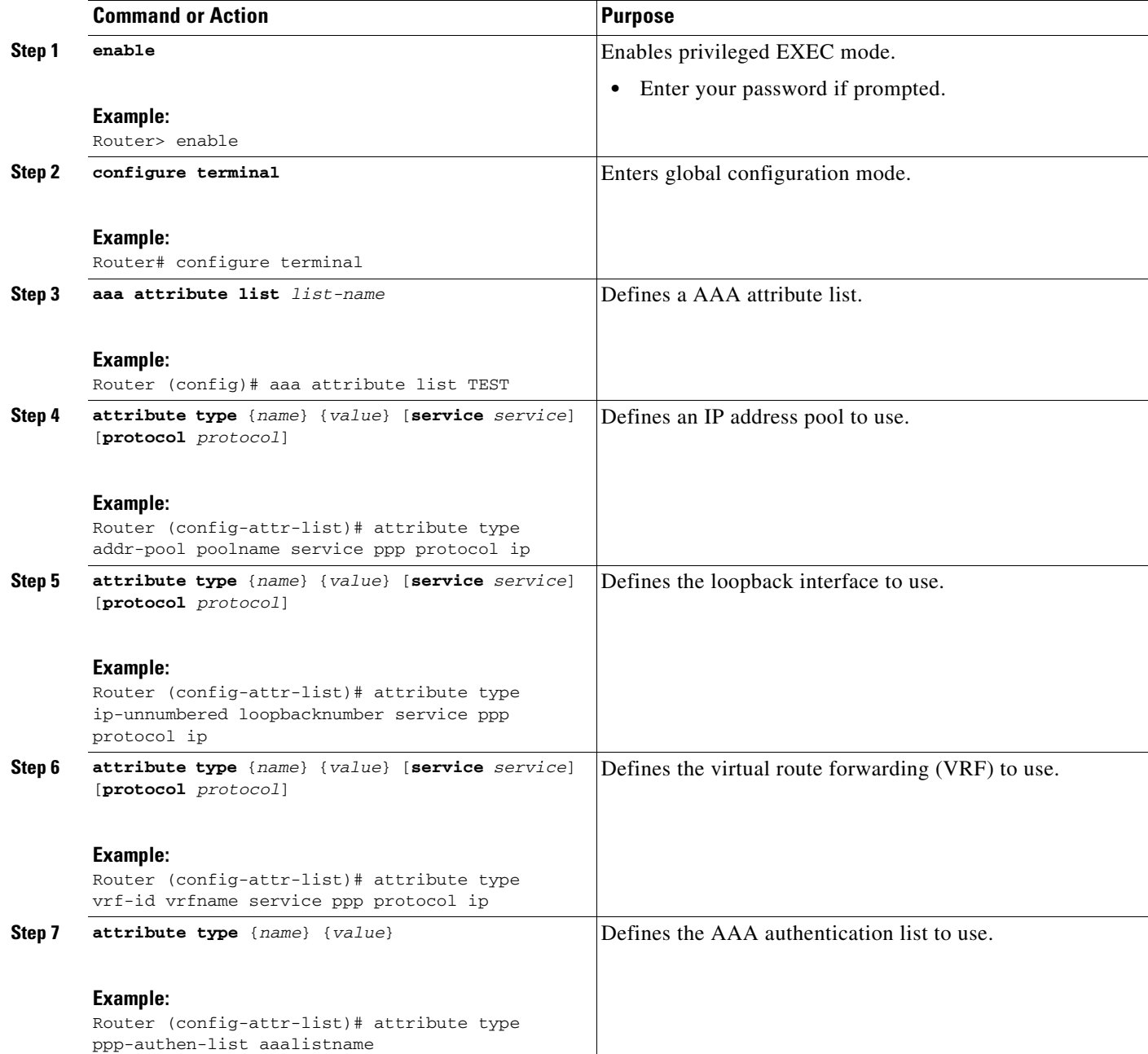

a ka

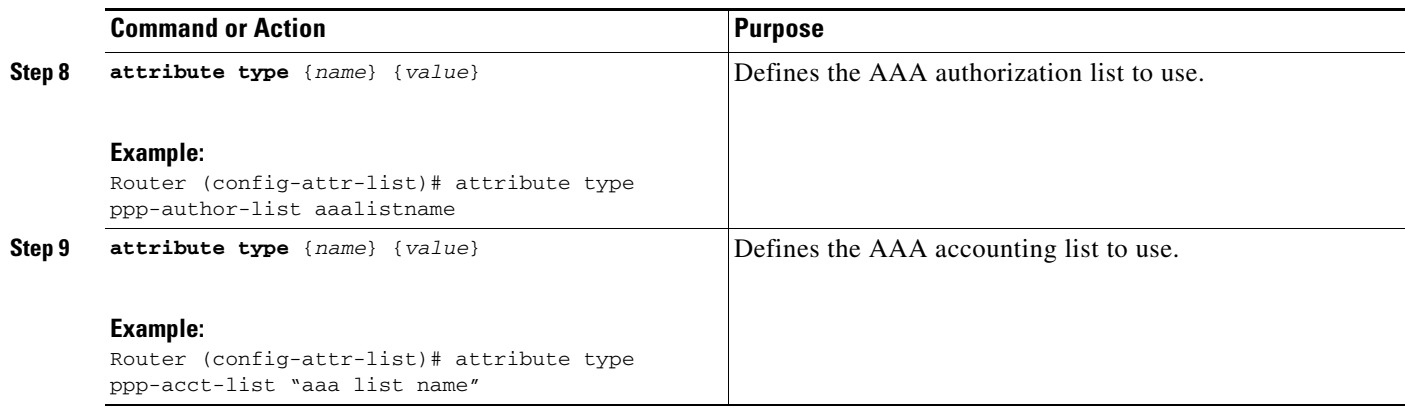

#### <span id="page-700-0"></span>**Defining a Subscriber Profile**

To define a subscriber profile, perform the following steps.

 $\mathscr{P}$ 

**Note** RADIUS users should use the **show aaa attributes** command to map the RADIUS version of the particular attribute to the Cisco IOS AAA version of the string attribute. See the example ["Mapping from](#page-704-0)  [the RADIUS Version of a Particular Attribute to the Cisco IOS AAA Version: Example, page 9.](#page-704-0)"

#### **SUMMARY STEPS**

 $\Gamma$ 

- **1. enable**
- **2. configure terminal**
- **3. subscriber authorization enable**
- **4.** policy-map type service example.com
- **5. policy-map type service** *domain-name*
- **6. service local**
- **7. exit**
- **8. aaa attribute list** *list-name*

 $\mathbf I$ 

#### **DETAILED STEPS**

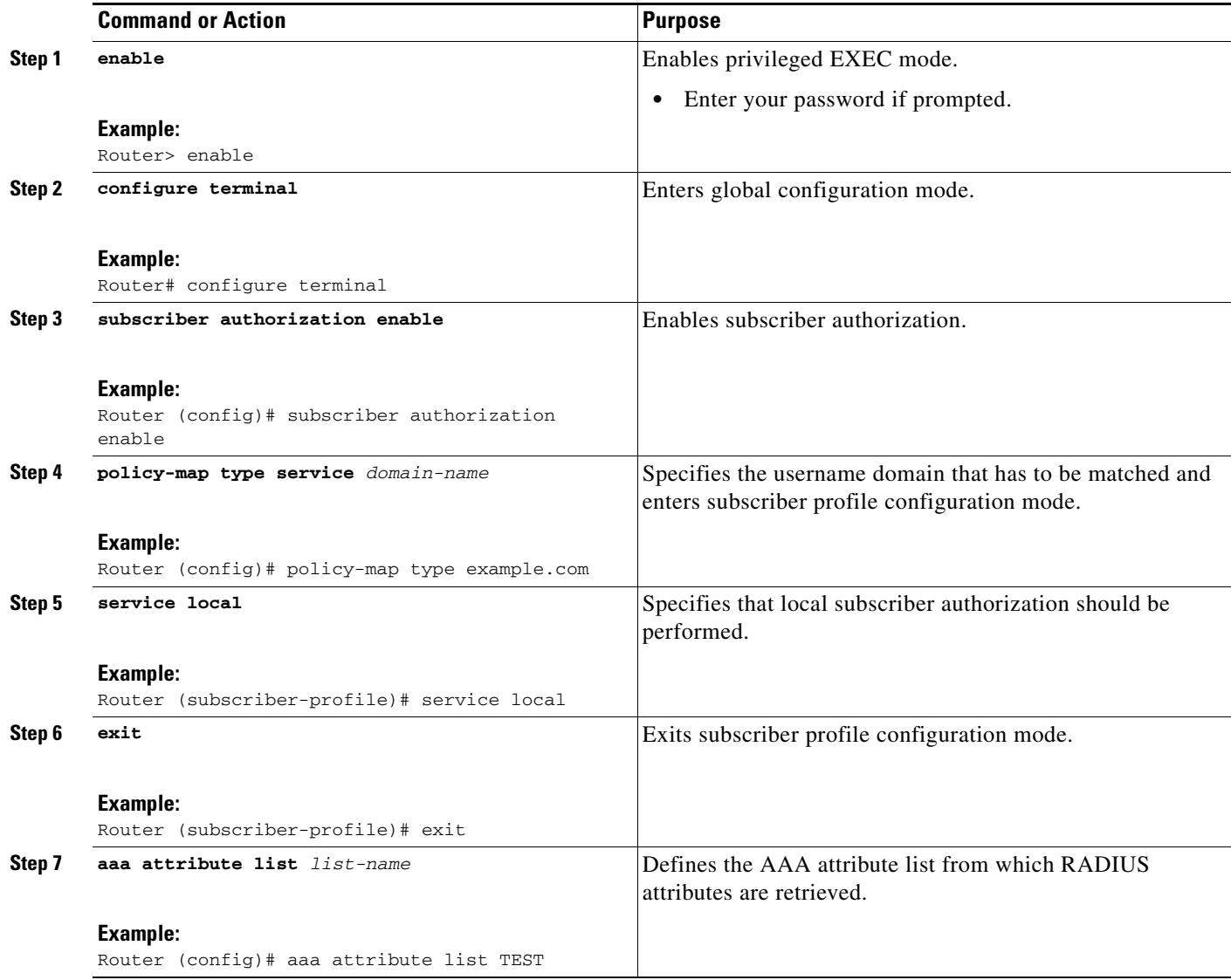

### <span id="page-701-0"></span>**Monitoring and Troubleshooting a Local AAA Server**

The following debug commands may be helpful in monitoring and troubleshooting, especially to ensure that domain-based service authorization is being triggered and that location authorization is being called on the local AAA server, which triggers the service.

#### **SUMMARY STEPS**

- **1. enable**
- **2. debug aaa authentication**
- **3. debug aaa authorization**
- **4. debug aaa per-user**
- **5. debug ppp authentication**
- **6. debug ppp error**
- **7. debug ppp forward**
- **8. debug ppp negotiation**
- **9. debug radius**
- **10. debug sss error**

#### **DETAILED STEPS**

 $\mathbf{I}$ 

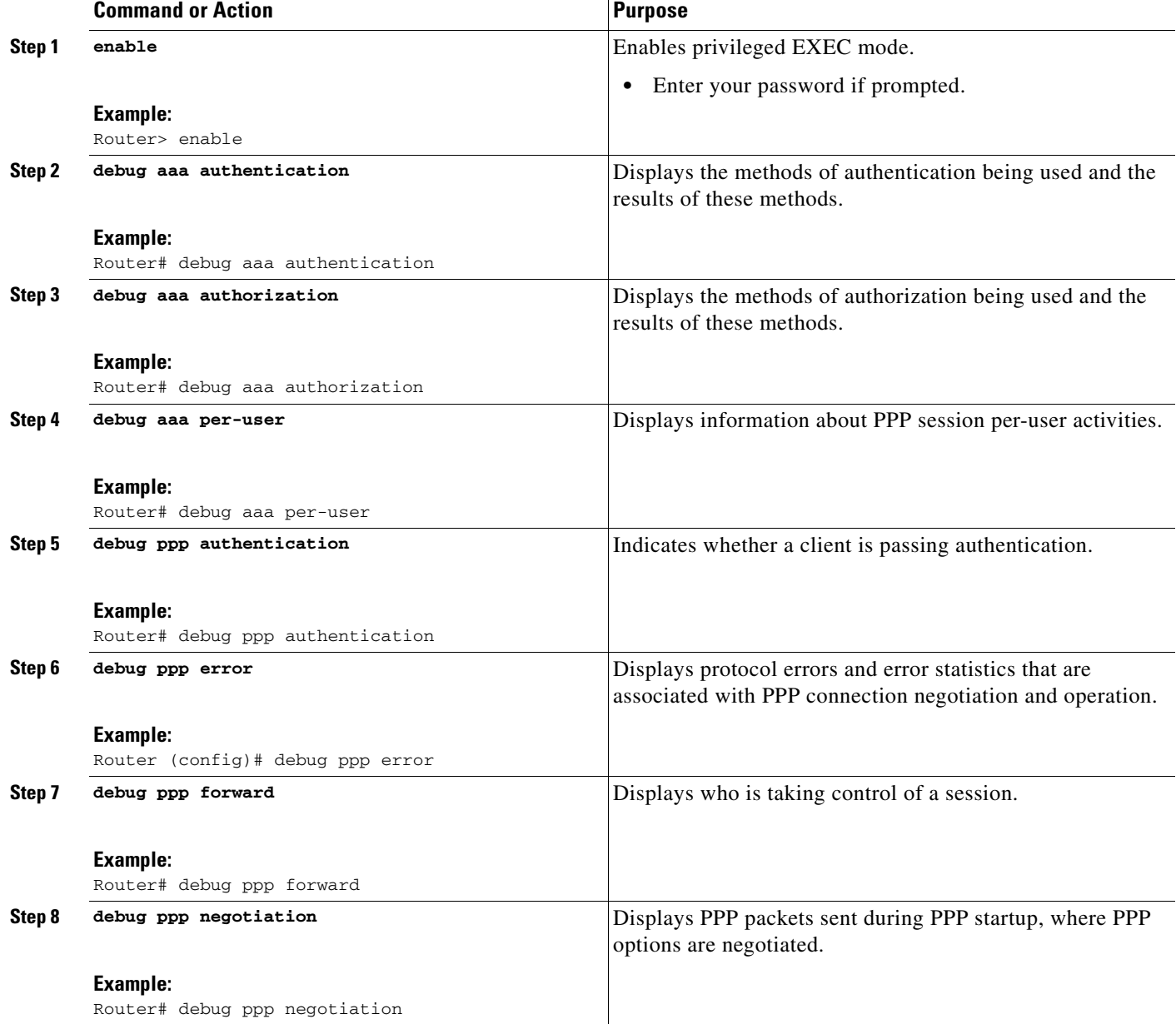

 $\mathsf{l}$ 

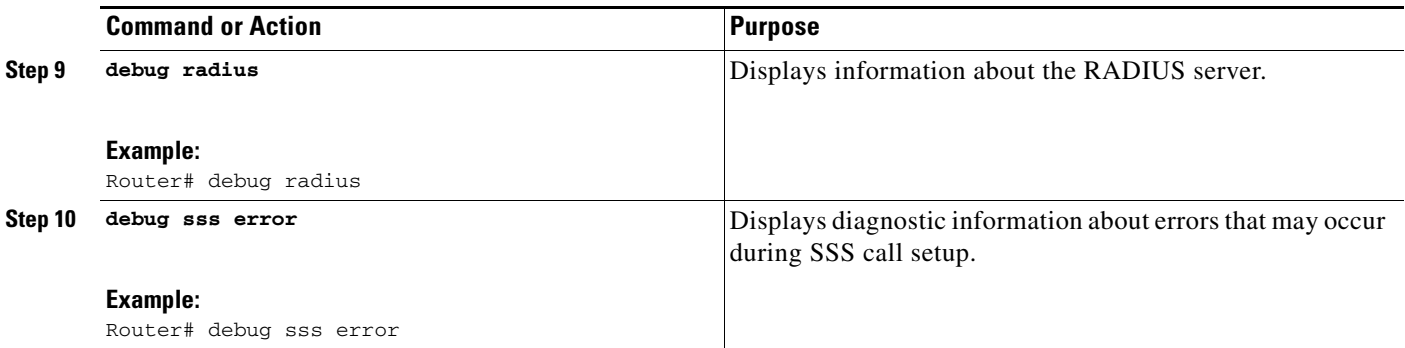

### <span id="page-703-0"></span>**Configuration Examples for Local AAA Server**

This section contains the following configuration examples:

- **•** [Local AAA Server: Example, page 8](#page-703-1)
- **•** [Mapping from the RADIUS Version of a Particular Attribute to the Cisco IOS AAA Version:](#page-704-0)  [Example, page 9](#page-704-0)

#### <span id="page-703-1"></span>**Local AAA Server: Example**

The following example shows a Point to Point over Ethernet (PPPoE) group named "bba-group" that is configured for subscriber profile cisco.com (thus, any user with the domain name cisco.com will execute the subscriber profile cisco.com authorization policy). The cisco.com subscriber profile is configured to attach the AAA attribute list "TEST," which has both "ip vrf forwarding" and "ip unnumbered" configured for PPP service under Link Control Protocol (LCP) negotiation. This configuration will essentially cause the named attributes to be applied on the session with the cisco.com domain under the bba-group "pppoe grp1."

```
aaa authentication ppp template1 local
aaa authorization network template1 local 
!
aaa attribute list TEST
    attribute type interface-config "ip unnumbered FastEthernet0" service ppp protocol lcp
    attribute type interface-config "ip vrf forwarding blue" service ppp protocol lcp
!
ip vrf blue
 description vrf blue template1
 rd 1:1
 route-target export 1:1
 route-target import 1:1
!
subscriber authorization enable
!
policy-map type service example.com
 service local
 aaa attribute list TEST
!
bba-group pppoe grp1
 virtual-template 1
 service profile example.com
!
interface Virtual-Template1
 no ip address
```

```
 no snmp trap link-status
 no peer default ip address
 no keepalive
 ppp authentication pap template1
 ppp authorization template1
```
### $\mathscr{P}$

!

**Note** In some versions of Cisco IOS software, it is better to use the explicit attribute instead of interfaceconfig because it provides better scalability (full VAccess interfaces are not required, and sub interfaces could be used to provide the service). In such a case, you might configure "attribute type ip-unnumbered 'FastEthernet0' service ppp protocol ip" instead of "attribute type interface-config 'ip unnumbered FastEthernet0' service ppp protocol lcp."

### <span id="page-704-0"></span>**Mapping from the RADIUS Version of a Particular Attribute to the Cisco IOS AAA Version: Example**

The following output example of the **show aaa attributes** command lists RADIUS attributes, which can be used when configuring this feature.

```
Router# show aaa attributes protocol radius
IETF defined attributes:
  Type=4 Name=acl Format=Ulong
     Protocol:RADIUS
       Unknown Type=11 Name=Filter-Id Format=Binary
Converts attribute 11 (Filter-Id) of type Binary into an internal attribute 
named "acl" of type Ulong. As such, one can configure this attributes locally
by using the attribute type "acl."
Cisco VSA attributes:
 Type=157 Name=interface-config Format=String
Simply expects a string for the attribute of type "interface-config."
```
I

**Note** The **aaa attribute list** command requires the Cisco IOS AAA version of an attribute, which is defined in the "Name" field above.

 $\mathsf I$ 

## <span id="page-705-0"></span>**Additional References**

The following sections provide references related to Local AAA Server.

### **Related Document**

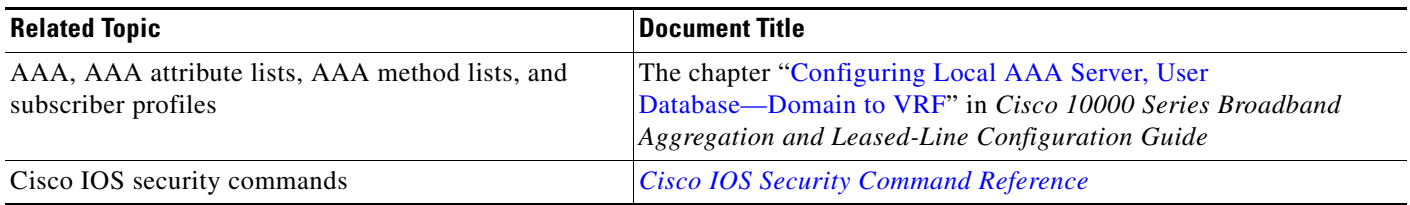

### **Standards**

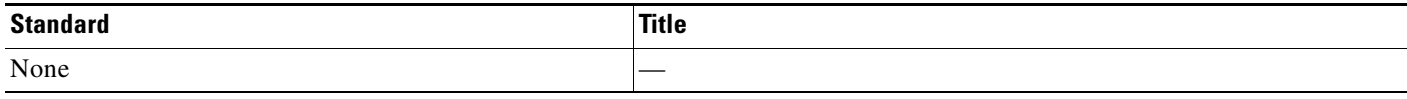

### **MIBs**

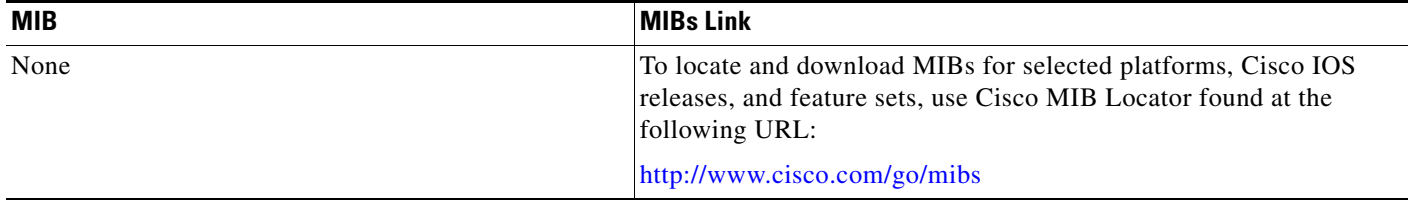

### **RFCs**

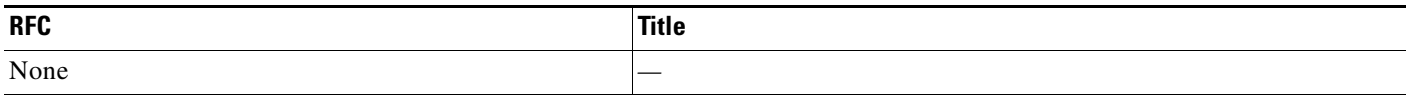

### **Technical Assistance**

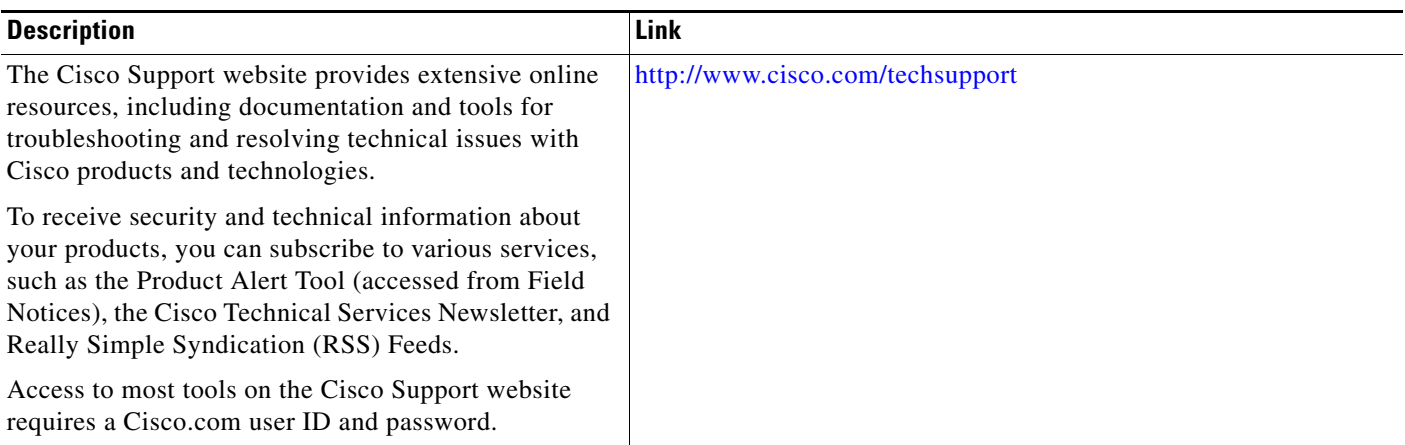

## <span id="page-706-0"></span>**Command Reference**

 $\overline{\phantom{a}}$ 

The following commands are introduced or modified in the feature or features documented in this module. For information about these commands, see the *Cisco IOS Security Command Reference* at http://www.cisco.com/en/US/docs/ios/security/command/reference/ sec\_book.html. For information about all Cisco IOS commands, use the Command Lookup Tool at

<http://tools.cisco.com/Support/CLILookup> or the *Cisco IOS Master Command List, All Releases*, at [http://www.cisco.com/en/US/docs/ios/mcl/allreleasemcl/all\\_book.html](http://www.cisco.com/en/US/docs/ios/mcl/allreleasemcl/all_book.html).

- **• aaa attribute list**
- **• attribute type**

### <span id="page-707-0"></span>**Feature Information for Local AAA Server**

[Table 1](#page-707-1) lists the release history for this feature.

Not all commands may be available in your Cisco IOS software release. For release information about a specific command, see the command reference documentation.

Use Cisco Feature Navigator to find information about platform support and software image support. Cisco Feature Navigator enables you to determine which Cisco IOS, Catalyst OS, and Cisco IOS XE software images support a specific software release, feature set, or platform. To access Cisco Feature Navigator, go to <http://www.cisco.com/go/cfn>. An account on Cisco.com is not required.

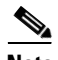

**Note** [Table 1](#page-707-1) lists only the Cisco IOS software release that introduced support for a given feature in a given Cisco IOS software release train. Unless noted otherwise, subsequent releases of that Cisco IOS software release train also support that feature.

#### <span id="page-707-1"></span>*Table 1 Feature Information for Local AAA Server*

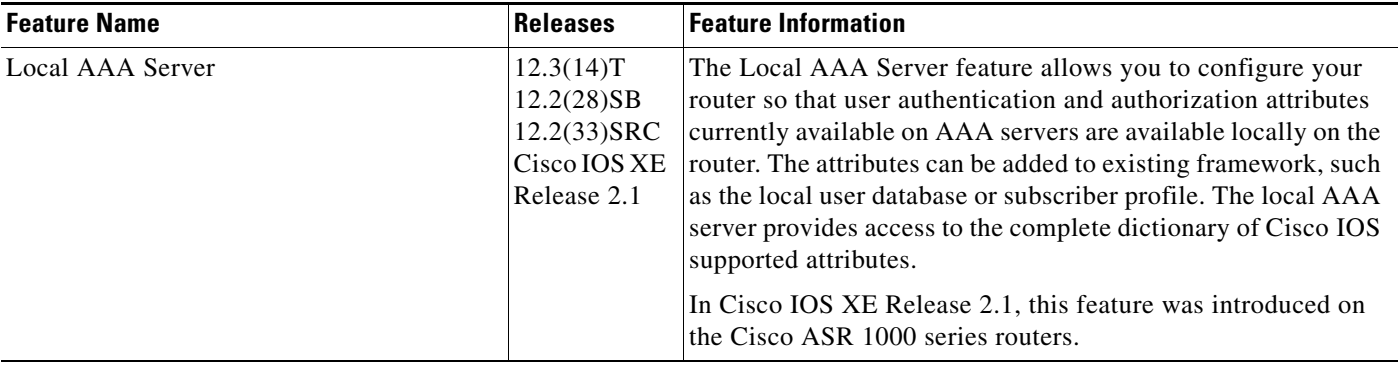

CCDE, CCSI, CCENT, Cisco Eos, Cisco HealthPresence, the Cisco logo, Cisco Lumin, Cisco Nexus, Cisco Nurse Connect, Cisco Stackpower, Cisco StadiumVision, Cisco TelePresence, Cisco WebEx, DCE, and Welcome to the Human Network are trademarks; Changing the Way We Work, Live, Play, and Learn and Cisco Store are service marks; and Access Registrar, Aironet, AsyncOS, Bringing the Meeting To You, Catalyst, CCDA, CCDP, CCIE, CCIP, CCNA, CCNP, CCSP, CCVP, Cisco, the Cisco Certified Internetwork Expert logo, Cisco IOS, Cisco Press, Cisco Systems, Cisco Systems Capital, the Cisco Systems logo, Cisco Unity, Collaboration Without Limitation, EtherFast, EtherSwitch, Event Center, Fast Step, Follow Me Browsing, FormShare, GigaDrive, HomeLink, Internet Quotient, IOS, iPhone, iQuick Study, IronPort, the IronPort logo, LightStream, Linksys, MediaTone, MeetingPlace, MeetingPlace Chime Sound, MGX, Networkers, Networking Academy, Network Registrar, PCNow, PIX, PowerPanels, ProConnect, ScriptShare, SenderBase, SMARTnet, Spectrum Expert, StackWise, The Fastest Way to Increase Your Internet Quotient, TransPath, WebEx, and the WebEx logo are registered trademarks of Cisco Systems, Inc. and/or its affiliates in the United States and certain other countries.

All other trademarks mentioned in this document or website are the property of their respective owners. The use of the word partner does not imply a partnership relationship between Cisco and any other company. (0903R)

Any Internet Protocol (IP) addresses and phone numbers used in this document are not intended to be actual addresses and phone numbers. Any examples, command display output, network topology diagrams, and other figures included in the document are shown for illustrative purposes only. Any use of actual IP addresses or phone numbers in illustrative content is unintentional and coincidental.

© 2005–2009 Cisco Systems, Inc. All rights reserved.

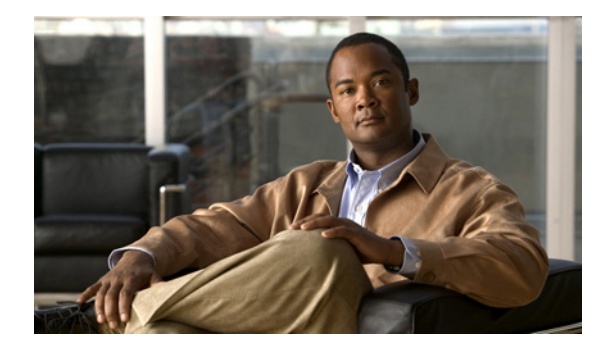

# **Per-User QoS via AAA Policy Name**

**First Published: March 31, 2000 Last Updated: May 4, 2009**

The Per-User QoS via AAA Policy Name feature provides the ability to download a policy name that describes quality of service (QoS) parameters for a user session from a RADIUS server and apply them for the particular session.

## **Finding Feature Information**

Your software release may not support all the features documented in this module. For the latest feature information and caveats, see the release notes for your platform and software release. To find information about the features documented in this module, and to see a list of the releases in which each feature is supported, see the ["Feature Information for Per-User QoS via AAA Policy Name" section on page 6](#page-713-0).

Use Cisco Feature Navigator to find information about platform support and Cisco IOS, Catalyst OS, and Cisco IOS XE software image support. To access Cisco Feature Navigator, go to <http://www.cisco.com/go/cfn>. An account on Cisco.com is not required.

### **Contents**

- **•** [Prerequisites for Per-User QoS via AAA Policy Name, page 2](#page-709-0)
- **•** [Information About Per-User QoS via AAA Policy Name, page 2](#page-709-1)
- **•** [How to Configure Per-User QoS via AAA Policy Name, page 2](#page-709-2)
- **•** [Configuration Example for Per-User QoS via AAA Policy Name, page 3](#page-710-0)
- **•** [Additional References, page 4](#page-711-0)
- **•** [Command Reference, page 5](#page-712-0)
- **•** [Feature Information for Per-User QoS via AAA Policy Name, page 6](#page-713-0)

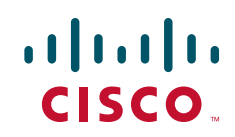

Ι

## <span id="page-709-0"></span>**Prerequisites for Per-User QoS via AAA Policy Name**

Before you configure the Per-User QoS via AAA Policy Name feature, you must locally define on your router the policy whose name is received from the RADIUS server.

## <span id="page-709-1"></span>**Information About Per-User QoS via AAA Policy Name**

Effective with Cisco IOS Release 12.2(15)T, separate Cisco vendor-specific attributes (VSAs) are added for the service map.

To configure the Per-User QoS via AAA Policy Name feature, you must understand the following concept:

#### **VSAs Added for Per-User QoS via AAA Policy Name**

Two new VSAs have been added for the service map, and the VSAs will bypass the parser while applying the policy for a particular user or session. The new VSAs are as follows:

- vendor-id=9 (Cisco) Vendor type 37 for upstream traffic to input policy name
- **•** vendor-id=9 (Cisco) Vendor type 38 for downstream traffic to output policy name

## <span id="page-709-2"></span>**How to Configure Per-User QoS via AAA Policy Name**

This section contains the following procedure:

**•** [Monitoring and Maintaining Per-User QoS via AAA Policy Name, page 2](#page-709-3)

To configure per-user QoS, use the authentication, authorization, and accounting (AAA) policy name that you have received from the RADIUS server. To configure QoS policy, refer to the documents listed in the section [Related Documents](#page-711-1).

#### <span id="page-709-3"></span>**Monitoring and Maintaining Per-User QoS via AAA Policy Name**

To monitor and maintain per-user QoS using the AAA policy name, use the following **debug** commands:

#### **SUMMARY STEPS**

- **1. enable**
- **2. debug aaa authorization**
- **3. debug aaa per-user**

 $\sim$ 

#### **DETAILED STEPS**

 $\mathbf I$ 

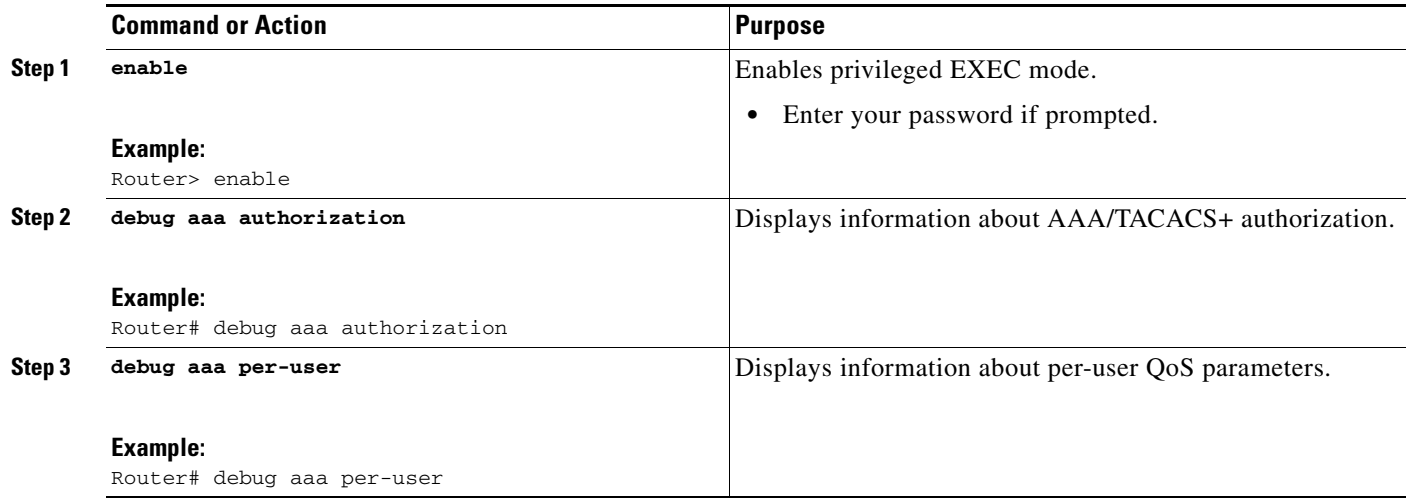

## <span id="page-710-0"></span>**Configuration Example for Per-User QoS via AAA Policy Name**

The following example shows per-user QoS being configured using the AAA policy name "policy\_class\_1\_2":

```
!NAS configuration 
class-map match-all class1 
match access-group 101 
class-map match-all class2 
match qos-group 4 
match access-group 101 
policy-map policy_class_1_2 
class class1 
bandwidth 3000 
queue-limit 30 
class class2 
bandwidth 2000 
class class-default 
bandwidth 500 
!RADIUS Profile Configuration
peruser_qos_1 Password = "password1" 
Service-Type = Framed, 
Framed-Protocol = PPP, 
Cisco:Cisco-avpair = "ip:sub-policy-In=ssspolicy"
!ssspolicy in the above line is the name of the policy.
peruser_qos_2 Password = "password1" 
Service-Type = Framed, 
Framed-Protocol = PPP, 
Cisco:Cisco-avpair = "ip:sub-policy-Out=ssspolicy"
```
 $\mathsf I$ 

## <span id="page-711-0"></span>**Additional References**

The following sections provide references related to the Per-User QoS via AAA Policy Name.

### <span id="page-711-1"></span>**Related Documents**

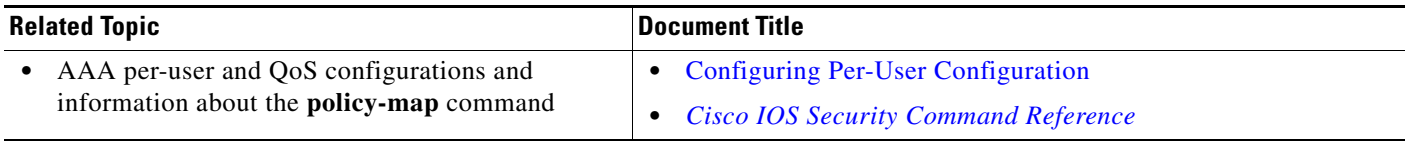

### **Standards**

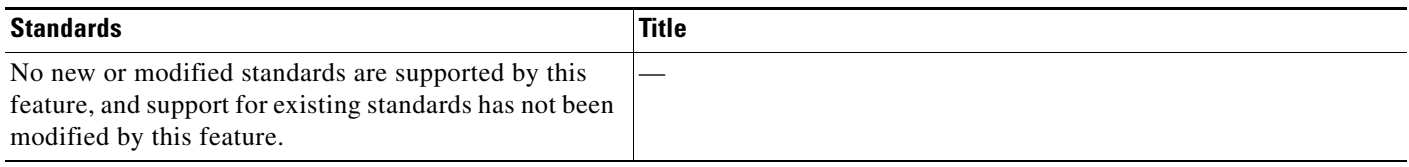

### **MIBs**

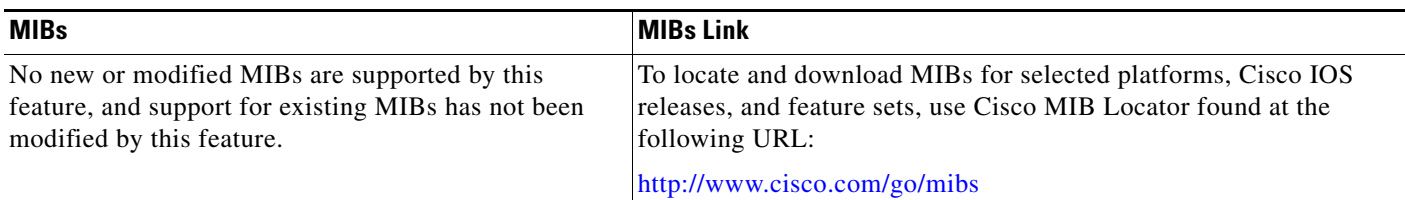

### **RFCs**

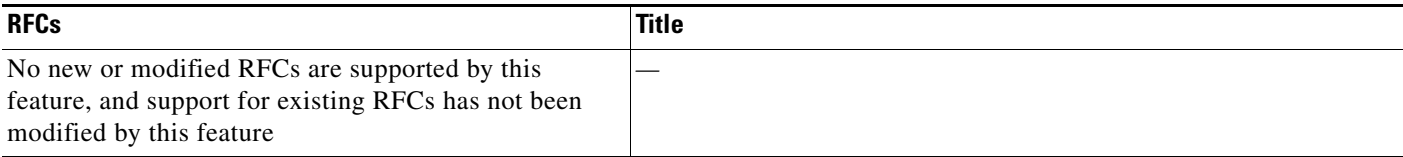

### **Technical Assistance**

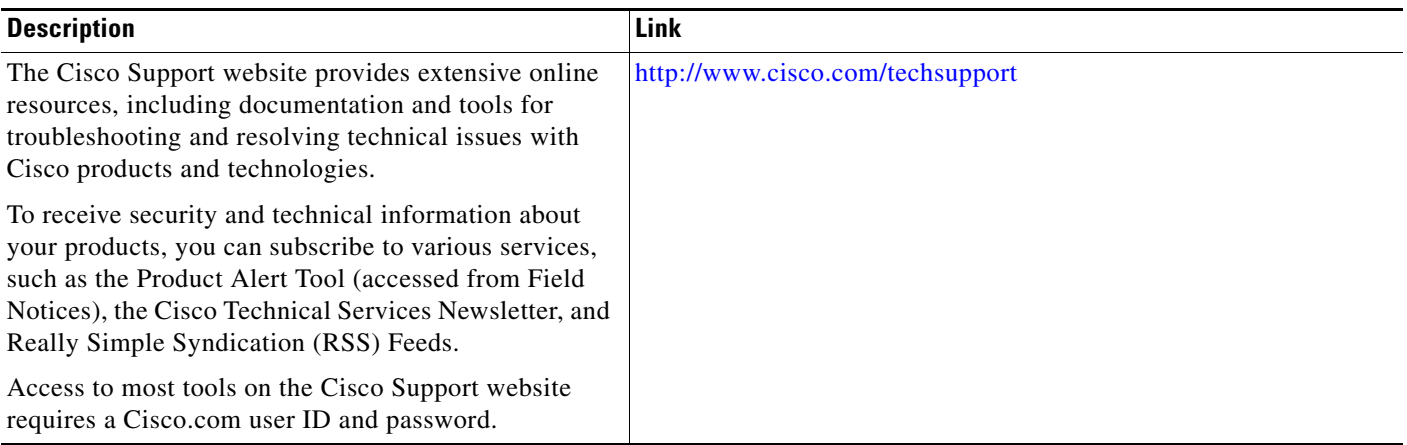

## <span id="page-712-0"></span>**Command Reference**

 $\overline{\phantom{a}}$ 

No commands were introduced or modified by this feature. For information about security commands, see the *Cisco IOS Security Command Reference* at

http://www.cisco.com/en/US/docs/ios/security/command/reference/

sec\_book.html. For information about all Cisco IOS commands, use the Command Lookup Tool at <http://tools.cisco.com/Support/CLILookup> or the *Cisco IOS Master Command List, All Releases*, at [http://www.cisco.com/en/US/docs/ios/mcl/allreleasemcl/all\\_book.html](http://www.cisco.com/en/US/docs/ios/mcl/allreleasemcl/all_book.html).

ן

## <span id="page-713-0"></span>**Feature Information for Per-User QoS via AAA Policy Name**

[Table 1](#page-713-1) lists the release history for this feature.

Not all commands may be available in your Cisco IOS software release. For release information about a specific command, see the command reference documentation.

Use Cisco Feature Navigator to find information about platform support and software image support. Cisco Feature Navigator enables you to determine which Cisco IOS, Catalyst OS, and Cisco IOS XE software images support a specific software release, feature set, or platform. To access Cisco Feature Navigator, go to <http://www.cisco.com/go/cfn>. An account on Cisco.com is not required.

**Note** [Table 1](#page-713-1) lists only the Cisco IOS software release that introduced support for a given feature in a given Cisco IOS software release train. Unless noted otherwise, subsequent releases of that Cisco IOS software release train also support that feature.

#### <span id="page-713-1"></span>*Table 1 Feature Information for Per-User QoS via AAA Policy Name*

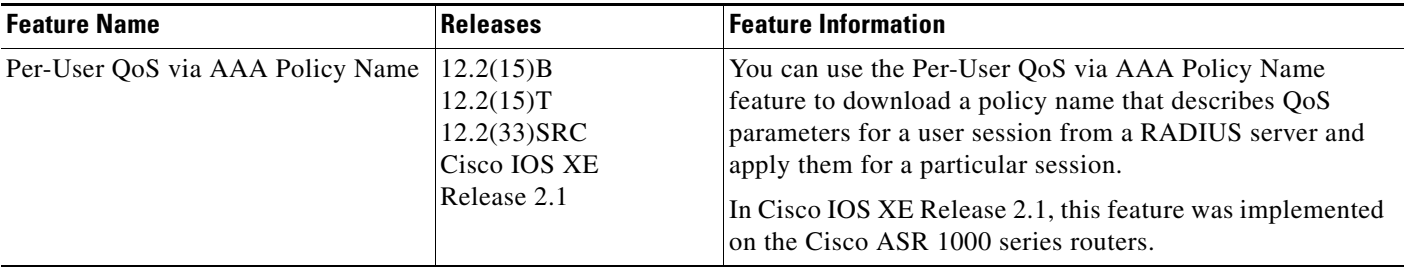

### **Glossary**

**RADIUS**—Remote Authentication Dial-In User Service. RADIUS is a database for authenticating modem and ISDN connections and for tracking connection time.

**VSA**—vendor-specific attribute. A VSA is an attribute that has been implemented by a particular vendor. It uses the attribute Vendor-Specific to encapsulate the resulting AV pair: essentially, Vendor-Specific = protocol:attribute = value.

CCDE, CCSI, CCENT, Cisco Eos, Cisco HealthPresence, the Cisco logo, Cisco Lumin, Cisco Nexus, Cisco Nurse Connect, Cisco Stackpower, Cisco StadiumVision, Cisco TelePresence, Cisco WebEx, DCE, and Welcome to the Human Network are trademarks; Changing the Way We Work, Live, Play, and Learn and Cisco Store are service marks; and Access Registrar, Aironet, AsyncOS, Bringing the Meeting To You, Catalyst, CCDA, CCDP, CCIE, CCIP, CCNA, CCNP, CCSP, CCVP, Cisco, the Cisco Certified Internetwork Expert logo, Cisco IOS, Cisco Press, Cisco Systems, Cisco Systems Capital, the Cisco Systems logo, Cisco Unity, Collaboration Without Limitation, EtherFast, EtherSwitch, Event Center, Fast Step, Follow Me Browsing, FormShare, GigaDrive, HomeLink, Internet Quotient, IOS, iPhone, iQuick Study, IronPort, the IronPort logo, LightStream, Linksys, MediaTone, MeetingPlace, MeetingPlace Chime Sound, MGX, Networkers, Networking Academy, Network Registrar, PCNow, PIX, PowerPanels, ProConnect, ScriptShare, SenderBase, SMARTnet, Spectrum Expert, StackWise, The Fastest Way to Increase Your Internet Quotient, TransPath, WebEx, and the WebEx logo are registered trademarks of Cisco Systems, Inc. and/or its affiliates in the United States and certain other countries.

All other trademarks mentioned in this document or website are the property of their respective owners. The use of the word partner does not imply a partnership relationship between Cisco and any other company. (0903R)

Any Internet Protocol (IP) addresses and phone numbers used in this document are not intended to be actual addresses and phone numbers. Any examples, command display output, network topology diagrams, and other figures included in the document are shown for illustrative purposes only. Any use of actual IP addresses or phone numbers in illustrative content is unintentional and coincidental.

© 2000–2009 Cisco Systems, Inc. All rights reserved.

**The Co** 

 $\mathsf I$ 

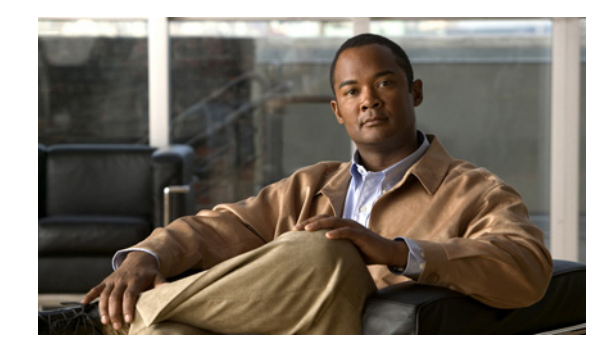

# **RADIUS Attribute 5 (NAS-Port) Format Specified on a Per-Server Group Level**

The RADIUS Attribute 5 (NAS-Port) Format Specified on a Per-Server Group Level feature allows you to customize configurations for different RADIUS server groups. This flexibility allows customized network access server- (NAS-) port formats to be used instead of global formats.

#### **Feature History for RADIUS Attribute 5 (NAS-Port) Format Specified on a Per-Server Group Level**

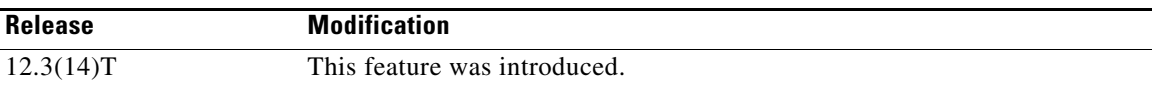

#### **Finding Support Information for Platforms and Cisco IOS Software Images**

Use Cisco Feature Navigator to find information about platform support and Cisco IOS software image support. Access Cisco Feature Navigator at [http://www.cisco.com/go/fn.](http://www.cisco.com/go/fn) You must have an account on Cisco.com. If you do not have an account or have forgotten your username or password, click **Cancel** at the login dialog box and follow the instructions that appear.

### **Contents**

- Prerequisites for RADIUS Attribute 5 (NAS-Port) Format Specified on a Per-Server Group Level, [page 2](#page-717-0)
- Information About RADIUS Attribute 5 (NAS-Port) Format Specified on a Per-Server Group Level, [page 2](#page-717-1)
- How to Configure RADIUS Attribute 5 (NAS-Port) Format Specified on a Per-Server Group Level, [page 2](#page-717-2)
- Configuration Examples for RADIUS Attribute 5 (NAS-Port) Format Specified on a Per-Server [Group Level, page 5](#page-720-0)
- **•** [Additional References, page 5](#page-720-1)
- **•** [Command Reference, page 6](#page-721-0)

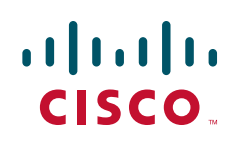

## <span id="page-717-0"></span>**Prerequisites for RADIUS Attribute 5 (NAS-Port) Format Specified on a Per-Server Group Level**

**•** You must be running a Cisco IOS image that contains the authentication, authorization, and accounting (AAA) component.

## <span id="page-717-1"></span>**Information About RADIUS Attribute 5 (NAS-Port) Format Specified on a Per-Server Group Level**

To configure the RADIUS Attribute 5 (NAS-Port) Format Specified on a Per-Server Group Level feature, you should understand the following concept:

**•** [RADIUS Attribute 5 Format Customization, page 2](#page-717-3)

#### <span id="page-717-3"></span>**RADIUS Attribute 5 Format Customization**

Prior to Cisco IOS Release 12.3(14)T, Cisco IOS software allowed RADIUS attributes that were sent in access requests or accounting requests to be customized on a global basis. You could customize how each configurable attribute should function when communicating with a RADIUS server. Since the implementation of server groups, global attribute configurations were not flexible enough to address the different customizations that were required to support the various RADIUS servers with which a router might be interacting. For example, if you configured the **global radius-server attribute nas-port format command** option, every service on the router that interacted with a RADIUS server was used in the same way.

Effective with Cisco IOS Release 12.3(14)T, you can configure your router to support override flexibility for per-server groups. You can configure services to use specific named methods for different service types on a RADIUS server. The service types can be set to use their own respective service groups. This flexibility allows customized NAS-port formats to be used instead of the global formats.

## <span id="page-717-2"></span>**How to Configure RADIUS Attribute 5 (NAS-Port) Format Specified on a Per-Server Group Level**

This section contains the following procedures:

- [Configuring the RADIUS Attribute 5 Format on a Per-Server Group Level, page 2](#page-717-4)
- **•** [Monitoring and Maintaining RADIUS Attribute 5 Format on a Per-Server Group Level, page 4](#page-719-0)

#### <span id="page-717-4"></span>**Configuring the RADIUS Attribute 5 Format on a Per-Server Group Level**

To configure your router to support the RADIUS Attribute 5 format on a per-server group level, perform the following steps.

Ι

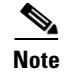

**Note** To use this per-server group capability, you must actively use a named method list within your services. You can configure one client to use a specific named method while other clients use the default format.

#### **Prerequisites**

Before performing these steps, you should first configure method lists for AAA as is applicable for your situation.

#### **SUMMARY STEPS**

 $\mathsf{L}$ 

- **1. enable**
- **2. configure terminal**
- **3. aaa group server radius** *group-name*
- **4. server** *ip-address* [**auth-port** *port-number*] [**acct-port** *port-number*]
- **5. attribute nas-port format** *format-type* **[***string***]**

#### **DETAILED STEPS**

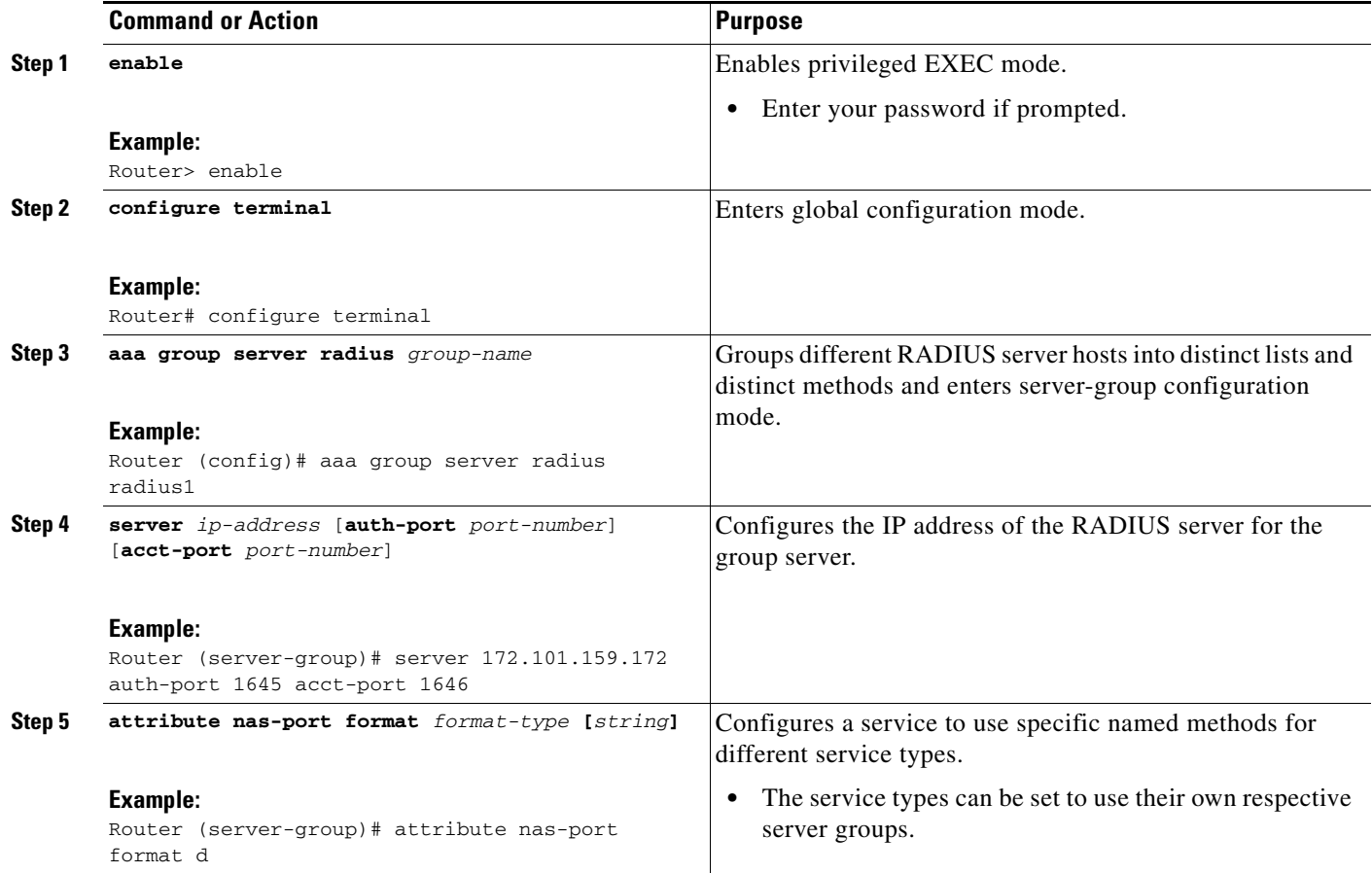

#### <span id="page-719-0"></span>**Monitoring and Maintaining RADIUS Attribute 5 Format on a Per-Server Group Level**

To monitor and maintain RADIUS Attribute 5 Format on a Per-Server Group Level, perform the following steps (the **debug** commands may be used separately):

 $\mathbf I$ 

#### **SUMMARY STEPS**

- **1. enable**
- **2. debug aaa sg-server selection**
- **3. debug radius**
#### **DETAILED STEPS**

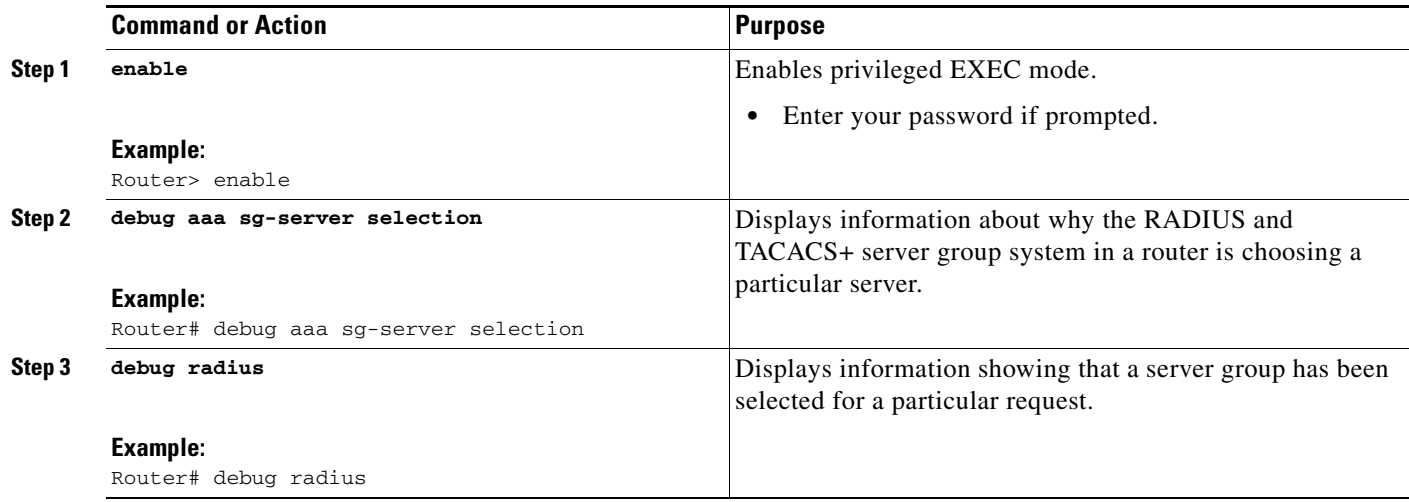

# **Configuration Examples for RADIUS Attribute 5 (NAS-Port) Format Specified on a Per-Server Group Level**

This section provides the following configuration example:

• [RADIUS Attribute 5 Format Specified on a Per-Server Level: Example, page 5](#page-720-0)

### <span id="page-720-0"></span>**RADIUS Attribute 5 Format Specified on a Per-Server Level: Example**

The following configuration example shows a leased-line PPP client that has chosen to send no RADIUS Attribute 5 while the default is to use format d:

```
interface Serial2/0
 no ip address
 encapsulation ppp
 ppp accounting SerialAccounting
 ppp authentication pap
aaa accounting network default start-stop group radius
aaa accounting network SerialAccounting start-stop group group1
aaa group server radius group1
 server 10.101.159.172 auth-port 1645 acct-port 1646
 attribute nas-port none
radius-server host 10.101.159.172 auth-port 1645 acct-port 1646
radius-server attribute nas-port format d
```
## **Additional References**

 $\mathbf I$ 

The following sections provide references related to RADIUS Attribute 5 (NAS-Port) Format Specified on a Per-Server Group Level.

 $\mathsf I$ 

## **Related Documents**

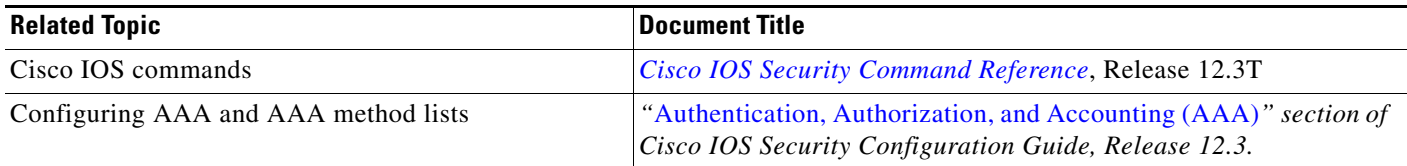

### **Standards**

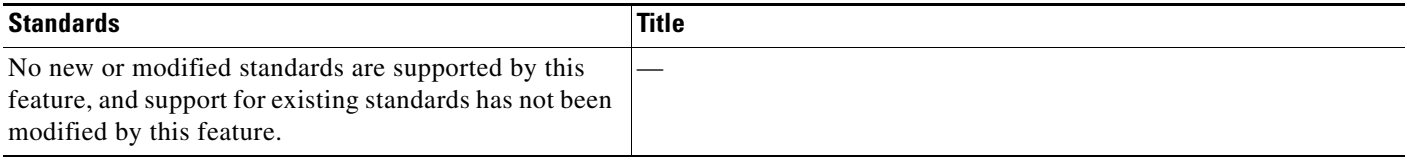

### **MIBs**

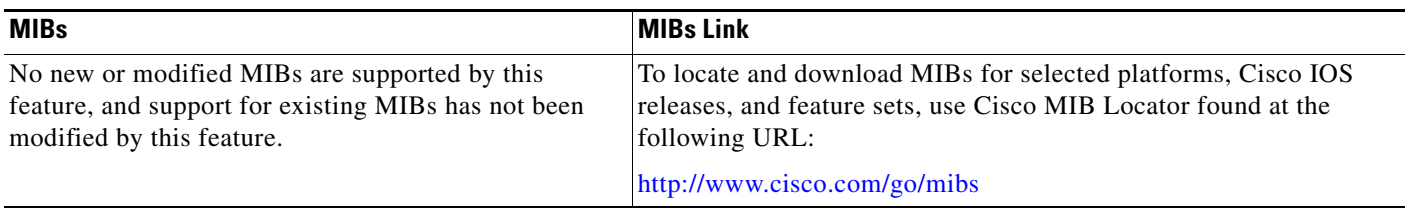

## **RFCs**

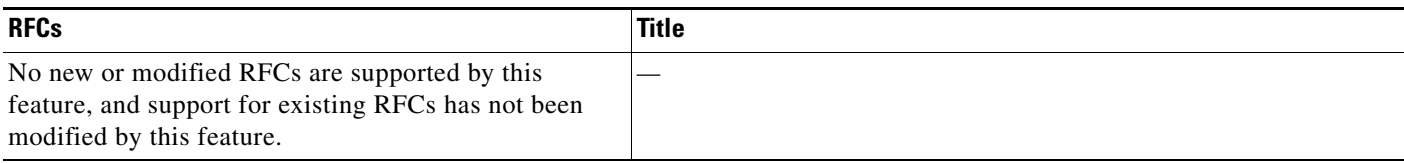

# **Technical Assistance**

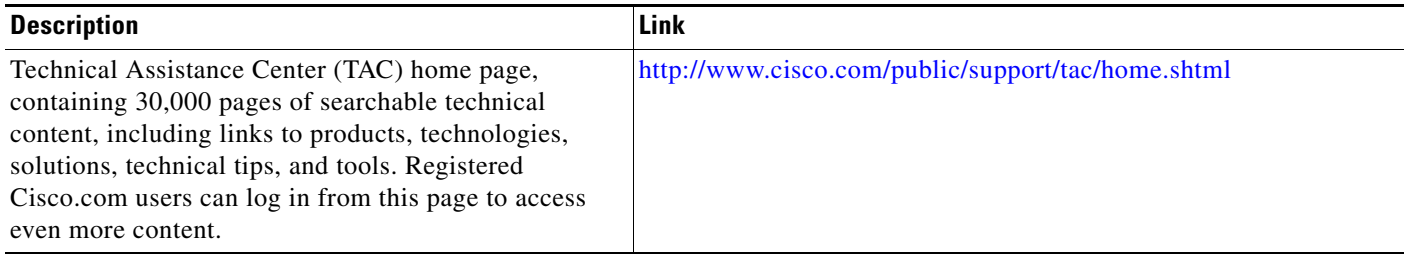

# **Command Reference**

The following new command is pertinent to this feature.

#### **• attribute nas-port format**

For information about these commands, see the Cisco IOS Security Command Reference at http://www.cisco.com/en/US/docs/ios/security/command/reference/sec\_book.html. For information about all Cisco IOS commands, see the Command Lookup Tool at http://tools.cisco.com/Support/CLILookup or the Master Command List.

CCVP, the Cisco logo, and Welcome to the Human Network are trademarks of Cisco Systems, Inc.; Changing the Way We Work, Live, Play, and Learn is a service mark of Cisco Systems, Inc.; and Access Registrar, Aironet, Catalyst, CCDA, CCDP, CCIE, CCIP, CCNA, CCNP, CCSP, Cisco, the Cisco Certified Internetwork Expert logo, Cisco IOS, Cisco Press, Cisco Systems, Cisco Systems Capital, the Cisco Systems logo, Cisco Unity, Enterprise/Solver, EtherChannel, EtherFast, EtherSwitch, Fast Step, Follow Me Browsing, FormShare, GigaDrive, HomeLink, Internet Quotient, IOS, iPhone, IP/TV, iQ Expertise, the iQ logo, iQ Net Readiness Scorecard, iQuick Study, LightStream, Linksys, MeetingPlace, MGX, Networkers, Networking Academy, Network Registrar, PIX, ProConnect, ScriptShare, SMARTnet, StackWise, The Fastest Way to Increase Your Internet Quotient, and TransPath are registered trademarks of Cisco Systems, Inc. and/or its affiliates in the United States and certain other countries.

All other trademarks mentioned in this document or Website are the property of their respective owners. The use of the word partner does not imply a partnership relationship between Cisco and any other company. (0711R)

© 2007 Cisco Systems, Inc. All rights reserved.

 $\mathbf I$ 

 **Command Reference**

**The State** 

 $\mathsf I$ 

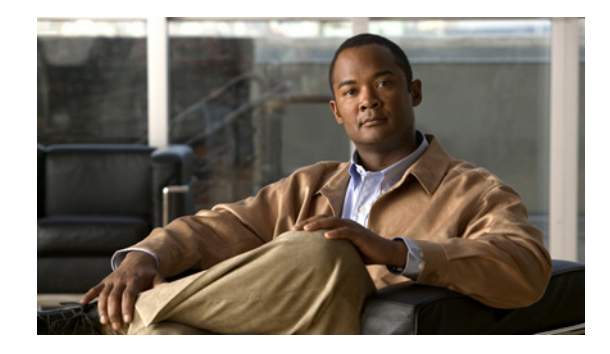

# **RADIUS Attribute 8 (Framed-IP-Address) in Access Requests**

#### **First Published: August 12, 2002 Last Updated: January 10, 2008**

The RADIUS Attribute 8 (Framed-IP-Address) in Access Requests feature makes it possible for a network access server (NAS) to provide the RADIUS server with a hint of the user IP address in advance of user authentication. An application can be run on the RADIUS server to use this hint and build a table (map) of user names and addresses. Using the mapping information, service applications can begin preparing user login information to have available upon successful user authentication.

#### **Finding Feature Information in This Module**

Your Cisco IOS software release may not support all of the features documented in this module. For the latest feature information and caveats, see the release notes for your Cisco IOS software release. To reach links to specific feature documentation in this module and to see a list of the releases in which each feature is supported, use the ["Feature Information for RADIUS Attribute 8 \(Framed-IP-Address\) in Access](#page-730-0)  [Requests" section on page 7.](#page-730-0)

#### **Finding Support Information for Platforms and Cisco IOS and Catalyst OS Software Images**

Use Cisco Feature Navigator to find information about platform support and Cisco IOS and Catalyst OS software image support. To access Cisco Feature Navigator, go to [http://www.cisco.com/go/cfn.](http://www.cisco.com/go/cfn) An account on Cisco.com is not required.

# **Contents**

- [Prerequisites for RADIUS Attribute 8 \(Framed-IP-Address\) in Access Requests, page 2](#page-725-0)
- [Information About RADIUS Attribute 8 \(Framed-IP-Address\) in Access Requests, page 2](#page-725-1)
- [How to Configure RADIUS Attribute 8 \(Framed-IP-Address\) in Access Requests, page 3](#page-726-0)
- **•** [Configuration Examples for RADIUS Attribute 8 \(Framed-IP-Address\) in Access Requests, page 4](#page-727-0)
- **•** [Additional References, page 5](#page-728-0)

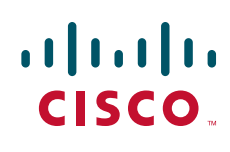

- **•** [Command Reference, page 6](#page-729-0)
- [Feature Information for RADIUS Attribute 8 \(Framed-IP-Address\) in Access Requests, page 7](#page-730-0)

# <span id="page-725-0"></span>**Prerequisites for RADIUS Attribute 8 (Framed-IP-Address) in Access Requests**

Sending RADIUS attribute 8 in the RADIUS access requests assumes that the login host has been configured to request its IP address from the NAS server. It also assumes that the login host has been configured to accept an IP address from the NAS.

The NAS must be configured with a pool of network addresses on the interface supporting the login hosts.

# <span id="page-725-1"></span>**Information About RADIUS Attribute 8 (Framed-IP-Address) in Access Requests**

### **How This Feature Works**

When a network device dials in to a NAS that is configured for RADIUS authentication, the NAS begins the process of contacting the RADIUS server in preparation for user authentication. Typically, the IP address of the dial-in host is not communicated to the RADIUS server until after successful user authentication. Communicating the device IP address to the server in the RADIUS access request allows other applications to begin to take advantage of that information.

As the NAS is setting up communication with the RADIUS server, the NAS assigns an IP address to the dial-in host from a pool of IP addresses configured at the specific interface. The NAS sends the IP address of the dial-in host to the RADIUS server as attribute 8. At that time, the NAS sends other user information, such as the user name, to the RADIUS server.

After the RADIUS server receives the user information from the NAS, it has two options:

- If the user profile on the RADIUS server already includes attribute 8, the RADIUS server can override the IP address sent by the NAS with the IP address defined as attribute 8 in the user profile. The address defined in the user profile is returned to the NAS.
- **•** If the user profile does not include attribute 8, the RADIUS server can accept attribute 8 from the NAS, and the same address is returned to the NAS.

The address returned by the RADIUS server is saved in memory on the NAS for the life of the session. If the NAS is configured for RADIUS accounting, the accounting start packet sent to the RADIUS server includes the same IP address as in attribute 8. All subsequent accounting packets, updates (if configured), and stop packets will also include the same IP address provided in attribute 8.

Ι

### **Benefits**

The RADIUS Attribute 8 (Framed-IP-Address) in Access Requests feature makes it possible to run applications on the RADIUS server that builds mapping tables of users and IP addresses. The server can then use the mapping table information in other applications, such as preparing customized user login pages in advance of a successful user authentication with the RADIUS server.

# <span id="page-726-0"></span>**How to Configure RADIUS Attribute 8 (Framed-IP-Address) in Access Requests**

This section contains the following procedures:

- **•** [Configuring RADIUS Attribute 8 in Access Requests, page 3](#page-726-1) (required)
- **•** [Verifying RADIUS Attribute 8 in Access Requests, page 4](#page-727-1)

### <span id="page-726-1"></span>**Configuring RADIUS Attribute 8 in Access Requests**

To send RADIUS attribute 8 in the access request, perform the following steps:

#### **SUMMARY STEPS**

- **1. enable**
- **2. configure terminal**
- **3. radius-server attribute 8 include-in-access-req**

#### **DETAILED STEPS**

 $\mathbf I$ 

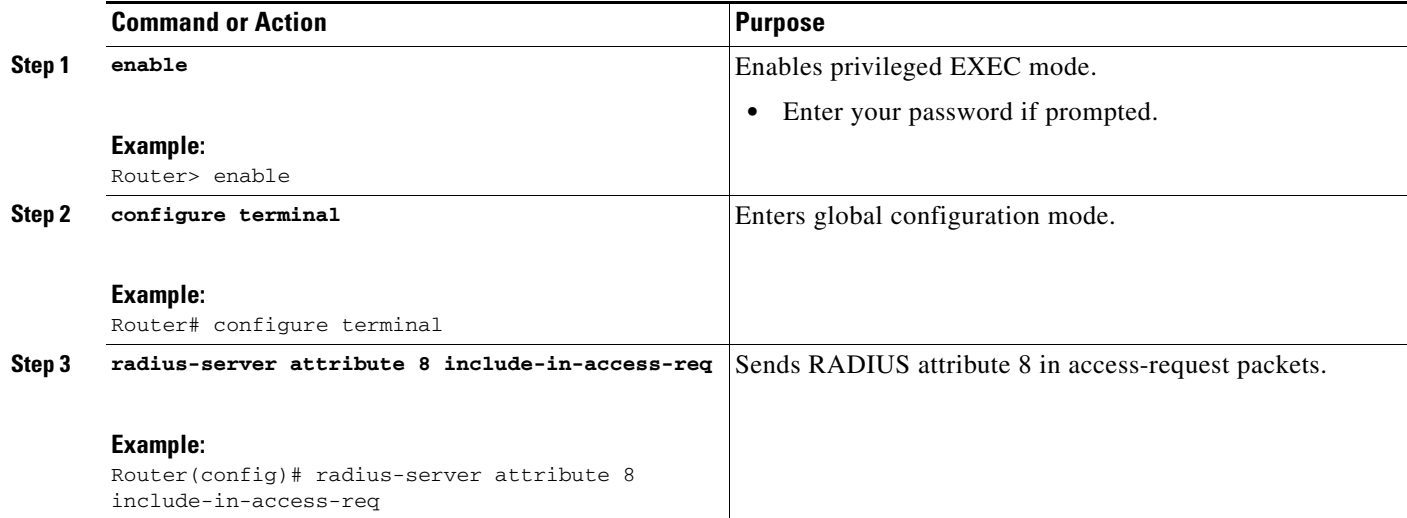

### <span id="page-727-1"></span>**Verifying RADIUS Attribute 8 in Access Requests**

To verify that RADIUS attribute 8 is being sent in access requests, perform the following steps. Attribute 8 should be present in all PPP access requests.

#### **SUMMARY STEPS**

- **1. enable**
- **2. more system:running-config**
- **3. debug radius**

#### **DETAILED STEPS**

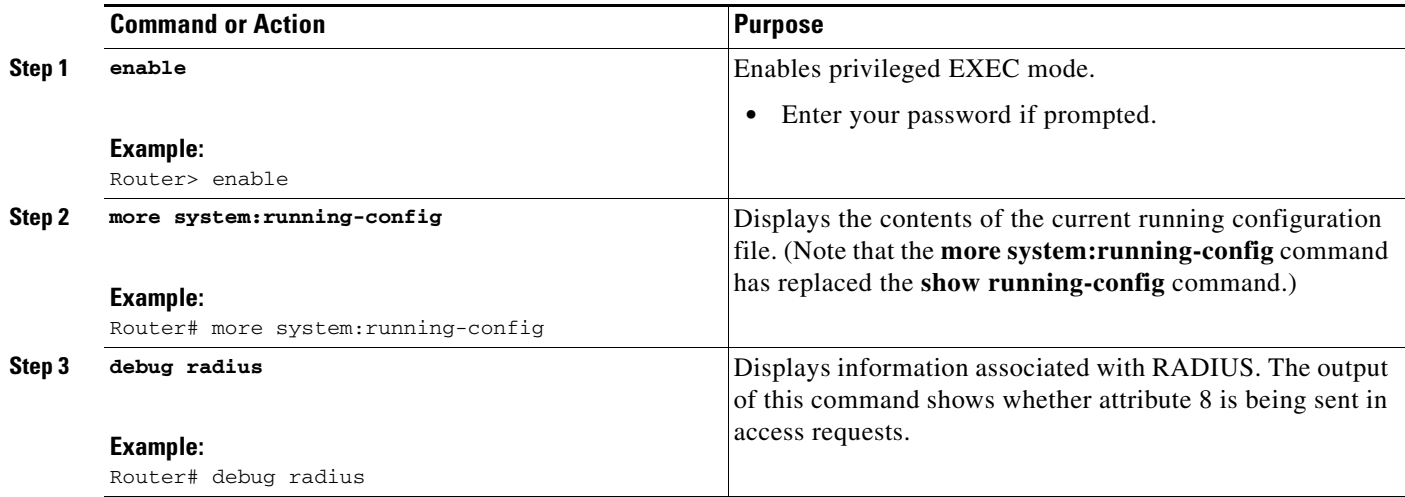

## <span id="page-727-0"></span>**Configuration Examples for RADIUS Attribute 8 (Framed-IP-Address) in Access Requests**

This section provides the following configuration example:

• NAS Configuration That Sends the IP Address of the Dial-in Host to the RADIUS Server in the [RADIUS Access Request](#page-727-2)

### <span id="page-727-2"></span>**NAS Configuration That Sends the IP Address of the Dial-in Host to the RADIUS Server in the RADIUS Access Request**

The following example shows a NAS configuration that sends the IP address of the dial-in host to the RADIUS server in the RADIUS access request. The NAS is configured for RADIUS authentication, authorization, and accounting (AAA). A pool of IP addresses (async1-pool) has been configured and applied at interface Async1.

Ι

```
aaa new-model
aaa authentication login default group radius
aaa authentication ppp default group radius
aaa authorization network default group radius
```

```
aaa accounting network default start-stop group radius
!
ip address-pool local
!
interface Async1
peer default ip address pool async1-pool
!
ip local pool async1-pool 209.165.200.225 209.165.200.229
!
radius-server host 172.31.71.146 auth-port 1645 acct-port 1646
radius-server retransmit 3
radius-server attribute 8 include-in-access-req
radius-server key radhost<xxx>: Example
```
# <span id="page-728-0"></span>**Additional References**

The following sections provide references related to the RADIUS Attribute 8 (Framed-IP-Address) in Access Requests feature.

### **Related Documents**

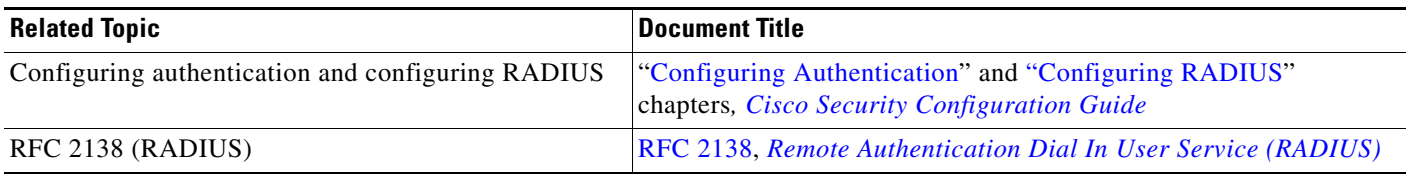

### **Standards**

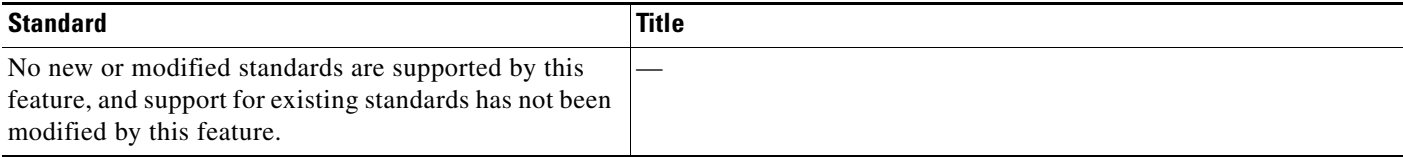

### **MIBs**

 $\Gamma$ 

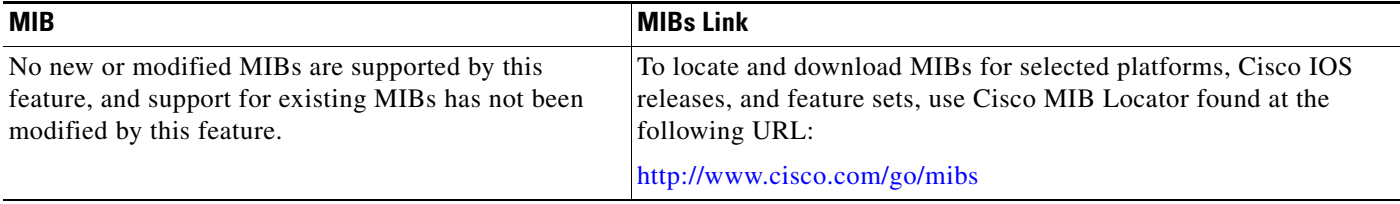

 $\mathbf I$ 

## **RFCs**

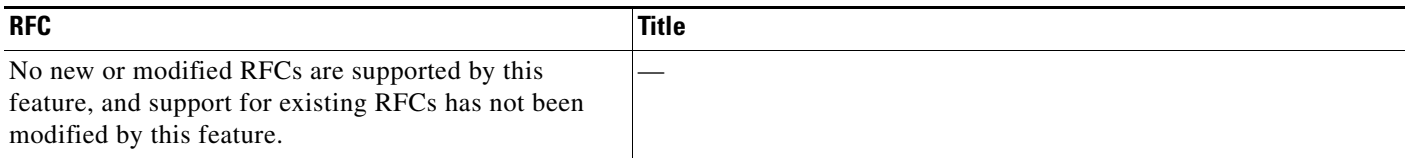

### **Technical Assistance**

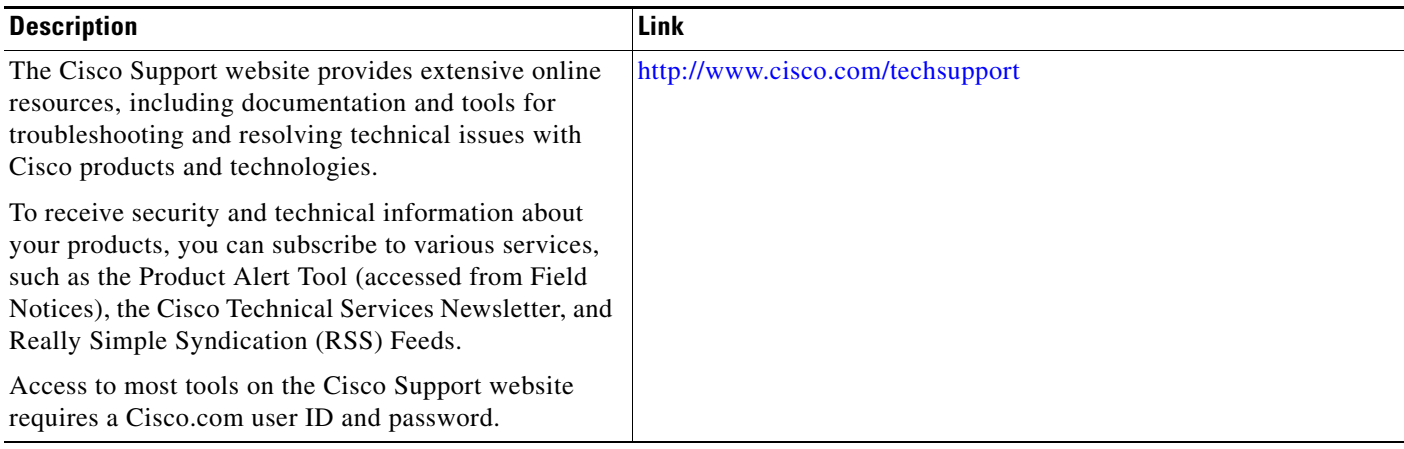

# <span id="page-729-0"></span>**Command Reference**

The following commands are introduced or modified in the feature or features documented in this module. For information about these commands, see the *Cisco IOS Security Command Reference* at http://www.cisco.com/en/US/docs/ios/security/command/reference/sec\_book.html. For information about all Cisco IOS commands, see the Command Lookup Tool at <http://tools.cisco.com/Support/CLILookup> or the Cisco IOS Master Commands list.

**• radius-server attribute 8 include-in-access-req**

# <span id="page-730-0"></span>**Feature Information for RADIUS Attribute 8 (Framed-IP-Address) in Access Requests**

[Table 1](#page-730-1) lists the release history for this feature.

Not all commands may be available in your Cisco IOS software release. For release information about a specific command, see the command reference documentation.

Use Cisco Feature Navigator to find information about platform support and software image support. Cisco Feature Navigator enables you to determine which Cisco IOS and Catalyst OS software images support a specific software release, feature set, or platform. To access Cisco Feature Navigator, go to <http://www.cisco.com/go/cfn>. An account on Cisco.com is not required.

**Note** [Table 1](#page-730-1) lists only the Cisco IOS software release that introduced support for a given feature in a given Cisco IOS software release train. Unless noted otherwise, subsequent releases of that Cisco IOS software release train also support that feature.

#### <span id="page-730-1"></span>*Table 1 Feature Information for RADIUS Attribute 8 (Framed-IP-Address) in Access Requests*

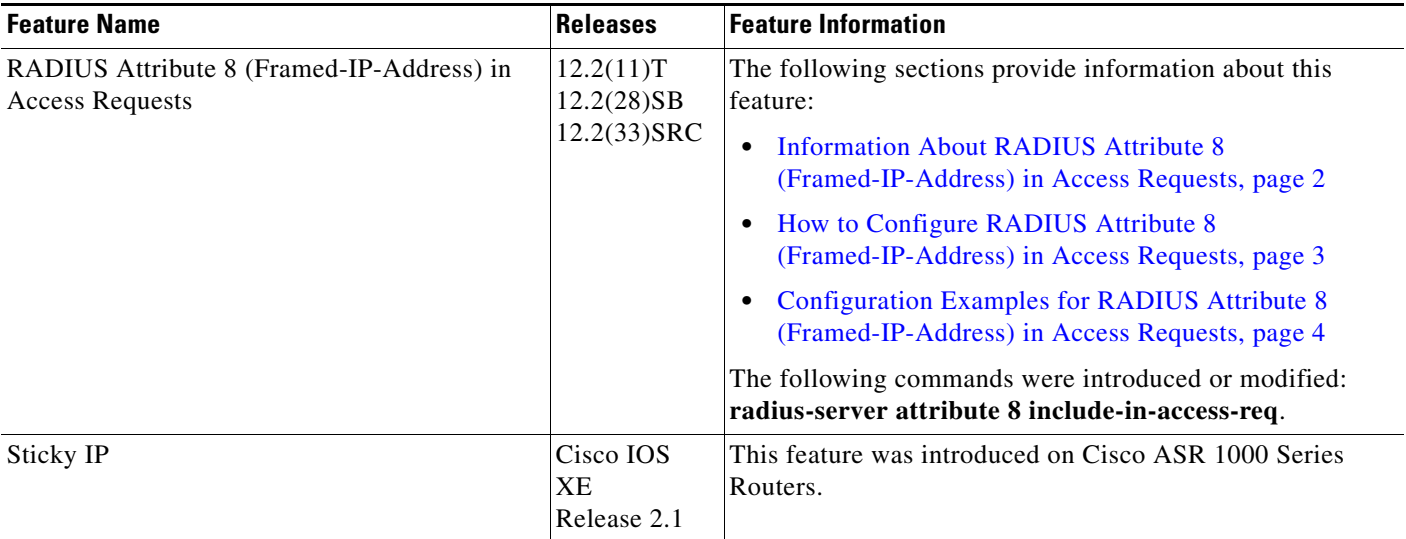

CCDE, CCSI, CCENT, Cisco Eos, Cisco HealthPresence, the Cisco logo, Cisco Lumin, Cisco Nexus, Cisco Nurse Connect, Cisco Stackpower, Cisco StadiumVision, Cisco TelePresence, Cisco WebEx, DCE, and Welcome to the Human Network are trademarks; Changing the Way We Work, Live, Play, and Learn and Cisco Store are service marks; and Access Registrar, Aironet, AsyncOS, Bringing the Meeting To You, Catalyst, CCDA, CCDP, CCIE, CCIP, CCNA, CCNP, CCSP, CCVP, Cisco, the Cisco Certified Internetwork Expert logo, Cisco IOS, Cisco Press, Cisco Systems, Cisco Systems Capital, the Cisco Systems logo, Cisco Unity, Collaboration Without Limitation, EtherFast, EtherSwitch, Event Center, Fast Step, Follow Me Browsing, FormShare, GigaDrive, HomeLink, Internet Quotient, IOS, iPhone, iQuick Study, IronPort, the IronPort logo, LightStream, Linksys, MediaTone, MeetingPlace, MeetingPlace Chime Sound, MGX, Networkers, Networking Academy, Network Registrar, PCNow, PIX, PowerPanels, ProConnect, ScriptShare, SenderBase, SMARTnet, Spectrum Expert, StackWise, The Fastest Way to Increase Your Internet Quotient, TransPath, WebEx, and the WebEx logo are registered trademarks of Cisco Systems, Inc. and/or its affiliates in the United States and certain other countries.

All other trademarks mentioned in this document or website are the property of their respective owners. The use of the word partner does not imply a partnership relationship between Cisco and any other company. (0903R)

 $\mathbf I$ 

Any Internet Protocol (IP) addresses used in this document are not intended to be actual addresses. Any examples, command display output, and figures included in the document are shown for illustrative purposes only. Any use of actual IP addresses in illustrative content is unintentional and coincidental.

© 2002–2008 Cisco Systems, Inc. All rights reserved.

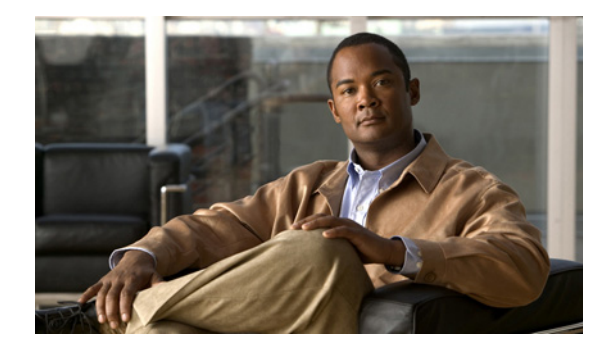

# **RADIUS Attribute 82: Tunnel Assignment ID**

**First Published: October 15, 2001 Last Updated: July 7, 2009**

The RADIUS Attribute 82: Tunnel Assignment ID feature allows the Layer 2 Transport Protocol access concentrator (LAC) to group users from different per-user or domain RADIUS profiles into the same active tunnel. Previously, Cisco IOS software assigned a separate virtual private dialup network (VPDN) tunnel for each per-user or domain RADIUS profile, even if tunnels with identical endpoints already existed.

This feature improves LAC and L2TP network server (LNS) performance by reducing memory usage, because fewer tunnel data structures must be maintained. This feature allows the LAC and LNS to handle a higher volume of users without negatively impacting router performance.

## **Finding Feature Information**

Your software release may not support all the features documented in this module. For the latest feature information and caveats, see the release notes for your platform and software release. To find information about the features documented in this module, and to see a list of the releases in which each feature is supported, see the ["Feature Information for RADIUS Attribute 82: Tunnel Assignment ID" section on](#page-738-0)  [page 7](#page-738-0).

Use Cisco Feature Navigator to find information about platform support and Cisco IOS and Catalyst OS software image support. To access Cisco Feature Navigator, go to [http://tools.cisco.com/ITDIT/CFN/jsp/index.jsp.](http://tools.cisco.com/ITDIT/CFN/jsp/index.jsp) An account on Cisco.com is not required.

## **Contents**

- **•** [Prerequisites for RADIUS Attribute 82: Tunnel Assignment ID, page 2](#page-733-3)
- [Restrictions for RADIUS Attribute 82: Tunnel Assignment ID, page 2](#page-733-0)
- **•** [Information About RADIUS Attribute 82: Tunnel Assignment ID, page 2](#page-733-1)
- **•** [How to Verify if RADIUS Attribute 82 is Being Used by the LAC, page 2](#page-733-2)

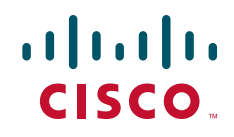

Ι

- [Configuration Examples for RADIUS Attribute 82: Tunnel Assignment ID, page 3](#page-734-0)
- [Additional References, page 5](#page-736-0)
- **•** [Feature Information for RADIUS Attribute 82: Tunnel Assignment ID, page 7](#page-738-0)

# <span id="page-733-3"></span>**Prerequisites for RADIUS Attribute 82: Tunnel Assignment ID**

You must be using a Cisco platform that supports VPDN to use this feature.

# <span id="page-733-0"></span>**Restrictions for RADIUS Attribute 82: Tunnel Assignment ID**

This feature is designed only for VPDN dial-in applications. It does not support VPDN dial-out.

# <span id="page-733-1"></span>**Information About RADIUS Attribute 82: Tunnel Assignment ID**

The RADIUS Attribute 82: Tunnel Assignment ID feature defines a new avpair, Tunnel-Assignment-ID, which allows the LAC to group users from different RADIUS profiles into the same tunnel if the chosen endpoint, tunnel type, and Tunnel-Assignment-ID are identical.

# <span id="page-733-2"></span>**How to Verify if RADIUS Attribute 82 is Being Used by the LAC**

There are no configuration steps for the RADIUS Attribute 82: Tunnel Assignment ID feature. This task verifies the RADIUS attribute 82 used by the LAC during tunnel authorization.

#### **SUMMARY STEPS**

- **1. enable**
- **2. configure terminal**
- **3. debug radius**

#### **DETAILED STEPS**

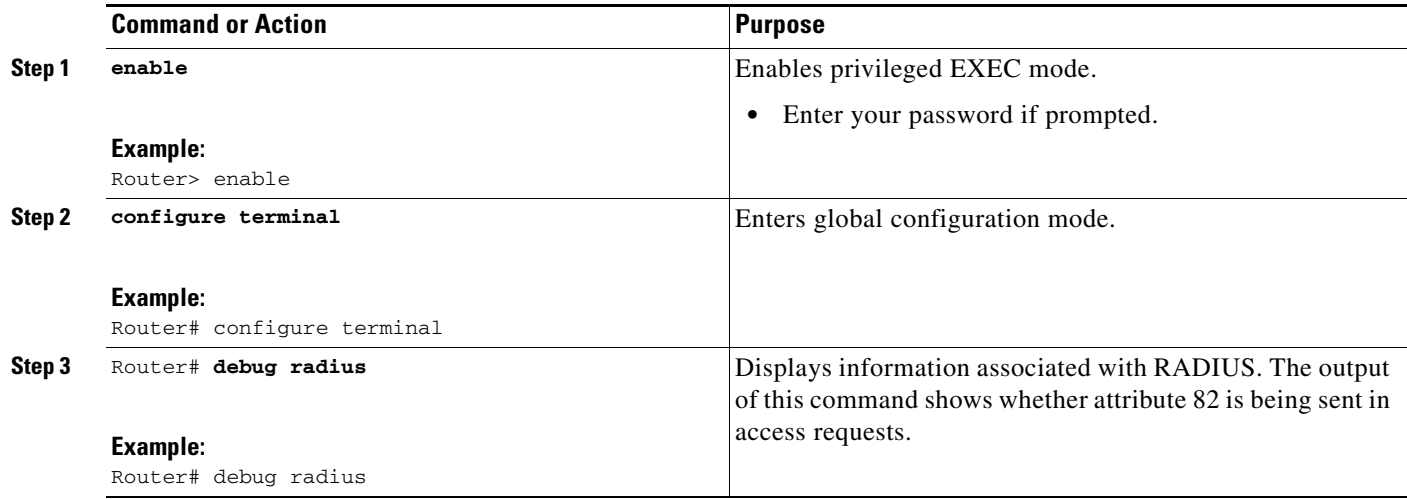

# <span id="page-734-0"></span>**Configuration Examples for RADIUS Attribute 82: Tunnel Assignment ID**

This section provides the following configuration examples:

- **•** [LAC Configuration: Example](#page-734-1)
- **•** [LNS Configuration: Example](#page-735-1)
- **•** [RADIUS Configuration: Example](#page-735-0)

### <span id="page-734-1"></span>**LAC Configuration: Example**

 $\mathbf I$ 

The following example configures VPDN on the LAC:

```
hostname lac
aaa new-model
aaa authentication ppp default group radius
aaa authorization network default group radius
vpdn enable
vpdn authen-before-forward
interface Serial2/0:23
no ip address
encapsulation ppp
dialer-group 1
isdn switch-type primary-5ess
no fair-queue
dialer-list 1 protocol ip permit
radius-server host lac-radiusd auth-port 1645 acct-port 1646
radius-server retransmit 3
radius-server key rad123
```
I

### <span id="page-735-1"></span>**LNS Configuration: Example**

The following example configures VPDN on the LNS:

```
hostname lns
aaa new-model
aaa authentication ppp default group radius
aaa authorization network default group radius
vpdn enable
vpdn-group 1
accept-dialin
 protocol any
 virtual-template 1
interface Loopback0
ip address 10.1.1.3 255.255.255.0
interface Virtual-Template1
 ip unnumbered Loopback0
no keepalive
peer default ip address pool mypool
ppp authentication chap
ip local pool mypool 10.1.1.10 10.1.1.50
radius-server host lns-radiusd auth-port 1645 acct-port 1646
radius-server retransmit 3
radius-server key cisco
```
### <span id="page-735-0"></span>**RADIUS Configuration: Example**

The following examples configure the RADIUS server to group sessions in a tunnel:

#### **Per-User Configuration**

```
user@router.com Password = "cisco" Service-Type = Outbound,
       Tunnel-Type = :1:L2TP,
       Tunnel-Server-Endpoint = :1:"10.14.10.54",
       Tunnel-Assignment-Id = :1:"router"
client@router.com Password = "cisco" Service-Type = Outbound,
       Tunnel-Type = :1:L2TP,
       Tunnel-Server-Endpoint = :1:"10.14.10.54",
       Tunnel-Assignment-Id = :1:"router"
Domain Configuration
eng.router.com Password = "cisco" Service-Type = Outbound,
         Tunnel-Type = :1:L2TP,
         Tunnel-Server-Endpoint = :1:"10.14.10.54",
```

```
 Tunnel-Assignment-Id = :1:"router"
sales.router.com Password = "cisco" Service-Type = Outbound,
         Tunnel-Type = :1:L2TP,
         Tunnel-Server-Endpoint = :1:"10.14.10.54",
         Tunnel-Assignment-Id = :1:"router"
```
# <span id="page-736-0"></span>**Additional References**

The following sections provide references related to the RADIUS Attribute 82: Tunnel Assignment ID feature.

## **Related Documents**

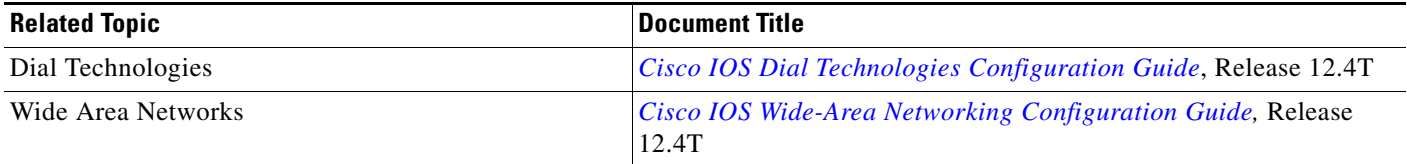

### **Standards**

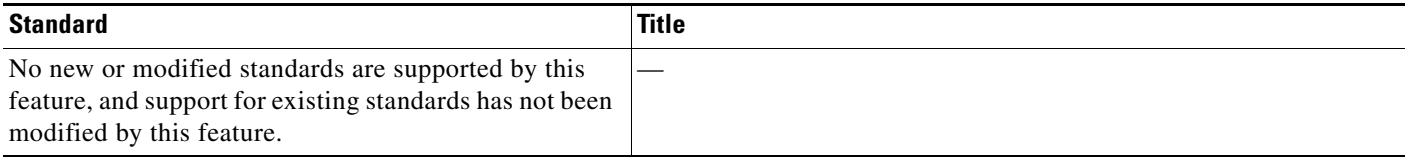

## **MIBs**

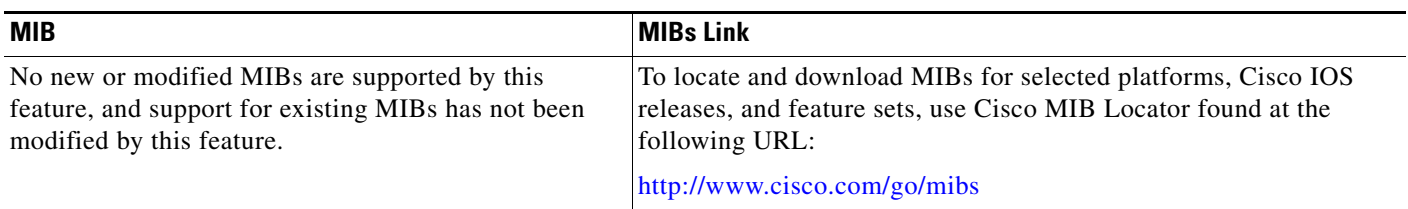

## **RFCs**

 $\overline{\phantom{a}}$ 

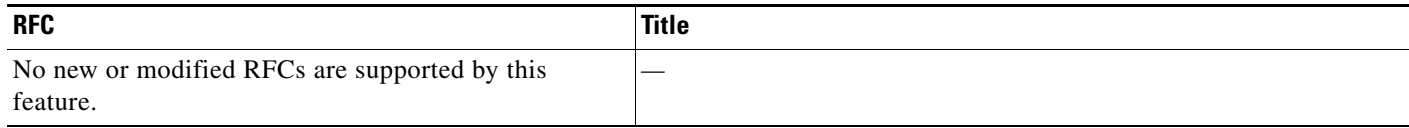

**The Second Service** 

 $\mathsf I$ 

## **Technical Assistance**

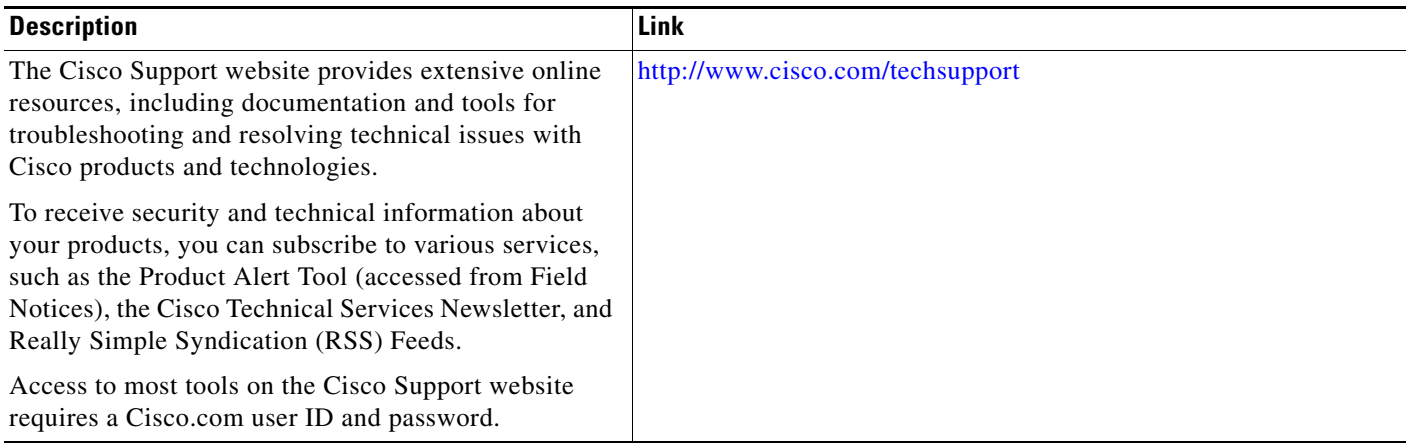

# <span id="page-738-0"></span>**Feature Information for RADIUS Attribute 82: Tunnel Assignment ID**

[Table 78](#page-738-1) lists the release history for this feature.

Not all commands may be available in your Cisco IOS software release. For release information about a specific command, see the command reference documentation.

Use Cisco Feature Navigator to find information about platform support and software image support. Cisco Feature Navigator enables you to determine which Cisco IOS and Catalyst OS software images support a specific software release, feature set, or platform. To access Cisco Feature Navigator, go to [http://tools.cisco.com/ITDIT/CFN/jsp/index.jsp.](http://tools.cisco.com/ITDIT/CFN/jsp/index.jsp) An account on Cisco.com is not required.

**Note** [Table 78](#page-738-1) lists only the Cisco IOS software release that introduced support for a given feature in a given Cisco IOS software release train. Unless noted otherwise, subsequent releases of that Cisco IOS software release train also support that feature.

#### <span id="page-738-1"></span>*Table 78 Feature Information for RADIUS Attribute 82: Tunnel Assignment ID*

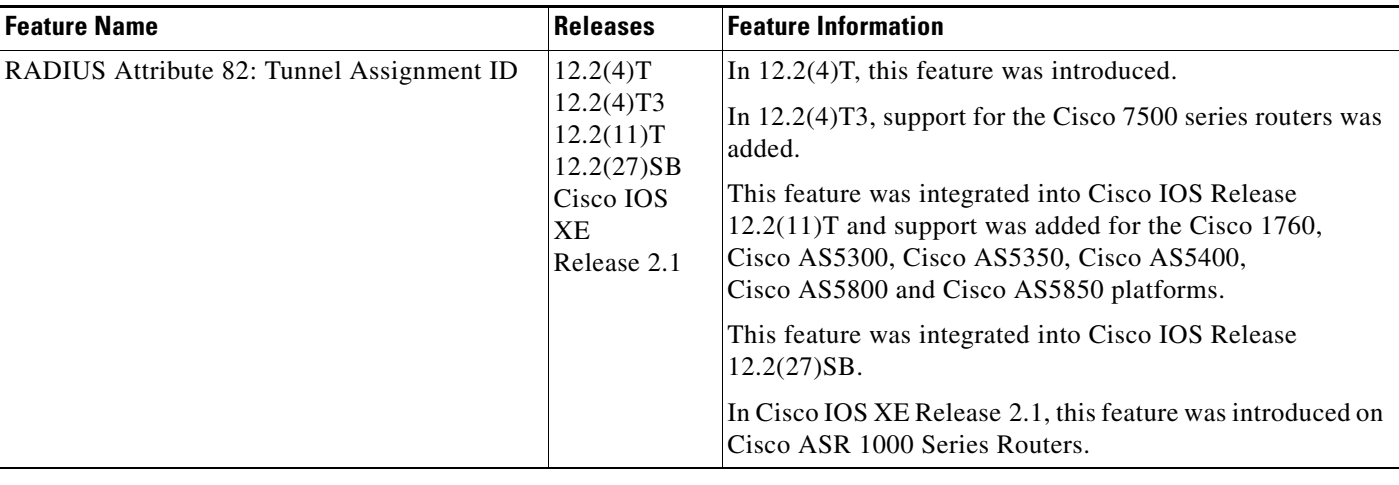

All other trademarks mentioned in this document or website are the property of their respective owners. The use of the word partner does not imply a partnership relationship between Cisco and any other company. (0903R)

Any Internet Protocol (IP) addresses and phone numbers used in this document are not intended to be actual addresses and phone numbers. Any examples, command display output, network topology diagrams, and other figures included in the document are shown for illustrative purposes only. Any use of actual IP addresses or phone numbers in illustrative content is unintentional and coincidental.

© 2001–2009 Cisco Systems, Inc. All rights reserved.

CCDE, CCSI, CCENT, Cisco Eos, Cisco HealthPresence, the Cisco logo, Cisco Lumin, Cisco Nexus, Cisco Nurse Connect, Cisco Stackpower, Cisco StadiumVision, Cisco TelePresence, Cisco WebEx, DCE, and Welcome to the Human Network are trademarks; Changing the Way We Work, Live, Play, and Learn and Cisco Store are service marks; and Access Registrar, Aironet, AsyncOS, Bringing the Meeting To You, Catalyst, CCDA, CCDP, CCIE, CCIP, CCNA, CCNP, CCSP, CCVP, Cisco, the Cisco Certified Internetwork Expert logo, Cisco IOS, Cisco Press, Cisco Systems, Cisco Systems Capital, the Cisco Systems logo, Cisco Unity, Collaboration Without Limitation, EtherFast, EtherSwitch, Event Center, Fast Step, Follow Me Browsing, FormShare, GigaDrive, HomeLink, Internet Quotient, IOS, iPhone, iQuick Study, IronPort, the IronPort logo, LightStream, Linksys, MediaTone, MeetingPlace, MeetingPlace Chime Sound, MGX, Networkers, Networking Academy, Network Registrar, PCNow, PIX, PowerPanels, ProConnect, ScriptShare, SenderBase, SMARTnet, Spectrum Expert, StackWise, The Fastest Way to Increase Your Internet Quotient, TransPath, WebEx, and the WebEx logo are registered trademarks of Cisco Systems, Inc. and/or its affiliates in the United States and certain other countries.

 $\mathsf I$ 

 **Feature Information for RADIUS Attribute 82: Tunnel Assignment ID**

**The State** 

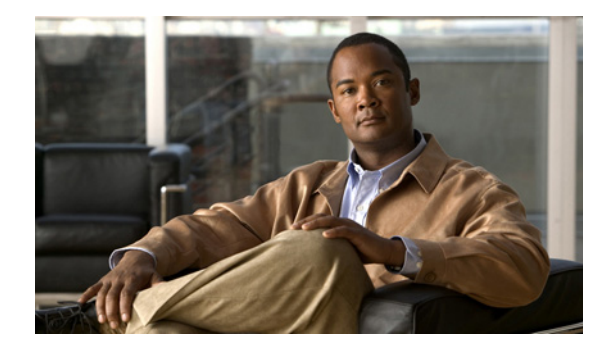

# **RADIUS Attribute 104**

#### **First Published: March 1, 2004 Last Updated: February 28, 2006**

The RADIUS Attribute 104 feature allows you to specify private routes (attribute 104) in your RADIUS authorization profile. The private routes affect only packets that are received on an individual interface. The routes are stored apart from the global routing table and are not injected into any routing protocols for redistribution.

#### **History for the RADIUS Attribute 104 Feature**

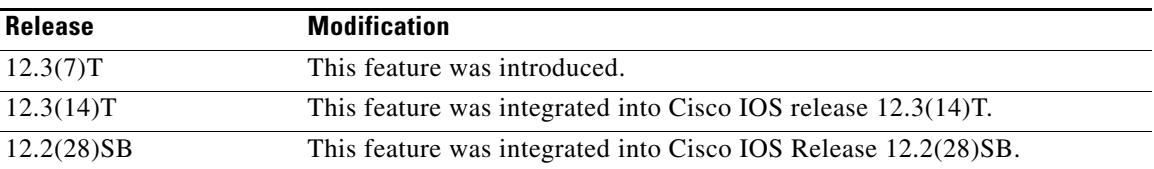

#### **Finding Support Information for Platforms and Cisco IOS Software Images**

Use Cisco Feature Navigator to find information about platform support and Cisco IOS software image support. Access Cisco Feature Navigator at [http://www.cisco.com/go/fn.](http://www.cisco.com/go/fn) You must have an account on Cisco.com. If you do not have an account or have forgotten your username or password, click **Cancel** at the login dialog box and follow the instructions that appear.

## **Contents**

- **•** [Prerequisites for RADIUS Attribute 104, page 2](#page-741-0)
- **•** [Restrictions for RADIUS Attribute 104, page 2](#page-741-1)
- **•** [Information About RADIUS Attribute 104, page 2](#page-741-2)
- [How to Apply RADIUS Attribute 104, page 3](#page-742-0)
- **•** [Configuration Examples for RADIUS Attribute 104, page 6](#page-745-0)
- **•** [Additional References, page 7](#page-746-0)
- **•** [Command Reference, page 9](#page-748-0)

Ι

### <span id="page-741-0"></span>**Prerequisites for RADIUS Attribute 104**

- **•** You must be using a Cisco RADIUS server.
- **•** You should be familiar with configuring RADIUS.
- **•** You should be familiar with policy-based routing (PBR) and private routes.
- **•** You should be familiar with configuring access control lists (ACLs).
- **•** Before using the RADIUS Attribute 104 feature, you must configure RADIUS AAA authorization and RADIUS route download.
	- **•** The following memory bytes are required:
		- **–** One route map—50 bytes.
		- **–** One match-set clause—600 bytes.
		- **–** One extended ACL—366 bytes.
		- **–** For N number of attribute 104s, the memory requirement is  $(600+366)*N+50=1000*N$ (approximate) per user.

# <span id="page-741-1"></span>**Restrictions for RADIUS Attribute 104**

- If you already have PBR locally (statically) configured under the interface, and you specify attribute 104, the locally configured PBR will be disabled.
- If a pseudo next-hop address is involved, there must be a route available in the routing table for the next-hop address. If a route is not available, the packet will not be policy routed.
- Policy routing does not order the match-set clauses and relies on the first match, so you should specify the attributes in the order in which you want them to be matched.
- **•** Metric numbers cannot be used in the attribute.

## <span id="page-741-2"></span>**Information About RADIUS Attribute 104**

Before using the RADIUS Attribute 104 feature, you should understand the following concepts:

- **•** [Policy-Based Routing: Background, page 2](#page-741-3)
- **•** [Attribute 104 and the Policy-Based Route Map, page 3](#page-742-1)

### <span id="page-741-3"></span>**Policy-Based Routing: Background**

PBR provides a mechanism for the forwarding, or routing of, data packets on the basis of defined policies. The policies are not wholly dependent on the destination address but rather on other factors, such as type of service, source address, precedence, port numbers, or protocol type.

Policy-based routing is applied to incoming packets. All packets that are received on an interface that has policy-based routing enabled are considered for policy-based routing. The router passes the packets through enhanced packet filters called route maps. On the basis of the criteria that are defined in the route maps, the packets are forwarded to the appropriate next hop.

Each entry in a route map statement contains a combination of match clauses and set clauses or commands. The match clauses define the criteria for whether appropriate packets meet the particular policy (that is, whether the conditions are met). The set clauses provide instruction for how the packets should be routed after they have met the match criteria. The match clause specifies which set of filters a packet must match for the corresponding set clause to be applied.

### <span id="page-742-1"></span>**Attribute 104 and the Policy-Based Route Map**

This section discusses the attribute 104 feature and how it works with policy-based route maps.

#### **RADIUS Attribute 104 Overview**

Using the RADIUS Attribute 104 feature, you can specify private routes in your RADIUS authorization profile. The private routes you specify will affect only packets that are received on an individual interface. The routes are stored apart from the global routing table and are not injected into any routing protocols for redistribution.

#### **Permit Route Map**

Route map statements can be marked as "permit" or "deny." If the statement is marked "permit," the set clause is applied to the packets that match the match criteria. For attribute 104, when you are configuring the route map, you need to mark the route map as "permit," as follows. (To configure a route map, see the chapter "[Configuring Policy-Based Routing](http://www.cisco.com/univercd/cc/td/doc/product/software/ios122/122cgcr/fqos_c/fqcprt1/qcfpbr.htm)" in the *Cisco IOS Quality of Service Solutions Configuration Guide.*)

**route-map** *map-tag* **permit** *sequence-number*

#### **Default Private Route**

The policy routing process proceeds through the route map until a match is found. If no match is found in the route map, the global routing table is consulted. If you have specified a default route in your user profile, any further routes beyond the default route are effectively ignored.

#### **Route Map Order**

You need to specify route maps on the server in the order that you want them to be applied.

### <span id="page-742-0"></span>**How to Apply RADIUS Attribute 104**

This section contains the following procedures:

- **•** [Applying RADIUS Attribute 104 to Your User Profile, page 4](#page-743-0)
- **•** [Verifying Route Maps, page 4](#page-743-1)
- **•** [Troubleshooting the RADIUS Profile, page 5](#page-744-0)

Ι

### <span id="page-743-0"></span>**Applying RADIUS Attribute 104 to Your User Profile**

You can apply RADIUS attribute 104 to your user profile by adding the following to the RADIUS server database.

#### **SUMMARY STEPS**

**1.** Apply RADIUS attribute 104 to your user profile.

#### **DETAILED STEPS**

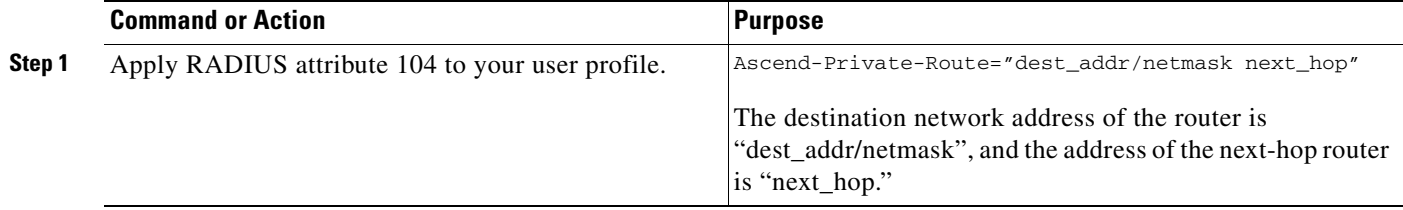

#### **Examples**

The following is a sample user profile that creates three private routes that are associated with the caller:

username Password="ascend"; User-Service=Framed-User

```
 Framed-Protocol=PPP,
 Framed-Address=10.1.1.1,
 Framed-Netmask=255.0.0.0,
 Ascend-Private-Route="172.16.1.1/16 10.10.10.1"
 Ascend-Private-Route="192.168.1.1/32 10.10.10.2"
 Ascend-Private-Route="10.20.0.0/1 10.10.10.3"
 Ascend-Private-Route="10.0.0.0/0 10.10.10.4"
```
Using the above profile, the private routing table for the connection contains the following routes, including a default route:

```
Destination/Mask Gateway
172.16.1.1/16 10.10.10.1
192.168.1.1/32 10.10.10.2
10.20.20.20/1 10.10.10.3
10.0.0.0/0 10.10.10.4
```
### <span id="page-743-1"></span>**Verifying Route Maps**

You can use the following **show** commands to verify the route maps that have been configured.

#### **SUMMARY STEPS**

- **1. enable**
- **2. show ip policy**
- **3. show route-map [***map-name* **| dynamic [***dynamic-map-name* **| application [***application-name***]] | all]**

#### **DETAILED STEPS**

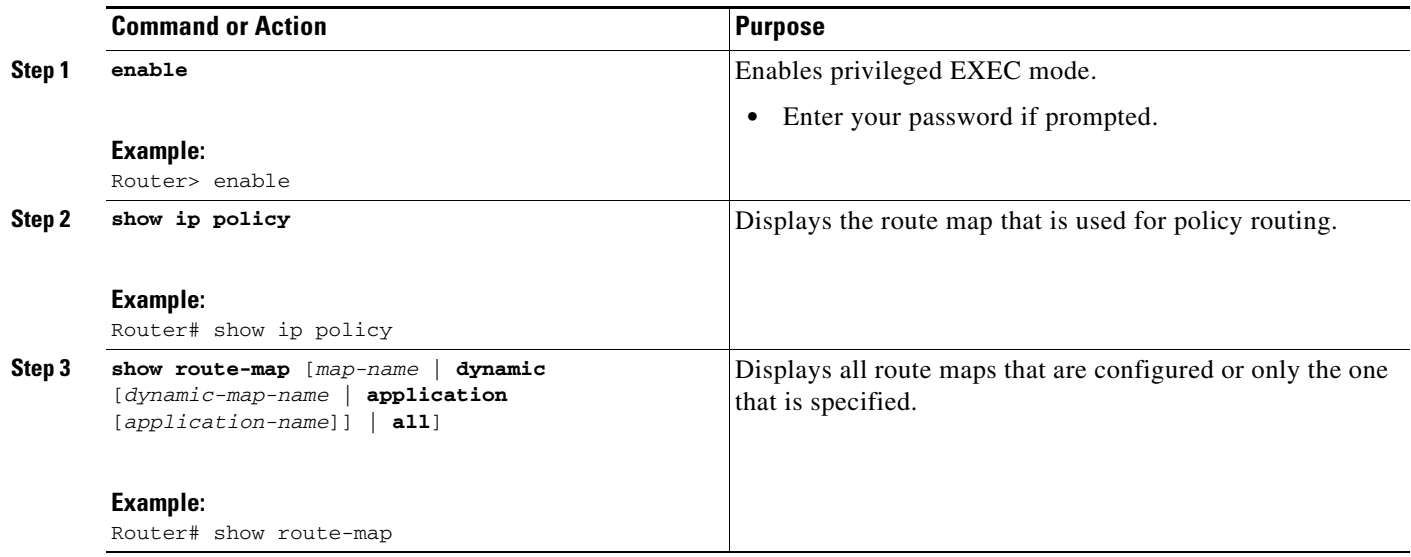

### <span id="page-744-0"></span>**Troubleshooting the RADIUS Profile**

If your private route configuration is not working properly, you may want to reread the section "[Policy-Based Routing: Background](#page-741-3)." This section may help you determine what is happening to the packets. In addition, the following **debug** commands can be used to troubleshoot your RADIUS profile.

#### **SUMMARY STEPS**

 $\overline{\phantom{a}}$ 

- **1. enable**
- **2. debug radius**
- **3. debug aaa per-user**
- **4. debug ip policy**

I

#### **DETAILED STEPS**

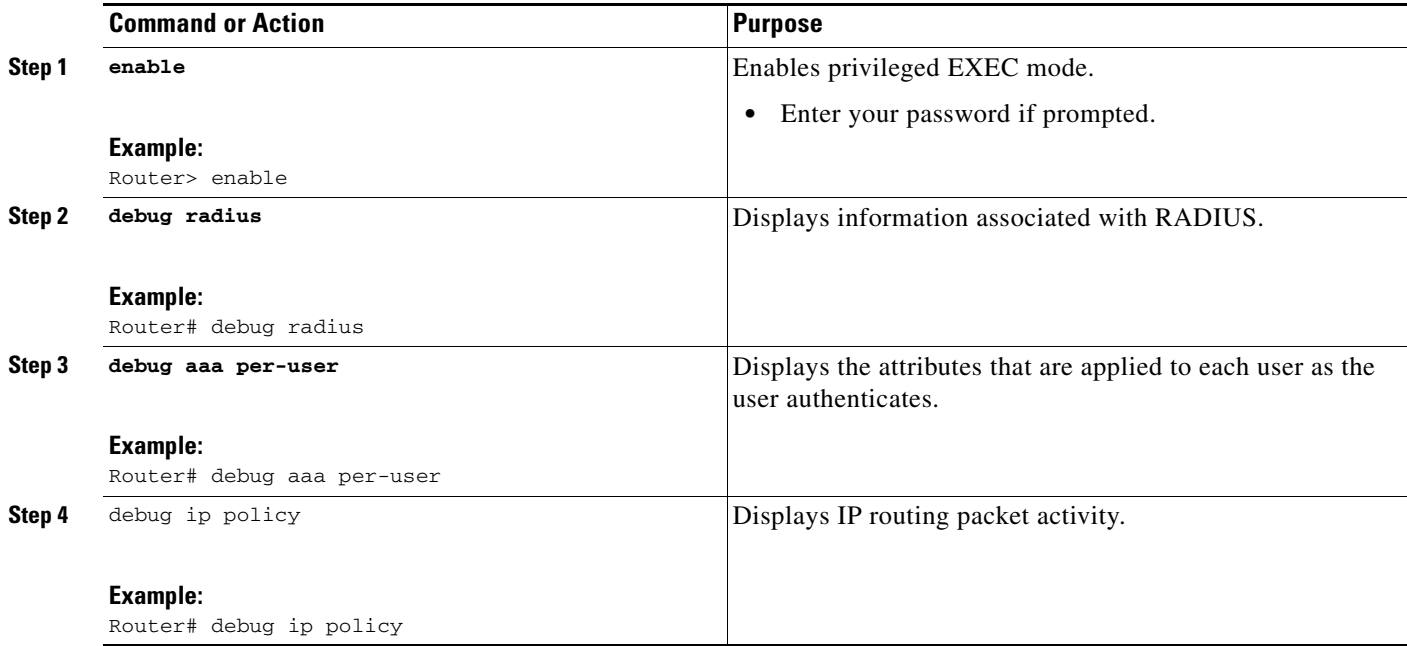

### <span id="page-745-0"></span>**Configuration Examples for RADIUS Attribute 104**

This section includes the following configuration example:

**•** [Route-Map Configuration in Which Attribute 104 Has Been Applied: Example, page 6](#page-745-1)

### <span id="page-745-1"></span>**Route-Map Configuration in Which Attribute 104 Has Been Applied: Example**

The following output is a typical route-map configuration to which attribute 104 has been applied:

#### Router# **show route-map dynamic**

```
route-map AAA-01/08/04-14:13:59.542-1-AppSpec, permit, sequence 0, identifier 1639994476
  Match clauses:
    ip address (access-lists): PBR#1 PBR#2 
   Set clauses:
  Policy routing matches: 0 packets, 0 bytes
route-map AAA-01/08/04-14:13:59.542-1-AppSpec, permit, sequence 1, identifier 1640264784
  Match clauses:
     ip address (access-lists): PBR#3 PBR#4 
   Set clauses:
  Policy routing matches: 0 packets, 0 bytes
route-map AAA-01/08/04-14:13:59.542-1-AppSpec, permit, sequence 2, identifier 1645563704
   Match clauses:
     ip address (access-lists): PBR#5 PBR#6 
     length 10 100
   Set clauses:
     ip next-hop 10.1.1.1
     ip gateway10.1.1.1
  Policy routing matches: 0 packets, 0 bytes
 Current active dynamic routemaps = 1
```
 $\mathbf{I}$ 

# <span id="page-746-0"></span>**Additional References**

The following sections provide references related to RADIUS Attribute 104.

**The Second Service** 

 $\mathsf I$ 

## **Related Documents**

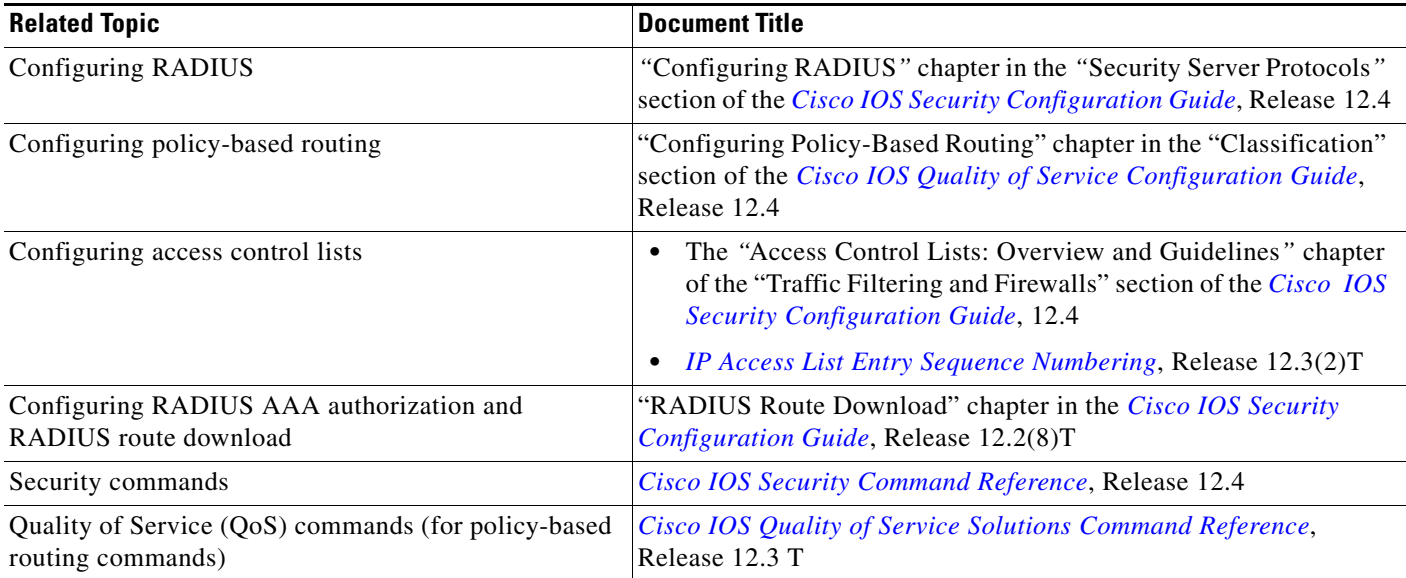

## **Standards**

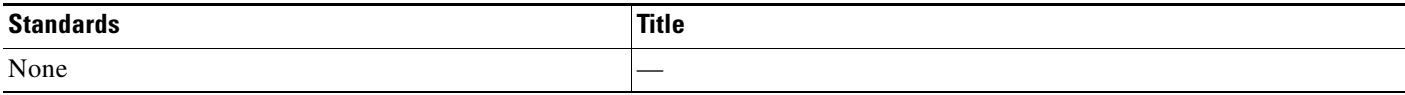

### **MIBs**

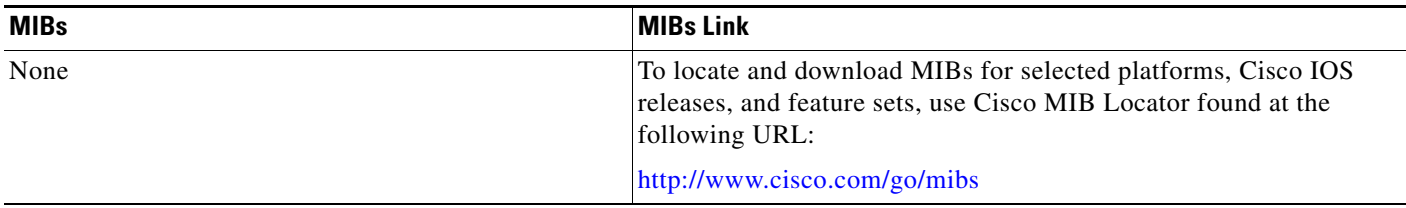

### **RFCs**

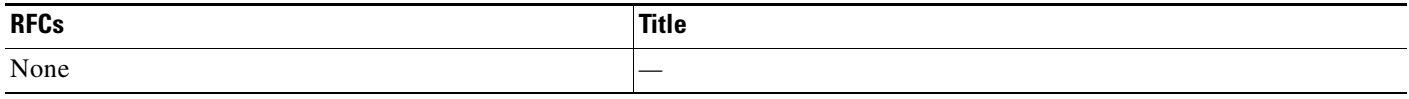

### **Technical Assistance**

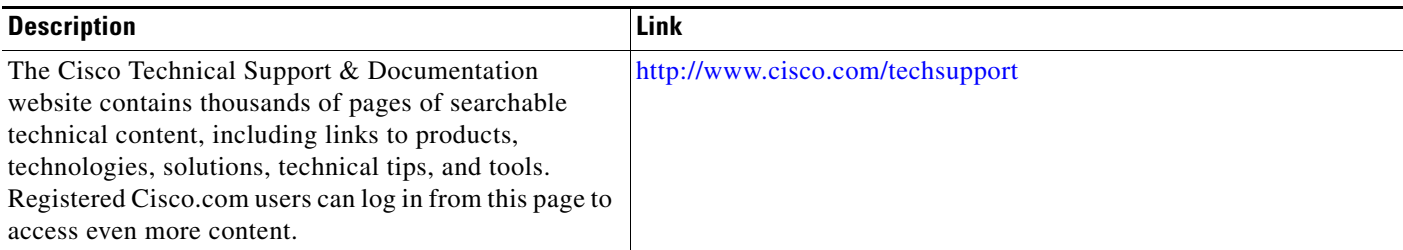

## <span id="page-748-0"></span>**Command Reference**

The following commands are introduced or modified in the feature or features

- **• show ip policy**
- **• show route-map**

For information about these commands, see the Cisco IOS Security Command Reference at http://www.cisco.com/en/US/docs/ios/security/command/reference/sec\_book.html. For information about all Cisco IOS commands, see the Command Lookup Tool at http://tools.cisco.com/Support/CLILookup or the Master Command List.

All other trademarks mentioned in this document or Website are the property of their respective owners. The use of the word partner does not imply a partnership relationship between Cisco and any other company. (0711R)

Any Internet Protocol (IP) addresses used in this document are not intended to be actual addresses. Any examples, command display output, and figures included in the document are shown for illustrative purposes only. Any use of actual IP addresses in illustrative content is unintentional and coincidental.

© 2007 Cisco Systems, Inc. All rights reserved.

CCVP, the Cisco logo, and Welcome to the Human Network are trademarks of Cisco Systems, Inc.; Changing the Way We Work, Live, Play, and Learn is a service mark of Cisco Systems, Inc.; and Access Registrar, Aironet, Catalyst, CCDA, CCDP, CCIE, CCIP, CCNA, CCNP, CCSP, Cisco, the Cisco Certified Internetwork Expert logo, Cisco IOS, Cisco Press, Cisco Systems, Cisco Systems Capital, the Cisco Systems logo, Cisco Unity, Enterprise/Solver, EtherChannel, EtherFast, EtherSwitch, Fast Step, Follow Me Browsing, FormShare, GigaDrive, HomeLink, Internet Quotient, IOS, iPhone, IP/TV, iQ Expertise, the iQ logo, iQ Net Readiness Scorecard, iQuick Study, LightStream, Linksys, MeetingPlace, MGX, Networkers, Networking Academy, Network Registrar, PIX, ProConnect, ScriptShare, SMARTnet, StackWise, The Fastest Way to Increase Your Internet Quotient, and TransPath are registered trademarks of Cisco Systems, Inc. and/or its affiliates in the United States and certain other countries.

**College** 

 $\mathsf I$ 

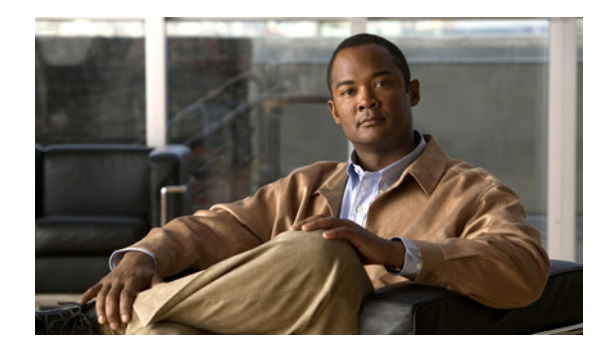

# **RADIUS Progress Codes**

#### **First Published: August 12, 2002 Last Updated: December 17, 2007**

The RADIUS Progress Codes feature adds additional progress codes that are defined in [Table 1](#page-750-0) to RADIUS attribute 196 (Ascend-Connect-Progress), which indicates a connection state before a call is disconnected through progress codes.

Attribute 196 is sent in network, exec, and resource accounting "start" and "stop" records. This attribute can facilitate call failure debugging because each progress code identifies accounting information relevant to the connection state of a call. The attribute is activated by default; when an accounting "start" or "stop" accounting record is requested, authentication, authorization, and accounting (AAA) adds attribute 196 into the record as part of the standard attribute list. Attribute 196 is valuable because the progress codes, which are sent in accounting "start" and "stop" records, facilitate the debugging of call failures.

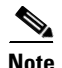

<span id="page-750-0"></span>Note In accounting "start" records, attribute 196 does not have a value.

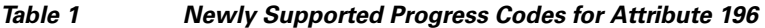

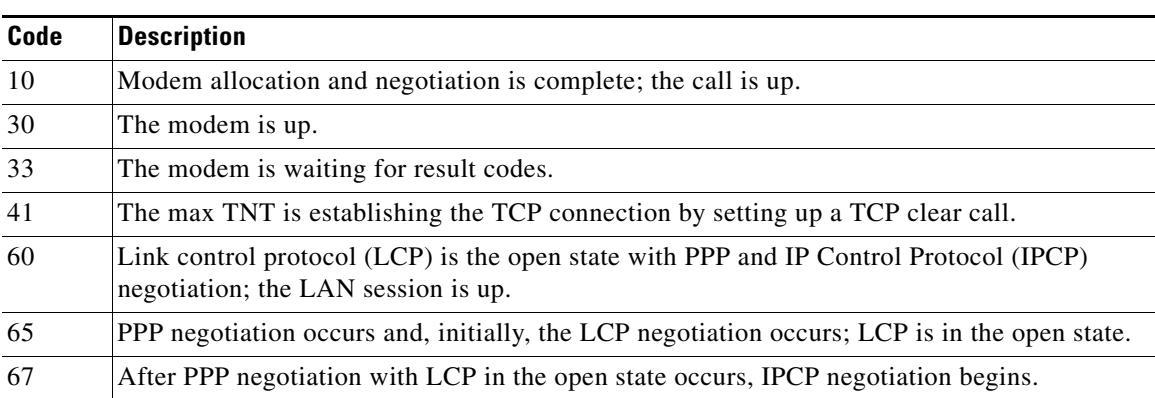

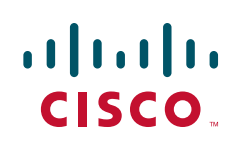

**Americas Headquarters: Cisco Systems, Inc., 170 West Tasman Drive, San Jose, CA 95134-1706 USA**

Ι

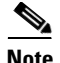

**Note** Progress codes 33, 30, and 67 are generated and seen through debugs on the NAS; all other codes are generated and seen through debugs and the accounting record on the RADIUS server.

#### **Finding Feature Information in This Module**

Your Cisco IOS software release may not support all of the features documented in this module. For the latest feature information and caveats, see the release notes for your Cisco IOS software release. To reach links to specific feature documentation in this module and to see a list of the releases in which each feature is supported, use the ["Feature Information for RADIUS Progress Codes" section on page 6.](#page-755-0)

#### **Finding Support Information for Platforms and Cisco IOS and Catalyst OS Software Images**

Use Cisco Feature Navigator to find information about platform support and Cisco IOS and Catalyst OS software image support. To access Cisco Feature Navigator, go to <http://www.cisco.com/go/cfn>. An account on Cisco.com is not required.

### **Contents**

- **•** [Prerequisites for RADIUS Progress Codes, page 2](#page-751-0)
- [How to Configure RADIUS Progress Codes, page 2](#page-751-1)
- **•** [How to Verify Attribute 196, page 3](#page-752-0)
- **•** [Debug Output Example for RADIUS Progress Codes, page 3](#page-752-1)
- **•** [Additional References, page 4](#page-753-0)
- **•** [Command Reference, page 5](#page-754-0)
- **•** [Feature Information for RADIUS Progress Codes, page 6](#page-755-0)
- **•** [Glossary, page 7](#page-756-0)

# <span id="page-751-0"></span>**Prerequisites for RADIUS Progress Codes**

Before attribute 196 (Ascend-Connect-Progress) can be sent in accounting "start" and "stop" records, you must perform the following tasks:

- **•** Enable AAA.
- **•** Enable exec, network, or resource accounting.

For information on completing these tasks, refer to the AAA sections of the *Cisco IOS Security Configuration Guide*, Release 12.4.

When these tasks are completed, attribute 196 is active by default.

### <span id="page-751-1"></span>**How to Configure RADIUS Progress Codes**

No configuration is required to configure RADIUS Progress Codes.

## <span id="page-752-0"></span>**How to Verify Attribute 196**

To verify attribute 196 in accounting "start" and "stop" records, perform the following steps.

#### **SUMMARY STEPS**

- **1. enable**
- **2. debug aaa accounting**
- **3. show radius statistics**

#### **DETAILED STEPS**

 $\mathbf I$ 

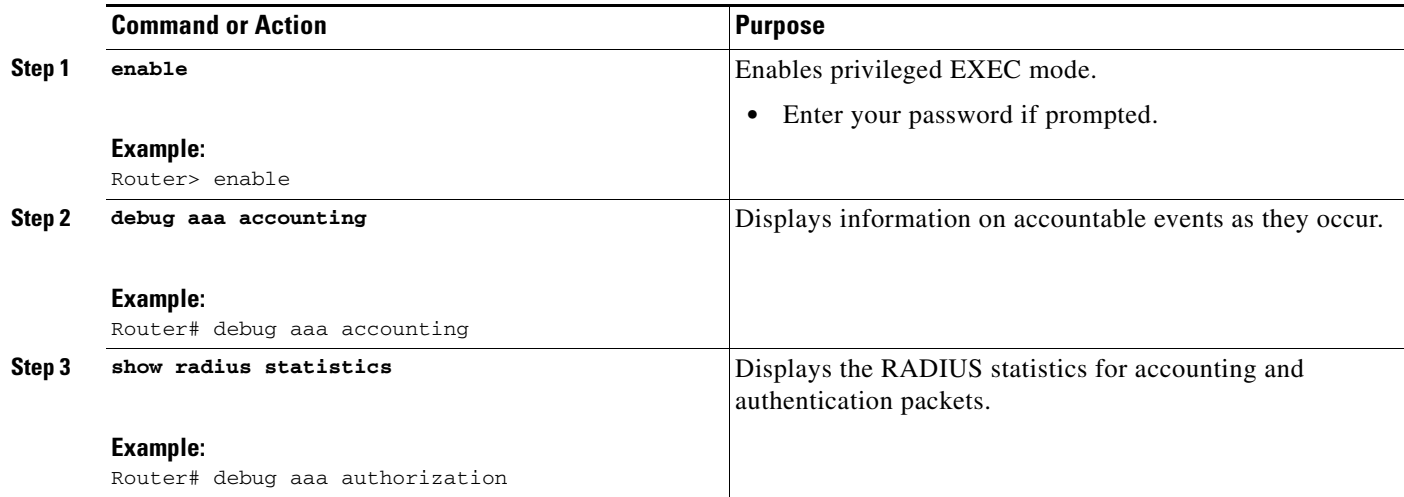

# <span id="page-752-1"></span>**Debug Output Example for RADIUS Progress Codes**

The following example is a sample debug output from the **debug ppp negotiation** command. This debug output is used to verify that accounting "stop" records have been generated and that attribute 196 (Ascend-Connect-Progress) has a value of 65.

```
Tue Aug 7 06:21:03 2001
         NAS-IP-Address = 10.0.58.62
         NAS-Port = 20018
         Vendor-Specific = ""
         NAS-Port-Type = ISDN
         User-Name = "peer_16a"
         Called-Station-Id = "5213124"
         Calling-Station-Id = "5212175"
         Acct-Status-Type = Stop
         Acct-Authentic = RADIUS
         Service-Type = Framed-User
         Acct-Session-Id = "00000014"
         Framed-Protocol = PPP
         Framed-IP-Address = 172.16.0.2
         Acct-Input-Octets = 3180
         Acct-Output-Octets = 3186
         Acct-Input-Packets = 40
         Acct-Output-Packets = 40
```
 $\mathsf I$ 

```
 Ascend-Connect-Pr = 65
 Acct-Session-Time = 49
Acct-Delay-Time = 0
 Timestamp = 997190463
 Request-Authenticator = Unverified
```
# <span id="page-753-0"></span>**Additional References**

The following sections provide references related to RADIUS Progress Codes.

### **Related Documents**

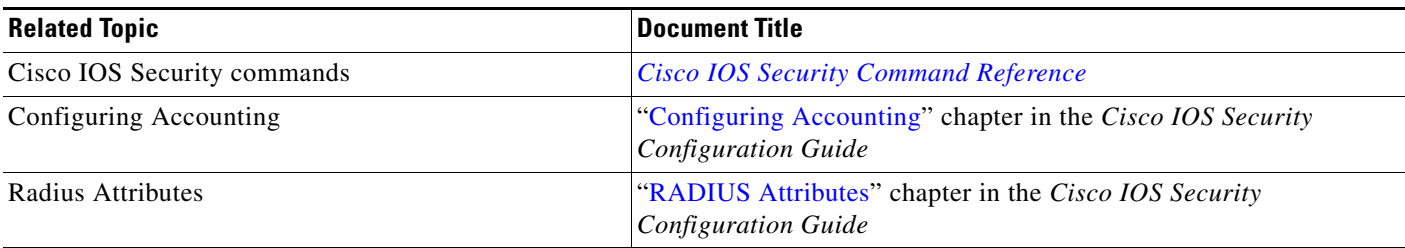

### **Standards**

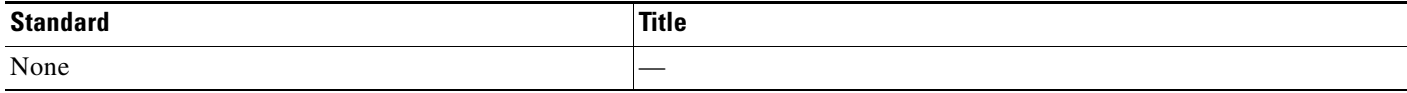

### **MIBs**

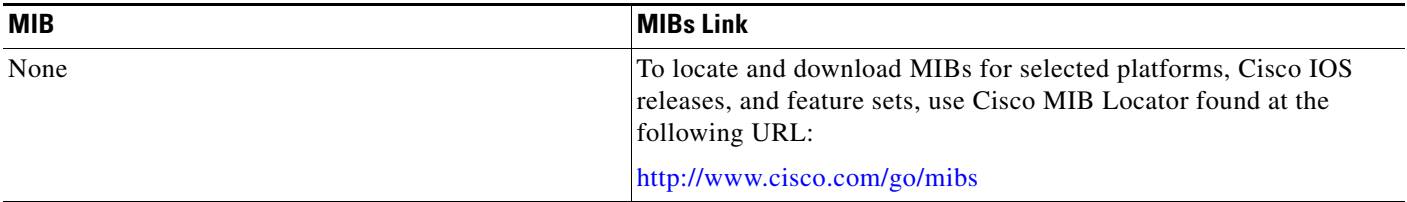

### **RFCs**

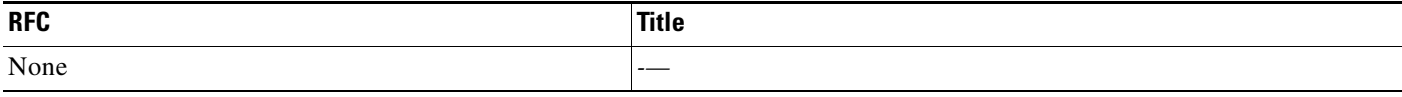

 $\overline{\phantom{a}}$ 

**The Contract of the Contract of the Contract of the Contract of the Contract of the Contract of the Contract of the Contract of the Contract of the Contract of the Contract of the Contract of the Contract of the Contract** 

## **Technical Assistance**

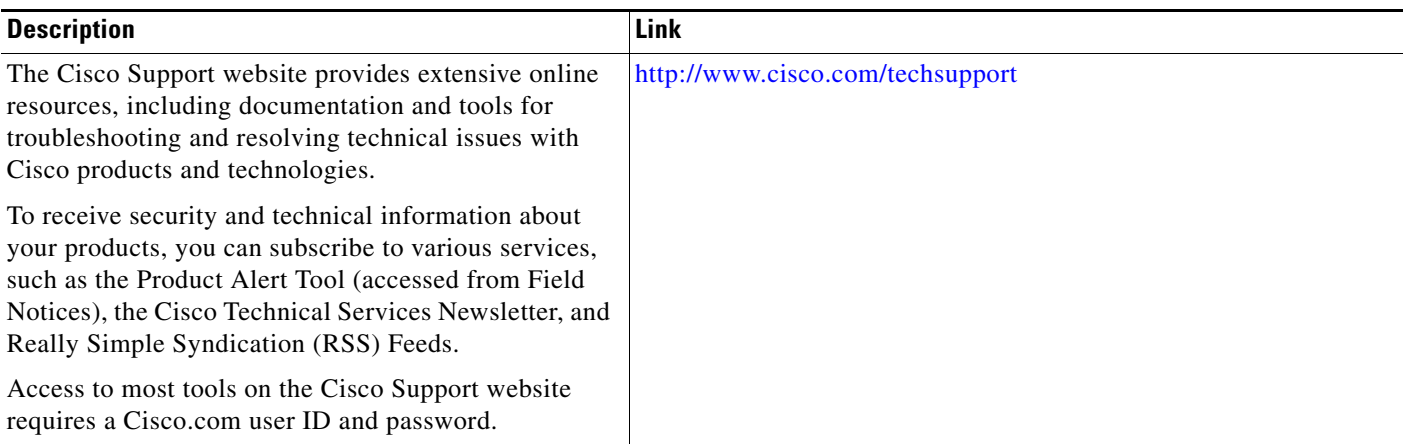

# <span id="page-754-0"></span>**Command Reference**

No commands are introduced or modified in the feature documented in this module. For information about commands, see the *Cisco IOS Security Command Reference* at [http://www.cisco.com/en/US/docs/ios/security/command/reference/sec\\_book.html](http://www.cisco.com/en/US/docs/ios/security/command/reference/sec_book.html). For information about all Cisco IOS commands, go to the Command Lookup Tool at <http://tools.cisco.com/Support/CLILookup> or to the *Cisco IOS Master Commands List*.

ן

## <span id="page-755-0"></span>**Feature Information for RADIUS Progress Codes**

[Table 2](#page-755-1) lists the release history for this feature.

Not all commands may be available in your Cisco IOS software release. For release information about a specific command, see the command reference documentation.

Use Cisco Feature Navigator to find information about platform support and software image support. Cisco Feature Navigator enables you to determine which Cisco IOS and Catalyst OS software images support a specific software release, feature set, or platform. To access Cisco Feature Navigator, go to [http://www.cisco.com/go/cfn.](http://www.cisco.com/go/cfn) An account on Cisco.com is not required.

**Note** [Table 2](#page-755-1) lists only the Cisco IOS software release that introduced support for a given feature in a given Cisco IOS software release train. Unless noted otherwise, subsequent releases of that Cisco IOS software release train also support that feature.

#### <span id="page-755-1"></span>*Table 2 Feature Information for RADIUS Progress Codes*

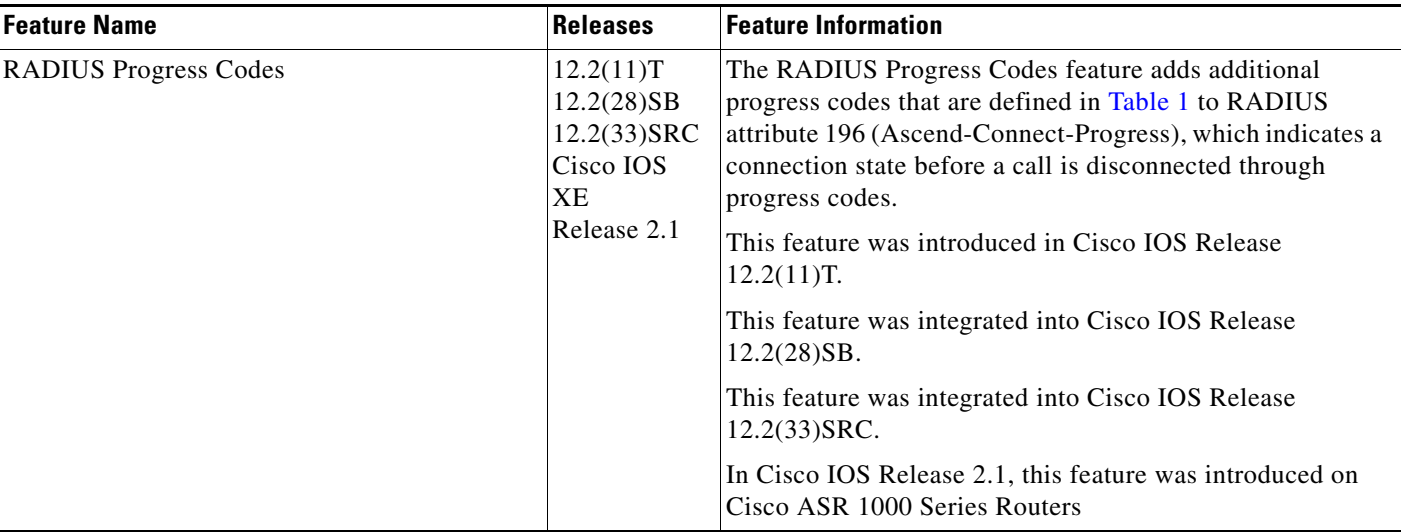
## **Glossary**

**AAA**—authentication, authorization, and accounting. Suite of network security services that provide the primary framework through which access control can be set up on your Cisco router or access server.

**attribute**—RADIUS Internet Engineering Task Force (IETF) attributes are the original set of 255 standard attributes that are used to communicate AAA information between a client and a server. Because IETF attributes are standard, the attribute data is predefined and well known; thus all clients and servers who exchange AAA information through IETF attributes must agree on attribute data such as the exact meaning of the attributes and the general bounds of the values for each attribute.

**EXEC accounting**—Provides information about user EXEC terminal sessions of the network access server.

**IPCP**—IP Control Protocol. A protocol that establishes and configures IP over PPP.

**LCP**—link control protocol. A protocol that establishes, configures, and tests data-link connections for use by PPP.

**network accounting**—Provides information for all PPP, Serial Line Internet Protocol (SLIP), or AppleTalk Remote Access Protocol (ARAP) sessions, including packet and byte counts.

**PPP**—Point-to-Point Protocol. Successor to SLIP that provides router-to-router and host-to-network connections over synchronous and asynchronous circuits. Whereas SLIP was designed to work with IP, PPP was designed to work with several network layer protocols, such as IP, IPX, and ARA. PPP also has built-in security mechanisms, such as CHAP and PAP. PPP relies on two protocols: LCP and NCP.

**RADIUS**—Remote Authentication Dial-In User Service. RADIUS is a distributed client/server system that secures networks against unauthorized access. In the Cisco implementation, RADIUS clients run on Cisco routers and send authentication requests to a central RADIUS server that contains all user authentication and network service access information.

**resource accounting—Provides "start" and "stop" records for calls that have passed user authentication,** and provides "stop" records for calls that fail to authenticate.

All other trademarks mentioned in this document or Website are the property of their respective owners. The use of the word partner does not imply a partnership relationship between Cisco and any other company. (0711R)

Any Internet Protocol (IP) addresses used in this document are not intended to be actual addresses. Any examples, command display output, and figures included in the document are shown for illustrative purposes only. Any use of actual IP addresses in illustrative content is unintentional and coincidental.

© 2007 Cisco Systems, Inc. All rights reserved.

CCVP, the Cisco logo, and Welcome to the Human Network are trademarks of Cisco Systems, Inc.; Changing the Way We Work, Live, Play, and Learn is a service mark of Cisco Systems, Inc.; and Access Registrar, Aironet, Catalyst, CCDA, CCDP, CCIE, CCIP, CCNA, CCNP, CCSP, Cisco, the Cisco Certified Internetwork Expert logo, Cisco IOS, Cisco Press, Cisco Systems, Cisco Systems Capital, the Cisco Systems logo, Cisco Unity, Enterprise/Solver, EtherChannel, EtherFast, EtherSwitch, Fast Step, Follow Me Browsing, FormShare, GigaDrive, HomeLink, Internet Quotient, IOS, iPhone, IP/TV, iQ Expertise, the iQ logo, iQ Net Readiness Scorecard, iQuick Study, LightStream, Linksys, MeetingPlace, MGX, Networkers, Networking Academy, Network Registrar, PIX, ProConnect, ScriptShare, SMARTnet, StackWise, The Fastest Way to Increase Your Internet Quotient, and TransPath are registered trademarks of Cisco Systems, Inc. and/or its affiliates in the United States and certain other countries.

 $\mathsf I$ 

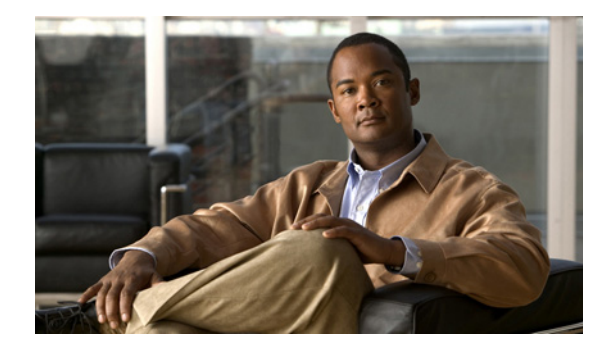

# **RADIUS Timeout Set During Pre-Authentication**

#### **First Published: March 17, 2003 Last Updated: December 17, 2007**

Some call sessions for Internet Service Provider (ISP) subscribers are billed through authentication, authorization, and accounting (AAA) messages in a prepaid time model. When these subscribers are preauthenticated, a RADIUS server checks for any remaining credit in the prepaid time model and sets a session timeout based on the credit available. The RADIUS Timeout Set During Pre-Authentication feature is useful in situations where the PPP authentication that follows the preauthentication phase of these call sessions does not return the Session-Timeout value (RADIUS attribute 27), and therefore allows the ISP to add call setup time to the subscriber's bill.

### **Finding Feature Information in This Module**

Your Cisco IOS software release may not support all of the features documented in this module. For the latest feature information and caveats, see the release notes for your Cisco IOS software release. To reach links to specific feature documentation in this module and to see a list of the releases in which each feature is supported, use the ["Feature Information for RADIUS Timeout Set During Pre-Authentication"](#page-762-0)  [section on page 5.](#page-762-0)

### **Finding Support Information for Platforms and Cisco IOS and Catalyst OS Software Images**

Use Cisco Feature Navigator to find information about platform support and Cisco IOS and Catalyst OS software image support. To access Cisco Feature Navigator, go to [http://www.cisco.com/go/cfn.](http://www.cisco.com/go/cfn) An account on Cisco.com is not required.

## **Contents**

 $\left\vert \cdot\right\vert \left\vert \cdot\right\vert \left\vert \cdot\right\vert$ 

CISCO<sup>-</sup>

- [Prerequisites for the RADIUS Timeout Set During Pre-Authentication Feature, page 2](#page-759-0)
- [Information About the RADIUS Timeout Set During Pre-Authentication Feature, page 2](#page-759-1)
- **•** [How to Configure the RADIUS Timeout Set During Pre-Authentication Feature, page 2](#page-759-2)
- **•** [Additional References, page 3](#page-760-0)
- **•** [Command Reference, page 4](#page-761-0)
- **•** [Feature Information for RADIUS Timeout Set During Pre-Authentication, page 5](#page-762-0)

## <span id="page-759-0"></span>**Prerequisites for the RADIUS Timeout Set During Pre-Authentication Feature**

- **•** This feature is specific to RADIUS. Basic AAA authentication and preauthentication must be configured.
- **•** Preauthentication and normal PPP authentication are required for legacy functionality.

## <span id="page-759-1"></span>**Information About the RADIUS Timeout Set During Pre-Authentication Feature**

You need to understand the following concept about the RADIUS Timeout Set During Pre-Authentication feature:

**•** [RADIUS Attribute 27 and the PPP Authentication Phase, page 2](#page-759-3)

### <span id="page-759-3"></span>**RADIUS Attribute 27 and the PPP Authentication Phase**

The RADIUS Timeout Set During Pre-Authentication feature was developed for ISPs that want to bill dial-in subscribers for call setup time and the entire duration of the call session. These subscribers are billed through AAA messages in a prepaid time model. When the subscribers are preauthenticated, a RADIUS server checks for any remaining credit in the prepaid time model and sets a session timeout (in minutes or seconds) based on the credit available. This time can range from a few seconds for ISDN users, to much longer for asynchronous dial-up subscribers.

Until the RADIUS Timeout Set During Pre-Authentication feature was developed, the value of RADIUS attribute 27, which is returned during the preauthentication phase of a call, was either ignored or overwritten during the PPP authentication phase. Even when the PPP authentication phase did not return a value for attribute 27, the old value obtained during the preauthentication phase was being ignored.

With the RADIUS Timeout Set During Pre-Authentication feature introduced for Cisco IOS Release 12.2(15)T, if the PPP authentication phase does not return a value for attribute 27, the old value that was returned during the preauthentication phase is saved and used to time out the session; attribute 27 is saved in a preauthentication database for future use. However, if the PPP authentication user profile has a session timeout configured and PPP authentication succeeds, the new value downloaded during PPP authentication overwrites the old attribute 27 value. By setting the session timeout value in the preauthentication phase itself, the service provider can bill the subscriber for the call setup time and the call duration.

## <span id="page-759-2"></span>**How to Configure the RADIUS Timeout Set During Pre-Authentication Feature**

No new configuration is required. The RADIUS Timeout Set During Pre-Authentication feature is included in all Cisco platforms that support preauthentication, and that have RADIUS attribute 27, Session-Timeout, specified in a preauthentication user profile.

# <span id="page-760-0"></span>**Additional References**

**•** The following sections provide references related to the RADIUS Timeout Set During Pre-Authentication feature.

## **Related Documents**

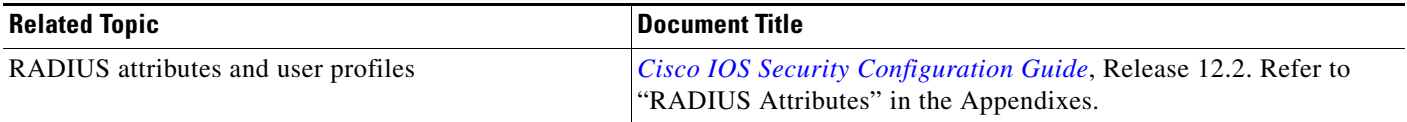

### **Standards**

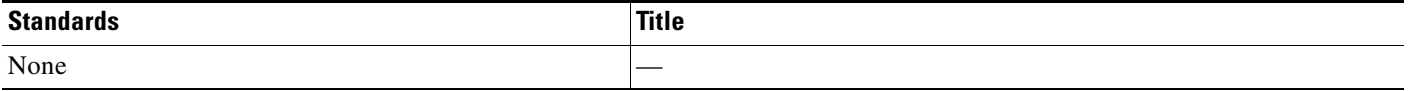

## **MIBs**

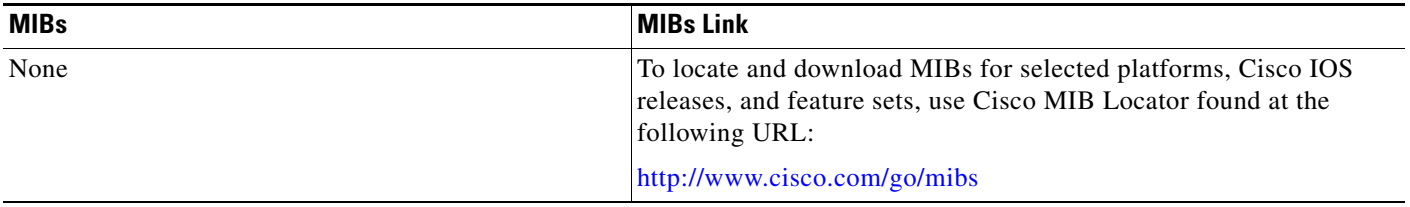

## **RFCs**

 $\overline{\phantom{a}}$ 

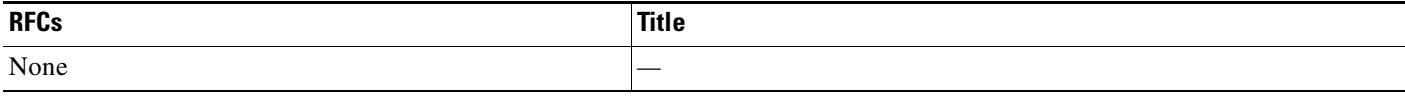

 $\mathbf I$ 

## **Technical Assistance**

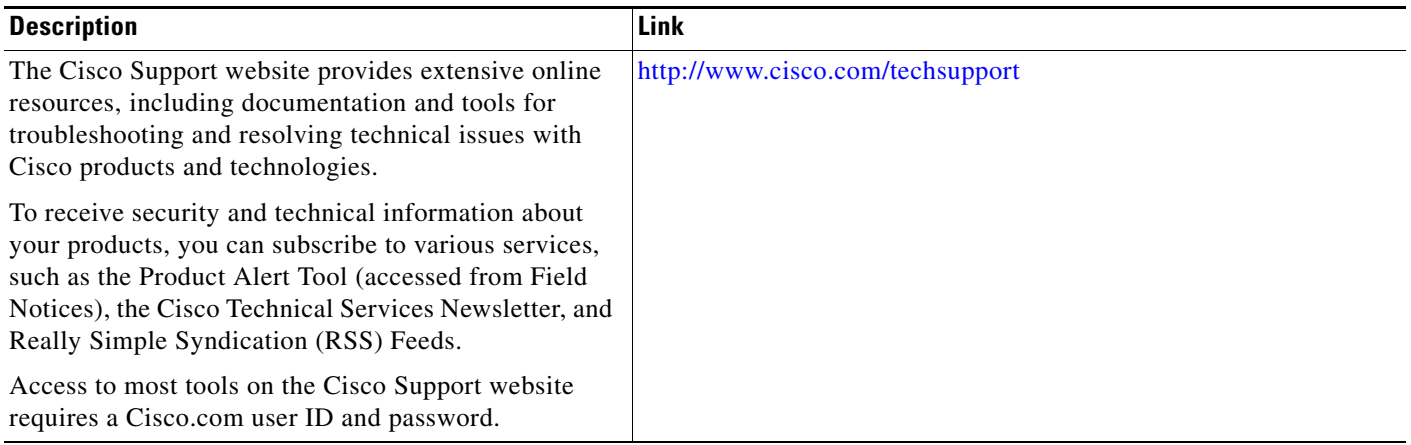

## <span id="page-761-0"></span>**Command Reference**

This feature uses no new and modified commands.

No new or modified commands are introduced or modified in the feature documented in this module. For information about commands, see the *Cisco IOS Security Command Reference* at [http://www.cisco.com/en/US/docs/ios/security/command/reference/sec\\_book.html.](http://www.cisco.com/en/US/docs/ios/security/command/reference/sec_book.html) For information about all Cisco IOS commands, go to the Command Lookup Tool at <http://tools.cisco.com/Support/CLILookup> or to the *Cisco IOS Master Commands List*.

## <span id="page-762-0"></span>**Feature Information for RADIUS Timeout Set During Pre-Authentication**

[Table 1](#page-762-1) lists the release history for this feature.

Not all commands may be available in your Cisco IOS software release. For release information about a specific command, see the command reference documentation.

Use Cisco Feature Navigator to find information about platform support and software image support. Cisco Feature Navigator enables you to determine which Cisco IOS and Catalyst OS software images support a specific software release, feature set, or platform. To access Cisco Feature Navigator, go to <http://www.cisco.com/go/cfn>. An account on Cisco.com is not required.

**Note** [Table 1](#page-762-1) lists only the Cisco IOS software release that introduced support for a given feature in a given Cisco IOS software release train. Unless noted otherwise, subsequent releases of that Cisco IOS software release train also support that feature.

#### <span id="page-762-1"></span>*Table 1 Feature Information for RADIUS Timeout Set During Pre-Authentication*

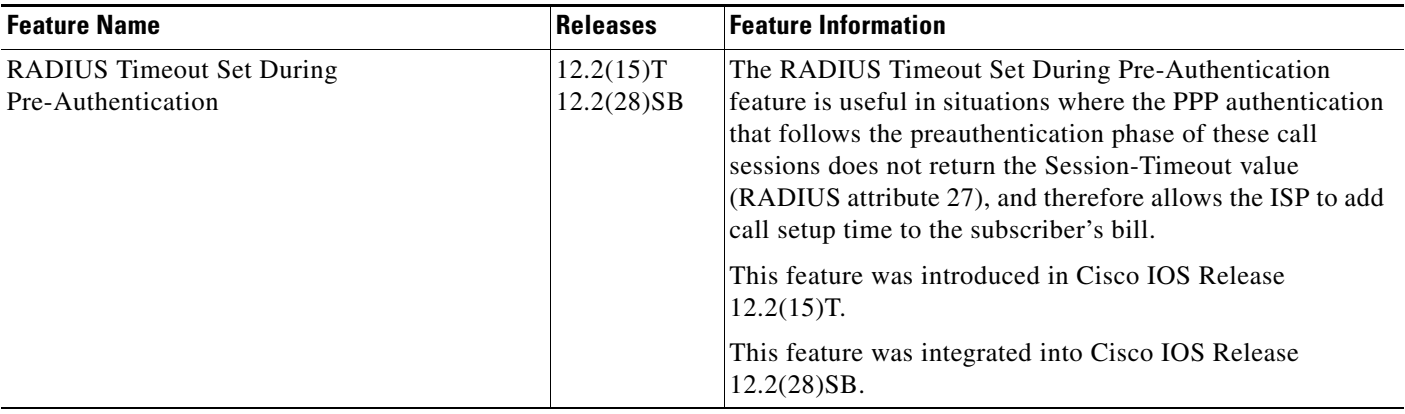

CCVP, the Cisco logo, and Welcome to the Human Network are trademarks of Cisco Systems, Inc.; Changing the Way We Work, Live, Play, and Learn is a service mark of Cisco Systems, Inc.; and Access Registrar, Aironet, Catalyst, CCDA, CCDP, CCIE, CCIP, CCNA, CCNP, CCSP, Cisco, the Cisco Certified Internetwork Expert logo, Cisco IOS, Cisco Press, Cisco Systems, Cisco Systems Capital, the Cisco Systems logo, Cisco Unity, Enterprise/Solver, EtherChannel, EtherFast, EtherSwitch, Fast Step, Follow Me Browsing, FormShare, GigaDrive, HomeLink, Internet Quotient, IOS, iPhone, IP/TV, iQ Expertise, the iQ logo, iQ Net Readiness Scorecard, iQuick Study, LightStream, Linksys, MeetingPlace, MGX, Networkers, Networking Academy, Network Registrar, PIX, ProConnect, ScriptShare, SMARTnet, StackWise, The Fastest Way to Increase Your Internet Quotient, and TransPath are registered trademarks of Cisco Systems, Inc. and/or its affiliates in the United States and certain other countries.

All other trademarks mentioned in this document or Website are the property of their respective owners. The use of the word partner does not imply a partnership relationship between Cisco and any other company. (0711R)

Any Internet Protocol (IP) addresses used in this document are not intended to be actual addresses. Any examples, command display output, and figures included in the document are shown for illustrative purposes only. Any use of actual IP addresses in illustrative content is unintentional and coincidental.

© 2003–2007 Cisco Systems, Inc. All rights reserved.

 $\mathsf I$ 

 **Feature Information for RADIUS Timeout Set During Pre-Authentication**

**The State** 

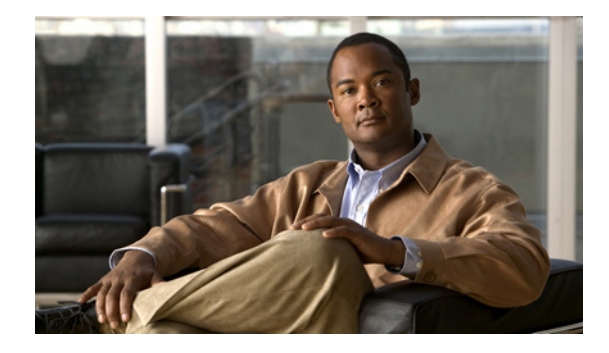

# **RADIUS Tunnel Attribute Extensions**

#### **Feature History**

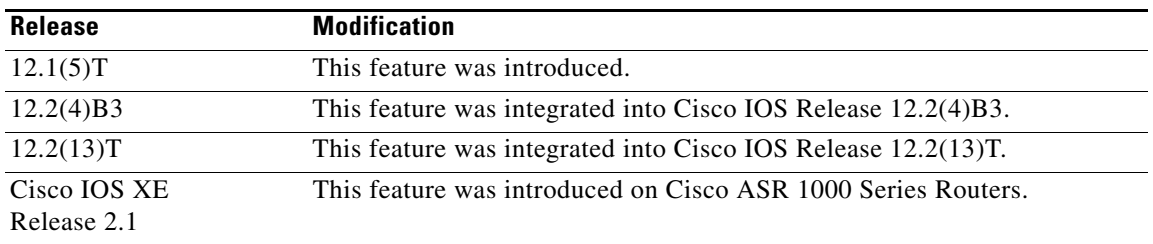

This feature module describes the RADIUS Tunnel Attribute Extensions feature. It includes the following sections:

- **•** [Feature Overview, page 1](#page-764-0)
- **•** [Supported Platforms, page 3](#page-766-0)
- **•** [Supported Standards, MIBs, and RFCs, page 4](#page-767-0)
- **•** [Prerequisites, page 4](#page-767-1)
- **•** [Configuration Tasks, page 4](#page-767-2)
- **•** [Configuration Examples, page 5](#page-768-0)
- **•** [Command Reference, page 6](#page-769-0)
- **•** [Glossary, page 7](#page-770-0)

## <span id="page-764-0"></span>**Feature Overview**

The RADIUS Tunnel Attribute Extensions feature introduces RADIUS attribute 90 (Tunnel-Client-Auth-ID) and RADIUS attribute 91 (Tunnel-Server-Auth-ID). Both attributes help support the provision of compulsory tunneling in virtual private networks (VPNs) by allowing the user to specify authentication names for the network access server (NAS) and the RADIUS server.

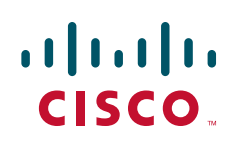

### **How It Works**

Once a NAS has set up communication with a RADIUS server, you can enable a tunneling protocol. Some applications of tunneling protocols are voluntary, but others involve compulsory tunneling; that is, a tunnel is created without any action from the user and without allowing the user any choice in the matter. In those cases, new RADIUS attributes are needed to carry the tunneling information from the NAS to the RADIUS server to establish authentication. These new RADIUS attributes are listed in [Table 79.](#page-765-0)

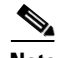

**Note** In compulsory tunneling, any security measures in place apply only to traffic between the tunnel endpoints. Encryption or integrity protection of tunneled traffic must not be considered as a replacement for end-to-end security.

<span id="page-765-0"></span>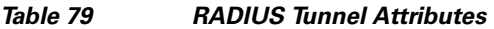

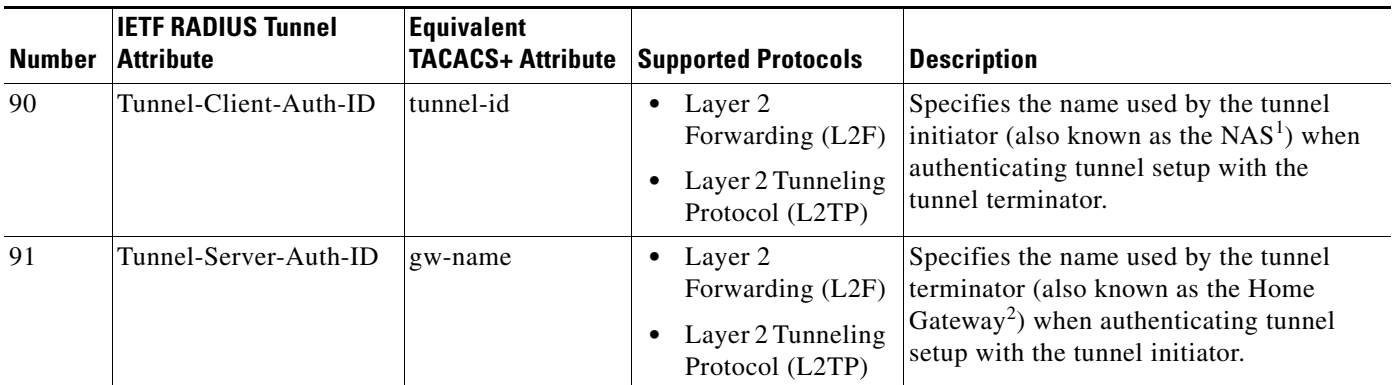

1. When L2TP is used, the NAS is referred to as an L2TP access concentrator (LAC).

2. When L2TP is used, the Home Gateway is referred to as an L2TP network server (LNS).

RADIUS attribute 90 and RADIUS attribute 91 are included in the following situations:

- If the RADIUS server accepts the request and the desired authentication name is different from the default, they must be included it.
- If an accounting request contains Acct-Status-Type attributes with values of either start or stop and pertains to a tunneled session, they should be included in.

### **Benefits**

The RADIUS Tunnel Attribute Extensions feature allows you to specify a name (other than the default) of the tunnel initiator and the tunnel terminator. Thus, you can establish a higher level of security when setting up VPN tunneling.

### **Restrictions**

Your RADIUS server must support tagged attributes to use RADIUS tunnel attributes 90 and 91.

### **Related Documents**

The following documents provide information related to the RADIUS Tunnel Attribute Extensions feature:

- **•** The chapters "Configuring Authentication" and "Configuring RADIUS" in the *Cisco IOS Security Configuration Guide*, Release 12.2
- **•** The appendix "RADIUS Attributes" in the *Cisco IOS Security Configuration Guide*, Release 12.2
- **•** The chapter "Configuring Virtual Private Networks" in the *Cisco IOS Dial Technologies Configuration Guide*, Release 12.2
- **•** RFC 2868, *RADIUS Attributes for Tunnel Protocol Support*

## <span id="page-766-0"></span>**Supported Platforms**

#### **Cisco IOS Release 12.1(5)T Only**

- **•** AS5300
- **•** AS5800

#### **Cisco IOS Releases 12.2(4)B3 and 12.2(13)T Only**

Cisco 6400-NRP-1

Cisco 6400-NRP-2

Cisco 6400-NRP-2SV

#### **Determining Platform Support Through Cisco Feature Navigator**

Cisco IOS software is packaged in feature sets that are supported on specific platforms. To get updated information regarding platform support for this feature, access Cisco Feature Navigator. Cisco Feature Navigator dynamically updates the list of supported platforms as new platform support is added for the feature.

Cisco Feature Navigator is a web-based tool that enables you to determine which Cisco IOS software images support a specific set of features and which features are supported in a specific Cisco IOS image. You can search by feature or release. Under the release section, you can compare releases side by side to display both the features unique to each software release and the features in common.

To access Cisco Feature Navigator, you must have an account on Cisco.com. If you have forgotten or lost your account information, send a blank e-mail to cco-locksmith@cisco.com. An automatic check will verify that your e-mail address is registered with Cisco.com. If the check is successful, account details with a new random password will be e-mailed to you. Qualified users can establish an account on Cisco.com by following the directions found at this URL:

#### http://www.cisco.com/register

Cisco Feature Navigator is updated regularly when major Cisco IOS software releases and technology releases occur. For the most current information, go to the Cisco Feature Navigator home page at the following URL:

<http://www.cisco.com/go/fn>

I

#### **Availability of Cisco IOS Software Images**

Platform support for particular Cisco IOS software releases is dependent on the availability of the software images for those platforms. Software images for some platforms may be deferred, delayed, or changed without prior notice. For updated information about platform support and availability of software images for each Cisco IOS software release, refer to the online release notes or, if supported, Cisco Feature Navigator.

## <span id="page-767-0"></span>**Supported Standards, MIBs, and RFCs**

#### **Standards**

None

#### **MIBs**

None

To locate and download MIBs for selected platforms, Cisco IOS releases, and feature sets, use Cisco MIB Locator found at the following URL:

<http://tools.cisco.com/ITDIT/MIBS/servlet/index>

If Cisco MIB Locator does not support the MIB information that you need, you can also obtain a list of supported MIBs and download MIBs from the Cisco MIBs page at the following URL:

<http://www.cisco.com/public/sw-center/netmgmt/cmtk/mibs.shtml>

To access Cisco MIB Locator, you must have an account on Cisco.com. If you have forgotten or lost your account information, send a blank e-mail to cco-locksmith@cisco.com. An automatic check will verify that your e-mail address is registered with Cisco.com. If the check is successful, account details with a new random password will be e-mailed to you. Qualified users can establish an account on Cisco.com by following the directions found at this URL:

#### <http://www.cisco.com/register>

#### **RFCs**

**•** RFC 2868, *RADIUS Attributes for Tunnel Protocol Support*

## <span id="page-767-1"></span>**Prerequisites**

To use RADIUS attributes 90 and 91, you must complete the following tasks:

- **•** Configure your NAS to support AAA.
- **•** Configure your NAS to support RADIUS.
- **•** Configure your NAS to support VPN.

## <span id="page-767-2"></span>**Configuration Tasks**

None

### **Verifying RADIUS Attribute 90 and RADIUS Attribute 91**

To verify that RADIUS attribute 90 and RADIUS attribute 91 are being sent in access accepts and accounting requests, use the following command in privileged EXEC mode:

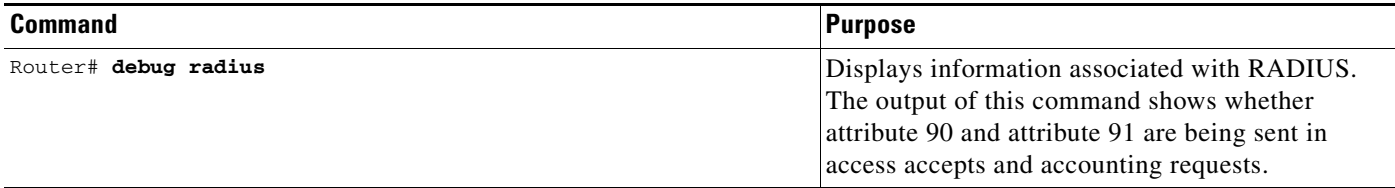

## <span id="page-768-0"></span>**Configuration Examples**

I

This section provides the following configuration examples:

- **•** [L2TP Network Server \(LNS\) Configuration Example](#page-768-1)
- **•** [RADIUS User Profile with RADIUS Tunneling Attributes 90 and 91 Example](#page-769-1)

### <span id="page-768-1"></span>**L2TP Network Server (LNS) Configuration Example**

The following example shows how to configure the LNS with a basic L2F and L2TP configuration using RADIUS tunneling attributes 90 and 91:

```
aaa new-model
aaa authentication login default none
aaa authentication login console none
aaa authentication ppp default local group radius
aaa authorization network default group radius if-authenticated
! 
username l2f-cli-auth-id password 0 l2f-cli-pass
username l2f-svr-auth-id password 0 l2f-svr-pass
username l2tp-svr-auth-id password 0 l2tp-tnl-pass
! 
vpdn enable
vpdn search-order domain
!
vpdn-group 1
accept-dialin
protocol l2f
virtual-template 1
terminate-from hostname l2f-cli-auth-id
local name l2f-svr-auth-id
!
vpdn-group 2
accept-dialin
protocol l2tp
virtual-template 2
terminate-from hostname l2tp-cli-auth-id
local name l2tp-svr-auth-id
!
interface Ethernet1/0
ip address 10.0.0.3 255.255.255.0
no ip route-cache
no ip mroute-cache
```
**RADIUS Tunnel Attribute Extensions**

I

```
!
interface Virtual-Template1
ip unnumbered Ethernet1/0
ppp authentication pap
!
interface Virtual-Template2
ip unnumbered Ethernet1/0
ppp authentication pap
!
radius-server host 1.1.1.1 auth-port 1645 acct-port 1646
radius-server key <deleted>
!
```
### <span id="page-769-1"></span>**RADIUS User Profile with RADIUS Tunneling Attributes 90 and 91 Example**

The following is an example of a RADIUS user profile that includes RADIUS tunneling attributes 90 and 91. This entry supports two tunnels, one for L2F and the other for L2TP. The tag entries with :1 support L2F tunnels, and the tag entries with :2 support L2TP tunnels.

```
cisco.com Password = "cisco", Service-Type = Outbound
    Service-Type = Outbound,
    Tunnel-Type = :1:L2F,
    Tunnel-Medium-Type = :1:IP,
    Tunnel-Client-Endpoint = :1: "10.0.0.2",Tunnel-Server-Endpoint = :1:"10.0.0.3",
   Tunnel-Client-Auth-Id = :1:"l2f-cli-auth-id",
   Tunnel-Server-Auth-Id = :1:"l2f-svr-auth-id",
   Tunnel-Assignment-Id = :1:"l2f-assignment-id",
    Cisco-Avpair = "vpdn:nas-password=l2f-cli-pass",
    Cisco-Avpair = "vpdn:gw-password=l2f-svr-pass",
    Tunnel-Preference = :1:1,
    Tunnel-Type = :2:L2TP,
    Tunnel-Medium-Type = :2:IP,
    Tunnel-Client-Endpoint = :2:"10.0.0.2",
    Tunnel-Server-Endpoint = :2:"10.0.0.3",
    Tunnel-Client-Auth-Id = :2:"l2tp-cli-auth-id",
    Tunnel-Server-Auth-Id = :2:"l2tp-svr-auth-id",
    Tunnel-Assignment-Id = :2:"l2tp-assignment-id",
    Cisco-Avpair = "vpdn:l2tp-tunnel-password=l2tp-tnl-pass",
    Tunnel-Preference = :2:2
```
## <span id="page-769-0"></span>**Command Reference**

This feature uses no new or modified commands. To see the command pages for the commands used with this feature, see the Cisco IOS Security Command Reference at http://www.cisco.com/en/US/docs/ios/security/command/reference/sec\_book.html. For information about all Cisco IOS commands, see the Command Lookup Tool at http://tools.cisco.com/Support/CLILookup or the Master Command List.

## <span id="page-770-0"></span>**Glossary**

**Layer 2 Forwarding (L2F)—A** Layer 2 tunneling protocol that enables an ISP or other access service to create a virtual tunnel to link customer remote sites or remote users with corporate home networks. In particular, a network access server (NAS) at the ISP point of presence (POP) exchanges PPP messages with the remote users and communicates by L2F or L2TP requests and responses with the customer tunnel server to set up tunnels.

**Layer 2 Tunnel Protocol (L2TP)**—A Layer 2 tunneling protocol that enables an ISP or other access service to create a virtual tunnel to link customer remote sites or remote users with corporate home networks. In particular, a network access server (NAS) at the ISP point of presence (POP) exchanges PPP messages with the remote users and communicates by L2F or L2TP requests and responses with the customer tunnel server to set up tunnels.

**L2TP access concentrator (LAC)**—A network access server (NAS) to which the client directly connects and through which PPP frames are tunneled to the L2TP network server (LNS). The LAC need only implement the media over which L2TP is to operate to pass traffic to one or more LNSs. The LAC may tunnel any protocol carried within PPP. The LAC initiates incoming calls and receives outgoing calls. A LAC is analogous to an L2F network access server.

**L2TP network server (LNS)**—A termination point for L2TP tunnels, and an access point where PPP frames are processed and passed to higher-layer protocols. An LNS can operate on any platform that terminates PPP. The LNS handles the server side of the L2TP protocol. L2TP relies only on the single medium over which L2TP tunnels arrive. The LNS initiates outgoing calls and receives incoming calls. An LNS is analogous to a home gateway in L2F technology.

**network access server (NAS)—A** Cisco platform, or collection of platforms, such as an AccessPath system, that interfaces between the packet world (such as the Internet) and the circuit-switched world (such as the PSTN).

**tunnel**—A virtual pipe between the L2TP access concentrator (LAC) and L2TP network server (LNS) that can carry multiple PPP sessions.

**virtual private network (VPN)—A** system that permits dial-in networks to exist remotely to home networks, while giving the appearance of being directly connected. VPNs use L2TP and L2F to terminate the Layer 2 and higher parts of the network connection at the L2TP network server (LNS) instead of the L2TP access concentrator (LAC).

CCDE, CCSI, CCENT, Cisco Eos, Cisco HealthPresence, the Cisco logo, Cisco Lumin, Cisco Nexus, Cisco Nurse Connect, Cisco Stackpower, Cisco StadiumVision, Cisco TelePresence, Cisco WebEx, DCE, and Welcome to the Human Network are trademarks; Changing the Way We Work, Live, Play, and Learn and Cisco Store are service marks; and Access Registrar, Aironet, AsyncOS, Bringing the Meeting To You, Catalyst, CCDA, CCDP, CCIE, CCIP, CCNA, CCNP, CCSP, CCVP, Cisco, the Cisco Certified Internetwork Expert logo, Cisco IOS, Cisco Press, Cisco Systems, Cisco Systems Capital, the Cisco Systems logo, Cisco Unity, Collaboration Without Limitation, EtherFast, EtherSwitch, Event Center, Fast Step, Follow Me Browsing, FormShare, GigaDrive, HomeLink, Internet Quotient, IOS, iPhone, iQuick Study, IronPort, the IronPort logo, LightStream, Linksys, MediaTone, MeetingPlace, MeetingPlace Chime Sound, MGX, Networkers, Networking Academy, Network Registrar, PCNow, PIX, PowerPanels, ProConnect, ScriptShare, SenderBase, SMARTnet, Spectrum Expert, StackWise, The Fastest Way to Increase Your Internet Quotient, TransPath, WebEx, and the WebEx logo are registered trademarks of Cisco Systems, Inc. and/or its affiliates in the United States and certain other countries.

All other trademarks mentioned in this document or website are the property of their respective owners. The use of the word partner does not imply a partnership relationship between Cisco and any other company. (0903R)

**The Co** 

 $\mathsf I$ 

© 2007 Cisco Systems, Inc. All rights reserved.

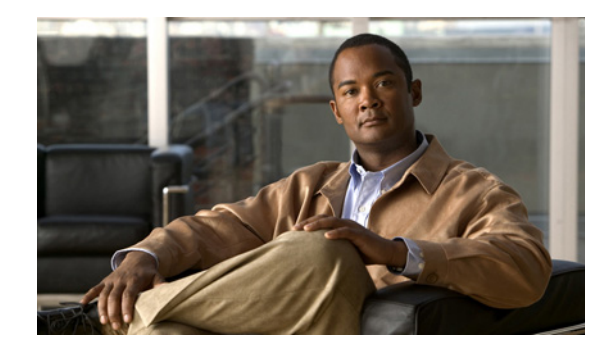

# **V.92 Reporting Using RADIUS Attribute v.92-info**

The V.92 Reporting Using RADIUS Attribute v.92-info feature provides the ability to track V.92 call information, such as V.92 features that are supported, the Quick Connect feature set that was attempted, the duration for which the original call was put on hold, and how many times Modem On Hold was initiated. The vendor-specific attribute (VSA) v.92-info is included in accounting "start" and "stop" records when modems negotiate a V.92 connection.

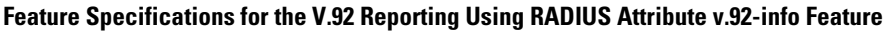

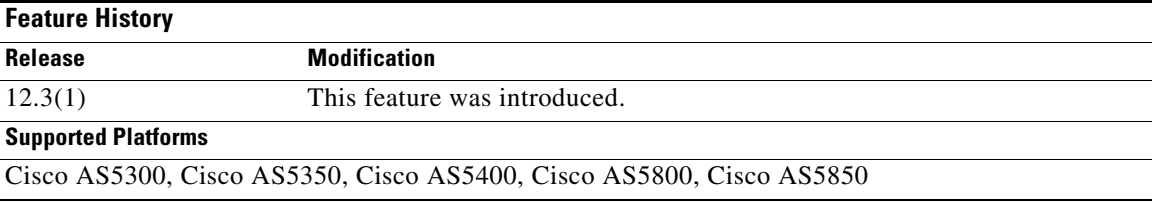

### **Finding Support Information for Platforms and Cisco IOS Software Images**

Use Cisco Feature Navigator to find information about platform support and Cisco IOS software image support. Access Cisco Feature Navigator at [http://www.cisco.com/go/fn.](http://www.cisco.com/go/fn) You must have an account on Cisco.com. If you do not have an account or have forgotten your username or password, click **Cancel** at the login dialog box and follow the instructions that appear.

## **Contents**

- [Prerequisites for V.92 Reporting Using RADIUS Attribute v.92-info, page 2](#page-773-0)
- [Restrictions for V.92 Reporting Using RADIUS Attribute v.92-info, page 2](#page-773-1)
- **•** [Information About V.92 Reporting Using RADIUS Attribute v.92-info, page 2](#page-773-2)
- **•** [Monitoring V.92 Call Information, page 3](#page-774-0)
- **•** [Verifying V.92 Call Information, page 11](#page-782-0)
- **•** [Additional References, page 15](#page-786-0)
- **•** [Command Reference, page 16](#page-787-0)

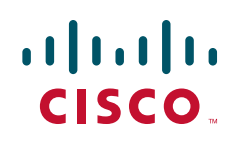

## <span id="page-773-0"></span>**Prerequisites for V.92 Reporting Using RADIUS Attribute v.92-info**

Before the network access server (NAS) can send attribute v.92-info information in accounting "start" and "stop" records, you must perform the following tasks:

- **•** Configure your NAS for authentication, authorization, and accounting (AAA) and to accept incoming modem calls.
- **•** Enable AAA accounting by using the **aaa accounting network default start-stop group radius** command in global configuration mode.
- Familiarize yourself with the V.92 Quick Connect feature. Refer to the following document:
	- **–** *V.92 Quick Connect for Cisco AS5300 and Cisco AS5800 Universal Access Servers*
- **•** Familiarize yourself with the V.92 Modem on Hold feature. Refer to the following document:
	- **–** *V.92 Modem on Hold for Cisco AS5300 and Cisco AS5800 Universal Access Servers*

# <span id="page-773-1"></span>**Restrictions for V.92 Reporting Using RADIUS Attribute v.92-info**

- **•** If V.92 is not negotiated on your server, V.92 information will not be included in the accounting record.
- Because the attribute v.92-info information is sent as a Cisco VSA, if you configure your RADIUS server as nonstandard (using a non-Cisco server), the V.92 call information will not be sent by default. However, you can still get the V.92 call information by first configuring the **radius-server vsa send** command with the **accounting** keyword (that is, **radius-server vsa send accounting**).

# <span id="page-773-2"></span>**Information About V.92 Reporting Using RADIUS Attribute v.92-info**

Before you use the V.92 Reporting Using RADIUS Attribute v.92-info feature, you must understand the following concepts:

- **•** [V.92 Standard Overview, page 2](#page-773-3)
- **•** [VSA v.92-info, page 3](#page-774-1)

### <span id="page-773-3"></span>**V.92 Standard Overview**

The International Telecommunication Union Telecommunication Standardization Sector (ITU-T) V.92 standard encompasses a number of specifications, including Quick Connect (QC), which dramatically improves how quickly users can connect with their Internet service provider (ISP), and Modem on Hold (MoH), which enables users to suspend and reactivate their dial-up connection to either receive or initiate a telephone call. V.92 also includes pulse code modulation (PCM) upstream, which boosts the upstream data rates from the user to the ISP to reduce transfer times for large files and e-mail attachments sent by the user.

### <span id="page-774-1"></span>**VSA v.92-info**

The VSA v.92-info information in RADIUS accounting "start" and "stop" records can help you track V.92 feature set information. The VSA is enabled by default for all sessions that reside over a modem call that is connected using V.92 model modulation.

The VSA information is displayed in the "start" and "stop" records as follows:

v92-info=<V.92 features supported>/<QC Exchange>/<Total MOH time>/<MOH count>

The VSA v92-info has the following four subfields:

- **•** V.92 features supported—All features that are available for the V.92 modem user who is dialing in. These features include QC, MoH, and PCM Upstream.
- **•** QC Exchange—If QC was initiated, this subfield states what feature set (within QC) was attempted.
- **•** Total MOH time—If MoH was initiated, this subfield indicates the duration for which the original call was put on hold.
- **•** MOH count—If MOH was initiated, this field indicates how many times the MOH was initiated.

The following is an example of VSA v92-info information displayed in an accounting record:

v92-info=V.92 QC MOH/QC Requested/60/1

## **How to Monitor and Verify V.92 Call Information**

The following sections include tasks to help you monitor and verify V.92 call information:

- [Monitoring V.92 Call Information, page 3](#page-774-0)
- **•** [Verifying V.92 Call Information, page 11](#page-782-0)

### <span id="page-774-0"></span>**Monitoring V.92 Call Information**

To monitor the V.92 information in the accounting "start" and "stop" records, you can perform the following task using some or all of the debug commands that are listed:

### **SUMMARY**

- **1. enable**
- **2. debug aaa accounting**
- **3. debug aaa authentication**
- **4.** debug aaa authorization
- **5.** debug isdn event
- **6. debug modem csm [***slot***/***port* **| group** *group-number***]**
- **7.** debug ppp {negotiation | authentication}
- **8. debug radius**

 $\mathsf I$ 

### **DETAILED STEPS**

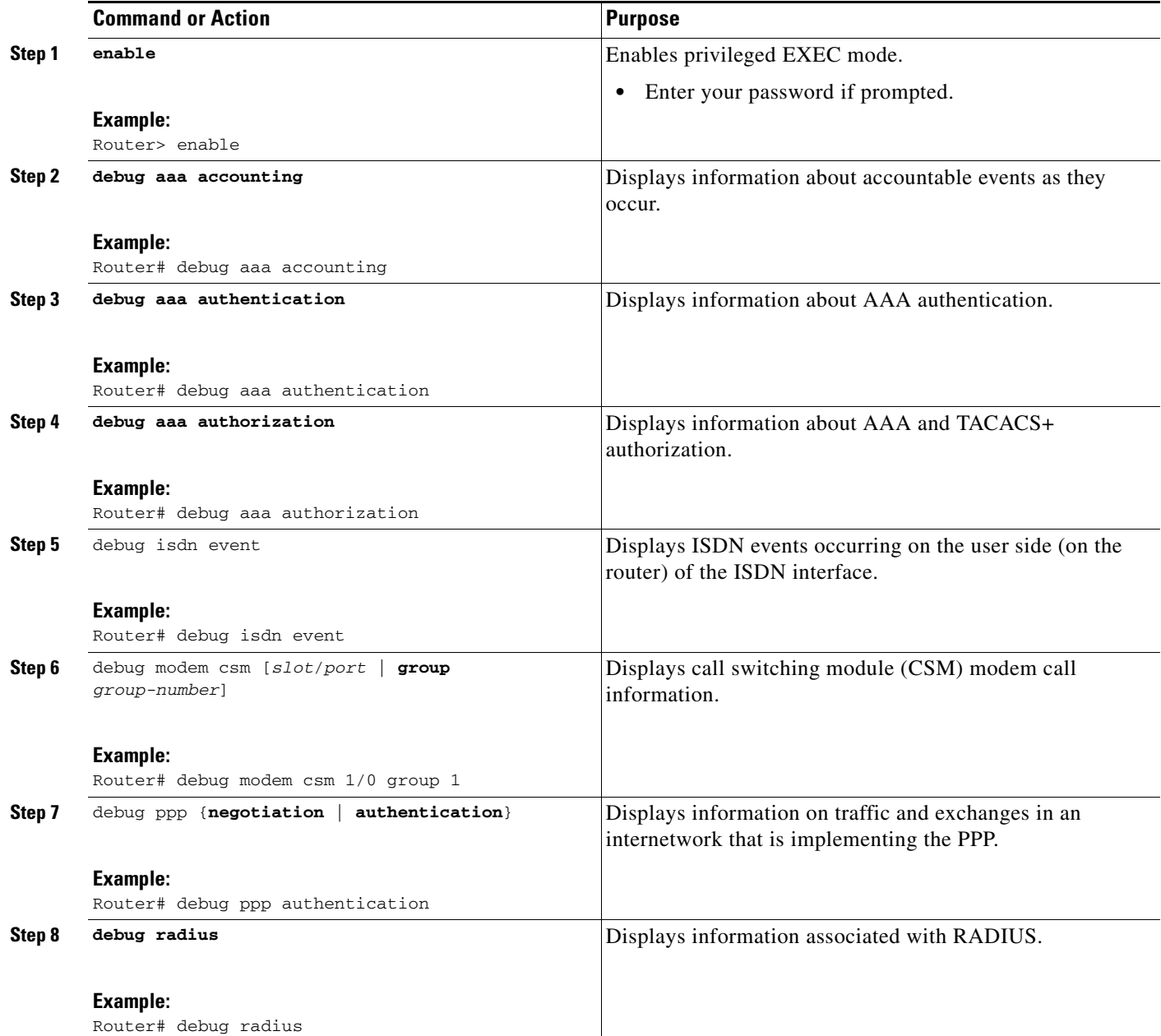

### **Examples**

The following sample debug outputs display information about a V.92 reporting situation:

### **Debug Output 1**

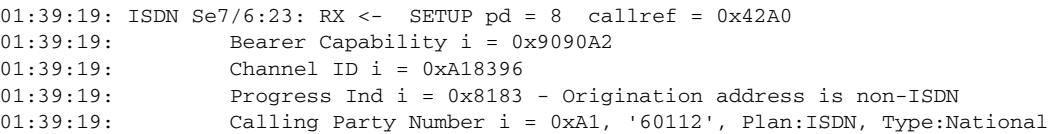

 $\mathbf{r}$ 

01:39:19: Called Party Number i = 0xA1, '50138', Plan:ISDN, Type:National 01:39:19: Locking Shift to Codeset 6  $01:39:19:$  Codeset 6 IE  $0x28$  i = 'ANALOG, savitha' 01:39:19: ISDN Se7/6:23: Incoming call id = 0x0038, dsl 0 01:39:19: ISDN Se7/6:23: NegotiateBchan: bchan 22 intid 0 serv\_st 0 chan\_st 0 callid 0x0000 ev 0x90 n/w? 0 01:39:19: Negotiated int\_id 0 bchan 0 cr=0xC2A0 callid=0x0038 lo\_chan 22 final int\_id/bchan 0/22 cause 0x0 01:39:19: ISDN Se7/6:23: LIF\_EVENT: ces/callid 1/0x38 CALL\_INCOMING 01:39:19: ISDN Se7/6:23: CALL\_INCOMING dsl 0 bchan 21 01:39:19: voice\_parse\_intf\_name: Using the old NAS\_PORT string 01:39:19: AAA/ACCT/EVENT/(00000007): CALL START 01:39:19: AAA/ACCT(00000000): add node, session 9 01:39:19: AAA/ACCT/NET(00000007): add, count 1 01:39:19: AAA/ACCT/EVENT/(00000007): ATTR REPLACE 01:39:19: ISDN Se7/6:23: CALL\_INCOMING: call type is VOICE ULAW, bchan = 21 01:39:19: ISDN Se7/6:23: Event: Received a VOICE call from 60112 on B21 at 64 Kb/s Tone Value 0 01:39:19: AAA/ACCT/DS0: channel=21, ds1=6, t3=0, slot=7, ds0=117465109 01:39:19: AAA/ACCT/DS0: channel=21, ds1=6, t3=0, slot=7, ds0=117465109 01:39:19: VDEV\_ALLOCATE: 1/5 is allocated 01:39:19: ISDN Se7/6:23: RM returned call\_type 1 resource type 0 response 2 01:39:19: EVENT\_FROM\_ISDN: dchan\_idb=0x63B3D334, call\_id=0x38, ces=0x0 bchan=0x15, event=0x1, cause=0x0 01:39:19: dev in call to isdn : set dnis\_collected & fap\_notify 01:39:19: EVENT\_FROM\_ISDN:(0038): DEV\_INCALL at slot 1 and port 5 01:39:19: EVENT\_FROM\_ISDN: decode:calling oct3 0xA1, called oct3 0xA1, oct3a 0x0,mask 0x3D 01:39:19: EVENT\_FROM\_ISDN: csm\_call\_info:calling oct3 0xA1, called oct3 0xA1, oct3a 0x0,mask 0x3D 01:39:19: CSM\_PROC\_IDLE: CSM\_EVENT\_ISDN\_CALL at slot 1, port 5 01:39:19: CSM DSPLIB(1/5/csm\_flags=0x12): np\_dsplib\_prepare\_modem 01:39:19: csm\_connect\_pri\_vdev: TS allocated at bp\_stream 0, bp\_Ch 5, vdev\_common 0x62EAD8F4 1/5 01:39:19: ISDN Se7/6:23: EVENT to CSM:DEV\_INCALL: calltype=VOICE, bchan=21 01:39:19: ISDN Se7/6:23: TX -> CALL\_PROC pd = 8 callref = 0xC2A0 01:39:19: Channel ID i = 0xA98396 01:39:19: ISDN Se7/6:23: TX -> ALERTING pd = 8 callref = 0xC2A0 01:39:19: CSM DSPLIB(1/5):DSPLIB\_MODEM\_INIT: Modem session transition to IDLE 01:39:19: CSM DSPLIB(1/5): Modem went offhook 01:39:19: CSM\_PROC\_IC2\_RING: CSM\_EVENT\_MODEM\_OFFHOOK at slot 1, port 5 01:39:19: ISDN Se7/6:23: VOICE\_ANS Event: call id 0x38, bchan 21, ces 0 01:39:19: ISDN Se7/6:23: isdn\_send\_connect(): msg 74, call id 0x38, ces 0 bchan 21, call type VOICE 01:39:19: ISDN Se7/6:23: TX -> CONNECT pd = 8 callref = 0xC2A0 01:39:19: ISDN Se7/6:23: RX <- CONNECT\_ACK pd = 8 callref = 0x42A0 01:39:19: ISDN Se7/6:23: LIF\_EVENT: ces/callid 1/0x38 CALL\_PROGRESS 01:39:19: ISDN Se7/6:23: event CALL\_PROGRESS dsl 0 01:39:19: ISDN Se7/6:23: CALL\_PROGRESS: CALL\_CONNECTED call id 0x38, bchan 21, dsl 0 01:39:19: EVENT\_FROM\_ISDN: dchan\_idb=0x63B3D334, call\_id=0x38, ces=0x0 bchan=0x15, event=0x4, cause=0x0 01:39:19: EVENT\_FROM\_ISDN:(0038): DEV\_CONNECTED at slot 1 and port 5 01:39:19: CSM\_PROC\_IC6\_WAIT\_FOR\_CONNECT: CSM\_EVENT\_ISDN\_CONNECTED at slot 1, port 5 01:39:19: CSM DSPLIB(1/5): np\_dsplib\_call\_accept 01:39:19: ISDN Se7/6:23: EVENT to CSM:DEV\_CONNECTED: calltype=VOICE, bchan=21 01:39:19: CSM DSPLIB(1/5):DSPLIB\_MODEM\_WAIT\_ACTIVE: Modem session transition to ACTIVE 01:39:19: CSM DSPLIB(1/5): Modem state changed to (CONNECT\_STATE) 01:39:22: CSM DSPLIB(1/5): Modem state changed to (V8BIS\_EXCHANGE\_STATE) 01:39:24: CSM DSPLIB(1/5): Modem state changed to (LINK\_STATE) 01:39:28: CSM DSPLIB(1/5): Modem state changed to (RANGING\_STATE) 01:39:30: CSM DSPLIB(1/5): Modem state changed to (HALF\_DUPLEX\_TRAIN\_STATE) 01:39:45: CSM DSPLIB(1/5): Modem state changed to (TRAINUP\_STATE) 01:39:45: CSM DSPLIB(1/5): Modem state changed to (EC\_NEGOTIATING\_STATE) 01:39:46: CSM DSPLIB(1/5): Modem state changed to (STEADY\_STATE) 01:39:46: TTY1/05: DSR came up

01:39:46: tty1/05: Modem: IDLE->(unknown) 01:39:46: TTY1/05: EXEC creation 01:39:46: CHAT1/05: Attempting line activation script 01:39:46: CHAT1/05: Asserting DTR 01:39:50: voice\_parse\_intf\_name: Using the old NAS\_PORT string 01:39:50: voice\_parse\_intf\_name: Using the old NAS\_PORT string 01:39:50: AAA/AUTHEN/LOGIN (00000007): Pick method list 'default' 01:39:50: RADIUS/ENCODE(00000007): ask "Username: " 01:39:50: RADIUS/ENCODE(00000007): send packet; GET\_USER 01:39:50: TTY1/05: set timer type 10, 30 seconds 01:39:50: TTY1/05: Autoselect(2) sample 7E 01:39:50: TTY1/05: Autoselect(2) sample 7EFF 01:39:50: TTY1/05: Autoselect(2) sample 7EFF7D 01:39:50: TTY1/05: Autoselect(2) sample 7EFF7D23 01:39:50: TTY1/05 Autoselect cmd: ppp negotiate 01:39:50: TTY1/05: EXEC creation 01:39:50: CHAT1/05: Attempting line activation script 01:39:50: CHAT1/05: Asserting DTR 01:39:54: voice\_parse\_intf\_name: Using the old NAS\_PORT string 01:39:54: voice\_parse\_intf\_name: Using the old NAS\_PORT string 01:39:54: TTY1/05: no timer type 1 to destroy 01:39:54: TTY1/05: no timer type 0 to destroy 01:39:54: As1/05 LCP: I CONFREQ [Closed] id 0 len 50 01:39:54: As1/05 LCP: ACCM 0x00000000 (0x0206000000000) 01:39:54: As1/05 LCP: MagicNumber 0x00002EB8 (0x050600002EB8)<br>01:39:54: As1/05 LCP: PFC (0x0702) 01:39:54: As1/05 LCP: PFC (0x0702)<br>01:39:54: As1/05 LCP: ACFC (0x0802) 01:39:54: As1/05 LCP: 01:39:54: As1/05 LCP: Callback 6 (0x0D0306) 01:39:54: As1/05 LCP: MRRU 1614 (0x1104064E) 01:39:54: As1/05 LCP: EndpointDisc 1 Local 01:39:54: As1/05 LCP: (0x131701CC7F60A0E7A211D6B549000102) 01:39:54: As1/05 LCP: (0x2BC43900000000) 01:39:54: As1/05 LCP: Lower layer not up, Fast Starting 01:39:54: voice\_parse\_intf\_name: Using the old NAS\_PORT string 01:39:54: voice\_parse\_intf\_name: Using the old NAS\_PORT string 01:39:54: As1/05 PPP: Treating connection as a callin 01:39:54: As1/05 PPP: Phase is ESTABLISHING, Passive Open 01:39:54: As1/05 LCP: State is Listen 01:39:54: As1/05 PPP: Authorization required 01:39:54: As1/05 LCP: O CONFREQ [Listen] id 1 len 25 01:39:54: As1/05 LCP: ACCM 0x000A0000 (0x0206000A0000) 01:39:54: As1/05 LCP: AuthProto CHAP (0x0305C22305) 01:39:54: As1/05 LCP: MagicNumber 0x099EBCBA (0x0506099EBCBA) 01:39:54: As1/05 LCP: PFC (0x0702) 01:39:54: As1/05 LCP: ACFC (0x0802) 01:39:54: As1/05 LCP: O CONFREJ [Listen] id 0 len 11 01:39:54: As1/05 LCP: Callback 6 (0x0D0306) 01:39:54: As1/05 LCP: MRRU 1614 (0x1104064E) 01:39:54: As1/05 LCP: I CONFACK [REQsent] id 1 len 25 01:39:54: As1/05 LCP: ACCM 0x000A0000 (0x0206000A0000) 01:39:54: As1/05 LCP: AuthProto CHAP (0x0305C22305) 01:39:54: As1/05 LCP: MagicNumber 0x099EBCBA (0x0506099EBCBA) 01:39:54: As1/05 LCP: PFC (0x0702) 01:39:54: As1/05 LCP: ACFC (0x0802) 01:39:54: As1/05 LCP: I CONFREQ [ACKrcvd] id 1 len 43 01:39:54: As1/05 LCP: ACCM 0x00000000 (0x020600000000) 01:39:54: As1/05 LCP: MagicNumber 0x00002EB8 (0x050600002EB8) 01:39:54: As1/05 LCP: PFC (0x0702) 01:39:54: As1/05 LCP: ACFC (0x0802) 01:39:54: As1/05 LCP: EndpointDisc 1 Local 01:39:54: As1/05 LCP: (0x131701CC7F60A0E7A211D6B549000102) 01:39:54: As1/05 LCP: (0x2BC43900000000) 01:39:54: As1/05 LCP: O CONFACK [ACKrcvd] id 1 len 43 01:39:54: As1/05 LCP: ACCM 0x00000000 (0x020600000000)

 $\mathbf{r}$ 

```
01:39:54: As1/05 LCP: MagicNumber 0x00002EB8 (0x050600002EB8)
01:39:54: As1/05 LCP: PFC (0x0702)
01:39:54: As1/05 LCP: ACFC (0x0802)
01:39:54: As1/05 LCP: EndpointDisc 1 Local
01:39:54: As1/05 LCP: (0x131701CC7F60A0E7A211D6B549000102)
01:39:54: As1/05 LCP: (0x2BC43900000000)
01:39:54: As1/05 LCP: State is Open
01:39:54: As1/05 PPP: Phase is AUTHENTICATING, by this end
01:39:54: As1/05 CHAP: O CHALLENGE id 1 len 26 from "s5400"
01:39:54: As1/05 LCP: I IDENTIFY [Open] id 2 len 18 magic 0x00002EB8 MSRASV4.00
01:39:54: As1/05 LCP: I IDENTIFY [Open] id 3 len 23 magic 0x00002EB8 MSRAS-1-PTE-PC1
01:39:54: As1/05 CHAP: I RESPONSE id 1 len 34 from "Administrator"
01:39:54: As1/05 PPP: Phase is FORWARDING, Attempting Forward
01:39:54: As1/05 PPP: Phase is AUTHENTICATING, Unauthenticated User
01:39:54: AAA/AUTHEN/PPP (00000007): Pick method list 'default' 
01:39:54: As1/05 PPP: Sent CHAP LOGIN Request
01:39:54: RADIUS/ENCODE(00000007): Unsupported AAA attribute parent-interface
01:39:54: RADIUS/ENCODE(00000007): Unsupported AAA attribute parent-interface-type
01:39:54: RADIUS/ENCODE(00000007): acct_session_id: 9
01:39:54: RADIUS(00000007): sending
01:39:54: RADIUS: Send to unknown id 2 10.107.164.120:1645, Access-Request, len 128
01:39:54: RADIUS: authenticator 13 E4 F2 9F BC 3E CE 52 - CC 93 0C E0 01 0C 73 7B
01:39:54: RADIUS: Framed-Protocol [7] 6 PPP [1]
01:39:54: RADIUS: User-Name [1] 15 "Administrator"
01:39:54: RADIUS: CHAP-Password [3] 19 *
01:39:54: RADIUS: Called-Station-Id [30] 7 "50138"
01:39:54: RADIUS: Calling-Station-Id [31] 7 "60112"<br>01:39:54: RADIUS: Vendor, Cisco [26] 30<br>01:30:54 --
01:39:54: RADIUS: Vendor, Cisco [26] 30
01:39:54: RADIUS: cisco-nas-port [2] 24 "Async1/05*Serial7/6:21"
01:39:54: RADIUS: NAS-Port [5] 6 221
01:39:54: RADIUS: NAS-Port-Type [61] 6 Async [0]
01:39:54: RADIUS: Service-Type [6] 6 Framed [2]
01:39:54: RADIUS: NAS-IP-Address [4] 6 10.0.58.107
01:39:54: RADIUS: Received from id 2 10.107.164.120:1645, Access-Accept, len 62
01:39:54: RADIUS: authenticator EF 45 A3 D4 A7 EE D0 65 - 03 50 B4 3E 07 87 2E 2F
01:39:54: RADIUS: Vendor, Cisco [26] 30
01:39:54: RADIUS: cisco-nas-port [2] 24 "Async1/05*Serial7/6:21"
01:39:54: RADIUS: Service-Type [6] 6 Framed [2]
01:39:54: RADIUS: Framed-Protocol [7] 6 PPP [1]
01:39:54: RADIUS: Received from id 7
01:39:54: As1/05 PPP: Received LOGIN Response PASS
01:39:54: As1/05 PPP/AAA: Check Attr: interface
01:39:54: As1/05 PPP/AAA: Check Attr: service-type
01:39:54: As1/05 PPP/AAA: Check Attr: Framed-Protocol
01:39:54: As1/05 PPP: Phase is FORWARDING, Attempting Forward
01:39:54: As1/05 PPP: Phase is AUTHENTICATING, Authenticated User
01:39:54: As1/05 AAA/AUTHOR/LCP: Process Author
01:39:54: As1/05 AAA/AUTHOR/LCP: Process Attr: service-type
01:39:54: As1/05 CHAP: O SUCCESS id 1 len 4
01:39:54: AAA/ACCT/NET(00000007): Pick method list 'default'
01:39:54: AAA/ACCT/SETMLIST(00000007): Handle FFFFFFFF, mlist 630B11E4, Name default
01:39:54: AAA/ACCT/EVENT/(00000007): NET UP
01:39:54: AAA/ACCT/NET(00000007): Queueing record is START
01:39:54: As1/05 PPP: Phase is UP
01:39:54: As1/05 AAA/AUTHOR/IPCP: FSM authorization not needed
01:39:54: As1/05 AAA/AUTHOR/FSM: We can start IPCP
01:39:54: As1/05 IPCP: O CONFREQ [Closed] id 1 len 10
01:39:54: As1/05 IPCP: Address 10.1.1.2 (0x030646010102)
01:39:54: AAA/ACCT(00000007): Accouting method=radius (radius)
01:39:54: RADIUS/ENCODE(00000007): Unsupported AAA attribute timezone
01:39:54: RADIUS/ENCODE(00000007): Unsupported AAA attribute parent-interface
01:39:54: RADIUS/ENCODE(00000007): Unsupported AAA attribute parent-interface-type
01:39:54: RADIUS(00000007): sending
01:39:54: RADIUS: Send to unknown id 8 10.107.164.120:1646, Accounting-Request, len 243
```
01:39:54: RADIUS: authenticator 41 87 FA 03 EB F9 94 62 - B2 3A 24 B8 27 4C A4 BC 01:39:54: RADIUS: Acct-Session-Id [44] 10 "00000009" 01:39:54: RADIUS: Framed-Protocol [7] 6 PPP [1] 01:39:54: RADIUS: Connect-Info [77] 26 "52000/28800 V90/V44/LAPM" 01:39:54: RADIUS: Vendor, Cisco [26] 48 01:39:54: RADIUS: Cisco AVpair [1] 42 "v92-info=V.92 QC MOH/No QC Requested/0/0" 01:39:54: RADIUS: Vendor, Cisco [26] 32 01:39:54: RADIUS: Cisco AVpair [1] 26 "connect-progress=Call Up" 01:39:54: RADIUS: Authentic [45] 6 RADIUS [1] 01:39:54: RADIUS: User-Name [1] 15 "Administrator" 01:39:54: RADIUS: Acct-Status-Type [40] 6 Start [1] 01:39:54: RADIUS: Called-Station-Id [30] 7 "50138" 01:39:54: RADIUS: Calling-Station-Id [31] 7 "60112" 01:39:54: RADIUS: Vendor, Cisco [26] 30 01:39:54: RADIUS: cisco-nas-port [2] 24 "Async1/05\*Serial7/6:21" 01:39:54: RADIUS: NAS-Port [5] 6 221 01:39:54: RADIUS: NAS-Port-Type [61] 6 Async [0] 01:39:54: RADIUS: Service-Type [6] 6 Framed [2] 01:39:54: RADIUS: NAS-IP-Address [4] 6 10.0.58.107 01:39:54: RADIUS: Acct-Delay-Time [41] 6 0 01:39:54: RADIUS: Received from id 8 10.107.164.120:1646, Accounting-response, len 20 01:39:54: RADIUS: authenticator E5 5C D3 69 88 D5 2E 8E - 49 AF 63 22 01 53 33 7B 01:39:54: AAA/ACCT/NET(00000007): START protocol reply PASS 01:39:54: As1/05 CCP: I CONFREQ [Not negotiated] id 4 len 211 01:39:54: As1/05 CCP: Type254 01:39:54: As1/05 CCP: (0xFEC90100000000000000000000000000) 01:39:54: As1/05 CCP: (0x000074FFC7000000000068000000A000) 01:39:54: As1/05 CCP: (0x00006C20563905000000C0000000A400) 01:39:54: As1/05 CCP: (0x0000BC000000186400007000E80018C8) 01:39:54: As1/05 CCP: (0x130017CCF1770000000001000000E8FE) 01:39:54: As1/05 CCP: (0xC70076CDF17706000000000000000000) 01:39:54: As1/05 CCP: (0x00000000000000000000000000000000) 01:39:54: As1/05 CCP: (0x00000000000000000000000000000000) 01:39:54: As1/05 CCP: (0x00000000000000000000000000000000) 01:39:54: As1/05 CCP: (0x00000000000000000000220020000001) 01:39:54: As1/05 CCP: (0x0800000000005016B1CBA2E7D611B549) 01:39:54: As1/05 CCP: (0x0001022BC439C800000000000000C800) 01:39:54: As1/05 CCP: (0x00004D000000281FB8) 01:39:54: As1/05 CCP: MS-PPC supported bits 0x00000006 (0x120600000006) 01:39:54: As1/05 LCP: O PROTREJ [Open] id 2 len 217 protocol CCP 01:39:54: As1/05 LCP: (0x80FD010400D3FEC90100000000000000) 01:39:54: As1/05 LCP: (0x000000000000000074FFC70000000000) 01:39:54: As1/05 LCP: (0x68000000A00000006C20563905000000) 01:39:54: As1/05 LCP: (0xC0000000A4000000BC00000018640000) 01:39:54: As1/05 LCP: (0x7000E80018C8130017CCF17700000000) 01:39:54: As1/05 LCP: (0x01000000E8FEC70076CDF17706000000) 01:39:54: As1/05 LCP: (0x00000000000000000000000000000000) 01:39:54: As1/05 LCP: (0x00000000000000000000000000000000) 01:39:54: As1/05 LCP: (0x00000000000000000000000000000000) 01:39:54: As1/05 LCP: (0x00000000000000000000000000000000) 01:39:54: As1/05 LCP: (0x2200200000010800000000005016B1CB) 01:39:54: As1/05 LCP: (0xA2E7D611B5490001022BC439C8000000) 01:39:54: As1/05 LCP: (0x00000000C80000004D000000281FB812) 01:39:54: As1/05 LCP: (0x0600000006) 01:39:54: As1/05 IPCP: I CONFREQ [REQsent] id 5 len 34 01:39:54: As1/05 IPCP: Address 0.0.0.0 (0x030600000000) 01:39:54: As1/05 IPCP: PrimaryDNS 0.0.0.0 (0x810600000000) 01:39:54: As1/05 IPCP: PrimaryWINS 0.0.0.0 (0x820600000000) 01:39:54: As1/05 IPCP: SecondaryDNS 0.0.0.0 (0x830600000000) 01:39:54: As1/05 IPCP: SecondaryWINS 0.0.0.0 (0x840600000000) 01:39:54: As1/05 AAA/AUTHOR/IPCP: Start. Her address 0.0.0.0, we want 10.2.2.6 01:39:54: As1/05 AAA/AUTHOR/IPCP: Authorization succeeded 01:39:54: As1/05 AAA/AUTHOR/IPCP: Done. Her address 0.0.0.0, we want 10.2.2.6

```
01:39:54: As1/05 AAA/AUTHOR/IPCP: no author-info for primary dns
01:39:54: As1/05 AAA/AUTHOR/IPCP: no author-info for primary wins
01:39:54: As1/05 AAA/AUTHOR/IPCP: no author-info for seconday dns
01:39:54: As1/05 AAA/AUTHOR/IPCP: no author-info for seconday wins
01:39:54: As1/05 IPCP: O CONFREJ [REQsent] id 5 len 28
01:39:54: As1/05 IPCP: PrimaryDNS 0.0.0.0 (0x810600000000)
01:39:54: As1/05 IPCP: PrimaryWINS 0.0.0.0 (0x820600000000)
01:39:54: As1/05 IPCP: SecondaryDNS 0.0.0.0 (0x830600000000)
01:39:54: As1/05 IPCP: SecondaryWINS 0.0.0.0 (0x840600000000)
01:39:54: As1/05 IPCP: I CONFACK [REQsent] id 1 len 10
01:39:54: As1/05 IPCP: Address 70.1.1.2 (0x030646010102)
01:39:54: As1/05 IPCP: I CONFREQ [ACKrcvd] id 6 len 10
01:39:54: As1/05 IPCP: Address 0.0.0.0 (0x030600000000)
01:39:54: As1/05 IPCP: O CONFNAK [ACKrcvd] id 6 len 10
01:39:54: As1/05 IPCP: Address 70.2.2.6 (0x030646020206)
01:39:55: As1/05 IPCP: I CONFREQ [ACKrcvd] id 7 len 10
01:39:55: As1/05 IPCP: Address 70.2.2.6 (0x030646020206)
01:39:55: As1/05 IPCP: O CONFACK [ACKrcvd] id 7 len 10
01:39:55: As1/05 IPCP: Address 70.2.2.6 (0x030646020206)
01:39:55: As1/05 IPCP: State is Open
01:39:55: AAA/ACCT/EVENT/(00000007): IPCP_PASS
01:39:55: As1/05 IPCP: Install route to 10.2.2.6
01:39:55: As1/05 IPCP: Add link info for cef entry 10.2.2.6
```
#### **Debug Output 2**

 $\mathbf{r}$ 

```
01:40:50: ISDN Se7/6:23: RX <- DISCONNECT pd = 8 callref = 0x42A001:40:50: Cause i = 0x8190 - Normal call clearing
01:40:50: ISDN Se7/6:23: LIF_EVENT: ces/callid 1/0x38 CALL_DISC
01:40:50: EVENT_FROM_ISDN: dchan_idb=0x63B3D334, call_id=0x38, ces=0x0
   bchan=0x15, event=0x0, cause=0x10
01:40:50: EVENT_FROM_ISDN:(0038): DEV_IDLE at slot 1 and port 5
01:40:50: CSM_PROC_IC7_OC6_CONNECTED: CSM_EVENT_ISDN_DISCONNECTED at slot 1, port 5
01:40:50: CSM DSPLIB(1/5): np_dsplib_call_hangup reason 14
01:40:50: CSM(1/5): Enter csm_enter_disconnecting_state
01:40:50: VDEV DEALLOCATE: slot 1 and port 5 is deallocated
01:40:50: ISDN Se7/6:23: EVENT to CSM:DEV_IDLE: calltype=VOICE, bchan=21
01:40:50: ISDN Se7/6:23: process_disc_ack(): call id 0x38, ces 0, call type VOICE cause 
0 \times 1001:40:50: ISDN Se7/6:23: TX -> RELEASE pd = 8 callref = 0xC2A0
01:40:50: AAA/ACCT/EVENT/(00000007): CALL STOP
01:40:50: AAA/ACCT/CALL STOP(00000007): Sending stop requests
01:40:50: AAA/ACCT(00000007): Send all stops
01:40:50: AAA/ACCT/NET(00000007): STOP
01:40:50: AAA/ACCT/NET(00000007): Queueing record is STOP osr 1
01:40:50: AAA/ACCT(00000007): Accouting method=radius (radius)
01:40:50: RADIUS/ENCODE(00000007): Unsupported AAA attribute timezone
01:40:50: RADIUS/ENCODE(00000007): Unsupported AAA attribute parent-interface
01:40:50: RADIUS/ENCODE(00000007): Unsupported AAA attribute parent-interface-type
01:40:50: RADIUS(00000007): sending
01:40:50: RADIUS: Send to unknown id 9 10.107.164.120:1646, Accounting-Request, len 315
01:40:50: RADIUS: authenticator 2E 6A 04 D0 04 9A D3 D5 - F7 DD 99 E0 C3 99 27 60<br>01:40:50: RADIUS: Acct-Session-Id [44] 10 "00000009"
01:40:50: RADIUS: Acct-Session-Id
01:40:50: RADIUS: Framed-Protocol [7] 6 PPP [1]
01:40:50: RADIUS: Framed-IP-Address [8] 6 70.2.2.6 
01:40:50: RADIUS: Acct-Terminate-Cause[49] 6 lost-carrier [2]
01:40:50: RADIUS: Vendor, Cisco [26] 33
01:40:50: RADIUS: Cisco AVpair [1] 27 "disc-cause-ext=No Carrier"
01:40:50: RADIUS: Vendor, Cisco [26] 35
01:40:50: RADIUS: Cisco AVpair [1] 29 "connect-progress=LAN Ses Up"
01:40:50: RADIUS: Acct-Session-Time [46] 6 56 
01:40:50: RADIUS: Connect-Info [77] 26 "52000/28800 V90/V44/LAPM"
01:40:50: RADIUS: Vendor, Cisco [26] 48
```

```
01:40:50: RADIUS: Cisco AVpair [1] 42 "v92-info=V.92 QC MOH/No QC 
Requested/0/0"
01:40:50: RADIUS: Acct-Input-Octets [42] 6 285 
01:40:50: RADIUS: Acct-Output-Octets [43] 6 295 
01:40:50: RADIUS: Acct-Input-Packets [47] 6 5 
01:40:50: RADIUS: Acct-Output-Packets [48] 6 5 
01:40:50: RADIUS: User-Name [1] 15 "Administrator"
01:40:50: RADIUS: Acct-Status-Type [40] 6 Stop [2]
01:40:50: RADIUS: Called-Station-Id [30] 7 "50138"
01:40:50: RADIUS: Calling-Station-Id [31] 7 "60112"
01:40:50: RADIUS: Vendor, Cisco [26] 30<br>01:40:50: RADIUS: cisco-nas-port [2] 24
                                     01:40:50: RADIUS: cisco-nas-port [2] 24 "Async1/05*Serial7/6:21"
01:40:50: RADIUS: NAS-Port [5] 6 221
01:40:50: RADIUS: NAS-Port-Type [61] 6 Async [0]
01:40:50: RADIUS: Service-Type [6] 6 Framed [2]
01:40:50: RADIUS: NAS-IP-Address [4] 6 10.0.58.107<br>01:40:50: RADIUS: Acct-Delay-Time [41] 6 0
01:40:50: RADIUS: Acct-Delay-Time [41] 6 0
01:40:50: RADIUS: Received from id 9 10.107.164.120:1646, Accounting-response, len 20
01:40:50: RADIUS: authenticator D0 3F 32 D7 7C 8C 5E 22 - 9A 69 EF 17 AC 32 81 21
01:40:50: AAA/ACCT/NET(00000007): STOP protocol reply PASS
01:40:50: AAA/ACCT/NET(00000007): Cleaning up from Callback osr 0
01:40:50: AAA/ACCT(00000007): del node, session 9
01:40:50: AAA/ACCT/NET(00000007): free_rec, count 0
01:40:50: AAA/ACCT/NET(00000007) reccnt 0, csr TRUE, osr 0
01:40:50: AAA/ACCT/NET(00000007): Last rec in db, intf not enqueued
01:40:50: ISDN Se7/6:23: RX <- RELEASE_COMP pd = 8 callref = 0x42A0
01:40:50: ISDN Se7/6:23: CCPRI_ReleaseCall(): bchan 22, call id 0x38, call type VOICE
01:40:50: CCPRI_ReleaseChan released b_dsl 0 B_Chan 22
01:40:50: ISDN Se7/6:23: LIF_EVENT: ces/callid 1/0x38 CALL_CLEARED
01:40:50: ISDN Se7/6:23: received CALL_CLEARED call_id 0x38
01:40:50: no resend setup, no redial
01:40:50: no resend setup, no redial
01:40:50: AAA/ACCT/DS0: channel=21, ds1=6, t3=0, slot=7, ds0=117465109
01:40:50: EVENT_FROM_ISDN: dchan_idb=0x63B3D334, call_id=0x38, ces=0x1
   bchan=0x15, event=0x0, cause=0x0
01:40:50: ISDN Se7/6:23: EVENT to CSM:DEV_IDLE: calltype=VOICE, bchan=21
01:40:51: CSM DSPLIB(1/5): Modem state changed to (TERMINATING_STATE)
01:40:51: CSM DSPLIB(1/5): Modem went onhook
01:40:51: CSM_PROC_IC8_OC8_DISCONNECTING: CSM_EVENT_MODEM_ONHOOK at slot 1, port 5
01:40:51: CSM(1/5): Enter csm_enter_idle_state
01:40:51: CSM DSPLIB(1/5):DSPLIB_IDLE: Modem session transition to FLUSHING
01:40:51: CSM DSPLIB(1/5):DSPLIB_IDLE: Modem session transition to IDLE
01:40:51: TTY1/05: DSR was dropped
01:40:51: tty1/05: Modem: READY->(unknown)
01:40:52: TTY1/05: dropping DTR, hanging up
01:40:52: DSPLIB(1/5): np_dsplib_process_dtr_notify()
01:40:52: CSM DSPLIB(1/5): Modem went onhook
01:40:52: CSM_PROC_IDLE: CSM_EVENT_MODEM_ONHOOK at slot 1, port 5
01:40:52: TTY1/05: Async Int reset: Dropping DTR
01:40:52: tty1/05: Modem: HANGUP->(unknown)
01:40:52: AAA/ACCT/EVENT/(00000007): NET DOWN
01:40:52: As1/05 IPCP: Remove link info for cef entry 70.2.2.6
01:40:52: As1/05 IPCP: State is Closed
01:40:52: As1/05 PPP: Phase is TERMINATING
01:40:52: As1/05 LCP: State is Closed
01:40:52: As1/05 PPP: Phase is DOWN
01:40:52: As1/05 IPCP: Remove route to 70.2.2.6
01:40:52: As1/05 LCP: State is Closed
01:40:53: TTY1/05: cleanup pending. Delaying DTR
01:40:54: TTY1/05: cleanup pending. Delaying DTR
01:40:55: TTY1/05: cleanup pending. Delaying DTR
01:40:56: TTY1/05: cleanup pending. Delaying DTR
01:40:57: TTY1/05: no timer type 0 to destroy
01:40:57: TTY1/05: no timer type 1 to destroy
```

```
01:40:57: TTY1/05: no timer type 3 to destroy
01:40:57: TTY1/05: no timer type 4 to destroy
01:40:57: TTY1/05: no timer type 2 to destroy
01:40:57: Async1/05: allowing modem_process to continue hangup
01:40:57: TTY1/05: restoring DTR
01:40:57: TTY1/05: autoconfigure probe started
01:40:57: As1/05 LCP: State is Closed
```
### <span id="page-782-0"></span>**Verifying V.92 Call Information**

To verify that the V.92 call was correctly established, use the following **show** commands:

#### **SUMMARY**

- **• show modem** [*slot*/*port* | **group** *number*]
- **• show port modem log** [**reverse** *slot*/*port*] [*slot* | *slot*/*port*]
- **• show users** [**all**]

### **DETAILED STEPS**

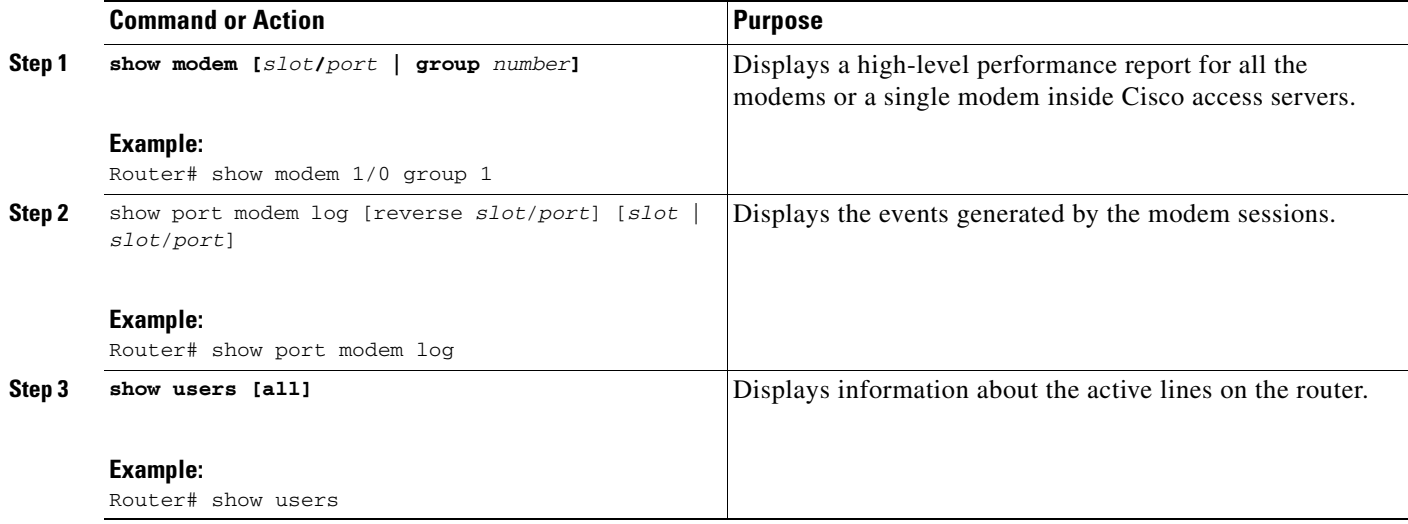

### **Examples**

 $\mathbf I$ 

The following V.92 reporting outputs are from the **show port modem log** and **show users** commands:

#### **Show Output 1**

Router# **show port modem log 1/05**

Port 1/05 Events Log 01:46:19: Service Type: DATA\_FAX\_MODEM 01:46:19: Service Mode: DATA\_FAX\_MODEM 01:46:19: Session State: IDLE 01:46:19: incoming caller number: 60112 01:46:19: incoming called number: 50138 01:46:19: Service Type: DATA\_FAX\_MODEM 01:46:19: Service Mode: DATA\_FAX\_MODEM

 01:46:19: Session State: IDLE 01:46:19: Service Type: DATA\_FAX\_MODEM 01:46:19: Service Mode: DATA\_FAX\_MODEM 01:46:19: Session State: ACTIVE 01:46:19: Modem State event: State: Connect 01:46:20: Modem State event: State: V.8bis Exchange 01:46:20: Modem State event: State: Link 01:46:20: Modem State event: State: Ranging 01:46:20: Modem State event: State: Half Duplex Train 01:46:20: Modem State event: State: Train Up 01:46:20: Modem State event: State: EC Negotiating 01:46:20: Modem State event: State: Steady 01:46:20: Modem Static event: Connect Protocol : LAP-M Compression : V.44 Connected Standard : V.90 TX,RX Symbol Rate : 8000, 3200 TX,RX Carrier Frequency : 0, 1829 TX,RX Trellis Coding : 16/No trellis Frequency Offset : 0 Hz Round Trip Delay (1999) 7: 0 msecs TX, RX Bit Rate : 52000, 28800 Robbed Bit Signalling (RBS) pattern : 255 Digital Pad : 6 dB Digital Pad Compensation : Enabled MNP10EC : Off-None QC Exchange : No QC Requested TX,RX Negotiated String Length : 255, 255 DC TX, RX Negotiated Codewords : 1024, 1024 DC TX, RX Negotiated History Size : 4096, 5120 01:46:21: ISDN Se7/6:23: RX <- SERVICE pd = 3 callref = 0x0000  $01:46:21:$  Change Status i =  $0 \times C0 - in$ -service 01:46:21: Channel ID i = 0xA98381 01:46:21: ISDN Se7/6:23: Incoming call id = 0x003A, dsl 0 01:46:21: ISDN Se7/6:23: LIF\_EVENT: ces/callid 1/0x0 CHAN\_STATUS 01:46:21: ISDN Se7/6:23: CHAN\_STATUS B-chan=1, action=2; Maintenance. 01:46:21: ISDN Se7/6:23: TX -> SERVICE ACKNOWLEDGE pd = 3 callref = 0x8000  $01:46:21:$  Change Status  $i = 0 \times C0 - in$ -service 01:46:21: Channel ID i = 1 s5400#sh port modem log 1/05 Port 1/05 Events Log 01:46:30: Service Type: DATA\_FAX\_MODEM 01:46:30: Service Mode: DATA\_FAX\_MODEM 01:46:30: Session State: IDLE 01:46:30: incoming caller number: 60112 01:46:30: incoming called number: 50138 01:46:30: Service Type: DATA\_FAX\_MODEM 01:46:30: Service Mode: DATA\_FAX\_MODEM 01:46:30: Session State: IDLE 01:46:30: Service Type: DATA\_FAX\_MODEM 01:46:30: Service Mode: DATA\_FAX\_MODEM 01:46:30: Session State: ACTIVE 01:46:30: Modem State event: State: Connect 01:46:30: Modem State event: State: V.8bis Exchange

 $\mathbf{I}$ 

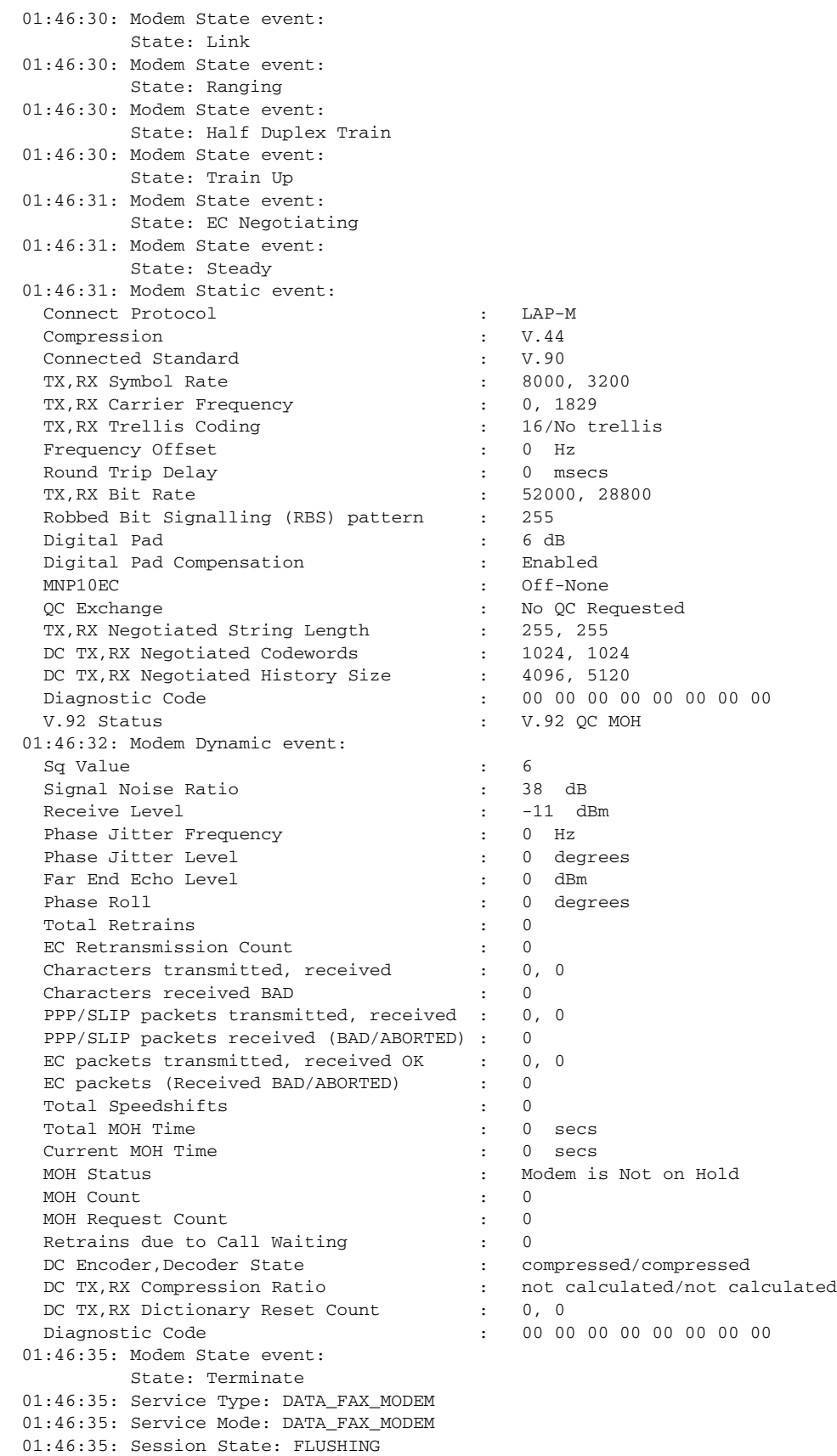

 $\mathsf I$ 

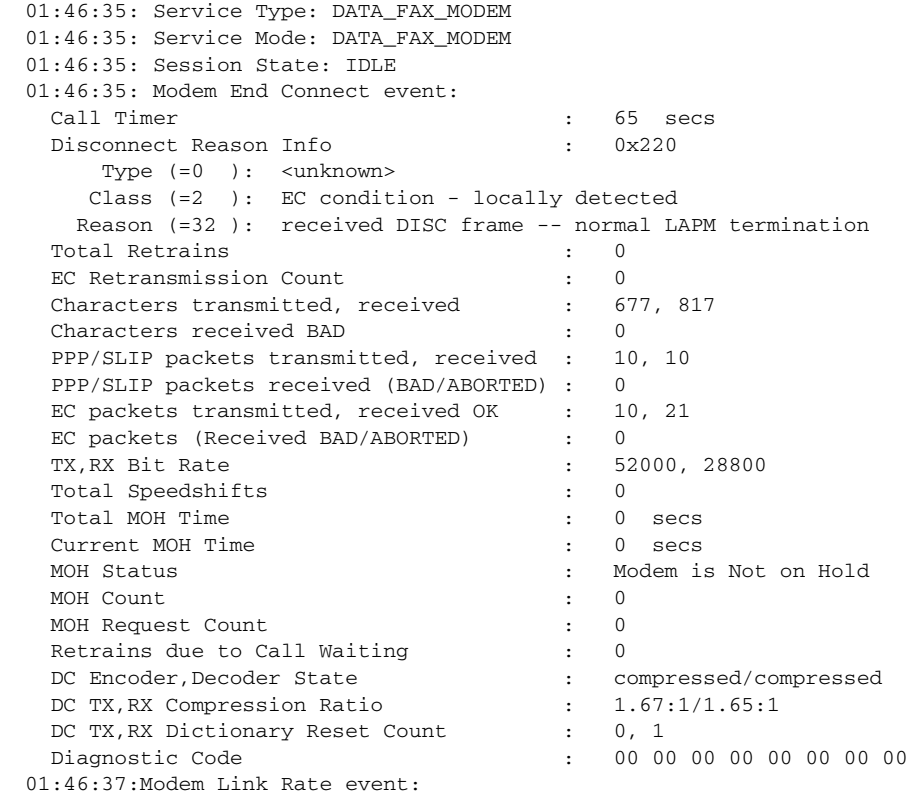

### **Show Output 2**

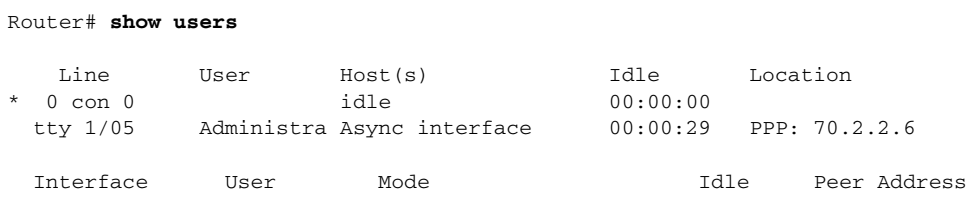

## **Troubleshooting Tips**

If you see that V.92 call information is not being reported by AAA, ensure that the call is a V.92 call by using the **show modem** command or by looking at the modem logs by using the **show modem log**  command.

# <span id="page-786-0"></span>**Additional References**

For additional information related to the V.92 Reporting Using RADIUS Attribute v.92-info feature, refer to the following references:

## **Related Documents**

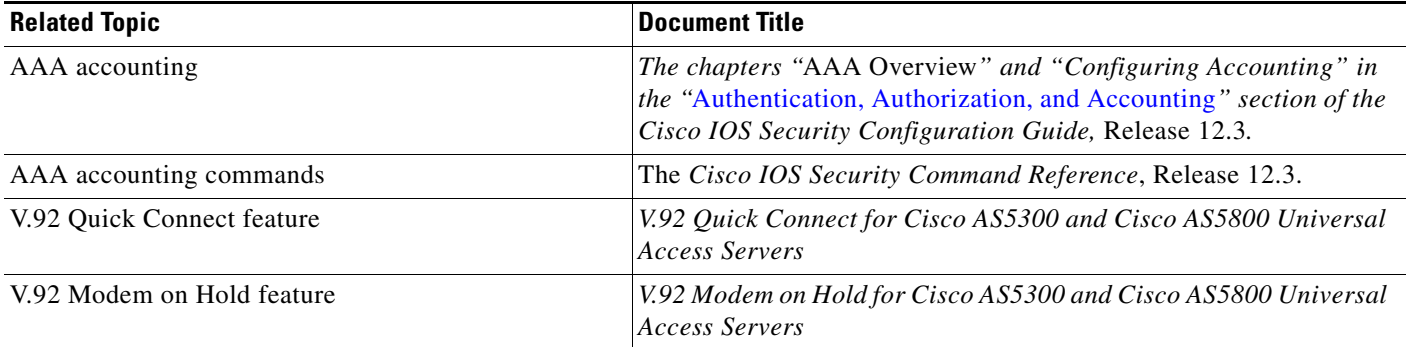

## **Standards**

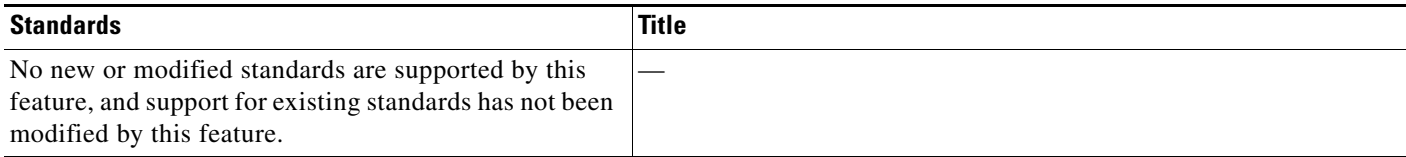

## **MIBs**

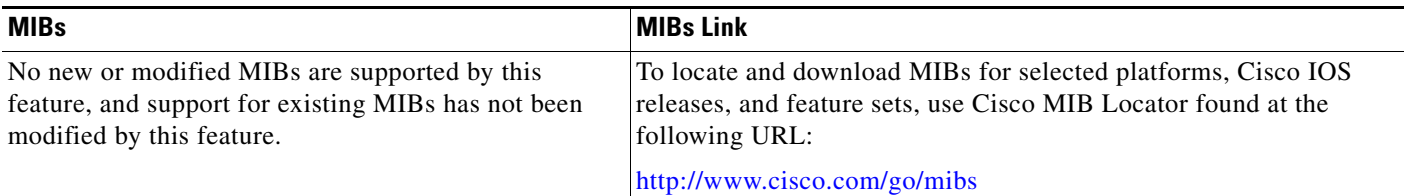

## **RFCs**

 $\overline{\phantom{a}}$ 

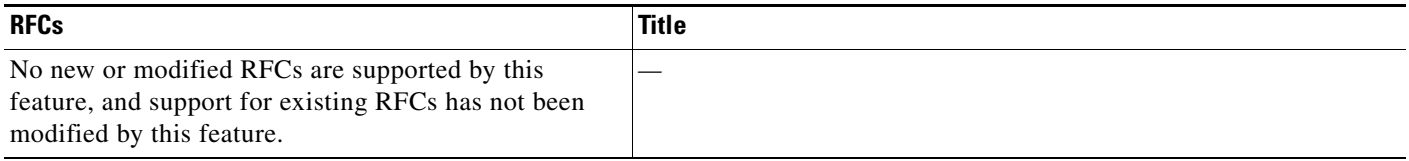

### **Technical Assistance**

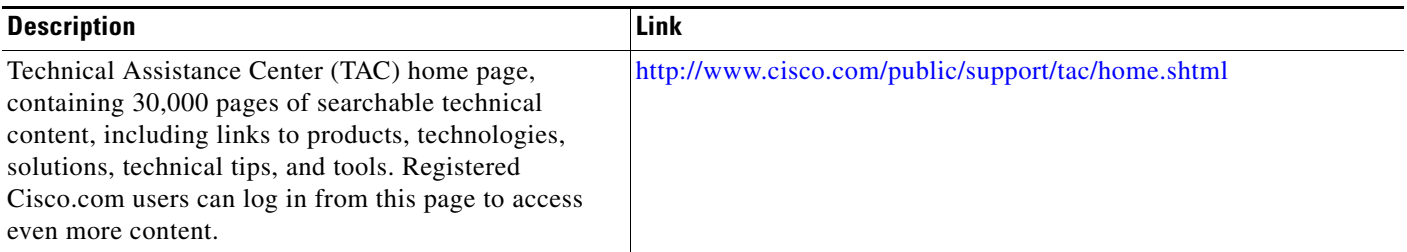

## <span id="page-787-0"></span>**Command Reference**

This feature uses no new or modified commands. To see the command pages for the commands used with this feature, see the Cisco IOS Security Command Reference at http://www.cisco.com/en/US/docs/ios/security/command/reference/sec\_book.html. For information about all Cisco IOS commands, see the Command Lookup Tool at http://tools.cisco.com/Support/CLILookup or the Master Command List.

CCVP, the Cisco logo, and Welcome to the Human Network are trademarks of Cisco Systems, Inc.; Changing the Way We Work, Live, Play, and Learn is a service mark of Cisco Systems, Inc.; and Access Registrar, Aironet, Catalyst, CCDA, CCDP, CCIE, CCIP, CCNA, CCNP, CCSP, Cisco, the Cisco Certified Internetwork Expert logo, Cisco IOS, Cisco Press, Cisco Systems, Cisco Systems Capital, the Cisco Systems logo, Cisco Unity, Enterprise/Solver, EtherChannel, EtherFast, EtherSwitch, Fast Step, Follow Me Browsing, FormShare, GigaDrive, HomeLink, Internet Quotient, IOS, iPhone, IP/TV, iQ Expertise, the iQ logo, iQ Net Readiness Scorecard, iQuick Study, LightStream, Linksys, MeetingPlace, MGX, Networkers, Networking Academy, Network Registrar, PIX, ProConnect, ScriptShare, SMARTnet, StackWise, The Fastest Way to Increase Your Internet Quotient, and TransPath are registered trademarks of Cisco Systems, Inc. and/or its affiliates in the United States and certain other countries.

All other trademarks mentioned in this document or Website are the property of their respective owners. The use of the word partner does not imply a partnership relationship between Cisco and any other company. (0711R)

Any Internet Protocol (IP) addresses used in this document are not intended to be actual addresses. Any examples, command display output, and figures included in the document are shown for illustrative purposes only. Any use of actual IP addresses in illustrative content is unintentional and coincidental.

© 2007 Cisco Systems, Inc. All rights reserved.

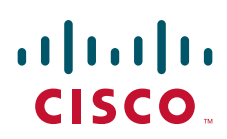

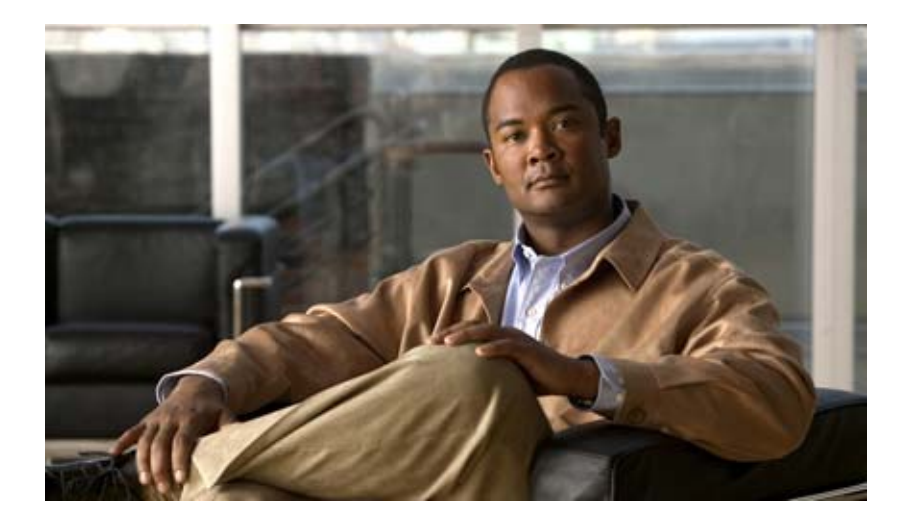

**TACACS+ Attributes**

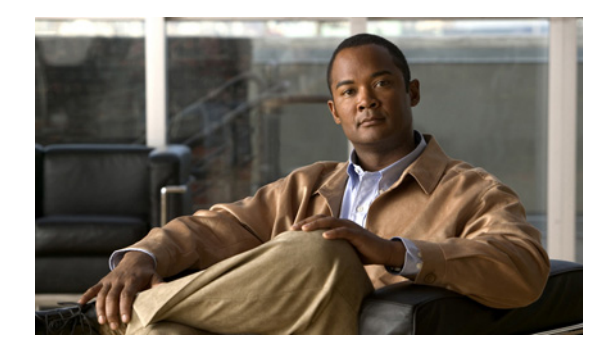

# **TACACS+ Attribute-Value Pairs**

Terminal Access Controller Access Control System Plus (TACACS+) attribute-value (AV) pairs are used to define specific authentication, authorization, and accounting elements in a user profile that is stored on the TACACS+ daemon. This appendix lists the TACACS+ AV pairs currently supported.

# **How to Use This Appendix**

This appendix is divided into two sections:

- **•** [TACACS+ Authentication and Authorization AV Pairs](#page-790-0)
- **•** [TACACS+ Accounting AV Pairs](#page-799-0)

The first section lists and describes the supported TACACS+ authentication and authorization AV pairs, and it specifies the Cisco IOS release in which they are implemented. The second section lists and describes the supported TACACS+ accounting AV pairs, and it specifies the Cisco IOS release in which they are implemented.

## <span id="page-790-0"></span>**TACACS+ Authentication and Authorization AV Pairs**

[Table 80](#page-790-1) lists and describes the supported TACACS+ authentication and authorization AV pairs and specifies the Cisco IOS release in which they are implemented.

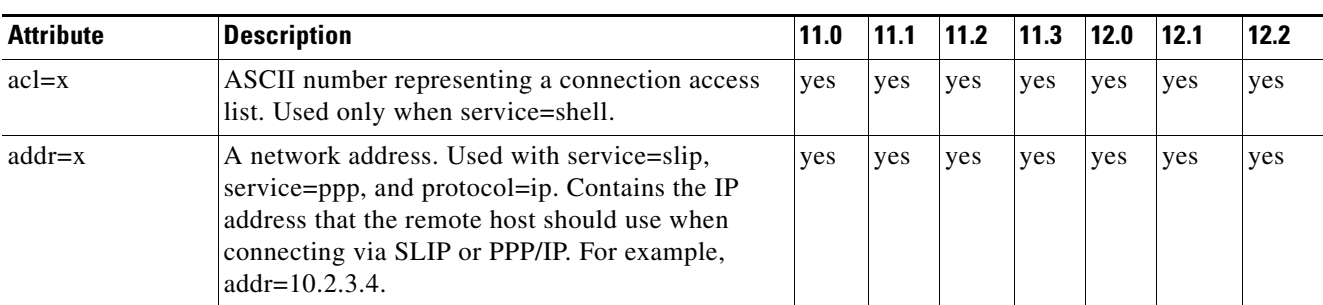

### <span id="page-790-1"></span>*Table 80 Supported TACACS+ Authentication and Authorization AV Pairs*

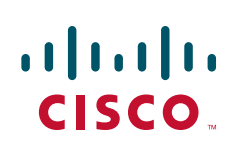

 $\mathsf I$ 

**The Second Service** 

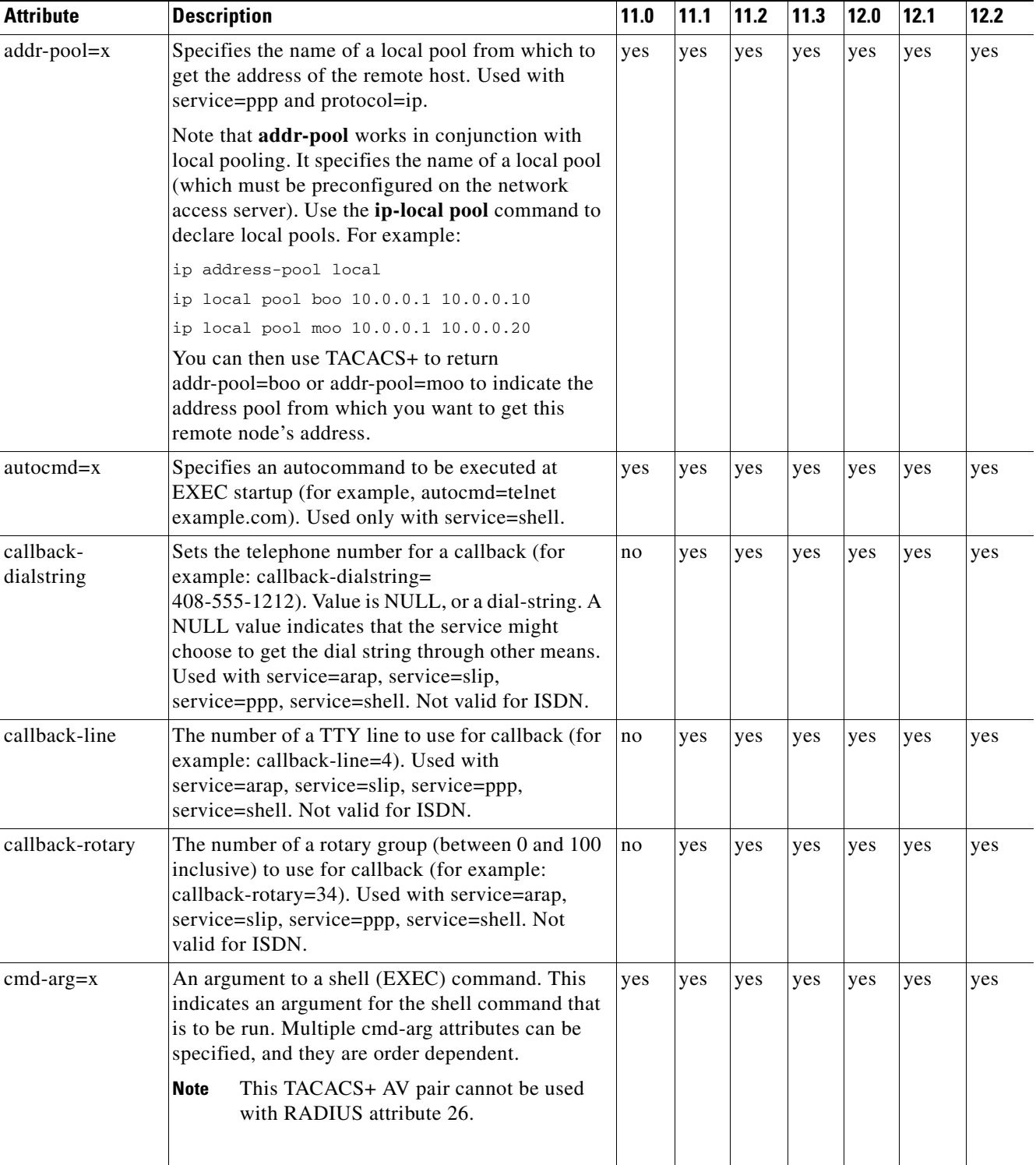

### *Table 80 Supported TACACS+ Authentication and Authorization AV Pairs (continued)*
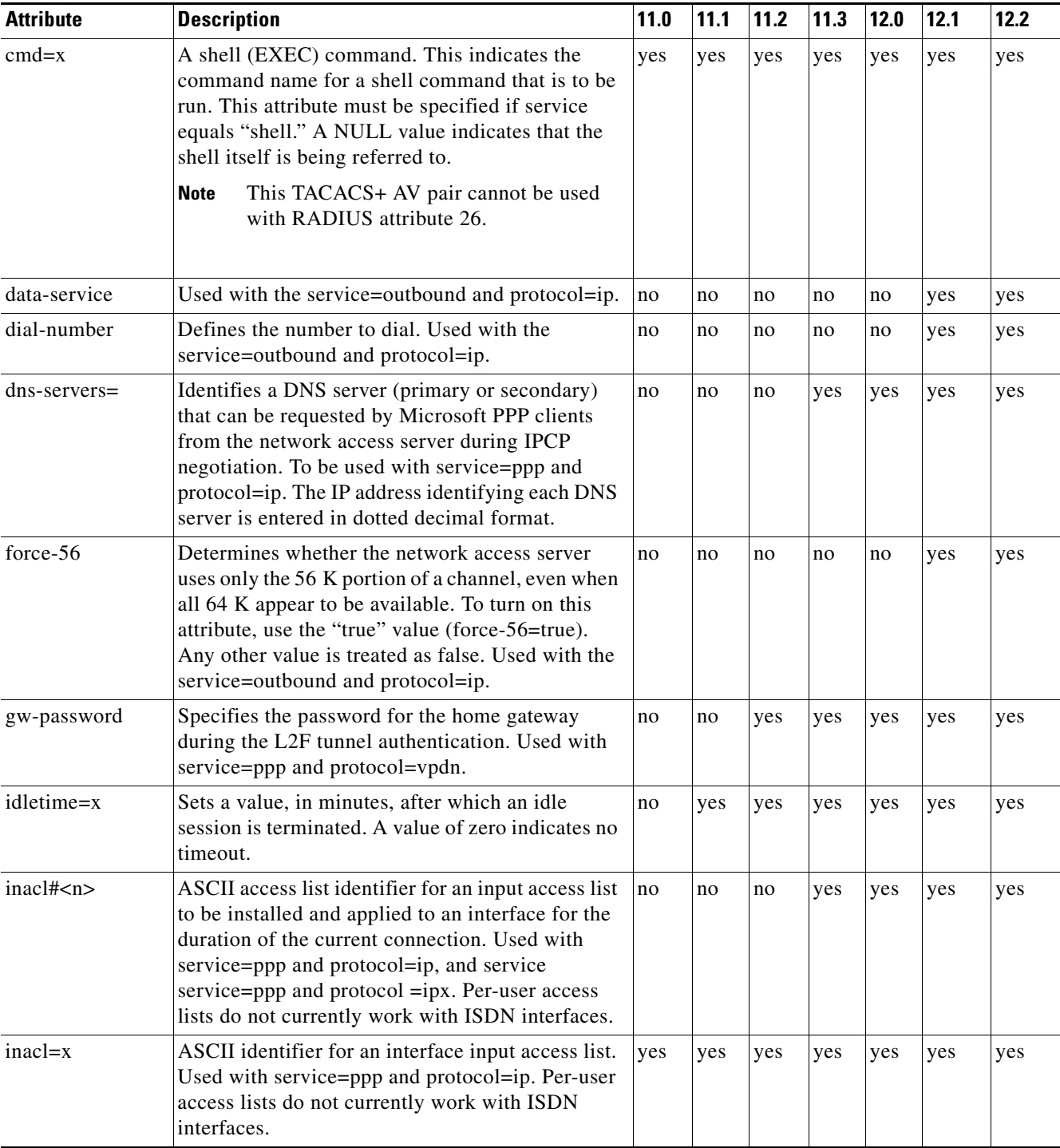

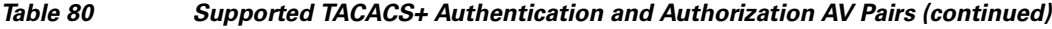

ш

 $\mathsf I$ 

H

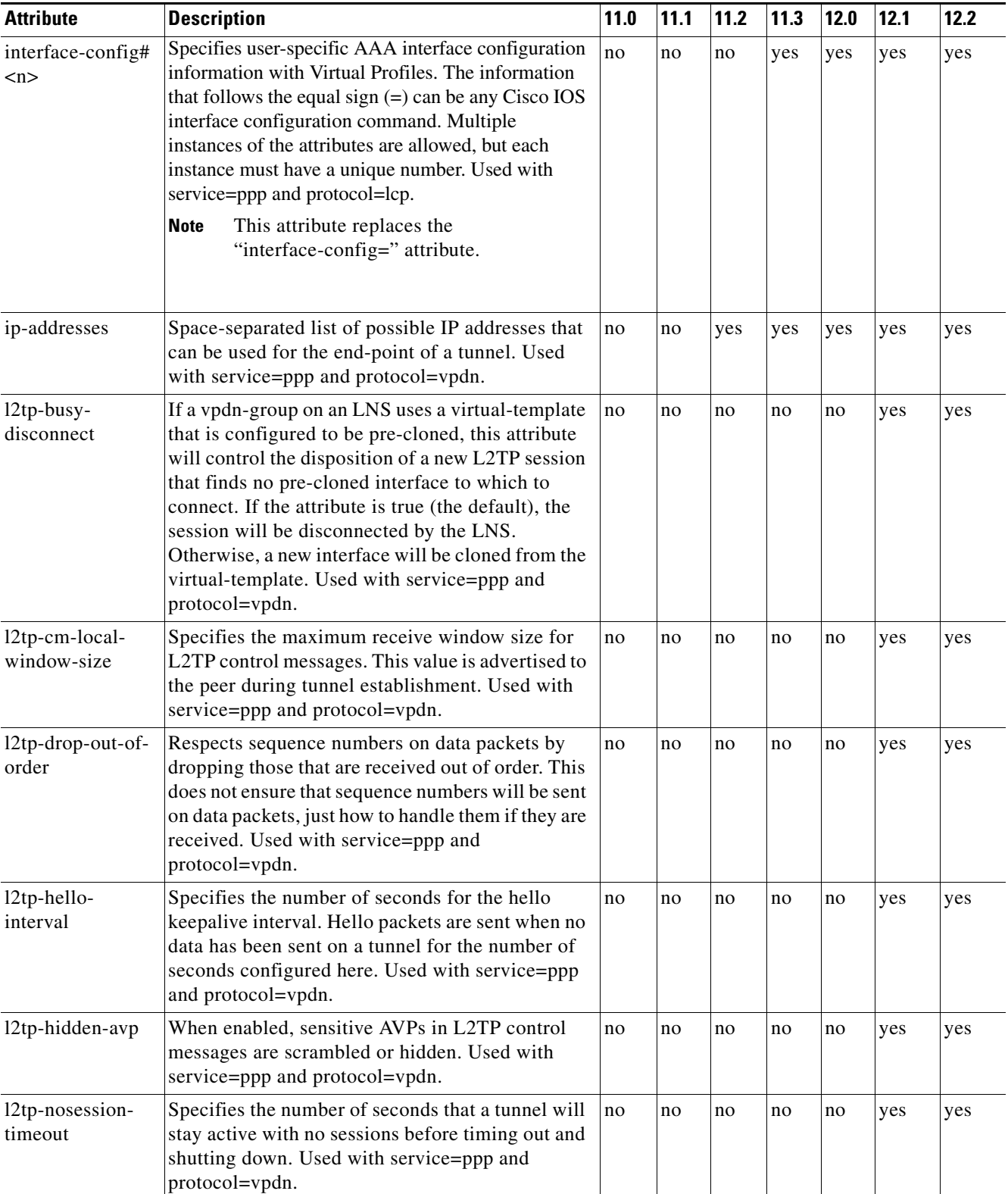

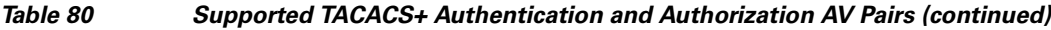

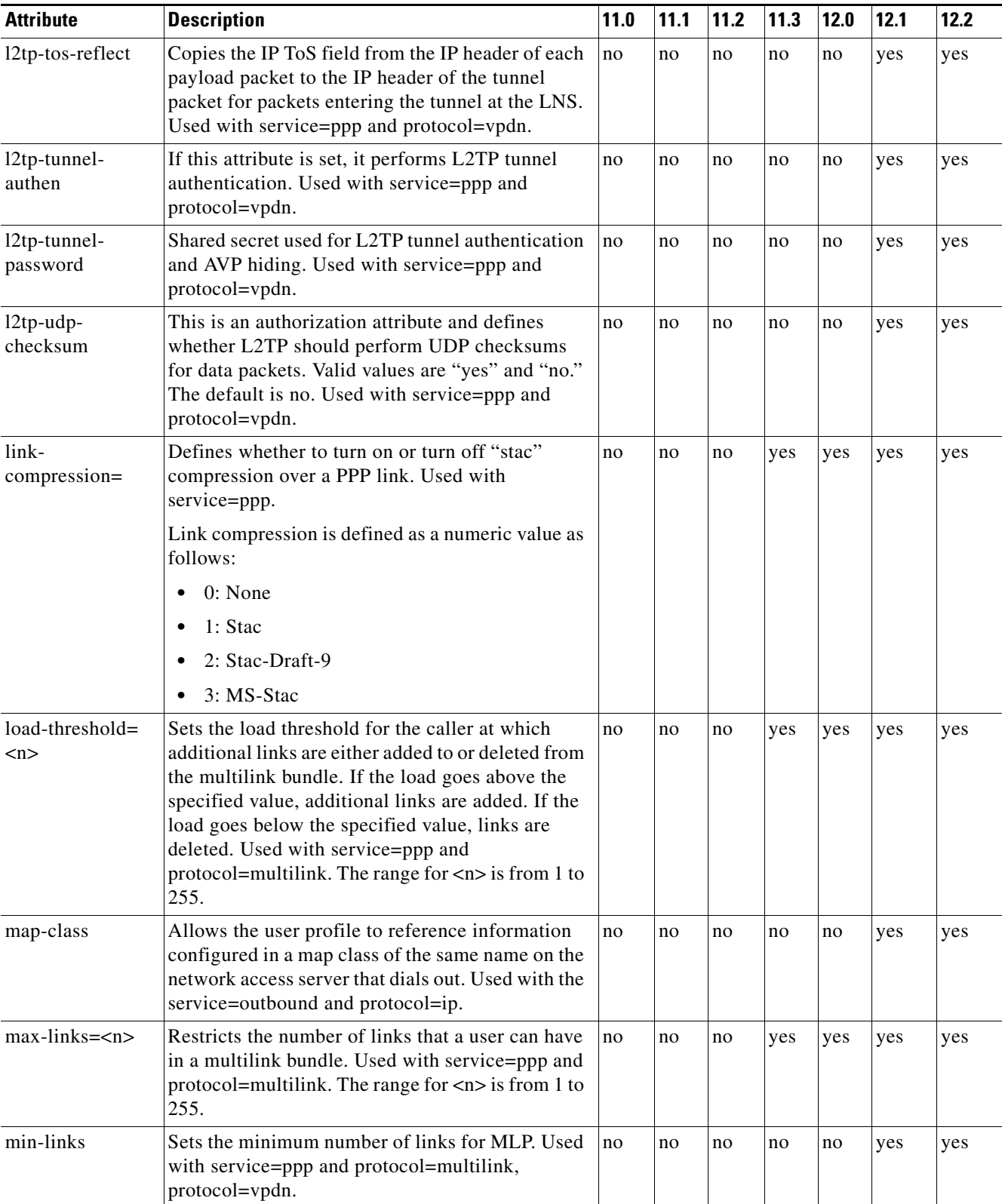

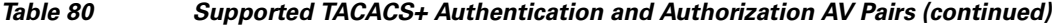

 $\mathsf I$ 

**The State** 

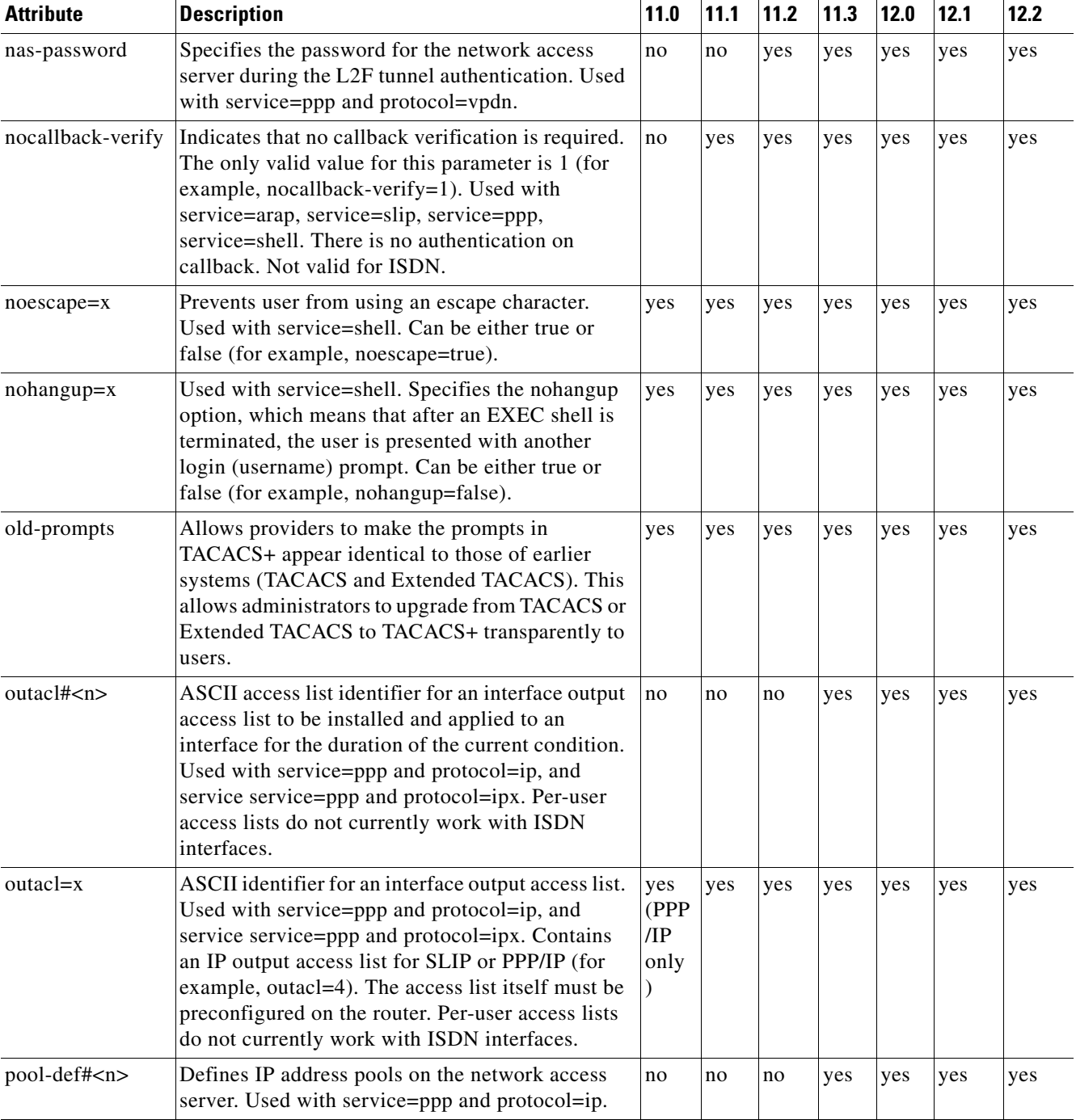

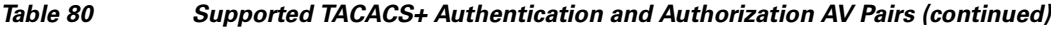

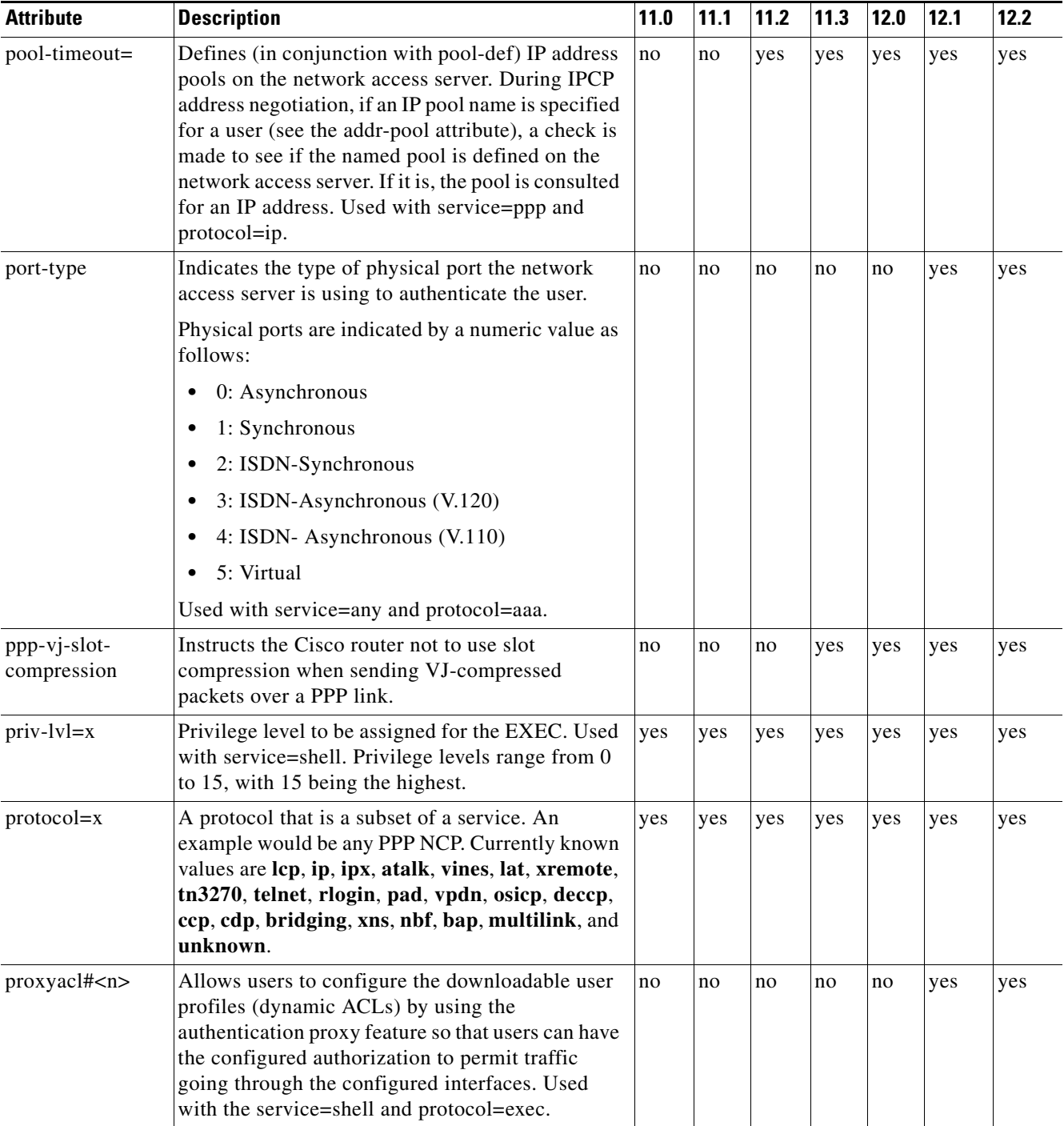

### *Table 80 Supported TACACS+ Authentication and Authorization AV Pairs (continued)*

 $\mathsf I$ 

**The Second Service** 

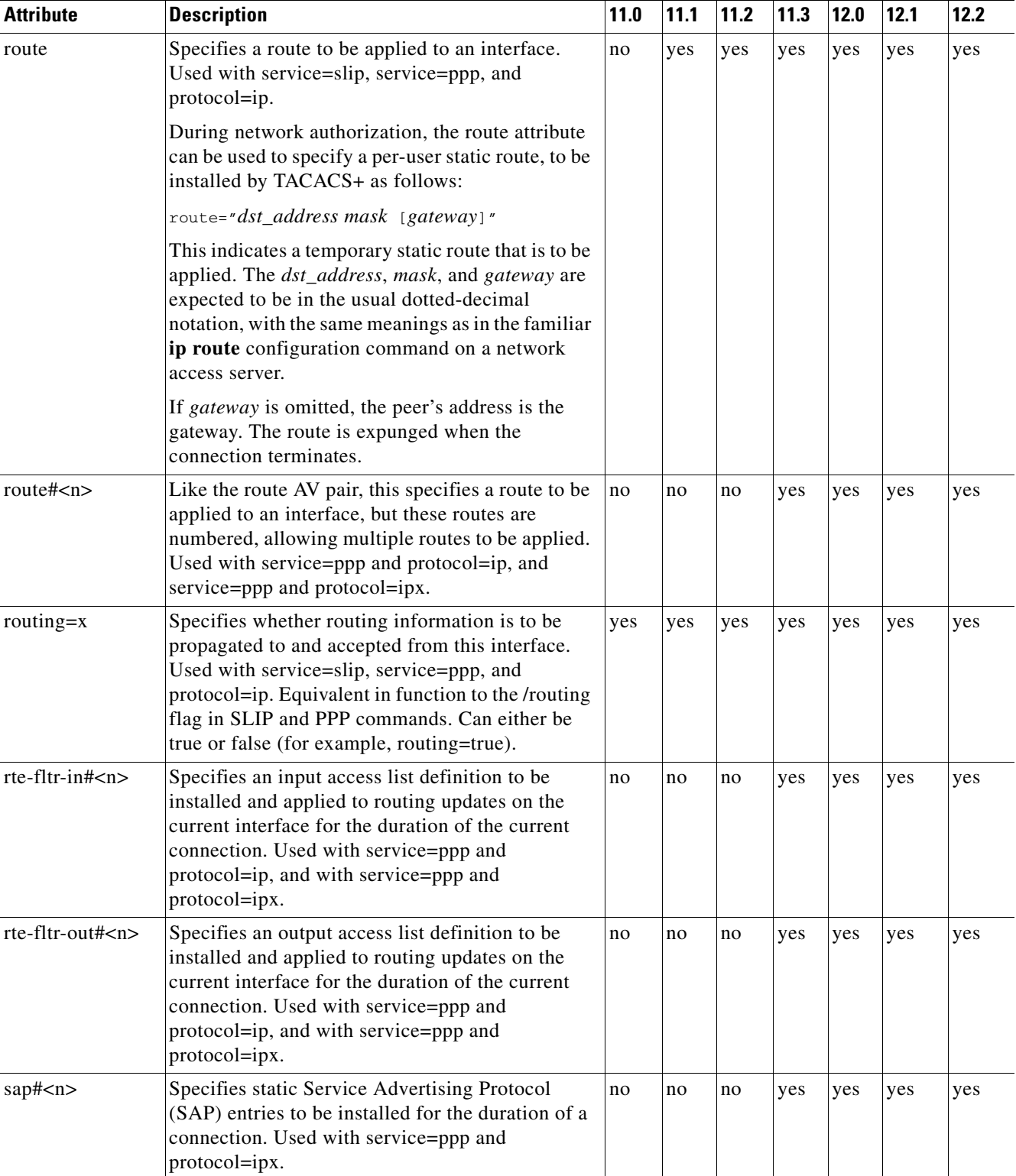

#### *Table 80 Supported TACACS+ Authentication and Authorization AV Pairs (continued)*

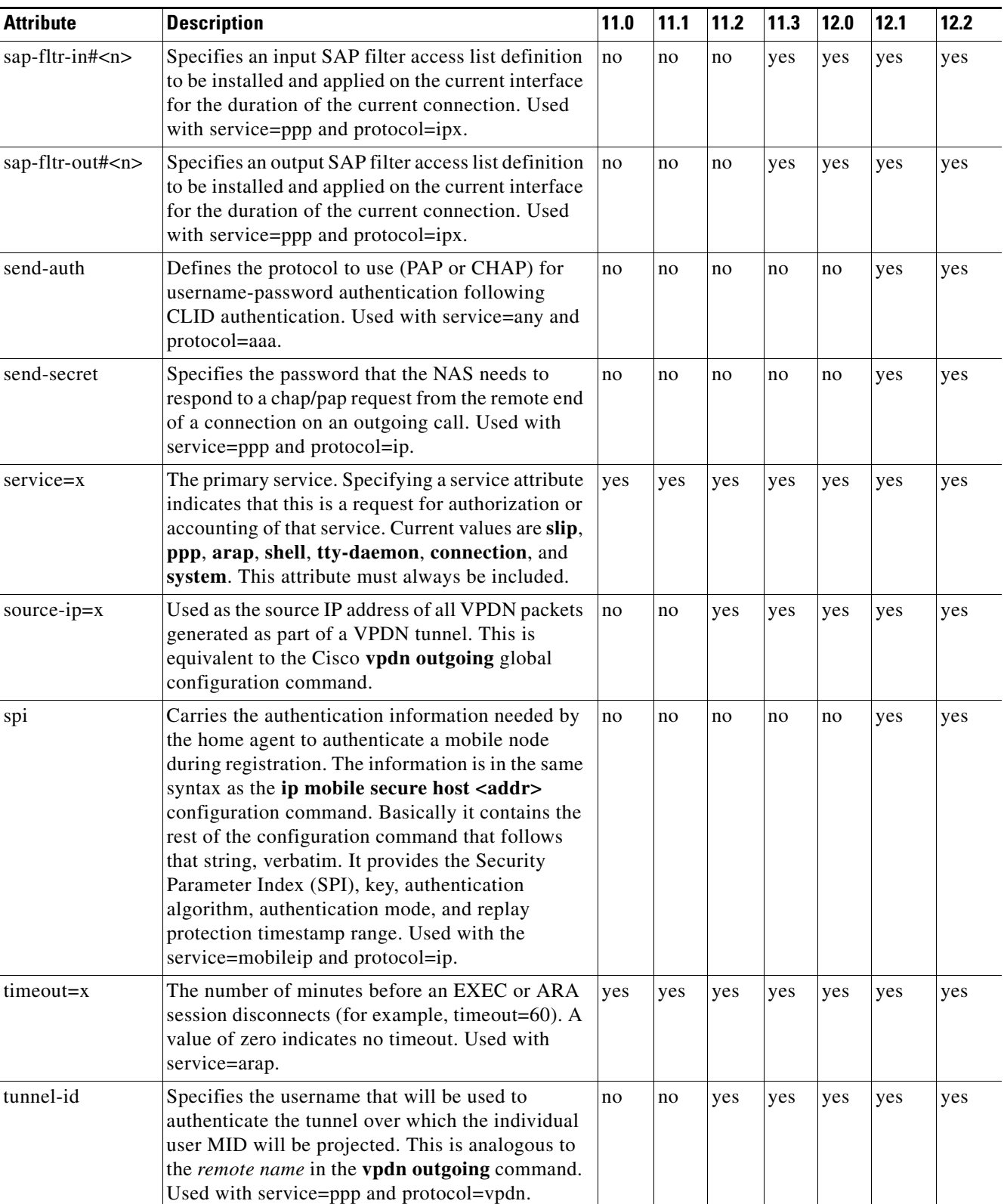

#### *Table 80 Supported TACACS+ Authentication and Authorization AV Pairs (continued)*

ן

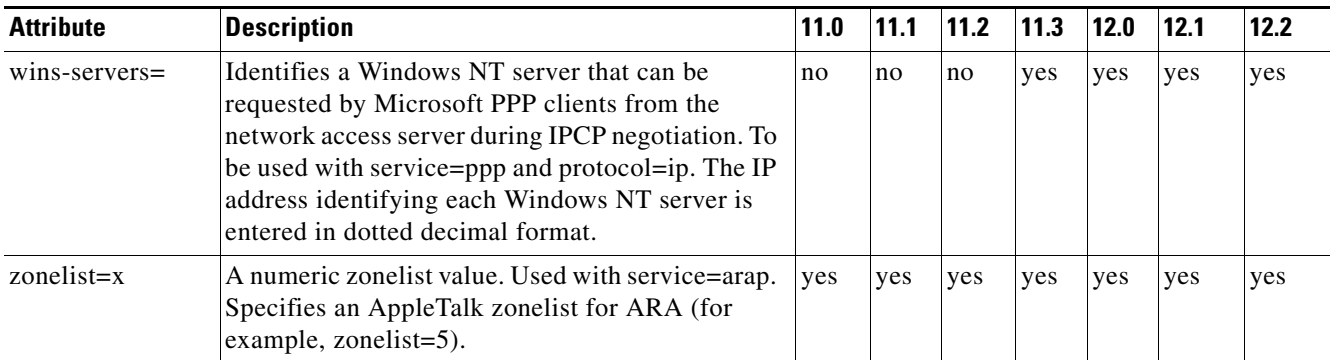

#### *Table 80 Supported TACACS+ Authentication and Authorization AV Pairs (continued)*

For more information about configuring TACACS+, refer to the chapter "Configuring TACACS+." For more information about configuring TACACS+ authentication and authorization, refer to the chapters "Configuring Authentication" and "Configuring Authorization."

# **TACACS+ Accounting AV Pairs**

[Table 81](#page-799-0) lists and describes the supported TACACS+ accounting AV pairs and specifies the Cisco IOS release in which they are implemented.

<span id="page-799-0"></span>*Table 81 Supported TACACS+ Accounting AV Pairs*

| <b>Attribute</b> | <b>Description</b>                                                                                                    | 11.0 | 11.1 | 11.2 | 11.3 | 12.0 | 12.1 | 12.2 |
|------------------|----------------------------------------------------------------------------------------------------|------|------|------|------|------|------|------|
| Abort-Cause      | If the fax session aborts, indicates the system<br>component that signaled the abort. Examples of<br>system components that could trigger an abort are<br>FAP (Fax Application Process), TIFF (the TIFF<br>reader or the TIFF writer), fax-mail client, fax-mail<br>server, ESMTP client, or ESMTP server.                                                                           | no   | no   | no   | no   | no   | yes  | yes  |
| bytes_in         | The number of input bytes transferred during this<br>connection.                                                                                                    | yes  | yes  | yes  | yes  | yes  | yes  | yes  |
| bytes_out        | The number of output bytes transferred during this<br>connection.                                                                                                    | yes  | yes  | yes  | yes  | yes  | yes  | yes  |
| Call-Type        | Describes the type of fax activity: fax receive or fax<br>send.                                                                                                    | no   | no   | no   | no   | no   | yes  | yes  |
| cmd              | The command the user executed.                                                                                                    | yes  | yes  | yes  | yes  | yes  | yes  | yes  |
| data-rate        | This AV pair has been renamed. See nas-rx-speed.                                                                                                    |      |      |      |      |      |      |      |
| disc-cause       | Specifies the reason a connection was taken<br>off-line. The Disconnect-Cause attribute is sent in<br>accounting-stop records. This attribute also causes<br>stop records to be generated without first<br>generating start records if disconnection occurs<br>before authentication is performed. Refer to<br>Table 82 for a list of Disconnect-Cause values and<br>their meanings. | no   | no   | no   | yes  | yes  | yes  | yes  |

 $\mathbf{I}$ 

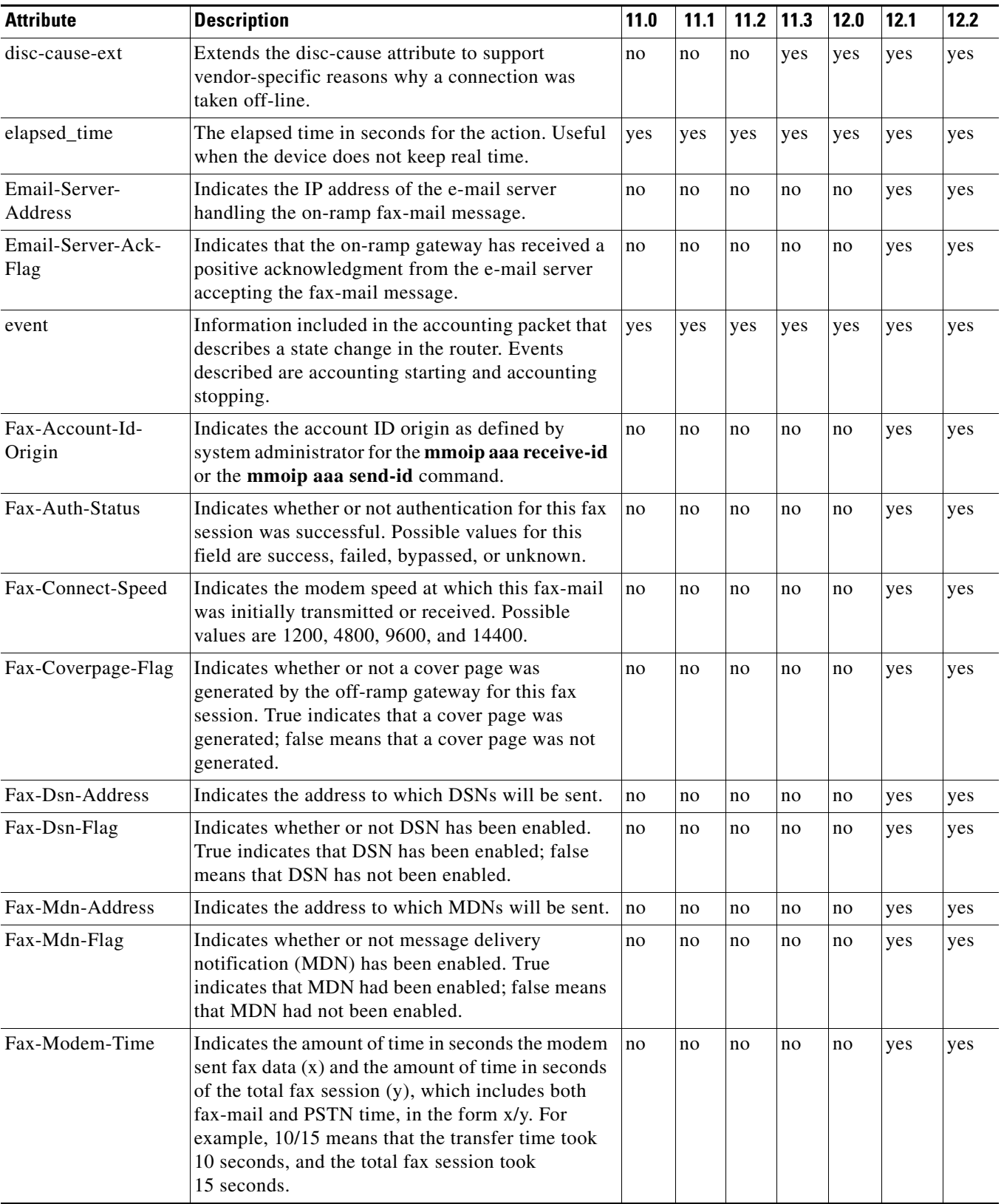

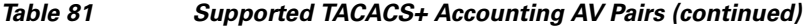

 $\overline{\phantom{a}}$ 

 $\mathbf{I}$ 

 $\mathsf I$ 

H

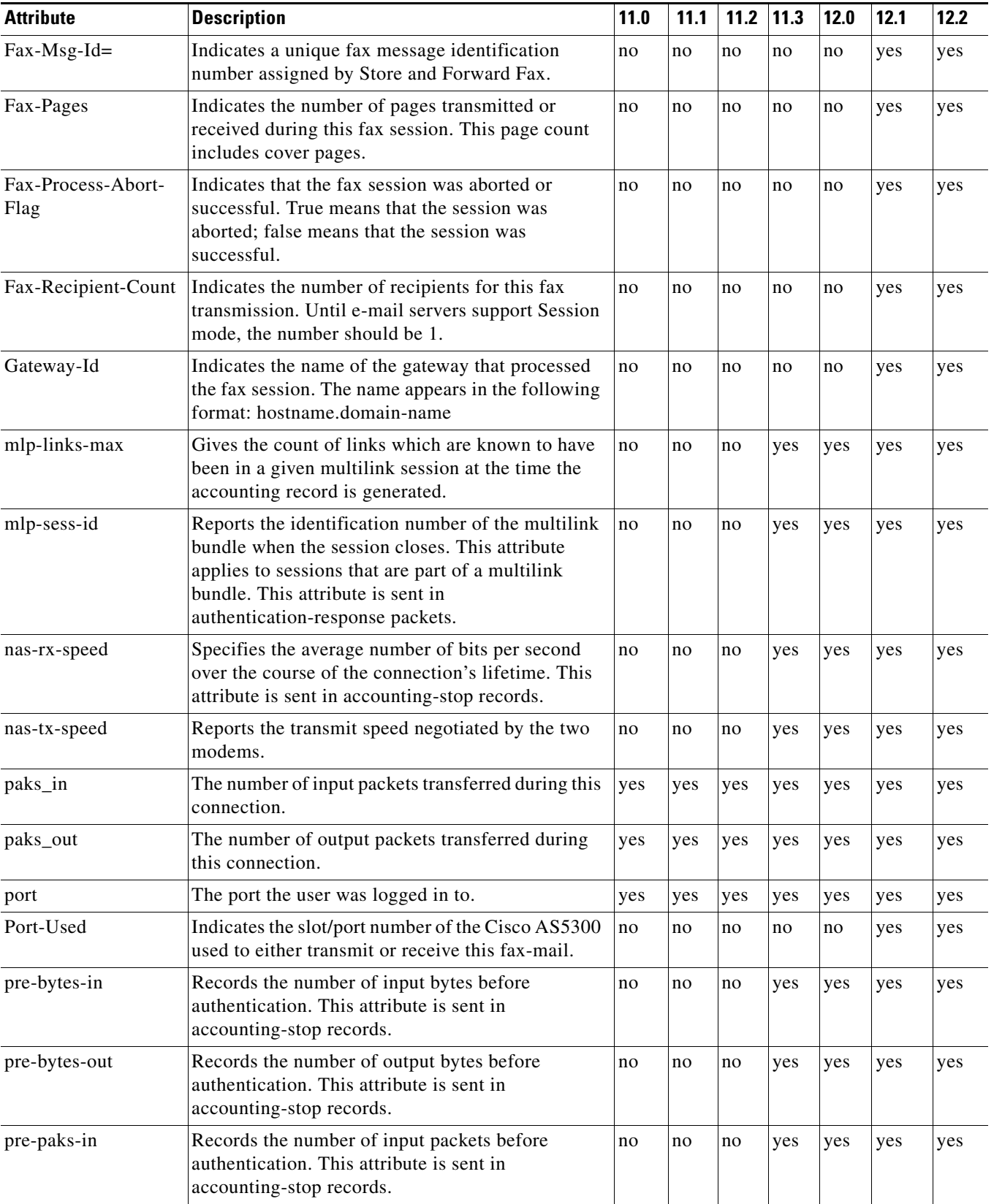

#### *Table 81 Supported TACACS+ Accounting AV Pairs (continued)*

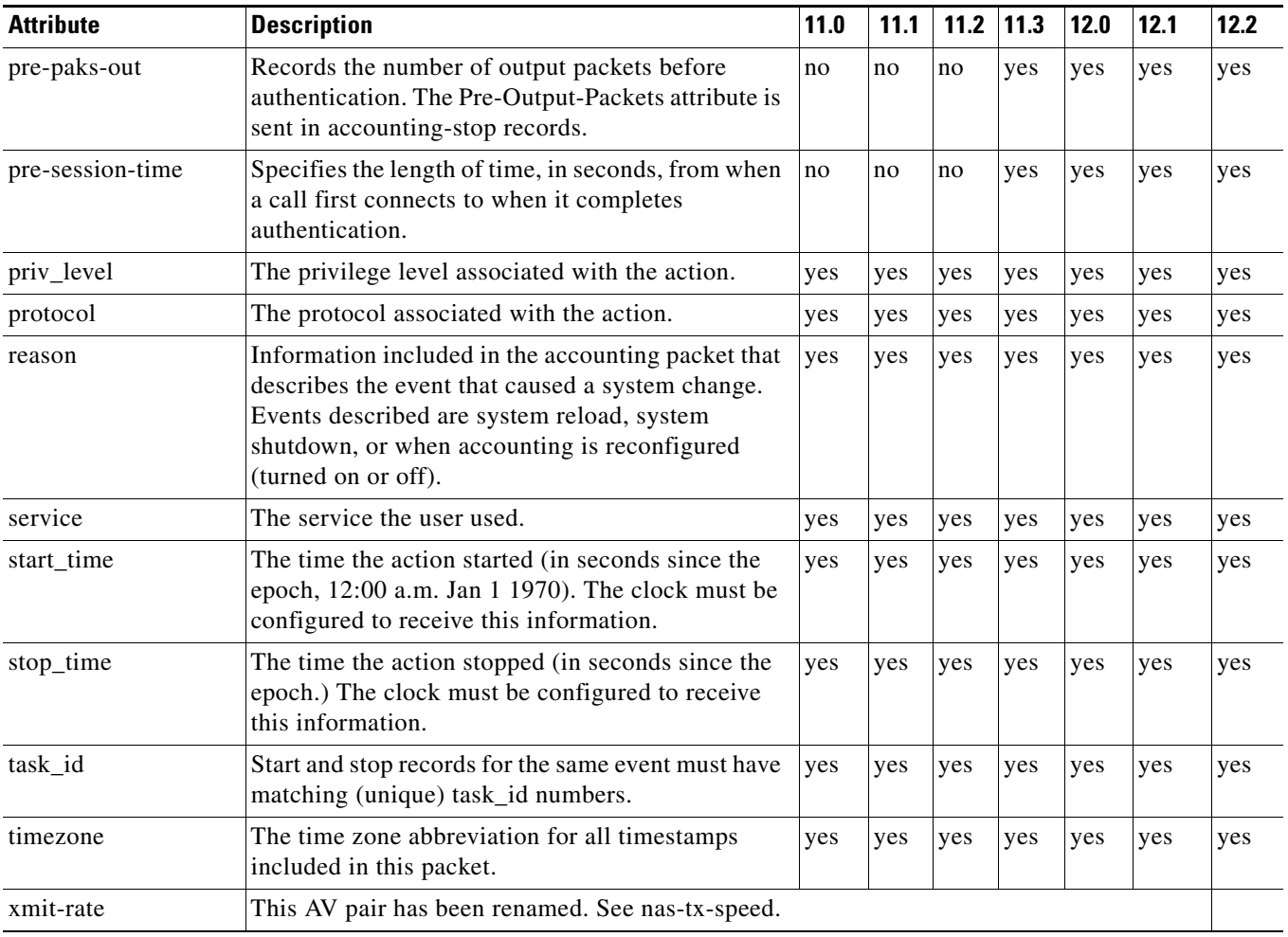

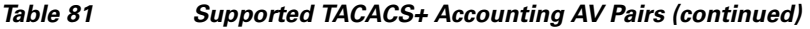

[Table 82](#page-802-0) lists the cause codes and descriptions for the Disconnect Cause Extended (disc-cause-ext) attribute.

#### <span id="page-802-0"></span>*Table 82 Disconnect Cause Extensions*

 $\mathbf{I}$ 

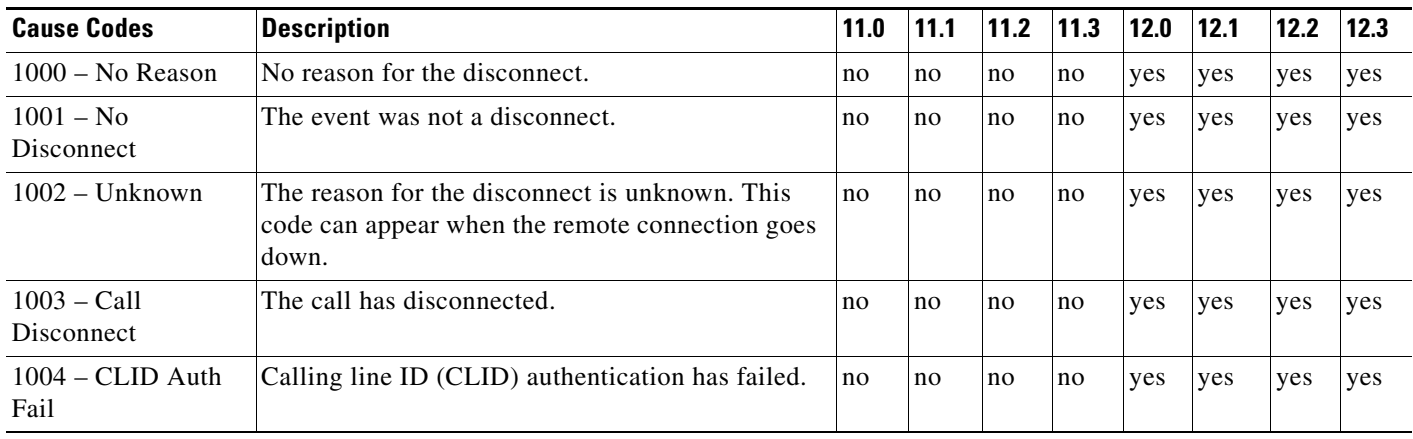

×

 $\mathsf I$ 

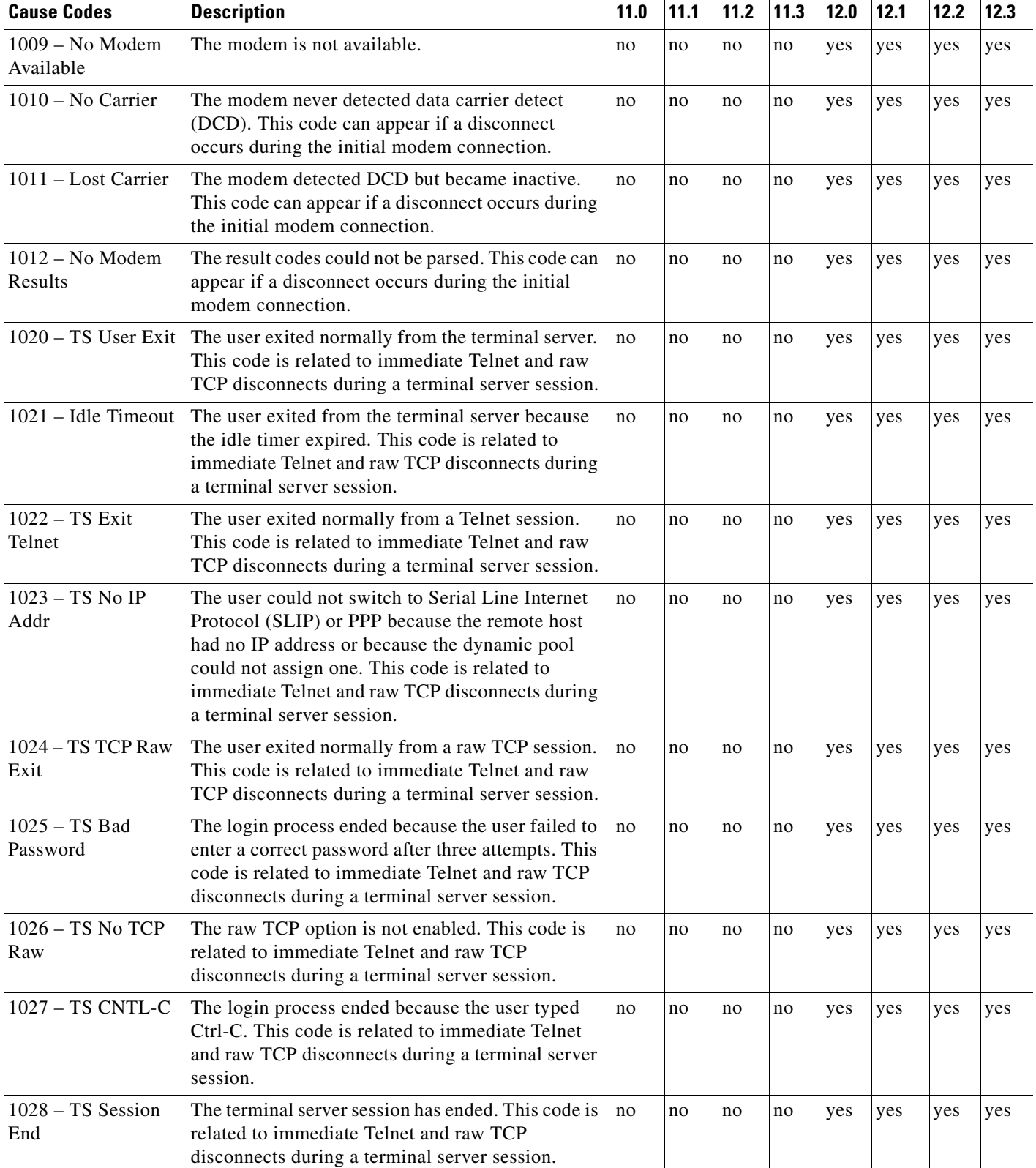

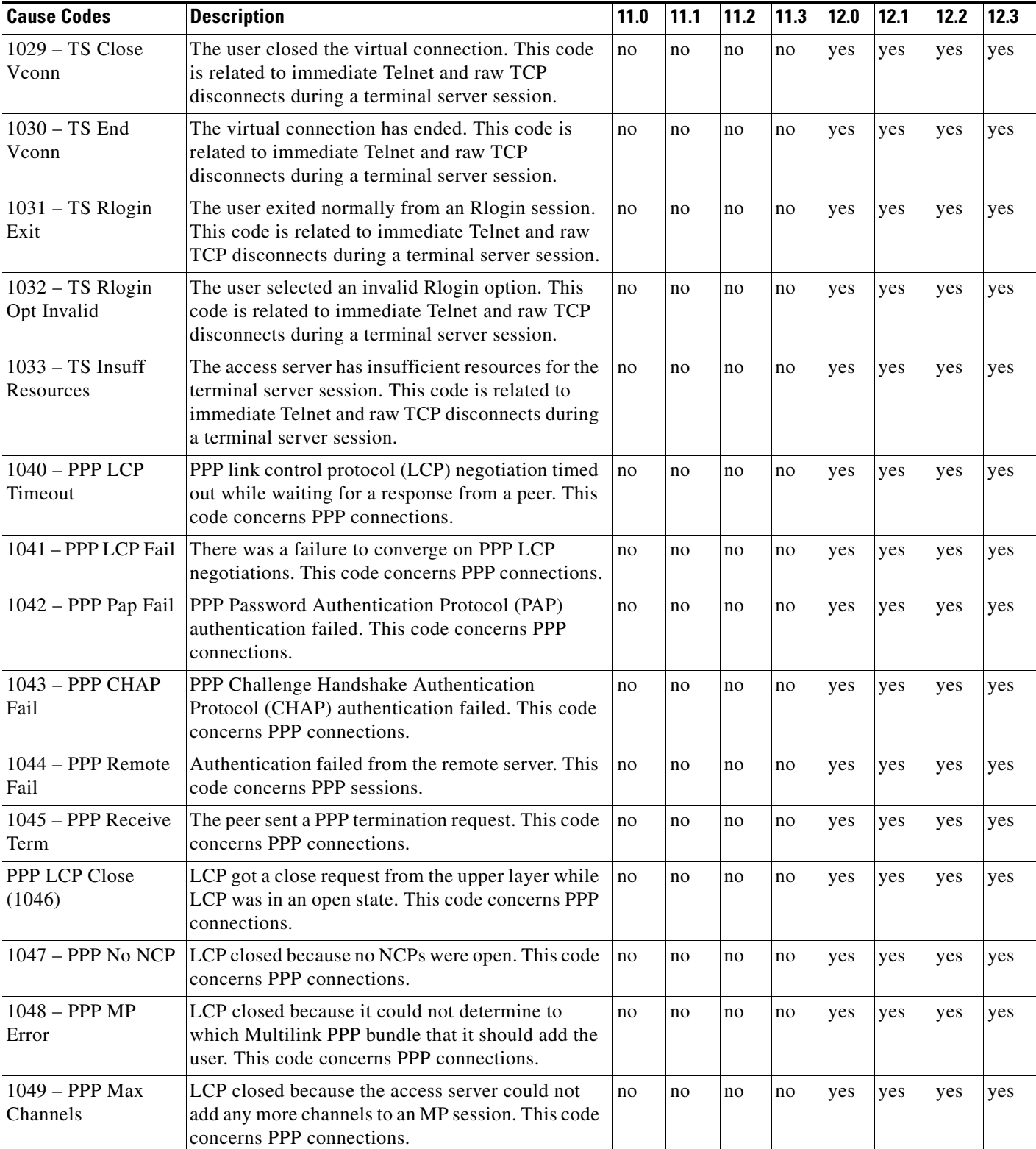

H

 $\mathsf I$ 

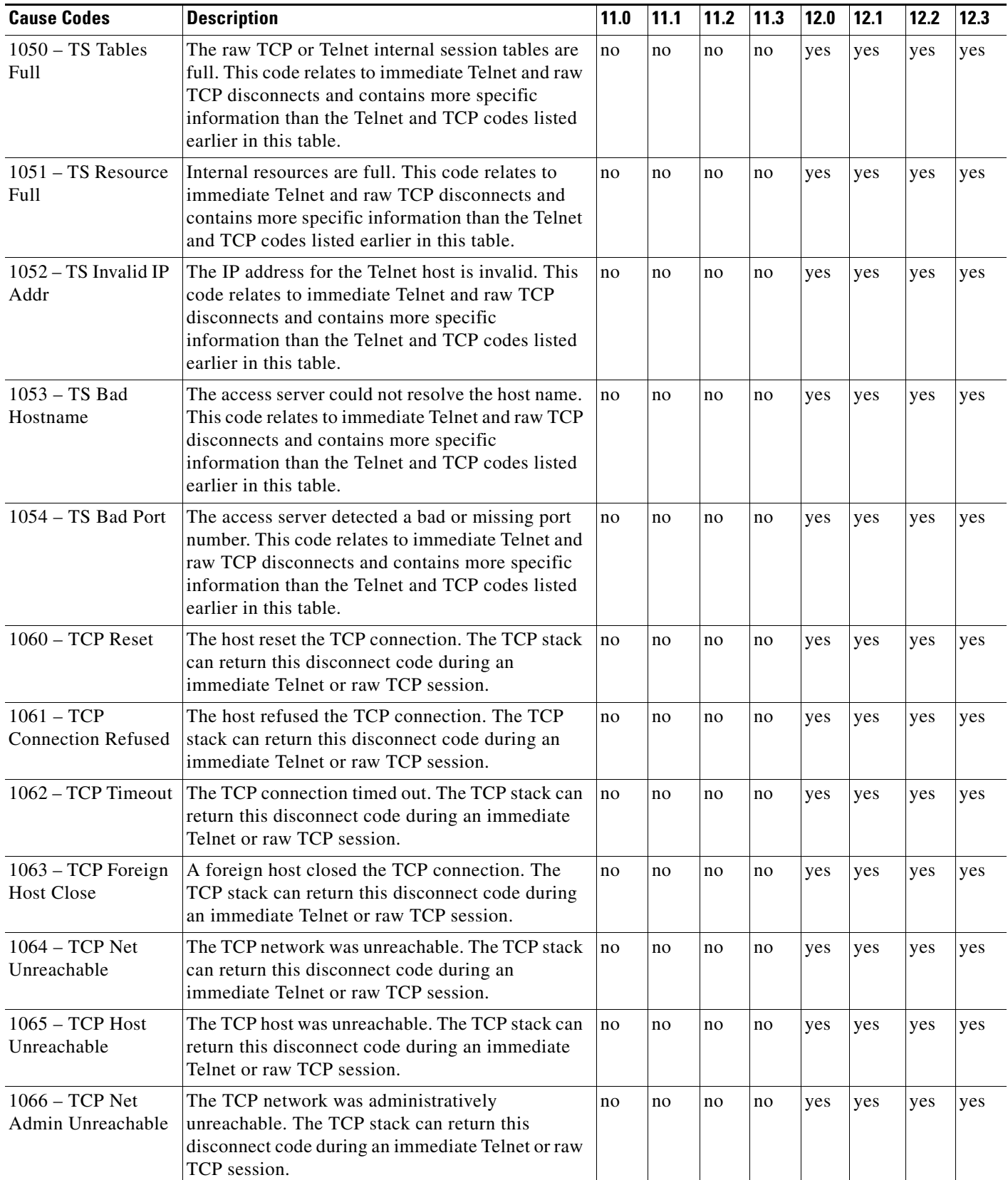

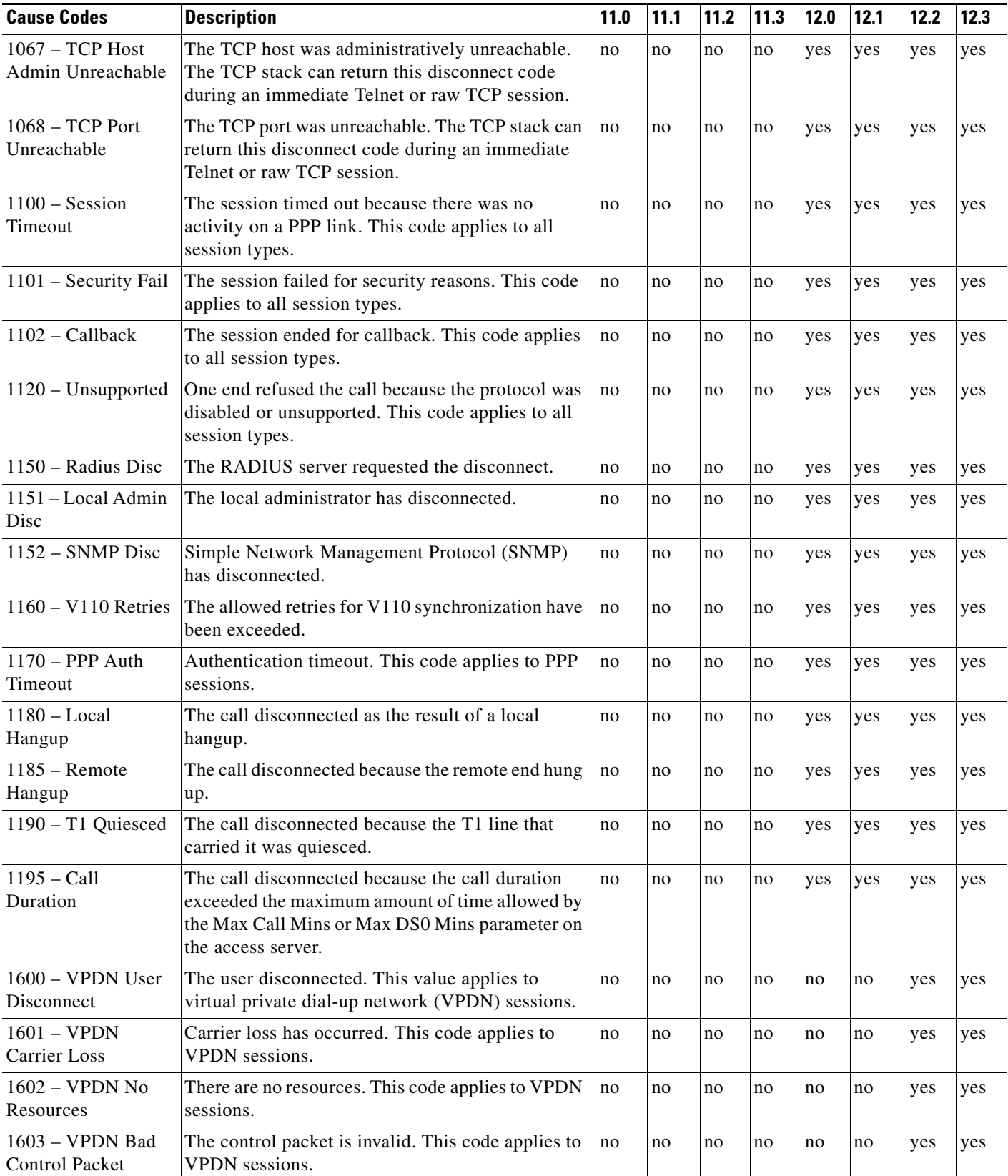

**The Second Second** 

 $\mathsf I$ 

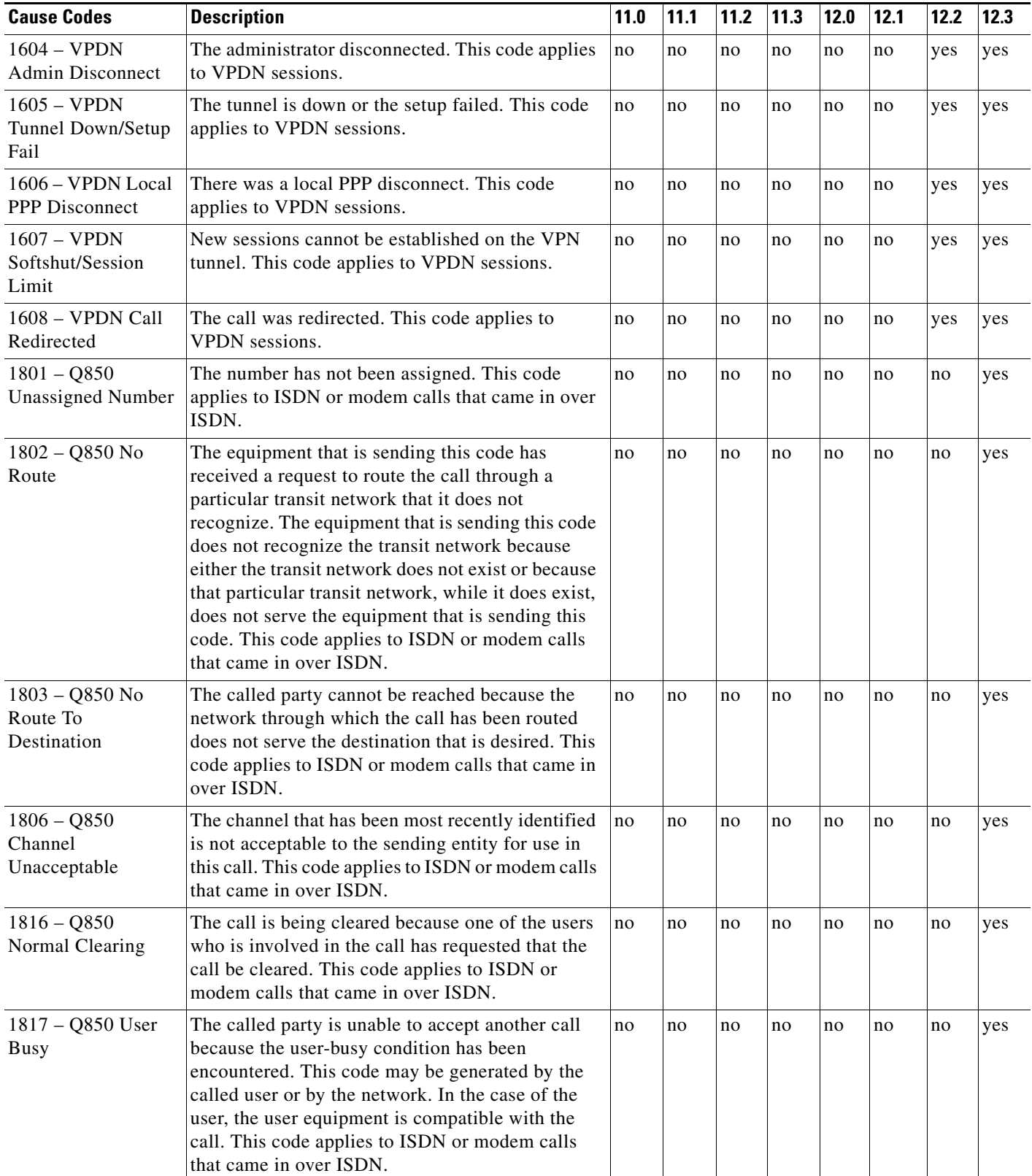

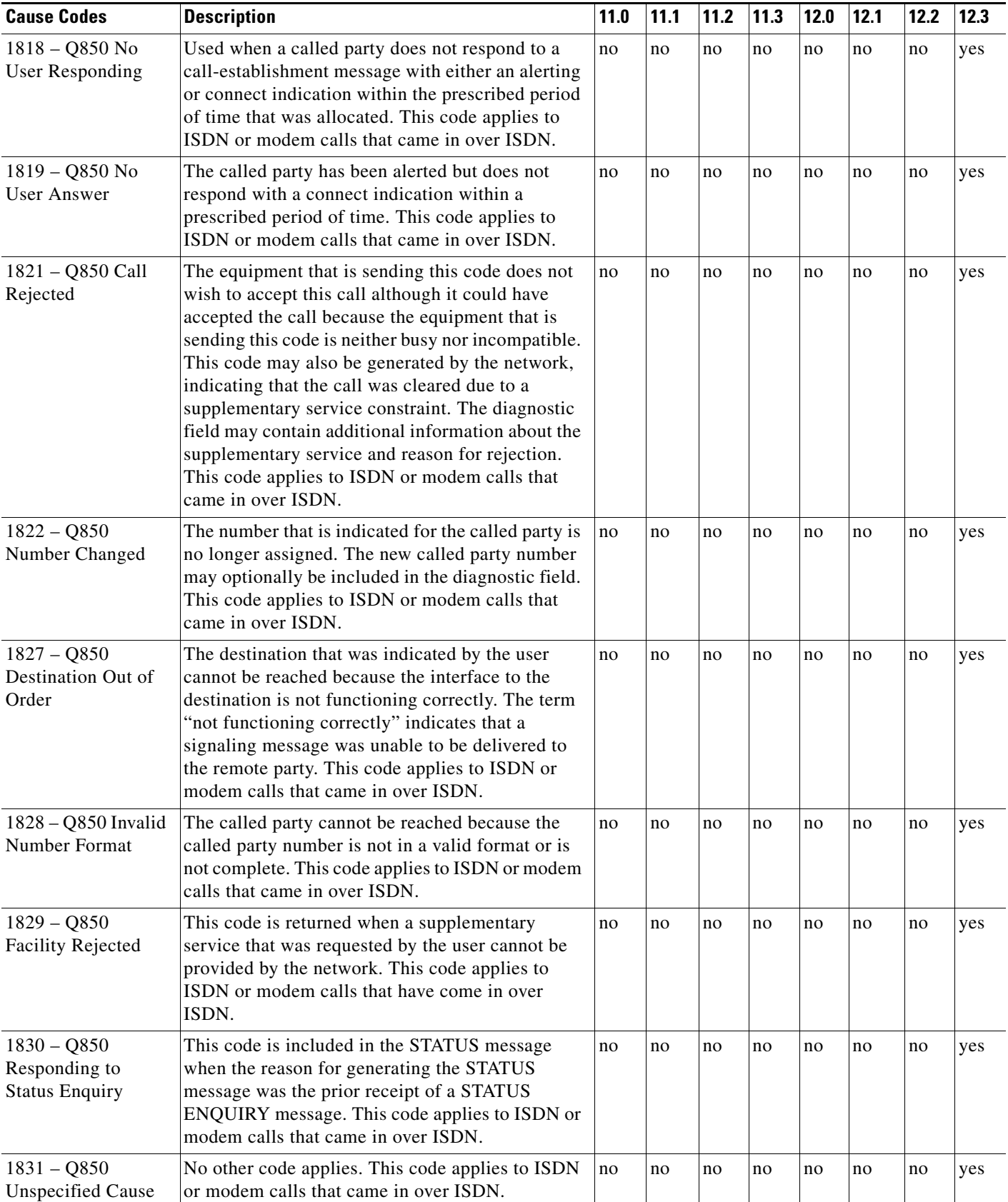

H

 $\mathsf I$ 

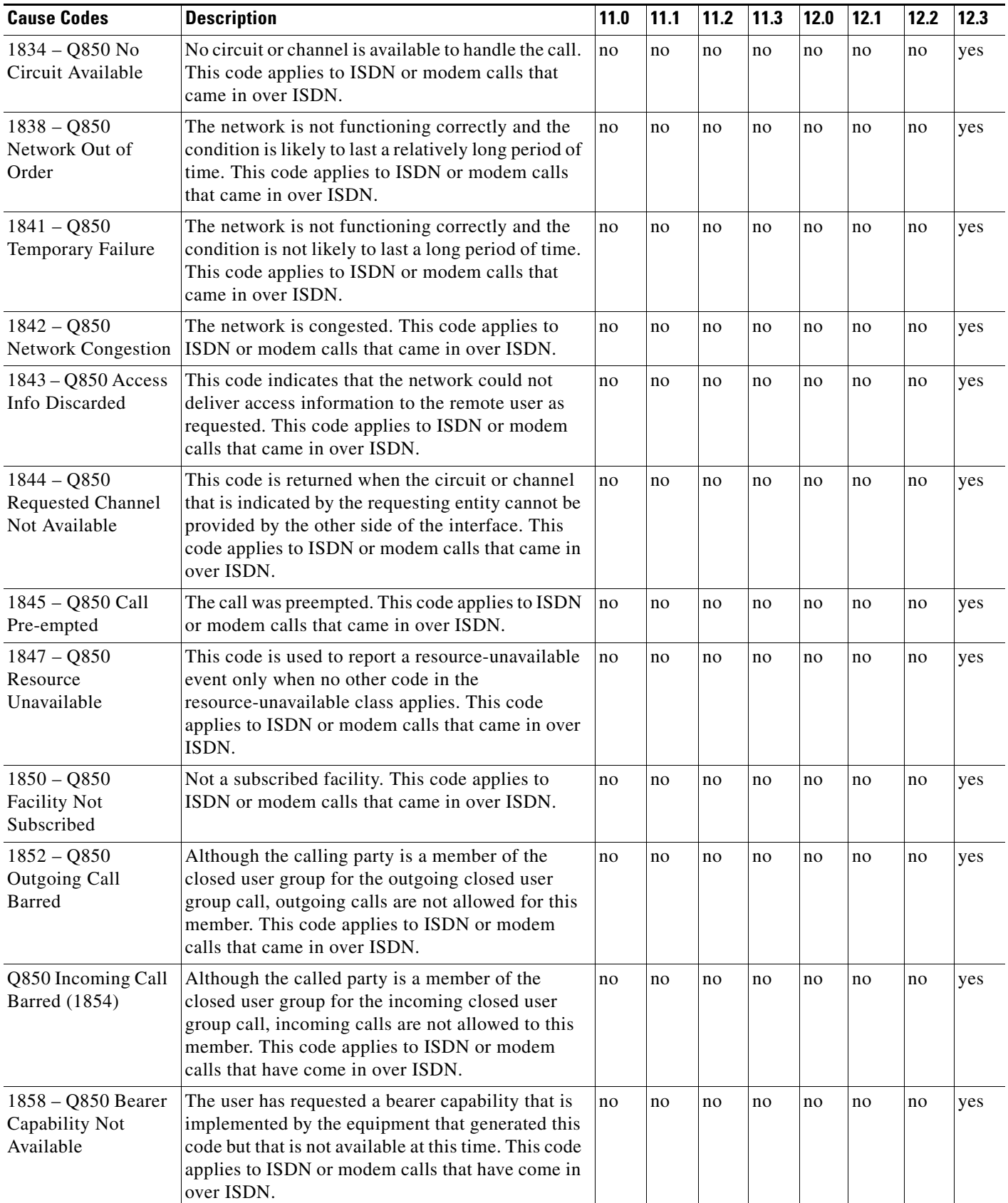

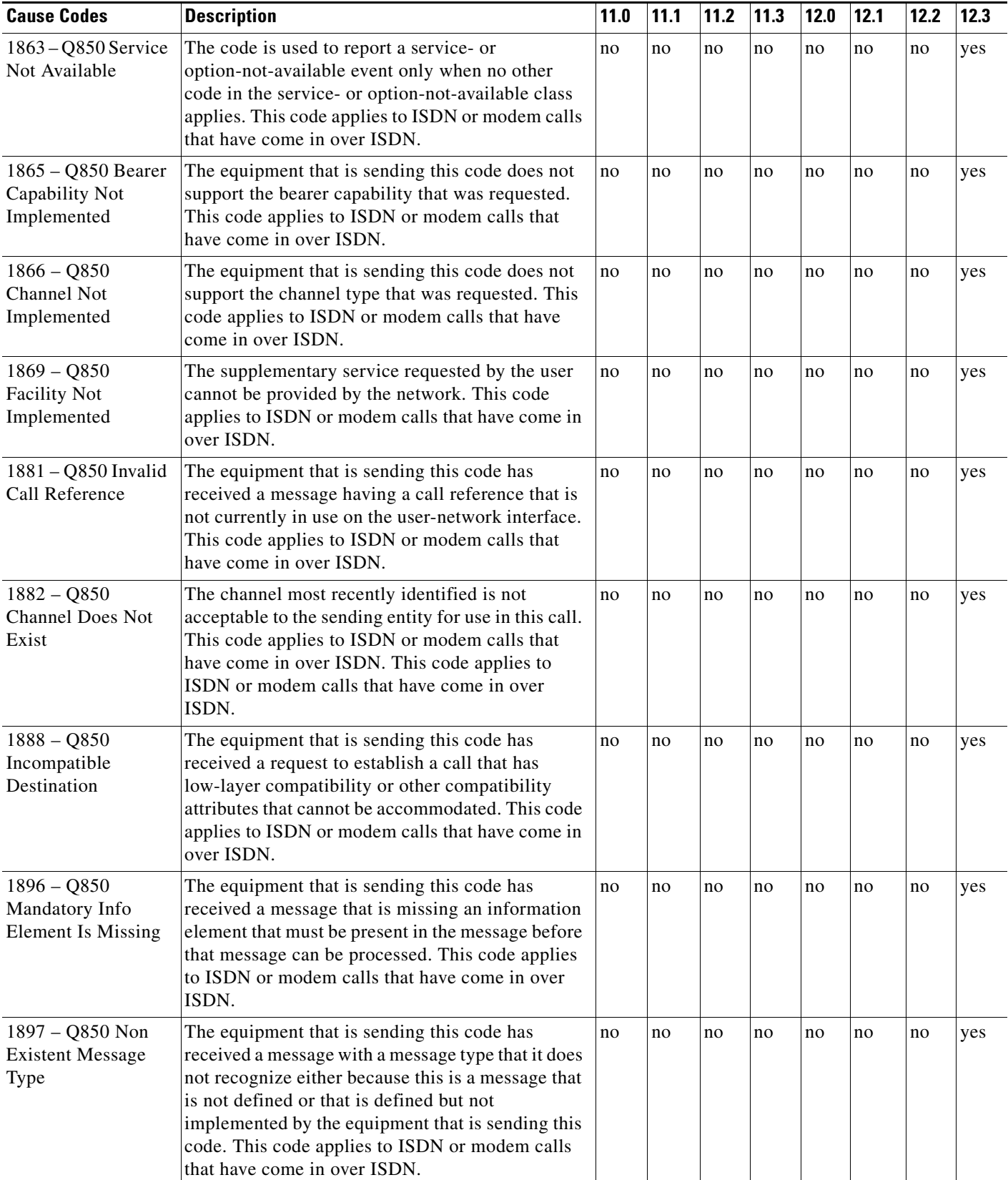

 $\mathsf I$ 

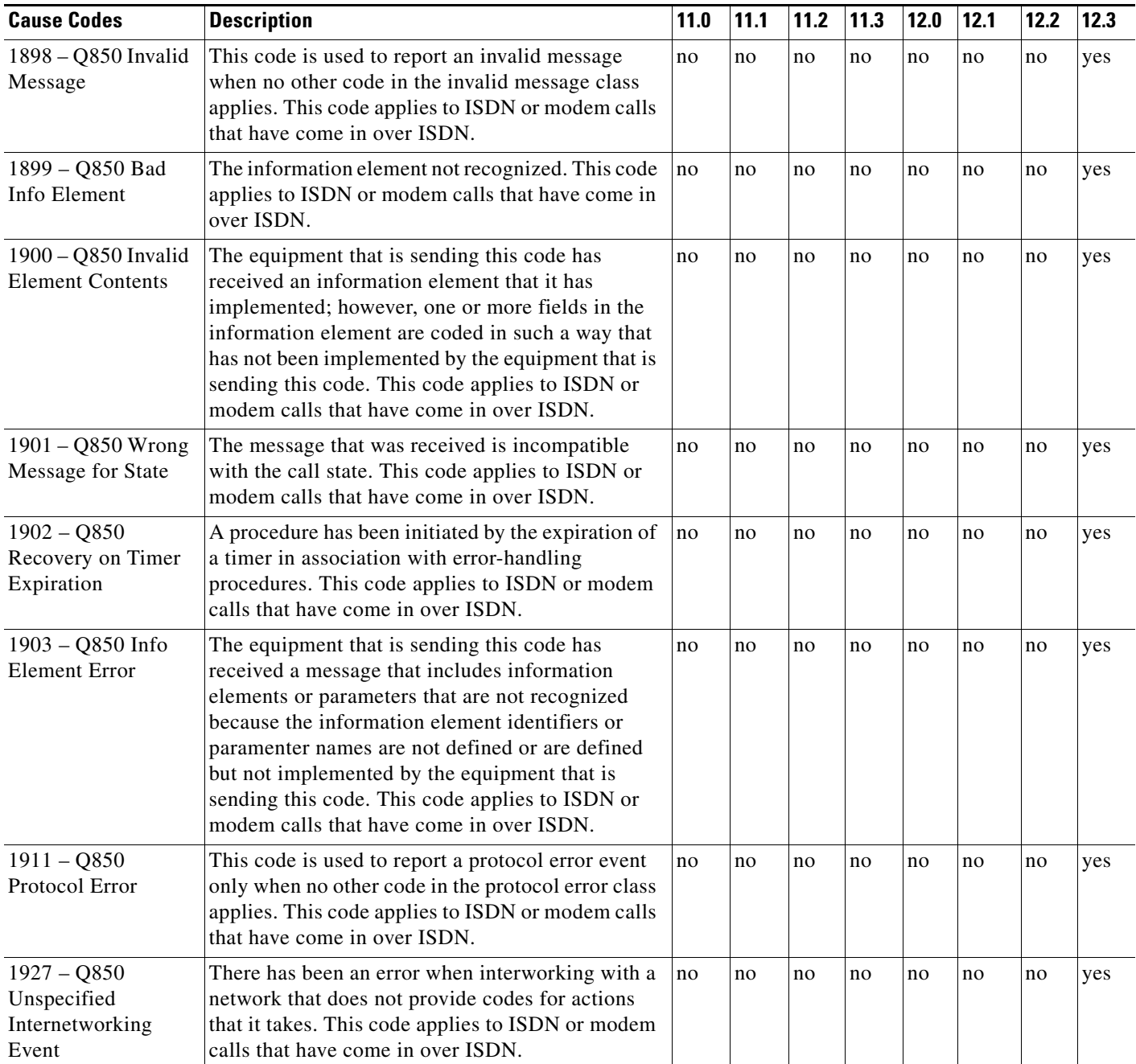

For more information about configuring TACACS+ accounting, refer to the chapter *["](http://www.cisco.com/en/US/products/sw/iosswrel/ps1835/products_configuration_guide_chapter09186a00800ca7aa.html)*Configuring Accounting*."*

 $\mathbf I$ 

CCVP, the Cisco logo, and Welcome to the Human Network are trademarks of Cisco Systems, Inc.; Changing the Way We Work, Live, Play, and Learn is a service mark of Cisco Systems, Inc.; and Access Registrar, Aironet, Catalyst, CCDA, CCDP, CCIE, CCIP, CCNA, CCNP, CCSP, Cisco, the Cisco Certified Internetwork Expert logo, Cisco IOS, Cisco Press, Cisco Systems, Cisco Systems Capital, the Cisco Systems logo, Cisco Unity, Enterprise/Solver, EtherChannel, EtherFast, EtherSwitch, Fast Step, Follow Me Browsing, FormShare, GigaDrive, HomeLink, Internet Quotient, IOS, iPhone, IP/TV, iQ Expertise, the iQ logo, iQ Net Readiness Scorecard, iQuick Study, LightStream, Linksys, MeetingPlace, MGX, Networkers, Networking Academy, Network Registrar, PIX, ProConnect, ScriptShare, SMARTnet, StackWise, The Fastest Way to Increase Your Internet Quotient, and TransPath are registered trademarks of Cisco Systems, Inc. and/or its affiliates in the United States and certain other countries.

All other trademarks mentioned in this document or Website are the property of their respective owners. The use of the word partner does not imply a partnership relationship between Cisco and any other company. (0711R)

Any Internet Protocol (IP) addresses used in this document are not intended to be actual addresses. Any examples, command display output, and figures included in the document are shown for illustrative purposes only. Any use of actual IP addresses in illustrative content is unintentional and coincidental.

© 2007 Cisco Systems, Inc. All rights reserved.

**The Second Second** 

 $\mathsf I$ 

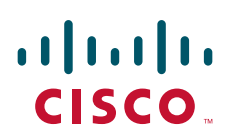

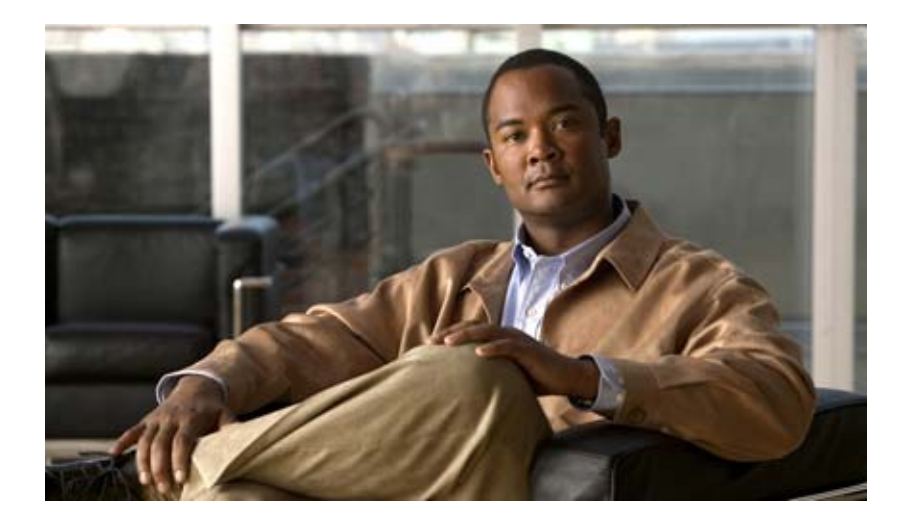

**Secure Shell (SSH)**

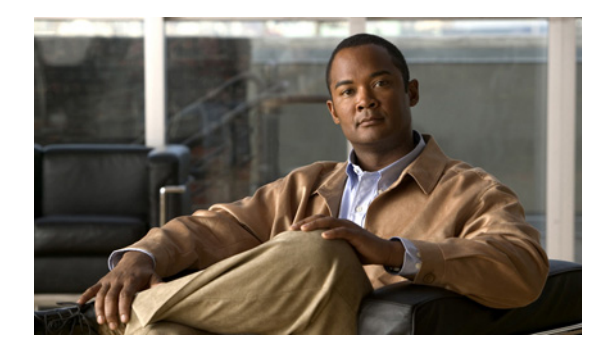

# **Configuring Secure Shell**

#### **Feature History**

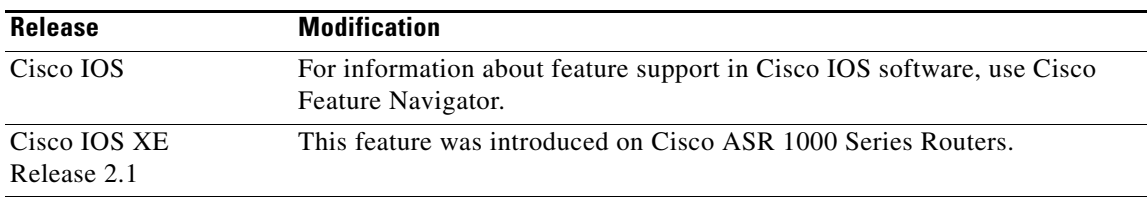

This chapter describes the Secure Shell (SSH) feature. The SSH feature consists of an application and a protocol.

For a complete description of the SSH commands in this chapter, see the *Cisco IOS Security Command Reference*. To locate documentation of other commands that appear in this chapter, use the command reference master index or search online.

To identify the hardware platform or software image information associated with a feature, use the Feature Navigator on Cisco.com to search for information about the feature or refer to the software release notes for a specific release.

# **In This Chapter**

This chapter has the following sections:

- **•** [About Secure Shell](#page-817-0)
- **•** [SSH Configuration Task List](#page-819-0)
- **•** [Troubleshooting Tips](#page-820-0)
- **•** [Monitoring and Maintaining SSH](#page-821-0)
- **•** [SSH Configuration Examples](#page-821-1)

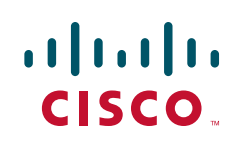

Ι

# <span id="page-817-0"></span>**About Secure Shell**

Secure Shell (SSH) is an application and a protocol that provide a secure replacement to the Berkeley r-tools. The protocol secures the sessions using standard cryptographic mechanisms, and the application can be used similarly to the Berkeley **rexec** and **rsh** [tools. There are currently two versions of SSH](http://www.cisco.com/en/US/docs/ios/security/configuration/guide/sec_secure_shell_v2.html )  [available: SSH Version 1 and SSH Version 2. This document describes SSH Version 1. For information](http://www.cisco.com/en/US/docs/ios/security/configuration/guide/sec_secure_shell_v2.html )  about SSH Version 2, see the document Secure Shell Version 2 Support.

**Note** Hereafter, unless otherwise noted, the term "SSH" will denote "SSH Version 1" only.

This rest of this section covers the following information:

- **•** [How SSH Works](#page-817-1)
- **•** [Restrictions](#page-818-0)
- **•** [Related Features and Technologies](#page-818-1)
- [Prerequisites to Configuring SSH](#page-818-2)

### <span id="page-817-1"></span>**How SSH Works**

This section provides the following information about how SSH works:

- **•** [SSH Server](#page-817-2)
- **•** [SSH Integrated Client](#page-817-3)

### <span id="page-817-2"></span>**SSH Server**

The SSH Server feature enables a SSH client to make a secure, encrypted connection to a Cisco router. This connection provides functionality that is similar to that of an inbound Telnet connection. Before SSH, security was limited to Telnet security. SSH allows a strong encryption to be used with the Cisco IOS software authentication. The SSH server in Cisco IOS software will work with publicly and commercially available SSH clients.

#### <span id="page-817-3"></span>**SSH Integrated Client**

The SSH Integrated Client feature is an application running over the SSH protocol to provide device authentication and encryption. The SSH client enables a Cisco router to make a secure, encrypted connection to another Cisco router or to any other device running the SSH server. This connection provides functionality that is similar to that of an outbound Telnet connection except that the connection is encrypted. With authentication and encryption, the SSH client allows for a secure communication over an insecure network.

The SSH client in the Cisco IOS software works with publicly and commercially available SSH servers. The SSH client supports the ciphers of Data Encryption Standard (DES), Triple DES (3DES), and password authentication. User authentication is performed like that in the Telnet session to the router. The user authentication mechanisms supported for SSH are RADIUS, TACACS+ and the use of locally stored user names and passwords.

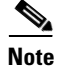

**Note** The SSH client functionality is available only when the SSH server is enabled.

### <span id="page-818-0"></span>**Restrictions**

There following are some basic SSH restrictions:

- **•** RSA authentication available in SSH clients is not supported in the SSH server for Cisco IOS software.
- **•** SSH server and SSH client are supported on DES (56-bit) and 3DES (168-bit) data encryption software images only. In DES software images, DES is the only encryption algorithm available. In 3DES software images, both DES and 3DES encryption algorithms are available.
- **•** Execution shell is the only application supported.
- **•** The login banner is not supported in Secure Shell Version 1. It is supported in Secure Shell Version 2.

### <span id="page-818-1"></span>**Related Features and Technologies**

For more information about SSH-related features and technologies, review the following:

- Authentication, Authorization, and Accounting (AAA) feature. AAA is a suite of network security services that provide the primary framework through which access control can be set up on your Cisco router or access server. For more information on AAA, refer to the Authentication, Authorization, and Accounting chapters earlier in this book and the *Cisco IOS Security Command Reference*.
- **•** IP Security (IPSec) feature. IPSec is a framework of open standards that provides data confidentiality, data integrity, and data authentication between participating peers. IPSec provides these security services at the IP layer. IPSec uses Internet Key Exchange (IKE) to handle negotiation of protocols and algorithms based on local policy and to generate the encryption and authentication keys to be used by IPSec. IPSec can be used to protect one or more data flows between a pair of hosts, between a pair of security gateways, or between a security gateway and a host. For more information on IPSec, refer to the chapter "Configuring IPSec Network Security" and the *Cisco IOS Security Command Reference*.

## <span id="page-818-2"></span>**Prerequisites to Configuring SSH**

Prior to configuring SSH, perform the following tasks:

- **•** Download the required image on your router. (The SSH server requires you to have an IPSec (DES or 3DES) encryption software image from Cisco IOS Release 12.1(1)T downloaded on your router; the SSH client requires you to have an IPSec (DES or 3DES) encryption software image from Cisco IOS Release 12.1(3)T downloaded on your router.) For more information on downloading a software image, refer to the *Cisco IOS Configuration Fundamentals Configuration Guide*.
- **•** Configure a host name and host domain for your router.

To configure a host name and host domain, enter the following commands beginning in global configuration mode:

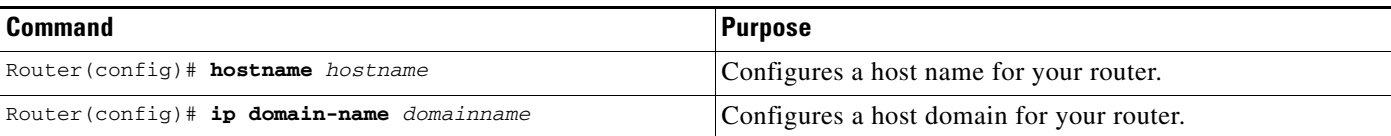

ו

**•** Generate an RSA key pair for your router, which automatically enables SSH. To generate an RSA key pair, enter the following global configuration command:

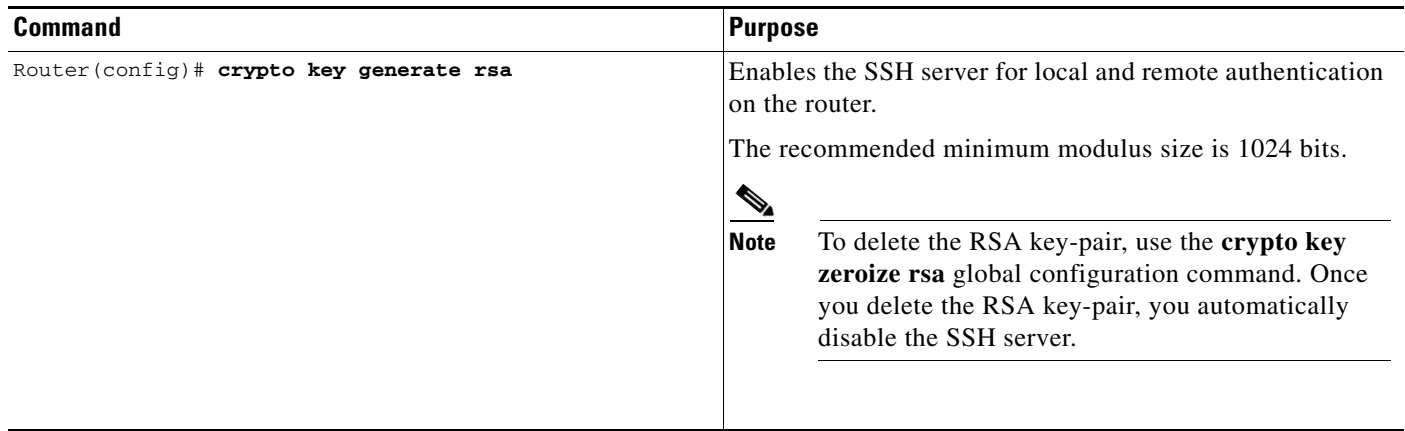

**•** Configure user authentication for local or remote access. You can configure authentication with or without AAA. For more information, refer to the [Configuring Authentication](http://www.cisco.com/en/US/docs/ios/12_2/security/configuration/guide/scfathen.html), [Configuring](http://www.cisco.com/en/US/docs/ios/12_2/security/configuration/guide/scfathor.html)  [Authorization,](http://www.cisco.com/en/US/docs/ios/12_2/security/configuration/guide/scfathor.html) and [Configuring Accounting](http://www.cisco.com/en/US/docs/ios/12_2/security/configuration/guide/scfacct.html) chapters earlier in the book. See also [Enabling AAA.](http://www.cisco.com/en/US/docs/ios/12_2/security/configuration/guide/scfssh.html#wp1001139)

# <span id="page-819-0"></span>**SSH Configuration Task List**

The following sections describe the configuration tasks for SSH. Each task in the list is identified as either optional or required.

- **•** [Configuring SSH Server](#page-819-1) (Required)
- **•** [Verifying SSH](#page-820-1) (Optional)

See the section "[SSH Configuration Examples"](#page-821-1) at the end of this chapter.

### <span id="page-819-1"></span>**Configuring SSH Server**

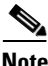

**Note** The SSH client feature runs in user EXEC mode and has no specific configuration on the router.

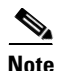

**Note** The SSH commands are optional and are disabled when the SSH server is disabled.

To enable and configure a Cisco Router for SSH, you can configure SSH parameters. If you do not configure SSH parameters, the default values will be used.

To configure SSH server, use the following command in global configuration mode:

a ka

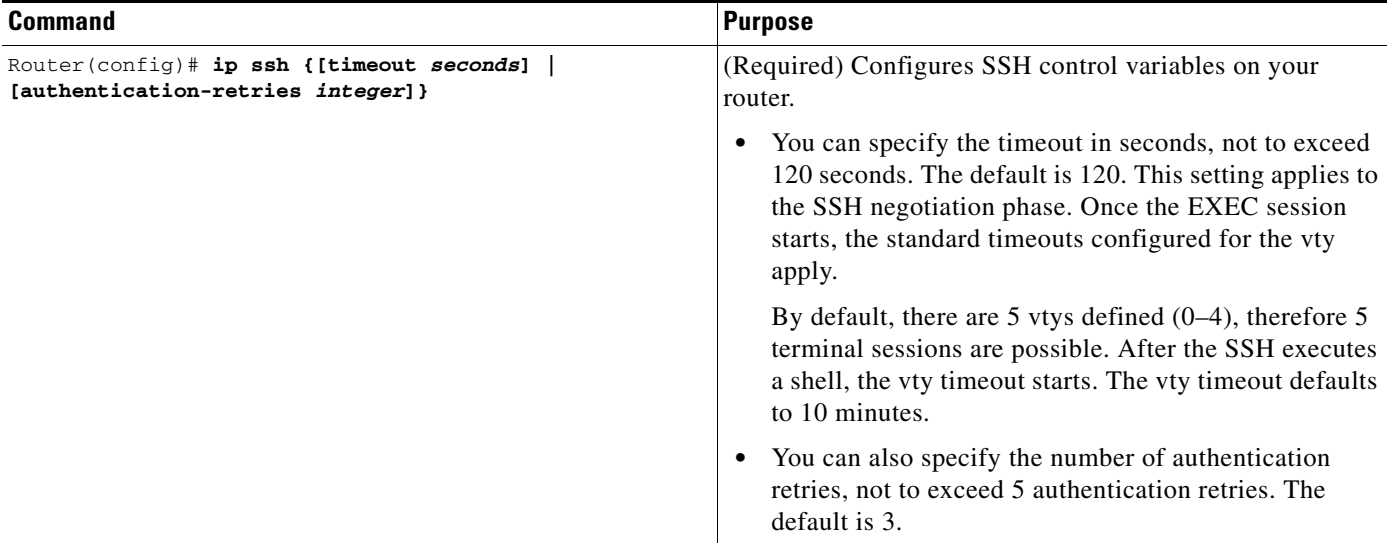

### <span id="page-820-1"></span>**Verifying SSH**

To verify that the SSH server is enabled and view the version and configuration data for your SSH connection, use the **show ip ssh** command. The following example shows that SSH is enabled:

```
Router# show ip ssh
```
SSH Enabled - version 1.5 Authentication timeout: 120 secs; Authentication retries: 3

The following example shows that SSH is disabled:

Router# **show ip ssh**

%SSH has not been enabled

To verify the status of your SSH server connections, use the **show ssh** command. The following example shows the SSH server connections on the router when SSH is enabled:

Router# **show ssh** Connection Version EncryptionStateUsername 0 1.5 3DESSession Startedguest

The following example shows that SSH is disabled:

Router# **show ssh**

%No SSH server connections running.

# <span id="page-820-0"></span>**Troubleshooting Tips**

 $\mathbf I$ 

- **•** If your SSH configuration commands are rejected as illegal commands, you have not successfully generated a RSA key pair for your router. Make sure you have specified a host name and domain. Then use the **crypto key generate rsa** command to generate a RSA key pair and enable the SSH server.
- **•** When configuring the RSA key pair, you might encounter the following error messages:

Ι

**–** No hostname specified

You must configure a host name for the router using the **hostname** global configuration command. For more information, see ["Prerequisites to Configuring SSH.](#page-818-2)"

**–** No domain specified

You must configure a host domain for the router using the **ip domain-name** global configuration command. For more information, see ["Prerequisites to Configuring SSH.](#page-818-2)"

- **•** The number of allowable SSH connections is limited to the maximum number of vtys configured for the router. Each SSH connection will use a vty resource.
- **•** SSH uses either local security or the security protocol that is configured through AAA on your router for user authentication. When configuring AAA, you must ensure that AAA is disabled on the console for user authentication. AAA authorization is disabled on the console by default. If AAA authorization is enabled on the console, disable it by configuring the **no aaa authorization console** command during the AAA configuration stage.

## <span id="page-821-0"></span>**Monitoring and Maintaining SSH**

To monitor and maintain your SSH connections, use the following commands in user EXEC mode:

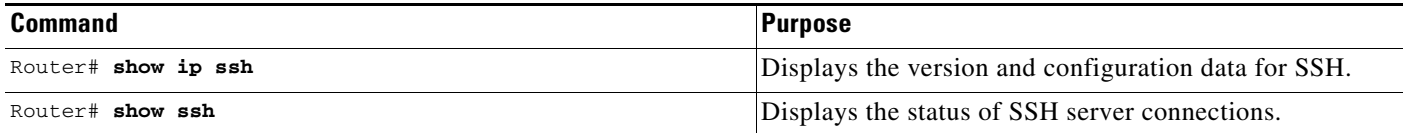

# <span id="page-821-1"></span>**SSH Configuration Examples**

This section provides the following configuration examples, which are output from the **show running configuration** EXEC command on a Cisco 7200, Cisco 7500, and Cisco 12000.

- **•** [SSH on a Cisco 7200 Series Router Example](#page-821-2)
- **•** [SSH on a Cisco 7500 Series Router Example](#page-823-0)
- **•** [SSH on a Cisco 1200 Gigabit Switch Router Example](#page-824-0)

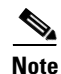

**Note** The **crypto key generate rsa** command is not displayed in the **show running configuration** output.

### <span id="page-821-2"></span>**SSH on a Cisco 7200 Series Router Example**

In the following example, SSH is configured on a Cisco 7200 with a timeout that is not to exceed 60 seconds, and no more than 2 authentication retries. Also, before configuring the SSH server feature on the router, TACACS+ is specified as the method of authentication.

```
hostname Router72K
aaa new-model
aaa authentication login default tacacs+
aaa authentication login aaa7200kw none
enable password enable7200pw
```

```
username username1 password 0 password1
username username2 password 0 password2
ip subnet-zero
no ip domain-lookup
ip domain-name cisco.com
! Enter the ssh commands.
ip ssh time-out 60
ip ssh authentication-retries 2
controller E1 2/0
controller E1 2/1
interface Ethernet1/0
ip address 192.168.110.2 255.255.255.0 secondary
ip address 192.168.109.2 255.255.255.0
no ip directed-broadcast
no ip route-cache
no ip mroute-cache
no keepalive
no cdp enable
interface Ethernet1/1
no ip address
no ip directed-broadcast
no ip route-cache
no ip mroute-cache
shutdown
no cdp enable
interface Ethernet1/2
no ip address
no ip directed-broadcast
no ip route-cache
no ip mroute-cache
shutdown
no cdp enable
no ip classless
ip route 192.168.1.0 255.255.255.0 10.1.10.1
ip route 192.168.9.0 255.255.255.0 10.1.1.1
ip route 192.168.10.0 255.255.255.0 10.1.1.1
map-list atm
ip 10.1.10.1 atm-vc 7 broadcast
no cdp run
tacacs-server host 192.168.109.216 port 9000
tacacs-server key cisco
radius-server host 192.168.109.216 auth-port 1650 acct-port 1651
radius-server key cisco
line con 0
exec-timeout 0 0
login authentication aaa7200kw
transport input none
line aux 0
line vty 0 4
password enable7200pw
```
end

 $\mathbf I$ 

 $\mathsf{l}$ 

### <span id="page-823-0"></span>**SSH on a Cisco 7500 Series Router Example**

In the following example, SSH is configured on a Cisco 7500 with a timeout that is not to exceed 60 seconds and no more than 5 authentication retries. Before the SSH Server feature is configured on the router, RADIUS is specified as the method of authentication.

```
hostname Router75K
aaa new-model
aaa authentication login default radius
aaa authentication login aaa7500kw none
enable password enable7500pw
username username1 password 0 password1
username username2 password 0 password2
ip subnet-zero
no ip cef
no ip domain-lookup
ip domain-name cisco.com
! Enter ssh commands.
ip ssh time-out 60
ip ssh authentication-retries 5
controller E1 3/0
channel-group 0 timeslots 1
controller E1 3/1
channel-group 0 timeslots 1
channel-group 1 timeslots 2
interface Ethernet0/0/0
no ip address
no ip directed-broadcast
no ip route-cache distributed
shutdown
interface Ethernet0/0/1
no ip address
no ip directed-broadcast
no ip route-cache distributed
shutdown
interface Ethernet0/0/2
no ip address
no ip directed-broadcast
no ip route-cache distributed
shutdown
interface Ethernet0/0/3
no ip address
no ip directed-broadcast
no ip route-cache distributed
shutdown
interface Ethernet1/0
ip address 192.168.110.2 255.255.255.0 secondary
ip address 192.168.109.2 255.255.255.0
no ip directed-broadcast
no ip route-cache
no ip mroute-cache
interface Ethernet1/1
ip address 192.168.109.2 255.255.255.0
no ip directed-broadcast
```
no ip route-cache

 $\mathbf I$ 

no ip mroute-cache

```
shutdown
interface Ethernet1/2
no ip address
no ip directed-broadcast
no ip route-cache
no ip mroute-cache
interface Ethernet1/3
no ip address
no ip directed-broadcast
no ip route-cache
no ip mroute-cache
shutdown
interface Ethernet1/4
no ip address
no ip directed-broadcast
no ip route-cache
no ip mroute-cache
shutdown
interface Ethernet1/5
no ip address
no ip directed-broadcast
no ip route-cache
no ip mroute-cache
shutdown
interface Serial2/0
ip address 10.1.1.2 255.0.0.0
no ip directed-broadcast
encapsulation ppp
no ip route-cache
no ip mroute-cache
ip classless
ip route 192.168.9.0 255.255.255.0 10.1.1.1
ip route 192.168.10.0 255.255.255.0 10.1.1.1
tacacs-server host 192.168.109.216 port 9000
tacacs-server key cisco
radius-server host 192.168.109.216 auth-port 1650 acct-port 1651
radius-server key cisco
line con 0
exec-timeout 0 0
login authentication aaa7500kw
transport input none
line aux 0
transport input all
line vty 0 4
end
```
### <span id="page-824-0"></span>**SSH on a Cisco 1200 Gigabit Switch Router Example**

In the following example, SSH is configured on a Cisco 12000 with a timeout that is not to exceed 60 seconds and no more than 2 authentication retries. Before the SSH Server feature is configured on the router, TACACS+ is specified as the method of authentication.

Ι

```
hostname Router12K
aaa new-model
aaa authentication login default tacacs+ local
aaa authentication login aaa12000kw local
enable password enable12000pw
username username1 password 0 password1
username username2 password 0 password2
redundancy
main-cpu
   auto-sync startup-config
ip subnet-zero
no ip domain-lookup
ip domain-name cisco.com
! Enter ssh commands.
ip ssh time-out 60
ip ssh authentication-retries 2
interface ATM0/0
no ip address
no ip directed-broadcast
no ip route-cache cef
shutdown
interface POS1/0
ip address 10.100.100.2 255.255.255.0
no ip directed-broadcast
encapsulation ppp
no ip route-cache cef
no keepalive
crc 16
no cdp enable
interface POS1/1
no ip address
no ip directed-broadcast
no ip route-cache cef
shutdown
crc 32
interface POS1/2
no ip address
no ip directed-broadcast
no ip route-cache cef
shutdown
crc 32
interface POS1/3
no ip address
no ip directed-broadcast
no ip route-cache cef
shutdown
crc 32
interface POS2/0
ip address 10.1.1.1 255.255.255.0
no ip directed-broadcast
encapsulation ppp
no ip route-cache cef
crc 16
interface Ethernet0
ip address 172.17.110.91 255.255.255.224
```

```
router ospf 1
network 0.0.0.0 255.255.255.255 area 0.0.0.0
ip classless
ip route 0.0.0.0 0.0.0.0 172.17.110.65
logging trap debugging
tacacs-server host 172.17.116.138
tacacs-server key cisco
radius-server host 172.17.116.138 auth-port 1650 acct-port 1651
radius-server key cisco
line con 0
exec-timeout 0 0
login authentication aaa12000kw
transport input none
line aux 0
line vty 0 4
no scheduler max-task-time
no exception linecard slot 0 sqe-registers
no exception linecard slot 1 sqe-registers
no exception linecard slot 2 sqe-registers
no exception linecard slot 3 sqe-registers
no exception linecard slot 4 sqe-registers
no exception linecard slot 5 sqe-registers
no exception linecard slot 6 sqe-registers
end
```
CCDE, CCENT, Cisco Eos, Cisco Lumin, Cisco Nexus, Cisco StadiumVision, the Cisco logo, DCE, and Welcome to the Human Network are trademarks; Changing the Way We Work, Live, Play, and Learn is a service mark; and Access Registrar, Aironet, AsyncOS, Bringing the Meeting To You, Catalyst, CCDA, CCDP, CCIE, CCIP, CCNA, CCNP, CCSP, CCVP, Cisco, the Cisco Certified Internetwork Expert logo, Cisco IOS, Cisco Press, Cisco Systems, Cisco Systems Capital, the Cisco Systems logo, Cisco Unity, Collaboration Without Limitation, EtherFast, EtherSwitch, Event Center, Fast Step, Follow Me Browsing, FormShare, GigaDrive, HomeLink, Internet Quotient, IOS, iPhone, iQ Expertise, the iQ logo, iQ Net Readiness Scorecard, iQuick Study, IronPort, the IronPort logo, LightStream, Linksys, MediaTone, MeetingPlace, MGX, Networkers, Networking Academy, Network Registrar, PCNow, PIX, PowerPanels, ProConnect, ScriptShare, SenderBase, SMARTnet, Spectrum Expert, StackWise, The Fastest Way to Increase Your Internet Quotient, TransPath, WebEx, and the WebEx logo are registered trademarks of Cisco Systems, Inc. and/or its affiliates in the United States and certain other countries.

All other trademarks mentioned in this document or Website are the property of their respective owners. The use of the word partner does not imply a partnership relationship between Cisco and any other company. (0805R)

Any Internet Protocol (IP) addresses used in this document are not intended to be actual addresses. Any examples, command display output, and figures included in the document are shown for illustrative purposes only. Any use of actual IP addresses in illustrative content is unintentional and coincidental.

© 2008 Cisco Systems, Inc. All rights reserved.

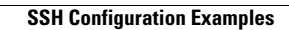

H

 $\mathsf I$ 

**12**
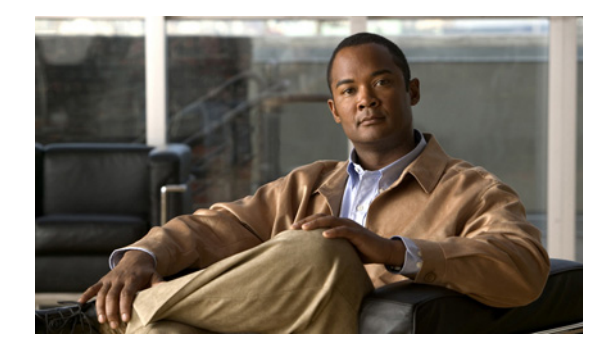

# **Reverse SSH Enhancements**

The Reverse SSH Enhancements feature provides an alternative method of configuring reverse Secure Shell (SSH). Using this feature, you can configure reverse SSH without having to list separate lines for every terminal or auxiliary line on which SSH has to be enabled. This feature also eliminates the rotary-group limitation. This feature is supported for SSH Version 1 and SSH Version 2.

#### **Feature History for Reverse SSH Enhancements**

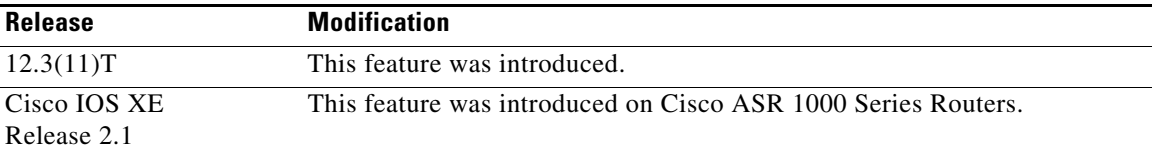

#### **Finding Support Information for Platforms and Cisco IOS Software Images**

Use Cisco Feature Navigator to find information about platform support and Cisco IOS software image support. Access Cisco Feature Navigator at [http://www.cisco.com/go/fn.](http://www.cisco.com/go/fn) You must have an account on Cisco.com. If you do not have an account or have forgotten your username or password, click **Cancel** at the login dialog box and follow the instructions that appear.

# **Contents**

- **•** [Prerequisites for Reverse SSH Enhancements, page 2](#page-829-0)
- [Restrictions for Reverse SSH Enhancements, page 2](#page-829-1)
- **•** [Information About Reverse SSH Enhancements, page 2](#page-829-2)
- [How to Configure Reverse SSH Enhancements, page 2](#page-829-3)
- **•** [Configuration Examples for Reverse SSH Enhancements, page 7](#page-834-0)
- **•** [Additional References, page 8](#page-835-0)
- **•** [Command Reference, page 9](#page-836-0)

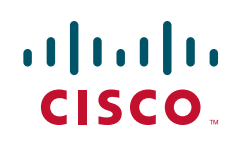

# <span id="page-829-0"></span>**Prerequisites for Reverse SSH Enhancements**

- **•** SSH must be enabled.
- **•** The SSH client and server must be running the same version of SSH.

# <span id="page-829-1"></span>**Restrictions for Reverse SSH Enhancements**

**•** The **-l** keyword and *userid* **:**{*number*} {*ip-address*} delimiter and arguments are mandatory when configuring the alternative method of Reverse SSH for console access.

## <span id="page-829-2"></span>**Information About Reverse SSH Enhancements**

To configure Reverse SSH Enhancements, you should understand the following concepts:

- **•** [Reverse Telnet, page 2](#page-829-4)
- **•** [Reverse SSH, page 2](#page-829-5)

### <span id="page-829-4"></span>**Reverse Telnet**

Cisco IOS software has for quite some time included a feature called Reverse Telnet, whereby you can telnet to a certain port range and connect to terminal or auxiliary lines. Reverse telnetting has often been used to connect a Cisco IOS router that has many terminal lines to the consoles of other Cisco IOS routers or to other devices. Telnetting makes it easy to reach the router console from anywhere simply by telnetting to the terminal server on a specific line. This telnetting approach can be used to configure a router even if all network connnectivity to that router is disconnected. Reverse telnetting also allows modems that are attached to Cisco IOS routers to be used for dial-out (usually with a rotary device).

### <span id="page-829-5"></span>**Reverse SSH**

Reverse telnetting can be accomplished using SSH. Unlike reverse telnetting, SSH provides for secure connections. The Reverse SSH Enhancements feature provides you with a simplified method of configuring SSH. Using this feature, you no longer have to configure a separate line for every terminal or auxiliary line on which you want to enable SSH. The previous method of configuring reverse SSH limited the number of ports that can be accessed to 100. The Reverse SSH Enhancements feature removes the port number limitation. For information on the alternative method of configuring reverse SSH, see the section "[How to Configure Reverse SSH Enhancements.](#page-829-3)"

# <span id="page-829-3"></span>**How to Configure Reverse SSH Enhancements**

This section contains the following procedures:

- **•** [Configuring Reverse SSH for Console Access, page 3](#page-830-0)
- **•** [Configuring Reverse SSH for Modem Access, page 4](#page-831-0)

a ka

- **•** [Troubleshooting Reverse SSH on the Client, page 6](#page-833-0)
- **•** [Troubleshooting Reverse SSH on the Server, page 6](#page-833-1)

### <span id="page-830-0"></span>**Configuring Reverse SSH for Console Access**

To configure reverse SSH console access on the SSH server, perform the following steps.

#### **SUMMARY STEPS**

- **1. enable**
- **2. configure terminal**
- **3. line** *line-number* [*ending-line-number*]
- **4. no exec**
- **5. login authentication** *listname*
- **6. transport input ssh**
- **7. exit**
- **8. exit**
- **9. ssh -l** *userid***:**{*number*} {*ip-address*}

#### **DETAILED STEPS**

 $\overline{\phantom{a}}$ 

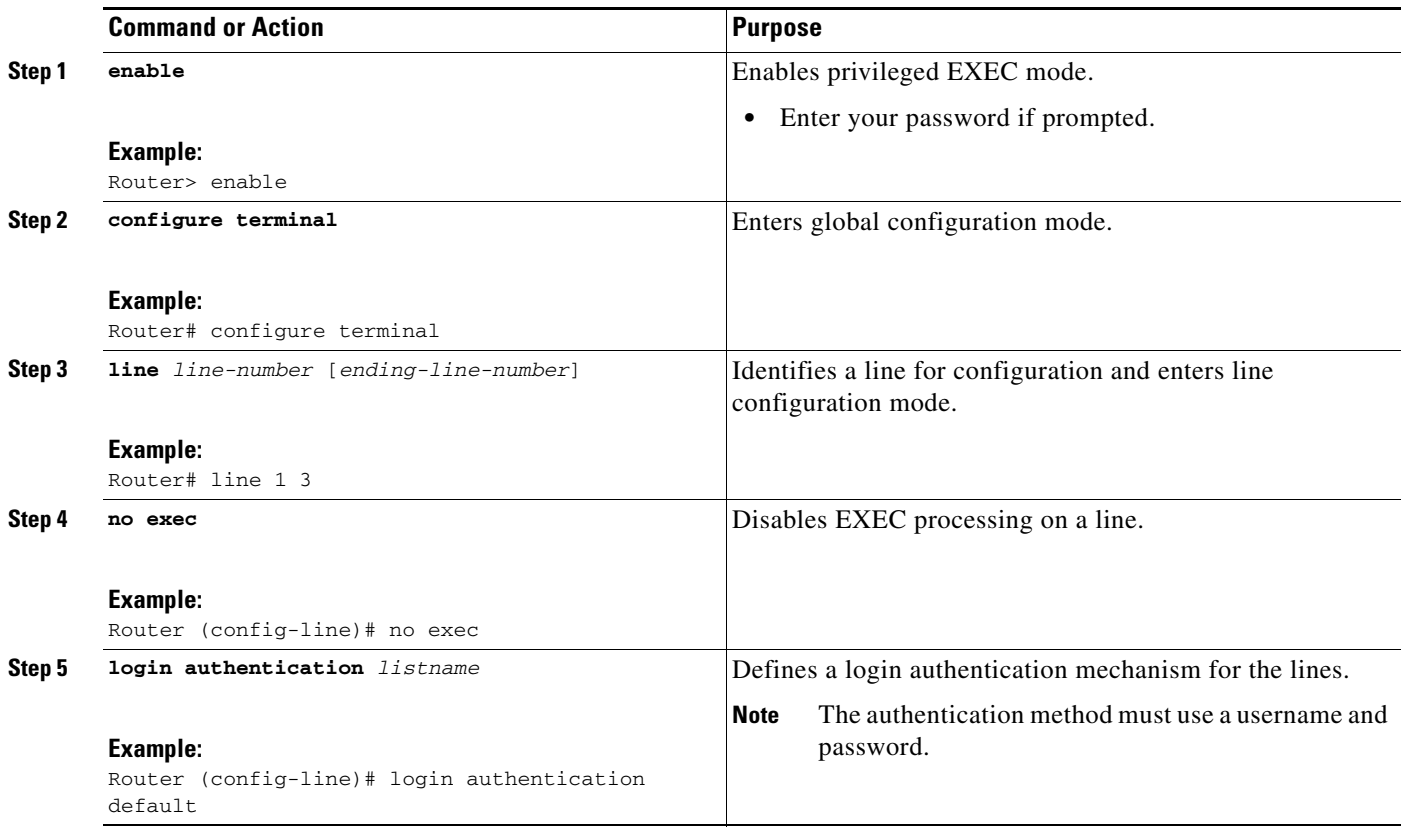

 $\mathbf I$ 

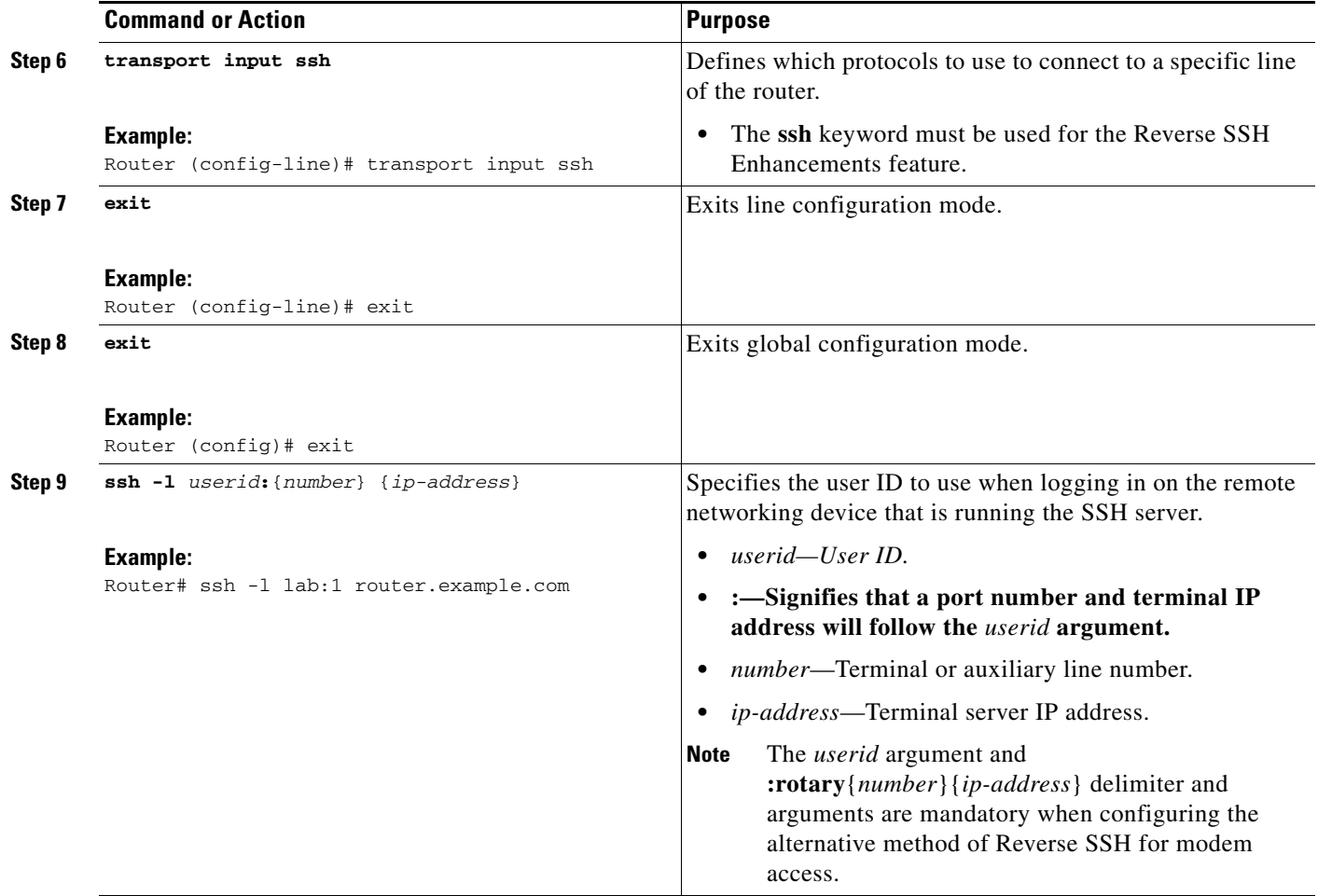

## <span id="page-831-0"></span>**Configuring Reverse SSH for Modem Access**

To configure Reverse SSH for modem access, perform the steps shown in the "SUMMARY STEPS" section below.

In this configuration, reverse SSH is being configured on a modem used for dial-out lines. To get any of the dial-out modems, you can use any SSH client and start a SSH session as shown (in Step 10) to get to the next available modem from the rotary device.

### **SUMMARY STEPS**

- **1. enable**
- **2. configure terminal**
- **3. line** *line-number* [*ending-line-number*]
- **4. no exec**
- **5. login authentication** *listname*
- **6. rotary** *group*
- **7. transport input ssh**
- **8. exit**
- **9. exit**
- **10. ssh -l** *userid***:rotary**{*number*} {*ip-address*}

### **DETAILED STEPS**

 $\mathbf{I}$ 

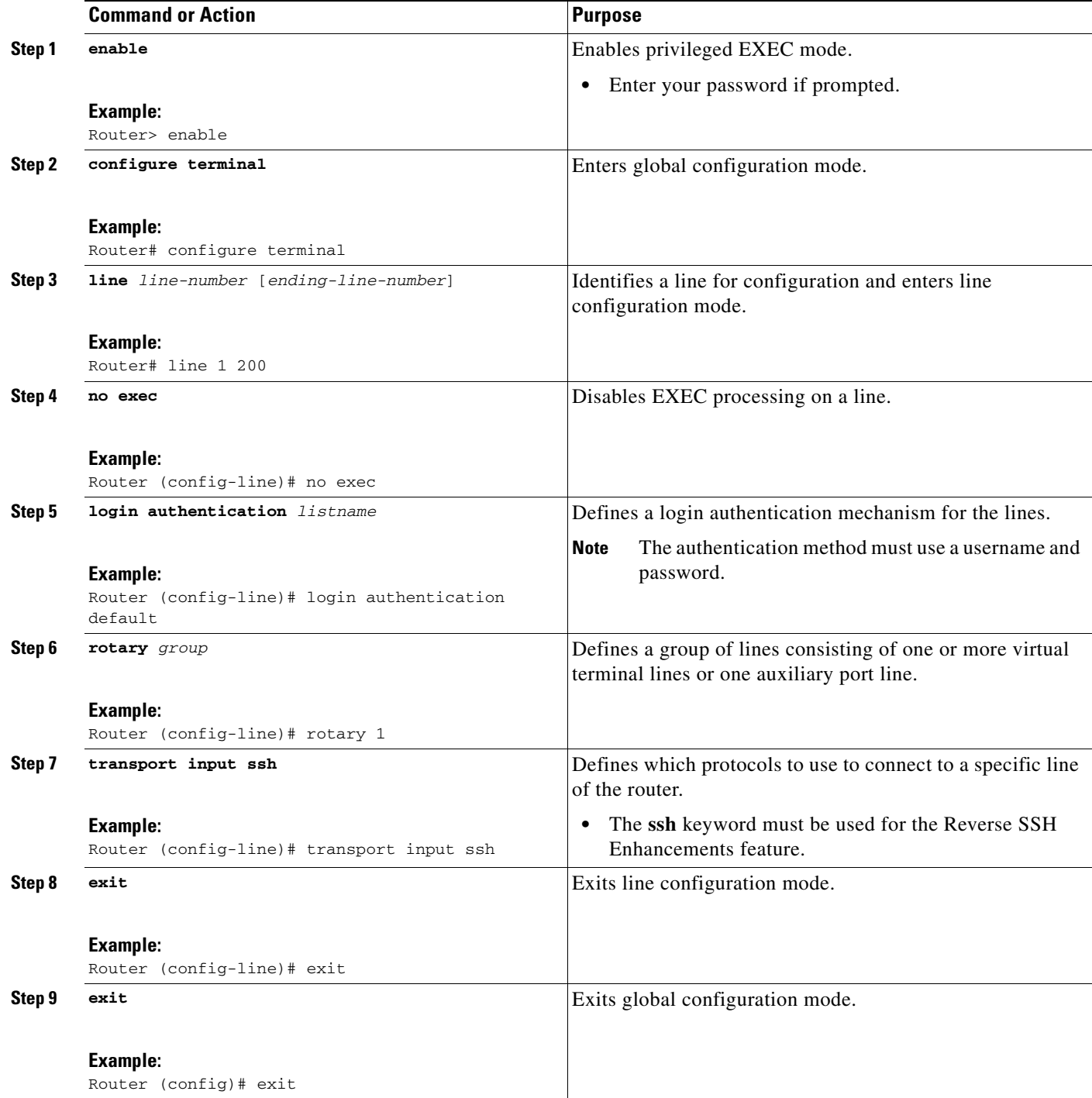

 $\mathbf I$ 

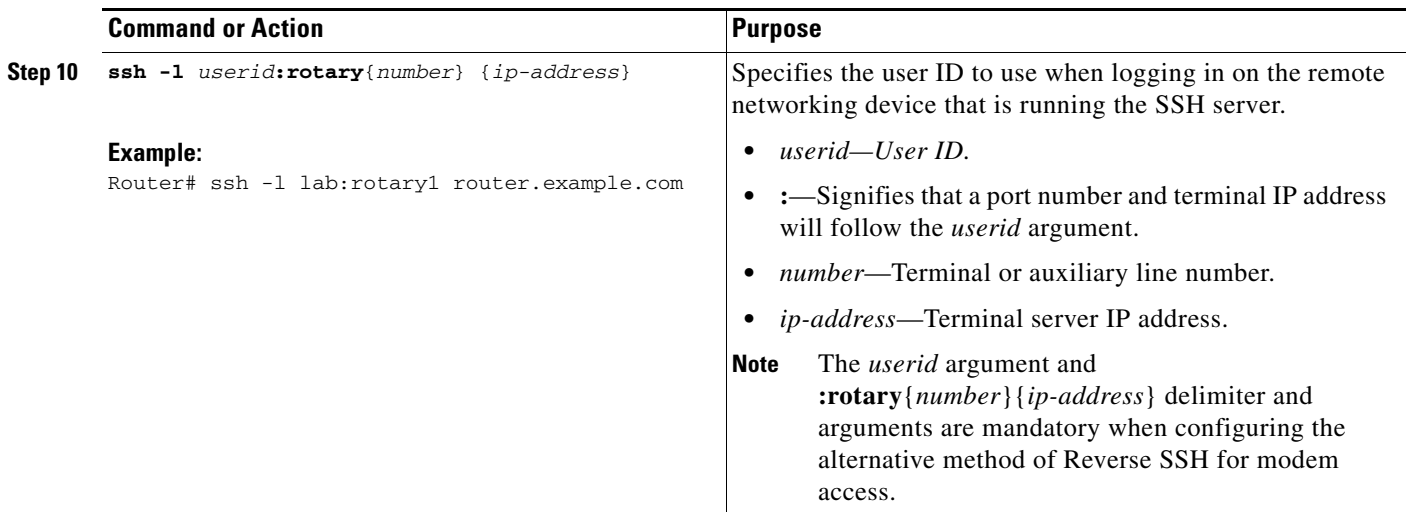

## <span id="page-833-0"></span>**Troubleshooting Reverse SSH on the Client**

To troubleshoot the reverse SSH configuration on the client (remote device), perform the following steps.

### **SUMMARY STEPS**

- **1. enable**
- **2. debug ip ssh client**

#### **DETAILED STEPS**

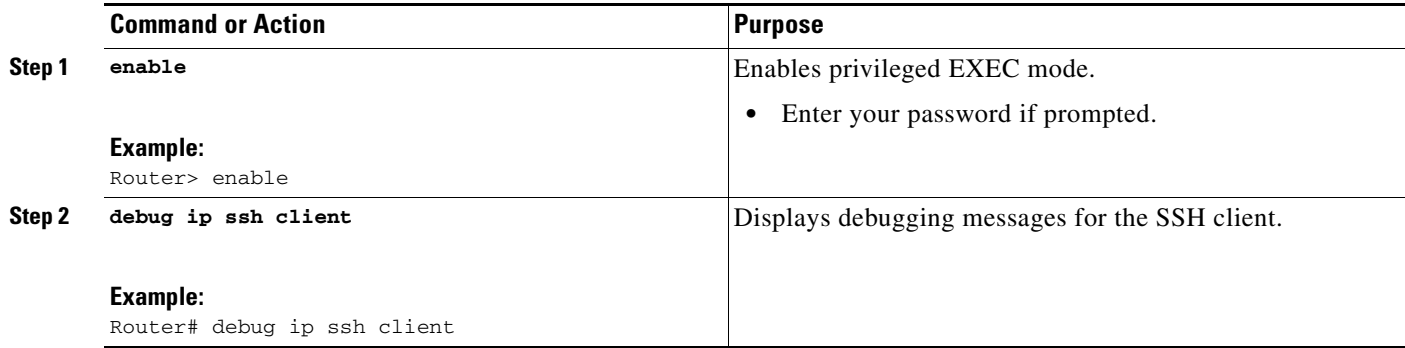

## <span id="page-833-1"></span>**Troubleshooting Reverse SSH on the Server**

To troubleshoot the reverse SSH configuration on the terminal server, perform the following steps. The steps may be configured in any order or independent of one another.

### **SUMMARY STEPS**

 $\mathbf I$ 

 $\Gamma$ 

- **1. enable**
- **2. debug ip ssh**
- **3. show ssh**
- **4. show line**

#### **DETAILED STEPS**

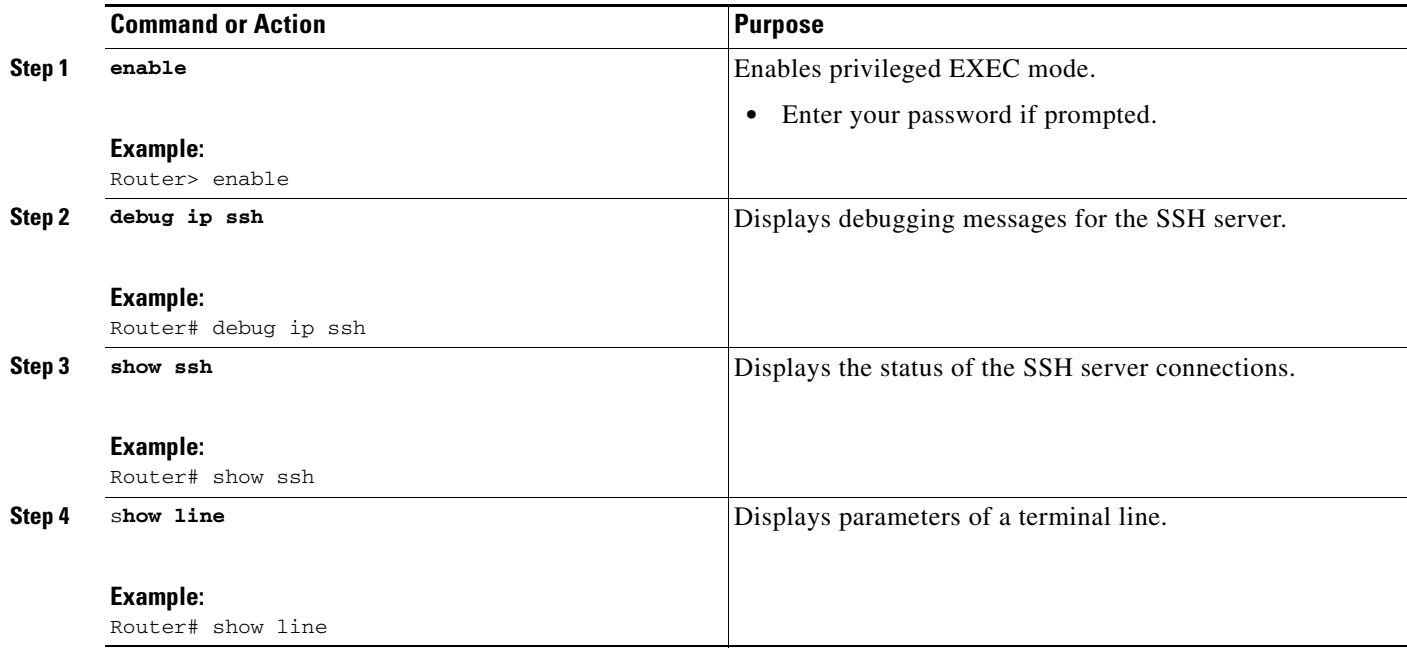

# <span id="page-834-0"></span>**Configuration Examples for Reverse SSH Enhancements**

This section includes the following configuration examples:

- **•** [Reverse SSH Console Access: Example, page 7](#page-834-1)
- **•** [Reverse SSH Modem Access: Example, page 8](#page-835-1)

## <span id="page-834-1"></span>**Reverse SSH Console Access: Example**

The following configuration example shows that reverse SSH has been configured for console access for terminal lines 1 through 3:

### **Terminal Server Configuration**

```
line 1 3
    no exec
    login authentication default
    transport input ssh
```
ן

#### **Client Configuration**

The following commands configured on the SSH client will form the reverse SSH session with lines 1, 2, and 3, respectively:

ssh -l lab:1 router.example.com ssh -l lab:2 router.example.com ssh -l lab:3 router.example.com

### <span id="page-835-1"></span>**Reverse SSH Modem Access: Example**

The following configuration example shows that dial-out lines 1 through 200 have been grouped under rotary group 1 for modem access:

```
line 1 200
    no exec
    login authentication default
    rotary 1
    transport input ssh
    exit
```
The following command shows that reverse SSH will connect to the first free line in the rotary group:

```
ssh -l lab:rotary1 router.example.com
```
# <span id="page-835-0"></span>**Additional References**

The following sections provide references related to Reverse SSH Enhancements.

### **Related Documents**

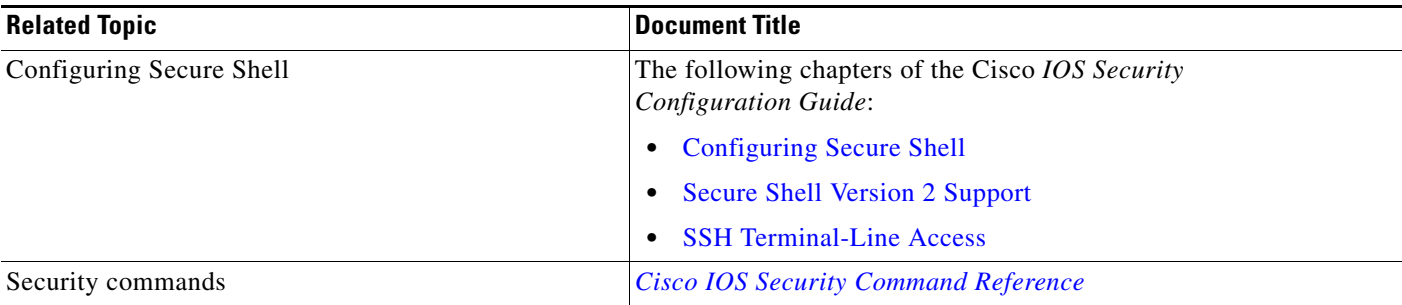

### **Standards**

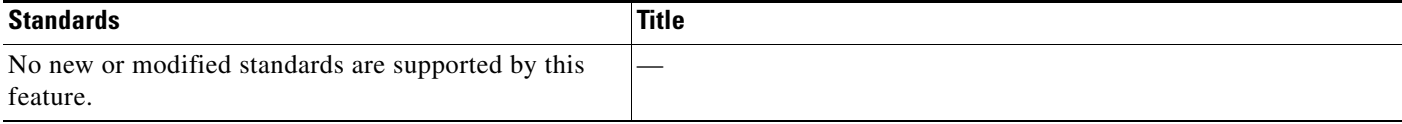

# **MIBs**

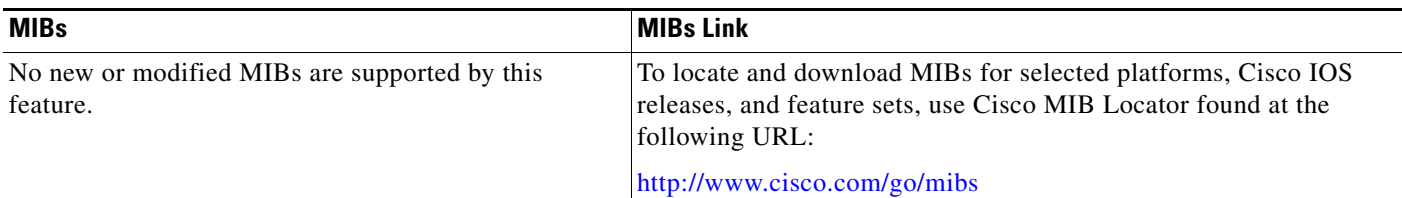

# **RFCs**

 $\overline{\phantom{a}}$ 

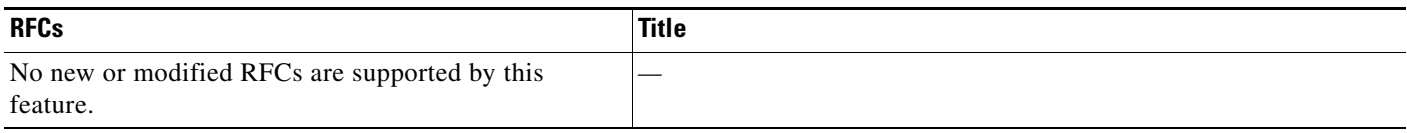

# **Technical Assistance**

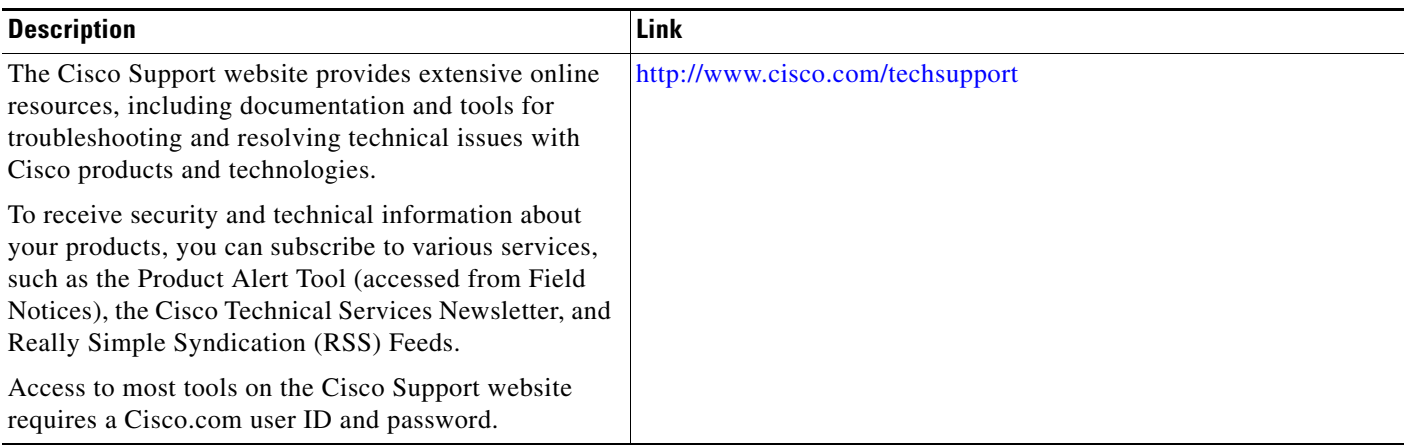

# <span id="page-836-0"></span>**Command Reference**

The following commands are introduced or modified in the feature or features documented in this module. For information about these commands, see the *Cisco IOS Security Command Reference* at [http://www.cisco.com/en/US/docs/ios/security/command/reference/sec\\_book.html](http://www.cisco.com/en/US/docs/ios/security/command/reference/sec_book.html). For information about all Cisco IOS commands, go to the Command Lookup Tool at <http://tools.cisco.com/Support/CLILookup> or to the *Cisco IOS Master Commands List*.

**• ssh**

CCVP, the Cisco logo, and Welcome to the Human Network are trademarks of Cisco Systems, Inc.; Changing the Way We Work, Live, Play, and Learn is a service mark of Cisco Systems, Inc.; and Access Registrar, Aironet, Catalyst, CCDA, CCDP, CCIE, CCIP, CCNA, CCNP, CCSP, Cisco, the Cisco Certified Internetwork Expert logo, Cisco IOS, Cisco Press, Cisco Systems, Cisco Systems Capital, the Cisco Systems logo, Cisco Unity, Enterprise/Solver, EtherChannel, EtherFast, EtherSwitch, Fast Step, Follow Me Browsing, FormShare, GigaDrive, HomeLink, Internet Quotient, IOS, iPhone, IP/TV, iQ Expertise, the iQ logo, iQ Net Readiness Scorecard, iQuick Study, LightStream, Linksys, MeetingPlace, MGX, Networkers, Networking Academy, Network Registrar, PIX, ProConnect, ScriptShare, SMARTnet, StackWise, The Fastest Way to Increase Your Internet Quotient, and TransPath are registered trademarks of Cisco Systems, Inc. and/or its affiliates in the United States and certain other countries.

All other trademarks mentioned in this document or Website are the property of their respective owners. The use of the word partner does not imply a partnership relationship between Cisco and any other company. (0711R)

Any Internet Protocol (IP) addresses used in this document are not intended to be actual addresses. Any examples, command display output, and figures included in the document are shown for illustrative purposes only. Any use of actual IP addresses in illustrative content is unintentional and coincidental.

© 2007 Cisco Systems, Inc. All rights reserved.

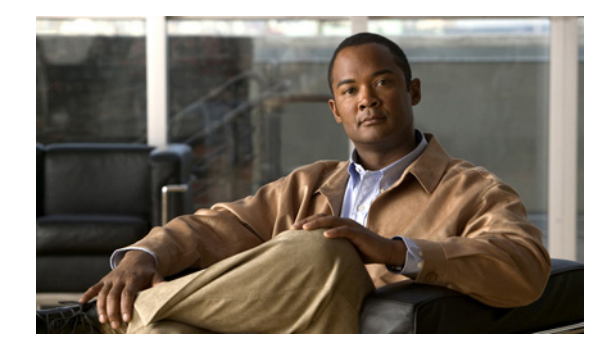

# **Secure Copy**

The Secure Copy (SCP) feature provides a secure and authenticated method for copying router configuration or router image files. SCP relies on Secure Shell (SSH), an application and a protocol that provide a secure replacement for the Berkeley r-tools.

#### **Feature History for Secure Copy**

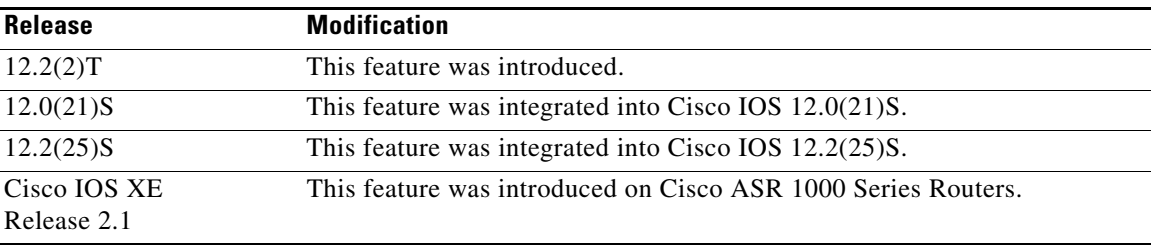

#### **Finding Support Information for Platforms and Cisco IOS Software Images**

Use Cisco Feature Navigator to find information about platform support and Cisco IOS software image support. Access Cisco Feature Navigator at [http://www.cisco.com/go/fn.](http://www.cisco.com/go/fn) You must have an account on Cisco.com. If you do not have an account or have forgotten your username or password, click **Cancel** at the login dialog box and follow the instructions that appear.

# **Contents**

- [Prerequisites for Secure Copy, page 2](#page-839-0)
- [Information About Secure Copy, page 2](#page-839-1)
- **•** [How to Configure SCP, page 2](#page-839-2)
- **•** [Configuration Examples for Secure Copy, page 4](#page-841-0)
- **•** [Additional References, page 5](#page-842-0)
- **•** [Command Reference, page 6](#page-843-0)
- **•** [Glossary, page 8](#page-845-0)

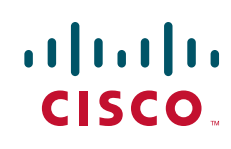

# <span id="page-839-0"></span>**Prerequisites for Secure Copy**

- **•** Before enabling SCP, you must correctly configure SSH, authentication, and authorization on the router.
- Because SCP relies on SSH for its secure transport, the router must have an Rivest, Shamir, and Adelman (RSA) key pair.

# <span id="page-839-1"></span>**Information About Secure Copy**

To configure Secure Copy feature, you should understand the following concepts.

**•** [How SCP Works, page 2](#page-839-3)

### <span id="page-839-3"></span>**How SCP Works**

The behavior of SCP is similar to that of remote copy (rcp), which comes from the Berkeley r-tools suite, except that SCP relies on SSH for security. In addition, SCP requires that authentication, authorization, and accounting (AAA) authorization be configured so the router can determine whether the user has the correct privilege level.

SCP allows a user who has appropriate authorization to copy any file that exists in the Cisco IOS File System (IFS) to and from a router by using the **copy** command. An authorized administrator may also perform this action from a workstation.

# <span id="page-839-2"></span>**How to Configure SCP**

This section contains the following procedures:

- **•** [Configuring SCP, page 2](#page-839-4)
- **•** [Verifying SCP, page 3](#page-840-0)
- **•** [Troubleshooting SCP, page 4](#page-841-1)

### <span id="page-839-4"></span>**Configuring SCP**

To enable and configure a Cisco router for SCP server-side functionality, perform the following steps.

#### **SUMMARY STEPS**

- **1. enable**
- **2. configure terminal**
- **3. aaa new-model**
- **4. aaa authentication login** {**default** | *list-name*} *method1* [*method2*...]
- **5. aaa authorization** {**network** | **exec** | **commands** *level* | **reverse-access | configuration**} {**default** | *list-name*} [*method1* [*method2...*]]
- **6. username** *name* [**privilege** *level]* {**password** *encryption-type encrypted-password}*

### **7. ip scp server enable**

### **DETAILED STEPS**

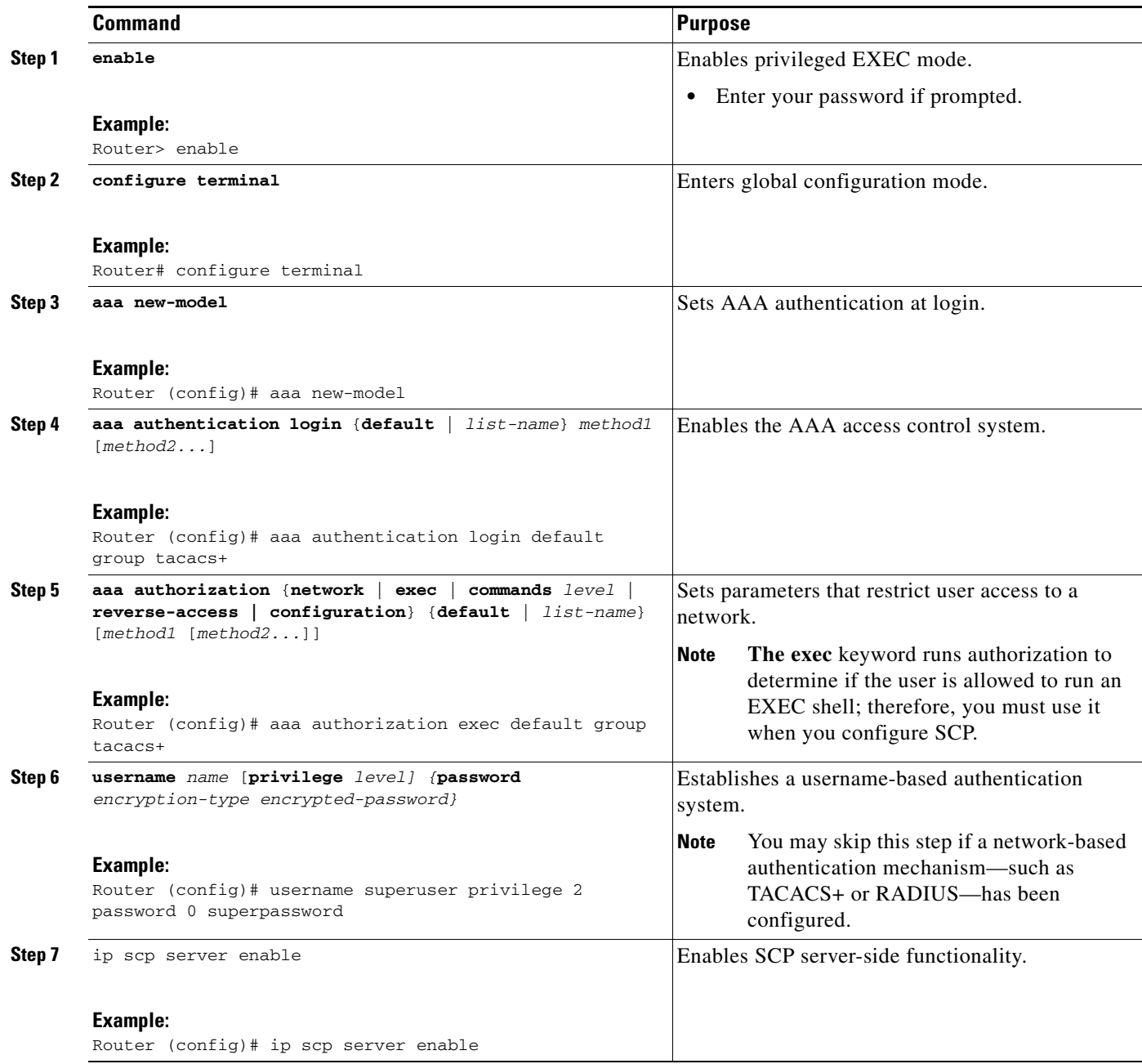

# <span id="page-840-0"></span>**Verifying SCP**

 $\Gamma$ 

To verify SCP server-side functionality, perform the following steps.

 $\mathbf I$ 

#### **SUMMARY STEPS**

- **1. enable**
- **2. show running-config**

#### **DETAILED STEPS**

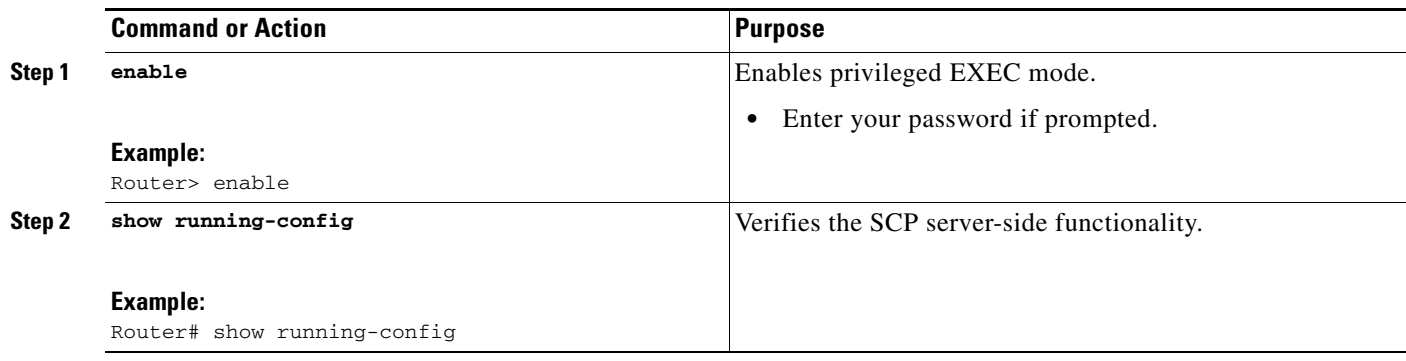

## <span id="page-841-1"></span>**Troubleshooting SCP**

To troubleshoot SCP authentication problems, perform the following steps.

#### **SUMMARY STEPS**

- **1. enable**
- **2. debug ip scp**

#### **DETAILED STEPS**

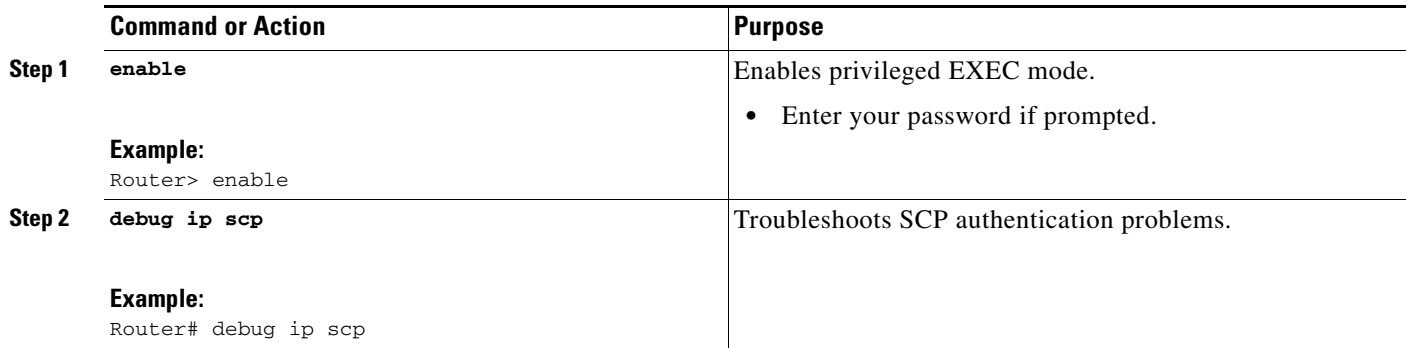

# <span id="page-841-0"></span>**Configuration Examples for Secure Copy**

This section provides the following configuration examples:

- **•** [SCP Server-Side Configuration Using Local Authentication: Example, page 5](#page-842-1)
- **•** [SCP Server-Side Configuration Using Network-Based Authentication: Example, page 5](#page-842-2)

### <span id="page-842-1"></span>**SCP Server-Side Configuration Using Local Authentication: Example**

The following example shows how to configure the server-side functionality of SCP. This example uses a locally defined username and password.

```
! AAA authentication and authorization must be configured properly for SCP to work.
aaa new-model
aaa authentication login default local
aaa authorization exec default local
username tiger privilege 15 password 0 lab
! SSH must be configured and functioning properly.
ip ssh time-out 120
ip ssh authentication-retries 3
ip scp server enable
```
### <span id="page-842-2"></span>**SCP Server-Side Configuration Using Network-Based Authentication: Example**

The following example shows how to configure the server-side functionality of SCP using a network-based authentication mechanism:

```
! AAA authentication and authorization must be configured properly for SCP to work. 
aaa new-model 
aaa authentication login default group tacacs+
aaa authorization exec default group tacacs+
! SSH must be configured and functioning properly.
ip ssh time-out 120
ip ssh authentication-retries 3
ip scp server enable
```
# <span id="page-842-0"></span>**Additional References**

 $\mathbf I$ 

The following sections provide references related to Secure Copy.

 $\mathsf I$ 

# **Related Documents**

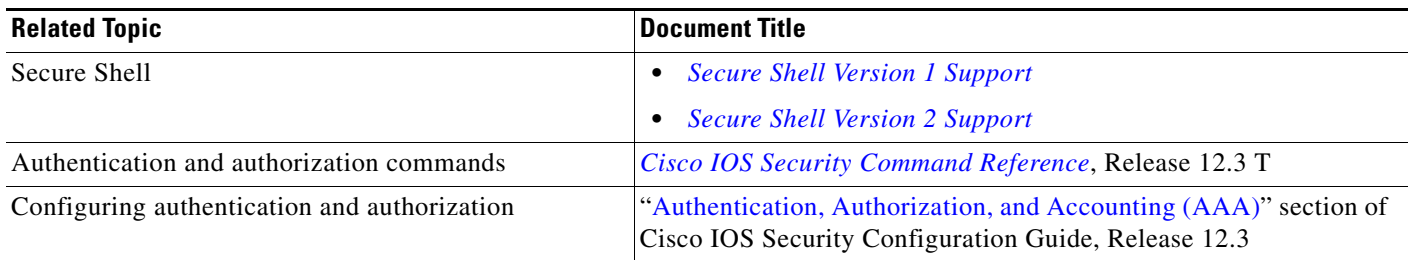

# **Standards**

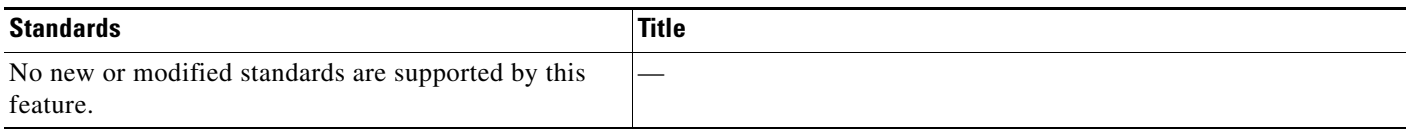

# **MIBs**

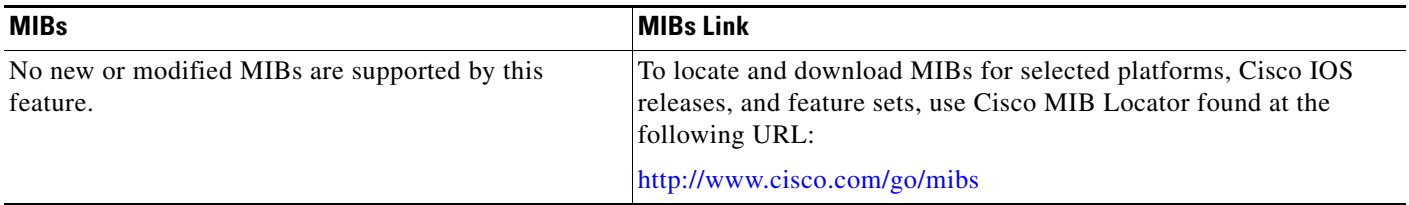

# **RFCs**

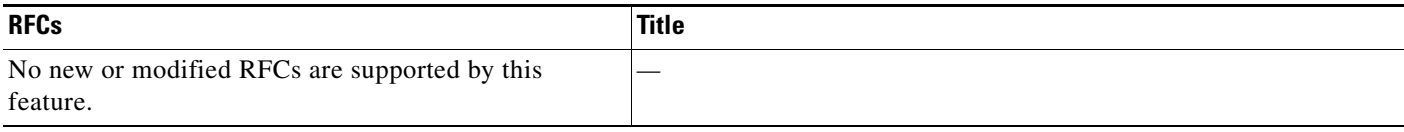

# **Technical Assistance**

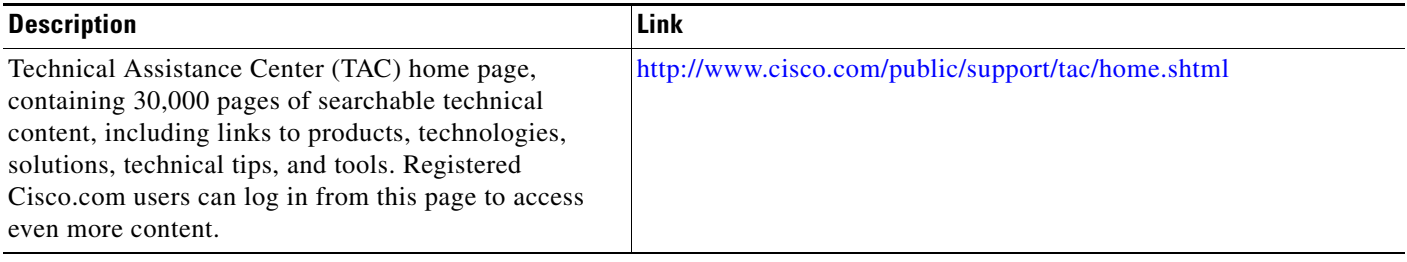

# <span id="page-843-0"></span>**Command Reference**

 $\overline{\phantom{a}}$ 

a ka

The following commands are introduced or modified in the feature or features documented in this module. For information about these commands, see the *Cisco IOS Security Command Reference* at [http://www.cisco.com/en/US/docs/ios/security/command/reference/sec\\_book.html](http://www.cisco.com/en/US/docs/ios/security/command/reference/sec_book.html). For information about all Cisco IOS commands, go to the Command Lookup Tool at <http://tools.cisco.com/Support/CLILookup> or to the *Cisco IOS Master Commands List*.

- **• debug ip scp**
- **• ip scp server enable**

# <span id="page-845-0"></span>**Glossary**

**AAA**—authentication, authorization, and accounting. Framework of security services that provide the method for identifying users (authentication), for remote access control (authorization), and for collecting and sending security server information used for billing, auditing, and reporting (accounting).

**rcp**—remote copy. Relying on Remote Shell (Berkeley r-tools suite) for security, rcp copies files, such as router images and startup configurations, to and from routers.

**SCP**—secure copy. Relying on SSH for security, SCP support allows the secure and authenticated copying of anything that exists in the Cisco IOS File Systems. SCP is derived from rcp.

**SSH**—Secure Shell. Application and a protocol that provide a secure replacement for the Berkeley r-tools. The protocol secures the sessions using standard cryptographic mechanisms, and the application can be used similarly to the Berkeley rexec and rsh tools. SSH Version 1 is implemented in the Cisco IOS software.

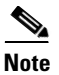

**Note** Refer to *[Internetworking Terms and Acronyms](http://www.cisco.com/univercd/cc/td/doc/cisintwk/ita/index.htm)* for terms not included in this glossary.

CCVP, the Cisco logo, and Welcome to the Human Network are trademarks of Cisco Systems, Inc.; Changing the Way We Work, Live, Play, and Learn is a service mark of Cisco Systems, Inc.; and Access Registrar, Aironet, Catalyst, CCDA, CCDP, CCIE, CCIP, CCNA, CCNP, CCSP, Cisco, the Cisco Certified Internetwork Expert logo, Cisco IOS, Cisco Press, Cisco Systems, Cisco Systems Capital, the Cisco Systems logo, Cisco Unity, Enterprise/Solver, EtherChannel, EtherFast, EtherSwitch, Fast Step, Follow Me Browsing, FormShare, GigaDrive, HomeLink, Internet Quotient, IOS, iPhone, IP/TV, iQ Expertise, the iQ logo, iQ Net Readiness Scorecard, iQuick Study, LightStream, Linksys, MeetingPlace, MGX, Networkers, Networking Academy, Network Registrar, PIX, ProConnect, ScriptShare, SMARTnet, StackWise, The Fastest Way to Increase Your Internet Quotient, and TransPath are registered trademarks of Cisco Systems, Inc. and/or its affiliates in the United States and certain other countries.

All other trademarks mentioned in this document or Website are the property of their respective owners. The use of the word partner does not imply a partnership relationship between Cisco and any other company. (0711R)

Any Internet Protocol (IP) addresses used in this document are not intended to be actual addresses. Any examples, command display output, and figures included in the document are shown for illustrative purposes only. Any use of actual IP addresses in illustrative content is unintentional and coincidental.

© 2007 Cisco Systems, Inc. All rights reserved.

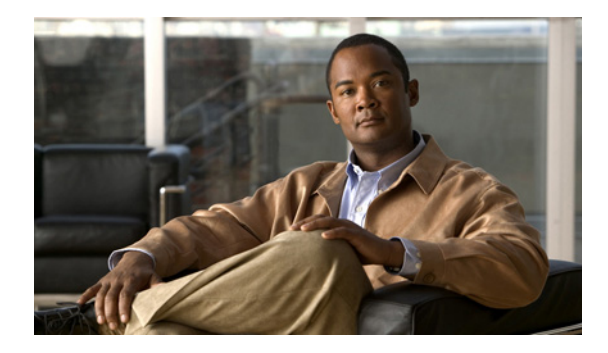

# **Secure Shell Version 2 Support**

**First Published: November 3, 2003 Last Updated: June 19, 2009**

The Secure Shell Version 2 Support feature allows you to configure Secure Shell (SSH) Version 2 (SSH Version 1 support was implemented in an earlier Cisco IOS software release). SSH runs on top of a reliable transport layer and provides strong authentication and encryption capabilities. Currently, the only reliable transport that is defined for SSH is TCP. SSH provides a means to securely access and securely execute commands on another computer over a network. The Secure Copy Protocol (SCP) feature that is provided with SSH also allows for the secure transfer of files.

# **Finding Feature Information**

Your software release may not support all the features documented in this module. For the latest feature information and caveats, see the release notes for your platform and software release. To find information about the features documented in this module, and to see a list of the releases in which each feature is supported, see the ["Feature Information for Secure Shell Version 2 Support" section on page 23](#page-868-0).

Use Cisco Feature Navigator to find information about platform support and Cisco IOS, Catalyst OS, and Cisco IOS XE software image support. To access Cisco Feature Navigator, go to <http://www.cisco.com/go/cfn>. An account on Cisco.com is not required.

# **Contents**

- **•** [Prerequisites for Secure Shell Version 2 Support, page 2](#page-847-0)
- **•** [Restrictions for Secure Shell Version 2 Support, page 2](#page-847-1)
- **•** [Information About Secure Shell Version 2 Support, page 2](#page-847-2)
- **•** [How to Configure Secure Shell Version 2 Support, page 4](#page-849-0)
- **•** [Configuration Examples for Secure Shell Version 2 Support, page 15](#page-860-0)
- **•** [Where to Go Next, page 20](#page-865-0)

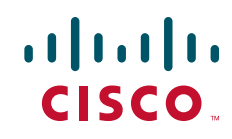

- **•** [Additional References, page 20](#page-865-1)
- **•** [Command Reference, page 22](#page-867-0)
- **•** [Feature Information for Secure Shell Version 2 Support, page 23](#page-868-0)

# <span id="page-847-0"></span>**Prerequisites for Secure Shell Version 2 Support**

Prior to configuring SSH, perform the following task:

• Download the required image on your router. The SSH server requires you to have a k9 (Triple Data Encryption Standard [3DES]) software image from Cisco IOS Release 12.3(4)T, 12.2(25)S, or 12.3(7)JA downloaded on your router.

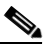

**Note** The SSH Version 2 server is supported in Cisco IOS Release 12.3(4)T, 12.3(2)XE, 12.2(25)S, and 12.3(7)JA; the SSH Version 2 client is supported beginning with Cisco IOS Release 12.3(7)T and is supported in Cisco IOS Release12.3(7)JA. (The SSH client runs both the SSH Version 1 and Version 2 protocol and is supported in both k8 and k9 images in Cisco IOS Release 12.3(4)T.)

For more information on downloading a software image, refer to *[Cisco IOS Configuration](http://www.cisco.com/univercd/cc/td/doc/product/software/ios123/123cgcr/cfun_vcg.htm)  [Fundamentals and Network Management Configuration Guide](http://www.cisco.com/univercd/cc/td/doc/product/software/ios123/123cgcr/cfun_vcg.htm)*.

# <span id="page-847-1"></span>**Restrictions for Secure Shell Version 2 Support**

- **•** SSH servers and SSH clients are supported in 3DES software images.
- **•** Execution Shell, remote command execution, and Secure Copy Protocol (SCP) are the only applications supported.
- Rivest, Shamir, and Adelman (RSA) key generation is an SSH server side requirement. Routers that act as SSH clients do not need to generate RSA keys.
- **•** The RSA key-pair size must be greater than or equal to 768.
- **•** The following functionality is not supported:
	- **–** RSA user authentication (in the SSH server or SSH client for Cisco IOS software)
	- **–** Public key authentication
	- **–** SSH server strict host key check
	- **–** Port forwarding
	- **–** Compression

## <span id="page-847-2"></span>**Information About Secure Shell Version 2 Support**

To configure SSH Version 2, you should understand the following concepts:

- **•** [Secure Shell Version 2, page 3](#page-848-0)
- **•** [SNMP Trap Generation, page 4](#page-849-1)
- **•** [SSH Keyboard Interactive Authentication, page 4](#page-849-2)

### <span id="page-848-0"></span>**Secure Shell Version 2**

The Secure Shell Version 2 Support feature allows you to configure SSH Version 2.

The configuration for the SSH Version 2 server is similar to the configuration for SSH Version 1. The command **ip ssh version** has been introduced so that you may define which version of SSH that you want to configure. If you do not configure this command, SSH by default runs in compatibility mode; that is, both SSH Version 1 and SSH Version 2 connections are honored.

**Note** SSH Version 1 is a protocol that has never been defined in a standard. If you do not want your router to fall back to the undefined protocol (Version 1), you should use the **ip ssh version** command and specify Version 2.

The **ip ssh rsa keypair-name** command was also introduced in Cisco IOS Release 12.3(4)T so that you can enable a SSH connection using RSA keys that you have configured. Previously, SSH was linked to the first RSA keys that were generated (that is, SSH was enabled when the first RSA key pair was generated). The behavior still exists, but by using the **ip ssh rsa keypair-name** command, you can overcome that behavior. If you configure the **ip ssh rsa keypair-name** command with a key-pair name, SSH is enabled if the key pair exists, or SSH will be enabled if the key pair is generated later. If you use this command to enable SSH, you are not forced to configure a host name and a domain name, which was required in SSH Version 1 of the Cisco IOS software.

**Note** The login banner is supported in Secure Shell Version 2, but it is not supported in Secure Shell Version 1.

### **Secure Shell Version 2 Enhancements**

The Secure Shell Version 2 Enhancements include a number of additional capabilities such as supporting VRF aware SSH, SSH debug enhancements, and Diffie-Hellman group exchange support.

The Cisco IOS SSH implementation has traditionally used 768 bit modulus but with an increasing need for higher key sizes to accommodate Diffie-Hellman (DH) Group 14 (2048 bits) and Group 16 (4096 bits) cryptographic applications a message exchange between the client and server to establish the favored DH group becomes necessary. The **ip ssh dh min size** command was introduced in Cisco IOS Release 12.4(20)T so you can configure modulus size on the SSH server. In addition to this the **ssh**  command was extended to add VRF awareness to SSH client side functionality through which the VRF instance name in the client is provided with the IP address to look up the correct routing table and establish a connection.

Debugging has been enhanced by modifying SSH debug commands. The **debug ip ssh** command has been extended to allow you to simplify the debugging process. Previously this command printed all debug messages related to SSH regardless of what was specifically required. The behavior still exists, but if you configure the **debug ip ssh** command with a keyword messages are limited to information specified by the keyword.

## <span id="page-849-1"></span>**SNMP Trap Generation**

Effective with Cisco IOS Release 12.4(17), Simple Network Management Protocol (SNMP) traps will be generated automatically when an SSH session terminates if the traps have been enabled and SNMP debugging has been turned on. For information about enabling SNMP traps, see the chapter *["](http://www.cisco.com/univercd/cc/td/doc/product/software/ios124/124tcg/tnm_c/snmp/index.htm)*Configuring SNMP Support" in the *[Cisco IOS Network Management Configuration Guide](http://www.cisco.com/univercd/cc/td/doc/product/software/ios124/124tcg/tnm_c/index.htm)*.

**Note** When configuring the **snmp-server host** command, the IP address must be the address of the PC that has the SSH (telnet) client and that has IP connectivity to the SSH server. For an example of an SNMP trap generation configuration, see the section "[Setting an SNMP Trap: Example](#page-861-0)."

You must also turn on SNMP debugging using the **debug snmp packet** command to display the traps. The trap information includes information such as the number of bytes sent and the protocol that was used for the SSH session. For an example of SNMP debugging, see the section ["SNMP Debugging:](#page-863-0)  [Example](#page-863-0)."

### <span id="page-849-2"></span>**SSH Keyboard Interactive Authentication**

The SSH Keyboard Interactive Authentication feature, also known as Generic Message Authentication for SSH, is a method that can be used to implement different types of authentication mechanisms. Basically, any currently supported authentication method that requires only user input can be performed with this feature. The feature is automatically deployed.

The following methods are currently supported:

- **•** Password
- **•** SecurID and hardware tokens printing a number or a string in response to a challenge sent by the server
- **•** Pluggable Authentication Module (PAM)
- **•** S/KEY (and other One-Time-Pads)

For examples of various scenarios in which the SSH Keyboard Interactive Authentication feature has been automatically deployed, see the chapter "[SSH Keyboard Interactive Authentication: Examples](#page-861-1)."

# <span id="page-849-0"></span>**How to Configure Secure Shell Version 2 Support**

This section contains the following procedures:

- [Configuring a Router for SSH Version 2 Using a Host Name and Domain Name, page 5](#page-850-0) (required)
- **•** [Configuring a Router for SSH Version 2 Using RSA Key Pairs, page 6](#page-851-0) (optional)
- [Starting an Encrypted Session with a Remote Device, page 7](#page-852-0) (optional)
- **•** [Enabling Secure Copy Protocol on the SSH Server, page 8](#page-853-0) (optional)
- [Verifying the Status of the Secure Shell Connection Using the show ssh Command, page 10](#page-855-0) (optional)
- [Verifying the Secure Shell Status Using the show ip ssh Command, page 11](#page-856-0) (optional)
- [Monitoring and Maintaining Secure Shell Version 2, page 12](#page-857-0) (optional)

## <span id="page-850-0"></span>**Configuring a Router for SSH Version 2 Using a Host Name and Domain Name**

To configure your router for SSH Version 2 using a host name and domain name, perform the following steps. You may also configure SSH Version 2 by using the RSA key pair configuration (See the section "[Configuring a Router for SSH Version 2 Using RSA Key Pairs](#page-851-0)").

#### **SUMMARY STEPS**

- **1. enable**
- **2. configure terminal**
- **3. hostname** *hostname*
- **4. ip domain-name** *name*
- **5. crypto key generate rsa**
- **6. ip ssh** [**time-out** *seconds* | **authentication-retries** *integer*]
- 7. **ip ssh version**  $[1 \mid 2]$

#### **DETAILED STEPS**

 $\Gamma$ 

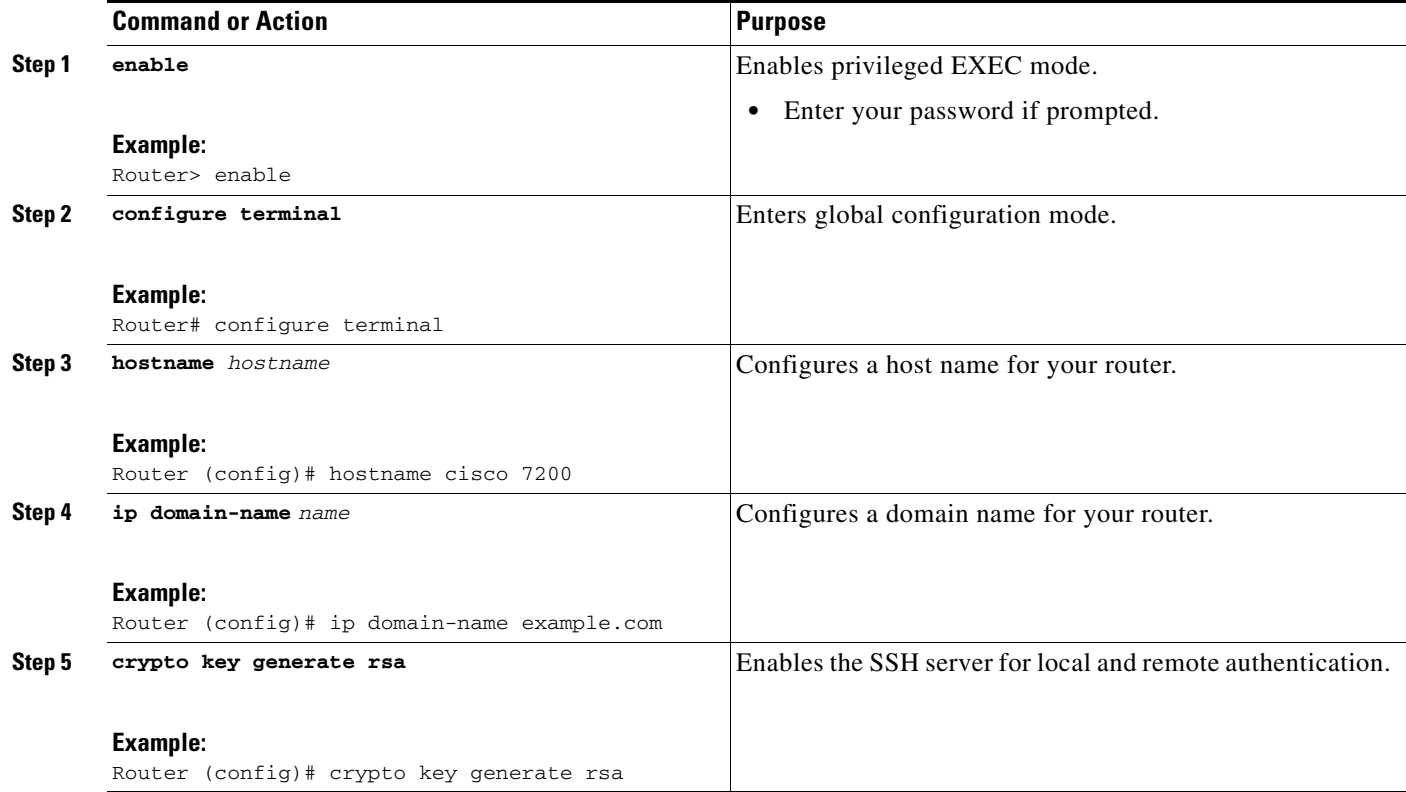

ן

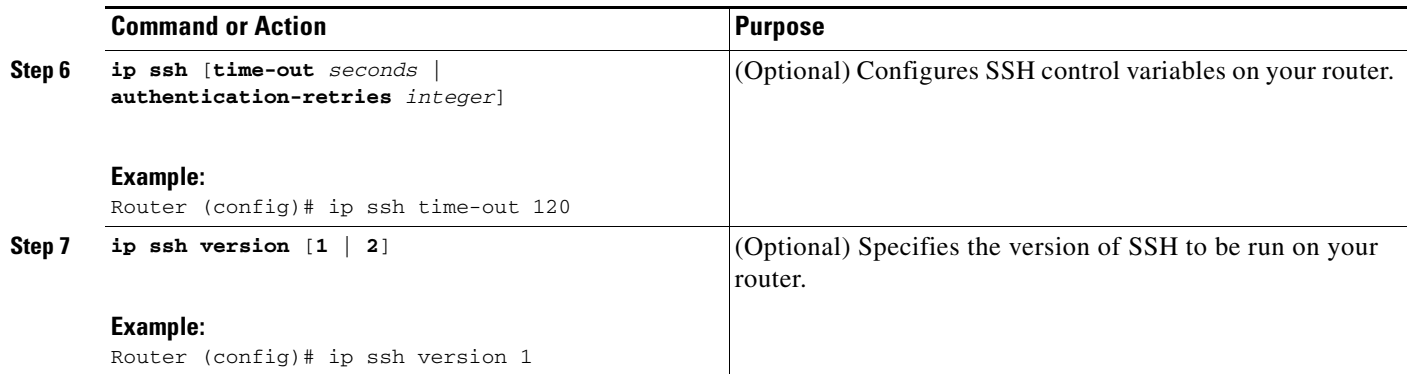

## <span id="page-851-0"></span>**Configuring a Router for SSH Version 2 Using RSA Key Pairs**

To enable SSH Version 2 without configuring a host name or domain name, perform the following steps. SSH Version 2 will be enabled if the key pair that you configure already exists or if it is generated later. You may also configure SSH Version 2 by using the host name and domain name configuration (See the section "[Configuring a Router for SSH Version 2 Using a Host Name and Domain Name"](#page-850-0)).

#### **SUMMARY STEPS**

- **1. enable**
- **2. configure terminal**
- **3. ip ssh rsa keypair-name** *keypair-name*
- **4. crypto key generate rsa usage-keys label** *key-label* **modulus** *modulus-size*
- **5. ip ssh** [**time-out** *seconds* | **authentication-retries** *integer*]
- **6. ip ssh version 2**

#### **DETAILED STEPS**

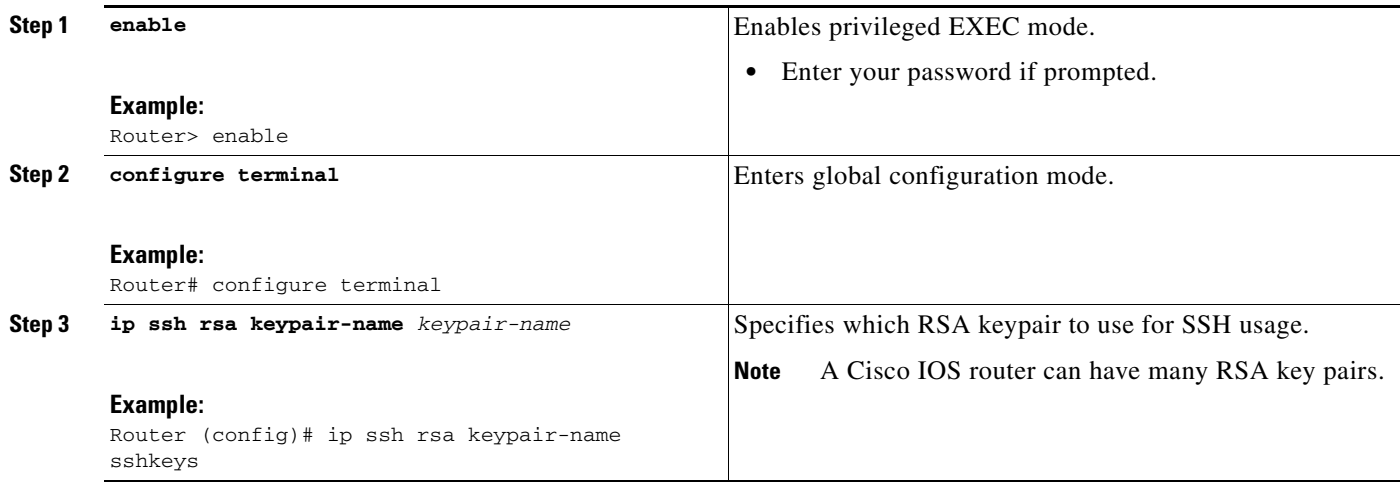

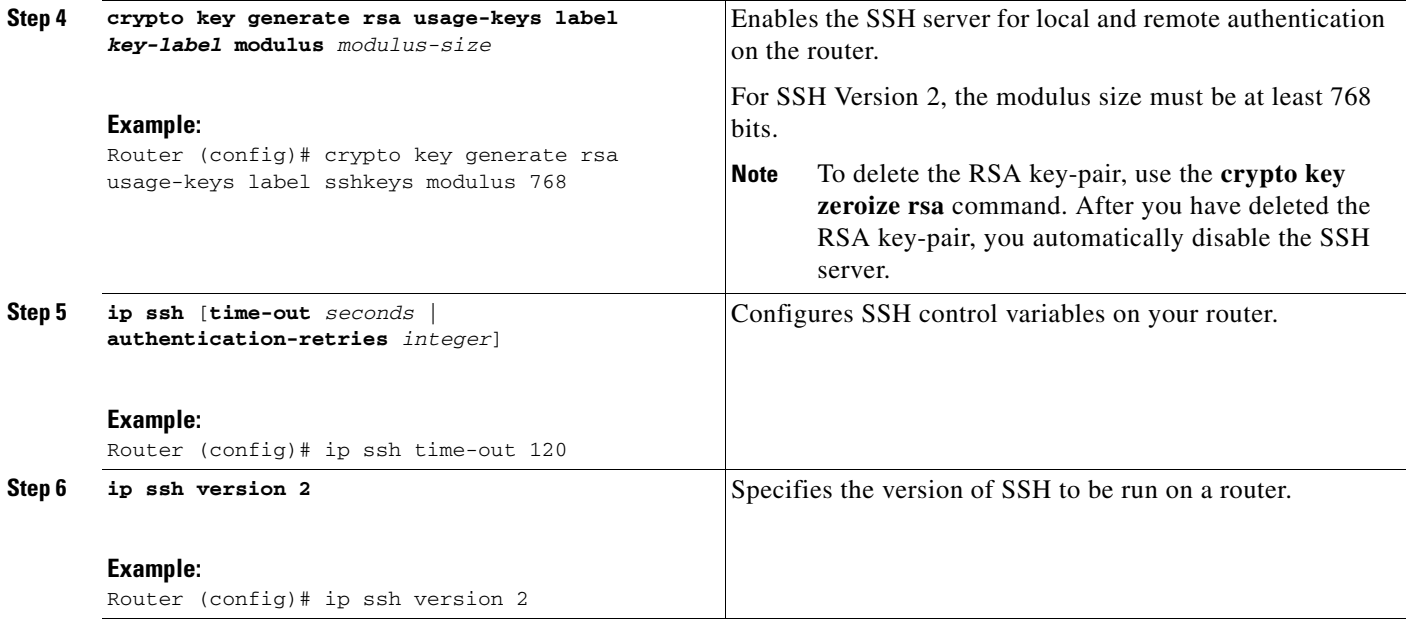

## <span id="page-852-0"></span>**Starting an Encrypted Session with a Remote Device**

To start an encrypted session with a remote networking device, perform the following step. (You do not have to enable your router. SSH can be run in disabled mode.)

 $\underbrace{\blacklozenge\q}$ 

**Note** The device you wish to connect with must support a SSH server that has an encryption algorithm that is supported in Cisco IOS software.

#### **SUMMARY STEPS**

 $\Gamma$ 

**1. ssh** [**-v** {**1** | **2**}] [**-c** {**3des** | **aes128-cbc** | **aes192-cbc | aes256-cbc**}] [**-m** {**hmac-md5** | **hmac-md5-96** | **hmac-sha1** | **hmac-sha1-96**}] [**l** *userid*] [**-o numberofpasswordprompts** *n*] [**-p** *port-num*] {*ip-addr* | *hostname*} [*command*]

1

#### **DETAILED STEPS**

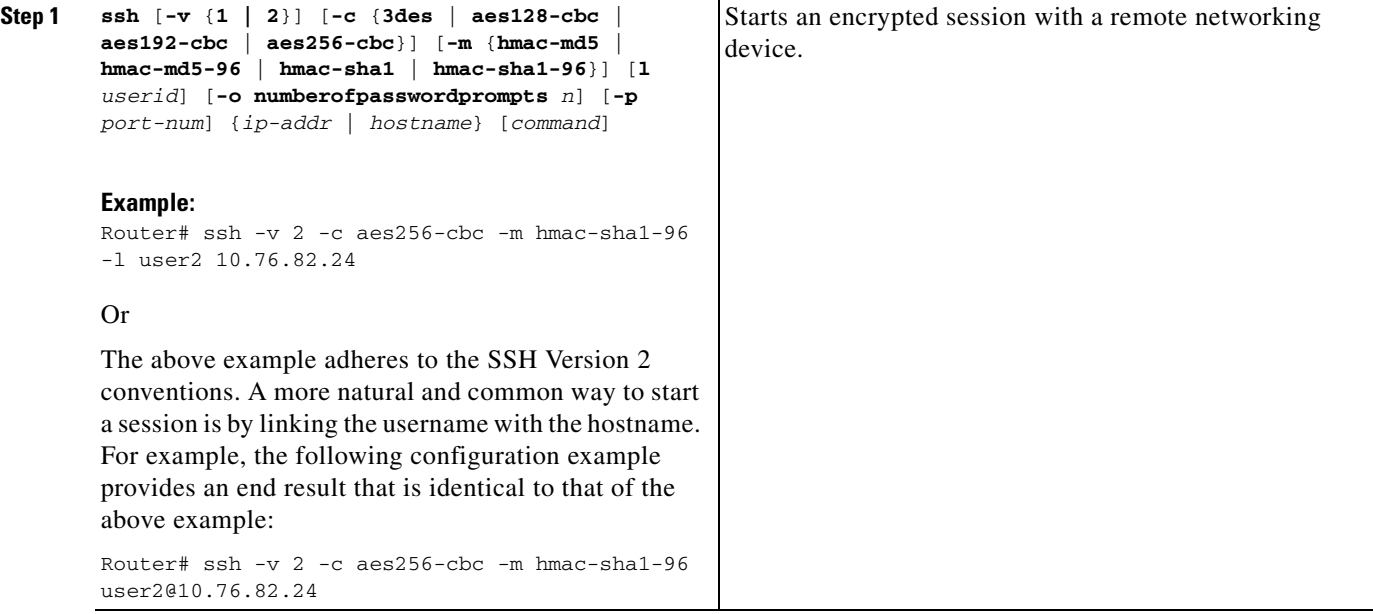

### **Troubleshooting Tips**

The **ip ssh version** command can be used for troubleshooting your SSH configuration. By changing versions, you can determine which SSH version has a problem.

### <span id="page-853-0"></span>**Enabling Secure Copy Protocol on the SSH Server**

To configure server-side functionality for SCP, perform the following steps. This example shows a typical configuration that allows the router to securely copy files from a remote workstation.

### **Prerequisites**

SCP relies on AAA authentication and authorization to function correctly. Therefore AAA must be configured on the router.

#### **SUMMARY STEPS**

- **1. enable**
- **2. configure terminal**
- **3. aaa new-model**
- **4. aaa authentication login default local**
- **5. aaa authorization exec default local**
- **6. username** *name* **privilege** *privilege-level* **password** *password*
- **7. ip ssh time-out** *seconds*
- **8. ip ssh authentication-retries** *integer*
- **9. ip scp server enable**

### **DETAILED STEPS**

 $\mathbf{I}$ 

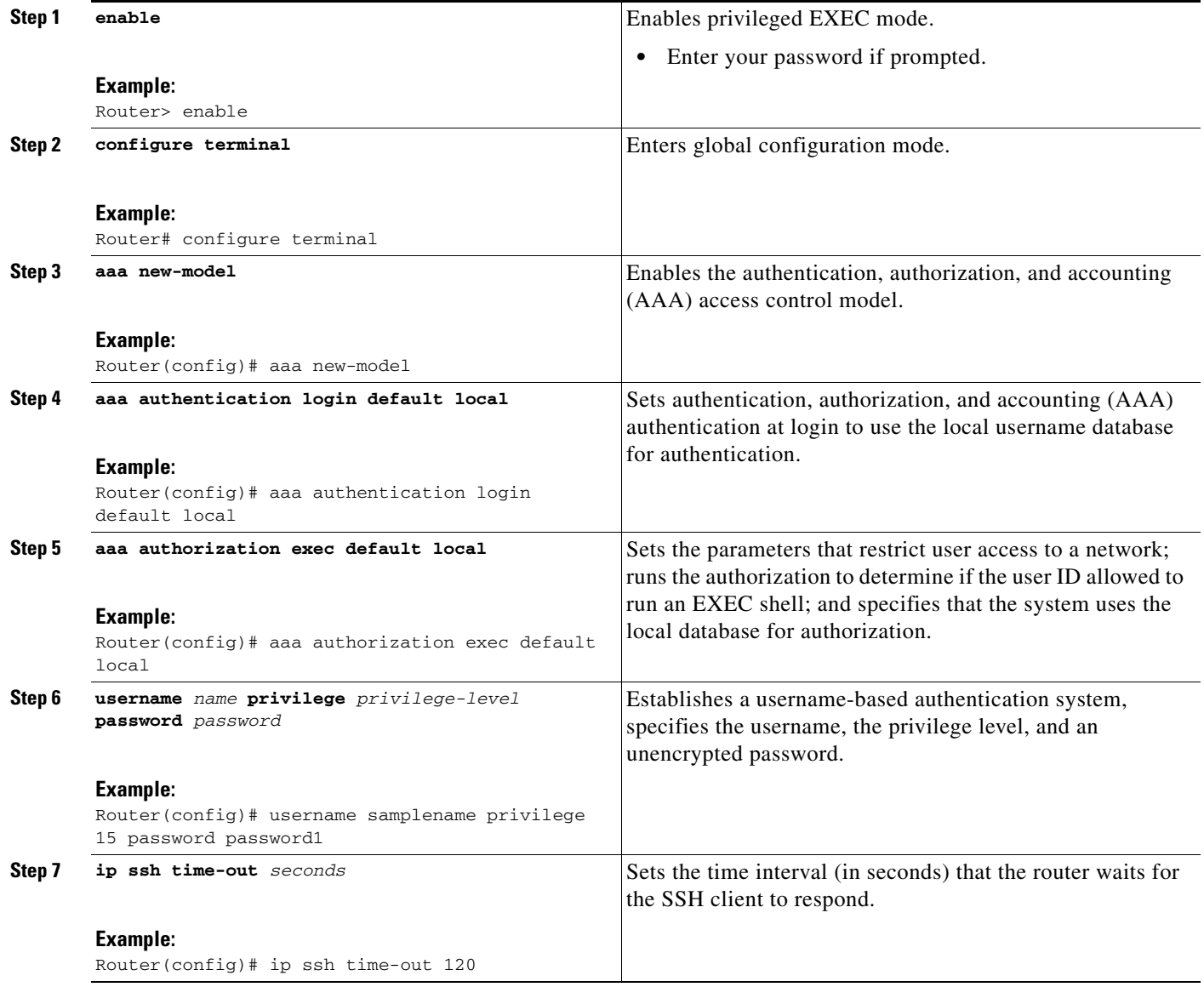

1

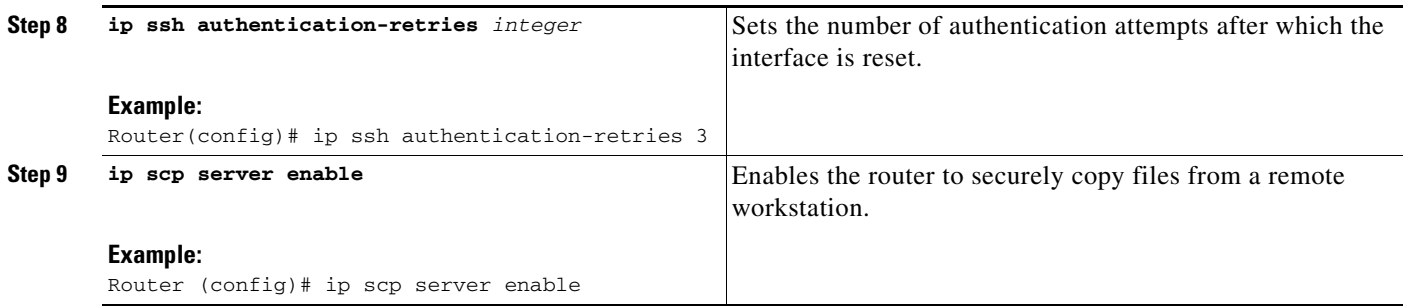

### **Troubleshooting Tips**

To troubleshoot SCP authentication problems, use the **debug ip scp** command.

### <span id="page-855-0"></span>**Verifying the Status of the Secure Shell Connection Using the show ssh Command**

To display the status of the SSH connection on your router, use the **show ssh** command.

#### **SUMMARY STEPS**

- **1. enable**
- **2. show ssh**

#### **DETAILED STEPS**

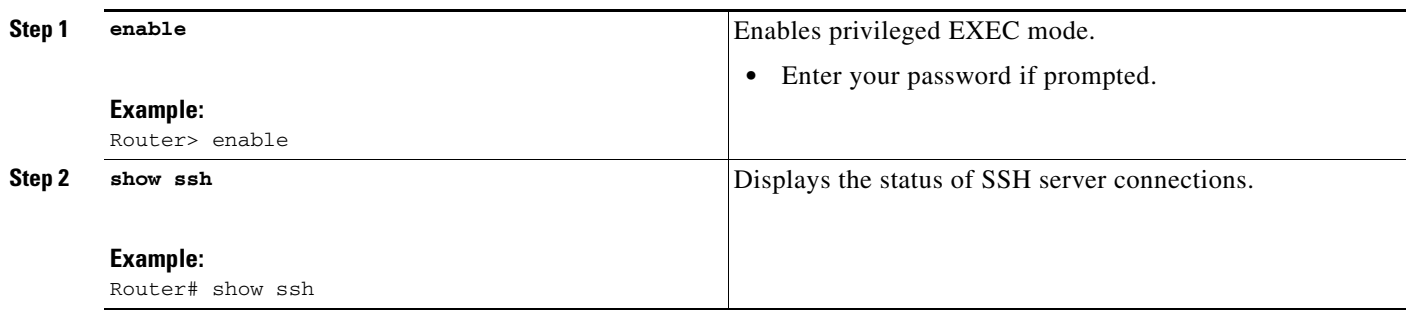

### **Examples**

The following output examples from the **show ssh** command display status about various SSH Version 1 and Version 2 connections.

```
Version 1 and Version 2 Connections
                             -----------------------------------------------------------------------
Router# show ssh
Connection Version Encryption State Username
0 1.5 3DES Session started 1ab
Connection Version Mode Encryption Hmac State
Username
```
-------------------------------------------------------------------------

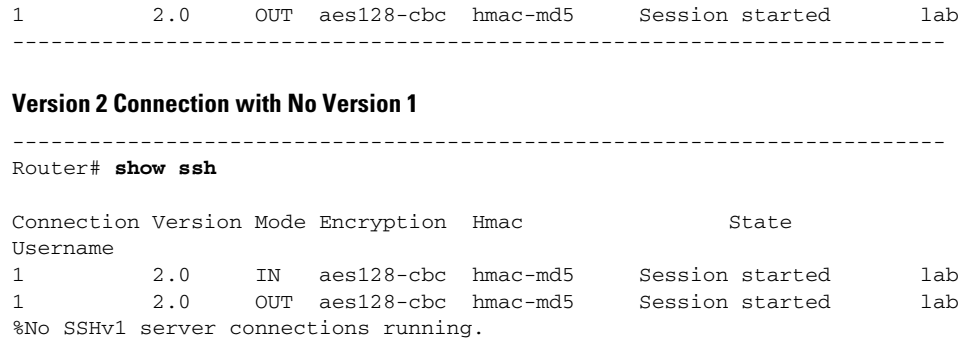

1 2.0 IN aes128-cbc hmac-md5 Session started lab

#### **Version 1 Connection with No Version 2**

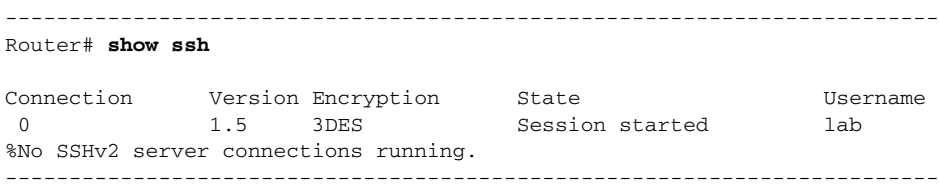

## <span id="page-856-0"></span>**Verifying the Secure Shell Status Using the show ip ssh Command**

To verify your SSH configuration, perform the following steps.

#### **SUMMARY STEPS**

- **1. enable**
- **2. show ip ssh**

#### **DETAILED STEPS**

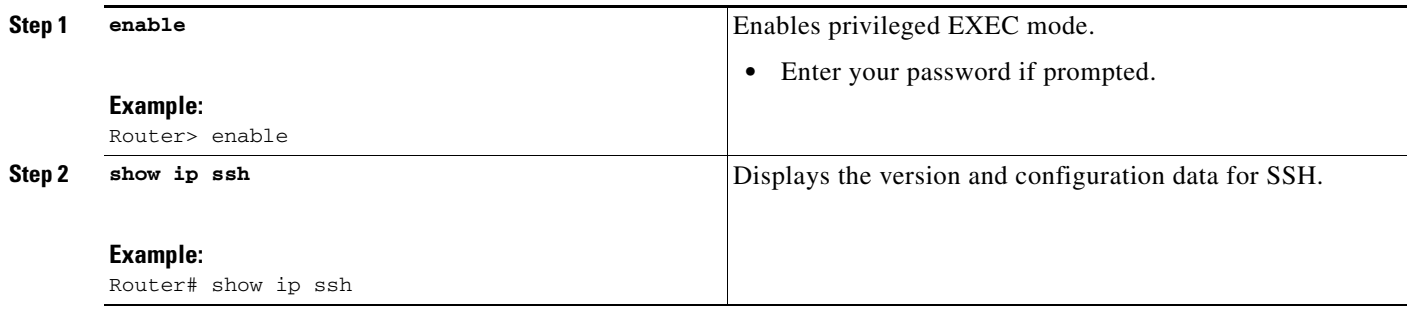

### **Examples**

 $\overline{\phantom{a}}$ 

The following examples from the **show ip ssh** command display the version of SSH that is enabled, the authentication timeout values, and the number of authentication retries.

#### **Version 1 and Version 2 Connections**

router# **show ip ssh**

```
3d06h: %SYS-5-CONFIG_I: Configured from console by consoleh
SSH Enabled - version 1.99
Authentication timeout: 120 secs; Authentication retries: 3
  -----------------------------------------------------------------------
```
-----------------------------------------------------------------------

#### **Version 2 Connection with No Version 1**

------------------------------------------------------------------------ Router# **show ip ssh**

```
SSH Enabled - version 2.0
Authentication timeout: 120 secs; Authentication retries: 3
------------------------------------------------------------------------
```
#### **Version 1 Connection with No Version 2**

```
------------------------------------------------------------------------
Router# show ip ssh
3d06h: %SYS-5-CONFIG_I: Configured from console by console
SSH Enabled - version 1.5
Authentication timeout: 120 secs; Authentication retries: 3
------------------------------------------------------------------------
```
### <span id="page-857-0"></span>**Monitoring and Maintaining Secure Shell Version 2**

To display debug messages about the SSH connections, use the **debug ip ssh** command.

#### **SUMMARY STEPS**

- **1. enable**
- **2. debug ip ssh**
- **3. debug snmp packet**

#### **DETAILED STEPS**

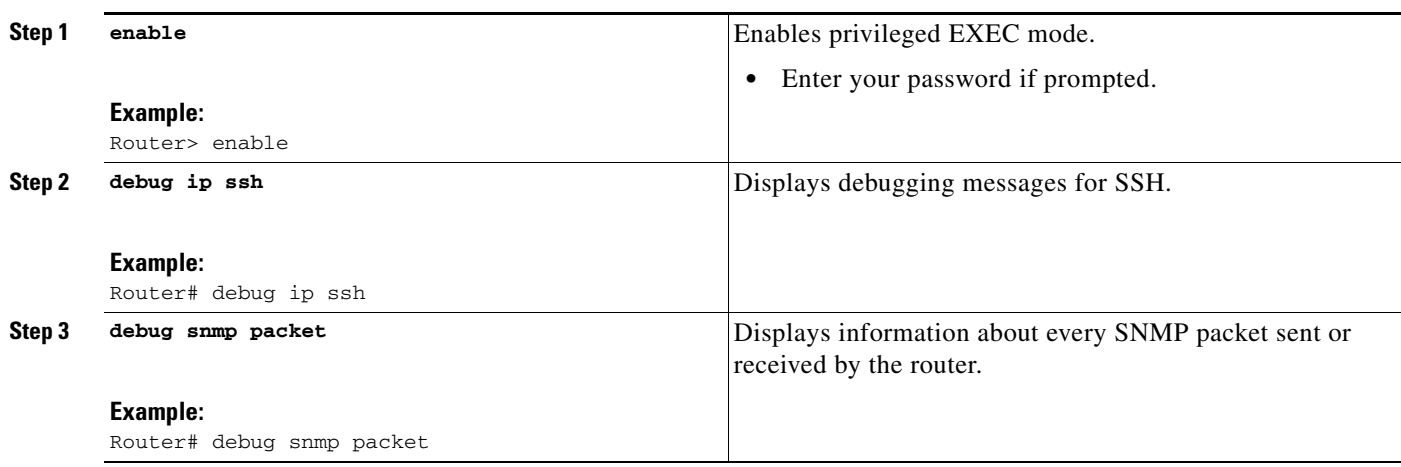

### **Example**

 $\mathbf I$ 

The following output from the **debug ip ssh** command shows that the digit 2 keyword has been assigned, signifying that it is an SSH Version 2 connection.

Router# **debug ip ssh**

```
00:33:55: SSH1: starting SSH control process
00:33:55: SSH1: sent protocol version id SSH-1.99-Cisco-1.25
00:33:55: SSH1: protocol version id is - SSH-2.0-OpenSSH_2.5.2p2
00:33:55: SSH2 1: send: len 280 (includes padlen 4)
00:33:55: SSH2 1: SSH2_MSG_KEXINIT sent
00:33:55: SSH2 1: ssh_receive: 536 bytes received
00:33:55: SSH2 1: input: packet len 632
00:33:55: SSH2 1: partial packet 8, need 624, maclen 0
00:33:55: SSH2 1: ssh_receive: 96 bytes received
00:33:55: SSH2 1: partial packet 8, need 624, maclen 0
00:33:55: SSH2 1: input: padlen 11
00:33:55: SSH2 1: received packet type 20
00:33:55: SSH2 1: SSH2_MSG_KEXINIT received
00:33:55: SSH2: kex: client->server aes128-cbc hmac-md5 none
00:33:55: SSH2: kex: server->client aes128-cbc hmac-md5 none
00:33:55: SSH2 1: expecting SSH2_MSG_KEXDH_INIT
00:33:55: SSH2 1: ssh_receive: 144 bytes received
00:33:55: SSH2 1: input: packet len 144
00:33:55: SSH2 1: partial packet 8, need 136, maclen 0
00:33:55: SSH2 1: input: padlen 5
00:33:55: SSH2 1: received packet type 30
00:33:55: SSH2 1: SSH2_MSG_KEXDH_INIT received
00:33:55: SSH2 1: signature length 111
00:33:55: SSH2 1: send: len 384 (includes padlen 7)
00:33:55: SSH2: kex_derive_keys complete
00:33:55: SSH2 1: send: len 16 (includes padlen 10)
00:33:55: SSH2 1: newkeys: mode 1
00:33:55: SSH2 1: SSH2_MSG_NEWKEYS sent
00:33:55: SSH2 1: waiting for SSH2_MSG_NEWKEYS
00:33:55: SSH2 1: ssh_receive: 16 bytes received
00:33:55: SSH2 1: input: packet len 16
00:33:55: SSH2 1: partial packet 8, need 8, maclen 0
00:33:55: SSH2 1: input: padlen 10
00:33:55: SSH2 1: newkeys: mode 0
00:33:55: SSH2 1: received packet type 2100:33:55: SSH2 1: SSH2_MSG_NEWKEYS received
00:33:56: SSH2 1: ssh_receive: 48 bytes received
00:33:56: SSH2 1: input: packet len 32
00:33:56: SSH2 1: partial packet 16, need 16, maclen 16
00:33:56: SSH2 1: MAC #3 ok
00:33:56: SSH2 1: input: padlen 10
00:33:56: SSH2 1: received packet type 5
00:33:56: SSH2 1: send: len 32 (includes padlen 10)
00:33:56: SSH2 1: done calc MAC out #3
00:33:56: SSH2 1: ssh_receive: 64 bytes received
00:33:56: SSH2 1: input: packet len 48
00:33:56: SSH2 1: partial packet 16, need 32, maclen 16
00:33:56: SSH2 1: MAC #4 ok
00:33:56: SSH2 1: input: padlen 9
00:33:56: SSH2 1: received packet type 50
00:33:56: SSH2 1: send: len 32 (includes padlen 13)
00:33:56: SSH2 1: done calc MAC out #4
00:34:04: SSH2 1: ssh_receive: 160 bytes received
00:34:04: SSH2 1: input: packet len 64
00:34:04: SSH2 1: partial packet 16, need 48, maclen 16
00:34:04: SSH2 1: MAC #5 ok
00:34:04: SSH2 1: input: padlen 13
```

```
00:34:04: SSH2 1: received packet type 50
00:34:04: SSH2 1: send: len 16 (includes padlen 10)
00:34:04: SSH2 1: done calc MAC out #5
00:34:04: SSH2 1: authentication successful for lab
00:34:04: SSH2 1: input: packet len 64
00:34:04: SSH2 1: partial packet 16, need 48, maclen 16
00:34:04: SSH2 1: MAC #6 ok
00:34:04: SSH2 1: input: padlen 6
00:34:04: SSH2 1: received packet type 2
00:34:04: SSH2 1: ssh_receive: 64 bytes received
00:34:04: SSH2 1: input: packet len 48
00:34:04: SSH2 1: partial packet 16, need 32, maclen 16
00:34:04: SSH2 1: MAC #7 ok
00:34:04: SSH2 1: input: padlen 19
00:34:04: SSH2 1: received packet type 90
00:34:04: SSH2 1: channel open request
00:34:04: SSH2 1: send: len 32 (includes padlen 10)
00:34:04: SSH2 1: done calc MAC out #6
00:34:04: SSH2 1: ssh_receive: 192 bytes received
00:34:04: SSH2 1: input: packet len 64
00:34:04: SSH2 1: partial packet 16, need 48, maclen 16
00:34:04: SSH2 1: MAC #8 ok
00:34:04: SSH2 1: input: padlen 13
00:34:04: SSH2 1: received packet type 98
00:34:04: SSH2 1: pty-req request
00:34:04: SSH2 1: setting TTY - requested: height 24, width 80; set: height 24, 
width 80
00:34:04: SSH2 1: input: packet len 96
00:34:04: SSH2 1: partial packet 16, need 80, maclen 16
00:34:04: SSH2 1: MAC #9 ok
00:34:04: SSH2 1: input: padlen 11
00:34:04: SSH2 1: received packet type 98
00:34:04: SSH2 1: x11-req request
00:34:04: SSH2 1: ssh_receive: 48 bytes received
00:34:04: SSH2 1: input: packet len 32
00:34:04: SSH2 1: partial packet 16, need 16, maclen 16
00:34:04: SSH2 1: MAC #10 ok
00:34:04: SSH2 1: input: padlen 12
00:34:04: SSH2 1: received packet type 98
00:34:04: SSH2 1: shell request
00:34:04: SSH2 1: shell message received
00:34:04: SSH2 1: starting shell for vty
00:34:04: SSH2 1: send: len 48 (includes padlen 18)
00:34:04: SSH2 1: done calc MAC out #7
00:34:07: SSH2 1: ssh_receive: 48 bytes received
00:34:07: SSH2 1: input: packet len 32
00:34:07: SSH2 1: partial packet 16, need 16, maclen 16
00:34:07: SSH2 1: MAC #11 ok
00:34:07: SSH2 1: input: padlen 17
00:34:07: SSH2 1: received packet type 94
00:34:07: SSH2 1: send: len 32 (includes padlen 17)
00:34:07: SSH2 1: done calc MAC out #8
00:34:07: SSH2 1: ssh_receive: 48 bytes received
00:34:07: SSH2 1: input: packet len 32
00:34:07: SSH2 1: partial packet 16, need 16, maclen 16
00:34:07: SSH2 1: MAC #12 ok
00:34:07: SSH2 1: input: padlen 17
00:34:07: SSH2 1: received packet type 94
00:34:07: SSH2 1: send: len 32 (includes padlen 17)
00:34:07: SSH2 1: done calc MAC out #9
00:34:07: SSH2 1: ssh_receive: 48 bytes received
00:34:07: SSH2 1: input: packet len 32
00:34:07: SSH2 1: partial packet 16, need 16, maclen 16
00:34:07: SSH2 1: MAC #13 ok
```

```
00:34:07: SSH2 1: input: padlen 17
00:34:07: SSH2 1: received packet type 94
00:34:07: SSH2 1: send: len 32 (includes padlen 17)
00:34:07: SSH2 1: done calc MAC out #10
00:34:08: SSH2 1: ssh_receive: 48 bytes received
00:34:08: SSH2 1: input: packet len 32
00:34:08: SSH2 1: partial packet 16, need 16, maclen 16
00:34:08: SSH2 1: MAC #14 ok
00:34:08: SSH2 1: input: padlen 17
00:34:08: SSH2 1: received packet type 94
00:34:08: SSH2 1: send: len 32 (includes padlen 17)
00:34:08: SSH2 1: done calc MAC out #11
00:34:08: SSH2 1: ssh_receive: 48 bytes received
00:34:08: SSH2 1: input: packet len 32
00:34:08: SSH2 1: partial packet 16, need 16, maclen 16
00:34:08: SSH2 1: MAC #15 ok
00:34:08: SSH2 1: input: padlen 17
00:34:08: SSH2 1: received packet type 94
00:34:08: SSH2 1: send: len 32 (includes padlen 16)
00:34:08: SSH2 1: done calc MAC out #12
00:34:08: SSH2 1: send: len 48 (includes padlen 18)
00:34:08: SSH2 1: done calc MAC out #13
00:34:08: SSH2 1: send: len 16 (includes padlen 6)
00:34:08: SSH2 1: done calc MAC out #14
00:34:08: SSH2 1: send: len 16 (includes padlen 6)
00:34:08: SSH2 1: done calc MAC out #15
00:34:08: SSH1: Session terminated normally
```
## <span id="page-860-0"></span>**Configuration Examples for Secure Shell Version 2 Support**

This section provides the following configuration examples:

- **•** [Configuring Secure Shell Version 1: Example, page 15](#page-860-1)
- **•** [Configuring Secure Shell Version 2: Example, page 15](#page-860-2)
- **•** [Configuring Secure Shell Versions 1 and 2: Example, page 16](#page-861-2)
- **•** [Starting an Encrypted Session with a Remote Device: Example, page 16](#page-861-3)
- **•** [Configuring Server-Side SCP: Example, page 16](#page-861-4)
- **•** [Setting an SNMP Trap: Example, page 16](#page-861-0)
- **•** [SSH Keyboard Interactive Authentication: Examples, page 16](#page-861-1)
- **•** [SNMP Debugging: Example, page 18](#page-863-0)
- [SSH Debugging Enhancements: Examples, page 19](#page-864-0)

### <span id="page-860-1"></span>**Configuring Secure Shell Version 1: Example**

```
Router# configure terminal
Router (config)# ip ssh version 1
Router (config)# end
```
### <span id="page-860-2"></span>**Configuring Secure Shell Version 2: Example**

Router# **configure terminal**

 $\mathbf I$ 

```
Enter configuration commands, one per line. End with CNTL/Z.
Router(config)# ip ssh version 2
Router(config)# end
```
### <span id="page-861-2"></span>**Configuring Secure Shell Versions 1 and 2: Example**

Router# **configure terminal** Router (config)# **no ip ssh version** Router (config)# **end**

### <span id="page-861-3"></span>**Starting an Encrypted Session with a Remote Device: Example**

Router# **ssh -v 2 -c aes256-cbc -m hmac-sha1-160 -l shaship 10.76.82.24**

### <span id="page-861-4"></span>**Configuring Server-Side SCP: Example**

The following example shows how to configure server-side functionality for SCP. This example also configures AAA authentication and Authorization on the router. This example uses a locally defined username and password.

```
Router# configure terminal
Router (config)# aaa new-model
Router (config)# aaa authentication login default local
Router (config)# aaa authorization exec default local
Router (config)# username samplename privilege 15 password password1
Router (config)# ip ssh time-out 120
Router (config)# ip ssh authentication-retries 3
Router (config)# ip scp server enable
Router (config)# end
```
### <span id="page-861-0"></span>**Setting an SNMP Trap: Example**

The following shows that an SNMP trap has been set. The trap notification is generated automatically when the SSH session terminates. For an example of [SNMP](#page-863-0) trap debug output, see the section "SNMP [Debugging: Example](#page-863-0)."

```
snmp-server
snmp-server host a.b.c.d public tty
```
Where a.b.c.d is the IP address of the SSH client.

### <span id="page-861-1"></span>**SSH Keyboard Interactive Authentication: Examples**

The following are examples of various scenarios in which the SSH Keyboard Interactive Authentication feature has been automatically deployed:

#### **Client-Side Debugs**

In the following example, client-side debugs are turned on and the maximum number of prompts  $=$  six, (three each for the SSH Keyboard Interactive Authentication method and for the password method of authentication).

```
Password:
Password:
Password:
Password:
Password:
Password: cisco123
Last login: Tue Dec 6 13:15:21 2005 from 10.76.248.213
user1@courier:~> exit
logout
[Connection to 10.76.248.200 closed by foreign host]
Router1# debug ip ssh client
SSH Client debugging is on
Router1# ssh -l lab 10.1.1.3
Password:
*Nov 17 12:50:53.199: SSH0: sent protocol version id SSH-1.99-Cisco-1.25
*Nov 17 12:50:53.199: SSH CLIENT0: protocol version id is - SSH-1.99-Cisco-1.25
*Nov 17 12:50:53.199: SSH CLIENT0: sent protocol version id SSH-1.99-Cisco-1.25
*Nov 17 12:50:53.199: SSH CLIENT0: protocol version exchange successful
*Nov 17 12:50:53.203: SSH0: protocol version id is - SSH-1.99-Cisco-1.25
*Nov 17 12:50:53.335: SSH CLIENT0: key exchange successful and encryption on
*Nov 17 12:50:53.335: SSH2 CLIENT 0: using method keyboard-interactive
Password:
Password:
Password:
*Nov 17 12:51:01.887: SSH2 CLIENT 0: using method password authentication
Password:
Password: lab
Router2>
*Nov 17 12:51:11.407: SSH2 CLIENT 0: SSH2_MSG_USERAUTH_SUCCESS message received
*Nov 17 12:51:11.407: SSH CLIENT0: user authenticated
*Nov 17 12:51:11.407: SSH2 CLIENT 0: pty-req request sent
*Nov 17 12:51:11.411: SSH2 CLIENT 0: shell request sent
*Nov 17 12:51:11.411: SSH CLIENT0: session open
```
#### **TACACS+ ACS Is the Backend AAA Server, ChPass Is Enabled, and a Blank Password Change Is Made**

In the following example, a TACACS+ access control server (ACS) is the backend Accounting, Authentication, and Authorization (AAA) server; the ChPass feature is enabled; and a blank password change is accomplished using the SSH Keyboard Interactive Authentication method:

```
Router1# ssh -l cisco 10.1.1.3
Password:
Old Password: cisco
New Password: cisco123
Re-enter New password: cisco123
```

```
[Connection to 10.1.1.3 closed by foreign host]
```
#### **TACACS+ ACS Is the Backend AAA Server, ChPass Is Enabled, and the Password Is Changed on First Login**

In the following example, a TACACS+ ACS is the backend server, and the ChPass feature is enabled. The password is changed on the first login using the SSH Keyboard Interactive Authentication method:

```
Router1# ssh -l cisco 10.1.1.3
Password: cisco
Your password has expired.
Enter a new one now.
New Password: cisco123
Re-enter New password: cisco123
```
Router2> **exit**

I

Router2> **exit**

Ι

```
[Connection to 10.1.1.3 closed by foreign host]
Router1# ssh -l cisco 10.1.1.3
Password:cisco1
Your password has expired.
Enter a new one now.
New Password: cisco
Re-enter New password: cisco12
The New and Re-entered passwords have to be the same.
Try again.
New Password: cisco
Re-enter New password: cisco
```
Router2>

#### **TACACS+ ACS Is the Backend AAA Server, ChPass Is Enabled, and the Password Expires After Three Logins**

In the following example, a TACACS+ ACS is the backend AAA server, and the ChPass feature is enabled. The password expires after three logins using the SSH Keyboard Interactive Authentication method:

```
Router# ssh -l cisco. 10.1.1.3
Password: cisco
Router2> exit
[Connection to 10.1.1.3 closed by foreign host]
Router1# ssh -l cisco 10.1.1.3
Password: cisco
Router2> exit
Router1# ssh -l cisco 10.1.1.3
Password: cisco
Router2> exit
[Connection to 10.1.1.3 closed by foreign host]
Router1# ssh -l cisco 10.1.1.3
Password: cisco
```

```
Your password has expired.
Enter a new one now.
New Password: cisco123
Re-enter New password: cisco123
```
Router2>

### <span id="page-863-0"></span>**SNMP Debugging: Example**

The following is sample output using the **debug snmp packet** command. The output provides SNMP trap information for an SSH session.

```
Router1# debug snmp packet
SNMP packet debugging is on
Router1# ssh -l lab 10.0.0.2
Password:
```
Router2# **exit**

```
[Connection to 10.0.0.2 closed by foreign host]
Router1#
*Jul 18 10:18:42.619: SNMP: Queuing packet to 10.0.0.2
*Jul 18 10:18:42.619: SNMP: V1 Trap, ent cisco, addr 10.0.0.1, gentrap 6, spectrap 1
local.9.3.1.1.2.1 = 6
tcpConnEntry.1.10.0.0.1.22.10.0.0.2.55246 = 4
ltcpConnEntry.5.10.0.0.1.22.10.0.0.2.55246 = 1015
ltcpConnEntry.1.10.0.0.1.22.10.0.0.2.55246 = 1056
ltcpConnEntry.2.10.0.0.1.22.10.0.0.2.55246 = 1392
local.9.2.1.18.2 = lab*Jul 18 10:18:42.879: SNMP: Packet sent via UDP to 10.0.0.2
Router1#
```
### **SSH Debugging Enhancements: Examples**

The following is sample output from the **debug ip ssh detail** command. The output provides debugging information regarding the SSH protocol and channel requests.

Router# **debug ip ssh detail**

```
00:04:22: SSH0: starting SSH control process
00:04:22: SSH0: sent protocol version id SSH-1.99-Cisco-1.25
00:04:22: SSH0: protocol version id is - SSH-1.99-Cisco-1.25
00:04:22: SSH2 0: SSH2_MSG_KEXINIT sent
00:04:22: SSH2 0: SSH2_MSG_KEXINIT received
00:04:22: SSH2:kex: client->server enc:aes128-cbc mac:hmac-sha1 
00:04:22: SSH2:kex: server->client enc:aes128-cbc mac:hmac-sha1 
00:04:22: SSH2 0: expecting SSH2_MSG_KEXDH_INIT
00:04:22: SSH2 0: SSH2_MSG_KEXDH_INIT received
00:04:22: SSH2: kex_derive_keys complete
00:04:22: SSH2 0: SSH2_MSG_NEWKEYS sent
00:04:22: SSH2 0: waiting for SSH2_MSG_NEWKEYS
00:04:22: SSH2 0: SSH2_MSG_NEWKEYS received
00:04:24: SSH2 0: authentication successful for lab
00:04:24: SSH2 0: channel open request
00:04:24: SSH2 0: pty-req request
00:04:24: SSH2 0: setting TTY - requested: height 24, width 80; set: height 24, width 80
00:04:24: SSH2 0: shell request
00:04:24: SSH2 0: shell message received
00:04:24: SSH2 0: starting shell for vty
00:04:38: SSH0: Session terminated normally
```
The following is sample output from the **debug ip ssh packet** command. The output provides debugging information regarding the ssh packet.

#### Router**# debug ip ssh packet**

 $\mathbf I$ 

00:05:43: SSH2 0: send:packet of length 280 (length also includes padlen of 4) 00:05:43: SSH2 0: ssh\_receive: 64 bytes received 00:05:43: SSH2 0: input: total packet length of 280 bytes 00:05:43: SSH2 0: partial packet length(block size)8 bytes,needed 272 bytes, maclen 0 00:05:43: SSH2 0: ssh\_receive: 64 bytes received 00:05:43: SSH2 0: partial packet length(block size)8 bytes,needed 272 bytes, maclen 0 00:05:43: SSH2 0: ssh\_receive: 64 bytes received 00:05:43: SSH2 0: partial packet length(block size)8 bytes,needed 272 bytes, maclen 0 00:05:43: SSH2 0: ssh\_receive: 64 bytes received 00:05:43: SSH2 0: partial packet length(block size)8 bytes,needed 272 bytes, maclen 0 00:05:43: SSH2 0: ssh\_receive: 24 bytes received 00:05:43: SSH2 0: partial packet length(block size)8 bytes,needed 272 bytes, maclen 0

```
00:05:43: SSH2 0: input: padlength 4 bytes
00:05:43: SSH2 0: ssh_receive: 64 bytes received 
00:05:43: SSH2 0: input: total packet length of 144 bytes
00:05:43: SSH2 0: partial packet length(block size)8 bytes,needed 136 bytes, maclen 0
00:05:43: SSH2 0: ssh_receive: 64 bytes received 
00:05:43: SSH2 0: partial packet length(block size)8 bytes,needed 136 bytes, maclen 0
00:05:43: SSH2 0: ssh_receive: 16 bytes received 
00:05:43: SSH2 0: partial packet length(block size)8 bytes,needed 136 bytes, maclen 0
00:05:43: SSH2 0: input: padlength 6 bytes
00:05:43: SSH2 0: signature length 143
00:05:43: SSH2 0: send:packet of length 448 (length also includes padlen of 7)
00:05:43: SSH2 0: send:packet of length 16 (length also includes padlen of 10)
00:05:43: SSH2 0: newkeys: mode 1
00:05:43: SSH2 0: ssh_receive: 16 bytes received 
00:05:43: SSH2 0: input: total packet length of 16 bytes
00:05:43: SSH2 0: partial packet length(block size)8 bytes,needed 8 bytes, maclen 0
00:05:43: SSH2 0: input: padlength 10 bytes
00:05:43: SSH2 0: newkeys: mode 0
00:05:43: SSH2 0: ssh_receive: 52 bytes received 
00:05:43: SSH2 0: input: total packet length of 32 bytes
00:05:43: SSH2 0: partial packet length(block size)16 bytes,needed 16 bytes, maclen 20
00:05:43: SSH2 0: MAC compared for #3 :ok
```
### **Where to Go Next**

You have to use a SSH remote device that supports SSH Version 2, and you have to connect to a Cisco IOS router.

### **Additional References**

The following sections provide references related to Secure Shell Version 2.

### **Related Documents**

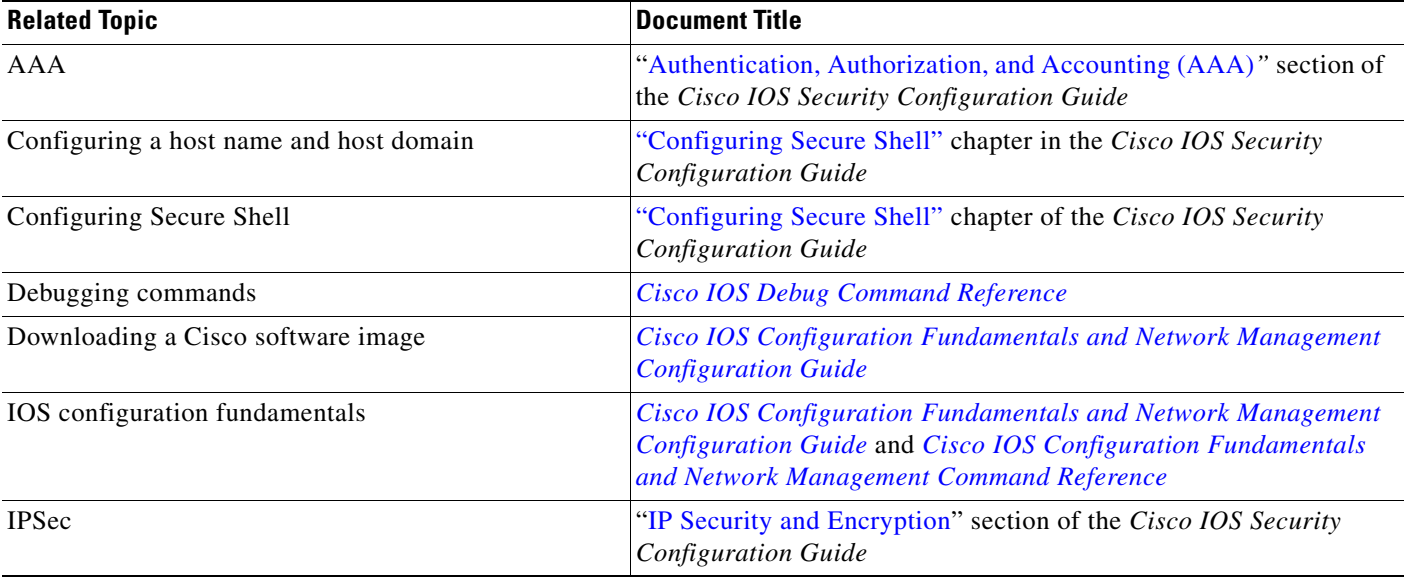

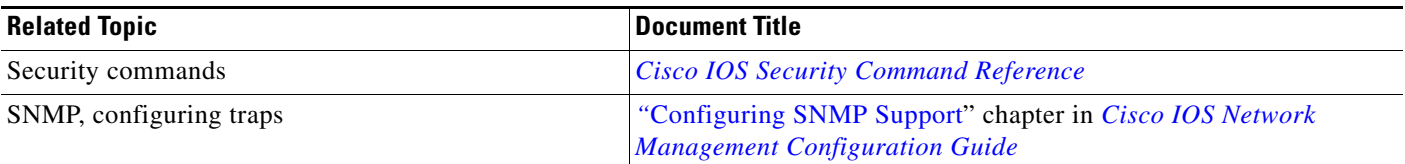

## **Standards**

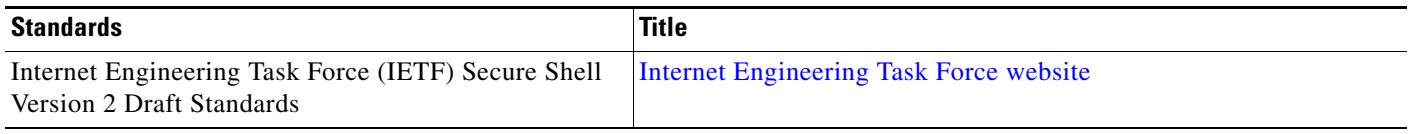

### **MIBs**

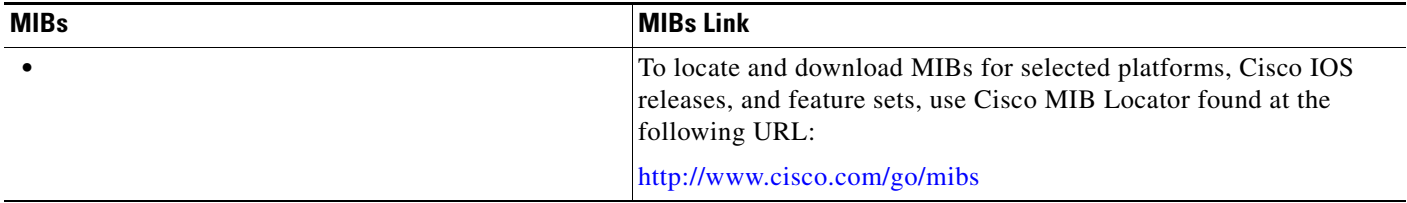

## **RFCs**

 $\mathbf{I}$ 

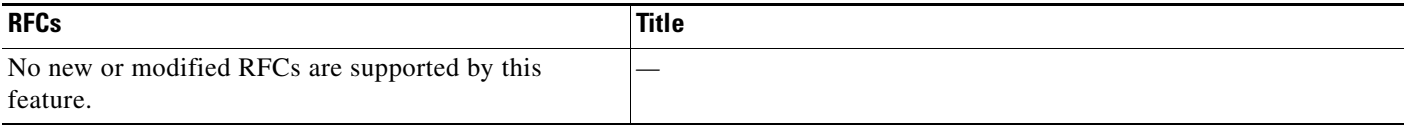

 $\mathbf I$ 

### **Technical Assistance**

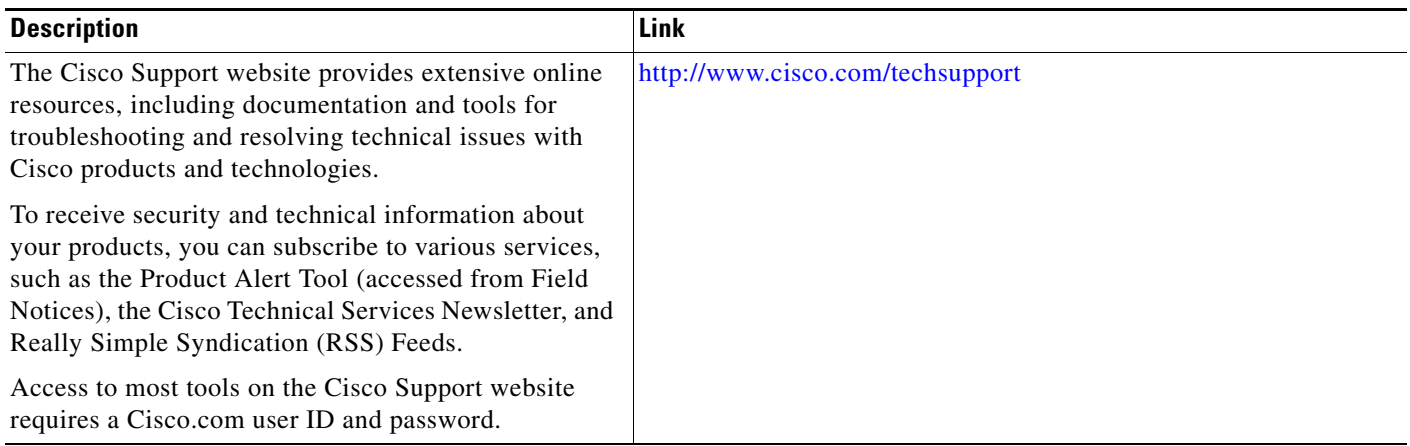

## **Command Reference**

The following commands are introduced or modified in the feature or features documented in this module. For information about these commands, see the *Cisco IOS Security Command Reference* at [http://www.cisco.com/en/US/docs/ios/security/command/reference/sec\\_book.html.](http://www.cisco.com/en/US/docs/ios/security/command/reference/sec_book.html) For information about all Cisco IOS commands, use the Command Lookup Tool at <http://tools.cisco.com/Support/CLILookup> or the *Cisco IOS Master Command List, All Releases*, at [http://www.cisco.com/en/US/docs/ios/mcl/allreleasemcl/all\\_book.html.](http://www.cisco.com/en/US/docs/ios/mcl/allreleasemcl/all_book.html)

- **• debug ip ssh**
- **• ip ssh min dh size**
- **• ip ssh rsa keypair-name**
- **• ip ssh version**
- **• ssh**

## **Feature Information for Secure Shell Version 2 Support**

[Table 1](#page-868-0) lists the release history for this feature.

Not all commands may be available in your Cisco IOS software release. For release information about a specific command, see the command reference documentation.

Use Cisco Feature Navigator to find information about platform support and software image support. Cisco Feature Navigator enables you to determine which Cisco IOS, Catalyst OS, and Cisco IOS XE software images support a specific software release, feature set, or platform. To access Cisco Feature Navigator, go to [http://www.cisco.com/go/cfn.](http://www.cisco.com/go/cfn) An account on Cisco.com is not required.

 $\mathbf I$ 

**Note** [Table 1](#page-868-0) lists only the Cisco IOS software release that introduced support for a given feature in a given Cisco IOS software release train. Unless noted otherwise, subsequent releases of that Cisco IOS software release train also support that feature.

#### <span id="page-868-0"></span>*Table 1 Feature Information for Secure Shell Version 2 Support*

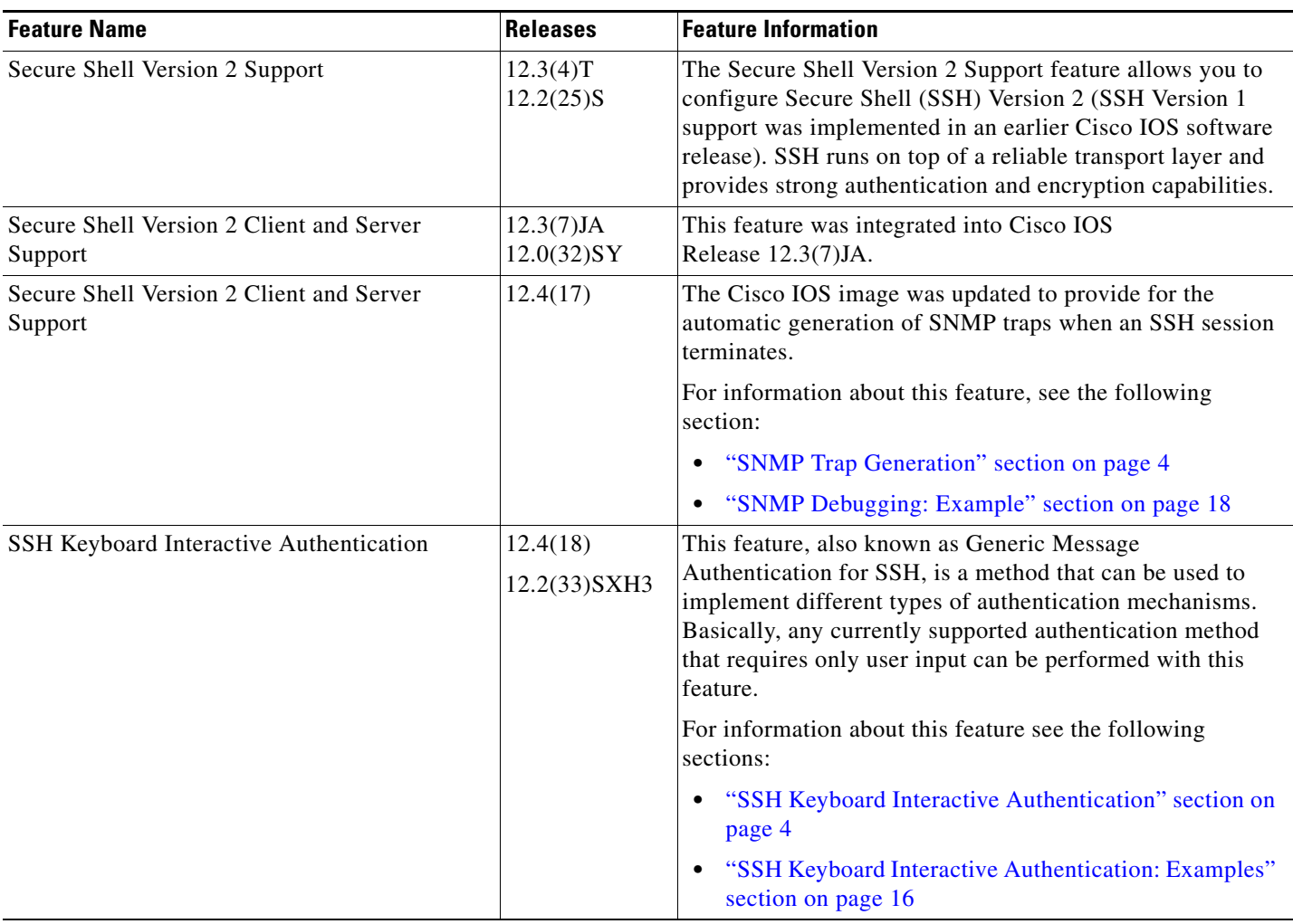

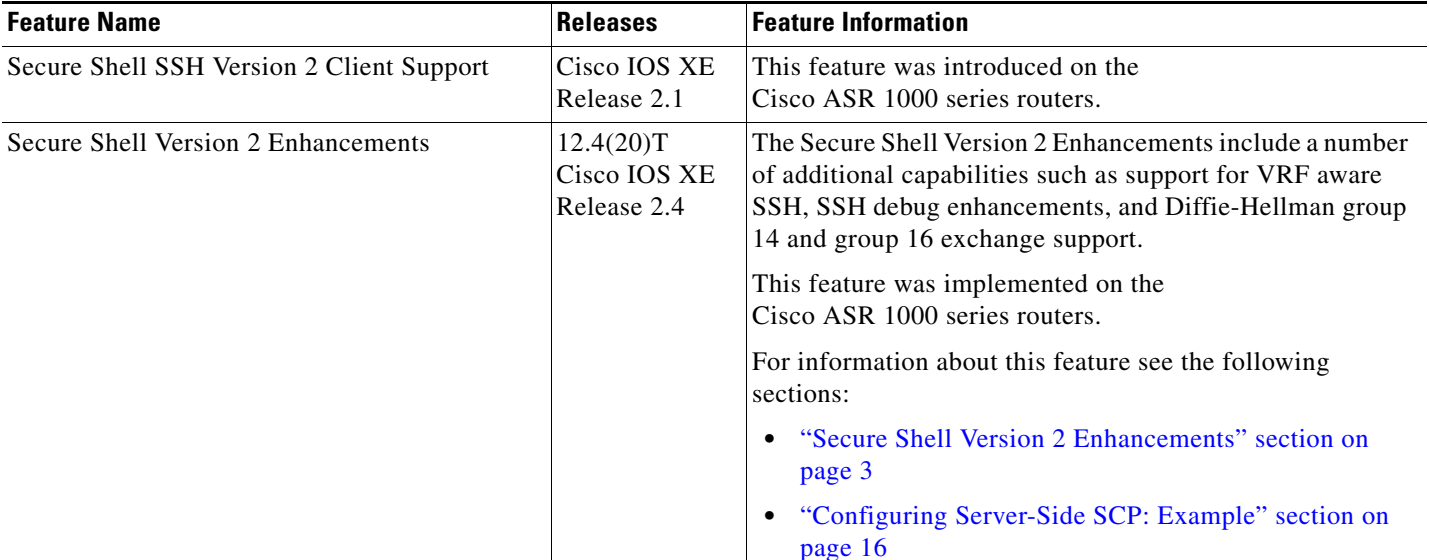

#### *Table 1 Feature Information for Secure Shell Version 2 Support (continued)*

CCDE, CCSI, CCENT, Cisco Eos, Cisco HealthPresence, the Cisco logo, Cisco Lumin, Cisco Nexus, Cisco Nurse Connect, Cisco Stackpower, Cisco StadiumVision, Cisco TelePresence, Cisco WebEx, DCE, and Welcome to the Human Network are trademarks; Changing the Way We Work, Live, Play, and Learn and Cisco Store are service marks; and Access Registrar, Aironet, AsyncOS, Bringing the Meeting To You, Catalyst, CCDA, CCDP, CCIE, CCIP, CCNA, CCNP, CCSP, CCVP, Cisco, the Cisco Certified Internetwork Expert logo, Cisco IOS, Cisco Press, Cisco Systems, Cisco Systems Capital, the Cisco Systems logo, Cisco Unity, Collaboration Without Limitation, EtherFast, EtherSwitch, Event Center, Fast Step, Follow Me Browsing, FormShare, GigaDrive, HomeLink, Internet Quotient, IOS, iPhone, iQuick Study, IronPort, the IronPort logo, LightStream, Linksys, MediaTone, MeetingPlace, MeetingPlace Chime Sound, MGX, Networkers, Networking Academy, Network Registrar, PCNow, PIX, PowerPanels, ProConnect, ScriptShare, SenderBase, SMARTnet, Spectrum Expert, StackWise, The Fastest Way to Increase Your Internet Quotient, TransPath, WebEx, and the WebEx logo are registered trademarks of Cisco Systems, Inc. and/or its affiliates in the United States and certain other countries.

All other trademarks mentioned in this document or website are the property of their respective owners. The use of the word partner does not imply a partnership relationship between Cisco and any other company. (0903R)

Any Internet Protocol (IP) addresses and phone numbers used in this document are not intended to be actual addresses and phone numbers. Any examples, command display output, network topology diagrams, and other figures included in the document are shown for illustrative purposes only. Any use of actual IP addresses or phone numbers in illustrative content is unintentional and coincidental.

© 2003 – 2009 Cisco Systems, Inc. All rights reserved.

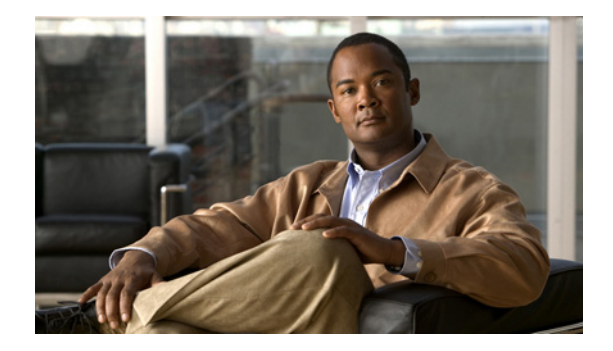

# **SSH Terminal-Line Access**

This feature module describes the SSH Terminal-Line Access feature and includes the following sections:

- **•** [Feature Overview, page 1](#page-870-0)
- **•** [Supported Platforms, page 2](#page-871-0)
- **•** [Supported Standards, MIBs, and RFCs, page 4](#page-873-0)
- **•** [Prerequisites, page 4](#page-873-1)
- **•** [Configuration Tasks, page 4](#page-873-2)
- **•** [Configuration Examples, page 5](#page-874-0)
- **•** [Command Reference, page 7](#page-876-0)

### <span id="page-870-0"></span>**Feature Overview**

Cisco IOS supports reverse Telnet, which allows users to Telnet through the router—via a certain port range—to connect them to tty (asynchronous) lines. Reverse Telnet has allowed users to connect to the console ports of remote devices that do not natively support Telnet. However, this method has provided very little security because all Telnet traffic goes over the network in the clear. The SSH Terminal-Line Access feature replaces reverse Telnet with secure shell (SSH). This feature may be configured to use encryption to access devices on the tty lines, which provide users with connections that support strong privacy and session integrity.

SSH is an application and a protocol that provide secure replacement for the suite of Berkeley r-tools such as rsh, rlogin and rcp. (Cisco IOS supports rlogin.) The protocol secures the sessions using standard cryptographic mechanisms, and the application can be used similarly to the Berkeley rexec and rsh tools. There are currently two versions of SSH available: SSH Version 1 and SSH Version 2. Only SSH Version 1 is implemented in the Cisco IOS software.

The SSH Terminal-Line Access feature enables users to configure their router with secure access and perform the following tasks:

• Connect to a router that has multiple terminal lines connected to consoles or serial ports of other routers, switches, or devices.

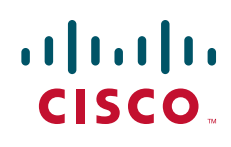

- Simplify connectivity to a router from anywhere by securely connecting to the terminal server on a specific line.
- **•** Allow modems attached to routers to be used for dial-out securely.
- **•** Require authentication to each of the lines through a locally defined username and password, TACACS+, or RADIUS.

### **Benefits**

The SSH Terminal-Line Access feature provides users secure access to tty lines.

### **Restrictions**

#### **Console Server Requirement**

To configure secure console server access, you must define each line in its own rotary and configure SSH to use SSH over the network when users wish to access each of those devices.

#### **Memory and Performance Impact**

Replacing reverse Telnet with SSH may reduce the performance of available tty lines due to the addition of encryption and decryption processing above the vty processing. (Any cryptographic mechanism uses more memory than a regular access.)

### **Related Documents**

The following documents provide information related to the SSH Terminal-Line Access feature:

- **•** Cisco IOS Dial Technologies Configuration Guide, Release 12.2
- **•** *Cisco IOS Dial Technologies Command Reference*, Release 12.2
- **•** *Cisco IOS Security Command Reference*, Release 12.2
- **•** *Cisco IOS Security Configuration Guide*, Release 12.2

For more information on SSH, such as the details of the protocol, go to the SSH website at http://www.ssh.com/.

### <span id="page-871-0"></span>**Supported Platforms**

This feature is supported on the following platforms:

- **•** Cisco 1700 Series
- **•** Cisco 2600 Series
- **•** Cisco 3620
- **•** Cisco 3640
- **•** Cisco 3660
- **•** Cisco 4500
- **•** Cisco 12000 Series

 $\mathbf{I}$ 

This feature is supported on all platforms that support SSH.

a pro

## <span id="page-873-0"></span>**Supported Standards, MIBs, and RFCs**

#### **Standards**

No new or modified standards are supported by this feature.

#### **MIBs**

No new or modified MIBs are supported by this feature.

To obtain lists of supported MIBs by platform and Cisco IOS release, and to download MIB modules, go to the Cisco MIB website on Cisco.com at http://www.cisco.com/public/sw-center/netmgmt/cmtk/mibs.shtml.

#### **RFCs**

No new or modified RFCs are supported by this feature.

## <span id="page-873-1"></span>**Prerequisites**

Download the required image on your router. The SSH server requires you to have an IPSec (DES or 3DES) encryption software image from Cisco IOS Release 12.1(1)T downloaded on your router; the SSH client requires you to have an IPSec (DES or 3DES) encryption software image from Cisco IOS Release 12.1(3)T downloaded on your router. For more information on downloading a software image, refer to the *Cisco IOS Configuration Fundamentals Configuration Guide*, Release 12.2.

The SSH server requires the use of a username and password, which must be defined through the use of a local username and password, TACACS+, or RADIUS.

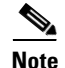

**Note** The SSH Terminal-Line Access feature is available on any image that contains SSH.

### <span id="page-873-2"></span>**Configuration Tasks**

See the following section for configuration tasks for the SSH Terminal-Line Access feature:

**•** [Configuring SSH Terminal-Line Access](#page-873-3)

### <span id="page-873-3"></span>**Configuring SSH Terminal-Line Access**

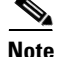

**Note** SSH must already be configured on the router.

To configure a Cisco router to support reverse secure Telnet, use the following commands beginning in global configuration mode:

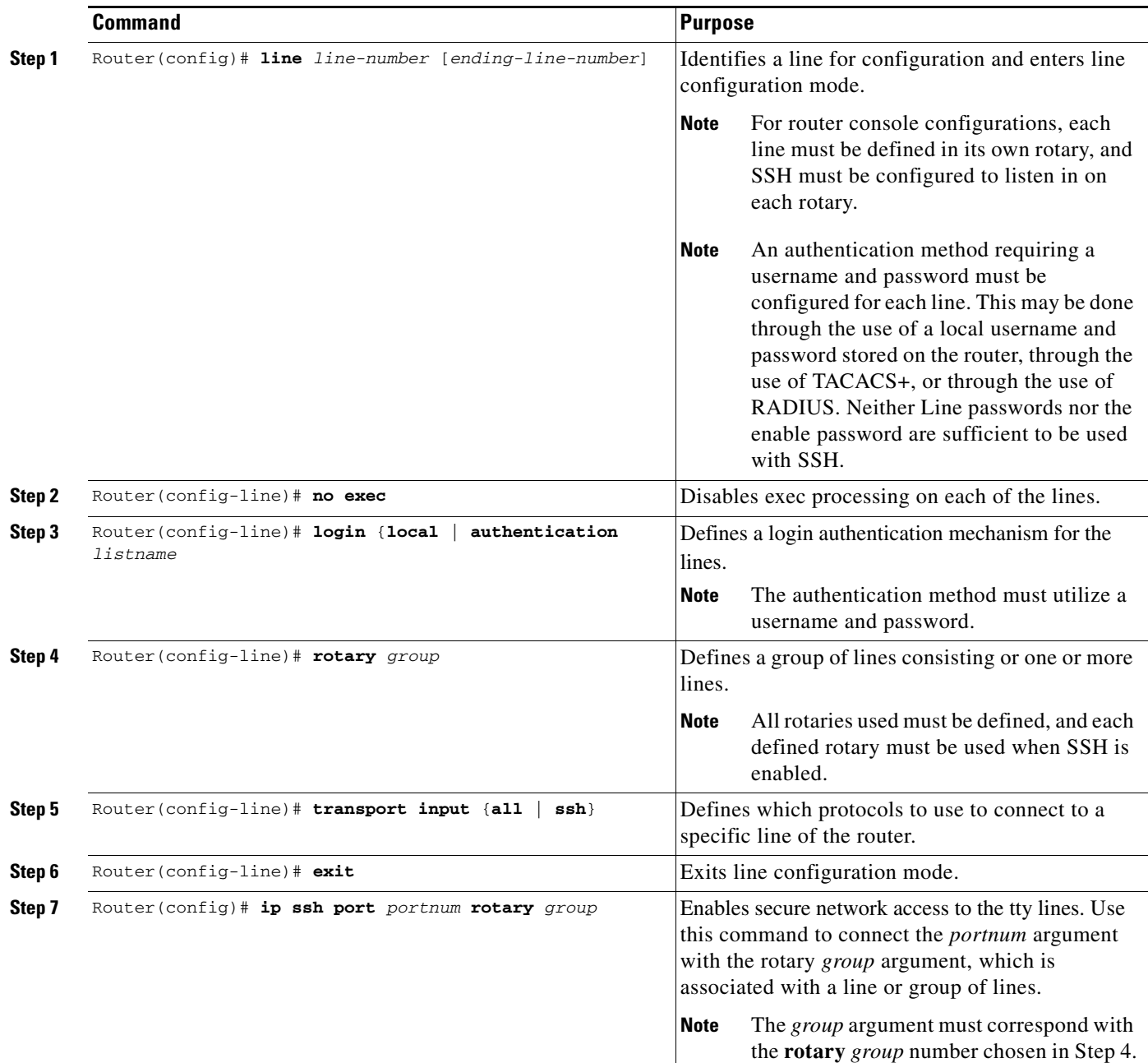

## **Verifying SSH Terminal-Line Access**

To verify that this functionality is working, you can connect to a router using an SSH client.

# <span id="page-874-0"></span>**Configuration Examples**

 $\overline{\phantom{a}}$ 

This section provides the following configuration examples:

- **[SSH Terminal-Line Access Configuration Example](#page-875-0)**
- **•** [SSH Terminal-Line Access for a Console \(Serial Line\) Ports Configuration Example](#page-875-1)

### <span id="page-875-0"></span>**SSH Terminal-Line Access Configuration Example**

The following example shows how to configure the SSH Terminal-Line Access feature on a modem used for dial-out on lines 1 through 200. To get any of the dial-out modems, use any SSH client and start a SSH session to port 2000 of the router to get to the next available modem from the rotary.

```
line 1 200
   no exec
   login authentication default
    rotary 1
    transport input ssh
   exit
ip ssh port 2000 rotary 1
```
### <span id="page-875-1"></span>**SSH Terminal-Line Access for a Console (Serial Line) Ports Configuration Example**

<span id="page-875-2"></span>The following example shows how to configure the SSH Terminal-Line Access feature to access the console or serial line interface of various devices. For this type of access, each line is put into its own rotary, and each rotary is used for a single port. In this example, lines 1 through 3 are used; the port (line) mappings of the configuration are shown in [Table 68.](#page-875-2)

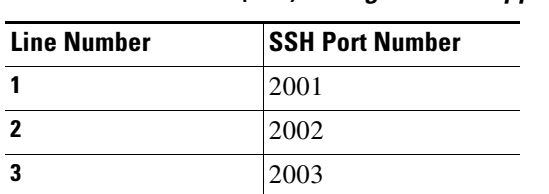

*Table 68 Port (line) Configuration Mappings*

```
line 1
  no exec
   login authentication default
    rotary 1
    transport input ssh
line 2
   no exec
   login authentication default
    rotary 2
    transport input ssh
line 3
   no exec
   login authentication default
    rotary 3
    transport input ssh
ip ssh port 2001 rotary 1 3
```
I

## <span id="page-876-0"></span>**Command Reference**

The following commands are introduced or modified in the feature or features documented in this module. For information about these commands, see the *Cisco IOS Security Command Reference* at [http://www.cisco.com/en/US/docs/ios/security/command/reference/sec\\_book.html](http://www.cisco.com/en/US/docs/ios/security/command/reference/sec_book.html). For information about all Cisco IOS commands, go to the Command Lookup Tool at <http://tools.cisco.com/Support/CLILookup> or to the *Cisco IOS Master Commands List*.

**• ip ssh port**

CCVP, the Cisco logo, and Welcome to the Human Network are trademarks of Cisco Systems, Inc.; Changing the Way We Work, Live, Play, and Learn is a service mark of Cisco Systems, Inc.; and Access Registrar, Aironet, Catalyst, CCDA, CCDP, CCIE, CCIP, CCNA, CCNP, CCSP, Cisco, the Cisco Certified Internetwork Expert logo, Cisco IOS, Cisco Press, Cisco Systems, Cisco Systems Capital, the Cisco Systems logo, Cisco Unity, Enterprise/Solver, EtherChannel, EtherFast, EtherSwitch, Fast Step, Follow Me Browsing, FormShare, GigaDrive, HomeLink, Internet Quotient, IOS, iPhone, IP/TV, iQ Expertise, the iQ logo, iQ Net Readiness Scorecard, iQuick Study, LightStream, Linksys, MeetingPlace, MGX, Networkers, Networking Academy, Network Registrar, PIX, ProConnect, ScriptShare, SMARTnet, StackWise, The Fastest Way to Increase Your Internet Quotient, and TransPath are registered trademarks of Cisco Systems, Inc. and/or its affiliates in the United States and certain other countries.

All other trademarks mentioned in this document or Website are the property of their respective owners. The use of the word partner does not imply a partnership relationship between Cisco and any other company. (0711R)

Any Internet Protocol (IP) addresses used in this document are not intended to be actual addresses. Any examples, command display output, and figures included in the document are shown for illustrative purposes only. Any use of actual IP addresses in illustrative content is unintentional and coincidental.

© 2007 Cisco Systems, Inc. All rights reserved.

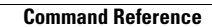

H

 $\mathsf I$ 

**8**

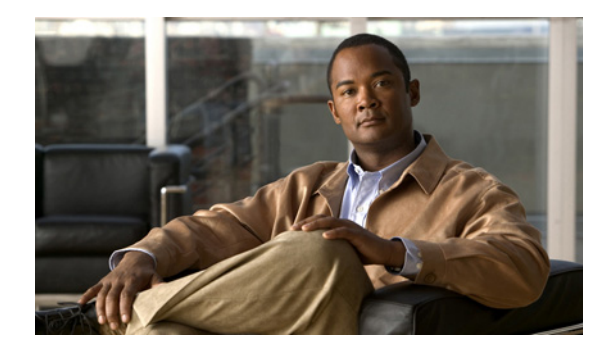

# **Cisco IOS Login Enhancements (Login Block)**

#### **Document First Published: August 2005 Last Updated: October 2007**

The Cisco IOS Login Enhancements (Login Block) feature allows users to enhance the security of a router by configuring options to automatically block further login attempts when a possible denial-of-service (DoS) attack is detected.

The login block and login delay options introduced by this feature can be configured for Telnet or SSH virtual connections. By enabling this feature, you can slow down "dictionary attacks" by enforcing a "quiet period" if multiple failed connection attempts are detected, thereby protecting the routing device from a type of denial-of-service attack.

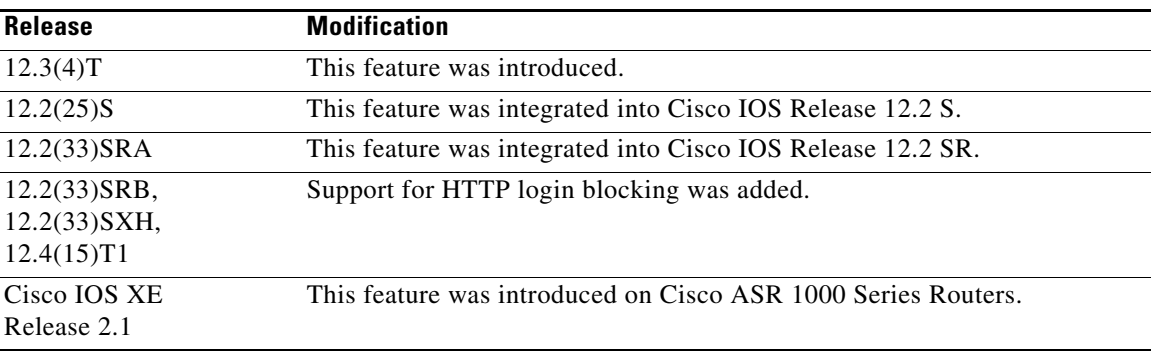

#### **Feature History for Cisco IOS Login Enhancements**

#### **Finding Support Information for Platforms and Cisco IOS Software Images**

Use Cisco Feature Navigator to find information about platform support and Cisco IOS software image support. Access Cisco Feature Navigator at [http://www.cisco.com/go/fn.](http://www.cisco.com/go/fn) You must have an account on Cisco.com. If you do not have an account or have forgotten your username or password, click **Cancel** at the login dialog box and follow the instructions that appear.

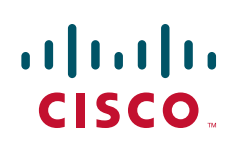

### **Contents**

- **•** [Information About Cisco IOS Login Enhancements, page 2](#page-879-0)
- **•** [How to Configure Cisco IOS Login Enhancements, page 4](#page-881-0)
- **•** [Configuration Examples for Login Parameters, page 7](#page-884-0)
- **•** [Additional References, page 8](#page-885-0)
- **•** [Command Reference, page 9](#page-886-0)

### <span id="page-879-0"></span>**Information About Cisco IOS Login Enhancements**

To use login enhancements, you should understand the following concepts:

- [Protecting Against Denial of Service and Dictionary Login Attacks](#page-879-1)
- **•** [Login Enhancements Functionality Overview, page 3](#page-880-0)

### <span id="page-879-1"></span>**Protecting Against Denial of Service and Dictionary Login Attacks**

Connecting to a routing device for the purposes of administering (managing) the device, at either the User or Executive level, is most frequently performed using Telnet or SSH (secure shell) from a remote console (such as a PC). SSH provides a more secure connection option because communication traffic between the user's device and the managed device are encrypted. The Login Block capability, when enabled, applies to both Telent connections and SSH connections. Beginning in Release versions 12.3(33)SRB2, 12.2(33)SXH2, and 12.4(15)T1, the Login Block capability also applies to HTTP connections."

The automated activation and logging of the Login Block and Quiet Period capabilities introduced by this feature are designed to further enhance the security of your devices by specifically addressing two well known methods that individuals use to attempt to disrupt or compromise networked devices.

If the connection address of a device is discovered and is reachable, a malicious user may attempt to interfere with the normal operations of the device by flooding it with connection requests. This type of attack is referred to as an attempted Denial-of-Service, because it is possible that the device may become too busy trying to process the repeated login connection attempts to properly handle normal routing services or will not be able to provide the normal login service to legitimate system administrators.

The primary intention of a dictionary attack, unlike a typical DoS attack, is to actually gain administrative access to the device. A dictionary attack is an automated process to attempt to login by attempting thousands, or even millions, of username/password combinations. (This type of attack is called a "dictionary attack" because it typically uses, as a start, every word found in a typical dictionary as a possible password.) As scripts or progams are used to attempt this access, the profile for such attempts is typically the same as for DoS attempts; multiple login attempts in a short period of time.

By enabling a detection profile, the routing device can be configured to react to repeated failed login attempts by refusing further connection request (login blocking). This block can be configured for a period of time, called a "quiet period". Legitimate connection attempts can still be permitted during a quiet period by configuring an access-list (ACL) with the addresses that you know to be associated with system adminstrators.

### <span id="page-880-0"></span>**Login Enhancements Functionality Overview**

To better configure security for virtual login connections, the following requirements have been added to the login process:

- **•** [Delays Between Successive Login Attempts](#page-880-1)
- **•** [Login Shutdown If DoS Attacks Are Suspected](#page-880-2)
- **•** [Generation of System Logging Messages for Login Detection](#page-880-3)

#### <span id="page-880-1"></span>**Delays Between Successive Login Attempts**

A Cisco IOS device can accept virtual connections as fast as they can be processed. Introducing a delay between login attempts helps to protect the Cisco IOS software-based device against malicious login connections such as dictionary attacks and DoS attacks. Delays can be enabled in one of the following ways:

- Via the **auto secure** command. If you enable the AutoSecure feature, the default login delay time of one second is automatically enforced.
- **•** Via the **login block-for** command. You must enter this command before issuing the **login delay** command. If you enter only the **login block-for** command, the default login delay time of one second is automatically enforced.
- **•** Via the new global configuration mode command, **login delay**, which allows you to specify a the login delay time to be enforced, in seconds.

#### <span id="page-880-2"></span>**Login Shutdown If DoS Attacks Are Suspected**

If the configured number of connection attempts fail within a specified time period, the Cisco IOS device will not accept any additional connections for a "quiet period." (Hosts that are permitted by a predefined access-control list [ACL] are excluded from the quiet period.)

The number of failed connection attempts that trigger the quiet period can be specified via the new global configuration mode command **login block-for**. The predefined ACL that is excluded from the quiet period can be specified via the new global configuration mode command **login quiet-mode access-class**.

This functionality is disabled by default, and it is not enabled if autosecure if enabled.

#### <span id="page-880-3"></span>**Generation of System Logging Messages for Login Detection**

After the router switches to and from quiet mode, logging messages are generated. Also, if configured, logging messages are generated upon every successful or failed login request.

Logging messages can be generated for successful login requests via the new global configuration command **login on-success**; the **login on-failure** command generates logs for failed login requests.

Logging messages for failed login attempts are automatically enabled when the **auto secure** command is issued; they are not automatically enabled for successful login attempts via autosecure.

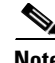

**Note** Currently, only system logging (syslog) messages can be generated for login-related events. Support for SNMP notifications (traps) will be added in a later release.

#### **System Logging Messages for a Quiet Period**

The following logging message is generated after the router switches to quiet-mode:

00:04:07:%SEC\_LOGIN-1-QUIET\_MODE\_ON:Still timeleft for watching failures is 158 seconds, [user:sfd] [Source:10.4.2.11] [localport:23] [Reason:Invalid login], [ACL:22] at 16:17:23 UTC Wed Feb 26 2003

The following logging message is generated after the router switches from quiet mode back to normal mode:

00:09:07:%SEC\_LOGIN-5-QUIET\_MODE\_OFF:Quiet Mode is OFF, because block period timed out at 16:22:23 UTC Wed Feb 26 2003

#### **System Logging Messages for Successful and Failed Login Requests**

The following logging message is generated upon a successful login request:

00:04:32:%SEC\_LOGIN-5-LOGIN\_SUCCESS:Login Success [user:test] [Source:10.4.2.11] [localport:23] at 20:55:40 UTC Fri Feb 28 2003

The following logging message is generated upon a failed login request:

```
00:03:34:%SEC_LOGIN-4-LOGIN_FAILED:Login failed [user:sdfs] [Source:10.4.2.11] 
[localport:23] [Reason:Invalid login] at 20:54:42 UTC Fri Feb 28 2003
```
### <span id="page-881-0"></span>**How to Configure Cisco IOS Login Enhancements**

This section contains the following procedures:

- **•** [Configuring Login Parameters, page 4](#page-881-1) (Required)
- **•** [Verifying Login Parameters, page 6](#page-883-0) (Optional)

### <span id="page-881-1"></span>**Configuring Login Parameters**

Use this task to configure your Cisco IOS device for login parameters that help detect suspected DoS attacks and slow down dictionary attacks.

#### **Login Parameter Defaults**

All login parameters are disabled by default. You must issue the **login block-for** command, which enables default login functionality, before using any other login commands. After the **login block-for** command is enabled, the following defaults are enforced:

- **•** A default login delay of one second
- All login attempts made via Telnet or SSH are denied during the quiet period; that is, no ACLs are exempt from the login period until the **login quiet-mode access-class** command is issued.

#### **SUMMARY STEPS**

- **1. enable**
- **2. configure terminal**
- **3. login block-for** *seconds* **attempts** *tries* **within** *seconds*
- **4. login quiet-mode access-class** {*acl-name* | *acl-number*}
- **5. login delay** *seconds*
- **6. login on-failure log** [**every** *login*]
- **7. login on-success log** [**every** *login*]

#### **DETAILED STEPS**

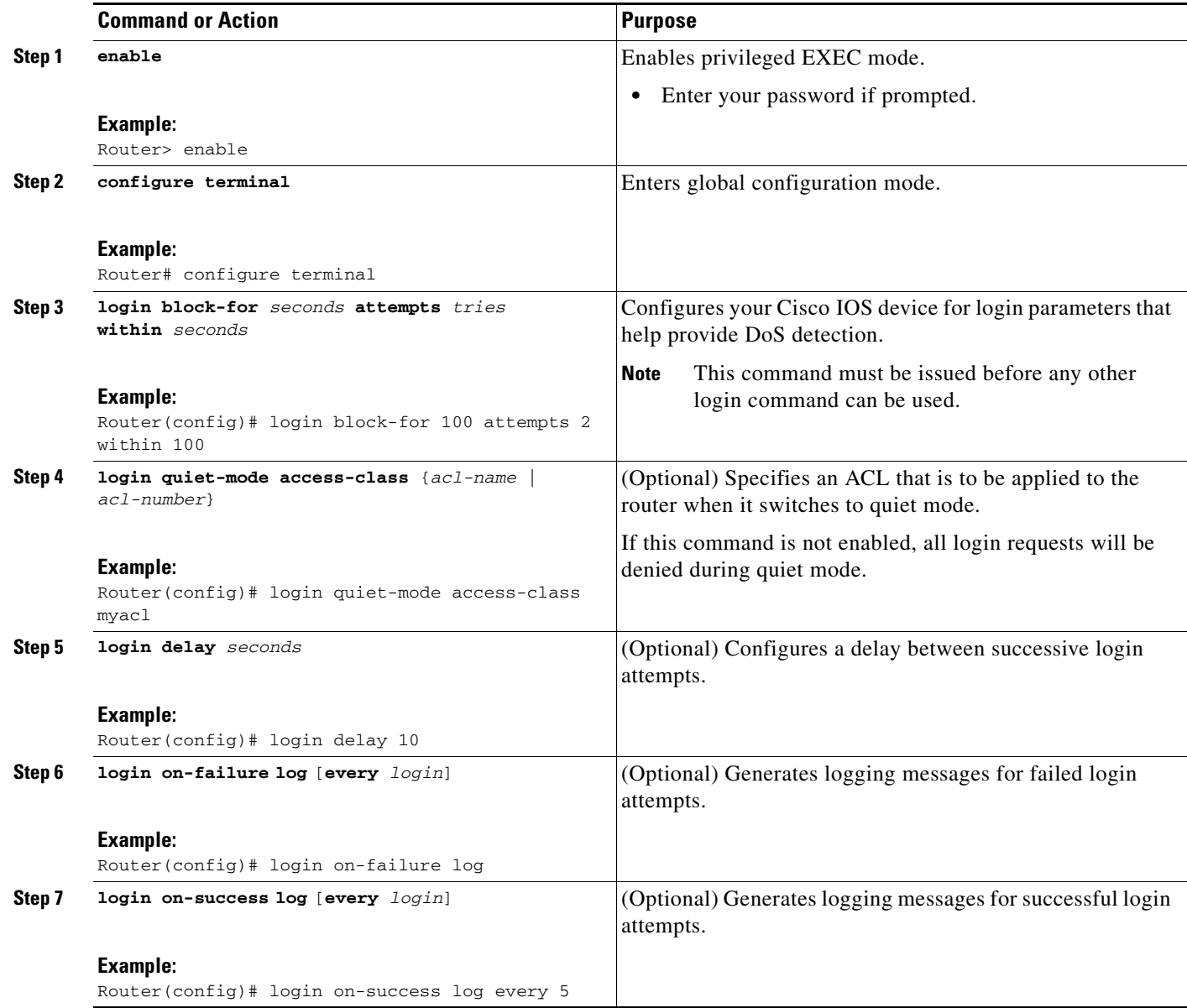

### **What to Do Next**

 $\overline{\phantom{a}}$ 

After you have configured login parameters on your router, you may wish to verify the settings. To complete this task, see the following section "[Verifying Login Parameters](#page-883-0)."

I

### <span id="page-883-0"></span>**Verifying Login Parameters**

Use this task to verify the applied login configuration and present login status on your router.

#### **SUMMARY STEPS**

- **1. enable**
- **2. show login** [**failures**]

#### **DETAILED STEPS**

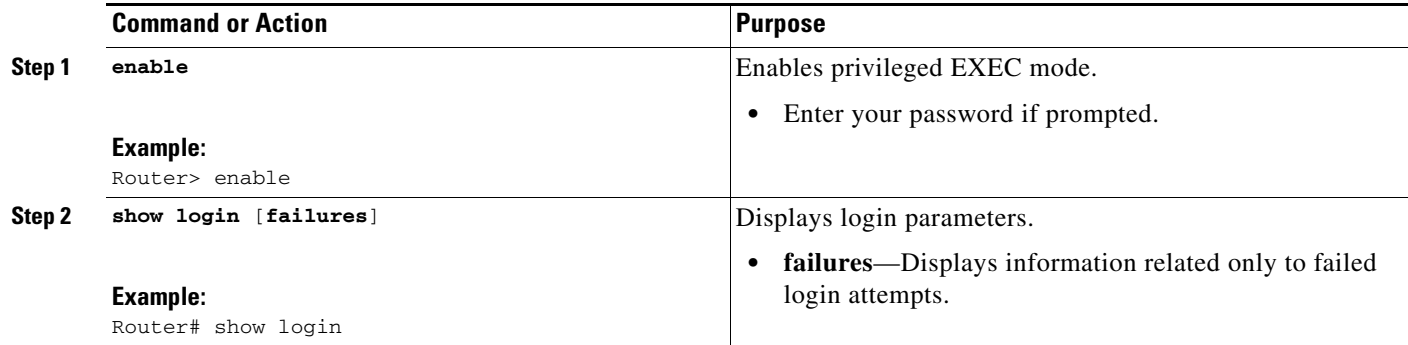

#### **Examples**

The following sample output from the **show login** command verifies that no login parameters have been specified:

Router# **show login**

No login delay has been applied. No Quiet-Mode access list has been configured. All successful login is logged and generate SNMP traps. All failed login is logged and generate SNMP traps

Router NOT enabled to watch for login Attacks

The following sample output from the **show login** command verifies that the **login block-for** command is issued. In this example, the command is configured to block login hosts for 100 seconds if 16 or more login requests fail within 100 seconds; five login requests have already failed.

#### Router# **show login**

A default login delay of 1 seconds is applied. No Quiet-Mode access list has been configured. All successful login is logged and generate SNMP traps. All failed login is logged and generate SNMP traps. Router enabled to watch for login Attacks. If more than 15 login failures occur in 100 seconds or less, logins will be disabled for 100 seconds. Router presently in Watch-Mode, will remain in Watch-Mode for 95 seconds. Present login failure count 5.

The following sample output from the **show login** command verifies that the router is in quiet mode. In this example, the **login block-for** command was configured to block login hosts for 100 seconds if 3 or more login requests fail within 100 seconds.

Router# **show login**

A default login delay of 1 seconds is applied. No Quiet-Mode access list has been configured. All successful login is logged and generate SNMP traps. All failed login is logged and generate SNMP traps.

Router enabled to watch for login Attacks. If more than 2 login failures occur in 100 seconds or less, logins will be disabled for 100 seconds.

Router presently in Quiet-Mode, will remain in Quiet-Mode for 93 seconds. Denying logins from all sources.

The following sample output from **show login failures** command shows all failed login attempts on the router:

Router# **show login failures**

Information about login failure's with the device

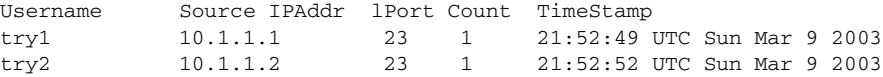

The following sample output from **show login failures** command verifies that no information is presently logged:

Router# **show login failures**

\*\*\* No logged failed login attempts with the device.\*\*\*

### <span id="page-884-0"></span>**Configuration Examples for Login Parameters**

This section includes the following example:

**•** [Setting Login Parameters: Example, page 7](#page-884-1)

### <span id="page-884-1"></span>**Setting Login Parameters: Example**

I

The following example shows how to configure your router to enter a 100 second quiet period if 15 failed login attempts is exceeded within 100 seconds; all login requests will be denied during the quiet period except hosts from the ACL "myacl." Also, logging messages will be generated for every 10th failed login and every 15th successful login.

```
Router(config)# login block-for 100 attempts 15 within 100
Router(config)# login quiet-mode access-class myacl
Router(config)# login on-failure log every 10
Router(config)# login on-success log every 15
```
 $\mathsf I$ 

# <span id="page-885-0"></span>**Additional References**

The following sections provide references related to Cisco IOS Login Enhancements.

### **Related Documents**

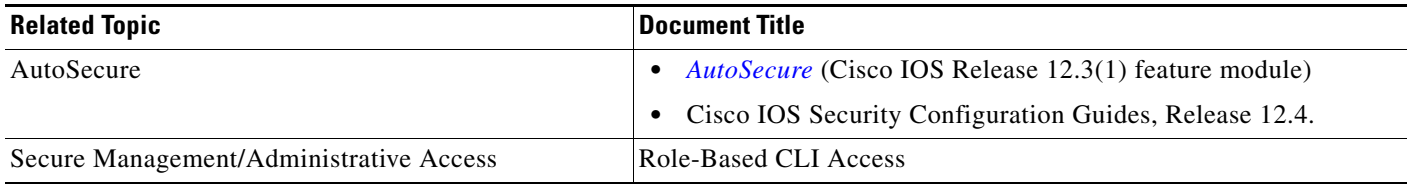

### **Standards**

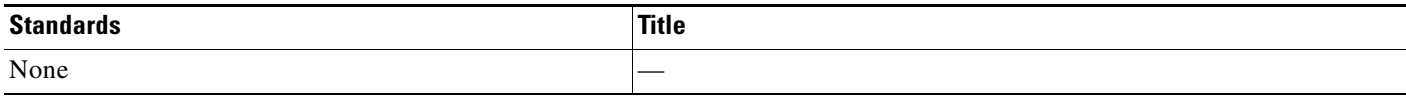

### **MIBs**

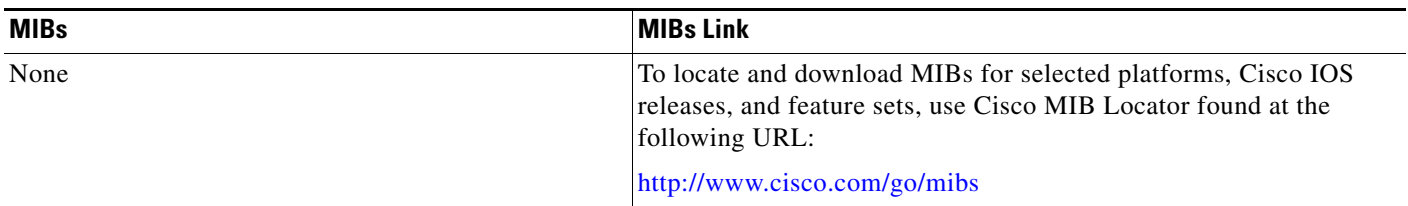

### **RFCs**

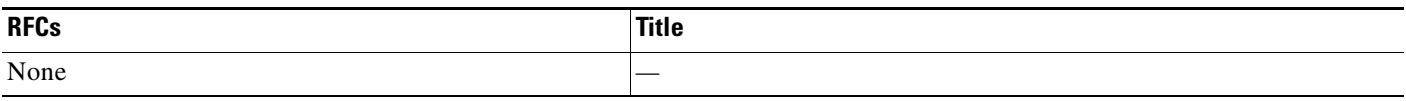

## **Technical Assistance**

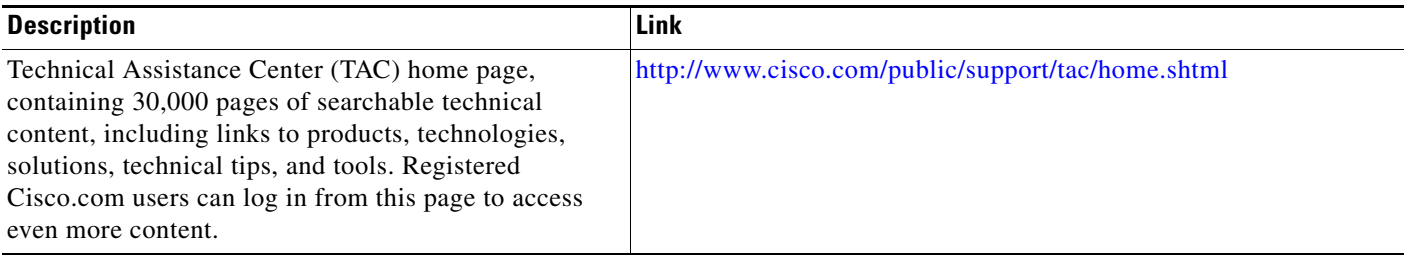

## <span id="page-886-0"></span>**Command Reference**

The following commands are introduced or modified in the feature or features documented in this module. For information about these commands, see the *Cisco IOS Security Command Reference* at [http://www.cisco.com/en/US/docs/ios/security/command/reference/sec\\_book.html](http://www.cisco.com/en/US/docs/ios/security/command/reference/sec_book.html). For information about all Cisco IOS commands, go to the Command Lookup Tool at <http://tools.cisco.com/Support/CLILookup> or to the *Cisco IOS Master Commands List*.

- **• login block-for**
- **• login delay**
- **• login on-failure**
- **• login on-success**
- **• login quiet-mode access-class**
- **• show login**

CCVP, the Cisco logo, and Welcome to the Human Network are trademarks of Cisco Systems, Inc.; Changing the Way We Work, Live, Play, and Learn is a service mark of Cisco Systems, Inc.; and Access Registrar, Aironet, Catalyst, CCDA, CCDP, CCIE, CCIP, CCNA, CCNP, CCSP, Cisco, the Cisco Certified Internetwork Expert logo, Cisco IOS, Cisco Press, Cisco Systems, Cisco Systems Capital, the Cisco Systems logo, Cisco Unity, Enterprise/Solver, EtherChannel, EtherFast, EtherSwitch, Fast Step, Follow Me Browsing, FormShare, GigaDrive, HomeLink, Internet Quotient, IOS, iPhone, IP/TV, iQ Expertise, the iQ logo, iQ Net Readiness Scorecard, iQuick Study, LightStream, Linksys, MeetingPlace, MGX, Networkers, Networking Academy, Network Registrar, PIX, ProConnect, ScriptShare, SMARTnet, StackWise, The Fastest Way to Increase Your Internet Quotient, and TransPath are registered trademarks of Cisco Systems, Inc. and/or its affiliates in the United States and certain other countries.

All other trademarks mentioned in this document or Website are the property of their respective owners. The use of the word partner does not imply a partnership relationship between Cisco and any other company. (0711R)

Any Internet Protocol (IP) addresses used in this document are not intended to be actual addresses. Any examples, command display output, and figures included in the document are shown for illustrative purposes only. Any use of actual IP addresses in illustrative content is unintentional and coincidental.

© 2007 Cisco Systems, Inc. All rights reserved.

I

**The State** 

 $\mathsf I$ 

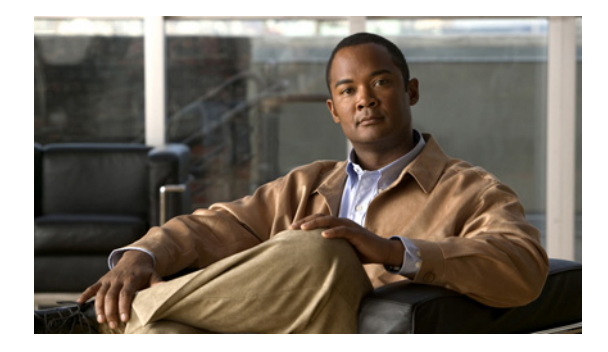

# **Cisco IOS Resilient Configuration**

**First Published: May 17, 2004 Last Updated: July 8, 2009**

The Cisco IOS Resilient Configuration feature enables a router to secure and maintain a working copy of the running image and configuration so that those files can withstand malicious attempts to erase the contents of persistent storage (NVRAM and flash).

## **Finding Feature Information**

Your software release may not support all the features documented in this module. For the latest feature information and caveats, see the release notes for your platform and software release. To find information about the features documented in this module, and to see a list of the releases in which each feature is supported, see the ["Feature Information for Cisco IOS Resilient Configuration" section on page 9](#page-896-0).

Use Cisco Feature Navigator to find information about platform support and Cisco IOS and Catalyst OS software image support. To access Cisco Feature Navigator, go to [http://tools.cisco.com/ITDIT/CFN/jsp/index.jsp.](http://tools.cisco.com/ITDIT/CFN/jsp/index.jsp) An account on Cisco.com is not required.

## **Contents**

- **•** [Restrictions for Cisco IOS Resilient Configuration, page 2](#page-889-0)
- **•** [Information About Cisco IOS Resilient Configuration, page 2](#page-889-1)
- **•** [How to Use Cisco IOS Resilient Configuration, page 3](#page-890-0)
- **•** [Additional References, page 7](#page-894-0)
- **•** [Feature Information for Cisco IOS Resilient Configuration, page 9](#page-896-0)

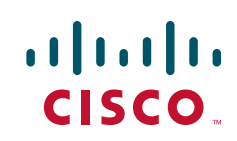

## <span id="page-889-0"></span>**Restrictions for Cisco IOS Resilient Configuration**

- **•** This feature is available only on platforms that support a Personal Computer Memory Card International Association (PCMCIA) Advanced Technology Attachment (ATA) disk. There must be enough space on the storage device to accommodate at least one Cisco IOS image (two for upgrades) and a copy of the running configuration. IOS Files System (IFS) support for secure file systems is also needed by the software.
- **•** It may be possible to force removal of secured files using an older version of Cisco IOS software that does not contain file system support for hidden files.
- **•** This feature can be disabled only by using a console connection to the router. With the exception of the upgrade scenario, feature activation does not require console access.
- **•** You cannot secure a bootset with an image loaded from the network. The running image must be loaded from persistent storage to be secured as primary.
- **•** Secured files will not appear on the output of a **dir** command issued from an executive shell because the IFS prevents secure files in a directory from being listed. ROM monitor (ROMMON) mode does not have any such restriction and can be used to list and boot secured files. The running image and running configuration archives will not be visible in the Cisco IOS **dir** command output. Instead, use the **show secure bootset** command to verify archive existence.

# <span id="page-889-1"></span>**Information About Cisco IOS Resilient Configuration**

Before using Cisco IOS Resilient Configuration, you should understand the following concept:

**•** [Feature Design of Cisco IOS Resilient Configuration, page 2](#page-889-2)

### <span id="page-889-2"></span>**Feature Design of Cisco IOS Resilient Configuration**

A great challenge of network operators is the total downtime experienced after a router has been compromised and its operating software and configuration data erased from its persistent storage. The operator must retrieve an archived copy (if any) of the configuration and a working image to restore the router. Recovery must then be performed for each affected router, adding to the total network downtime.

The Cisco IOS Resilient Configuration feature is intended to speed up the recovery process. The feature maintains a secure working copy of the router image and the startup configuration at all times. These secure files cannot be removed by the user. This set of image and router running configuration is referred to as the primary bootset.

The following factors were considered in the design of Cisco IOS Resilient Configuration:

- The configuration file in the primary bootset is a copy of the running configuration that was in the router when the feature was first enabled.
- **•** The feature secures the smallest working set of files to preserve persistent storage space. No extra space is required to secure the primary Cisco IOS image file.
- **•** The feature automatically detects image or configuration version mismatch.
- **•** Only local storage is used for securing files, eliminating scalability maintenance challenges from storing multiple images and configurations on TFTP servers.
- **•** The feature can be disabled only through a console session.

# <span id="page-890-0"></span>**How to Use Cisco IOS Resilient Configuration**

This section contains the following procedures:

- **•** [Archiving a Router Configuration, page 3](#page-890-1)
- **•** [Restoring an Archived Router Configuration, page 4](#page-891-0)

### <span id="page-890-1"></span>**Archiving a Router Configuration**

This task describes how to save a primary bootset to a secure archive in persistent storage.

#### **SUMMARY STEPS**

- **1. enable**
- **2. configure terminal**
- **3. secure boot-image**
- **4. secure boot-config**
- **5. end**
- **6. show secure bootset**

#### **Command or Action Command or Action Purpose Step 1 enable Example:** Router> enable Enables privileged EXEC mode. **•** Enter your password if prompted. **Step 2 configure terminal Example:** Router# configure terminal Enters global configuration mode. **Step 3 secure boot-image Example:** Router(config)# secure boot-image Enables Cisco IOS image resilience. **Step 4 secure boot-config Example:** Router(config)# secure boot-config Stores a secure copy of the primary bootset in persistent storage.

#### **DETAILED STEPS**

I

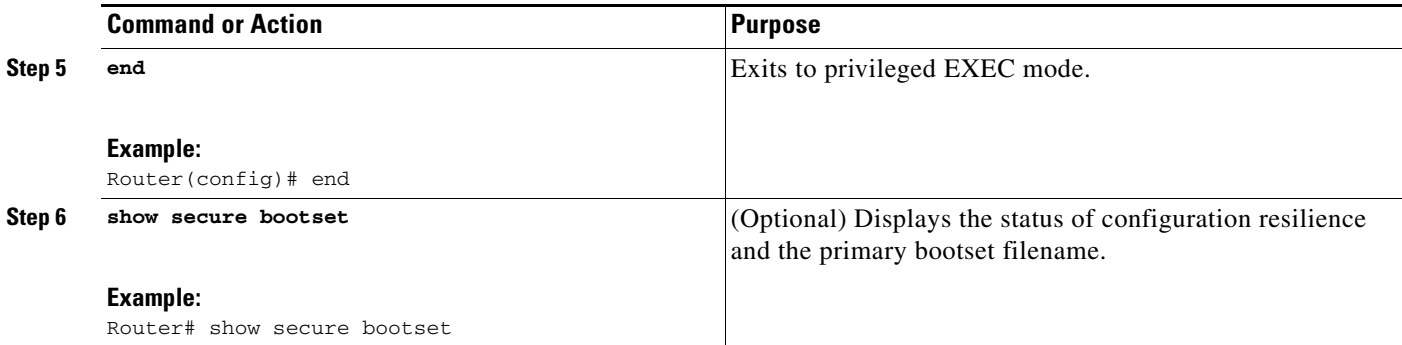

### **Examples**

This section provides the following output example:

**•** [Sample Output for the show secure bootset Command, page 4](#page-891-1)

#### <span id="page-891-1"></span>**Sample Output for the show secure bootset Command**

The following example displays sample output from the **show secure bootset** command:

```
Router# show secure bootset
```
IOS resilience router id JMX0704L5GH

```
IOS image resilience version 12.3 activated at 08:16:51 UTC Sun Jun 16 2002
Secure archive slot0:c3745-js2-mz type is image (elf) []
  file size is 25469248 bytes, run size is 25634900 bytes
 Runnable image, entry point 0x80008000, run from ram
```

```
IOS configuration resilience version 12.3 activated at 08:17:02 UTC Sun Jun 16 2002
Secure archive slot0:.runcfg-20020616-081702.ar type is config
configuration archive size 1059 bytes
```
### <span id="page-891-0"></span>**Restoring an Archived Router Configuration**

This task describes how to restore a primary bootset from a secure archive after the router has been tampered with (by an NVRAM erase or a disk format).

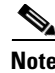

**Note** To restore an archived primary bootset, Cisco IOS image resilience must have been enabled and a primary bootset previously archived in persistent storage.

#### **SUMMARY STEPS**

- **1. reload**
- **2. dir** [*filesystem***:**]
- **3. boot** [*partition-number***:**][*filename*]
- **4. no**
- **5. enable**
- **6. configure terminal**
- **7. secure boot-config** [**restore** *filename*]
- **8. end**
- **9. copy** *filename* **running-config**

#### **DETAILED STEPS**

 $\mathbf{I}$ 

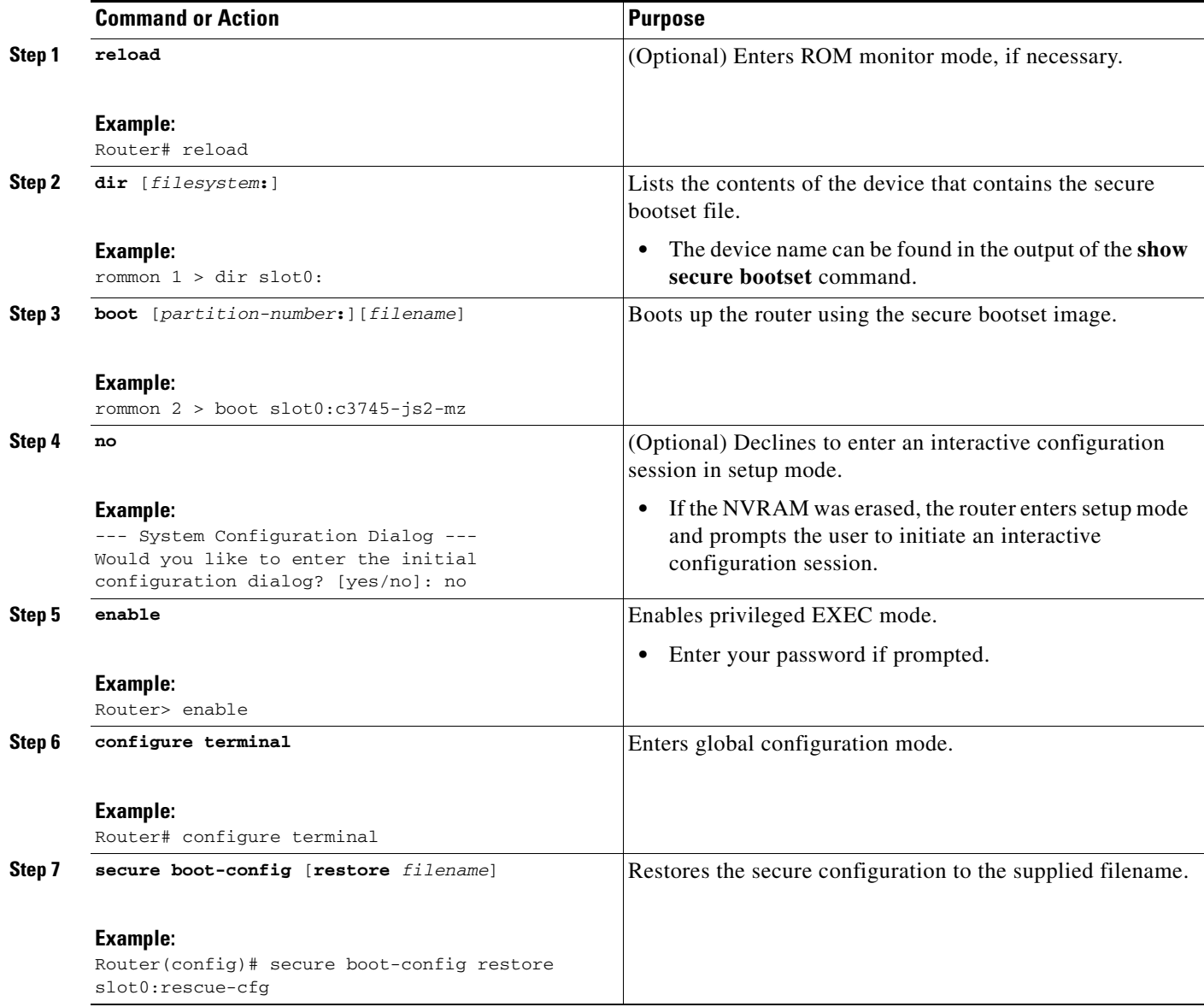

H

 $\mathsf I$ 

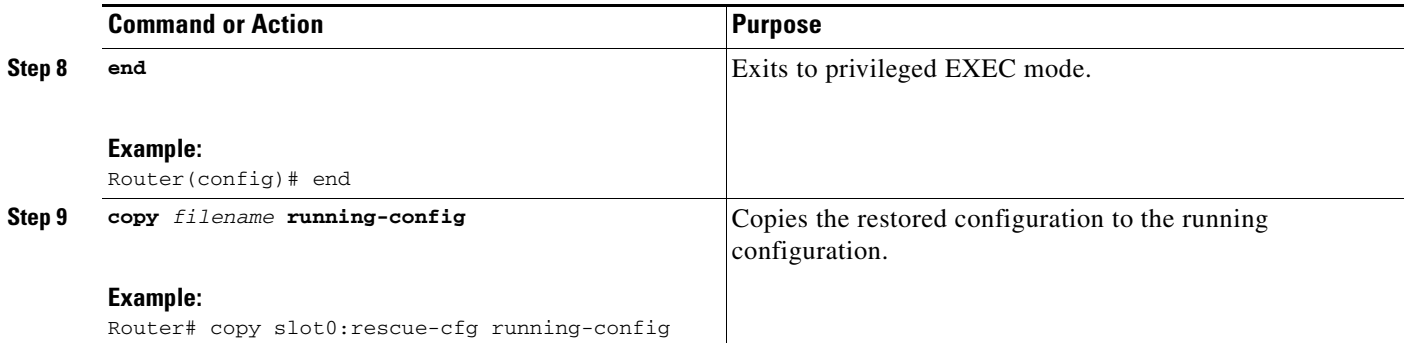

# <span id="page-894-0"></span>**Additional References**

The following sections provide references related to Cisco IOS Resilient Configuration.

### **Related Documents**

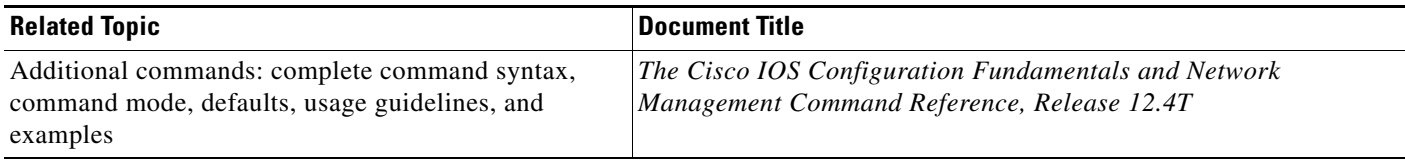

### **Standards**

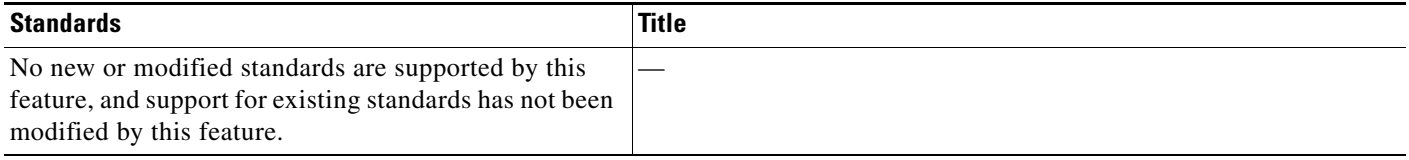

## **MIBs**

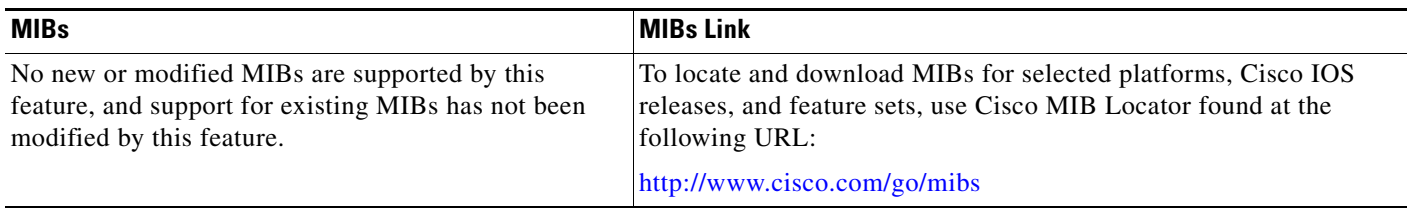

## **RFCs**

 $\overline{\phantom{a}}$ 

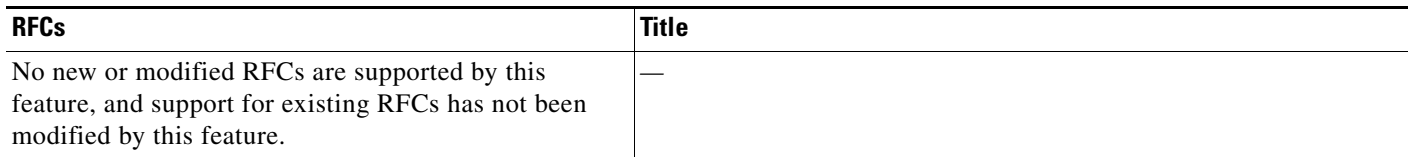

**The Second Service** 

 $\mathsf I$ 

### **Technical Assistance**

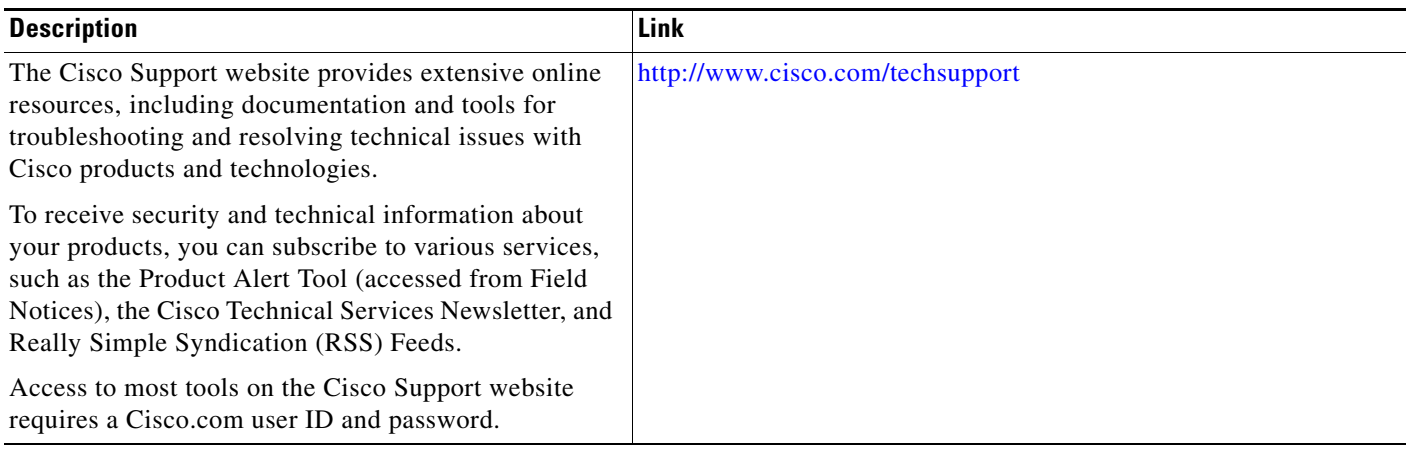

## <span id="page-896-0"></span>**Feature Information for Cisco IOS Resilient Configuration**

[Table 1](#page-896-1) lists the release history for this feature.

Not all commands may be available in your Cisco IOS software release. For release information about a specific command, see the command reference documentation.

Use Cisco Feature Navigator to find information about platform support and software image support. Cisco Feature Navigator enables you to determine which Cisco IOS and Catalyst OS software images support a specific software release, feature set, or platform. To access Cisco Feature Navigator, go to [http://tools.cisco.com/ITDIT/CFN/jsp/index.jsp.](http://tools.cisco.com/ITDIT/CFN/jsp/index.jsp) An account on Cisco.com is not required.

 $\mathbf I$ 

**Note** [Table 1](#page-896-1) lists only the Cisco IOS software release that introduced support for a given feature in a given Cisco IOS software release train. Unless noted otherwise, subsequent releases of that Cisco IOS software release train also support that feature.

#### <span id="page-896-1"></span>*Table 1 Feature Information for Cisco IOS Resilient Configuration*

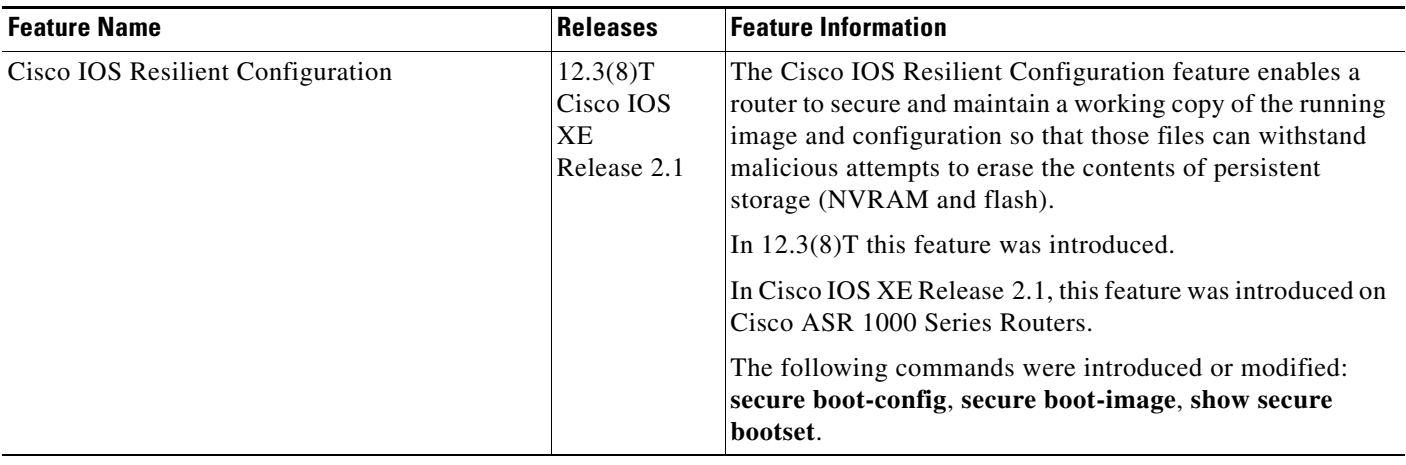

 $\overline{\phantom{a}}$ 

CCDE, CCSI, CCENT, Cisco Eos, Cisco HealthPresence, the Cisco logo, Cisco Lumin, Cisco Nexus, Cisco Nurse Connect, Cisco Stackpower, Cisco StadiumVision, Cisco TelePresence, Cisco WebEx, DCE, and Welcome to the Human Network are trademarks; Changing the Way We Work, Live, Play, and Learn and Cisco Store are service marks; and Access Registrar, Aironet, AsyncOS, Bringing the Meeting To You, Catalyst, CCDA, CCDP, CCIE, CCIP, CCNA, CCNP, CCSP, CCVP, Cisco, the Cisco Certified Internetwork Expert logo, Cisco IOS, Cisco Press, Cisco Systems, Cisco Systems Capital, the Cisco Systems logo, Cisco Unity, Collaboration Without Limitation, EtherFast, EtherSwitch, Event Center, Fast Step, Follow Me Browsing, FormShare, GigaDrive, HomeLink, Internet Quotient, IOS, iPhone, iQuick Study, IronPort, the IronPort logo, LightStream, Linksys, MediaTone, MeetingPlace, MeetingPlace Chime Sound, MGX, Networkers, Networking Academy, Network Registrar, PCNow, PIX, PowerPanels, ProConnect, ScriptShare, SenderBase, SMARTnet, Spectrum Expert, StackWise, The Fastest Way to Increase Your Internet Quotient, TransPath, WebEx, and the WebEx logo are registered trademarks of Cisco Systems, Inc. and/or its affiliates in the United States and certain other countries.

All other trademarks mentioned in this document or website are the property of their respective owners. The use of the word partner does not imply a partnership relationship between Cisco and any other company. (0903R)

Any Internet Protocol (IP) addresses and phone numbers used in this document are not intended to be actual addresses and phone numbers. Any examples, command display output, network topology diagrams, and other figures included in the document are shown for illustrative purposes only. Any use of actual IP addresses or phone numbers in illustrative content is unintentional and coincidental.

© 2004–2009 Cisco Systems, Inc. All rights reserved.

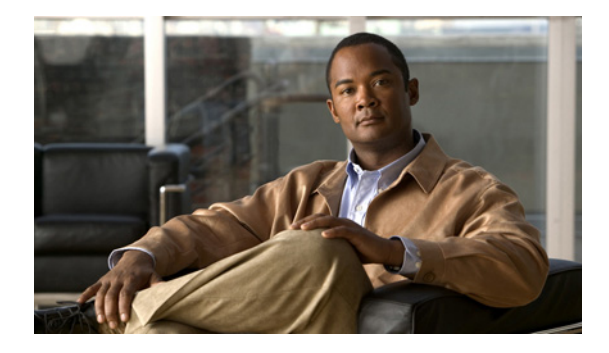

# **Image Verification**

**First Published: September 11, 2007 Last Updated: February 6, 2009**

The Image Verification feature allows users to automatically verify the integrity of Cisco IOS images. Thus, users can be sure that the image is protected from accidental corruption, which can occur at any time during transit, starting from the moment the files are generated by Cisco until they reach the user.

## **Finding Feature Information**

Your software release may not support all the features documented in this module. For the latest feature information and caveats, see the release notes for your platform and software release. To find information about the features documented in this module, and to see a list of the releases in which each feature is supported, see the ["Feature Information for Image Verification" section on page 9.](#page-906-0)

Use Cisco Feature Navigator to find information about platform support and Cisco IOS, Catalyst OS, and Cisco IOS XE software image support. To access Cisco Feature Navigator, go to <http://www.cisco.com/go/cfn>. An account on Cisco.com is not required.

## **Contents**

- **•** [Restrictions for Image Verification, page 2](#page-899-0)
- **•** [Information About Image Verification, page 2](#page-899-1)
- **•** [How to Use Image Verification, page 2](#page-899-2)
- **•** [Configuration Examples for Image Verification, page 5](#page-902-0)
- **•** [Additional References, page 7](#page-904-0)
- **•** [Command Reference, page 8](#page-905-0)
- **•** [Feature Information for Image Verification, page 9](#page-906-0)

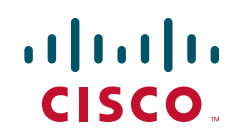

## <span id="page-899-0"></span>**Restrictions for Image Verification**

#### **Cisco IOS Release 12.2(18)S and 12.0(26)S Only**

Image Verification is applied to and attempted on any file; however, if the file is not an image file, image verification will not occur and you will see the following error, "SIGNATURE-NOT-FOUND."

#### **Cisco IOS Release 12.3(4)T Only**

Image Verification is applied only to image files. If any other file type is copied or verified, you will not receive a warning that image verification did occur, and the command (copy or verify) will silently succeed.

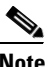

**Note** The Image Verification feature can only be used to check the integrity of a Cisco IOS software image that is stored on a Cisco IOS device. It cannot be used to check the integrity of an image on a remote file system or an image running in memory.

## <span id="page-899-1"></span>**Information About Image Verification**

To use image authentication for your Cisco IOS images, you should understand the following concepts:

- **•** [Benefit of Image Verification, page 2](#page-899-3)
- **•** [How Image Verification Works, page 2](#page-899-4)

### <span id="page-899-3"></span>**Benefit of Image Verification**

The efficiency of Cisco IOS routers is improved because the routers can now automatically detect when the integrity of an image is accidentally corrupted as a result of transmission errors or disk corruption.

### <span id="page-899-4"></span>**How Image Verification Works**

Because a production image undergoes a sequence of transfers before it is copied into the memory of a router, the integrity of the image is at risk of accidental corruption every time a transfer occurs. When downloading an image from Cisco.com, a user can run a message-digest5 (MD5) hash on the downloaded image and verify that the MD5 digest posted on Cisco.com is the same as the MD5 digest that is computed on the user's server. However, many users choose not to run an MD5 digest because it is 128-bits long and the verification is manual. Image verification allows the user to automatically validate the integrity of all downloaded images, thereby, significantly reducing user interaction.

### <span id="page-899-2"></span>**How to Use Image Verification**

This section contains the following procedures:

- **•** [Globally Verifying the Integrity of an Image, page 3](#page-900-0)
- **•** [Verifying the Integrity of an Image That Is About to Be Copied, page 4](#page-901-0)
- **•** [Verifying the Integrity of an Image That Is About to Be Reloaded, page 4](#page-901-1)
### **Globally Verifying the Integrity of an Image**

The **file verify auto** command enables image verification globally; that is, all images that are to be copied (via the **copy** command) or reloaded (via the **reload** command) are automatically verified. Although both the **copy** and **reload** commands have a **/verify** keyword that enables image verification, you must issue the keyword each time you want to copy or reload an image. The **file verify auto** command enables image verification by default, so you no longer have to specify image verification multiple times.

If you have enabled image verification by default but prefer to disable verification for a specific image copy or reload, the **/noverify** keyword, along with either the **copy** or the **reload** command, will override the **file verify auto** command.

Use this task to enable automatic image verification.

#### **SUMMARY STEPS**

- **1. enable**
- **2. configure terminal**
- **3. file verify auto**
- **4. exit**

#### **DETAILED STEPS**

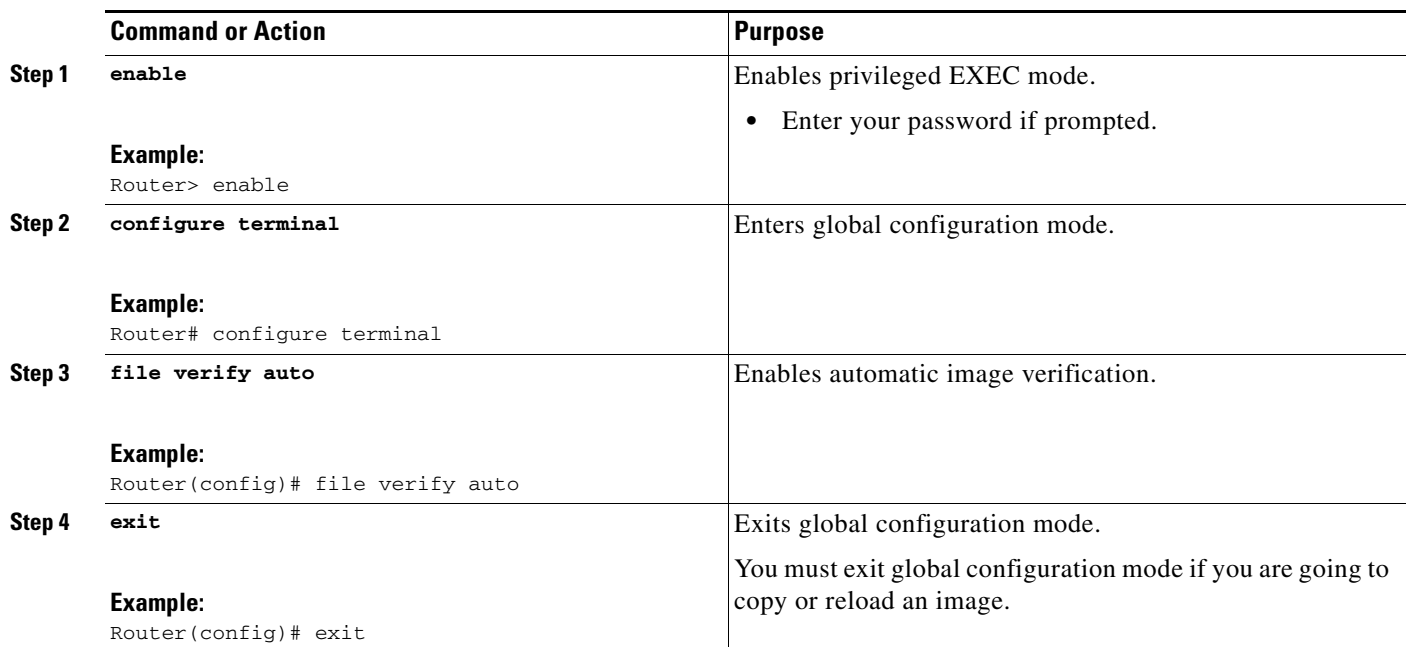

### **What to Do Next**

 $\mathbf I$ 

After issuing the **file verify auto** command, you do not have to issue the **/verify** keyword with the **copy** or the **reload** command because each image that is copied or reloaded will be automatically verified.

ן

### **Verifying the Integrity of an Image That Is About to Be Copied**

When issuing the **copy** command, you can verify the integrity of the copied file by entering the **/verify** keyword. If the integrity check fails, the copied file will be deleted. If the file that is about to be copied does not have an embedded hash (an old image), you will be prompted whether or not to continue with the copying process. If you choose to continue, the file will be successfully copied; if you choose not to continue, the copied file will be deleted.

Without the **/verify** keyword, the **copy** command could copy a file that is not valid. Thus, after the **copy** command has been successfully executed, you can issue the **verify** command at any time to check the integrity of the files that are in the storage of the router.

Use this task to verify the integrity of an image before it is copied onto a router.

#### **SUMMARY STEPS**

- **1. enable**
- **2. copy** [**/erase**] [**/verify** | **/noverify**] *source-url destination-url*
- **3. verify** [**/md5** [*md5-value*]] *filesystem***:**[*file-url*]

#### **DETAILED STEPS**

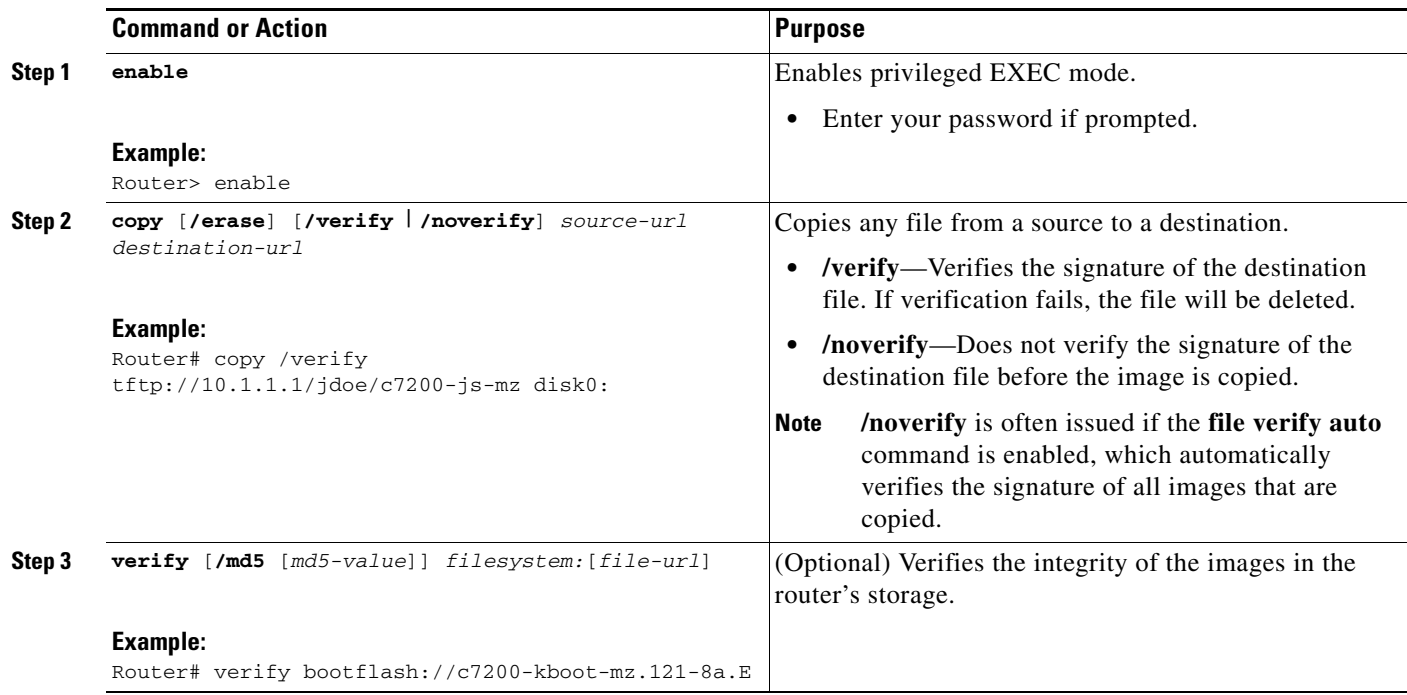

### **Verifying the Integrity of an Image That Is About to Be Reloaded**

By issuing the **reload** command with the /**verify** keyword, the image that is about to be loaded onto your system will be checked for integrity. If the /**verify** keyword is specified, image verification will occur before the system initiates the reboot. Thus, if verification fails, the image will not be loaded.

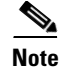

**Note** Because different platforms obtain the file that is to be loaded in various ways, the file specified in BOOTVAR will be verified. If a file is not specified, the first file on each subsystem will be verified.

On certain platforms, because of variables such as the configuration register, the file that is verified may not be the file that is loaded.

Use this task to verify the integrity of an image before it is reloaded onto a router.

#### **SUMMARY STEPS**

- **1. enable**
- **2. reload** [ [**warm**] [**/verify** | **/noverify**] *text* | [**warm**] [**/verify** | **/noverify**] **in** [*hh***:**]*mm* [*text*] | [**warm**] [**/verify** | **/noverify**] **at** *hh***:***mm* [*month day* | *day month*] [*text*] | [**warm**] [**/verify** | **/noverify**] **cancel**]

#### **DETAILED STEPS**

 $\mathbf I$ 

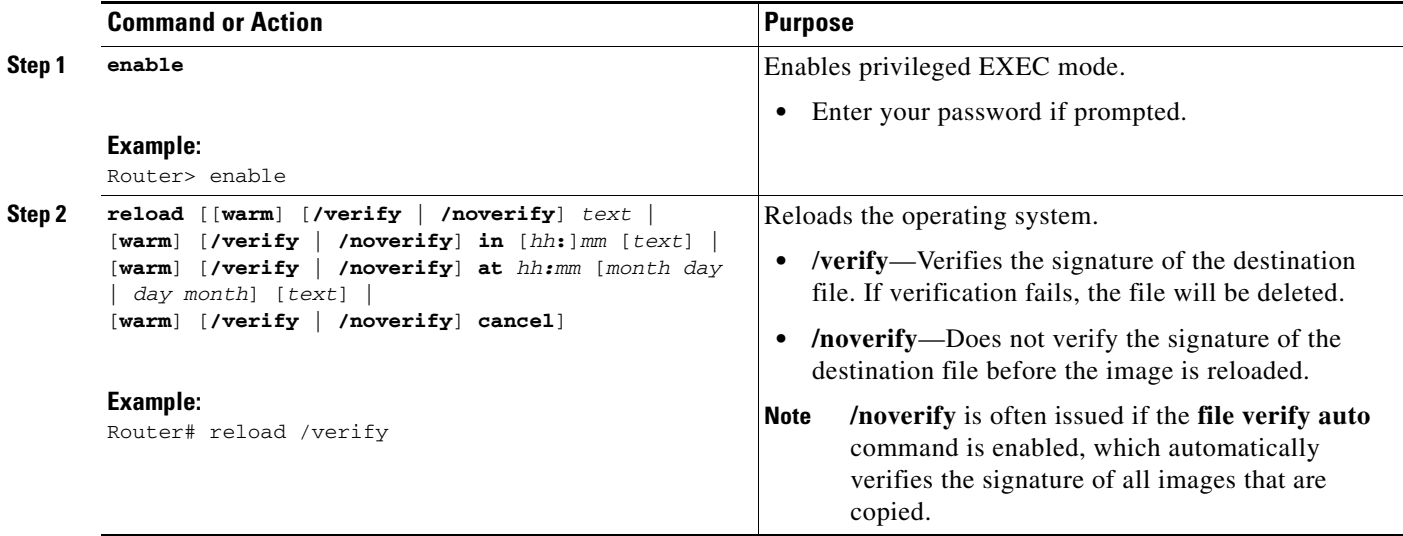

## **Configuration Examples for Image Verification**

This section contains the following configuration examples:

- **•** [Global Image Verification: Example, page 6](#page-903-0)
- **•** [Image Verification via the copy Command: Example, page 6](#page-903-1)
- **•** [Image Verification via the reload Command: Example, page 6](#page-903-2)
- **•** [Verify Command Sample Output: Example, page 7](#page-904-0)

I

### <span id="page-903-0"></span>**Global Image Verification: Example**

The following example shows how to enable automatic image verification. After enabling this command, image verification will automatically occur for all images that are either copied (via the **copy** command) or reloaded (via the **reload** command).

```
Router(config)# file verify auto
```
### <span id="page-903-1"></span>**Image Verification via the copy Command: Example**

The following example shows how to specify image verification before copying an image:

```
Router# copy /verify tftp://10.1.1.1/jdoe/c7200-js-mz disk0:
```

```
Destination filename [c7200-js-mz]? 
Accessing tftp://10.1.1.1/jdoe/c7200-js-mz...
Loading jdoe/c7200-js-mz from 10.1.1.1 (via FastEthernet0/0):!!!!!!!!!!!!!!!!!!!!
!!!!!!!!!!!!!!!!!!!!!!!!!!!!!!!!!!!!!!!!!!!!!!!!!!!!!!!!!!!!!!!!!!!!!!!!!!!!
!!!!!!!!!!!!!!!!!!!!!!!!!!!!!!!!!!!!!!!!!!!!!!!!!!!!!!!!!!!!!!!!!!!!!!!!!!!!
[OK - 19879944 bytes]
19879944 bytes copied in 108.632 secs (183003 bytes/sec)
Verifying file integrity of disk0:/c7200-js-mz 
..................................................................................
..................................................................................
..................................................................................
.........................Done!
Embedded Hash MD5 :CFA258948C4ECE52085DCF428A426DCD
Computed Hash MD5 :CFA258948C4ECE52085DCF428A426DCD
CCO Hash MD5 :44A7B9BDDD9638128C35528466318183
```
Signature Verified

### <span id="page-903-2"></span>**Image Verification via the reload Command: Example**

The following example shows how to specify image verification before reloading an image onto the router:

```
Router# reload /verify
Verifying file integrity of bootflash:c7200-kboot-mz.121-8a.E
%ERROR:Signature not found in file bootflash:c7200-kboot-mz.121-8a.E.
Signature not present. Proceed with verify? [confirm]
Verifying file disk0:c7200-js-mz 
..........................................................................
............................................................Done!
Embedded Hash MD5 :CFA258948C4ECE52085DCF428A426DCD
Computed Hash MD5 :CFA258948C4ECE52085DCF428A426DCD
CCO Hash MD5 :44A7B9BDDD9638128C35528466318183
Signature Verified
```
Proceed with reload? [confirm]n

### <span id="page-904-0"></span>**Verify Command Sample Output: Example**

The following example shows how to specify image verification via the **verify** command:

Router# **verify disk0:c7200-js-mz**

%Filesystem does not support verify operations Verifying file integrity of disk0:c7200-js-mz....................................... ...............................................................................Done! Embedded Hash MD5 :CFA258948C4ECE52085DCF428A426DCD Computed Hash MD5 :CFA258948C4ECE52085DCF428A426DCD CCO Hash MD5 :44A7B9BDDD9638128C35528466318183

```
Signature Verified
```
## **Additional References**

The following sections provide references related to the Image Verification feature.

### **Related Documents**

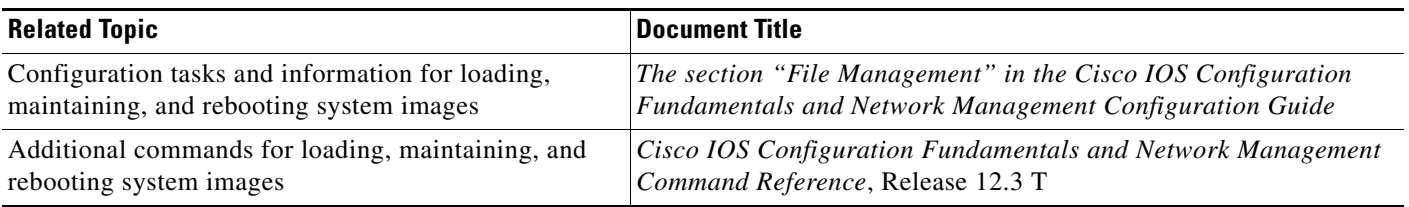

## **Standards**

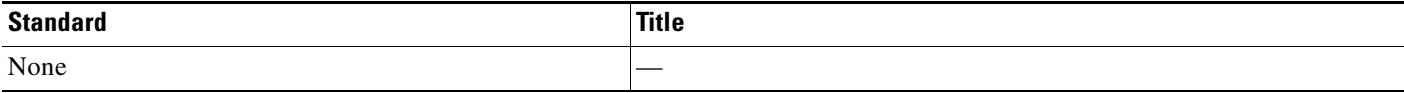

## **MIBs**

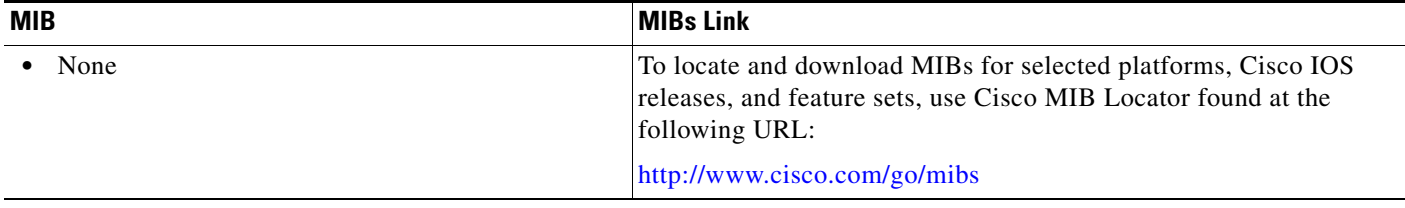

## **RFCs**

 $\Gamma$ 

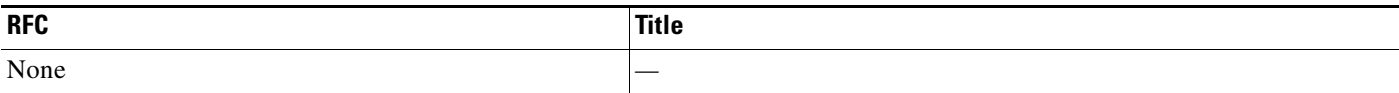

 $\mathbf I$ 

## **Technical Assistance**

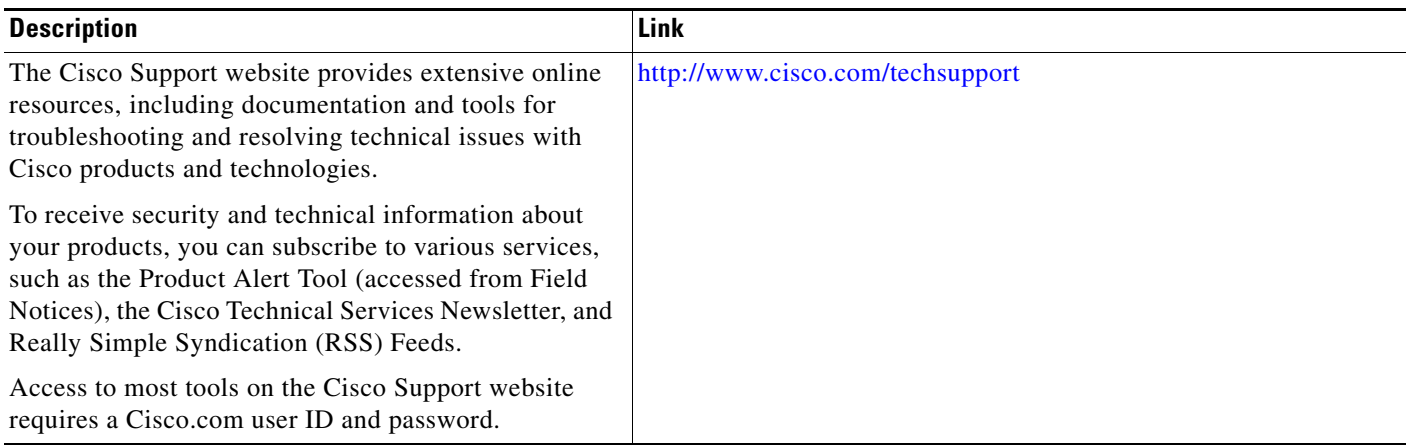

## **Command Reference**

The following commands are introduced or modified in the feature or features documented in this module. For information about these commands, see the *Cisco IOS Security Command Reference* at [http://www.cisco.com/en/US/docs/ios/security/command/reference/sec\\_book.html.](http://www.cisco.com/en/US/docs/ios/security/command/reference/sec_book.html) For information about all Cisco IOS commands, use the Command Lookup Tool at <http://tools.cisco.com/Support/CLILookup> or the *Cisco IOS Master Command List, All Releases*, at [http://www.cisco.com/en/US/docs/ios/mcl/allreleasemcl/all\\_book.html.](http://www.cisco.com/en/US/docs/ios/mcl/allreleasemcl/all_book.html)

#### **New Command**

**• file verify auto**

#### **Modified Commands**

- **• copy**
- **• reload**
- **• verify**

П

## **Feature Information for Image Verification**

[Table 1](#page-906-0) lists the release history for this feature.

Not all commands may be available in your Cisco IOS software release. For release information about a specific command, see the command reference documentation.

Use Cisco Feature Navigator to find information about platform support and software image support. Cisco Feature Navigator enables you to determine which Cisco IOS, Catalyst OS, and Cisco IOS XE software images support a specific software release, feature set, or platform. To access Cisco Feature Navigator, go to [http://www.cisco.com/go/cfn.](http://www.cisco.com/go/cfn) An account on Cisco.com is not required.

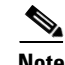

**Note** [Table 1](#page-906-0) lists only the Cisco IOS software release that introduced support for a given feature in a given Cisco IOS software release train. Unless noted otherwise, subsequent releases of that Cisco IOS software release train also support that feature.

#### <span id="page-906-0"></span>*Table 1 Feature Information for Image Verification*

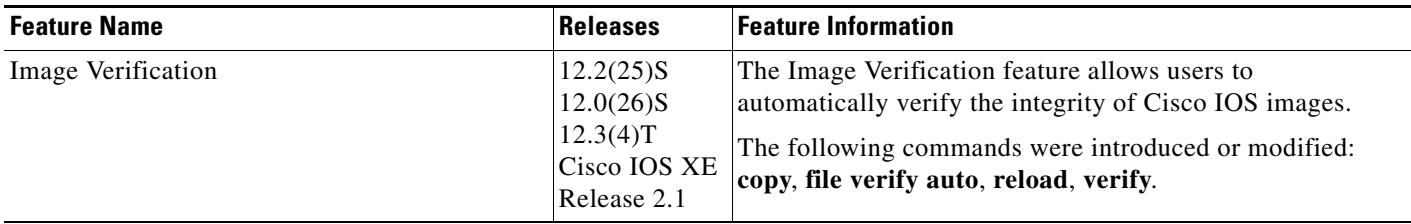

CCDE, CCSI, CCENT, Cisco Eos, Cisco HealthPresence, the Cisco logo, Cisco Lumin, Cisco Nexus, Cisco Nurse Connect, Cisco Stackpower, Cisco StadiumVision, Cisco TelePresence, Cisco WebEx, DCE, and Welcome to the Human Network are trademarks; Changing the Way We Work, Live, Play, and Learn and Cisco Store are service marks; and Access Registrar, Aironet, AsyncOS, Bringing the Meeting To You, Catalyst, CCDA, CCDP, CCIE, CCIP, CCNA, CCNP, CCSP, CCVP, Cisco, the Cisco Certified Internetwork Expert logo, Cisco IOS, Cisco Press, Cisco Systems, Cisco Systems Capital, the Cisco Systems logo, Cisco Unity, Collaboration Without Limitation, EtherFast, EtherSwitch, Event Center, Fast Step, Follow Me Browsing, FormShare, GigaDrive, HomeLink, Internet Quotient, IOS, iPhone, iQuick Study, IronPort, the IronPort logo, LightStream, Linksys, MediaTone, MeetingPlace, MeetingPlace Chime Sound, MGX, Networkers, Networking Academy, Network Registrar, PCNow, PIX, PowerPanels, ProConnect, ScriptShare, SenderBase, SMARTnet, Spectrum Expert, StackWise, The Fastest Way to Increase Your Internet Quotient, TransPath, WebEx, and the WebEx logo are registered trademarks of Cisco Systems, Inc. and/or its affiliates in the United States and certain other countries.

All other trademarks mentioned in this document or website are the property of their respective owners. The use of the word partner does not imply a partnership relationship between Cisco and any other company. (0903R)

Any Internet Protocol (IP) addresses used in this document are not intended to be actual addresses. Any examples, command display output, and figures included in the document are shown for illustrative purposes only. Any use of actual IP addresses in illustrative content is unintentional and coincidental.

© 2007–2009 Cisco Systems, Inc. All rights reserved.

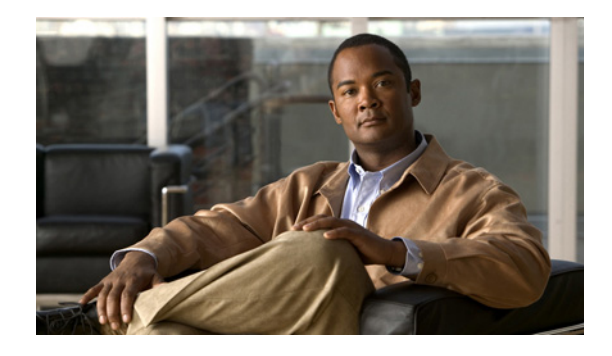

## **IP Source Tracker**

The IP Source Tracker feature allows you to gather information about the traffic that is flowing to a host that is suspected of being under attack. This feature also allows you to easily trace an attack to its entry point into the network.

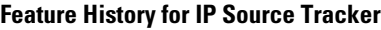

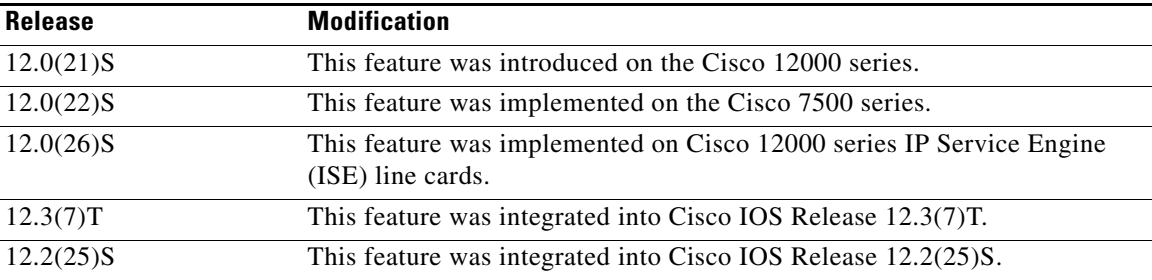

#### **Finding Support Information for Platforms and Cisco IOS Software Images**

Use Cisco Feature Navigator to find information about platform support and Cisco IOS software image support. Access Cisco Feature Navigator at [http://www.cisco.com/go/fn.](http://www.cisco.com/go/fn) You must have an account on Cisco.com. If you do not have an account or have forgotten your username or password, click **Cancel** at the login dialog box and follow the instructions that appear.

## **Contents**

- **•** [Restrictions for IP Source Tracker, page 2](#page-908-0)
- **•** [Information About IP Source Tracker, page 2](#page-908-1)
- **•** [How to Configure IP Source Tracker, page 4](#page-910-0)
- **•** [Configuration Examples for IP Source Tracker, page 7](#page-913-0)
- **•** [Additional References, page 8](#page-914-0)
- **•** [Command Reference, page 10](#page-916-0)

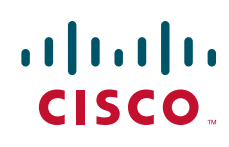

Ι

## <span id="page-908-0"></span>**Restrictions for IP Source Tracker**

#### **Packets Can Be Dropped for Routers**

IP source tracking is designed to track attacks against hosts. Packets can be dropped if the line card or port adapter CPU is overwhelmed. Therefore, when used to track an attack against a router, IP source tracking can drop control packets, such as Border Gateway Protocol (BGP) updates.

#### **Engine 0 and 1 Performances Affected on Cisco 12000 Series**

There is no performance impact for packets destined to nontracked IP addresses on Engine 2 and Engine 4 line cards because the IP source tracker affects only tracked destinations. Engine 0 and Engine 1 performances are affected because on these engines all packets are switched by the CPU.

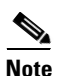

**Note** On Cisco 7500 series routers, there is no performance impact on destinations that are not tracked.

## <span id="page-908-1"></span>**Information About IP Source Tracker**

To configure source tracking, you should understand the following concepts:

- **•** [Identifying and Tracking Denial of Service Attacks, page 2](#page-908-2)
- **•** [Using IP Source Tracker, page 3](#page-909-0)
- **•** [Benefits of IP Source Tracker, page 4](#page-910-1)

### <span id="page-908-2"></span>**Identifying and Tracking Denial of Service Attacks**

One of the many challenges faced by customers today is the tracking and blocking denial-of-service (DoS) attacks. Counteracting a DoS attack involves intrusion detection, source tracking, and blocking. This functionality addresses the need for source tracking.

To trace attacks, NetFlow and access control lists (ACLs) have been used. To block attacks, committed access rate (CAR) and ACLs have been used. Support for these features on the Cisco 12000 series Internet router has depended on the type of line card used. Support for these features on the Cisco 7500 series routers depends upon the type of port adapter used. There is, therefore, a need to develop a way to receive information that both traces the source of an attack and is supported on all line cards and port adapters.

Normally, when you identify the host that is subject to a DoS attack, you must determine the network ingress point to effectively block the attack. This process starts at the router closest to the host.

For example, in [Figure 124,](#page-909-1) you would start at Router A and try to determine the next upstream router to examine. Traditionally, you would apply an output ACL to the interface connecting to the host to log packets that match the ACL. The logging information is dumped to the router console or system log. You then have to analyze this information, and possibly go through several ACLs in succession to identify the input interface for the attack. In this case the information points back to Router B.

You then repeat this process on Router B, which leads back to Router C, an ingress point into the network. At this point you can use ACLs or CAR to block the attack. This procedure can require applying several ACLs that generate an excessive amount of output to analyze, making this procedure cumbersome and error prone.

<span id="page-909-1"></span>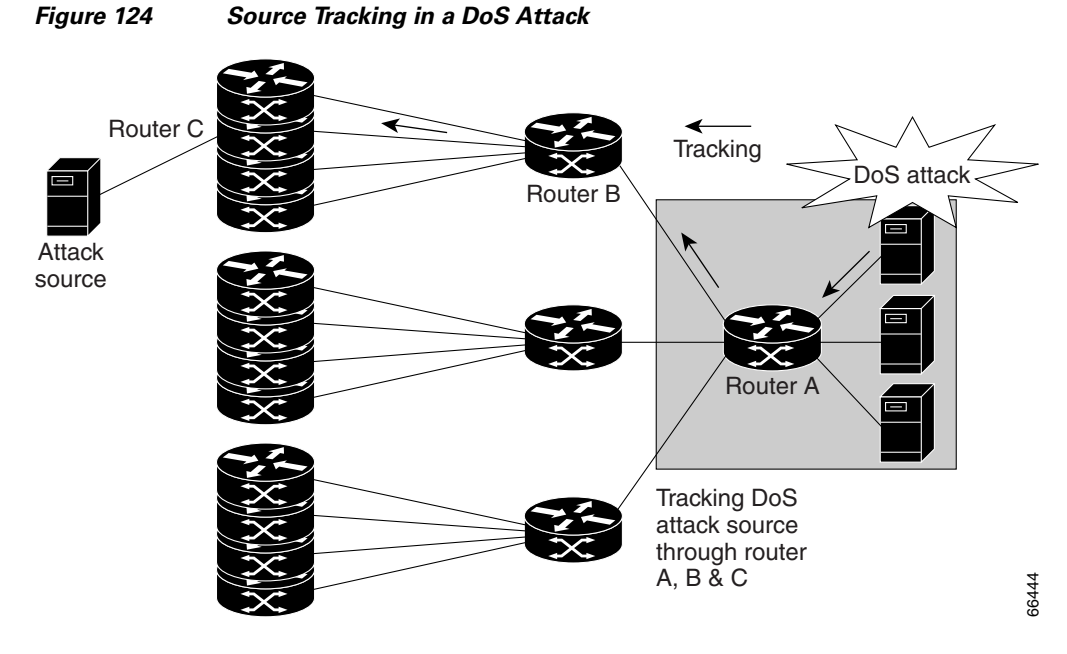

# <span id="page-909-0"></span>**Using IP Source Tracker**

IP source tracker provides an easier, more scalable alternative to output ACLs for tracking DoS attacks, and it works as follows:

- **•** After you identify the destination being attacked, enable tracking for the destination address on the whole router by entering the **ip source-track** command.
- Each line card creates a special Cisco Express Forwarding (CEF) entry for the destination address being tracked. For line cards or port adapters that use specialized Application-Specific Integrated Circuit (ASICs) for packet switching, the CEF entry is used to punt packets to the line card's or port adapter's CPU.
- Each line card CPU collects information about the traffic flow to the tracked destination.
- The data generated is periodically exported to the router. To display a summary of the flow information, enter the **show ip source-track summary** command. To display more detailed information for each input interface, enter the **show ip source-track** command.
- **•** Statistics provide a breakdown of the traffic to each tracked IP address. This breakdown allows you to determine which upstream router to analyze next. You can shut down the IP source tracker on the current router by entering the **no ip source-track** command, and reopen it on the upstream router.
- **•** Repeat Step 1 to Step 5 until you identify the source of the attack.
- **•** Apply CAR or ACLs to limit or stop the attack.

### **IP Source Tracker: Hardware Support**

 $\mathbf I$ 

IP source tracking is supported on all Engine 0, 1, 2, and 4 line cards in the Cisco 12000 series Internet router. It is also supported on all port adapters and RSPs that have CEF switching enabled on Cisco 7500 series routers.

Ι

### <span id="page-910-1"></span>**Benefits of IP Source Tracker**

#### **Complete Tracking Information Provided**

IP source tracking generates all the necessary information in an easy-to-use format to track the network entry point of a DoS attack.

#### **Tracking an Unlimited Number of IPs Simultaneously**

IP source tracking allows you to track multiple IPs at the same time. By default there is no limit. To limit the number of IPs that are simultaneously tracked, use the **ip source-track address-limit** command.

#### **Complete Network Coverage for Cisco 12000 Series and Cisco 7500 Series Routers as of 12.0(26)S**

Because IP source tracking is supported on all line cards on the Cisco 12000 series routers and on all port adapters on Cisco 7500 series routers, it allows you to track DoS attacks across your entire network.

**Note** For Cisco IOS Release 12.0(21)S and 12.0(22)S, IP source tracking is supported only on Engine 0, 1, 2, and 4 line cards on Cisco 12000 series routers; that is, Engine 3 is not supported.

## <span id="page-910-0"></span>**How to Configure IP Source Tracker**

This section contains the following procedures:

- [Configuring IP Source Tracking, page 4](#page-910-2) (required)
- [Verifying IP Source Tracking, page 5](#page-911-0) (optional)

### <span id="page-910-2"></span>**Configuring IP Source Tracking**

To configure IP source tracking for a host under attack, perform the following steps.

#### **SUMMARY STEPS**

- **1. enable**
- **2. configure terminal**
- **3. ip source-track** *ip-address*
- **4. ip source-track address-limit** *number*
- **5. ip source-track syslog-interval** *number*
- **6. ip source-track export-interval** *number*

#### **DETAILED STEPS**

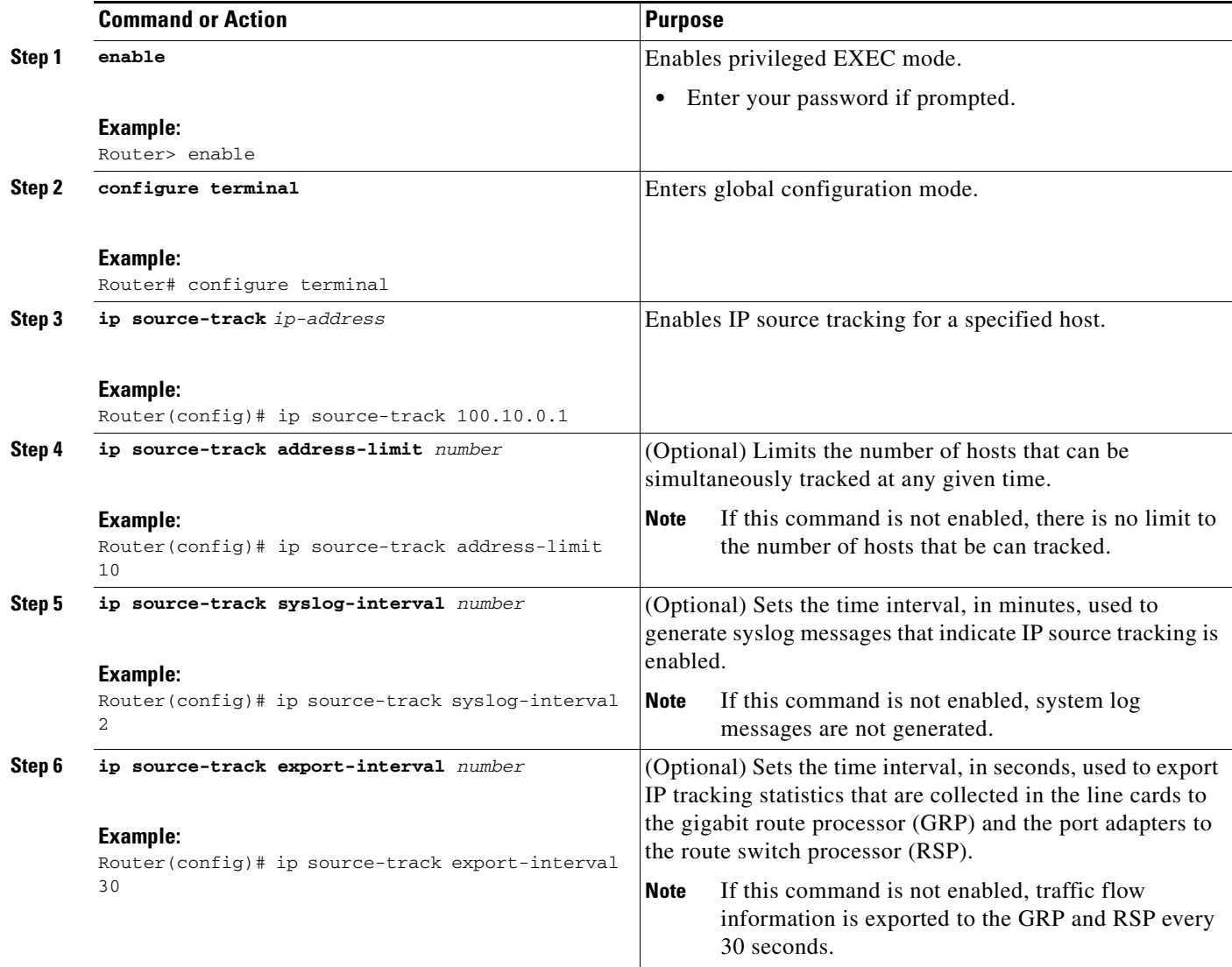

### **What to Do Next**

 $\overline{\phantom{a}}$ 

After you have configured source tracking on your network device, you can verify your configuration and source tracking statistics, such as traffic flow. To complete this task, see the following section "[Verifying IP Source Tracking.](#page-911-0)"

## <span id="page-911-0"></span>**Verifying IP Source Tracking**

To verify the status of source tracking, such as packet processing and traffic flow information, perform the following steps.

ן

#### **SUMMARY STEPS**

- **1. enable**
- **2. show ip source-track** [*ip-address*] [**summary** | **cache**]
- **3. show ip source-track export flows**

#### **DETAILED STEPS**

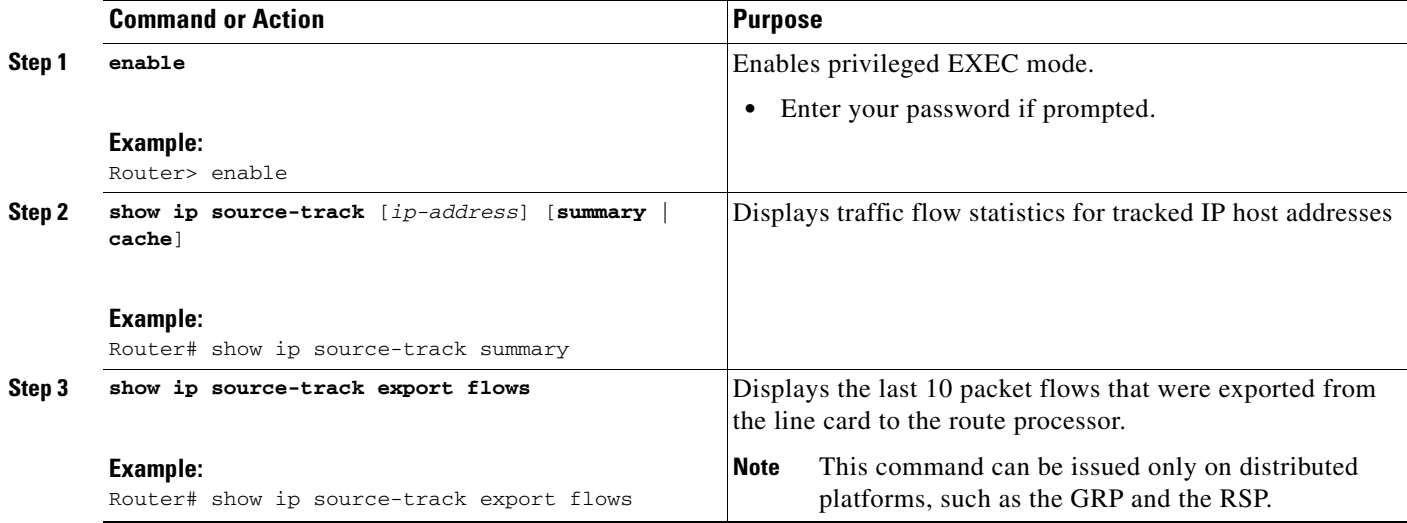

### **Examples**

The following example, which is sample output from the **show ip source-track summary** command, shows how to verify that IP source tracking is enabled for one or more hosts:

Router# **show ip source-track summary**

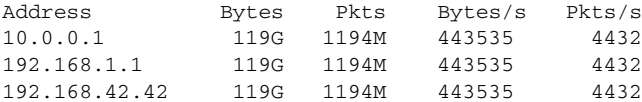

The following example, which is sample output from the **show ip source-track summary** command, shows how to verify that no traffic has yet to be received for the destination hosts that are being tracked:

Router# **show ip source-track summary**

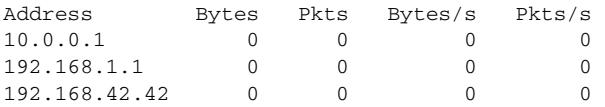

The following example, which is sample output from the **show ip source-track** command, shows how to verify that IP source tracking is processing packets to the hosts and exporting statistics from the line card or port adapter to the GRP and RSP:

Router# **show ip source-track**

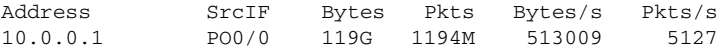

 $\mathbf I$ 

192.168.1.1 PO0/0 119G 1194M 513009 5127 192.168.42.42 PO0/0 119G 1194M 513009 5127

## <span id="page-913-0"></span>**Configuration Examples for IP Source Tracker**

This section includes the following examples:

- **•** [Configuring IP Source Tracking: Example, page 7](#page-913-1)
- [Verifying Source Interface Statistics for All Tracked IP Addresses: Example, page 7](#page-913-2)
- **•** [Verifying a Flow Statistic Summary for All Tracked IP Addresses: Example, page 7](#page-913-3)
- **•** [Verifying Detailed Flow Statistics Collected by a Line Card: Example, page 8](#page-914-1)
- **•** [Verifying Flow Statistics Exported from Line Cards and Port Adapters: Example, page 8](#page-914-2)

### <span id="page-913-1"></span>**Configuring IP Source Tracking: Example**

The following example shows how to configure IP source tracking on all line cards and port adapters in the router. In this example, each line card or port adapter collects traffic flow data to host address 100.10.0.1 for 2 minutes before creating an internal system log entry; packet and flow information recorded in the system log is exported for viewing to the route processor or switch processor every 60 seconds.

```
Router# configure interface
Router(config)# ip source-track 100.10.0.1
Router(config)# ip source-track syslog-interval 2
Router(config)# ip source-track export-interval 60
```
### <span id="page-913-2"></span>**Verifying Source Interface Statistics for All Tracked IP Addresses: Example**

The following example displays a summary of the traffic flow statistics that are collected on each source interface for tracked host addresses.

Router# **show ip source-track**

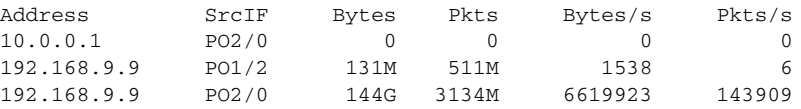

### <span id="page-913-3"></span>**Verifying a Flow Statistic Summary for All Tracked IP Addresses: Example**

The following example displays a summary of traffic flow statistics for all hosts that are being tracked; it shows that no traffic has yet been received.

Router# **show ip source-track summary**

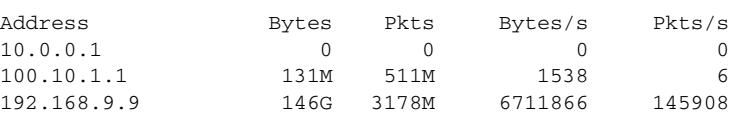

Ι

### <span id="page-914-1"></span>**Verifying Detailed Flow Statistics Collected by a Line Card: Example**

The following example displays traffic flow information that is collected on line card 0 for all tracked hosts.

Router# **exec slot 0 show ip source-track cache** ========= Line Card (Slot 0) ======= IP packet size distribution (7169M total packets): 1-32 64 96 128 160 192 224 256 288 320 352 384 416 448 480 .000 .000 .000 0.00 .000 .000 .000 .000 .000 .000 .000 .000 .000 .000 .000 512 544 576 1024 1536 2048 2560 3072 3584 4096 4608 .000 .000 .000 .000 .000 .000 .000 .000 .000 .000 .000 IP Flow Switching Cache, 278544 bytes 1 active, 4095 inactive, 13291 added 198735 ager polls, 0 flow alloc failures Active flows timeout in 0 minutes Inactive flows timeout in 15 seconds last clearing of statistics never Protocol Total Flows Packets Bytes Packets Active(Sec) Idle(Sec) -------- Flows /Sec /Flow /Pkt /Sec /Flow /Flow SrcIf SrcIPaddress DstIf DstIPaddress Pr TOS Flgs Pkts Port Msk AS Port Msk AS NextHop B/Pk Active PO0/0 101.1.1.0 Null 100.1.1.1 06 00 00 55K 0000 /0 0 0000 /0 0 0000 /0 0 0.0.0.0 0 0.0.0.0 0 100 10.1

### <span id="page-914-2"></span>**Verifying Flow Statistics Exported from Line Cards and Port Adapters: Example**

The following example displays packet flow information that is exported from line cards and port adapters to the GRP and the RSP:

Router# **show ip source-track export flows**

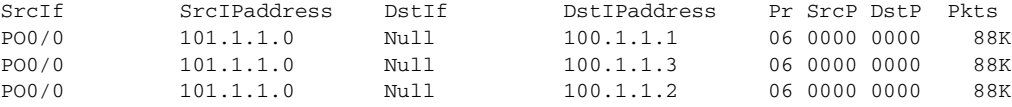

## <span id="page-914-0"></span>**Additional References**

The following sections provide references related to IP Source Tracker.

## **Related Documents**

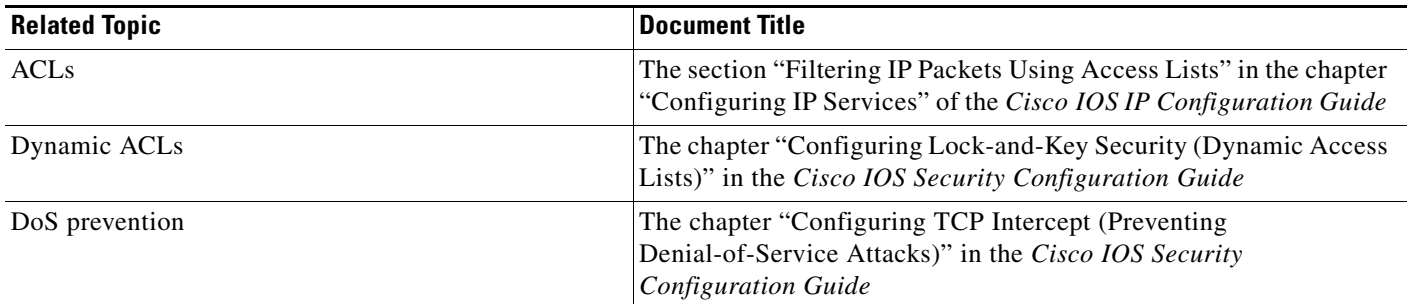

## **Standards**

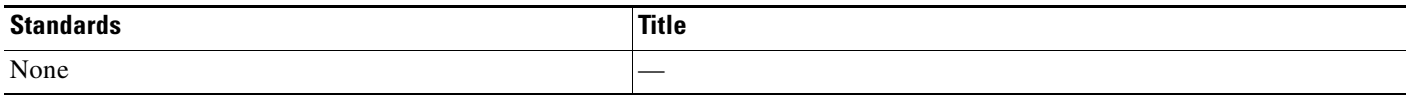

## **MIBs**

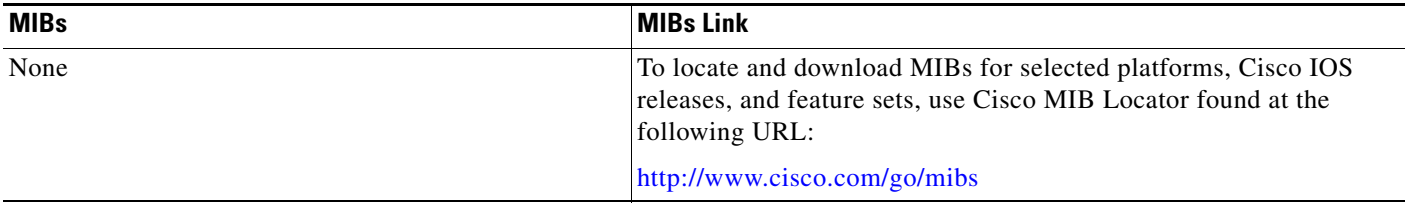

## **RFCs**

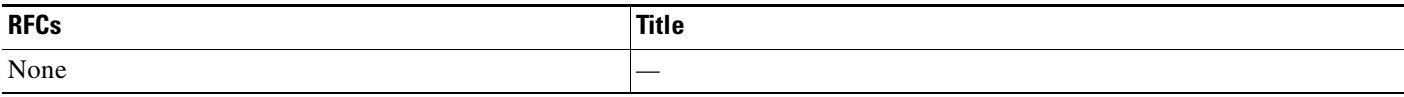

## **Techn**

 $\Gamma$ 

ical Assistance

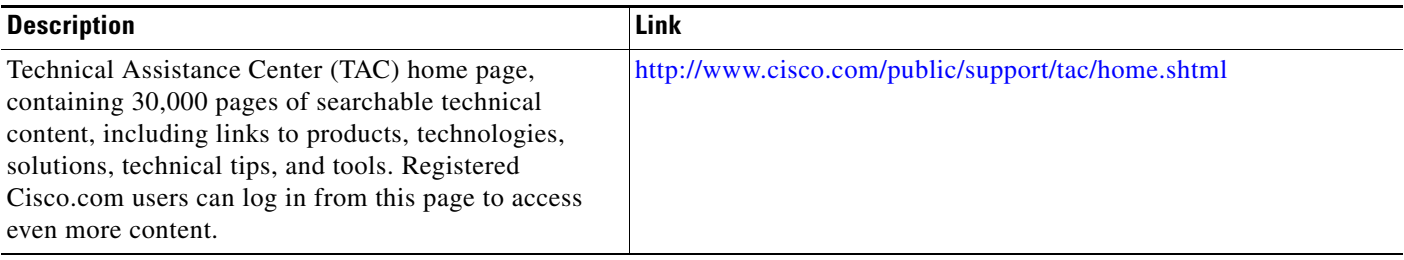

## <span id="page-916-0"></span>**Command Reference**

The following new commands are pertinent to this feature.

- **• ip source-track**
- **• ip source-track address-limit**
- **• ip source-track export-interval**
- **• ip source-track syslog-interval**
- **• show ip source-track**
- **• show ip source-track export flows**

For information about these commands, see the Cisco IOS Security Command Reference at http://www.cisco.com/en/US/docs/ios/security/command/reference/sec\_book.html. For information about all Cisco IOS commands, see the Command Lookup Tool at http://tools.cisco.com/Support/CLILookup or the Master Command List.

CCVP, the Cisco logo, and Welcome to the Human Network are trademarks of Cisco Systems, Inc.; Changing the Way We Work, Live, Play, and Learn is a service mark of Cisco Systems, Inc.; and Access Registrar, Aironet, Catalyst, CCDA, CCDP, CCIE, CCIP, CCNA, CCNP, CCSP, Cisco, the Cisco Certified Internetwork Expert logo, Cisco IOS, Cisco Press, Cisco Systems, Cisco Systems Capital, the Cisco Systems logo, Cisco Unity, Enterprise/Solver, EtherChannel, EtherFast, EtherSwitch, Fast Step, Follow Me Browsing, FormShare, GigaDrive, HomeLink, Internet Quotient, IOS, iPhone, IP/TV, iQ Expertise, the iQ logo, iQ Net Readiness Scorecard, iQuick Study, LightStream, Linksys, MeetingPlace, MGX, Networkers, Networking Academy, Network Registrar, PIX, ProConnect, ScriptShare, SMARTnet, StackWise, The Fastest Way to Increase Your Internet Quotient, and TransPath are registered trademarks of Cisco Systems, Inc. and/or its affiliates in the United States and certain other countries.

All other trademarks mentioned in this document or Website are the property of their respective owners. The use of the word partner does not imply a partnership relationship between Cisco and any other company. (0711R)

© 2007 Cisco Systems, Inc. All rights reserved.

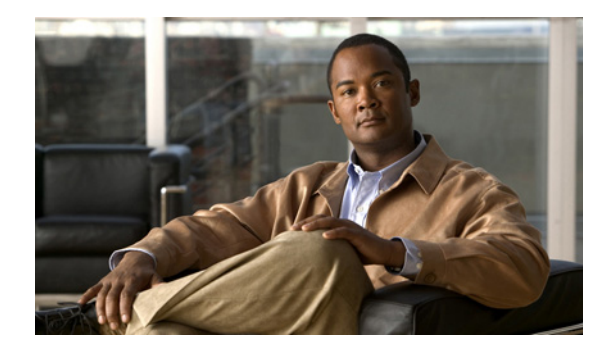

## **Role-Based CLI Access**

The Role-Based CLI Access feature allows the network administrator to define "views," which are a set of operational commands and configuration capabilities that provide selective or partial access to Cisco IOS EXEC and configuration (Config) mode commands. Views restrict user access to Cisco IOS command-line interface (CLI) and configuration information; that is, a view can define what commands are accepted and what configuration information is visible. Thus, network administrators can exercise better control over access to Cisco networking devices.

## **Finding Feature Information**

Your software release may not support all the features documented in this module. For the latest feature information and caveats, see the release notes for your platform and software release. To find information about the features documented in this module, and to see a list of the releases in which each feature is supported, see the ["Feature Information for Role-Based CLI Access" section on page 14](#page-930-0).

Use Cisco Feature Navigator to find information about platform support and Cisco IOS, Catalyst OS, and Cisco IOS XE software image support. To access Cisco Feature Navigator, go to <http://www.cisco.com/go/cfn>. An account on Cisco.com is not required.

## **Contents**

- **•** [Prerequisites for Role-Based CLI Access, page 2](#page-918-0)
- **•** [Restrictions for Role-Based CLI Access, page 2](#page-918-1)
- **•** [Information About Role-Based CLI Access, page 2](#page-918-2)
- **•** [How to Use Role-Based CLI Access, page 3](#page-919-0)
- **•** [Configuration Examples for Role-Based CLI Access, page 9](#page-925-0)
- [Additional References, page 12](#page-928-0)
- **•** [Command Reference, page 13](#page-929-0)

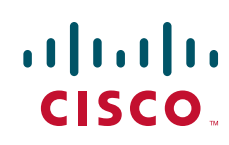

Ι

## <span id="page-918-0"></span>**Prerequisites for Role-Based CLI Access**

Your image must support CLI views.

## <span id="page-918-1"></span>**Restrictions for Role-Based CLI Access**

#### **Lawful Intercept Images Limitation**

Because CLI views are a part of the Cisco IOS parser, CLI views are a part of all platforms and Cisco IOS images. However, the lawful intercept view is available only in images that contain the lawful intercept subsystem.

#### **Maximum Number of Allowed Views**

The maximum number of CLI views and superviews, including one lawful intercept view, that can be configured is 15. (This does not include the root view.)

## <span id="page-918-2"></span>**Information About Role-Based CLI Access**

To create and use views, you should understand the following concepts:

- **•** [Benefits of Using CLI Views, page 2](#page-918-3)
- **•** [Root View, page 2](#page-918-4)
- **•** [View Authentication via a New AAA Attribute, page 3](#page-919-1)

### <span id="page-918-3"></span>**Benefits of Using CLI Views**

#### **Views: Detailed Access Control**

Although users can control CLI access via both privilege levels and enable mode passwords, these functions do not provide network administrators with the necessary level of detail needed when working with Cisco IOS routers and switches. CLI views provide a more detailed access control capability for network administrators, thereby, improving the overall security and accountability of Cisco IOS software.

As of Cisco IOS Release 12.3(11)T, network administrators can also specify an interface or a group of interfaces to a view; thereby, allowing access on the basis of specified interfaces.

### <span id="page-918-4"></span>**Root View**

When a system is in "root view," it has all of the access privileges as a user who has level 15 privileges. If the administrator wishes to configure any view to the system (such as a CLI view, a superview, or a lawful intercept view), the system must be in root view.

The difference between a user who has level 15 privileges and a root view user is that a root view user can configure a new view and add or remove commands from the view. Also, when you are in a CLI view, you have access only to the commands that have been added to that view by the root view user.

### <span id="page-919-1"></span>**View Authentication via a New AAA Attribute**

View authentication is performed by an external authentication, authorization, and accounting (AAA) server via the new attribute "cli-view-name."

AAA authentication associates only one view name to a particular user; that is, only one view name can be configured for a user in an authentication server.

## <span id="page-919-0"></span>**How to Use Role-Based CLI Access**

This section contains the following procedures:

- [Configuring a CLI View, page 3](#page-919-2) (required)
- **•** [Configuring a Lawful Intercept View, page 5](#page-921-0) (optional)
- [Configuring a Superview, page 7](#page-923-0) (optional)
- **•** [Monitoring Views and View Users, page 9](#page-925-1) (optional)

### <span id="page-919-2"></span>**Configuring a CLI View**

Use this task to create a CLI view and add commands or interfaces to the view, as appropriate.

### **Prerequisites**

Before you create a view, you must perform the following tasks:

- **•** Enable AAA via the **aaa new-model** command.
- **•** Ensure that your system is in root view—not privilege level 15.

#### **SUMMARY STEPS**

I

- **1. enable view**
- **2. configure terminal**
- **3. parser view** *view-name*
- **4. secret 5** *encrypted-password*
- **5. commands** *parser-mode* {**include** | **include-exclusive** | **exclude**} [**all**] [**interface** *interface-name | command*]
- **6. exit**
- **7. exit**
- **8. enable** [*privilege-level*] [**view** *view-name*]
- **9. show parser view** [**all**]

 $\mathsf I$ 

#### **DETAILED STEPS**

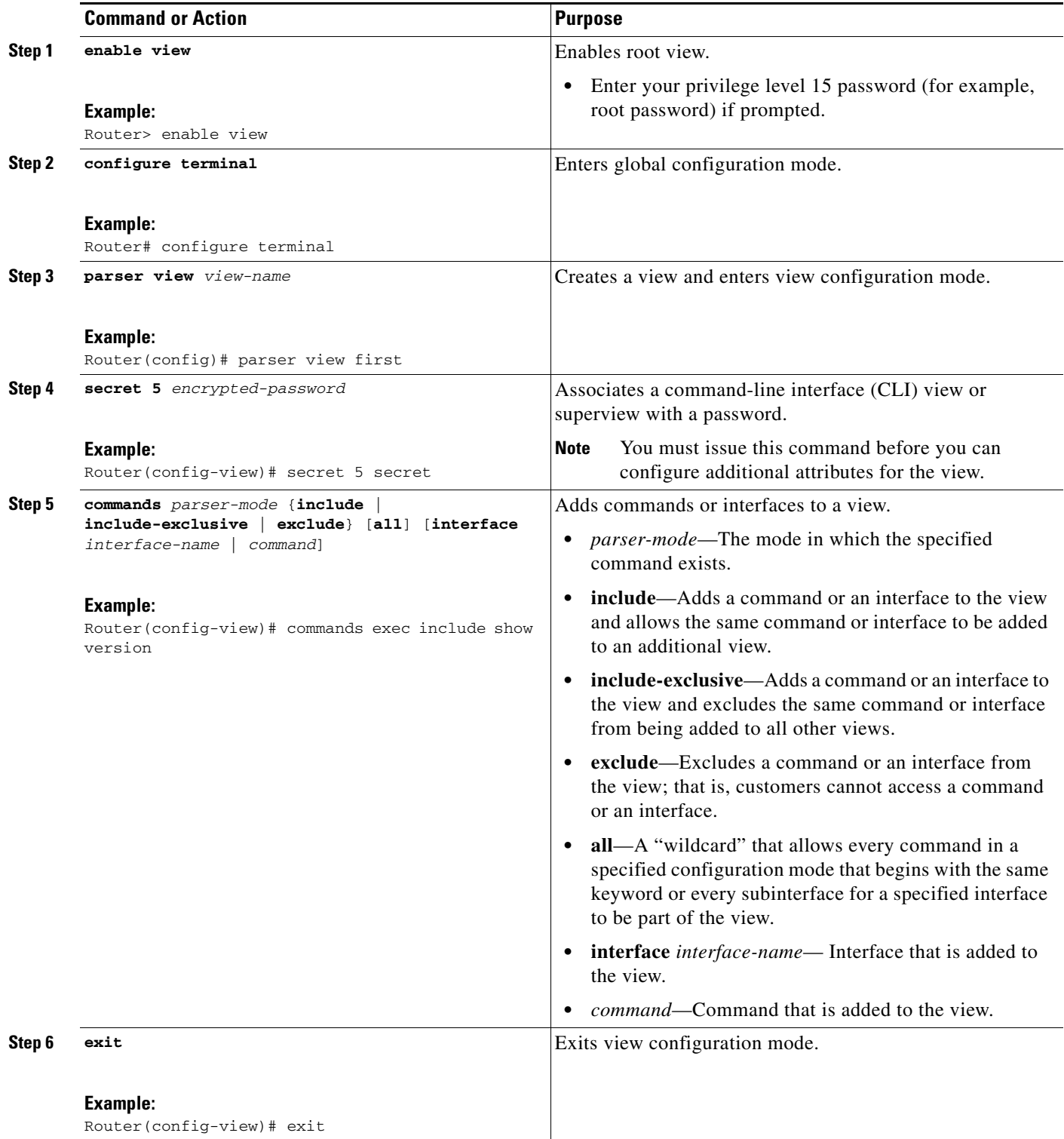

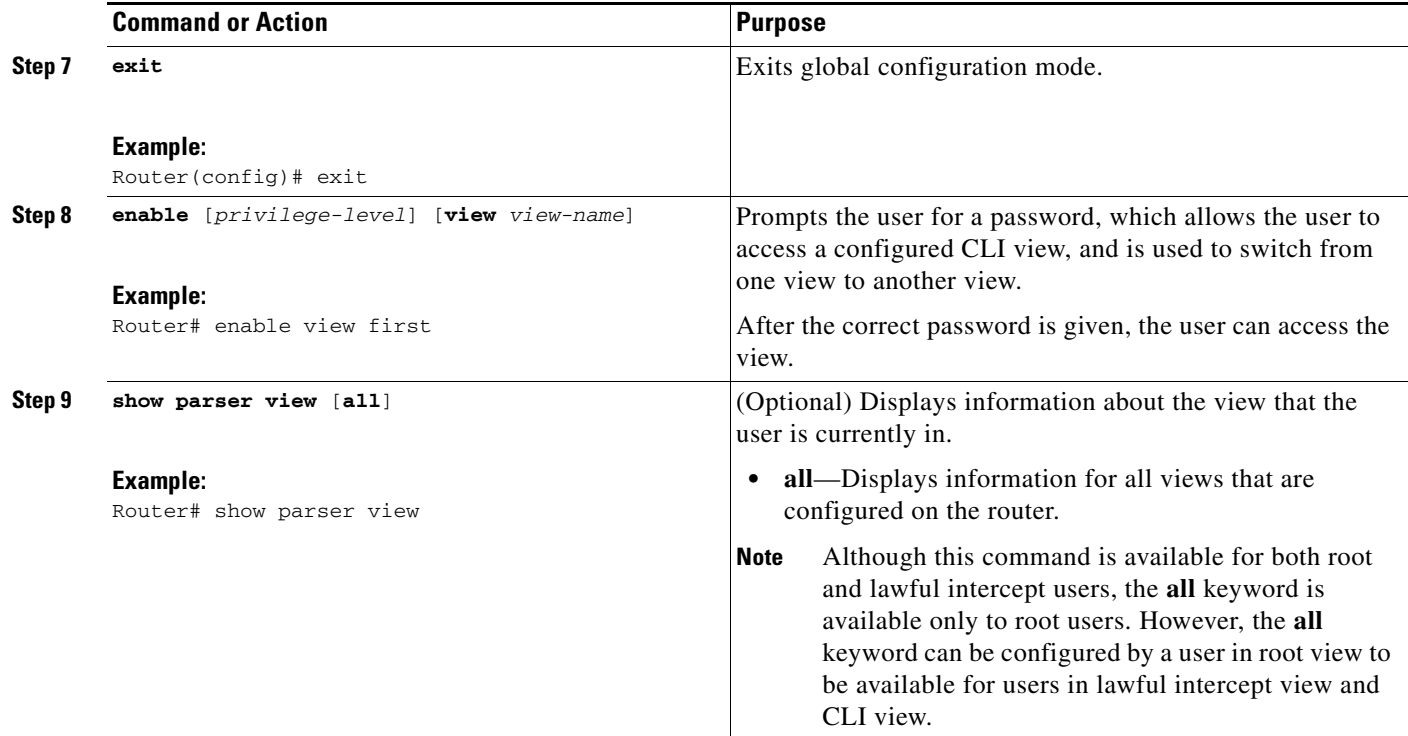

### **Troubleshooting Tips**

After you have successfully created a view, a system message such as the following will be displayed: %PARSER-6-VIEW\_CREATED: view 'first' successfully created.

After you have successfully deleted a view, a system message such as the following will be displayed: %PARSER-6-VIEW\_DELETED: view 'first' successfully deleted.

You must associate a password with a view. If you do not associate a password, and you attempt to add commands to the view via the **commands** command, a system message such as the following will be displayed:

%Password not set for view <viewname>.

### <span id="page-921-0"></span>**Configuring a Lawful Intercept View**

Use this task to initialize and configure a view for lawful-intercept-specific commands and configuration information. (Only an administrator or a user who has level 15 privileges can initialize a lawful intercept view.)

### **About Lawful Intercept Views**

 $\mathbf I$ 

Like a CLI view, a lawful intercept view restricts access to specified commands and configuration information. Specifically, a lawful intercept view allows a user to secure access to lawful intercept commands that are held within the TAP-MIB, which is a special set of simple network management protocol (SNMP) commands that store information about calls and users.

1

Commands available in lawful intercept view belong to one of the following categories:

- **•** Lawful intercept commands that should not be made available to any other view or privilege level
- **•** CLI views that are useful for lawful intercept users but do not have to be excluded from other views or privilege levels

### **Prerequisites**

Before you initialize a lawful intercept view, ensure that the privilege level is set to 15 via the **privilege** command.

#### **SUMMARY STEPS**

- **1. enable view**
- **2. configure terminal**
- **3. li-view** *li-password* **user** *username* **password** *password*
- **4. username** [**lawful-intercept**] *name* [**privilege** *privilege-level* | **view** *view-name*] **password** *password*
- **5. parser view** *view-name*
- **6. secret 5** *encrypted-password*
- **7. name** *new-name*

#### **DETAILED STEPS**

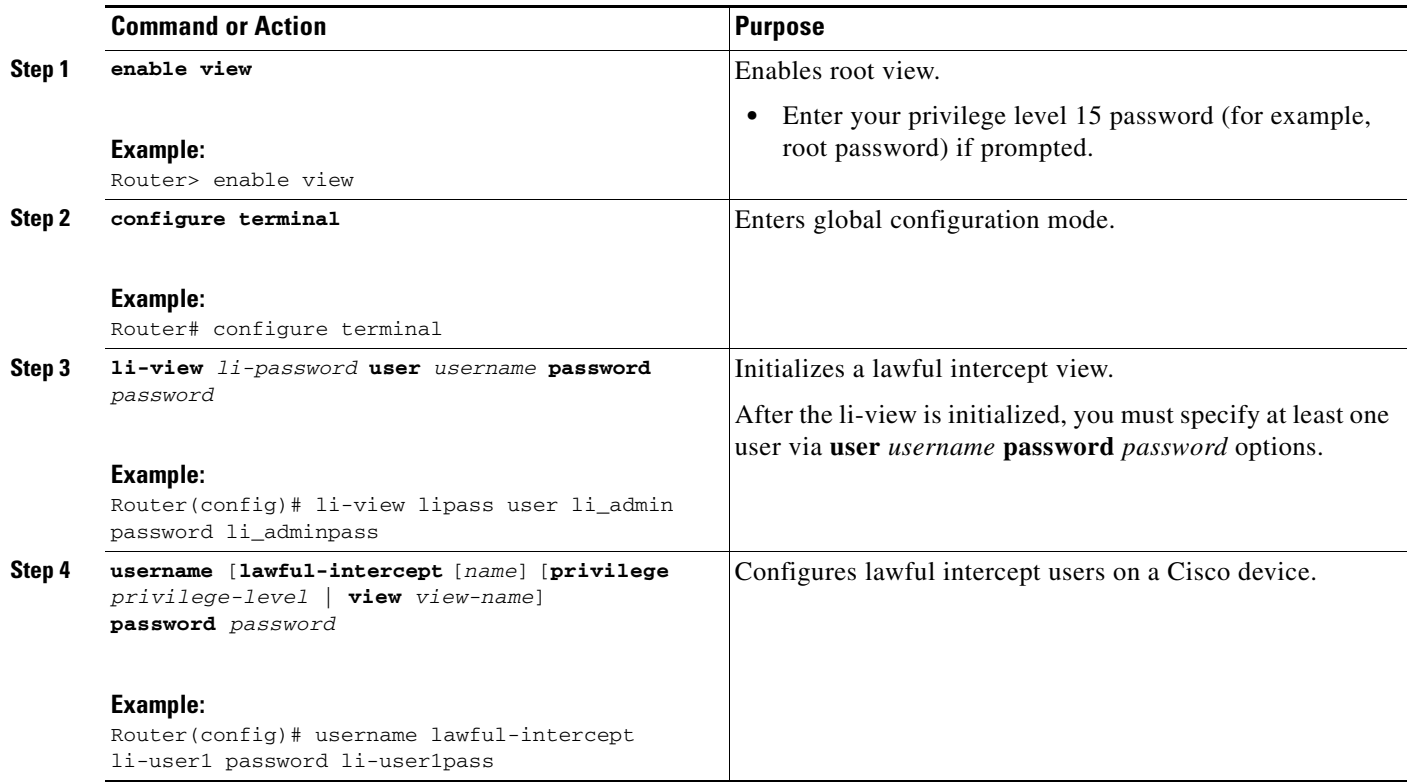

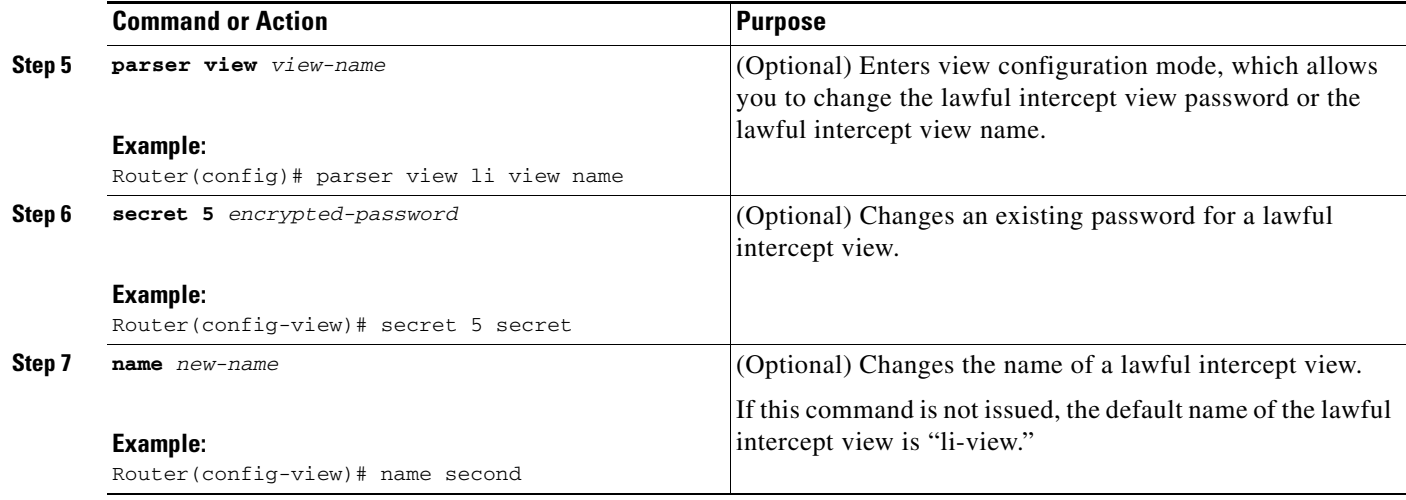

### **Troubleshooting Tips**

To display information for all users who have access to a lawful intercept view, issue the **show users lawful-intercept** command. (This command is available only to authorized lawful intercept view users.)

### <span id="page-923-0"></span>**Configuring a Superview**

Use this task to create a superview and add at least one CLI view to the superview.

#### **About Superviews**

I

A superview consists of one or more CLI views, which allow users to define what commands are accepted and what configuration information is visible. Superviews allow a network administrator to easily assign all users within configured CLI views to a superview instead of having to assign multiple CLI views to a group of users.

Superviews contain the following characteristics:

- **•** A CLI view can be shared among multiple superviews.
- **•** Commands cannot be configured for a superview; that is, you must add commands to the CLI view and add that CLI view to the superview.
- Users who are logged into a superview can access all of the commands that are configured for any of the CLI views that are part of the superview.
- Each superview has a password that is used to switch between superviews or from a CLI view to a superview.
- **•** If a superview is deleted, all CLI views associated with that superview will not be deleted too.

#### **Adding CLI Views to a Superview**

You can add a view to a superview only after a password has been configured for the superview (via the **secret 5** command). Thereafter, issue the **view** command in view configuration mode to add at least one CLI view to the superview.

 $\mathsf I$ 

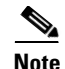

Note Before adding a CLI view to a superview, ensure that the CLI views that are added to the superview are valid views in the system; that is, the views have been successfully created via the **parser view** command.

#### **SUMMARY STEPS**

- **1. enable view**
- **2. configure terminal**
- **3. parser view** *superview-name* **superview**
- **4. secret 5** *encrypted-password*
- **5. view** *view-name*
- **6. exit**
- **7. exit**
- **8. show parser view** [**all**]

#### **DETAILED STEPS**

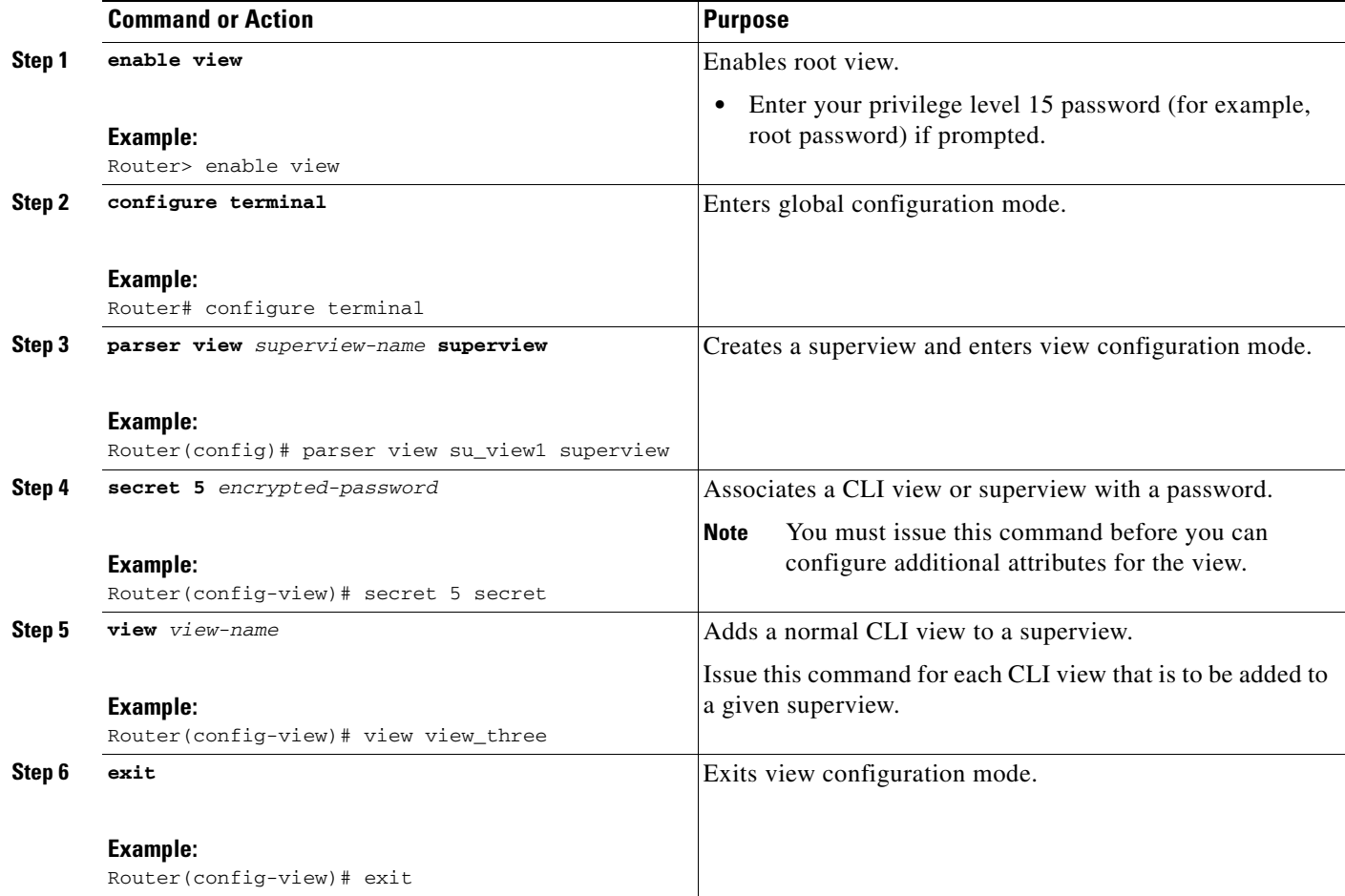

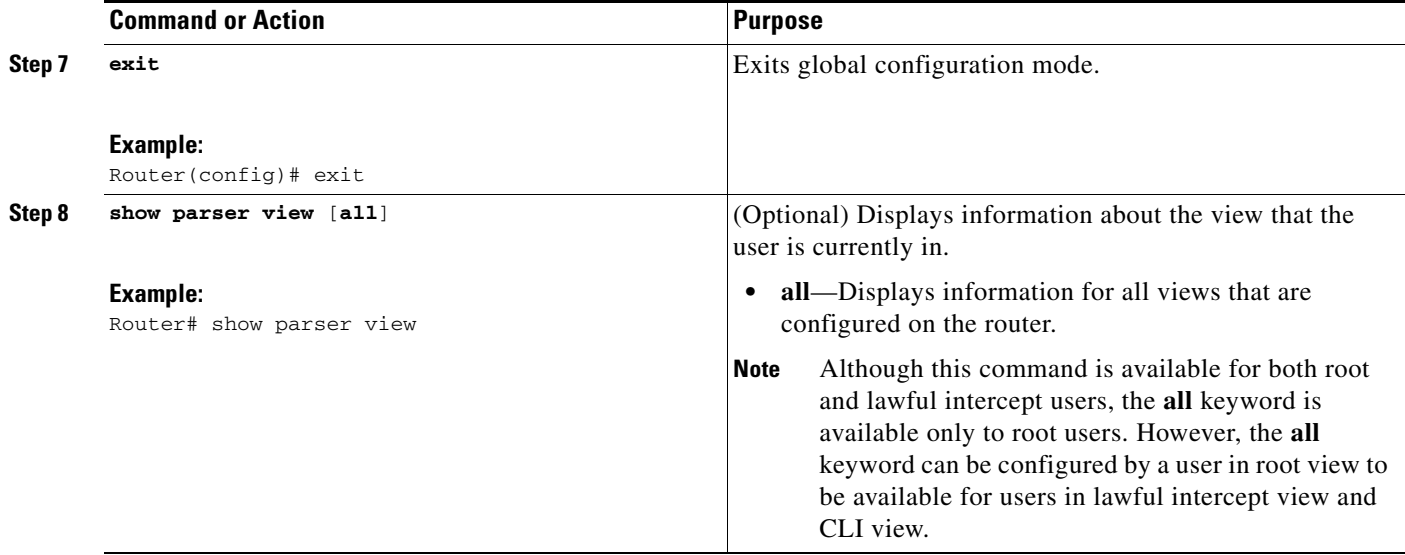

### <span id="page-925-1"></span>**Monitoring Views and View Users**

To display debug messages for all views—root, CLI, lawful intercept, and super, use the **debug parser view** command in privileged EXEC mode.

## <span id="page-925-0"></span>**Configuration Examples for Role-Based CLI Access**

This section contains the following configuration examples:

- **•** [Configuring a CLI View: Example, page 9](#page-925-2)
- **•** [Verifying a CLI View: Example, page 10](#page-926-0)
- **•** [Configuring a Lawful Intercept View: Example, page 11](#page-927-0)
- **•** [Configuring a Superview: Example, page 12](#page-928-1)

### <span id="page-925-2"></span>**Configuring a CLI View: Example**

I

The following example shows how to configure two CLI views, "first" and "second." Thereafter, you can verify the CLI view in the running configuration.

```
Router(config)# parser view first
00:11:40:%PARSER-6-VIEW_CREATED:view 'first' successfully created. 
Router(config-view)# secret 5 firstpass
Router(config-view)# command exec include show version
Router(config-view)# command exec include configure terminal
Router(config-view)# command exec include all show ip
Router(config-view)# exit
Router(config)# parser view second
00:13:42:%PARSER-6-VIEW_CREATED:view 'second' successfully created.
Router(config-view)# secret 5 secondpass
Router(config-view)# command exec include-exclusive show ip interface
Router(config-view)# command exec include logout
Router(config-view)# exit
!
```
Ι

```
!
Router(config-view)# do show run | beg view
parser view first
 secret 5 $1$MCmh$QuZaU8PIMPlff9sFCZvgW/
 commands exec include configure terminal
 commands exec include configure
 commands exec include all show ip
 commands exec include show version
 commands exec include show
!
parser view second
 secret 5 $1$iP2M$R16BXKecMEiQesxLyqygW.
commands exec include-exclusive show ip interface
commands exec include show ip
 commands exec include show
 commands exec include logout
!
```
### <span id="page-926-0"></span>**Verifying a CLI View: Example**

After you have configured the CLI views "first" and "second," you can issue the **enable view** command to verify which commands are available in each view. The following example shows which commands are available inside the CLI view "first" after the user has logged into this view. (Because the **show ip** command is configured with the all option, a complete set of suboptions is shown, except the **show ip interface** command, which is using the include-exclusive keyword in the second view.)

```
Router# enable view first
Password:
00:28:23:%PARSER-6-VIEW_SWITCH:successfully set to view 'first'.
Router# ?
Exec commands:
  configure Enter configuration mode
  enable Turn on privileged commands
  exit Exit from the EXEC
  show Show running system information
Router# show ?
  ip IP information
  parser Display parser information
  version System hardware and software status
Router# show ip ?
  access-lists List IP access lists
 accounting The active IP accounting database
  aliases IP alias table
 arp IP ARP table
  as-path-access-list List AS path access lists
 bgp BGP information
  cache IP fast-switching route cache
  casa display casa information
  cef Cisco Express Forwarding
 community-list List community-list
  dfp DFP information
 dhcp Show items in the DHCP database
  drp Director response protocol
 dvmrp DVMRP information
  eigrp IP-EIGRP show commands
```
extcommunity-list List extended-community list

 $\mathbf I$ 

```
 flow NetFlow switching
  helper-address helper-address table
  http HTTP information
 igmp IGMP information
  irdp ICMP Router Discovery Protocol
.
.
.
```
### <span id="page-927-0"></span>**Configuring a Lawful Intercept View: Example**

The following example shows how to configure a lawful intercept view, add users to the view, and verify the users that were added:

```
!Initialize the LI-View.
Router(config-view)# li-view lipass user li_admin password li_adminpass
00:19:25:%PARSER-6-LI_VIEW_INIT:LI-View initialized.
Router(config-view)# end
! Enter the LI-View; that is, check to see what commands are available within the view.
Router# enable view li-view
Password:
Router#
00:22:57:%PARSER-6-VIEW_SWITCH:successfully set to view 'li-view'.
Router# configure terminal
Enter configuration commands, one per line. End with CNTL/Z.
Router(config)# parser view li-view
Router(config-view)# ?
View commands:
   commands Configure commands for a view
   default Set a command to its defaults
   exit Exit from view configuration mode
  name New LI-View name ===This option only resides in LI View.
  no Negate a command or set its defaults
   password Set a password associated with CLI views
Router(config-view)#
! NOTE:LI View configurations are never shown as part of 'running-configuration'.
! Configure LI Users.
Router(config)# username lawful-intercept li-user1 password li-user1pass
Router(config)# username lawful-intercept li-user2 password li-user2pass
! Displaying LI User information.
Router# show users lawful-intercept
li_admin 
li-user1 
li-user2 
Router#
```
1

### <span id="page-928-1"></span>**Configuring a Superview: Example**

The following sample output from the **show running-config** command shows that "view\_one" and "view\_two" have been added to superview "su\_view1," and "view\_three" and "view\_four" have been added to superview "su\_view2":

```
!
parser view su_view1 superview
secret 5 <encoded password>
view view_one
view view_two
!
parser view su_view2 superview
secret 5 <encoded password>
view view_three
view view_four
!
```
## <span id="page-928-0"></span>**Additional References**

The following sections provide references related to Role-Based CLI Access.

### **Related Documents**

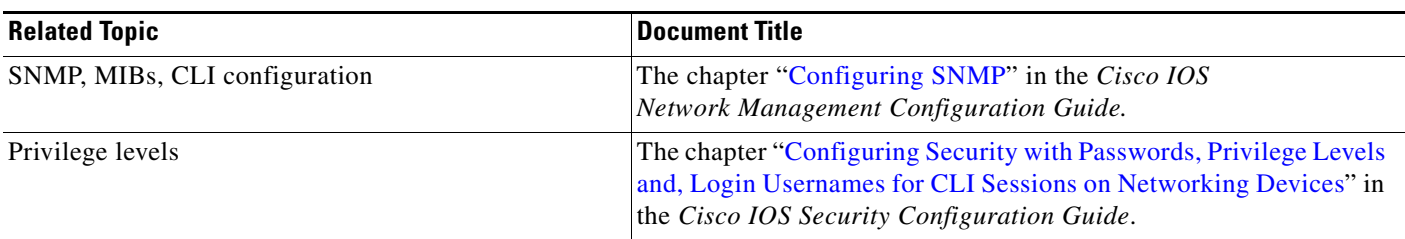

## **Standards**

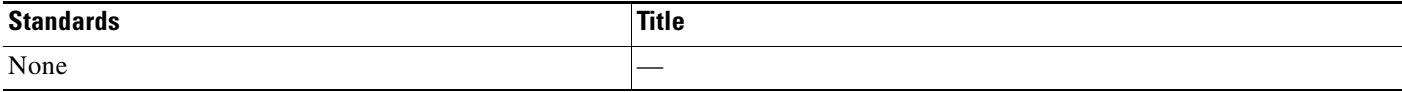

### **MIBs**

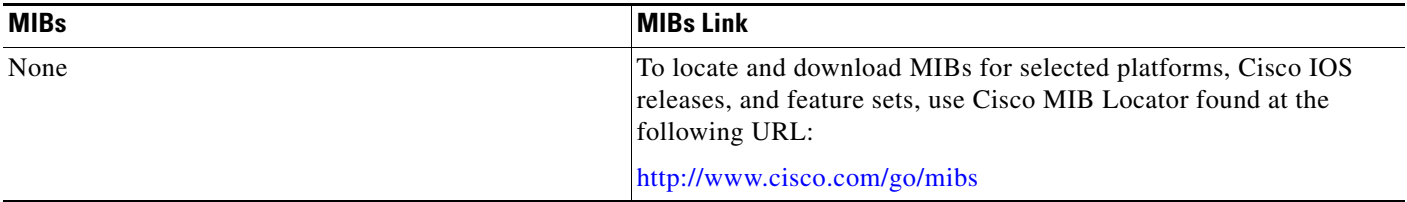

**The Contract of the Contract of the Contract of the Contract of the Contract of the Contract of the Contract of the Contract of the Contract of the Contract of the Contract of the Contract of the Contract of the Contract** 

## **RFCs**

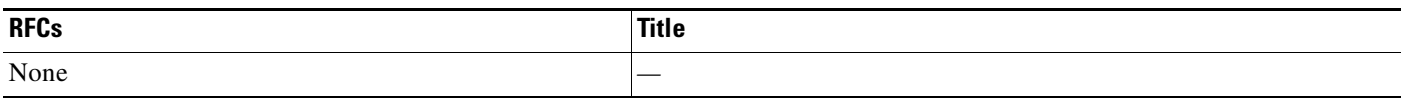

## **Technical Assistance**

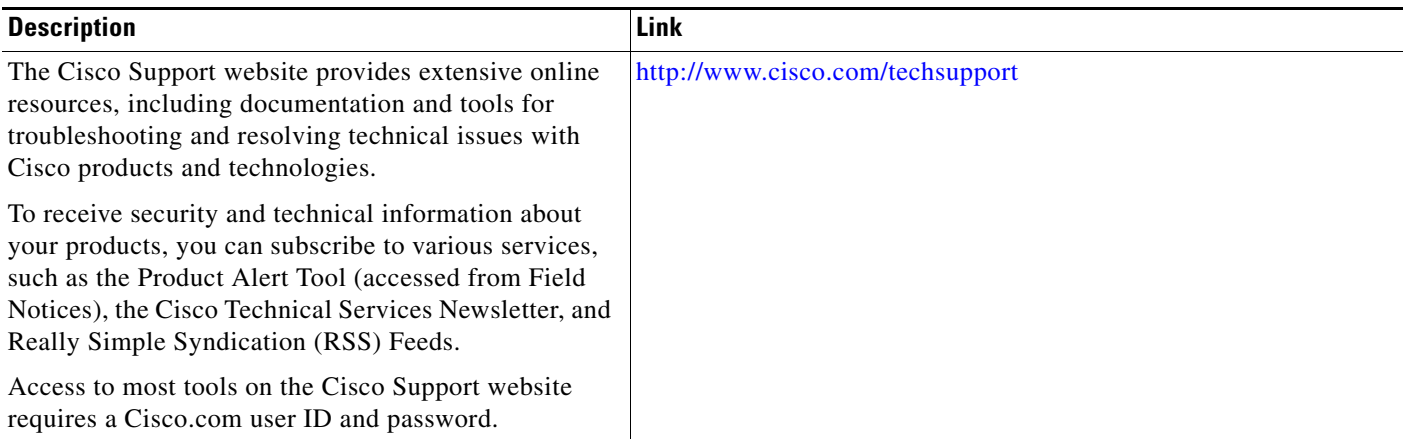

## <span id="page-929-0"></span>**Command Reference**

The following commands are introduced or modified in the feature or features documented in this module. For information about these commands, see the *Cisco IOS Security Command Reference* at [http://www.cisco.com/en/US/docs/ios/security/command/reference/sec\\_book.html](http://www.cisco.com/en/US/docs/ios/security/command/reference/sec_book.html). For information about all Cisco IOS commands, go to the Command Lookup Tool at <http://tools.cisco.com/Support/CLILookup> or to the *Cisco IOS Master Commands List*.

- **• commands (view)**
- **• enable**
- **• li-view**
- **• name (view)**
- **• parser view**
- **• parser view superview**
- **• secret**
- **• show parser view**
- **• show users**
- **• username**
- **• view**

 $\Gamma$ 

## <span id="page-930-0"></span>**Feature Information for Role-Based CLI Access**

[Table 1](#page-930-1) lists the release history for this feature.

Not all commands may be available in your Cisco IOS software release. For release information about a specific command, see the command reference documentation.

Use Cisco Feature Navigator to find information about platform support and software image support. Cisco Feature Navigator enables you to determine which Cisco IOS, Catalyst OS, and Cisco IOS XE software images support a specific software release, feature set, or platform. To access Cisco Feature Navigator, go to <http://www.cisco.com/go/cfn>. An account on Cisco.com is not required.

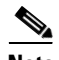

**Note** [Table 1](#page-930-1) lists only the Cisco IOS software release that introduced support for a given feature in a given Cisco IOS software release train. Unless noted otherwise, subsequent releases of that Cisco IOS software release train also support that feature.

#### <span id="page-930-1"></span>*Table 1 Feature Information for Role-Based CLI Access*

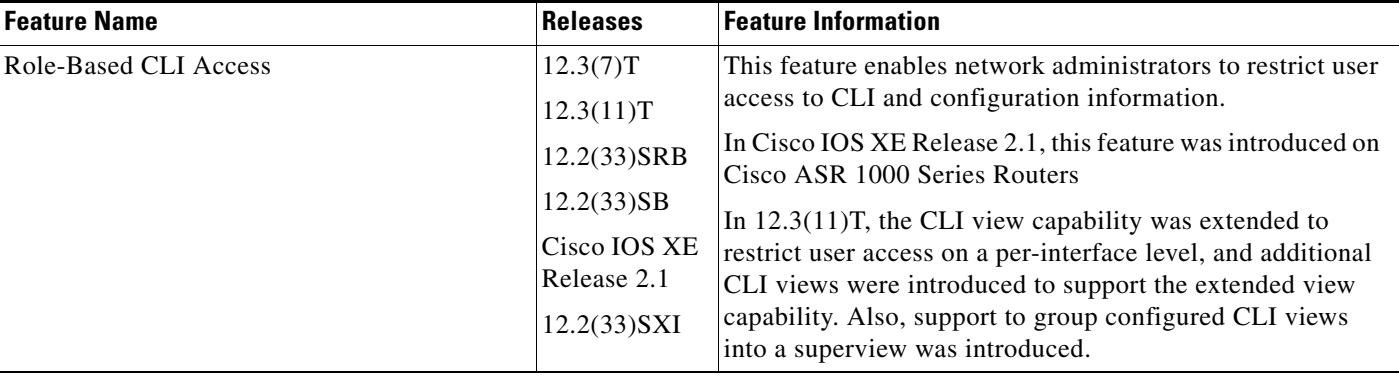

CCDE, CCSI, CCENT, Cisco Eos, Cisco HealthPresence, the Cisco logo, Cisco Lumin, Cisco Nexus, Cisco Nurse Connect, Cisco Stackpower, Cisco StadiumVision, Cisco TelePresence, Cisco WebEx, DCE, and Welcome to the Human Network are trademarks; Changing the Way We Work, Live, Play, and Learn and Cisco Store are service marks; and Access Registrar, Aironet, AsyncOS, Bringing the Meeting To You, Catalyst, CCDA, CCDP, CCIE, CCIP, CCNA, CCNP, CCSP, CCVP, Cisco, the Cisco Certified Internetwork Expert logo, Cisco IOS, Cisco Press, Cisco Systems, Cisco Systems Capital, the Cisco Systems logo, Cisco Unity, Collaboration Without Limitation, EtherFast, EtherSwitch, Event Center, Fast Step, Follow Me Browsing, FormShare, GigaDrive, HomeLink, Internet Quotient, IOS, iPhone, iQuick Study, IronPort, the IronPort logo, LightStream, Linksys, MediaTone, MeetingPlace, MeetingPlace Chime Sound, MGX, Networkers, Networking Academy, Network Registrar, PCNow, PIX, PowerPanels, ProConnect, ScriptShare, SenderBase, SMARTnet, Spectrum Expert, StackWise, The Fastest Way to Increase Your Internet Quotient, TransPath, WebEx, and the WebEx logo are registered trademarks of Cisco Systems, Inc. and/or its affiliates in the United States and certain other countries.

All other trademarks mentioned in this document or website are the property of their respective owners. The use of the word partner does not imply a partnership relationship between Cisco and any other company. (0903R)

Any Internet Protocol (IP) addresses used in this document are not intended to be actual addresses. Any examples, command display output, and figures included in the document are shown for illustrative purposes only. Any use of actual IP addresses in illustrative content is unintentional and coincidental.

© 2004, 2007-2008 Cisco Systems, Inc. All rights reserved

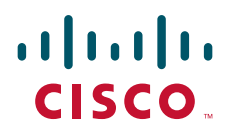

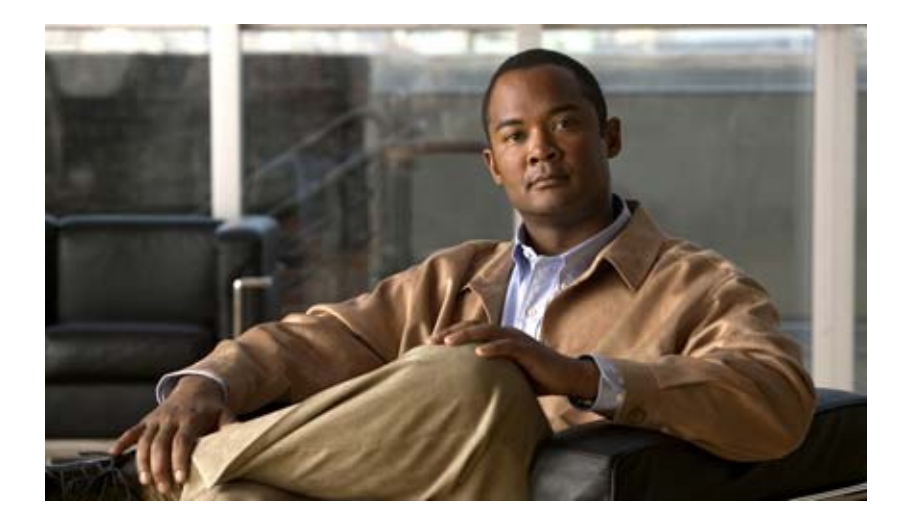

## **Security with Passwords, Privilege Levels, and Login Usernames for CLI Sessions on Networking Devices**

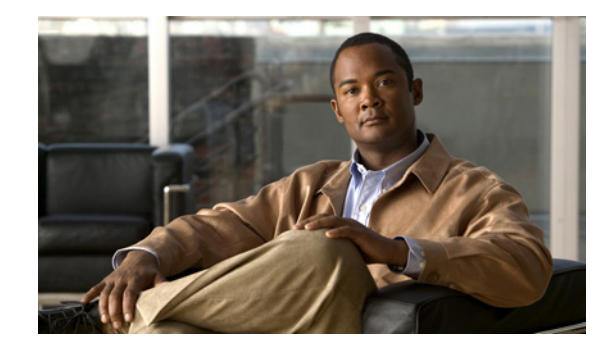

## **Configuring Security with Passwords, Privilege Levels, and Login Usernames for CLI Sessions on Networking Devices**

#### **First Published: May 2, 2005 Last Updated: May 4, 2009**

Cisco IOS based networking devices provide several features that can be used to implement basic security for CLI sessions using only the operating system running on the device. These features include the following:

- Different levels of authorization for CLI sessions to control access to commands that can modify the status of the networking device versus commands that are used to monitor the device
- **•** Assigning passwords to CLI sessions
- **•** Requiring users log in to a networking device with a username
- **•** Changing the privilege levels of commands to create new authorization levels for CLI sessions.

This module is a guide to implementing a baseline level of security for your networking devices. It focuses on the least complex options available for implementing a baseline level of security. If you have networking devices installed in your network with no security options configured, or you are about to install a networking device and you need help understanding the how to implement a baseline of security, this document will help you.

## **Finding Feature Information**

Your software release may not support all the features documented in this module. For the latest feature information and caveats, see the release notes for your platform and software release. To find information about the features documented in this module, and to see a list of the releases in which each feature is supported, see the ["Feature Information for Configuring Security with Passwords, Privilege Levels and,](#page-974-0)  [Login Usernames for CLI Sessions on Networking Devices" section on page 42](#page-974-0).

Use Cisco Feature Navigator to find information about platform support and Cisco IOS, Catalyst OS, and and Cisco IOS XE software image support. To access Cisco Feature Navigator, go to <http://www.cisco.com/go/cfn>. An account on Cisco.com is not required.

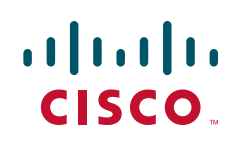

## **Contents**

- **•** [Restrictions for Configuring Security with Passwords, Privilege Levels and, Login Usernames for](#page-934-0)  [CLI Sessions on Networking Devices, page 2](#page-934-0)
- Information About Configuring Security with Passwords, Privilege Levels and, Login Usernames [for CLI Sessions on Networking Devices, page 2](#page-934-1)
- How To Configure Security with Passwords, Privilege Levels and, Login Usernames for CLI [Sessions on Networking Devices, page 15](#page-947-0)
- Configuration Examples for Configuring Security with Passwords, Privilege Levels and, Login [Usernames for CLI Sessions on Networking Devices, page 36](#page-968-0)
- [Where to Go Next, page 39](#page-971-0)
- **•** [Additional References, page 39](#page-971-1)
- **•** [Feature Information for Configuring Security with Passwords, Privilege Levels and, Login](#page-974-0)  [Usernames for CLI Sessions on Networking Devices, page 42](#page-974-0)

## <span id="page-934-0"></span>**Restrictions for Configuring Security with Passwords, Privilege Levels and, Login Usernames for CLI Sessions on Networking Devices**

Your networking device must not be configured to use any local or remote authentication, authorization, and accounting (AAA) security features. This document describes only the non-AAA security features that can be configured locally on the networking device.

For information how to configure AAA security features that can be run locally on a networking device, or for information on how to configure remote AAA security using TACACS+ or RADIUS servers, see the *Cisco IOS Security Configuration Guide,* Release 12.4.

## <span id="page-934-1"></span>**Information About Configuring Security with Passwords, Privilege Levels and, Login Usernames for CLI Sessions on Networking Devices**

To configure router security with passwords, CLI privilege levels and usernames, you should understand the following concepts:

Ι

- **•** [Benefits of Creating a Security Scheme for Your Networking Device, page 3](#page-935-0)
- **•** [Cisco IOS CLI Modes, page 3](#page-935-1)
- **•** [Cisco IOS CLI Sessions, page 10](#page-942-0)
- [Protect Access to Cisco IOS EXEC Modes, page 11](#page-943-0)
- **•** [Cisco IOS Password Encryption Levels, page 11](#page-943-1)
- **•** [Cisco IOS CLI Session Usernames, page 13](#page-945-0)
- **•** [Cisco IOS Privilege Levels, page 13](#page-945-1)

**•** [Cisco IOS Password Configuration, page 14](#page-946-0)

### <span id="page-935-0"></span>**Benefits of Creating a Security Scheme for Your Networking Device**

The foundation of a good security scheme in the network is the protection of the user interfaces of the networking devices from unauthorized access. Protecting access to the user interfaces on your networking devices prevents unauthorized users from making configuration changes that can disrupt the stability of your network or compromise your network security.

The Cisco IOS features described in this document can be combined in many different ways to create a unique security scheme for each of your networking devices. Here are some possible examples that you can configure:

- **•** You can enable non administrative users to run a subset of the administrative commands available on the networking device by lowering the entitlement level for the commands to the non administrative privilege level. This can be useful for the following scenarios:
	- **–** ISPs that want their first-line technical support staff to perform tasks such as enabling new interfaces for new customers or resetting the connection for a customer whose connection has stopped passing traffic. See the ["Configuring and Verifying a Networking Device to Allow Non](#page-970-0)  [Administrative Users to Shutdown and Enable Interfaces: Example" section on page 38](#page-970-0) section for an example of how to do this.
	- **–** When you want your first-line technical support staff to have the ability to clear console port sessions that were disconnected improperly from a terminal server. See the ["Configuring and](#page-969-0)  [Verifying a Networking Device to Allow Non Administrative Users to Clear Remote CLI](#page-969-0)  [Sessions: Example" section on page 37](#page-969-0) section for an example of how to do this.
	- **–** When you want your first-line technical support staff to have the ability to view, but not change, the configuration of a networking device to facilitate troubleshooting a networking problem. See the ["Configuring and Verifying a Networking Device to Allow Non Administrative Users](#page-970-1)  [to View the Running Configuration Automatically: Example" section on page 38](#page-970-1) section for an example of how to do this.

### <span id="page-935-1"></span>**Cisco IOS CLI Modes**

To aid in the configuration of Cisco devices, the Cisco IOS command-line interface is divided into different command modes. Each command mode has its own set of commands available for the configuration, maintenance, and monitoring of router and network operations. The commands available to you at any given time depend on the mode you are in. Entering a question mark (**?**) at the system prompt (router prompt) allows you to obtain a list of commands available for each command mode.

The use of specific commands allows you to navigate from one command mode to another. The standard order in which a user would access the modes is as follows: user EXEC mode; privileged EXEC mode; global configuration mode; specific configuration modes; configuration submodes; and configuration subsubmodes.

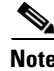

**Note** The default configuration of a Cisco IOS software based networking device only allows you to configure passwords to protect access to user EXEC mode (for local, and remote CLI sessions) and privileged EXEC mode. This document describes how you can provide additional levels of security by protecting access to other modes, and commands, using a combination of usernames, passwords and the **privilege** command.
Most EXEC mode commands are one-time commands, such as **show** or **more** commands, which show the current configuration status, and **clear** commands, which clear counters or interfaces. EXEC mode commands are not saved across reboots of the router.

From privileged EXEC mode, you can enter *global configuration mode*. In this mode, you can enter commands that configure general system characteristics. You also can use global configuration mode to enter specific configuration modes. Configuration modes, including global configuration mode, allow you to make changes to the running configuration. If you later save the configuration, these commands are stored across router reboots.

From global configuration mode you can enter a variety of protocol-specific or feature-specific configuration modes. The CLI hierarchy requires that you enter these specific configuration modes only through global configuration mode. For example, *interface configuration mode*, is a commonly used configuration mode.

From configuration modes, you can enter configuration submodes. Configuration submodes are used for the configuration of specific features within the scope of a given configuration mode. As an example, this chapter describes the *subinterface configuration mode*, a submode of the interface configuration mode.

*ROM monitor mode* is a separate mode used when the router cannot boot properly. If your system (router, switch, or access server) does not find a valid system image to load when it is booting, the system will enter ROM monitor mode. ROM monitor (ROMMON) mode can also be accessed by interrupting the boot sequence during startup. ROMMON is not covered in this document because it does not have any security features available in it.

The following sections contain detailed information on these command modes:

- **•** [User EXEC Mode](#page-936-0)
- **•** [Privileged EXEC Mode](#page-938-0)
- **•** [Global Configuration Mode](#page-939-0)
- **•** [Interface Configuration Mode](#page-940-0)
- **•** [Subinterface Configuration Mode](#page-941-0)

### <span id="page-936-0"></span>**User EXEC Mode**

When you start a session on a router, you generally begin in *user EXEC mode*, which is one of two access levels of the EXEC mode. For security purposes, only a limited subset of EXEC commands are available in user EXEC mode. This level of access is reserved for tasks that do not change the configuration of the router, such as determining the router status.

If your device is configured to require users to log-in the log-in process will require a username and a password. You may try three times to enter a password before the connection attempt is refused.

User EXEC mode is set by default to privilege level 1. Privileged EXEC mode is set by default to privilege level 15. For more information see the ["Privileged EXEC Mode" section on page 6.](#page-938-0) When you are logged into a networking device in user EXEC mode your session is running at privilege level 1. By default the EXEC commands at privilege level 1 are a subset of those available at privilege level 15. When you are logged into a networking device in privileged EXEC mode your session is running at privilege level 15. You can move commands to any privilege level between 1 and 15 using the **privilege** command. See the ["Cisco IOS Privilege Levels" section on page 13](#page-945-0) for more information on privilege levels and the **privilege** command.

In general, the user EXEC commands allow you to connect to remote devices, change terminal line settings on a temporary basis, perform basic tests, and list system information.

Ι

To list the available user EXEC commands, use the following command:

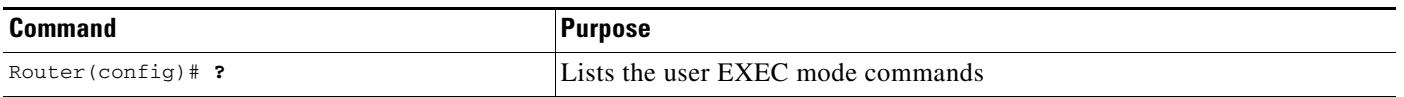

The user EXEC mode prompt consists of the host name of the device followed by an angle bracket  $(>)$ , as shown in the following example:

Router>

The default host name is generally Router, unless it has been changed during initial configuration using the **setup** EXEC command. You also change the host name using the **hostname** global configuration command.

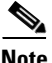

**Note** Examples in Cisco IOS documentation assume the use of the default name of "Router." Different devices (for example, access servers) may use a different default name. If the routing device (router, access server, or switch) has been named with the **hostname** command, that name will appear as the prompt instead of the default name.

To list the commands available in user EXEC mode, enter a question mark (**?**) as shown in the following example:

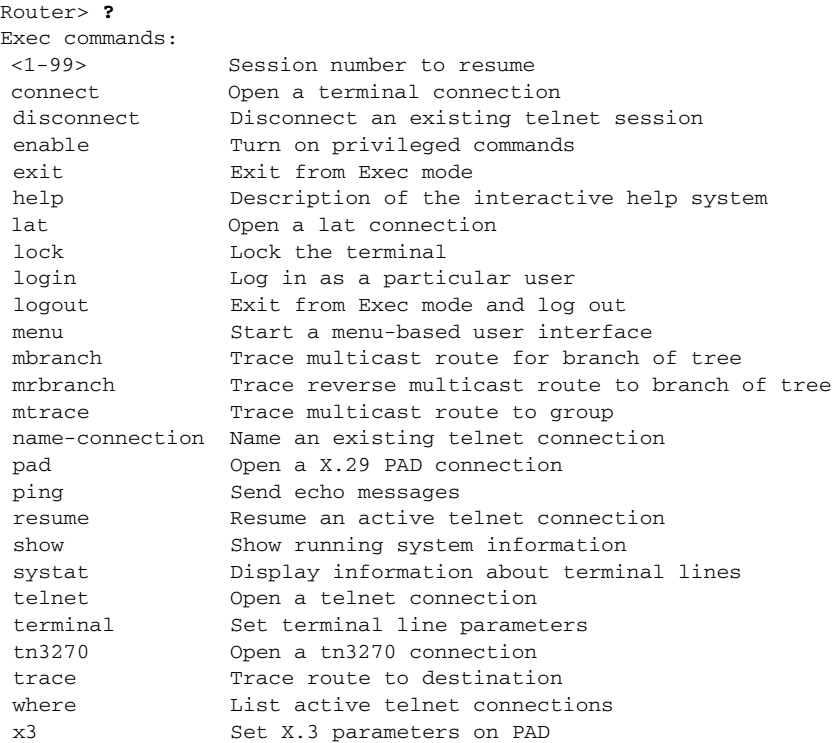

The list of commands will vary depending on the software feature set and router platform you are using.

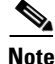

 $\mathbf I$ 

**Note** You can enter commands in uppercase, lowercase, or mixed case. Only passwords are case sensitive. However, Cisco IOS documentation convention is to always present commands in lowercase.

### <span id="page-938-0"></span>**Privileged EXEC Mode**

In order to have access to all commands, you must enter *privileged EXEC mode*, which is the second level of access for the EXEC mode. Normally, you must enter a password to enter privileged EXEC mode. In privileged EXEC mode, you can enter any EXEC command, because privileged EXEC mode is a superset of the user EXEC mode commands.

Because many privileged EXEC mode commands set operating parameters, privileged EXEC level access should be password protected to prevent unauthorized use. The privileged EXEC command set includes those commands contained in user EXEC mode. Privileged EXEC mode also provides access to configuration modes through the **configure** command, and includes advanced testing commands, such as **debug**.

Privileged EXEC mode is set by default to privilege level 15. User EXEC mode is set by default to privilege level 1. For more information see the ["User EXEC Mode" section on page 4](#page-936-0). When you are logged into a networking device in privileged EXEC mode your session is running at privilege level 15. When you are logged into a networking device in user EXEC mode your session is running at privilege level 1. By default the EXEC commands at privilege level 15 are a superset of those available at privilege level 1. You can move commands to any privilege level between 1 and 15 using the **privilege** command. See the ["Cisco IOS Privilege Levels" section on page 13](#page-945-0) for more information on privilege levels and the **privilege** command.

The privileged EXEC mode prompt consists of the host name of the device followed by a pound sign(#), as shown in the following example:

Router#

To access privileged EXEC mode, use the following command:

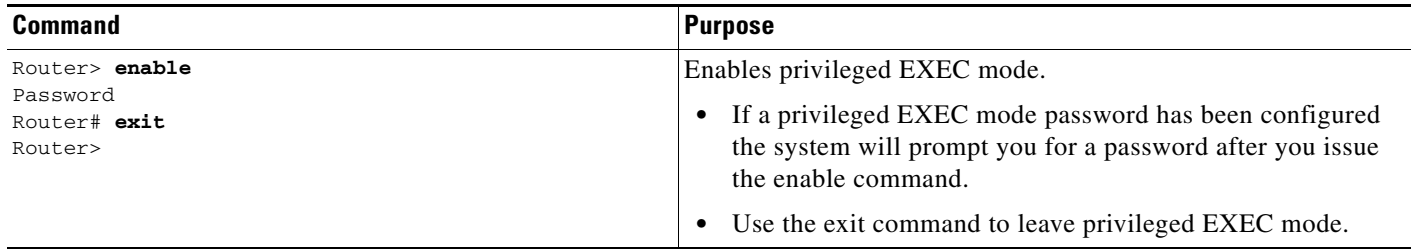

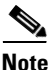

**Note** Privileged EXEC mode is sometimes referred to as "enable mode," because the **enable** command is used to enter the mode.

If a password has been configured on the system, you will be prompted to enter it before being allowed access to privileged EXEC mode. The password is not displayed on the screen and is case sensitive. If an enable password has not been set, privileged EXEC mode can be accessed only by a local CLI session (terminal connected to the console port).

If you attempt to access privileged EXEC mode on a router over a remote connection, such as a telnet connection, and you have not configured a password for privileged EXEC mode you will see the **% No password set** error message. For more information on remote connections see the ["Remote CLI](#page-942-0)  [Sessions" section on page 10](#page-942-0). The system administrator uses the **enable secret** or **enable password**  global configuration commands to set the password that restricts access to privileged EXEC mode. For information on configuring a password for privileged EXEC mode, see the ["Protecting Access to](#page-952-0)  [Privileged EXEC Mode" section on page 20](#page-952-0)*.*

Ι

To return to user EXEC mode, use the following command:

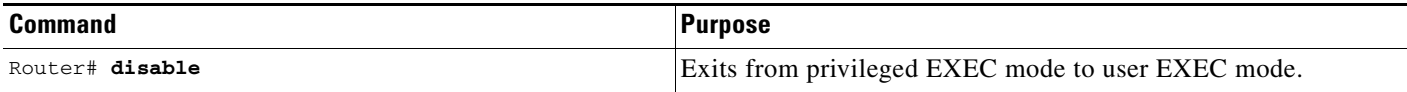

The following example shows the process of accessing privileged EXEC mode:

Router> **enable** Password:<**letmein>** Router#

Note that the password will not be displayed as you type, but is shown here for illustrational purposes.To list the commands available in privileged EXEC mode, issue the **?** command at the prompt. From privileged EXEC mode you can access global configuration mode, which is described in the following section.

Note Because the privileged EXEC command set contains all of the commands available in user EXEC mode, some commands can be entered in either mode. In Cisco IOS documentation, commands that can be entered in either user EXEC mode or privileged EXEC mode are referred to as EXEC mode commands. If user or privileged is not specified in the documentation, assume that you can enter the referenced commands in either mode.

### <span id="page-939-0"></span>**Global Configuration Mode**

The term "global" is used to indicate characteristics or features that affect the system as a whole. Global configuration mode is used to configure your system globally, or to enter specific configuration modes to configure specific elements such as interfaces or protocols. Use the **configure terminal** privileged EXEC command to enter global configuration mode.

To access global configuration mode, use the following command in privileged EXEC mode:

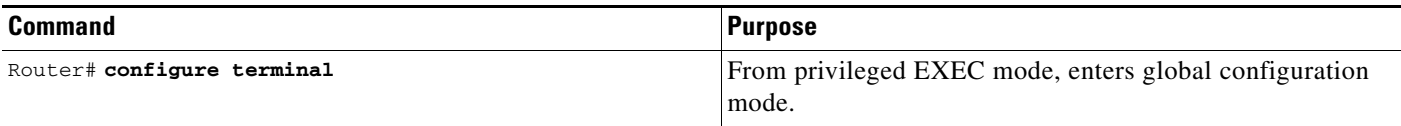

The following example shows the process of entering global configuration mode from privileged EXEC mode:

```
Router# configure terminal
Enter configuration commands, one per line. End with CNTL/Z.
Router(config)#
```
Note that the system prompt changes to indicate that you are now in global configuration mode. The prompt for global configuration mode consists of the host-name of the device followed by (config) and the pound sign (#). To list the commands available in privileged EXEC mode, issue the **?** command at the prompt.

Commands entered in global configuration mode update the running configuration file as soon as they are entered. In other words, changes to the configuration take effect each time you press the Enter or Return key at the end of a valid command. However, these changes are not saved into the startup configuration file until you issue the **copy running-config startup-config** EXEC mode command. This behavior is explained in more detail later in this document.

As shown in the example above, the system dialogue prompts you to end your configuration session (exit configuration mode) by pressing the Control (Ctrl) and "z" keys simultaneously; when you press these keys, **^Z** is printed to the screen. You can actually end your configuration session by entering the Ctrl-Z key combination, using the **end** command, using the Ctrl-C key combination. The **end** command is the recommended way to indicate to the system that you are done with the current configuration session.

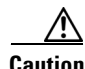

**Caution** If you use Ctrl-Z at the end of a command line in which a valid command has been typed, that command will be added to the running configuration file. In other words, using Ctrl-Z is equivalent to hitting the Enter (Carriage Return) key before exiting. For this reason, it is safer to end your configuration session using the **end** command. Alternatively, you can use the Ctrl-C key combination to end your configuration session without sending a Carriage Return signal.

You can also use the **exit** command to return from global configuration mode to EXEC mode, but this only works in global configuration mode. Pressing Ctrl-Z or entering the **end** command will always take you back to EXEC mode regardless of which configuration mode or configuration submode you are in.

To exit global configuration command mode and return to privileged EXEC mode, use one of the following commands:

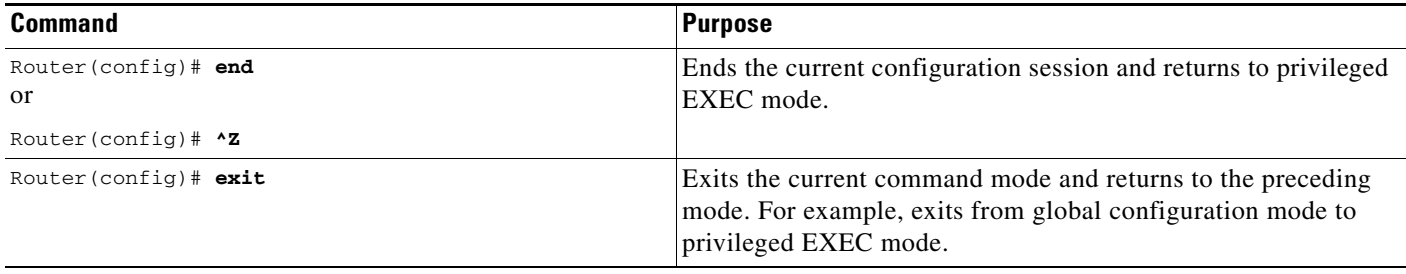

From global configuration mode, you can enter a number of protocol-specific, platform-specific, and feature-specific configuration modes.

Interface configuration mode, described in the following section, is an example of a configuration mode you can enter from global configuration mode.

### <span id="page-940-0"></span>**Interface Configuration Mode**

One example of a specific configuration mode you enter from global configuration mode is interface configuration mode.

Many features are enabled on a per-interface basis. Interface configuration commands modify the operation of an interface such as an Ethernet, FDDI, or serial port. Interface configuration commands always follow an **interface** global configuration command, which defines the interface type.

Ι

For details on interface configuration commands that affect general interface parameters, such as bandwidth or clock rate, refer to the Release 12.2 *Cisco IOS Interface Configuration Guide*. For protocol-specific commands, refer to the appropriate Cisco IOS software command reference.

To access and list the interface configuration commands, use the following command:

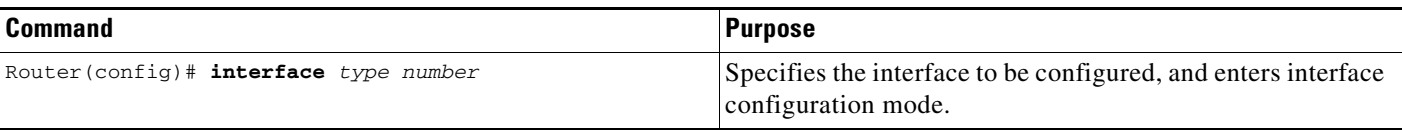

In the following example, the user enters interface configuration mode for serial interface 0. The new prompt, *hostname*(config-if)#, indicates interface configuration mode.

Router(config)# **interface serial 0** Router(config-if)#

To exit interface configuration mode and return to global configuration mode, enter the **exit** command.

Configuration submodes are configuration modes entered from other configuration modes (besides global configuration mode). Configuration submodes are for the configuration of specific elements within the configuration mode. One example of a configuration submode is subinterface configuration mode, described in the following section.

### <span id="page-941-0"></span>**Subinterface Configuration Mode**

From interface configuration mode, you can enter subinterface configuration mode. Subinterface configuration mode is a submode of interface configuration mode. In subinterface configuration mode you can configure multiple virtual interfaces (called subinterfaces) on a single physical interface. Subinterfaces appear to be distinct physical interfaces to the various protocols.

For detailed information on how to configure subinterfaces, refer to the appropriate documentation module for a specific protocol in the Cisco IOS software documentation set.

To access subinterface configuration mode, use the following command in interface configuration mode:

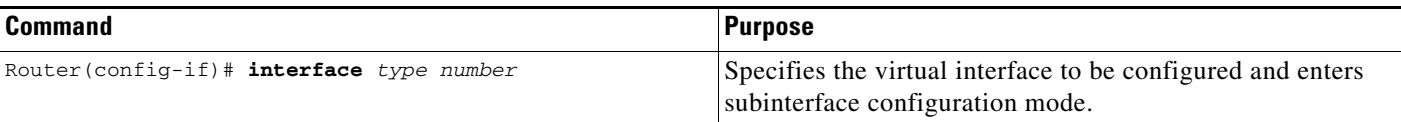

In the following example, a subinterface is configured for serial line 2, which is configured for Frame Relay encapsulation. The subinterface is identified as "2.1" to indicate that it is subinterface 1 of serial interface 2. The new prompt *hostname*(config-subif)# indicates subinterface configuration mode. The subinterface can be configured to support one or more Frame Relay PVCs.

```
Router(config)# interface serial 2
Router(config-if)# encapsulation frame-relay
Router(config-if)# interface serial 2.1
Router(config-subif)#
```
To exit subinterface configuration mode and return to interface configuration mode, use the **exit** command. To end your configuration session and return to privileged EXEC mode, press Ctrl-Z or enter the **end** command.

## **Cisco IOS CLI Sessions**

This section describes the following concepts:

- [Local CLI Sessions, page 10](#page-942-1)
- **•** [Remote CLI Sessions, page 10](#page-942-0)
- **•** [Terminal Lines are Used for Local and Remote CLI Sessions, page 10](#page-942-2)

### <span id="page-942-1"></span>**Local CLI Sessions**

Local CLI sessions require direct access to the the console port of the networking device. Local CLI sessions start in user EXEC mode. See the ["Cisco IOS CLI Modes" section on page 3](#page-935-0) for more information on the different modes that are supported on your networking device. All of the tasks required to configure and manage a networking device can be done using a local CLI session. The most common method for establishing a local CLI session is to connect the serial port on a PC to the console port of the networking device and then to launch a terminal emulation application on the PC. The type of cable and connectors required and the settings for the terminal emulation application on the PC are dependant on the type of networking device that you are configuring. See to the documentation for your networking device for more information on setting it up for a local CLI session.

### <span id="page-942-0"></span>**Remote CLI Sessions**

Remote CLI sessions are created between a host such as a PC and a networking device such as a router over a network using a remote terminal access application such as Telnet and Secure Shell (SSH). Local CLI sessions start in user EXEC mode. See the ["Cisco IOS CLI Modes" section on page 3](#page-935-0) for more information on the different modes that are supported on your networking device. Most of the tasks required to configure and manage a networking device can be done using a remote CLI session. The exceptions are tasks that interact directly with the console port (such as recovering from a corrupted operating system (OS) by uploading a new OS image over the console port) and interacting with the networking device when it is in ROM Monitor Mode.

This document explains how to configure security for remote Telnet sessions. Telnet is the most common method for accessing a remote CLI session on a networking device.

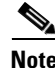

**Note** SSH is a more secure alternative to Telnet. SSH provides encryption for the session traffic between your local management device such as a PC and the networking device that you are managing. Encrypting the session traffic with SSH prevents hackers that might intercept the traffic from being able to decode it. See *[Secure Shell Version 2 Support](http://www.cisco.com/en/US/products/sw/iosswrel/ps5207/products_feature_guide09186a00802045dc.html)*

(http://www.cisco.com/en/US/products/sw/iosswrel/ps5207/products\_feature\_guide09186a00802045d c.html) for more information on using SSH.

### <span id="page-942-2"></span>**Terminal Lines are Used for Local and Remote CLI Sessions**

Cisco networking devices use the word lines to refer to the software components that manage local and remote CLI sessions. You use the **line console 0** global configuration command to enter line configuration mode to configure options, such as a password, for the console port.

Ι

```
Router# configure terminal
Router(config)# line console 0
Router(config-line)# password password-string
```
Remote CLI sessions use lines that are referred to virtual teletypewriter (VTY) lines. You use the **line vty** *line-number* [*ending-line-number*] global configuration command to enter line configuration mode to configure options, such as a password, for remote CLI sessions.

Router# **configure terminal** Router(config)# **line vty** *0 4* Router(config-line)# **password** *password-string*

## **Protect Access to Cisco IOS EXEC Modes**

Cisco IOS provides the ability to configure passwords that protect access to the following:

- [Protecting Access to User EXEC Mode, page 11](#page-943-0)
- [Protecting Access to Privileged EXEC mode, page 11](#page-943-1)

### <span id="page-943-0"></span>**Protecting Access to User EXEC Mode**

The first step in creating a secure environment for your networking device is protecting access to user EXEC mode by configuring passwords for local and remote CLI sessions.

You protect access to user EXEC mode for local CLI sessions by configuring a password on the console port. See the ["Configuring and Verifying a Password for Local CLI Sessions" section on page 18.](#page-950-0)

You protect access to user EXEC mode for remote CLI sessions by configuring a password on the virtual terminal lines (VTYs). See the ["Configuring and Verifying a Password for Remote CLI Sessions" section](#page-947-0)  [on page 15](#page-947-0) for instructions on how to configure passwords for remote CLI sessions.

### <span id="page-943-1"></span>**Protecting Access to Privileged EXEC mode**

The second step in creating a secure environment for your networking device is protecting access to privileged EXEC mode with a password. The method for protecting access to privileged EXEC mode is the same for local and remote CLI sessions.

You protect access to privileged EXEC mode by configuring a password for it. This is sometimes referred to as the enable password because the command to enter privileged EXEC mode is **enable**.

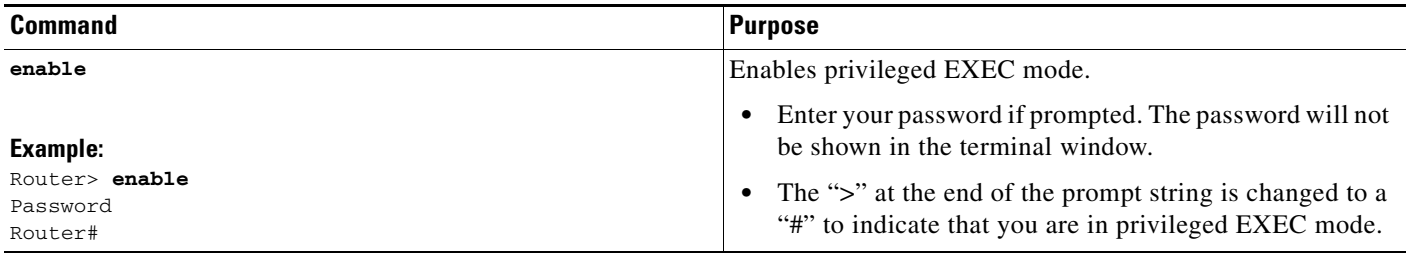

## <span id="page-943-2"></span>**Cisco IOS Password Encryption Levels**

Some of the passwords that you configure on your networking device are saved in the configuration in plain text. This means that if you store a copy of the configuration file on a disk, anybody with access to the disk can discover the passwords by reading the configuration file. The following password types are stored as plain text in the configuration by default:

- **Information About Configuring Security with Passwords, Privilege Levels and, Login Usernames for CLI Sessions on** 
	- **•** Console passwords for local CLI sessions
	- **•** Virtual terminal line passwords for remote CLI sessions
	- **•** Username passwords using the default method for configuring the password
	- **•** Privileged EXEC mode password when it is configured with the **enable password** *password* command
	- **•** Authentication key chain passwords used by RIPv2 and EIGRP
	- **•** BGP passwords for authenticating BGP neighbors
	- **•** OSPF authentication keys for authenticating OSPF neighbors
	- **•** ISIS passwords for authenticating ISIS neighbors

This excerpt from a router configuration file shows examples of passwords and authentication keys that are stored as clear text.

```
!
enable password O9Jb6D
!
username username1 password 0 kV9sIj3
!
key chain trees
 key 1
  key-string willow
!
interface Ethernet1/0.1
 ip address 172.16.6.1 255.255.255.0
 ip router isis 
 ip rip authentication key-chain trees
  ip authentication key-chain eigrp 1 trees
  ip ospf authentication-key j7876
 no snmp trap link-status
 isis password u7865k
!
line vty 0 4
 password V9jA5M
!
```
You can encrypt these clear text passwords in the configuration file by using the **service password-encryption** command. This should be considered only a minimal level of security because the encryption algorithm used by the **service password-encryption** command to encrypt passwords creates text strings that be decrypted using tools that are publicly available. You should still protect access to any electronic or paper copies of your configuration files after you use the **service password-encryption** command.

The **service password-encryption** command does not encrypt the passwords when they are sent to the remote device. Anybody with a network traffic analyzer who has access to you network can capture these passwords from the packets as they are transmitted between the devices. See the ["Configuring Password](#page-954-0)  [Encryption for Clear Text Passwords" section on page 22](#page-954-0) for more information on encrypting clear text passwords in configuration files.

Many of the Cisco IOS features that use clear text passwords can also be configured to use the more secure MD5 algorithm. The MD5 algorithm creates a text string in the configuration file that is much more difficult to decrypt. The MD5 algorithm does not send the password to the remote device. This prevents people using a traffic analyzer to capture traffic on your network from being able to discover your passwords.

You can determine the type of password encryption that has been used by the number that is stored with the password string in the configuration file of the networking device. The number 5 in the configuration excerpt below indicates that the enable secret password has been encrypted using the MD5 algorithm.

Ι

```
!
enable secret 5 $1$fGCS$rkYbR6.Z8xo4qCl3vghWQ0
!
The number 7 in the excerpt below indicates that the enable password has been encrypted using the less 
secure algorithm used by the service password-encryption command.
!
```

```
enable password 7 00081204
!
```
## **Cisco IOS CLI Session Usernames**

After you have protected access to user EXEC mode and privileged EXEC mode by configuring passwords for them you can further increase the level of security on your networking device by configuring usernames to limit access to CLI sessions to your networking device to specific users.

Usernames that are intended to be used for managing a networking device can be modified with additional options such as:

- Automatically starting a CLI session at a specific privilege level. See "Configuring and Verifying [the Networking Device to Require a Username for the First-Line Technical Support Staff" section](#page-962-0)  [on page 30.](#page-962-0)
- **•** Running a CLI command automatically. See ["Configuring and Verifying a Networking Device to](#page-970-0)  [Allow Non Administrative Users to View the Running Configuration Automatically: Example"](#page-970-0)  [section on page 38](#page-970-0).

See the *[Cisco IOS Security Command Reference](http://www.cisco.com/en/US/docs/ios/security/command/reference/sec_book.html)*.

(http://www.cisco.com/en/US/docs/ios/security/command/reference/sec\_book.html) for more information on how to configure the **username** command.

## <span id="page-945-0"></span>**Cisco IOS Privilege Levels**

The default configuration for Cisco IOS based networking devices uses privilege level 1 for user EXEC mode and privilege level 15 for privileged EXEC. The commands that can be run in user EXEC mode at privilege level 1 are a subset of the commands that can be run in privileged EXEC mode at privilege 15.

The **privilege** command is used to move commands from one privilege level to another. For example, some ISPs allow their first level technical support staff to enable and disable interfaces to activate new customer connections or to restart a connection that has stopped transmitting traffic. See the ["Configuring and Verifying a Networking Device to Allow Non Administrative Users to Shutdown and](#page-970-1)  [Enable Interfaces: Example" section on page 38](#page-970-1) for an example of how to configure this option.

The **privilege** command can also be used to assign a privilege level to a username so that when a user logs in with the username, the session will run at the privilege level specified by the **privilege** command. For example if you want your technical support staff to view the configuration on a networking device to help them troubleshoot network problems without being able to modify the configuration, you can create a username, configure it with privilege level 15, and configure it to run the **show running-config** command automatically. When a user logs in with the username the running configuration will be displayed automatically. The user's session will be logged out automatically after the user has viewed the last line of the configuration. See the ["Configuring and Verifying a Networking Device to Allow Non](#page-970-0)  [Administrative Users to View the Running Configuration Automatically: Example" section on page 38](#page-970-0) for an example of how to configure this option.

These command privileges can also be implemented when using AAA with TACACS+ and RADIUS. For example, TACACS+ provides two ways to control the authorization of router commands on a per-user or per-group basis. The first way is to assign privilege levels to commands and have the router verify with the TACACS+ server whether or not the user is authorized at the specified privilege level. The second way is to explicitly specify in the TACACS+ server, on a per-user or per-group basis, the commands that are allowed. For more information about implementing AAA with TACACS+ and RADIUS, see the technical note *[How to Assign Privilege Levels with TACACS+ and RADIUS](http://www.cisco.com/en/US/partner/tech/tk59/technologies_tech_note09186a008009465c.shtml)*.

## **Cisco IOS Password Configuration**

Cisco IOS software does not prompt you to repeat any passwords that you configure to verify that you have entered the passwords exactly as you intended. New passwords, and changes to existing passwords, go into effect immediately after you press the Enter key at the end of a password configuration command string. If you make a mistake when you enter a new password and have saved the configuration on the networking device to its startup configuration file and exited privileged EXEC mode before you realize that you made a mistake, you may find that you are no longer able to manage the device.

The following are common situations that can happen:

- **•** You make a mistake configuring a password for local CLI sessions on the console port.
	- **–** If you have properly configured access to your networking device for remote CLI sessions, you can Telnet to it and reconfigure the password on the console port.
- **•** You make a mistake configuring a password for remote Telnet or SSH sessions.
	- **–** If you have properly configured access to your networking device for local CLI sessions, you can connect a terminal to it and reconfigure the password for the remote CLI sessions.
- You make a mistake configuring a password for privileged EXEC mode (enable password or enable secret password).
	- **–** You will have to perform a lost password recovery procedure.
- **•** You make a mistake configuring your username password, and the networking device requires that you log into it with your username.
	- **–** If you do not have access to another account name, you will have to perform a lost password recovery procedure.

To protect yourself from having to perform a lost password recovery procedure open two CLI sessions to the networking device and keep one of them in privilege EXEC mode while you reset the passwords using the other session. You can use the same device (PC or terminal) to run the two CLI sessions or two different devices. You can use a local CLI session and a remote CLI session or two remote CLI sessions for this procedure. The CLI session that you use to configure the password can also be used to verify that the password was changed properly. The other CLI session that you keep in privileged EXEC mode can be used to change the password again if you made a mistake the first time you configured it.

You should not save password changes that you have made in the running configuration to the startup configuration until you have verified that your password was changed successfully. If you discover that you made a mistake configuring a password, and you were not able to correct the problem using the second CLI session technique described above, you can power cycle the networking device so that it returns to the previous passwords that are stored in the startup configuration.

Ι

# **How To Configure Security with Passwords, Privilege Levels and, Login Usernames for CLI Sessions on Networking Devices**

This section contains the following procedures:

- [Protecting Access to User Exec Mode, page 15](#page-947-1)
- **•** [Protecting Access to Privileged EXEC Mode, page 20](#page-952-0)
- Configuring Security Options with Passwords, Privilege Levels and usernames to Manage Access to [CLI Sessions and CLI Commands, page 25](#page-957-0)
- **•** [Recovering from a Lost or Misconfigured Password for Local CLI Sessions, page 33](#page-965-0)
- **•** [Recovering from a Lost or Misconfigured Password for Remote CLI Sessions, page 34](#page-966-0)
- [Recovering from a Lost or Misconfigured Passwords for Privileged EXEC Mode, page 35](#page-967-0)

## <span id="page-947-1"></span>**Protecting Access to User Exec Mode**

This section contains the following procedures:

- **•** [Configuring and Verifying a Password for Remote CLI Sessions, page 15](#page-947-0)
- **•** [Configuring and Verifying a Password for Local CLI Sessions, page 18](#page-950-0)

### <span id="page-947-0"></span>**Configuring and Verifying a Password for Remote CLI Sessions**

This task will assign a password for remote CLI sessions. After you have completed this task the networking device will prompt you for a password the next time that you start a remote CLI session with it.

Cisco IOS based networking devices require that you have a password configured for remote CLI sessions. If you attempt to start a remote CLI session with a device that doesn't have a password configured for remote CLI sessions you will see a message that a password is required and has not been set. The remote CLI session will be terminated by the remote host.

#### **Prerequisites**

If you have not previously configured a password for remote CLI sessions, you must perform this task over a local CLI session using a terminal or a PC running a terminal emulation application, attached to the console port.

Your terminal, or terminal emulation application, must be configured with the settings that are used by the console port on the networking device. The console ports on most Cisco networking devices require the following settings: 9600 baud, 8 data bits, 1 stop bit, no parity, and flow control is set to "none." See the documentation for your networking device if these settings do not work for your terminal.

To perform the verification step (Step 6) for this task, your networking device must have an interface that is in an operational state. The interface must have a valid IP address.

#### **Restrictions**

If you have not previously configured a password for remote CLI sessions, you must perform this task over a local CLI session using a terminal attached to the console port.

 $\mathsf I$ 

### **SUMMARY STEPS**

- **1. enable**
- **2. configure terminal**
- **3. line vty** *line-number* [*ending-line-number*]
- **4. password** *password*
- **5. end**
- **6.** telnet ip-address
- **7.** exit

### **DETAILED STEPS**

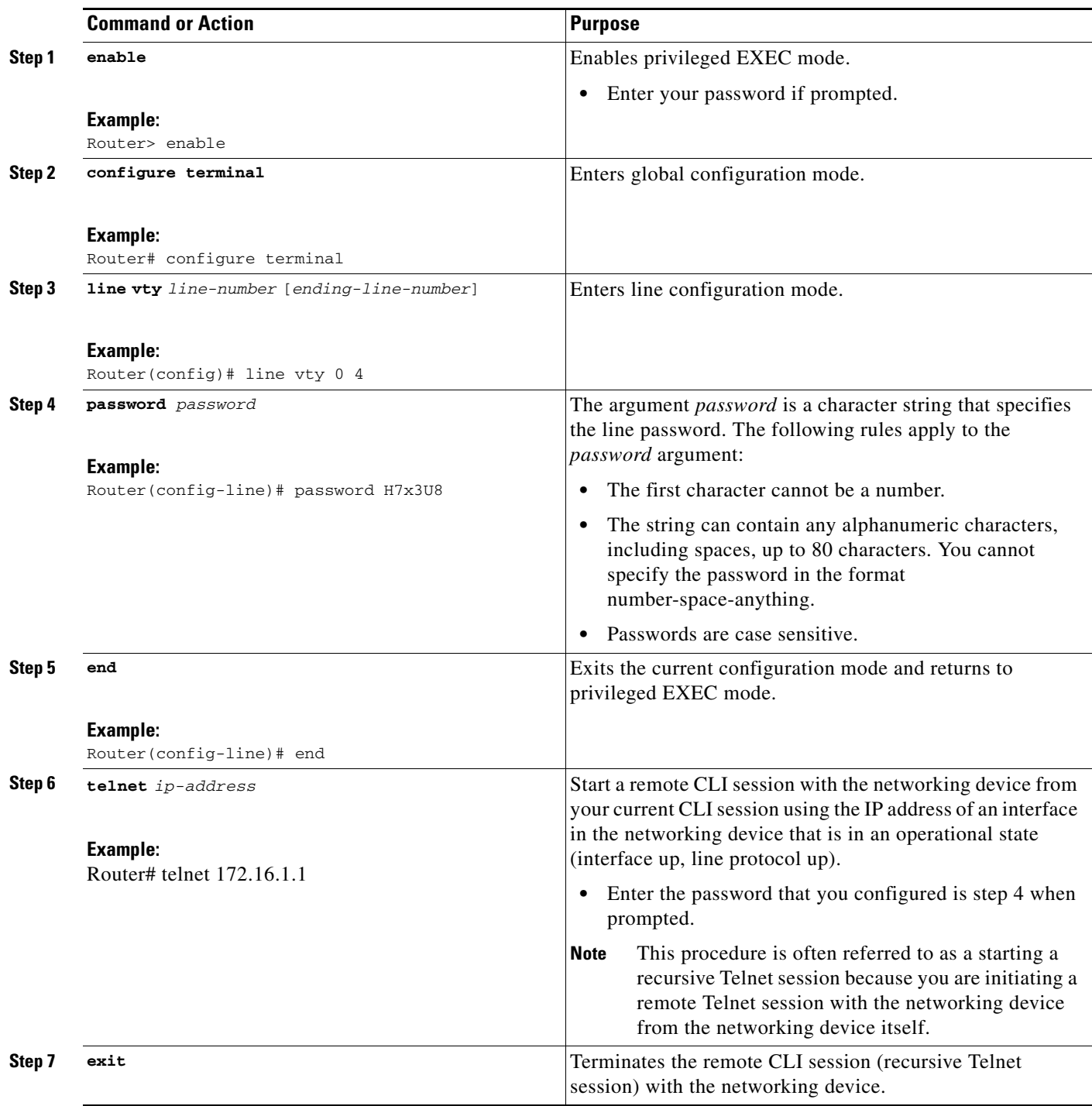

#### **Troubleshooting Tips**

 $\mathbf{I}$ 

Repeat this task if you made a mistake configuring the remote CLI session password.

J.

#### **What to Do Next**

Proceed to the ["Configuring and Verifying a Password for Local CLI Sessions" section on page 18](#page-950-0) .

### <span id="page-950-0"></span>**Configuring and Verifying a Password for Local CLI Sessions**

This task will assign a password for local CLI sessions over the console port. After you have completed this task, the networking device will prompt you for a password the next time that you start a local CLI session on the console port.

This task can be performed over a local CLI session using the console port or a remote CLI session. If you want to perform the optional step of verifying that you configured the password correctly you should perform this task using a local CLI session using the console port.

#### **Prerequisites**

If you want to perform the optional step of verifying the local CLI session password, you must perform this task using a local CLI session. You must have a terminal or a PC running a terminal emulation program, connected to the console port of the networking device. Your terminal must be configured with the settings that are used by the console port on the networking device. The console ports on most Cisco networking devices require the following settings: 9600 baud, 8 data bits, 1 stop bit, no parity, and flow control is set to "none." See the documentation for your networking device if these settings do not work for your terminal.

ו

#### **SUMMARY STEPS**

- **1. enable**
- **2. configure terminal**
- **3. line console 0**
- **4. password** *password*
- **5. end**
- **6. exit**
- **7.** Press the Enter key, and enter the password from Step 4 when prompted.

### **DETAILED STEPS**

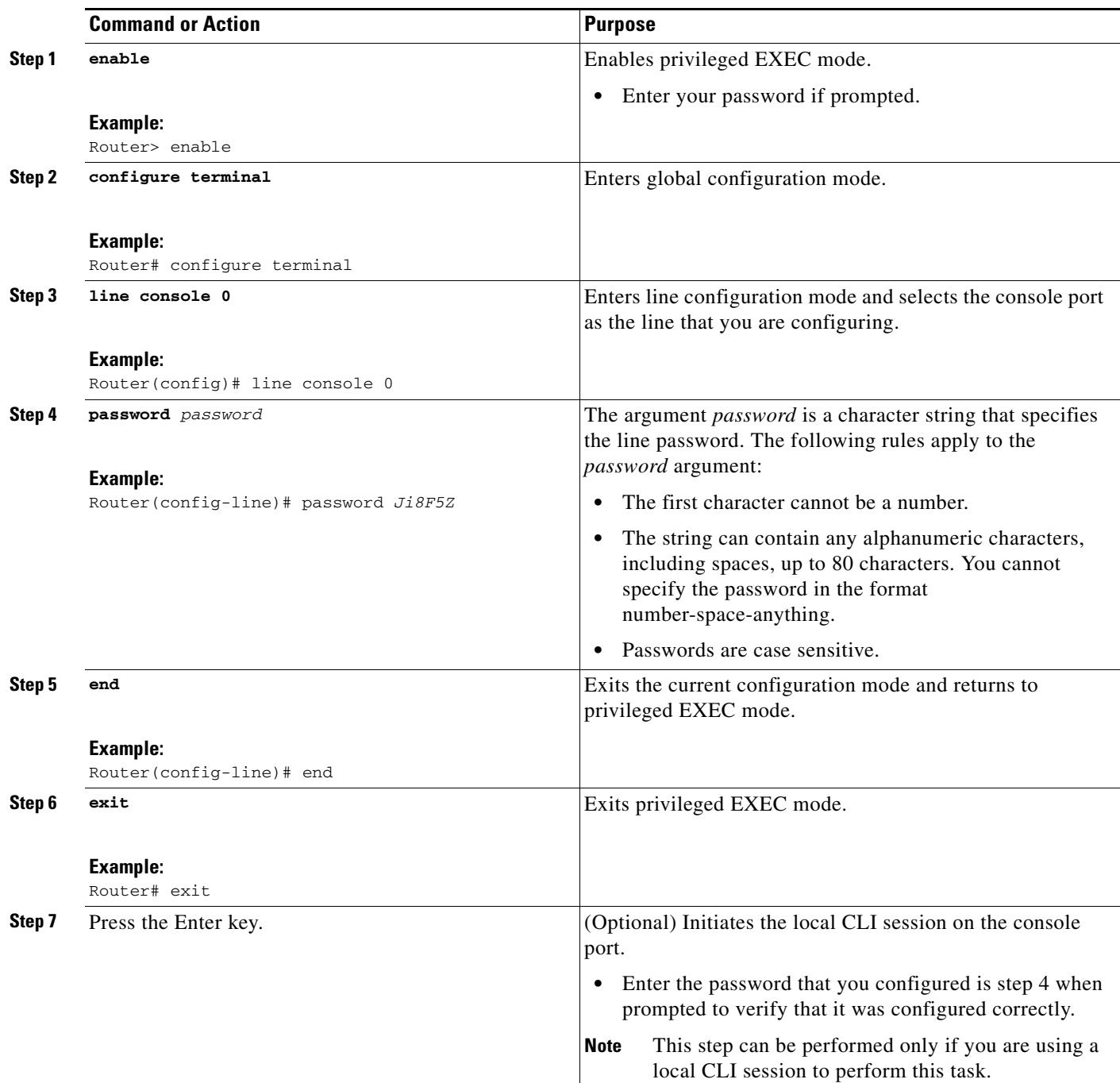

#### **Troubleshooting Tips**

If your new password is not accepted proceed to the ["Recovering from a Lost or Misconfigured Password](#page-965-0)  [for Local CLI Sessions" section on page 33](#page-965-0) for instructions on what to do next.

#### **What to Do Next**

 $\overline{\phantom{a}}$ 

Proceed to the ["Protecting Access to Privileged EXEC Mode" section on page 20.](#page-952-0)

 **How To Configure Security with Passwords, Privilege Levels and, Login Usernames for CLI Sessions on Networking** 

## <span id="page-952-0"></span>**Protecting Access to Privileged EXEC Mode**

This section contains the following procedures:

- **•** [Configuring and Verifying the Enable Password, page 20](#page-952-1) (optional)
- **•** [Configuring Password Encryption for Clear Text Passwords, page 22](#page-954-0) (optional)
- **•** [Configuring and Verifying the Enable Secret Password, page 23](#page-955-0) (recommended)

### <span id="page-952-1"></span>**Configuring and Verifying the Enable Password**

Cisco no longer recommends that you use the **enable password** command to configure a password for privileged EXEC mode. The password that you enter with the **enable password** command is stored as plain text in the configuration file of the networking device. You can encrypt the password for the **enable password** command in the configuration file of the networking device using the **service password-encryption** command. However the encryption level used by the **service password-encryption** command can be decrypted using tools available on the Internet.

Instead of using the **enable password** command, Cisco recommends using the **enable secret** command because it encrypts the password that you configure with it with strong encryption . For more information on password encryption issues see the ["Cisco IOS Password Encryption Levels" section on page 11](#page-943-2). For information on configuring the **enable secret** command see the ["Configuring and Verifying the Enable](#page-955-0)  [Secret Password" section on page 23.](#page-955-0)

#### **Restrictions**

The networking device must not have a password configured by the **enable secret** command in order to perform this task successfully. If you have already configured a password for privileged EXEC mode using the **enable secret** command, the password configured takes precedences over the password that you configure in this task using the **enable password** command.

You cannot use the same password for the **enable secret** command and the **enable** *password* command.

Ι

#### **SUMMARY STEPS**

- **1. enable**
- **2. configure terminal**
- **3. enable password** *password*
- **4. end**
- **5.** exit
- **6.** enable

### **DETAILED STEPS**

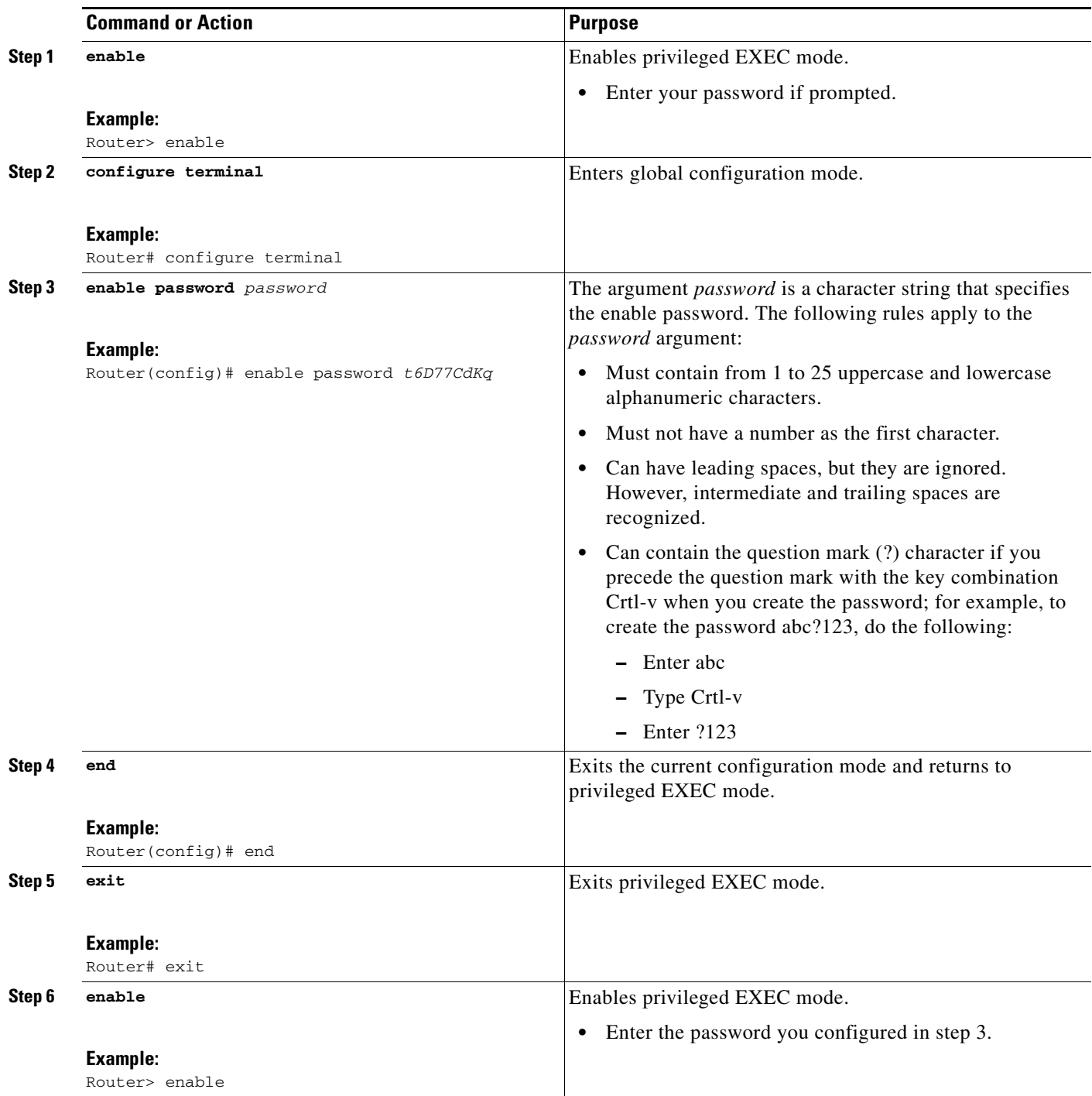

#### **Troubleshooting Tips**

 $\overline{\phantom{a}}$ 

If your new password is not accepted, proceed to the ["Recovering from a Lost or Misconfigured](#page-967-0)  [Passwords for Privileged EXEC Mode" section on page 35](#page-967-0) for instructions on what to do next.

#### **What to Do Next**

Encrypt the clear text enable password in the configuration file of the networking device using the procedure described in ["Configuring Password Encryption for Clear Text Passwords" section on](#page-954-0)  [page 22](#page-954-0).

### <span id="page-954-0"></span>**Configuring Password Encryption for Clear Text Passwords**

Cisco IOS stores passwords in clear text in network device configuration files for several features such as passwords for local and remote CLI sessions, and passwords for neighbor authentication for routing protocols. Clear text passwords are a security risk because anybody with access to archived copies of the configuration files can discover the passwords that are stored as clear text. The **service password-encryption** command can be used to encrypt clear text commands in the configuration files of networking devices. See the ["Cisco IOS Password Encryption Levels" section on page 11](#page-943-2) for more information.

Perform the following steps to configure password encryption for passwords that are stored as clear text in the configuration files of your networking device.

#### **Prerequisites**

You must have at least one feature that uses clear text passwords configured on your networking device for this command to have any immediate effect.

ו

#### **SUMMARY STEPS**

- **1. enable**
- **2. configure terminal**
- **3. service password-encryption**
- **4. end**

#### **DETAILED STEPS**

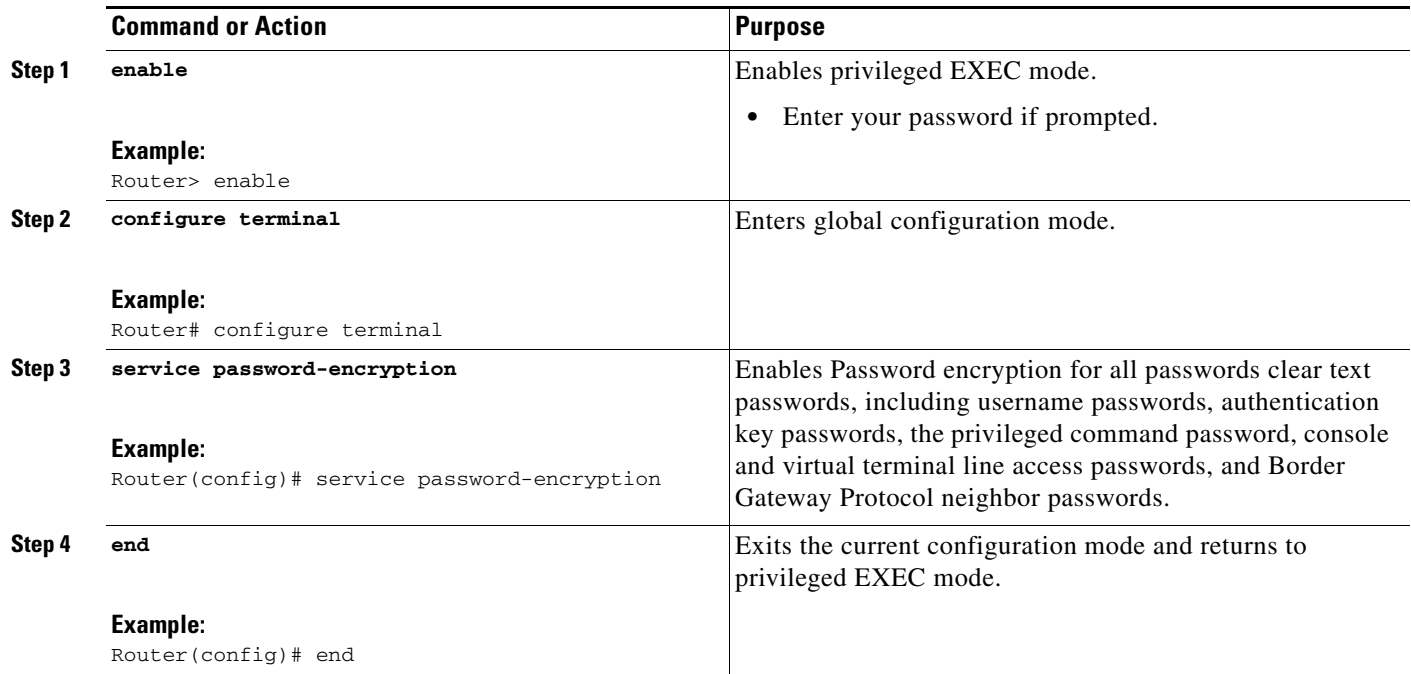

### <span id="page-955-0"></span>**Configuring and Verifying the Enable Secret Password**

Cisco recommends that you use the **enable secret** command, instead of the **enable** *password* command to configure a password for privileged EXEC mode. The password created by the **enable secret** command is encrypted with the more secure MD5 algorithm.

#### **Restrictions**

 $\Gamma$ 

You cannot use the same password for the **enable secret** command and the **enable** *password* command.

#### **SUMMARY STEPS**

- **1. enable**
- **2. configure terminal**
- **3. enable secret** *password* or
	- **enable secret** *5 previously-encrypted-password*
- **4. end**
- **5.** exit
- **6.** enable

### **DETAILED STEPS**

H

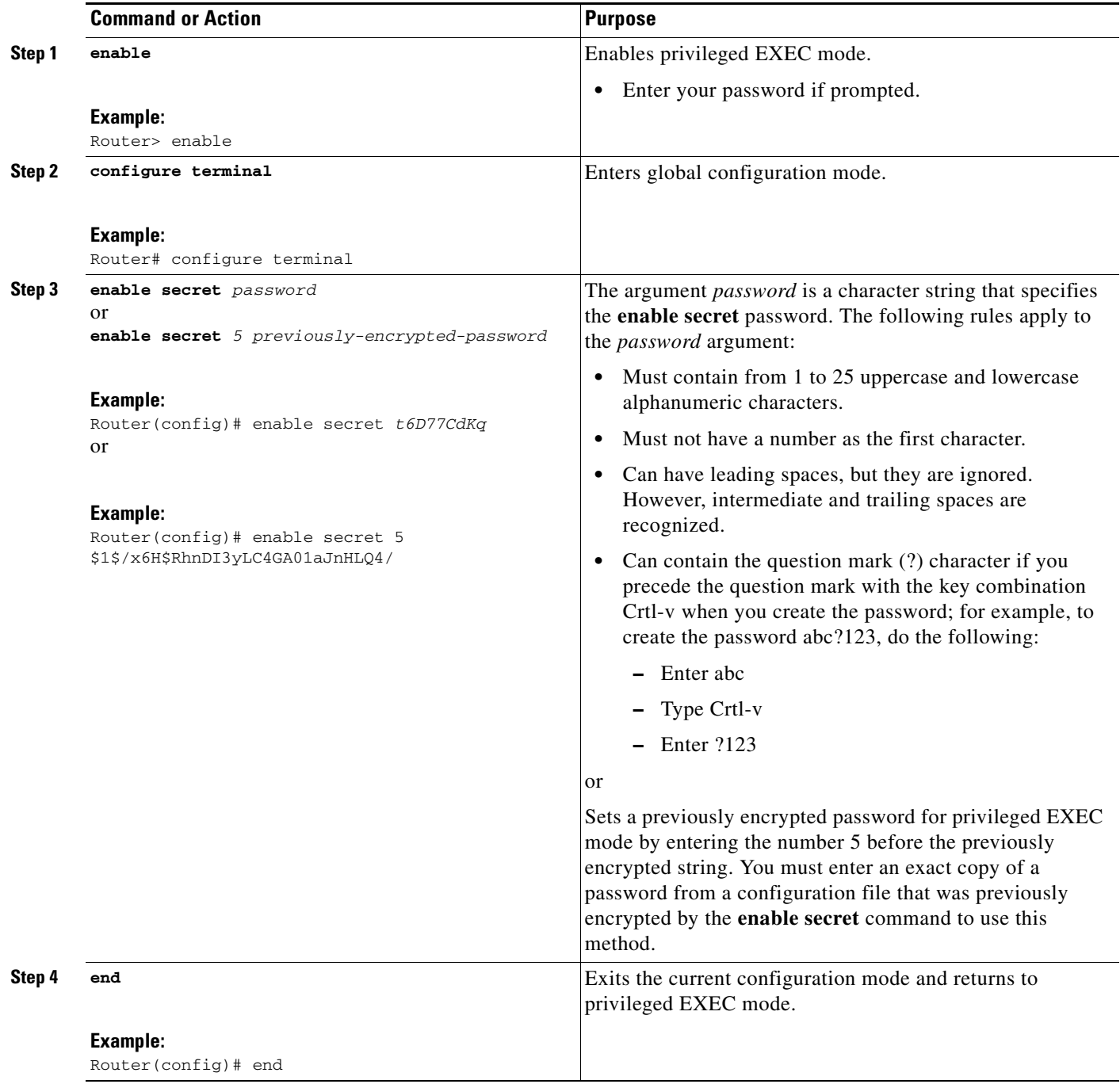

 $\mathsf I$ 

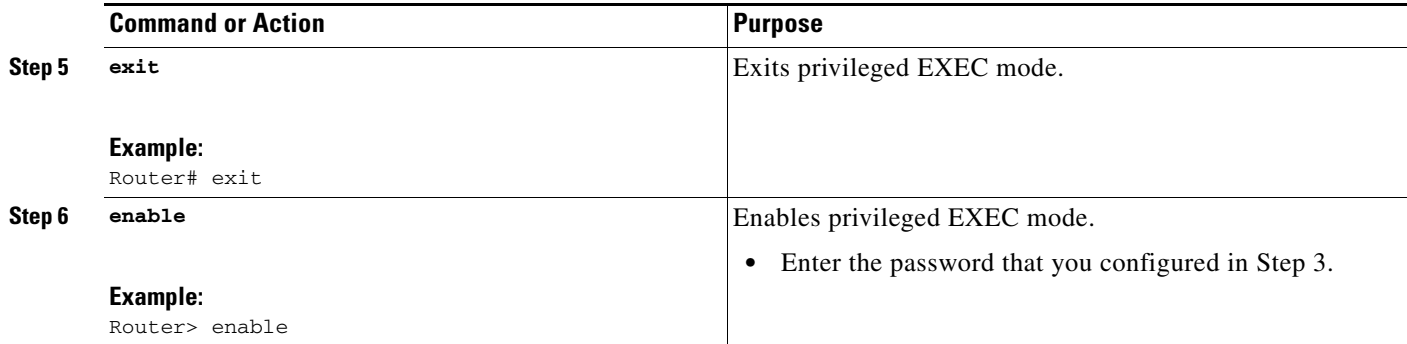

#### **Troubleshooting Tips**

If your new password is not accepted proceed to the ["Recovering from a Lost or Misconfigured](#page-967-0)  [Passwords for Privileged EXEC Mode" section on page 35](#page-967-0) for instructions on what to do next.

#### **What to Do Next**

If you have finished configuring passwords for local and remote CLI sessions and you want to configure additional security features, such as usernames, and privilege levels proceed to the ["Configuring](#page-957-0)  [Security Options with Passwords, Privilege Levels and usernames to Manage Access to CLI Sessions](#page-957-0)  [and CLI Commands" section on page 25.](#page-957-0)

## <span id="page-957-0"></span>**Configuring Security Options with Passwords, Privilege Levels and usernames to Manage Access to CLI Sessions and CLI Commands**

The tasks in this section describe how to configure your networking device to permit the use of a subset of privileged EXEC mode commands by users who should not have access to all of of the commands available in privileged EXEC mode.

These tasks are beneficial for companies that have multiple levels of network support staff and the company wants the staff at each level to have access to a different subset of the privileged EXEC mode commands.

In this task the users who should not have access to all of of the commands available in privileged EXEC mode are referred to as the first-line technical support staff.

This section contains the following procedures:

- [Configuring the Networking Device for the First-Line Technical Support Staff, page 25](#page-957-1)
- **•** [Verifying the Configuration for the First-Line Technical Support Staff, page 28](#page-960-0)
- Configuring and Verifying the Networking Device to Require a Username for the First-Line [Technical Support Staff, page 30](#page-962-0)

### <span id="page-957-1"></span>**Configuring the Networking Device for the First-Line Technical Support Staff**

This task describes how to configure the networking device for first-line technical support users. First-line technical support staff are usually not allowed to run all of the commands available in privileged EXEC mode (privilege level 15) on a networking device. They are prevented from running commands that they are not authorized for by not being granted access to the password assigned to privileged EXEC mode or to other roles that have been configured on the networking device.

The **privilege** command is used to move commands from one privilege level to another in order to create the additional levels of administration of a networking device that is required by companies that have different levels of network support staff with different skill levels.

The default configuration of a Cisco IOS device permits two types of users to access the CLI. The first type of user is a person who is only allowed to access user EXEC mode. The second type of user is a person who is allowed access to privileged EXEC mode. A user who is only allowed to access user EXEC mode is not allowed to view or change the configuration of the networking device, or to make any changes to the operational status of the networking device. On the other hand, a user who is allowed access to privileged EXEC mode can make any change to a networking device that is allowed by the CLI.

In this task the two commands that normally run at privilege level 15 are reset to privilege level 7 using the privilege command in order that first-line technical support users will be allowed to run the two commands. The two commands for which the privilege levels will be reset are the **clear counters** command and **reload** command.

- **•** The **clear counters** command is used to reset the counter fields on interfaces for statistics such as packets received, packets transmitted, and errors. When a first-line technical support user is troubleshooting an interface related connectivity issue between networking devices, or with remote users connecting to the network, it is useful to reset the interface statistics to zero and them monitor the interfaces for a period of time to see if the values in the interface statistics counters change.
- **•** The **reload** command is used initiate a reboot sequence for the networking device. One common use of the reload command by first-line technical support staff is to cause the networking device to reboot during a maintenance window so that it loads a new operating system that was previously copied onto the networking device's file system by a user with a higher level of authority.

Any user that is permitted to know the **enable secret** password that is assigned to the first-line technical support user role privilege level can access the networking device as a first-line technical support user. You can add an additional level of security by configuring a username on the networking device and requiring that the users know the username and the password. Configuring a username as an additional level of security is described in the ["Configuring and Verifying the Networking Device to Require a](#page-962-0)  [Username for the First-Line Technical Support Staff" section on page 30](#page-962-0).

#### **Privilege Command Enhancement**

Before Cisco IOS Releases 12.0(22)S and 12.2(13)T, each command in a privilege level had to be specified with a separate **privilege** command. In Cisco IOS Releases 12.0(22)S, 12.2(13)T, and later releases, a "wildcard" option specified by the new keyword **all** was introduced that allows you to configure access to multiple commands with only one **privilege** command. By using the new **all** keyword, you can specify a privilege level for all commands which begin with the string you enter. In other words, the **all** keyword allows you to grant access to all command-line options and suboptions for a specified command.

For example, if you wanted to create a privilege level to allow users to configure all commands which begin with **service-module t1** (such as **service-module t1 linecode** or **service-module t1 clock source**) you can use the **privilege interface all level** *2 service-module t1* command instead of having to specify each **service-module t1** command separately.

If the command specified in the privilege command (used with the **all** keyword) enables a configuration submode, all commands in the submode of that command will also be set to the specified privilege level.

#### **Restrictions**

The **all** "wildcard" keyword option for the **privilege** command is not supported in versions of Cisco IOS software prior to Cisco IOS Releases 12.0(22)S and, 12.2(13)T.

Ι

You must not have the **aaa new-model** command enabled on the networking device. You must not have the **login local** command configured for the local CLI sessions over the console port or the remote CLI sessions.

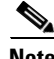

**Note** For clarity, only the arguments and keywords that are relevant for each step are shown in the syntax for the steps in this task. See the Cisco IOS command reference book for your Cisco IOS release for further information on the additional arguments and keywords that can be used with these commands.

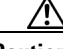

**Caution** Do not use the no form of the **privilege** command to reset the privilege level of a command to its default because it might not return the configuration to the correct default state. Use the **reset** keyword for the **privilege** command instead to return a command to its default privilege level. For example, to remove the **privilege exec level** *reload* command from the configuration and return the **reload** command to its default privilege of 15, use the **privilege exec reset** *reload* command*.*

### **SUMMARY STEPS**

- **1. enable** *password*
- **2. configure terminal**
- **3. enable secret level** *level password*
- **4. privilege exec level** *level command-string*
- **5. privilege exec all level** *level command-string*
- **6. end**

#### **DETAILED STEPS**

 $\mathbf I$ 

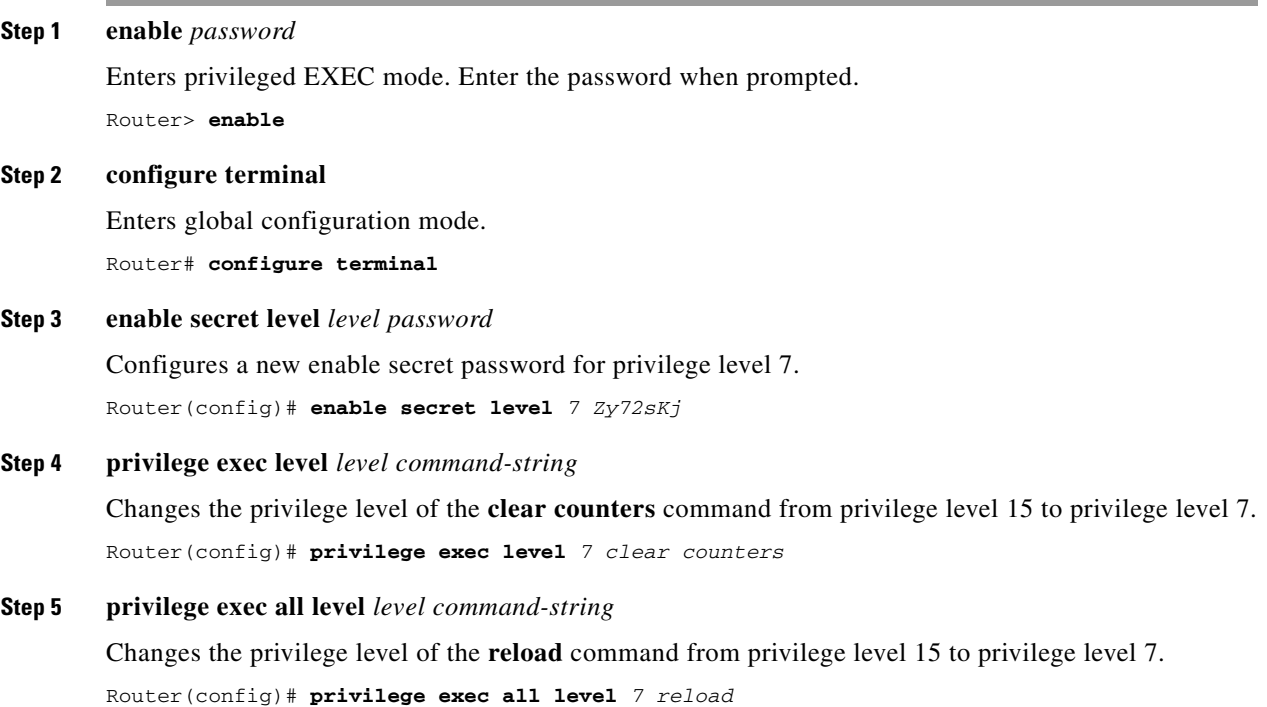

**The State** 

#### **Step 6 end**

Exits global configuration mode.

Router(config)# **end**

### <span id="page-960-0"></span>**Verifying the Configuration for the First-Line Technical Support Staff**

This task describes how to verify that the network device is configured correctly for the first-line technical support staff.

#### **Prerequisites**

The following commands must have been modified to run at privilege level 7 for this task:

- **• clear counters**
- **• reload**

#### **SUMMARY STEPS**

- **1. enable** *level password*
- **2. show privilege**
- **3. clear counters**
- **4. clear** *ip route \**
- **5. reload in time**
- **6. reload cancel**
- **7. disable**
- **8. show privilege**

#### **DETAILED STEPS**

**Step 1 enable** *level password*

Logs the user into the networking device at the privilege level specified for the level argument. Router> **enable** *7 Zy72sKj*

#### **Step 2 show privilege**

Displays the privilege level of the current CLI session

```
Router# show privilege
Current privilege level is 7
```
#### **Step 3 clear counters**

The clear counters command clears the interface counters. This command has been changed from privilege level 15 to privilege level 7.

Ι

```
Router# clear counters
Clear "show interface" counters on all interfaces [confirm]
Router#
02:41:37: %CLEAR-5-COUNTERS: Clear counter on all interfaces by console
```
#### **Step 4 clear ip route** *\**

The *ip route* argument string for the **clear** command should not be allowed because it was not changed from privilege level 15 to privilege level 7.

```
Router# clear ip route *
\sim \sim% Invalid input detected at '^' marker.
```
Router#

#### **Step 5 reload in time**

The reload command causes the networking device to reboot.

```
Router# reload in 10
Reload scheduled in 10 minutes by console
Proceed with reload? [confirm]
Router#
```

```
***
*** --- SHUTDOWN in 0:10:00 ---
***
```
02:59:50: %SYS-5-SCHEDULED\_RELOAD: Reload requested for 23:08:30 PST Sun Mar 20

#### **Step 6 reload cancel**

The **reload cancel** terminates a reload that was previously setup with the the **reload in** *time* command. Router# **reload cancel**

\*\*\* \*\*\* --- SHUTDOWN ABORTED --- \*\*\*

04:34:08: %SYS-5-SCHEDULED\_RELOAD\_CANCELLED: Scheduled reload cancelled at 15:38:46 PST Sun Mar 27 2005

#### **Step 7 disable**

Exits the current privilege level and returns to privilege level 1.

Router# **disable**

#### **Step 8 show privilege**

Displays the privilege level of the current CLI session

```
Router> show privilege
Current privilege level is 1
```
#### **Troubleshooting Tips**

 $\mathbf I$ 

If your configuration does not work the way that you want it to and you want to remove the privilege commands from the configuration, use the **reset** keyword for the **privilege** command to return the commands to their default privilege level. For example, to remove the command **privilege exec level** *reload* command from the configuration and return the **reload** command to its default privilege of 15 use the **privilege exec reset** *reload* command*.*

a ka

#### **What to Do Next**

If you want to add an additional level of security by requiring that the first level technical staff use a login name, proceed to the ["Configuring and Verifying the Networking Device to Require a Username](#page-962-0)  [for the First-Line Technical Support Staff" section on page 30](#page-962-0).

### <span id="page-962-0"></span>**Configuring and Verifying the Networking Device to Require a Username for the First-Line Technical Support Staff**

This task configures the networking device to require that the first-line technical support staff login to the networking device with a login name of admin. The admin username configured in this task is assigned the privilege level of 7 which will allow users who log in with this name to run the commands that were reassigned to privilege level 7 in the previous task. When a user successfully logs in with the admin username, the CLI session will automatically enter privilege level 7.

#### **Enhanced Username Password Security**

Before Cisco IOS Releases 12.0(18)S and 12.2(8)T, two types of passwords were associated with usernames: Type 0, which is a clear text password visible to any user who has access to privileged mode on the router, and type 7, which has a password encrypted by the **service password encryption** command.

In Cisco IOS Releases 12.0(18)S, 12.2(8)T, and later releases, the new **secret** keyword for the **username** command allows you to configure Message Digest 5 (MD5) encryption for username passwords.

#### **Prerequisites**

The following commands must have been modified to run at privilege level 7 for this task:

- **• clear counters**
- **• reload**

See the ["Configuring the Networking Device for the First-Line Technical Support Staff" section on](#page-957-1)  [page 25](#page-957-1) for instructions on how to change the privilege level for a command.

#### **Restrictions**

MD5 encryption for the **username** command is not supported in versions of Cisco IOS software prior to Cisco IOS Releases 12.0(18)S and 12.2(8)T.

You must not have the aaa-new model command enabled on the networking device. You must not have the **login local** command configured for the local CLI sessions over the console port or the remote CLI sessions.

**Note** For clarity, only the arguments and keywords that are relevant for each step are shown in the syntax for the steps in this task. Refer to the Cisco IOS command reference book for your Cisco IOS release for further information on the additional arguments and keywords that can be used with these commands.

Ι

#### **SUMMARY STEPS**

- **1. enable** *password*
- **2. configure terminal**
- **3. username** *username* **privilege** *level* **secret** *password*
- **4. end**
- **5. disable**
- **6. login username** *password*
- **7. show privilege**
- **8. clear counters**
- **9. clear ip route** *\**
- **10. reload in 10**
- **11. reload cancel**
- **12. disable**
- **13. show privilege**

#### **DETAILED STEPS**

#### **Step 1 enable** *t6D77CdKq*

Enters privileged EXEC mode. Enter the password when prompted. Router> **enable**

#### **Step 2 configure terminal**

Enters global configuration mode. Router# **configure terminal**

#### **Step 3 username** *username* **privilege** *level* **secret** *password*

Creates a username and applies MD5 encryption to the *password* text string. Router(config)# **username** *admin* **privilege** *7* **secret** *Kd65xZa*

#### **Step 4 end**

Exits global configuration mode. Router(config)# **end**

#### **Step 5 disable**

Exits the current privilege level and returns to user EXEC mode. Router# **disable**

#### **Step 6 login** *username*

Logs in the user. Enter the username and password you configured in step 3 when prompted. Router> **login** *admin*

#### **Step 7 show privilege**

The **show privilege** command displays the privilege level of the CLI session. Router# **show privilege**

Current privilege level is 7

#### **Step 8 clear counters**

 $\mathbf I$ 

**The State** 

The **clear counters** command clears the interface counters. This command has been changed from privilege level 15 to privilege level 7.

```
Router# clear counters
Clear "show interface" counters on all interfaces [confirm]
Router#
02:41:37: %CLEAR-5-COUNTERS: Clear counter on all interfaces by console
```
#### **Step 9 clear** *ip route \**

The *ip route* argument string for the **clear** command is not allowed because it was not changed from privilege level 15 to privilege level 7.

```
Router# clear ip route *
\mathcal{L}^{\mathcal{A}} and \mathcal{L}^{\mathcal{A}}% Invalid input detected at '^' marker.
```
Router#

#### **Step 10 reload in** *time*

The reload command causes the networking device to reboot.

```
Router# reload in 10
Reload scheduled in 10 minutes by console
Proceed with reload? [confirm]
Router#
***
```

```
*** --- SHUTDOWN in 0:10:00 ---
***
```
02:59:50: %SYS-5-SCHEDULED\_RELOAD: Reload requested for 23:08:30 PST Sun Mar 20

#### **Step 11 reload cancel**

The **reload cancel** command terminates a reload that was previously setup with the the **reload in** *time* command.

Router# **reload cancel**

```
***
*** --- SHUTDOWN ABORTED ---
***
```
04:34:08: %SYS-5-SCHEDULED\_RELOAD\_CANCELLED: Scheduled reload cancelled at 15:38:46 PST Sun Mar 27 2005

Ι

#### **Step 12 disable**

Exits the current privilege level and returns to user EXEC mode.

Router# **disable**

#### **Step 13 show privilege**

Displays the privilege level of the current CLI session

```
Router> show privilege
Current privilege level is 1
```
## <span id="page-965-0"></span>**Recovering from a Lost or Misconfigured Password for Local CLI Sessions**

There are three methods that can be used to recover from a lost or misconfigured password for local CLI sessions over console port. The method that you will use depends on the current configuration of your networking device.

- **•** [Networking Device Is Configured to Allow Remote CLI Sessions, page 33](#page-965-1)
- **•** [Networking Device Is Not Configured to Allow Remote CLI Sessions and the Local CLI Session](#page-965-2)  [Password Has Not Been Saved to the Startup Configuration File, page 33](#page-965-2)
- Networking Device Is Not Configured to Allow Remote CLI Sessions and the Local CLI Session [Password Has Been Saved to the Startup Configuration File, page 33](#page-965-3)

### <span id="page-965-1"></span>**Networking Device Is Configured to Allow Remote CLI Sessions**

The fastest method to recover from a lost, or misconfigured password for local CLI sessions is to establish a remote CLI session with the networking device and repeat the ["Configuring and Verifying a](#page-950-0)  [Password for Local CLI Sessions" section on page 18.](#page-950-0) Your networking device must be configured to allow remote CLI sessions and you must know the remote CLI session password to perform this procedure.

### <span id="page-965-2"></span>**Networking Device Is Not Configured to Allow Remote CLI Sessions and the Local CLI Session Password Has Not Been Saved to the Startup Configuration File**

If you cannot establish a remote session to your networking device, and you have not saved the misconfigured local CLI session password to the startup configuration, you can restart the networking device. When the networking device starts up again it will read the startup configuration file. The previous local CLI session password is restored.

**Caution** Restarting a networking device will cause it to stop forwarding traffic. This will also cause an interruption in any services that are running on the networking device, such as a DHCP server service, to stop. You should only restart a networking device during a period of time that has been allocated for network maintenance.

### <span id="page-965-3"></span>**Networking Device Is Not Configured to Allow Remote CLI Sessions and the Local CLI Session Password Has Been Saved to the Startup Configuration File**

If you can not establish a remote CLI session with the networking device, and you have saved the misconfigured local CLI session password to the startup configuration, or you have lost the local CLI session password, you must perform a password recovery procedure. Password recovery procedures are device specific. You must locate the document that describes the procedure for your type of networking device.

There are three methods for locating a password recovery procedure document for your networking device:

**•** Many networking devices have a Password Recovery subsection in the Troubleshoot and Alerts section of their product support page on Cisco's Technical Support website ([http://www.cisco.com/tac](http://www.cisco.com/tac))). Navigate to the Troubleshoot and Alerts section of the product support page for your networking device and look for the Password Recovery subsection.

- If you do not find the password recovery document for your networking device on its product support page try searching for the text string **"password recovery"** on Cisco's Technical Support website ([http://www.cisco.com/tac\)](http://www.cisco.com/tac)). Enclose the text string in double quotes. You can improve the search results by adding an additional text string that matches the model number, series number or platform name for your networking device, For example searching on the string **"password recovery" 12000** will provide search results that give documents with the words **password**, **recovery**" and **12000** in the title a higher ranking.
- If the product support page for your networking device does not have a password recovery document, and you can not find the correct document by searching for it, you can try the Cisco's Network Professionals Connection (http://www.cisco.com/go/netpro).

## <span id="page-966-0"></span>**Recovering from a Lost or Misconfigured Password for Remote CLI Sessions**

There are three methods that can be used to recover from a lost, or misconfigured remote CLI session password. The method that you will use depends on the current configuration of your networking device.

- **•** [Networking Device Is Configured to Allow Local CLI Sessions, page 34](#page-966-1)
- **•** [Networking Device Is Not Configured to Allow Local CLI Sessions and the Remote CLI Session](#page-966-2)  [Password Has Not Been Saved to the Startup Configuration File, page 34](#page-966-2)
- Networking Device Is Not Configured to Allow Local CLI Sessions and the Remote CLI Session [Password Has Been Saved to the Startup Configuration File, page 35](#page-967-1)

### <span id="page-966-1"></span>**Networking Device Is Configured to Allow Local CLI Sessions**

The fastest method to recover from a lost, or misconfigured password for remote CLI sessions is to establish a local CLI session with the networking device and repeat the ["Configuring and Verifying a](#page-947-0)  [Password for Remote CLI Sessions" section on page 15](#page-947-0). Your networking device must be configured to allow local CLI sessions and you must know the local CLI session password to perform this procedure.

### <span id="page-966-2"></span>**Networking Device Is Not Configured to Allow Local CLI Sessions and the Remote CLI Session Password Has Not Been Saved to the Startup Configuration File**

If you cannot establish a local CLI session to your networking device, and you have not saved the misconfigured remote CLI session password to the startup configuration, you can restart the networking device. When the networking device starts up again it will read the startup configuration file. The previous remote CLI session password is restored.

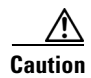

**Caution** Restarting a networking device will cause it to stop forwarding traffic. This will also cause an interruption in any services that are running on the networking device, such as a DHCP server service, to stop. You should only restart a networking device during a period of time that has been allocated for network maintenance.

Ι

### <span id="page-967-1"></span>**Networking Device Is Not Configured to Allow Local CLI Sessions and the Remote CLI Session Password Has Been Saved to the Startup Configuration File**

If you can not establish a local CLI session with the networking device, and you have saved the misconfigured remote CLI session password to the startup configuration, or you have lost the remote CLI session password, you must perform a password recovery procedure. Password recovery procedures are device specific. You must locate the document that describes the procedure for your type of networking device.

There are three methods for locating a password recovery procedure document for your networking device:

- **•** Many networking devices have a Password Recovery subsection in the Troubleshoot and Alerts section of their product support page on Cisco's Technical Support website ([http://www.cisco.com/tac](http://www.cisco.com/tac))). Navigate to the Troubleshoot and Alerts section of the product support page for your networking device and look for the Password Recovery subsection.
- If you do not find the password recovery document for your networking device on its product support page try searching for the text string **"password recovery"** on Cisco's Technical Support website ([http://www.cisco.com/tac](http://www.cisco.com/tac))). Enclose the text string in double quotes. You can improve the search results by adding an additional text string that matches the model number, series number or platform name for your networking device, For example searching on the string **"password recovery" 12000** will provide search results that give documents with the words **password**, **recovery**" and **12000** in the title a higher ranking.
- If the product support page for your networking device does not have a password recovery document, and you can not find the correct document by searching for it, you can try the Cisco's Network Professionals Connection (http://www.cisco.com/go/netpro).

## <span id="page-967-0"></span>**Recovering from a Lost or Misconfigured Passwords for Privileged EXEC Mode**

There are two methods that can be used to recover from a lost, or misconfigured Privileged EXEC Mode password. The method that you will use depends on the current configuration of your networking device.

- **•** [A Misconfigured Privileged EXEC Mode Password Has Not Been Saved to the Startup](#page-967-2)  [Configuration File, page 35](#page-967-2)
- **•** [A Misconfigured Privileged EXEC Mode Password Has Been Saved to the Startup Configuration](#page-968-0)  [File, or the Privileged EXEC Mode Password Has Been Lost, page 36](#page-968-0)

### <span id="page-967-2"></span>**A Misconfigured Privileged EXEC Mode Password Has Not Been Saved to the Startup Configuration File**

If you have not saved the misconfigured privileged EXEC mode password to the startup configuration, you can restart the networking device. When the networking device starts up again it will read the startup configuration file. The previous privileged EXEC mode password is restored.

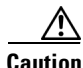

**Caution** Restarting a networking device will cause it to stop forwarding traffic. This will also cause an interruption in any services that are running on the networking device, such as a DHCP server service, to stop. You should only restart a networking device during a period of time that has been allocated for network maintenance.

### <span id="page-968-0"></span>**A Misconfigured Privileged EXEC Mode Password Has Been Saved to the Startup Configuration File, or the Privileged EXEC Mode Password Has Been Lost**

If you have saved the misconfigured privileged EXEC mode password to the startup configuration, or you have lost the privileged EXEC mode password, you must perform a password recovery procedure. Password recovery procedures are device specific. You must locate the document that describes the procedure for your type of networking device.

There are three methods for locating a password recovery procedure document for your networking device:

- **•** Many networking devices have a Password Recovery subsection in the Troubleshoot and Alerts section of their product support page on Cisco's Technical Support website ([http://www.cisco.com/tac\)](http://www.cisco.com/tac)). Navigate to the Troubleshoot and Alerts section of the product support page for your networking device and look for the Password Recovery subsection.
- **•** If you do not find the password recovery document for your networking device on its product support page try searching for the text string **"password recovery"** on Cisco's Technical Support website ([http://www.cisco.com/tac\)](http://www.cisco.com/tac)). Enclose the text string in double quotes. You can improve the search results by adding an additional text string that matches the model number, series number or platform name for your networking device, For example searching on the string **"password recovery" 12000** will provide search results that give documents with the words **password**, **recovery**" and **12000** in the title a higher ranking.
- **•** If the product support page for your networking device does not have a password recovery document, and you can not find the correct document by searching for it, you can try the Cisco's Network Professionals Connection (http://www.cisco.com/go/netpro).

# **Configuration Examples for Configuring Security with Passwords, Privilege Levels and, Login Usernames for CLI Sessions on Networking Devices**

This section contains the following configuration examples:

- Configuring and Verifying a Networking Device to Allow Non Administrative Users to Clear [Remote CLI Sessions: Example, page 37](#page-969-0)
- **•** [Configuring and Verifying a Networking Device to Allow Non Administrative Users to View the](#page-970-0)  [Running Configuration Automatically: Example, page 38](#page-970-0)
- **•** [Configuring and Verifying a Networking Device to Allow Non Administrative Users to Shutdown](#page-970-1)  [and Enable Interfaces: Example, page 38](#page-970-1)

Ι

## <span id="page-969-0"></span>**Configuring and Verifying a Networking Device to Allow Non Administrative Users to Clear Remote CLI Sessions: Example**

The following example shows how to configure a networking device to allow a non administrative user to clear remote CLI session virtual terminal (VTY) lines.

The first section is an an excerpt of the running configuration for this example. The following sections show you how this example is used.

The following section is an excerpt of the running-configuration:

```
!
privilege exec level 7 clear line
!
no aaa new-model
!
!
username admin privilege 7 secret 5 $1$tmIw$1aM7sadKhWMpkVTzxNw1J.
! 
privilege exec level 7 clear line
!
! the privilege exec level 7 clear command below is entered automatically 
! when you enter the privilege exec level 7 clear line command above, do
! not enter it again
!
privilege exec level 7 clear
!
```
The following section using the **login** command shows the user logging in to the networking device with the username of admin:

R1> **login** Username: admin Password:

The following section using the **show privilege** command shows that the current privilege level is 7:

```
R1# show privilege
Current privilege level is 7
R1#
```
The following section using the **show user** command shows that two users (admin and root) are currently logged in to the networking device:

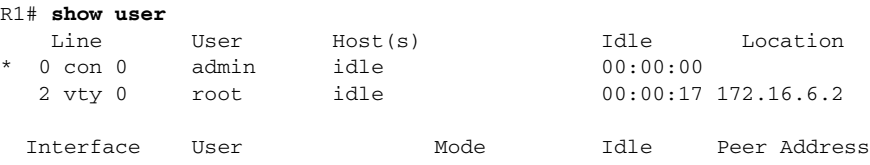

The following section using the **clear line** *2* command terminates the remote CLI session in use by the username root:

```
R1# clear line 2 
[confirm]
  [OK]
```
I

The following section using the **show user** command shows that admin is the only user currently logged in to the networking device:

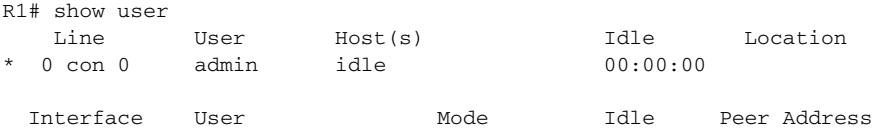

## <span id="page-970-0"></span>**Configuring and Verifying a Networking Device to Allow Non Administrative Users to View the Running Configuration Automatically: Example**

The following example shows how to configure the networking device to allow a non administrative users (no access to privileged EXEC mode) to view the running configuration automatically. This example requires that the username is configured for privilege level 15 because many of the commands in the configuration file can be viewed only by users who have access to privilege level 15.

The solution is to temporarily allow the user access to privilege level 15 while running the **show running-config** command and then terminating the CLI session when the end of the configuration file has been viewed. In this example the networking device will automatically terminate the CLI session when the end of the configuration file has been viewed. No further configuration steps are required.

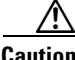

**Caution** You must include the **noescape** keyword for the **username** command to prevent the user from entering an escape character that will terminate viewing the configuration file and leave the session running at privilege level 15.

```
!
!
username viewconf privilege 15 noescape secret 5 $1$zA9C$TDWD/Q0zwp/5xRwRqdgc/.
username viewconf autocommand show running-config
!
```
## <span id="page-970-1"></span>**Configuring and Verifying a Networking Device to Allow Non Administrative Users to Shutdown and Enable Interfaces: Example**

The following example shows how to configure a networking device to allow non administrative users to shutdown and enable interfaces.

The first section is an an excerpt of the running configuration for this example. The following sections show you how this example is used.

Ι

The following section is an excerpt of the running-configuration:

```
!
no aaa new-model
!
username admin privilege 7 secret 5 $1$tmIw$1aM7sadKhWMpkVTzxNw1J.
!
privilege interface all level 7 shutdown
privilege interface all level 7 no shutdown
privilege configure level 7 interface
privilege exec level 7 configure terminal
!
! the privilege exec level 7 configure command below is entered automatically 
! when you enter the privilege exec level 7 configure terminal command above, do
! not enter it again
!
```
 **Where to Go Next**

```
privilege exec level 7 configure 
!
```
The following section using the **login** command shows the user logging in to the networking device with the username of admin:

R1> **login** Username: admin Password:

The following section using the **show privilege** command shows that the current privilege level is 7:

```
R1# show privilege
Current privilege level is 7
```
The following section using the **show user** command shows that admin is the only user currently logged in to the networking device:

```
R1# show user
```
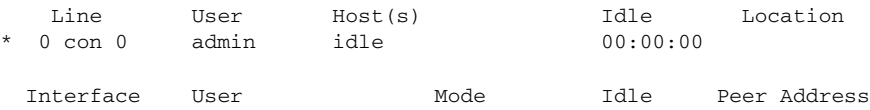

The following section shows that the admin user is permitted to shutdown and enable an interface:

```
R1# configure terminal
```

```
Enter configuration commands, one per line. End with CNTL/Z.
R1(config)# interface ethernet 1/0
R1(config-if)# shutdown
R1(config-if)# no shutdown
R1(config-if)# exit
R1#
```
## **Where to Go Next**

Once you have established a baseline of security for your networking devices you can consider more advanced options such as:

- **•** Role-Based CLI Access—The role-based CLI access feature offers a more comprehensive set of options than the **privilege** command (described in this document) for network managers who want to allow different levels of technical support staff to have different levels of access to CLI commands.
- **•** AAA Security—Many Cisco networking devices offer an advanced level of security using authentication, authorization and accounting (AAA) features. All of the tasks described in this document, and other - more advanced security features - can be implemented using AAA on the networking device in conjunction with a remote TACACS+ or RADIUS server. For information how to configure AAA security features that can be run locally on a networking device, or for information on how to configure remote AAA security using TACACS+ or RADIUS servers, see the *Cisco IOS Security Configuration Guide,* Release 12.4.

## **Additional References**

I

The following sections provide references related to Configuring Security with Passwords and, Login Usernames for CLI Sessions on Networking Devices.
**The Second Service** 

### **Related Documents**

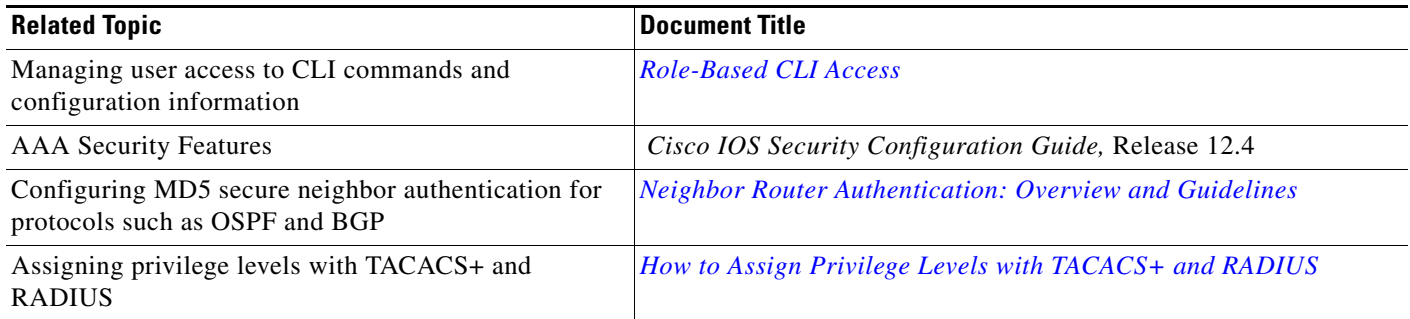

### **Standards**

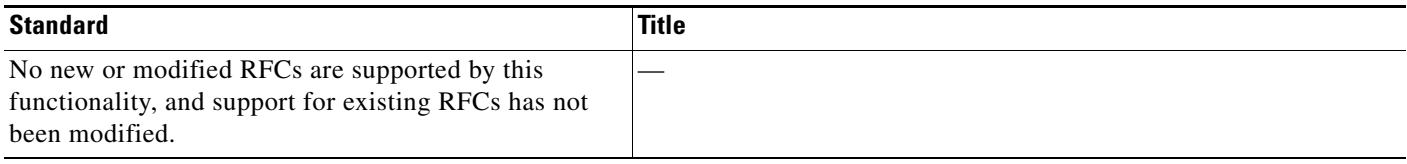

### **MIBs**

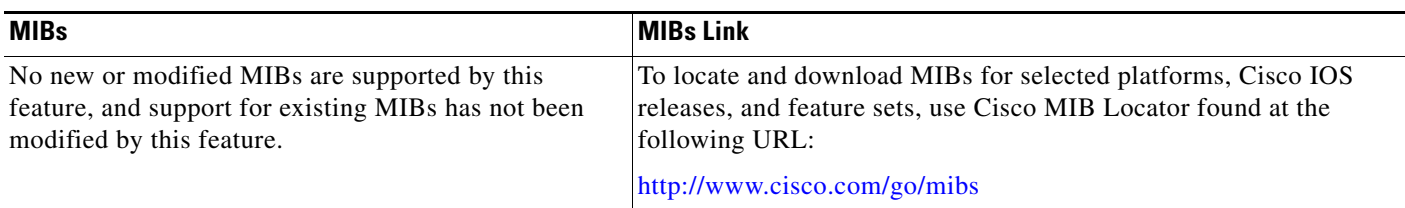

# **RFCs**

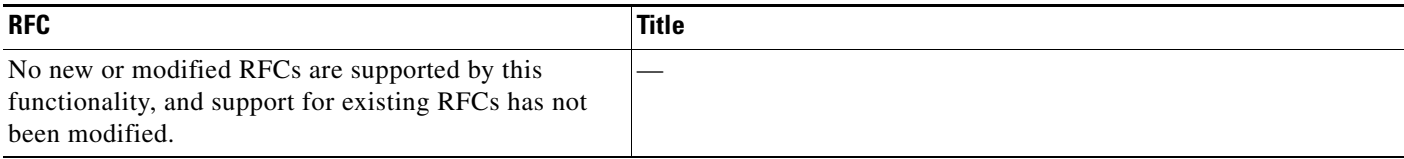

 $\mathsf I$ 

# **Technical Assistance**

 $\mathbf{I}$ 

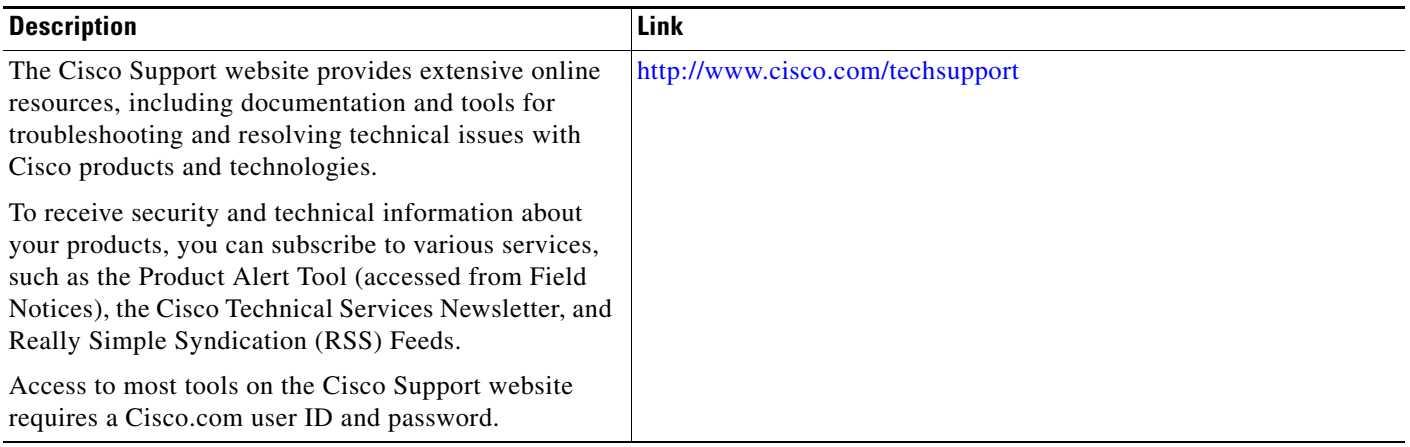

ш

# **Feature Information for Configuring Security with Passwords, Privilege Levels and, Login Usernames for CLI Sessions on Networking Devices**

[Table 70](#page-974-0) lists the features in this module and provides links to specific configuration information. Only features that were introduced or modified in Cisco IOS Releases 12.2(1) or 12.0(3)S or a later release appear in the table.

Not all commands may be available in your Cisco IOS software release. For release information about a specific command, see the command reference documentation.

Use Cisco Feature Navigator to find information about platform support and software image support. Cisco Feature Navigator enables you to determine which Cisco IOS, Catalyst OS, and Cisco IOS XE software images support a specific software release, feature set, or platform. To access Cisco Feature Navigator, go to <http://www.cisco.com/go/cfn>. An account on Cisco.com is not required.

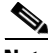

**Note** [Table 70](#page-974-0) lists only the Cisco IOS software release that introduced support for a given feature in a given Cisco IOS software release train. Unless noted otherwise, subsequent releases of that Cisco IOS software release train also support that feature.

Ι

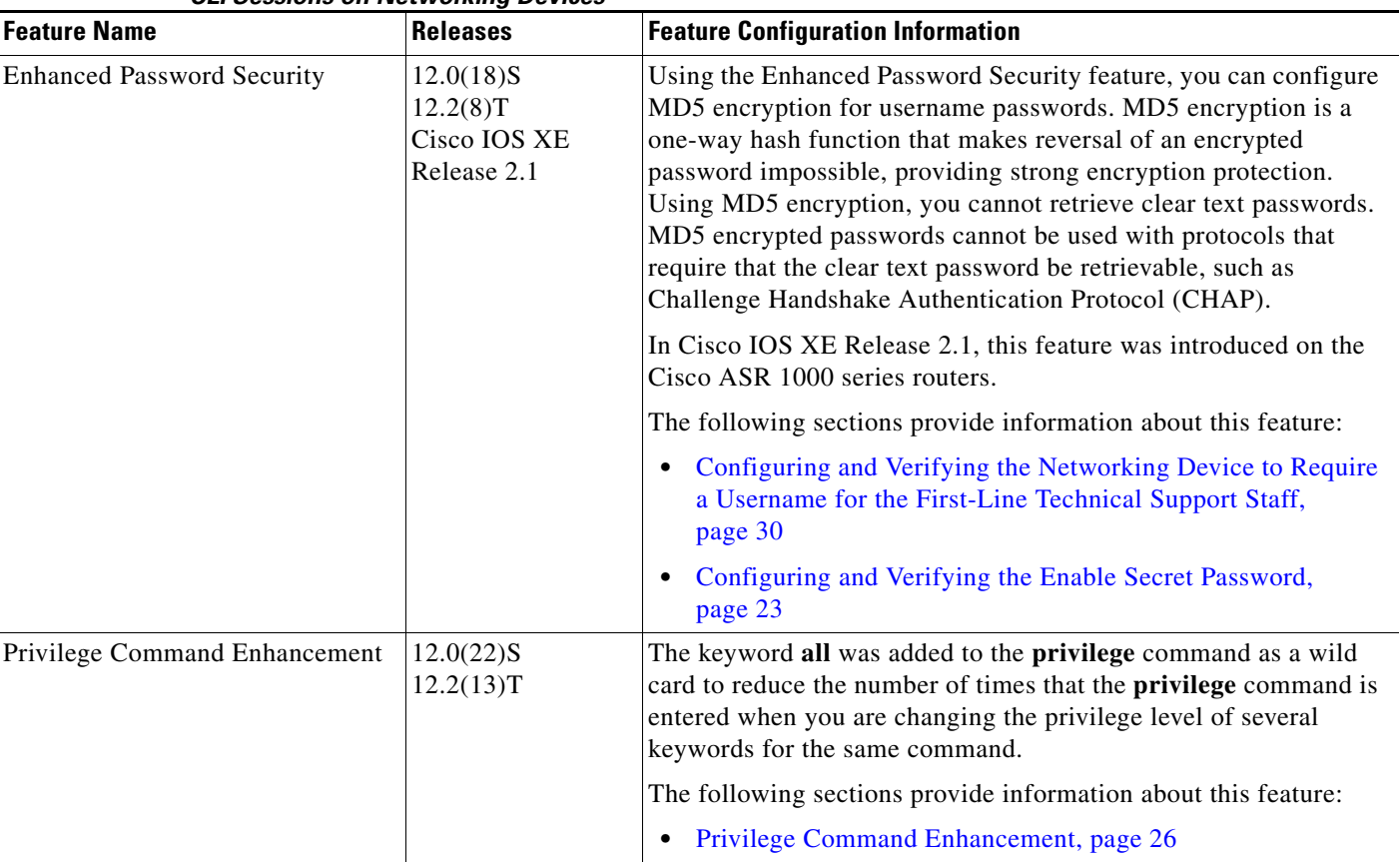

#### <span id="page-974-0"></span>*Table 70 Feature Information for Configuring Security with Passwords, Privilege Levels and, Login Usernames for CLI Sessions on Networking Devices*

CCDE, CCSI, CCENT, Cisco Eos, Cisco HealthPresence, the Cisco logo, Cisco Lumin, Cisco Nexus, Cisco Nurse Connect, Cisco Stackpower, Cisco StadiumVision, Cisco TelePresence, Cisco WebEx, DCE, and Welcome to the Human Network are trademarks; Changing the Way We Work, Live, Play, and Learn and Cisco Store are service marks; and Access Registrar, Aironet, AsyncOS, Bringing the Meeting To You, Catalyst, CCDA, CCDP, CCIE, CCIP, CCNA, CCNP, CCSP, CCVP, Cisco, the Cisco Certified Internetwork Expert logo, Cisco IOS, Cisco Press, Cisco Systems, Cisco Systems Capital, the Cisco Systems logo, Cisco Unity, Collaboration Without Limitation, EtherFast, EtherSwitch, Event Center, Fast Step, Follow Me Browsing, FormShare, GigaDrive, HomeLink, Internet Quotient, IOS, iPhone, iQuick Study, IronPort, the IronPort logo, LightStream, Linksys, MediaTone, MeetingPlace, MeetingPlace Chime Sound, MGX, Networkers, Networking Academy, Network Registrar, PCNow, PIX, PowerPanels, ProConnect, ScriptShare, SenderBase, SMARTnet, Spectrum Expert, StackWise, The Fastest Way to Increase Your Internet Quotient, TransPath, WebEx, and the WebEx logo are registered trademarks of Cisco Systems, Inc. and/or its affiliates in the United States and certain other countries.

All other trademarks mentioned in this document or website are the property of their respective owners. The use of the word partner does not imply a partnership relationship between Cisco and any other company. (0903R)

Any Internet Protocol (IP) addresses and phone numbers used in this document are not intended to be actual addresses and phone numbers. Any examples, command display output, network topology diagrams, and other figures included in the document are shown for illustrative purposes only. Any use of actual IP addresses or phone numbers in illustrative content is unintentional and coincidental.

© 2005–2009 Cisco Systems, Inc. All rights reserved.

 $\mathbf I$ 

**Configuring Security with Passwords, Privilege Levels, and Login Usernames for CLI Sessions on Networking**

 $\mathsf I$ 

H  **Feature Information for Configuring Security with Passwords, Privilege Levels and, Login Usernames for CLI Sessions** 

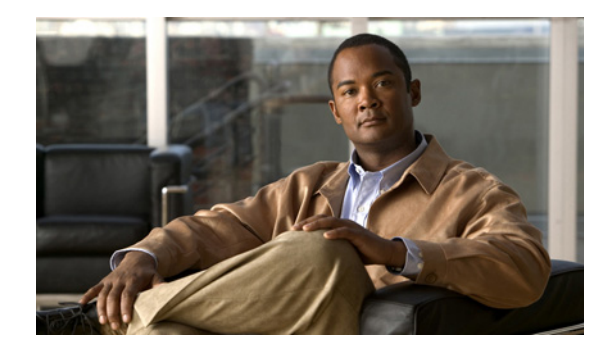

# **No Service Password-Recovery**

The No Service Password-Recovery feature is a security enhancement that prevents anyone with console access from accessing the router configuration and clearing the password. It also prevents anyone from changing the configuration register values and accessing NVRAM.

**Feature History for the No Service Password-Recovery Feature**

| <b>Release</b> | <b>Modification</b>                                           |
|----------------|---------------------------------------------------------------|
| $12.3(8)$ YA   | This feature was introduced.                                  |
| $12.3(14)$ T   | This feature was integrated into Cisco IOS Release 12.3(14)T. |

#### **Finding Support Information for Platforms and Cisco IOS Software Images**

Use Cisco Feature Navigator to find information about platform support and Cisco IOS software image support. Access Cisco Feature Navigator at [http://www.cisco.com/go/fn.](http://www.cisco.com/go/fn) You must have an account on Cisco.com. If you do not have an account or have forgotten your username or password, click **Cancel** at the login dialog box and follow the instructions that appear.

### **Contents**

- **•** [Prerequisites for No Service Password-Recovery, page 1](#page-977-0)
- **•** [Information About No Service Password-Recovery, page 2](#page-978-0)
- **•** [How to Enable No Service Password-Recovery, page 2](#page-978-1)
- **•** [Configuration Examples for No Service Password-Recovery, page 10](#page-986-0)
- [Additional References, page 12](#page-988-0)
- **•** [Command Reference, page 13](#page-989-0)

### <span id="page-977-0"></span>**Prerequisites for No Service Password-Recovery**

You are required to download and install ROM monitor (ROMMON) version 12.2(11)YV1 before you can use this feature.

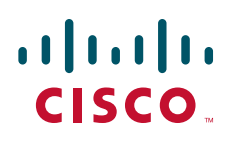

Ι

## <span id="page-978-0"></span>**Information About No Service Password-Recovery**

To configure the No Service Password-Recovery feature, you should understand the following concepts:

- **•** [Cisco Password Recovery Procedure, page 2](#page-978-2)
- **•** [Configuration Registers and System Boot Configuration, page 2](#page-978-3)

### <span id="page-978-2"></span>**Cisco Password Recovery Procedure**

The Cisco IOS software provides a password recovery procedure that relies upon gaining access to ROMMON mode using the Break key during system startup. In ROMMON mode, the router software can be reloaded at which time prompting a new system configuration that includes a new password.

The current password recovery procedure enables anyone with console access, the ability to access the router and its network. The No Service Password-Recovery feature prevents the completion of the Break key sequence and the entering of ROMMON mode during system startups and reloads.

### <span id="page-978-3"></span>**Configuration Registers and System Boot Configuration**

The lowest four bits of the configuration register (bits 3, 2, 1, and 0) form the boot field. The boot field determines if the router boots manually from ROM or automatically from Flash or the network. For example, when the configuration register boot field value is set to any value from 0x2 to 0xF, the router uses the boot field value to form a default boot filename for autobooting from a network server.

Bit 6, when set, ignores the startup configuration, while bit 8 enables a break. To use this feature, the configuration register must be set to autoboot before it can be enabled. Any other configuration register setting will prevent the feature from being enabled.

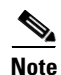

**Note** By default, the no confirm prompt and message are not displayed after reloads.

# <span id="page-978-1"></span>**How to Enable No Service Password-Recovery**

This section contains the following procedures:

- [Upgrading the ROMMON Version, page 3](#page-979-0) (required)
- **•** [Verifying the Upgraded ROMMON Version, page 5](#page-981-0) (optional)
- [Enabling No Service Password-Recovery, page 5](#page-981-1) (required)
- **•** [Recovering a Device, page 6](#page-982-0) (required)

 $\mathbf{I}$ 

a ka

### <span id="page-979-0"></span>**Upgrading the ROMMON Version**

If your router or access server does not find a valid system image to load, the system will enter ROMMON mode. ROMMON mode can also be accessed by interrupting the boot sequence during startup.

Another method for entering ROMMON mode is to set the configuration register so that the router automatically enters ROMMON mode when it boots. For information about setting the configuration register value, refer to the *[Cisco IOS Configuration Fundamentals and Network Management](http://www.cisco.com/univercd/cc/td/doc/product/software/ios123/123cgcr/cfun_vcg.htm)  [Configuration Guide](http://www.cisco.com/univercd/cc/td/doc/product/software/ios123/123cgcr/cfun_vcg.htm)*, Release 12.3.

Perform this task to upgrade your version of ROMMON.

#### **SUMMARY STEPS**

 $\Gamma$ 

- **1.** reload
- **2.** set *tftp-file ip-address ip-subnet-mask default-gateway tftp-server*
- **3.** sync
- **4.** tftpdnld -u
- **5.** boot

 $\mathsf I$ 

#### **DETAILED STEPS**

H

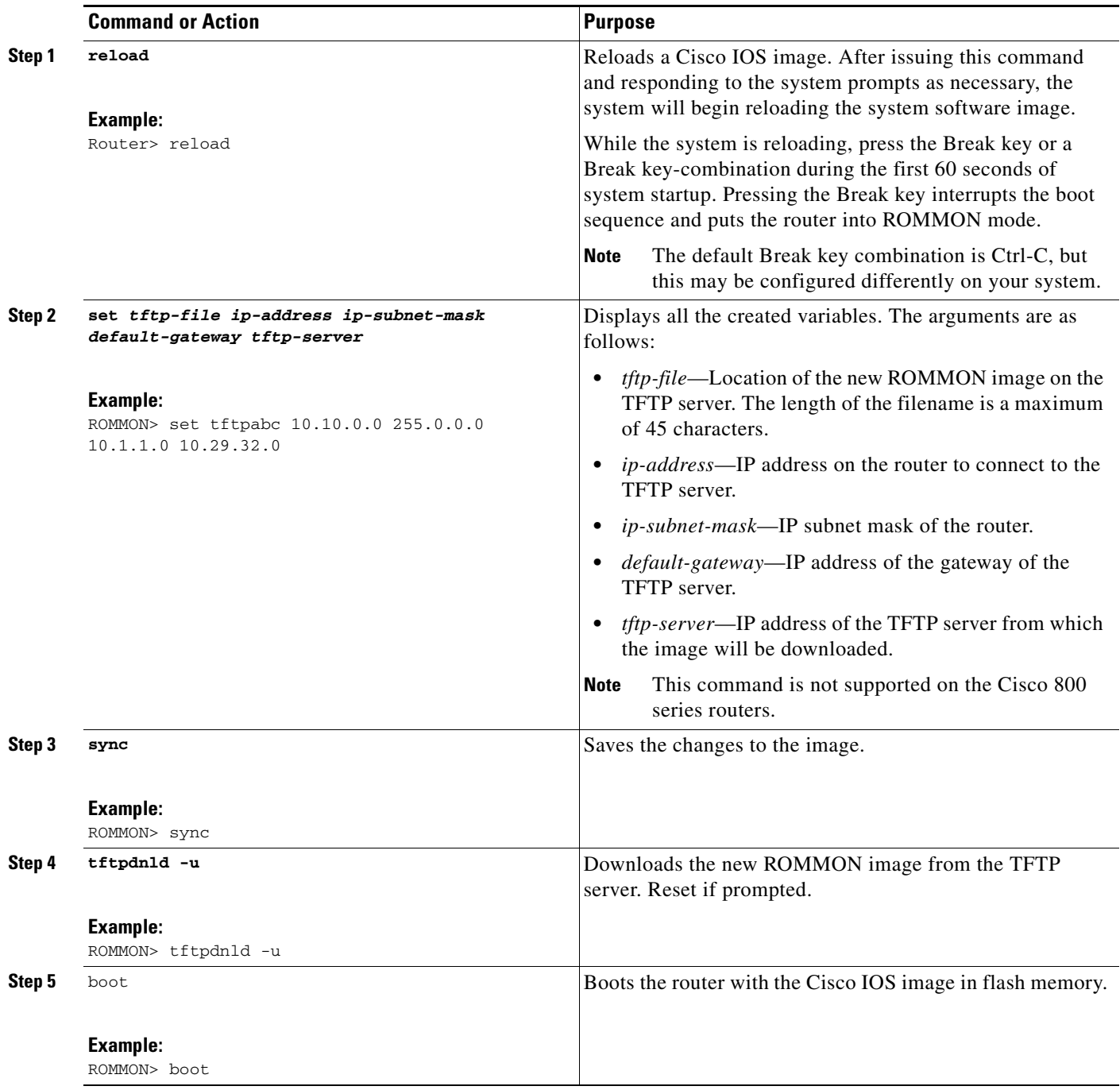

### <span id="page-981-0"></span>**Verifying the Upgraded ROMMON Version**

To verify that you have downloaded a new version of ROMMON, use the **show version** command: Router# **show version** Cisco IOS Software, C828 Software (C828-K9OS&6-M), Version 12.3 (20040702:094716) [userid 168] Copyright (c) 1986-2004 by Cisco Systems, Inc. ROM: System Bootstrap, Version 12.2(11)YV1, Release Software (fc1) Router uptime is 22 minutes System returned to ROM by reload . . .

### <span id="page-981-1"></span>**Enabling No Service Password-Recovery**

Perform this task to enable the No Service Password-Recovery feature.

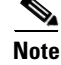

**Note** As a precaution, a valid Cisco IOS image should reside in flash memory before this feature is enabled.

If you plan to enter the **no service password-recovery** command, we recommend that you save a copy of the system configuration file in a location away from the switch or router. If you are using a switch that is operating in VTP transparent mode, we recommend that you also save a copy of the vlan.dat file in a location away from the switch.

#### **Prerequisites**

Always disable the feature before downgrading to an image that does not support this feature, because you cannot reset after the downgrade.

The configuration register boot bit must be enabled so that there is no way to break into ROMMON when this command is configured. Cisco IOS software should prevent the user from configuring the boot field in the config register.

Bit 6, which ignores the startup configuration and bit 8, which enables a break, should be set.

The Break key should be disabled while the router is booting up and disabled in Cisco IOS software when this feature is enabled.

#### **SUMMARY STEPS**

- **1. enable**
- **2. show version**
- **3. configure terminal**

 $\mathbf I$ 

- **4. config-register** *value*
- **5. no service password-recovery**
- **6. exit**

#### **DETAILED STEPS**

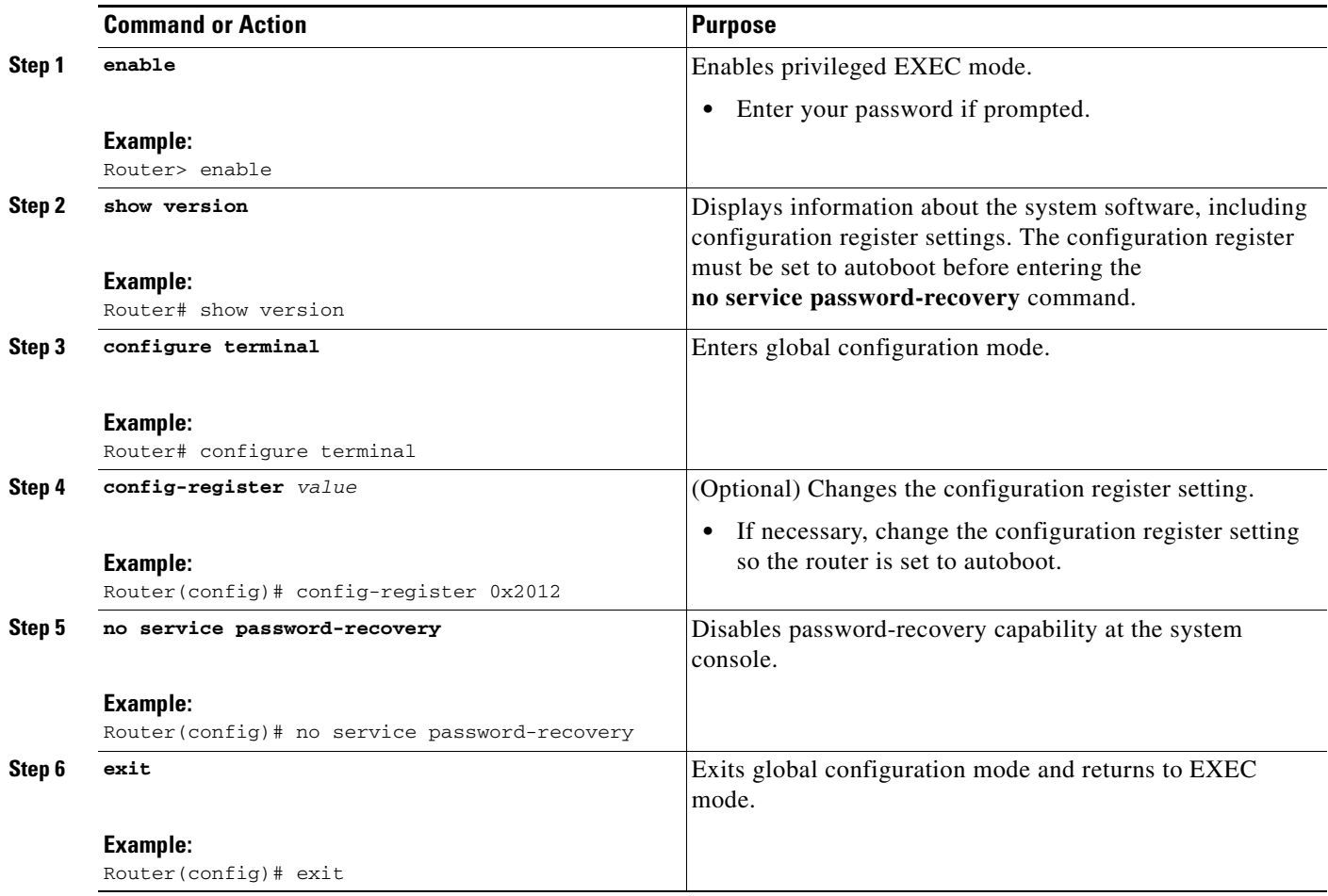

### <span id="page-982-0"></span>**Recovering a Device**

To recover a device once the No Service Password-Recovery feature has been enabled, press the Break key within 5 seconds after the image decompresses during the boot. You are prompted to confirm the Break key action. When you confirm the action, the startup configuration is erased, the password-recovery procedure is enabled, and the router boots with the factory default configuration.

If you do not confirm the Break key action, the router boots normally with the No Service Password-Recovery feature enabled.

#### **Examples**

This section provides the following examples of the process:

- **•** [Confirmed Break, page 7](#page-983-0)
- **•** [Unconfirmed Break, page 8](#page-984-0)

#### <span id="page-983-0"></span>**Confirmed Break**

```
PASSWORD RECOVERY FUNCTIONALITY IS DISABLED
program load complete, entry point: 0x80013000, size: 0x8396a8
Self decompressing the image : 
######################################################################
###################################################################### [OK]
!The 5 second window starts now.
```
telnet> **send break** telnet> **send break** telnet> **send break**

Restricted Rights Legend

Use, duplication, or disclosure by the Government is subject to restrictions as set forth in subparagraph (c) of the Commercial Computer Software - Restricted Rights clause at FAR sec. 52.227-19 and subparagraph (c) (1) (ii) of the Rights in Technical Data and Computer Software clause at DFARS sec. 252.227-7013.

Cisco Systems, Inc. 170 West Tasman Drive San Jose, California 95134-1706

Cisco IOS Software, C831 Software (C831-K9O3SY6-M), Version 12.3(8)YA Copyright (c) 1986-2004 by Cisco Systems, Inc. Compiled Fri 13-Aug-04 03:21 Image text-base: 0x80013200, data-base: 0x81020514

PASSWORD RECOVERY IS DISABLED.

Do you want to reset the router to factory default configuration and proceed  $[y/n]$  ? !The user enters "Y" here.

Reset router configuration to factory default.

This product contains cryptographic features and is subject to United States and local country laws governing import, export, transfer and use. Delivery of Cisco cryptographic products does not imply third-party authority to import, export, distribute or use encryption.

Importers, exporters, distributors and users are responsible for compliance with U.S. and local country laws. By using this product you agree to comply with applicable laws and regulations. If you are unable to comply with U.S. and local laws, return this product immediately.

A summary of U.S. laws governing Cisco cryptographic products may be found at: http://www.cisco.com/wwl/export/crypto/tool/stqrg.html

If you require further assistance please contact us by sending email to export@cisco.com.

Cisco C831 (MPC857DSL) processor (revision 0x00) with 46695K/2457K bytes of memory. Processor board ID 0000 (1314672220), with hardware revision 0000 CPU rev number 7 3 Ethernet interfaces 4 FastEthernet interfaces 128K bytes of NVRAM.

Ι

24576K bytes of processor board System flash (Read/Write) 2048K bytes of processor board Web flash (Read/Write) --- System Configuration Dialog --- Would you like to enter the initial configuration dialog? [yes/no]: no !Start up configuration is erased. SETUP: new interface FastEthernet1 placed in "up" state SETUP: new interface FastEthernet2 placed in "up" state SETUP: new interface FastEthernet3 placed in "up" state SETUP: new interface FastEthernet4 placed in "up" state Press RETURN to get started! Router> Router> **enable** Router# **show startup configuration** startup-config is not present Router# **show running-config | incl service** no service pad service timestamps debug datetime msec

service timestamps log datetime msec no service password-encryption

!The "no service password-recovery" is disabled.

#### <span id="page-984-0"></span>**Unconfirmed Break**

PASSWORD RECOVERY FUNCTIONALITY IS DISABLED

```
telnet> send break
program load complete, entry point: 0x80013000, size: 0x8396a8
Self decompressing the image : 
##################################################################################### [OK]
```
telnet> **send break** telnet> **send break**

Restricted Rights Legend

Use, duplication, or disclosure by the Government is subject to restrictions as set forth in subparagraph (c) of the Commercial Computer Software - Restricted Rights clause at FAR sec. 52.227-19 and subparagraph (c) (1) (ii) of the Rights in Technical Data and Computer Software clause at DFARS sec. 252.227-7013.

Cisco Systems, Inc. 170 West Tasman Drive San Jose, California 95134-1706

Cisco IOS Software, C831 Software (C831-K9O3SY6-M), Version 12.3(8)YA Copyright (c) 1986-2004 by Cisco Systems, Inc. Compiled Fri 13-Aug-04 03:21 Image text-base: 0x80013200, data-base: 0x81020514

PASSWORD RECOVERY IS DISABLED. Do you want to reset the router to factory default configuration and proceed [y/n] ? !The user enters "N" here.

This product contains cryptographic features and is subject to United States and local country laws governing import, export, transfer and use. Delivery of Cisco cryptographic products does not imply third-party authority to import, export, distribute or use encryption.

Importers, exporters, distributors and users are responsible for compliance with U.S. and local country laws. By using this product you agree to comply with applicable laws and regulations. If you are unable to comply with U.S. and local laws, return this product immediately.

A summary of U.S. laws governing Cisco cryptographic products may be found at: http://www.cisco.com/wwl/export/crypto/tool/stqrg.html

If you require further assistance please contact us by sending email to export@cisco.com. Cisco C831 (MPC857DSL) processor (revision 0x00) with 46695K/2457K bytes of memory. Processor board ID 0000 (1314672220), with hardware revision 0000 CPU rev number 7 3 Ethernet interfaces 4 FastEthernet interfaces 128K bytes of NVRAM. 24576K bytes of processor board System flash (Read/Write) 2048K bytes of processor board Web flash (Read/Write)

Press RETURN to get started! !The Cisco IOS software boots as if it is not interrupted.

Router> **enable** Router# Router# **show startup config**

Using 984 out of 131072 bytes !

version 12.3 no service pad service timestamps debug datetime msec service timestamps log datetime msec no service password-encryption no service password-recovery ! hostname Router ! boot-start-marker boot-end-marker ! memory-size iomem 5 ! no aaa new-model ip subnet-zero ! ip ips po max-events 100 no ftp-server write-enable ! interface Ethernet0 no ip address shutdown ! interface Ethernet1 no ip address shutdown duplex auto ! interface Ethernet2 no ip address shutdown

Ι

! interface FastEthernet1 no ip address duplex auto speed auto ! interface FastEthernet2 no ip address duplex auto speed auto ! interface FastEthernet3 no ip address duplex auto speed auto ! interface FastEthernet4 no ip address duplex auto speed auto ! ip classless ! ip http server no ip http secure-server ! control-plane ! line con 0 no modem enable transport preferred all transport output all line aux 0 line vty 0 4 ! scheduler max-task-time 5000 end Router# **show running-config | incl service** no service pad service timestamps debug datetime msec service timestamps log datetime msec no service password-encryption no service password-recovery end

### <span id="page-986-0"></span>**Configuration Examples for No Service Password-Recovery**

This section provides the following configuration example:

**•** [Disabling Password Recovery: Example, page 11](#page-987-0)

### <span id="page-987-0"></span>**Disabling Password Recovery: Example**

Router# **show version**

The following example shows how to obtain the configuration register setting (which is set to autoboot), disable password recovery capability, and then verify that the configuration persists through a system reload:

Cisco Internetwork Operating System Software IOS (tm) 5300 Software (C7200-P-M), Version 12.3(8)YA, RELEASE SOFTWARE (fc1) TAC Support: http://www.cisco.com/tac Copyright (c) 1986-2004 by Cisco Systems, Inc. Compiled Wed 05-Mar-04 10:16 by xxx Image text-base: 0x60008954, data-base: 0x61964000 ROM: System Bootstrap, Version 12.3(8)YA, RELEASE SOFTWARE (fc1) . . . 125440K bytes of ATA PCMCIA card at slot 0 (Sector size 512 bytes). 8192K bytes of Flash internal SIMM (Sector size 256K). Configuration register is 0x2102

#### Router# **configure terminal**

Router(config)# **no service password-recovery**

WARNING: Executing this command will disable the password recovery mechanism. Do not execute this command without another plan for password recovery.

Are you sure you want to continue? [yes/no]: **yes**

. . Router(config)# **exit** Router# Router# **reload**

.

. . .

Proceed with reload? [confirm] **yes**

00:01:54: %SYS-5-RELOAD: Reload requested System Bootstrap, Version 12.3... Copyright (c) 1994-2004 by cisco Systems, Inc. C7400 platform with 262144 Kbytes of main memory

PASSWORD RECOVERY FUNCTIONALITY IS DISABLED

 $\mathsf I$ 

# <span id="page-988-0"></span>**Additional References**

The following sections provide references related to the No Service Password-Recovery feature.

### **Related Documents**

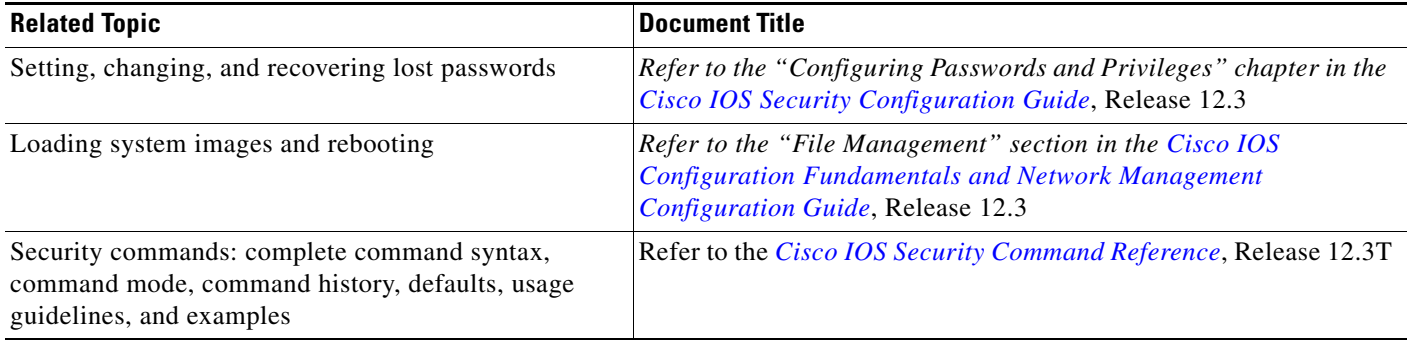

# **Standards**

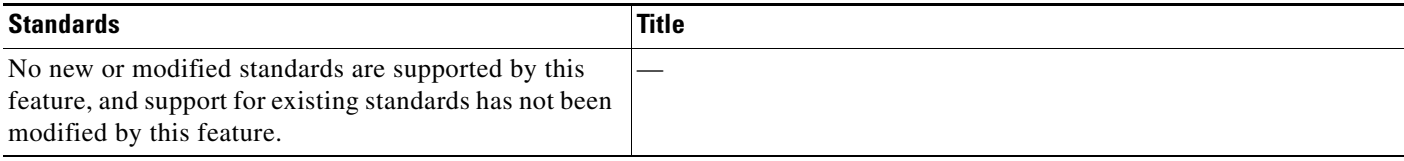

### **MIBs**

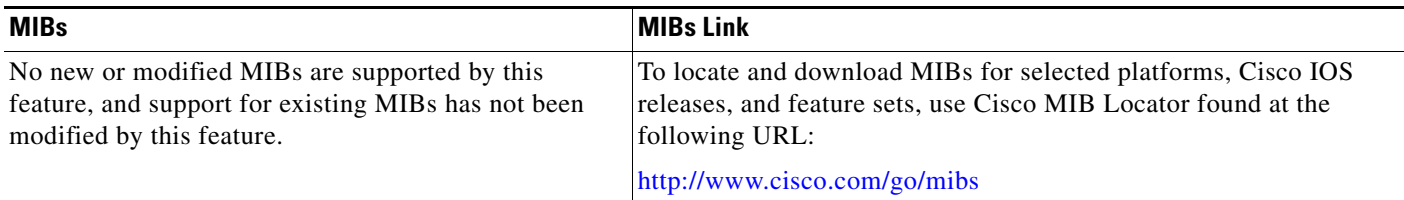

### **RFCs**

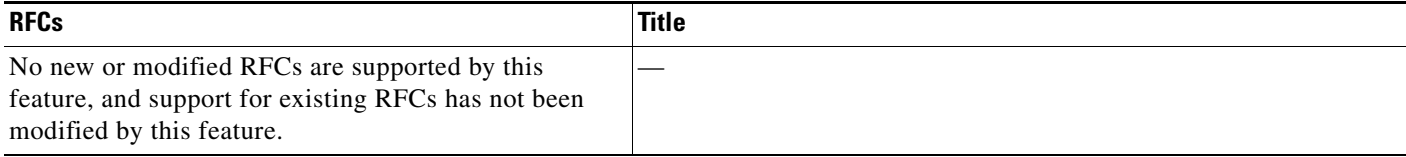

### **Technical Assistance**

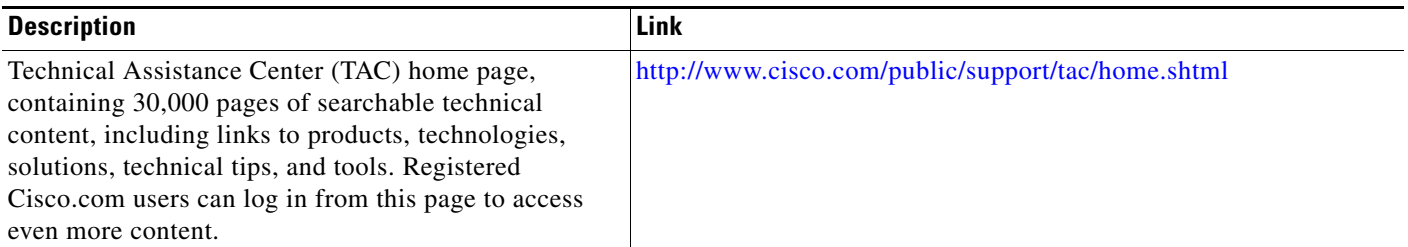

# <span id="page-989-0"></span>**Command Reference**

I

The following commands are introduced or modified in the feature or features documented in this module. For information about these commands, see the *Cisco IOS Security Command Reference* at [http://www.cisco.com/en/US/docs/ios/security/command/reference/sec\\_book.html](http://www.cisco.com/en/US/docs/ios/security/command/reference/sec_book.html). For information about all Cisco IOS commands, go to the Command Lookup Tool at <http://tools.cisco.com/Support/CLILookup> or to the *Cisco IOS Master Commands List*.

**• service password-recovery**

CCVP, the Cisco logo, and Welcome to the Human Network are trademarks of Cisco Systems, Inc.; Changing the Way We Work, Live, Play, and Learn is a service mark of Cisco Systems, Inc.; and Access Registrar, Aironet, Catalyst, CCDA, CCDP, CCIE, CCIP, CCNA, CCNP, CCSP, Cisco, the Cisco Certified Internetwork Expert logo, Cisco IOS, Cisco Press, Cisco Systems, Cisco Systems Capital, the Cisco Systems logo, Cisco Unity, Enterprise/Solver, EtherChannel, EtherFast, EtherSwitch, Fast Step, Follow Me Browsing, FormShare, GigaDrive, HomeLink, Internet Quotient, IOS, iPhone, IP/TV, iQ Expertise, the iQ logo, iQ Net Readiness Scorecard, iQuick Study, LightStream, Linksys, MeetingPlace, MGX, Networkers, Networking Academy, Network Registrar, PIX, ProConnect, ScriptShare, SMARTnet, StackWise, The Fastest Way to Increase Your Internet Quotient, and TransPath are registered trademarks of Cisco Systems, Inc. and/or its affiliates in the United States and certain other countries.

All other trademarks mentioned in this document or Website are the property of their respective owners. The use of the word partner does not imply a partnership relationship between Cisco and any other company. (0711R)

Any Internet Protocol (IP) addresses used in this document are not intended to be actual addresses. Any examples, command display output, and figures included in the document are shown for illustrative purposes only. Any use of actual IP addresses in illustrative content is unintentional and coincidental.

© 2007 Cisco Systems, Inc. All rights reserved.

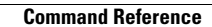

H

 $\mathsf I$ 

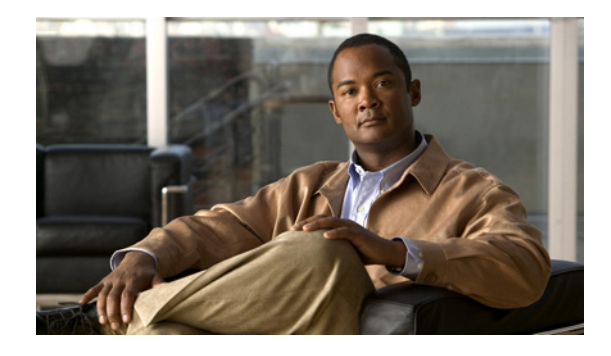

# **IP Traffic Export**

The IP Traffic Export feature allows users to configure their router to export IP packets that are received on multiple, simultaneous WAN or LAN interfaces. The unaltered IP packets are exported on a single LAN or VLAN interface, thereby, easing deployment of protocol analyzers and monitoring devices.

**Feature History for IP Traffic Export**

| Release      | <b>Modification</b>                                           |
|--------------|---------------------------------------------------------------|
| $12.3(4)$ T  | This feature was introduced.                                  |
| $12.2(25)$ S | This feature was integrated into Cisco IOS Release 12.2(25)S. |

#### **Finding Support Information for Platforms and Cisco IOS Software Images**

Use Cisco Feature Navigator to find information about platform support and Cisco IOS software image support. Access Cisco Feature Navigator at [http://www.cisco.com/go/fn.](http://www.cisco.com/go/fn) You must have an account on Cisco.com. If you do not have an account or have forgotten your username or password, click **Cancel** at the login dialog box and follow the instructions that appear.

### **Contents**

- **•** [Restrictions for IP Traffic Export, page 2](#page-992-0)
- **•** [Information About IP Traffic Export, page 2](#page-992-1)
- **•** [How to Use IP Traffic Export, page 3](#page-993-0)
- **•** [Configuration Examples for IP Traffic Export, page 6](#page-996-0)
- **•** [Additional References, page 8](#page-998-0)
- **•** [Command Reference, page 10](#page-1000-0)

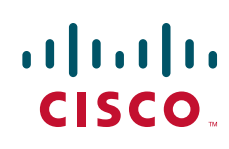

Ι

### <span id="page-992-0"></span>**Restrictions for IP Traffic Export**

#### **Platform Restriction**

IP traffic export is intended only for software switching platforms; distributed architectures are not supported.

#### **IP Packet Forwarding Performance Impact**

When IP traffic export is enabled, a delay is incurred on the outbound interface when packets are captured and transmitted across the interface. Performance delays increase with the increased number of interfaces that are monitored and the increased number of destination hosts.

#### **Exported Traffic Limitation**

- The MAC address of the device that is receiving the exported traffic must be on the same VLAN or directly connected to one of the router interfaces. (Use the **show arp** command to determine the MAC address of device that is directly connected to an interface.)
- The outgoing interface for exported traffic must be Ethernet (10/100/1000). (Incoming (monitored) traffic can traverse any interface.)

### <span id="page-992-1"></span>**Information About IP Traffic Export**

To use the IP traffic export, you should understand the following concept:

**•** [Benefits of IP Traffic Export, page 2](#page-992-2)

### <span id="page-992-2"></span>**Benefits of IP Traffic Export**

#### **Simplified IDS Deployment**

Without the ability to export IP traffic, the Intrusion Detection System (IDS) probe must be inline with the network device to monitor traffic flow. IP traffic export eliminates the probe placement limitation, allowing users to place an IDS probe in any location within their network or direct all exported traffic to a VLAN that is dedicated for network monitoring. Allowing users to choose the optimal location of their IDS probe reduces processing burdens.

Also, because packet processing that was once performed on the network device can now be performed away from the network device, the need to enable IDS with the Cisco IOS software can be elimintaed.

#### **IP Traffic Export Functionality Benefits**

Users can configure their router to perform the following tasks:

- **•** Filter copied packets via an access control list (ACL)
- Filter copied packets via sampling, which allows you to export one in every few packets in which you are interested. Use this option when it is not necessary to export all incoming traffic. Also, sampling is useful when a monitored ingress interface can send traffic faster than the egress interface can transmit it.
- **•** Configure bidirectional traffic on an interface. (By default, only incoming traffic is exported.)

### <span id="page-993-0"></span>**How to Use IP Traffic Export**

This section contains the following procedures:

- **•** [Configuring IP Traffic Export, page 3](#page-993-1)
- **•** [Displaying IP Traffic Export Configuration Data, page 5](#page-995-0)

### <span id="page-993-1"></span>**Configuring IP Traffic Export**

Use this task to configure IP traffic export profiles, which enable IP traffic to be exported on an ingress interface and allow you to specify profile attributes, such as the outgoing interface for exporting traffic.

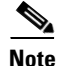

**Note** Packet exporting is performed before packet switching or filtering.

#### **IP Traffic Export Profiles Overview**

All packet export configurations are specified via IP traffic export profiles, which consist of IP-traffic-export-related command-line interfaces (CLIs) that control various attributes for both incoming and outgoing exported IP traffic. You can configure a router with multiple IP traffic export profiles. (Each profile must have a different name.) You can apply different profiles on different interfaces.

The two different IP traffic export profiles are as follows:

- **•** The global configuration profile, which is configured via the **ip traffic-export profile** command.
- **•** The IP traffic export submode configuration profile, which is configured via any of the following router IP Traffic Export (RITE) commands—**bidirectional**, **incoming**, **interface**, **mac-address**, and **outgoing**.

#### **SUMMARY STEPS**

I

- **1. enable**
- **2. configure terminal**
- **3. ip traffic-export profile** *profile-name*
- **4. interface** *interface-name*
- **5. bidirectional**
- **6. mac-address** *H.H.H*
- **7. incoming** {**access-list** {*standard* | *extended* | *named*} | **sample one-in-every** *packet-number*}
- **8. outgoing** {**access-list** {*standard* | *extended* | *named*} | **sample one-in-every** *packet-number*}
- **9. exit**
- **10. interface** *type number*
- **11. ip traffic-export apply** *profile-name*

 $\mathsf I$ 

#### **DETAILED STEPS**

**The Co** 

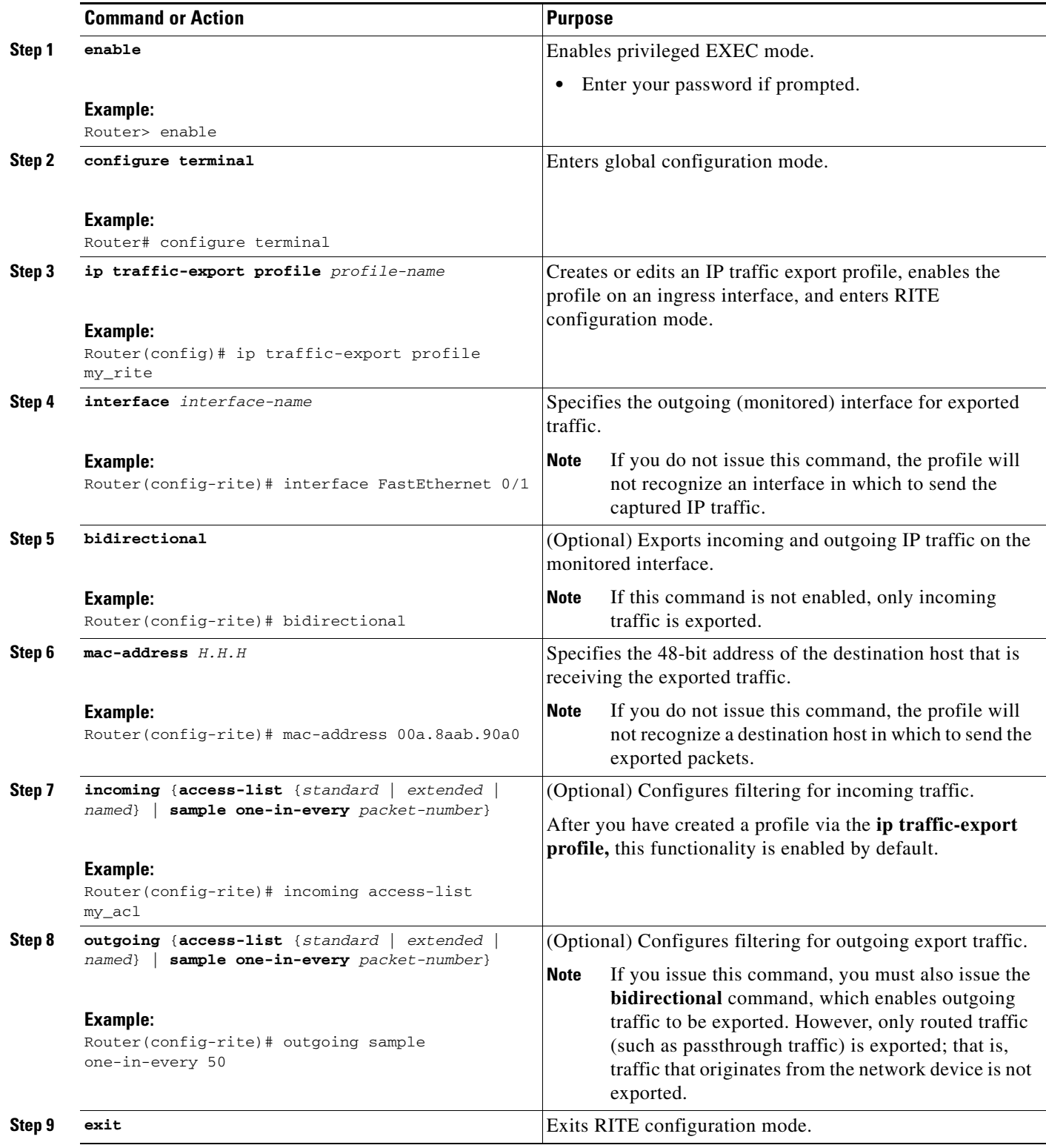

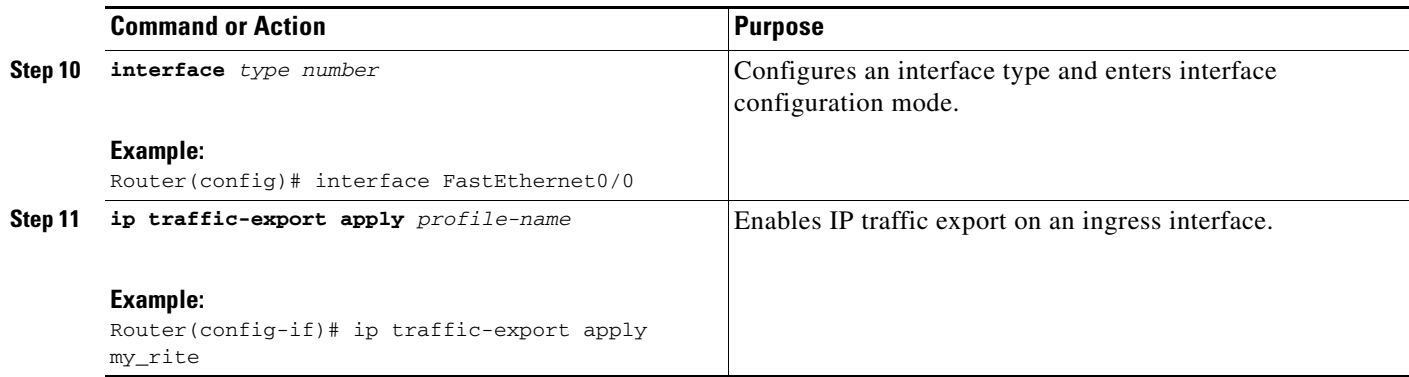

#### **Troubleshooting Tips**

#### **Creating an IP Traffic Export Profile**

The **interface** and **mac-address** commands are required to successfully create a profile. If these commands are not issued, you will receive the following profile incomplete message if the **show running config** command is issued:

ip traffic-export profile newone ! No outgoing interface configured ! No destination mac-address configured

#### **Applying an IP Traffic Export Profile to an interface**

The following system logging messages should appear immediately after you activate and deactivate a profile from an interface (via the **ip traffic-export apply profile** command):

**•** Activated profile:

%RITE-5-ACTIVATE: Activated IP traffic export on interface FastEthernet 0/0.

**•** Deactivated profile:

%RITE-5-DEACTIVATE: Deactivated IP traffic export on interface FastEthernet 0/0.

If you attempt to apply an incomplete profile to an interface, you will receive the following message:

```
Router(config-if)# ip traffic-export apply newone
RITE: profile newone has missing outgoing interface
```
#### **What to Do Next**

After you have configured a profile and enabled the profile on an ingress interface, you can monitor IP traffic exporting events and verify your profile configurations. To complete these steps, refer to the following task ["Displaying IP Traffic Export Configuration Data.](#page-995-0)"

### <span id="page-995-0"></span>**Displaying IP Traffic Export Configuration Data**

This task allows you to verify IP traffic export parameters such as the monitored ingress interface, which is where the IP traffic is exported, and outgoing and incoming IP packet information, such as configured ACLs. You can also use this task to monitor packets that are captured and then transmitted across an interface to a destination host. Use this optional task to help you troubleshoot any problems with your exported IP traffic configurations.

Ι

#### **SUMMARY STEPS**

- **1. enable**
- **2. debug ip traffic-export events**
- **3. show ip traffic-export** [**interface** *interface-name* | **profile** *profile-name*]

#### **DETAILED STEPS**

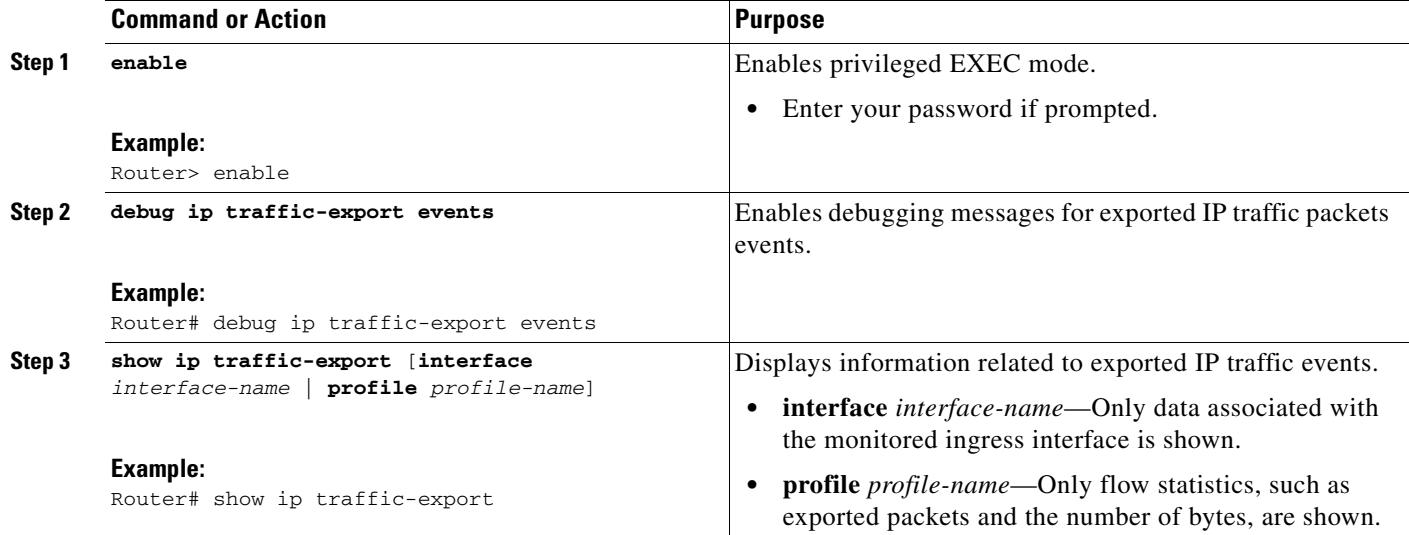

#### **Examples**

The following sample output from the **show ip traffic-export** command is for the profile "one." This example is for a single, configured interface. If multiple interfaces are configured, the information shown below is displayed for each interface.

```
Router IP Traffic Export Parameters
Monitored Interface FastEthernet0/0
      Export Interface FastEthernet0/1
       Destination MAC address 0030.7131.abfc
       bi-directional traffic export is off
Input IP Traffic Export Information Packets/Bytes Exported 0/0
      Packets Dropped 0
       Sampling Rate one-in-every 1 packets
       No Access List configured
       Profile one is Active
```
## <span id="page-996-0"></span>**Configuration Examples for IP Traffic Export**

Router# **show ip traffic-export**

This section includes the following configuration example:

**•** [Exporting IP Traffic Configuration: Example, page 7](#page-997-0)

I

### <span id="page-997-0"></span>**Exporting IP Traffic Configuration: Example**

Figure 1 and the following sample output from the **show running-config** command illustrate how to configure Router 2 to export the incoming traffic from Router 1 to IDS:

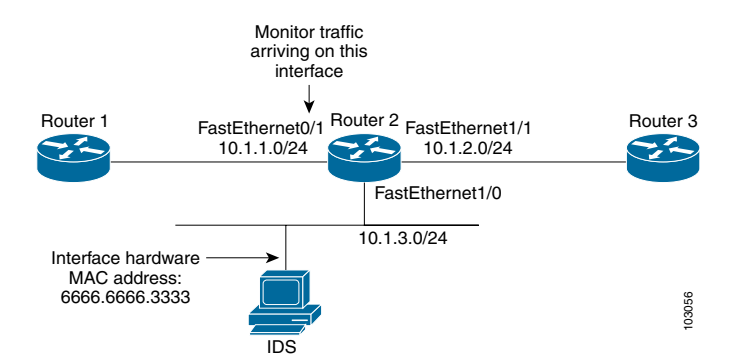

Router2# **show running-config**

```
Building configuration...
```
Current configuration :2349 bytes

```
! Last configuration change at 20:35:39 UTC Wed Oct 8 2003
! NVRAM config last updated at 20:35:39 UTC Wed Oct 8 2003
!
version 12.3
service timestamps debug uptime
service timestamps log uptime
no service password-encryption
service internal
service udp-small-servers
!
hostname rite-3745
!
boot system flash:c3745-js-mz.123-1.8.PI2d
no logging console
enable password lab
!
no aaa new-model
ip subnet-zero
!
no ip domain lookup
!
ip cef
!
ip traffic-export profile my_rite
   interface FastEthernet1/0
   mac-address 6666.6666.3333
!
interface FastEthernet0/0
 ip address 10.0.0.94 255.255.255.0
  duplex auto
 speed auto
!
interface FastEthernet0/1
 ip address 10.1.1.2 255.255.255.0
 duplex auto
  speed auto
```
1

```
 ip traffic-export apply my_rite
!
interface FastEthernet1/0
 ip address 10.1.3.2 255.255.255.0
 no ip redirects
 no cdp enable
!
interface FastEthernet1/1
 ip address 10.1.2.2 255.255.255.0
 duplex auto
 speed auto
!
router ospf 100
 log-adjacency-changes
 network 10.1.0.0 0.0.255.255 area 0
!
ip http server
ip classless
!
snmp-server engineID local 0000000902000004C1C59140
snmp-server community public RO
snmp-server enable traps tty
!
control-plane
!
dial-peer cor custom
!
gateway 
!
line con 0
 exec-timeout 0 0
 stopbits 1
line aux 0
line vty 0 4
 password lab
 login
!
ntp clock-period 17175608
ntp server 10.0.0.2
!
end
```
# <span id="page-998-0"></span>**Additional References**

The following sections provide references related to IP Traffic Export.

# **Related Documents**

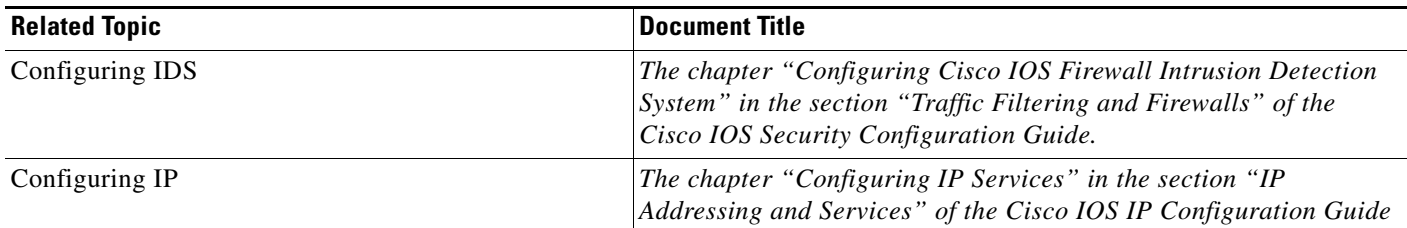

# **Standards**

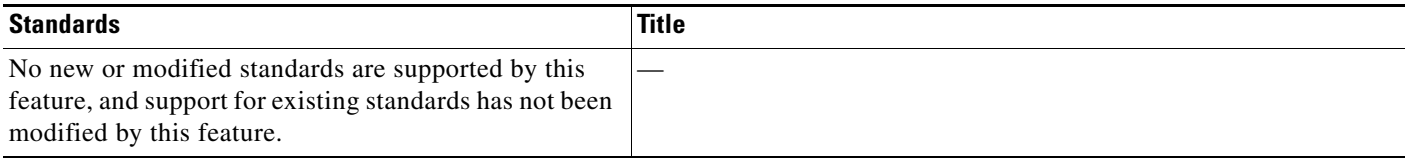

# **MIBs**

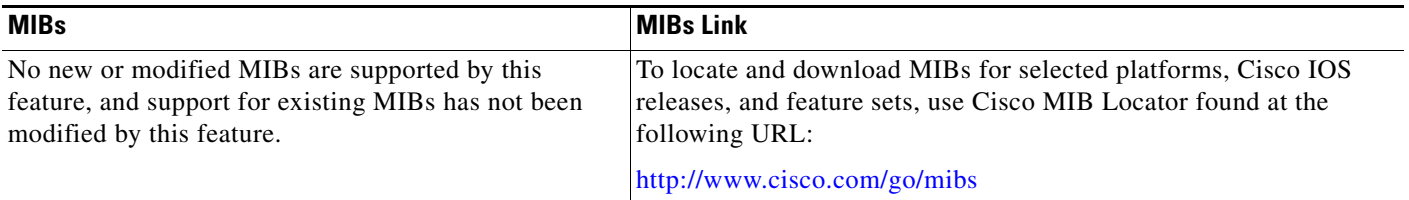

# **RFCs**

 $\Gamma$ 

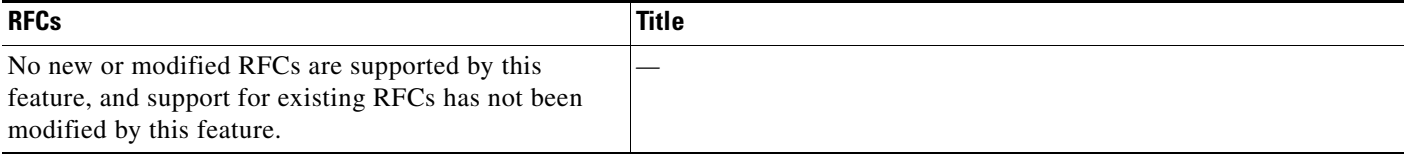

# **Technical Assistance**

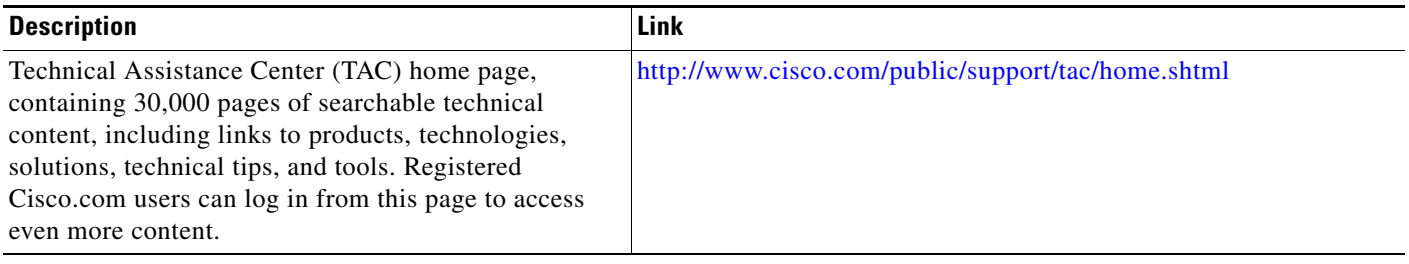

### <span id="page-1000-0"></span>**Command Reference**

The following commands are introduced or modified in the feature or features

- **• bidirectional**
- **• debug ip traffic-export events**
- **• incoming**
- **• interface (RITE)**
- **• ip traffic-export apply**
- **• ip traffic-export profile**
- **• mac-address (RITE)**
- **• outgoing**
- **• show ip traffic-export**

For information about these commands, see the Cisco IOS Security Command Reference at

http://www.cisco.com/en/US/docs/ios/security/command/reference/sec\_book.html.

For information about all Cisco IOS commands, see the Command Lookup Tool at

http://tools.cisco.com/Support/CLILookup or the Master Command List.

All other trademarks mentioned in this document or Website are the property of their respective owners. The use of the word partner does not imply a partnership relationship between Cisco and any other company. (0711R)

Any Internet Protocol (IP) addresses used in this document are not intended to be actual addresses. Any examples, command display output, and figures included in the document are shown for illustrative purposes only. Any use of actual IP addresses in illustrative content is unintentional and coincidental.

© 2007 Cisco Systems, Inc. All rights reserved.

CCVP, the Cisco logo, and Welcome to the Human Network are trademarks of Cisco Systems, Inc.; Changing the Way We Work, Live, Play, and Learn is a service mark of Cisco Systems, Inc.; and Access Registrar, Aironet, Catalyst, CCDA, CCDP, CCIE, CCIP, CCNA, CCNP, CCSP, Cisco, the Cisco Certified Internetwork Expert logo, Cisco IOS, Cisco Press, Cisco Systems, Cisco Systems Capital, the Cisco Systems logo, Cisco Unity, Enterprise/Solver, EtherChannel, EtherFast, EtherSwitch, Fast Step, Follow Me Browsing, FormShare, GigaDrive, HomeLink, Internet Quotient, IOS, iPhone, IP/TV, iQ Expertise, the iQ logo, iQ Net Readiness Scorecard, iQuick Study, LightStream, Linksys, MeetingPlace, MGX, Networkers, Networking Academy, Network Registrar, PIX, ProConnect, ScriptShare, SMARTnet, StackWise, The Fastest Way to Increase Your Internet Quotient, and TransPath are registered trademarks of Cisco Systems, Inc. and/or its affiliates in the United States and certain other countries.